# **Altova MapForce 2023 Professional Edition**

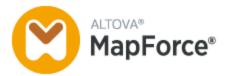

**User & Reference Manual** 

# Altova MapForce 2023 Professional Edition User & Reference Manual

All rights reserved. No parts of this work may be reproduced in any form or by any means - graphic, electronic, or mechanical, including photocopying, recording, taping, or information storage and retrieval systems - without the written permission of the publisher.

Products that are referred to in this document may be either trademarks and/or registered trademarks of the respective owners. The publisher and the author make no claim to these trademarks.

While every precaution has been taken in the preparation of this document, the publisher and the author assume no responsibility for errors or omissions, or for damages resulting from the use of information contained in this document or from the use of programs and source code that may accompany it. In no event shall the publisher and the author be liable for any loss of profit or any other commercial damage caused or alleged to have been caused directly or indirectly by this document.

Published: 2022

© 2016-2022 Altova GmbH

# **Table of Contents**

| 1   | Intro                   | oduction                          | 17 |
|-----|-------------------------|-----------------------------------|----|
| 1.1 | New Features            |                                   | 18 |
|     | 1.1.1                   | Version 2023                      | 18 |
|     | 1.1.2                   | Version 2022                      | 18 |
|     | 1.1.3                   | Version 2021                      | 19 |
|     | 1.1.4                   | Version 2020                      | 20 |
|     | 1.1.5                   | Version 2019                      | 20 |
| 1.2 | What                    | Is MapForce?                      | 22 |
|     | 1.2.1                   | Mapping: Sources and Targets      | 23 |
|     | 1.2.2                   | Transformation Languages          | 24 |
|     | 1.2.3                   | Mapping Scenarios                 | 25 |
|     | 1.2.4                   | Integration with Altova Products  | 27 |
| 1.3 | User Interface Overview |                                   | 29 |
|     | 1.3.1                   | Bars                              | 30 |
|     | 1.3.2                   | Windows                           | 30 |
|     | 1.3.3                   | Messages Window                   | 33 |
|     | 1.3.4                   | Panes                             | 35 |
| 2   | Tuto                    | orials                            | 39 |
| 2.1 | One S                   | Source to One Target              | 40 |
|     | 2.1.1                   | Create and Save Design            | 41 |
|     | 2.1.2                   | Add Source Component              | 42 |
|     | 2.1.3                   | Add Target Component              | 43 |
|     | 2.1.4                   | Connect Source and Target         | 45 |
|     | 2.1.5                   | Preview Mapping Result            | 48 |
| 2.2 | Multip                  | le Sources to One Target          | 50 |
|     | 2.2.1                   | Prepare Source Files              | 51 |
|     | 2.2.2                   | Add Target Component              | 52 |
|     | 2.2.3                   | Verify and Set Input/Output Files | 53 |

|     | 2.2.4           | Connect Sources and Target                 | 54  |
|-----|-----------------|--------------------------------------------|-----|
| 2.3 | Chained Mapping |                                            | 57  |
|     | 2.3.1           | Prepare Mapping Design                     | 57  |
|     | 2.3.2           | Configure Second Target                    | 58  |
|     | 2.3.3           | Connect Targets                            | 60  |
|     | 2.3.4           | Filter Data                                | 60  |
|     | 2.3.5           | Preview and Save Output                    | 62  |
| 2.4 | Multip          | le Sources to Multiple Targets             | 64  |
|     | 2.4.1           | Prepare Mapping Design                     | 66  |
|     | 2.4.2           | Configure Input                            | 67  |
|     | 2.4.3           | Configure Output Part 1                    | 67  |
|     | 2.4.4           | Configure Output Part 2                    | 70  |
| 3   | Мар             | pping Fundamentals                         | 73  |
| 3.1 | Comp            | oonents                                    | 75  |
|     | 3.1.1           | Add Components                             | 77  |
|     | 3.1.2           | Component Basics                           | 79  |
|     | 3.1.3           | File Paths                                 | 81  |
| 3.2 | Conne           | ections                                    | 86  |
|     | 3.2.1           | Connection Types                           | 89  |
|     | 3.2.2           | Connection Settings                        | 95  |
|     | 3.2.3           | Connection Context Menu                    | 97  |
|     | 3.2.4           | Faulty Connections                         | 98  |
|     | 3.2.5           | Keep Connections after Deleting Components | 100 |
| 3.3 | Gene            | ral Procedures and Features                | 102 |
|     | 3.3.1           | Validation                                 | 102 |
|     | 3.3.2           | Code Generation                            | 104 |
|     | 3.3.3           | Text View Features                         | 104 |
|     | 3.3.4           | Text View Search                           | 108 |
|     | 3.3.5           | Mapping Settings                           | 111 |
| 3.4 | Projec          | cts                                        | 113 |
|     | 3.4.1           | Project Basics                             | 113 |
|     | 3.4.2           | Project Settings                           | 115 |
|     | 3.4.3           | Project Folders                            | 116 |

| 4   | Struc  | ctural Components                                                  | 118 |
|-----|--------|--------------------------------------------------------------------|-----|
| 4.1 | XML a  | nd XML Schema                                                      | 119 |
|     | 4.1.1  | XML Component Settings                                             | 120 |
|     | 4.1.2  | Derived Types                                                      | 124 |
|     | 4.1.3  | NULL Values                                                        | 126 |
|     | 4.1.4  | Comments and Processing Instructions                               | 129 |
|     | 4.1.5  | CDAT A Sections                                                    | 130 |
|     | 4.1.6  | Wildcards: xs:any/xs:anyAttribute                                  | 131 |
|     | 4.1.7  | Custom Namespaces                                                  | 134 |
|     | 4.1.8  | Schema Manager                                                     | 136 |
| 4.2 | Databa | ases                                                               | 152 |
|     | 4.2.1  | Connecting to a Data Source                                        | 154 |
|     | 4.2.2  | Introduction to Database Mappings                                  | 238 |
|     | 4.2.3  | Mapping Data to Databases                                          | 272 |
|     | 4.2.4  | Joining Database Data                                              | 323 |
|     | 4.2.5  | Filter and Sort Database Data                                      | 340 |
|     | 4.2.6  | SQL SELECT Statements as Virtual Tables                            | 347 |
|     | 4.2.7  | Mapping XML Data to / from Database Fields                         | 356 |
|     | 4.2.8  | Browsing and Querying Databases                                    | 366 |
|     | 4.2.9  | Stored Procedures                                                  | 380 |
|     | 4.2.10 | Handling Database Exceptions                                       | 405 |
|     | 4.2.11 | Database Tracing and Error Logging                                 | 417 |
| 4.3 | CSV a  | nd Text Files                                                      | 427 |
|     | 4.3.1  | Example: Mapping CSV Files to XML                                  | 427 |
|     | 4.3.2  | Example: Iterating Through Items                                   | 429 |
|     | 4.3.3  | Example: Creating Hierarchies from CSV and Fixed-Length Text Files | 432 |
|     | 4.3.4  | Setting the CSV Options                                            | 435 |
|     | 4.3.5  | FLF to Database                                                    | 439 |
|     | 4.3.6  | Setting the FLF Options                                            | 443 |
| 4.4 | Binary | Files                                                              | 449 |
|     | 4.4.1  | Example: Read Binary Files                                         | 450 |
|     | 4.4.2  | Example: Write Binary Files                                        | 452 |

| 5   | Trar            | nsformation Components                          | 454 |
|-----|-----------------|-------------------------------------------------|-----|
| 5.1 | Simpl           | Simple Input                                    |     |
|     | 5.1.1           | Adding Simple Input Components                  | 456 |
|     | 5.1.2           | Simple Input Component Settings                 | 457 |
|     | 5.1.3           | Creating a Default Input Value                  | 458 |
|     | 5.1.4           | Example: Using File Names as Mapping Parameters | 459 |
| 5.2 | Simpl           | e Output                                        | 465 |
|     | 5.2.1           | Adding Simple Output Components                 | 466 |
|     | 5.2.2           | Example: Previewing Function Output             | 467 |
| 5.3 | Variab          | oles                                            | 469 |
|     | 5.3.1           | Add a Variable                                  | 471 |
|     | 5.3.2           | Scope and Context of Variables                  | 475 |
|     | 5.3.3           | Example: Counting Database Table Rows           | 477 |
|     | 5.3.4           | Example: Filtering and Numbering Nodes          | 478 |
|     | 5.3.5           | Example: Grouping and Subgrouping Records       | 480 |
| 5.4 | Join Components |                                                 | 482 |
|     | 5.4.1           | Adding Join Conditions                          | 484 |
|     | 5.4.2           | Joining Three or More Structures                | 487 |
|     | 5.4.3           | Example: Join XML Structures                    | 488 |
| 5.5 | Sort C          | Components                                      | 494 |
|     | 5.5.1           | Sorting by Multiple Keys                        | 496 |
|     | 5.5.2           | Sorting with Variables                          | 497 |
| 5.6 | Filters         | and Conditions                                  | 500 |
|     | 5.6.1           | Example: Filtering Nodes                        | 502 |
|     | 5.6.2           | Example: Returning a Value Conditionally        | 504 |
| 5.7 | Value-          | -Maps                                           | 506 |
|     | 5.7.1           | Example: Replacing Weekdays                     | 510 |
|     | 5.7.2           | Example: Replacing Job Titles                   | 512 |
| 5.8 | Group           | Functions                                       | 516 |
|     | 5.8.1           | Example: Grouping Records by Key                | 519 |
| 5.9 | Excep           | otions                                          | 522 |
|     | 5.9.1           | Example: Exception on "Greater Than" Condition  | 523 |
|     | 5.9.2           | Example: Exception When Node Does Not Exist     | 523 |

| 6   | Fund             | ctions                                        | 526 |
|-----|------------------|-----------------------------------------------|-----|
| 6.1 | Function         | ons Basics                                    | 527 |
| 6.2 | Manag            | ge Function Libraries                         | 530 |
|     | 6.2.1            | Local and Global Libraries                    | 532 |
|     | 6.2.2            | Relative Library Paths                        | 533 |
| 6.3 | Defaul           | ts and Node Functions                         | 534 |
|     | 6.3.1            | Rule Configuration                            | 536 |
|     | 6.3.2            | Use-Case Scenarios                            | 539 |
|     | 6.3.3            | Node Metadata in Node Functions               | 545 |
| 6.4 | User-E           | Defined Functions                             | 549 |
|     | 6.4.1            | UDF Basics                                    | 550 |
|     | 6.4.2            | UDF Parameters                                | 555 |
|     | 6.4.3            | Recursive UDFs                                | 558 |
|     | 6.4.4            | Look-up Implementation                        | 561 |
| 6.5 | Custom Functions |                                               | 564 |
|     | 6.5.1            | Import Custom XSLT Functions                  | 564 |
|     | 6.5.2            | Import Custom XQuery 1.0 Functions            | 571 |
|     | 6.5.3            | Import Custom Java and .NET Libraries         | 575 |
|     | 6.5.4            | Reference C#, C++ and Java Libraries Manually | 582 |
| 6.6 | Regula           | ar Expressions                                | 597 |
| 6.7 | Function         | on Library Reference                          | 601 |
|     | 6.7.1            | core   aggregate functions                    | 603 |
|     | 6.7.2            | core   conversion functions                   | 610 |
|     | 6.7.3            | core   file path functions                    | 626 |
|     | 6.7.4            | core   generator functions                    | 630 |
|     | 6.7.5            | core   logical functions                      | 632 |
|     | 6.7.6            | core   math functions                         | 638 |
|     | 6.7.7            | core   node functions                         | 643 |
|     | 6.7.8            | core   QName functions                        | 649 |
|     | 6.7.9            | core   sequence functions                     | 651 |
|     | 6.7.10           | core   string functions                       | 677 |
|     | 6.7.11           | db                                            | 693 |
|     | 6.7.12           | lang   datetime functions                     | 695 |

|     | 6.7.13 | lang   file functions                          | 714 |
|-----|--------|------------------------------------------------|-----|
|     | 6.7.14 | lang   generator functions                     | 716 |
|     | 6.7.15 | lang   logical functions                       | 717 |
|     | 6.7.16 | lang   math functions                          | 718 |
|     | 6.7.17 | lang   QName functions                         | 727 |
|     | 6.7.18 | lang   string functions                        | 728 |
|     | 6.7.19 | xpath2   accessors                             | 744 |
|     | 6.7.20 | xpath2   anyURI functions                      | 746 |
|     | 6.7.21 | xpath2   boolean functions                     | 746 |
|     | 6.7.22 | xpath2   constructors                          | 747 |
|     | 6.7.23 | xpath2   context functions                     | 748 |
|     | 6.7.24 | xpath2   durations, date and time functions    | 751 |
|     | 6.7.25 | xpath2   node functions                        | 767 |
|     | 6.7.26 | xpath2   numeric functions                     | 773 |
|     | 6.7.27 | xpath2   string functions                      | 775 |
|     | 6.7.28 | xpath3   external information functions        | 786 |
|     | 6.7.29 | xpath3   formatting functions                  | 789 |
|     | 6.7.30 | xpath3   math functions                        | 793 |
|     | 6.7.31 | xpath3   URI functions                         | 799 |
|     | 6.7.32 | xslt   xpath functions                         | 800 |
|     | 6.7.33 | xslt   xslt functions                          | 803 |
| 7   | Adva   | anced Mapping Scenarios                        | 807 |
| 7.1 | Chaine | ed Mappings                                    | 808 |
|     | 7.1.1  | Example: Pass-Through Active                   | 810 |
|     | 7.1.2  | Example: Pass-Through Inactive                 | 814 |
| 7.2 |        | ng Node Names                                  | 817 |
|     | 7.2.1  | Getting Access to Node Names                   | 818 |
|     | 7.2.2  | Accessing Nodes of Specific Type               | 826 |
|     | 7.2.3  | Example: Map Element Names to Attribute Values | 829 |
|     | 7.2.4  | Example: Group and Filter Nodes by Name        |     |
| 7.3 | Mappir | ng Rules and Strategies                        | 837 |
|     | 7.3.1  | Sequences                                      | 838 |
|     | 7.3.2  | The Mapping Context                            | 839 |
|     |        |                                                |     |

|              | 7.3.3                      | Priority context                                                                                            | 849               |
|--------------|----------------------------|----------------------------------------------------------------------------------------------------|-------------------|
|              | 7.3.4                      | Multiple target components                                                                                  | 854               |
| 7.4          | Proce                      | ssing Multiple Input or Output Files                                                                        | 858               |
|              | 7.4.1                      | Mapping Multiple Input Files to a Single Output File                                                        | 860               |
|              | 7.4.2                      | Mapping Multiple Input Files to Multiple Output Files                                                       | 862               |
|              | 7.4.3                      | Supplying File Names as Mapping Parameters                                                                  | 862               |
|              | 7.4.4                      | Previewing Multiple Output Files                                                                            | 863               |
|              | 7.4.5                      | Example: Split One XML File into Many                                                                       | 864               |
|              | 7.4.6                      | Example: Split Database Table into Many XML Files                                                           | 865               |
| 7.5          | Parsir                     | ng and Serializing Strings                                                                                  | 868               |
|              | 7.5.1                      | About the Parse/Serialize Component                                                                         | 868               |
|              | 7.5.2                      | Example: Serialize to String (XML to Database)                                                              | 870               |
| 7.6          | StyleV                     | /ision Output Panes                                                                                         | 876               |
| 7.7          | Gener                      | ating Mapping Documentation                                                                                 | 880               |
|              | 7.7.1                      | Predefined StyleVision Power Stylesheets                                                                    | 882               |
|              | 7.7.2                      | Custom Stylesheets                                                                                          | 886               |
| 8            | Deb                        | ugger                                                                                                    | 889               |
| 8.1          | Debug                      | gger Preparation                                                                                            | 892               |
| 8.2          | -                          | the Debug Mode                                                                                              |                   |
| 8.3          |                            | g and Removing Breakpoints                                                                                  |                   |
| 8.4          |                            | the Values Window                                                                                           |                   |
| 8.5          |                            | the Context Window                                                                                          |                   |
| 8.6          | _                          | the Breakpoints Window                                                                                      |                   |
| 8.7          | _                          | wing Partially Generated Output                                                                             |                   |
| 8.8          |                            |                                                                                                    |                   |
|              | Viewir                     | ng the Current Value of a Connector                                                                         | 905               |
| 8.9          |                            | ng the Current Value of a Connectoring back into Recent Past                                                |                   |
| 8.9<br>8.10  | Stepp                      | ing back into Recent Past                                                                                   | 906               |
|              | Stepp<br>Viewir            |                                                                                                    | 906<br>907        |
| 8.10         | Stepp<br>Viewir<br>Setting | ing back into Recent Past<br>ng the History of Values Processed by a Connector                              | 906<br>907<br>908 |
| 8.10<br>8.11 | Stepp<br>Viewir<br>Setting | ing back into Recent Past<br>ing the History of Values Processed by a Connector<br>g the Context to a Value | 906<br>907<br>908 |

| 9.3  | Preparing Mappings for Server Execution               |     |  |
|------|-------------------------------------------------------|-----|--|
| 9.4  | Compiling Mappings to MapForce Server Execution Files | 917 |  |
| 9.5  | Deploying Mappings to FlowForce Server                | 920 |  |
| 9.6  | MapForce Command Line Interface                       | 924 |  |
| 10   | Altova Global Resources                               | 930 |  |
| 10.1 | Global Resource Setup Part 1                          | 931 |  |
| 10.2 | Global Resource Setup Part 2                          | 933 |  |
| 10.3 | XML Files as Global Resources                         | 937 |  |
| 10.4 | Folders as Global Resources                           | 939 |  |
| 10.5 | Databases as Global Resources                         | 941 |  |
| 10.6 | Transformation Results as Global Resources            | 943 |  |
| 10.7 | Global Resources in Execution Environments            | 947 |  |
|      | 10.7.1 Global Resources in Generated Code             | 947 |  |
|      | 10.7.2 Global Resources in MapForce Server            | 948 |  |
|      | 10.7.3 Global Resources in FlowForce Server           | 948 |  |
| 11   | Catalogs in MapForce                                  | 951 |  |
| 11.1 | How Catalogs Work                                     | 952 |  |
| 11.2 | Catalog Structure in MapForce                         |     |  |
| 11.3 | Customizing Your Catalogs                             | 956 |  |
| 11.4 | Environment Variables                                 | 958 |  |
| 12   | MapForce Plug-in for Visual Studio                    | 959 |  |
| 13   | MapForce Plug-in for Eclipse                          | 962 |  |
| 13.1 | Installing the MapForce Plug-in for Eclipse           | 963 |  |
| 13.2 | The MapForce Perspective                              |     |  |
| 13.3 | Accessing Common Menus and Functions                  |     |  |
| 13.4 | Working with Mappings and Projects                    |     |  |
|      | 13.4.1 Creating a MapForce/Eclipse Project            |     |  |
|      | 13.4.2 Creating New Mappings                          | 974 |  |

|       | 13.4.3   | Importing Existing Mappings into an Eclipse Project         | 976  |
|-------|----------|-------------------------------------------------------------|------|
|       | 13.4.4   | Configuring Automatic Build and Generation of MapForce Code | 979  |
| 13.5  | Extend   | ing MapForce Plug-in for Eclipse                            | 982  |
| 14    | Menu     | u Commands                                                  | 983  |
| 14.1  | File     |                                                             | 984  |
| 14.2  | Edit     |                                                             | 987  |
| 14.3  | Insert   |                                                             | 988  |
| 14.4  | Project  |                                                             | 991  |
| 14.5  | Compo    | onent                                                       | 993  |
| 14.6  | Connec   | ction                                                       | 995  |
| 14.7  | Function | on                                                          | 996  |
| 14.8  | Output   |                                                             | 997  |
| 14.9  | Debug.   |                                                             | 999  |
| 14.10 | View     |                                                             | 1000 |
| 14.11 | Tools    |                                                             | 1002 |
|       | 14.11.1  | Customize Menus                                             | 1003 |
|       | 14.11.2  | Customize Shortcuts                                         | 1004 |
|       | 14.11.3  | Options                                                     | 1006 |
| 14.12 | Window   | N                                                           | 1016 |
| 14.13 | Help     |                                                             | 1017 |
| 15    | Code     | e Generator                                                 | 1022 |
| 15.1  | What's   | new                                                         | 1024 |
| 15.2  | Genera   | ating C++ code                                              | 1026 |
|       | 15.2.1   | Generating code from a mapping                              | 1027 |
|       | 15.2.2   | Generating code from a mapping project                      | 1028 |
|       | 15.2.3   | Building the project                                        | 1028 |
|       | 15.2.4   | Running the application                                     | 1029 |
| 15.3  | Genera   | ating C# code                                               | 1031 |
|       | 15.3.1   | Selecting the target platform                               | 1032 |
|       | 15.3.2   | Generating code from a mapping                              | 1033 |
|       | 15.3.3   | Generating code from a mapping project                      | 1034 |

|      | 15.3.4   | Building .NET Framework projects           | 1035 |
|------|----------|--------------------------------------------|------|
|      | 15.3.5   | Building .NET and .NET Core projects       | 1036 |
| 15.4 | Genera   | iting Java code                            | 1038 |
|      | 15.4.1   | Generating code from a mapping             | 1039 |
|      | 15.4.2   | Generating code from a mapping project     | 1040 |
|      | 15.4.3   | Building the project with Ant              | 1040 |
|      | 15.4.4   | Handling JDBC references                   | 1042 |
|      | 15.4.5   | Example: Generate and run Java code        | 1044 |
| 15.5 | Integrat | ting MapForce-Generated Code               | 1052 |
|      | 15.5.1   | Java example                               | 1053 |
|      | 15.5.2   | C# example                                 | 1055 |
|      | 15.5.3   | C++ example                                | 1057 |
|      | 15.5.4   | Changing Input and Output Programmatically | 1058 |
| 15.6 | Genera   | ating Code from XML Schemas or DTDs        | 1065 |
|      | 15.6.1   | About Schema Wrapper Libraries (C++)       | 1067 |
|      | 15.6.2   | About Schema Wrapper Libraries (C#)        | 1070 |
|      | 15.6.3   | About Schema Wrapper Libraries (Java)      | 1072 |
|      | 15.6.4   | Integrating Schema Wrapper Libraries       | 1074 |
|      | 15.6.5   | Example: Book Library                      | 1077 |
|      | 15.6.6   | Example: Purchase Order                    | 1101 |
| 15.7 | Referer  | nce to Generated Classes (C++)             | 1109 |
|      | 15.7.1   | altova::DateTime                           | 1109 |
|      | 15.7.2   | altova::Duration                           | 1112 |
|      | 15.7.3   | altova::DayTimeDuration                    | 1114 |
|      | 15.7.4   | altova::YearMonthDuration                  | 1115 |
|      | 15.7.5   | altova::meta::Attribute                    | 1115 |
|      | 15.7.6   | altova::meta::ComplexType                  | 1116 |
|      | 15.7.7   | altova::meta::Element                      | 1117 |
|      | 15.7.8   | altova::meta::SimpleType                   | 1117 |
|      | 15.7.9   | [YourSchema]::[CDoc]                       | 1119 |
|      | 15.7.10  | [YourSchema]::[ElementType]                | 1121 |
|      | 15.7.11  | [YourSchema]::MemberAttribute              | 1122 |
|      | 15.7.12  | [YourSchema]::MemberElement                | 1123 |
| 15.8 | Referer  | nce to Generated Classes (C#)              | 1124 |
|      | 15.8.1   | Altova.Types.DateTime                      | 1124 |

|       | 15.8.2   | Altova.Types.DateTimeFormat                       | 1127 |
|-------|----------|---------------------------------------------------|------|
|       | 15.8.3   | Altova.Types.Duration                             | 1128 |
|       | 15.8.4   | Altova.Xml.Meta.Attribute                         | 1131 |
|       | 15.8.5   | Altova.Xml.Meta.ComplexType                       | 1131 |
|       | 15.8.6   | Altova.Xml.Meta.Element                           | 1132 |
|       | 15.8.7   | Altova.Xml.Meta.SimpleType                        | 1133 |
|       | 15.8.8   | [YourSchema].[Doc]                                | 1134 |
|       | 15.8.9   | [YourSchema].[ElementType]                        | 1136 |
|       | 15.8.10  | [YourSchemaType].MemberAttribute                  | 1137 |
|       | 15.8.11  | [YourSchemaType].MemberElement                    | 1137 |
| 15.9  | Referen  | ce to Generated Classes (Java)                    | 1139 |
|       | 15.9.1   | com.altova.types.DateTime                         | 1139 |
|       | 15.9.2   | com.altova.types.Duration                         | 1143 |
|       | 15.9.3   | com.altova.xml.meta.Attribute                     | 1147 |
|       | 15.9.4   | com.altova.xml.meta.ComplexType                   | 1147 |
|       | 15.9.5   | com.altova.xml.meta.Element                       | 1148 |
|       | 15.9.6   | com.altova.xml.meta.SimpleType                    | 1148 |
|       | 15.9.7   | com.[YourSchema].[Doc]                            | 1149 |
|       | 15.9.8   | com.[YourSchema].[ElementType]                    | 1151 |
|       | 15.9.9   | com.[YourSchema].[YourSchemaType].MemberAttribute | 1152 |
|       | 15.9.10  | com.[YourSchema].[YourSchemaType].MemberElement   | 1152 |
| 15.10 | Code G   | eneration Tips                                    | 1154 |
| 15.11 | Code G   | enerator Options                                  | 1155 |
| 15.12 | SPL Re   | ference                                           | 1157 |
|       | 15.12.1  | Basic SPL structure                               | 1157 |
|       | 15.12.2  | Declarations                                      | 1158 |
|       | 15.12.3  | Variables                                         | 1160 |
|       | 15.12.4  | Predefined variables                              | 1161 |
|       | 15.12.5  | Creating output files                             | 1162 |
|       | 15.12.6  | Operators                                         | 1164 |
|       | 15.12.7  | Conditions                                        | 1165 |
|       | 15.12.8  | Collections and foreach                           | 1166 |
|       | 15.12.9  | Subroutines                                       | 1167 |
|       | 15.12.10 | Built in Types                                    | 1170 |

| 16   | The                                | MapForce API                                                  | 1175 |
|------|------------------------------------|---------------------------------------------------------------|------|
| 16.1 | Acces                              | sing the API                                                  | 1176 |
| 16.2 | The O                              | bject Model                                                   | 1179 |
| 16.3 | Error H                            | Handling                                                      | 1180 |
| 16.4 | Examp                              | ole C# Project                                                | 1182 |
| 16.5 | Examp                              | ole Java Project                                              | 1187 |
| 16.6 | JScrip <sup>*</sup>                | t Examples                                                    | 1190 |
|      | 16.6.1                             | Start Application                                             | 1190 |
|      | 16.6.2                             | Simple Document Access                                        | 1191 |
|      | 16.6.3                             | Generate Code                                                 | 1192 |
|      | 16.6.4                             | Generate Code (Alternative)                                   | 1194 |
|      | 16.6.5                             | Run a Mapping                                                 | 1196 |
|      | 16.6.6                             | Project Tasks                                                 | 1199 |
| 16.7 | Object                             | t Reference                                                   | 1204 |
|      | 16.7.1                             | Interfaces                                                    | 1204 |
|      | 16.7.2                             | Enumerations                                                  | 1349 |
| 17   | Activ                              | veX Integration                                               | 1357 |
| 17.1 | Prerec                             | quisites                                                      | 1358 |
| 17.2 | Adding                             | the ActiveX Controls to the Toolbox                           | 1360 |
| 17.3 |                                    | ation at Application Level                                    |      |
| 17.4 |                                    | ation at Document Level                                       |      |
| 17.5 | Active                             | X Integration Examples                                        | 1369 |
|      | 17.5.1                             | C#                                                            | 1369 |
|      | 17.5.2                             | Java                                                          | 1376 |
|      | 17.5.3                             | VB.NET                                                        | 1385 |
| 17.6 |                                    | VD.INET                                                       | 1000 |
|      |                                    | nand Reference                                                |      |
|      |                                    |                                                               | 1388 |
|      | Comm                               | nand Reference                                                |      |
|      | Comm<br>17.6.1                     | nand Reference"File" Menu                                     |      |
|      | Comm<br>17.6.1<br>17.6.2           | nand Reference"File" Menu"Edit" Menu"                         |      |
|      | Comm<br>17.6.1<br>17.6.2<br>17.6.3 | nand Reference<br>"File" Menu<br>"Edit" Menu<br>"Insert" Menu |      |

|      | 17.6.6               | "Connection" Menu                        | 1392 |
|------|----------------------|------------------------------------------|------|
|      | 17.6.7               | "Function" Menu                          | 1393 |
|      | 17.6.8               | "Output" Menu                            | 1393 |
|      | 17.6.9               | "Debug" Menu                             | 1394 |
|      | 17.6.10              | "View" Menu                              | 1394 |
|      | 17.6.11              | "Tools" Menu                             | 1395 |
|      | 17.6.12              | "Window" Menu                            | 1396 |
|      | 17.6.13              | "Help" Menu                              | 1396 |
| 17.7 | Object Reference     |                                          | 1397 |
|      | 17.7.1               | MapForceCommand                          | 1397 |
|      | 17.7.2               | MapForceCommands                         | 1399 |
|      | 17.7.3               | MapForceControl                          | 1400 |
|      | 17.7.4               | MapForceControlDocument                  | 1408 |
|      | 17.7.5               | MapForceControlPlaceHolder               | 1414 |
|      | 17.7.6               | Enumerations                             | 1416 |
| 18   | Appe                 | endices                                  | 1418 |
| 18.1 | Support Notes        |                                          | 1419 |
|      | 18.1.1               | Supported Sources and Targets            | 1419 |
|      | 18.1.2               | Supported Features in Generated Code     | 1420 |
| 18.2 | Engine Information   |                                          | 1423 |
|      | 18.2.1               | XSLT and XQuery Engine Information       | 1423 |
|      | 18.2.2               | XSLT and XPath/XQuery Functions          | 1428 |
| 18.3 | Techni               | 1523                                     |      |
|      | 18.3.1               | OS and Memory Requirements               | 1523 |
|      | 18.3.2               | Altova Engines                           | 1523 |
|      | 18.3.3               | Unicode Support                          |      |
|      | 18.3.4               | Internet Usage                           | 1524 |
| 18.4 | License Information. |                                          | 1525 |
|      | 18.4.1               | Electronic Software Distribution         | 1525 |
|      |                      |                                          |      |
|      | 18.4.2               | Software Activation and License Metering | 1526 |

Introduction 17

# 1 Introduction

**MapForce® 2023 Professional Edition** is a visual data mapping tool for advanced data integration projects. MapForce® is a 32/64-bit Windows application that runs on Windows 7 SP1 with Platform Update, Windows 8, Windows 10, Windows 11, and Windows Server 2008 R2 SP1 with Platform Update or newer. 64-bit support is available for the Enterprise and Professional editions. MapForce also integrates with Visual Studio and Eclipse as well as Microsoft Office products. For more information, see Support Notes (419).

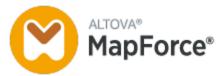

Last updated: 7 October 2022

## 1.1 New Features

This section describes new features of each MapForce release. For more details, see the respective subsection.

## 1.1.1 Version 2023

#### Version 2023

- Support for the following themes has been added: Classic, Light, and Dark. For more information, see Window 1016.
- Internal updates and optimizations.
- Eclipse support has been updated and now covers the following versions: 2022-09, 2022-06, 2022-03, 2021-12 (*Professional and Enterprise editions*). For more details, see <u>MapForce Plug-in for Eclipse</u> (902).
- Support for ODETTE EDI messages (Enterprise Edition).
- Support for the XII Transformation Registry 5 Specification (Enterprise Edition).
- It is now possible to create database-based <u>UDF parameters</u> and <u>variables</u> with a tree of related tables (*Professional and Enterprise editions*).
- It is now possible to send an application/x-www-form-urlencoded request structure to a REST service (*Enterprise Edition*).
- Support for UN/EDIFACT D.21B and D.22A Directories (Enterprise Edition).
- Support for SQLite 3.39.2, MariaDB 10.9.2, and PostgreSQL 14.5 (*Professional and Enterprise editions*). To find out more about all supported databases, see <u>Databases</u> 152.
- Support for XML Schema Manager that provides a centralized way to install and manage XML schemas for use across all Altova's XBRL-enabled applications.
- Support for mappable EDI delimiters (*Enterprise Edition*). The feature is currently supported for the following EDI standards: EDIFACT, X12, and NCPDP SCRIPT.

## 1.1.2 Version 2022

## Version 2022 Release 2

- Internal updates and optimizations
- Eclipse support has been updated and now covers the following versions: 2021-12, 2021-09; 2021-06; 2021-03 (*Professional and Enterprise editions*). For details, see <u>MapForce Plug-in for Eclipse</u> 622.
- Support for Visual Studio 2022 in the MapForce Plug-in for Visual Studio and code generation (*Professional and Enterprise editions*). For more information, see <u>MapForce Plug-in for Visual Studio</u> and <u>code generation</u>
- Support for .NET 6.0 in code generation (*Professional and Enterprise editions*). For details, see <u>code</u> <u>generation</u>.
- New database versions are supported: PostgreSQL 14, SQLite 3.37.2, MariaDB 10.6.5, MySQL 8.0.28, IBM DB2 11.5.7 (*Professional and Enterprise editions*). To find out more about all supported databases, see <u>Databases</u>
- It is now possible to preview images in the **Project** window (*Professional and Enterprise editions*). For more information, see <u>Project Basics</u> 115.

• It is now possible to create EBA-conformant filing indicators for target XBRL components (*Enterprise Edition*).

#### Version 2022

- Internal updates and optimizations
- Eclipse support has been updated and now covers the following versions: 2021-09; 2021-06; 2021-03; 2020-12 (*Professional and Enterprise editions*). For details, see MapForce Plug-in for Eclipse 962.
- Copy-all connections 94 now support JSON. This feature is available only for compatible JSON types (Enterprise Edition).
- A new StyleVision output pane called *Text* has been introduced. If an SPS file is attached to a component, the new plain text output format can be previewed in MapForce (*Professional and Enterprise editions*). For more information, see <u>StyleVision Output Panes</u> 176.
- Support for JSON Schema in <u>variables</u> and <u>UDF parameters</u> (Enterprise Edition).
- Support for NoSQL databases: MongoDB and CouchDB (*Enterprise Edition*). To find out more about all supported databases, see <u>Databases</u> 152.
- A new bson function library has now become available, which allows you to create and manipulate some of the BSON types (*Enterprise Edition*).
- Support for UN/EDIFACT D.20B and D.21A Directories.
- Support for SWIFT 2021.

## 1.1.3 Version 2021

#### Version 2021 Release 3

Support for new JSON Schema <u>Draft 2019-09</u> and <u>Draft 2020-12</u> (Enterprise Edition only).

#### Version 2021 Release 2

- XSLT 3.0 is now supported as mapping language. See <u>Generating XSLT Code</u> 104. MapForce now includes new built-in functions that are supported when the mapping language is XSLT 3.0. For more information, see <u>Function Library Reference</u> 105.
- When generating C# code, you can select .NET Core 3.1 and .NET 5.0 as target frameworks from code generation options (this adds to existing support for .NET Framework projects). For details, see Generating C# code (133).
- Internal updates and optimizations.

#### Version 2021

- A MapForce mapping can read BLOB (binary large object) data from binary files and write binary files to the disk. This makes it possible, for example, to read BLOB fields from a database and save them as image files on the disk, or to read binary files such as PDFs from the disk and save them as xs:base64Binary fields within an XML file. See Binary Files 449 for more information.
- New database versions are supported: MariaDB 10.4, 10.5
- New Eclipse versions are supported: 2019.09, 2019.12, 2020.03, 2020.06
- When joining multiple database tables or views using SQL join components in a mapping, you can set the join mode either as LEFT OUTER JOIN or INNER JOIN, see <a href="#">Changing the Join Mode</a> <a href="#">(325)</a>.

Internal updates and optimizations.

## 1.1.4 Version 2020

## Version 2020 Release 2

- A new Manage Libraries window is available that enables you to view and manage all function libraries imported at document and at program level (this includes MapForce user-defined functions and other kinds of libraries). This makes it possible, for example, to easily copy-paste user-defined functions from one mapping to another, see Copy-Pasting UDFs Between Mappings 554.
- When a mapping file imports libraries, the path of imported library files is relative to the mapping file by default, see <a href="Relative Library Paths">Relative Library Paths</a><a href="Signature">Signature</a>. You can still import mappings at application level, like in previous releases, but in this case the library path is always absolute.
- If a mapping file imports XSLT or XQuery libraries, you can generate XSLT or XQuery code that references the imported library files using a relative path. The new option is available in the <a href="Mapping Settings">Mapping Settings</a> dialog box.
- The MapForce API has been enhanced with new members that enable you to manage imported libraries programmatically (for example, add or remove them).
- Code generated for XML schema wrapper libraries now provides more control over element namespaces and prefixes. New methods are available to declare or override namespaces for an element, or to append an element with a prefixed namespace. See <a href="Example: Purchase Order">Example: Purchase Order</a>
- New database versions are supported: PostgreSQL 12.1 and Informix 14.10.
- Internal updates and optimizations

#### Version 2020

- Support for Visual Studio 2019 in the <u>MapForce Plug-in for Visual Studio</u> and <u>code generation</u>
- Support for Eclipse 4.9 4.12, see MapForce Plug-in for Eclipse 962.
- If an Oracle package contains public stored procedures or functions, those are also available to the mapping, see <a href="Adding Stored Procedures to the Mapping">Adding Stored Procedures to the Mapping</a>
- You can configure a database component so that database object names are treated as relative to the default schema, not bound to a particular schema. This helps save time if you need to switch to a different database in future, see <a href="Switching Databases">Switching Databases</a> and <a href="Schemas">Schemas</a></a>
  <sup>245</sup>
- You can deploy Global Resources created in MapForce to FlowForce Server, see <u>Deploying Global</u> Resources to FlowForce Server.
- When replacing values with the help of a look-up table, you can paste tabular data (key-value pairs) from external sources such as CSV or Excel into the mapping. Also, it is easier to handle cases when a value is not found in the predefined look-up table—processing such values no longer requires the use of substitute-missing function. See Using Value-Maps
- Internal updates and optimizations

## 1.1.5 Version 2019

Version 2019 Release 3

 Major parts of the graphical user interface are now optimized for monitors with high pixel density (HiDPI)

- Support for <u>Database Tracing and Error Logging</u>
- Better support for database transaction handling in generated program code and server execution. If an error occurs when a mapping updates a database, it is possible to continue the mapping execution even if some operations failed, see <a href="Handling Database Exceptions">Handling Database Exceptions</a>
- A mapping can encode or decode Base64 data with the help of the new <u>charset-encode</u> and <u>charset-decode</u> functions.
- New database versions are supported: PostgreSQL 11, Db2 for i 7.2 and 7.3
- Support for Eclipse 4.7 4.10, see <u>MapForce Plug-in for Eclipse</u> 962
- Support for explicitly setting the Java Virtual Machine path from MapForce, see <u>Java Settings</u>
- Internal updates and optimizations

#### Version 2019

- New database versions are supported: Firebird 3.0, Informix 12.10, MariaDB 10.2, MySQL 8.0, PostgreSQL 10, SQL Server 2017, SQL Server for Linux (adds to support for previous versions)
- You can selectively apply a default value or node function to specific nodes that meet your customdefined criteria. For example, you can apply a node function only to nodes of specific type whose name matches a regular expression, see <u>Applying Node Functions and Defaults Conditionally</u> 643.
- When creating node functions, you can process data conditionally based on metadata such as node name or node annotation, see <u>Supplying Node Metadata to Node Functions</u> <sup>545</sup>.
- Mappings that contain grouping functions run much faster in generated C#, C++, or Java code
- Internal updates and optimizations

# 1.2 What Is MapForce?

Altova website: Pata mapping tool

MapForce is a powerful and flexible tool that allows any-to-any graphical mapping of different data formats. See <a href="Mapping: Sources and Targets">Mapping: Sources and Targets</a> for a complete list of available data formats. MapForce enables you to map one source to one target, one source to multiple targets, multiple sources to one target, or multiple sources to multiple targets. To find out more about mapping scenarios, see <a href="Mapping Scenarios">Mapping Scenarios</a> and <a href="Tutorials">Tutorials</a> and <a href="Tutorials">Tutorials</a> a

In order to be able to carry out a mapping, you must provide a data structure that describes the structure of each of your source and target files. For example, an XML schema defines the structure of an XML document. The mapping (from source to target) is achieved by means of a drag-and-drop graphical user interface. You do not have to write any program code for the mapping. The code is generated for you by MapForce. You can then use this code to transform documents having the source data structure to documents having the target data structure.

## Abstract model

The abstract model below illustrates one of the basic scenarios of data transformation in MapForce. The first step shows that one abstract structure called <code>sourceschema.xsd</code> is mapped to another abstract structure called <code>outputschema.xsd</code>. The mapping generates transformation code in the selected transformation language. The second step shows that the content of the source XML file, which is based on <code>sourceschema.xsd</code>, is mapped to the target XML file, which is based on <code>outputschema.xsd</code>. The mapping of the content from the source to the target file is carried out by means of the transformation code generated in the previous step.

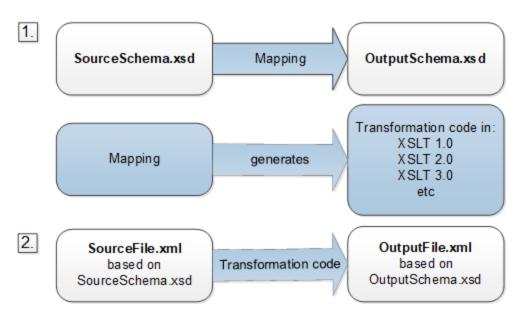

All editions of MapForce are available as 32-bit applications. MapForce Professional and Enterprise editions are additionally available as 64-bit applications.

#### Conventions

Mapping files illustrated or referenced in the manual can be found in the following locations:

- C:\Users\<username>\Documents\Altova\MapForce2023\MapForceExamples
- C:\Users\<username>\Documents\Altova\MapForce2023\MapForceExamples\Tutorial
- C:

 $\label{thm:local} $$\scalebox{$\mathbb Z$ is a proceExamples} \altonial BasicTutorial BasicTutorial BasicTutorial} $$$ 

## In this section

This section is organized into the following topics:

- Mapping: Sources and Targets
- Transformation Languages
- Mapping Scenarios 25
- Integration with Altova Products

# 1.2.1 Mapping: Sources and Targets

In MapForce, source and target are essential terms that refer to data structures from which or to which data is mapped, respectively. Technologies that can be used as mapping sources and targets are listed below.

## MapForce Basic Edition

XML and XML Schema

#### MapForce Professional Edition

- XML and XML Schema
- Flat files, including comma-separated values (CSV) and fixed-length field (FLF) format
- Databases: all major relational databases, including Microsoft Access and SQLite databases
- Binary files (raw BLOB content)

## MapForce Enterprise Edition

- XML and XML Schema
- Flat files, including comma-separated values (CSV) and fixed-length field (FLF) format
- Data from legacy text files can be mapped and converted to other formats with MapForce FlexText
- SQL Databases: all major relational databases, including Microsoft Access and SQLite databases
- NoSQL Databases
- Binary files (raw BLOB content)
- EDI family of formats, including UN/EDIFACT, ANSI X12, HL7, IATA PADIS, SAP IDoc, TRADACOMS
- JSON files
- Microsoft Excel 2007 and later files
- XBRL instance files and taxonomies
- Protocol Buffers

## 1.2.2 Transformation Languages

In MapForce, a transformation language is used to generate transformation code that carries out mappings. You can select/modify a transformation language at any time. MapForce allows viewing the transformation code in the selected language. For more information, see <a href="Code Generation">Code Generation</a> Tou can also generate this code via the menu command **File | Generate Code in** and use this code for transforming any data document that is valid according to the source component's schema. Depending on the MapForce edition, you can choose the following languages for your data transformation:

| MapForce Basic Edition                 | MapForce Professional and Enterprise editions                                                                                             |
|----------------------------------------|----------------------------------------------------------------------------------------------------|
| • XSLT 1.0<br>• XSLT 2.0<br>• XSLT 3.0 | <ul> <li>XSLT 1.0</li> <li>XSLT 2.0</li> <li>XSLT 3.0</li> <li>BUILT-IN</li> <li>XQuery</li> <li>Java</li> <li>C#</li> <li>C++</li> </ul> |

To select a transformation language, do one of the following:

- In the Output menu, click the name of the language you wish to use for transformation.
- Click the name of the language in the Language Selection toolbar (shown below).

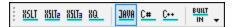

When you change the transformation language of the mapping, certain MapForce features may not be supported for that language. For more information, see <u>Support Notes</u> [419].

As you design or preview mappings, MapForce validates the integrity of your schemas or transformations. If any validation errors occur, MapForce displays them in <u>the Messages window</u> 33. This is helpful because you can immediately review and correct these errors.

#### Transformation languages in MapForce Professional and Enterprise editions

When you choose Java, C# or C++ as a transformation language, MapForce generates the required projects and solutions so that you can open them directly in Visual Studio or Eclipse. For advanced data integration scenarios, you can also extend the generated program with your own code, using Altova libraries and the MapForce API.

#### **BUILT-IN**

When you select BUILT-IN as a transformation language for your mapping, MapForce uses its native transformation engine to execute the data mapping. MapForce also uses this option implicitly whenever you preview the output of a mapping where the selected transformation language is Java, C#, or C++.

The BUILT-IN engine executes mappings without the need for any external processors, which may be a good choice if memory usage is an issue. If you do not need to generate program code in a specific language, use BUILT-IN as a default option, because it supports most MapForce features compared to other languages (see

<u>Support Notes</u> (1419). Furthermore, if you select BUILT-IN as a transformation language, you will be able to automate the mapping with MapForce Server. For more information, see <u>Automation with Altova Products</u> (1909).

## 1.2.3 Mapping Scenarios

The scenarios can differ on the following criteria: (i) sources and targets, and (ii) complexity of mappings. Different data structures can be used as sources and targets: e.g., XML Schema, an XML file with an assigned schema, databases etc. To find out more about the acceptable formats of sources and targets, see <a href="Mapping: Sources and Targets">Mapping: Sources and Targets</a>.

The complexity of mapping designs is illustrated in but not limited to the following scenarios:

- Mapping one source to one target. For more information about this type of mapping, see <u>Tutorial 1</u> 40.
- Merging multiple data sources into one target. For more information, see <u>Tutorial 2</u> <sup>50</sup>.
- Filtering the data in such a way that only a subset of this data is mapped to the target file. See <u>Tutorial</u> 3 57.
- Mapping the structure and content of the source to the target file. See <u>Tutorial 4</u> <sup>64</sup>.

Regardless of the technology you work with, MapForce typically determines automatically the structure of your data or suggests supplying a schema for your data. MapForce can also generate schemas from a sample instance file. For example, if you have an XML instance file but no schema definition, MapForce can generate it for you. Thus, MapForce makes the data inside the XML file available for mapping to other files or formats. To find out more about the basic terms and features of MapForce, see <a href="Basic Tasks">Basic Tasks</a> and <a href="User Interface">User Interface</a> <a href="Overview">Overview</a> <a href="Overview">Description</a>.

For easier access and management, you can organize your data mapping designs into mapping projects. This feature is available for MapForce Professional and Enterprise editions. In addition to generating code for individual mappings within the project, you can generate program code from entire projects.

In MapForce, you can completely customize not only the look and feel of the development environment, but also various settings related to each technology and mapping component type. For example:

- When mapping to or from XML, you can choose (i) whether to include a schema reference, or (ii) whether the XML declaration must be suppressed in the output XML files. You can also choose the encoding of the generated files (for example, UTF-8).
- When mapping to or from databases, you can define settings such as the time-out period for executing database statements. It is also possible to choose whether MapForce should use database transactions, or whether it should strip the database schema name from table names when it generates code.
- In the case of XBRL, you can select the structure views that MapForce should display: the **Presentation and definition linkbases** view, the **Table Linkbase** view, or the **All concepts** view.

The examples below illustrate mapping designs that use the same (*Example 1*) and different (*Example 2*) types of source and target structures. Both mapping examples are simple in that only one data source and one data target are used. To find out about more advanced mappings, tasks and procedures, see <u>Advanced Mapping Scenarios</u>.

## Example 1: XML mapping

MapForce allows designing all mapping transformations visually. For example, in the case of XML, you can connect any element and attribute in an XML file to an element or attribute of another XML file. Thus, you instruct MapForce to read the data from the source node and write it to the target node. The transformation of one XML file into another XML file is illustrated below:

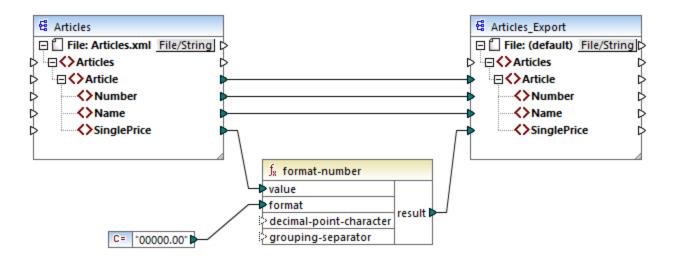

## Example 2: Database mapping

When you work with databases in MapForce Professional or Enterprise editions, you can see any database column in the MapForce mapping area and map data to or from it by making visual connections. As with other Altova MissionKit products, when you set up a database connection from MapForce, you can flexibly choose a database driver and a connection type (ADO, ADO.NET, ODBC, or JDBC) depending on your existing infrastructure and data mapping needs. Additionally, you can visually build SQL queries, use stored procedures or query a database directly (support depends on the database type, edition and driver). An example of data transformation from a database into an XML file is given below:

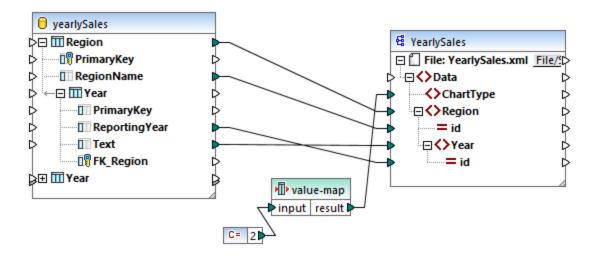

## 1.2.4 Integration with Altova Products

Transformations can be run inside MapForce using built-in XSLT/XQuery engines. MapForce can also be used in tandem with other Altova products (see below).

#### **XMLSpv**

If <u>XMLSpy</u> is installed on the same machine, you can conveniently open and edit any supported file types by opening XMLSpy directly from the relevant MapForce contexts. For example, the menu command **Component** | **Edit Schema Definition in XMLSpy** is available when you click an XML component.

#### RaptorXML Server

You can choose to run the generated XSLT code directly in MapForce and preview the data transformation result immediately. When you need increased performance, you can process the mapping using <a href="RaptorXML Server">RaptorXML Server</a>, an ultra-fast XML transformation engine.

#### MapForce Server (Enterprise and Professional editions)

You can automate MapForce tasks with the help of <u>Altova MapForce Server</u>, which can be installed on Windows, Linux, and macOS systems. MapForce Server enables you to run the transformations specified in a mapping, not only from the command line of the respective OS but also through API calls (.NET, COM, Java). <u>FlowForce Server (Enterprise and Professional editions)</u>

You can also automate MapForce tasks with the help of <u>Altova FlowForce Server</u>, which can be installed on Windows, Linux, and macOS systems. FlowForce Server enables you to carry out MapForce Server tasks according to a schedule.

## StyleVision (Enterprise and Professional editions)

With the help of <u>StyleVision</u>, you can design or reuse existing StyleVision Power Stylesheets and preview the result of the mapping transformations as HTML, RTF, PDF or Word 2007+ documents.

#### MapForce as a plug-in

MapForce Professional and Enterprise editions can be installed as a plug-in of Visual Studio and Eclipse integrated development environments. This way, you can design mappings and get access to the MapForce functionality without leaving your preferred development environment.

For more information about automating tasks, see <u>Automating MapForce Tasks with Altova Products</u> 909. To find out more about using MapForce as a plug-in, see <u>Plug-in for Visual Studio</u> and <u>Plug-in for Eclipse</u> 902.

## 1.3 User Interface Overview

The graphical user interface of MapForce is organized as an integrated development environment. The main interface components are illustrated below. You can change the interface settings by using the menu command **Tools | Customize**. Use the buttons displayed in the upper-right corner of each window to show, hide, pin, or dock it. If you need to restore toolbars and windows to their default state, use the menu command **Tools | Restore Toolbars and Windows**.

The image below illustrates the main parts of the MapForce graphical user interface.

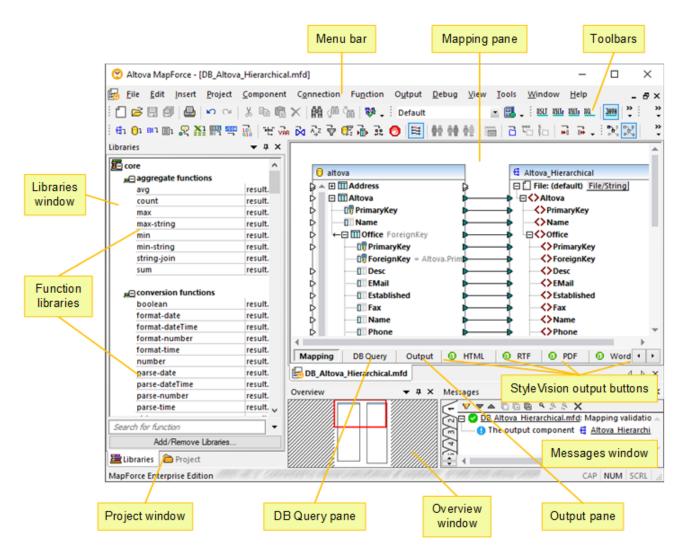

For more information about the features and functions of each part, see the respective topic below.

#### In this section

This section is organized in the following way:

• <u>Bars</u> 30

- Windows 30
- Messages Window 33
- Panes 35

## 1.3.1 Bars

This topic gives an overview of the available bars.

#### Menu bar and toolbars

The **Menu** bar displays the menu items. Each toolbar displays a group of buttons representing MapForce commands. You can reposition the toolbars by dragging their handles to a desired location. The screenshot below illustrates the the **Menu** bar and toolbars. The actual interface depends on your MapForce edition and the settings you choose.

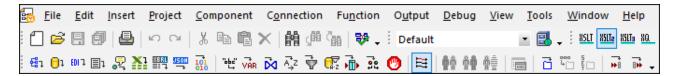

## Application status bar

The application status bar appears at the bottom of the MapForce window and shows application-level information. Tooltips are displayed when you move the mouse over a toolbar button. If you are using the 64-bit version of MapForce, the application name appears in the status bar with the x64 suffix. There is no suffix for the 32-bit version.

## 1.3.2 Windows

This topic gives an overview of the available windows.

#### Libraries window

The **Libraries** window lists the MapForce built-in functions organized by library. The list of available functions changes depending on the transformation language you select either from the **Output** menu or from the **Language Selection** toolbar. For more information, see <u>Transformation Languages</u>. If you have created user-defined functions or imported external libraries, they also appear in the **Libraries** window.

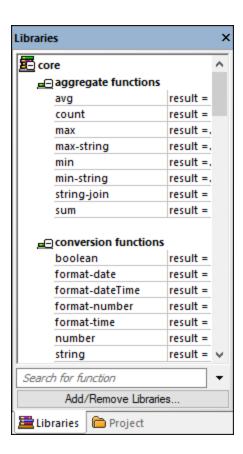

To search functions by name or by description, enter the search value in the text box at the bottom of the **Libraries** window. To find all occurrences of a function (within the currently active mapping), right-click the function and select **Find All Calls** from the context menu. You can also view the function data type and description directly from the **Libraries** window. For more information, see <u>Functions</u> (528).

## Project window (Enterprise and Professional editions)

MapForce supports the Multiple Document Interface and allows grouping your mappings into mapping projects. The **Project** window shows all files and folders that have been added to the project. Project files have a \*.mfp (MapForce Project) extension. To search for mappings inside projects, click anywhere inside the **Project** window and press **CTRL** + **F**. For more information, see <u>Projects</u> (113).

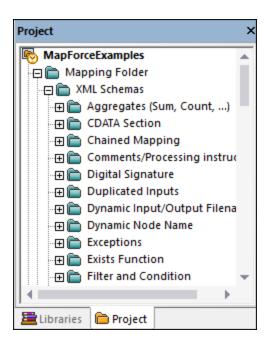

## Mapping window(s)

MapForce uses a Multiple Document Interface (MDI). Each mapping file you open in MapForce has a separate window. This enables you to work with multiple mapping windows and arrange or resize them in various ways inside the main (parent) MapForce window. You can also arrange all open windows using the standard Windows layouts: Tile Horizontally, Tile Vertically, Cascade. When multiple mappings are open in MapForce, you can quickly switch between them using the tabs displayed under the **Mapping** pane (see screenshot below).

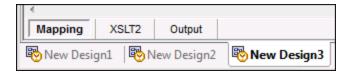

You can access Window management options using the menu command **Window | Windows**. The **Windows** dialog box allows you to perform various actions including activating, saving, closing, or minimizing open mapping windows. To select multiple windows in the **Windows** dialog box, click the required entries while holding the **Ctrl** key pressed.

## Manage Libraries window

From this window you can view and manage all user-defined functions (UDFs) and imported custom libraries (including compiled Java .class files and .NET DLL assembly files) that are used by the currently open mappings.

By default, the Manage Libraries window is not visible. To display it, do one of the following:

- In the View menu, click Manage Libraries.
- Click Add/Remove Libraries at the bottom of the Libraries window.

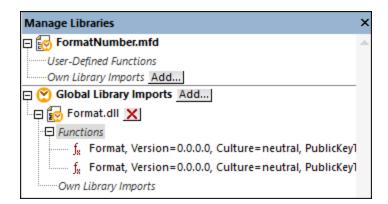

You can choose to view UDFs and libraries only for the mapping document that is currently active or for all open mapping documents. To view imported functions and libraries for all of the currently open mapping documents, right-click inside the window and select **Show Open Documents** from the context menu.

To display the path of the open mapping document instead of the name, right-click inside the window and select **Show File Paths** from the context menu.

For more information, see Manage Function Libraries 530.

#### Overview window

The **Overview** window gives a bird's-eye view of the <u>Mapping pane</u> . Use it to navigate quickly to a particular location in the mapping area when the size of the mapping is very large. To navigate to a particular location in the mapping, click and drag the red rectangle.

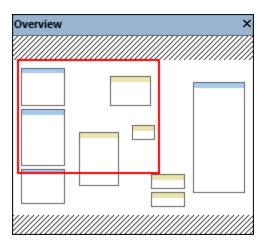

# 1.3.3 Messages Window

The **Messages** window (see screenshot below) shows validation statuses, messages, errors, and/or warnings when you preview or <u>validate</u> a mapping. Click the underlined text in the **Messages** window to see a component or structure which caused the information, warning, or error message.

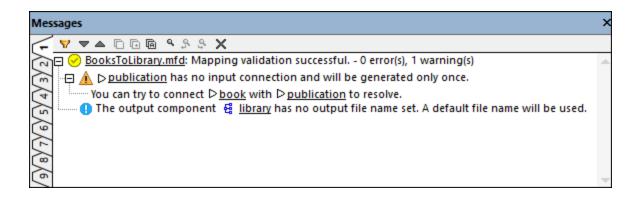

#### Validation status icons

When you validate a mapping, MapForce checks, for example, for unsupported component kinds, incorrect or missing connections. The validation result is displayed in the **Messages** window with one of the following status icons:

| Icon     | Meaning                                 |
|----------|-----------------------------------------|
| •        | Validation has completed successfully.  |
| <b>⊘</b> | Validation has completed with warnings. |
| 8        | Validation has failed.                  |

The **Messages** window may additionally display any of the following message types: information messages, warnings, and errors.

| Icon     | Meaning                                                                                                    |
|----------|----------------------------------------------------------------------------------------------------|
| 0        | Indicates an information message. Information messages do not stop the mapping execution.                                                                                                    |
| <b>A</b> | Indicates a warning message. Warnings do not stop the mapping execution. They appear, for example, when you do not create connections to some mandatory input connectors. In such cases, the output will still be generated for those components where valid connections exist. |
| 0        | Indicates an error. When an error occurs, the mapping execution fails, and no output is generated. The preview of the XSLT or XQuery code is not possible.                                                                                                    |

To highlight the component or structure which caused the information, warning, or error message, click the underlined text in the **Messages** window.

## Message-related actions

The **Messages** window enables you to take the following actions:

| Icon | Description                                                                                                    |
|------|----------------------------------------------------------------------------------------------------|
| ▼    | Filter messages by severity: information messages, errors, and warnings. Select <b>Check All</b> to include all severity levels (this is the default behavior). Select <b>Uncheck All</b> to remove all severity levels from the filter. In this case, only the general execution or validation status message is displayed. |
| •    | Jump to the next line.                                                                                                    |
|      | Jump to the previous line.                                                                                                    |
|      | Copy the selected line to the clipboard.                                                                                                    |
|      | Copy the selected line to the clipboard, including any lines nested under it.                                                                                                    |
| A    | Copy the full contents of the <b>Messages</b> window to the clipboard.                                                                                                    |
| ٩    | Find a specific text in the <b>Messages</b> window. Optionally, to find only words, select <b>Match</b> whole word only. To find text while preserving the upper or lower case, select <b>Match</b> case.                                                                                                    |
| \$   | Find a specific text starting from the currently selected line up to the end.                                                                                                    |
| 9    | Find a specific text starting from the currently selected line up to the beginning.                                                                                                    |
| ×    | Clear the Messages window.                                                                                                    |

When you work with multiple mapping files simultaneously, you might want to display information, warning, or error messages in individual tabs for each mapping. In this case, click the numbered tabs available on the left side of the **Messages** window before validating the mapping.

## 1.3.4 Panes

This topic gives an overview of the available panes.

## Mapping pane

The **Mapping** pane is the working area where you design <u>mappings</u> 102. You can add mapping components (e.g., files, schemas, constants, variables, and so on) to the mapping area from the **Insert** menu. For more information, see <u>Add Components to Mapping</u> 77. You can also drag functions from the **Libraries** window into the **Mapping** pane. For details, see <u>Add a Function to the Mapping</u> 127.

## XSLT pane

The **XSLT** pane displays the XSLT transformation code generated from your mapping. To switch to this pane, select XSLT, XSLT 2 or XSLT3 as a <u>transformation language</u> and click the tab with the same name.

This pane provides line numbering and code folding functionality. To expand or collapse portions of code, click the + and - icons at the left side of the window. Any portions of collapsed code are displayed with an ellipsis symbol. To preview the collapsed code without expanding it, move the mouse cursor over the ellipsis. This

opens a tooltip that displays the code being previewed, as shown in the image below. Note that, if the previewed text is too big to fit into the tooltip, an additional ellipsis appears at the end of the tooltip.

```
1
        <?xml version="1.0" encoding="UTF-8"?>
 2
      +<!--...->
11
      <xsl:stylesheet version="1.0" xmlns:xsl="http://www.w3.org/1999/</pre>
        XSL/Transform" xmlns:xs="http://www.w3.org/2001/XMLSchema" exclude-
        result-prefixes="xs">
12
            <xsl:output method="xml" encoding="UTF-8" indent="yes"/>
13
            <xsl:template match="/">
14
                 <xsl:variable name="var1_initial" select="."/>
15
                 <PersonList>
                     <xsl:attribute name="xsi:noNamespaceSchemaLocation"</pre>
16
        namespace="http://www.w3.org/2001/XMLSchema-instance">file:///C:/
        Users/altova/Documents/Altova/MapForce2020/MapForceExamples/
        PersonList.xsd</xsl:attribute>
                     <xsl:for-each select="(./Company/Employees/node())[./</pre>
17
        self::*]"> ... </xsl:for-each>
                 </PersonList>
31
            </xsl <xsl:variable name="var2_filter" select="."/>
32
        </xsl:sty <Person>
33
34
                       <xsl:attribute name="role">
                           <xsl:value-of select="local-name(.)"/>
                       </xsl:attribute>
          XSLT
 Mapping
                       <First>
                           <xsl:value-of select="FirstName"/>
PersonList.mfd*
                                                                          4 Þ 🗙
                       </First>
                       <Last>
Overview
                                                                            ūΧ
                           <xsl:value-of select="LastName"/>
                       </Last>
                   </Person>
```

To configure the display settings, including the indentation, end of line markers, and others, right-click the pane and select **Text View Settings** from the context menu. Alternatively, click (**Text View Settings**) in the toolbar.

## XQuery pane (Enterprise and Professional editions)

The **XQuery** pane displays the XQuery transformation code generated from your mapping when you click the **XQuery** button. This pane is available when you select XQuery as a transformation language. This pane also provides line numbering and code folding functionality, which works in a similar way as in the XSLT pane (see above).

## DB Query Pane (Enterprise and Professional editions)

The **DB Query** pane allows you to directly query any major database. You can work with multiple active connections to different databases. For more information, see <u>Browsing and Querying Databases</u> 3650.

Introduction User Interface Overview 37

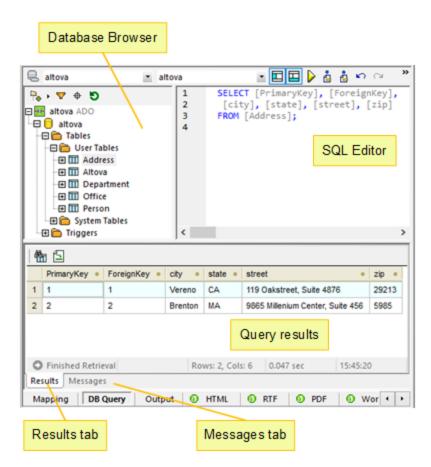

### Output pane

The **Output** pane displays the result of the mapping transformation. If the mapping generates multiple files, you can navigate sequentially through each generated file.

38 Introduction User Interface Overview

```
<?xml version="1.0" encoding="UTF-8"?>
2
     xsi:noNamespaceSchemaLocation="file:///C:/Users/altova/Documents/
      Altova/MapForce2020/MapForceExamples/PersonList.xsd">
3
           <Person role="Manager">
4
              <First>Vernon</First>
5
              <Last>Callaby</Last>
 6
           </Person>
7
           <Person role="Programmer">
8
              <First>Frank</First>
9
              <Last>Further</Last>
10
           </Person>
11
           <Person role="Support">
12
              <First>Loby</First>
13
              <Last>Matise</Last>
14
           </Person>
15
           <Person role="Support">
16
              <First>Susi</First>
17
              <Last>Sanna</Last>
           </Person>
18
19
       </PersonList>
                 Output
          XSLT
Mapping
PersonList.mfd*
                                                                  4 Þ X
```

This pane also provides line numbering and code folding functionality, which works in a similar way as in the XSLT pane (see above).

### StyleVision Output Panes (Enterprise and Professional editions)

If you have installed <u>Altova StyleVision</u>, the StyleVision output panes will become available next to the **Output** pane. The StyleVision output panes enable you to preview and save the mapping output in HTML, RTF, PDF, and Word 2007+ formats. This is possible thanks to StyleVision Power Stylesheet (SPS) files designed in StyleVision and assigned to a mapping component in MapForce.

Tutorials 39

## 2 Tutorials

With the help of these tutorials, you will be able to understand and use the basic data transformation capabilities of MapForce. You will be guided through the basics step by step. The tutorials gradually grow in complexity. Therefore, it is recommended to follow them sequentially. Basic knowledge of XML and XML Schema will be advantageous.

#### Example files

The mapping files illustrated or referenced in these tutorials are available in the <u>BasicTutorials folder</u> When you are in doubt about the possible effects of changing the original MapForce examples, create back-ups before changing them.

#### List of tutorials

### One source to one target

This tutorial shows how to use key MapForce mechanisms to map the nodes of a source file to the nodes of a target file. The tutorial goes on to explain how to convert an XML file defined by one XML schema to an XML file defined by a different XML schema.

### Multiple sources to one target

This tutorial 50 shows how to merge data from multiple source XML files to one target file.

### Chained mappings

In this tutorial (57), we create a simple mapping as in the first tutorial, then filter the data produced by this mapping and pass the filtered data to the second target file.

#### Multiple sources to multiple targets

This tutorial 64 shows how to read data from multiple XML instance files located in the same folder and write this data to multiple XML files generated on the fly.

# 2.1 One Source to One Target

This tutorial describes how to create a mapping for one of the most basic scenarios. Our goal is to take the data from XML file A with XML schema A assigned to it and put this data into XML file B with XML schema B assigned to it. Thus, our target file will have the same data as in the source but with a different schema (structure). Thanks to the transformation code, you will be able to see how the structure of the source file has changed. Note the mapping could be carried out only between the structures, but we will not be able to preview the result of the transformation in the Output pane 37. Therefore, for illustration purposes, we use an XML file called Books.xml (see code listing below). The broad outline of our method will be as follows:

- 1. Since we are using two data structures, we will create two components (*Source* and *Target*) in our mapping design.
- 2. Then we need to map nodes by connecting a source node to the desired target node. It is these connections that constitute the mapping and determine what source node maps to what target node.
- 3. Since the transformation of one document into another is carried out by using a suitable transformation language, such as XSLT, we select a transformation language.
- 4. We use MapForce's built-in transformation engines to transform the source XML document (Books.xml) into the required target document. This target document will be an XML document that is valid according to the target XSD (Library.xsd).
- 5. Finally, we can save the output XML file.

The image below illustrates an abstract model of the data transformation used in this tutorial:

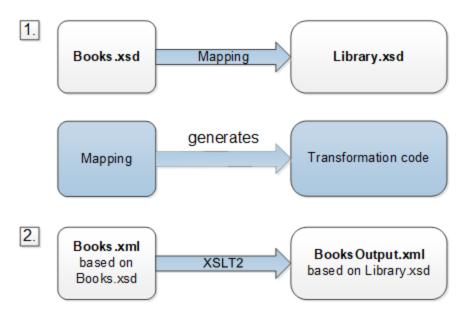

The abstract model above shows two steps of the mapping process. In the first step, the structure of Books.xsd is mapped to a new structure called Library.xsd. The mapping is carried out by means of a transformation language and transformation language depends on your MapForce edition. In our case, XSLT2 is chosen as a transformation language. In the second step, the content of Books.xml, which has Books.xsd assigned to it, is mapped to the target file (BooksOutput.xml) and based on a new schema (Library.xsd). The code listing below shows sample data from Books.xml that will be used as a data source.

```
<books>
  <book id="1">
```

This is how we want our data to look in the target file called BooksOutput.xml:

```
library>
  <last_updated>2015-06-02T16:26:55+02:00</last_updated>
   <publication>
     <id>1</id>
      <author>Mark Twain</author>
      <title>The Adventures of Tom Sawyer</title>
      <genre>Fiction
      <publish_year>1876</publish_year>
   </publication>
   <publication>
     <id>2</id>
      <author>Franz Kafka</author>
     <title>The Metamorphosis</title>
      <genre>Fiction</genre>
      <publish_year>1912</publish_year>
   </publication>
</library>
```

Some element names in the source and target XML are not the same. Our goal is to populate the elements <author>, <title>, <genre> and <publish\_year> of the target file with the content of the equivalent elements in the source file (<author>, <title>, <category>, <year>). The attribute id in the source file must be mapped to the <id> element in the target file. Finally, we must populate the <last\_updated> element of the target file with the date and time indicating when the file was last updated.

To carry out the required data transformation, take the steps described in the subsections below.

# 2.1.1 Create and Save Design

This topic explains how to create a new design, select a transformation language, validate and save your mapping.

### Create a new design

To be able to carry out a transformation, you will need to create a new mapping design, which can be done in one of the following ways:

Go to the File menu and click New. Then select Mapping and click OK.

• Click in the toolbar. Then select Mapping and click OK.

## Select a transformation language

Depending on your MapForce edition, different <u>transformation languages</u> are available. For this tutorial, we have selected XSLT2. You can select this transformation language in one of the following ways:

- Click (XSLT2) in the toolbar.
- In the Output menu, click XSLT 2.0.

### Validate and save the design

Validating a mapping is an optional step that enables you to see and correct potential mapping errors and warnings before you run the mapping. You can validate your mapping at any stage. To check whether the mapping is valid, do one of the following:

- In the File menu, click Validate Mapping.
- Click (Validate) in the toolbar.

The **Messages** window displays the validation results as follows:

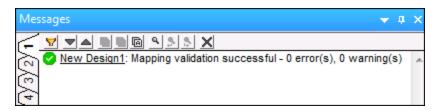

To save the mapping, do one of the following:

- Click Save in the File menu.
- Click (Save) in the toolbar.

For your convenience, the mapping created in this tutorial is saved as Tutl\_schemaToSchema.mfd.

# 2.1.2 Add Source Component

At this stage, we want to add an XSD file that will be the structure of the first component and an XML file that will provide the data for this component. The source file called Books.xsd can be added to the mapping in one of the following ways:

- Click (Insert XML Schema/File) in the toolbar.
- In the Insert menu, click XML Schema/File.
- Drag Books.xsd from the Windows Explorer into the mapping area.

When you add a schema, MapForce suggests adding a sample XML file. Click **Browse** and search for Books.xml that is located in the same folder. Thus, our source file contains both a schema and content. In the

properties of every source or target component, we can specify an XSD file and XML fie. The XSD file defines the structure of the document in that component. The XML file provides the data of that component (source or target) and must be valid by the schema of that component. If a component is created from an XSD file, then you are prompted for an XML file that will be used as the component's data file. If a component is created from an XML file, then the XSD that is referenced from the XML file will be used to define the structure of the component's data. If no reference to an XSD exists, MapForce will ask you if it may generate an XSD file for this component.

#### View the structure

Now that the source file has been added to the mapping area, you can see its structure. In MapForce, this structure is known as a mapping component or simply a <u>component</u> 13. You can expand elements in the component by clicking the  $\boxplus$  icon. Alternatively, you can press the + key on the numeric keypad. The screnshot below illustrates the source component:

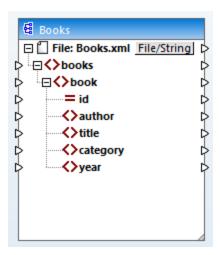

Books in the title bar indicates the name of the component. The top level node represents the name of the XML instance file: File: Books.xml. The XML elements in the structure are represented by the icon. XML attributes are represented by the icon. The small triangles, displayed on both sides of the component, represent data inputs on the left side and outputs on the right side. In MapForce, these triangles are called input connectors and output connectors, respectively.

#### Move and resize components

To move the component inside the mapping pane, click the component header and drag the mouse to a new position. To resize the component, drag the bottom right-hand corner of the component. You can also double-click this corner so that MapForce adjusts the size automatically.

# 2.1.3 Add Target Component

The next step is to add a target component and define its settings. To add the target file called Library.xsd to the mapping, click (Insert XML Schema/File). Click Skip when MapForce suggests supplying an instance file. At this stage, the mapping design looks as follows:

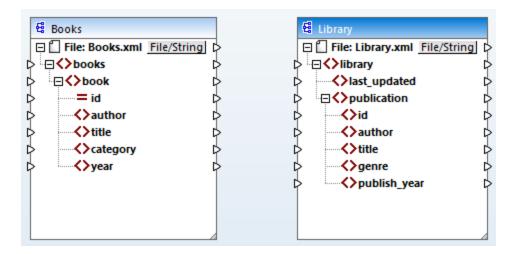

Note that when you open Library.xsd, it is displayed as an XML file in the component. In fact, MapForce only creates a reference to the XML file called Library.xml, but this XML file itself does not yet exist. Thus, out target component has a schema but no content.

### Component settings

Now we need to rename the target component Booksoutput.xml. This will allow us to avoid confusion in the next tutorials, as we are going to use a separate file called Library.xml, which has its own content and is based on the same Library.xsd schema. In order to rename the target file, double-click the header of the target component. This opens the Component Settings dialog box (see screenshot below), in which we need to change the name of the target file as follows:

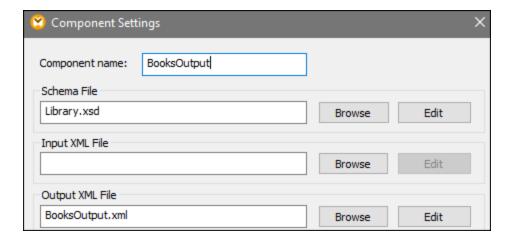

The mapping design now looks as follows:

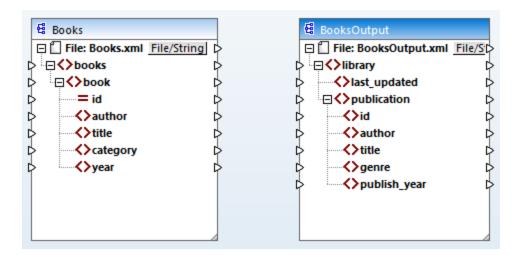

**Note:** The name of the header only refers to the name of the component and not the name of the schema this file is based on. To see the name of the schema, open the **Component Settings** dialog box.

## 2.1.4 Connect Source and Target

In this step, we will map the data in the source file to the target file. The goal is to map two types of input to the target nodes: (i) source nodes and (ii) data, both of which are mapped simultaneously. Most of the data comes from Books.xml. In our example, we will also supply information about the current date and time using the XPath function current-dateTime (749).

### Automatic connections

We will now create a mapping connection between the <code><book></code> element in the source component and the <code><publication></code> element in the target component. To do this, click the output connector (the small triangle) to the right of the <code><book></code> element and drag it to the input connector of the <code><publication></code> element in the target. When you do this, MapForce may automatically connect all the child elements of <code><book></code> in the source file to the elements with the same names in the target file. In our example, four connections have been created simultaneously (<code>see screenshot below</code>). This feature is called <code>Auto Connect Matching Children</code> and can be disabled and customized if necessary.

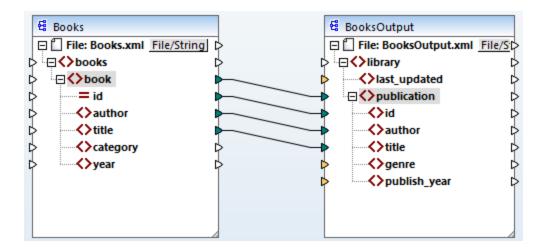

You can enable or disable Auto Connect Matching Children in one of the following ways:

- Click (Toggle auto connect of children) in the toolbar.
- In the Connection menu, click Auto Connect Matching Children.

### Connect mandatory items

Notice that some of the input connectors in the target component have been highlighted by MapForce in orange, which indicates that these items are mandatory. They are mandatory, because they were set in such a way in the the file's schema. To ensure the validity of the target XML file, provide values for the mandatory items as follows:

- Connect the <category> element in the source with the <genre> element in the target component.

#### Add the current date and time

Finally, you need to supply a value for the <last\_updated> element. If you hover over its input connector, you can see that the element is of type xs:dateTime (see screenshot below). To be able to see tips, press the

toolbar button (Show tips). By clicking (Show Data Types) in the toolbar, you can also make the data type of each item visible at all times.

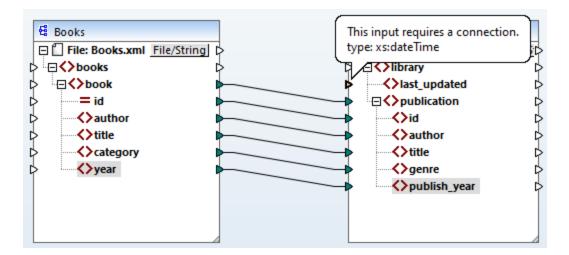

You can get the current date and time by means of an XSLT2 function current-dateTime. To find this function, type it in the text box located at the bottom of the <u>Libraries window</u> (see screenshot below). Alternatively, double-click an empty area inside the **Mapping** pane and start typing current-date.

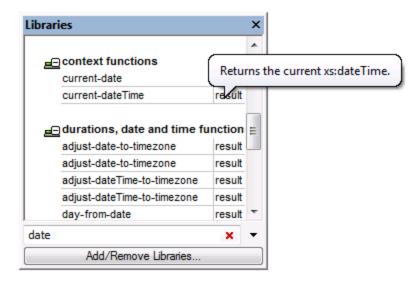

To add the function to the mapping, drag the function into the **Mapping** pane and connect its output to the input of the <last\_updated> element (see screenshot below).

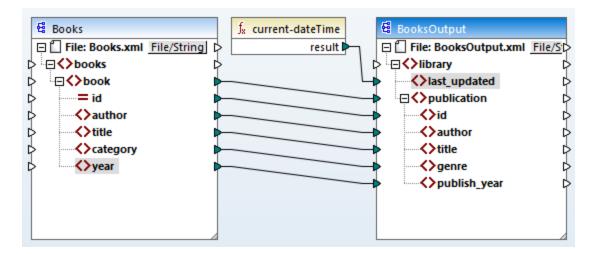

You can now validate and save your mapping, as shown in Create and Save Design 41.

## 2.1.5 Preview Mapping Result

MapForce uses its built-in engines to generate the output and allows previewing the result of the mapping directly in the **Output** pane (see screenshot below).

```
<?xml version="1.0" encoding="UTF-8"?>
      library xmlns:xsi="http://www.w3.org/2001/XMLSchema-instance" xsi
 2
 3
             <last_updated>2020-11-18T16:05:48+01:00</last_updated>
 4
             <publication>
 5
                <id>1</id>
 6
                 <author>Mark Twain</author>
 7
                 <title>The Adventures of Tom Sawyer</title>
 8
                 <genre>Fiction</genre>
 9
                 <publish_year>1876</publish_year>
10
             </publication>
11
             <publication>
12
                 <id>2</id>
13
                 <author>Franz Kafka</author>
14
                 <title>The Metamorphosis</title>
15
                 <genre>Fiction</genre>
16
                 <publish_year>1912</publish_year>
                               Output
 Mapping
            XSLT2
                     DB Query
BooksToLibrary.mfd
                                                                        4 Þ 🗙
```

By default, the files displayed in the **Output** pane are not saved to disk. Instead, MapForce creates temporary files. To save the output, open the **Output** pane and select the menu command **Output | Save Output File** or click (Save generated output) in the toolbar.

To configure MapForce to write the output directly to final files instead of temporary ones, go to **Tools | Options | General** and select the check box **Write directly to final output files**. Note that enabling this option is not recommended while you follow this tutorial, because you may unintentionally overwrite the original tutorial files.

You can also preview the generated XSLT code that performs the transformation. To preview the code, click the XSLT2 button located at the bottom of the Mapping pane. To generate the XSLT2 code and save it to a file, select the menu item File | Generate Code in | XSLT 2.0. When prompted, select a folder where the generated code must be saved. After the code generation has been completed, the destination folder will include the following two files:

- 1. An XSLT transformation file, named after the target schema. This transformation file has the following format: MappingMapTo<TargetFileName>.xslt.
- 2. A DoTransform.bat file, which enables you to run the XSLT transformation with <u>Altova RaptorXML</u>. Server from the command line. In order to run the command, you will need to install RaptorXML.

# 2.2 Multiple Sources to One Target

In this tutorial, you will learn to merge the data from a new file called Library.xml with the data from Books.xml. The result will be a target file called MergedLibrary.xml, which will contain the data from both source files. The target file will be based on the Library.xsd schema. Note that the source files have different schemas. If the source files had the same schema, you could also merge their data using a different approach, described in Multiple Sources to Multiple Targets [64]. The image below represents an abstract model of the data transformation described in this tutorial.

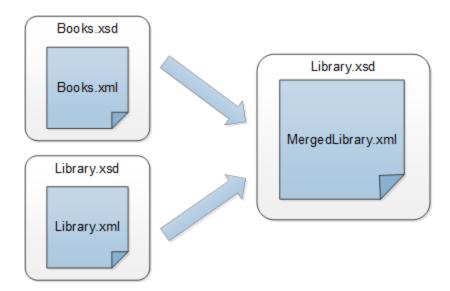

The code listing below shows an extract from Books.xml, the file that will be used as the first data source.

The code listing below shows an extract from Library.xml, the file that will be used as the second data source:

This is how we want our merged data to look in the target file called MergedLibrary.xml:

```
library>
  <publication>
     <id>1</id>
     <author>Mark Twain
     <title>The Adventures of Tom Sawyer</title>
     <genre>Fiction</genre>
     <publish_year>1876</publish_year>
  </publication>
  <publication>
     <id>5</id>
     <author>Alexandre Dumas
     <title>The Three Musketeers</title>
     <genre>Fiction</genre>
     <publish_year>1844</publish_year>
  </publication>
</library>
```

To carry out the transformation, take the steps described in the subsections below.

## 2.2.1 Prepare Source Files

The starting point of this tutorial is two source files, both of which have a schema (Books.xsd and Library.xsd) and data (Books.xml and Library.xml). To prepare the source files for the mapping, take the following steps:

- 1. Open Books.xsd.
- 2. When MapForce suggests adding a sample XML file, click Browse and open Books.xml.
- 3. Open Library.xsd.
- 4. When MapForce suggests adding a sample XML file, click Browse and open Library.xml.
- 5. For convenience, place the source files one on top of the other (see screenshot below).

At this stage, our mapping design looks as follows:

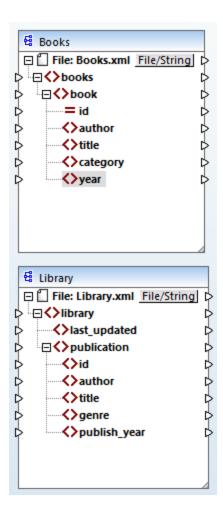

As the new mapping references several files from the same folder, make sure to save this new mapping in the BasicTutorials folder.

# 2.2.2 Add Target Component

The next step is to add a target file called Library.xsd. To add the target file, click (Insert XML Schema/File). Click Skip when MapForce suggests supplying an instance file. Then click the header of the new component and drag it to the right of the two source components. You can always move mapping components in any direction. Nevertheless, placing a source component to the left of a target component will make your mapping easier to read and understand. This is also the convention for all the mappings illustrated in this documentation and the sample mapping files accompanying your MapForce installation.

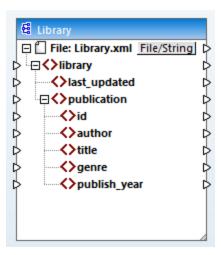

At this stage, the target file only has structure but no data. The data will later be merged from the two source files and mapped to the target file.

## 2.2.3 Verify and Set Input/Output Files

At his stage, the mapping has two source components (Books and Library) and one target component (Library). Now we have two components with the same name - Library. To avoid confusion, we need to change the settings in the Component Settings dialog box Double-click the header of each component. Then verify and change the name and the input/output files of each component as shown below.

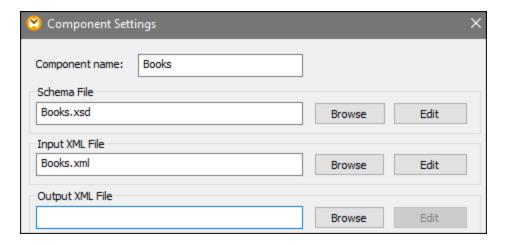

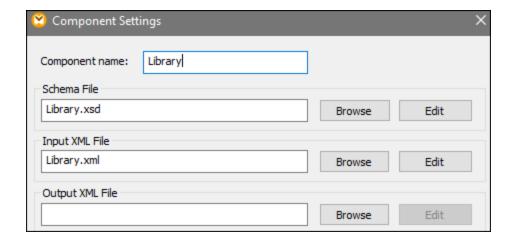

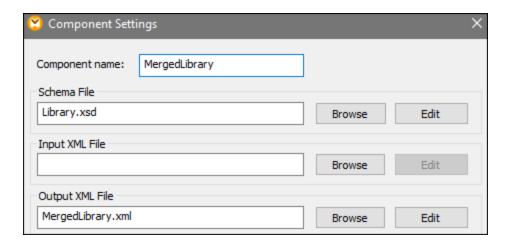

As shown above, the first source component reads data from Books.xml. The second source component reads data from Library.xml. Finally, the target component outputs data to a file called MergedLibrary.xml.

# 2.2.4 Connect Sources and Target

Now we want to map the data from two source files (Books.xml and Library.xml) to the target file (MergedLibrary.xml). To achieve the goal, take the following steps:

- Connect the <book> element in the first source component with the <publication> element in MergedLibrary.xml. When you do this, MapForce may automatically connect all the child elements of <book> in the source file to the elements with the same names in the target file. In our example, four connections have been created simultaneously. To find out more about the automatic connection of child elements, see the first tutorial 45.
- When you connect the <book> element with the <publication> element, you will notice that some of the input connectors in the target component have been highlighted in orange. This indicates that these items are mandatory. To ensure the validity of the target XML file, connect the <category> element with the element and the element element.

- To supply a value for the <last\_updated> element, find the function called current-dateTime in the XSLT2 library. Drag the function to the mapping area and connect result with the clast\_updated> element in MergedLibrary.xml.
- To instruct MapForce to write data from the second source to the target, press and hold the output connector of the <publication> element in Library.xml and drag it to the input connector of the <publication> element in MergedLibrary.xml. Since the target input connector already has a connection, the following message appears:

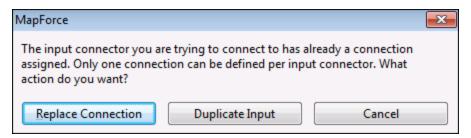

In this tutorial, our goal is to map data from two sources to one target. Therefore, click **Duplicate**Input. By doing so, you configure the target component in such a way that it will accept the data from the new source, too. The mapping now looks as follows:

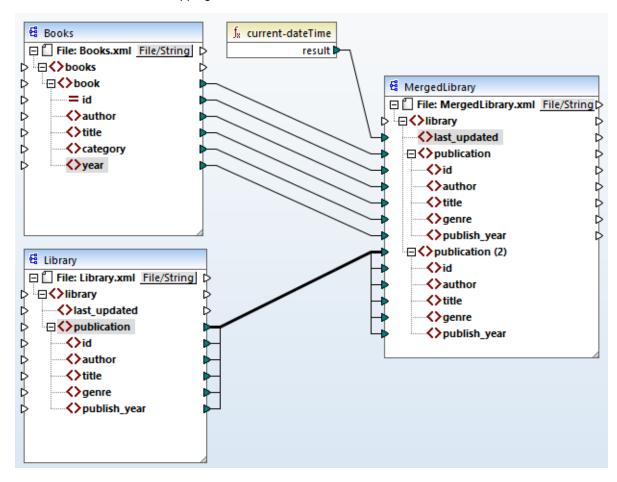

The screenshot above demonstrates that the publication item in the target component has been duplicated. The new publication(2) node will accept the data from the source component Library. Importantly, even

though the name of this node appears as publication(2) in the mapping, its name in the target XML file will be publication, which is our goal in this case.

Click the **Output** button at the bottom of the **Mapping** pane to view the mapping result. You will notice that the data from both <code>Books.xml</code> and <code>Library.xml</code> has now been merged into the new <code>MergedLibrary.xml</code> file. To save the output, open the **Output** pane and select the menu command **Output** | **Save Output File** or click (Save generated output) in the toolbar.

For your convenience, the mapping design in this tutorial is saved as Tut2\_MultipleToOne.mfd. This is useful because this mapping will be used as a starting point in the next tutorial 57.

# 2.3 Chained Mapping

The goal of this tutorial is to filter the data in MergedLibrary.xml, which was created in the previous tutorial, in such a way that only a subset of this data is displayed in the output. Specifically, we will only need the books published after 1900. The image below illustrates an abstract model of the data transformation described in this tutorial.

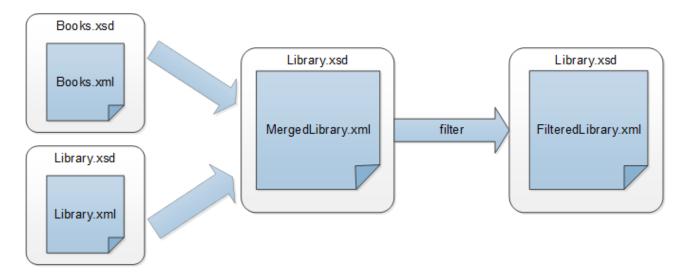

In the diagram above, the data is first merged from two source files (Books.xml and Library.xml) into a single target file called MergedLibrary.xml. Then the data is transformed with a filtering function and passed further to the next component called FilteredLibrary.xml. Note that FilteredLibrary.xml is based on the Library.xsd schema. The intermediate component acts both as a data target and source. In MapForce, this technique is known as <u>chained mappings</u> [303].

To carry out the mapping, take the steps described in the subsections below.

# 2.3.1 Prepare Mapping Design

The starting point of this tutorial is Tut2\_MultipleToOne.mfd (see screenshot below). This mapping was designed in the previous tutorial 50.

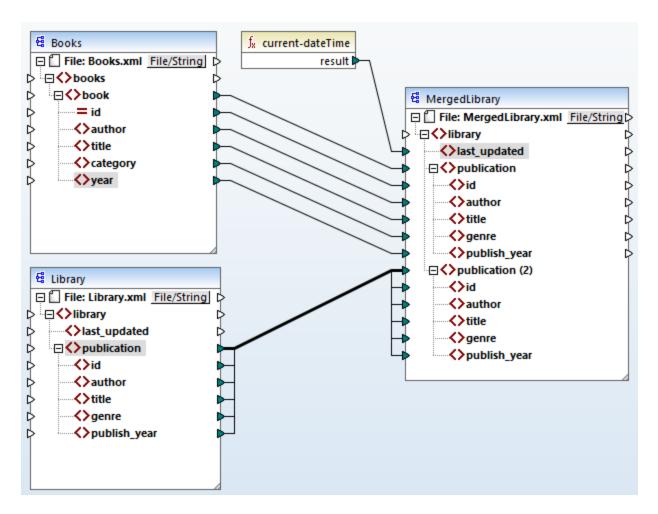

As the new mapping references several files from the same folder, make sure to save this new mapping in the <code>BasicTutorials</code> folder.

# 2.3.2 Configure Second Target

Now we need to add and configure the second target file (FilteredLibrary.xml), which will contain only a subset of <book> elements from MergedLibrary.xml.

### Add the second target component

To add the second target component, click the toolbar button (Insert XML Schema/File) and open Library.xsd. Click **Skip** when prompted to supply a sample instance file. The second target component has only structure but no content. At a later stage, we will map the filtered data to this target file. The mapping design now looks as follows:

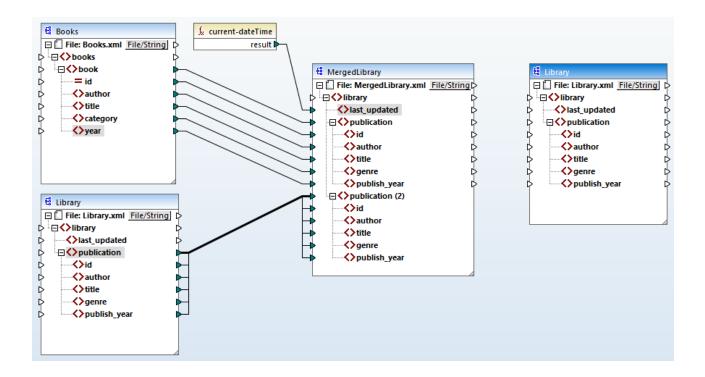

## Configure the second target component

As shown above, the mapping now has two source components (Books and Library) and two target components (MergedLibrary and Library). To avoid confusion, we will rename the newly added component FilteredLibrary. To do this, double-click the header of the right-most component and edit the component settings as follows:

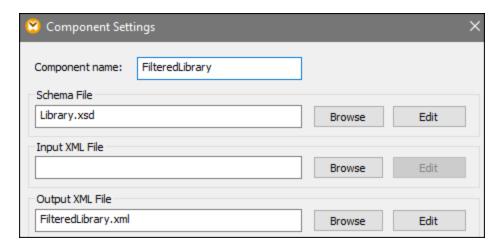

## 2.3.3 Connect Targets

The next step is to map the <publication> element in MergedLibrary to the <publication> element in FilteredLibrary. When you connect the output connector of of MergedLibrary with the input connector of FilteredLibrary, the following notification message is displayed: "You have created multiple target components in the mapping project. To preview the output of a specific target component, click Preview button in the title bar of that component, then click the XSLT, or Output tab, to preview the result." Click OK. Notice that new buttons are now available in the upper-right corner of both target components: (Preview) and (Pass-through). These buttons will be used and explained in the next steps.

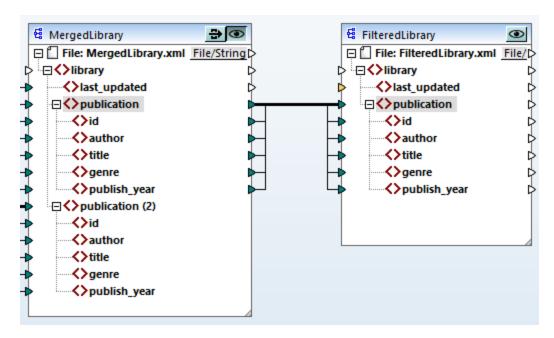

### 2.3.4 Filter Data

In this step, we will filter the data from MergedLibrary in such a way that only the books published after 1900 will be passed to the FilteredLibrary component. We will use a **Filter** component for this purpose.

#### Add a filter

To add a filter, right-click the connection between MergedLibrary and FilteredLibrary and select Insert Filter: Nodes/Rows from the context menu.

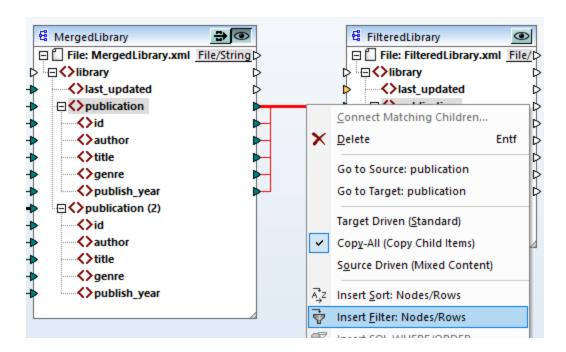

The filter component has now been added to the mapping (see screenshot below).

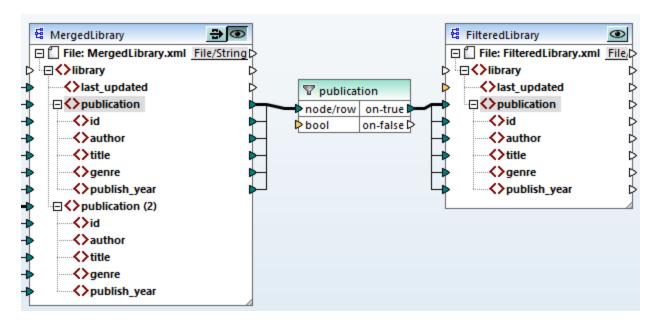

As shown above, the bool input connector is highlighted in orange, which means that an input is mandatory. If you hover over the connector, you will see that an input of type xs:boolean is required (see screenshot below). To see tips, click (Show tips) in the toolbar.

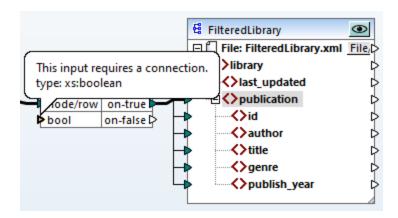

### Only books after 1900

The filter component requires a condition that returns either true or false. When the Boolean condition returns true, the data of the current publication sequence will be copied over to the target. When the condition returns false, the data will not be copied. In this tutorial, the required condition is to filter all the books that were published after 1900. To create the condition, do the following:

- 1. Click **Constant** in the **Insert** menu. Add a constant with the value 1900. Choose **Number** as a type.
- 2. In the **Libraries** window, locate the greater function and drag it to the mapping pane.
- 3. Make the mapping connections to and from the greater function, as shown below. By doing this, you are instructing MapForce to copy the current source cpublication> element to the cpublication> element in the target component when publish\_year is greater than 1900.

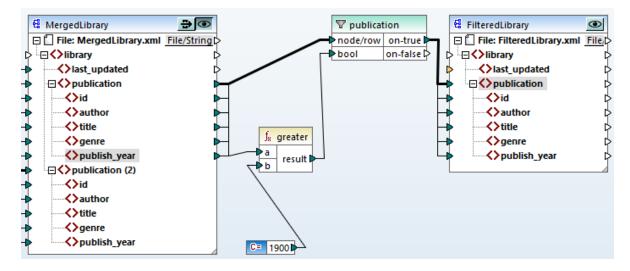

# 2.3.5 Preview and Save Output

We are now ready to preview and save the output of each target component. When multiple target components exist in the same mapping, you can choose which one to preview by clicking the button. When the

**Preview** button is in a pressed state, it indicates that that specific component is currently enabled for preview, and it will generate the output in the **Output** pane. Only one component at a time can have the preview enabled.

Therefore, when you want to view and save the output of the intermediate component MergedLibrary, do the following:

- 1. Click in the MergedLibrary component.
- 2. Click the Output button at the bottom of the Mapping pane.
- 3. In the Output menu, click Save Output File if you want to save the output to a file.

When you want to view and save the output of the FilteredLibrary component:

- 1. Click in the MergedLibrary component.
- 2. Click in the FilteredLibrary component.
- 3. Click the **Output** button at the bottom of the **Mapping** pane.
- 4. In the Output menu, click Save Output File if you want to save the output to a file.

You have now finished designing the mapping which has two target components. For further information about working with pass-through components, see <u>Chained Mappings</u> 808. For your convenience, the mapping design in this tutorial is saved as <u>Tut3</u> <u>ChainedMapping.mfd</u>.

# 2.4 Multiple Sources to Multiple Targets

This tutorial shows you how to map data from multiple source files to multiple target files in the same transformation. To illustrate this technique, we will create a mapping with the following goals:

- 1. To read data from multiple XML files in the same directory.
- 2. To map the schema of each file to a new schema.
- 3. For each source XML file, to generate a new XML target file with the new schema.
- 4. To strip the XML and namespace declaration from the generated files.

The image below illustrates an abstract model of the data transformation used in this tutorial:

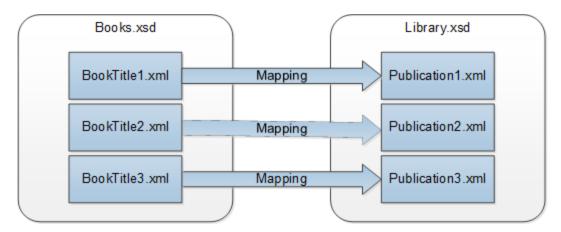

### Starting point

We will use three source XML files as examples. They are named BookTitle1.xml, BookTitle2.xml, and BookTitle3.xml. Each of the three files is based on Books.xsd and stores a single book (see below).

#### BookTitle1.xml

#### BookTitle2.xml

#### BookTitle3.xml

### Further steps

This is how are going to proceed:

- 1. First of all, we need to map the source schema (Books.xsd) to the target schema (Library.xsd).
- 2. After the transformation, the mapping will generate three files according to this new schema (see code listings below).
- 3. We will also configure the mapping so that the names of the generated files will be Publication1.xml, Publication2.xml, and Publication3.xml. Notice that the XML declaration and the namespace declaration must be stripped.

#### Publication1.xml

#### Publication2.xml

#### Publication3.xml

To carry out the required data transformation, take the steps described in the subsections below.

# 2.4.1 Prepare Mapping Design

The starting point of this tutorial is similar to the BooksToLibrary.mfd mapping from the first tutorial down, the difference being that no XML files are supplied at this stage. Our goal in this step is to map one abstract structure (Books.xsd) to another abstract structure (Library.xsd). To reproduce the scenario illustrated in the screenshot below, take the following steps:

- 1. Open Books.xsd.
- 2. When MapForce suggests adding a sample XML file, click **Skip**.
- 3. Open Library.xsd.
- 4. When MapForce suggests adding a sample XML file, click **Skip**.
- 5. Connect the respective nodes, as shown in the screenshot below.
- 6. Locate the current-dateTime function in the **Libraries** window.
- 7. Drag the function to the mapping area and connect result with the last\_updated element.

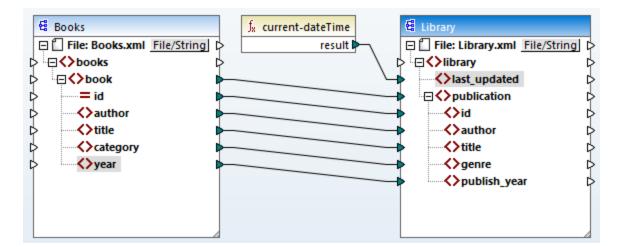

## 2.4.2 Configure Input

Now we want three XML files, each containing one book, to be based on the same schema called Books.xsd. These XML files, called BookTitle1.xml, BookTitle2.xml, and BookTitle3.xml, will be used as input files. Before changing the component settings, save your mapping as an .mfd file in the BasicTutorials folder. To instruct MapForce to process multiple XML instance files, double-click the header of the source component. Enter BookTitle\*.xml as an input file in the Component Settings dialog box [120]. The asterisk (\*) in the file name instructs MapForce to use all the files with the BookTitle prefix as mapping inputs. Because the path is relative, MapForce will look for all BookTitle files in the same directory as the mapping file. You can also enter an absolute path if necessary.

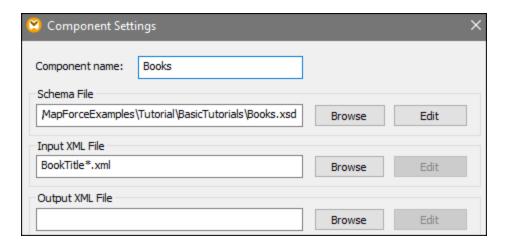

# 2.4.3 Configure Output Part 1

The next step is to create the file name of each output file. For this purpose, we will use the concat function, which concatenates (joins) all the values supplied to it as arguments. When these values are joined together, they will create an output file name (e.g., Publication1.xml). To generate the file names using the concat function, take the steps described below.

#### Add the concat function

Search for the **concat** function in the **Libraries** window and drag it to the mapping area (*see screenshot below*). By default, this function has two parameters when it is added to the mapping. In our example, we need three parameters. Click • (**Add parameter**) inside the function component and add a third parameter to it. Note that clicking • (**Delete parameter**) deletes a parameter.

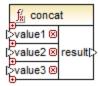

#### Insert a constant

To add a constant, click **Constant** in the **Insert** menu. When you are prompted to supply a value, enter publication and leave the **String** option unchanged. The constant publication supplies the constant string value publication. Connect the constant with value1 of the concat function, as shown in the screenshot below:

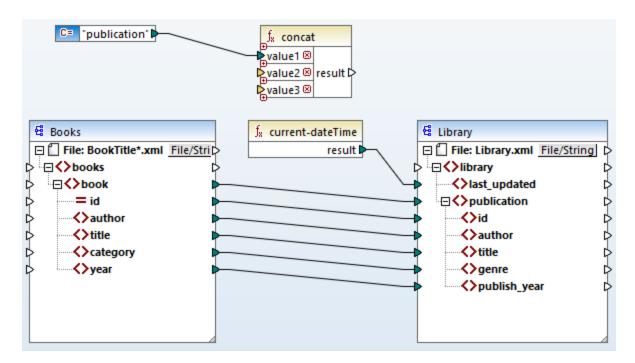

### Supply the id

Connect the id attribute of the source component with value2 of the concat function. The attribute id of the source XML file supplies a unique identifier value for each file. This is to prevent all files from being generated with the same name. The connection becomes red when you click on it.

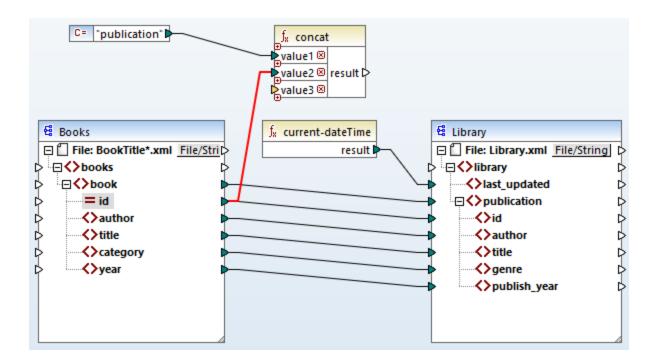

#### Extract the file extension

Search for the <code>get-fileext</code> function in the <code>Libraries</code> window and drag it to the mapping area. Create a connection from the top node of the source component (<code>File: BookTitle\*.xml</code>) to the <code>filepath</code> parameter of this function. Then connect the <code>extension</code> parameter of the <code>get-fileext</code> function to <code>value3</code> of the <code>concat</code> function. By doing this, you are extracting only the extension part (in this case, <code>.xml</code>) from the source file name and pass it to the output file name.

**Tutorials** 

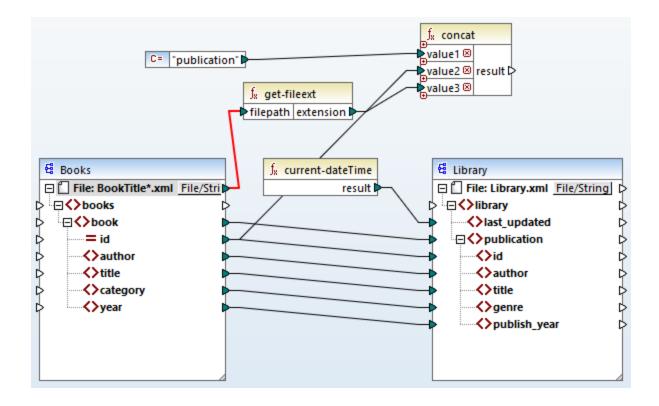

#### 2.4.4 **Configure Output Part 2**

We can now instruct MapForce to create the file names when the mapping runs. In order to do this, we will use dynamic file names (see subsections below).

### Dynamic file names

At this stage, we need to instruct MapForce to generate the instance files dynamically, which means that the every output file will receive its name based on the arguments supplied to the concat function. To do this, click File or File/String of the target component and select Use Dynamic File Names Supplied by Mapping.

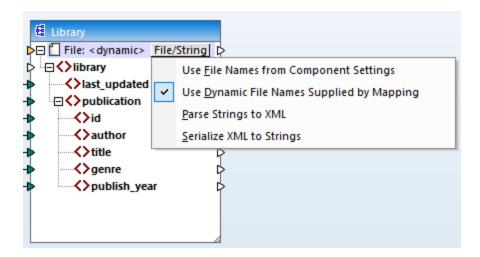

### Connect the function with the dynamic node

The next step is to connect the result of the **concat** function with the File: <dynamic> node of the target component.

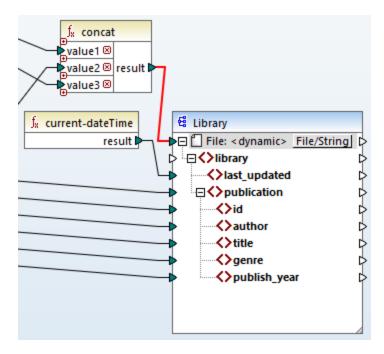

## Check the component settings

If you double-click the header of the target component this time, you will notice that the **Input XML File** and **Output XML File** text boxes are disabled, and their value shows <*File names supplied by the mapping*> (see *screenshot below*). This indicates that you have supplied the instance file names dynamically from the mapping. Therefore, it is no longer relevant to define them in the component settings.

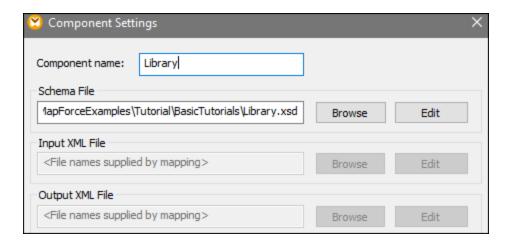

You can now run the mapping and see the result as well as the names of the generated files. This mapping generates multiple output files. You can navigate through the output files using the left and right buttons in the upper left corner of the **Output** pane or by picking a file from the adjacent drop-down list (see screenshot below).

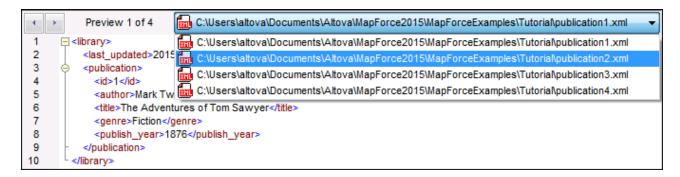

For your convenience, the mapping design in this tutorial is saved as Tut4\_MultipleToMultiple.mfd.

# 3 Mapping Fundamentals

A MapForce mapping design (or simply mapping) is the visual representation of how data is to be transformed from one format into another. A mapping consists of *components* that you add to the mapping area to create your data transformations. A valid mapping consists of one or several *source components* connected to one or several *target components*. You can run a mapping and preview its result directly in MapForce. You can generate code and execute it externally. You can also compile a mapping to a MapForce execution file and automate this mapping execution using MapForce Server or FlowForce Server, for example. MapForce saves mappings as .mfd files.

The screenshot below illustrates the basic structure of a mapping:

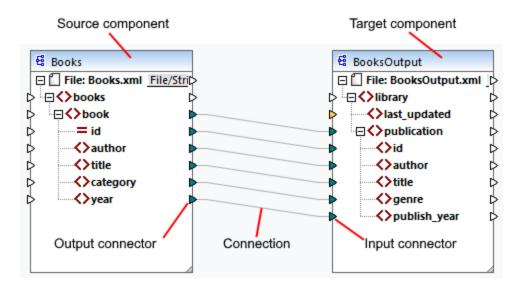

#### New mapping

To create a new mapping, click (New) in the toolbar. Alternatively, click New in the File menu. Then select Mapping and click OK. The next step is to add components to the mapping and create connections.

## Main parts of a mapping

The subsections below describe the main parts of a mapping design.

#### <u>Component</u>

In MapForce, the term *component* is what represents visually the structure of your data, or how data is to be transformed. Components are the central building pieces of any mapping and are represented as rectangular boxes. Components can be divided into two large groups:

- Source and target components;
- <u>Structural</u> and <u>transformation</u> 454 components.

Note that these two groups are not mutually exclusive. The first group reflects the relations between components: e.g., one component can be a source for one component and a target for another component. MapForce reads data from a source component and writes this data to a target component. When you run a mapping, the target component instructs MapForce to generate a file (or multiple files) or output the result as a string value for further processing in an external program. The types of components from the first group are

#### described below:

- A source is located on the left of a target component. MapForce reads data from the source.
- A target is located on the right of a source. MapForce writes data to the target component.
- A pass-through component is a subtype of source and target components. A pass-through component acts both as a source and target. For more information, see <u>Chained Mappings</u> 808. Note that only structural components can be pass-through.

The second group shows whether a component has a data structure or is used to transform data mapped from another component.

To find out more about components and component-related actions, see Components 5.

#### **Connector**

A connector is a small triangle located on the left or right side of a component. Input connectors are on the left of a component and show data entry points *to that component*. Output connectors are on the right of a component and show data exit points *from that component*.

### **Connection**

A connection is a line that you can draw between two connectors. When you create connections, you instruct MapForce to transform data in a specific way: for example, to read data from an XML document and write it to another XML document.

### In this section

This section describes the most common MapForce tasks and concepts. The section is organized into the following subsections:

- Components 75
- Connections 86
   General Procedures and Features 102
- Projects 113

# 3.1 Components

Components are the central elements of any mapping design in MapForce. Visually, components are represented as rectangular boxes in the mapping area. This topic gives an overview of structural and transformation components (see example below). The distinction is based on whether a component has a data structure or is used to transform data. See the description of these types in the subsections below. See also Mapping Fundamentals (3).

#### Components example

The sample mapping below illustrates two data source components (Books and Library), one data target component (MergedLibrary), and one transformation component (the current-dateTime function).

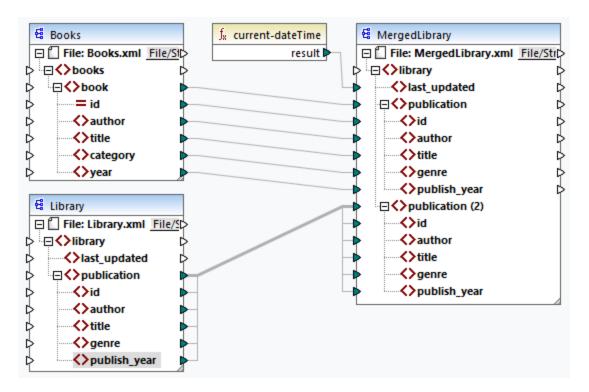

## Structural components

Structural components represent an abstract structure of your data (e.g., an XML file). The list of structural components that can be used as data sources and targets is given in <u>Structural Components</u>. Structural components can read data from files or other sources, write data to files or other sources, and store data at some intermediary stage in the mapping process (e.g., to preview the data). The table below gives an overview of structural components and their respective toolbar buttons.

| Icon | Description                                           |  |
|------|-------------------------------------------------------|--|
| 덒    | XML component                                         |  |
|      | Text component (Professional and Enterprise editions) |  |

| Icon       | Description                                                                                                    |  |  |  |
|------------|----------------------------------------------------------------------------------------------------|--|--|--|
| 0          | Database component ( <i>Professional and Enterprise editions</i> for SQL Databases; <i>Enterprise Edition</i> for NoSQL databases) |  |  |  |
| JSON       | JSON component (Enterprise Edition)                                                                                                |  |  |  |
| X          | Microsoft Excel component (Enterprise Edition)                                                                                     |  |  |  |
|            | WSDL component (Enterprise Edition)                                                                                                |  |  |  |
| EDIJ       | EDI component (Enterprise Edition)                                                                                                 |  |  |  |
| XBRL       | XBRL component (Enterprise Edition)                                                                                                |  |  |  |
| 101<br>010 | Protocol Buffers (Enterprise Edition)                                                                                              |  |  |  |

# Transformation components

Transformation components help you <u>transform data</u> 526, <u>store an intermediate mapping result</u> 69 for further processing, <u>replace a value by another value</u> 506, <u>sort</u> 694, <u>group</u> 516, <u>join</u> 622, and <u>filter</u> 500 your data. You can also add an <u>exception</u> 522, which stops the mapping process and displays an error when a condition defined by a filter occurs. The table below gives an overview of transformation components and their respective toolbar buttons.

| Icon         | Description                                                            |  |  |  |
|--------------|------------------------------------------------------------------------|--|--|--|
| <b>!</b>     | Simple input                                                           |  |  |  |
| <u></u>      | Simple output                                                          |  |  |  |
| ₹            | Filter component                                                       |  |  |  |
| AZ.          | Sort component                                                         |  |  |  |
| <u>f</u> f   | Built-in function                                                      |  |  |  |
|              | User-defined function                                                  |  |  |  |
| (A;Z)        | SQL/NoSQL-WHERE/ORDER component (Professional and Enterprise editions) |  |  |  |
| <u>™</u>     | Value-Map component                                                    |  |  |  |
| VAR)         | Variable                                                               |  |  |  |
| <del>•</del> | Web service function (Enterprise Edition)                              |  |  |  |
| <b>9</b>     | Exception (Professional and Enterprise editions)                       |  |  |  |
| "obe"        | Constant                                                               |  |  |  |
| 100 P        | If-Else Condition                                                      |  |  |  |

| Icon | Description                                           |  |
|------|-------------------------------------------------------|--|
| Ň    | Join component (Professional and Enterprise editions) |  |

#### In this section

This section gives an overview of components and is organized into the following topics:

- Add Components
   Component Basics
- File Paths 81

# 3.1.1 Add Components

This topic explains how to add components to a mapping. To add a component, you need to <u>create a new mapping design</u> first and then do one of the following:

- In the **Insert** menu, choose a component type (e.g., **XML Schema/File**).
- Drag a file from Windows File Explorer into the mapping area. Note that this operation is only possible for compatible file-based components.
- Click the relevant button in the Insert Component toolbar (see screenshot below).

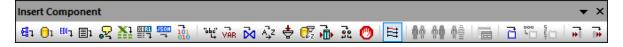

Each component type has a specific purpose and function. To get an overview of components, see <a href="Components">Components</a>. To find out more about data structures that can be used as sources and targets, see <a href="Structural Components">Structural Components</a>. For information about MapForce built-in components used to store data temporarily or to transform it, see <a href="Transformation Components">Transformation Components</a>.

For a complete list of components, see the component icon reference below.

## Add components from URL

Besides adding local files as mapping components, you can also add files from a URL. Note that this operation is supported when you add a file as <u>a source component</u>. The supported protocols are HTTP, HTTPS, and FTP. To add a component from a URL, take the following steps:

- 1. In the Insert menu, select the component type you wish to add (e.g., XML Schema/File).
- 2. In the Open dialog box (screenshot below), click Switch to URL.
- 3. Enter the URL of the file in the **File URL** text box and click **Open**. Make sure that the file type in the **File URL** text box is the same as the file type you specified in Step 1.

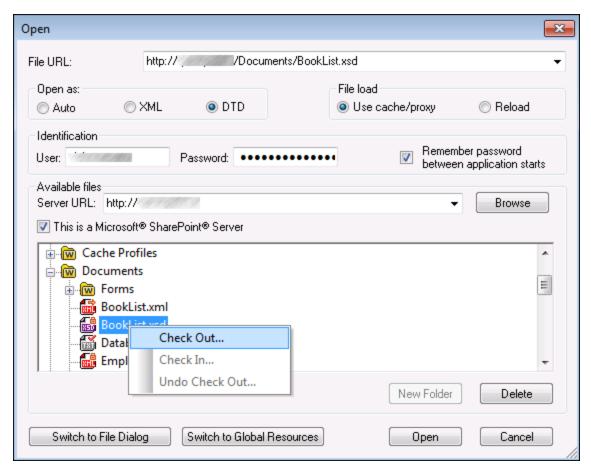

The list below describes the available options in the **Open** dialog.

- Remember the password: If the server requires password authentication, you will be prompted to enter the user name and password. If you want your user name and password to be remembered next time, start MapForce, enter your user name and password in the **Open** dialog box and select the check box **Remember password between application starts**.
- Open as: Defines the grammar for the parser. The default and recommended option is Auto.
- Use cache/proxy: If the file you are loading is not likely to change, select the Use cache/proxy option
  to cache the data and speed up file loading. Otherwise, select Reload if you want the file to be
  reloaded every time you open the mapping.
- Server URL: For servers with Web Distributed Authoring and Versioning (WebDAV) support, you can
  browse files after entering the server URL in the Server URL text box and clicking Browse. Although
  the preview shows all file types, make sure to choose to open the same file type as in Step 1 above.
  Otherwise, errors will occur.
- Check in/out: If you use a Microsoft SharePoint Server, select the check box This is a Microsoft SharePoint Server. This displays the check-in or check-out state of the file in the preview area. If you want to make sure that no one else can edit the file on the server while you are using it, right-click the file and select Check Out (see screenshot above). To check in any file that you previously checked out, right-click the file and select Check In.

# 3.1.2 Component Basics

This topic explains how to set, search and manipulate <u>structural components</u> 75. For more information, see the subsections below.

## Change component settings

After you add a component to the mapping area, you can configure its settings in the **Component Settings** dialog box. You can open the **Component Settings** dialog box in one of the following ways:

- Double-click the component header.
- Select the component and click Properties in the Component menu.
- Right-click the component header and click Properties.

Note that the available options depend on the type of a component. The list of settings for each component type is given below:

- ML Component Settings 120
- Database Component Settings 269
- CSV Component Settings 435
- Fixed-Length Field Component Settings 443

For any file-based component (e.g., an XML file) the File (Basic Edition) or File/String (Professional and Enterprise editions) button appears next to the root node. This button specifies advanced options for processing or generating multiple files in a single mapping. For more information, see Processing Multiple Input or Output Files This button also allows setting options for parsing strings and serializing data to strings.

## Search a component

To search for a specific node in a component, take the following steps:

- 1. Click the component you want to search and press CTRL+F.
- 2. Enter a search term and click Find Next/Previous/All (see screenshot below).

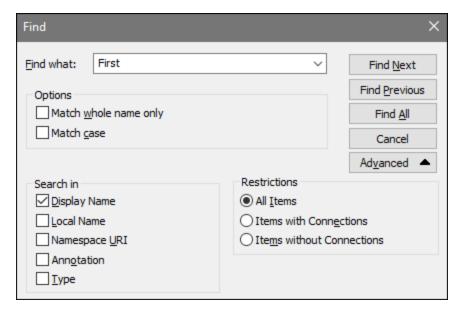

Use the **Advanced** options to define which items (nodes) are to be searched. You can also restrict the search options based on specific connections.

## Align components

80

When you move components in the mapping area, MapForce shows guide lines (dotted lines) that help you align components (see screenshot below).

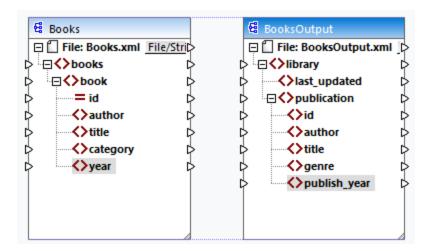

To enable this option, take the steps below:

- 1. Go to the **Tools** menu and click **Options**.
- 2. In the Editing group, select the check box Align components on mouse dragging.

# **Duplicate** input

Sometimes, you may need to configure a component so that it can accept data from more than one source. If you want the target schema to accept data from more than one source schema, you can duplicate any input

nodes in your target component. Duplicating input is meaningful only for a target component: Duplicated nodes can only accept data, but it is not possible to map data from duplicated nodes. You can duplicate as many nodes as you need.

There are two ways of duplicating input: (i) selecting **Add Duplicate Input Before/After** from the context menu and (ii) connecting a source node with a target node that is already connected to a different node. The first option is described below. Information about the second option can be found in the second tutorial 50.

#### Add Duplicate Input Before/After

To duplicate a particular input node, right-click it and select **Add Duplicate Input Before/After** from the context menu (see screenshot below). In the image below, the author node is about to be duplicated so that data can be mapped to the duplicated node from another source node.

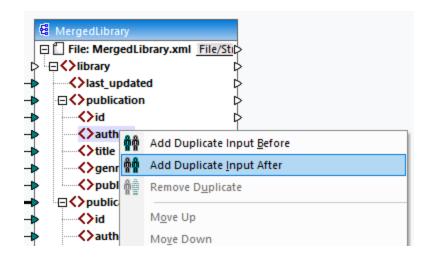

Note: Duplication of XML attributes is not allowed, as it will make the XML instance invalid.

## 3.1.3 File Paths

A mapping design (\*.mfd) may have references to several schema and instance files. MapForce uses the schema files to determine the structure of the data to be mapped. In MapForce Professional and Enterprise editions, mappings can also include references to StyleVision Power Stylesheet (\*.sps) files, which are used to format data for outputs such as PDF, HTML and Word. Mappings can also have references to file-based databases such as Microsoft Access or SQLite.

References to files are created by MapForce when you add a component to the mapping. However, you can always set or change such path references manually if required.

This section provides instructions on how to set or change paths to different file types referenced by a mapping. The section is organized into the following topics:

- Relative and Absolute Paths 82
- Paths in Execution Environments 84

## 3.1.3.1 Relative and Absolute Paths

This topic explains how to use absolute and relative paths of the files referenced by your component. An absolute path shows the full location of a file, starting with the root directory (see Example: XML Component below). A relative path shows the file location which is relative to the current working directory: e.g., Books.xml.

In the **Component Settings** dialog box (see example below), you can specify absolute or relative paths for various files which can be referenced by the component. The list of these files is given below:

- Input files from which MapForce reads data;
- Output files to which MapForce writes data;
- Schema files, which are applicable to components with a schema;
- Structural files, which are used as input or output parameters of user-defined functions and variables;
- StyleVision Power Stylesheet (\*.sps) files, which are used to format data for outputs such as PDF, HTML and Word:
- Database files in the case of database components (*Professional and Enterprise editions*).

### Copy-paste and relative paths

When you copy a component from a mapping and paste it into another mapping, MapForce checks whether the relative paths of schema files can be resolved against the folder of the destination mapping. If the paths cannot be resolved, you will be prompted to make the relative paths absolute.

#### Broken paths

82

When you add or change a file reference in a mapping, and the path cannot be resolved, MapForce displays a warning message. Broken path references may happen in the following cases:

- You use relative paths and then move the mapping file to a new directory without moving the schema and instance files.
- You use absolute paths to files in the same directory as the mapping file and then move the directory to another location.

When one of these scenarios happens, MapForce highlights the component in red. The solution is to double-click the red component header and update any broken path references in the **Component Settings** dialog box. See also <u>Change Component Settings</u>.

## Example: XML component

The example below shows how file paths are used in an XML component. If you want to save all the mapping-related files relative to the mapping file (.mfd), check the box Save all file paths relative to MFD file at the bottom of the Component Settings dialog box. This is the default and recommended option that affects all the files referenced by the component (shown in the red frame in the image below). If you have not saved your mapping yet, you will see absolute paths to the schema and/or instance files in the Component Settings dialog box. To see relative paths in the Component Settings dialog box, take the following steps:

- 1. Create a new mapping and add a structural component e.g., an XML file with an XML schema assigned to it.
- 2. Double-click the header of the component to open the **Component Settings** dialog box.
- 3. Check the box Save all file paths relative to MFD file at the bottom of the **Component Settings** dialog box.
- 4. Save your mapping.
- 5. You can now open Component Settings again to check the relative paths in the relevant text fields.

Note: Paths that reference a non-local drive or use a URL will not be made relative.

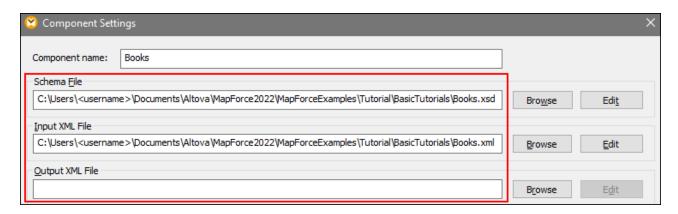

When the check box Save all file paths relative to MFD file is selected, MapForce will keep track of the files referenced by the component even when you save the mapping to a new folder. If all the files are in the same directory as the mapping, the path references will not be broken when you move the entire directory to a new location on the disk.

The setting Save all file paths relative to MFD file applies to the following files:

- Structural files used by complex input or output parameters of user-defined functions and variables of complex type;
- Input or output flat files (*Professional and Enterprise editions*);
- Schema files referenced by database components which support XML fields (*Professional and Enterprise editions*);
- Database files (Professional and Enterprise editions);
- Input or output XBRL, FlexText, EDI, Excel 2007+, JSON files (Enterprise Edition only).

## Example: Database component (Professional and Enterprise editions)

When you add a database file such as Microsoft Access or SQLite to the mapping, you can enter a relative path instead of an absolute one in the **Select a Database** dialog box (see screenshot below). Before entering relative file paths, make sure to save the .mfd file first. If you want to change the path of a database component which is already in the mapping, click **Change** in the **Component Settings** dialog box. For more information about connecting to a database source, see <u>Start Database Connection Wizard</u> 155.

84 Mapping Fundamentals Components

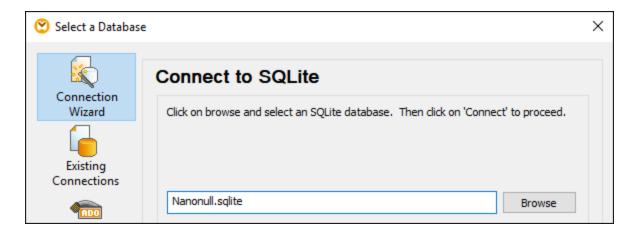

Note: When you generate program code, compile MapForce Server execution files (.mfx), or deploy the mapping to FlowForce Server, a relative path will be converted to an absolute path if you select the check box Make paths absolute in generated code in the mapping settings 1111. To find out more, see About Paths in Generated Code 1841.

## 3.1.3.2 Paths in Execution Environments

If you generate code from mappings, compile mappings to <a href="MapForce Server">MapForce Server</a> execution files (.mfx), or deploy mappings to <a href="FlowForce Server">FlowForce Server</a>, the generated files are run by the target environment you have chosen: for example, <a href="RaptorXML Server">RaptorXML Server</a>, <a href="MapForce Server">MapForce Server</a>, or a C# application. For the mapping to run successfully, any relative paths must be meaningful in the environment where the mapping runs. The base paths for each target language are given below:

| Target language                                                                          | Base path                                                                      |
|------------------------------------------------------------------------------------------|--------------------------------------------------------------------------------|
| XSLT, XSLT2, XSLT3                                                                       | Path of the XSLT file.                                                         |
| XQuery*                                                                                  | Path of the XQuery file.                                                       |
| C++, C#, Java*                                                                           | Working directory of the generated application.                                |
| Built-In* (when previewing the mapping in MapForce)                                      | Path of the mapping file (.mfd).                                               |
| Built-In* (when running the mapping with MapForce Server)                                | The current working directory.                                                 |
| Built-In* (when running the mapping with MapForce Server under FlowForce Server control) | The working directory of the job or the working directory of FlowForce Server. |

<sup>\*</sup> Languages available in MapForce Professional and Enterprise editions

#### Relative path to absolute path

When you generate program code, compile MapForce Server execution files (.mfx), or deploy the mapping to FlowForce Server, a relative path will be converted to an absolute path if you select the check box **Make paths** absolute in generated code in the mapping settings.

When you generate code and the check box is selected, MapForce resolves any relative paths based on the directory of the .mfd and makes them absolute in the generated code. This setting affects the paths of the following files:

- Input and output instance files for all file-based components;
- Access and SQLite database files used as mapping components (*Professional and Enterprise editions*).

# Library paths in generated code

Mapping files may optionally contain path references to different libraries. For example, you can import user-defined functions from another mapping file, from custom XSLT, XQuery\*, C#\* or Java\* libraries, or from .mff\* (MapForce Function) files. For more information, see Managing Function Libraries.

The option **Make paths absolute in generated code** applies only to mapping components and does not affect paths to external libraries. For all libraries other than XSLT and XQuery, the library path will be converted to an absolute path in generated code. For example, if your mapping file contains library references such as .NET.dll or Java.class files, and if you want to run the generated code in some other environment, the referenced libraries must exist at the same path in the target environment.

If you plan to generate an XSLT or XQuery file from a mapping, make the library path relative to the generated XSLT or XQuery file:

- 1. Open the mapping settings 111.
- 2. Select the check box Reference libraries with paths relative to generated XSLT/XQuery file. Make sure that the XSLT or XQuery library file exists at that path.

<sup>\*</sup> Features available in MapForce Professional and Enterprise editions

# 3.2 Connections

A connection is a line that connects a source to a target. Connections represent visually how data is mapped from one node to another. The subsections below describe different connection-related actions you can perform.

## Create, copy, delete a connection

To create a connection between two items, press and hold the <u>output connector</u> of a source node and drag it to a destination node. An input connector accepts *only one* connection. If you try to add a second connection to the same input, MapForce will ask if you want to replace the connection with a new one or <u>duplicate the input item</u> 100. An output connector can have several connections, each to a different input.

To copy a connection to a different item, press and hold the thick section at the end of the connection (see screenshot in Move a connection) and drag it to the selected destination while holding the **Ctrl** key.

To delete a connection, click the connection and press the **Delete** key. Alternatively, right-click the connection and click **Delete** in the context menu.

#### Mandatory inputs

To help you in the mapping process, MapForce highlights mandatory inputs in orange in target components. The example below shows that as soon as you connect the book element of the Books component to the publication element of the Bookoutput component, the connectors of the mandatory nodes of the BooksOutput component will be highlighted. If you do not connect mandatory inputs, the respective nodes will not be mapped to the target, and the mapping will be invalid.

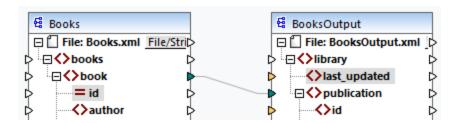

## Missing parent connections

When you create connections between source and target node manually, MapForce analyzes possible mapping outcomes. If you connect two child nodes without connecting their parent nodes, you will see a notification message that suggests connecting the parent of the source node with the parent of the target node. This notification message helps you prevent situations where a single child node appears in the **Output** pane.

If you want to disable such notifications, take the following steps:

- 1. Go to the Tools menu and click Options.
- 2. Open the **Messages** group.
- 3. Clear the check box When creating a connection, suggest connecting ancestor items.

#### Move a connection

To move a connection to a different node, press and hold the thick section at the end of the connection (see screenshot below) and drag it to the selected destination.

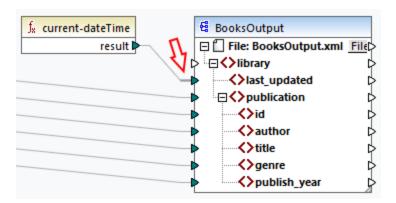

# See connection tooltips

Connection tooltips allow you to see the names of (i) nodes to which data is mapped or (ii) nodes from which data is mapped. To be able to see tips, press the toolbar button (Show tips). To see the names of nodes to which data is mapped, point the cursor at the thick section of a connection near the output connector (see screenshot below). To see the name of a node from which data is mapped, point the cursor at the thick section of a connection near the input connector. If multiple connections have been defined from the same output, maximum ten item names will be displayed in the tooltip.

In the example below, the target node to which the data from the book element is mapped is called publication.

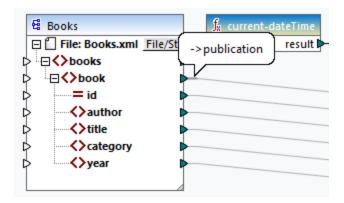

# Change connection settings

To change the connection settings, do one of the following:

- Select a connection. Then go to the Connection menu and click Properties.
- Double-click the connection.
- Right-click the connection and click Properties.

For more information, see Connection Settings 95.

## Highlight connections selectively

MapForce allows you to selectively highlight connections in a mapping. This feature may be useful when your mapping has many components with multiple connections. Highlighting connections selectively will make it easier to check whether the nodes of the selected component are mapped correctly. Note that the term *connector* used for the toolbar buttons below refers to a connection, i.e., a line connecting component nodes. See the available options below.

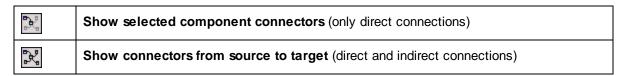

#### Only direct connections

When the **Direct-connections** button is *not* pressed, you can see all connections in black. When the **Direct-connections** button is pressed, only connections related to the currently selected component are black. Other connections are light gray.

#### Direct and indirect connections

The **Source-to-target Connections** button becomes available only when the **Direct-connections** button is pressed. When the **Source-to-target Connections** button is pressed, you can trace connections of the currently selected component, including its direct connections and connections of its connected components up to the source and target files.

To understand how these two options work, see the example below.

#### **Example**

The screenshot below illustrates a part of the ChainedPersonList.mfd mapping, which is available in the MapForceExamples folder. In the mapping below, we have pressed the Direct-connections button, clicked the header of the concat component but have not yet pressed the Source-to-target Connections button. Therefore, we can now see that only the direct connections of the concat function to the "-" constant, the substring, position, and Contacts components are black. The other connections in the mapping are light gray.

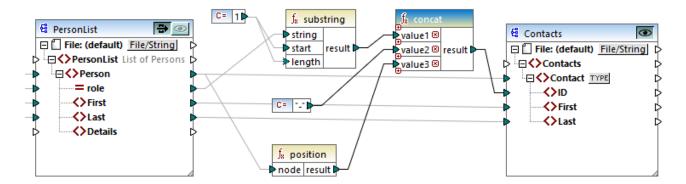

The next step is to press the **Source-to-target Connections** button. The screenshot below reflects the changes:

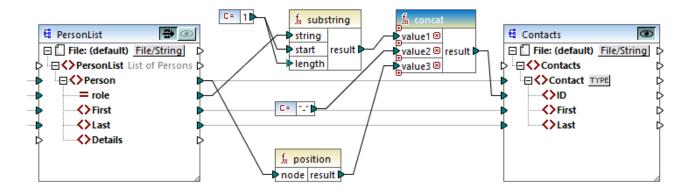

With the Source-to-target Connections button pressed, some other connections have become black: (i) the connections of the substring function to the 1 constant and the PersonList component, and (ii) the connection of the position function to the PersonList component. However, the connections between the PersonList component and its preceding component remain light gray. Thus, when you press the Source-totarget Connections button and click on a component, you can trace the component's direct connections. If the selected component is connected to some transformation components (e.g., functions, constants, filters, sort components, SQL-NoSQL-WHERE/ORDER components, if-else conditions, value-maps), you will also be able to see their connections up to the <u>structural components</u> (such as PersonList above), variables, join components, or Web service functions, to which these transformation components are connected.

## In this section

This section gives an overview of connections and is organized into the following topics:

- Connection Types 89
- Connection Settings 95
- Connection Context Menu 97
- Faulty Connections 98
- Keep Connections after Deleting Components 100

#### **Connection Types** 3.2.1

The following connection types are available in MapForce:

- Target-driven connections (Standard)
- Source-driven connections (Mixed Content)
- Matching-children connections 92
- Copy-all connections (Copy Child Items)

## Target-driven vs. source-driven connections

Target-driven and source-driven connections are mutually exclusive. The choice between these two options depends on the order in which nodes need to be mapped. In target-driven connections, the order of nodes in the output is determined by the target schema. This connection type is suitable for most mapping scenarios and is

the default connection type in MapForce. A target-driven connection is shown as a solid line (see screenshot below).

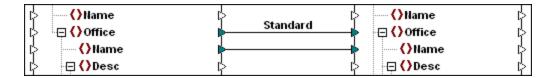

Target-driven connections might not be suitable when you want to map XML nodes with mixed context (child nodes and text). In this case, <u>a source-driven connection</u> is recommended: The order of nodes in the output is determined by the *source* schema.

## Matching-children and copy-all connections

Matching-children and copy-all connections belong to a subset of target-driven and source-driven connections. Matching-children and copy-all connections map data between nodes with child nodes that are similar or the same in the source and target components. Copy-all connections are similar to matching-children connections but have only one thick connection instead of multiple connections, which prevents the mapping area from being visually cluttered.

This section provides information about each connection type and the scenarios when these connection types are useful.

# 3.2.1.1 Source-Driven Connections

**Note:** Source-driven connections can also be used in database fields with mixed-content (*Professional and Enterprise editions*).

**Note:** In order to accept mixed content, target components must have mixed-content nodes.

## Mapping mixed content

This topic explains how to map mixed content using a source-driven connection. You will need the following files: Tut-OrgChart.xml, Tut-OrgChart.mfd, Tut-Person.xsd, and Tut-OrgChart.xsd, which are available in the <u>Tutorial folder</u> (23).

## Source XML instance

A snippet of Tut-orgChart.xml is shown below. In this example, we will focus on the mixed-content element <para> with its child nodes <bold> and <italic>. The <para> element also contains a processing instruction (<?sort alpha-ascending?>) and a comment (<!--Company details... -->), both of which can also be mapped, as shown below. Note the sequence of the text and bold/italic nodes in the XML instance file.

```
9
                <para>The company was established in <bold>Vereno</bold> in 1995. Nanonull develops
        nanoelectronic technologies for <italic>multi-core processors.</italic> February 1999 saw the
       unveiling of the first prototype <bold>Nano-grid.</bold> The company hopes to expand its
       operations <italic>offshore</italic> to drive down operational costs.
10
                    <?sort alpha-ascending?>
                    <!--Company details: location and general company information.-->
11
12
                 </para>
                 <para>White papers and further information will be made available in the near future.
13
14
                 </para>
15
              </Desc>
```

## Mapping the <para> element

The image below illustrates a portion of Tut-Orgchart.mfd. In the example below, the dotted line shows that the <para> element has mixed content. To create mixed-content connections, take the following steps:

- 2. Connect the <para> item in the source component with the <para> item in the target component. A message box will ask if you would like to define the connection as source-driven.
- 3. Click **Yes** to create a mixed-content connection.
- 4. Click the **Output** pane to see the result of the mapping. Click the pane toolbar to view the full (i.e., not going beyond the scroll bar) code listing in the **Output** pane. The mixed content of the <para> node has been mapped in the same order it appears in the XML source file.

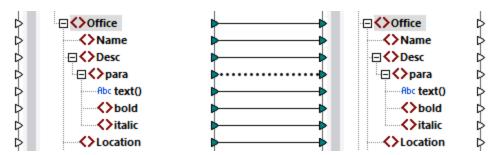

## Processing instructions and comments

If your mapping has processing instructions and/or comments and you want to map them, take the steps below:

- 1. Right-click the mixed content connection (dotted line) and select **Properties**.
- Under Source-Drive (Mixed content), select the check boxes Map Processing Instructions and/or Map Comments.

### Target-driven connections with mixed content

Choosing target-driven connections for mixed content may have undesirable consequences. To see how target-driven connections affect the order of mixed-content nodes, follow the instructions below:

1. Open Tut-OrgChart.mfd from the Tutorial folder.

- 2. Press the toolbar button (Auto Connect Matching Children 22). Clear the check box Create copyall connections in the settings for matching-children connections 22. This will prevent MapForce from creating copy-all connections 34 automatically.
- 3. Create a connection between the para node in the source and the para node in the target. A message will ask if you would like to define the connections as source-driven. Click **No**. This creates a target-driven connection.
- 4. Click the **Output** pane to see the result of the mapping (screenshot below).

The screenshot above shows that the content of the <code>text()</code> item in the source has been mapped to the target. However, the order of the child nodes (<code>bold</code> and <code>italic</code>) in the output corresponds to the order of these nodes in the target XML schema. This means that the <code>bold</code> and <code>italic</code> elements are not integrated into the text but are mapped separately.

# 3.2.1.2 Matching-Children Connections

Matching-children connections automatically connect all child nodes which have the same names in the source and target files. To enable this option, do one of the following:

- Click the toolbar button (Auto Connect Matching Children).
- Go to the Connection menu and click Auto Connect Matching Children.

## Settings for matching-children connections

To change the settings for matching-children connections, right-click any connection and select the option **Connect Matching Children** from the context menu (see screenshot below). Alternatively, go to the **Connection** menu and click **Settings for Connect Matching Children**.

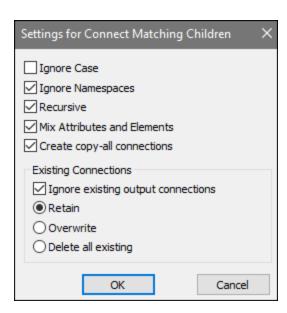

The list below describes the options available in the dialog box **Settings for Connect Matching Children**. The settings in this dialog box apply only when the toolbar button (**Toggle auto connect of children**) is active.

## General settings

- Ignore Case: Matching children will be connected regardless of the case of child node names.
- Ignore Namespaces: Matching children will be connected regardless of the namespaces of child nodes.
- Recursive: This option creates new connections between any matching nodes if they have the same names. It does not matter how deep the nodes are nested in the tree.
- *Mix Attributes and Elements:* This option allows creating connections between attributes and elements that have the same names. For example, a connection is created if two Name nodes exist, even though one is an element, and the other is an attribute.
- Create copy-all connections: This setting is active by default. It creates (if possible) a copy-all connection which maps data between nodes with child nodes that are similar or the same.

#### Existing connections

- *Ignore existing output connections:* This option creates additional connections for any matching nodes even if they already have outgoing connections.
- Retain: This option keeps existing connections.
- Overwrite: This option overwrites existing connections.
- Delete all existing: This option deletes all existing connections before creating new ones.

## Delete connections as a group

If you want to delete connections as a group, follow the instructions below:

- 1. Right-click a node name in the component.
- 2. Select **Delete Connections | Delete All <...> Connections** from the context menu (see screenshot below).

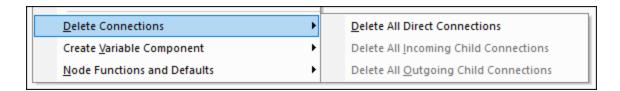

- Delete All Direct Connections: This option deletes all connections that are directly mapped to or from the selected node.
- Delete All Incoming Child Connections: This option is active only if you have right-clicked a parent node in a target component. This option deletes all incoming child connections of the selected parent node.
- Delete All Outgoing Child Connections: This option is active only if you have right-clicked a parent node in a source component. This option deletes all outgoing child connections of the selected parent node.

# 3.2.1.3 Copy-All Connections

Copy-all connections map data between nodes with child nodes that are similar or the same. Copy-all connections are possible only for identical formats (e.g., JSON to JSON or XML to XML). This principle also applies to all text components: flat files, FlexText and EDI files. Since these formats are all text files, you can combine any of them and create a copy-all connection between EDI and FlexText files, for example. See <a href="Mapping: Sources and Targets">Mapping: Sources and Targets</a> to find out more about the formats that can be used as data sources and targets.

The main benefit of copy-all connections is that they visually simplify the mapping workspace: One connection, represented by a thick line, is created instead of multiple connections (see example in Create Copy-all Connections Manually). The subsections below explain how to create copy-all connections automatically and manually.

# Create copy-all connections automatically

To create a copy-all connection automatically, take the following steps:

- 1. Go to the Connection menu.
- 2. Click Settings for Connect Matching Children.
- 3. Check the box Create copy-all connections and click OK.
- 4. Press the toolbar button **Toggle auto connect of children**. Alternatively, go to the **Connection** menu and click **Auto Connect Matching Children**.

If types and/or names of child nodes in the source and target are not the same, a copy-all connection will not be created automatically, and you will need to create it manually.

### Create copy-all connections manually

To create a copy-all connection manually, take the following steps:

- 1. Add a source file: Click **XML Schema/File** in the **Insert** menu and browse for **Books.xml** located in the **BasicTutorials** folder [23].
- 2. Add a target file: Click XML Schema/File in the Insert menu and browse for Library.xsd located in the same folder as Books.xml. Click Skip when MapForce suggests adding an XML sample file.

- 3. Map the <book> node of the Books component to the <publication> node of the Library component. As the structures of the <book> and <publication> elements do not fully coincide, the copy-all connection is not created. Instead, the Auto Connect Matching Children function automatically connects all the child nodes with the same name, which is discussed in Tutorial 1 45.
- 5. A pop-up window will suggest replacing the existing connections with a copy-all connection. Click **OK**. Now the source and target have a copy-all connection (see screenshot below).

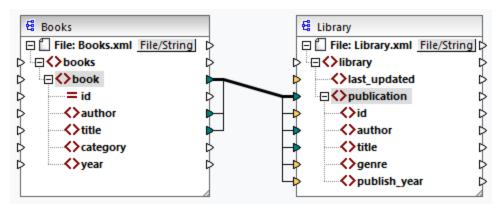

In the mapping above, only two child nodes are identical in the two structures: <author> and <title>. Therefore, a copy-all connection exists between these nodes. Child nodes that are not the same cannot be connected. The screenshot shows that id is not included in the copy-all connection, because its type is not the same in the source and target: id is an attribute in the source and an element in the target. If you try to create a connection between nodes that are not the same, e.g., <category> and <genre>, MapForce prompts you to replace this connection or duplicate the input.

<u>Duplicating input</u> only makes sense if you want the target to accept data from more than one input, which is not required here. If you choose to replace the copy-all connection, a message box prompts you again to resolve or delete the copy-all connection. Click **Resolve copy-all connection** if you want to replace the copy-all connection with individual <u>target-driven connections</u>. If you prefer to remove the copy-all connection completely, click **Delete child connections**.

## Important:

When you create a copy-all connection between a schema and a parameter of a <u>user-defined function</u> the two components must be based on the same schema. It is not necessary that they both have the same root elements, however.

# 3.2.2 Connection Settings

The **Connection Settings** dialog box defines the settings of a connection. To open this dialog box, double-click the connection. Alternatively, right-click a connection and select **Properties** from the context menu. The settings are divided into two parts: connection types and annotation settings. For more information, see the subsections below.

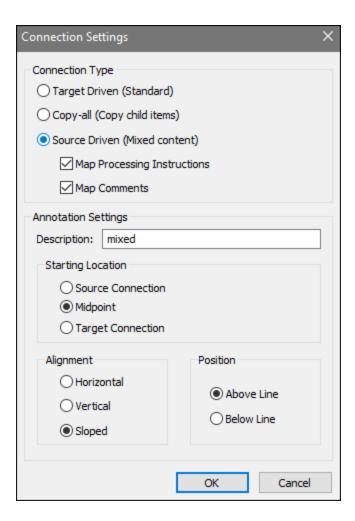

## Connection types

You can choose one of the connection types described below:

- <u>Target-driven (Standard)</u> <u>connections are suitable for most mapping scenarios.</u>
- Copy-all (Copy child items) (94) connections: If a source and target components have identical or similar nodes with matching child nodes, a copy-all connection will automatically be created between these matching nodes.
- Source-driven (mixed content) connections map mixed content (text and child nodes) in the same order as in the XML source file. If you select Map Processing Instructions and/or Map Comments, you will be able to include these data groups in the output file (see screenshot below).

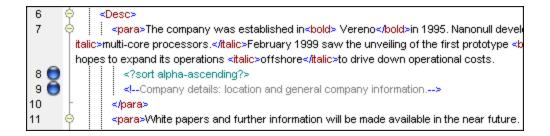

## Annotation settings

The **Annotation Settings** section enables you to label a connection. This option is available for all connection types. To annotate a connection, follow the instructions below:

- 1. Right-click the connection and select **Properties** from the context menu. Alternatively, double-click the connection.
- 2. Enter the name of the selected connection in the **Description** field. This enables all the options in the **Annotation Settings** section.
- 2. Use the remaining groups to define the **Starting Location**, **Alignment** and **Position** settings of the label.
- 3. Press the toolbar button (**Show Annotations**). If the button is not yet visible in the toolbar, activate the button in the **View Options** toolbar.

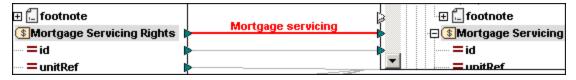

**Note:** If the **Show annotations** toolbar button is inactive, you can still see the annotation if you place the cursor over the connection. The annotation will appear as a tooltip if the toolbar button (**Show tips**) is active in the **View Options** toolbar.

# 3.2.3 Connection Context Menu

This topic describes commands available in the connection context menu. When you right-click a connection, the following context commands become available:

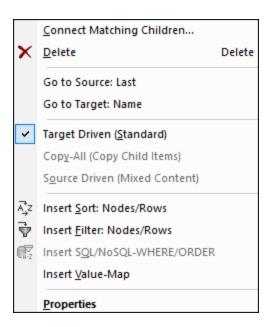

For more information, see the subsections below. *General settings* 

- Connect Matching Children: Opens the Connect Matching Children dialog box. This command is enabled when the connection is allowed to have matching children.
- Delete: Deletes the selected connection.
- Go to Source: <item name>: Highlights the output connector 4 of the selected connection.
- Go to Target: <item name>: Highlights the input connector <sup>74</sup> of the selected connection.

## Connection types

98

See details about connection types in Connection Types and Connection Settings.

#### Insert commands

- Insert Sort: Nodes/Rows: Adds a sort 494 component between a source node and a target node.
- Insert Filter: Nodes/Rows: Adds a filter component between a source node and a target node.
- Insert SQL/NoSQL-WHERE/ORDER: Adds an SQL/NoSQL-WHERE/ORDER component between a source node and a target node (*Professional and Enterprise editions*). For details, see <u>Filter and Sort</u> Database Data <sup>340</sup>.
- Insert Value-Map: Adds a value-map 500 between a source node and a target node.

#### **Properties**

Opens the Connection Settings 95 dialog box.

# 3.2.4 Faulty Connections

There are situations in which you might want to change a schema of a source or target. Changes to a schema can affect the validity of your mapping and result in several faulty connections. This topic explains how to fix such connections after you have changed the schema file. Follow the instructions in the example below to understand how to deal with faulty connections.

1. Open Tut-ExpReport.mfd available in the <u>Tutorial folder</u> 3. The portion of this mapping is shown below.

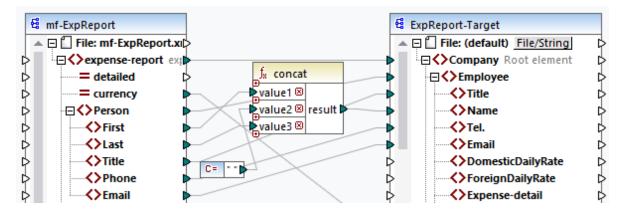

- 2. Open ExpReport-Target.xsd in an editor (e.g., <u>Altova XMLSpy</u>) and change the Company root element in the target schema to Company-EU. You do not need to close MapForce.
- 3. After you have edited the root element of the target schema, the **Changed files** prompt appears in MapForce. Click the **Reload** button. Since the root element has been changed, the component displays multiple faulty nodes.
- 4. Click Select new root element at the top of the component (see screenshot below). You can also change the root element by right-clicking the component header and selecting Change Root Element from the context menu.

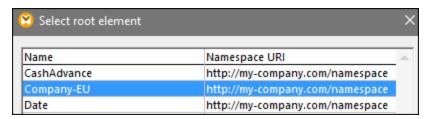

- 5. Select Company-EU as the new root element and click **OK**. The Company-EU root element is now visible at the top of the component.
- 6. Now you need to move the connection from the faulty Company node to the new root element. Press and hold the thick section (see red arrow below) of Company's connection. Then drag the connection to the Company-EU root element.

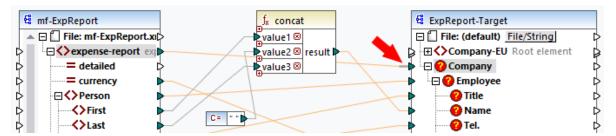

A notification dialog box will ask whether you would like to move all the matching connected child nodes. You can choose between moving only the selected connection or the selected connection with its child nodes that match the child nodes in the new root element. In our example, we have chosen the option **Include descendent connections**. As soon as you click this button, all the faulty nodes will disappear from the component.

Note:

If the node to which you are mapping has the same name as the source node but a different namespace, the notification dialog box will have an additional button **Include descendants and map namespace**. Clicking this button moves child connections of the same namespace as the source parent node to the same child nodes under the different namespace node.

#### Alternative solution

An alternative solution to the problem discussed above could be deleting the faulty nodes you may no longer need in your mapping. For example, when you delete the connection between the concat function and Name, the Name node will disappear from the ExpReport-Target component.

## Faulty connections in databases (Professional and Enterprise editions)

If your database component has faulty connections, you will need to <u>change the component settings</u>

Clicking the **Change** button in the **Component Settings** dialog box allows you to select a different database or change tables in your database component. All valid/correct connections and relevant database data will be kept if you select a database with the same structure.

# 3.2.5 Keep Connections after Deleting Components

MapForce allows you to keep connections even after deleting some <u>transformation components</u> e.g., variables, sort and filter components, value-maps, simple inputs, SQL/NoSQL-WHERE/ORDER components. Connections can be single or multiple. Keeping connections might be particularly useful with multiple child connections, because you will not have to restore every single child connection manually after deleting a transformation component. To enable this option, go to **Tools | Options | Editing** and select **Smart component deletion (keep useful connections)**. By default, this option is disabled, which means that deleting a transformation component will also delete its direct connections.

## Example

The sample file called Tut3-ChainedMapping is used to illustrate smart component deletion. The sample file is available in the BasicTutorials folder.

#### Before deletion

The screenshot below shows that <u>copy-all connections</u> exist between the <u>MergedLibrary</u> component and the <u>publication</u> filter, and between the <u>publication</u> filter and the <u>FilteredLibrary</u> component. Now we want to delete the <u>publication</u> filter but keep the copy-all connections. In order to do that, select the check box **Smart component deletion** in the **Options** dialog box (see above).

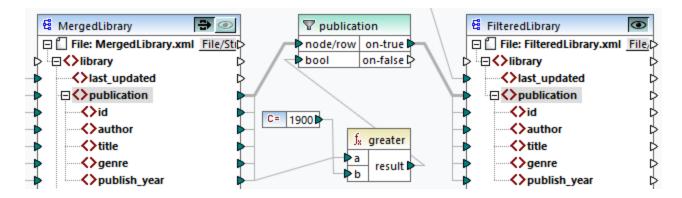

### After deletion

After the publication function has been deleted, the copy-all connection has been created directly between the publication node in MergedLibrary and the publication node in FilteredLibrary (see screenshot below).

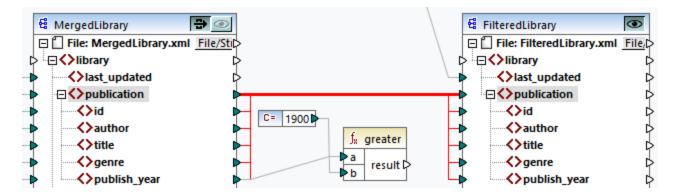

**Note:** If a filter component has both on-true and on-false outputs connected, the connections of both outputs will be kept.

# 3.3 General Procedures and Features

In addition to creating mappings, you can also validate your mapping and output, generate code, use text view features and define mapping settings. This section is organized into the following topics:

- Validation 102
- Code Generation 104
- Text View Features 104
- Text View Search 108
- Mapping Settings 1111

## 3.3.1 Validation

This topic explains how to validate mappings. The topic also shows how to preview, save and validate your output.

# Validate mappings

MapForce validates mappings automatically when you click the **Output** pane. You can also validate your mapping manually, which can help you identify and correct potential errors and warnings before running the mapping. To validate a mapping manually, click the **Mapping** pane and then do one of the following:

- Click Validate Mapping in the File menu.
- Click (Validate) in the toolbar.

When you validate a mapping, MapForce checks, for example, for unsupported component types, incorrect or missing connections. To find out more about validation statuses, see <a href="Messages Window">Messages Window</a>. The <a href="Messages Window">Messages Window</a>. The <a href="Messages Window">Messages Window</a>. The <a href="Messages Window">Messages Window</a>. The <a href="Messages Window">Messages Window</a>. This may be useful, for example, if you work with multiple mapping files simultaneously.

Validation of transformation components

Validation of <u>transformation components</u> works as follows:

- If a mandatory **input connector** is not connected, an error message is generated, and the transformation is stopped.
- If an **output connector** is not connected, a warning is generated, and the transformation process continues. The component, which has caused the warning, and its data are ignored and not mapped to the target.

## Preview and validate output

MapForce allows you to preview the output without having to run and compile the generated code with an external processor or compiler. In general, it is a good idea to preview the transformation output in MapForce before processing the generated code externally. When you preview the mapping results, MapForce executes the mapping and shows the output in the Output pane 32.

Once the data is available in the **Output** pane, you can validate and save it if necessary. You can also use the **Find** command (**Ctrl + F**) to quickly locate a particular text pattern in the output file. For more information, see <u>Text View Search</u> Any error, warning or information messages related to the mapping execution are displayed in the Messages window.

If you select C++, C#, or Java (*Professional and Enterprise editions*) as a <u>transformation language</u> (A), MapForce executes the mapping using its built-in transformation engine and displays the result in the **Output** pane.

To save the transformation output, click the **Output** pane and then do one of the following:

- Click Save Output File in the Output menu.
- Click (Save generated output) in the toolbar.

#### Load options

When you preview large output files, MapForce limits the amount of data displayed in the **Output** pane. In this case, the **Load more** button appears in the lower area of the pane (see screenshot below). Clicking the **Load more** button adds the next piece of data. You can configure the preview settings from the **General** tab of the **Options** dialog box. For more information, see MapForce Options.

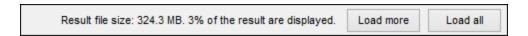

#### Validate output

As soon as the output becomes available in the **Output** pane, you can validate the output against the schema associated with it. Note that the **Validate Output** button and its corresponding menu command (**Output** | **Validate Output File**) are enabled only if the output file supports validation against a schema. The result of the validation is displayed in the **Messages** window. To validate the output, do one of the following:

- Open the **Output** pane and click (Validate Output) in the toolbar.
- Open the **Output** pane and click **Validate Output File** in the **Output** menu.

The screenshot below illustrates unsuccessful validation. The **Messages** window contains detailed information on the errors. For example, if you click the <Name> link, MapForce will highlight this element in the **Output** pane.

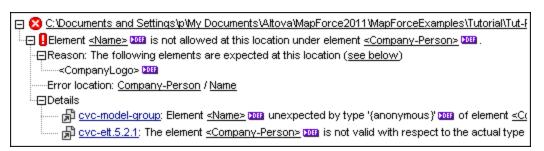

## 3.3.2 Code Generation

You can generate code from a mapping depending on the language you have selected as a data <u>transformation</u> <u>language</u> 24. You can generate code in the following languages:

- XSLT 1.0/XSLT 2.0/XSLT 3.0
- XQuery (*Professional and Enterprise editions*)
- Java (Professional and Enterprise editions)
- C# (Professional and Enterprise editions)
- C++ (Professional and Enterprise editions)

### **Example**

If you want to generate XSLT code, follow the instructions below:

- 1. Select the menu item File | Generate Code in | XSLT.
- 2. Select the folder where you want to save the generated XSLT file and click **OK**. MapForce generates the code and displays the result of the operation in the Messages window 33.

To preview the generated XSLT code, click the **XSLT** pane at the bottom of the **Mapping** window. The same steps apply to any of the languages listed above.

After the code generation has been completed, the destination folder will include the following two files:

- 1. An XSLT transformation file, named after the target schema. This transformation file has the following format: <a href="Mapping>MapTo<TargetFileName>.xslt">Mapping>MapTo<TargetFileName>.xslt</a>. <a href="Mapping">Mapping>MapTo<TargetFileName>.xslt</a>. <a href="Mapping">Mapping>Mapping</a> is the value of the Application Name field in the <a href="mapping settings">mapping settings</a> is the name of the target mapping component. To change this value, open the settings of the target component and edit the value of the Component Name field. For more information, see <a href="Change Component Settings">Change Component Settings</a> and <a href="Library paths">Library paths in generated code</a> .
- 2. A DoTransform.bat file, which enables you to run the XSLT transformation with <u>Altova RaptorXML</u> <u>Server</u> from the command line. In order to run the command, you will need to install RaptorXML.

## 3.3.3 Text View Features

The <u>Output pane</u> the <u>XQuery pane</u> that the <u>XSLT pane</u> have multiple visual aids to make the display of text easier: e.g., margins, text highlighting, indentation guides, end-of-line and whitespace markers. You can customize these features in the **Text View Settings** dialog box (see screenshot below). The settings in this dialog box apply to the entire application.

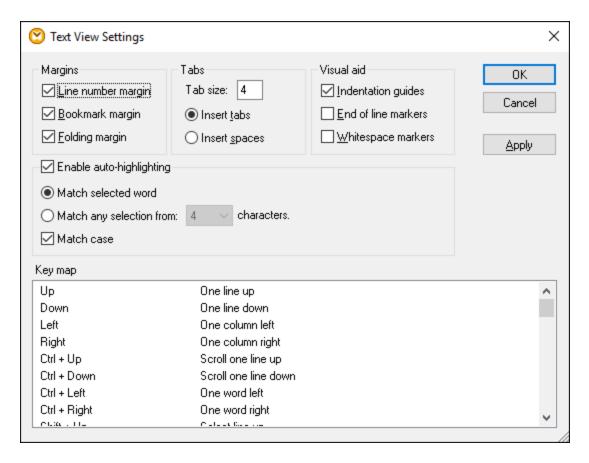

To open the **Text View Settings** dialog box, do one of the following:

- Select Output | Text View Settings.
- Click (Text View Settings) in the toolbar.
- Right-click the blank area in the **Output** pane and select **Text View Settings** from the context menu.

Some of the navigation aids can also be toggled from the **Text View** toolbar, the application menu, or keyboard shortcuts. For more more information about shortcuts, see the **Key map** section of the **Text View Settings** dialog box shown above.

See the list of available settings below.

### Margins

## Line number margin

Line numbers are displayed in the line number margin, which can be toggled on and off in the **Text View Settings** dialog box. When a section of text is collapsed, the line numbers of the collapsed text are also hidden.

## Bookmark margin

Lines in the document can be bookmarked for quick reference and access. If the **Bookmark margin** check box in the **Text View Settings** dialog box is selected, bookmarks are displayed in the bookmarks margin (see screenshot below). If the **Bookmark margin** check box is not selected, the bookmarked lines are highlighted in cyan.

```
<LastName>Little</LastName>
 6
 7
              <Address>
                <Street>Long Way</Street>
 8
 9
                <City>Los-Angeles</City>
                <ZIP>34424</ZIP>
10
11
                <State>CA</State>
12
              </Address>
13
           </Customer>
14
           <Lineltems>
15
              <Lineltem>
                           </LineItem>
24
              <Lineltem>
                           </LineItem>
           </LineItems>
```

You can edit and navigate bookmarks using the commands given in the table below. The commands are available in the **Output** menu and also through the context menu when you right-click the **Output**, **XSLT** or **XQuery** pane.

| F        | Insert/Remove Bookmark (Ctrl + F2)       |
|----------|------------------------------------------|
| <b>F</b> | Go to Next Bookmark (F2)                 |
|          | Go to Previous Bookmark (Shift + F2)     |
| ×        | Delete All Bookmarks (Ctrl + Shift + F2) |

### Folding margin

Source folding refers to the ability to expand and collapse nodes. This feature is displayed in the source folding margin. The margin can be activated or disabled in the **Text View Settings** dialog box. To expand or collapse portions of text, click the + and - nodes at the left side of the window. Any portions of collapsed code are displayed with an ellipsis symbol (see screenshot below). To preview the collapsed code without expanding it, hover over the ellipsis. This opens a tooltip that displays the previewed code, as shown in the screenshot below. Note that if the previewed text is too big to fit in the tooltip, an additional ellipsis appears at the end of the tooltip.

```
<Number>1</Number>
6
             <FirstName>Fred</FirstName>
7
             <LastName>Landis</LastName>
8
             <Address> .
                          .N</Address>
14
           </Customer>
                           <Street>Oakstreet</Street>
15
           <Customer>
                           <City>Boston</City>
16
             <Number>2<
                           <ZIP>23320</ZIP>
17
             <FirstName>
                           <State>MA</State>
             <LastName><del>Dutter</Lastivari</del>
18
```

### Enable auto-highlighting

The **Enable auto-highlighting** setting allows you to see all the matches of the selected piece of text. The selection is highlighted in pale blue, and the matches are highlighted in light brown. The selection and

its matches are indicated as gray marker-squares in the scroll bar. The current cursor position is shown as the blue cursor-marker in the scroll bar. A selection can be an entire word or a fixed number of characters. You can also specify whether case should be taken into account or not.

For character selection, you can specify the minimum number of characters that must match, starting from the first character in the selection. For example, you can choose to match two or more characters. For word searches, the following items are considered to be separate words: element names (without angular brackets), the angular brackets of element tags, attribute names, and attribute values without quotes.

#### Visual aid

## Indentation guides

Indentation guides are vertical lines that indicate the extent of a line's indentation. They can be toggled on and off in the **Text View Settings** dialog box. The **Insert tabs** and **Insert spaces** options take effect when you use the option **Output | Pretty-Print XML Text**.

### End-of-line and whitespace markers

End-of-line and whitespace markers (see screenshot below) can be toggled on in the **Text View Settings** dialog box. The arrows represent tab characters. The *CR* abbreviation stands for a carriage return. The dots represent space characters.

```
<?xml version="1.0" encoding="UTF-8"?>CR
1
2
    <books xmlns:xsi="http://www.w3.org/2001/XMLSchema-instance"</p>
      xsi:noNamespaceSchemaLocation="books.xsd">CR
3
      4
             →<author>Mark·Twain</author>CR
5
             →<title>The Adventures of Tom Sawyer</title>
6
            →<category>Fiction</category>CR
7
            →<year>1876</year>CR
8
         </book>CR
9
      </books>CR
```

## ■ Other text view settings

### Syntax coloring

Syntax coloring is another visual aid that makes code listings more reader-friendly. Syntax coloring depends on the semantic value of the text. For example, in XML documents, depending on whether the XML node is an element, attribute, content, CDATA section, comment, or processing instruction, the node name (and in some cases the node's content) is colored differently.

### Zooming in and out

You can zoom in and out by scrolling (with the scroll-wheel of the mouse) while holding the **Ctrl** key pressed. Alternatively, press the - or + keys while holding the **Ctrl** key pressed.

#### Pretty-printing

The **Pretty-Print XML Text** command reformats the active XML document in **Text View** to give a structured display of the document. By default, each child node is separated from its parent by four space characters. This can be customized in the **Text View Settings** dialog box. To <u>pretty</u>-print an XML

document, select the menu command **Output | Pretty-Print XML Text** or click (**Pretty-print**) in the toolbar.

## Word wrapping

Word wrapping helps display a code listing within the borders of the working area. If the word wrap setting is not enabled, some portions of text may not be fully visible in the working area. To toggle word wrapping in the currently active document, select the menu command **Output | Word Wrap** or click **Wrap** in the toolbar.

## 3.3.4 Text View Search

The text in the **Output** pane, the **XQuery** pane, and the **XSLT** pane can be searched with an extensive range of options and visual aids.

You can search for a term in the entire document or within a text selection. To start a search, press Ctrl+F or select the menu command Edit | Find. You can enter a string or use the combo box to select a string from one of the last 10 strings. When you enter or select a string, all matches are highlighted, and the positions of the matches are indicated by orange markers in the scroll bar (see screenshot below). The position of the currently selected match (highlighted in gray) depends on where the cursor was last located.

You can see the total number of matches and the index position of the currently selected match. Use the (**Previous**) and (**Next**) buttons to switch between the matches.

```
1
        <?xml vers
                        Number
 2
        <!-- edite
        Nobody (Al
 3
      <Articles ::.</p>
       xsi:noNamespaceSchemaLocation="Articles.xsd">
 4
            <Article>
 5
                <Number>1</Number>
 6
                <Name>T-Shirt</Name>
 7
                <SinglePrice>25</SinglePrice>
 8
            </Article>
9
            <Article>
10
                <Number>2</Number>
11
                <Name>Socks</Name>
12
                <SinglePrice>2.30</SinglePrice>
13
            </Article>
14
            <Article>
```

## Find options

You can specify find criteria with the help of the buttons located under the search field. The list of the available options is given in the table below.

| Option     | Icon | Description                                                             |
|------------|------|-------------------------------------------------------------------------|
| Match case | Aa   | Does a case-sensitive search: e.g., Address is not the same as address. |

| Option                 | Icon | Description                                                                                                    |
|------------------------|------|----------------------------------------------------------------------------------------------------|
| Match whole word       | Abc  | Only identical words will match.                                                                                                    |
| Use regular expression | *    | If this option is toggled on, the search term will be read as a regular expression. See <i>Regular expressions</i> below.                                                                                              |
| Find anchor            | I    | The position of an anchor depends on the place where the cursor was last located. Clicking the <b>Previous</b> and <b>Next</b> buttons does not change the position of the anchor.                                     |
| Find in selection      |      | A selection is a marked piece of text. To find a term within a selection, mark a piece of text, press <b>Ctrl+F</b> , make sure the <b>Find in selection</b> button is pressed, and type the term in the search field. |

## Regular expressions

You can use regular expressions to find a text string. To do this, switch on the **Use regular expressions** option (*see table above*). Then enter a regular expression in the search field. Clicking (**Regular Expression Builder**) gives you a list of sample regular expressions (*see below*). The screenshot below shows a regular expression that helps find email addresses.

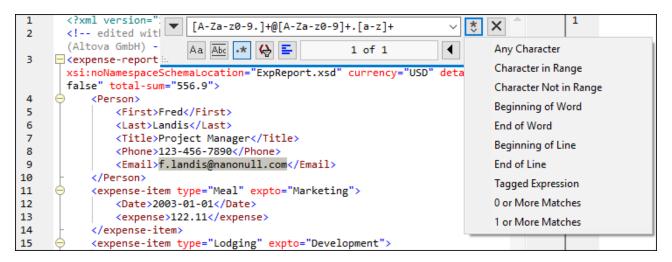

### Regular expression metacharacters

The table below shows metacharacters that you can use to find and replace text. All the metacharacters except for the last two correspond to the menu items in **Regular Expression Builder** (see above).

| Menu item          | Metacharacters | Description                                                                                                    |
|--------------------|----------------|----------------------------------------------------------------------------------------------------|
| Any Character      |                | Matches any character. This is a placeholder for a single character.                                                                                               |
| Character in Range | []             | Matches any characters in this set. For example, [abc] matches any of the characters a, b or c. You can also use ranges: e.g., [a-z] for any lower case character. |
| Character Not in   | [^]            | Matches any characters not in this set. For example, [^A-za-z]                                                                                                    |

| Menu item            | Metacharacters | Description                                                                                                    |
|----------------------|----------------|----------------------------------------------------------------------------------------------------|
| Range                |                | matches any character except an alphabetic character.                                                                                                    |
| Beginning of<br>Word | \<             | Matches the beginning of a word.                                                                                                    |
| End of Word          | \>             | Matches the end of a word.                                                                                                    |
| Beginning of Line    | ^              | Matches the beginning of a line unless it is used inside a set (see above).                                                                                                    |
| End of Line          | \$             | Matches the end of a line. For example, A+\$ matches one or more A's at the end of a line.                                                                                                    |
| Tagged<br>Expression | (abc)          | The parentheses mark the start and end of a tagged expression.  Tagged expressions may be useful when you need to tag ("remember") a matched region to refer to it later. Up to nine sub- expressions can be tagged and then back-referenced later.  For example, (the) \1 matches the string the the. This expression can be explained as follows: Match the string the and remember it as a tagged region; the expression must be followed by a space character and a back-reference to the tagged region matched previously. |
| 0 or More<br>Matches | *              | Matches zero or more matches of the preceding expression. For example, sa*m matches Sm, Sam, Saam, Saam and so on.                                                                                                    |
| 1 or More<br>Matches | +              | Matches one or more occurrences of the preceding expression. For example, sa+m matches Sam, Saam, Saam and so on.                                                                                                    |
|                      | \n             | Where n is 1 through 9, n refers to the first through ninth tagged region (see above).                                                                                                    |
|                      | /x             | Allows using a character x, which would otherwise have a special meaning. For example, \[ [ would be interpreted as [ and not as the start of a character set.]                                                                                                    |

## Find special characters

If the **Use regular expressions** option is enabled, you can search for any of the following special characters within the text:

- \t (Tab)
- \r (Carriage Return)
- \n (New line)
- \\ (Backslash)

For example, to find a tab character, press **Ctrl + F**, select the **Use regular expressions** option, and enter **\text{te}** in the **Find** dialog box.

# 3.3.5 Mapping Settings

The **Mapping Settings** dialog box (see screenshot below) allows you to define document-specific settings. To open this dialog box, go to the **File** menu and click **Mapping Settings**. Alternatively, right-click the empty area in the mapping pane and select **Mapping Settings** from the context menu.

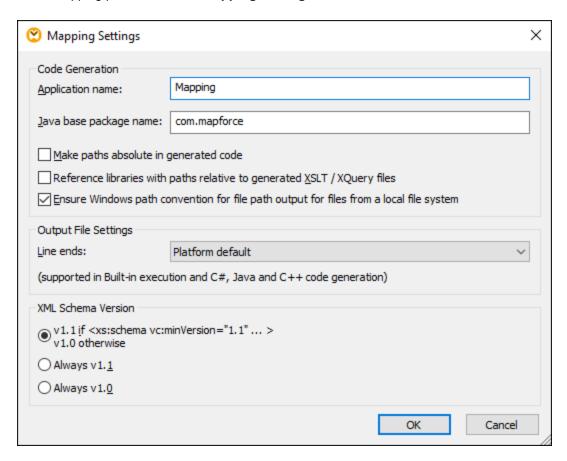

The available settings are described in the subtopics below.

## Code Generation

- Application name: Defines the prefix of the generated XSLT file or the name of the generated Java, C#, or C++ application (*Professional and Enterprise editions*).
- Java base package name (Professional and Enterprise editions): This option applies when Java is selected as a transformation language. The option defines the base package name of the Java output.
- Make paths absolute in generated code: This check box affects all paths in mapping components, except paths to external library files (e.g., XSLT libraries). The check box defines whether the file paths should be relative or absolute in the generated program code, in <a href="MapForce Server">MapForce Server</a> Execution files (.mfx) and in mapping functions deployed to <a href="FlowForce Server">FlowForce Server</a>. For more information, see <a href="Paths in Execution Environments">Paths in Execution Environments</a>

- Reference libraries with paths relative to the generated XSLT/XQuery files: This check box is applicable when the mapping language is XQuery (Professional and Enterprise editions) or XSLT. This option is useful if your mapping references an XSLT or XQuery library, and you plan to generate XSLT or XQuery files from the mapping. Select this check box if you want the library paths to be relative to the directory of the generated XSLT or XQuery code. If the check box is not selected, the library paths will be absolute in the generated code. See also <u>Library paths in generated code</u>
- Ensure Windows path convention for file path: This check box is applicable when the mapping language is XQuery (MapForce Professional and Enterprise editions), XSLT 2.0 or XSLT 3.0. The check box makes sure that Windows path conventions are followed. When you output XSLT 2.0, XSLT 3.0 or XQuery, the currently processed file name is internally retrieved with the help of the document-uri function, which returns a path in the file://URI format for local files. When this check box is selected, a file://URI path specification is automatically converted to a complete Windows file path (e.g., C:\...) to simplify further processing.
- Output File Settings (Professional and Enterprise editions)

The **Line ends** combo box allows you to specify the line endings of the output files. *Platform default* means the default option for the target operating system: e.g., Windows (CR+LF), macOS (LF), or Linux (LF). You can also select a specific line ending manually. The settings you select here are important when you compile a mapping to a <u>MapForce Server</u> Execution file (.mfx) or when you deploy a mapping to <u>FlowForce Server</u> running on a different operating system.

#### XML Schema Version

This option allows you to define the XML schema version used in the mapping file. Note that not all version 1.1 specific features are currently supported. If the xs:schema vc:minVersion="1.1" declaration is present, version 1.1 will be used; if not, version 1.0 will be used.

If the XSD document has no vc:minVersion attribute or the value of the vc:minVersion attribute is other than 1.0 or 1.1, XSD 1.0 will be the default mode. Do not confuse the vc:minVersion attribute with the xsd:version attribute. The first attribute has the XSD version number, while the second attribute has the document version number. Changing this setting in an existing mapping causes the reloading of all schemas of the selected XML schema version and might also change its validity.

■ Web Service Operation Settings (Enterprise editions)

The **WSDL Definitions**, **Service**, **Endpoint** and **Operation** fields are automatically filled if the mapping document is part of a Web service implementation.

#### **Projects** 3.4

In addition to creating standalone mappings, you can also create mapping projects that include multiple mappings. Mappings added to a project are accessible from the **Project** window (see screenshot below).

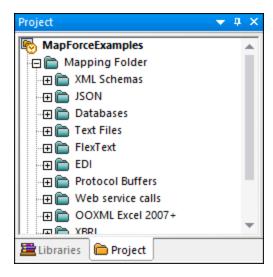

The main advantage of projects is that you can define common code generation settings (e.g., the target language and the output directory) for all the mappings included in that particular project. You can also create folders inside projects and specify custom code generation settings for each individual folder in a project. For more information about MapForce-generated program code (in C++, C#, and Java), see Code Generator MapForce Project files are saved with the .mfp extension.

In MapForce Enterprise Edition, you can additionally create Web Service projects. Such projects enable you to generate Java or C# program code that implements SOAP Web services, based on existing WSDL (Web Services Description Language) files.

#### 3.4.1 **Project Basics**

The subsections below will help you get started with a project. Procedures associated with projects can be broadly divided into (i) creating a project, (ii) organizing a project, and (iii) performing different actions. See information about these procedures in the subsections below.

#### New project

To create a new project, take the steps below:

- 1. Click the button in the toolbar. Alternatively, go to the **File** menu and click **New**.
- 2. Select Project File and click OK.
- 3. Enter the project name in the Save Project As dialog box and click Save. The new project is now displayed in the **Project** window.

To close a project, go to the **Project** menu and click **Close Project**.

## Project organization

#### Add a mapping to a project

If you want to add a currently open mapping to a project, do one of the following:

- Go to the Project menu and click Add Active File to Project.
- Right-click the relevant project in the Project window and select Add Active File to Project from the context menu.

To add existing mapping files to a project, do one of the following:

- Go to the Project menu and click Add Files to Project.
- Right-click the relevant project in the Project window and select Add Files to Project.

Tip: If you want to add multiple files, hold the Ctrl key while selecting the files in the Open dialog box.

## Delete a file from a project

To remove a file or folder from a project, do one of the following:

- Choose the file you would like to delete in the Project window. Right-click the file and select Delete
  from the context menu.
- Select the relevant file in the **Project** window and press **Delete**.

MapForce project files have a .mfp extension. You can open existing MapForce projects in the same way as mappings: Go to the **File** menu and click **Open**. By default, when you run MapForce for the first time, you will see the MapForceExamples.mfp project in the **Project** window.

## Project-related actions

## Search a project

To search a project for files, follow the instruction below:

- 1. In the **Project** window, click the project or folder to be searched.
- 2. Press **Ctrl + F**. The **Find** dialog box allows you to define your search options. For example, if you want to include folder names in the search, select the **Find in folder names** option (see screenshot below).

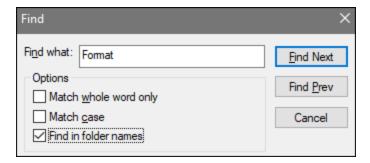

#### Generate code for your project

In projects, you can generate code for (i) individual mappings, (ii) a specific folder, or (iii) the entire project.

To generate code for a mapping or folder in your project, right-click the relevant mapping or folder and select **Generate Code** or **Generate code in**. If you select **Generate Code**, the code will be generated in the

115

language specified in the project settings 115. You can also choose to generate code in one of the languages available in your MapForce edition. For more information, see Code Generation 104.

To generate code for the entire project, go to the Project menu and select Generate Code for Entire Project. Alternatively, right-click the name of the project in the **Project** window and select **Generate Code**. The code will be generated in the language specified in the project settings 115. For the entire project, you can also select a language to generate code in in the Project menu or in the project's context menu. The choice of languages depends on your MapForce edition. For more information, see Code Generation 104.

#### Preview images

The **Project** window allows you to preview images of the following formats: .png, .jpeg, .gif, .bmp, .tiff, and .ico (see screenshot below). Double-clicking an image file will open it in an external application, which depends on file association in Windows.

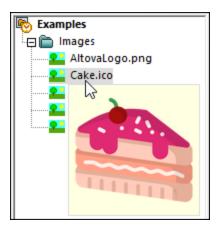

#### 3.4.2 **Project Settings**

For any project, you can specify code generation settings that will affect all the mappings inside your project. To open the Project Settings dialog box (see screenshot below), do one of the following:

- Right-click the project name in the **Project** window and select **Properties** in the context menu.
- Go to the **Project** menu and click **Properties**.

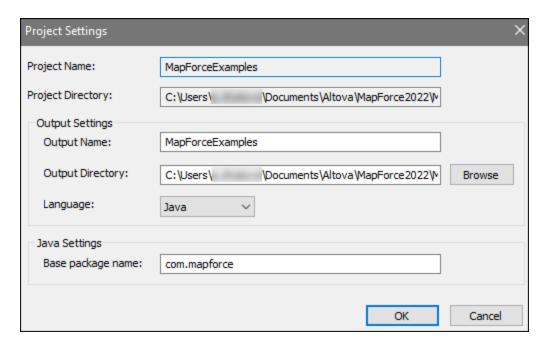

The available settings are listed below. Note that the project name and the project directory cannot be changed after the project has been created.

- Output name: The value entered in this text field determines the names of the generated project/solution and other objects in the generated code.
- Output directory: Defines the Windows folder where the generated code from all mappings in this project will be saved. By default, the output is saved to the MapForceExamples\output\ directory.
- Language: Defines a code generation language for all mapping files in this project.
- Base package name: This setting applies if Java has been selected as a transformation language. The setting defines the name of the base package in the generated Java project.

# 3.4.3 Project Folders

MapForce enables you to organize mappings inside a project into folders. You can create as many folders as you need and add mappings to them. Such folders are virtual and exist only inside a MapForce project: These folders do not correspond to the folders on your operating system. One of the advantages of creating folders in a project is that you can define common code generation settings for all the mapping files in that particular folder. To create a folder inside a MapForce project, take the steps below:

- 1. Go to the **Project** menu and click **Create Folder**. Alternatively, right-click the project in the **Project** window and select **Create Folder**.
- 2. In the **Properties** dialog box (see screenshot below), enter the required code generation settings and click **OK**.

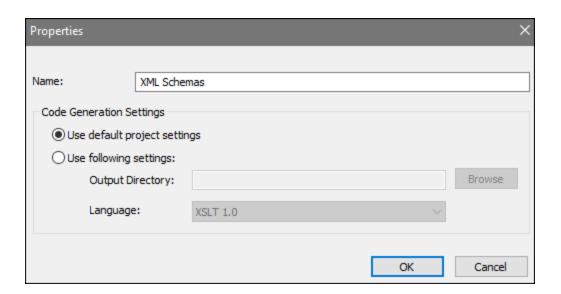

The list below describes the settings you can define in the **Properties** dialog box.

- Name: This is the name of the folder in your project.
- Use default project settings: This option means that the code generation settings in the current folder are the same as in the entire project. Therefore, when you generate code from your project, MapForce will use the code generation settings defined in <a href="the project settings">the project settings</a> If your folder requires custom code generation settings, select Use following settings and specify the code output directory and language as required.
- Output directory: This is the folder where the generated code from all the mappings in this folder will be saved.
- Language: This option defines the code generation language for all the mapping files in this folder.

# 4 Structural Components

This section provides information about various data formats that you can use as data sources and targets:

- XML and XML Schema
   Schema
   The schema The schema The s
- Databases 152
- CSV and Text Files 427
- Binary Files 449

## 4.1 XML and XML Schema

Altova website: & XML Mapping

This section provides information about aspects specific to XML components. For information about basic data transformation scenarios, see <u>Tutorials</u> 39.

#### Insert XML schema/file

To insert an XML schema/file, select the menu command Insert | XML Schema/File or the toolbar button. The dialog box (see screenshot below) will prompt you to choose between a packaged industry-standard schema and a local or remote schema/instance file. If you choose a packaged schema, you will be prompted to select an entry point. If the schema you wish to use is not yet installed, it will automatically be downloaded by the XML Schema Manager.

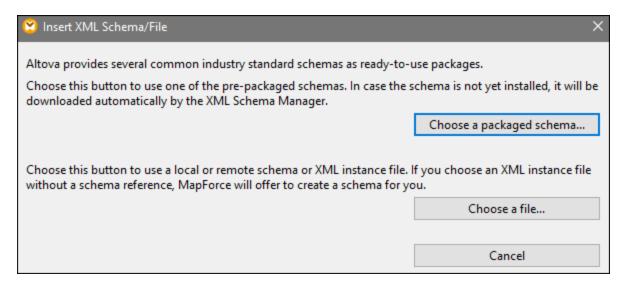

#### Generate an XML schema

When you add a local or remote XML file without a schema reference, MapForce will suggest generating an XML schema for you. You will then be prompted to select the directory where the generated schema should be saved.

When MapForce generates a schema from an XML file, data types for elements/attributes must be inferred from the XML instance document and may not be exactly what you expect. It is recommended that you check whether the generated schema is an accurate representation of the instance data.

If elements or attributes in more than one namespace are present, MapForce generates a separate XML schema for each distinct namespace; therefore, multiple files may be created on the disk.

#### DTD as a document structure

Starting with MapForce 2006 SP2, namespace-aware DTDs are supported for source and target components. To make mappings possible, the namespace-URIs are extracted from the DTD xmlns attribute declarations. However, some DTDs contain xmlns\* attribute declarations without namespace URIs (e.g., DTDs used by StyleVision). To make such DTDs usable in MapForce, define the xmlns attribute with the namespace URI as follows:

```
<!ATTLIST fo:root
    xmlns:fo CDATA #FIXED 'http://www.w3.org/1999/XSL/Format'
    ...
>
```

## In this section

The section is organized into the following topics:

- XML Component Settings 120
- Derived Types 124
- NULL Values 126
- Comments and Processing Instructions 129
- CDATA Sections 130
- Wildcards: xs:any/xs:anyAttribute 131
- Custom Namespaces (134)
- XML Schema Manager 136

# 4.1.1 XML Component Settings

After you add an XML component to the mapping area, you can configure its settings in the **Component Settings** dialog box (see screenshot below). You can open the **Component Settings** dialog box in one of the following ways:

- By double-clicking the component header.
- By right-clicking the component header and selecting Properties.
- By selecting the component in the mapping and clicking **Properties** in the **Component** menu.

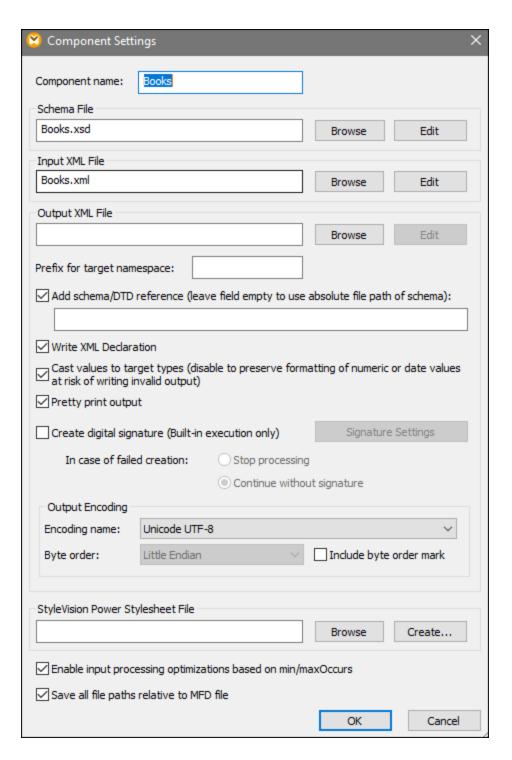

The available settings are described in the subsections below.

## General settings

■ Component name

The component name is automatically generated when you create a component. However, you can change the name at any time. The component name can contain spaces and full stop characters. It may not contain slashes, backslashes, colons, double quotes, leading and trailing spaces. If you want to change the name of the component, be aware of the following:

- If you intend to deploy the mapping to FlowForce Server, the component name must be unique.
- It is recommended to use only characters that can be entered at the command line. National characters may have a different encoding in Windows and at the command line.

#### Schema File

Specifies the name or path of the XML schema file used by MapForce to validate and map data. To change the schema file, click **Browse** and select a new file. To edit the file in <u>Altova XMLSpv</u>, click **Edit**.

#### ■ Input XML File

Specifies the XML instance file from which MapForce will read data. This field is meaningful for a source component and is filled when you first create the component and assign an XML instance file to this component. In a source component, the instance file name is also used to detect the XML root element and the referenced schema and to validate against the selected schema. To change the schema file, click **Browse** and select a new file. To edit the file in <u>Altova XMLSpy</u>, click **Edit**.

#### Output XML File

Specifies the XML instance file to which MapForce will write data. This field is meaningful for a target component. To change the schema file, click **Browse** and select a new file. To edit the file in <u>Altova XMLSpy</u>, click **Edit**.

## ■ Prefix for target namespace

Allows you to enter a prefix for the target namespace. Before assigning the prefix, make sure the target namespace is defined in the target schema.

#### Add schema/DTD reference

Adds the path of the referenced XML schema file to the root element of the XML output. The path of the schema entered in this field is written into the generated target instance file(s) in the xsi:schemaLocation attribute or into the DOCTYPE declaration if a DTD is used.

MapForce Professional and Enterprise editions: If you generate code in XQuery or C++, adding the DTD reference is not supported.

Entering a path in this field allows you to define where the schema file referenced by the XML instance file is to be located. This ensures that the output instance can be validated at the mapping destination when the mapping is executed. You can enter an http://address as well as an absolute or relative path in this field

Deactivating this option allows you to disconnect the XML instance from the referenced XML schema or DTD. This may be useful, for example, if you want to send the XML output to someone who does not have access to the underlying XML schema.

## ■ Write XML declaration

By default, the option is enabled, which means that the XML declaration is written to the output. The table below shows how this feature is supported in MapForce target languages and execution engines.

| Target language/Execution engine                                      | When output is a file | When output is a string |
|-----------------------------------------------------------------------|-----------------------|-------------------------|
| Built-in ( <i>Professional and Enterprise</i> editions)               | Yes                   | Yes                     |
| MapForce Server ( <i>Professional and Enterprise editions</i> )       | Yes                   | Yes                     |
| XSLT, XQuery                                                          | Yes                   | No                      |
| Code generator (C++, C#, Java) (Professional and Enterprise editions) | Yes                   | Yes                     |

#### Cast values to target types

This option allows you to define (i) whether the target XML schema types should be used in the mapping or (ii) whether all data mapped to the target component should be treated as string values. By default, this setting is enabled. Deactivating this option allows you to retain the precise formatting of values. For example, this is useful to satisfy a pattern facet in a schema that requires a specific number of decimal digits in a numeric value. You can use mapping functions to format the number as a string in the required format and then map this string to the target.

Note that disabling this option will also disable the detection of invalid values, e.g. writing letters into numeric fields.

#### Pretty print output

Reformats the output XML document to give it a structured look. Each child node is offset from its parent by a single tab character.

#### ☐ Create digital signature (Enterprise Edition)

Allows you to add a digital signature to the XML output instance file. Adding a digital signature is possible when you select Built-In as a transformation language.

## **Output Encoding**

Allows you to specify the following settings of the output instance file:

- Encoding name
- Byte order
- Whether the byte order mark (BOM) character should be included

By default, any new components have the encoding defined in the *Default encoding for new components* option. You can access this option from **Tools | Options** (*General* section).

If the mapping generates XSLT 1.0/2.0, activating the *Byte Order Mark* check box does not have any effect, as these languages do not support Byte Order Marks.

## StyleVision Power Stylesheet file

This option allows you to select or create an Altova StyleVision stylesheet file. Such files enable you to output data from the XML instance file to a variety of formats suitable for reporting, such as HTML, RTF, and others. See also Using Relative Paths on a Component 82.

## Other settings

■ Enable input processing optimizations based on min/maxOccurs

This option allows special handling for sequences that are known to contain exactly one item, such as required attributes or child elements with minOccurs and maxOccurs="1". In this case, the first item of the sequence is extracted, then the item is directly processed as an atomic value (and not as a sequence).

If the input data is **not valid** against the schema, an empty sequence might be encountered in a mapping, which stops the mapping with an error message. To allow the processing of such **invalid input**, disable this check box.

■ Save all file paths relative to MFD file

When this option is enabled, MapForce saves the file paths displayed on the **Component Settings** dialog box relative to the location of the MapForce Design (.mfd) file. See also Relative and Absolute Paths 22.

# 4.1.2 Derived Types

This topic explains how to use derived types in mappings. Derived types are defined in the <u>W3C XML Schema Specification (Section 2.5.2)</u>. For a brief overview of primitive and derived types, see <u>the Microsoft documentation</u>. In order to use derived types in a mapping, you must specify the xsi:type attribute in your XML file (e.g., <Address xsi:type="UK-Address">).

#### Possible scenario

This subsection describes a possible scenario of using a derived type. For example, we have a company with two branches: one in the UK and the other in the US. Now we would like to have two lists (UKCustomers and USCustomers), each of which will include information about the respective branch address and all the customers associated with this branch.

#### Definition of derived types

The screenshots below illustrate the definition of derived types called US-Address and UK-Address (XMLSpy Schema view). The UK-Address and UK-Address elements have the same base type called AddressType that includes the Name, Street, and City elements. In the US-Address element, the base type has been extended to include Zip and State, whereas the UK-Address element includes the base type and the Postcode element. For illustration purposes, we will map only the UK-Address element to the target file.

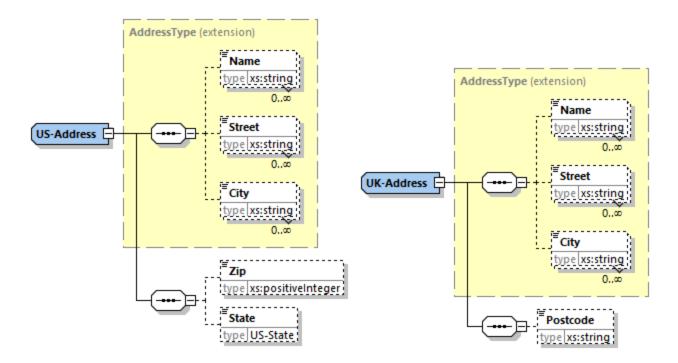

## Derived type in a mapping

The instructions below show how to map data from the derived type. Our goal is to map information about the UK office to the UKCustomers element. The sample files are available in the Tutorial folder.

- 1. Go to the **Insert** menu, click **XML Schema/File**, and open **DerivedTypeSource.xml**. This XML file is based on **DerivedTypeSource.xsd**.
- 2. Insert the target file called <code>DerivedTypeTarget.xsd</code>. Note that the target schema does not have to include the <code>xsi:type</code> attribute.
- 3. Click the TYPE button next to the Address element in the source component. This button indicates that derived types exist for this element in the schema.
- 4. The **Derived Types** dialog box (see screenshot below) allows you to select any derived types available for this specific element. In our sample mapping, we want only UK-Address to be mapped.

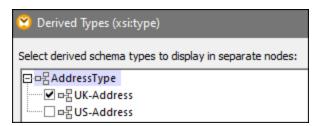

- 5. As soon as you select the check box next to the UK-Address derived type, a new element called Address xsi:type="UK-Address" appears in the component.
- 6. Now connect the nodes as shown in the mapping below.

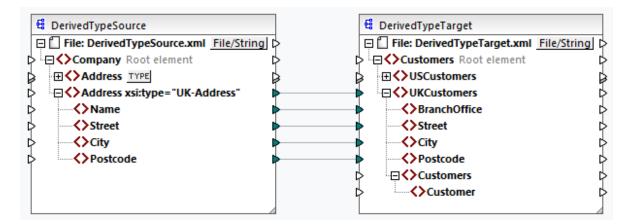

#### <u>Output</u>

Clicking the **Output** pane will show the following result:

The sample mapping is saved as Tutorial\DerivedType.mfd. You can also add another source XML file that includes information about the customers in the UK and map this data to the Customers node in the target component. This way, the UKCustomers element will include information about the UK address and all the customers associated with this branch.

## 4.1.3 **NULL Values**

This section describes how MapForce handles NULL values in source and target components. To be able to use the xsi:nil="true" attribute in your XML file, you must specify the nillable="true" attribute for the relevant element(s) in your schema file. To find out more about the nillable and xsi:nil attributes, see the W3C Specification. Note that the xsi:nil attribute is not visible in a component's tree in the **Mapping** pane.

The subsections below describe some of the possible scenarios of mapping NULL values.

## NULL values in XML components

This subsection discusses some of the possible scenarios of mapping elements with an xsi:nil="true" attribute.

Only the source element has xsi:nil="true"/Both source and target elements have xsi:nil="true" This scenario has the following conditions:

- The connection is target-driven 89.
- The source element has an xsi:nil="true" attribute. The corresponding target element does not have this attribute.
- Alternatively, both source and target elements can have xsi:nil="true" attributes.

- The nillable="true" attributes must be set in the source and target schemas.
- The source and target element are of simple type.

In this case, the target element will have the xsi:nil="true" attribute in the output file, as shown in the sample output file below (highlighted in yellow).

**Note:** If the nillable="true" attribute is *not* set in the target schema, the corresponding target element will be empty in the output.

## Only the target element has xsi:nil="true"

This scenario has the following conditions:

- The connection is <u>target-driven</u> <sup>89</sup>.
- The source element does not have an xsi:nil="true" attribute.
- The corresponding target element has an xsi:nil="true" attribute.
- The source and target elements can be of simple or complex type.

In this case, the source element will overwrite the target element containing the xsi:nil="true" attribute. The example below shows a sample output file. The <genre> element includes the xsi:nil="true" attribute in the target element. However, this element has been overwritten at mapping runtime. Therefore, the <genre> element (highlighted in yellow) has Fiction in the output.

Complex-type source element/both complex-type elements have xsi:nil="true"

This scenario has the following conditions:

- The connection is <u>target-driven</u> <sup>89</sup>.
- The source element is of complex type. In our example, the source element has an id="213" attribute and an xsi:nil="true" attribute. The corresponding target element is also of complex type and has an id="124" attribute, but does not have an xsi:nil="true" attribute.
- Alternatively, the source and target elements, both of which are of complex type, can have xsi:nil="true" attributes.

In this case, the source element will overwrite the target element (highlighted in yellow below). However, the xsi:nil="true" attribute will not be written to the output file automatically. To see the xsi:nil="true" attribute in the target element in the output file, use a copy-all connection.

```
<book id="7">
```

```
<author>Edgar Allan Poe</author>
  <title>The Murders in the Rue Morgue</title>
  <year>1841</year>
  <OrderID id="213"/>
</book>
```

#### Useful functions

The following functions could help you check, replace, and assign NULL values:

- <u>is-xsi-nil</u> 644: Helps to check explicitly whether a source element has a xsi:nil attribute set to true.
- substitute-missing 677: Substitutes a NULL value in the source element with something specific.
- set-xsi-nil 647: Assigns xsi:nil="true" attribute to a target element. This works for target elements of simple and complex types.
- <u>substitute-missing-with-xsi-nil</u> <sup>648</sup>: If there is content, it will be written to the target element; if there are any missing values, using this function will result in a target element with a xsi:nil="true" attribute in the output.
- Connecting the exists function to a source element with a NULL value returns true even though the element has no content.

Note that functions which generate xsi:nil cannot be passed through functions or components which only operate on values (such as the if-else function).

## NULL values in database components

This subsection shows how NULL values are treated in database components.

## Mapping NULL database fields to NULL elements

Target elements that receive NULL values from database fields are not created in the output automatically. To see such elements in the output, you need to (i) add nillable="true" attributes to the relevant target elements in the schema file and (ii) use the <a href="substitute-missing-with-xsi-nil">substitute-missing-with-xsi-nil</a> function in the mapping. The example below shows how to handle NULL values in mappings with a source database component.

## Applications table in DB Query pane

The sample mapping is located at the following path: Tutorial\DBNullToXML.mfd. For our example, we have chosen only one table (Application) from the Accounts database (see below).

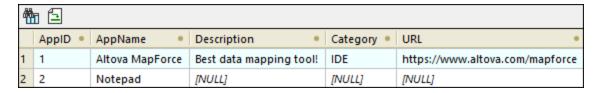

To see the Application table, take the steps below:

- Open the **DB Query** pane.
- Select the Accounts database to see its structure in the Database Browser.
- Right-click the Application table and click Show in SQL Editor | SELECT.
- Click the (Execute Query) button. The Application table will appear in the Results tab.

To find out more about querying databases, see <u>Browsing and Querying Databases</u> 366.

### **Mapping**

The Application table above shows that the second record has NULL values in the Description, Category, and URL fields. For illustration purposes, we will map almost all the columns directly to the corresponding target elements. For the URL column, we will use the <u>substitute-missing-with-xsi-nil</u> function so that the NULL value in the target element has an xsi:nil="true" attribute (see mapping below).

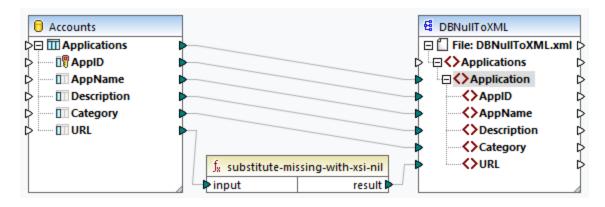

#### Output

The output file below shows that the first record from the table has been fully written to the output, whereas the second record has been written only partly. The NULL database values are absent from the output, except for the URL element. Since the URL element has the nillable="true" attribute in the schema file and we are using the substitute-missing-with-xsi-nil function, the URL element has now the xsi:nil="true" attribute in the output (highlighted yellow).

## Mapping NULL elements to NULL database fields

When you map a NULL XML element to a database column, MapForce writes the NULL value to the corresponding database column. You can also use the <u>set-null</u> function if you want to set a database field to NULL. To find out more about database-related functions, see <u>the DB library</u> (633).

# 4.1.4 Comments and Processing Instructions

Comments and processing instructions are defined in the W3C Specification. This topic explains how to insert comments and processing instructions into target XML components. Note that comment and processing

instruction nodes have only input connections. Comments and processing instructions cannot be defined for nodes that are part of a <u>copy-all connection</u> <sup>94</sup>.

#### Insert a comment/processing instruction

To insert a processing instruction or a comment, take the steps below:

1. Right-click an element in the component and select **Add Comment/Processing Instruction Before/After**. When you insert a processing instruction, you will also need to enter its name. In the example below, a processing instruction called xml-stylesheet has been inserted after the State element.

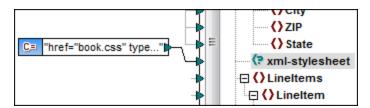

3. To supply the value of a comment or a processing instruction, you can use a constant, for example (see screenshot above).

**Note:** Multiple processing instructions can be added before or after any element in the target component.

**Note:** Only one comment can be added before and after a single target node. To create multiple comments, use the duplicate input function 80.

## Delete a comment/processing instruction

To delete a comment/processing instruction, right-click the respective node, select **Comment/Processing Instruction**, then select **Delete Comment/Processing Instruction** in the context menu.

## 4.1.5 CDATA Sections

CDATA sections are used to represent parts of a document as character data which would normally be interpreted as markup. For more information about CDATA sections, see <a href="the W3C Specification">the W3C Specification</a>. Target nodes receiving data as CDATA sections can be any of the following: XML data, XML data embedded in database fields, and XML child elements of typed dimensions in an XBRL target. CDATA sections can also be defined on duplicate nodes and xsi:type nodes.

To create a CDATA section, right-click the relevant target node and select **Write Content as CDATA Section**. A prompt will warn you that the input data should not contain the CDATA section close-delimiter <code>]]></code>. The <code>[c..icon</code> appears below the element tag, which indicates that this node is now defined as a CDATA section.

#### Example

The example below shows a scenario in which a CDATA section might be useful. The sample mapping called MapForceExamples\htmlinCDATA.mfd (see screenshot below) has the following aspects:

- The Subsection element has mixed content. For more information about mixed-content nodes, see Source-Driven Connections (90).
- With the help of the concat function, the content of the Trademark element will have the <b></b> tags.
- The content of the Keyword element will have the <i></i> tags.

- The data with the new tags is passed on to the duplicate text() nodes in the same order as in the source document.
- The output of the MixedContent node is then passed on to the Description node in the ShortInfo target component. The Description node has been defined as a CDATA section.

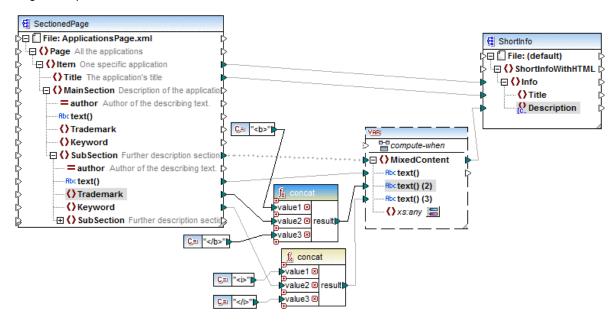

#### <u>Output</u>

Click the Output pane to see the CDATA section in the Description node (screenshot below).

# 4.1.6 Wildcards: xs:any/xs:anyAttribute

This topic explains how to deal with wildcards in mappings. The wildcards xs:any and xs:anyAttribute allow you to use any elements/attributes defined in your schema file. For more information about wildcards, see the W3C Specification.

#### Wildcards in schema definition

The screenshot below shows that an xs:any element has been defined as a child element of the Person element (*Schema view in Altova XMLSpy*).

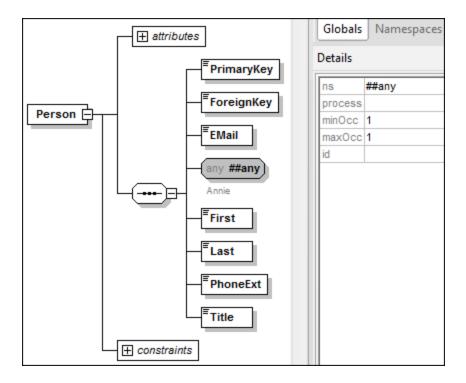

#### Wildcards in MapForce

When a wildcard is defined for an element and/or attribute, this wildcard node will have a (Change Selection) button next to it (see screenshot below).

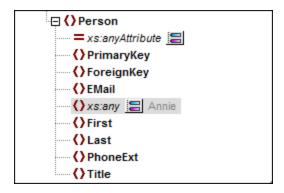

## Wildcard selection

Now our goal is to add another element as a separate node. Click the button to see the list of elements that you can add to the tree. Note that only elements and attributes that are globally declared in your schema can be seen in the **Wildcard selections** dialog box (see screenshot below).

133

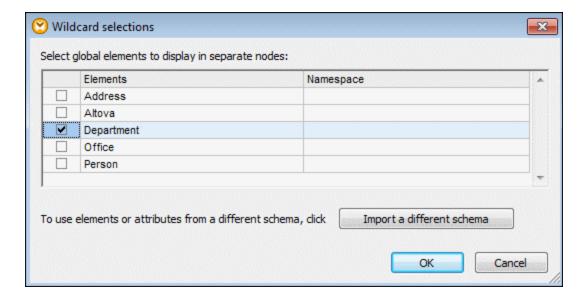

For our example, we have selected <code>Department</code>. Note that wildcard elements and attributes are inserted after the node with the 🗏 button. Now our component looks as follows:

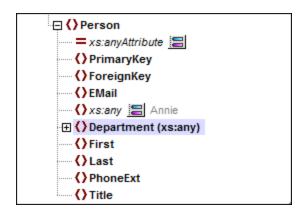

You can now map to/from these nodes as usual. In a component, wildcard elements and attributes are marked with (xs:any) and (xs:anyAttribute), respectively (see screenshot above).

#### Remove wildcards

Structural Components

To remove a wildcard node, click the button and clear the corresponding check box in the **Wildcard** selections dialog box.

## Elements/attributes from a different schema

The **Wildcard selections** dialog box (see above) allows you to use elements/attributes from a different schema. Clicking the **Import a different schema** button will give you the following options: (i) importing a schema file and (ii) generating a wrapper schema (see description below).

#### Import schema

The **Import schema** option imports the external schema into the current schema assigned to the component. Note that this option overrides the existing schema on the disk. If the current schema is a remote schema that

has been opened from a URL (see <u>Adding Components from a URL</u> on and not from the disk, the schema cannot be modified. In this case, use the **Generate wrapper schema** option.

#### Generate wrapper schema

134

The **Generate wrapper schema** option creates a new schema file called *wapper schema*. The advantage of using this option is that the existing schema of the component is not modified. Instead, a new schema will be created which will include both the existing schema and the imported schema. When you select this option, you are prompted to choose where the wrapper schema should be saved. By default, the wrapper schema has the following format: somefile-wrapper.xsd.

After you save the wrapper schema, it is by default automatically assigned to the component. MapForce will also ask you whether you want to adjust the schema location so that you can reference the previous main schema. Click **Yes** to revert to the previous schema; otherwise, click **No** to have the newly created wrapper schema assigned to the component.

## Wildcards vs. dynamic node names

There are situations in which elements and/or attributes in an instance are too many to be declared in the schema. Consider the following sample file:

For such situations, it is recommended to use dynamic node names instead of wildcards. For more information, see <u>Mapping Node Names</u> 817.

# 4.1.7 Custom Namespaces

When a mapping produces XML output, MapForce automatically derives the namespace (or set of namespaces) of each element and attribute from the target schema. This is the default behavior that is suitable for most scenarios of XML output generation. However, there are cases in which you may want to manually declare the namespace of an element directly from the mapping.

Declaring custom namespaces is meaningful only for target XML components and applies to elements only. The **Add Namespace** command is not available for attributes, wildcard nodes, and for nodes which receive data from a copy-all connection 4.

To understand how custom namespaces work, follow the instructions in the subsection below.

## Declare namespace manually

For this example, you will need the following mapping: BasicTutorials\Tut1-SchemaToSchema.mfd.

## Add a namespace

Open the mapping, right-click the library node in the BooksOutput component, and select **Add Namespace** from the context menu. Now two new nodes are available under the library element: namespace and prefix (see screenshot below).

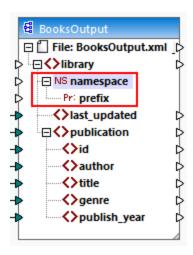

#### Supply namespace values

The next step is to supply values to the namespace and prefix nodes. In order to do it, we will use two constants with the following string values: altova.library and lib (see screenshot below).

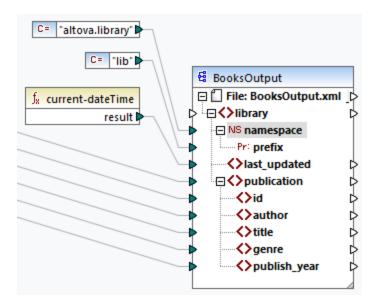

**Note:** Both the namespace and prefix input connectors must be mapped even if you provide empty values to them.

#### Output

In the generated output, an xmlns:<prefix>="<namespace>" attribute is added to the element, where <prefix> and <namespace> are values that are supplied by the mapping. The output will now look as follows (note the highlighted part):

136

```
<?xml version="1.0" encoding="UTF-8"?>
library xmlns:xsi="http://www.w3.org/2001/XMLSchema-instance"
xmlns:lib="altova.library" xsi:noNamespaceSchemaLocation="Library.xsd">
...
```

You can also declare multiple namespaces for the same element, if necessary. To do this, right-click the node again and select **Add Namespace** from the context menu. A new pair of namespace and prefix nodes become available, to which you can connect new prefix and namespace values.

#### Declare a default namespace

If you want to declare a default namespace, map an empty string value to prefix. The output would then looks as follows (note the highlighted part):

```
<?xml version="1.0" encoding="UTF-8"?>
library xmlns="altova.library" xmlns:xsi="http://www.w3.org/2001/XMLSchema-
instance" xsi:noNamespaceSchemaLocation="Library.xsd">
```

If you need to create prefixes for attribute names, for example <number prod:id="prod557">557</number>, you can achieve this by using dynamic access to a node's attributes (see <a href="Mapping Node Names">Mapping Node Names</a> (or by editing the schema so that it has a prod:id attribute for <number>.

#### Remove a namespace

To remove a previously added namespace declaration, right-click the ns:namespace node and select **Remove Namespace** from the context menu.

# 4.1.8 Schema Manager

XML Schema Manager is an Altova tool that provides a centralized way to install and manage XML schemas (DTDs for XML and XML Schemas) for use across all Altova's XBRL-enabled applications, including MapForce.

- On Windows, Schema Manager has a graphical user interface (*screenshot below*) and is also available at the command line. (Altova's desktop applications are available on Windows only; *see list below*.)
- On Linux and macOS, Schema Manager is available at the command line only. (Altova's server applications are available on Windows, Linux, and macOS; see *list below*.)

Structural Components XML and XML Schema 137

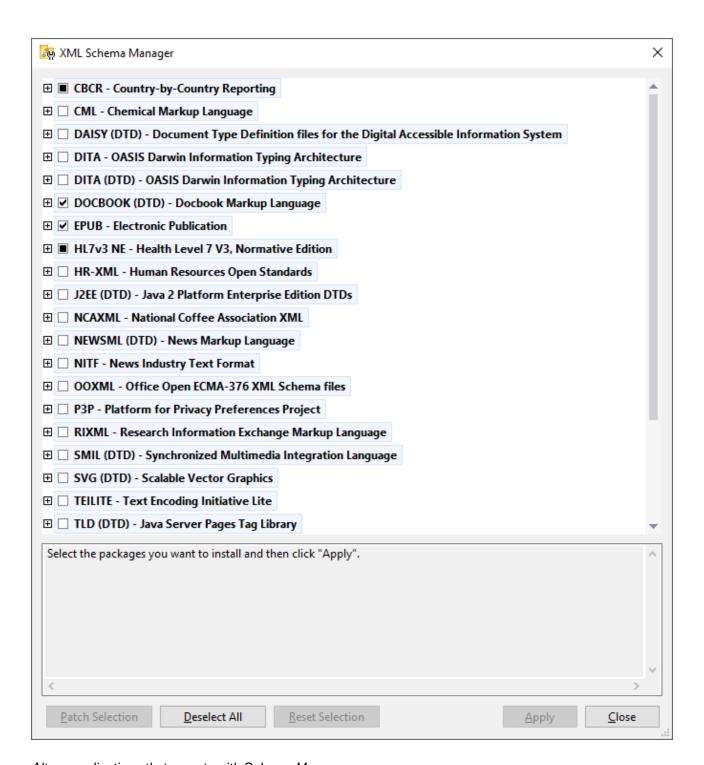

## Altova applications that operate with Schema Manager

| Desktop applications (Windows only) | Server applications (Windows, Linux, macOS) |
|-------------------------------------|---------------------------------------------|
| XMLSpy (all editions)               | RaptorXML Server, RaptorXML+XBRL Server     |

| MapForce (all editions)              | StyleVision Server |
|--------------------------------------|--------------------|
| StyleVision (all editions)           |                    |
| Authentic Desktop Enterprise Edition |                    |

## Installation and de-installation of Schema Manager

Schema Manager is installed automatically when you first install a new version of Altova Mission Kit Enterprise Edition or of any of Altova's XML-schema-aware applications (see table above).

Likewise, it is removed automatically when you uninstall the last Altova XML-schema-aware application from your computer.

## Schema Manager features

Schema Manager provides the following features:

- Shows XML schemas installed on your computer and checks whether new versions are available for download.
- Downloads newer versions of XML schemas independently of the Altova product release cycle. (Altova stores schemas online, and you can download them via Schema Manager.)
- Install or uninstall any of the multiple versions of a given schema (or all versions if necessary).
- An XML schema may have dependencies on other schemas. When you install or uninstall a particular schema, Schema Manager informs you about dependent schemas and will automatically install or remove them as well.
- Schema Manager uses the XML catalog mechanism to map schema references to local files. In the
  case of large XML schemas, processing will therefore be faster than if the schemas were at a remote
  location
- All major schemas are available via Schema Manager and are regularly updated for the latest versions.
   This provides you with a convenient single resource for managing all your schemas and making them readily available to all of Altova's XML-schema-aware applications.
- Changes made in Schema Manager take effect for all Altova products installed on that machine.

#### How it works

Altova stores all XML schemas used in Altova products online. This repository is updated when new versions of the schemas are released. Schema Manager displays information about the latest available schemas when invoked in both its GUI form as well as on the CLI. You can then install, upgrade or uninstall schemas via Schema Manager.

Schema Manager also installs schemas in one other way. At the Altova website (<a href="https://www.altova.com/schema-manager">https://www.altova.com/schema-manager</a>) you can select a schema and its dependent schemas that you want to install. The website will prepare a file of type <code>.altova\_xmlschemas</code> for download that contains information about your schema selection. When you double-click this file or pass it to Schema Manager via the CLI as an argument of the <a href="install">install</a> command, Schema Manager will install the schemas you selected. Local cache: tracking your schemas

All information about installed schemas is tracked in a centralized cache directory on your computer, located here:

| Windows | C:\ProgramData\Altova\pkgs\.cache |
|---------|-----------------------------------|
|---------|-----------------------------------|

| Linux | /var/opt/Altova/pkgs\.cache |
|-------|-----------------------------|
| macOS | /var/Altova/pkgs            |

This cache directory is updated regularly with the latest status of schemas at Altova's online storage. These updates are carried out at the following times:

- Every time you start Schema Manager.
- When you start MapForce for the first time on a given calendar day.
- If MapForce is open for more than 24 hours, the cache is updated every 24 hours.
- You can also update the cache by running the <u>update</u> to command at the command line interface.

The cache therefore enables Schema Manager to continuously track your installed schemas against the schemas available online at the Altova website.

## Do not modify the cache manually!

The local cache directory is maintained automatically based on the schemas you install and uninstall. It should not be altered or deleted manually. If you ever need to reset Schema Manager to its original "pristine" state, then, on the command line interface (CLI): (i) run the reset
148 command, and (ii) run the initialize command. (Alternatively, run the reset command with the --i option.)

# 4.1.8.1 Run Schema Manager

### Graphical User Interface

You can access the GUI of Schema Manager in any of the following ways:

- During the installation of MapForce: Towards the end of the installation procedure, select the check box Invoke Altova XML-Schema Manager to access the Schema Manager GUI straight away. This will enable you to install schemas during the installation process of your Altova application.
- After the installation of MapForce: After your application has been installed, you can access the Schema Manager GUI at any time, via the menu command **Tools | XML Schema Manager**.
- Via the <a href="later-altova\_xmlschemas">Later-altova\_xmlschemas</a> file downloaded from the <a href="Altova website">Altova website</a>: Double-click the downloaded file to run the Schema Manager GUI, which will be set up to install the schemas you selected (at the website) for installation.

After the Schema Manager GUI (*screenshot below*) has been opened, already installed schemas will be shown selected. If you want to install an additional schema, select it. If you want to uninstall an already installed schema, deselect it. After you have made your selections and/or deselections, you are ready to apply your changes. The schemas that will be installed or uninstalled will be highlighted and a message about the upcoming changes will be posted to the Messages pane at the bottom of the Schema Manager window (*see screenshot*).

140 Structural Components XML and XML Schema

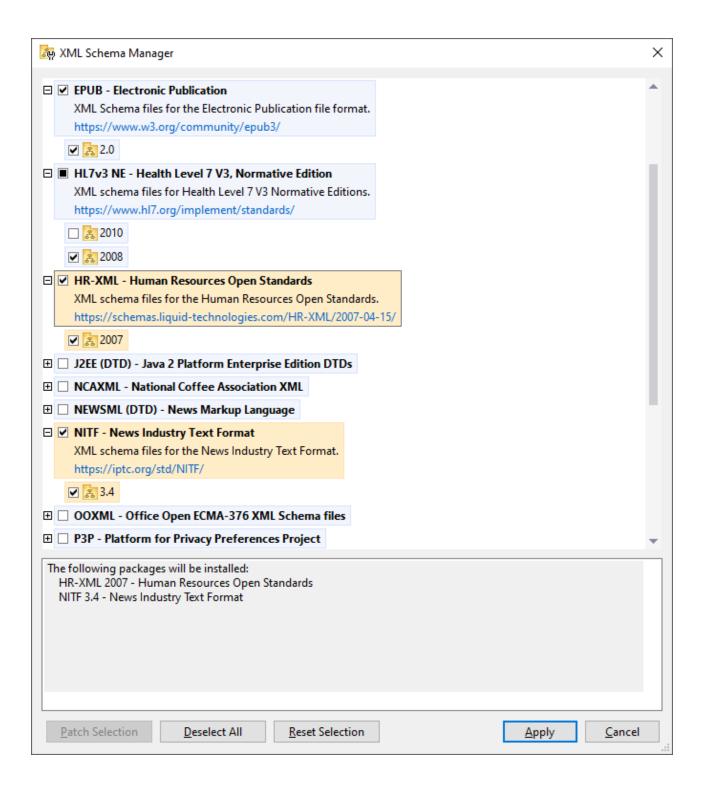

#### Command line interface

You can run Schema Manager from a command line interface by sending commands to its executable file, xmlschemamanager.exe

The xmlschemamanager.exe file is located in the following folder:

- On Windows: C:\ProgramData\Altova\SharedBetweenVersions
- On Linux or macOS (server applications only): %INSTALLDIR%/bin, where %INSTALLDIR% is the program's installation directory.

You can then use any of the commands listed in the <u>CLI command reference section</u> <sup>145</sup>.

To display help for the commands, run the following:

- On Windows: xmlschemamanager.exe --help
- On Linux or macOS (server applications only): sudo ./xmlschemamanager --help

# 4.1.8.2 Status Categories

Schema Manager categorizes the schemas under its management as follows:

- Installed schemas. These are shown in the GUI with their check boxes selected (in the screenshot below the checked and blue versions of the EPUB and HL7v3 NE schemas are installed schemas). If all the versions of a schema are selected, then the selection mark is a tick. If at least one version is unselected, then the selection mark is a solid colored square. You can deselect an installed schema to uninstall it; (in the screenshot below, the DocBook DTD is installed and has been deselected, thereby preparing it for de-installation).
- *Uninstalled available schemas.* These are shown in the GUI with their check boxes unselected. You can select the schemas you want to **install**.

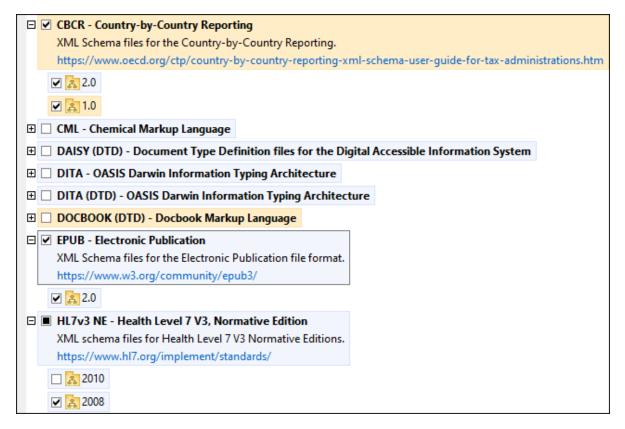

• Upgradeable schemas are those which have been revised by their issuers since they were installed. They are indicated in the GUI by a icon. You can **patch** an installed schema with an available revision.

#### Points to note

142

- In the screenshot above, both CBCR schemas are checked. The one with the blue background is already installed. The one with the yellow background is uninstalled and has been selected for installation. Note that the HL7v3 NE 2010 schema is not installed and has not been selected for installation.
- A yellow background means that the schema will be modified in some way when the Apply button is clicked. If a schema is unchecked and has a yellow background, it means that it will be uninstalled when the Apply button is clicked. In the screenshot above the DocBook DTD has such a status.
- When running Schema Manager from the command line, the <u>list</u> (47) command is used with different options to list different categories of schemas:

| xmlschemamanager.exe list | Lists all installed and available schemas; upgradeables are also indicated |
|---------------------------|----------------------------------------------------------------------------|
| xmlschemamanager.exe list | Lists installed schemas only; upgradeables are also indicated              |
| xmlschemamanager.exe list | Lists upgradeable schemas                                                  |

Structural Components XML and XML Schema 143

Note: On Linux and macOS, use sudo ./xmlschemamanager list

## 4.1.8.3 Patch or Install a Schema

#### Patch an installed schema

Occasionally, XML schemas may receive patches (upgrades or revisions) from their issuers. When Schema Manager detects that patches are available, these are indicated in the schema listings of Schema Manager and you can install the patches quickly.

#### In the GUI

Patches are indicated by the icon. (Also see the previous topic about status categories (41).) If patches are available, the **Patch Selection** button will be enabled. Click it to select and prepare all patches for installation. In the GUI, the icon of each schema that will be patched changes from to it, and the Messages pane at the bottom of the dialog lists the patches that will be applied. When you are ready to install the selected patches, click **Apply**. All patches will be applied together. Note that if you deselect a schema marked for patching, you will actually be uninstalling that schema.

#### On the CLI

To apply a patch at the command line interface:

- 1. Run the <u>list -u</u> command. This lists any schemas for which upgrades are available.
- 2. Run the upgrade 150 command to install all the patches.

#### Install an available schema

You can install schemas using either the Schema Manager GUI or by sending Schema Manager the install instructions via the command line.

Note: If the current schema references other schemas, the referenced schemas are also installed.

#### In the GUI

To install schemas using the Schema Manager GUI, select the schemas you want to install and click **Apply**.

You can also select the schemas you want to install at the <u>Altova website</u> and generate a downloadable <u>.altova\_xmlschemas</u> file. When you double-click this file, it will open Schema Manager with the schemas you wanted pre-selected. All you will now have to do is click **Apply**.

### On the CLI

To install schemas via the command line, run the install (47) command:

```
xmlschemamanager.exe install [options] Schema+
```

where schema is the schema (or schemas) you want to install or a .altova\_xmlschemas file. A schema is referenced by an identifier of format <name>-<version>. (The identifiers of schemas are displayed when you run the list ocmmand.) You can enter as many schemas as you like. For details, see the description of the install ocmmand.

**Note:** On Linux or macOS, use the sudo ./xmlschemamanager command.

#### Installing a required schema

When you run an XML-schema-related command in MapForce and MapForce discovers that a schema it needs for executing the command is not present or is incomplete, Schema Manager will display information about the missing schema/s. You can then directly install any missing schema via Schema Manager.

In the Schema Manager GUI, you can view all previously installed schemas at any time by running Schema Manager from **Tools | Schema Manager**.

## 4.1.8.4 Uninstall a Schema, Reset

## Uninstall a schema

You can uninstall schemas using either the Schema Manager GUI or by sending Schema Manager the uninstall instructions via the command line.

**Note:** If the schema you want to uninstall references other schemas, then the referenced schemas are also uninstalled.

#### In the GUI

To uninstall schemas in the Schema Manager GUI, clear their check boxes and click **Apply**. The selected schemas and their referenced schemas will be uninstalled.

To uninstall all schemas, click **Deselect All** and click **Apply**.

## On the CLI

To uninstall schemas via the command line, run the uninstall (49) command:

xmlschemamanager.exe uninstall [options] Schema+

where each schema argument is a schema you want to uninstall or a .altova\_xmlschemas file. A schema is specified by an identifier that has a format of <name>-<version>. (The identifiers of schemas are displayed when you run the list command.) You can enter as many schemas as you like. For details, see the description of the uninstall command.

**Note:** On Linux or macOS, use the sudo ./xmlschemamanager command.

#### Reset Schema Manager

You can reset Schema Manager. This removes all installed schemas and the cache directory.

- In the GUI, click **Reset Selection**.
- On the CLI, run the reset 48 command.

Structural Components XML and XML Schema 145

After running this command, make sure to run the <u>initialize</u> to command in order to recreate the cache directory. Alternatively, run the <u>reset</u> command with the -i option.

Note that  $\underline{reset}_{-i}$  restores the original installation of the product, so it is recommended to run the  $\underline{update}_{-i}$  command after performing a reset. Alternatively, run the  $\underline{reset}_{-i}$  command with the -i and -u options.

# 4.1.8.5 Command Line Interface (CLI)

To call Schema Manager at the command line, you need to know the path of the executable. By default, the Schema Manager executable is installed here:

```
C:\ProgramData\Altova\SharedBetweenVersions\XMLSchemaManager.exe
```

Note: On Linux and macOS systems, once you have changed the directory to that containing the executable, you can call the executable with sudo ./xmlschemamanager. The prefix ./ indicates that the executable is in the current directory. The prefix sudo indicates that the command must be run with root privileges.

## Command line syntax

The general syntax for using the command line is as follows:

```
<exec> -h | --help | --version | <command> [options] [arguments]
```

In the listing above, the vertical bar | separates a set of mutually exclusive items. The square brackets [1] indicate optional items. Essentially, you can type the executable path followed by either --h, --help, or --version options, or by a command. Each command may have options and arguments. The list of commands is described in the following sections.

### 4.1.8.5.1 help

This command provides contextual help about commands pertaining to Schema Manager executable.

#### Syntax

```
<exec> help [command]
```

Where [command] is an optional argument which specifies any valid command name.

Note the following:

- You can invoke help for a command by typing the command followed by -h or --help, for example: <exec> list -h
- If you type -h or --help directly after the executable and before a command, you will get general help (not help for the command), for example: <exec> -h list

## Example

The following command displays help about the list command:

```
xmlschemamanager help list
```

#### 4.1.8.5.2 info

This command displays detailed information for each of the schemas supplied as a schema argument. This information for each submitted schema includes the title, version, description, publisher, and any referenced schemas, as well as whether the schema has been installed or not.

## **Syntax**

```
<exec> info [options] Schema+
```

- The schema argument is the name of a schema or a part of a schema's name. (To display a schema's package ID and detailed information about its installation status, you should use the <a href="List">147</a> command.)
- Use <exec> info -h to display help for the command.

## Example

The following command displays information about the latest DocBook-DTD and NITF schemas:

```
xmlschemamanager info doc nitf
```

### 4.1.8.5.3 initialize

This command initializes the Schema Manager environment. It creates a cache directory where information about all schemas is stored. Initialization is performed automatically the first time a schema-cognizant Altova application is installed. You would not need to run this command under normal circumstances, but you would typically need to run it after executing the reset command.

### **Syntax**

```
<exec> initialize | init [options]
```

#### **Options**

The initialize command takes the following options:

| silent,s  | Display only error messages. The default is false.                   |
|-----------|----------------------------------------------------------------------|
| verbose,v | Display detailed information during execution. The default is false. |
| help,h    | Display help for the command.                                        |

## Example

The following command initializes Schema Manager:

```
xmlschemamanager initialize
```

#### 4.1.8.5.4 install

This command installs one or more schemas.

## Syntax

```
<exec> install [options] Schema+
```

To install multiple schemas, add the schema argument multiple times.

The schema argument is one of the following:

- A schema identifier (having a format of <name>-<version>, for example: cbcr-2.0). To find out the schema identifiers of the schemas you want, run the list command. You can also use an abbreviated identifier if it is unique, for example docbook. If you use an abbreviated identifier, then the latest version of that schema will be installed.
- The path to a .altova\_xmlschemas file downloaded from the Altova website. For information about these files, see <u>Introduction to SchemaManager: How It Works</u> 136.

#### **Options**

The install command takes the following options:

```
--silent, --s Display only error messages. The default is false.

--verbose, --v Display detailed information during execution. The default is false.

--help, --h Display help for the command.
```

## Example

The following command installs the CBCR 2.0 (Country-By-Country Reporting) schema and the latest DocBook DTD:

```
xmlschemamanager install cbcr-2.0 docbook
```

### 4.1.8.5.5 list

This command lists schemas under the management of Schema Manager. The list displays one of the following

- All available schemas
- Schemas containing in their name the string submitted as a schema argument
- Only installed schemas
- Only schemas that can be upgraded

## **Syntax**

```
<exec> list | ls [options] Schema?
```

If no schema argument is submitted, then all available schemas are listed. Otherwise, schemas are listed as specified by the submitted options (see example below). Note that you can submit the schema argument multiple times.

#### <u>Options</u>

The list command takes the following options:

```
--installed, --i List only installed schemas. The default is false.

--upgradeable, --u List only schemas where upgrades (patches) are available. The default is false.

--help, --h Display help for the command.
```

## **Examples**

- To list all available schemas, run: xmlschemamanager list
- To list installed schemas only, run: xmlschemamanager list -i
- To list schemas that contain either "doc" or "nitf" in their name, run: xmlschemamanager list doc nitf

### 4.1.8.5.6 reset

This command removes all installed schemas and the cache directory. You will be completely resetting your schema environment. After running this command, be sure to run the <u>initialize</u> command to recreate the cache directory. Alternatively, run the <u>reset</u> command with the -i option. Since <u>reset</u> -i restores the original installation of the product, we recommend that you run the <u>update</u> command after performing a reset and initialization. Alternatively, run the <u>reset</u> command with both the -i and -u options.

## **Syntax**

```
<exec> reset [options]
```

#### **Options**

The reset command takes the following options:

```
--init, --i Initialize Schema Manager after reset. The default is false.

--update, --u Updates the list of available schemas in the cache. The default is false.
```

```
--silent, --s Display only error messages. The default is false.

--verbose, --v Display detailed information during execution. The default is false.

--help, --h Display help for the command.
```

## **Examples**

- To reset Schema Manager, run: xmlschemamanager reset
- To reset Schema Manager and initialize it, run: xmlschemamanager reset -i
- To reset Schema Manager, initialize it, and update its schema list, run: xmlschemamanager reset -i
   -u

### 4.1.8.5.7 uninstall

This command uninstalls one or more schemas. By default, any schemas referenced by the current one are uninstalled as well. To uninstall just the current schema and keep the referenced schemas, set the option --k.

## **Syntax**

```
<exec> uninstall [options] Schema+
```

To uninstall multiple schemas, add the schema argument multiple times.

The schema argument is one of the following:

- A schema identifier (having a format of <name>-<version>, for example: cbcr-2.0). To find out the schema identifiers of the schemas that are installed, run the list \_i command. You can also use an abbreviated schema name if it is unique, for example docbook. If you use an abbreviated name, then all schemas that contain the abbreviation in its name will be uninstalled.
- The path to a .altova\_xmlschemas file downloaded from the Altova website. For information about these files, see <a href="Introduction to SchemaManager: How It Works">Introduction to SchemaManager: How It Works</a> (133).

## **Options**

The uninstall command takes the following options:

```
--keep-references, --k

Set this option to keep referenced schemas. The default is false.

--silent, --s

Display only error messages. The default is false.

--verbose, --v

Display detailed information during execution. The default is false.

Display help for the command.
```

### Example

The following command uninstalls the CBCR 2.0 and EPUB 2.0 schemas and their dependencies: xmlschemamanager uninstall cbcr-2.0 epub-2.0

The following command uninstalls the eba-2.10 schema but not the schemas it references:

```
xmlschemamanager uninstall --k cbcr-2.0
```

## 4.1.8.5.8 update

This command queries the list of schemas available from the online storage and updates the local cache directory. You should not need to run this command unless you have performed a reset and initialize 146.

### **Svntax**

```
<exec> update [options]
```

#### Options

The update command takes the following options:

```
--silent, --s

Display only error messages. The default is false.

--verbose, --v

Display detailed information during execution. The default is false.

Display help for the command.
```

## Example

The following command updates the local cache with the list of latest schemas:

```
xmlschemamanager update
```

## 4.1.8.5.9 upgrade

This command upgrades all installed schemas that can be upgraded to the latest available *patched* version. You can identify upgradeable schemas by running the <u>list -u</u> command.

Note: The upgrade command removes a deprecated schema if no newer version is available.

### **Syntax**

```
<exec> upgrade [options]
```

#### **Options**

The upgrade command takes the following options:

```
--silent, --s

Display only error messages. The default is false.

--verbose, --v

Display detailed information during execution. The default is false.
```

--help, --h

Display help for the command.

# 4.2 Databases

152

Altova website: Patabase mapping

MapForce 2023 provides powerful support for mapping databases to XML, flat files, and other database formats. With MapForce Enterprise edition, you can additionally map databases to EDI formats, Excel 2007+, JSON, XBRL, and Web services.

The table below lists all the supported databases. While Altova endeavors to support other databases, successful connection and data processing have only been tested with the databases listed below. If your Altova application is a 64-bit version, ensure that you have access to the 64-bit database drivers needed for the specific database you are connecting to.

| Database                                                             | Notes                                                                                                    |
|----------------------------------------------------------------------|----------------------------------------------------------------------------------------------------|
| Firebird 2.x, 3.x                                                    |                                                                                                    |
| IBM DB2 8.x, 9.x, 10.x, 11.x                                         |                                                                                                    |
| IBM Db2 for i 6.x, 7.4                                               | Logical files are supported and shown as views.                                                                                                    |
| IBM Informix 11.70 and later                                         | Informix supports connections via ADO, JDBC and ODBC. The implementation does not support large object data types in any of the code generation languages. MapForce will generate an error message (during code generation) if any of these data types are used.                                      |
| MariaDB 10 and later                                                 |                                                                                                    |
| Microsoft Access 2003 and later                                      | At the time of writing (early September 2019), there is no Microsoft Access Runtime available for Access 2019. You can connect to an Access 2019 database from Altova products only if Microsoft Access 2016 Runtime is installed and only if the database does not use the "Large Number" data type. |
| Microsoft Azure SQL Database                                         | SQL Server 2016 codebase                                                                                                    |
| Microsoft SQL Server 2005 and later<br>Microsoft SQL Server on Linux |                                                                                                    |
| MySQL 5 and later                                                    |                                                                                                    |
| Oracle 9i and later                                                  |                                                                                                    |
| PostgreSQL 8 and later                                               | PostgreSQL connections are supported both as native connections and driver-based connections through interfaces (drivers) such as ODBC or JDBC. Native connections do not require any drivers.                                                                                                    |
| Progress OpenEdge 11.6                                               |                                                                                                    |
| SQLite 3.x                                                           | SQLite connections are supported as native, direct connections to the SQLite database file. No separate drivers are required.                                                                                                    |

**Databases** 

| Database          | Notes                                                                                                    |
|-------------------|----------------------------------------------------------------------------------------------------|
|                   |                                                                                                    |
|                   |                                                                                                    |
| Sybase ASE 15, 16 |                                                                                                    |
| Teradata 16       | Connections are supported through ADO.NET, JDBC, and ODBC.                                                   |
|                   | When a mapping inserts data into a database table, database-<br>generated identity fields are not supported. |

## Database mappings in various execution environments

When you generate program code from a mapping, or when you compile a mapping to MapForce Server execution files, or when you deploy a mapping to FlowForce Server, the database connection details saved with the generated files are adapted to drivers applicable or supported for the chosen target environment, as shown in the table below. For example, if the mapping transformation language is set to Java, ADO connections are converted to JDBC when Java code is generated from the mapping.

When the mapping is executed in an environment other than MapForce, you will need to make sure that the database connection details are meaningful on the machine which executes the mapping (for example, the database driver is installed, the database path is correct, the database server is accessible, etc.).

Some database connection types are not supported in some target environments, as shown in the table below.

| Connection type/Executio n Environment | C#            | C++           | Java              | MapForce<br>Server on<br>Windows | MapForce<br>Server on<br>Linux/Mac |
|----------------------------------------|---------------|---------------|-------------------|----------------------------------|------------------------------------|
| ADO                                    | ADO bridge    | As is         | Converted to JDBC | As is                            | Converted to JDBC                  |
| ADO.NET                                | As is         | User defined  | Converted to JDBC | As is                            | Converted to JDBC                  |
| JDBC                                   | User defined  | User defined  | As is             | As is                            | As is                              |
| ODBC                                   | ODBC bridge   | ODBC bridge   | Converted to JDBC | As is                            | Converted to JDBC                  |
| Native<br>PostgreSQL                   | Not supported | Not supported | Not supported     | As is                            | As is                              |
| Native SQLite                          | Not supported | Not supported | Not supported     | As is                            | As is                              |

#### Table legend:

- "As is" means that the database connection type (for example, JDBC, ODBC) remains as defined in MapForce.
- "Converted to JDBC" means that the database connection will be converted into a JDBC-like database connection URL.

- "ADO bridge" or "ODBC bridge" means that the connection string remains as defined in MapForce, but
  the generated code will use a suitable class which acts as an ADO bridge (or ODBC bridge,
  respectively), for example, System.Data.OleDb.OleDbConnection or
  System.Data.Odbc.OdbcConnection.
- "User defined" means that, in order for the connection to work in generated code, you will need to
  manually enter the connection details into the <u>Database Component Settings</u> dialog box.
   Depending on the case, these connection details must be entered under **ADO/OLE-DB-specific**settings or under **JDBC-specific settings**.

#### See also:

- Preparing Mappings for Server Execution 912
- Compiling Mappings to MapForce Server Execution Files 917
- Deploying Mappings to FlowForce Server <sup>920</sup>
- Code Generator 1022

# 4.2.1 Connecting to a Data Source

In the most simple case, a database can be a local file such as a Microsoft Access or SQLite database file. In a more advanced scenario, a database may reside on a remote or network database server which does not necessarily use the same operating system as the application that connects to it and consumes data. For example, while MapForce runs on a Windows operating system, the database from which you want to access data (for example, MySQL) might run on a Linux machine.

To interact with various database types, both remote and local, MapForce relies on the data connection interfaces and database drivers that are already available on your operating system or released periodically by the major database vendors. In the constantly evolving landscape of database technologies, this approach caters for better cross-platform flexibility and interoperability.

The following diagram illustrates, in a simplified way, data connectivity options available between MapForce (illustrated as a generic client application) and a data store (which may be a database server or database file).

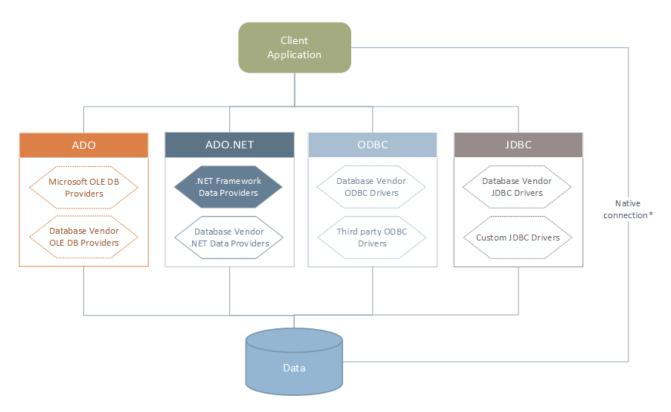

<sup>\*</sup> Direct native connections are supported for SQLite, PostgreSQL, CouchDB and MongoDB databases. To connect to such databases, no additional drivers are required to be installed on your system.

As shown in the diagram above, MapForce can access any of the major database types through the following data access technologies:

- ADO (Microsoft® ActiveX® Data Objects), which, in its turn, uses an underlying OLE DB (Object Linking and Embedding, Database) provider
- ADO.NET (A set of libraries available in the Microsoft .NET Framework that enable interaction with data)
- JDBC (Java Database Connectivity)
- ODBC (Open Database Connectivity)

Note: Some ADO.NET providers are not supported or have limited support. See ADO.NET Support Notes 12.

## About data access technologies

The data connection interface you should choose largely depends on your existing software infrastructure. You will typically choose the data access technology and the database driver which integrates tighter with the database system to which you want to connect. For example, to connect to a Microsoft Access 2013 database, you would build an ADO connection string that uses a native provider such as the **Microsoft Office Access Database Engine OLE DB Provider**. To connect to Oracle, on the other hand, you may want to download and install the latest JDBC, ODBC, or ADO.NET interfaces from the Oracle website.

While drivers for Windows products (such as Microsoft Access or SQL Server) may already be available on your Windows operating system, they may not be available for other database types. Major database vendors routinely release publicly available database client software and drivers which provide cross-platform access to

the respective database through any combination of ADO, ADO.NET, ODBC, or JDBC. In addition to this, several third party drivers may be available for any of the above technologies. In most cases, there is more than one way to connect to the required database from your operating system, and, consequently, from MapForce. The available features, performance parameters, and the known issues will typically vary based on the data access technology or drivers used.

## 4.2.1.1 Start Database Connection Wizard

MapForce provides a Database Copnnection Wizard that guides you through the steps required to set up a connection to a data source. Before you go through the wizard steps, be aware that for some database types it is necessary to install and separately configure several database prerequisites, such as a database driver or database client software. These are normally provided by the respective database vendors, and include documentation tailored to your specific Windows version. For a list of database drivers grouped by database type, see <u>Database Drivers Overview</u> <sup>[53]</sup>.

To start the Database Connection Wizard (see screenshot below), do the following:

On the Insert menu, click Database.

The Database Connection Wizard (*screenshot below*) is started. On the left hand side of the window, you can select the most suitable from the following ways to connect to your database:

- Connection Wizard, which prompts you to choose your database type and then guides you through the steps for connecting to a database of that type
- Select an existing connection
- Select a data access technology: ADO, ADO.NET, ODBC, or JDBC
- Use an Altova global resource in which database connection is stored
- A native PostgreSQL connection

In the Connection Wizard pane (see screenshot below) databases can be sorted alphabetically by the name of the database type or by recent usage. Select the option you want in the Sort By combo box. After you have selected the database type to which you want to connect, click **Next**.

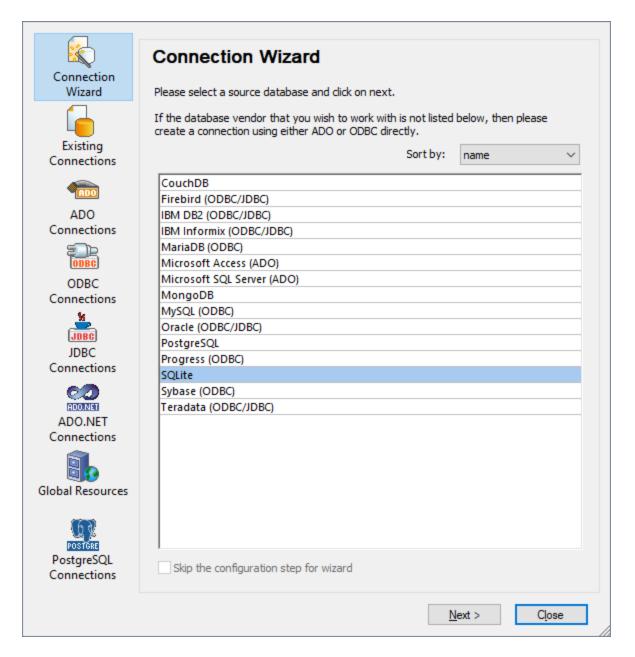

The wizard will take you through the next steps according to the database type, connection technology (ADO, ADO.NET, ODBC, JDBC), and driver that will be used. For examples applicable to each database type, see <a href="Database Connection Examples">Database Connection Examples</a>

Alternatively to using Connection Wizard, you can use one of the following database access technologies:

- Setting up an ADO Connection
- Setting up an ADO.NET Connection 1660
- Setting up an ODBC Connection
- Setting up a JDBC Connection 176

## 4.2.1.2 Database Drivers Overview

The following table lists common database drivers you can use to connect to a particular database through a particular data access technology. Note that this list does not aim to be either exhaustive or prescriptive; you can use other native or third party alternatives in addition to the drivers shown below.

Even though a number of database drivers might be already available on your Windows operating system, you may still need to download an alternative driver. For some databases, the latest driver supplied by the database vendor is likely to perform better than the driver that shipped with the operating system.

Database vendors may provide drivers either as separate downloadable packages, or bundled with database client software. In the latter case, the database client software normally includes any required database drivers, or provides you with an option during installation to select the drivers and components you wish to install. Database client software typically consists of administration and configuration utilities used to simplify database administration and connectivity, as well as documentation on how to install and configure the database client and any of its components.

Configuring the database client correctly is crucial for establishing a successful connection to the database. Before installing and using the database client software, it is strongly recommended to read carefully the installation and configuration instructions of the database client; these may vary for each database version and for each Windows version.

To understand the capabilities and limitations of each data access technology with respect to each database type, refer to the documentation of that particular database product and also test the connection against your specific environment. To avoid common connectivity issues, note the following:

- Some ADO.NET providers are not supported or have limited support. See <u>ADO.NET Support Notes</u> 172.
- When installing a database driver, it is recommended that it has the same platform as the Altova application (32-bit or 64-bit). For example, if you are using a 32-bit Altova application on a 64-bit operating system, install the 32-bit driver, and set up your database connection using the 32-bit driver, see also Viewing the Available ODBC Drivers 175.
- When setting up an ODBC data source, it is recommended to create the data source name (DSN) as System DSN instead of User DSN. For more information, see <u>Setting up an ODBC Connection</u> 173.
- If the target database is MySQL or MariaDB through ODBC, the option Return matched rows instead of affected rows must be enabled in the Cursor/Results tab of MySQL ODBC Connector.
   Alternatively, if you enter the connection string manually through the Database Connection wizard, add Option=2 to the connection string, for example: Dsn=mydsn;Option=2;
- When setting up a JDBC data source, ensure that JRE (Java Runtime Environment) or Java Development Kit (JDK) is installed and that the CLASSPATH environment variable of the operating system is configured. For more information, see <u>Setting up a JDBC Connection</u> 176.
- For the installation instructions and support details of any drivers or database client software that you install from a database vendor, check the documentation provided with the installation package.

| Database | Interface | Drivers                                                                                                    |
|----------|-----------|----------------------------------------------------------------------------------------------------|
| Firebird | ADO.NET   | Firebird ADO.NET Data Provider ( <a href="https://www.firebirdsql.org/en/additional-downloads/">https://www.firebirdsql.org/en/additional-downloads/</a> ) |
|          | JDBC      | Firebird JDBC driver ( https://www.firebirdsql.org/en/jdbc-driver/ )                                                                                       |
|          | ODBC      | Firebird ODBC driver ( https://www.firebirdsql.org/en/odbc-driver/)                                                                                        |

| Database                | Interface | Drivers                                                                                                    |
|-------------------------|-----------|----------------------------------------------------------------------------------------------------|
| IBM DB2                 | ADO       | IBM OLE DB Provider for DB2                                                                                                    |
|                         | ADO.NET   | IBM Data Server Provider for .NET                                                                                                    |
|                         | JDBC      | IBM Data Server Driver for JDBC and SQLJ                                                                                                    |
|                         | ODBC      | IBM DB2 ODBC Driver                                                                                                    |
| IBM DB2 for i           | ADO       | <ul> <li>IBM DB2 for i5/OS IBMDA400 OLE DB Provider</li> <li>IBM DB2 for i5/OS IBMDARLA OLE DB Provider</li> <li>IBM DB2 for i5/OS IBMDASQL OLE DB Provider</li> </ul>                                                               |
|                         | ADO.NET   | .NET Framework Data Provider for IBM i                                                                                                    |
|                         | JDBC      | IBM Toolbox for Java JDBC Driver                                                                                                    |
|                         | ODBC      | iSeries Access ODBC Driver                                                                                                    |
| IBM Informix            | ADO       | IBM Informix OLE DB Provider                                                                                                    |
|                         | JDBC      | IBM Informix JDBC Driver                                                                                                    |
|                         | ODBC      | IBM Informix ODBC Driver                                                                                                    |
| Microsoft<br>Access     | ADO       | Microsoft Jet OLE DB Provider     Microsoft Access Database Engine OLE DB Provider                                                                                                    |
|                         | ADO.NET   | .NET Framework Data Provider for OLE DB                                                                                                    |
|                         | ODBC      | Microsoft Access Driver                                                                                                    |
| MariaDB                 | ADO.NET   | In the absence of a dedicated .NET connector for MariaDB, use Connector/NET for MySQL ( <a href="https://dev.mysql.com/downloads/connector/net/">https://dev.mysql.com/downloads/connector/net/</a> ).                               |
|                         | JDBC      | MariaDB Connector/J (https://downloads.mariadb.org/)                                                                                                    |
|                         | ODBC      | MariaDB Connector/ODBC (https://downloads.mariadb.org/)                                                                                                    |
| Microsoft SQL<br>Server | ADO       | Microsoft OLE DB Driver for SQL Server (MSOLEDBSQL)     Microsoft OLE DB Provider for SQL Server (SQLOLEDB)     SQL Server Native Client (SQLNCLI)                                                                                   |
|                         | ADO.NET   | .NET Framework Data Provider for SQL Server     .NET Framework Data Provider for OLE DB                                                                                                    |
|                         | JDBC      | Microsoft JDBC Driver for SQL Server ( <a href="https://docs.microsoft.com/en-us/sql/connect/jdbc/microsoft-jdbc-driver-for-sql-server">https://docs.microsoft.com/en-us/sql/connect/jdbc/microsoft-jdbc-driver-for-sql-server</a> ) |
|                         | ODBC      | ODBC Driver for Microsoft SQL Server ( <a href="https://docs.microsoft.com/en-us/SQL/connect/odbc/download-odbc-driver-for-sql-server">https://docs.microsoft.com/en-us/SQL/connect/odbc/download-odbc-driver-for-sql-server</a> )   |
| MySQL                   | ADO.NET   | Connector/NET ( <a href="https://dev.mysql.com/downloads/connector/net/">https://dev.mysql.com/downloads/connector/net/</a> )                                                                                                    |

| Database   | Interface            | Drivers                                                                                                    |
|------------|----------------------|----------------------------------------------------------------------------------------------------|
|            | JDBC                 | Connector/J ( https://dev.mysql.com/downloads/connector/j/ )                                                                                                    |
|            | ODBC                 | Connector/ODBC ( https://dev.mysql.com/downloads/connector/odbc/ )                                                                                                    |
| Oracle     | ADO                  | Oracle Provider for OLE DB     Microsoft OLE DB Provider for Oracle                                                                                                    |
|            | ADO.NET              | Oracle Data Provider for .NET (http://www.oracle.com/technetwork/topics/dotnet/index-085163.html)                                                                                                    |
|            | JDBC                 | JDBC Thin Driver     JDBC Oracle Call Interface (OCI) Driver These drivers are typically installed during the installation of your Oracle database client. Connect through the OCI Driver (not the Thin Driver) if you are using the Oracle XML DB component. |
|            | ODBC                 | Microsoft ODBC for Oracle     Oracle ODBC Driver (typically installed during the installation of your Oracle database client)                                                                                                    |
| PostgreSQL | JDBC                 | PostgreSQL JDBC Driver ( https://jdbc.postgresql.org/download.html )                                                                                                    |
|            | ODBC                 | psqlODBC ( https://odbc.postgresql.org/ )                                                                                                    |
|            | Native<br>Connection | Available. There is no need to install any drivers if using native connection.                                                                                                    |
| Progress   | JDBC                 | JDBC Connector ( https://www.progress.com/jdbc/openedge )                                                                                                    |
| OpenEdge   | ODBC                 | ODBC Connector ( https://www.progress.com/odbc/openedge )                                                                                                    |
| SQLite     | Native<br>Connection | Available. There is no need to install any drivers if using native connection.                                                                                                    |
| Sybase     | ADO                  | Sybase ASE OLE DB Provider                                                                                                    |
|            | JDBC                 | jConnect™ for JDBC                                                                                                    |
|            | ODBC                 | Sybase ASE ODBC Driver                                                                                                    |
| Teradata   | ADO.NET              | .NET Data Provider for Teradata (https://downloads.teradata.com/download/connectivity/net-data-provider-for-teradata)                                                                                                    |
|            | JDBC                 | Teradata JDBC Driver (https://downloads.teradata.com/download/connectivity/jdbc-driver)                                                                                                    |
|            | ODBC                 | Teradata ODBC Driver for Windows (https://downloads.teradata.com/download/connectivity/odbc-driver/windows)                                                                                                    |

## 4.2.1.3 ADO Connection

Microsoft ActiveX Data Objects (ADO) is a data access technology that enables you to connect to a variety of data sources through OLE DB. OLE DB is an alternative interface to ODBC or JDBC; it provides uniform access to data in a COM (Component Object Model) environment. ADO is a precursor of the newer ADO.NET and is still one of the possible ways to connect to Microsoft native databases such as Microsoft Access or SQL Server, although you can also use it for other data sources.

Importantly, you can choose between multiple ADO providers, and some of them must be downloaded and installed on your workstation before you can use them. For example, for connecting to SQL Server, the following ADO providers are available:

- Microsoft OLE DB *Driver* for SQL Server (MSOLEDBSQL)
- Microsoft OLE DB *Provider* for SQL Server (SQLOLEDB)
- SQL Server Native Client (SQLNCLI)

From the providers listed above, the recommended one is MSOLEDBSQL; you can download it from <a href="https://docs.microsoft.com/en-us/sql/connect/oledb/download-oledb-driver-for-sql-server?view=sql-server-ver15">https://docs.microsoft.com/en-us/sql/connect/oledb/download-oledb-driver-for-sql-server?view=sql-server-ver15</a>. Note that it must match the platform of MapForce (32-bit or 64-bit). The SQLOLEDB and SQLNCLI providers are considered deprecated and thus are not recommended.

The **Microsoft OLE DB Provider for SQL Server (SQLOLEDB)** is known to have issues with parameter binding of complex queries like Common Table Expressions (CTE) and nested SELECT statements.

## To set up an ADO connection:

- 1. Start the database connection wizard 156.
- 2. Click ADO Connections.

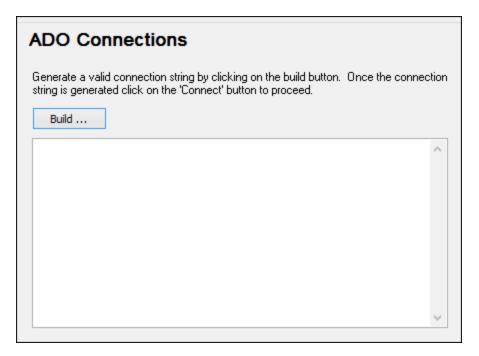

#### 3. Click Build.

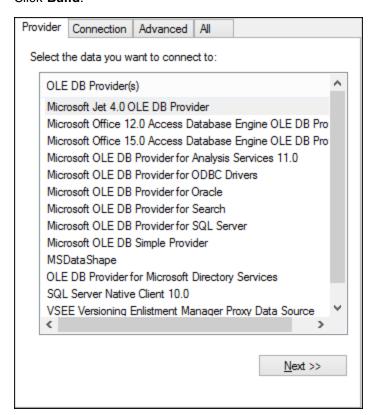

4. Select the data provider through which you want to connect. The table below lists a few common scenarios.

| To connect to this database | Use this provider                                                                                                    |
|-----------------------------|----------------------------------------------------------------------------------------------------|
| Microsoft Access            | Microsoft Office Access Database Engine OLE DB     Provider (recommended)     Microsoft Jet OLE DB Provider                                                                                                    |
|                             | If the Microsoft Office Access Database Engine OLE DB Provider is not available in the list, make sure that you have installed either Microsoft Access or the Microsoft Access Database Engine Redistributable ( <a href="https://www.microsoft.com/en-us/download/details.aspx?id=54920">https://www.microsoft.com/en-us/download/details.aspx?id=54920</a> ) on your computer.                                                                                                    |
| SQL Server                  | Microsoft OLE DB Driver for SQL Server     (MSOLEDBSQL) - this is the recommended OLE DB     provider. In order for this provider to appear in the list, it     must be downloaded from <a href="https://docs.microsoft.com/en-us/sql/connect/oledb/download-oledb-driver-for-sql-server?view=sql-server-ver15">https://docs.microsoft.com/en-us/sql/connect/oledb/download-oledb-driver-for-sql-server?view=sql-server-ver15</a> and installed.      Microsoft OLE DB Provider for SQL Server     (OLEDBSQL)      SQL Server Native Client (SQLNCLI) |
| Other database              | Select the provider applicable to your database.  If an OLE DB provider to your database is not available, install the required driver from the database vendor (see <a href="Database Drivers">Database Drivers</a> Overview (153). Alternatively, set up an ADO.NET, ODBC, or JDBC connection.  If the operating system has an ODBC driver to the required database, you could also use the Microsoft OLE DB Provider for ODBC Drivers, or preferably opt for an ODBC connection (173).                                                             |

5. Having selected the provider of choice, click **Next** and complete the wizard.

The subsequent wizard steps are specific to the provider you chose. For SQL Server, you will need to provide or select the host name of the database server, the authentication method, the database name, as well as the database username and password. For an example, see Connecting to Microsoft SQL Server (ADO) For Microsoft Access, you will be asked to browse for or provide the path to the database file. For an example, see Connecting to Microsoft Access (ADO)

The complete list of initialization properties (connection parameters) is available in the **All** tab of the connection dialog box—these properties vary depending on the chosen provider and may need to be set explicitly in order for the connection to be possible. The following sections provide guidance on configuring the basic initialization properties for Microsoft Access and SQL Server databases:

- Setting up the SQL Server Data Link Properties 164
- Setting up the Microsoft Access Data Link Properties 165

## 4.2.1.3.1 Connecting to an Existing Microsoft Access Database

This approach is suitable when you want to connect to a Microsoft Access database which is not password-protected. If the database is password-protected, set up the database password as shown in Connecting to Microsoft Access (ADO) (204).

#### To connect to an existing Microsoft Access database:

- 1. Run the database connection wizard (see Starting the Database Connection Wizard 150).
- 2. Select Microsoft Access (ADO), and then click Next.
- 3. Browse for the database file, or enter the path to it (either relative or absolute).
- 4. Click Connect.

## 4.2.1.3.2 Setting up the SQL Server Data Link Properties

When you connect to a Microsoft SQL Server database through ADO (161), you may need to set the following connection properties in the **All** tab of the Data Link Properties dialog box.

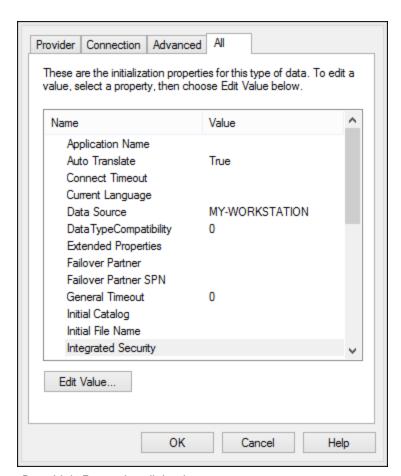

Data Link Properties dialog box

| Property              | Notes                                                                                                    |
|-----------------------|----------------------------------------------------------------------------------------------------|
| Integrated Security   | If you selected the SQL Server Native Client data provider on the Provider tab, set this property to a space character. |
| Persist Security Info | Set this property to <b>True</b> .                                                                                      |

## 4.2.1.3.3 Setting up the Microsoft Access Data Link Properties

When you connect to a Microsoft Access database through ADO (61), you may need to set the following connection properties in the **All** tab of the Data Link Properties dialog box.

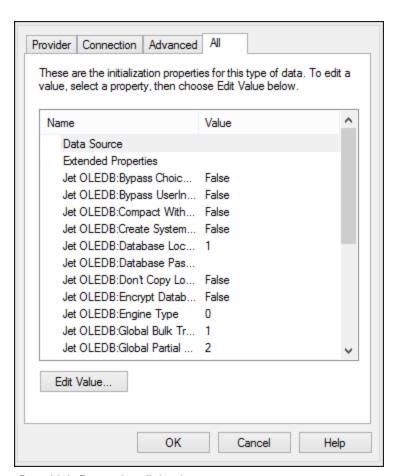

Data Link Properties dialog box

| Property    | Notes                                                                                                    |
|-------------|----------------------------------------------------------------------------------------------------|
| Data Source | This property stores the path to the Microsoft Access database file. To avoid database connectivity issues, it is recommended to use the UNC (Universal Naming Convention) path format, for example: |
|             | \\anyserver\share\$\filepath                                                                                                    |

| Property                    | Notes                                                                                                    |  |
|-----------------------------|----------------------------------------------------------------------------------------------------|--|
| Jet OLEDB:System Database   | This property stores the path to the workgroup information file. You may need to explicitly set the value of this property before you can connect to a Microsoft Access database.  If you cannot connect due to a "workgroup information file" error, locate the workgroup information file (System.MDW) applicable to your user profile, and set the property value to the path of the System.MDW file. |  |
|                             | Property Description  Jet OLEDB:System database  Property Value  C:\Users\john.doe\AppData\Roaming\Microsoft\Access  Reset Value  OK  Cancel                                                                                                    |  |
| Jet OLEDB:Database Password | If the database is password-protected, set the value of this property to the database password.  Property Description  Jet OLEDB:Database Password  Property Value  Reset Value  OK  Cancel                                                                                                    |  |

## 4.2.1.4 ADO.NET Connection

ADO.NET is a set of Microsoft .NET Framework libraries designed to interact with data, including data from databases. To connect to a database from MapForce through ADO.NET, Microsoft .NET Framework 4 or later is required. As shown below, you connect to a database through ADO.NET by selecting a .NET provider and supplying a connection string.

A .NET data provider is a collection of classes that enables connecting to a particular type of data source (for example, a SQL Server, or an Oracle database), executing commands against it, and fetching data from it. In other words, with ADO.NET, an application such as MapForce interacts with a database through a data provider. Each data provider is optimized to work with the specific type of data source that it is designed for. There are two types of .NET providers:

1. Supplied by default with Microsoft .NET Framework.

2. Supplied by major database vendors, as an extension to the .NET Framework. Such ADO.NET providers must be installed separately and can typically be downloaded from the website of the respective database vendor.

**Note:** Certain ADO.NET providers are not supported or have limited support. See <u>ADO.NET Support</u> Notes 172.

#### To set up an ADO.NET connection:

- 1. Start the database connection wizard 156.
- 2. Click ADO.NET Connections.
- 3. Select a .NET data provider from the list.

The list of providers available by default with the .NET Framework appears in the "Provider" list. Vendor-specific .NET data providers are available in the list only if they are already installed on your system. To become available, vendor-specific .NET providers must be installed into the GAC (Global Assembly Cache), by running the .msi or .exe file supplied by the database vendor.

4. Enter a database connection string. A connection string defines the database connection information, as semicolon-delimited key/value pairs of connection parameters. For example, a connection string such as Data Source=DBSQLSERV; Initial Catalog=ProductsDB; User

ID=dbuser; Password=dbpass connects to the SQL Server database ProductsDB on server

DBSQLSERV, with the user name dbuser and password dbpass. You can create a connection string by typing the key/value pairs directly into the "Connection String" dialog box. Another option is to create it with Visual Studio (see Creating a Connection String in Visual Studio (183)).

The syntax of the connection string depends on the provider selected from the "Provider" list. For examples, see <u>Sample ADO.NET Connection Strings</u> [71].

167

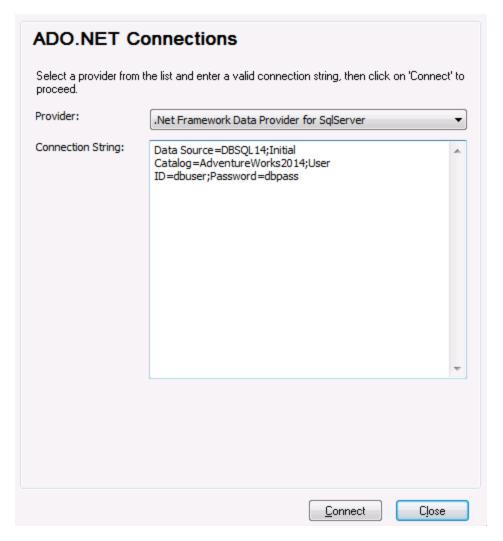

5. Click Connect.

## 4.2.1.4.1 Creating a Connection String in Visual Studio

In order to connect to a data source using ADO.NET, a valid database connection string is required. The following instructions show you how to create a connection string from Visual Studio.

## To create a connection string in Visual Studio:

- 1. On the **Tools** menu, click **Connect to Database**.
- 2. Select a data source from the list (in this example, Microsoft SQL Server). The Data Provider is filled automatically based on your choice.

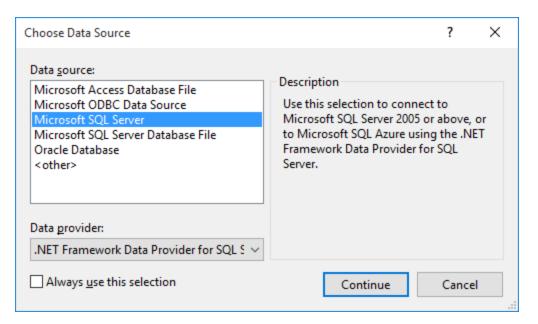

3. Click Continue.

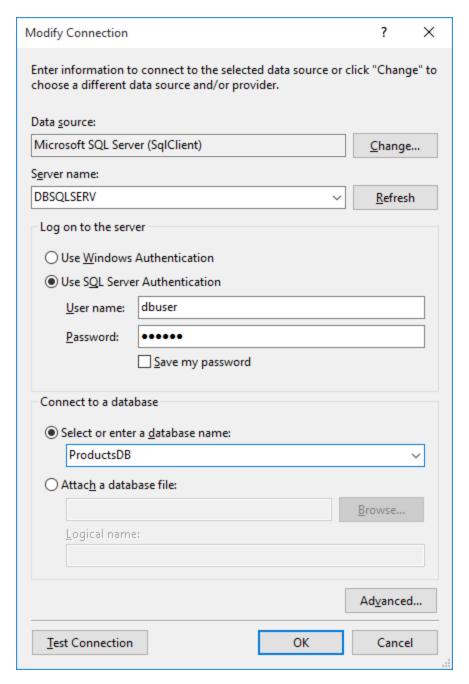

- 4. Enter the server host name and the user name and password to the database. In this example, we are connecting to the database ProductsDB on server DBSQLSERV, using SQL Server authentication.
- 5. Click OK.

If the database connection is successful, it appears in the Server Explorer window. You can display the Server Explorer window using the menu command **View | Server Explorer**. To obtain the database connection string, right-click the connection in the Server Explorer window, and select **Properties**. The connection string is now displayed in the Properties window of Visual Studio. Note that, before pasting the string into the "Connection String" box of MapForce, you will need to replace the asterisk (\*) characters with the actual password.

## 4.2.1.4.2 Sample ADO.NET Connection Strings

To set up an ADO.NET connection, you need to select an ADO.NET provider from the database connection dialog box and enter a connection string (see also <u>Setting up an ADO.NET Connection</u> Sample ADO.NET connection strings for various databases are listed below under the .NET provider where they apply.

#### .NET Data Provider for Teradata

This provider can be downloaded from Teradata website (<a href="https://downloads.teradata.com/download/connectivity/net-data-provider-for-teradata">https://downloads.teradata.com/download/connectivity/net-data-provider-for-teradata</a>). A sample connection string looks as follows:

Data Source=ServerAddress; User Id=USer; Password=password;

#### .NET Framework Data Provider for IBM i

This provider is installed as part of *IBM i Access Client Solutions - Windows Application Package*. A sample connection string looks as follows:

DataSource=ServerAddress;UserID=user;Password:DataCompression=True;

For more information, see the ".NET Provider Technical Reference" help file included in the installation package above.

#### .NET Framework Data Provider for MySQL

This provider can be downloaded from MySQL website (<a href="https://dev.mysql.com/downloads/connector/net/">https://dev.mysql.com/downloads/connector/net/</a>). A sample connection string looks as follows:

Server=127.0.0.1; Uid=root; Pwd=12345; Database=test;

See also: <a href="https://dev.mysql.com/doc/connector-net/en/connector-net-programming-connecting-connection-string.html">https://dev.mysql.com/doc/connector-net/en/connector-net-programming-connecting-connection-string.html</a>

## .NET Framework Data Provider for SQL Server

A sample connection string looks as follows:

Data Source=DBSQLSERV; Initial Catalog=ProductsDB; User ID=dbuser; Password=dbpass

See also: <a href="https://msdn.microsoft.com/en-us/library/ms254500(v=vs.110).aspx">https://msdn.microsoft.com/en-us/library/ms254500(v=vs.110).aspx</a>

## IBM DB2 Data Provider 10.1.2 for .NET Framework 4.0

Database=PRODUCTS; UID=user; Password=password; Server=localhost: 50000;

**Note:** This provider is typically installed with the IBM DB2 Data Server Client package. If the provider is missing from the list of ADO.NET providers after installing IBM DB2 Data Server Client package, refer to the following technical note: <a href="https://www-01.ibm.com/support/docview.wss?uid=swg21429586">https://www-01.ibm.com/support/docview.wss?uid=swg21429586</a>.

#### See also:

https://www.ibm.com/support/knowledgecenter/en/SSEPGG\_10.1.0/com.ibm.swg.im.dbclient.adonet.ref.doc/doc/DB2ConnectionClassConnectionStringProperty.html

## Oracle Data Provider for .NET (ODP.NET)

The installation package which includes the ODP.NET provider can be downloaded from the Oracle website (see <a href="http://www.oracle.com/technetwork/topics/dotnet/downloads/index.html">http://www.oracle.com/technetwork/topics/dotnet/downloads/index.html</a>). A sample connection string looks as follows:

```
Data Source=DSORCL; User Id=USer; Password=password;
```

Where DSORCL is the name of the data source which points to an Oracle service name defined in the **tnsnames.ora** file, as described in Connecting to Oracle (ODBC) 219.

To connect without configuring a service name in the **tnsnames.ora** file, use a string such as:

```
Data Source=(DESCRIPTION=(ADDRESS_LIST=(ADDRESS=(PROTOCOL=TCP)(HOST=host)(PORT=port)))
(CONNECT_DATA=(SERVER=DEDICATED)(SERVICE_NAME=MyOracleSID)));User
Id=user;Password=password;
```

See also: https://docs.oracle.com/cd/B28359 01/win.111/b28375/featConnecting.htm

## 4.2.1.4.3 ADO.NET Support Notes

The following table lists known ADO.NET database drivers that are currently not supported or have limited support in MapForce.

| Database      | Driver                                 | Support notes                                                                                                    |
|---------------|----------------------------------------|----------------------------------------------------------------------------------------------------|
| All databases | .Net Framework Data Provider for ODBC  | Limited support. Known issues exist with Microsoft Access connections. It is recommended to use ODBC direct connections instead. |
|               | .Net Framework Data Provider for OleDb | Limited support. Known issues exist with Microsoft Access connections. It is recommended to use ADO direct connections instead.  |
| Firebird      | Firebird ADO.NET Data Provider         | Limited support. It is recommended to use ODBC or JDBC instead.                                                                  |
| Informix      | IBM Informix Data Provider for         | Not supported. Use DB2 Data Server                                                                                               |

| Database                | Driver                                  | Support notes                                                                                                    |
|-------------------------|-----------------------------------------|----------------------------------------------------------------------------------------------------|
|                         | .NET Framework 4.0                      | Provider instead.                                                                                                    |
| IBM DB2 for i (iSeries) | .Net Framework Data Provider for i5/OS  | Not supported. Use .Net Framework Data Provider for IBM i instead, installed as part of the IBM i Access Client Solutions - Windows Application Package. |
| Oracle                  | .Net Framework Data Provider for Oracle | Limited support. Although this driver is provided with the .NET Framework, its usage is discouraged by Microsoft, because it is deprecated.              |
| PostgreSQL              | -                                       | No ADO.NET drivers for this vendor are supported. Use a native connection instead.                                                                       |
| Sybase                  | -                                       | No ADO.NET drivers for this vendor are supported.                                                                                                    |

## 4.2.1.5 ODBC Connection

ODBC (Open Database Connectivity) is a widely used data access technology that enables you to connect to a database from MapForce. It can be used either as primary means to connect to a database, or as an alternative to native, OLE DB, or JDBC-driven connections.

To connect to a database through ODBC, first you need to create an ODBC data source name (DSN) on the operating system. This step is not required if the DSN has already been created, perhaps by another user of the operating system. The DSN represents a uniform way to describe the database connection to any ODBC-aware client application on the operating system, including MapForce. DSNs can be of the following types:

- System DSN
- User DSN
- File DSN

A *System* data source is accessible by all users with privileges on the operating system. A *User* data source is available to the user who created it. Finally, if you create a *File DSN*, the data source will be created as a file with the .dsn extension which you can share with other users, provided that they have installed the drivers used by the data source.

Any DSNs already available on your machine are listed by the database connection dialog box when you click **ODBC connections** on the ODBC connections dialog box.

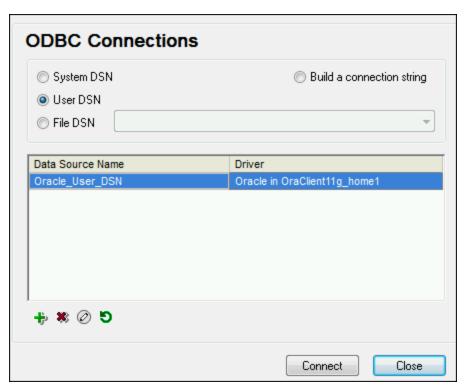

ODBC Connections dialog box

If a DSN to the required database is not available, the MapForce database connection wizard will assist you to create it; however, you can also create it directly on your Windows operating system. In either case, before you proceed, ensure that the ODBC driver applicable for your database is in the list of ODBC drivers available to the operating system (see <u>Viewing the Available ODBC Drivers</u> 175).

### To connect by using a new DSN:

- 1. Start the database connection wizard 156.
- 2. On the database connection dialog box, click **ODBC Connections**.
- 3. Select a data source type (User DSN, System DSN, File DSN).

To create a System DSN, you need administrative rights on the operating system, and MapForce must be run as administrator.

- 4. Click Add 😎 .
- 5. Select a driver, and then click **User DSN** or **System DSN** (depending on the type of the DSN you want to create). If the driver applicable to your database is not listed, download it from the database vendor and install it (see <u>Database Drivers Overview</u> ).
- 6. On the dialog box that pops up, fill in any driver specific connection information to complete the setup.

For the connection to be successful, you will need to provide the host name (or IP address) of the database server, as well as the database username and password. There may be other optional connection parameters—these parameters vary between database providers. For detailed information about the parameters specific to

each connection method, consult the documentation of the driver provider. Once created, the DSN becomes available in the list of data source names. This enables you to reuse the database connection details any time you want to connect to the database. Note that User DSNs are added to the list of User DSNs whereas System DSNs are added to the list of System DSNs.

### To connect by using an existing DSN:

- 1. Start the database connection wizard 156.
- 2. Click ODBC Connections.
- 3. Choose the type of the existing data source (User DSN, System DSN, File DSN).
- 4. Click the existing DSN record, and then click Connect.

### To build a connection string based on an existing .dsn file:

- 1. Start the database connection wizard 156.
- 2. Click ODBC Connections.
- 3. Select Build a connection string, and then click Build.
- 4. If you want to build the connection string using a File DSN, click the **File Data Source** tab. Otherwise, click the **Machine Data Source** tab. (System DSNs and User DSNs are known as "Machine" data sources.)
- 5. Select the required .dsn file, and then click **OK**.

### To connect by using a prepared connection string:

- 1. Start the database connection wizard 156.
- 2. Click ODBC Connections.
- 3. Select Build a connection string.
- 4. Paste the connection string into the provided box, and then click **Connect**.

#### 4.2.1.5.1 Available ODBC Drivers

You can view the ODBC drivers available on your operating system in the ODBC Data Source Administrator. You can access the ODBC Data Source Administrator (**Odbcad32.exe**) from the Windows Control Panel, under **Administrative Tools**. On 64-bit operating systems, there are two versions of this executable:

- The 32-bit version of the **Odbcad32.exe** file is located in the **C:\Windows\SysWoW64** directory (assuming that **C:** is your system drive).
- The 64-bit version of the Odbcad32.exe file is located in the C:\Windows\System32 directory.

Any installed 32-bit database drivers are visible in the 32-bit version of ODBC Data Source Administrator, while 64-bit drivers—in the 64-bit version. Therefore, ensure that you check the database drivers from the relevant version of ODBC Data Source Administrator.

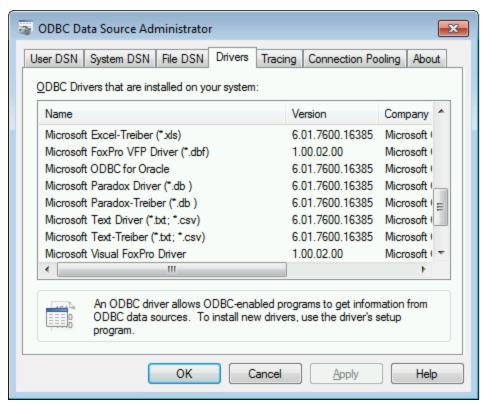

ODBC Data Source Administrator

If the driver to your target database does not exist in the list, or if you want to add an alternative driver, you will need to download it from the database vendor (see <u>Database Drivers Overview</u> ). Once the ODBC driver is available on your system, you are ready to create ODBC connections with it (see <u>Setting up an ODBC Connection</u>).

## 4.2.1.6 JDBC Connection

JDBC (Java Database Connectivity) is a database access interface which is part of the Java software platform from Oracle. JDBC connections are generally more resource-intensive than ODBC connections but may provide features not available through ODBC.

### **Prerequisites**

- JRE (Java Runtime Environment) or Java Development Kit (JDK) must be installed. This may be either Oracle JDK or an open source build such as Oracle OpenJDK. MapForce will determine the path to the Java Virtual Machine (JVM) from the following locations, in this order: a) The custom JVM path you may have set in application **Options**, see <u>Java Settings</u> (b) The JVM path found in the Windows registry; c) The JAVA\_HOME environment variable.
- Make sure that the platform of MapForce (32-bit, 64-bit) matches that of the JRE/JDK.
- The JDBC drivers from the database vendor must be installed. These may be JDBC drivers installed as part of a database client installation, or JDBC libraries (.jar files) downloaded separately, if available and supported by the database, see also <u>Database Connection Examples</u> [84].

• The CLASSPATH environment variable must include the path to the JDBC driver (one or several .jar files) on your Windows operating system. When you install some database clients, the installer may configure this variable automatically. See also Configuring the CLASSPATH 179.

## Connecting to SQL Server via JDBC with Windows credentials

If you connect to SQL Server through JDBC with Windows credentials (integrated security), note the following:

- The **sqljdbc\_auth.dll** file included in the JDBC driver package must be copied to a directory that is on the system PATH environment variable. There are two such files, one for the x86 and one for x64 platform. Make sure that you add to the PATH the one that corresponds to your JDK platform. Also, make sure that you restart MapForce (or the program that runs the mapping, if applicable) after changing the environment variable.
- The JDBC connection string must include the property integratedSecurity=true. You can add this
  property from various places:
  - o from the database connection wizard, see below
  - o from the database component settings 269
  - o if applicable, by editing the database connection string in generated Java code [103].

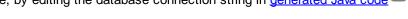

For further information, refer to *Microsoft JDBC driver for SQL Server* documentation, <a href="https://docs.microsoft.com/en-us/sql/connect/jdbc/building-the-connection-url">https://docs.microsoft.com/en-us/sql/connect/jdbc/building-the-connection-url</a>.

## Setting up a JDBC connection

- 1. Start the database connection wizard 156.
- 2. Click JDBC Connections.
- 3. Optionally, enter a semicolon-separated list of .jar file paths in the "Classpaths" text box. The .jar libraries entered here will be loaded into the environment in addition to those already defined in the CLASSPATH environment variable. When you finish editing the "Classpaths" text box, any JDBC drivers found in the source .jar libraries are automatically added to the "Driver" list (see the next step).

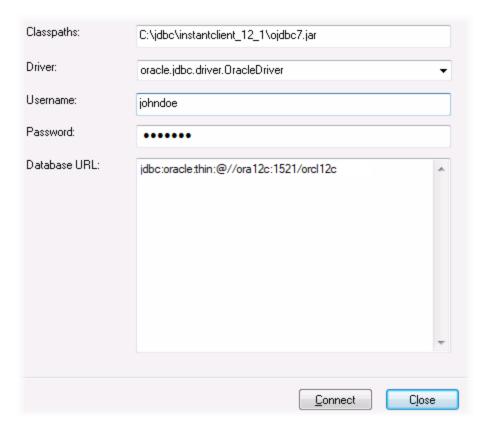

4. Next to "Driver", select a JDBC driver from the list, or enter a Java class name. Note that this list contains any JDBC drivers configured through the CLASSPATH environment variable (see Configuring the CLASSPATH (179)), as well as those found in the "Classpaths" text box.

The JDBC driver paths defined in the CLASSPATH variable, as well as any .jar file paths entered directly in the database connection dialog box are all supplied to the Java Virtual Machine (JVM). The JVM then decides which drivers to use in order to establish a connection. It is recommended to keep track of Java classes loaded into the JVM so as not to create potential JDBC driver conflicts and avoid unexpected results when connecting to the database.

- 5. Enter the username and password to the database in the corresponding boxes.
- 6. In the Database URL text box, enter the JDBC connection URL (string) in the format specific to your database type. The following table describes the syntax of JDBC connection URLs (strings) for common database types.

| Database      | JDBC Connection URL                                                                                      |
|---------------|----------------------------------------------------------------------------------------------------|
| Firebird      | <pre>jdbc:firebirdsql://<host>[:<port>]/<database alias="" or="" path=""></database></port></host></pre> |
| IBM DB2       | jdbc:db2://hostName:port/databaseName                                                                    |
| IBM DB2 for i | jdbc:as400://[host]                                                                                      |

| Database             | JDBC Connection URL                                                                      |
|----------------------|------------------------------------------------------------------------------------------|
| IBM Informix         | <pre>jdbc:informix- sqli://hostName:port/databaseName:INFORMIXSERVER=myserver</pre>      |
| MariaDB              | jdbc:mariadb://hostName:port/databaseName                                                |
| Microsoft SQL Server | jdbc:sqlserver://hostName:port;databaseName=name                                         |
| MySQL                | jdbc:mysql://hostName:port/databaseName                                                  |
| Oracle               | <pre>jdbc:oracle:thin:@hostName:port:SID jdbc:oracle:thin:@//hostName:port/service</pre> |
| Oracle XML DB        | jdbc:oracle:oci:@//hostName:port:service                                                 |
| PostgreSQL           | jdbc:postgresql://hostName:port/databaseName                                             |
| Progress OpenEdge    | jdbc:datadirect:openedge://host:port;databaseName=db_name                                |
| Sybase               | jdbc:sybase:Tds:hostName:port/databaseName                                               |
| Teradata             | jdbc:teradata:// <b>databaseServerName</b>                                               |

**Note:** Syntax variations to the formats listed above are also possible (for example, the database URL may exclude the port or may include the username and password to the database). Check the documentation of the database vendor for further details.

#### 7. Click Connect.

## 4.2.1.6.1 Configuring the CLASSPATH

The CLASSPATH environment variable is used by the Java Runtime Environment (JRE) or the Java Development Kit (JDK) to locate Java classes and other resource files on your operating system. When you connect to a database through JDBC, this variable must be configured to include the path to the JDBC driver on your operating system, and, in some cases, the path to additional library files specific to the database type you are using.

The following table lists sample file paths that must be typically included in the CLASSPATH variable. Importantly, you may need to adjust this information based on the location of the JDBC driver on your system, the JDBC driver name, as well as the JRE/JDK version present on your operating system. To avoid connectivity problems, check the installation instructions and any pre-installation or post-installation configuration steps applicable to the JDBC driver installed on your operating system.

| Database | Sample CLASSPATH entries                                                                                        |
|----------|----------------------------------------------------------------------------------------------------|
| Firebird | C:\Program Files\Firebird\Jaybird-2.2.8-JDK_1.8\jaybird-full-2.2.8.jar                                          |
| IBM DB2  | C:\Program Files (x86)\IBM\SQLLIB\java\db2jcc.jar;C:\Program Files (x86)\IBM\SQLLIB\java\db2jcc_license_cu.jar; |

| Database             | Sample CLASSPATH entries                                                                                                    |  |
|----------------------|----------------------------------------------------------------------------------------------------|--|
| IBM DB2 for i        | C:\jt400\jt400.jar;                                                                                                    |  |
| IBM Informix         | <pre>C:\Informix_JDBC_Driver\lib\ifxjdbc.jar;</pre>                                                                            |  |
| Microsoft SQL Server | C:\Program Files\Microsoft JDBC Driver 4.0 for SQL Server\sqljdbc_4.0\enu\sqljdbc.jar                                          |  |
| MariaDB              | <pre><installation directory="">\mariadb-java-client-2.2.0.jar</installation></pre>                                            |  |
| MySQL                | <pre><installation directory="">\mysql-connector-java-Version-bin.jar;</installation></pre>                                    |  |
| Oracle               | ORACLE_HOME\jdbc\lib\ojdbc6.jar;                                                                                               |  |
| Oracle (with XML DB) | <pre>ORACLE_HOME\jdbc\lib\ojdbc6.jar; ORACLE_HOME\LIB\xmlparserv2.jar; ORACLE_HOME\RDBMS\jlib\xdb.jar;</pre>                   |  |
| PostgreSQL           | <pre><installation directory="">\postgresql.jar</installation></pre>                                                           |  |
| Progress OpenEdge    | %DLC%\java\openedge.jar;%DLC%\java\pool.jar;                                                                                   |  |
|                      | Note: Assuming the Progress OpenEdge SDK is installed on the machine, % DLC% is the directory where OpenEdge is installed.     |  |
| Sybase               | C:\sybase\jConnect-7_0\classes\jconn4.jar                                                                                      |  |
| Teradata             | <pre><installation directory="">\tdgssconfig.jar;<installation directory="">\terajdbc4.jar</installation></installation></pre> |  |

- Changing the CLASSPATH variable may affect the behavior of Java applications on your machine. To understand possible implications before you proceed, refer to the Java documentation.
- Environment variables can be user or system. To change system environment variables, you need administrative rights on the operating system.
- After you change the environment variable, restart any running programs for settings to take effect. Alternatively, log off or restart your operating system.

### To configure the CLASSPATH on Windows 7:

- 1. Open the **Start** menu and right-click **Computer**.
- 2. Click Properties.
- 3. Click Advanced system settings.
- 4. In the Advanced tab, click Environment Variables,
- 5. Locate the CLASSPATH variable under user or system environment variables, and then click Edit. If the CLASSPATH variable does not exist, click **New** to create it.
- 6. Edit the variable value to include the path on your operating system where the JDBC driver is located. To separate the JDBC driver path from other paths that may already be in the CLASSPATH variable, use the semi-colon separator (;).

# To configure the CLASSPATH on Windows 10:

- 1. Press the Windows key and start typing "environment variables".
- 2. Click the suggestion Edit the system environment variables.
- 3. Click Environment Variables.
- 4. Locate the CLASSPATH variable under user or system environment variables, and then click **Edit**. If the CLASSPATH variable does not exist, click **New** to create it.
- 5. Edit the variable value to include the path on your operating system where the JDBC driver is located. To separate the JDBC driver path from other paths that may already be in the CLASSPATH variable, use the semi-colon separator (;).

# 4.2.1.7 PostgreSQL Connection

Connections to PostgreSQL databases can be set up either as native connections, or connections via ODBC, JDBC, and other drivers. The advantage of setting up a native connection is that no drivers are required to be installed on your system. Also, if you intend to deploy files for execution on a Linux or macOS server, no drivers are required to be installed on the target server as well.

If you prefer to establish a connection by means of a non-native driver, see the following topics:

- Setting up a JDBC Connection 176
- Connecting to PostgreSQL (ODBC) (223)

Otherwise, if you want to set up a native connection to PostgreSQL, follow the steps below. To proceed, you need the following prerequisites: host name, port, database name, username, and password.

#### To set up a native PostgreSQL connection:

- 1. Start the database connection wizard 156.
- 2. Click PostgreSQL Connections.
- 3. Enter the host (*localhost*, if PostgreSQL runs on the same machine), port (typically 5432, this is optional), the database name, username, and password in the corresponding boxes.

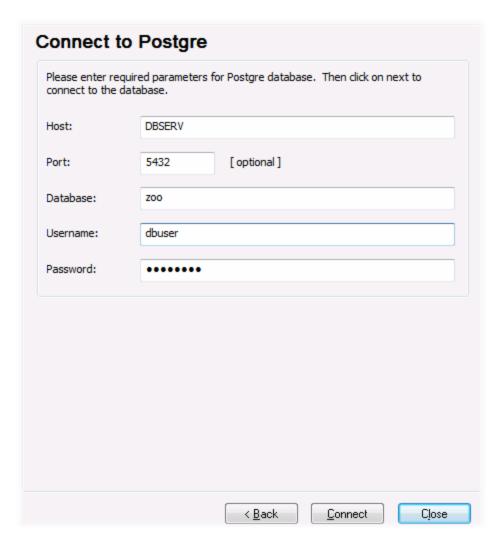

### 4. Click Connect.

If the PostgreSQL database server is on a different machine, note the following:

- The PostgreSQL database server must be configured to accept connections from clients. Specifically, the pg\_hba.conf file must be configured to allow non-local connections. Secondly, the postgresql.conf file must be configured to listen on specified IP address(es) and port. For more information, check the PostgreSQL documentation (<a href="https://www.postgresql.org/docs/9.5/static/client-authentication-problems.html">https://www.postgresql.org/docs/9.5/static/client-authentication-problems.html</a>).
- The server machine must be configured to accept connections on the designated port (typically, 5432) through the firewall. For example, on a database server running on Windows, a rule may need to be created to allow connections on port 5432 through the firewall, from Control Panel > Windows Firewall > Advanced Settings > Inbound Rules.

# 4.2.1.8 SQLite Connection

<u>SQLite</u> is a file-based, self-contained database type, which makes it ideal in scenarios where portability and ease of configuration is important. Since SQLite databases are natively supported by MapForce, you do not need to install any drivers to connect to them.

### SQLite database support notes

- On Linux, statement execution timeout for SQLite databases is not supported.
- Full text search tables are not supported.
- SQLite allows values of different data types in each row of a given table. All processed values must be
  compatible with the declared column type; therefore, unexpected values can be retrieved and run-time
  errors may occur if your SQLite database has row values which are not the same as the declared
  column type.
- If your mapping should write data to a SQLite database, and if you don't have the target database file already, you will need to create it separately. In this case, you can create it with a tool such as <a href="DatabaseSpy">DatabaseSpy</a> or download the SQLite command-line shell from the official website, and create the database file from the command line (see also <a href="Example: Mapping data from XML">Example: Mapping data from XML</a> to SQLite <a href="SQLite">SQLite</a> complete reference to SQLite command syntax, refer to the official SQLite documentation.
- SQLite databases are supported in the MapForce BUILT-IN transformation language (either when you preview the mapping or when you run a MapForce Server execution file).
- SQLite databases are not supported in user-defined functions (UDF).

#### **Important**

It is recommended to create tables with the STRICT keyword to ensure more predictable behavior of your data. Otherwise, the data may not be read or written correctly when values of different types are mixed in one column. To find out more about STRICT tables, see the <u>SQLite documentation</u>.

# 4.2.1.8.1 Connect to an Existing SQLite Database

### To connect to an existing SQLite database:

- 1. Run the database connection wizard (see Starting the Database Connection Wizard 150).
- 2. Select **SQLite**, and then click **Next**.
- 3. Browse for the SQLite database file, or enter the path (either relative or absolute) to the database. The **Connect** button becomes enabled once you enter the path to a SQLite database file.
- 4. Click Connect.

### 4.2.1.9 Global Resources

After you have created a database as a global resource, its connection details are stored and can be used across all Altova products installed on your machine.

# Create a database as a global resource

184

To create a database as a global resource, do the following

- 1. On the Tools menu of MapForce, click Global Resources.
- 2. Click Add, and then click Database.
- 3. Type in a name for the global resource in the Resource Alias field.
- 4. Click **Choose Database**. The Connection Wizard appears.
- 5. Use the Connection Wizard to add a database connection as described above.

# Use a global-resource database

To use a database that has been created as a global resource (see above), do the following:

- 1. Start the Connection Wizard as described above.
- 2. Select Global Resources. All the databases that have been created as global resources will be listed by their names in the Global Resources pane (see screenshot below).

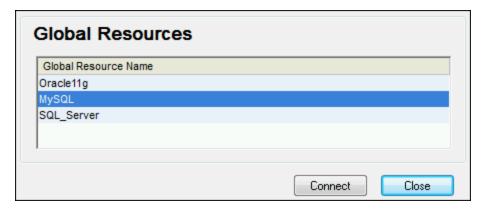

3. Select the global resource that you want. Tip: Move the mouse cursor over a global resource in the list to see information about the database.

# 4.2.1.10 Database Connection Examples

This section includes examples for connecting to a database from MapForce through ADO, ODBC, or JDBC. The ADO.NET connection examples are listed separately, see <u>Sample ADO.NET Connection Strings</u> 771. For instructions about establishing a native connection to PostgreSQL and SQLite, see <u>Setting up a PostgreSQL Connection</u> 1831 and <u>Setting up a SQLite Connection</u> 1831, respectively.

Note the following:

- The instructions may differ if your Windows configuration, network environment and the database client or server software are not the same as the ones described in each example.
- For most database types, it is possible to connect using more than one data access technology
  (ADO, ADO.NET, ODBC, JDBC) or driver. The performance of the database connection, as well as its
  features and limitations will depend on the selected driver, database client software (if applicable), and
  any additional connectivity parameters that you may have configured outside MapForce.

### 4.2.1.10.1 Firebird (JDBC)

This example illustrates how to connect to a Firebird database server through JDBC.

#### Prerequisites:

- JRE (Java Runtime Environment) or Java Development Kit (JDK) must be installed. This may be either Oracle JDK or an open source build such as Oracle OpenJDK. MapForce will determine the path to the Java Virtual Machine (JVM) from the following locations, in this order: a) The custom JVM path you may have set in application **Options**, see <u>Java Settings</u>; b) The JVM path found in the Windows registry; c) The JAVA HOME environment variable.
- Make sure that the platform of MapForce (32-bit, 64-bit) matches that of the JRE/JDK.
- The Firebird JDBC driver must be available on your operating system (it takes the form of a .jar file which provides connectivity to the database). The driver can be downloaded from the Firebird website (<a href="https://www.firebirdsgl.org/">https://www.firebirdsgl.org/</a>). This example uses Jaybird 2.2.8.
- You have the following database connection details: host, database path or alias, username, and password.

#### To connect to Firebird through JDBC:

- 1. Start the database connection wizard 156.
- 2. Click JDBC Connections.
- 3. Next to "Classpaths", enter the path to the .jar file which provides connectivity to the database. If necessary, you can also enter a semicolon-separated list of .jar file paths. In this example, the required .jar file is located at the following path: C:\jdbc\firebird\jaybird-full-2.2.8.jar. Note that you can leave the "Classpaths" text box empty if you have added the .jar file path(s) to the CLASSPATH environment variable of the operating system (see also Configuring the CLASSPATH
- 4. In the "Driver" box, select **org.firebirdsql.jdbc.FBDriver**. Note that this entry is available if a valid .jar file path is found either in the "Classpath" text box, or in the operating system's CLASSPATH environment variable (see the previous step).

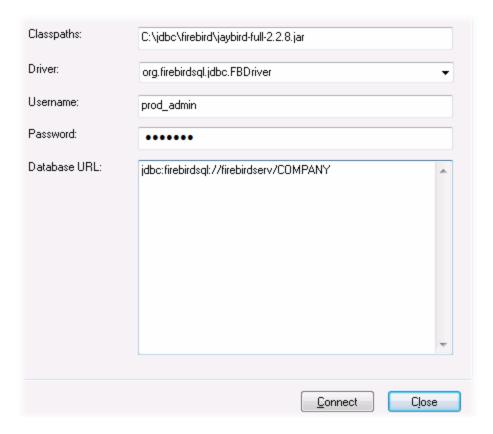

- 5. Enter the username and password to the database in the corresponding text boxes.
- 6. Enter the connection string to the database server in the Database URL text box, by replacing the highlighted values with the ones applicable to your database server.

```
jdbc:firebirdsql://<host>[:<port>]/<database path or alias>
```

7. Click Connect.

# 4.2.1.10.2 Firebird (ODBC)

This example illustrates how to connect to a Firebird 2.5.4 database running on a Linux server.

### Prerequisites:

- The Firebird database server is configured to accept TCP/IP connections from clients.
- The Firebird ODBC driver must be installed on your operating system. This example uses the Firebird ODBC driver version 2.0.3.154 downloaded from the Firebird website (<a href="https://www.firebirdsql.org/">https://www.firebirdsql.org/</a>).
- The Firebird client must be installed on your operating system. Note that there is no standalone installer available for the Firebird 2.5.4 client; the client is part of the Firebird server installation package. You can download the Firebird server installation package from the Firebird website (<a href="https://www.firebirdsql.org/">https://www.firebirdsql.org/</a>), look for "Windows executable installer for full Superclassic/Classic or Superserver". To install only the client files, choose "Minimum client install no server, no tools" when going through the wizard steps.

### Important:

- The platform of both the Firebird ODBC driver and client (32-bit or 64-bit) must correspond to that of MapForce.
- The version of the Firebird client must correspond to the version of Firebird server to which
  you are connecting.
- You have the following database connection details: server host name or IP address, database path (or alias) on the server, user name, and password.

#### To connect to Firebird via ODBC:

- 1. Start the database connection wizard 156.
- 2. Click ODBC Connections.
- 3. Select User DSN (or System DSN, if you have administrative privileges), and then click Add 👈 .

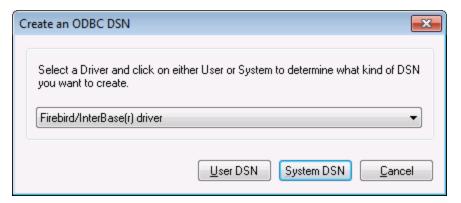

4. Select the Firebird driver, and then click **User DSN** (or **System DSN**, depending on what you selected in the previous step). If the Firebird driver is not available in the list, make sure that it is installed on your operating system (see also <u>Viewing the Available ODBC Drivers</u> ).

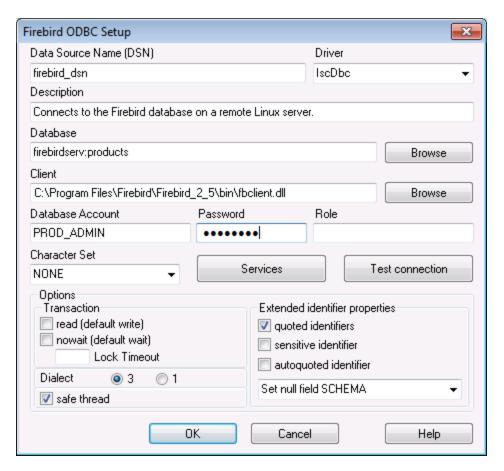

5. Enter the database connection details as follows:

| Data Source Name (DSN) | Enter a descriptive name for the data source you are creating.                                                                                                    |
|------------------------|----------------------------------------------------------------------------------------------------|
| Database               | Enter the server host name or IP address, followed by a colon, followed by the database alias (or path). In this example, the host name is firebirdserv, and the database alias is products, as follows:                                           |
|                        | firebirdserv:products                                                                                                    |
|                        | Using a database alias assumes that, on the server side, the database administrator has configured the alias <i>products</i> to point to the actual Firebird (.fdb) database file on the server (see the Firebird documentation for more details). |
|                        | You can also use the server IP address instead of the host name, and a path instead of an alias; therefore, any of the following sample connection strings are valid:                                                                              |
|                        | firebirdserver:/var/Firebird/databases/butterflies.fdb 127.0.0.1:D:\Misc\Lenders.fdb                                                                                                    |
|                        |                                                                                                    |

|                  | If the database is on the local Windows machine, click <b>Browse</b> and select the Firebird (.fdb) database file directly.      |
|------------------|----------------------------------------------------------------------------------------------------|
| Client           | Enter the path to the <b>fbclient.dll</b> file. By default, this is the bin subdirectory of the Firebird installation directory. |
| Database Account | Enter the database user name supplied by the database administrator (in this example, PROD_ADMIN).                               |
| Password         | Enter the database password supplied by the database administrator.                                                              |

#### 6. Click OK.

# 4.2.1.10.3 IBM DB2 (JDBC)

This example illustrates how to connect to an IBM DB2 database server through JDBC.

### Prerequisites:

- JRE (Java Runtime Environment) or Java Development Kit (JDK) must be installed. This may be either Oracle JDK or an open source build such as Oracle OpenJDK. MapForce will determine the path to the Java Virtual Machine (JVM) from the following locations, in this order: a) The custom JVM path you may have set in application **Options**, see <u>Java Settings</u>; b) The JVM path found in the Windows registry; c) The JAVA\_HOME environment variable.
- Make sure that the platform of MapForce (32-bit, 64-bit) matches that of the JRE/JDK. This example uses Oracle's OpenJDK 11.0 64-bit, and, consequently, the 64-bit version of MapForce.
- The JDBC driver (one or several .jar files that provide connectivity to the database) must be available on your operating system. This example uses the JDBC driver available after installing the IBM Data Server Client version 10.1 (64-bit). For the JDBC drivers to be installed, choose a Typical installation, or select this option explicitly on the installation wizard.

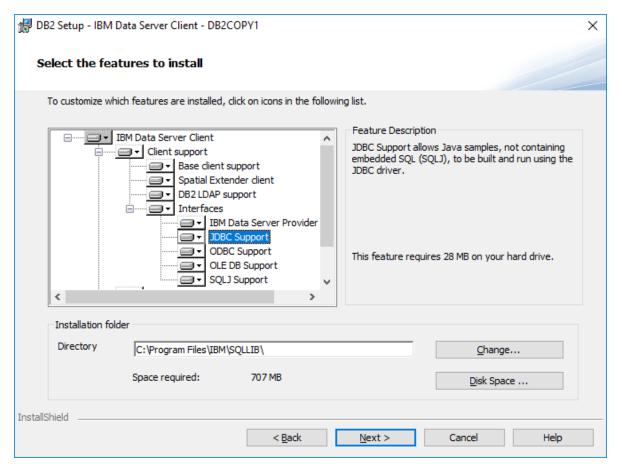

If you did not change the default installation path, the required .jar files will be in the **C:\Program Files\IBM\SQLLIB\java** directory after installation.

 You need the following database connection details: host, port, database name, username, and password.

### To connect to IBM DB2 through JDBC:

- 1. Start the database connection wizard 156.
- 2. Click JDBC Connections.
- 3. Next to "Classpaths", enter the path to the .jar file which provides connectivity to the database. This examples refers to C:\Program Files\IBM\SQLLIB\java\db2jcc.jar. You may need to refer to the db2jcc4.jar driver, depending on the database server version. For driver compatibility, refer to IBM documentation (http://www-01.ibm.com/support/docview.wss?uid=swg21363866). Note that you can leave the "Classpaths" text box empty if you have added the .jar file path(s) to the CLASSPATH environment variable of the operating system (see also Configuring the CLASSPATH
- 4. In the "Driver" box, select **com.ibm.db2.jcc.DB2Driver**. This entry becomes available only if a valid .jar file path was found either in the "Classpaths" text box, or in the operating system's CLASSPATH environment variable (see the previous step).

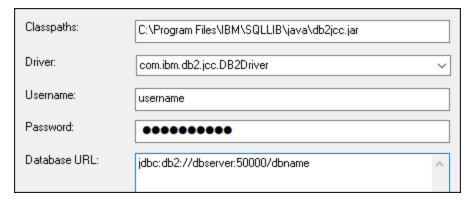

- 5. Enter the username and password of the database user in the corresponding text boxes.
- 6. Enter the JDBC connection string in the **Database URL** text box. Make sure to replace the connection details with the ones applicable to your database server.

```
jdbc:db2://hostName:port/databaseName
```

7. Click Connect.

# 4.2.1.10.4 IBM DB2 (ODBC)

This example illustrates how to connect to an IBM DB2 database through ODBC.

### Prerequisites:

- IBM Data Server Client must be installed and configured on your operating system (this example uses IBM Data Server Client 9.7). For installation instructions, check the documentation supplied with your IBM DB2 software. After installing the IBM Data Server Client, check if the ODBC drivers are available on your machine (see Viewing the Available ODBC Drivers
- Create a database alias. There are several ways to do this:
  - o From IBM DB2 Configuration Assistant
  - From IBM DB2 Command Line Processor
  - From the ODBC data source wizard (for this case, the instructions are shown below)
- You have the following database connection details: host, database, port, username, and password.

#### To connect to IBM DB2:

- 1. Start the database connection wizard 156 and select IBM DB2 (ODBC/JDBC).
- 2. Click Next.

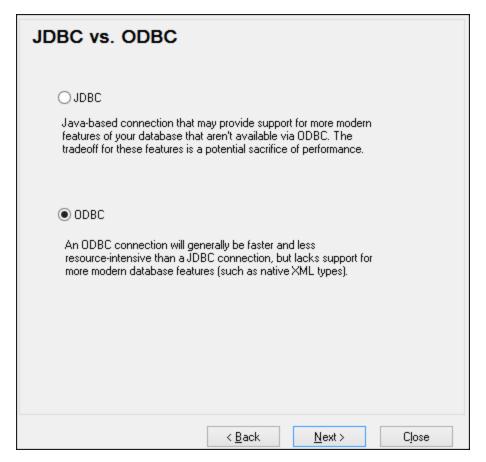

3. Select **ODBC**, and click **Next**. If prompted to edit the list of known drivers for the database, select the database drivers applicable to IBM DB2 (see <u>Prerequisites</u> 1911), and click **Next**.

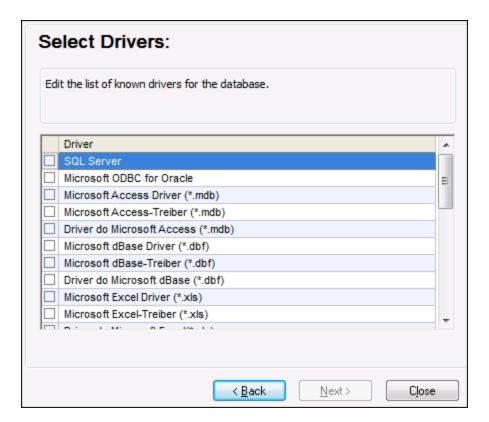

4. Select the IBM DB2 driver from the list, and then click **Connect**. (To edit the list of available drivers, click **Edit Drivers**, and then check or uncheck the IBM DB2 drivers you wish to add or remove, respectively.)

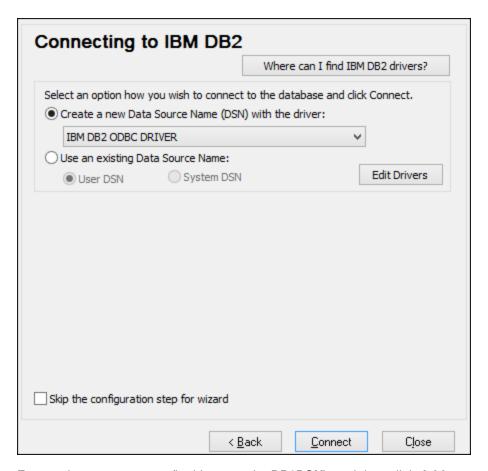

5. Enter a data source name (in this example, **DB2DSN**), and then click **Add**.

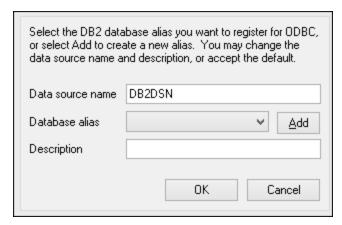

6. On the **Data Source** tab, enter the user name and password to the database.

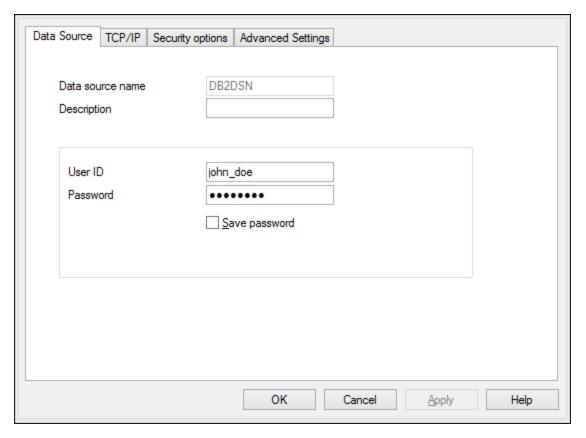

7. On the **TCP/IP** tab, enter the database name, a name for the alias, the host name and the port number, and then click OK.

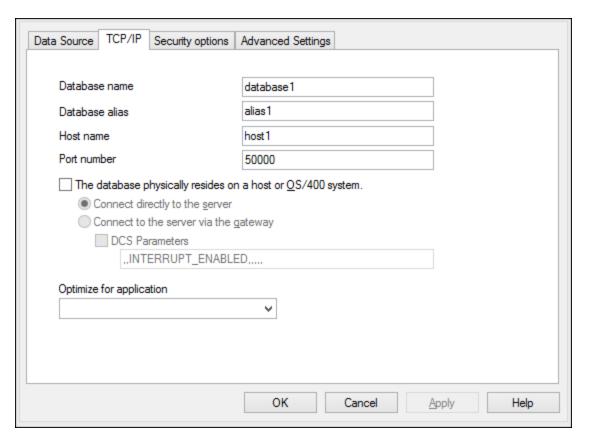

8. Enter again the username and password, and then click **OK**.

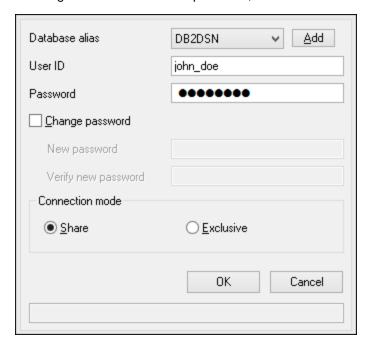

# 4.2.1.10.5 IBM DB2 for i (JDBC)

This example illustrates how to connect to an IBM DB2 for i database server through JDBC.

#### Prerequisites:

- JRE (Java Runtime Environment) or Java Development Kit (JDK) must be installed. This may be either Oracle JDK or an open source build such as Oracle OpenJDK. MapForce will determine the path to the Java Virtual Machine (JVM) from the following locations, in this order: a) The custom JVM path you may have set in application **Options**, see <u>Java Settings</u>; b) The JVM path found in the Windows registry; c) The JAVA HOME environment variable.
- Make sure that the platform of MapForce (32-bit, 64-bit) matches that of the JRE/JDK. This example uses Oracle's OpenJDK 11.0 64-bit, and, consequently, the 64-bit version of MapForce.
- The JDBC driver (one or several .jar files that provide connectivity to the database) must be available on your operating system. This example uses the open source **Toolbox for Java/JTOpen** version 9.8 (<a href="http://jt400.sourceforge.net/">http://jt400.sourceforge.net/</a>). After you download the package and unpack to a local directory, the required .jar files will be available in the **lib** subdirectory.
- You need the following database connection details: host, username, and password.

### To connect to IBM DB2 for i through JDBC:

- 1. Start the database connection wizard 156.
- 2. Click JDBC Connections.
- 4. In the "Driver" box, select **com.ibm.as400.access.AS400JDBCDriver**. This entry becomes available only if a valid .jar file path was found either in the "Classpaths" text box, or in the operating system's CLASSPATH environment variable (see the previous step).

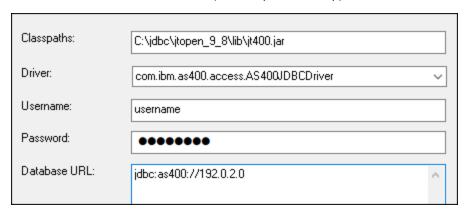

- 5. Enter the username and password of the database user in the corresponding text boxes.
- 6. Enter the JDBC connection string in the **Database URL** text box. Make sure to replace **host** with the host name or IP address of your database server.

jdbc:as400://**host** 

#### 7. Click Connect.

# 4.2.1.10.6 IBM DB2 for i (ODBC)

This example illustrates how to connect to an IBM DB2 for i database through ODBC.

### Prerequisites:

• *IBM System i Access for Windows* must be installed on your operating system (this example uses *IBM System i Access for Windows V6R1M0*). For installation instructions, check the documentation supplied with your *IBM DB2 for i* software. After installation, check if the ODBC driver is available on your machine (see <u>Viewing the Available ODBC Drivers</u>).

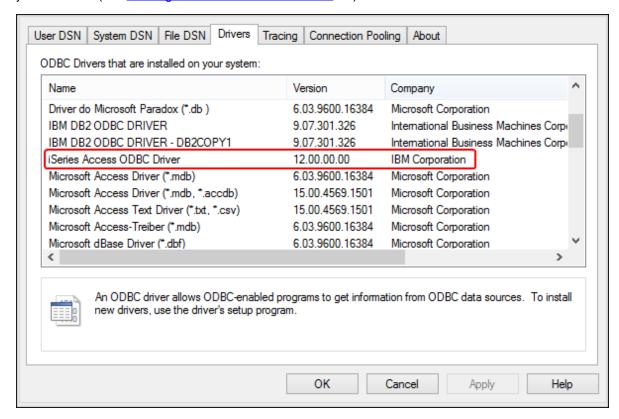

- You have the following database connection details: the I.P. address of the database server, database user name, and password.
- Run System i Navigator and follow the wizard to create a new connection. When prompted to specify a system, enter the I.P. address of the database server. After creating the connection, it is recommended to verify it (click on the connection, and select File > Diagnostics > Verify Connection). If you get connectivity errors, contact the database server administrator.

#### To connect to IBM DB2 for i:

- 1. Start the database connection wizard 156.
- Click ODBC connections.

3. Click **User DSN** (alternatively, click **System DSN**, or **File DSN**, in which case the subsequent instructions will be similar).

- 4. Click Add 😍 .
- 5. Select the **iSeries Access ODBC Driver** from the list, and click **User DSN** (or **System DSN**, if applicable).

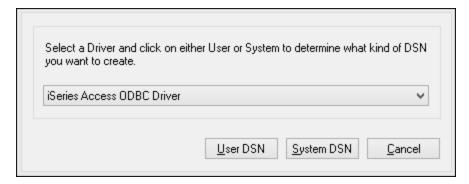

6. Enter a data source name and select the connection from the System combo box. In this example, the data source name is **iSeriesDSN** and the System is **192.0.2.0**.

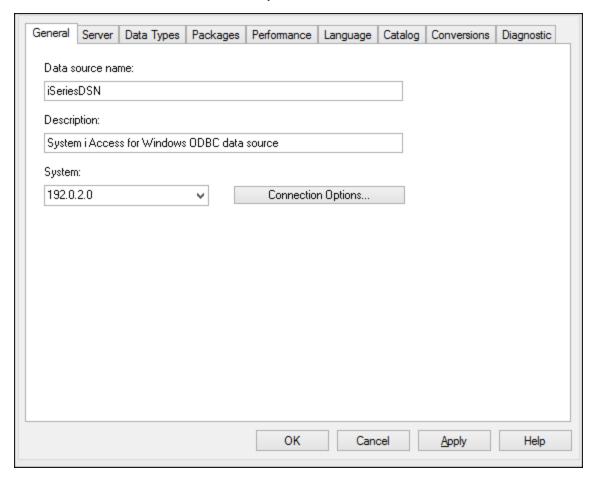

**Note:** When adding an ODBC data source for an *IBM DB2 for i* database, a default flag is set which enables query timeouts. This setting must be disabled for MapForce to correctly load mapping files. To disable

the setting, select the **Performance** tab, click **Advanced**, and clear the **Allow query timeout** check box.

7. Click Connection Options, select **Use the User ID specified below** and enter the name of the database user (in this example, **DBUSER**).

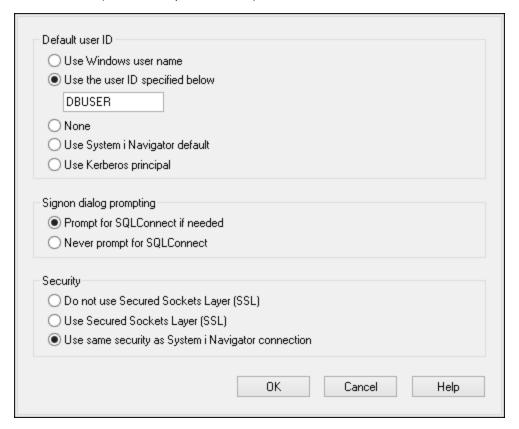

- 8. Click **OK**. The new data source becomes available in the list of DSNs.
- 9. Click Connect.
- 10. Enter the user name and password to the database when prompted, and then click **OK**.

### 4.2.1.10.7 IBM Informix (JDBC)

This example illustrates how to connect to an IBM Informix database server through JDBC.

### Prerequisites:

- JRE (Java Runtime Environment) or Java Development Kit (JDK) must be installed. This may be either Oracle JDK or an open source build such as Oracle OpenJDK. MapForce will determine the path to the Java Virtual Machine (JVM) from the following locations, in this order: a) The custom JVM path you may have set in application **Options**, see <u>Java Settings</u>; b) The JVM path found in the Windows registry; c) The JAVA HOME environment variable.
- Make sure that the platform of MapForce (32-bit, 64-bit) matches that of the JRE/JDK.
- The JDBC driver (one or several .jar files that provide connectivity to the database) must be available on your operating system. In this example, IBM Informix JDBC driver version 3.70 is used. For the driver's

- installation instructions, see the documentation accompanying the driver or the "IBM Informix JDBC Driver Programmer's Guide").
- You have the following database connection details: host, name of the Informix server, database, port, username, and password.

### To connect to IBM Informix through JDBC:

- 1. Start the database connection wizard 156.
- 2. Click JDBC Connections.
- 3. Next to "Classpaths", enter the path to the .jar file which provides connectivity to the database. If necessary, you can also enter a semicolon-separated list of .jar file paths. In this example, the required .jar file is located at the following path: C:\Informix\_JDBC\_Driver\lib\ifxjdbc.jar. Note that you can leave the "Classpaths" text box empty if you have added the .jar file path(s) to the CLASSPATH environment variable of the operating system (see also Configuring the CLASSPATH).
- 4. In the "Driver" box, select **com.informix.jdbc.lfxDriver**. Note that this entry is available if a valid .jar file path is found either in the "Classpaths" text box, or in the operating system's CLASSPATH environment variable (see the previous step).

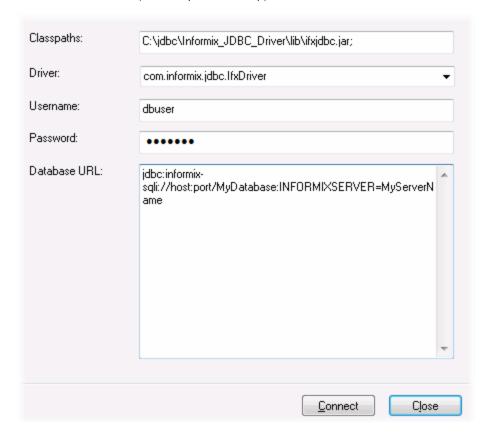

- 5. Enter the username and password to the database in the corresponding text boxes.
- 6. Enter the connection string to the database server in the Database URL text box, by replacing the highlighted values with the ones applicable to your database server.

jdbc:informix-sqli://hostName:port/databaseName:INFORMIXSERVER=myserver;

#### 7. Click Connect.

### 4.2.1.10.8 MariaDB (ODBC)

This example illustrates how to connect to a MariaDB database server through ODBC.

### Prerequisites:

- The MariaDB Connector/ODBC (<a href="https://downloads.mariadb.org/connector-odbc/">https://downloads.mariadb.org/connector-odbc/</a>) must be installed.
- You have the following database connection details: host, database, port, username, and password.

### To connect to MariaDB through ODBC:

- 1. Start the database connection wizard 156.
- 2. Select MariaDB (ODBC), and then click Next.

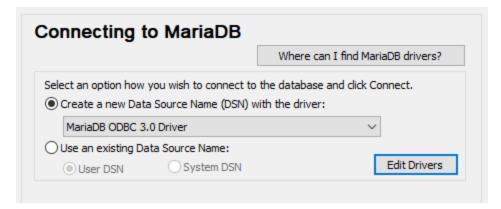

- 3. Select **Create a new Data Source Name (DSN) with the driver**, and choose **MariaDB ODBC 3.0 Driver**. If no such driver is available in the list, click **Edit Drivers**, and select any available MariaDB drivers (the list contains all ODBC drivers installed on your operating system).
- 4. Click Connect.

**Databases** 

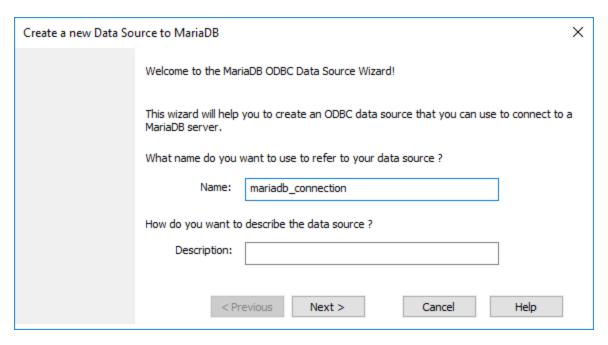

5. Enter name and, optionally, a description that will help you identify this ODBC data source in future.

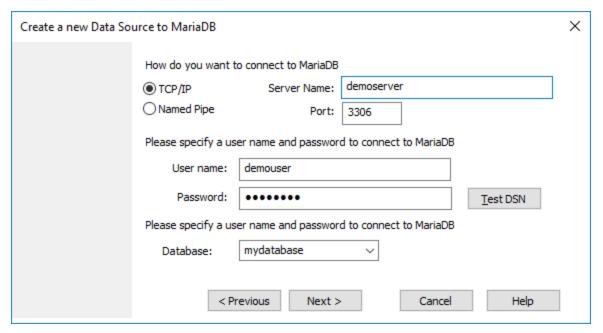

6. Fill in the database connection credentials (TCP/IP Server, User, Password), select a database, and then click **Test DSN**. Upon successful connection, a message box appears:

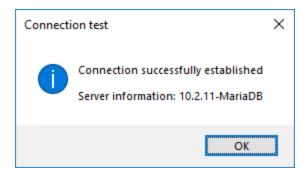

7. Click **Next** and complete the wizard. Other parameters may be required, depending on the case (for example, SSL certificates if you are connecting to MariaDB through a secure connection).

**Note:** If the database server is remote, it must be configured by the server administrator to accept remote connections from your machine's IP address.

# 4.2.1.10.9 Microsoft Access (ADO)

A simple way to connect to a Microsoft Access database is to follow the wizard and browse for the database file, as shown in Connecting to an Existing Microsoft Access Database 164. An alternative approach is to set up an ADO connection explicitly, as shown in this topic. This approach is useful if your database is password-protected.

It is also possible to connect to Microsoft Access through an ODBC connection, but it has limitations, so it is best to avoid it.

### To connect to a password-protected Microsoft Access database:

- 1. Start the database connection wizard 156.
- 2. Click ADO Connections.
- 3. Click Build.

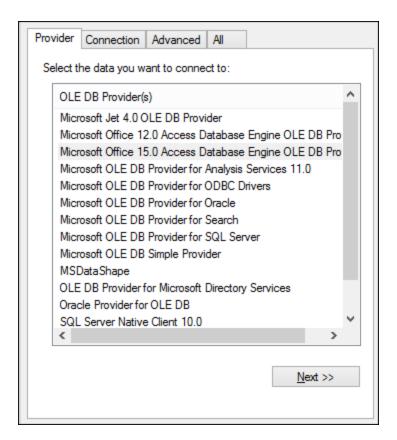

4. Select the Microsoft Office 15.0 Access Database Engine OLE DB Provider, and then click Next.

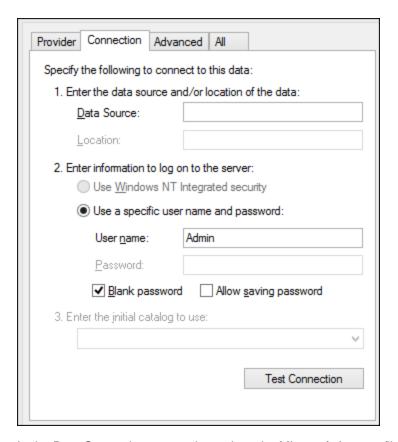

- 5. In the Data Source box, enter the path to the Microsoft Access file in UNC format, for example, \ \myserver\\mynetworkshare\Reports\Revenue.accdb, where myserver is the name of the server and mynetworkshare is the name of the network share.
- 6. On the **All** tab, double click the **Jet OLEDB:Database Password** property and enter the database password as property value.

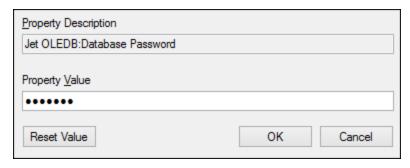

**Note:** If you are still unable to connect, locate the workgroup information file (**System.MDW**) applicable to your user profile, and set the value of the **Jet OLEDB: System database** property to the path of the **System.MDW** file.

### 4.2.1.10.10 Microsoft SQL Server (ADO)

This example illustrates how to connect to a SQL Server database through ADO. These instructions are applicable when you use the recommended **Microsoft OLE DB Driver for SQL Server (MSOLEDBSQL)**,

which is available for download at <a href="https://docs.microsoft.com/en-us/sql/connect/oledb/download-oledb-driver-for-sql-server-view=sql-server-ver15">https://docs.microsoft.com/en-us/sql/connect/oledb/download-oledb-driver-for-sql-server-ver15</a>.

Before following these instructions, make sure that you have downloaded and installed the provider above on your workstation. The ADO provider must match the platform of MapForce (32-bit or 64-bit).

If you would like to use other ADO providers such as **SQL Server Native Client (SQLNCLI)** or **Microsoft OLE DB Provider for SQL Server (SQLOLEDB)**, the instructions are similar, but these providers are deprecated and thus not recommended. Also, for the connection to be successful with a deprecated provider, you may need to set additional connection properties as described in <u>Setting up the SQL Server Data Link Properties</u>

The Microsoft OLE DB Provider for SQL Server (SQLOLEDB) is known to have issues with parameter binding of complex queries like Common Table Expressions (CTE) and nested SELECT statements.

#### To connect to SQL Server:

- 1. Start the database connection wizard 156.
- Select Microsoft SQL Server (ADO), and then click Next. The list of available ADO providers is displayed. In this example, the Microsoft OLE DB Driver for SQL Server is used. If it's not in the list, make sure that it is installed on your computer, as mentioned above.

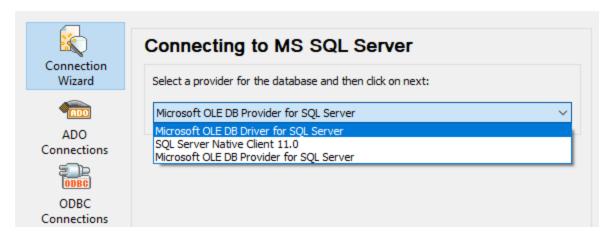

3. Click Next. The Data Link Properties dialog box appears.

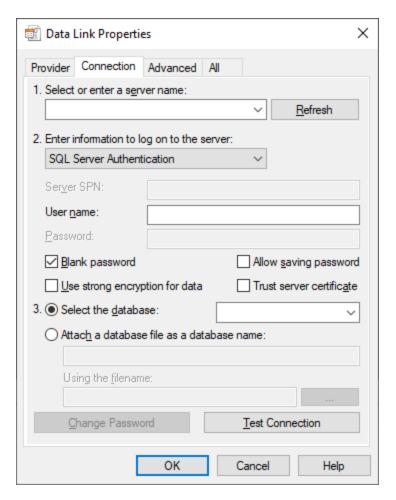

- 4. Select or enter the name of the database server, for example, **SQLSERV01**. If you are connecting to a named SQL Server instance, the server name looks like **SQLSERV01\SOMEINSTANCE**.
- 5. If the database server was configured to allow connections from users authenticated on the Windows domain, select **Windows Authentication**. Otherwise, select **SQL Server Authentication**, clear the **Blank password** check box, and enter the database credentials in the relevant boxes.
- 6. Select the **Allow saving password** check box and the database to which you are connecting (in this example, "Nanonull").

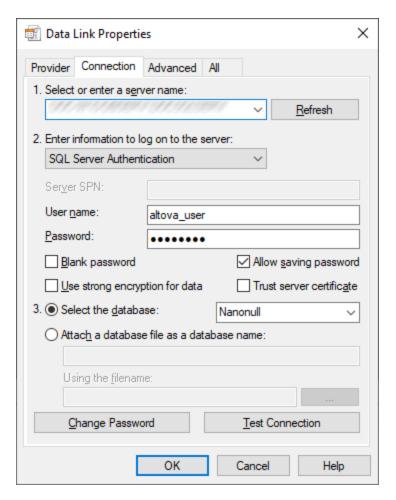

- 7. To test the connection at this time, click **Test Connection**. This is an optional, recommended step.
- 8. Click OK.

### 4.2.1.10.11 Microsoft SQL Server (ODBC)

This example illustrates how to connect to a SQL Server database through ODBC.

#### **Prerequisites:**

Download and install the Microsoft ODBC Driver for SQL Server from the Microsoft website, see <a href="https://docs.microsoft.com/en-us/SQL/connect/odbc/download-odbc-driver-for-sql-server">https://docs.microsoft.com/en-us/SQL/connect/odbc/download-odbc-driver-for-sql-server</a>. This example uses Microsoft ODBC Driver 17 for SQL Server to connect to a SQL Server 2016 database. You might want to download a different ODBC driver version, depending on the version of SQL Server where you want to connect. For information about ODBC driver versions supported by your SQL Server database, refer to the driver's system requirements.

# To connect to SQL Server using ODBC:

- 1. Start the database connection wizard 156.
- 2. Click ODBC Connections.
- 3. Select User DSN (or System DSN, if you have administrative privileges), and then click Add 🤼 .
- 4. Select the driver from the list. Note that the driver appears in the list only after it has been installed.

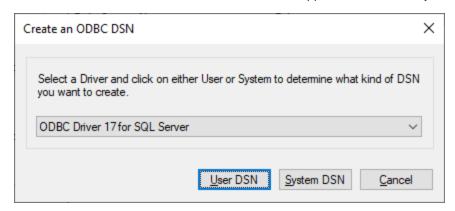

5. Click **User DSN** (or **System DSN** if you are creating a System DSN).

Creating a **System DSN** requires that MapForce be run as an administrator. Therefore, in order to create a **System DSN**, cancel the wizard, make sure that you run MapForce as an administrator, and perform the steps above again.

6. Enter a name and, optionally, a description to identify this connection, and then select from the list the SQL Server to which you are connecting (**SQLSERV01** in this example).

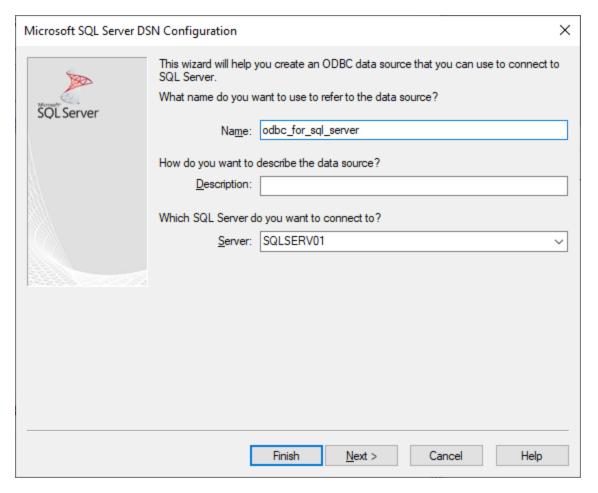

7. If the database server was configured to allow connections from users authenticated on the Windows domain, select **With Integrated Windows authentication**. Otherwise, select one of the other options, as applicable. This example uses **With SQL Server authentication...**, which requires that the user name and password be entered in the relevant boxes.

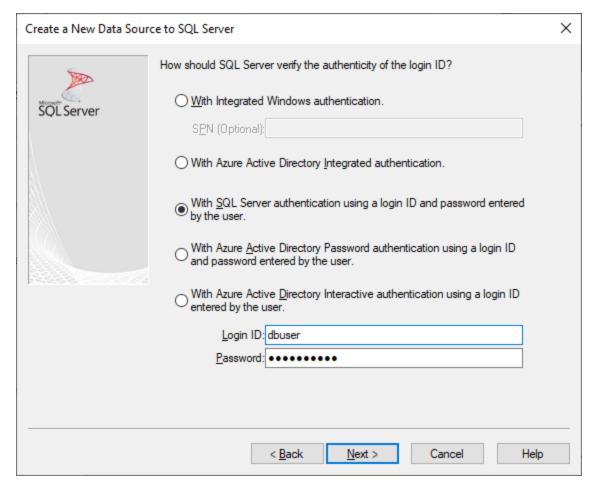

8. Optionally, select the **Change the default database to** check box and enter the name of the database to which you are connecting (in this example, **Sandbox**).

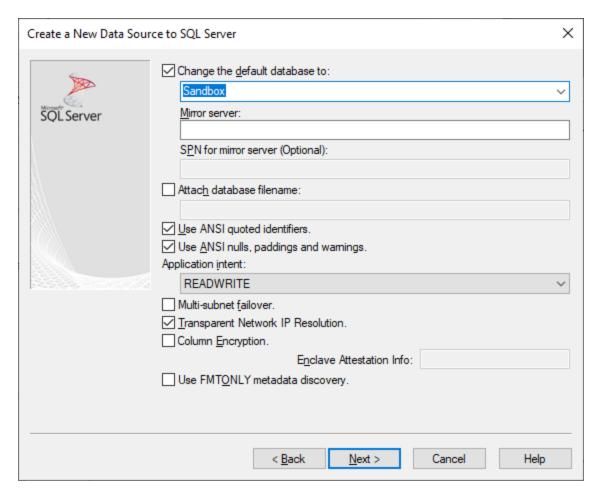

9. Click **Next** and, optionally, configure additional parameters for this connection.

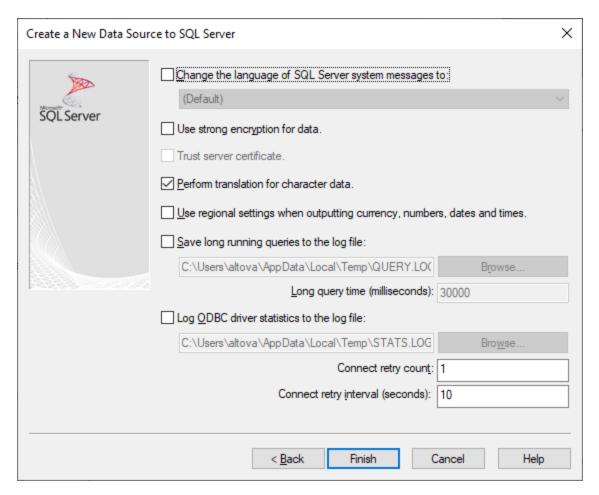

10. Click Finish. A confirmation dialog box listing the connection details opens.

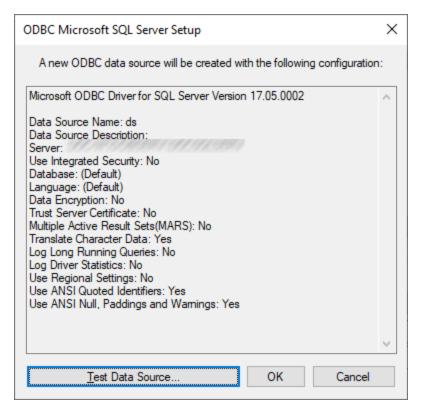

11. Click **OK**. The data source now appears in the list of **User** or **System** data sources, as configured, for example:

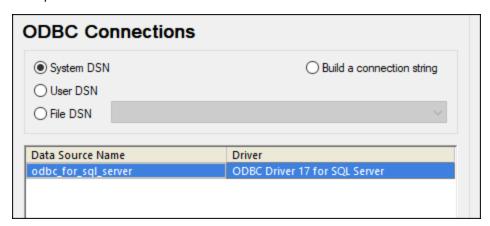

### 4.2.1.10.12 MySQL (ODBC)

This example illustrates how to connect to a MySQL database server from a Windows machine through the ODBC driver. The MySQL ODBC driver is not available on Windows, so it must be downloaded and installed separately. This example uses MySQL Connector/ODBC 8.0.

### Prerequisites:

 MySQL ODBC driver must be installed on your operating system. Check the MySQL documentation for the driver version recommended for your database server version (see <a href="https://dev.mysql.com/downloads/connector/odbc/">https://dev.mysql.com/downloads/connector/odbc/</a>).

• You have the following database connection details: host, database, port, username, and password.

If you installed MySQL Connector/ODBC for 64-bit platform, make sure to install MapForce for 64-bit platform as well.

### To connect to MySQL via ODBC:

- 1. Start the database connection wizard 156.
- 2. Select MySQL (ODBC), and then click Next.

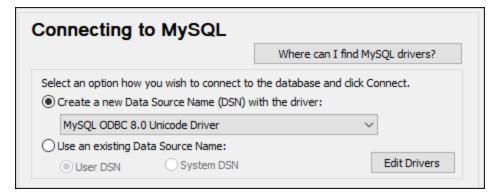

3. Select **Create a new Data Source Name (DSN) with the driver**, and select a MySQL driver. If no MySQL driver is available in the list, click **Edit Drivers**, and select any available MySQL drivers (the list contains all ODBC drivers installed on your operating system).

If you installed MapForce 64-bit, then the 64-bit ODBC drivers are shown in the list. Otherwise, the 32-bit ODBC drivers are shown. See also <u>Viewing the Available ODBC Drivers</u> 175.

4. Click Connect.

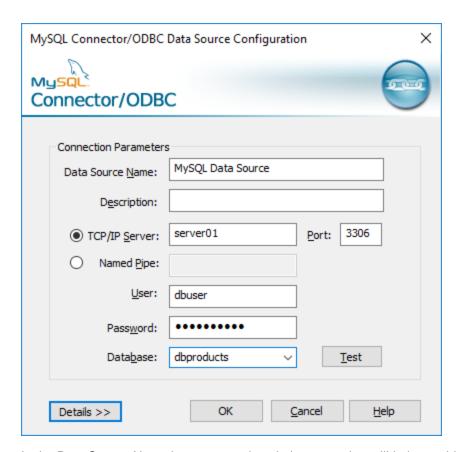

- 5. In the Data Source Name box, enter a descriptive name that will help you identify this ODBC data source in future.
- 6. Fill in the database connection credentials (TCP/IP Server, User, Password), select a database, and then click **OK**.

**Note:** If the database server is remote, it must be configured by the server administrator to accept remote connections from your machine's IP address. Also, if you click **Details>>**, there are several additional parameters available for configuration. Check the driver's documentation before changing their default values.

## 4.2.1.10.13 Oracle (JDBC)

This example shows you how to connect to an Oracle database server from a client machine, using the JDBC interface. The connection is created as a pure Java connection, using the **Oracle Instant Client Package** (**Basic**) available from the Oracle website. The advantage of this connection type is that it requires only the Java environment and the .jar libraries supplied by the Oracle Instant Client Package, saving you the effort to install and configure a more complex database client.

#### Prerequisites:

• JRE (Java Runtime Environment) or Java Development Kit (JDK) must be installed. This may be either Oracle JDK or an open source build such as Oracle OpenJDK. MapForce will determine the path to the Java Virtual Machine (JVM) from the following locations, in this order: a) The custom JVM path you

- may have set in application **Options**, see <u>Java Settings</u> (b) The JVM path found in the Windows registry; c) The <u>JAVA\_HOME</u> environment variable.
- Make sure that the platform of MapForce (32-bit, 64-bit) matches that of the JRE/JDK.
- The **Oracle Instant Client Package (Basic)** must be available on your operating system. The package can be downloaded from the official Oracle website. This example uses Oracle Instant Client Package version 12.1.0.2.0, for Windows 32-bit and, consequently, Oracle JDK 32-bit.
- You have the following database connection details: host, port, service name, username, and password.

### To connect to Oracle through the Instant Client Package:

- 1. Start the database connection wizard 156.
- 2. Click JDBC Connections.
- 3. Next to "Classpaths", enter the path to the .jar file which provides connectivity to the database. If necessary, you can also enter a semicolon-separated list of .jar file paths. In this example, the required .jar file is located at the following path: C:\jdbc\instantclient\_12\_1\ojdbc7.jar. Note that you can leave the "Classpaths" text box empty if you have added the .jar file path(s) to the CLASSPATH environment variable of the operating system (see also Configuring the CLASSPATH.
- 4. In the "Driver" box, select either **oracle.jdbc.OracleDriver** or **oracle.jdbc.driver.OracleDriver**. Note that these entries are available if a valid .jar file path is found either in the "Classpaths" text box, or in the operating system's CLASSPATH environment variable (see the previous step).
- 5. Enter the username and password to the database in the corresponding text boxes.

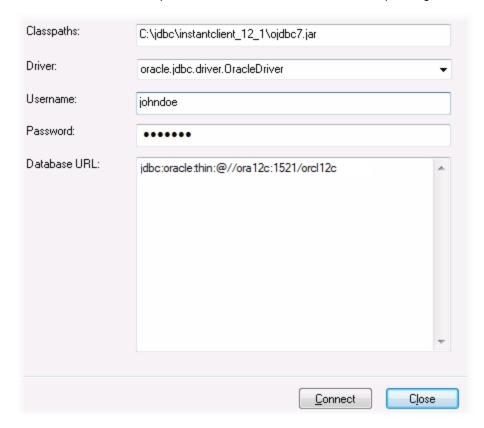

6. Enter the connection string to the database server in the Database URL text box, by replacing the highlighted values with the ones applicable to your database server.

```
jdbc:oracle:thin:@//host:port:service
```

7. Click Connect.

## 4.2.1.10.14 Oracle (ODBC)

This example illustrates a common scenario where you connect from MapForce to an Oracle database server on a network machine, through an Oracle database client installed on the local operating system.

The example includes instructions for setting up an ODBC data source (DSN) using the database connection wizard in MapForce. If you have already created a DSN, or if you prefer to create it directly from the **ODBC Data Source administrator** in Windows, you can do so, and then select it when prompted by the wizard. For more information about ODBC data sources, see <u>Setting up an ODBC Connection</u> 173.

#### **Prerequisites:**

- The Oracle database client (which includes the ODBC Oracle driver) must be installed and configured
  on your operating system. For instructions on how to install and configure an Oracle database client,
  refer to the documentation supplied with your Oracle software.
- The **tnsnames.ora** file located in Oracle home directory contains an entry that describes the database connection parameters, in a format similar to this:

The path to the **tnsnames.ora** file depends on the location where Oracle home directory was installed. For Oracle database client 11.2.0, the default Oracle home directory path could be as follows:

```
C:\app\username\product\11.2.0\client_1\network\admin\tnsnames.ora
```

You can add new entries to the **tnsnames.ora** file either by pasting the connection details and saving the file, or by running the Oracle *Net Configuration Assistant* wizard (if available). If you want these values to appear in dropdown lists during the configuration process, then you may need to add the path to the admin folder as a **TNS\_ADMIN** environment variable.

#### To connect to Oracle using ODBC:

- Start the database connection wizard 156.
- 2. Select Oracle (ODBC / JDBC), and then click Next.

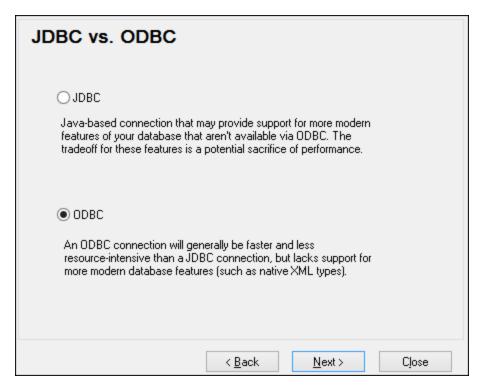

#### 3. Select ODBC.

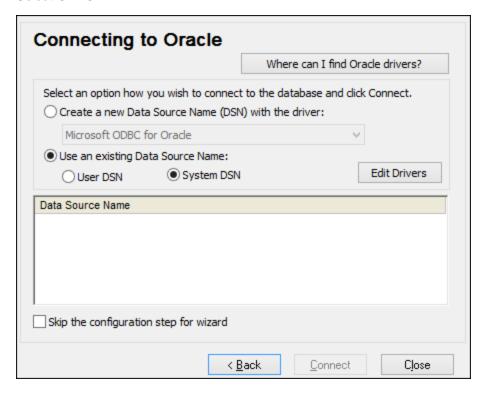

4. Click Edit Drivers.

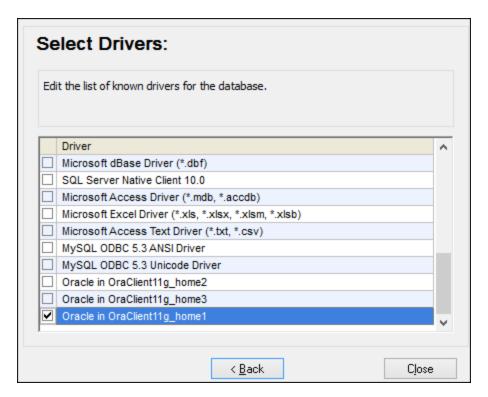

- 5. Select the Oracle drivers you wish to use (in this example, **Oracle in OraClient11g\_home1**). The list displays the Oracle drivers available on your system after installation of Oracle client.
- 6. Click Back.
- 7. Select **Create a new data source name (DSN) with the driver**, and then select the Oracle driver chosen in step 4.

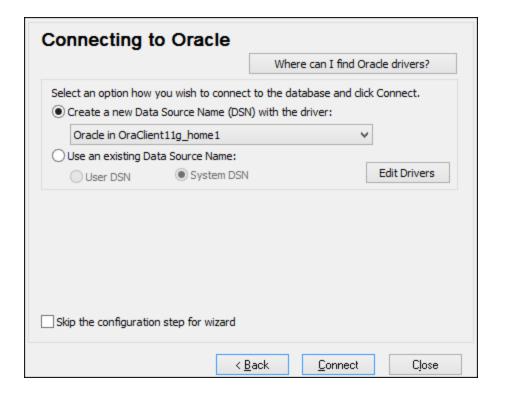

Avoid using the Microsoft-supplied driver called **Microsoft ODBC for Oracle** driver. Microsoft recommends using the ODBC driver provided by Oracle (see <a href="http://msdn.microsoft.com/en-us/library/ms714756%28v=vs.85%29.aspx">http://msdn.microsoft.com/en-us/library/ms714756%28v=vs.85%29.aspx</a>)

8. Click Connect.

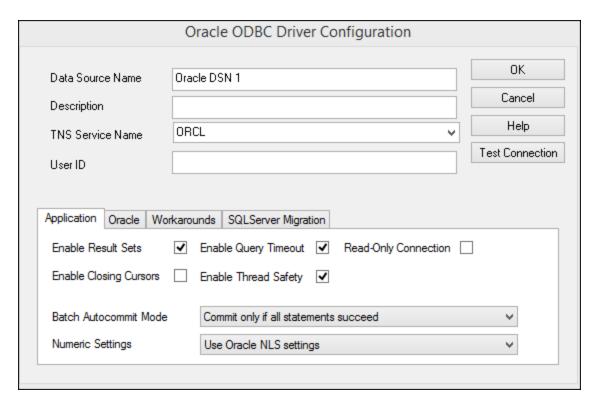

- 9. In the Data Source Name text box, enter a name to identify the data source (in this example, **Oracle DSN 1**).
- 10. In the TNS Service Name box, enter the connection name as it is defined in the **tnsnames.ora** file (see <u>prerequisites</u> ). In this example, the connection name is **ORCL**. *Note*: If you wish to have the dropdown list of the combo box populated with the values of the **tnsnames.ora** file, then you may need to add the path to the admin folder as a **TNS ADMIN** environment variable.
- 11. Click **OK**.

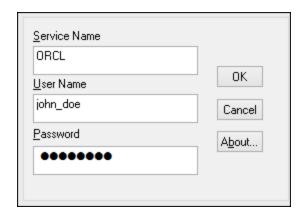

12. Enter the username and password to the database, and then click OK.

## 4.2.1.10.15 PostgreSQL (ODBC)

This example illustrates how to connect to a PostgreSQL database server from a Windows machine through the ODBC driver. The PostgreSQL ODBC driver is not available on Windows, so it must be downloaded and

installed separately. This example uses the psqlODBC driver (version 11.0) downloaded from the official website (see also <u>Database Drivers Overview</u> 153).

**Note:** You can also connect to a PostgreSQL database server directly (without the ODBC driver), see <u>Setting up a PostgreSQL Connection</u> 1811.

#### **Prerequisites:**

- psqlODBC driver must be installed on your operating system.
- You have the following database connection details: server, port, database, user name, and password.

#### To set up a connection to PostgreSQL using ODBC:

- 1. Start the database connection wizard 156.
- 2. Click ODBC Connections.
- 3. Select the User DSN option.
- 4. Click **Create a new DSN** and select the driver from the drop-down list. If no PostgreSQL driver is available in the list, make sure that the PostgreSQL ODBC driver is installed on your operating system, as mentioned in the prerequisites above.

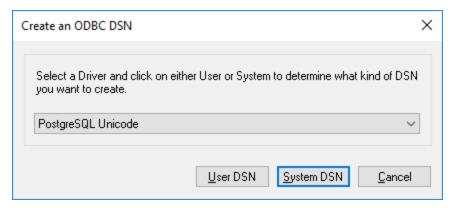

5. Click User DSN.

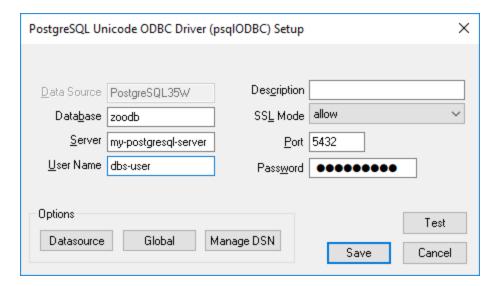

6. Fill in the database connection credentials (these must be supplied by the database owner), and then click **Save**.

The connection is now available in the list of ODBC connections. To connect to the database, you can either double-click the connection or select it, and then click **Connect**.

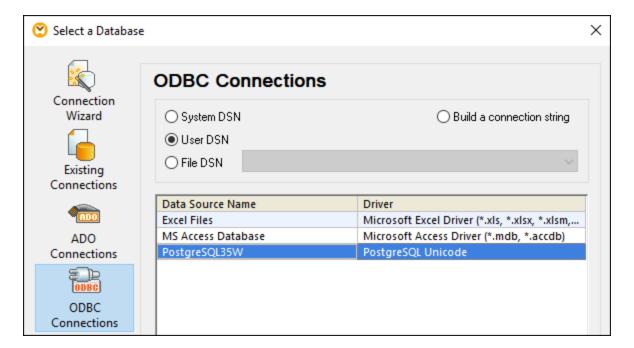

## 4.2.1.10.16 Progress OpenEdge (JDBC)

This example illustrates how to connect to a Progress OpenEdge 11.6 database server through JDBC.

#### **Prerequisites**

226

- JRE (Java Runtime Environment) or Java Development Kit (JDK) must be installed. This may be either Oracle JDK or an open source build such as Oracle OpenJDK. MapForce will determine the path to the Java Virtual Machine (JVM) from the following locations, in this order: a) The custom JVM path you may have set in application **Options**, see <u>Java Settings</u>; b) The JVM path found in the Windows registry; c) The JAVA HOME environment variable.
- Make sure that the platform of MapForce (32-bit, 64-bit) matches that of the JRE/JDK.
- The operating system's PATH environment variable must include the path to the bin directory of the JRE or JDK installation directory, for example C:\Program Files (x86)\Java\jre1.8.0\_51\bin.
- The Progress OpenEdge JDBC driver must be available on your operating system. In this example, JDBC connectivity is provided by the **openedge.jar** and **pool.jar** driver component files available in **C:** \Progress\OpenEdge\java as part of the OpenEdge SDK installation.
- You have the following database connection details: host, port, database name, username, and password.

### Connecting to OpenEdge through JDBC

- 1. Start the database connection wizard 156.
- 2. Click JDBC Connections.
- 3. Next to "Classpaths", enter the path to the .jar file which provides connectivity to the database. If necessary, you can also enter a semicolon-separated list of .jar file paths. In this example, the required .jar file paths are: C:\Progress\OpenEdge\java\openedge.jar;C:\Progress\OpenEdge\java\pool.jar;. Note that you can leave the "Classpaths" text box empty if you have added the .jar file path(s) to the CLASSPATH environment variable of the operating system (see also Configuring the CLASSPATH \*\*

  [1]
- 4. In the "Driver" box, select **com.ddtek.jdbc.openedge.OpenEdgeDriver**. Note that this entry is available if a valid .jar file path is found either in the "Classpaths" text box, or in the operating system's CLASSPATH environment variable (see the previous step).

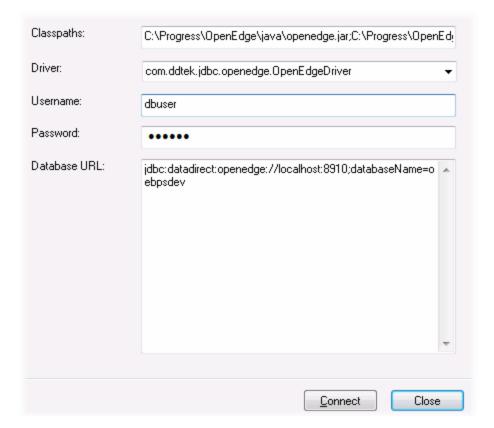

- 5. Enter the username and password to the database in the corresponding text boxes.
- 6. Enter the connection string to the database server in the Database URL text box, by replacing the highlighted values with the ones applicable to your database server.

```
jdbc:datadirect:openedge://host:port;databaseName=db_name
```

7. Click Connect.

## 4.2.1.10.17 Progress OpenEdge (ODBC)

This example illustrates how to connect to a Progress OpenEdge database server through the Progress OpenEdge 11.6 ODBC driver.

#### Prerequisites:

• The ODBC Connector for Progress OpenEdge driver must be installed on your operating system. The Progress OpenEdge ODBC driver can be downloaded from the vendor's website (see also <u>Database Drivers Overview</u> 153). Make sure to download the 32-bit driver when running the 32-bit version of MapForce, and the 64-bit driver when running the 64-bit version. After installation, check if the ODBC driver is available on your machine (see also <u>Viewing the Available ODBC Drivers</u> 175).

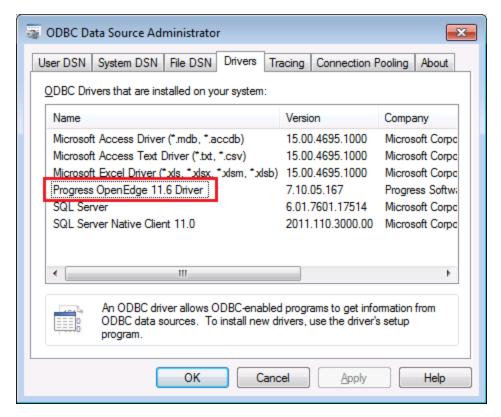

 You have the following database connection details: host name, port number, database name, user ID, and password.

#### Connecting to Progress OpenEdge through ODBC

- 1. Start the database connection wizard 156.
- 2. Click ODBC Connections.
- 3. Click **User DSN** (alternatively, click **System DSN**, or **File DSN**, in which case the subsequent instructions will be similar).
- 4. Click Add 😍 .
- 5. Select the **Progress OpenEdge Driver** from the list, and click **User DSN** (or **System DSN**, if applicable).

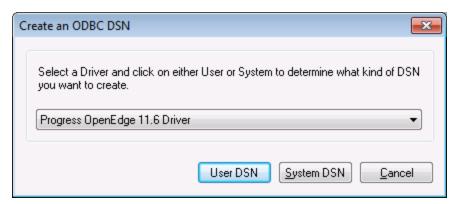

6. Fill in the database connection credentials (Database, Server, Port, User Name, Password), and then click **OK**. To verify connectivity before saving the entered data, click **Test Connect**.

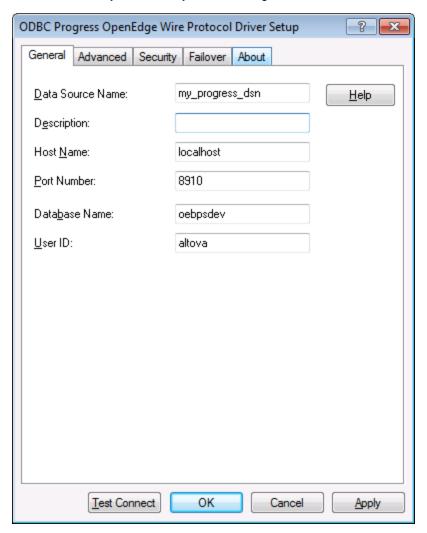

7. Click OK. The new data source now appears in the list of ODBC data sources.

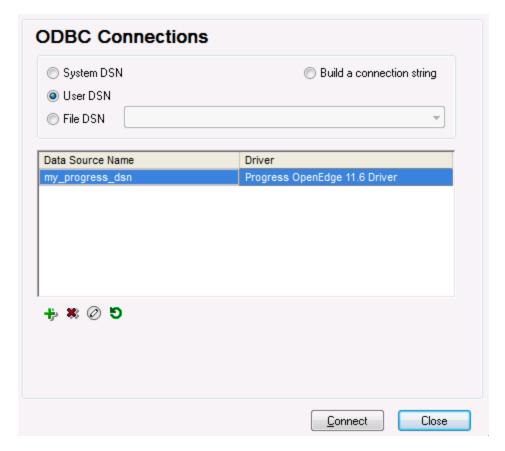

8. Click Connect.

## 4.2.1.10.18 Sybase (JDBC)

This example illustrates how to connect to a Sybase database server through JDBC.

## Prerequisites:

- JRE (Java Runtime Environment) or Java Development Kit (JDK) must be installed. This may be either Oracle JDK or an open source build such as Oracle OpenJDK. MapForce will determine the path to the Java Virtual Machine (JVM) from the following locations, in this order: a) The custom JVM path you may have set in application **Options**, see <u>Java Settings</u>; b) The JVM path found in the Windows registry; c) The JAVA\_HOME environment variable.
- Make sure that the platform of MapForce (32-bit, 64-bit) matches that of the JRE/JDK.
- Sybase *jConnect* component must be installed on your operating system (in this example, *jConnect 7.0* is used, installed as part of the *Sybase Adaptive Server Enterprise PC Client* installation). For the installation instructions of the database client, refer to Sybase documentation.
- You have the following database connection details: host, port, database name, username, and password.

### To connect to Sybase through JDBC:

- 1. Start the database connection wizard 156.
- 2. Click JDBC Connections.
- 3. Next to "Classpaths", enter the path to the .jar file which provides connectivity to the database. If necessary, you can also enter a semicolon-separated list of .jar file paths. In this example, the required .jar file path is: C:\sybase\jConnect-7\_0\classes\jconn4.jar. Note that you can leave the "Classpaths" text box empty if you have added the .jar file path(s) to the CLASSPATH environment variable of the operating system (see also Configuring the CLASSPATH 175).
- 4. In the "Driver" box, select **com.sybase.jdbc4.jdbc.SybDriver**. Note that this entry is available if a valid .jar file path is found either in the "Classpaths" text box, or in the operating system's CLASSPATH environment variable (see the previous step).

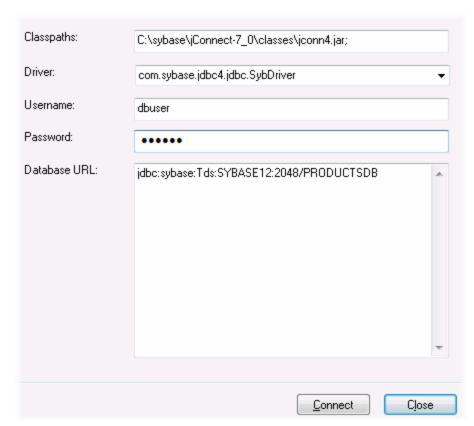

- 5. Enter the username and password to the database in the corresponding text boxes.
- 6. Enter the connection string to the database server in the Database URL text box, by replacing the highlighted values with the ones applicable to your database server.

```
jdbc:sybase:Tds:hostName:port/databaseName
```

7. Click Connect.

## 4.2.1.10.19 Teradata (JDBC)

This example illustrates how to connect to a Teradata database server through JDBC.

#### Prerequisites:

- JRE (Java Runtime Environment) or Java Development Kit (JDK) must be installed. This may be either Oracle JDK or an open source build such as Oracle OpenJDK. MapForce will determine the path to the Java Virtual Machine (JVM) from the following locations, in this order: a) The custom JVM path you may have set in application **Options**, see <u>Java Settings</u>; b) The JVM path found in the Windows registry; c) The JAVA HOME environment variable.
- Make sure that the platform of MapForce (32-bit, 64-bit) matches that of the JRE/JDK.
- The JDBC driver (one or more .jar files that provide connectivity to the database) must be available on your operating system. In this example, Teradata JDBC Driver 16.20.00.02 is used. For more information, see <a href="https://downloads.teradata.com/download/connectivity/jdbc-driver">https://downloads.teradata.com/download/connectivity/jdbc-driver</a>.
- You have the following database connection details: host, database, port, username, and password.

#### To connect to Teradata through JDBC:

- 1. Start the database connection wizard 156.
- 2. Click JDBC Connections.
- 3. Next to "Classpaths", enter the path to the .jar file which provides connectivity to the database. If necessary, you can also enter a semicolon-separated list of .jar file paths. In this example, the .jar files are located at the following path: C:\jdbc\teradata\text{\lambda}. Note that you can leave the "Classpaths" text box empty if you have added the .jar file path(s) to the CLASSPATH environment variable of the operating system (see also Configuring the CLASSPATH (179)).
- 4. In the "Driver" box, select **com.teradata.jdbc.TeraDriver**. Note that this entry is available if a valid .jar file path is found either in the "Classpath" text box, or in the operating system's CLASSPATH environment variable (see the previous step).

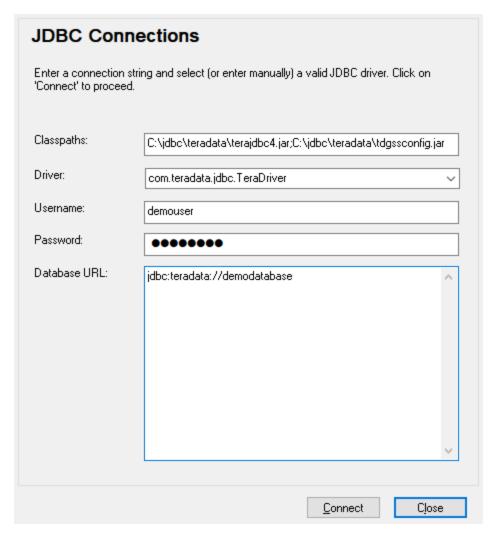

- 5. Enter the username and password to the database in the corresponding text boxes.
- 6. Enter the connection string to the database server in the Database URL text box, by replacing the highlighted value with the one applicable to your database server.

```
jdbc:teradata://databaseServerName
```

7. Click Connect.

## 4.2.1.10.20 Teradata (ODBC)

This example illustrates how to connect to a Teradata database server through ODBC.

#### Prerequisites:

234

- The Teradata ODBC driver must be installed (see <a href="https://downloads.teradata.com/download/connectivity/odbc-driver/windows">https://downloads.teradata.com/download/connectivity/odbc-driver/windows</a>. This example uses Teradata ODBC Driver for Windows version 16.20.00.
- You have the following database connection details: host, username, and password.

### To connect to Teradata through ODBC:

 Press the Windows key, start typing "ODBC", and select Set up ODBC data sources (32-bit) from the list of suggestions. If you have a 64-bit ODBC driver, select Set up ODBC data sources (64-bit) and use 64-bit MapForce in the subsequent steps.

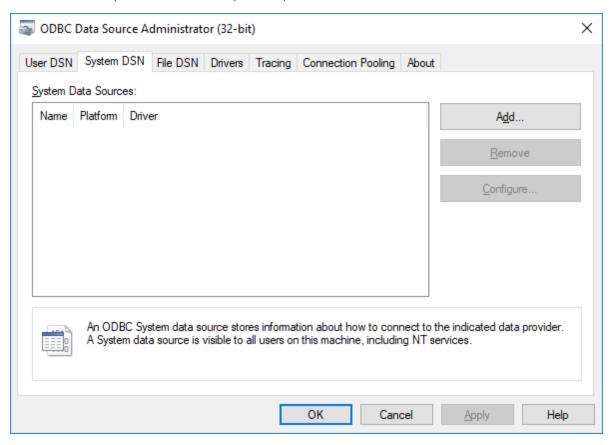

2. Click the System DSN tab, and then click Add.

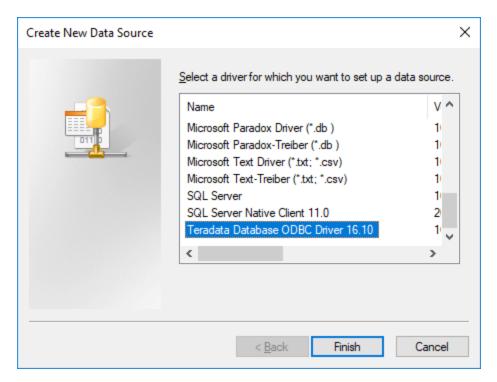

3. Select Teradata Database ODBC Driver and click Finish.

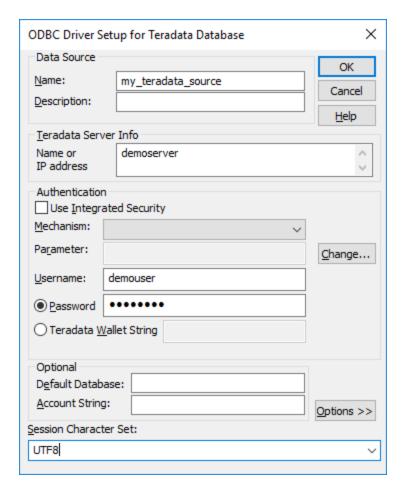

- 4. Enter name and, optionally, a description that will help you identify this ODBC data source in future. Also, enter the database connection credentials (Database server, User, Password), and, optionally, select a database.
- 5. Click **OK**. The data source now appears in the list.

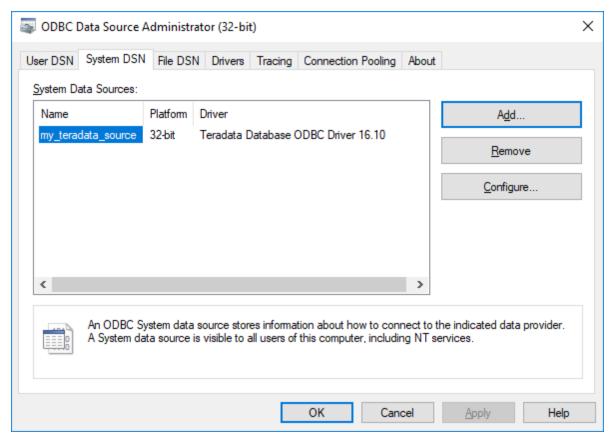

- 6. Run MapForce and start the database connection wizard 156.
- 7. Click ODBC Connections.

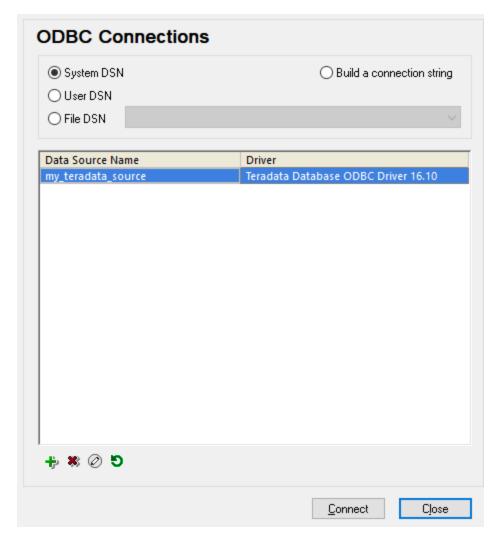

8. Click System DSN, select the data source created previously, and then click Connect.

Note: If you get the following error: "The driver returned invalid (or failed to return) SQL\_DRIVER\_ODBC\_VER: 03.80", make sure that the path to the ODBC client (for example, **C:\Program Files\Teradata\Client\16.10\bin**, if you installed it to this location) exists in your system's PATH environment variable. If this path is missing, add it manually.

# 4.2.2 Introduction to Database Mappings

This section is an introduction to working with databases in MapForce. It shows you how to work with a database after the connection to it is successfully established (see <u>Connecting to a Database</u> ). This includes selecting the database objects that you want to appear on the mapping, handling database relationships, and configuring the database settings applicable to the mapping process. Examples of how to achieve specific goals when mapping data to or from database components are also included.

## 4.2.2.1 Adding Databases to the Mapping

Before adding a database to the mapping, make sure to select a transformation language where database mappings are supported. This can be either the BUILT-IN transformation language, or any of the following languages: C++, C#, Java (see also <u>Transformation Languages</u> 24). Note that, if you intend to deploy the mapping to FlowForce Server or execute it with MapForce Server, or use features such as Bulk Transfer and stored procedures, BUILT-IN must be selected as transformation language.

Once the desired transformation language is selected, you can add a database to the mapping in one of the following ways:

- On the Insert menu, click Database.
- Click the Insert Database ( <sup>1</sup> ) toolbar button.

When you take any of these actions, a database connection wizard appears, guiding you through the steps required to connect to the database.

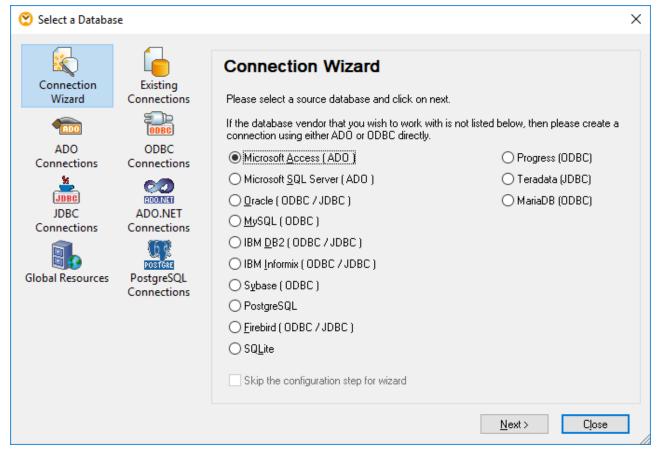

Database Connection Wizard

**Note:** In some advanced scenarios, databases can also be added to the mapping as variables (see <u>Using Variables</u> ). When you choose to add a database structure as a variable, the same database connection wizard mentioned above appears.

240

For instructions about setting up a connection to any of the databases supported by MapForce, see Connecting to a Database 154.

Once the database connection is successfully established, you are prompted to select the database objects that should appear on the mapping. See <u>Adding, Editing, and Removing Database Objects</u> for further information.

# 4.2.2.2 Example: Adding the "altova.mdb" Database to the Mapping

This example shows you how to add a sample Microsoft Access database to a mapping. The sample database is called altova.mdb and can be found in the <Documents>\Altova\MapForce2023\MapForceExamples\ folder. The altova.mdb database supports various database-related actions and concepts described in this documentation.

## To add the altova.mdb database to the mapping:

1. On the **Insert** menu, click **Database**. Alternatively, click the **Insert Database** ( ) toolbar button.

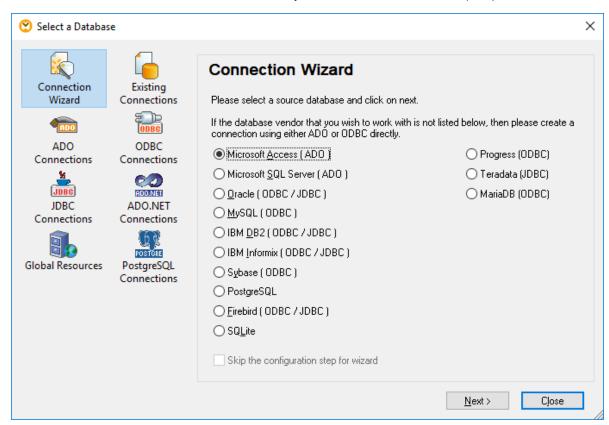

2. Click Connection Wizard, select Microsoft Access (ADO), and click Next.

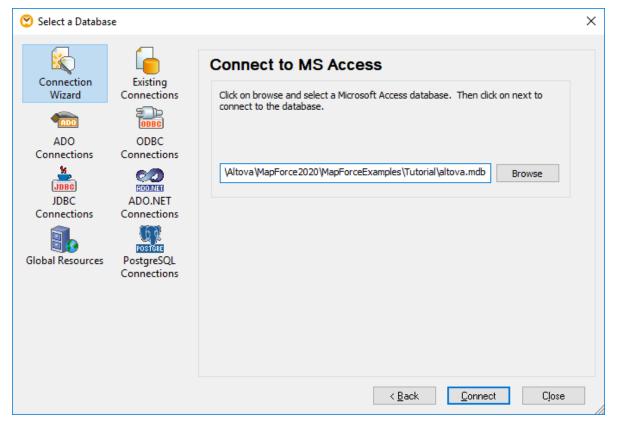

- 3. Browse for the altova.mdb file available in the <Documents>\Altova\MapForce2023\MapForceExamples\ folder, and then click Connect.
- 4. When prompted to select the database objects, select User Tables.

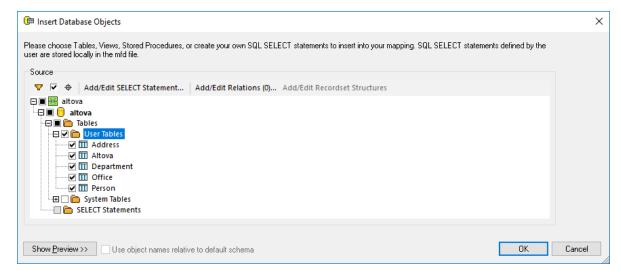

## 4.2.2.3 Adding, Editing, and Removing Database Objects

Some databases can have a large number of objects (such as schemas, tables, views, and so on). This topic shows you how to get on the mapping only those database objects that are required for mapping purposes. Below, we will be using a sample Access database; the instructions are similar for other database types.

- 1. On the **Insert** menu, click **Database**.
- 2. Click Connection Wizard, and then click Microsoft Access (ADO).
- Click Next, and browse for the altova.mdb available in the >\Altova\MapForce2023\MapForceExamples\ folder.

A dialog box appears, enabling you to select the database objects to be included in the mapping.

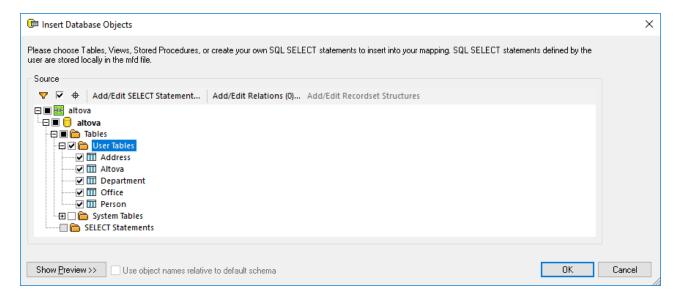

The top node in the structure indicates the database connection. The subsequent structure varies depending on the database kind. For example, Oracle and IBM DB2 databases have a schema node under the connection node, while other database kinds have a catalog (database) node. Bold font indicates the default catalog (database) or schema, as applicable.

If your database user account has access to multiple databases or schemas on the server, you can switch to the required one by clicking the cion. The example below is illustrative of SQL Server; the structure may vary in other database kinds.

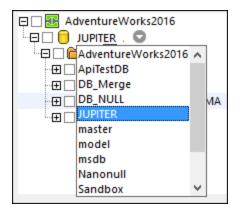

To include a database object (for example, a table) in the mapping, select the check box next to it. For the purpose of this example, select the check box next to **User Tables**.

The **Object Locator** button allows you to find specific database items. Select a particular object (or type its name) in the combo box which appears in the lower area of the dialog box.

The **Filter** button allows you to filter objects by name. Once you click the Filter button, a filter icon is available next to objects which support filtering (in this example, "Tables"). Click the filter icon to choose whether the object name should begin with, end with, be equal with, or contain the search text. Now you can enter the search text next to the filter (in this example, "A"):

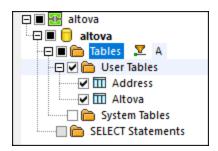

The **Show checked objects only** button displays those items where a check box is active.

The **Add/Edit SELECT Statement** button enables you to add or edit custom SELECT statements for the current database. The data returned by such statements then becomes available as mapping source. For more information, see <u>SQL SELECT Statements as Virtual Tables</u> 347.

The **Add/Edit Relations** button enables you to define local primary and foreign key relationships between fields in the database, in addition to those that may already be present. For more information, see <u>Defining Local Relationships</u> (257).

The **Add/Edit Recordset Structures** button applies for databases that support stored procedures. It is only enabled if a stored procedure is currently selected from the database tree. For more information, see <u>Stored Procedures</u> 330.

The **Show Preview** button enables you to quickly preview the data of the currently selected table or view. Note that you can also browse and query a database independently of the mapping process, by using the Database Browser. For more information, see <u>Browsing and Querying Databases</u> 366.

The **Strip schema from table name** check box is enabled only for databases that support qualifying objects with a relative name. This is useful if you plan to switch to a different database later. For more information, see <a href="Switching Databases and Schemas">Switching Databases and Schemas</a>
<sup>245</sup>.

When you are ready to add the database objects to the mapping, click **OK**. Only the selected tables, views, etc. will appear on the database component, and you can draw mapping connections to or from them in the standard MapForce way.

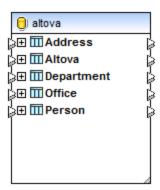

To change at any time the database objects, right-click the component, and select **Add/Remove/Edit Database Objects**.

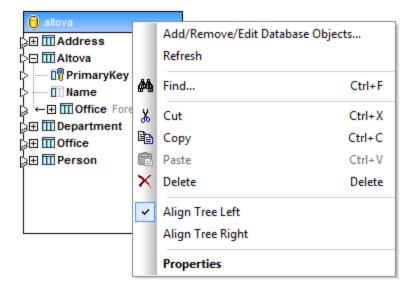

## 4.2.2.4 Switching Databases and Schemas

To change a database component on the mapping so that it uses a new database connection, open the <u>database component settings</u>, click **Change**, and follow the wizard steps to connect to the new database. If you need to change only the database objects that are displayed on the mapping, right-click the title bar of the database component, and select **Add/Edit/Remove Database Objects** from the context menu, see also <u>Adding</u>, <u>Editing</u>, and <u>Removing Database Objects</u>.

Be aware that, by default, changing the database does not remap all existing mapping connections to or from the database component. With most database kinds, however, it is possible to preserve the mapping connections after switching a database, if you take some preparation steps as described in this topic.

When selecting database objects as described in <u>Adding</u>, <u>Editing</u>, and <u>Removing Database Objects</u>, you can optionally choose whether database object names should be considered as relative to a default schema. In the context of databases, a "schema" is a logical grouping of database objects, typically, for security purposes such as assigning permissions. Schemas have slightly different behavior depending on the database kind.

In MapForce, treating database objects names as relative to a schema is important if you plan to switch the mapping to a different database later (for example, to a production database). This is also useful if the database schema has been renamed on the server at some point, and so you need to update the mapping accordingly. If the new schema has the same structure as the one used at mapping design time, you can switch to it without having to change manually all mapping connections. This is possible only if you configure the object names to be relative to a default schema as described below.

#### Note the following:

- Using object names relative to a default schema is possible for those database types that support schemas: IBM DB2, IBM Informix, IBM Db2 for i (iSeries), Oracle, PostgreSQL, Progress OpenEdge, SQL Server and Sybase.
- This feature is supported starting with MapForce version 2020.
- It is not possible to use relative names if the database component includes <u>local relationships</u> or <u>SELECT Statements as Virtual Tables</u> 347.

To treat database objects names as relative to the default schema:

- 1. Right-click the title bar of the database component on the mapping, and select **Add/Remove/Edit Database Objects** from the context menu.
- 2. Select one or more objects that *belong to the default schema*, or to the *default catalog (database) and schema*, as applicable. The default database and schema are shown in bold. In the example below, the default catalog is **Sandbox** and the default schema is **user**. This structure is specific for SQL Server databases and may vary in other database kinds. For more information about the displayed structure, see Adding, Editing, and Removing Database Objects (242).

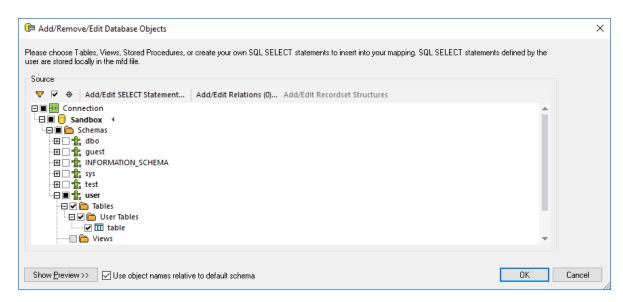

3. Select the **Use object names relative to default schema** check box. Note that this check box is grayed out if the database does not support relative object names.

If the objects that you require on the mapping are in a different schema (not the default one), you have the following alternatives:

- Connect as another database user that has access to the required default schema.
- Reconfigure the database server so as to change the default schema of the existing database user, provided that you have the required privileges.

Taking SQL Server as example, a database administrator could change the default schema of a database user with a statement such as the one below (which assumes the current catalog is "Sandbox" and both the user and the schema already exist).

```
USE [Sandbox]

GO

ALTER USER [test_user] WITH DEFAULT_SCHEMA=[test_schema]

GO
```

Database objects that are relative to the default schema are shown on the mapping with a relative name. Consider differences between the following two database components:

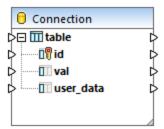

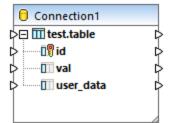

In the left component, the **Use object names relative to default schema** check box was selected, therefore, the table is shown with a relative name. In the right component, the check box was not selected, so the table name includes the schema name.

When database objects are referenced in a relative way, it becomes possible to switch the mapping to a new database or schema *without losing the mapping connections*, as follows:

- Open the <u>database component settings</u> and click **Change**. Follow the wizard steps to connect to the new database as a new user. If you have qualified the objects with a relative name, and if the new database has the same structure, then all the connections on the mapping will be updated automatically. Specifically, they will now match the default catalog and schema of the new database user.
- If you need to perform the switch on a recurrent basis, it is recommended to define the database connection as a <u>Global Resource</u> . For example, the Global Resource could have two configurations: a default one for the development database, and a production configuration. Assuming that both databases have the same structure, you can switch between databases by changing the required configuration from a drop-down list:

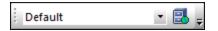

For more information about this scenario, see Example: Switch Databases 941.

If database objects appear in red after switching, this indicates that they do not exist in the new database schema.

## Code generation

The **Use object names relative to default schema** check box affects the generated C#, C++, or Java program code. When this check box is selected, all the database references become relative in the generated code also. The following is an example of a generated SQL statement (in C#) when the check box is not selected. Note that the table name includes the schema name.

```
var3_NewStatement = (Altova.Db.Dbs.NewStatement(closure.var1_Connection_Instance, 1,
    "SELECT [id], [val], [user_data] FROM [user].[table]"));
```

The following is an example of a generated SQL statement (in C#) with the check box selected:

```
var3_NewStatement = (Altova.Db.Dbs.NewStatement(closure.var1_Connection_Instance, 1,
    "SELECT [id], [val], [user_data] FROM [table]"));
```

**Note:** There is also a legacy way to strip schema names in generated code, by selecting the **Strip schema names from table names** check box from the <u>database component settings</u>. The legacy approach is supported only for backward compatibility and should be avoided.

# 4.2.2.5 Handling Database Relationships

Relational databases, as their name implies, normally have relationships defined between their tables. Taking as example the **altova.mdb** database found in the folder

**Occuments>\Altova\MapForce2023\MapForceExamples\Tutorial\**, several relationships exist in it, for example:

- The sample company (corresponding to the table "Altova") consists of one or more offices (for example, in Brenton and in Vereno). In database terminology, there is a one-to-many relationship between the "Altova" and "Office" tables. In other words, for each **PrimaryKey** record in the "Altova" table there can be multiple **ForeignKey** records in the "Office" table. Any "Office" record where **ForeignKey** value corresponds to **PrimaryKey** value in "Altova" should therefore be considered an office of "Altova".
- Each office consists of one or several departments (for example, "Marketing", "IT", "Development"). Again, there is a one-to-may relationship between "Office" and "Department" tables.
- Finally, each department consists of one or several people. Hence, the one-to-many relationship between the "Department" and "Person" tables.

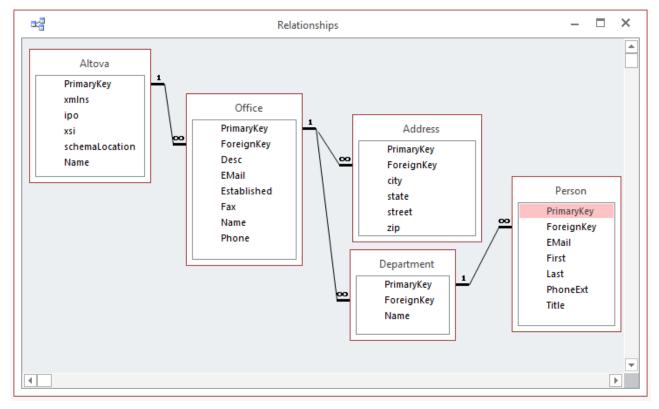

Table relationships in altova.mdb database (Microsoft Access "Relationships" view)

Relationships between database tables are important for mapping purposes. MapForce keeps track of such database relationships when you add a database to the mapping. This enables you to preserve the database relationships when mapping data to or from a database. To understand this concept better, add the **altova.mdb** database to the mapping (using the **Insert | Database** menu command). Let us call each of the tables below a "root" table:

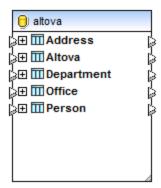

"Root" tables

Expanding a "root" table displays all related tables beneath it in a tree view. For example, if you expand the **Office** table, notice how the related table hierarchy is displayed:

- A left arrow (←) in front of a table denotes that this is a child table. For example, Address is a child of Office. Department is also a child of Office, as well as a "sibling" table of Address, so both have the same indentation level. As you can see, the relationship on the mapping corresponds to the "Relationships" diagram above.
- A right arrow (→) in front of a table denotes a parent table. For example, Altova is a parent of Office.

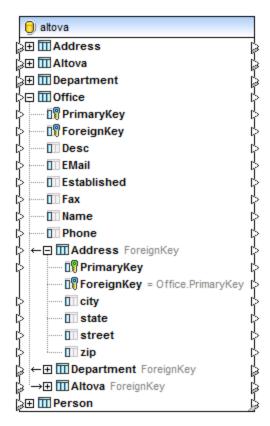

Tables relationships in MapForce (altova.mdb database)

This hierarchical representation of tables helps you preserve the existing database relationships when your mapping reads from or writes to a database. For example, let's assume you want to get all the records from the **Person** table into an XML file, grouped by their department. Specifically, your XML file should link every person to a department, similar to the **altova.mdb** database used in this example:

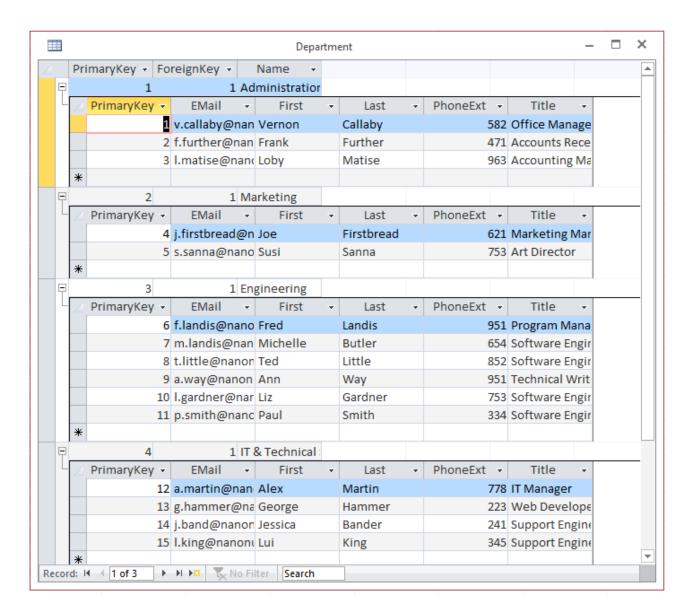

As illustrated above, the "Administration" department has three people, "Marketing" has two people, "Engineering" has six people, etc.

When mapping data from this database, if you want every person to be distributed to the correct department, it is important that you use **Department** as "root" table, and then map from the **Person** table which is child of **Department**:

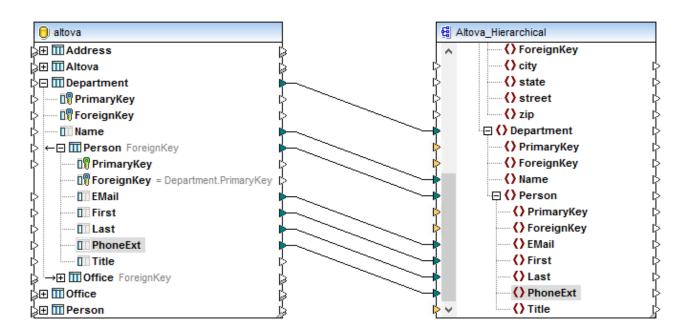

The mapping above is a modified **DB\_Altova\_Hierarchical.mfd** from the **<Documents>\Altova\MapForce2023\MapForceExamples\** folder. When you preview the mapping, the result is that each person is grouped by department, which was the intended behaviour. That is, "Administration" has three people, "Marketing" has two people, "Engineering" has six people, etc.

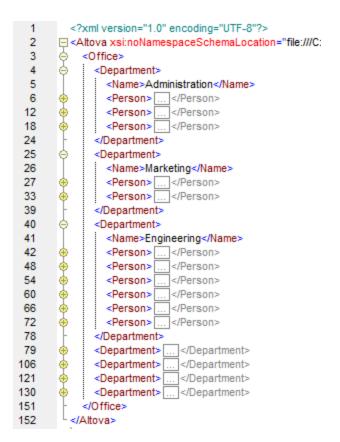

Now have a look at the slightly modified mapping below, where connections have been deliberately drawn so that both **Department** and **Person** are "root" tables.

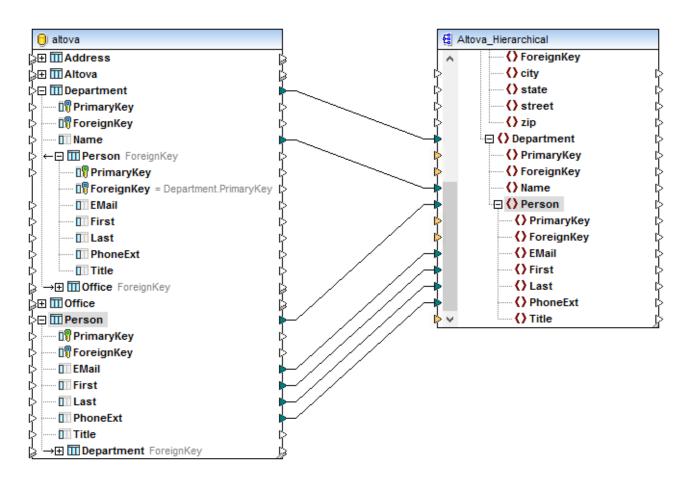

This time, when you preview the mapping, all persons (regardless of their source department) are grouped under each target department, which was not the intended behaviour. That is, "Administration" has 21 people, "Marketing" has 21 people, etc.

254

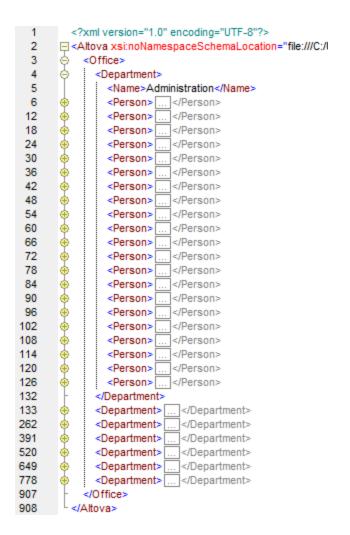

In the second example, the database relationships are disregarded, due to the way the connections were made.

Therefore, when you want to preserve database relationships, make sure that connections are drawn to or from the same "root" table, which contains the child tables whose relationships you want to preserve. This works in the same way for both source and target databases. For examples of database mappings which preserve relationships, see the DB\_Altova\_Hierarchical.mfd and Altova\_Hierarchical\_DB.mfd files available in the <Documents>\Altova\MapForce2023\MapForceExamples\ folder (see also Inserting Data into Multiple Linked Tables (Data Into Multiple Linked Tables).

There might also be cases when you do not want to preserve database relationships. For example, let's assume that you want to export all data from the **altova.mdb** database to a flat XML file adhering to the SQL/XML specification (Part 14 of the Structured Query Language (SQL) specification). This kind of mapping is illustrated by the **DB Altova SQLXML.mfd** sample, available in the

<Documents>\Altova\MapForce2023\MapForceExamples\ folder. The goal of the mapping is to get database data as a flat XML file. The target SQL/XML schema was generated with XMLSpy, using the Convert | Create XML Schema from DB Structure menu command.

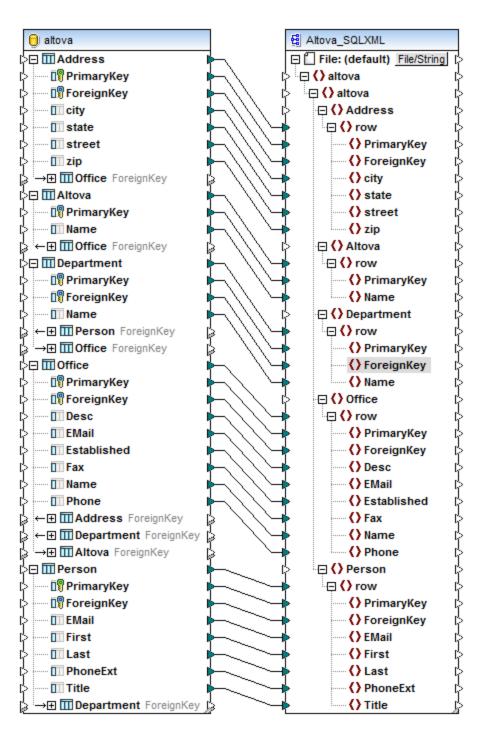

DB\_Altova\_SQLXML.mfd

256

As illustrated above, every database table has a corresponding element in the target XML. When you preview the mapping result, you can see that the actual database rows from each table are written to "row" elements in the target.

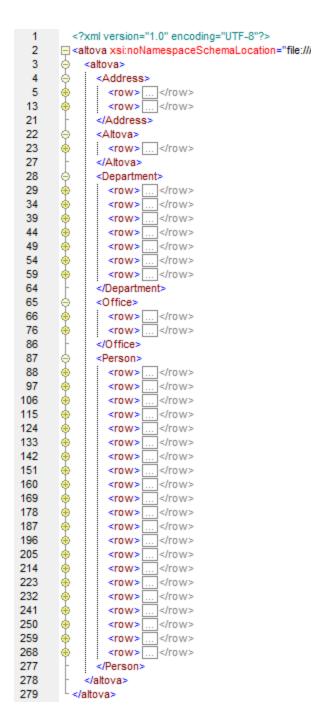

As the XML output shows, no hierarchies exist between the XML elements; it is a flat SQL/XML structure. The database relationships were ignored, because we intentionally mapped data from multiple "root" tables.

# 4.2.2.6 Defining Local Relationships

When database tables do not have explicitly defined relationships between them, you can define such relationships locally in MapForce. In particular, you can create, from MapForce, primary and foreign key

relationships between columns of different tables, without affecting the database in any way. Any database columns can be used as primary or foreign keys. Also, new relations can be created, in addition to those existing in the database. Locally defined relationships are saved together with the mapping.

These "on-the-fly" relationships are called **Local Relations** in MapForce. The following table lists all the possible fields between which you can define local relations. Mixed relationships are possible (for example, mapping the output of a stored procedure to a database column). The fields taking part in the relationship must have the same, or a compatible, data type.

| Primary/unique key                                                                                                    | Foreign key                                                                                                    |
|----------------------------------------------------------------------------------------------------|----------------------------------------------------------------------------------------------------|
| <ul> <li>Column of a database table or view</li> <li>Output parameter or return value of a stored procedure, see also <u>Stored Procedures</u> <sup>330</sup></li> <li>Column of a recordset returned by a stored procedure*</li> <li>Column of a user-defined SELECT statement, see also <u>SQL SELECT Statements as Virtual Tables</u> <sup>347</sup>.</li> </ul> | <ul> <li>Column of a database table or view</li> <li>Input parameter of a stored procedure</li> <li>Input parameter of a user-defined SELECT statement</li> </ul> |

<sup>\*</sup> Applicable if the stored procedure is called either as data source (without parameters) or as a function (with input and output parameters). In order for the recordset to become available for selection, you must execute the stored procedure once, to retrieve the recordset.

The altova-no-relation.mdb database used in this example is a simplified version of the altova.mdb database supplied with MapForce. The "Person" and "Address" tables, as well as all table relationships have been removed in Microsoft Access. As illustrated below, none of the tables visible in the altova-no-relation tree have any child tables; all tables are on the same "root" level. The content of each table is limited to the fields it contains.

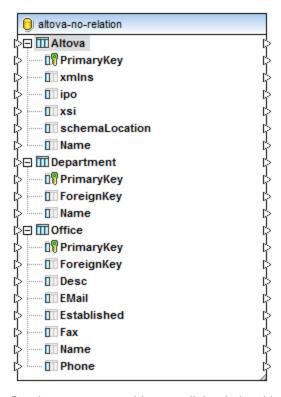

Database structure with no explicit relationships

The aim of the example is to display the offices of "Altova" and show the departments in each office. Note that, in the **altova-no-relation.mdb**, the primary and foreign key relationships do not exist explicitly, as mentioned above. They exist only logically (implicitly), so we will be re-creating them locally in MapForce to achieve the goal of the mapping.

Local relations can be defined while adding a database to the mapping, or by right-clicking an existing database component and selecting **Add/Remove/Edit Database Objects** from the context menu, as illustrated in the steps below.

- 1. On the Insert menu, click Database.
- 2. In the connection wizard, click **Microsoft Access (ADO)**, and then click **Next**.
- 3. Browse for the altova-no-relation.mdb database available in the <Documents>\Altova\MapForce2023\MapForceExamples\Tutorial\ folder, and click Connect.
- 4. Select the User Tables check box.

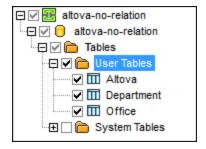

5. Click the Add/Edit Relations button in the icon bar.

6. The "Add/Edit Table Relations" dialog box opens. Click **Add Relation**.

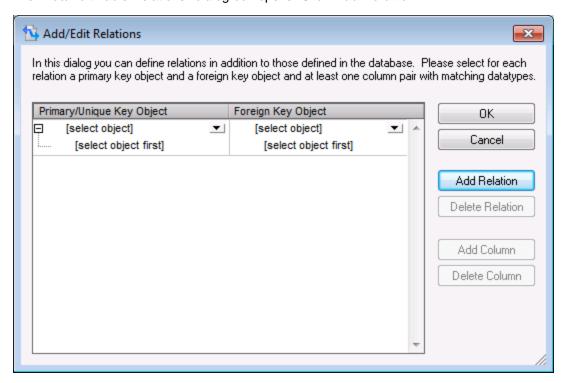

7. Select values from the two drop-down lists so as to create a primary and foreign key relationship between the "Altova" and "Office" tables, as illustrated below. The two drop-down lists allow you to select the tables or database objects you want to create relations for. The left list specifies the object which stores the primary/unique key, while the right one specifies the foreign key object. The Primary/Unique Key object will be the parent object in MapForce, and the Foreign Key object will be shown as child in the database component (see also Handling Database Relationships 227).

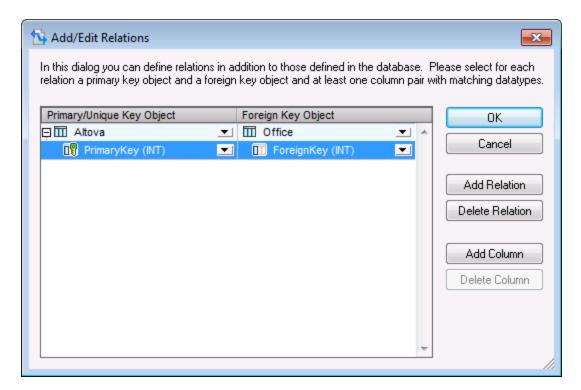

8. Click **OK** to complete the local relation definition, and then click the **Insert** button to insert the database into the mapping area.

At this stage, you have created a local relationship between the **PrimaryKey** column of the "Altova" table and the **ForeignKey** column of the "Office" table. As illustrated below, the "Altova" root table is now a parent to the "Office" table. Namely, the Office table is shown as a related table below the Altova table with its own expand icon.

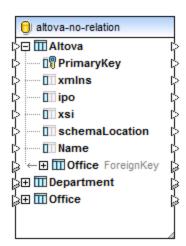

However, the mapping goal is not yet complete. To complete the mapping goal, use the same method to create a relationship between the **Office** and **Department** tables, as shown below.

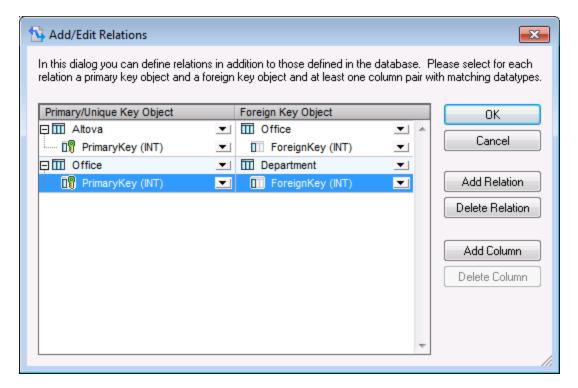

To open again the "Add/Edit Relations" dialog box, right-click the database component, and select **Add/Remove/Edit Database Objects** from the context menu.

Finally, add the target schema to the mapping as follows:

- 1. On the Insert menu, click Insert XML Schema/File.
- 2. Browse for the Altova\_Hierarchical.xsd file available in the <Documents>\Altova\MapForce2023\MapForceExamples\ folder. When prompted to supply a sample XML file, click Skip. When prompted to select a root element, select "Altova".

Notice that, in order to preserve relationships between tables in the target XML, all connections were drawn from the same "root" table, hierarchically (in this case, "Altova"). For more information, see <u>Handling Database Relationships</u> [247].

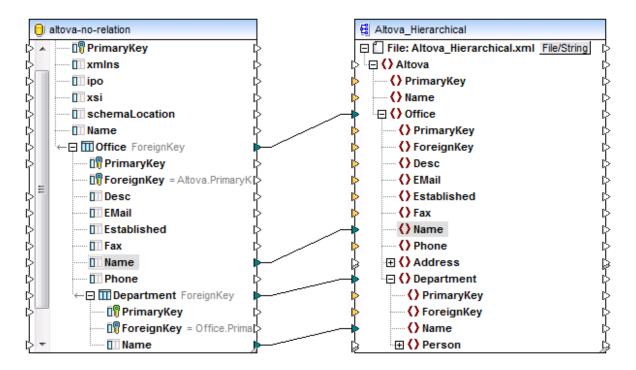

Having defined the mapping as shown above, click the **Output** tab, to preview the result. The mapping result shows the department elements nested under each respective office, which was the intended goal of this mapping.

```
<?xml version="1.0" encoding="UTF-8"?>
 1
      <Altova xsi:noNamespaceSchemaLocation="file:///C:/U</p>
2
3
          <Office>
 4
             <Name>Nanonull, Inc.</Name>
5
             <Department>
6
             <Name>Administration</Name>
7
             </Department>
8
             <Department>
             <Name>Marketing</Name>
9
10
             </Department>
11
             <Department>
             <Name>Engineering</Name>
12
13
             </Department>
14
             <Department>
             <Name>IT & Technical Support</Name>
15
16
             </Department>
17
           </Office>
18
          <Office>
19
             <Name>Nanonull Partners, Inc.</Name>
20
             <Department>
21
              <Name>Administration</Name>
22
             </Department>
23
             <Department>
24
              <Name>Marketing</Name>
25
             </Department>
26
             <Department>
27
             <Name>IT & amp; Technical Support</Name>
28
             </Department>
29
           </Office>
30
        </Altova>
```

264

# 4.2.2.7 Executing Mappings Which Modify Databases

When a mapping modifies database data in any way (for example, by inserting, updating, or deleting records), the changes are applied to the database by the engine that executes the mapping. The engine that executes the mapping can be MapForce, MapForce Server (both standalone or under FlowForce Server management), or the execution environment of the code generated for C++, C#, or Java.

When you preview the mapping result directly in MapForce (by clicking the **Output** tab), an update script is displayed. The script is not actually executed against the database until you take this action explicitly; it is available for preview only.

```
2
        The following SQL statements are only for preview and may not be executed in another SQL query tool!
 3
        To execute these statements use function "Run SQL-script" from menu "Output".
        Connect to database using the following connection-string:
        Data Source=C:/Users/altova/Documents/Altova/MapForce2016/MapForceExamples/AltovaTarget.mdb;Provider=Microsoft.Jet.OLEDB.4.0
 5
 6
 7
 8
        -- begin transaction
 9
10
        DELETE FROM [Address]
11
12
        DELETE FROM [Person]
13
        DELETE FROM [Department]
14
15
16
        DELETE FROM [Office]
17
18
        DELETE FROM [Altova]
19
20
        SELECT IF(MAX([Altova].[PrimaryKey]) IS NULL,0,MAX([Altova].[PrimaryKey]))+1 AS [PrimaryKey] FROM [Altova]
21
        -->>> %PrimaryKey1%
22
        INSERT INTO [Altova] ([Name], [PrimaryKey]) VALUES ('Organization Chart', '%PrimaryKey1%')
```

Output preview of a mapping which modifies a database (Altova\_Hierarchical\_DB.mfd)

The script shows pseudo-SQL statements just for information purposes; it does not directly reflect the statements that are to be executed. For example, if multiple actions are defined against a table (such as "Update if... Insert Rest"), only the first action is shown in the preview, since the second action is executed conditionally.

The pseudo-SQL script must not be manually applied to the database using SQL tools other than the execution engines mentioned above. The script may contain formatting of values not "understood" by external SQL editors.

If you want to apply the mapping changes to the database directly from MapForce, click the **Run SQL-Script** command available in the **Output** menu. Remember that this action will actually modify the database with immediate effect.

When the mapping is executed with MapForce Server (both standalone or under FlowForce Server management), the changes to the database are applied with immediate effect. The same happens in the generated code: the database changes are applied when you compile and run the code (for example, by clicking the **Run** command in Visual Studio).

Your MapForce installation includes several example databases (Microsoft Access or SQLite files) available in the Altova\MapForce2023\MapForceExamples folder. It is advisable not to apply database changes from MapForce, using the Run SQL-Script command, against any of the example databases supplied with MapForce; this may render the examples unusable. A simple way to avoid overriding original data is to back up the entire

<Documents>\Altova\MapForce2023\MapForceExamples\ folder before updating any files in it.

For information about running mappings in execution environments other than MapForce, see:

- Deploying Mappings to FlowForce Server 920
- Compiling Mappings to MapForce Server Execution Files

  917
- Code Generator 1022

# 4.2.2.8 Replacing Special Characters

When transforming database data, you might need to remove specific special characters, such as the carriage return/line feed (CR/LF) characters, from the data source. To achieve this, you can use any of the following approaches:

- 1. Define a node function for the specific database field (or even multiple fields) that you need to process. The node function will receive the value of the database field as input, apply to it some processing, and then return the outcome to the mapping. For more information about this technique, see <u>Defaults and Node Functions</u> 533.
- 2. Process database values with the help of MapForce built-in functions. For example, to identify specific characters, including control characters, you can use the <a href="mailto:characters">characters</a>, including control characters, you can use the <a href="mailto:characters">characters</a>—from-code from the "core" function from the "lang" library.

This topic illustrates the second approach. The database used in this example is Microsoft Access but the same strategy can be applied with other database types as well.

Consider a Microsoft Access database consisting of a table "Lines" which has two columns: "ID" and "Description".

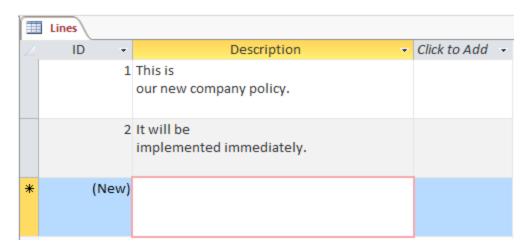

The goal is to extract each description to a CSV file (one description per line); therefore, a mapping to achieve this goal could look as follows:

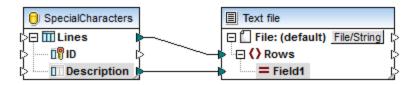

However, because each "Description" row in Access contains multiple lines separated by CR/LF characters, the mapping output includes line breaks also, which is not the intended result:

```
1 "This is
2 our new company policy."
3 "It will be
4 implemented immediately."
5
```

To overcome this problem, we are going to add to the mapping the char-from-code and replace functions from the MapForce built-in library (see also Add a Function to the Mapping
527). Every description must be processed so that, whenever the characters above are encountered, they should be replaced by a space character.

In the Unicode chart (<a href="http://www.unicode.org/charts/">http://www.unicode.org/charts/</a>), the LF and CR characters correspond to hex 0A | dec 10 and hex 0D | dec 13 characters, respectively. Therefore, the mapping has to be modified to convert the decimal Unicode values 13 and 10 to a string, so as to allow further processing by the replace function.

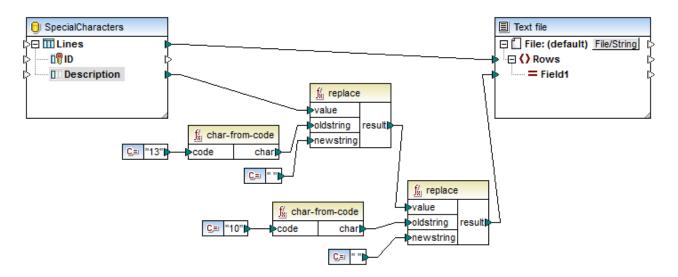

If you preview the mapping now, notice that the CR/LF characters within each database field have been replaced by a space.

```
This is our new company policy.

It will be implemented immediately.
```

# 4.2.2.9 Handling Null Values

To check at mapping runtime whether a database field is null, use the <u>is-null</u> and <u>is-not-null</u> MapForce library functions. To see from MapForce if a table has null fields, query it using the Database Browser (see <u>Browsing and Querying Databases</u>).

To set a database field to null, use the set-null 694 function.

To replace null database values with a string, use the <u>substitute-null</u> function. A sample mapping that illustrates this is **DB\_ApplicationList.mfd** available in the **<Documents>\Altova\MapForce2023\MapForceExamples\** folder.

For information about handling NULL value comparisons in mappings which update databases, see <u>Handling</u> Nulls in Database Table Actions <sup>313</sup>.

For information about handling nulls when mapping database to or from XML documents, see Nil Values / Nillable 125.

# 4.2.2.10 Generating Sequential and Unique Values

When inserting data or updating a database, sometimes you might need to create "on-the-fly" sequential or unique values for those database fields which do not have any input from the mapped source. For such cases, use the following built-in MapForce library functions:

- <u>auto-number</u> (available in the "core | generator functions" library). This function is generally used to generate primary key values for a numeric field.
- <u>create-guid</u> (available in the "lang | generator functions" library). This function creates a globally-unique identifier (as a hex-encoded string) for the specific field.

Note that values for database fields can also be written using database-generated values. This option is available on the Database Table actions dialog box (see <u>Database Table Actions Settings</u> 316) and is particularly useful when generating primary keys.

# 4.2.2.11 SQL Auto-Completion Suggestions

When you type SQL statements in certain contexts, MapForce may suggest text entries automatically. Autocompletion is available in the following contexts:

- SQL Editor (see <u>Browsing and Querying Databases</u>
   )
- "Custom SQL" text box in the "Database Table Actions" dialog box (see <u>Database Table Actions</u> <u>Settings</u> 316)
- "Enter a SQL SELECT statement" dialog box (see <u>Creating SELECT Statements</u> (347)

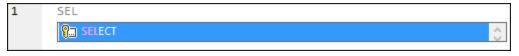

Auto-completion

Use the **Up** and **Down** keyboard keys to navigate through the list of suggestions. To pick a suggested entry, click it or press **Enter**.

#### To disable auto-completion suggestions:

- 1. On the Tools menu, click Options (or press Ctrl+Alt+O).
- 2. Under Database, click SQL Editor.
- 3. Under Entry Helpers, clear the Automatically open check box.

## To invoke auto-completion suggestions manually as and when required:

Press Ctrl+Space.

# 4.2.2.12 Database Component Settings

After you add a database component to the mapping area, you can configure the settings applicable to it from the Component Settings dialog box. You can open the Component settings dialog box in one of the following ways:

- Select the component on the mapping, and then, on the Component menu, click Properties.
- Double-click the component title bar.
- Right-click the component, and then click Properties.

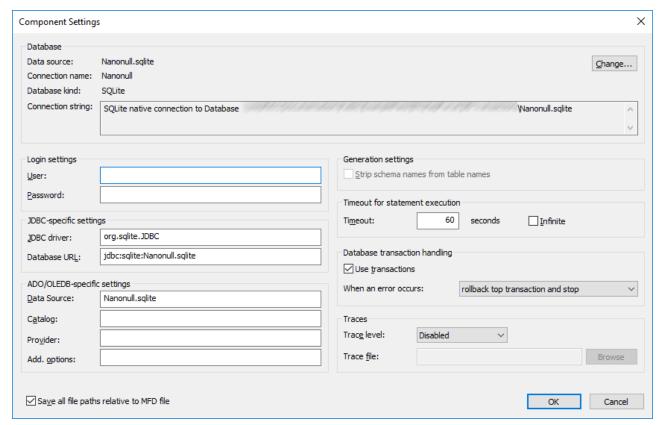

Database Component Settings dialog box

The available settings are as follows.

#### **Database**

This group displays database connection information. Click **Change** to select a different database, or to redefine the database objects in the existing database component. Connectors to tables of the same name will

be retained. You can also change the tables in the component, by right clicking a database component and selecting **Add/Remove/Edit Database Objects**.

| Data Source       | Specifies the name of the current data source. For file-based databases, this can be a path on the file system.  Use this setting to determine whether a file-based database was added to the mapping using an absolute or relative path. In case of relative paths, "Data Source" contains a path; in case of absolute paths, it contains just the database filename.                                                                       |
|-------------------|----------------------------------------------------------------------------------------------------|
| Connection Name   | Specifies the name of the connection. This name is generated automatically by MapForce. Typically it is the same as the data source name, but it may also be a so-called "alias" name if you are connecting with Altova Global Resources (330). If there are multiple database components with the same connection name on the mapping, then the name will take the form " <connection1>", "<connection2>", etc.</connection2></connection1> |
| Database Kind     | Specifies the kind of the database.                                                                                                    |
| Connection String | Displays the current database connection string. This read-only field is generated based on the information you supply when creating or changing the database connection.                                                                                                    |

# Login Settings

The login settings are used for all code generation targets and the built-in execution engine.

| User     | Enables you to change the user name for connecting to the database. Mandatory if the database requires a user name to connect. |
|----------|----------------------------------------------------------------------------------------------------|
| Password | Enables you to change the password for connecting to the database. Mandatory if the database requires a password to connect.   |

## JDBC-Specific Settings

These settings are used to connect to the database if the mapping contains a JDBC connection and is executed by generated Java code or by MapForce Server.

**Note:** ADO, ADO.NET, and ODBC connections are converted to JDBC (and the JDBC settings below apply) when the mapping is run on a Linux or macOS machine, see <u>Database mappings in various execution environments</u> [53].

| JDBC Driver | Displays the currently active driver for the database component.  The default driver is automatically entered when you define the                                                           |
|-------------|----------------------------------------------------------------------------------------------------|
|             | database component. You can change the driver entered here to suit your needs. Make sure that the syntax of the entry in the Database URL field conforms to the specific driver you choose. |

| Database URL | URL of the currently selected database. Make sure that this entry conforms to the JDBC driver syntax, of the specific driver entered in the JDBC-driver field. |
|--------------|----------------------------------------------------------------------------------------------------|
|              | in the JDBC-driver field.                                                                                                    |

## ADO/OLEDB-Specific Settings

These settings are used to connect to the database if the mapping contains an ADO connection and it is executed by generated C# or C++ code, or by MapForce Server running on Windows, see <u>Database mappings</u> in various execution environments [53]. The **Data Source** and **Catalog** settings are not used by the built-in execution engine.

| Data Source  | Displays the name of the ADO data source.                          |
|--------------|--------------------------------------------------------------------|
| Catalog      | Displays the name of the ADO catalog.                              |
| Provider     | Displays the currently active provider for the database component. |
| Add. Options | Displays any additional database options.                          |

# Generation settings

Generation settings apply to all code generation targets as well as the built-in execution engine.

| Strip schema names from table names | Allows you to strip database schema names from generated code, only retaining the table names for added flexibility.                                                                                                    |
|-------------------------------------|----------------------------------------------------------------------------------------------------|
|                                     | Note that this option works only for SQL Select statements generated by MapForce. User-defined SQL-Statements, when creating <u>virtual tables</u> (347), will not be modified.                                                                          |
|                                     | This option is supported for backward compatibility and should be avoided. To treat database object names as relative to the default schema, use the approach described in <a href="Switching Databases and Schemas">Switching Databases and Schemas</a> |

### Timeout for statement execution

When a database is used as a target component, execution timeouts can occur due to server availability, traffic, long-running triggers, and other factors. This setting allows you to define how long the timeout period can be before the database connection is closed. The setting takes effect when querying database data as well as in generated C#, Java, and C++ code.

| Timeout  | Defines the time period, in seconds, that the execution engine must wait for a database response before aborting the execution of the database statement. The default setting for the execution timeout is 60 seconds. |
|----------|----------------------------------------------------------------------------------------------------|
| Infinite | When enabled, this option instructs the execution engine to never time out.                                                                                                    |

Note: Timeout for statement execution is not applicable to SQLite databases.

## Database transaction handling

| Use transactions | Enables transaction processing when using a database as a target. Transaction processing is enabled for all tables of the database component when you select this option. For more information, see <a href="Handling Database Exceptions">Handling Database Exceptions</a> |
|------------------|----------------------------------------------------------------------------------------------------|
|                  | information, doe <u>Flanding Database Exceptions</u> .                                                                                                    |

### Traces

| Trace level | Applicable for target database components. When tracing is enabled, the actions performed by the mapping against the database are logged in a trace file. You can choose to log all actions, only errors, or disable tracing completely. For more information, see <a href="Database Tracing">Database Tracing and Error Logging</a> |
|-------------|----------------------------------------------------------------------------------------------------|
| Trace file  | Specifies the file to which database trace information will be written when the mapping runs. The trace file is in XML format, see <a href="Trace File Structure">Trace File Structure</a> This path can be either absolute or relative, and is influenced by the <b>Save all file paths relative to MFD</b> file checkbox.          |

# Save all file paths relative to MFD file

When this option is enabled, MapForce saves the file paths displayed on the Component Settings dialog box relative to the location of the MapForce Design (.mfd) file. Use relative paths if you intend to run the mapping with MapForce Server on a different operating system. See also <u>Using Relative Paths on a Component</u> 82.

# 4.2.3 Mapping Data to Databases

This section provides instructions and examples for transferring data from any mapping source supported by MapForce (for example, an XML file) to a target database. Use the following roadmap for a summary of available options.

| I want to                                                                                                    | Read this topic                                                                                         |
|----------------------------------------------------------------------------------------------------|----------------------------------------------------------------------------------------------------|
| Insert data into a target database table based on data supplied by the mapping                                                                                       | Inserting Data into a Table  273                                                                        |
| Control how primary key values are to be created                                                                                                    | <ul> <li>Inserting Data into a Table</li> <li>Inserting Data into Multiple Linked Tables</li> </ul>     |
| Run a "preliminary" SQL statement to be executed before a table is modified by the mapping (for example, delete all records in the table, or a custom SQL statement) | <ul> <li>Inserting Data into Multiple Linked Tables</li> <li>Database Table Actions Settings</li> </ul> |

| I want to                                                                                                    | Read this topic                                                                                                    |
|----------------------------------------------------------------------------------------------------|----------------------------------------------------------------------------------------------------|
| Preserve the hierarchical relationship of records in tables linked by foreign keys                                                       | Inserting Data into Multiple Linked Tables  276                                                                                                    |
| Update a table conditionally                                                                                                    | Updating a Table 281                                                                                                    |
| Merge records into a database table (update some records, and also insert some other records into the same table), based on a condition  | "Update if Insert Rest" Action     MERGE statements 291                                                                                                    |
| Preserve database integrity when updating tables that are linked to other tables through foreign key relationships                       | Options for Child Tables When Updating a Parent Table  233  233  233                                                                                                    |
| Define multiple actions against the same table (for example, delete a record if a condition is satisfied, otherwise insert a new record) | <ul> <li>"Delete if" Action 301</li> <li>"Ignore if" Action 305</li> </ul>                                                                                                    |
| Preserve data integrity in case of failed mapping execution                                                                              | Handling Database Exceptions  405                                                                                                    |
| Insert multiple records into a database table in bulk (combine multiple INSERT statements in one query)                                  | Bulk Inserts (MapForce Server)                                                                                                    |
| Avoid undesired results when mapping data to target database tables that contain null values                                             | Handling Nulls in Database Table Actions  313                                                                                                    |
| View an example of how to create a mapping which updates a database.                                                                     | Example: Mapping Data from XML to SQLite      Item     SQLite      Item     Item     Ite |

# 4.2.3.1 Inserting Data into a Table

A mapping can insert data into a database table from any of the source components supported by MapForce, including other databases. You can flexibly configure how the primary key of newly inserted records should be created. For example, the primary key can be taken from the mapping, generated by the database, or calculated based on existing key values in the database table.

This example shows you how to insert new records into an existing database table from an XML file. You will also configure how the primary key is to be generated. The example uses the following files:

- altova-cmpy.xml contains the source data to be inserted into the database.
- Altova Hierarchical.xsd the schema used to validate the instance file above.
- altova.mdb the target database to be updated.

All files are available in the **<Documents>\Altova\MapForce2023\MapForceExamples\** folder. Below, the complete path to them will be omitted, for simplicity.

The mapping in this example modifies a sample database file. It is strongly recommended to back up the

original database and start with a new copy before following the steps below. This ensures that the original examples are not overridden and that you get the same results as below. For more information, see <a href="Executing Mappings Which Modify Databases">Executing Mappings Which Modify Databases</a>

The goal of the mapping is to insert companies found in the **Altova-cmpy.xml** as new records in the "Altova" table of the **altova.mdb** database. If you open the source XML file, you will notice that it contains only one company, called "Microtech OrgChart". Therefore, the mapping must add a new record to the "Altova" table with the name "Microtech OrgChart". Also, a new primary key must be generated for it.

To achieve the mapping goal, we will take the steps below.

## Step 1: Insert the source XML component

• On the **Insert** menu, click **XML Schema/File**, and browse for **Altova\_Hierarchical.xsd**. When prompted to supply an instance file, browse for **Altova-cmpy.xml**.

### Step 2: Insert the target database

• On the **Insert** menu, click **Database**, and go through the wizard steps to connect to **altova.mdb** (see Example: Adding the "altova.mdb" Database to the Mapping (240).

### Step 3: Draw the connections

Draw the mapping connections as shown below.

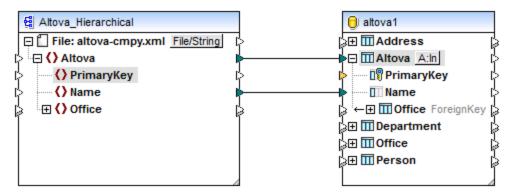

**Note:** If unwanted connections are automatically drawn for descending items, the option "Auto-connect children" is active. In this case, to undo the last action, select the menu option **Edit | Undo**. To disable the auto-connect option, select the menu option **Connection | Auto-connect matching children**.

#### Step 4: Configure the Insert action

- 1. On the target component, notice the **Action: Insert** ( A:n ) button. This button appears for each table that has a connection from the mapping (in this case, the "Altova" table). Click this button to configure in more detail the database action to be executed (in this case, the insert action). The Database Table Actions dialog box appears.
- In the Database Table Actions dialog box, under Insert All, next to PrimaryKey, select the max() + 1 option.

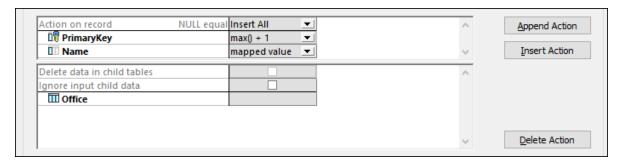

The options available in this list have the following meaning:

| Option       | Description                                                                                                    |
|--------------|----------------------------------------------------------------------------------------------------|
| mapped value | Allows source data to be mapped to the database field directly, and is the standard setting for all database fields. It is also possible to use a stored procedure to supply a key value by defining a relation, see <u>Using Stored Procedures to Generate Keys</u> |
| max() + 1    | Generates the key values based on the existing keys in the database. For example, if the table has three records, with primary keys 1, 2, and 3, then <b>max() + 1</b> is 4.                                                                                         |
|              | In this example, the "Altova" table has only one record with primary key 1, so max() + 1 is 2, which is the expected value of the new primary key.                                                                                                    |
| DB-generated | The database uses the <b>Identity function</b> to generate key values.                                                                                                    |

The option **mapped value** next to "Name" signifies that this column will get the value directly from the mapping. For reference to other options available on the Database Table Actions dialog box, see <u>Database Table Actions Settings</u> 319.

### Step 5: Preview the mapping and update the database

Click the **Output** tab to preview the mapping. A SQL script is generated, containing actions to be executed against the database. The script has not modified the database yet; it is only for preview.

```
The following SQL statements are only for preview and may not be executed in another SQL query tool!

To execute these statements use function "Run SQL-script" from menu "Output".

Connect to database using the following connection-string:

Data Source=\\viepfs06\Documentation\Public\ExampleFiles\EN\MapForce\DB Insert\altova.mdb;Provider=Microsoft.Jet.OLEDB.4.0

*/

SELECT ||F(MAX([Altova].[PrimaryKey]) | S NULL,0,MAX([Altova].[PrimaryKey]))+1 AS [PrimaryKey] FROM [Altova]

-->>> %PrimaryKey1%

INSERT INTO [Altova] ([Name], [PrimaryKey]) VALUES ('Microtech OrgChart', '%PrimaryKey1%')
```

To run the script against the database:

• On the Output menu, click Run SQL-Script.

**Note:** Running the SQL script directly from MapForce is just one of the ways to update the database, see also Executing Mappings Which Modify Databases 264.

To see the result, open the **altova.mdb** database in DatabaseSpy or Access. Notice that a new "Microtech OrgChart" record has been added to the "Altova" table with the new primary key 2. The data for this record originated in the input XML instance.

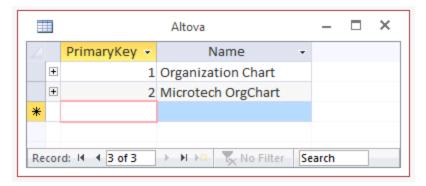

You have now finished creating a mapping which inserts data into a database table. For a mapping example which inserts data both into the current table and a dependent child table, see <u>Inserting Data into Multiple</u> Related Tables.

# 4.2.3.2 Inserting Data into Multiple Linked Tables

A database table may be a "parent" table; that is, it might be referred by other tables in the database through foreign key relationships. In such scenarios, you can configure the mapping to insert records not only into the parent table, but also into dependent child tables. For example, when inserting a new "company" record into a database table, you can also insert records for offices linked to this company, as well as their children departments, people, and so on.

This example shows you how to insert data into several tables while preserving the database relationships. It is a slightly more elaborate version of the previous example, <u>Inserting Data into a Table</u>. The example is accompanied by a sample mapping, and it uses the following files:

- Altova Hierarchical.mfd the actual mapping file.
- Altova Hierarchical.xml contains the source data to be inserted into the database.
- Altova\_Hierarchical.xsd the schema used to validate the instance file above.
- AltovaTarget.mdb the target database to be updated.

All files are available in the **<Documents>\Altova\MapForce2023\MapForceExamples\** folder. Below, the complete path to them will be omitted, for simplicity.

The mapping in this example modifies a sample database file. It is strongly recommended to back up the original database and start with a new copy before following the steps below. This ensures that the original examples are not overridden and that you get the same results as below. For more information, see <a href="Executing Mappings Which Modify Databases">Executing Mappings Which Modify Databases</a>

The goal of the mapping is to replace data in the target database (**AltovaTarget.mdb**) with data from a source XML file. The XML file structure roughly corresponds to the hierarchical structure of tables in the database. It is an organization chart, structured as follows: the top element is a company which contains two offices. Each office contains departments, and each department contains people. The same hierarchy exists in the **AltovaTarget.mdb**, where the "Altova" table corresponds to the company. This table is linked, through a foreign key relationship, to records in the "Office" table. Likewise, the "Office" links to "Department", and "Department" links to "Person". To view a relationship diagram of the **AltovaTarget.mdb** database, open it in the "Relationships" view of Access (see also <u>Handling Database Relationships</u>.

To achieve the mapping goal, we will take the steps below.

# Step 1: Insert the source XML component

• On the **Insert** menu, click **XML Schema/File**, and browse for **Altova\_Hierarchical.xsd**. When prompted to supply an instance file, browse for **Altova\_Hierarchical.xml**.

# Step 2: Insert the target database

• On the **Insert** menu, click **Database**, and go through the wizard steps to connect to **AltovaTarget.mdb.** The instructions for connecting to this database are the same as for altova.mdb (see <u>Example: Adding the "altova.mdb" Database to the Mapping</u> (240)).

### Step 3: Draw the connections

• Draw the mapping connections as shown below. Notice that the primary and foreign keys are not mapped; they will be generated on the fly, as shown below.

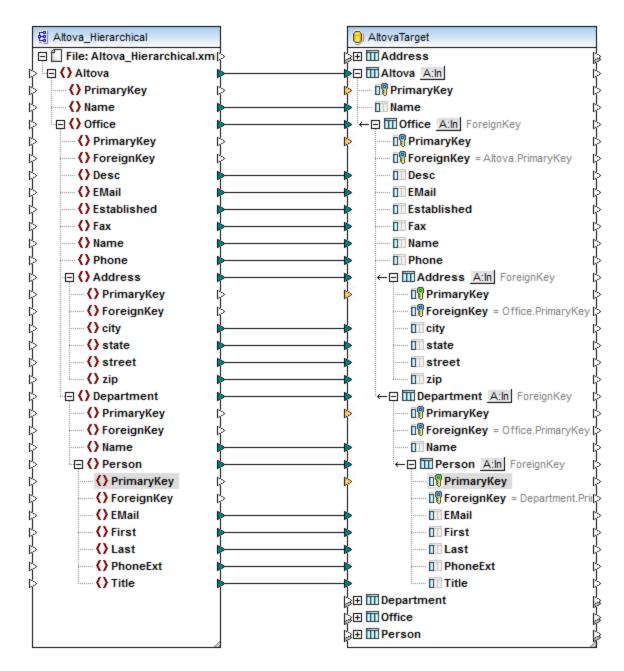

**Note:** If unwanted connections are automatically drawn for descending items, the option "Auto-connect children" is active. In this case, to undo the last action, select the menu option **Edit | Undo**. To disable the auto-connect option, select the menu option **Connection | Auto-connect matching children**.

### Step 4: Configure the Insert actions

1. On the target component, click the **Action: Insert** (A:In) button next to the "Altova" table and configure the **max() + 1** setting of the primary key as shown below. This setting was explained in more detail in the previous example, see Inserting Data into a Table.

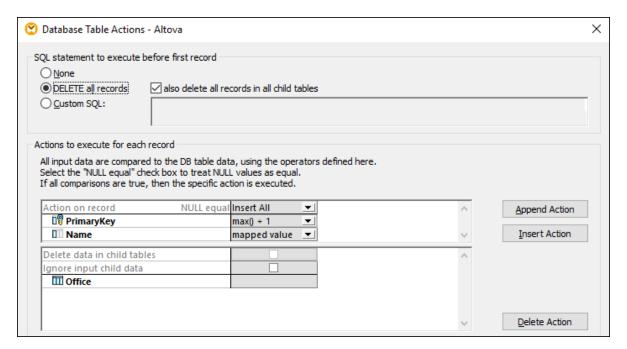

Also, notice that the **DELETE all records** option is enabled. This clears all existing records from the table, before new ones are entered, which is the desired behavior in this example. If you disable this option, new records (with a new primary key) will be added to the database in addition to existing ones, every time you run the mapping, which is not the desired behaviour.

For the scope of this example, the option **also delete all records from child tables** is also enabled. This ensures that not only records from the Altova table are deleted, but also all records in tables that are linked to the Altova table through a foreign key relationship. If the child tables have their own child tables, those will also be deleted, and so on, down to the last table in the dependency tree. If you attempted to delete only records from the root Altova table, this would violate the database integrity, and the mapping execution would fail.

For reference to other options available on the Database Table Actions dialog box, see <u>Database Table Actions Settings</u> 316.

- 2. Click **OK** to close the dialog box. Notice that, on the mapping area, the appearance of the button has now changed to <a href="DEL,A:In]</a>. This indicates that a "Delete" statement is configured to take place before the "Insert" action.
- 3. Click the Ain button next to the "Office" table and configure the max() + 1 setting of the primary key.

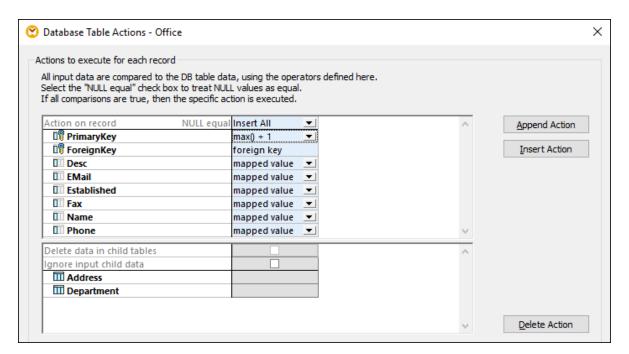

4. Perform step 3 for each table descending from "Office", namely: "Address", "Department", and "Person". Make sure that all these tables are immediate descendants of the root "Altova" table. For an explanation of what is a "root" table and why it is necessary, see <a href="Handling Database Relationships">Handling Database Relationships</a><sup>247</sup>.

# Step 5: Preview the mapping and update the database

Click the **Output** tab to preview the mapping. A SQL script is generated, containing actions to be executed against the database. The script has not modified the database yet; it is only for preview.

To run the script against the database:

On the Output menu, click Run SQL-Script.

**Note:** Running the SQL script directly from MapForce is just one of the ways to update the database, see also Executing Mappings Which Modify Databases 264.

To see the result, open the "Altova" table in Microsoft Access, and observe how relationships from the XML file have now been propagated to the database, from the "Altova" table down to the "Person" table.

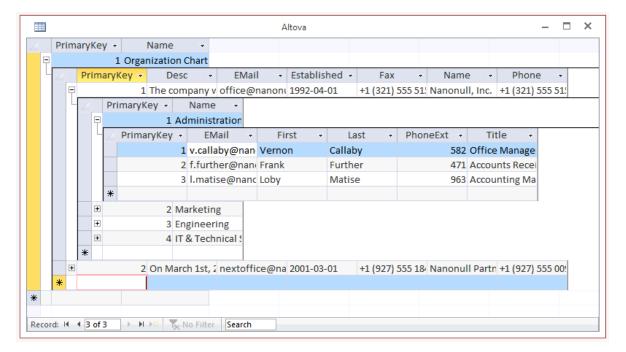

You have now finished creating a mapping which inserts data into multiple database tables, while preserving the table integrity relationships.

# 4.2.3.3 Updating a Table

This example shows you how to update data of an existing database table with data coming from an XML source. The example uses the following files:

- altova-cmpy.xml contains the source data to be inserted into the database.
- Altova\_Hierarchical.xsd the schema used to validate the instance file above.
- **altova.mdb** the target database to be updated.

All files are available in the **<Documents>\Altova\MapForce2023\MapForceExamples\** folder. Below, the complete path to them will be omitted, for simplicity.

The mapping in this example modifies a sample database file. It is strongly recommended to back up the original database and start with a new copy before following the steps below. This ensures that the original examples are not overridden and that you get the same results as below. For more information, see <a href="Executing Mappings Which Modify Databases">Executing Mappings Which Modify Databases</a>

The goal of the mapping is to update all records in the "Person" table with instances of "Person" from the XML document. Each person in the XML file has a PrimaryKey child element. Each person in the "Person" table has a PrimaryKey column. Only those records where a person's PrimaryKey in the XML file corresponds to a person's PrimaryKey in the database must be updated.

To achieve the mapping goal, we will take the steps below.

### Step 1: Insert the source XML component

On the Insert menu, click XML Schema/File, and browse for Altova\_Hierarchical.xsd. When
prompted to supply an instance file, browse for altova-cmpy.xml.

# Step 2: Insert the target database

• On the **Insert** menu, click **Database**, and go through the wizard steps to connect to **altova.mdb** (see Example: Adding the "altova.mdb" Database to the Mapping (240).

## Step 3: Draw the connections

• Draw the mapping connections as shown below.

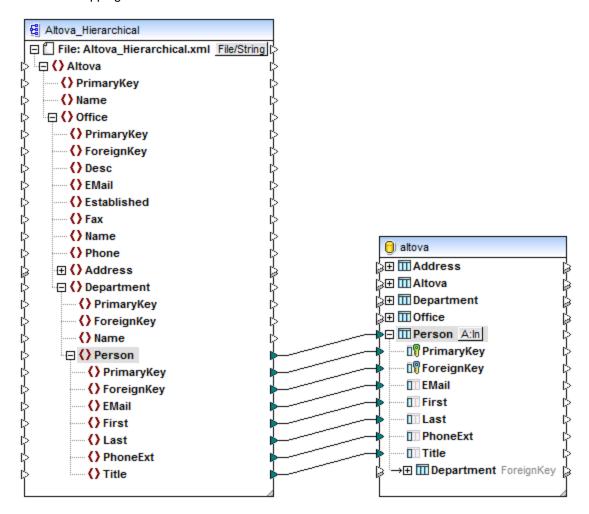

# Step 4: Configure the Update action

1. On the target component, click the **Action: Insert** (A:In) button next to the "Person" table.

- 2. Next to **Action on record**, select **Update if...** . This changes the database table action to a conditional update action. That is, the current record will only be updated when a condition is satisfied (see next step).
- Next to PrimaryKey, select the value equal, as shown below. This defines the update condition: that
  is, the database record will be updated only when its PrimaryKey value is equal to the PrimaryKey
  value coming from the mapping.

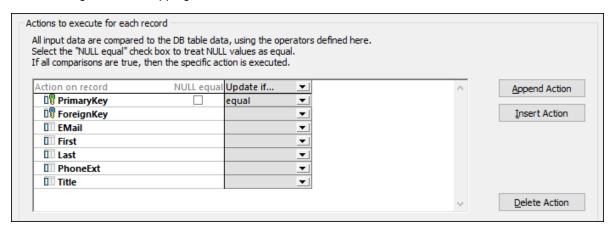

In this example, the equality operator is applied to the **PrimaryKey** field, which is a likely scenario when updating databases. Note that conditions can also be defined on other fields which are not necessarily primary keys. For example, by selecting **equal** next to the **First** and **Last** fields, you would update only those records where both the first and last name is equal to that in the source XML.

Optionally, select the **NULL equal** check box. In this example, this check box is irrelevant, because neither the **PrimaryKey** field in the source XML nor the **PrimaryKey** field in the database contains any null values. However, you should select this check box if your data contains null values, and if you want to treat such null values as equal; otherwise, you may get undesired results. For more information, see <u>Handling Nulls in Database Table Actions</u> 313

4. Click **OK** to close the dialog box. Notice that, back on the mapping, the **Action: Insert** A:In button has now changed to an **Action: Update** (A:Up) button. This indicates that an update action is configured to take place for this table.

### Step 5: Preview the mapping and update the database

Click the **Output** tab to preview the mapping. A SQL script is generated, containing actions to be executed against the database. The script has not modified the database yet; it is only for preview.

```
The following SQL statements were executed during "Generate output" function.
 2
 3
         Every single result is written right to the "-->>>" string.
 4
         These statements are only for preview and may not be executed in another SQL query tool!
 5
         The database was connected using the following connection-string:
 6
         Data Source=\\viepfs06\Documentation\Public\ExampleFiles\EN\MapForce\DB Update
         if\altova.mdb;Provider=Microsoft.Jet.OLEDB.4.0
 7
 8
 9
         UPDATE [Person] SET [ForeignKey] = 1, [EMail] = 'A.Aldrich@microtech.com', [First] = 'Albert', [Last] = 'Aldrich',
         [PhoneExt] = 582, [Title] = 'Manager' WHERE ([Person].[PrimaryKey] = 1)
10
         -->>> OK. 1 row(s).
11
12
         UPDATE [Person] SET [ForeignKey] = 1, [EMail] = 'b.bander@microtech.com', [First] = 'Bert', [Last] = 'Bander',
         [PhoneExt] = 471, [Title] = 'Accounts Receivable' WHERE ([Person].[PrimaryKey] = 2)
13
         -->>> OK. 1 row(s).
14
15
         UPDATE [Person] SET [ForeignKey] = 1, [EMail] = 'c.clovis@microtech.com', [First] = 'Clive', [Last] = 'Clovis',
         [PhoneExt] = 963, [Title] = 'Accounting Manager' WHERE ([Person].[PrimaryKey] = 3)
16
         -->>> OK. 1 row(s).
17
18
         UPDATE [Person] SET [ForeignKey] = 2, [EMail] = 'd.Durnell@microtech.com', [First] = 'Dave', [Last] = 'Durnelll',
         [PhoneExt] = 621, [Title] = 'Marketing Manager Europe' WHERE ([Person].[PrimaryKey] = 4)
19
         -->>> OK. 1 row(s).
```

To run the script against the database:

• On the Output menu, click Run SQL-Script.

**Note:** Running the SQL script directly from MapForce is just one of the ways to update the database, see also Executing Mappings Which Modify Databases 284.

# 4.2.3.4 "Update if... Insert Rest" Action

Sometimes, it is necessary not only to update existing records, but also to insert new records into the same database table. For such cases, MapForce provides an "Update if... Insert Rest" action. This works as follows:

- If the Update if condition is true, then the existing database record is updated with data from the mapping.
- If the **Update** if condition is false, and an **Insert Rest** condition exists, then a new record is inserted.
- If records exist in the database with no counterpart in the source file, then these records remain unchanged.

#### MySQL / MariaDB ODBC note

If the target database is MySQL or MariaDB through ODBC, the option **Return matched rows instead of affected rows** must be enabled in the **Cursor/Results** tab of MySQL ODBC Connector. Alternatively, if you enter the connection string manually through the Database Connection wizard, add Option=2 to the connection string, for example: Dsn=mydsn;Option=2;

To enable this option from the MySQL ODBC Connector:

- 1. Press the **Windows** key and start typing "ODBC".
- 2. Run the ODBC Data Sources Administrator (either 32-bit or 64-bit, depending on the platform of the installed MySQL ODBC Connector).
- 3. Click the Data Source Name (DSN) used by the MapForce mapping, and then click Configure.

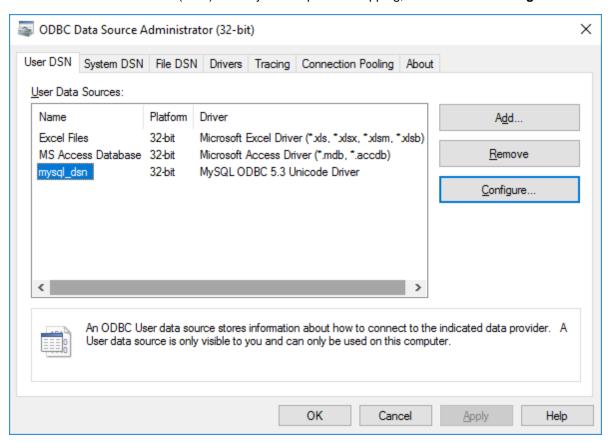

- 4. Click **Details >>** to make the advanced options available.
- Click the Cursors/Results tab, and then select the check box Return matched rows instead of affected rows.

### Example

The following example shows you how to merge (both update and insert) data from an XML source into a database table. The example uses the following files:

- altova-cmpy-extra.xml contains the source data to be inserted into the database.
- Altova\_Hierarchical.xsd the schema used to validate the instance file above.
- altova.mdb the target database to be updated.

All files are available in the folder **<Documents>\Altova\MapForce2023\MapForceExamples\**. Below, the complete path to them will be omitted, for simplicity.

The mapping in this example modifies a sample database file. It is strongly recommended to back up the original database and start with a new copy before following the steps below. This ensures that the original examples are not overridden and that you get the same results as below. For more information, see

# Executing Mappings Which Modify Databases 264.

The goal of the mapping is to merge all records from a source XML document into a target "Person" table. Namely, for each record in the source XML data, the mapping must do the following:

- If the person's PrimaryKey in the XML file corresponds to a person's PrimaryKey in the database, then update the record.
- Any existing records in the Person table which do not meet the above condition must not be affected.
- If the person's PrimaryKey in the XML file does not have a match in the target database table, then add a new record to the database table.

To achieve the mapping goal, we will take the steps below.

## Step 1: Insert the source XML component

• On the **Insert** menu, click **XML Schema/File**, and browse for **Altova\_Hierarchical.xsd**. When prompted to supply an instance file, browse for **altova-cmpy-extra.xml**.

## Step 2: Insert the target database

• On the **Insert** menu, click **Database**, and go through the wizard steps to connect to **altova.mdb** (see Example: Adding the "altova.mdb" Database to the Mapping (240).

### Step 3: Draw the connections

• Draw the mapping connections as shown below.

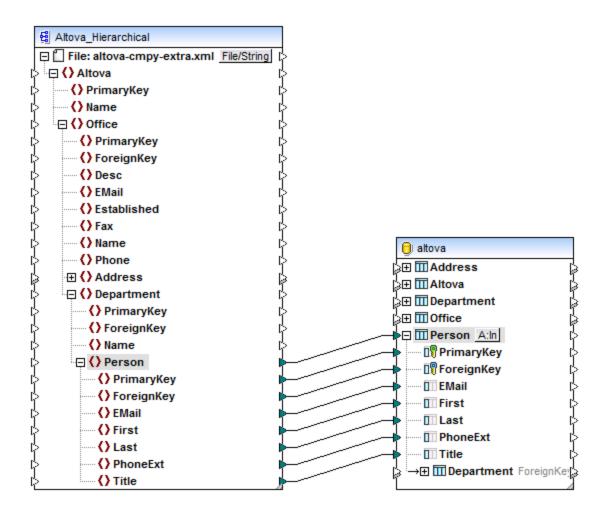

### Step 4: Configure the "Update if... Insert Rest" actions

- 1. On the target component, click the **Action: Insert** (A:In) button next to the "Person" table.
- 2. Next to **Action on record**, select **Update if...** . This changes the database table action to a conditional update action. That is, the current record will only be updated when a condition is satisfied (see next step).
- 3. Next to **PrimaryKey**, select the value **equal**, as shown below. This defines the update condition: that is, the database record will be updated only when its **PrimaryKey** value is equal to the **PrimaryKey** value coming from the mapping.

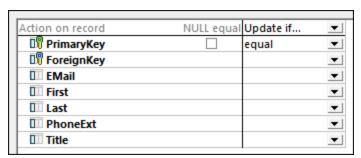

- 4. Optionally, select the **NULL equal** check box. In this example, this check box is irrelevant, because neither the **PrimaryKey** field in the source XML nor the **PrimaryKey** field in the database contains any null values. However, you should select this check box if your data contains null values, and if you want to treat such null values as equal; otherwise, you may get undesired results. For more information, see <u>Handling Nulls in Database Table Actions</u> 1313.
- 5. Click **Append Action**. This adds a new action to the right of the existing **Update If** action. Configure the new action as **Insert Rest**:

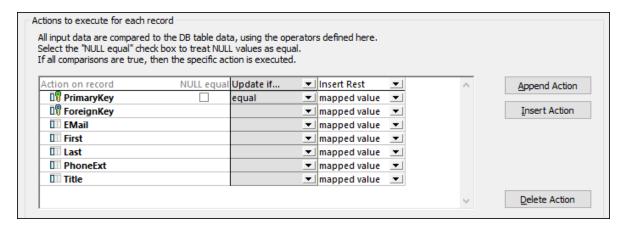

In the image above, the database table actions have been configured in accordance with the goals of the mapping. That is, only when the **Update If**... condition is satisfied will the record be updated; otherwise, it will be inserted. The option "mapped value" specifies that values from the mapping will be used to populate all fields of the record.

It is also possible to define more than two actions against the same database table (this is not necessary in this example, however). At mapping runtime, actions are executed from left to right. The last **Insert** action is considered final; any other actions added after it will be ignored.

Note that the **Append Action** button on the dialog box adds the new action *after* the selected one. **Insert Action** adds the new action *before* the selected one. To delete an existing action, click anywhere inside it, and then click **Delete Action**.

6. Click **OK** to close the dialog box. Notice that, back on the mapping, the **Action: Insert** A: now changed to an **Action: Update; Insert** (A: Up, n) button. This indicates that both an update and an insert action is configured to take place for this table.

#### Step 5: Preview the mapping and update the database

Click the **Output** tab to preview the mapping. A SQL script is generated, containing actions to be executed against the database. The script has not modified the database yet; it is only for preview.

Structural Components Databases 289

```
2
         The following SQL statements are only for preview and may not be executed in another SQL query tool!
 3
         To execute these statements use function "Run SQL-script" from menu "Output".
         Connect to database using the following connection-string:
 5
         Data Source=\\viepfs06\Documentation\Public\ExampleFiles\EN\MapForce\DB Update if... Insert
         Rest\altova.mdb;Provider=Microsoft.Jet.OLEDB.4.0
 6
 7
 8
         UPDATE [Person] SET [ForeignKey] = 1, [EMail] = 'A.Aldrich@microtech.com', [First] = 'Albert', [Last] = 'Aldrich',
         [PhoneExt] = 582, [Title] = 'Manager' WHERE ([Person].[PrimaryKey] = 1)
 9
10
         UPDATE [Person] SET [ForeignKey] = 1, [EMail] = "b.bander@microtech.com", [First] = "Bert", [Last] = "Bander",
         [PhoneExt] = 471, [Title] = 'Accounts Receivable' WHERE ([Person].[PrimaryKey] = 2)
11
12
         UPDATE [Person] SET [ForeignKey] = 1, [EMail] = 'c.clovis@microtech.com', [First] = 'Clive', [Last] = 'Clovis',
         [PhoneExt] = 963, [Title] = 'Accounting Manager' WHERE ([Person].[PrimaryKey] = 3)
13
14
         UPDATE [Person] SET [ForeignKey] = 1, [EMail] = 'c.Cicada@microtech.com', [First] = 'Camilla ', [Last] = 'Cicada',
         [PhoneExt] = 765, [Title] = 'HR' WHERE ([Person].[PrimaryKey] = 30)
```

SQL script (partial view) before updating the database

You may notice that no INSERT statements are visible in the preview script. This is normal behavior, because records are inserted conditionally, and the INSERT statements depend on the result of the **Update If** action (which is not known before the mapping runs).

**Note:** For certain database types, MapForce creates MERGE statements instead of UPDATE statements. For further information, see <u>MERGE statements</u> (291).

To run the script against the database:

On the Output menu, click Run SQL-Script.

Now that the mapping has been executed and the script applied against the database, notice that INSERT statements are visible in the **Output** tab.

```
2
         The following SQL statements were executed during "Generate output" function.
         Every single result is written right to the "-->>>" string.
 3
 4
         These statements are only for preview and may not be executed in another SQL query tool!
 5
         The database was connected using the following connection-string:
         Data Source=\\viepfs06\Documentation\Public\ExampleFiles\EN\MapForce\DB Update if... Insert
 6
         Rest\altova.mdb;Provider=Microsoft.Jet.OLEDB.4.0
 7
 8
 9
         UPDATE [Person] SET [ForeignKey] = 1, [EMail] = 'A.Aldrich@microtech.com', [First] = 'Albert', [Last] = 'Aldrich',
         [PhoneExt] = 582, [Title] = 'Manager' WHERE ([Person].[PrimaryKey] = 1)
10
         -->>> OK. 1 row(s).
11
12
         UPDATE [Person] SET [ForeignKey] = 1, [EMail] = 'b.bander@microtech.com', [First] = 'Bert', [Last] = 'Bander', [PhoneExt]
          = 471, [Title] = 'Accounts Receivable' WHERE ([Person].[PrimaryKey] = 2)
13
         -->>> OK. 1 row(s).
14
         UPDATE [Person] SET [ForeignKey] = 1. [EMail] = 'c.clovis@microtech.com', [First] = 'Clive', [Last] = 'Clovis', [PhoneExt] =
15
          963, [Title] = 'Accounting Manager' WHERE ([Person].[PrimaryKey] = 3)
16
         -->>> OK. 1 row(s).
17
18
         UPDATE [Person] SET [ForeignKey] = 1, [EMail] = 'c.Cicada@microtech.com', [First] = 'Camilla ', [Last] = 'Cicada',
         [PhoneExt] = 765, [Title] = 'HR' WHERE ([Person].[PrimaryKey] = 30)
19
         -->>> OK. 0 row(s).
20
21
         INSERT INTO [Person] ([PrimaryKey], [ForeignKey], [EMail], [First], [Last], [PhoneExt], [Title]) VALUES (30, 1,
         'c.Cicada@microtech.com', 'Camilla ', 'Cicada', 765, 'HR')
         -->>> OK. 1 row(s).
```

SQL script (partial view) after updating the database

**Note:** Running the SQL script directly from MapForce is just one of the ways to update the database, see also Executing Mappings Which Modify Databases [264].

If you open the "Person" table in the DB query tab of MapForce (see <u>Browsing and Querying Databases</u> good you can see the result of the mapping as follows:

- All database records which had corresponding primary keys in the XML file have been updated. Examples are records with primary key 1, 2, 3, 4, and 5.
- All database records which had no corresponding keys in the XML file remained unaffected. Examples are records with primary key 6, 7, 8, and 9.
- New records have been inserted to the "Person" table (where key did not already exist in the database). Examples are records with primary key 30 and 31.

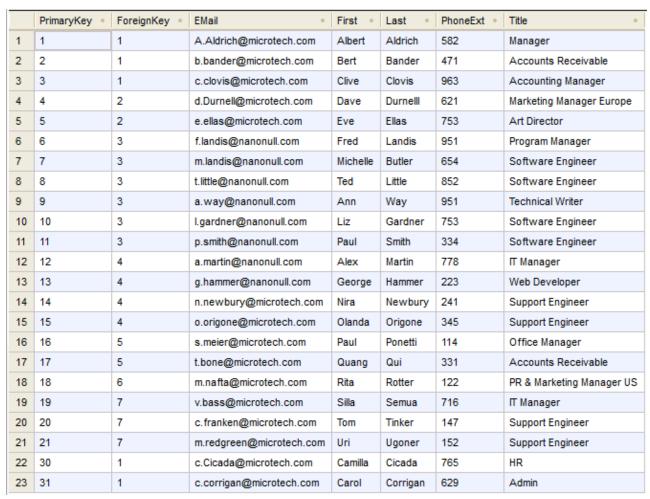

The "Person" table after updating the database

## 4.2.3.5 MERGE Statements

For certain mappings which both update and insert data into a database table (see also "Update if... Insert Rest" Action (MapForce generates MERGE statements to be executed against the database at mapping runtime. The execution engine may not necessarily be MapForce, see Executing Mappings Which Modify Databases (254).

MERGE statements are supported for the following database types:

- SQL Server 2008 and later
- Oracle
- DB2
- Firebird

MERGE statements reduce the number of database server calls, since they combine the INSERT and UPDATE statements into one. Also, in case of MERGE statements, the consistency check is done by the database.

To see whether the mapping will execute database MERGE statements at runtime (as opposed to applying a combination of INSERT and UPDATE statements):

- 1. Create a mapping which uses an **Update if...** as well as an **Insert Rest** action. For an example, see "Update if... Insert Rest" Action [284].
- 2. Preview the mapping, by clicking the **Output** tab.

If MERGE is supported by the database type, the generated SQL script includes MERGE statements, for example:

```
1
2
        The following SQL statements are only for preview and may not be executed in another SQL query tool!
        To execute these statements use function "Run SQL-script" from menu "Output".
3
 4
        Connect to database using the following connection-string:
        Data Source=
                                               ;Initial
 5
        Catalog=DB MERGE; MultipleActiveResultSets=True; Password= • • • • • ; Persist Security Info=True; User
        ID=
 6
        */
 7
        SET QUOTED IDENTIFIER ON
8
 9
        UPDATE [dbo].[Users] SET [FirstName] = (CAST('Despine' AS nvarchar(50))), [LastName] =
10
        (CAST('Buttler' AS nvarchar(50))) WHERE ([dbo].[Users].[UserID] = 1)
11
12
        SELECT [UserID] FROM [dbo].[Users] WHERE ([UserID] = 1)
        -->>> %ÜserID1%
13
14
        DELETE FROM [dbo].[Addresses] WHERE EXISTS(SELECT * FROM [dbo].[Users] WHERE [dbo].[Users].[UserID] =
15
        [dbo].[Addresses].[UserID] AND ([dbo].[Users].[UserID] = '%UserID1%'))
16
        MERGE INTO [dbo].[Addresses] AS T USING ( VALUES ( '%UserID1%', 1, 1, (CAST('Home' AS nvarchar(20))),
        (CAST('Louisville' AS nvarchar(50))), (CAST('Elm Street' AS nvarchar(50))), (CAST('12' AS
        nvarchar(20))) ) ) AS S ( [UserID], [IsShipping], [IsBilling], [AddressType], [City], [Street],
        [Number] ) ON ( (S.[UserID] = T.[UserID]) ) WHEN MATCHED THEN UPDATE SET [IsShipping] = S.
        [IsShipping], [IsBilling] = S.[IsBilling], [AddressType] = S.[AddressType], [City] = S.[City], [Street] = S.[Street], [Number] = S.[Number] WHEN NOT MATCHED THEN INSERT ( [UserID], [IsShipping],
        [IsBilling], [AddressType], [City], [Street], [Number] ) VALUES ( S.[UserID], S.[IsShipping], S.
        [IsBilling], S.[AddressType], S.[City], S.[Street], S.[Number] );
18
Mapping
            DB Query Output
```

If MERGE is not supported by the database type, the generated SQL script includes UPDATE statements only. No INSERT statements are visible for preview, since those are to be executed only if the **Update If...** condition is not satisfied (and this is not known before the mapping execution).

#### Notes

- MapForce creates MERGE statements automatically when it detects a supported database type; it is not possible to manually influence whether MapForce should create a MERGE statement.
- If you are updating multiple tables having parent-child relationships, merges are created only for "leaf" tables. A "leaf" table is the deepest child table that is mapped. For example, in the mapping below, Update If... Insert Rest... actions have been defined for both Users table and Addresses table. However, MERGE statements will be generated only for the leaf table, Addresses. The parent table, Users, gets UPDATE or INSERT statements instead of MERGE.

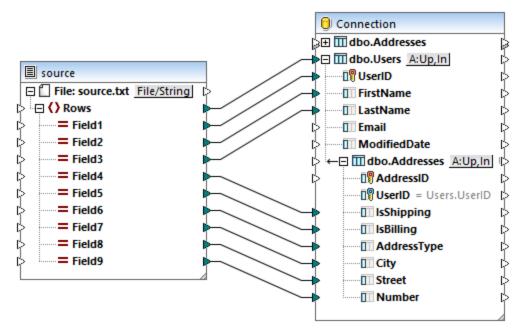

• With MERGE statements, the "Bulk Transfer" option (see <u>Bulk Inserts (MapForce Server)</u> is supported only for ODBC and JDBC database connections.

# 4.2.3.6 Options for Child Tables When Updating a Parent Table

When the mapping updates a table which is a "parent" table (that is, it has foreign key relationships to other tables), you can configure how the dependent records should be treated both in the source data and in the target table. For example, let's assume that you want to update the "Department" table in the **altova.mdb** database. Because every person is linked to a department by means of a foreign key, you will likely want to take action against the "Person" table as well (which could be an insert, update, or delete). Doing so would help you maintain the database integrity and avoid mapping errors.

This topic discusses the options available for the "Person" table when you update the parent "Department" table. It makes use of the following example files:

- altova-cmpy-extra.xml contains the source data to be inserted into the database.
- Altova Hierarchical.xsd the schema used to validate the instance file above.
- altova.mdb the target database to be updated.

All files are available in the **<Documents>\Altova\MapForce2023\MapForceExamples\** folder. Below, the complete path to them will be omitted, for simplicity.

The mapping in this example modifies a sample database file. It is strongly recommended to back up the original database and start with a new copy before following the steps below. This ensures that the original examples are not overridden and that you get the same results as below. For more information, see <a href="Executing Mappings Which Modify Databases">Executing Mappings Which Modify Databases</a>

293

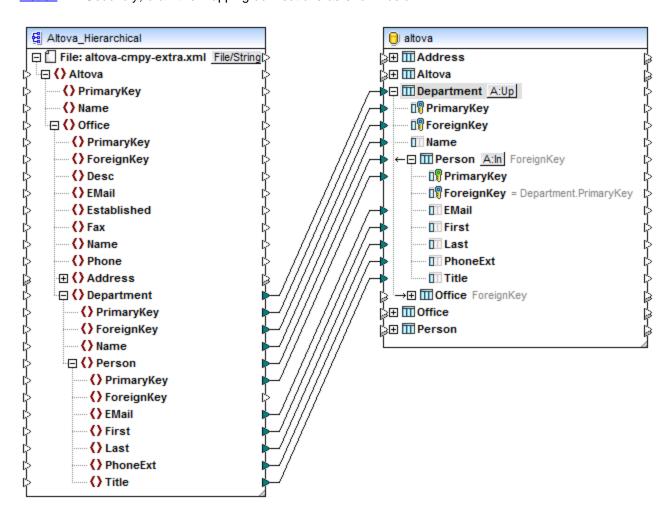

As illustrated above, the mapping updates the "Department" table in the target database. The "Department" table is chosen as "root" table. For more information about what a root table is and why it is necessary, see <a href="Handling Database Relationships">Handling Database Relationships</a>. The action to be taken against the child "Person" table is the subject of this topic.

The following tables illustrate various configuration options and the corresponding mapping result. These options can be selected from the Database Table Actions dialog box of the parent "Department" table and the child "Person" table.

295

## Configuration A

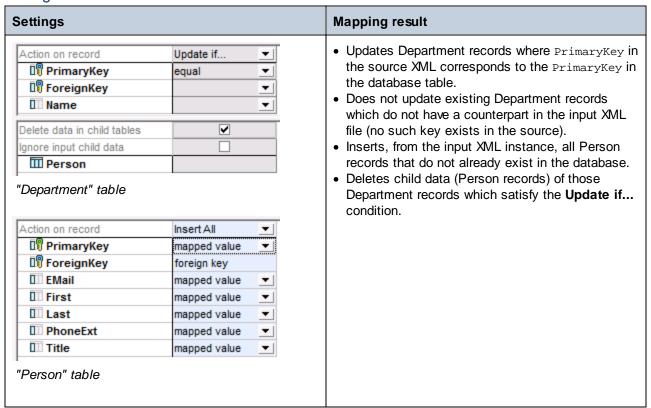

Structural Components Databases

## Configuration B

296

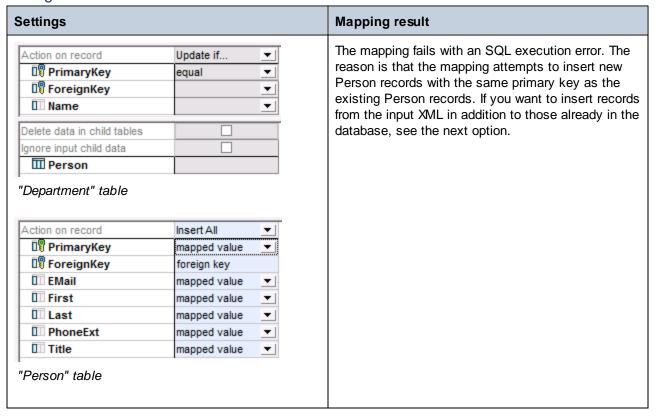

## Configuration C

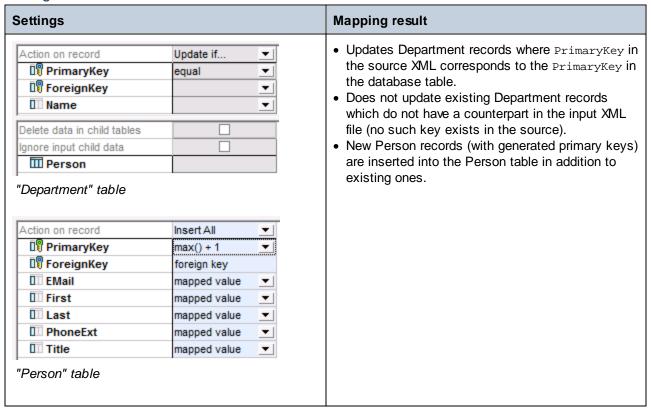

## Configuration D

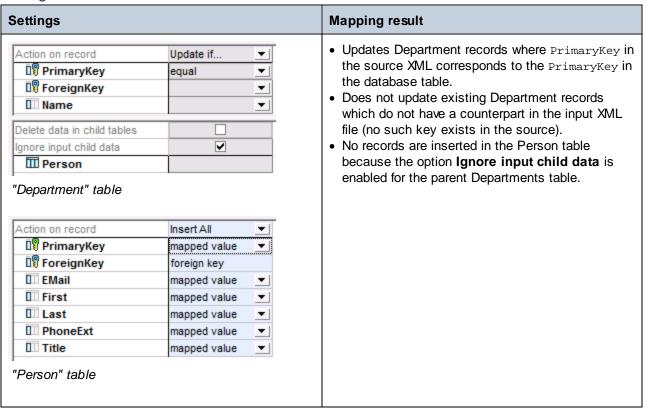

## Configuration E

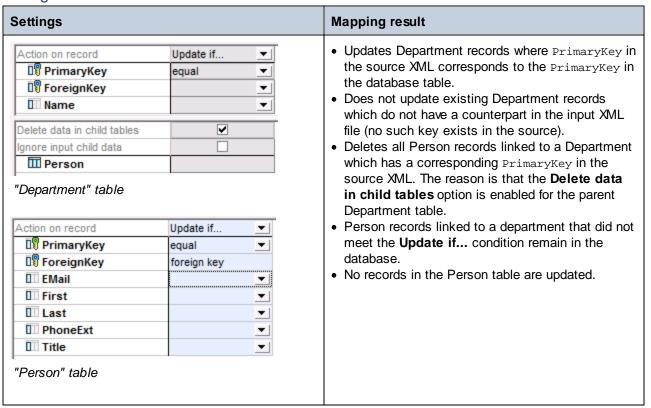

## Configuration F

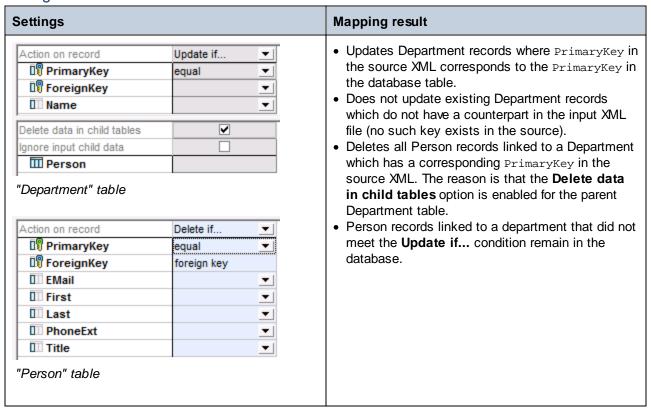

## Configuration G

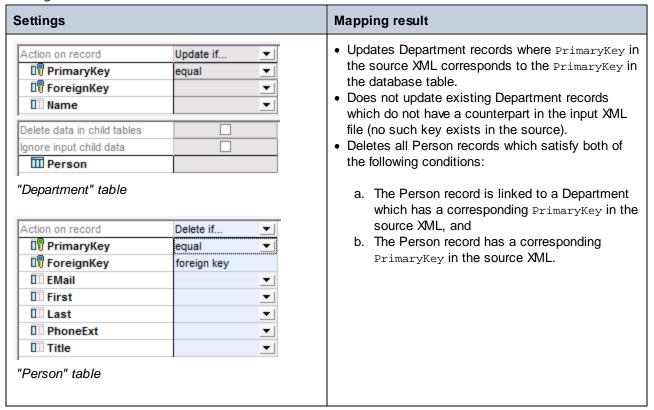

## 4.2.3.7 "Delete if..." Action

The table action **Delete if..** is used to delete data from a database table conditionally. You can define this action from the Database Table Actions dialog box (see <u>Database Table Actions Settings</u>). For example, when mapping data from a source XML to a target database, you can configure a **Delete if...** condition to check whether a certain field in the source XML is equal to a field in the target database record (typically, a primary key value). If the **Delete if...** condition is true (that is, the two fields are equal), the database record will be deleted when the mapping runs.

Note: The **Delete if...** table action should not be confused with the **Delete data in child tables** option available in the Database Table Actions dialog box. The **Delete if...** table action only affects the table for which the action is defined; no other tables are affected.

This example shows you how to delete data from a database table conditionally, and also insert records into the same database table based on the outcome of the delete condition.

This example uses the following files:

- altova-cmpy-extra.xml contains the source data to be inserted into the database.
- Altova Hierarchical.xsd the schema used to validate the instance file above.
- altova.mdb the target database to be updated.

302 Structural Components Databases

All files are available in the **<Documents>\Altova\MapForce2023\MapForceExamples\** folder. Below, the complete path to them will be omitted, for simplicity.

The mapping in this example modifies a sample database file. It is strongly recommended to back up the original database and start with a new copy before following the steps below. This ensures that the original examples are not overridden and that you get the same results as below. For more information, see <a href="Executing Mappings Which Modify Databases">Executing Mappings Which Modify Databases</a>

The goal of the mapping is as follows:

- If any person records with the same PrimaryKey exist both in the source XML and the target Person table, they must be deleted from the Person table.
- All other records from the source XML must be inserted into the Person table.

To achieve the mapping goal, we will take the steps below.

## Step 1: Insert the source XML component

• On the **Insert** menu, click **XML Schema/File**, and browse for **Altova\_Hierarchical.xsd**. When prompted to supply an instance file, browse for **altova-cmpy-extra.xml**.

### Step 2: Insert the target database

• On the **Insert** menu, click **Database**, and go through the wizard steps to connect to **altova.mdb** (see Example: Adding the "altova.mdb" Database to the Mapping (240).

### Step 3: Draw the connections

Draw the mapping connections as shown below.

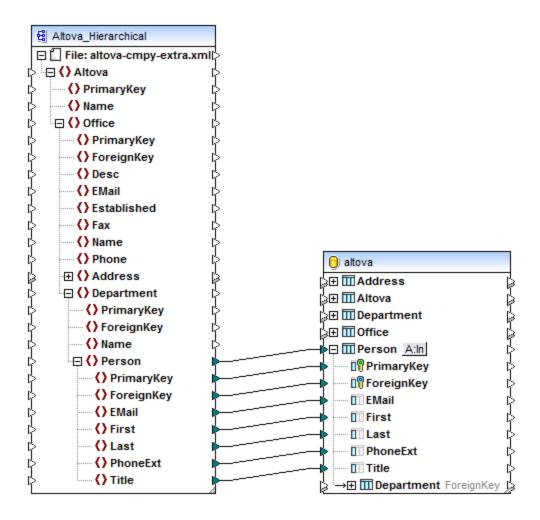

## Step 4: Configure the "Delete if... Insert Rest" actions

- 1. On the target component, click the **Action: Insert** (A:In) button next to the "Person" table.
- 2. Next to **Action on record**, select **Delete if...** . This changes the database table action to a conditional delete action. That is, the current record will only be deleted when a condition is satisfied (see next step).
- 3. Next to **PrimaryKey**, select the value **equal**, as shown below. This defines the update condition: that is, the database record will be deleted only when its **PrimaryKey** value is equal to the **PrimaryKey** value coming from the mapping.

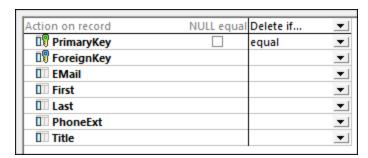

- 4. Optionally, select the **NULL equal** check box. In this example, this check box is irrelevant, because neither the **PrimaryKey** field in the source XML nor the **PrimaryKey** field in the database contains any null values. However, you should select this check box if your data contains null values, and if you want to treat such null values as equal; otherwise, you may get undesired results. For more information, see <a href="Handling Nulls in Database Table Actions">Handling Nulls in Database Table Actions</a>
- Click Append Action. This adds a new action to the right of the existing Delete If action. Configure the new action as Insert Rest:

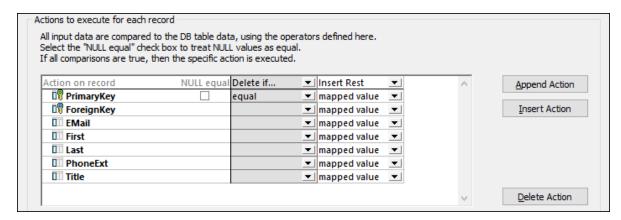

In the image above, the database table actions have been configured in accordance with the goals of the mapping. That is, only when the **Delete If...** condition is satisfied will the record be deleted; otherwise, it will be inserted. The option "mapped value" specifies that values from the mapping will be used to populate all fields of the record.

6. Click **OK** to close the dialog box. Notice that, back on the mapping, the **Action: Insert** A: button has now changed to an **Action: Delete; Insert** (A:De,In) button. This indicates that both a delete and an insert action is configured for this table.

## Step 5: Preview the mapping and update the database

Click the **Output** tab to preview the mapping. A SQL script is generated, containing actions to be executed against the database. The script has not modified the database yet; it is only for preview. To run the script against the database:

On the Output menu, click Run SQL-Script.

**Note:** Running the SQL script directly from MapForce is just one of the ways to update the database, see also Executing Mappings Which Modify Databases 264.

If you open the "Person" table in the DB query tab of MapForce (see <u>Browsing and Querying Databases</u> you can see the result of the mapping as follows:

- All database records which had corresponding primary keys in the XML file have been deleted. Examples are records with primary key 1, 2, 3, 4, and 5.
- All database records which had no corresponding keys in the XML file remained unaffected. Examples are records with primary key 6, 7, 8, 9, 10, 11, 12, and 13.
- New records have been inserted to the "Person" table (where key did not already exist in the database). Examples are records with primary key 30 and 31.

|    | PrimaryKey • | ForeignKey • | EMail •                  | First •  | Last •   | PhoneExt • | Title •           |
|----|--------------|--------------|--------------------------|----------|----------|------------|-------------------|
| 1  | 6            | 3            | f.landis@nanonull.com    | Fred     | Landis   | 951        | Program Manager   |
| 2  | 7            | 3            | m.landis@nanonull.com    | Michelle | Butler   | 654        | Software Engineer |
| 3  | 8            | 3            | t.little@nanonull.com    | Ted      | Little   | 852        | Software Engineer |
| 4  | 9            | 3            | a.way@nanonull.com       | Ann      | Way      | 951        | Technical Writer  |
| 5  | 10           | 3            | l.gardner@nanonull.com   | Liz      | Gardner  | 753        | Software Engineer |
| 6  | 11           | 3            | p.smith@nanonull.com     | Paul     | Smith    | 334        | Software Engineer |
| 7  | 12           | 4            | a.martin@nanonull.com    | Alex     | Martin   | 778        | IT Manager        |
| 8  | 13           | 4            | g.hammer@nanonull.com    | George   | Hammer   | 223        | Web Developer     |
| 9  | 30           | 1            | c.Cicada@microtech.com   | Camilla  | Cicada   | 765        | HR                |
| 10 | 31           | 1            | c.corrigan@microtech.com | Carol    | Corrigan | 629        | Admin             |

The "Person" table after updating the database

# 4.2.3.8 "Ignore if..." Action

The table action **Ignore if...** is used to prevent certain records in a database table from being updated, based on a defined condition. The **Ignore if...** action is only meaningful when used in combination with another database table action (such as the **Insert Rest** action). For example, when mapping data from a source XML to a target database, you can configure an **Ignore if...** condition to check whether a certain field in the source XML is equal to a field in the target database record (typically, a primary key value). If the **Ignore if...** condition is true (that is, the two fields are equal), the database record will be ignored when the mapping runs, and the next defined action (**Insert Rest**, for example) will be executed.

This example shows you how insert records into a database table based on the outcome of the **Ignore if...** condition. It uses the following files:

- altova-cmpy-extra.xml contains the source data to be inserted into the database.
- Altova\_Hierarchical.xsd the schema used to validate the instance file above.
- **altova.mdb** the target database to be updated.

All files are available in the **<Documents>\Altova\MapForce2023\MapForceExamples\** folder. Below, the complete path to them will be omitted, for simplicity.

The mapping in this example modifies a sample database file. It is strongly recommended to back up the original database and start with a new copy before following the steps below. This ensures that the original examples are not overridden and that you get the same results as below. For more information, see <a href="Executing Mappings Which Modify Databases">Executing Mappings Which Modify Databases</a>

The goal of the mapping is as follows:

• If any person records with the same PrimaryKey exist both in the source XML and the target Person table, no action must be taken against them (that is, they must be ignored).

- If any person records which do not meet the above condition exist in the Person table, no action must be taken against them either.
- Records from the source XML which do not have a counterpart (no primary key) in the Person table
  must be treated as new and inserted into the Person table with a new primary key.

To achieve the mapping goal, we will take the steps below.

## Step 1: Insert the source XML component

• On the **Insert** menu, click **XML Schema/File**, and browse for **Altova\_Hierarchical.xsd**. When prompted to supply an instance file, browse for **altova-cmpy-extra.xml**.

## Step 2: Insert the target database

• On the **Insert** menu, click **Database**, and go through the wizard steps to connect to **altova.mdb** (see Example: Adding the "altova.mdb" Database to the Mapping (240).

## Step 3: Draw the connections

Draw the mapping connections as shown below.

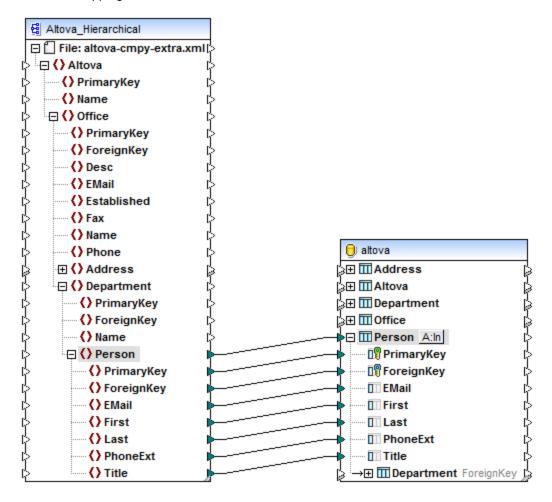

## Step 4: Configure the "Ignore if... Insert Rest" actions

- 1. On the target component, click the **Action: Insert** (A:In) button next to the "Person" table.
- 2. Next to **Action on record**, select **Ignore if...** . This changes the database table action to a conditional ignore action. That is, the current record will only be ignored when a condition is satisfied (see next step).
- 3. Next to **PrimaryKey**, select the value **equal**, as shown below. This defines the ignore condition: that is, the database record will be ignored only when its PrimaryKey value is equal to the PrimaryKey value coming from the mapping.

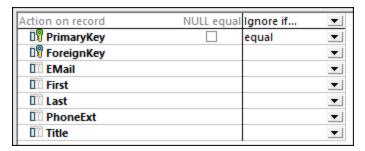

- 4. Optionally, select the **NULL equal** check box. In this example, this check box is irrelevant, because neither the **PrimaryKey** field in the source XML nor the **PrimaryKey** field in the database contains any null values. However, you should select this check box if your data contains null values, and if you want to treat such null values as equal; otherwise, you may get undesired results. For more information, see <u>Handling Nulls in Database Table Actions</u> [313].
- 5. Click **Append Action**. This adds a new action to the right of the existing **Ignore If** action. Configure the new action as **Insert Rest**, with the primary key set to **max() + 1**, as shown below:

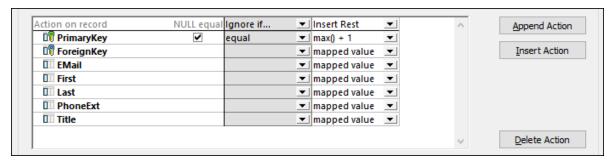

In the image above, the database table actions have been configured in accordance with the goals of the mapping. That is, only when the **Ignore If...** condition is satisfied will the record be skipped; otherwise, it will be inserted. The option "mapped value" specifies that values from the mapping will be used to populate all fields of the record. The option **max() + 1** generates a unique, new primary key value for the record.

6. Click **OK** to close the dialog box. Notice that, back on the mapping, the **Action: Insert** A: In button has now changed to an **Action: Ignore; Insert** ( ) button. This indicates that both the ignore and insert actions are configured for this table.

#### Step 5: Preview the mapping and update the database

Click the **Output** tab to preview the mapping. A SQL script is generated, containing actions to be executed against the database. The script has not modified the database yet; it is only for preview. To run the script against the database:

• On the Output menu, click Run SQL-Script.

**Note:** Running the SQL script directly from MapForce is just one of the ways to update the database, see also Executing Mappings Which Modify Databases 264.

If you open the "Person" table in the DB query tab of MapForce (see <u>Browsing and Querying Databases</u> 366), you can see the result of the mapping as follows:

- All database records which had corresponding primary keys in the XML file satisfied the **Ignore if...** and remained unaffected. Examples are records with primary key 1, 2, 3, 4, and 5.
- All database records which had no corresponding keys in the XML file did not satisfy the **Ignore if...** condition but nevertheless remained unaffected. Examples are records with primary key 6, 7, 8, 9, 10, 11, 12, and 13.
- New records have been inserted to the "Person" table (where key did not already exist in the
  database). Examples are records with primary key 30 and 31 in the source XML file. These were
  inserted into the database with the new primary key 22 and 23, respectively.

|    | PrimaryKey • | ForeignKey • | EMail •                   | First •  | Last •     | PhoneExt • | Title •                   |
|----|--------------|--------------|---------------------------|----------|------------|------------|---------------------------|
| 1  | 1            | 1            | v.callaby@nanonull.com    | Vernon   | Callaby    | 582        | Office Manager            |
| 2  | 2            | 1            | f.further@nanonull.com    | Frank    | Further    | 471        | Accounts Receivable       |
| 3  | 3            | 1            | I.matise@nanonull.com     | Loby     | Matise     | 963        | Accounting Manager        |
| 4  | 4            | 2            | j.firstbread@nanonull.com | Joe      | Firstbread | 621        | Marketing Manager Europe  |
| 5  | 5            | 2            | s.sanna@nanonull.com      | Susi     | Sanna      | 753        | Art Director              |
| 6  | 6            | 3            | f.landis@nanonull.com     | Fred     | Landis     | 951        | Program Manager           |
| 7  | 7            | 3            | m.landis@nanonull.com     | Michelle | Butler     | 654        | Software Engineer         |
| 8  | 8            | 3            | t.little@nanonull.com     | Ted      | Little     | 852        | Software Engineer         |
| 9  | 9            | 3            | a.way@nanonull.com        | Ann      | Way        | 951        | Technical Writer          |
| 10 | 10           | 3            | l.gardner@nanonull.com    | Liz      | Gardner    | 753        | Software Engineer         |
| 11 | 11           | 3            | p.smith@nanonull.com      | Paul     | Smith      | 334        | Software Engineer         |
| 12 | 12           | 4            | a.martin@nanonull.com     | Alex     | Martin     | 778        | IT Manager                |
| 13 | 13           | 4            | g.hammer@nanonull.com     | George   | Hammer     | 223        | Web Developer             |
| 14 | 14           | 4            | j.band@nanonull.com       | Jessica  | Bander     | 241        | Support Engineer          |
| 15 | 15           | 4            | l.king@nanonull.com       | Lui      | King       | 345        | Support Engineer          |
| 16 | 16           | 5            | s.meier@nanonull.com      | Steve    | Meier      | 114        | Office Manager            |
| 17 | 17           | 5            | t.bone@nanonull.com       | Theo     | Bone       | 331        | Accounts Receivable       |
| 18 | 18           | 6            | m.nafta@nanonull.com      | Max      | Nafta      | 122        | PR & Marketing Manager US |
| 19 | 19           | 7            | v.bass@nanonull.com       | Valentin | Bass       | 716        | IT Manager                |
| 20 | 20           | 7            | c.franken@nanonull.com    | Carl     | Franken    | 147        | Support Engineer          |
| 21 | 21           | 7            | m.redgreen@nanonull.com   | Mark     | Redgreen   | 152        | Support Engineer          |
| 22 | 22           | 1            | c.Cicada@microtech.com    | Camilla  | Cicada     | 765        | HR                        |
| 23 | 23           | 1            | c.corrigan@microtech.com  | Carol    | Corrigan   | 629        | Admin                     |

The "Person" table after updating the database

# 4.2.3.9 Bulk Inserts (MapForce Server)

The **Use Bulk Transfer** option allows you to insert data at very high speed from a MapForce component (TXT, CSV, DAT, etc.) into a database table. Using this option dramatically speeds up the Insert process, as only one statement needs to be executed instead of many.

The **Use Bulk Transfer** option can be enabled in MapForce, at mapping design time, as shown below. A mapping where this option is enabled can be executed in MapForce, but no bulk insert applies at this stage. The actual bulk transfer of data occurs when the mapping is run by MapForce Server.

Bulk transfer is supported when the following conditions are true:

- The mapping transformation language is set to BUILT-IN. For further information, see <u>Transformation</u> <u>Languages</u> 24.
- The mapping is run by MapForce Server (either standalone or under FlowForce Server management). This means that the mapping must be either compiled to .mfx format or deployed to FlowForce Server. For further information, see Compiling Mappings to MapForce Server Execution Files and Deploying Mappings to FlowForce Server.
- The MapForce Server license is not limited to "single thread execution" on a multi-core machine. That is, the **Limit to single thread execution** check box in the "Server Management" tab of Altova LicenseServer must be inactive.
- The database action is "Insert all", see also <u>Database Table Actions Settings</u> 316.
- The table into which the data is to be bulk loaded must be a "leaf" table, that is, on the lowest hierarchy of the database. There should not be any related tables, views, or stored procedures referencing the table in the mapping.
- The database driver supports bulk insert on WHERE conditions.

The following table summarizes support for bulk inserts depending on the database kind and the driver used.

|            | ADO | ODBC | JDBC | ADO.NET | Native |
|------------|-----|------|------|---------|--------|
| Access     | No  | No   | n/a  | n/a     | n/a    |
| DB2        | No  | Yes  | Yes  | Yes     | n/a    |
| Firebird   | n/a | Yes  | Yes  | No      | n/a    |
| Informix   | No  | Yes  | Yes  | Yes     | n/a    |
| iSeries    | No  | Yes  | Yes  | Yes     | n/a    |
| MariaDB    | No  | Yes  | Yes  | No      | n/a    |
| MySQL      | n/a | Yes* | Yes  | No      | n/a    |
| Oracle     | No  | Yes  | Yes  | Yes     | n/a    |
| PostgreSQL | n/a | Yes  | Yes  | n/a     | Yes    |
| Progress   | n/a | Yes  | Yes  | n/a     | n/a    |
| SQL Server | Yes | Yes  | Yes  | Yes     | n/a    |

|          | ADO | ODBC | JDBC | ADO.NET | Native |
|----------|-----|------|------|---------|--------|
| SQLite   | n/a | n/a  | n/a  | n/a     | No     |
| Sybase   | No  | Yes  | Yes  | n/a     | n/a    |
| Teradata | n/a | Yes  | Yes  | n/a     | n/a    |

<sup>\*</sup> MySQL version 5 or later is required.

**Note:** To enable bulk insert support for MySQL and MariaDB via JDBC, use the rewriteBatchedStatements=true connection option.

### Bulk insert example

This example shows you how create a mapping which bulk loads data from a sample **source.txt** file into a target database. The example uses SQL Server 2014 and the AdventureWorks 2014 database. The latter can be downloaded from the AdventureWorks samples page on GitHub (<a href="https://github.com/Microsoft/sql-server-samples/releases/tag/adventureworks">https://github.com/Microsoft/sql-server-samples/releases/tag/adventureworks</a>).

```
Location A,15.3,39
Location B,46,34
Location C,56.33,0
Location D,0,399
Location E,0,97.43
```

source.txt

### To define a bulk insert:

- 1. Set the transformation language to BUILT-IN ( ).
- 2. Connect to the AdventureWorks 2014 database and add the "Production.Location" table to the mapping. For more information, see <u>Adding Databases to the Mapping</u> [233].

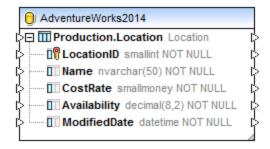

3. On the **Insert** menu, click **Text**, and add a source text file (such as the **source.txt** sample above) to the mapping. For more information, see <u>CSV and Text Files</u>. Make sure that the data types of both the source and the target components are compatible. Data types are visible in the component when

the **Show Data Types** ( ) toolbar button is enabled.

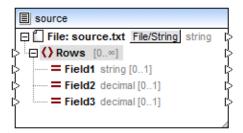

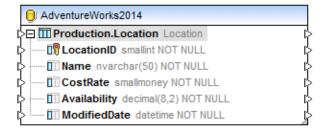

4. Draw the mapping connections as shown below. Note that the **Database Actions** button is now visible to the right of the table name.

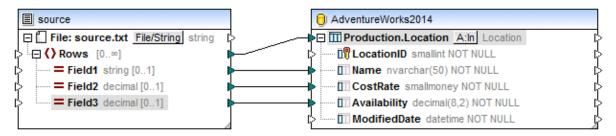

5. Click the **Database Actions** button ( A:In ), select the **Use Bulk Transfer** check box, and click OK to confirm.

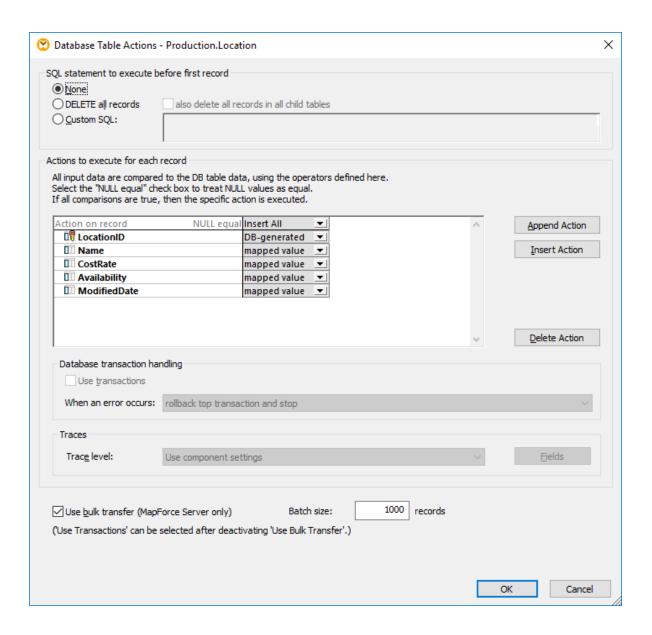

In the dialog box above, notice that the "Action on record" is "Insert All". The **Batch size** field defines the number of records to be inserted per action.

**Note:** When the **Use Bulk Transfer** option is enabled, the **Use Transactions** option becomes disabled, and vice versa. If you want to enable transaction processing, click to clear the **Use Bulk Transfer** check box.

Now that bulk insert is enabled, the next step is to execute the mapping in MapForce Server (either standalone or under FlowForce Server management). For further information, see <u>Compiling Mappings to MapForce Server Execution Files</u> and <u>Deploying Mappings to FlowForce Server</u>.

Structural Components Databases 313

## 4.2.3.10 Handling Nulls in Database Table Actions

When a mapping updates a target database by means of table actions such as "Ignore If", "Update If", "Delete If", MapForce compares the source data against the target data and generates internal database update queries as a result. These internal queries are available for preview in the **Output** pane of MapForce, see <a href="Executing Mappings Which Modify Databases">Executing Mappings Which Modify Databases</a>. The generated queries reflect the comparison conditions that were defined from the "Database Table Actions" dialog box.

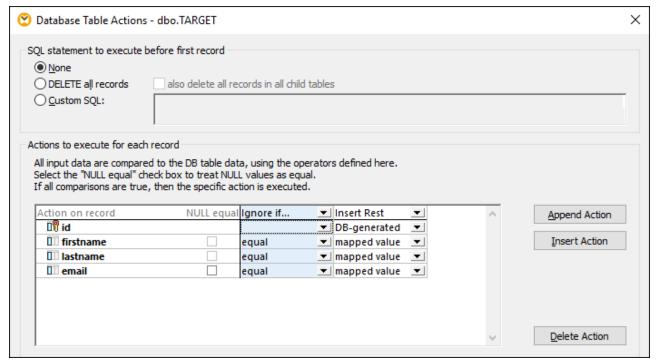

Database Table Actions dialog box

If your source or the target data contains nullable fields, you have two options to compare null values from the source with those in the target data:

- 1. treat null values as equal
- 2. treat null values as not equal

For this purpose, the dialog box above displays a **NULL equal** check box next to some fields. Selecting or not selecting this check box might affect the mapping result, and is the subject of this topic. Be aware that the check box can be selected only for fields which are nullable, and when at least one table action has an "equal" or "equal (ignore case)" condition.

To avoid undesired results, you should select the **NULL equal** check box if all of the following conditions are true:

- 1. The "Database Table Actions" dialog box contains "Ignore if", "Update if", "Delete if" actions, and
- 2. These actions are taken against records that may contain null values, and
- 3. Your mapping requires that null values in the source must be treated as equal with null values in the target.

By default, the **NULL equal** check box is not selected. If the conditions above are true and the check box is not selected, the target database table might not be updated as expected (for example, more rows would be inserted than necessary). This happens because null values affect the data comparison. For example, in the image above, let's suppose that a record has a null **email** both in the source and target. If you select the **NULL equal** check box, that record will satisfy the **Ignore If...** condition and will be ignored (skipped). However, if you don't select the **NULL equal** check box, the record will no longer satisfy the **Ignore If...** condition and will be inserted into the database.

## Example

To better understand null awareness in mappings, let's analyze an example where comparison of null data occurs. This example uses a Microsoft SQL Server database; however, it is also applicable for any other supported database type. Optionally, if you have Microsoft SQL Server, you can create the tables and data used in this example by running the following database script:

<Documents>\Altova\MapForce2023\MapForceExamples\Tutorial\CreateNullableFields.sql.

For convenience, the database tables are illustrated below. Both tables store people data and have the same columns. Also, the column <code>email</code> can contain null data in both tables.

| ++                  |                     |                               |                                                           |
|---------------------|---------------------|-------------------------------|-----------------------------------------------------------|
|                     |                     | lastname                      | email                                                     |
| 1  <br>  2  <br>  3 | Toby<br>Mia<br>Fred | Hughey<br>Dahill<br>Weinstein | t.hughey@nanonull.com<br>NULL<br>f.weinstein@nanonull.com |

The SOURCE table

| ++             | +                   |                                  |
|----------------|---------------------|----------------------------------|
| id   firstname |                     | email                            |
| 1              | Dahill<br>Weinstein | NULL<br>f.weinstein@nanonull.com |

The TARGET table

Let's suppose your task is to merge data from the SOURCE table into the TARGET table. Only the new records must be inserted into the TARGET table (in this example, "Tobie Hughey"). The records which exist in both tables ("Mia Dahill" and "Fred Weinstein") must be ignored.

The task can be accomplished as follows.

- 1. On the **Insert** menu, select **Database**. Follow the wizard steps to connect to the database (see also Connecting to a Database 154). When prompted to add database objects, select the table SOURCE.
- 2. On the **Insert** menu, select **Database**. Connect to the database again and add the table TARGET to the mapping.
- 3. Draw the mapping connections between the source and target components.

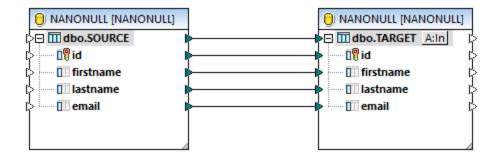

4. Click the **Action:Insert** A:In button and configure the database table actions as follows:

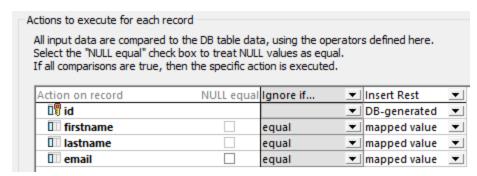

As illustrated above, a combination of "Ignore if.. Insert Rest" actions are defined. This configuration means that, for each record, the mapping checks if:

- firstname in the source is equal to firstname in the target, AND
- lastname in the source is equal to lastname in the target, AND
- email in the source is equal to email in the target.

If all the conditions above are true, the record is ignored (according to the requirement). Otherwise, a new record is inserted into the target table. The id of the new record is generated by the database, while the other fields (firstname, lastname, email) are populated with values mapped from the source.

Importantly, the check box next to <code>email</code> enables or disables NULL-aware comparison for this field. This check box must be selected, because <code>email</code> can contain null values (namely, "Mia Dahill" has a null email address). To see the role played by this check box, try updating the database two times: first time, with the check box selected, and a second time with the cleared check box.

To update the database, click the Output tab and run the menu command Output | Run SQL-Script.

If the check box is selected, MapForce has explicit indication that you want to treat the null values as equal. Therefore, the record "Mia Dahill" is not inserted in the target table, which is the intended result.

If the check box is not selected, the record "Mia Dahill" is inserted in the target table (despite that fact that it exists already), which is not the intended result. The reason is that no explicit indication was given to MapForce that you want to treat null values as equal. A similar situation would occur if you ran the following query against the database (this query retrieves no records because the null value is compared with the "=" operator so it is not NULL-aware):

```
SELECT firstname, lastname, email FROM TARGET WHERE firstname = 'Mia' AND lastname =
'Dahill' AND email = NULL;
```

In order to be NULL-aware, the query above would have to be rewritten as follows:

```
SELECT firstname, lastname, email FROM TARGET WHERE firstname = 'Mia' AND lastname =
'Dahill' AND email IS NULL;
```

**Note:** The queries above are only for illustrative purposes and do not reflect the actual syntax of internal queries generated by MapForce. MapForce adapts the syntax of generated queries according to the database type (since various database vendors have different approaches to handling null comparisons).

# 4.2.3.11 Database Table Actions Settings

Whenever you create a mapping connection to a database table, a Database Actions button appears next to the affected table. Clicking this button opens Database Table Actions dialog box, from where you can configure the database insert, update, and delete actions, as well as other options.

Structural Components Databases 317

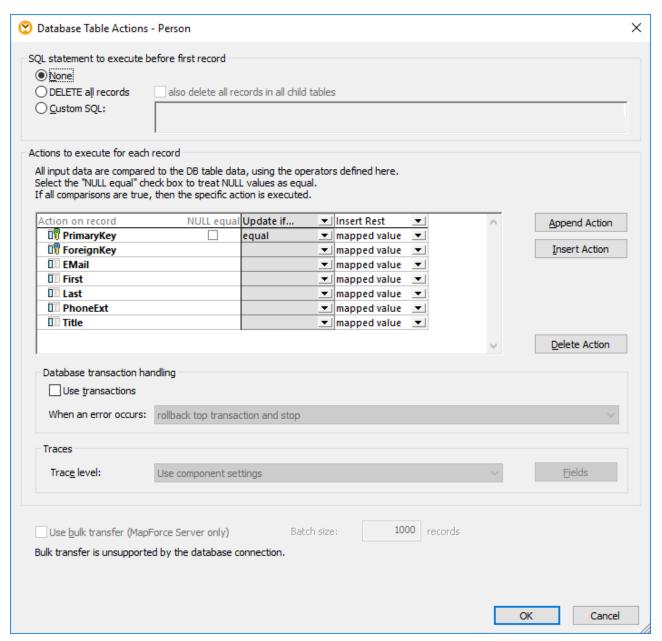

Database Table Actions dialog box

Below is a description of the settings available on the Database Table Actions dialog box.

### SQL statement to execute before first record

In this group box, you can define SQL statements that are executed before any actions defined under **Actions** to execute for each record. Select the desired radio button:

- **None** No action is carried through. This is the default setting.
- **DELETE all records** All records from the selected table are deleted before any specific table action defined in the **Actions to execute for each record** group box is performed. Activate the **also delete**

**all records in all child tables** check box if you also want to get rid of the data stored in child tables of the selected table. For an example, see <u>Inserting Data into Multiple Linked Tables</u> 276.

Custom SQL — Write a custom SQL statement to affect the complete table. Note that support for
multiple SQL statements in one query depends on the database, connection method, and the driver
used.

#### Actions to execute for each record

This group of settings specify the database actions that are to take place against this table when the mapping runs. To manage table actions, click the **Append Action**, **Insert Action**, or **Delete Action** buttons. Multiple actions can be defined if necessary (for example, an "Update if..." action followed by an "Insert Rest" action.

The defined table actions are processed from left to right. In the example above, the "Update if..." action is processed first. If the update condition is not satisfied then the following action is processed (in this example, the "Insert Rest" action). Note the following:

- All the defined conditions of one action must be satisfied for the table action to be executed. When this
  is the case, all those fields are updated where a connection exists between the source and target
  items on the mapping. Any subsequent table actions (to the right of an action whose condition
  matched) are ignored for that record.
- If the defined condition is not satisfied, then the table action is skipped, and the next action (to the right) is processed.
- If none of the conditions are satisfied, no table action takes place.

Any table actions defined after "Insert AII" or "Insert Rest" actions will never be executed, because no column conditions exist for insert actions. A dialog box appears if this is the case, stating that the subsequent table action columns will be deleted.

The **NULL Equal** check box next to each record, where applicable, instructs MapForce that null values in the source record must be treated as equal with null values in the target record. Not selecting this check box may lead to incorrect results, see <u>Handling Nulls in Database Table Actions</u> (313).

When the mapping updates a table which has foreign key relationships to other tables, the following options can be used:

| Delete data in child tables | This option is meaningful when you select the "Update if" action for a parent table. It might be necessary if the number of records in the source file is different from the number of records in the target database, and yo want to keep the database synchronized (no orphaned data in child tables). See also Options for Child Tables When Updating a Parent Table |  |
|-----------------------------|----------------------------------------------------------------------------------------------------|--|
| Ignore input child data     | Use this option when you want to update a target parent table, without affecting any of the child tables/records of that table. See also Options for Child Tables When Updating a Parent Table.                                                                                                    |  |

For examples which illustrate various combinations of actions, see:

- Inserting Data into a Table <sup>273</sup>
- Inserting Data into Multiple Linked Tables 276

- Updating a Table 281
- Options for Child Tables When Updating a Parent Table 233
- "Update if... Insert Rest" Action
- "Delete if..." Action 301
- "Ignore if..." Action 305

#### Use Transactions

Enables database transactions for this particular table action. For more information, see <u>Handling Database</u> Exceptions 405.

### Use Bulk Transfer

Enables bulk transfer (multiple INSERT statements as one query). Bulk transfer is supported if the mapping is executed by MapForce Server and the database action is "Insert All". For more information, see <u>Bulk Inserts</u> (MapForce Server) (MapForce Server) (MapForc

## 4.2.3.12 Example: Mapping Data from XML to SQLite

The goal of the example is to insert data from an XML file into a SQLite database. To accomplish the goal of the example, you will need an empty SQLite database to which data will be written. As illustrated below, you can create and explore the SQLite database either with Altova DatabaseSpy, or with the command-line shell available from the official SQLite website.

#### To create the SQLite database:

If DatabaseSpy is installed on your computer (either standalone or as part of Altova MissionKit), you can create the new SQLite database as follows:

- 1. Run DatabaseSpy.
- 2. On the File menu, click Create a Database Connection.
- 3. Click Connection Wizard, and then click SQLite.
- 4. Click Create a new SQLite database, enter c:\sqlite\articles.sqlite as path, and then click Connect.
- 5. When prompted to set a data source name, leave the default name as is.
- 6. Open a new SQL editor (Ctrl+N) and run the following guery against the database:

```
create table articles (number smallint, name varchar(10), singleprice real);
```

Otherwise, follow the steps below to create the database:

- Download the SQLite command-line shell for Windows from the SQLite download page (<a href="http://www.sqlite.org/download.html">http://www.sqlite.org/download.html</a>) and unpack the .zip archive to a directory on your local machine (for the scope of this example, use c:\sqlite).
- 2. Run c:\sqlite\sqlite3.exe and enter the following statement:

```
create table articles (number smallint, name varchar(10), singleprice real);
```

This creates the table <code>articles</code> in the in-memory database. The table <code>articles</code> consists of three columns: <code>number</code>, <code>name</code>, and <code>singleprice</code>. The purpose of these columns is to store data from the elements with the same name defined in the source XML schema. Each column is declared with a data type suitable for the data expected to be stored in that column.

3. Run the command:

```
.save articles.sqlite
```

This saves the in-memory database to the current working path: **c:\sqlite\articles.sqlite**. Note that you will need to refer to this path in subsequent steps.

You have now finished creating the sample SQLite database required for this example.

## To create the XML to SQLite mapping design:

- 1. Run MapForce and make sure that the transformation language is set to BUILT-IN (use the menu command **Output | Built-in Execution Engine**).
- Add to the mapping area the file Articles.xml located in the <Documents>\Altova\MapForce2023\MapForceExamples\Tutorial folder (use the menu command Insert | XML Schema/File).
- 3. Add to the mapping area the database **articles.sqlite** created in previous steps (use the menu command **Insert | Database**), and then select SQLite.
- 4. Click Connect. When prompted to choose the database objects, select the articles table.

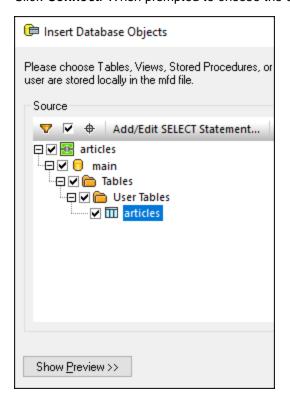

5. Draw the connections as shown below:

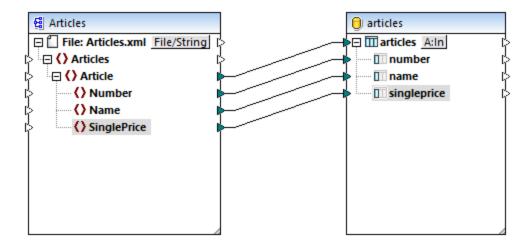

6. Click the **A:In** button on the database component and select the **Delete All records** option. This ensures that, every time the mapping is executed, all existing database rows are first deleted, in order to prevent duplication.

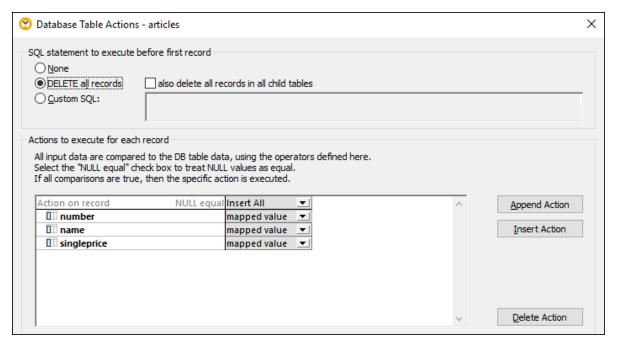

7. Click the **Output** tab of the main mapping window. MapForce executes the mapping using the built-in execution engine and displays the create SQL query in the Output window.

```
The following SQL statements are only for preview and may not be executed in another SQL query tool!
2
3
         To execute these statements use function "Run SQL-script" from menu "Output".
 4
         Connect to database using the following connection-string:
 5
         C:/sglite/articles.sglite
 6
7
8
         PRAGMA foreign_keys = ON;
9
10
         DELETE FROM "articles"
11
12
         INSERT INTO "articles" ("number", "name", "singleprice") VALUES (1, 'T-Shirt', 25)
13
14
         INSERT INTO "articles" ("number", "name", "singleprice") VALUES (2, 'Socks', 2.3)
15
16
         INSERT INTO "articles" ("number", "name", "singleprice") VALUES (3, 'Pants', 34)
17
18
         INSERT INTO "articles" ("number", "name", "singleprice") VALUES (4, 'Jacket', 57.5)
19
```

8. Run the SQL script to populate the database (use the menu command **Output | Run SQL-Script**). If MapForce does not encounter any runtime errors, the records are inserted into the SQLite database.

```
The following SQL statements were executed during "Generate output" function.
2
3
         Every single result is written right to the "-->>>" string.
         These statements are only for preview and may not be executed in another SQL query tool!
5
         The database was connected using the following connection-string:
6
         C:/sqlite/articles.sqlite
 7
8
9
        PRAGMA foreign_keys = ON;
10
        -->>> OK. 0 row(s).
11
12
        DELETE FROM "articles"
13
        -->>> OK. 0 row(s).
14
         INSERT INTO "articles" ("number", "name", "singleprice") VALUES (1, 'T-Shirt', 25)
15
16
         -->>> OK. 1 row(s).
17
         INSERT INTO "articles" ("number", "name", "singleprice") VALUES (2, 'Socks', 2.3)
18
19
         -->>> OK. 1 row(s).
20
         INSERT INTO "articles" ("number", "name", "singleprice") VALUES (3, 'Pants', 34)
21
22
        -->>> OK. 1 row(s).
23
24
         INSERT INTO "articles" ("number", "name", "singleprice") VALUES (4, 'Jacket', 57.5)
25
         -->>> OK. 1 row(s).
26
```

To check whether data was correctly inserted into the SQLite database:

- 1. Click the **DB Query** tab of MapForce.
- 2. Select the articles entry from the drop-down list at the top of the DB Query pane.
- 3. Enter the following query in the SQL Editor:

```
select * from articles;
```

Structural Components Databases 323

Alternatively, follows the steps below:

1. Run the file c:\sqlite\sqlite3.exe and open the database with the command:

```
.open articles.sqlite
```

2. Run the following select statement:

```
select * from articles;
```

Regardless of the approach you choose to select the table data (MapForce or SQLite shell), the query should returns four rows now. This corresponds to the number of records in the source XML file, which was the intended goal of this example.

# 4.2.4 Joining Database Data

In mappings that read data from databases, you can join database objects such as tables or views by adding a Join component to the mapping. For example, you could combine data from two or more tables bound by foreign key relationships, which is the typical way data is stored in relational databases. The result would be the same as if you ran against the database an SQL query where two or more tables are joined by means of an INNER JOIN (or LEFT JOIN, if applicable) operation.

Depending on the kind of data connected to the join component, the join operation can happen either in standard (non-SQL) mode, or in SQL mode. Joins in non-SQL mode are undertaken by MapForce, while joins in SQL mode are undertaken by the database from which the mapping reads data.

Joins in non-SQL mode are more flexible because they support more component types as input (for example, the join can be between tables from different databases, or between XML structures and database tables). For an example of a non-SQL join, see <a href="Example: Join XML Structures">Example: Join XML Structures</a>. On the other hand, a non-SQL join causes the mapping engine to perform memory-costly comparisons (because the total number of comparisons represents the cross-join, or Cartesian product, of all joined structures). Usually this process is very fast and causes negligible load in mappings which are not data-intensive; however, if the joined data sources consist of a huge number of records, then the mapping will require significant time to execute. If your mappings must process a very large number of records, consider licensing MapForce Server Advanced Edition, which includes dedicated join optimization to speed up the mapping execution.

A join in SQL mode accepts only eligible database objects as input (such as tables or views), so it is not as flexible as a non-SQL join. However, it offers better mapping performance because it is executed natively by the database. For further information, see <u>Joins in SQL Mode</u> [324].

**Note:** Using a Join component is not the only way to join database tables or views. Joins applicable to databases can also be performed by using SQL SELECT statements, see <u>SQL SELECT Statements</u> as <u>Virtual Tables</u> 47. A major difference between SQL SELECT statements and Join components is that the former are written by hand so they might provide more flexibility. Join components are a simpler alternative if you do not feel comfortable writing SQL statements by hand.

#### To add a Join component:

1. Set the mapping transformation language to BUILT-IN (to do this, either click the toolbar button, or

use the Output | Built-In Execution Engine menu command).

2. On the **Insert** menu, click **Join**. Alternatively, click the **Join** ( ) toolbar button. The Join component appears on the mapping. By default, it accepts data from two structures, so it has two nodes/rows inputs. If necessary, you can add new inputs to the join by clicking the **Add Input** ( ) button, see Joining Three or More Structures (87).

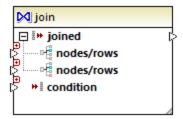

- 3. Connect the structures that are to be joined to the nodes/rows items of the join component.
- 4. Add the condition for the join (or multiple conditions). To do this, right-click the Join component and select **Properties**. Join conditions can also be added directly from the mapping, by connecting the Boolean result of some function to the condition item of the Join component. In certain cases when database tables are joined, the join condition (or conditions) can be created automatically by MapForce. For further information, see <u>Adding Join Conditions</u>

#### Notes:

- Join components are supported when the target language of the mapping is set to BUILT-IN. Code generation in C#, C++, or Java is not supported.
- When a structure is not a valid or supported input source for the join, MapForce displays hints either immediately directly on the mapping, or in the Messages window, when you validate the mapping (see Validating Mappings 1022).
- Join components should not be connected to input parameters or results of inline user-defined functions. If such connections exist, validation errors will occur during mapping validation.
- When you connect eligible database components (such as tables or views) directly to a Join component, an **SQL mode** ( ) button automatically appears at the top-right corner of the Join component. When enabled, this button provides special SQL features applicable to the join operation (see Joins in SQL Mode ).
- It is not possible to connect the output of the joined item to another Join component. If necessary, however, you can connect a partial result of one join to another one.

## 4.2.4.1 Joins in SQL Mode

When you connect eligible database components (such as tables or views) directly to a join component, an **SQL mode** button appears at the top-right corner of the join component. When SQL mode is enabled, the join operation is undertaken by the database from where the mapping reads data. In other words, MapForce will internally send to the database a query with the appropriate SQL syntax to select and combine data from all tables that take part in the join. Importantly, you do not need to write any SQL; the required query is produced based on how you visually designed the Join component on the mapping, as you will see in subsequent examples.

For SQL mode to be possible, the following conditions must be met:

1. Both objects (tables or views) that are to be joined must be from the same database.

2. Both objects that are to be joined must originate from the same MapForce component. (Note that you can quickly add/remove database objects in a component as follows: right-click the database component, and select **Add/Remove/Edit Database Objects** from the context menu.)

3. The Join condition (or conditions) must be defined only from the component properties (by right-clicking the header of the join component, and selecting **Properties**), and not on the mapping (see also <u>Adding Join Conditions</u> 484).

Note: When database tables are joined in SQL mode, MapForce will create the join condition (or conditions) automatically, based on foreign key relationships detected between tables. For automatic join conditions to happen, the database tables must be in a child-parent relationship on the MapForce component (that is, one table must be "parent" or "child" of another one on the component), see Example: Join Tables in SQL Mode.

4. All database tables must not yet be in the current target context. When the join result is used in a target component, none of the joined tables may be connected directly or indirectly to any target parent nodes. For more information about how a mapping is executed, see <a href="Mapping Rules and Strategies">Mapping Rules and Strategies</a>
837.

You can view or control the SQL mode through the SQL ( SQL ) button at the top-right corner of the join component, as follows:

- SQL mode is disabled (join will be executed by MapForce (or, if applicable, by MapForce Server).
- SQL mode is enabled (join will be executed by the database).

If the sql button is missing, this means that SQL mode is not meaningful or not supported for the data that is being joined.

In certain cases, the SQL mode must be explicitly disabled ( sql ), for example:

- When your mapping requires join conditions outside of the join component properties (that is, conditions defined on the mapping and connected to the condition item of the join component).
- When you want to join tables from different databases. Use a standard (non-SQL) join if you need to join tables from different databases.

## Changing the Join mode

When the Join component is in **SQL mode** [SQL], you can join database tables or views in one of the following ways:

- INNER JOIN Only records which satisfy the condition in both input sets are returned by the Join component.
- LEFT OUTER JOIN The Join component includes all records from the "leftmost" table (in MapForce, this is the topmost table of a Join component), plus those records from the subsequently joined table that satisfy the join condition.

To view the join mode of a table or view on the Join component, observe the icon shown in front of the joined table or view. One of the following icons can be shown for any joined table or view except the first one:

- Inner Join ⋈
- Left Join M

To display a tooltip with details about the join, move the cursor over the icon:

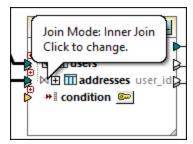

326

To change the join mode, do one of the following:

- Click the Inner Join ⋈ or Left Join ⋈ icon in front of each joined table or view, and select Inner Join or Left Outer Join from the context menu.
- Right-click the second (or third, fourth, etc) joined table or view on the Join component, and select Join
   Type | Inner Join, or Join Type | Left Outer Join from the context menu.

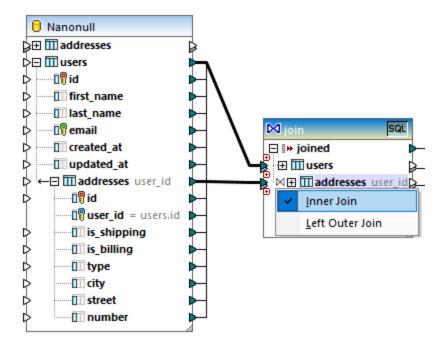

### Note the following:

- If you changed the join mode to LEFT OUTER JOIN, then the upper table or view represents the "left" side of the join.
- Changing the join mode affects the data returned by the join component in the same way that INNER JOIN or LEFT JOIN affects the result of a SQL query in a database.

### Alias names

It is often the case that joined database tables or views contain identical field names in both joined structures. When SQL mode is enabled, such items appear on the component prefixed by the keyword "AS". For example, if two joined tables contain an "id" field, this field appears as "id" on the first joined table and as "id"

AS id2" on the second joined table. Joined tables can also produce alias names, for example, if the same table is joined to itself.

The alias field or table names are important if you need to refer to them subsequently on a mapping. For example, imagine a case when you want to filter or sort the result of the join. To achieve this, the output of the join component can be connected to a SQL WHERE/ORDER component, where you would enter the SQL WHERE and ORDER BY clauses.

To refer to a field from the WHERE clause, write the table name, followed by a dot (.) character, followed by the field name. To refer to a table alias, use the alias name as it appears on the Join component. In the ORDER BY clause, you can either use the same technique (table.field), or write just the alias field name (the name that appears after "AS").

For an example mapping which uses SQL WHERE/ORDER clauses, see Example: Join Tables in SQL Mode Mode

**Note:** SQL WHERE/ORDER components are not allowed between a database table and the join component; they can be added only after (but not before) a join component. For more information about SQL WHERE/ORDER components, see <u>Filtering and Sorting Database Data (SQL WHERE/ORDER)</u> 340.

# 4.2.4.2 Example: Join Tables in SQL Mode

This example illustrates how to join data from two database tables, using a MapForce join component. The join operation is performed in SQL mode, as described in <u>Joins in SQL Mode</u> 324. Note that joining three or more tables works in a very similar way, see also <u>Example: Create CSV Report from Multiple Tables</u> 335.

The example is accompanied by a mapping sample which is available at the following path: <Documents>\Altova\MapForce2023\MapForceExamples\Tutorial\JoinDatabaseTables.mfd.

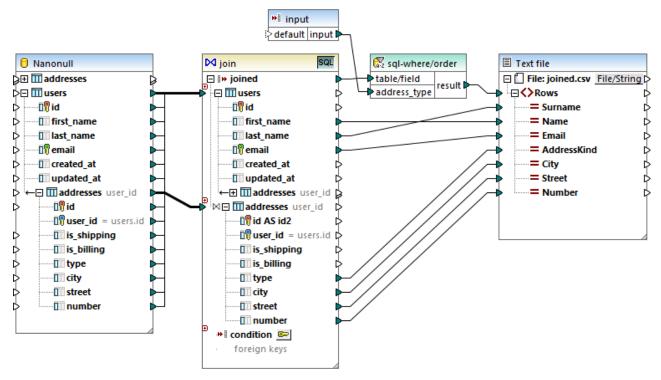

JoinDatabaseTables.mfd

The purpose of the mapping above is to combine data from two source database tables into a single target CSV file. As illustrated in the database diagram below, the first table (users) stores people's addresses and the second table (addresses) stores people names and email addresses. The two tables are linked by a common field (id in users corresponds to user\_id in addresses). In database terminology, this kind of relation is also known as a "foreign key relationship".

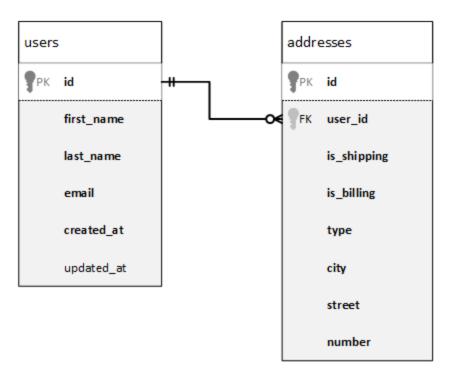

For convenience, the image below illustrates the actual data in both tables.

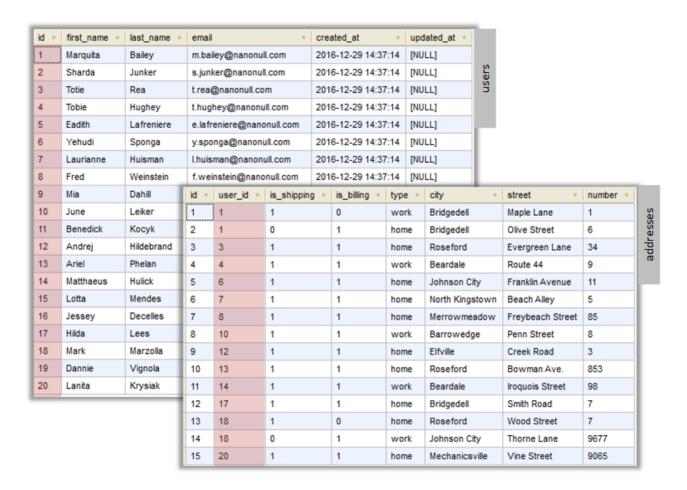

Each user record in the users table can have zero or more addresses in the addresses table. For example, a user may have one address of type "home", or two addresses (one of type "home" and another of type "work"), or no address at all.

The goal of the mapping is to retrieve full data (name, surname, email, city, street, number) of all users that have at least one address in the addresses table. It should also be possible to easily retrieve only addresses of a specific kind (for example, only home addresses, or only work addresses). The kind of addresses to retrieve ("home" or "work") should be supplied as a parameter to the mapping. The retrieved people records must be sorted alphabetically by last name.

The mapping requirement will be accomplished with the help of a Join component, as illustrated in the steps below.

Note: Using a Join component is not the only way to join database tables or views. Joins applicable to databases can also be performed by using SQL SELECT statements, see <a href="SQL SELECT Statements">SQL SELECT SQL SELECT Statements</a> as <a href="Virtual Tables">Virtual Tables</a> 347. A major difference between SQL SELECT statements and Join components is that the former are written by hand so they might provide more flexibility. Join components are a simpler alternative if you do not feel comfortable writing SQL statements by hand.

## Step 1: Add the source database

- 1. On the Insert menu, click Database. (Alternatively, click the Insert Database <sup>1</sup> toolbar button).
- 2. Select "SQLite" as database kind, and click Next.
- Browse for the Nanonull.sqlite file available in the folder:
   Documents>\Altova\MapForce2023\MapForceExamples\Tutorial\, and click Connect.
- 4. When prompted, select the addresses and users tables.

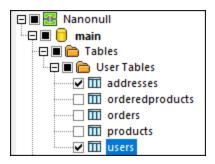

## Step 2: Add the join component

- 1. On the **Insert** menu, click **Join**. (Alternatively, click the **Join** is toolbar button).
- 2. Draw a connection from the users table to the first input of the join component.
- 3. Expand the users table and draw a connection from the addresses table (child of users) to the second input of join component. The button enables you to add more tables if necessary; however, in this example, only two tables are being joined.

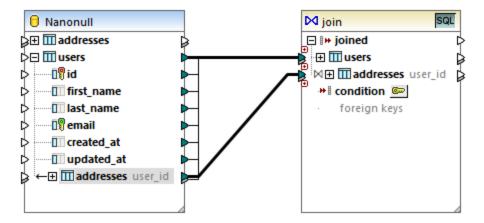

Note: It is also possible to add the connection directly from the addresses table (the one which is not child of users); however, in this case, the join conditions would have to be defined manually, as described in Adding Join Conditions. For the purpose of this example, make sure to create the connections as shown above. This ensures the required join condition is created automatically.

4. Click the **Define Join Condition** button available on the join component. Notice that the join condition has been created automatically (users.id = addresses.user\_id).

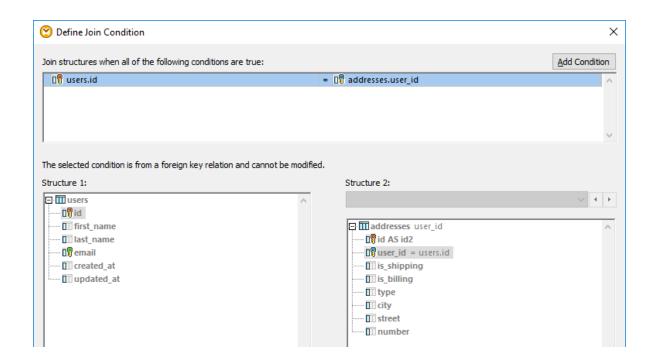

## Step 3: Add the target CSV component

- 1. On the Insert menu, click Text File. (Alternatively, click the Insert Text File (a toolbar button).
- 2. When prompted to choose a text processing mode, select **Use simple processing for standard CSV...** .
- 3. Click Append Field several times to create seven CSV fields. Leave all other settings as is.

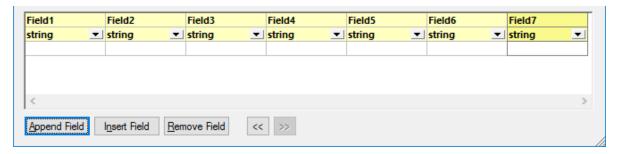

4. Double-click the title cell of each field to give it a descriptive name (this will make your mapping easier to read).

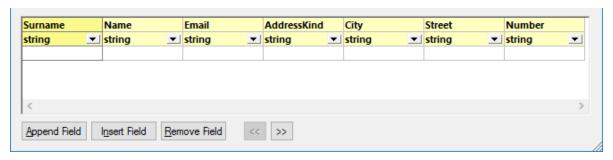

5. Draw the mapping connections between the Join component and the CSV component as shown below. The connection between the joined item of the join component and the Rows item of the target component means "create as many records (rows) in the target as there are records that meet the join condition".

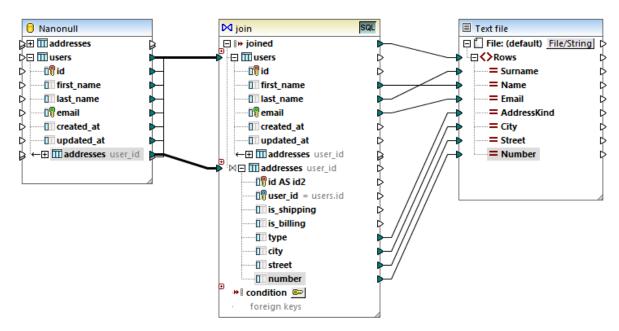

## Step 4: Add the SQL WHERE/ORDER condition and input parameter

- 1. Right-click the connection between the <code>joined</code> item of the Join component and the <code>Rows</code> item of the target CSV component, and select <code>Insert SQL-WHERE/ORDER</code>.
- 2. Enter the WHERE and ORDER BY clauses as shown below.

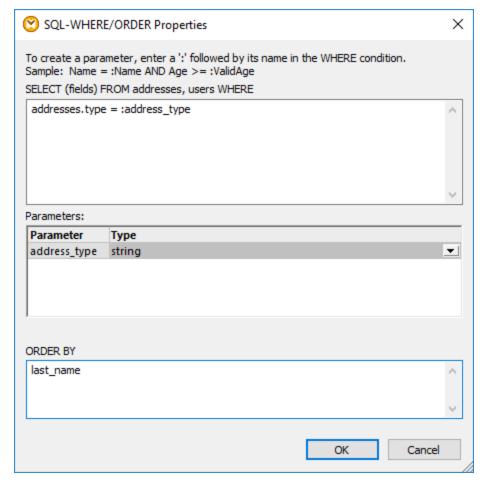

3. On the mapping, add an input component (using the **Insert Input** menu command) and connect its output to the address\_type parameter created in the previous step.

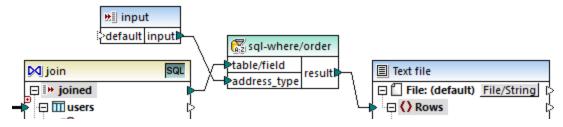

4. Double-click the input component and configure it as shown below. A design-time value is required (in this case, "home") to preview the mapping output in MapForce. If you want the preview to retrieve work addresses, replace this value with "work".

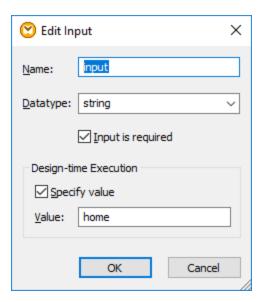

## The mapping explained

The join condition automatically created in step 2 ensures that only records which satisfy the join condition users.id = addresses.user\_id are copied to the target. The join condition was added automatically because the two tables are bound by a foreign key relationship and the mapping connections were drawn accordingly. For more information about table relationships, see <a href="Handling Database Relationships">Handling Database Relationships</a>. Because this example has made use of the already existing table relationships, you did not have to define any join conditions manually. For an example that shows you how to define join conditions manually, see <a href="Example: Example: Create CSV Report from Multiple Tables">Example: Create CSV Report from Multiple Tables</a>

The two source tables are from the same database and from the same component, so this join benefits from the SQL sql mode. Since SQL mode is enabled, the join operation is undertaken by the database, not by MapForce. In other words, an INNER JOIN statement is generated internally by MapForce and sent to the database for execution. The type of the join (INNER JOIN) is indicated by the Inner Join icon in front of the addresses table on the Join component. You can also change the join type to LEFT OUTER JOIN, as described in Changing the Join Mode sent affect the output of this example.

The SQL WHERE/ORDER component added in step 4 enables filtering (to retrieve either home or work addresses) and sorting the recordset. Notice that the WHERE clause created a parameter <code>:address\_type</code> of type <code>string</code>. This parameter makes it possible to supply the address kind (home or work) from the mapping. For more information about SQL WHERE/ORDER, see <a href="Filtering and Sorting Database Data">Filtering and Sorting Database Data</a> (SQL WHERE/ORDER)

Finally, the input component makes it possible to supply the actual parameter value when the mapping runs. Note that, when the mapping runs outside MapForce (for example, when it is executed by MapForce Server on a different machine), the input must be supplied at mapping runtime as a command-line parameter, so the design-time value mentioned above is ignored. For more information, see <a href="Supplying Parameters to the Mapping">Supplying Parameters to the Mapping</a>.

# 4.2.4.3 Example: Create CSV Report from Multiple Tables

This example illustrates how to join multiple database tables for the purpose of extracting data into a single report in CSV format. The database used in this example is called **Nanonull.sqlite** and is available at the following path: **Documents-\Altova\MapForce2023\MapForceExamples\Tutorial\**. This database stores information about a fictitious business (which includes orders, products, users and their addresses). As is typically the case with relational databases, the information is normalized and spread across multiple tables. For example, the users table stores user personal data (which includes first name, last name, and email). The database also stores information about products ordered by users, in two different tables: orders (which includes the unique ID of the order, and the time when it took place) and orderedproducts (which includes a list of products ordered, and their quantity). Furthermore, the names of the products themselves is stored in a separate table called products.

The goal of the example is to produce a report based on data extracted from various tables, so as to make it clear who ordered certain products, when, and in which quantity. To achieve the mapping goal, follow the steps below:

1. On the Insert menu, click Database.

336

- 2. When prompted to select a database kind, click **SQLite**, and then click **Next**.
- 3. Browse for the Nanonull.sqlite database mentioned above, and click Connect.
- 4. When prompted, select the tables ordered products, orders, products, and users, and click OK.

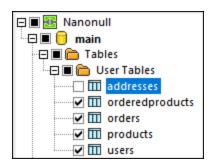

- 5. Add a Join component to the mapping and create four nodes/rows items by clicking the **Add input** ( ) button.
- 6. Connect the four tables from the database component to the corresponding input items of the Join component.

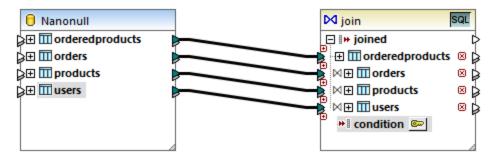

Note: In an alternative scenario, you could connect the table orderedproducts to the Join component, then the table orders (the one which is nested under it, not the one at the same level), and so on, so that all joined tables are nested under the same "root" table, see also <a href="Handling Database Relationships">Handling Database Relationships</a>. The mapping result would be the same if you joined tables this way. The difference is that in this

337

example the join conditions are created manually, whereas in the alternative scenario the join conditions would be created automatically by MapForce. For an example of joining tables without having to define join conditions manually, see <a href="Example: Join Tables in SQL Mode">Example: Join Tables in SQL Mode</a>. Another mapping where all joined tables are under the same "root" table is available at the following path: <a href="Cocuments">Cocuments</a> \Altova\MapForce 2023\MapForce Examples\DB\_Denormalize.mfd.

In this example, the tables connected to the Join component have the following order:

- 1. orderedproducts
- 2. orders
- 3. products
- 4. users

This order affects how the respective structures are displayed on the "Define Join Condition" dialog box, when you click the **Define Join Condition** ( ) button. Namely, the first table (orderedproducts) appears by default under **Structure 1**, and the table immediately after it (orders) appears under **Structure 2**.

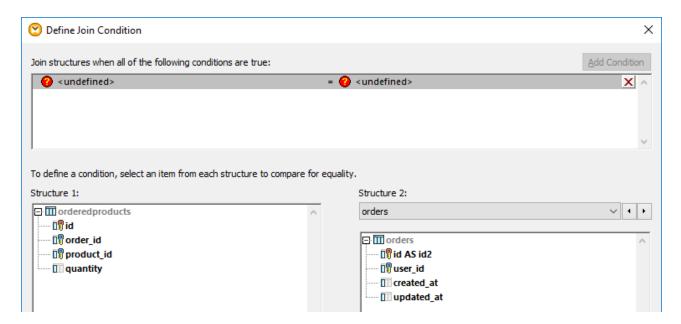

To define the first join condition, click the order\_id item in the left pane and the id item in the right pane. Now the fields orderedproducts.order\_id and orders.id. are paired:

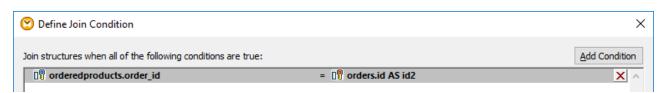

So far, only two tables have been joined. To define join conditions which involve a third table, select the desired table from the drop-down list available above the right pane. The left pane displays in this case all tables that occur before it on the Join component. For example, if you select products on the right side, then the left side displays orderedproducts and orders (since these tables occur before products on the Join component). You can now pair fields of table products with fields of tables preceding it (in this case, orderedproducts.product\_id and products.id).

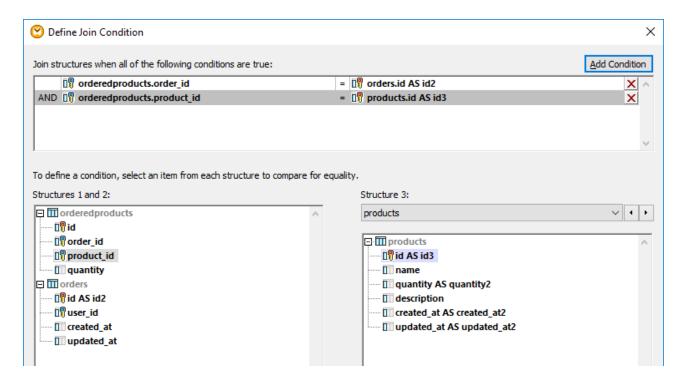

To join a fourth table (users), select the users table from the drop-down list. You can now pair the fields orders.user\_id and users.id.

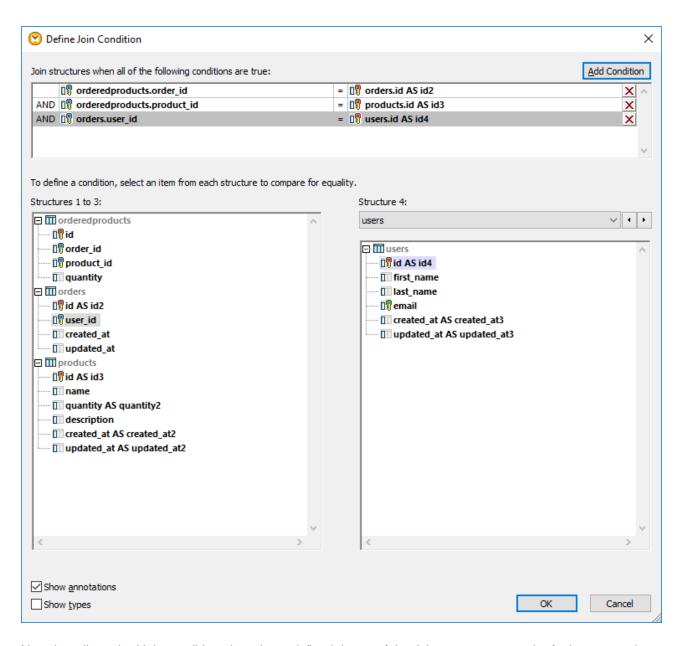

Now that all required join conditions have been defined, items of the Join component can be further mapped to a target component. To finish the mapping, add a CSV component (see <u>CSV and Text Files</u> ), and connect items from the Join component to the target CSV component as illustrated below:

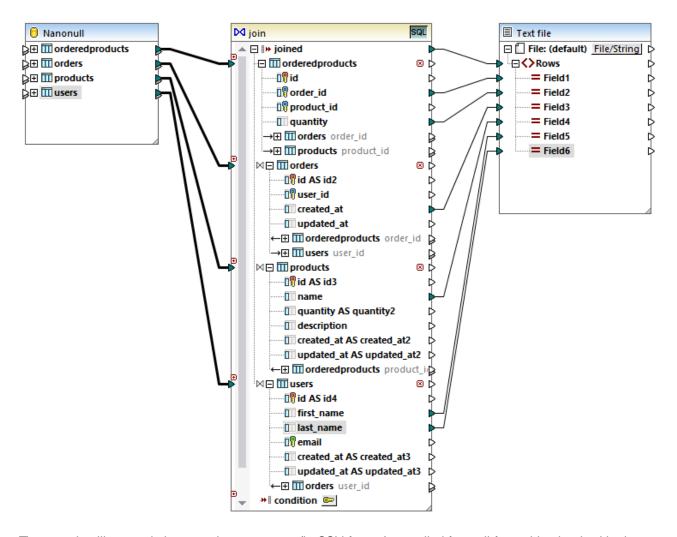

The mapping illustrated above produces a report (in CSV format) compiled from all four tables involved in the join, as follows:

- ID of the order (taken from the ordered products table)
- Quantity of ordered items (taken from the orderedproducts table)
- Time when the order took place (taken from the orders table)
- Name of the product ordered (taken from the products table)
- First name and last name of the user who ordered the product (taken from the users table).

All the tables in this example are joined using INNER JOIN mode. For information about changing the join mode to LEFT OUTER JOIN, see <u>Changing the join mode</u> 325.

### 4.2.5 Filter and Sort Database Data

When you need to filter and sort database data, use the **SQL/NoSQL-WHERE/ORDER** component. This enables you to manually enter an SQL WHERE clause that filters data. Optionally, you can also specify an ORDER BY clause if you want to sort the record set by a particular database field, in ascending or descending order.

The **SQL/NoSQL-WHERE/ORDER** component must be connected to a table or field of a database mapping component. It is also possible to connect an **SQL/NoSQL-WHERE/ORDER** component with a **Join** component if you need to filter the joined set or records. For more information, see <u>Joining Database Data</u> .

### Add an SQL/NoSQL-WHERE/ORDER component

To add an SQL/NoSQL-WHERE/ORDER component to the mapping, follow the instructions below:

1. Go to the **Insert** menu and click **SQL/NoSQL-WHERE/ORDER**. By default, this component has the following structure:

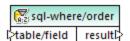

2. Connect a source database table or field to the table/field item of the SQL/NoSQL-WHERE/ORDER component. You can find the sample mapping FilterDatabaseRecords.mfd (see screenshot below) in the following folder:

<Documents>\Altova\MapForce2023\MapForceExamples\Tutorial\. In this mapping, the SQL/NoSQL-WHERE/ORDER component takes the data from the source table users, filters all its records and selects only those where the last name begins with the letter M (see the explanation in the subsection below).

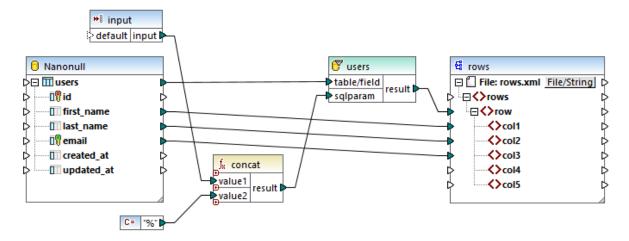

 Double-click the header of the SQL/NoSQL-WHERE/ORDER component. Alternatively, right-click it and select Properties from the context menu. This opens the dialog box SQL/NoSQL-WHERE/ORDER Properties.

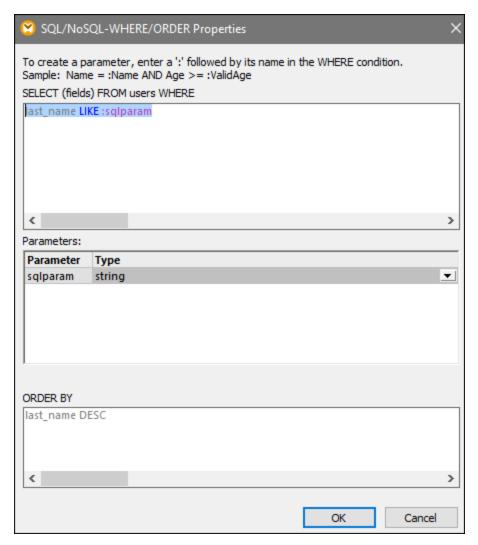

4. Type an SQL WHERE clause in the text box at the top. In our example, the SQL Where clause is as follows: last\_name LIKE :sqlparam. Optionally, type an ORDER BY clause. The image above illustrates the WHERE and ORDER BY clauses defined in the FilterDatabaseRecords.mfd mapping (these settings are further explained below). For more examples, see Creating WHERE and ORDER
BY Clauses

344

### Parameters in SQL/NoSQL-WHERE/ORDER components

The **SQL/NoSQL-WHERE/ORDER** component used in the mapping **FilterDatabaseRecords.mfd** has the following WHERE clause: **last\_name LIKE :sqlparam**, where last\_name refers to the name of the database field in the connected table; LIKE is an SQL operator; :sqlparam creates a parameter called sqlparam in the mapping.

Parameters in the **SQL/NoSQL-WHERE/ORDER** component are optional. They are useful if you want to pass a value to the WHERE clause from the mapping. Without parameters, the WHERE clause above could have been written as follows: Last LIKE "M%". This would retrieve all persons whose last name begins with the letter M. In order to make this query even more flexible, we have added a parameter instead of "M%". This makes it possible to supply any other letter from the mapping: e.g., D, and thus retrieve people whose last name begins

with D by changing a constant or a mapping input parameter. In the mapping above, the input letter comes from an input component called input. If you double-click the title bar of this component and open its properties, you will notice that m is given as a design-time execution value (see screenshot below).

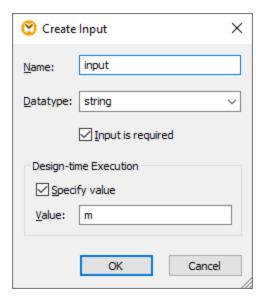

In the mapping, the SQL wildcard character % is provided by a constant. This wildcard character is then concatenated with the parameter value with the help of the **concat** function. The advantage is that you do not have to type SQL wildcards in the command line if this mapping runs in another environment (e.g., MapForce Server).

### Appearance of SQL/NoSQL-WHERE/ORDER components

**SQL/NoSQL WHERE/ORDER** components change their appearance depending on the settings defined in them. This way you can quickly view directly from the mapping what the **SQL/NoSQL WHERE/ORDER** component does (see table below).

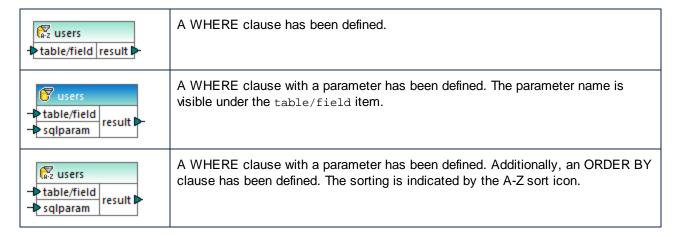

If you place the mouse cursor over the **SQL/NoSQL WHERE/ORDER** header, you will see a tooltip displaying the various clauses that have been defined.

# 4.2.5.1 Creating WHERE and ORDER BY Clauses

After an SQL/NoSQL-WHERE/ORDER component is added to the mapping, it needs a WHERE condition (clause) through which you specify how exactly you want to filter the data connected to the component. The WHERE condition must be entered in the dialog box SQL/NoSQL-WHERE/ORDER Properties (see previous section).

Writing a WHERE condition from MapForce is similar to writing the same SQL clause outside MapForce. Use the syntax applicable to the SQL dialect of the corresponding database. For example, you can use operators, wildcards, as well as sub-selects or aggregate functions. To create parameters that you can pass from the mapping, enter a semi-colon character (:) followed by the parameter name.

When you finish writing the WHERE clause and click OK, MapForce validates the integrity of the final SQL statement. A dialog box prompts you if there are syntax errors.

The table below lists some typical operators that can be used in the WHERE clause:

| Operator | Description                         |
|----------|-------------------------------------|
| =        | Equal                               |
| <>       | Not equal                           |
| <        | Less than                           |
| >        | Greater than                        |
| >=       | Greater than/equal                  |
| <=       | Less than/equal                     |
| IN       | Retrieves a known value of a column |
| LIKE     | Searches for a specific pattern     |
| BETWEEN  | Searches between a range            |

Use the % (percentage) wildcard to represent any number of characters in a pattern. For example, to retrieve all records ending in "r" from a field called lastname, use the following expression:

```
lastname = "%r"
```

When querying databases that support storing and querying of XML database data (for example, IBM DB2, Oracle, SQL Server), you can use XML functions and keywords applicable to that particular database, for example:

```
xmlexists('$c/Client/Address[zip>"55116"]' passing USER.CLIENTS.CONTACTINFO AS "c")
```

See also Example: Extracting Data from IBM DB2 XML Type Columns 333.

Optionally, if you want to sort the retrieved recordset by a particular field, add an ORDER BY clause in the corresponding text box of the dialog box **SQL/NoSQL-WHERE/ORDER Properties**. To sort by multiple fields, separate the field names by commas. To change the sort order, use the ASC and DESC keywords. For example, the following ORDER BY clause retrieves records ordered by lastname, and then by firstname, in descending order:

lastname, firstname DESC

## Example 1

The following WHERE condition is attached to the users table of the Nanonull.sqlite database component. It retrieves those records where last\_name is greater than the letter M. In other words, it retrieves all names starting from user called Marzolla onwards.

```
last_name > "M"
```

Note how the connections are placed:

- The connection to table/field originates in the table that you want to query (users in this case).
- The result output is connected to a parent item of the fields that are queried/filtered (in this case the row item).

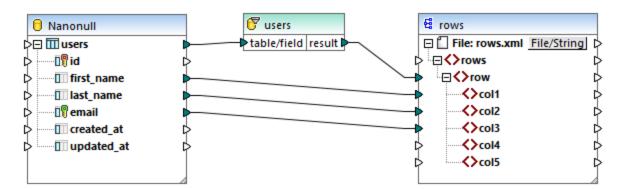

### Example 2

The following WHERE condition creates a parameter param which then appears in the **SQL/NoSQL-WHERE/ORDER** component in the mapping.

last\_name LIKE :param

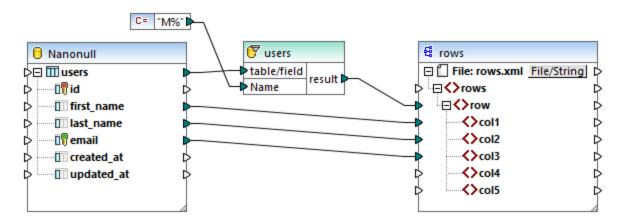

The constant component %M supplies the value of param. The wildcard % denotes any number of characters. This causes the mapping to search for a pattern in the column last\_name (all last names starting with the letter M).

### Example 3

The following WHERE condition creates two parameters, min and max, to which the current values of quantity are compared. The min and max values are supplied by two constant components from the mapping.

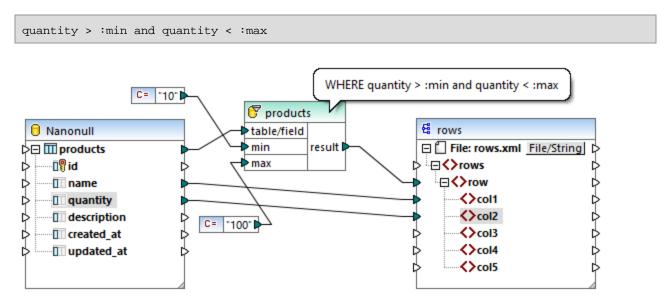

The WHERE condition in this example could also be written using the BETWEEN operator:

```
quantity BETWEEN :min and :max
```

### 4.2.6 SQL SELECT Statements as Virtual Tables

MapForce supports the creation of SQL SELECT statements with parameters in database components. These are table-like structures that contain the fields of the result set generated by the SELECT statement. These structures can then be used as a mapping data source, like any table or view defined in the database.

- When using Inner/Outer **joins** in the SELECT statement, fields of all tables are included in the component.
- Expressions with correlation names (using the SQL "AS" keyword) also appear as a mappable items in the component.
- Database views can also be used in the FROM clause.

SQL SELECT statements are supported in C++, C#, Java, and BUILT-IN languages, as long as they don't contain input parameters. SQL SELECT statements with input parameters are supported only in the BUILT-IN transformation language.

Once the SELECT statement has been added to a database component, the fields returned by it are available for mapping, for example:

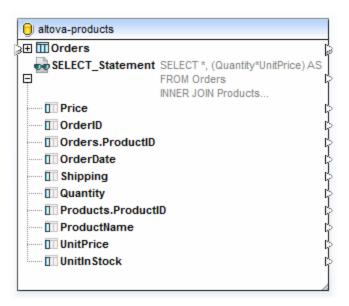

The number of visible lines of the SELECT statement is configurable. To define the number of lines you want to see on the component, select the menu command **Tools | Options**, click the **General** tab and enter the number of lines in the Mapping View group.

# 4.2.6.1 Creating SELECT Statements

You can create SELECT statements on any mapping which contains a database component. If your mapping does not contain a database yet, add a database first (see <u>Connecting to a Database</u> ). For the scope of this example, select the menu command **Insert | Insert Database** and follow the wizard steps to connect to

the altova-products.mdb file available in the <Documents>\Altova\MapForce2023\MapForceExamples\Tutorial\ folder.

#### To create a SELECT statement:

348

 Right-click the title of the database component, and select Add/Remove/Edit Database Objects. (As an alternative, select the database component, and then select the menu command Component | Add/Remove/Edit Database Objects).

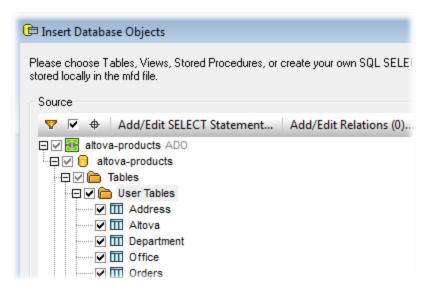

- 2. Do one of the following:
  - To generate the SELECT statement from an existing table, right-click any table and select
     Generate and add an SQL statement from the context menu. You will be able to edit the generated statement afterwards.
  - To write a custom SELECT statement, click the Add/Edit SELECT Statement button.
- 3. Edit or create the statement as required. For example, the SELECT statement below is valid for the **altova-products.mdb** file available in the
  - <Documents>\Altova\MapForce2023\MapForceExamples\Tutorial\ folder. The Price field is the
    product of the two fields, Quantity and UnitPrice, and is declared as a correlation name ( AS Price ).

```
SELECT *, (Quantity*UnitPrice) AS Price
From Orders
INNER JOIN Products
ON Orders.ProductID = Products.ProductID
Where Orders.Quantity > 2
```

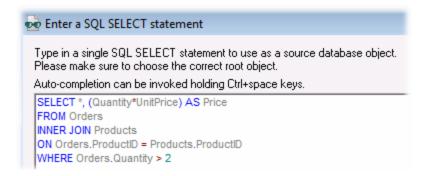

4. Click **Add SELECT Statement**. Notice that the SELECT statement is now visible as a database object, similar to how tables, views, and procedures are visible.

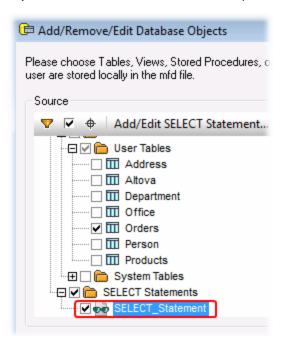

5. Click OK. The SELECT statement is also displayed on the database component, and you can map data from any of the fields returned by the SELECT query.

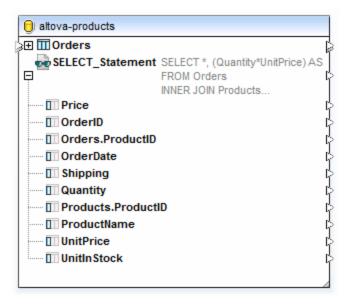

### Important notes:

- All calculated expressions in the SELECT statement must have a unique correlation name (like "AS Price" in this example) to be available as a mappable item.
- If you connect to an Oracle or IBM DB2 database using JDBC, the SELECT statement must have no final semicolon.

### To remove a previously added SELECT statement:

- Right-click the title of the database component, and select Add/Remove/Edit Database Objects.
- 2. Right-click the SELECT statement you want to delete, and select **Remove Select Statement**.

# 4.2.6.2 Example: SELECT with Parameters

This example shows you how to create a MapForce mapping which reads data from a Microsoft Access database and writes it to a CSV file. In particular, the mapping described in this example uses a custom database SELECT query with a parameter. The SELECT statement combines data from multiple tables. Then, the results are supplied to the mapping for further processing.

The example is accompanied by a mapping design (.mfd) file available at the following path: <Documents>\Altova\MapForce2023\MapForceExamples\Tutorial\select-component.mfd. You might want to open this sample file and analyze it first, or follow the steps below to create it from scratch.

Although this example uses a Microsoft Access database, the process works in the same way for other database types. For information about connecting to other databases, see Connecting to a Database [54].

The goals are as follows:

1. We must select from the database only those orders where the number of ordered items exceeds a custom value. This custom value should be supplied as a parameter to the mapping. To achieve this goal, we will create a custom database SELECT statement that takes an input parameter.

- 2. In the Access database, the date format is YYYY-MM-DD HH-MI-SS. In the CSV file, the time part must be stripped, so the format should be YYYY-MM-DD. To achieve this goal, we use the date-from-datetime function available in MapForce.
- 3. The resulting CSV file must have the name OrdersReport.csv.

### Step 1: Add the SELECT structure

- 1. On the **Insert** menu, click **Database**.
- 2. Select Microsoft Access (ADO), and follow the wizard steps to connect to the altova-products.mdb file available in the <Documents>\Altova\MapForce2023\MapForceExamples\Tutorial\ folder.

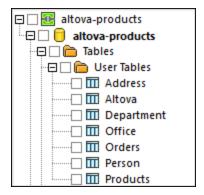

3. On the Insert Database Objects dialog box, click **Add/Edit SELECT Statement**, and enter the following query:

```
SELECT *, (Quantity * UnitPrice) AS Price
FROM Orders
INNER JOIN Products
ON Orders.ProductID = Products.ProductID
WHERE Orders.Quantity > :Quantity
```

This query uses a join between the Orders and Products tables, and retrieves all fields (\*), and a computed value (AS Price). The query also specifies the :Quantity parameter in the WHERE clause.

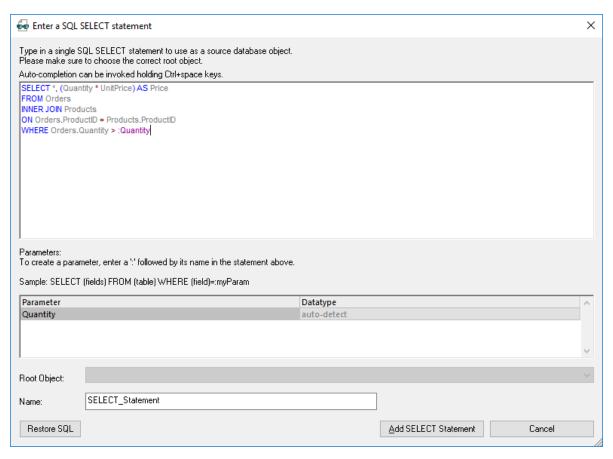

- 4. Click Add SELECT statement.
- 5. Click OK. The altova-products component has now been added to the mapping area.
- 6. On the altova-products component, click and select Insert Call with Parameters.

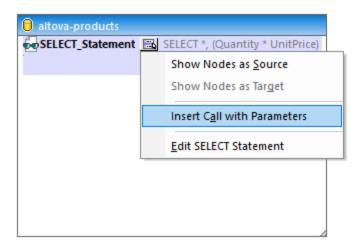

A new structure (SELECT\_Statement) is now available on the mapping. It is split into two parts: the left part supplies input connectors and the right part supplies output connectors. Notice that the left part also includes the **Quantity** parameter defined previously.

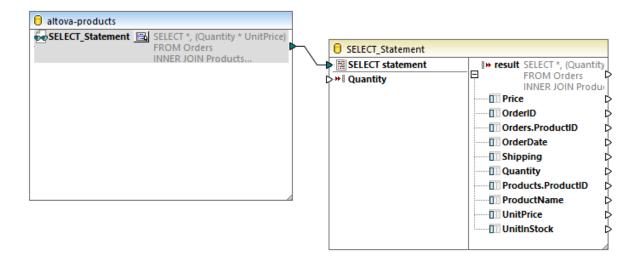

### Step 2: Add the input parameter

- 1. On the **Insert** menu, click **Insert Input**.
- 2. Type "Quantity" as name.
- Under Design-time Execution, enter a parameter value to be used for executing the mapping during the design phase (in this example, "2"). For more information, see <u>Supplying Parameters to the</u> <u>Mapping</u> 455.

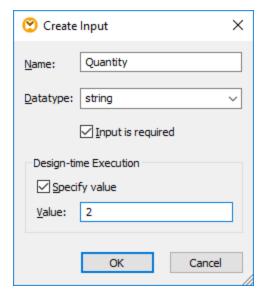

You can now connect the input parameter to the database call structure, as shown below.

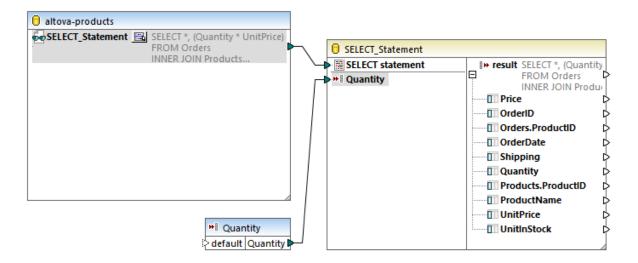

## Step 3: Add the target CSV component

- 1. On the Insert menu, click Text File.
- 2. Select Use simple processing for standard CSV..., and then click Continue.
- 3. On the Component Settings dialog box, click **Append Field** and add nine new fields. It is recommended that you give to the CSV fields the same name as the name of the database fields, as shown below. This will help you save time later when drawing mapping connections. For more information about these settings, see <u>Setting the CSV Options</u> (43).

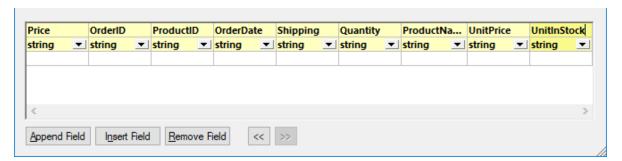

Create a connection between the **result** node of the SELECT structure and the **Rows** node of the CSV component.

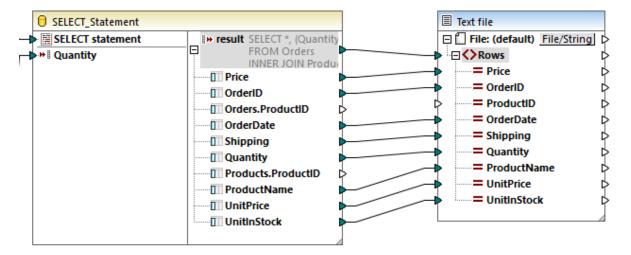

Because most of the fields in the CSV component have the same name as their database equivalent, mapping connections will likely be drawn automatically when you connect **result** to **Rows**. If this does happen, select the **Connection** menu and make sure that the **Auto Connect Matching Children** option is enabled. The only mapping item that you have to connect manually is **ProductID**, since there is no field with this name in the SELECT structure.

## Step 4: Convert the date

In the Libraries window, search for the date-from-datetime function and drag it to the mapping area. Then connect its input and output as shown below.

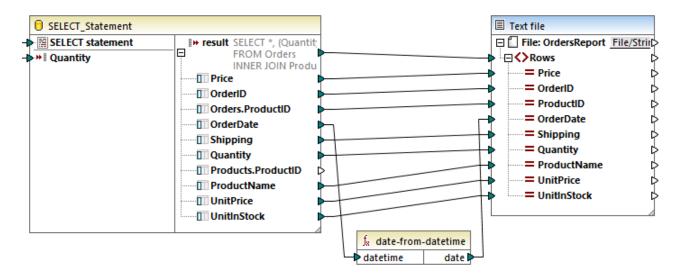

### Step 5: Set the name of the output file

To set the name of the output file to **OrdersReport.csv**, double-click the title bar of the CSV component. The Component Settings dialog box opens, where you can enter the value in the **Output File** text box.

## 4.2.7 Mapping XML Data to / from Database Fields

MapForce enables you to map data to or from database fields (columns) that store XML content. This means that XML data stored by the database field (column) can be extracted and written to any other structure supported by MapForce, and the other way round. You can map data as follows:

- 1. To or from fields of a dedicated XML type (for example, Xml in SQL Server, XMLType in Oracle). Reading or writing XML to/from dedicated XML fields is applicable to databases that have native support for XML (such as IBM DB2, Oracle, and SQL Server).
- 2. To or from text fields storing XML content (for example, Text, Varchar). This applies to any database where the text field has sufficient length to store an XML document.

In either of the cases, a valid XML schema must exist for each database column to/from which you want to map data. When a database column stores XML, MapForce provides you with the choice to assign an XML schema directly from the database (if supported by the database), or select a schema from an external file. You can assign one XML schema per database column. If the schema has multiple root elements, you can select a single root element of that schema.

When XML is stored as a string field in a database, the character encoding of the XML document is that of the underlying string field. If the database field does not store text as Unicode, some characters cannot be represented.

Some databases support XML encoding for XML fields (which may not necessarily be the same as that of the database character set). If supported by the database, the XML document encoding declaration is assumed to be the one declared in the XML field. For information about the XML encoding support provided by various databases, refer to their documentation.

# 4.2.7.1 Assigning an XML Schema to a Database Field

This topic illustrates how to assign a schema to a field that is natively defined as XML type in the database. The instructions below use SQL Server 2014 and the AdventureWorks 2014 database. The latter can be downloaded from the AdventureWorks samples page on GitHub (<a href="https://github.com/Microsoft/sql-server-samples/releases/tag/adventureworks">https://github.com/Microsoft/sql-server-samples/releases/tag/adventureworks</a>). Note that mapping of data to or from XML fields works in the same way with other database types that support XML fields.

### To add the Adventure Works 2014 database as a mapping component:

- On the Insert menu, click Database, and follow the wizard to connect to the database using your preferred method (ADO or ODBC). For more information, see <u>ADO Connection</u> and <u>ODBC Connection</u>. NOTE: If you use the SQL Server Native Client driver, you might need to set the Integrated Security property to a space character (see <u>Setting up the SQL Server Data Link Properties</u>.
- 2. On the **Insert Database Object** dialog box, expand the **Production** schema, and then select the **ProductModel** table.

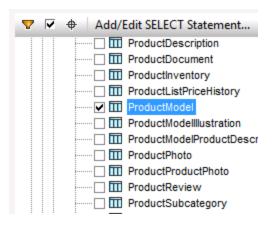

### 3. Click OK.

The database table has now been added to the mapping area. Notice that this table has two fields of XML type: **CatalogDescription** and **Instructions**:

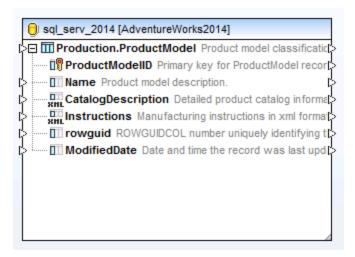

For the structure of the XML fields to appear on the mapping, the XML schema of the field content is required. Right-click the **Instructions** field and select **Assign XML Schema to Field** from the context menu.

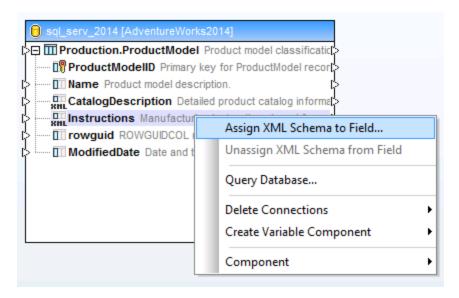

In this particular example, you will assign a schema to the **Instructions** field directly from the database. To do this, select the **Production.ManuInstructionsSchemaCollection** item next to the **Database** option, and then click OK.

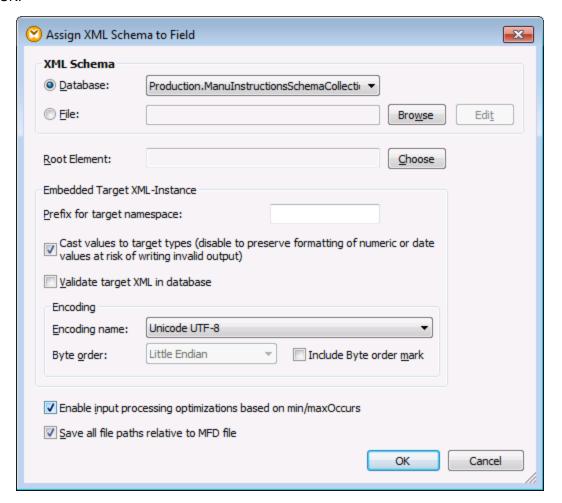

The structure of the XML field now appears on the component. You can now draw connections (and map data) to or from this field.

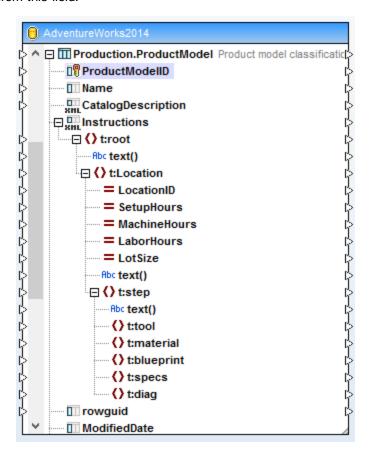

# 4.2.7.2 Example: Writing XML Data to a SQLite Field

This example walks you through the steps required to create a MapForce mapping which reads data from multiple XML files and writes it to a SQLite database. The goal of the mapping is to create, for each source XML file, a new database record in the SQLite database. Each record will store the XML document as a TEXT field.

All the files used in this example are available at the following path:

<Documents>\Altova\MapForce2023\MapForceExamples\Tutorial\. The file names are as follows:

| The mapping design file            | XmlToSqliteField.mfd                                 |
|------------------------------------|------------------------------------------------------|
| The source XML files               | bookentry1.xml     bookentry2.xml     bookentry3.xml |
| The XML schema used for validation | • books.xsd                                          |
| The target SQLite database         | Library.sqlite                                       |

To achieve the goal of the mapping, the following steps will be taken:

- 1. Add the XML component and configure it to read from multiple files.
- 2. Add the SQLite database component and assign an XML schema to the target TEXT field.
- 3. Create the mapping connections and configure the database INSERT action.

### Step 1: Add the XML component

- On the Insert menu, click XML Schema/File and browse for the books.xsd schema located in the Cocuments>\Altova\MapForce2023\MapForceExamples\Tutorial\ directory. When prompted to supply a sample XML file, click Skip. When prompted to select a root element, select Books.
- Double-click the component header and type bookentry\*.xml in the Input XML File box. This
  instructs MapForce to read all XML files whose name begins with "bookentry-" in the source directory.
  For more information about this technique, see <u>Processing Multiple Input or Output Files</u>
  <u>Dynamically</u> <sup>853</sup>.

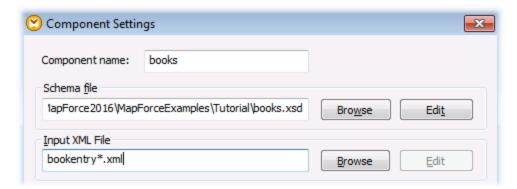

### Step 2: Add the SQLite component

On the Insert menu, click Database, and follow the wizard to connect to the Library.sqlite database file from the <Documents>\Altova\MapForce2023\MapForceExamples\Tutorial\ directory (see also Connecting to an Existing SQLite Database 183). When prompted to select the database objects, select the BOOKS table.

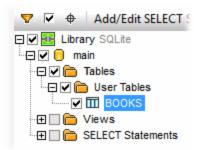

The database field where XML content will be written is called metadata. To assign an XML schema to this field, right-click it and select **Assign XML Schema to Field** from the context menu.

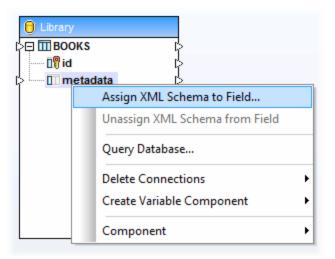

In this tutorial, the schema assigned to the metadata field is the same one used to validate the source XML files. Click **Browse** and select the **books.xsd** schema from the

<Documents>\Altova\MapForce2023\MapForceExamples\Tutorial\ directory:

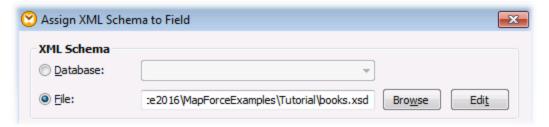

The **books.xsd** schema has two elements with global declaration: book and books. In this example, we will set book as the root element of the XML written to the database field. Click **Choose**, and select book as root element:

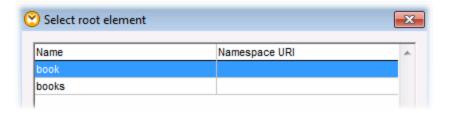

Step 3: Create the mapping connections and configure the database INSERT action Create the mapping connections as follows:

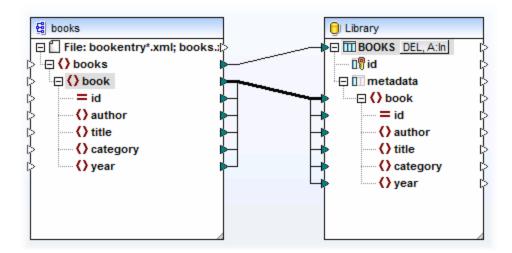

As shown above, the connection from book to book is a "Copy-All" connection, since both the source and target use the same schema and the names of child elements are the same. For more information about such connections, see Copy-all connections (94).

The topmost connection (books to BOOKS) iterates through each book element in the source and writes a new record in the BOOKS table. Click the A:In button on the database component and set the database update settings as shown below:

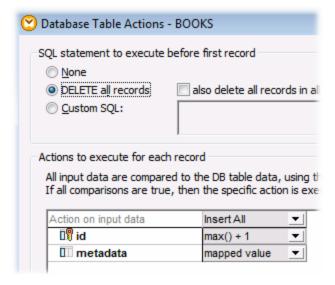

The **DELETE all records** option instructs MapForce to delete the contents of the BOOKS table before inserting any records.

The Insert AII actions specify that a database INSERT query will take place. The field id is generated from the database itself, while the field metadata will be populated with the value provided by the mapping.

Make sure to save the mapping before running it.

To run the mapping and view the generated output, click the **Output** tab. Note that this action does not update the database immediately. When you are ready to run the generated database script, select the menu command **Output | Run SQL Script** (or click the toolbar button).

# 4.2.7.3 Example: Extracting Data from IBM DB2 XML Type Columns

This example illustrates how to extract data from IBM DB2 database columns of XML type and write it to a target CSV file. It also illustrates how to use XQuery statements embedded into SQL in order to retrieve XML content conditionally. The example requires access to an IBM DB2 database where you have permission to create and populate tables.

First, let's prepare the database so that it actually contains XML data. This can be done either in a database administration tool specific to your database, or directly in MapForce. To do this directly in MapForce, follow the steps below:

- 1. Create a new mapping and click the **DBQuery** tab.
- 2. Click **Quick Connect** ( ) and follow the wizard steps to create a new database connection (see also <u>Database Connection Examples</u> (84)).
- 3. Paste the following text into the SQL Editor. This SQL query creates a database table called ARTICLES and populates it with data.

```
-- Create the table
CREATE TABLE
   ARTICLES (
       id INTEGER NOT NULL,
       article XML ) ;
-- Populate the table
INSERT INTO ARTICLES VALUES
   (1, '<Article>
      <Number>1</Number>
      <Name>T-Shirt</Name>
      <SinglePrice>25</SinglePrice>
   </Article>'),
(2, '<Article>
      <Number>2</Number>
      <Name>Socks</Name>
      <SinglePrice>230</SinglePrice>
   </Article>'),
(3, '<Article>
      <Number>3</Number>
      <Name>Pants</Name>
      <SinglePrice>34</SinglePrice>
   </Article>'),
 (4, '<Article>
      <Number>4</Number>
      <Name>Jacket</Name>
      <SinglePrice>5750</SinglePrice>
   </Article>');
```

4. Click the **Execute** ( ) button. The query execution result is displayed in the Query Results window. If the query is executed successfully, four rows are added to the newly created table.

Next, we will create a mapping which retrieves XML data from the ARTICLES table created above conditionally. The goal is to retrieve from the ARTICLES column only articles with a price greater than 100.

### Step 1: Add the database

364

- 1. Click the **Mapping** tab to switch back to the mapping pane.
- 2. On the **Insert** menu, click **Database**, and follow the wizard steps to connect to the database.
- 3. When prompted to select the database objects, select the ARTICLES table created previously.

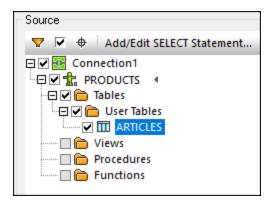

## Step 2: Assign the schema to the XML type field

 Right-click the ARTICLE item of the component, and select Assign XML Schema to field from the context menu.

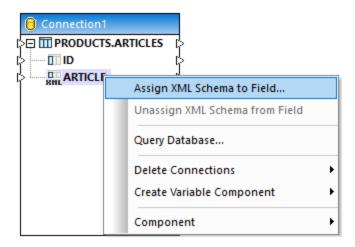

Select File, and browse for the following schema:
 Documents>\Altova\MapForce2023\MapForceExamples\Tutorial\DB2xsd.xsd.

#### Step 3: Add the SQL WHERE/ORDER component

- 1. On the Insert menu, click SQL WHERE/ORDER.
- 2. Connect the ARTICLE XML type column to the input of the SQL WHERE/ORDER.

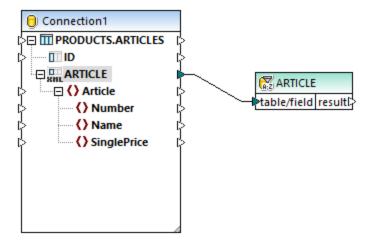

3. In the SQL-WHERE/ORDER Properties dialog box, enter the following text:

XMLEXISTS('\$a/Article[SinglePrice>100]' PASSING ARTICLE as "a")

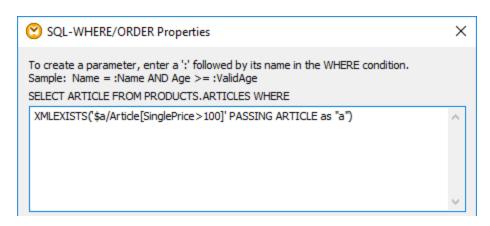

The text above represents the "WHERE" part of the SQL query. At mapping runtime, it will be combined with the "SELECT" part displayed on the dialog box. This statement uses the XMLEXISTS function and syntax specific to IBM DB2 databases.

## Step 4: Add the target CSV file

- 1. On the Insert menu, click Text File.
- 2. When prompted, select **Use simple processing for standard CSV...**, and click **Continue**.
- 3. Click **Append Field** three times to add three fields which will store the article number, name, and price, respectively. Leave all other settings as is.
- 4. Draw the mapping connections as shown below.

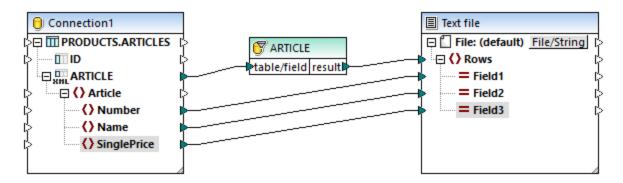

You can now preview the mapping result, by clicking the **Output** tab. As expected, only articles with price greater than 100 are shown in the output.

```
1 2, Socks, 230
2 4, Jacket, 5750
```

# 4.2.8 Browsing and Querying Databases

MapForce has a dedicated Database Query pane (also called **DB Query**) that allows you to query a database independently of the mapping process. Such direct queries are not saved together with the mapping \*.mfd file but provide a convenient way to browse or modify the contents of a database directly from MapForce.

A separate **DB Query** pane exists for each currently active mapping. You can create multiple active connections, to different databases, within each **DB Query** pane. Note that the connections created from the **DB Query** pane are not part of the mapping and thus are not preserved after you close MapForce, unless you define them as <u>Global Resources</u> <sup>(33)</sup>.

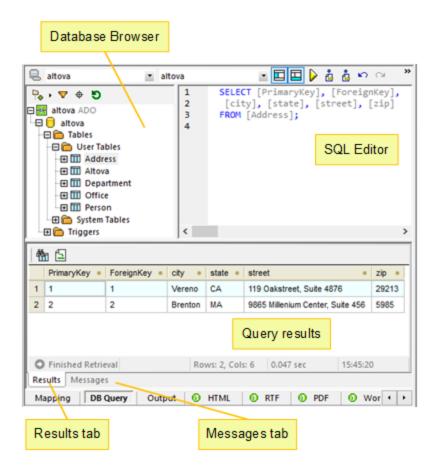

The Database Query pane consists of the following parts:

- Database Browser, which displays connection info and database tables
- SQL Editor, in which you write your SQL queries
- Results tab, which displays the query results in tabular form
- Messages tab, which displays warnings or error messages.

The upper area of the Database Query pane contains the connection controls allowing you to define the working databases, as well as the connection and database schemas.

To configure database query settings, use the *Database* section in the **Options** dialog box. For more information, see <u>Database Query Settings</u>.

# 4.2.8.1 Selecting or Connecting to a Database

For each database that you want to query, a database connection must be created. If your mapping already includes a database component, you can select the existing database connection from the upper area of the **DB Query** pane (by default, the connection is "Offline") and start exploring the database objects and run queries.

If your mapping does not include any database component, or if you want to connect to a new database, click **Quick Connect** ( ) and follow the wizard steps to create a new database connection (see <u>Examples</u> ). You can also select an existing database connection from Global Resources, if one has been defined as such (see <u>Global Resources</u> ).

Once you are connected to the database, you can create database queries using one of the following methods:

- Import the SQL query into the SQL Editor pane from an existing SQL file.
- Write the query in the SQL Editor pane.

368

Right-click an object in the Database Browser pane and generate a query (typically, SELECT).

When you are ready to run the query displayed in the SQL Editor pane, click the **Execute** button. The database data is retrieved and displayed in the Results tab in tabular form. Note that the status bar displays the "Finished Retrieval" message ( Finished Retrieval ), and other pertinent information about the query results.

Once the "Finished Retrieval" message is displayed, you can search, sort, or copy to clipboard the search results (see Copying, Sorting, and Searching the Query Results (378)).

# 4.2.8.2 Creating and Editing SQL Statements

The SQL Editor is used to write and execute SQL statements. It displays any SQL statements that you may have generated automatically, loaded from existing SQL scripts, or written manually. The SQL Editor supports autocompletion (see <u>Auto-Completion</u> 283), regions, and line or block comments.

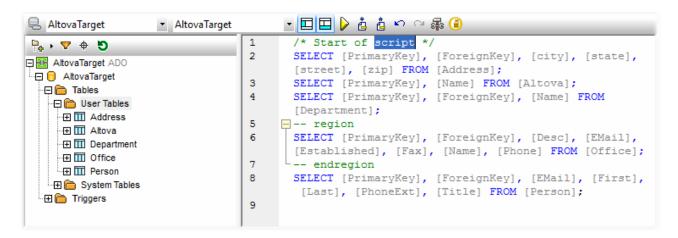

The SQL Editor toolbar provides the following buttons:

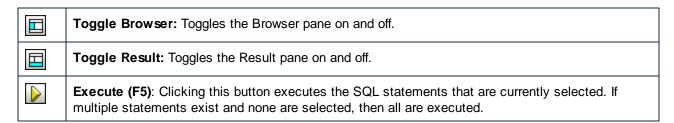

Databases

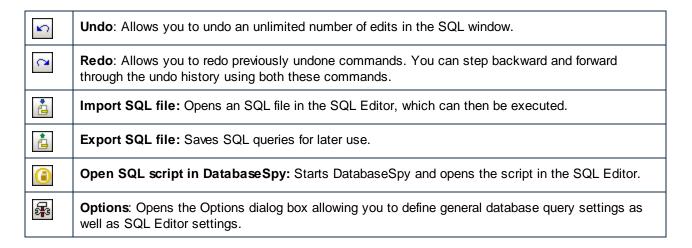

## 4.2.8.2.1 Generating SQL Statements

SQL statements can be generated automatically from the Database Browser, loaded from scripts, or entered manually.

### To generate SQL SELECT statements from the Database Browser, do one of the following:

 Click a database object (such as a table or view), or a folder, in the Database Browser and drag it into the SQL Editor.

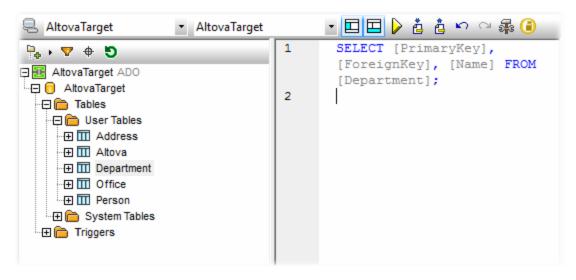

• Right-click a database object in the Database Browser and select **Show in SQL Editor | Select**.

### To create SQL statements manually:

1. Start entering the SQL statement in the SQL Editor. If autocompletion is set to occur automatically, a drop-down list with suggestions appears while you enter statement.

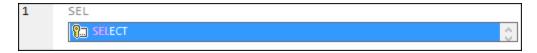

2. Use the cursor **Up** and **Down** keys to select a suggestion, and then press **Enter** to insert the highlighted option (see also <u>SQL Auto-Completion Suggestions</u> 288).

## 4.2.8.2.2 Executing SQL Statements

The SQL statements that appear in the SQL Editor can be executed against the database, with immediate effect. The result of the SQL query and the number of affected rows is displayed in the **Messages** pane of the **DB Query** pane.

When multiple SQL statements appear in the SQL Editor, only the selected statements will be executed. You can select individual SQL statements as follows:

- Holding the left mouse button clicked, drag the cursor over a specific statement.
- Click a line number in the SQL Editor.
- Triple-click a specific statement.

#### To execute a SQL statement:

- 1. Enter or select the SQL statement in the SQL Editor (see Generating SQL Statements 369).
- 2. Click the **Execute** ( ) button.

# 4.2.8.2.3 Importing and Exporting SQL Scripts

You can save any SQL that appears in an SQL Editor window to a file and re-use the script file later on.

### To export the contents of the SQL Editor pane to a file:

• Click **Export SQL file** ( ), and enter a name for the SQL script.

### To import a previously saved SQL file:

• Click Import SQL file ( ), and select the SQL file you want to open.

## 4.2.8.2.4 Adding and Removing SQL Comments

The SQL Editor allows you to comment out statements, parts of statements, or groups of statements. These statements, or the respective parts of them, are skipped when the SQL script is being executed.

#### To comment out a section of text:

- 1. Select a statement or part of a statement.
- 2. Right-click the selected statement and select Insert / Remove Block Comment.

```
2
3
      SELECT [PrimaryKey], [ForeignKey], [city], [state],
      [street], [zip] FROM [Address];
      SELECT [PrimaryKey], [Name] FROM [Altova];
4
5
      SELECT [PrimaryKey], [ForeignKey], [Name] FROM
      [Department];*/
6
      SELECT [PrimaryKey], [ForeignKey], [Desc], [EMail],
      [Established], [Fax], [Name], [Phone] FROM [Office];
8
      SELECT [PrimaryKey], [ForeignKey], [EMail], [First],
      [Last], [PhoneExt], [Title] FROM [Person];
9
```

#### To comment out text line by line:

Right-click at the position you want to comment out the text and select Insert / Remove Line
 Comment. The statement is commented out from the current position of the cursor to the end of the statement.

#### To remove a block comment or a line comment:

- 1. Select the part of the statement that is commented out. If you want to remove a line comment, it is sufficient to select only the comment marks -- before the comment.
- 2. Right-click and select Insert / Remove Block (or Line) Comment.

## 4.2.8.2.5 Using Bookmarks

Bookmarks are used to mark items of interest in long scripts.

#### To add a bookmark:

 Right-click the line you want to have bookmarked and select Insert/Remove Bookmark from the context menu.

A bookmark icon ois displayed in the margin at the beginning of the bookmarked line.

#### To remove a bookmark:

Right-click the line from where you want to remove the bookmark and select Insert/Remove
 Bookmark from the context menu.

#### To navigate between bookmarks:

- To move the cursor to the next bookmark, right-click and select Go to Next Bookmark.
- To move the cursor to the previous bookmark, right-click and select Go to Previous Bookmark.

### To remove all Bookmarks:

Right-click and select Remove all Bookmarks.

### 4.2.8.2.6 Inserting Regions

Regions are sections of text that you mark and declare as a unit to structure your SQL scripts. Regions can be collapsed and expanded to display or hide parts of SQL scripts. It is also possible to nest regions within other regions.

When you insert a region, an expand/collapse icon and a --region comment are inserted above the selected text.

**Note:** You can change the name of a region by appending descriptive text to the --region comment. The word "region" must not be deleted, e.g. --region DB2query.

#### To create a region:

- 1. In the SQL Editor, select the statements you want to make into a region.
- 2. Right-click and select **Insert Region** from the context menu. The selected statements become a region which can be expanded or collapsed.

```
1
2
      SELECT [PrimaryKey], [ForeignKey], [city], [state],
      [street], [zip] FROM [Address];
3
    -- region
4
      SELECT [PrimaryKey], [Name] FROM [Altova];
5
      SELECT [PrimaryKey], [ForeignKey], [Name] FROM
      [Department];
6
      -- endregion
      SELECT [PrimaryKey], [ForeignKey], [Desc], [EMail],
7
      [Established], [Fax], [Name], [Phone] FROM [Office];
8
      SELECT [PrimaryKey], [ForeignKey], [EMail], [First],
      [Last], [PhoneExt], [Title] FROM [Person];
9
```

3. Click the + or - box to expand or collapse the region.

#### To remove a region:

• Delete the -- region and -- endregion comments.

# 4.2.8.3 Browsing Database Objects

When you are connected to one or several databases, the **Database Browser** pane gives a full overview of the objects in each database, including tables, views, procedures, and so on, up to the most detailed level. For databases with XML support, the **Database Browser** additionally shows registered XML schemas in a separate folder.

For custom navigation through database objects, the **Database Browser** pane includes several predefined database display layouts. The predefined layouts are available in the top area of the Database Browser.

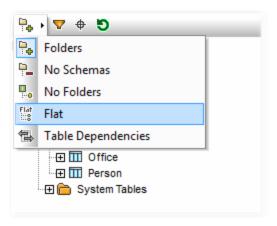

To select a layout, click the **Folders Layout** ( ) drop-down button and select an entry from the list. Note that the button changes with the selected layout.

• The **Folders** layout organizes database objects into folders based on object type in a hierarchical tree, this is the default setting.

- The **No Schemas** layout is similar to the Folders layout, except that there are no database schema folders; tables are therefore not categorized by database schema.
- The **No Folders** layout displays database objects in a hierarchy without using folders.
- The Flat layout divides database objects by type in the first hierarchical level. For example, instead of
  columns being contained in the corresponding table, all columns are displayed in a separate Columns
  folder.
- The **Table Dependencies** layout categorizes tables according to their relationships with other tables. There are categories for tables with foreign keys, tables referenced by foreign keys and tables that have no relationships to other tables.

In addition to layout navigation, you can use the **Database Browser** for the following tasks:

- Generate SQL statements (see Generating SQL Statements (369)).
- Filter and search the displayed database objects (see Filtering and Searching Database Objects (374)).
- Sort the tables into "System" and "User" tables.
- Refresh the root object of the active data source.

### To sort tables into User and System tables:

 In the Database Browser, right-click the "Tables" folder, and then select Sort into User and System Tables.

**Note:** This function is available when one of the following layouts is selected: **Folders**, **No Schemas** or **Flat**.

### To refresh the root object of the active data source:

• At the top of the Database Browser, click Refresh ( 5 ).

## 4.2.8.3.1 Filtering and Searching Database Objects

You can filter any database objects (schemas, tables, views, etc) displayed in the **Database Browser** by name or part of a name. Objects are filtered as you type in the characters. Filtering is case-insensitive by default. Filtering is not supported if you have selected the "No Folders" layout.

## Filtering database objects

1. At the top of the Database Browser, click **Filter Folder contents** ( ). Filter icons appear next to all folders in the currently selected layout.

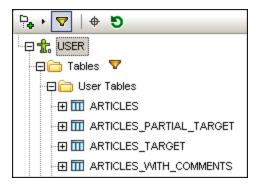

2. Click the filter icon next to the folder you want to filter, and select the filtering option from the context menu (for example, **Contains**).

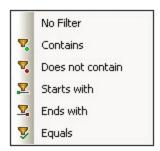

3. In the empty field which appears next to the filter icon, enter the search text (for example, "G"). The results are adjusted as you type.

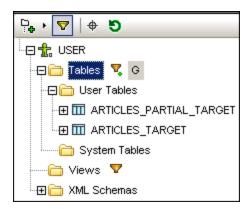

## Searching database objects

To find a specific database item by its name, you can either use filtering functions or the **Object Locator**. To find database elements using the Object Locator:

- 1. At the top of the **Database Browser**, click **Object Locator** ( ) .
- 2. In the drop-down list that appears, enter the search text (for example, "Off").

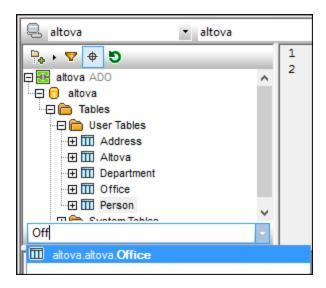

3. Click an object in the list to select it in the **Database Browser**.

### 4.2.8.3.2 Context Options in Database Browser

The context menu options available in the **Database Browser** depend on the object you have selected, for example:

- Right-clicking the "root" object allows you to **Refresh** the database.
- Right-clicking a folder always presents the same choices: **Expand | Siblings | Children** and **Collapse | Siblings | Children**.
- Right-clicking a database object reveals the Show in SQL Editor command and the submenu items discussed below.

To select multiple database objects, press either Shift + Click or Ctrl + Click.

**Note**: The syntax of the SQL statements may vary depending on the database you are using. The syntax below applies to Microsoft SQL Server 2014.

The following options are available under the **Show in SQL Editor** context menu for the root object:

- **CREATE**: Creates a CREATE statement for the selected database root object, for example: CREATE DATABASE [MYDB]
- **DROP**: Creates a DROP statement for the selected database root object, for example: DROP DATABASE [MYDB]

The following options are available under the **Show in SQL Editor** context menu for tables and views:

• **SELECT**: Creates a SELECT statement that retrieves data from all columns of the source table, for example:

```
SELECT [DepartmentID], [Name], [GroupName], [ModifiedDate] FROM [MYDB].
[HumanResources].[Department]
```

• Name: Returns the name of the table.

• Path: Returns the full path of the tables, in the format DataSourceName.DatabaseName.SchemaName.TableName.

If you selected multiple tables, the names or paths are printed on separate lines, separated by commas.

The following options are available under the **Show in SQL Editor** context menu for columns:

• **SELECT**: Creates a SELECT statement that retrieves data from the selected column(s) of the parent table, for example:

```
SELECT [DepartmentID] FROM [MYDB].[HumanResources].[Department]
```

- Name: Returns the name of the selected column.
- Path: Returns the full path of the column, in the format
  DataSourceName.DatabaseName.SchemaName.TableName.ColumnName.

If you selected multiple columns, the names or paths are printed on separate lines, separated by commas.

The following options are available under the **Show in SQL Editor** context menu for constraints:

- Name: Returns the name of the selected constraint.
- Path: Returns the full path of the constraint, in the format

  DataSourceName.DatabaseName.SchemaName.TableName.ConstraintName.

If you selected multiple constraints, the names or paths are printed on separate lines, separated by commas.

The following options are available under the **Show in SQL Editor** context menu for indexes:

- Name: Returns the name of the selected index.
- Path: Returns the full path of the index, in the format DataSourceName.DatabaseName.SchemaName.TableName.IndexName.

If you selected multiple indexes, the names or paths are printed on separate lines, separated by commas.

If the database has support for XML Schemas, the following options are available for every schema displayed under the "XML Schemas" folder:

- View in XMLSpy: Opens the database schema in XMLSpy, provided that the latter is installed.
- Manage XML Schemas: Opens a dialog box where you can add new or drop existing database XML schemas.

# 4.2.8.4 Copying, Sorting, and Searching the Query Results

The **Results** tab of the **DB Query** pane shows the recordset retrieved as a result of a database query.

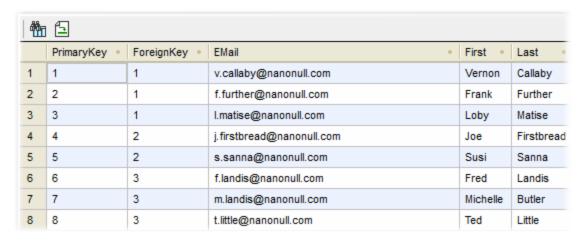

The toolbar buttons enable navigation between results and SQL statements and facilitate searching within the query results.

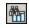

**Find:** Searches a specific text within the displayed results. Press **F3** to go to the next occurrence of the search term.

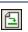

**Go to statement**: Jumps to the SQL Editor and highlights the SQL statement that produced the current result. This might be particularly useful when the SQL Editor contains multiple statements.

#### To select cells from the query results:

- Click a column header to select the entire column
- Click a row number to select the entire row
- Click individual cells. Holding down the **Ctrl** key while clicking allows you to make multiple selections. If a column or cell contains XML data then this data can also be copied.

Note: The context menu can also be used to select data, Selection | Row | Column | All.

#### To copy the selected cells to clipboard:

• Right-click and select Copy selected cells from the context menu.

#### To sort data:

- Right-click anywhere in the column to be sorted and select Sorting | Ascending or Descending
- Click the sort icon in the column header

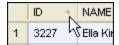

The data is sorted according to the contents of the sorted column.

### To restore the default sort order:

• Right-click anywhere in the table and choose **Sorting | Restore default** from the context menu.

# 4.2.8.5 Viewing the Status of Executed Queries

The **Messages** tab of the **DB Query** pane provides specific information about the last executed SQL statement and reports errors or warning messages.

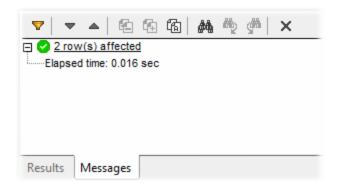

You can use different filters to customize the view of the **Messages** tab or use the **Next** and **Previous** buttons to browse data row by row. The buttons at the top are used to navigate the messages, copy text to clipboard, and hide certain parts of the message. These options are also available in the context menu, when you right-click anywhere inside the **Messages** tab.

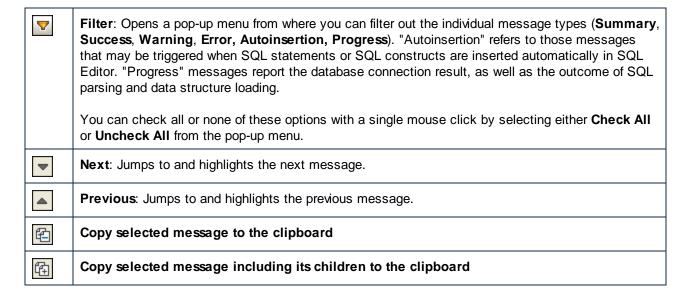

| 徇        | Copy all messages to the clipboard                                                              |
|----------|-------------------------------------------------------------------------------------------------|
| <b>#</b> | Find: Opens the Find dialog box.                                                                |
| å®       | Find previous: Jumps to the previous occurrence of the string specified in the Find dialog box. |
| <b>G</b> | Find next: Jumps to the next occurrence of the string specified in the Find dialog box.         |
| ×        | Clear: Removes all messages from the Message tab of the SQL Editor window.                      |

# 4.2.9 Stored Procedures

Stored procedures are programs that are hosted and run on a database server. Stored procedures can be called by client applications and they are often written in some extended dialect of SQL. Some databases support also implementations in Java, .NET CLR, or other programming languages.

Typical uses of stored procedures include querying a database and returning data to the calling client, or performing modifications to the database after additional validation of input parameters. Stored procedures can also perform other actions outside the database, such as sending e-mails.

A stored procedure may have zero or more input and output parameters, and may optionally return zero or more recordsets, in addition to the default return value. Consequently, in MapForce, you can call a stored procedure in various ways:

- Call a stored procedure in order to retrieve data, as if it were a source component on the mapping. This is applicable for procedures that do not take input parameters. When the mapping runs, the procedure is called, and it returns some recordset or output parameters. You can map the recordset, or the output parameters, or both, to any other data type supported by MapForce. For an example, see Stored Procedures as Data Source 335.
- Call a stored procedure as a function-like call, with parameters. In this case, you supply all required
  input parameters from the mapping, and you can also map the returned recordset, or the output
  parameters, or both, to some other target supported by MapForce. For an example, see <a href="Stored Procedures with Input and Output">Stored Procedures with Input and Output</a>
- Call a stored procedure as if it were a target component on the mapping. The typical use case is calling a stored procedure with parameters in order to modify the database (for example, insert a record). This approach is suitable if you do not need any output from the stored procedure. Also, in this approach you can execute the stored procedure within a database transaction that can be rolled back in case of an error. For an example, see <a href="Stored Procedures in Target Components">Stored Procedures in Target Components</a>

There are also cases where you may need to call stored procedures or perform actions on database tables in a specific order (first insert, then update, and so on). For example, you may need to pass the output parameter of a stored procedure to another stored procedure. Or you may need to combine data returned by a stored procedure with data from a table. Such actions are possible with the help of local relations defined in MapForce, even when the underlying database does not enforce primary/foreign key relationships between tables. For more information, see <u>Stored Procedures and Local Relations</u>

**Note:** To illustrate how MapForce implements stored procedures, this chapter uses Microsoft SQL Server 2016 and the "AdventureWorks 2016" database. The latter can be downloaded from <a href="https://github.com/Microsoft/sql-server-samples/releases/tag/adventureworks">https://github.com/Microsoft/sql-server-samples/releases/tag/adventureworks</a>.

### Support notes

- Stored procedures can be used only in the BUILT-IN execution engine. Code generation in C++, C#, or Java is not supported.
- User-defined types, cursor types, variant types and many "exotic" database-specific data types (such as arrays, geometry, CLR types) are generally not supported as input or output parameter types.
- Procedure and function overloading (multiple definitions of routines with the same name and different parameters) is not supported.
- Some databases support default values on input parameters, this is currently not supported. You cannot omit input parameters in the mapping to use the default value.
- Stored procedures returning multiple recordsets are supported depending on the combination of driver and database API (ODBC/ADO/ADO.NET/JDBC). Only procedures that return the same number of recordsets with a fixed column structure are supported.
- Whenever possible, use the latest version of the database native driver maintained by the database vendor. Avoid using bridge drivers, such as ODBC to ADO Bridge, or ODBC to JDBC Bridge.
- You can optionally enable database transactions for stored procedures that are called as data target, see <a href="Stored Procedures in Target Components">Stored Procedures in Target Components</a>. Transactions are not supported for stored procedures that are called as a data source (without input parameters), or those that are called like a function (with both input and output).

The following table lists the database-specific support notes.

| Database | Support notes                                                                                                    |
|----------|----------------------------------------------------------------------------------------------------|
| Access   | Stored procedures in Microsoft Access databases have very limited functionality and are not supported in MapForce.                                                                                                    |
| DB2      | <ul> <li>Supported in MapForce: stored procedures, scalar functions, table-valued functions.</li> <li>Return values from DB2 stored procedures are not supported because they cannot be read via the database APIs used in MapForce.</li> <li>Row-valued functions (RETURNS ROW) are not supported.</li> <li>It is recommended to install at minimum "IBM_DB2 9.7 Fix Pack 3a" to avoid a confirmed JDBC driver issue when reading errors/warnings after execution. This also fixes an issue with the ADO provider that causes one missing result set row.</li> </ul> |
| Firebird | Supported in MapForce: stored procedures, table-valued functions                                                                                                    |
| Informix | Supported in MapForce: stored procedures, table-valued functions.                                                                                                    |
| MariaDB  | Supported in MapForce: stored procedures, scalar functions                                                                                                    |
| MySQL    | <ul> <li>Supported in MapForce: stored procedures, scalar functions</li> <li>MySQL includes complete support for stored procedures and functions starting with version 5.5. If you are using an earlier version, functionality in MapForce is limited.</li> </ul>                                                                                                    |
| Oracle   | Supported in MapForce: stored procedures, scalar functions, table-valued functions. This includes standalone stored procedures and functions as well as those defined inside an Oracle package.                                                                                                    |

| Database             | Support notes                                                                                                    |  |  |
|----------------------|----------------------------------------------------------------------------------------------------|--|--|
|                      | <ul> <li>It is recommended to use a native Oracle driver instead of the Microsoft OLE DB Provider for Oracle.</li> <li>Oracle has a special way to return result sets to the client by using output parameters of type REF CURSOR. This is supported by MapForce for stored procedures, but not for functions. The names and number of recordsets is therefore always fixed for Oracle stored procedures.</li> </ul>                                                                                                    |  |  |
| PostgreSQL           | <ul> <li>Supported in MapForce: scalar functions, row-valued functions, table-valued functions.</li> <li>In PostgreSQL, any output parameters defined in a function describe the columns of the result set. This information is automatically used by MapForce - no detection by execution or manual input of recordsets is needed. Parameters of type refcursor are not supported.</li> </ul>                                                                                                    |  |  |
| Progress<br>OpenEdge | Supported in MapForce: stored procedures.                                                                                                    |  |  |
| SQL Server           | <ul> <li>Supported in MapForce: stored procedures, scalar functions, table-valued functions.</li> <li>It is recommended to use the latest SQL Server Native Client driver instead of the Microsoft OLE DB Provider for SQL Server.</li> <li>The ADO API has limited support for some data types introduced with SQL Server 2008 (datetime2, datetimeoffset). If you encounter data truncation issues with these temporal types when using ADO with the SQL Server Native Client, you can set the connection string argument DataTypeCompatibility=80 or use ODBC.</li> <li>SQL Server Procedures have an implicit return parameter of type int null, which is available for mapping. If the procedure omits a RETURN statement, the resulting value is 0.</li> </ul> |  |  |
| SQLite               | SQLite does not use stored procedures.                                                                                                    |  |  |
| Teradata             | <ul> <li>Supported in MapForce: stored procedures, macros.</li> <li>Scalar functions, aggregate functions and table functions are not supported</li> <li>Known issue: The Teradata ODBC driver refuses to populate output parameter values after a procedure call.</li> </ul>                                                                                                    |  |  |

# 4.2.9.1 Adding Stored Procedures to the Mapping

On the mapping area, stored procedures are shown as part of the database component where they belong. In order for stored procedures to be visible on the database component, you must explicitly select them when adding the database component to the mapping, as shown below. In this example, we connect to the "AdventureWorks" database running on SQL Server. Instructions are similar for other database types.

In case of Oracle databases, stored procedures or functions may be standalone or part of Oracle packages. You can add both categories to the mapping. The stored procedures or functions belonging to a package appear under the respective package name on the "Insert Database Objects" dialog box illustrated below.

### To add stored procedures to the mapping:

- 1. Do one of the following:
  - On the Insert menu, click Database.
  - Click the **Insert Database** ( 1) toolbar button.
- 2. Follow the database wizard steps until you get to the "Insert Database Objects" dialog box. For detailed instructions applicable to each database type, see <u>Database Connection Examples</u> 1841.

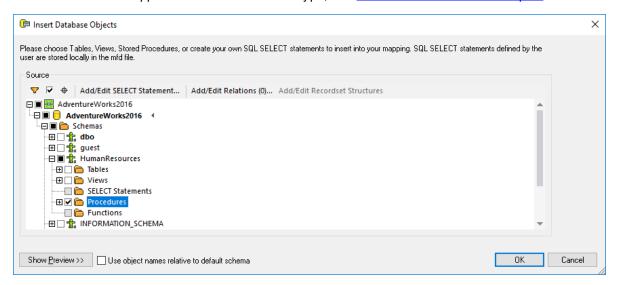

3. Select the check boxes next to the database objects that you need to be displayed on the mapping, and click **OK**. In this example, we have selected all the tables, views, and stored procedures available in the "HumanResources" schema.

#### **Notes**

- You can change the selected objects at any time later, by right-clicking the title bar of a database component, and selecting **Add/Remove/Edit Database Objects** from the context menu.
- Your database user account must have rights to view and execute stored procedures in the database.

The database component is now added to the mapping. Notice that stored procedures are identified by the sicon. In addition, tables, views and procedures are sorted alphabetically in the database component.

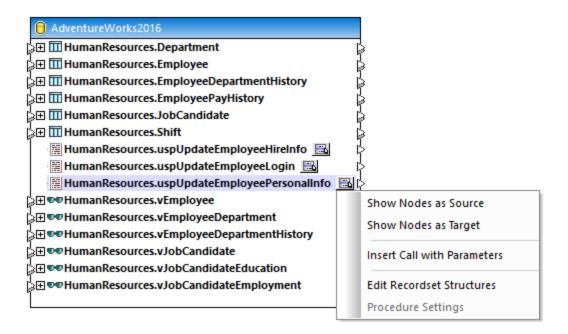

The **Show Context Menu** button next to each stored procedure lets you configure how the stored procedure is to be called, and other procedure-related settings, as follows:

| Option                      | Usage                                                                                                    |
|-----------------------------|----------------------------------------------------------------------------------------------------|
| Show Nodes as Source        | Select this option if you want to call a stored procedure <i>without</i> parameters in order to retrieve data from a database and map it to another component supported by MapForce (XML, text, EDI, and so on). For an example, see Stored Procedures as Data Source                                                                                     |
| Show Nodes as Target        | Select this option if you want to call a stored procedure in order to modify the database or perform another specific action where you don't need the output of the stored procedure. For an example, see <a href="Stored Procedures in Target Components">Stored Procedures in Target Components</a>                                                     |
| Insert Call with Parameters | Select this option if you want to call a stored procedure <i>with parameters</i> and want to map the returned data to another component supported by MapForce. For an example, see <u>Stored Procedures with Input and Output Parameters</u> 333.                                                                                                    |
| Edit Recordset Structures   | Applicable for stored procedures that return recordsets. Select this option to execute the stored procedure once, so that MapForce can determine the structure of the returned recordset and display it on the mapping. Alternatively, if you don't want to execute the stored procedure at design time, you can define the recordset structure manually. |
| Procedure Settings          | Applicable only for stored procedures that were configured as "target" (that is, those that update the database). Select this option to configure additional procedure-related settings, such as running a custom SQL query before calling the procedure, or enabling database transactions.                                                              |

## 4.2.9.2 Stored Procedures as Data Source

This example shows you how to call a procedure that takes no input parameters and just retrieves some data from the database. In this scenario, the stored procedure acts as a source component to the mapping, and you can map data retrieved by it to any other target component supported by MapForce. If you need to call a stored procedure with input parameters, see <u>Stored Procedures with Input and Output</u> 33.

Let us first create the demo stored procedure in the "AdventureWorks" database. To do this, run the script below against the database. You can do this from a query window of **Microsoft SQL Server Management Studio**, or directly from the **DB Query** tab of MapForce, see <u>Browsing and Querying Databases</u>. In either case, make sure that your database user account has permission to create stored procedures.

```
CREATE PROCEDURE HumanResources.uspGetAllEmployees

AS

SELECT LastName, FirstName, JobTitle, Department

FROM HumanResources.vEmployeeDepartment
```

The stored procedure above returns employee information from the **vEmployeeDepartment** view. The following steps show you how to create a mapping that consumes data returned by this procedure.

- 1. Connect to the "AdventureWorks" database from MapForce and add the stored procedure to the mapping, as described in <u>Adding Stored Procedures to the Mapping</u> Make sure that your database user account has permission to view and execute stored procedures.
- 2. Click the **Show Context Menu** button next to the stored procedure and select **Show Nodes as**Source.

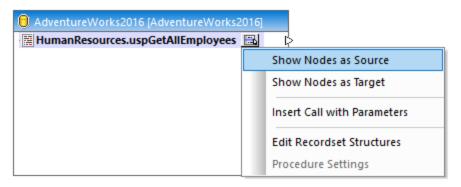

3. Click the **Show Context Menu** button again and select **Edit Recordset Structures**. The "Recordset Structures" dialog box appears.

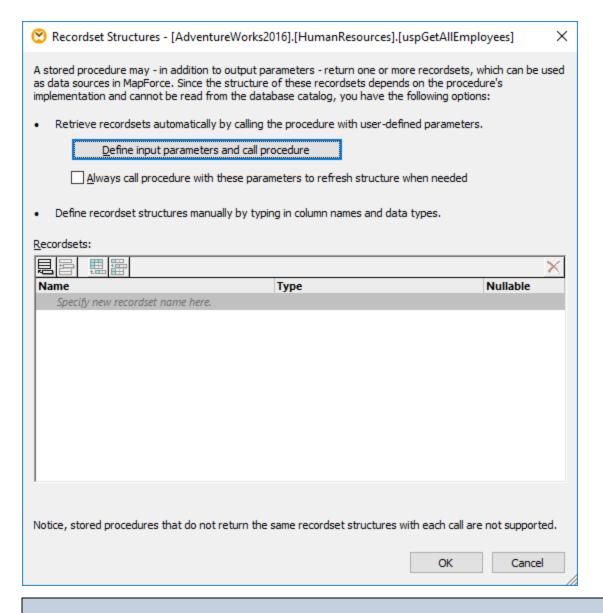

Calling a stored procedure at design time may have side effects (depending on the procedure implementation). If you do not want to execute the stored procedure at design time, do not click **Execute**, as further described in subsequent steps. Instead, define the expected recordset in the "Recordset Structures" dialog box, by adding recordsets and their associated columns manually. Use the **Add recordset** or **Add column** buttons in the "Recordset Structures" dialog box.

4. Click **Define input parameters and call procedure**. The "Evaluate Stored Procedure" dialog box appears.

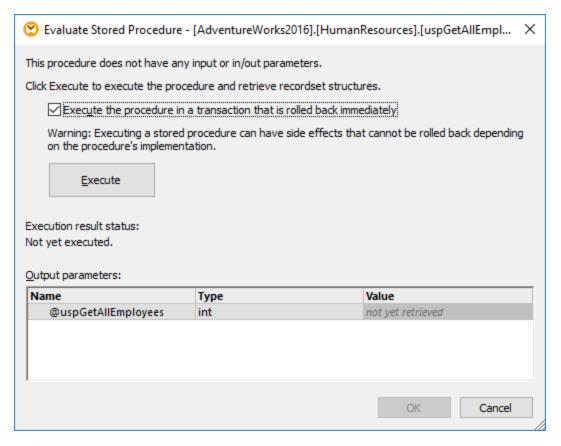

5. Click **Execute**, and then click **OK**. The recordset structure ("RS1") is now visible both on the "Recordset Structures" dialog box and on the mapping.

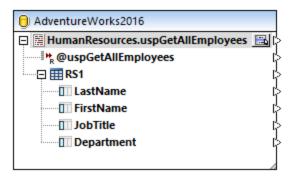

6. At this stage, you can add a target component where the retrieved data will be written. In this example, data will be written to a CSV file. On the **Insert** menu, click **Text File**, and add a CSV component to the mapping. For more information, see <u>CSV and Text Files</u> 427.

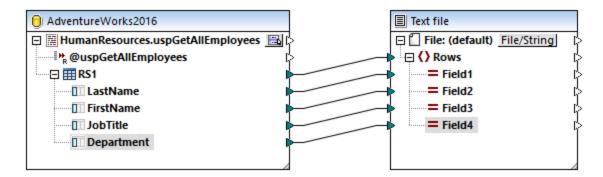

You can now preview the mapping. Click the **Output** button and observe the mapping result in the **Output** pane, for example:

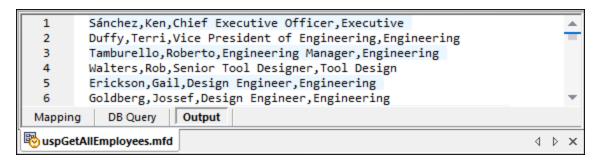

# 4.2.9.3 Stored Procedures with Input and Output

388

This example shows you how to call a procedure that takes input parameters and also retrieves some output from the database. In this scenario, the stored procedure is called similar to a Web service, or a function, and you can map data retrieved by it to any other target component supported by MapForce.

Let us first create the demo stored procedure in the "AdventureWorks" database. To do this, run the script below against the database. You can do this from a query window of **Microsoft SQL Server Management Studio**, or directly from the **DB Query** tab of MapForce, see <u>Browsing and Querying Databases</u>. In either case, make sure that your database user account has permission to create stored procedures.

```
CREATE PROCEDURE Production.uspSearchProducts
    @SearchString nvarchar(50)
    ,@MaxPrice money
    ,@ComparePrice money OUTPUT

AS
BEGIN
    SET NOCOUNT ON
    SELECT pr.[Name], pr.ListPrice FROM [Production].[Product] pr
    WHERE pr.[Name] like @SearchString AND pr.ListPrice < @MaxPrice

SET @ComparePrice = @MaxPrice
    RETURN @ComparePrice
END</pre>
```

The stored procedure above retrieves a recordset containing product information. It takes as input two parameters: a string with the product name (@SearchString) and the maximum product price (@MaxPrice). In addition to the recordset and the default return parameter, it also retrieves an output parameter (@ComparePrice).

The following steps show you how to create a mapping that consumes data returned by this procedure.

- 1. Connect to the "AdventureWorks" database from MapForce and add the stored procedure to the mapping, as described in <u>Adding Stored Procedures to the Mapping</u> 322. Make sure that your database user account has permission to view and execute stored procedures.
- 2. Click the **Show Context Menu** button next to the stored procedure and select **Insert Call with**Parameters. The stored procedure now appears in a separate component on the mapping, where the left side lists the input parameters, and the right side contains the return and the output parameters.

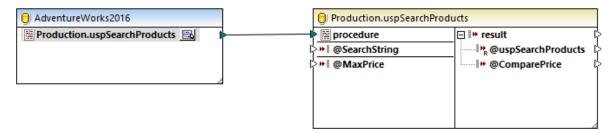

3. Click the **Show Context Menu** button again, and select **Edit Recordset Structures**. This is necessary so as to provide to MapForce information about the structure of the recordset returned by the procedure. The "Recordset Structures" dialog box appears.

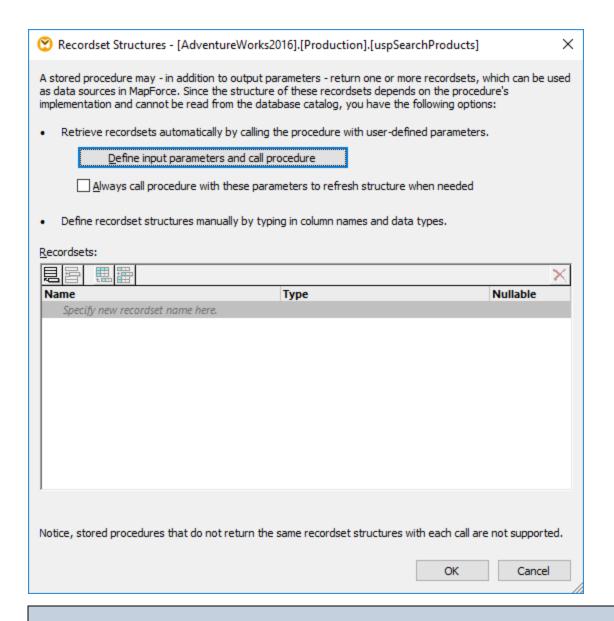

Calling a stored procedure at design time may have side effects (depending on the procedure implementation). If you do not want to execute the stored procedure at design time, do not click **Execute**, as further described in subsequent steps. Instead, define the expected recordset in the "Recordset Structures" dialog box, by adding recordsets and their associated columns manually. Use the **Add recordset** or **Add column** buttons in the "Recordset Structures" dialog box.

4. Click **Define input parameters and call procedure**. The "Evaluate Stored Procedure" dialog box appears.

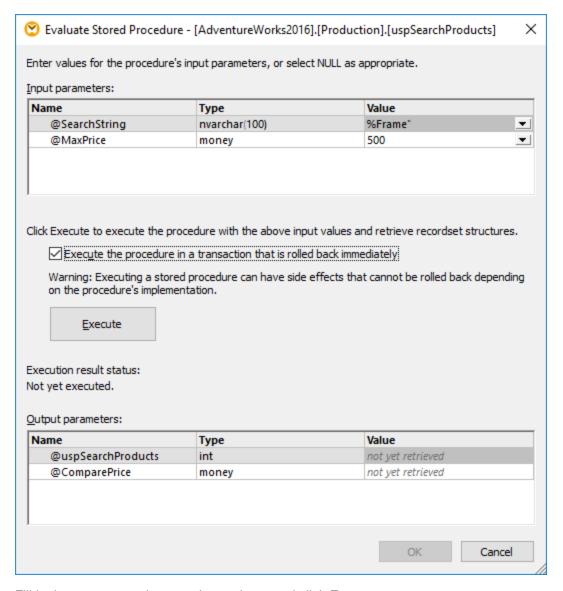

- 5. Fill in the parameter values as shown above, and click **Execute**.
- 6. Click **OK**. The recordset structure ("RS1") is now visible both on the "Recordset Structures" dialog box and on the mapping.
- 7. At this stage, you can add a target component where the retrieved data will be written. In this example, data will be written to a CSV file. On the **Insert** menu, click **Text File**, and add a CSV component to the mapping, see also <u>CSV and Text Files</u> 427. Next, draw the mapping connections as illustrated below. Notice that the procedure's input parameters are supplied by means of constants. For more information about constants, see <u>Add a Constant to the Mapping</u> 527.

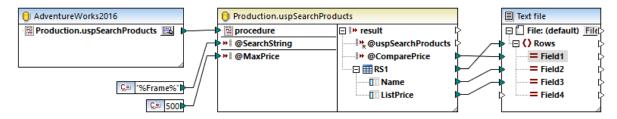

You can now preview the mapping. Click the **Output** button and observe the mapping result in the **Output** pane, for example:

```
500,"LL Mountain Frame - Black, 40",249.79,
 2
        500,"LL Mountain Frame - Black, 42"
                                             ,249.79,
 3
             "LL Mountain Frame - Black, 44",249.79,
 4
        500, "LL Mountain Frame - Black, 48", 249.79,
 5
        500, "LL Mountain Frame - Black, 52", 249.79,
        500,"LL Mountain Frame - Silver, 40",264.05,
                       Output
 Mapping
            DB Query
uspSearchProducts.mfd
                                                                            4 Þ
```

# 4.2.9.4 Stored Procedures in Target Components

This example shows you how to call a procedure that takes input parameters and updates a database. Calling a procedure this way makes it possible to enable transactions and roll the action back in case of an error, or add a custom SQL statement to be executed before the procedure is called. This scenario implies that the stored procedure acts like a target component in MapForce and you are not interested in the output returned by it. For an example that illustrates how to pass parameters and also map data returned by a stored procedure, see <a href="Stored Procedures with Input and Output">Stored Procedures with Input and Output</a>.

Let us first create the demo stored procedure in the "AdventureWorks" database. To do this, run the script below against the database. You can do this from a query window of **Microsoft SQL Server Management Studio**, or directly from the **DB Query** tab of MapForce, see <u>Browsing and Querying Databases</u>. In either case, make sure that your database user account has permission to create stored procedures.

```
CREATE PROCEDURE Production.uspAddProductModel
   @ModelName nvarchar(50)
   ,@Inst xml
AS
BEGIN
INSERT INTO [Production].[ProductModel]
           ([Name]
           ,[Instructions]
           ,[rowquid]
           ,[ModifiedDate])
     VALUES
           (@ModelName
            ,@Inst
           ,NEWID()
            ,GETDATE())
END
```

The stored procedure above takes two parameters (@ModelName, @Inst) as input and inserts the corresponding values into the ProductModel table of the AdventureWorks database, along with some database-generated data.

The following steps show you how to create a mapping that consumes data returned by this procedure.

1. Connect to the "AdventureWorks" database from MapForce and add the stored procedure to the mapping, as described in <u>Adding Stored Procedures to the Mapping</u> . Make sure that your database user account has permission to view and execute stored procedures.

2. Click the **Show Context Menu** button next to the stored procedure and select **Show Nodes As Target**. The stored procedure now appears as target component on the mapping, where the left side lists the input parameters.

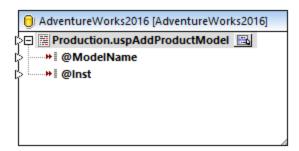

- 3. Click the **Show Context Menu** button again, and select **Procedure Settings**. This optional step enables you to execute the stored procedure inside a transaction that can be rolled back. You can also add a custom SQL statement to be executed before the procedure is called.
- 4. Select the Use Transactions check box.

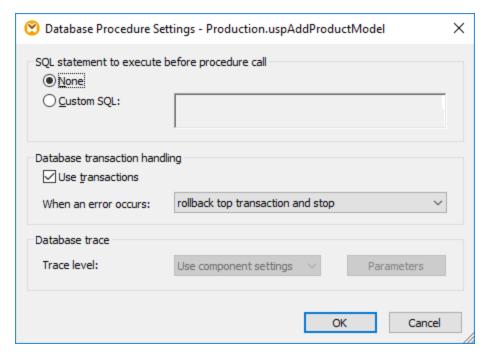

**Note:** In this example, database tracing is disabled at database component level and no tracing is set to take place. However, you can enable database tracing for stored procedures if necessary. For more information, see <u>Database Tracing and Error Logging</u> 417.

5. Add the source component that provides data to be inserted into the database. In this example, the source data is supplied by constants; however, any other source component supported by MapForce could act as input. For more information about constants, see <a href="Add a Constant to the Mapping">Add a Constant to the Mapping</a>.

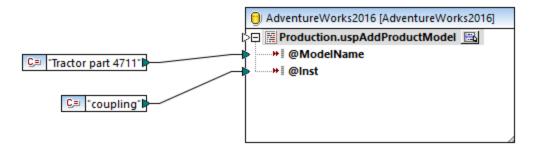

Since this mapping updates a database, you do not preview its output directly like with other mappings. Instead, click the **Output** button to display the pseudo-SQL containing hints about how the database will be modified. If you enabled transactions, these will occur as indicated by the comments.

```
8
        SET QUOTED_IDENTIFIER ON
 9
10
        -- begin transaction
11
        EXECUTE NULL = [Production].[uspAddProductModel] 'Tractor part 4711', 'coupling'
12
13
14
        -- commit transaction
15
            DB Ouerv
                    Output
 Mapping
wspAddProductModel.mfd
                                                                                        4 Þ 🗙
```

The pseudo-SQL displayed in the **Output** pane does not show the actual transaction commands, only hints (as comments). The actual SQL commands are sent to the underlying database API, however.

To run the mapping against the database, do one of the following:

- On the Output menu, click Run SQL-Script.
- Click the Run SQL-Script toolbar button.

#### Stored procedures and duplicate inputs

394

If you need to map data from multiple sources on the mapping to the same stored procedure, you can duplicate the stored procedure so that it accepts multiple inputs. To do this, right-click the stored procedure item on the component and select **Add duplicate input** from the context menu, see also <u>Duplicating Input</u> On the mapping runs, such duplicate stored procedures will be called once for each duplicated input.

Note that the **Add duplicate input** command is disabled for the stored procedure parameters, because each parameter is an atomic value (and could also be "nullable").

## 4.2.9.5 Stored Procedures and Local Relations

Local relations are logical relationships between database fields that you can create in MapForce, saving you the need to change the underlying database, see also <u>Defining Local Relationships</u> . You can define local relations not only for database fields, but also for stored procedures as well, both in source and target components.

In source components, local relations make it easy to read data from related objects, for example, read IDs from a database table and call a stored procedure with each of these IDs to retrieve related information. It is also possible to call a stored procedure with data retrieved from another procedure.

In target components, local relations enable you to define a hierarchical order in which multiple related procedures are to be called. For example, you can first call a stored procedure that creates an ID value, and another one that inserts related information into a table. It is also possible to mix stored procedures and tables in local relations. For example, you can perform the insert directly on a related table instead of calling another procedure, see <u>Using Stored Procedures to Generate Keys</u>.

#### To create a local relation:

- 1. Right-click the title bar of a database component and select **Add/Remove/Edit Database Objects** from the context menu. The "Add/Remove/Edit Database Objects" dialog box opens.
- 2. Click Add/Edit Relations.
- 3. Click **Add Relation** and select the objects between which you want to create the relationship.

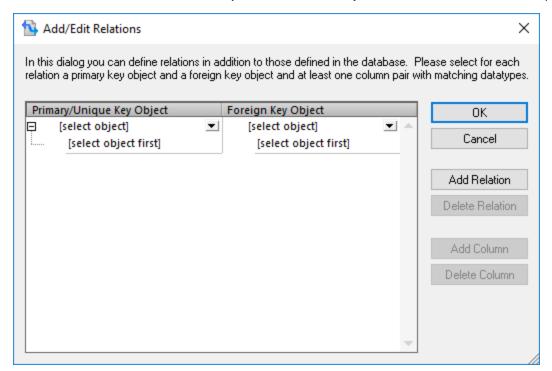

As illustrated above, a local relation consists of a **primary/unique key** object and a **foreign key** object. Think of it as a parent-child relationship. On the mapping component, the object (table, view, procedure, and so on) where the primary/unique key is will appear as a parent while the object where the foreign key is will appear nested under it. For example, in the database component illustrated below, a local relation was defined

between a recordset column (**RS1.Department**) and a table column (**Department.Name**). Consequently, the **Department** table appears as a child of the stored procedure on the mapping. This example is discussed in more detail in <u>Local Relations in Source Components</u> 399.

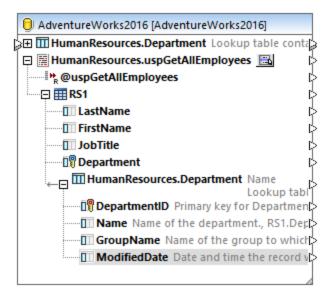

The following table lists all the possible fields between which you can define local relations. Mixed relationships are possible (for example, mapping the output of a stored procedure to a database column). The fields taking part in the relationship must have the same, or a compatible, data type.

| Primary/unique key                                                                                                    | Foreign key                                                                                                    |
|----------------------------------------------------------------------------------------------------|----------------------------------------------------------------------------------------------------|
| <ul> <li>Column of a database table or view</li> <li>Output parameter or return value of a stored procedure, see also <u>Stored Procedures</u></li> <li>Column of a recordset returned by a stored procedure*</li> <li>Column of a user-defined SELECT statement, see also <u>SQL SELECT</u> <u>Statements as Virtual Tables</u></li> </ul> | <ul> <li>Column of a database table or view</li> <li>Input parameter of a stored procedure</li> <li>Input parameter of a user-defined SELECT statement</li> </ul> |

<sup>\*</sup> Applicable if the stored procedure is called either as data source (without parameters) or as a function (with input and output parameters). In order for the recordset to become available for selection, you must execute the stored procedure once, to retrieve the recordset.

# 4.2.9.6 Local Relations in Source Components

This example shows you how to combine data returned by a stored procedure with data from a table in the same database, with the help of local relations.

If you haven't done so already in a previous example, run the following script to create the demo stored procedure in the "AdventureWorks" database. You can do this from a query window of **Microsoft SQL Server Management Studio**, or directly from the **DB Query** pane of MapForce, see <u>Browsing and Querying</u>

<u>Databases</u> <sup>366</sup>. In either case, make sure that your database user account has permission to create stored procedures.

```
CREATE PROCEDURE HumanResources.uspGetAllEmployees

AS

SELECT LastName, FirstName, JobTitle, Department

FROM HumanResources.vEmployeeDepartment
```

The stored procedure above returns employee information from the **vEmployeeDepartment** view. The following steps show you how to create a mapping that consumes data returned by this procedure.

- 1. Connect to the "AdventureWorks" database from MapForce, as described in <u>Adding Stored Procedures</u> to the <u>Mapping</u> 32. Make sure that your database user account has permission to view and execute stored procedures.
- 2. When prompted to choose database objects, select the **Department** table and the **uspGetAllEmployees** stored procedure.

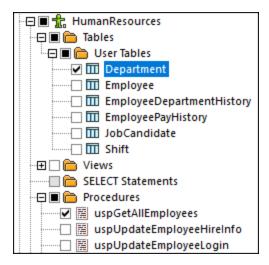

- 3. Click the **Show Context Menu** button next to the stored procedure and select **Show Nodes as Source**.
- 4. Click the **Show Context Menu** button again and select **Edit Recordset Structures**. The "Recordset Structures" dialog box appears.
- 5. Click **Define input parameters and call procedure**. The "Evaluate Stored Procedure" dialog box appears.

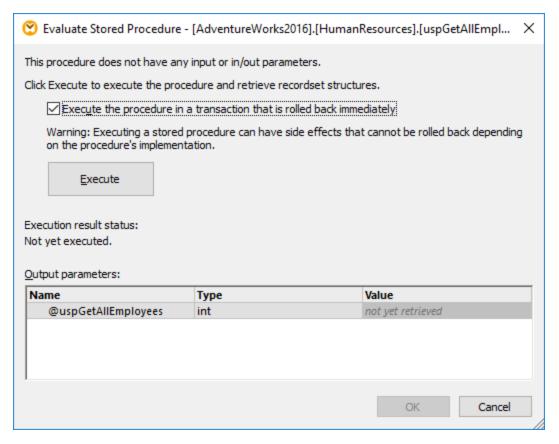

6. Click **Execute**, and then click **OK**. The recordset structure ("RS1") is now visible both on the "Recordset Structures" dialog box and on the mapping.

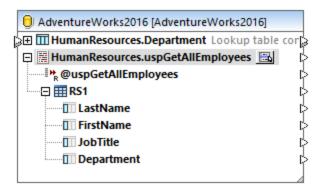

### Define the local relationships

Let's now define a local relationship between the **Department** column of the returned recordset and the **Name** column of the **Department** table.

- 1. Right-click the title bar of the database component and select **Add/Remove/Edit Database Objects** from the context menu.
- 2. Click Add/Edit Relations, and then click Add Relation. Define the relationships as shown below.

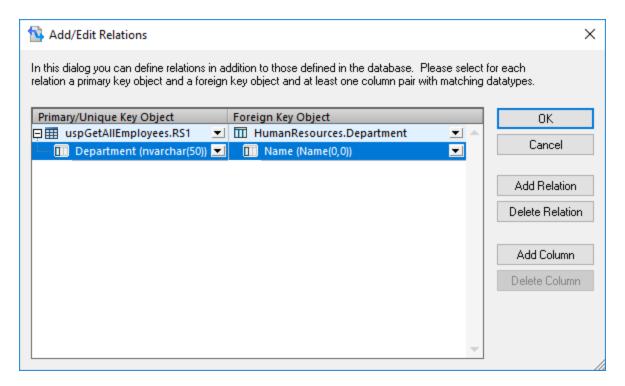

Click OK to close the dialog box. Notice that the Department table has now become a child of the RS1 recordset.

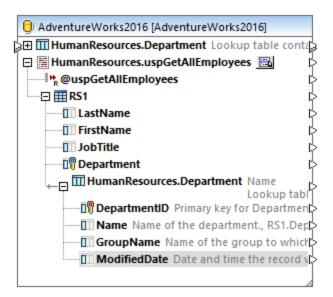

# Completing the mapping

Thanks to the relationship that was just created, it is now possible to map data from the recordset combined with data from the table. For the scope of this example, let's write data to a target XML file, as follows:

On the Insert menu, click XML Schema/File and select the following file:
 <Documents>\Altova\MapForce2023\MapForceExamples\EmployeesWithDetails.xsd.

- 2. When prompted to provide a sample XML instance file, click Skip.
- 3. Draw the mapping connections as shown below.

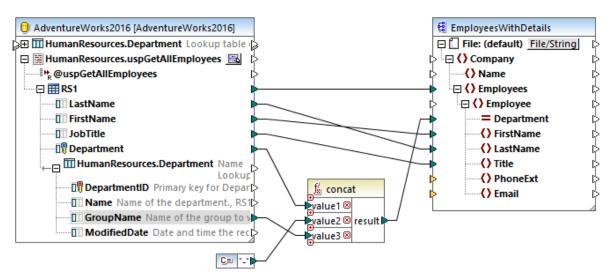

The mapping illustrated above writes data from the database to a target XML file. The source data is a combination of data extracted by the stored procedure with data extracted directly from a table. The mapping uses the <u>concat</u> function to produce a string that includes the department name, followed by a dash character, followed by the group name.

To preview the mapping, click the **Output** button and observe the mapping result in the **Output** pane, for example:

```
<Employees>
   4
                  <Employee Department="Executive-Executive General and Administration">
   5
                       <FirstName>Ken</FirstName>
   6
                       <LastName>Sánchez</LastName>
   7
                       <Title>Chief Executive Officer</Title>
   8
                  </Employee>
   9
              </Employees>
  10
              <Employees>
                   <Employee Department="Engineering-Research and Development">
  11
                       <FirstName>Terri</FirstName>
  12
  13
                       <LastName>Duffy</LastName>
  14
                       <Title>Vice President of Engineering</Title>
  15
                   </Employee>
  16
              </Employees>
            DB Query Output
Source components and local relations
                                                                                              4 Þ
```

# 4.2.9.7 Using Stored Procedures to Generate Keys

This example shows you how to insert some key (ID) generated by a stored procedure into another table, with the help of local relations.

Let us first create the demo stored procedure in the "AdventureWorks" database. To do this, run the script

below against the database. You can do this from a query window of **Microsoft SQL Server Management Studio**, or directly from the **DB Query** tab of MapForce, see <u>Browsing and Querying Databases</u> 669. In either case, make sure that your database user account has permission to create stored procedures.

```
CREATE PROCEDURE Production.uspAddProductModelEx
  @ModelName nvarchar(50)
  ,@Inst xml
  ,@ProductModelID int OUTPUT
AS
BEGIN
INSERT INTO [Production].[ProductModel]
           ([Name]
           ,[Instructions]
           ,[rowquid]
           ,[ModifiedDate])
     VALUES
           (@ModelName
           ,@Inst
           ,NEWID()
           ,GETDATE())
   SELECT @ProductModelID = SCOPE_IDENTITY()
END
```

The stored procedure above takes two parameters (@ModelName, @Inst) as input and performs an INSERT operation into the **ProductModel** table. It then returns the generated @ProductModelID as output parameter. The requirement is to insert the @ProductModelID returned by the stored procedure into the **ProductModelIIIustration** table.

The following steps show you how to create a mapping that satisfies the requirement above.

- Connect to the "AdventureWorks" database from MapForce, as described in <u>Adding Stored Procedures</u> to the <u>Mapping</u> 332. Make sure that your database user account has permission to view and execute stored procedures.
- 2. When prompted to choose database objects, select the **ProductModelIllustration** table and the **uspAddProductModelEx** stored procedure.

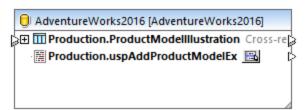

3. Click the **Show Context Menu** button next to the stored procedure and select **Show Nodes As Target**. The stored procedure now appears as target component on the mapping, where the left side lists the input parameters.

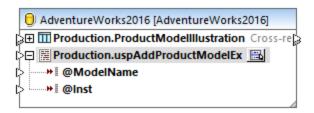

- 4. Optionally, if you want to execute the stored procedure inside a transaction, click the **Show Context Menu** button again, select **Procedure Settings**, and then select the **Use Transactions** check box. Defining the transaction for the stored procedure ensures that retrieving the key and inserting the record occur during the same transaction.
- 5. Right-click the title bar of the database component and select **Add/Remove/Edit Database Objects** from the context menu.
- 6. Click Add/Edit Relations, and then click Add Relation. Define the relationships as shown below.

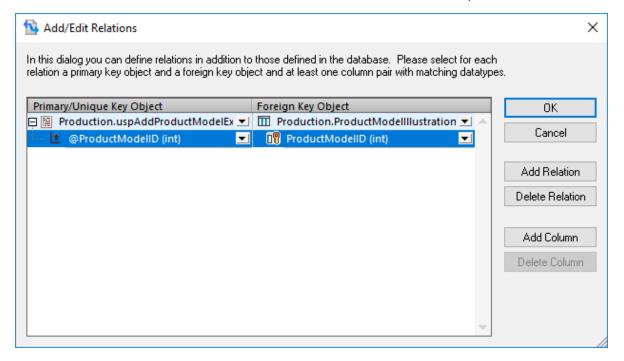

7. Click **OK** to close the dialog box. Notice that the **ProductModelIllustration** table now appears as a child of the stored procedure. The stored procedure output parameter (@ProductModelID) is displayed as an indicator that it will be used in the local relation, but it does not have any input or output connectors.

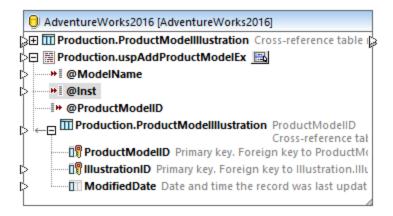

8. In this example, the @Inst parameter is of XML type. Right-click the @Inst parameter on the component and select **Assign XML Schema to Field** from the context menu. Next, select the **Production.ManuInstructionsSchemaCollection** schema from the database. When prompted to select a root element, leave the default value as is, and click **OK**. For more information about mapping data to database XML fields, see <u>Mapping XML Data to / from Database Fields</u> [355].

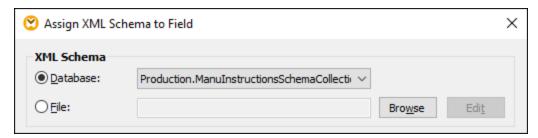

9. Add the source components that provides data to be inserted into the database. In this example, the source data is supplied by constants; however, any other source component supported by MapForce could act as input. For more information about constants, see <a href="Add a Constant to the Mapping">Add a Constant to the Mapping</a>

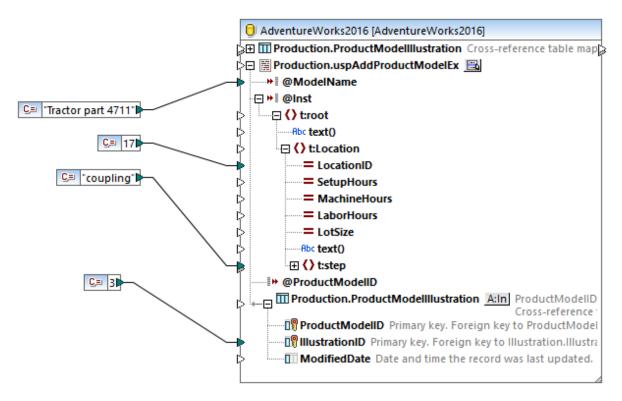

Since this mapping updates a database, you do not preview its output directly like with other mappings. Instead, click the **Output** button to display the pseudo-SQL containing hints about how the database will be modified. If you enabled transactions, these will occur as indicated by the comments.

```
10
        -- begin transaction
11
12
        NULL = {{{[Production].[uspAddProductModelEx]}}} ( 'Tractor part 4711','<root</pre>
        xmlns="http://schemas.microsoft.com/sqlserver/2004/07/adventure-works/
        ProductModelManuInstructions"><Location LocationID="17"><step>coupling</
        step></Location></root>',NULL )
13
        -->>> %@uspAddProductModelEx1%
14
        -->>> %@ProductModelID1%
15
        INSERT INTO [Production].[ProductModelIllustration] ([ProductModelID],
16
        [IllustrationID]) VALUES ('%@ProductModelID1%', 11)
17
18
           commit transaction
19
 Mapping
            DB Query
                       Output
uspAddProductModelEx
                                                                                     4 Þ
```

The pseudo-SQL displayed in the **Output** pane does not show the actual transaction commands, only hints (as comments). The actual SQL commands are sent to the underlying database API, however.

To run the mapping against the database, do one of the following:

404

- On the Output menu, click Run SQL-Script.
- Click the Run SQL-Script toolbar button.

# 4.2.10 Handling Database Exceptions

When running mappings that modify a database, MapForce (or MapForce Server, or a MapForce-generated program) may potentially encounter various database-related errors. For example, the database account may not have enough privileges to perform a specific database action, or some database constraints might be in place that prevent the mapping from inserting or updating invalid data. The latter may happen, for example, when a table column is mandatory but the mapping does not supply a value for it.

To make it possible to roll back data if database exceptions are encountered, you can configure the mapping to use database transactions. As further described below, you can enable transactions at database component level and at table action level.

The transaction rollback settings you configure in MapForce are preserved when you run the mapping either with MapForce Server or with a MapForce-generated program.

# Transactions at database component level

To enable transactions at database component level, do the following:

 Right-click the database component, and select **Properties** from the context menu (Alternatively, double-click the title bar of the database component). This opens the Database Component Settings dialog box.

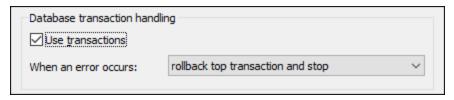

2. Select the Use transactions check box.

Doing this encloses all changes done by the database component inside a transaction that will be rolled back in case of error. When an error occurs during mapping execution, the outcome depends on the option you select from the drop-down list:

- Rollback top transaction and stop The transaction which encloses all the changes done by the
  database component is rolled back and execution of the mapping stops.
- Rollback top transaction and continue Same as above, but the mapping continues to run after rollback (for example, in order to process a second target component, if one exists).

Some mappings may contain multiple database components. These, in their turn, may all use the same database connection, or connections to completely different databases. The outcome of such mappings in case of database error depends on the execution engine:

• If the mapping is run with MapForce, only one target component can be executed when the mapping runs. This is the component where the **Preview** button is enabled. If a database error occurs in

- that component, and if the **Use transactions** check box is enabled, all the changes done by the component will be rolled back.
- If the mapping is run with MapForce Server or a MapForce-generated program, all the target components are executed, sequentially. In this case, when a database error occurs, the rollback will take place for the database component where the error occurred. The mapping will stop or continue executing the next target component depending on the value you selected from the **When an error occurs** drop-down list, as mentioned above.

For reference to all the settings available on the Database Component Settings dialog box, see <u>Database Component Settings</u> 2009.

### Transactions at table action level

Transactions at table action level enclose each individual table action (insert, update, and so on) inside a transaction. With this setup, if some insert or update action fails on a record, it is possible to roll back only the current failed action and continue processing other records. To enable transactions at table action level, select the **Use transactions** check box from the Database Table Actions dialog box (see also <u>Database Table Actions Settings</u> 316).

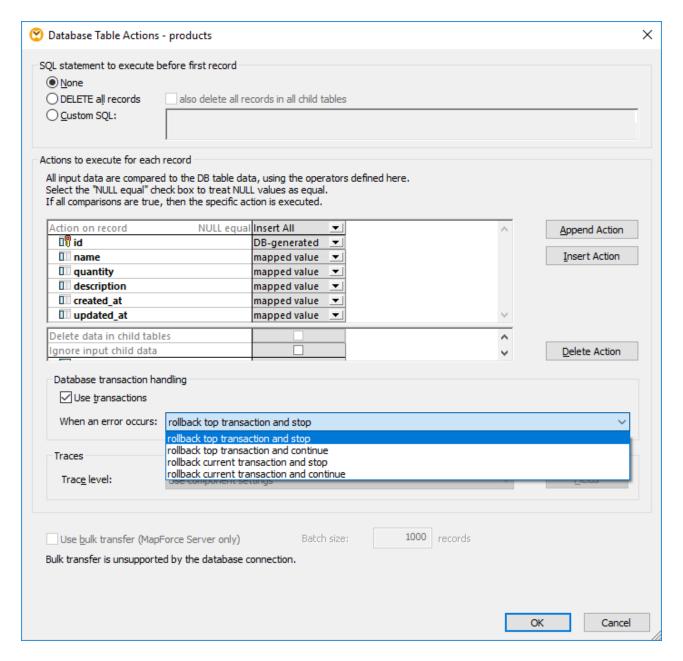

The available options are as follows:

• Rollback top transaction and stop — If the mapping is going to update multiple tables having a parent-child relationship, it is possible to enable transactions not only for the parent table, but also for the child table. Since transactions can be enabled at multiple levels, "top" refers to the transaction at the highest level in the hierarchy. This is the transaction from the database component level, if you enabled transactions at that level. Otherwise, it is the transaction defined in the topmost table action, assuming that the component contains multiple nested table actions. To understand this option, recall that it is possible for a component to update multiple tables hierarchically, as described in <a href="Inserting Data into Multiple Linked Tables">Inserting Data into Multiple Linked Tables</a>
"For example, a component may have a parent "Insert" action that inserts person records and a nested "Insert" action that inserts one or more addresses for each person

record into a separate table. Since you can enable transactions for both insert actions, "top" refers to the highest level in the hierarchy (in this example, the people insert action). Therefore, when an exception is encountered while inserting an address, this rolls back the top transaction (which is at person table level, in this example) and execution stops. In other words, no person record will be inserted if it wasn't possible to insert the person's address in first place.

- Rollback top transaction and continue Same as above, but the mapping continues to run after rollback (for example, to process another target component, if one exists).
- Rollback current transaction and stop When an exception is encountered, this rolls back only
  the changes enclosed in the current transaction; changes done previously outside of the current
  transaction will be committed.
- Rollback current transaction and continue Same as above, but the mapping continues to run
  after rollback.

## Stored procedure-level transactions

You can also enable database transactions for stored procedures that are called as data target. For an example, see <u>Stored Procedures in Target Components</u> Transactions are not supported for stored procedures that are called as a data source (without input parameters), or those that are called like a function (with both input and output).

#### Rollback

408

To see if transactions are going to occur at mapping runtime, click the **Output** tab and observe the pseudo-SQL code generated by MapForce. The image below illustrates the preview of a mapping where transactions are enabled at component level and table action level. As shown below, a main transaction encloses the entire operation (identified by the comments --begin transaction and --commit transaction). Also, multiple smaller transactions occur for each insert operation (these are identified by the SAVEPOINT command).

```
8
        -- begin transaction
9
        PRAGMA foreign keys = ON;
10
11
12
        SAVEPOINT PRODUCTS
13
14
        INSERT INTO "products" ("name") VALUES ('Product A')
15
16
        SAVEPOINT PRODUCTS
17
18
        INSERT INTO "products" ("name") VALUES ('Product B')
19
20
        SAVEPOINT PRODUCTS
21
22
        INSERT INTO "products" ("name") VALUES ('Product C')
23
24
          commit transaction
25
                      Output
Mapping
           DB Query
```

When the mapping runs in MapForce Server, or from a MapForce-generated program, the rollback will take place based on the options you have configured while designing the mapping, as described above. For example, if you selected the option **Rollback top transaction and stop**, a failed insert operation will cause all

the changes to be rolled back, even if some other inserts may have been successful. However, if you selected **Rollback current transaction and continue**, only the failed insert will be rolled back to the nearest savepoint, and the mapping will continue to attempt inserting other records.

If you run a transaction-enabled mapping directly in MapForce with the menu command **Output | Run SQL-Script**, a dialog box informs you when the database exception is encountered, for example:

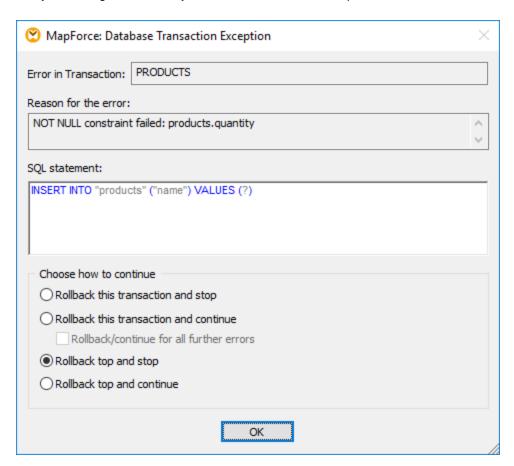

You can then change the subsequent behavior as follows:

### Rollback this transaction and stop

- The current transaction is already rolled back at the time the dialog comes up
- An error is shown at the top of the preview window and in the Messages window

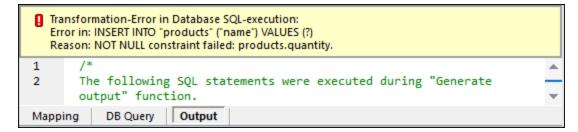

- Any parent transaction is committed
- Mapping execution stops with an error code

#### Rollback this transaction and continue

- The current transaction is already rolled back at the time the dialog comes up
- The error is treated as a warning, and will be shown in the Messages window when mapping execution finishes.

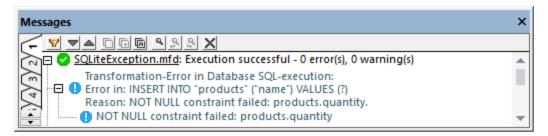

- Any parent transaction is not affected
- Mapping execution continues with the next record (if this transaction is not on component level) or with the next component (MapForce Server only)

### Rollback top and stop

- The current transaction is already rolled back at the time the dialog comes up
- An error is shown at the top of the preview window and in the Messages window
- Any parent transaction is rolled back
- Mapping execution stops with an error code

**Note:** The **Rollback top and stop** option is available on the dialog box only when there are nested transactions (savepoints).

#### Rollback top and continue

- The current transaction is already rolled back at the time the dialog comes up
- The error is treated as a warning, and will be shown in the Messages window when mapping execution finishes.
- Any parent transaction is rolled back
- Mapping execution continues with the next record (if this transaction is not on component level) or with the next component (MapForce Server only)

**Note:** The **Rollback top and continue** option is available on the dialog box only when there are nested transactions (savepoints).

# 4.2.10.1 Example: Transaction Rollback

This example illustrates possible ways to handle database exceptions when running a mapping that modifies a database. The database used in this example stores user records (users table) and addresses (addresses table). Each user can have zero, one, or two addresses (for example, a home address and a work address). Namely, each address in the addresses table contains a user\_id field which points to the id field in the users table. The users table is therefore a "parent" table for addresses. The listing below illustrates the SQL creation scripts for both tables (note the syntax is applicable to a SQLite database):

```
CREATE TABLE

users (id INTEGER NOT NULL,
first_name TEXT NOT NULL,
last_name TEXT NOT NULL);

CREATE TABLE

addresses (id INTEGER NOT NULL PRIMARY KEY,
user_id INTEGER NOT NULL,
is_shipping INTEGER,
is_billing INTEGER,
type TEXT NOT NULL,
city TEXT NOT NULL,
street TEXT NOT NULL,
number INTEGER NOT NULL,
FOREIGN KEY (user_id) REFERENCES users (id) );
```

#### Source tables

The business requirement is to copy all data from the users and addresses table to some new tables, namely, the new\_users and new\_addresses tables. These are almost identical to the users and addresses tables. The only difference is that the table new\_addresses does not allow null values for the columns is\_shipping and is\_billing, as highlighted in the code listing below. This is important because it means that exceptions will occur if null values are encountered.

```
CREATE TABLE

new_users (id INTEGER NOT NULL PRIMARY KEY,
first_name TEXT NOT NULL,
last_name TEXT NOT NULL,
email TEXT UNIQUE NOT NULL);

CREATE TABLE

new_addresses (id INTEGER NOT NULL PRIMARY KEY,
user_id INTEGER NOT NULL,
is_shipping INTEGER NOT NULL,
is_billing INTEGER NOT NULL,
type TEXT NOT NULL,
city TEXT NOT NULL,
street TEXT NOT NULL,
number INTEGER NOT NULL,
FOREIGN KEY (user_id) REFERENCES new_users (id) );
```

#### Target tables

The mapping that copies all data from the old to new tables is illustrated below. You can find this mapping at the following path:

<Documents>\Altova\MapForce2023\MapForceExamples\Tutorial\DatabaseExceptions.mfd.

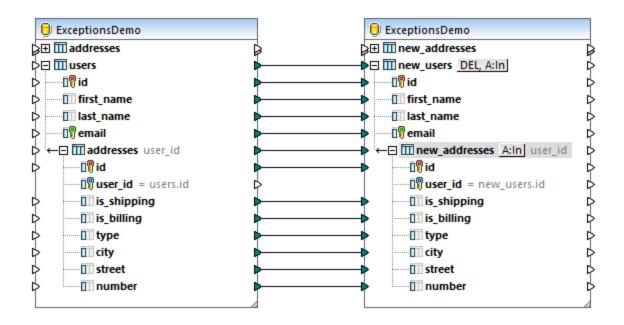

As illustrated above, this mapping is configured to copy data verbatim from a source database component to a target database component. No other transformations take place, for the sake of simplicity. In this example, both the source and target component belong to the same database, only the source and target tables are different. Click the DEL, A:In button and notice that all the records are set to be deleted before each insert action. This ensures that the target tables are always empty before each insert.

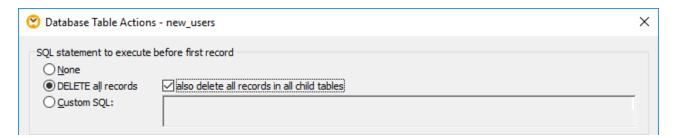

As stated before, exceptions will occur if the source addresses table contains null values. You can check that the source table contains null values as follows:

- 1. Click the **DB Query** tab.
- 2. Right-click the addresses table, and select Show in SQL Editor | SELECT.
- 3. Click Execute Query .

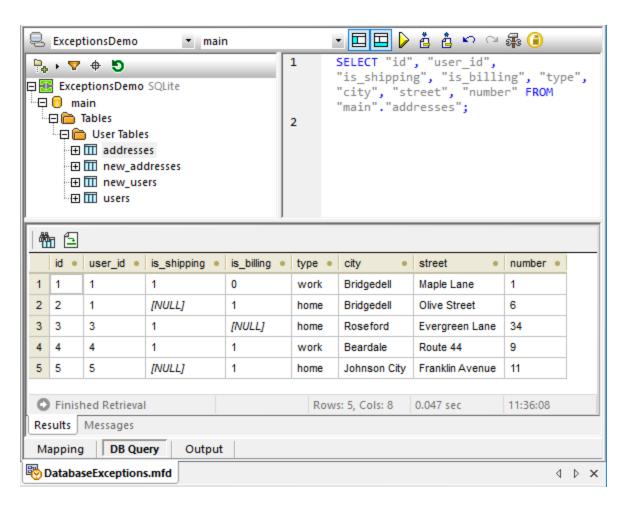

As illustrated above, there are various NULL fields in the source addresses table. Considering this, when running this mapping, you have various options to deal with exceptions, for example:

- A) If any exception is encountered, roll back all changes. In other words, do not insert any records if the source data contains invalid records.
- B) If any exception is encountered, skip the records where the exception occurs but keep inserting records that are valid.

### Scenario A: Rollback all changes on exception

Business requirement: I want to roll back all changes to the database if an exception occurs. To configure the mapping to accomplish this:

- 1. Right-click the title bar of the target database component and select **Properties** from the context menu. Alternatively, double-click the title bar. This opens the Database Component Settings dialog box
- 2. Select the Use Transactions check box, and choose rollback top transaction and stop.

When the mapping is configured as shown above, any encountered exception will cause the top-level transaction at database component level to be rolled back. To run the mapping with these settings:

- 1. Click the **Output** tab.
- 2. On the Output menu, click **Run SQL-Script**. At this stage, the mapping encounters an exception because of a null value in the source addresses table. The Database Transaction Exception dialog box appears.

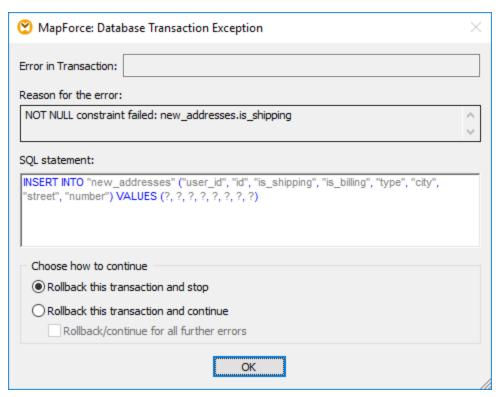

3. Leave the default preselected option unchanged and click **OK**.

The result is as follows:

- All the changes are rolled back.
- No records are inserted in the new\_users table
- No records are inserted in the new\_addresses table

# Scenario B) Rollback current transaction and continue execution

Business requirement: I want to skip records which generate an exception but keep inserting valid records. To configure the mapping to accomplish this:

- 1. Click the DEL, A:In button next to the new\_users table, select the Use transactions check box and choose rollback current transaction and continue
- 2. Click the A:In button next to the new\_addresses table, select the **Use transactions** check box and choose **rollback current transaction and continue**

When you run the mapping with these settings, the Database Transaction Exception dialog box is displayed. Select the options as shown below to roll back only the current transaction and keep running the mapping:

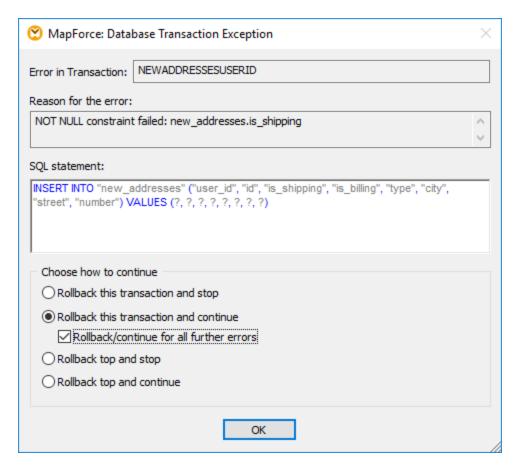

The result is as follows:

- All erroneous transactions are rolled back.
- 5 users out of 5 are inserted (because no user record generated any database exception)
- 2 addresses out of 5 are inserted (because 3 addresses contain null values and generated exceptions)

### Scenario C) Rollback top transaction and continue execution

Business requirement: If an address fails to be inserted, then the parent user record should also not be inserted. To configure the mapping to accomplish this:

- 1. Double-click the title bar of the database component, and clear the **Use transactions** check box.
- 2. Click the DEL A:In button next to the new\_users table, select the Use transactions check box and choose rollback current transaction and continue
- 3. Click the A:In button next to the new\_addresses table, select the **Use transactions** check box and choose **rollback top transaction and continue**

When you run the mapping with these settings, the Database Transaction Exception dialog box. Select the options as shown below, and repeat the choice as many times as prompted:

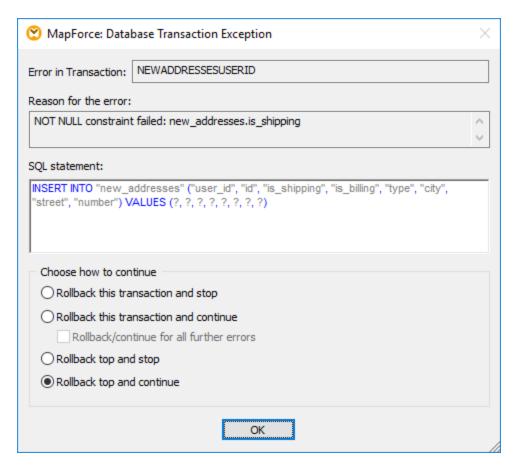

The result is as follows:

416

- 2 users are inserted (Sharda Junker, Tobie Hughey)
- 1 address is inserted

Explanation: The user "Sharda Junker" is the only user who does not have an address. No exceptions occurred for this record, so it was inserted. The second user, "Tobie Hughey", was inserted because it is the only user where no exceptions occurred at address level. All other user records were not inserted because they had at least one address where an exception occurred and the transactions were rolled back.

There are two addresses which don't have nulls and thus don't throw exceptions. These are addresses with id=1 and id=4. The insert transaction for the first address, however, was rolled back because the parent user transaction had to be rolled back. Therefore, only the address with id=4 was inserted.

Note that the same result can also be achieved as follows:

- 1. Click the <u>DEL, A:In</u> button next to the new\_users table, select the **Use transactions** check box and choose **rollback current transaction and continue**
- 2. Click the A:In button next to the new\_addresses table, and clear the Use transactions check box.

# Running the mapping with MapForce Server

If you have licensed MapForce Server, you can also run the mapping at the command line, on a Linux, macOS, or Windows machine, as follows:

1. Compile the mapping to a MapForce Server execution file (.mfx) with the menu command **File** | **Compile to MapForce Server Execution File**, see also <u>Compiling Mappings to MapForce Server Execution Files</u> 917.

- 2. Copy the .mfx file and the **ExceptionsDemo.sqlite** database to a directory on the server machine. Let's call it the "working directory".
- 3. Change the command prompt to the working directory and run MapForce Server with the command below:

mapforceserver run DatabaseExceptions.mfx

#### Notes:

• **mapforceserver** is the path to the MapForce Server executable as applicable for your operating system. Change the path to the .mfx file as applicable. For example, on a Linux machine, the path is: /opt/Altova/MapForceServer2023/mapforceserver.

In server execution, you can also run mappings as an API call, or as FlowForce Server jobs, either on demand or on recurring basis. For more information, see <u>Automation with MapForce Server</u> <sup>911</sup>.

# 4.2.11 Database Tracing and Error Logging

When a mapping writes data to a database, you can optionally enable database tracing and error logging. Tracing is useful if you want to track all the changes done by the mapping to the database when the mapping runs. When tracing is on, events such as database insert or update actions or errors are logged in an XML file that you can later analyze or perhaps process further in an automated way. If you prefer the log file to be in a format other than XML, you can optionally map data from it to some other component kind supported by MapForce (for example, a text file, or even another database).

**Note:** In order for a mapping to support tracing and error logging, the mapping language must be set to **Built-in**. Database logging and tracing is not supported in C#, C++, or Java.

Database tracing is configurable, in that you can choose to trace all messages, only errors, or you can disable tracing completely. In addition, you can use tracing at the following levels:

- Database component level. At this level, you effectively switch tracing on or off for that database component. This is useful for mappings that have multiple target database components, and you need tracing only for some of them.
- Table or stored procedure level. On a database component, you can decide whether tracing should take place for each table or stored procedure. When enabled, tracing at this level includes events pertaining to table actions such as "Insert All", "Update If", "Ignore If", "Delete If". In case of stored procedures, events related to the stored procedure call are traced.
- Database field level. By default, all fields are traced, but you can exclude certain fields from being traced, or you can specify that they should be included in the trace file only on error.

Importantly, the three levels above are hierarchical and tracing settings are propagated from top to bottom. Therefore, if you disable tracing at database component level, it is not possible to enable it at table or stored procedure level. Likewise, if you disable tracing at table level, it is not possible to set it at database field (column) level. The same applies when you narrow down the tracing level. For example, if you limit tracing only

to errors at database component level, then it is not possible to use full tracing at table or stored procedure level.

# Tracing at database component level

To enable tracing at database component level:

 Right-click the database component, and select **Properties** from the context menu (Alternatively, double-click the title bar of the database component). This opens the Database Component Settings dialog box.

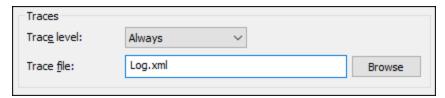

- 2. Select the desired trace level (**Always**, **Errors**, **Disabled**). Selecting **Errors** will create a trace file only if database errors occur when the mapping runs.
- 3. Next to **Trace file**, type the name or path of the XML file where all the tracing details will be written (for example, **Log.xml**). If you enter a file name instead of a full path, the trace file will be created in the same directory where the mapping runs.

After you enable tracing, the database component changes its structure on the mapping. Namely, it displays, in addition to the database structure, a new node hierarchy of items where the top item in the hierarchy is the trace file. For more information, see <u>Trace File Structure</u> 419.

Enabling tracing at database component level automatically enables it for all tables or stored procedures on that component to which a mapping connection exists. If necessary, you can further tweak tracing at the table or stored procedure level, as described below. Note that tables or stored procedures that are displayed on the component but do not take part in the mapping (that is, no mapping connections exist to them) will not be traced.

### Tracing at table or stored procedure level

To enable tracing at table or stored procedure level:

- 1. Make sure that the tracing level at database component level is set to either **Always** or **Error** (see above).
- 2. Do one of the following:
  - Click the table action button (for example, A:In) next to the table where you want to enable tracing, or
  - o If this is a stored procedure, click the **Show Context Menu** button, and then select **Procedure Settings** from the context menu.

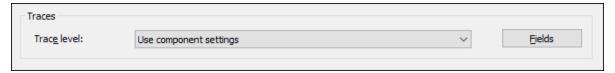

 Select the trace level. The Use component settings option inherits the same settings that were defined at the component level. The Limit to errors option restricts tracing only to error events.
 Always disabled means that no tracing will occur for this table or stored procedure.

# Tracing at database field level

When you enable tracing at database component level and table or stored procedure level, all the fields (database columns) are included in the tracing report by default. Optionally, you can restrict tracing only to specific database fields or stored procedure parameters. To do this, click the **Fields** button on the Database Table Actions or Database Procedure Settings dialog box, see above.

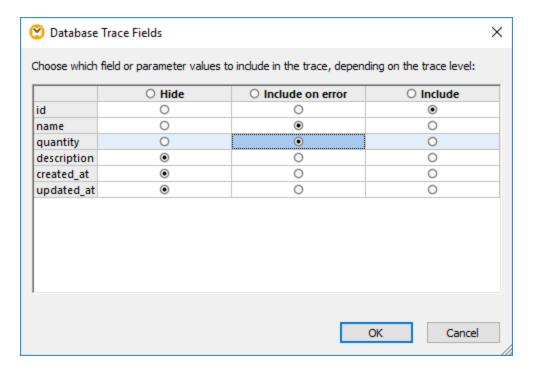

Selections made on this dialog box affect the trace file structure. For example, any fields that you opted to hide will no longer appear in the trace file. You might want to do this, for example, in order to reduce the log file size.

To hide or include multiple fields simultaneously, click the respective option in the header.

# 4.2.11.1 Trace File Structure

When tracing is enabled for a database component, a tracing structure becomes available in the lower half of the component, for example:

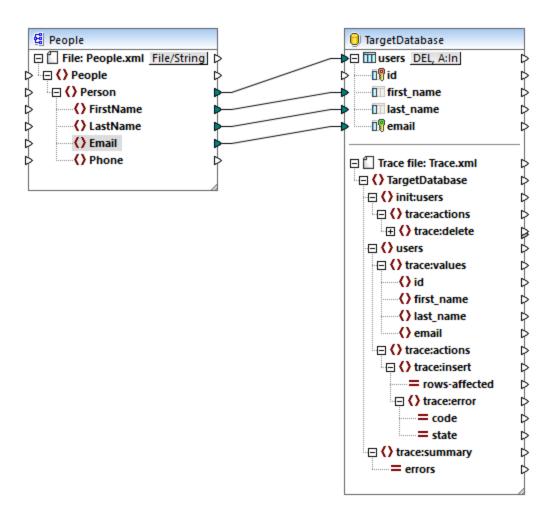

As illustrated above, the top node in the tracing structure indicates the name of the trace file that will be written when the mapping runs. The rest of the tracing structure is modeled after the structure of the database tables or stored procedures that take part in the mapping. In this example, the database name is "TargetDatabase", so a similar item exists in the trace structure.

The child item of "TargetDatabase" is **users**, which corresponds to the "users" database table. In this example, the database component has only one table, "users". However, in a component with many tables, the tracing structure includes each table present on the component. If you add or remove tables or stored procedures from the database component, then the tracing structure is updated accordingly. For instructions, see <u>Adding</u>. Editing, and Removing Database Objects [242].

In this example, an **init:users** structure also appears. This happens when you have configured the mapping to perform some initial action before the main insert, update, or some other action. For example, if you opted to delete all existing records from the table before inserting new ones, the **init** structure is present. It collects tracing information about the initial action (such as delete, or a custom SQL query) and any errors that may occur at this stage.

The **trace:values** structure displays all the columns of the database table (in this case, the columns of the "users" table). For stored procedures, this structure displays the parameters of the stored procedure. By

default, all columns are set to be traced, but you can configure which columns should be traced, as described previously.

The **trace:actions** items indicate which actions are currently set to take place on the database table. In this example, a database update action A:Up is set to take place, so the **trace:update** item is available. If you change the component to perform a database insert action A:In, then the trace structure would change to **trace:insert**, and so on for other action kinds. In case of stored procedures, a **trace:execute** action is visible instead.

Each trace action has a **rows-affected** attribute that specifies how many rows were affected by the respective database action.

The **trace:error** item is populated only if a database error occurs during mapping execution. It has two attributes, **code** and **state**. The text of the error and the attribute values are supplied by the database driver and will therefore be different for each database kind.

The **trace:summary** item includes an **errors** attribute which reports the number of encountered errors. The attribute value is **0** if no errors were encountered.

# Previewing trace files

When tracing is enabled for a target database component, the trace file is also included in the preview when you click the **Output** tab to preview the mapping result. This is useful if you want to see how the file will approximately look like. Note that the actual generated trace file will look different based on the mapping execution result.

# 4.2.11.2 Example: Logging Database Errors

This example shows you how to configure database tracing and error logging for a mapping which inserts data into a SQLite database. The instructions are similar for all other database types supported by MapForce, as well as for other database action types (such as "update", "ignore", "delete", and so on).

You can find the demo mapping referenced by this example at the following path:

<Documents>\Altova\MapForce2023\MapForceExamples\Tutorial\DatabaseExceptions.mfd. This mapping inserts data from two tables of a database into a new pair of tables of the same database, and is described in more detail in the <a href="Example: Transaction Rollback">Example: Transaction Rollback</a>. Note that some of the records in the database are deliberately null so as to generate database exceptions.

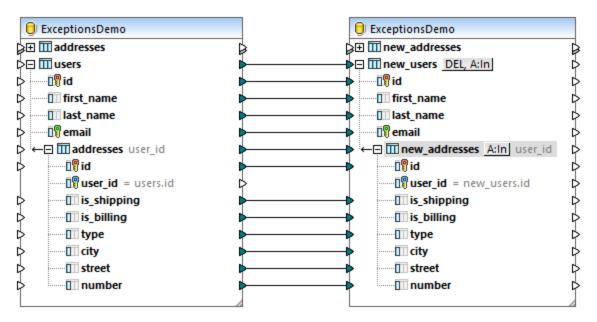

DatabaseExceptions.mfd

In this example, the business requirement is to enable tracing for the target database component in order to determine how many errors were generated, and where exactly did the errors occur. The steps below illustrate how to achieve this goal.

# Step 1: Enable transaction rollback

This demo mapping is configured to use transaction rollback at database component level. This means that, when the first exception is encountered, the mapping will stop execution and roll back all data to the initial state. Let's first change the transaction rollback options so that the mapping execution continues even if exceptions are encountered for some of the records:

1. Click the <u>DEL, A:In</u> button next to the new\_users table, select the **Use transactions** check box and choose **rollback current transaction and continue**.

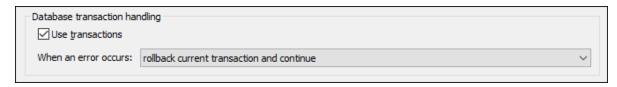

2. Click the A:In button next to the new\_addresses table, select the **Use transactions** check box and choose **rollback current transaction and continue**.

You could also disable transaction rollback completely; however, doing this would stop mapping execution at the first encountered error and would *not* roll back changes, so this is not recommended. Tracing and logging in this case would reflect execution only up to the first encountered exception. For further information about transaction rollback, see <a href="Handling Database Exceptions">Handling Database Exceptions</a> <a href="#">Handling Database Exceptions</a> <a href="#">Handling Database Exceptions</a

# Step 2: Configure error logging

To enable tracing, do the following:

1. Right-click the title bar of the database component, and select **Properties** from the context menu (Alternatively, double-click the title bar of the database component). This opens the Database Component Settings dialog box.

- 2. Select **Errors** as trace level.
- Next to Trace file, type the name of the tracing file (in this example, Errors.xml). Do not enter an
  absolute path if you intend to run the mapping with MapForce Server on other machines or operating
  systems.

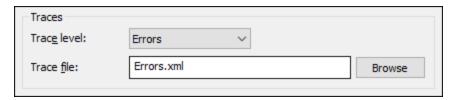

The target database component has now changed its structure and displays an additional compartment with the trace file structure:

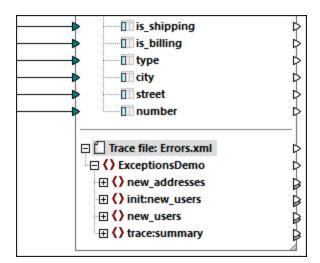

So far, you have enabled tracing at the database component level. Consequently, the tracing settings will be inherited by all table actions on this database component. In this example, they are inherited by the "Insert" actions of both new\_users and new\_addresses tables. If you click the action button A:In for each of these tables, the settings illustrate this fact:

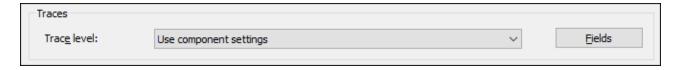

Optionally, click the **Fields** button to configure which fields should be included or hidden in the trace file. In this example, all fields are included.

# Step 3: Configure the mapping output

This step shows you how to map the values from the trace file to some other component kind (in this case, a simple output component). Note that this step is optional; an error log file is produced even if you do not map the trace file to some other component. In this example, however, we would like to explicitly configure the mapping to return the total number of encountered errors in the output. To do this, let's take the following steps:

- 1. Add a simple output component, by selecting the **Insert | Insert Output** menu command. For more information about simple input components, see <u>Returning String Values from a Mapping</u> 465.
- 2. Add a constant, by selecting the **Insert | Constant** menu command. The constant will provide the static text "Total errors: " to make the mapping output text more clear.
- 3. Drag the concat function from the Libraries window onto the mapping. For more information about builtin functions, see <u>Add a Function to the Mapping</u> 527.

As illustrated below, the **concat** function concatenates the text of the constant with the **errors** value supplied by the trace file.

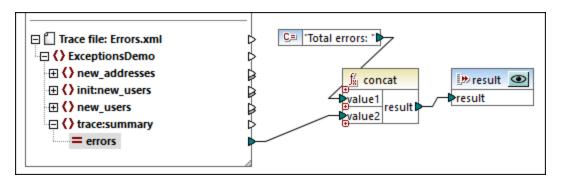

With the configuration above, when the mapping is run with MapForce Server, the output will display the text: "Total errors: {value}", where **value** represents the number of errors encountered at runtime.

At this stage, running the mapping in MapForce with the **Preview** button pressed on the "result" component is not possible and will result in an error. A trace file must exist first, because the simple output reads data from the trace file. The next step shows you how to produce the trace file.

# Step 4: Running the mapping

To run this mapping with MapForce:

- 1. Click the **Preview** button on the database component.
- 2. Click the **Output** tab.
- 3. On the **Output** menu, click **Run SQL-Script**. At this stage, the mapping encounters the first exception; this is intentional. The Database Transaction Exception dialog box appears.

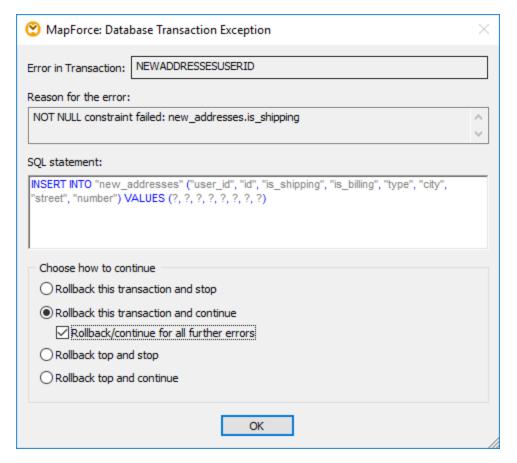

4. Select the rollback options as illustrated above, and click **OK**.

**Note:** If a mapping is executed by MapForce Server, no dialog box appears and the erroneous transactions are rolled back automatically, according to the rollback settings configured in MapForce.

In this example, once the mapping completes execution, all failed transactions are rolled back, and only the successful ones are committed to the database. The encountered errors are written to the **Errors.xml** file, a small fragment of which is illustrated below:

```
<trace:insert rows-affected="1"/>
11
12
                 </trace:actions>
                 <new_addresses>
13
                     <trace:values>
14
                         <id>2</id>
15
16
                         <user id>1</user id>
17
                         <is_shipping xsi:nil="true"/>
                         <is_billing>1</is_billing>
18
                         <type>home</type>
19
20
                         <city>Bridgedell</city>
21
                         <street>Olive Street</street>
                         <number>6</number>
22
23
                     </trace:values>
                     <trace:actions>
24
25
                         <trace:insert>
                             <trace:error code="19" state="1299">NOT NULL
26
        constraint failed: new_addresses.is_shipping</trace:error>
27
                         </trace:insert>
                     </trace:actions>
28
29
                 </new_addresses>
30
             </new users>
             <new_users>
ط⊮L
Text
        Grid
               Schema
                         WSDL
                                  XBRL
                                          Authentic
                                                     Browser
Errors.xml
                                                                                      4 1
```

Now that the log file was produced, you can preview the output that returns the total number of errors in MapForce execution, as follows:

- 1. Back on the mapping, click the **Preview** button on the "result" component.
- 2. Click the Output tab and observe the result.

426

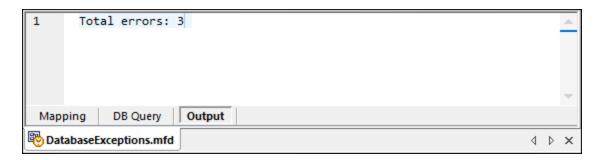

This part of the mapping reads data from the log file produced previously. If the log file does not exist, an error will be generated.

# 4.3 CSV and Text Files

MapForce includes support for mapping data to or from text-based file formats such as CSV (comma-separated values) and FLF (Fixed-Length Field) text files. For example, you can create data transformations such as:

- XML schema to/from flat file formats
- Database to/from flat file formats

An FLF is a common text format where data is conventionally separated into fields which have a fixed length (for example, the first 5 characters of every row represent a transaction ID, and the next 20 characters represent a transaction description).

Note that, in case of CSV, your files can have as delimiter not only commas, but also tabs, semicolons, spaces, or any other custom values.

In addition to CSV and FLF files, mapping to or from text files with more complex or custom structures is possible using MapForce FlexText (this module is available in MapForce Enterprise Edition). FlexText essentially enables you to define the structure of your custom text data (using a so-called "FlexText template"), for the purpose of mapping it to other formats.

Mapping data to or from text files is supported in any one of the following languages: Java, C#, C++, or BUILT-IN.

There are two ways that mapped flat file data can be generated:

- By clicking the Output tab which generates a preview using the Built-in execution engine. You can also save the mapping result by selecting the menu option **Output | Save output file**, or clicking the icon.
- By selecting **File | Generate code in | Java, C#, or C++**, and then compiling and executing the generated code.

# 4.3.1 Example: Mapping CSV Files to XML

The goal of this example is to create a mapping which reads data from a simple CSV file and writes it to an XML file. The files used in the example are available in the

<Documents>\Altova\MapForce2023\MapForceExamples\Tutorial\ folder.

- 1. Select one of the following as transformation language: Java, C#, C++, or BUILT-IN.
- 2. Add a Text file component to the mapping area (on the **Insert** menu, click **Text File**, or click the **Insert Text file** toolbar button ( ).
- 3. On the Component Settings dialog box, click **Input file** and browse for the **Altova\_csv.csv** file. The file contents are now visible in the lower part of the dialog box. Note that only the first 20 rows of the text file are displayed when in preview mode.

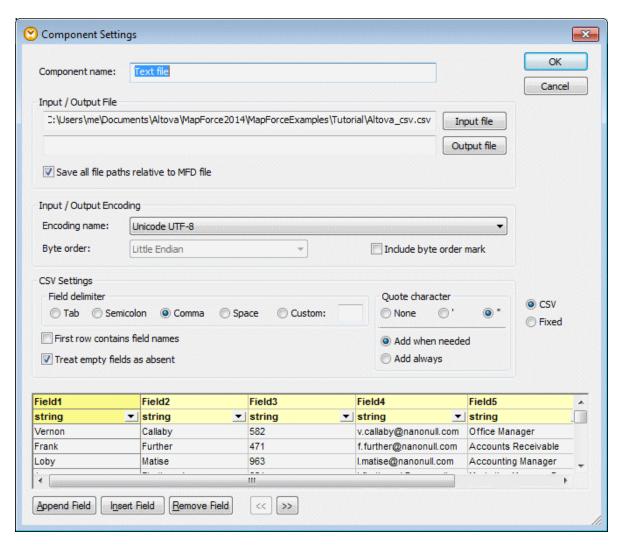

4. Click inside the **Field1** header and change the text to First-name. Do the same for all the other fields, as follows: Field 2 => Last-name, Field 3 => Tel-extension, Field 4 => Email, Field 5 => Position. TIP: Press the **Tab** key to cycle through all the fields: header1, header2 etc.

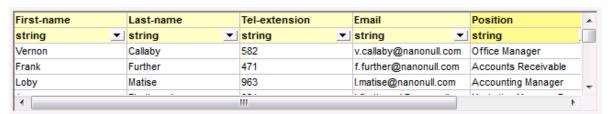

- 5. Click OK.
- 6. When prompted to change the component name, click "Change component name". The CSV component is now visible in the mapping.
- 7. Add **MFCompany.xsd** as the target XML component of the mapping (on the **Insert** menu, click **XML/Schema file**).
- 8. Click **Skip** when prompted to supply a sample XML file, and select Company as the root element.
- 9. Map the corresponding items of both components, making sure to map the **Rows** item to the **Person** item in the schema target.

The connector from the Rows item in the CSV component to the Person item in the schema is essential, as it defines which elements will be iterated through. That is, for each row in the CSV file, a new Person element will be created in the XML output file.

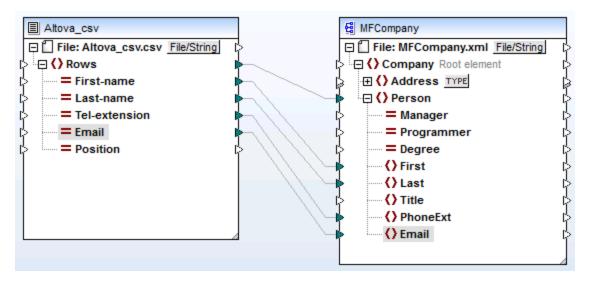

10. Click the Output tab to see the result.

```
<?xml version="1.0" encoding="UTF-8"?>
 2 = <Company xmlns:xsi="http://www.w3.org/2001/XMLSchema-instance" xsi
 3 😑
        <Person Manager="true">
 4
          <First>Vernon</First>
 5
          <Last>Callaby</Last>
6
          <PhoneExt>582</PhoneExt>
7
          <Email>v.callaby@nanonull.com</Email>
 8
        </Person>
 9
        <Person Manager="true">
10
          <First>Frank</First>
          <Last>Further</Last>
11
          <PhoneExt>471</PhoneExt>
12
13
          <Email>f.further@nanonull.com</Email>
14
        </Person>
15
        <Person Manager="true">
```

The data from the CSV file is now successfully mapped to an XML file.

# 4.3.2 Example: Iterating Through Items

This example illustrates how to create iterations (multiple rows) in a target CSV file. The mapping design file accompanying this example is available at the following path:

<Documents>\Altova\MapForce2023\MapForceExamples\Tutorial\Tut-xml2csv.mfd.

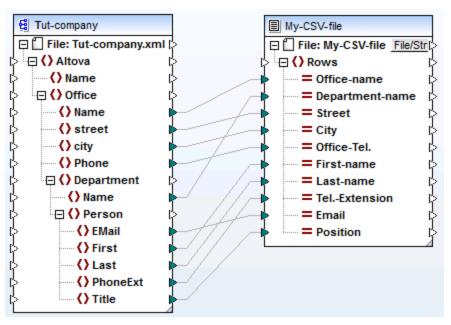

Tut-xml2csv.mfd

430

This mapping has been intentionally created as incomplete. If you attempt to validate the example file using the menu command **File | Validate Mapping**, you will notice that validation warnings occur. Also, if you preview the mapping output, a single row is produced, which may or may not be your intended goal.

Let's assume that your goal is to create multiple rows in the CSV file from a sequence of items in the XML file. You can achieve this by drawing a connection to the Rows item of the target CSV file.

For example, to iterate through all offices and have the output appear in the CSV file, it is necessary to connect Office to Rows. By doing this, you are instructing MapForce: for each Office item of the source XML, create a row in the target CSV file.

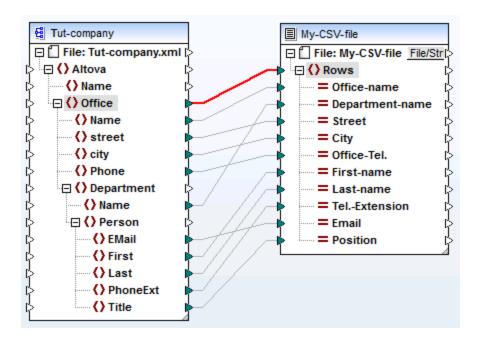

The Rows item in the CSV component acts as an iterator for the sequence of items connected to it. Therefore, if you connect the Office item, the output creates a row for each office found in the source XML.

```
1 "Microtech, Inc.", Level 1 support, Major Ave 1, Vancouver, 558833
2 "Microtech Partners, Inc.", Level 2 support, Perro Bvd 1324, Otto
3
```

In a similar fashion, if you connect **Department** to the **Rows** item, a row will be produced for each department found in the source XML.

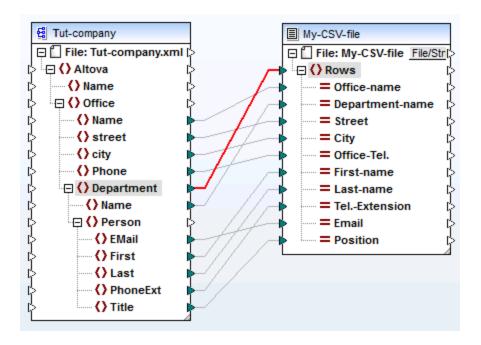

The output would then look as follows:

432

```
"Microtech, Inc.",Admin,Major Ave 1,Vancouver,5588339,Clive,Clo
"Microtech, Inc.",Sales and Marketing,Major Ave 1,Vancouver,558
"Microtech, Inc.",Manufacturing,Major Ave 1,Vancouver,5588339,K
"Microtech, Inc.",Level 1 support,Major Ave 1,Vancouver,5588339
"Microtech Partners, Inc.",Admin,Perro Bvd 1324,Ottowa,3549202,
"Microtech Partners, Inc.",Sales and Marketing,Perro Bvd 1324,Ottow
"Microtech Partners, Inc.",Level 2 support,Perro Bvd 1324,Ottow
```

Finally, mapping Person to the Rows item results in all the Persons being output. In this case, MapForce will iterate through the records as follows: each Person within each Department, within each Office.

# 4.3.3 Example: Creating Hierarchies from CSV and Fixed-Length Text Files

This example is available at the following path:

**Cocuments**\Altova\MapForce2023\MapForceExamples\Tutorial\Tut-headerDetail.mfd. The example uses a CSV file (Orders.csv) which has the following format:

- Field 1: H defines a header record and D a detail record.
- Field 2: A common key for both header and detail records.
- Each Header or Detail record is on a separate line.

The contents of the Orders.csv file are shown below.

```
H,111,332.1,22537.7,,Container ship,,,
D,111,A-1579-227,10,3,400,Microtome,,
D,111,B-152-427,7,6,1200,Miscellaneous,,
H,222,978.4,7563.1,,Air freight,,,
D,222,ZZ-AW56-1,10,5,10000,Gas Chromatograph,,
```

The aim of the mapping is as follows:

- Map the flat file CSV to an hierarchical XML file
- Filter the Header records, designated with an H
- Associate the respective detail records, designated with a D, with each of the header records.

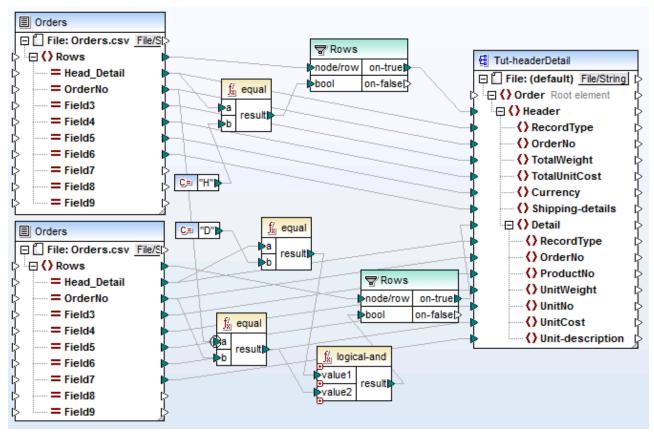

tut-headerDetail.mfd

For this to be achieved, the header and detail records must have one common field. In this case the common field, or key, is the second field of the CSV file, i.e. OrderNo. In the CSV file, both the first header record and the following two detail records contain the common value 111.

The Orders.csv file has been inserted twice to make the mapping more intuitive.

The **Tut-headerDetail.xsd** schema file has a hierarchical structure: Order is the root element, with Header as its child element, and Detail being a child element of Header.

The first Orders.csv file supplies the **Header** records (and all mapped fields) to the Header item in the schema target file. The filter component is used to filter out all records other than those starting with H. The **Rows** item supplies these filtered records to the Header item in the schema file.

The second Orders.csv file supplies the **Detail** records (and all mapped fields) by filtering out the Detail records that match the OrderNo key of the Header record. This is achieved by:

- Comparing the **OrderNo** field of the Header record with the same field of the Detail records, using the **equal** function (the <u>priority context</u> set on the **a** parameter for enhanced performance).
- Using the Logical-and function to only supply those Detail records containing the same OrderNo field, as the Header record.

The **Rows** item supplies these filtered records to the Header and Detail items in the schema file, through the on-true parameter of the filter component.

Clicking the Output tab produces the XML file displayed below. Each Header record contains its data, and all associated Detail records that have the same Order No.

```
<?xml version="1.0" encoding="UTF-8"?>
 2 E <Order xmlns:xsi="http://www.w3.org/2001/XMLSchema-instance" xsi:schemaLocation
 3 😓
        <Header>
 4
           <RecordType>H</RecordType>
 5
           <OrderNo>111</OrderNo>
 6
           <Total/Veight>332.1</Total/Veight>
 7
           <TotalUnitCost>22537.7</TotalUnitCost>
 8
           <Currency/>
 9
           <Shipping-details>Container ship</Shipping-details>
10 👴
           <Detail>
11
             <RecordType>D</RecordType>
12
             <OrderNo>111</OrderNo>
13
             <Pre><Pre>roductNo>A-1579-227</Pre>
14
             <UnitWeight>10</UnitWeight>
15
             <UnitNo>3</UnitNo>
16
             <UnitCost>400</UnitCost>
17
             <Unit-description>Microtome</Unit-description>
18
           </br></br>
19
           <Detail>
20
             <RecordType>D</RecordType>
21
             <OrderNo>111</OrderNo>
22
             <Pre><Pre>roductNo>B-152-427</Pre>
23
             <Unit/Weight>7</Unit/Weight>
24
             <UnitNo>6</UnitNo>
25
             <UnitCost>1200</UnitCost>
26
             <Unit-description>Miscellaneous</Unit-description>
27
           </br>
</br>

//Detail>
28
        </Header>
```

Let's now have a look at another example, which uses a slightly different CSV file and is available in the **Documents>\Altova\MapForce2023\MapForceExamples\Tutorial\** folder as **Head-detail-inline.mfd**. The difference is that:

No record designator (H, or D) is available

A common key field, the first field of the CSV file, still exists for both header and detail records (Head-key, Detail-key...). The field is mapped to OrderNo in the schema target

Header and all respective Detail fields are all on the same line.

```
111,332.1,22537.7,,Container ship,,,111,A-1579-227,10,3,400,Microtome,,111,B-15
222,978.4,7563.1,,Air freight,,,222,ZZ-AW56-1,10,5,10000,Gas Chromatograph,,
```

The mapping has been designed as follows:

- The key fields are mapped to the respective OrderNo items in the schema target.
- The Detail item in the schema target file has been duplicated, and is displayed as **Detail (2)**. This allows you to map the second set of detail records to the correct item.
- The result of this mapping is basically the same XML file that was produced in the first example.

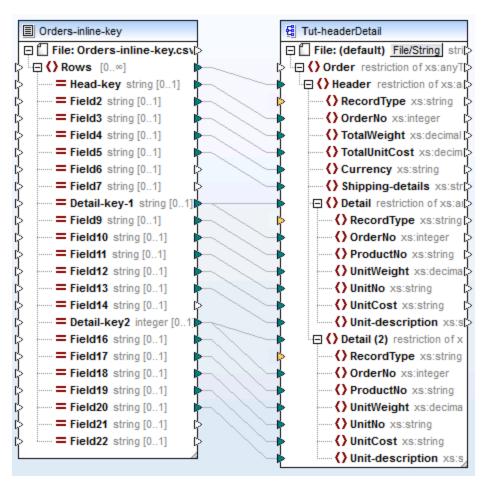

Head-detail-inline.mfd

# 4.3.4 Setting the CSV Options

After you add a text component to the mapping area, you can configure the settings applicable to it from the Component Settings dialog box. You can open the Component settings dialog box in one of the following ways:

- Select the component and, on the Component menu, click Properties.
- Double-click the component header.
- Right-click the component header, and then click Properties.

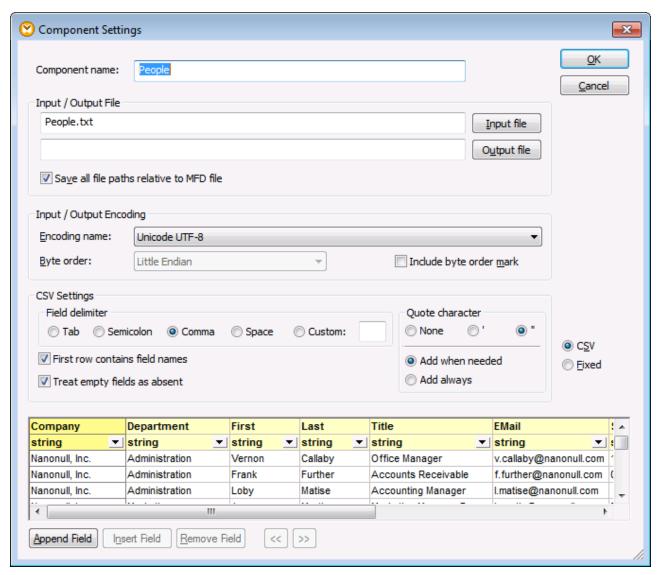

Text Component Settings dialog box (in CSV mode)

The available settings are as follows.

|  | Component name | The component name is automatically generated when you create a component. However, you can change the name at any time. The component name can contain spaces and full stop characters. It may not contain slashes, backslashes, colons, double quotes, leading and trailing spaces. If you want to change the name of the component, be aware of the following: |
|--|----------------|----------------------------------------------------------------------------------------------------|
|--|----------------|----------------------------------------------------------------------------------------------------|

|                                          | <ul> <li>If you intend to deploy the mapping to FlowForce Server, the component name must be unique.</li> <li>It is recommended to use only characters that can be entered at the command line. National characters may have a different encoding in Windows and at the command line.</li> </ul>           |
|------------------------------------------|----------------------------------------------------------------------------------------------------|
| Input file                               | Specifies the file from which MapForce will read data. This field is meaningful for a source component and is filled when you first create the component and assign to it a text file. The field can remain empty if you are using the text file component as a target for your mapping.                   |
|                                          | In a source component, MapForce uses the value of this field to read column names and preview the contents of the instance text file.                                                                                                    |
|                                          | To select a new file, click <b>Input File</b> .                                                                                                    |
| Output file                              | Specifies the file to which MapForce will write data. This field is meaningful for a target component.                                                                                                    |
|                                          | To select a new file, click <b>Output File</b> .                                                                                                    |
| Save all file paths relative to MFD file | When this option is enabled, MapForce saves the file paths displayed on the Component Settings dialog box relative to the location of the MapForce Design (.mfd) file. This setting affects the input and output files used by the text component. See also <u>Using Relative Paths on a Component</u> 32. |
| Input / Output Encoding                  | Allows you specify the following settings of the output instance file:                                                                                                    |
|                                          | <ul> <li>Encoding name</li> <li>Byte order</li> <li>Whether the byte order mark (BOM) character should be included.</li> </ul>                                                                                                    |
|                                          | By default, any new components have the encoding defined in the <b>Default encoding for new components</b> option. You can access this option from <b>Tools   Options</b> , General tab.                                                                                                    |
| Field delimiter                          | CSV files are comma delimited "," by default. This option enables you to select the <b>Tab</b> , <b>Semicolon</b> , or <b>Space</b> characters as delimiters. You can also enter a custom delimiter in the <b>Custom</b> field.                                                                            |
| First row contains field names           | Select this option to instruct MapForce to treat the values in the first record of the text file as column headers. The column headers then appear as item names on the mapping.                                                                                                    |
| Treat empty fields as absent             | When this option is enabled, empty fields in the source file will not produce a corresponding empty item (element or attribute) in the target file.                                                                                                    |
|                                          | For example, the CSV record "General outgassing pollutants, , , , " consists of four fields, the last three of which are empty.                                                                                                    |

Assuming that the output is an XML file, when this option is disabled, the empty fields will be created in the output with an empty value (in this example, the elements Last, Title, and Email): 33 <Person> 34 <First>General outgassing pollutants</First> 35 <Last/> 36 <Title/> 37 <Email/> 38 </Person> When this option is enabled, the empty fields will not be created in the output: 38 <Person> 39 <First>General outgassing pollutants</First> 40 </Person> If your input file contains quotes around field values, select the quote Quote character character that exists in the source file. The same setting will also be used for output files. Quote character None 0' O Add when needed Add always For output files, you can specify additional settings: Add when needed Adds the selected quote character to only thos fields where the text contains the field delimite line breaks. Add always Adds the selected quote character to all fields the generated CSV file. CSV / Fixed Changes the component type to either CSV or FLF (fixed-length field). Preview area The lower part of the dialog box displays a preview of up to 20 rows of the file selected as input or output. If necessary, you can create the structure of the file (or change the structure of the existing one), as follows. Creates a new field after the last CSV record. Append field

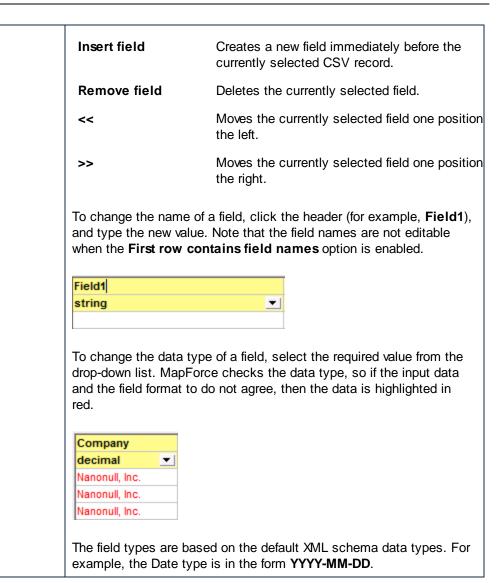

## 4.3.5 FLF to Database

This topic explains how to map data of a fixed-length text file (FLF) to a Microsoft Access database. The files used in this topic are available in the Tutorial folder. The source text file and the target database store a list of employees. In the source file, the records are delimited by their size as follows:

| Field position and name   | Size (in characters) |
|---------------------------|----------------------|
| Field 1 (First name)      | 8                    |
| Field 2 (Last name)       | 10                   |
| Field 3 (Phone extension) | 3                    |
| Field 4 (Email)           | 25                   |

| Field position and name | Size (in characters) |
|-------------------------|----------------------|
| Field 5 (Position)      | 25                   |

The goal of the mapping is to map the FLF data to the database component. We also want to map the phone extensions with a new prefix. To achieve this, take the steps below.

### Step 1: Insert a text component

The first step is to add and configure a text component. Follow the instructions below:

- 1. Select the menu item Insert | Text file or click the toolbar button (Insert Text file).
- 2. Click Input file in the Component Settings dialog box (see below) and select Altova-FLF.txt.

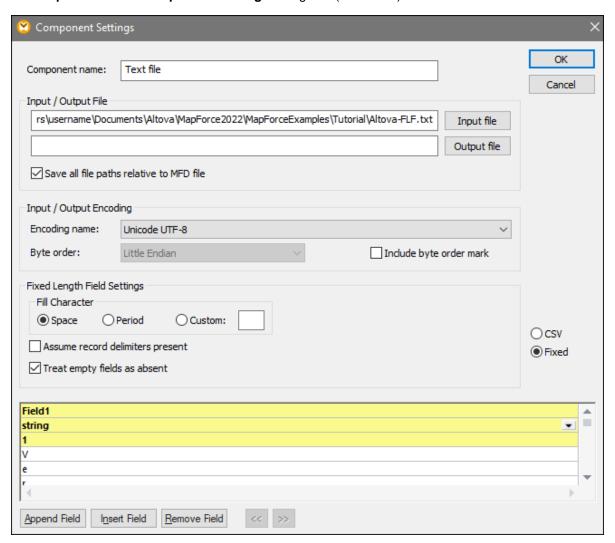

- 3. Select Fixed.
- 4. Clear the Assume record delimiters present check box.

- 5. The yellow rows are editable and enable you to specify i) the field name, ii) the data type, and iii) the field size. Set the field size to 8 (the third yellow line from the top) and press **Enter**. More data is now visible in the first column, which is now 8 characters wide.
- 6. Click Append Field to add a new field and set the length of the second field to 10 characters.
- 7. Use the same method to create three more fields of the following lengths: 3, 25, and 25 characters. Then change the field headers, as shown in the screenshot below.

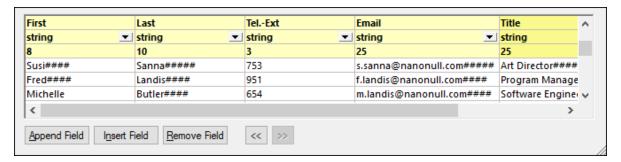

- 8. In **Fixed Length Field Settings**, select **Custom** and type the hash (#) character. This instructs MapForce to treat the # character as a fill character.
- 9. Click OK.
- 10. MapForce will ask you if you would like to change the component name to match the instance files. Click **Change component name**. The Altova-FLF component appears in the mapping window.

### Step 2: Insert a database component

The next step is to add a database component. Follow the steps below:

- 1. Go to Insert | Database, select Microsoft Access, and click Next.
- 2. Select the altova.mdb database and click Connect.
- 3. Select the **Person** table (see below) and click **OK**.

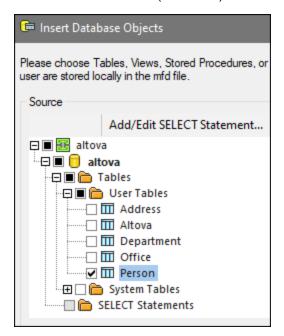

### Step 3: Design the mapping

The next step is to create a mapping:

- 1. Drag the core | concat 678 function from the Libraries window into the mapping.
- 2. Go to **Insert | Constant**, select *Number* as a type, and enter 100 in the text field. This constant stores the new telephone extension prefix.
- 3. Create connections as shown below.

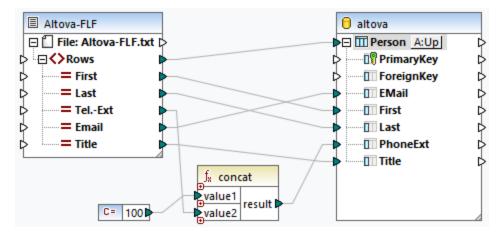

- 4. In the database component, click the **Table Action** button next to **Person**. This opens the **Database Table Actions** dialog box (see screenshot below).
- 5. Next to *Action on record data*, select **Update if**. Set the equal action for the **First** and **Last** fields. Click **OK**. MapForce will be instructed to update the Person table only if the first and last names in the source file are equal to the corresponding database fields. When this condition is true, the telephone extension will get a prefix 100 and will be copied to the PhoneExt field of the Person table.

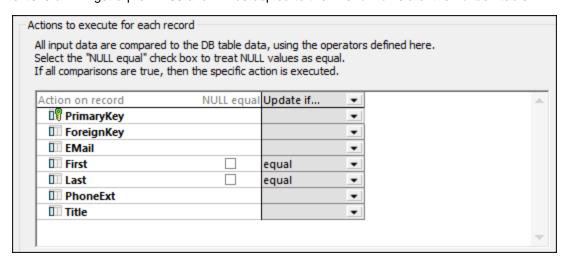

6. To generate the SQL statements (for preview in MapForce), click the **Output** pane. To run the SQL statements against the database, click the **Run SQL-script** button

## 4.3.6 Setting the FLF Options

After you add a text component to the mapping area, you can configure the settings applicable to it from the Component Settings dialog box. You can open the Component settings dialog box in one of the following ways:

- Select the component and, on the Component menu, click Properties.
- Double-click the component header.
- Right-click the component header, and then click Properties.

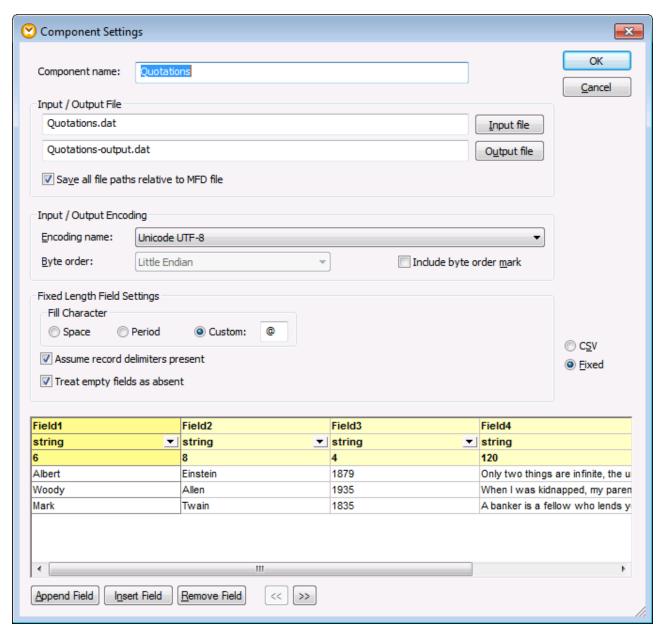

Text Component Settings dialog box (in fixed-length field mode)

The available settings are as follows.

| Component name                           | The component name is automatically generated when you create a component. However, you can change the name at any time. The component name can contain spaces and full stop characters. It may not contain slashes, backslashes, colons, double quotes, leading and trailing spaces. If you want to change the name of the component, be aware of the following:  - If you intend to deploy the mapping to FlowForce Server, the component name must be unique It is recommended to use only characters that can be entered at the command line. National characters may have a different encoding in Windows and at the command line. |
|------------------------------------------|----------------------------------------------------------------------------------------------------|
| Input file                               | Specifies the file from which MapForce will read data. This field is meaningful for a source component and is filled when you first create the component and assign to it a text file. The field can remain empty if you are using the text file component as a target for your mapping.  In a source component, MapForce uses the value of this field to read column names and preview the contents of the instance text file.  To select a new file, click Input File.                                                                                                    |
| Output file                              | Specifies the file to which MapForce will write data. This field is meaningful for a target component.  To select a new file, click <b>Output File</b> .                                                                                                    |
| Save all file paths relative to MFD file | When this option is enabled, MapForce saves the file paths displayed on the Component Settings dialog box relative to the location of the MapForce Design (.mfd) file. This setting affects the input and output files used by the text component. See also <u>Using Relative Paths on a Component</u>                                                                                                    |
| Input / Output Encoding                  | Allows you specify the following settings of the output instance file:  • Encoding name • Byte order • Whether the byte order mark (BOM) character should be included.  By default, any new components have the encoding defined in the Default encoding for new components option. You can access this option from Tools   Options, General tab.                                                                                                    |
| Fill Character                           | This option allows you to define the characters that are to be used to complete, or fill in, the rest of the (fixed) field when the incoming data is shorter than the respective field definitions. The custom field allows you to define your own fill character.                                                                                                    |

|                                  | _                                                                                                    | ready contains specific fill characters, and you racter in the Custom field, then the incoming those fill characters!         |
|----------------------------------|----------------------------------------------------------------------------------------------------|----------------------------------------------------------------------------------------------------|
| Assume record delimiters present | This option is useful when you want to read data from a source flat file that does not contain record delimiters such as CR/LF, or when you want to produce a target flat FLF file without record delimiters. |                                                                                                    |
|                                  | See the <u>Understanding</u> option 446 section below                                                                                                    | the "Assume record delimiters present" w.                                                                                     |
| Treat empty fields as absent     |                                                                                                    | abled, empty fields in the source file will not<br>ng empty item (element or attribute) in the                                |
|                                  | the empty fields will be                                                                                                    | out is an XML file, when this option is disabled, created in the output with an empty value (in ents Last, Title, and Email): |
|                                  | 33                                                                                                    | eral outgassing pollutants≼/First>                                                                                            |
|                                  | When this option is enoutput:                                                                                                    | abled, the empty fields will not be created in the                                                                            |
|                                  | 38                                                                                                    | eral outgassing pollutants                                                                                                    |
| CSV / Fixed                      | Changes the compone                                                                                                    | nt type to either CSV or FLF (fixed-length field).                                                                            |
| Preview area                     | The lower part of the di<br>the file selected as inp                                                                                                    | alog box displays a preview of up to 20 rows of ut or output.                                                                 |
|                                  | If necessary, you can of structure of the existing                                                                                                    | create the structure of the file (or change the g one), as follows.                                                           |
|                                  | Append field                                                                                                    | Creates a new field after the last record.                                                                                    |
|                                  | Insert field                                                                                                    | Creates a new field immediately before the currently selected record.                                                         |
|                                  | Remove field                                                                                                    | Deletes the currently selected field.                                                                                         |
|                                  | <<                                                                                                    | Moves the currently selected field one position the left.                                                                     |
|                                  |                                                                                                    |                                                                                                    |

>>

Moves the currently selected field one position the right.

To change the name of a field, click the header (in this example, **Field1**), and type the new value.

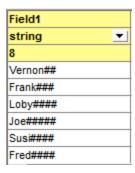

To change the data type of a field, select the required value from the drop-down list. MapForce checks the data type, so if the input data and the field format to do not agree, then the data is highlighted in red.

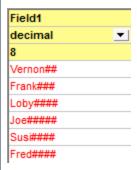

To set the size of the field in characters, enter the field size in the third row from the top.

## Understanding the "Assume record delimiters present" option

To better understand this option, open the Altova-FLF.txt file available in the

<Documents>\Altova\MapForce 2023\MapForce Examples\Tutorial\ folder. Notice that the file consists of 71-character long records, without any delimiters such as CR/LF. If you would need to read data from this particular file, first you would need to split this file into records. That is, create several fields whose total size sums up to 71 characters (as shown below), and then disable Assume record delimiters present. For a step-by-step example, see <a href="Example: Mapping Fixed-Length Text Files to Databases">Example: Mapping Fixed-Length Text Files to Databases</a>

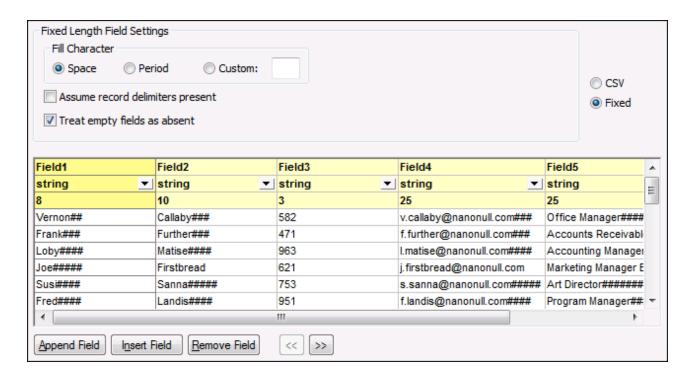

If you would need to write data from this file to a destination file which uses the same structure, then enabling **Assume record delimiters present** creates a new record after every 71 characters.

```
1
       Vernon##Callaby###582v.callaby@nanonull.com###Office Manager###########
2
       Frank###Further###471f.further@nanonull.com###Accounts Receivable######
3
       Loby####Matise####9631.matise@nanonull.com####Accounting Manager#######
4
       Joe#####Firstbread621j.firstbread@nanonull.comMarketing Manager Europe#
5
       Susi####Sanna#####753s.sanna@nanonull.com#####Art Director#############
 6
       Fred####Landis####951f.landis@nanonull.com####Program Manager##########
7
       MichelleButler#####654m.landis@nanonull.com####Software Engineer########
8
       Ted#####Little####852t.little@nanonull.com####Software Engineer########
9
       Ann#####Way#######951a.way@nanonull.com#######Technical Writer########
10
       Liz#####Gardner###7531.gardner@nanonull.com###Software Engineer########
11
       Paul####Smith#####334p.smith@nanonull.com#####Software Engineer#######
       Alex####Martin####778a.martin@nanonull.com####IT Manager#################
12
13
       George##Hammer####223g.hammer@nanonull.com####Web Developer##############
14
       Jessica#Bander####241j.band@nanonull.com######Support Engineer#########
15
       Lui#####King#####3451.king@nanonull.com######Support Engineer#########
16
       Steve###Meier#####114s.meier@nanonull.com#####Office Manager###########
17
       Theo####Bone######331t.bone@nanonull.com######Accounts Receivable#####
18
       Max#####Nafta#####122m.nafta@nanonull.com#####PR & Marketing Manager US
19
       ValentinBass######716v.bass@nanonull.com#######IT Manager###############
       Carl####Franken###147c.franken@nanonull.com###Support Engineer#########
20
21
       Mark####Redgreen##152m.redgreen@nanonull.com##Support Engineer#########
22
```

The mapping result when "Assume record delimiters present "is enabled

If Assume record delimiters present is disabled, the mapping result appears as one long string.

```
Vernon##Callaby###582v.callaby@nanonull.com###Office
Manager#########Frank###Further###471f.further@nanonull.com###Accounts
Receivable######Loby####Matise####9631.matise@nanonull.com####Accounting
Manager######Joe####Firstbread621j.firstbread@nanonull.comMarketing Manager
Europe#Susi####Sanna#####753s.sanna@nanonull.com#####Art
Director##########Fred####Landis####951f.landis@nanonull.com####Program
Manager#########MichelleButler####654m.landis@nanonull.com####Software
Engineer#######Ted#####Little####852t.little@nanonull.com####Software
Engineer########Ann#####Way#######951a.way@nanonull.com#######Technical
Writer#######Liz####Gardner###7531.gardner@nanonull.com###Software
Engineer#######Paul####Smith#####334p.smith@nanonull.com#####Software
Engineer########Alex####Martin####778a.martin@nanonull.com####IT
Manager#############George##Hammer####223g.hammer@nanonull.com####Web
Developer##########Jessica#Bander####241j.band@nanonull.com######Support
Engineer########Lui#####King#####3451.king@nanonull.com######Support
Engineer#########Steve###Meier#####114s.meier@nanonull.com######Office
Manager##########Theo####Bone#####331t.bone@nanonull.com######Accounts
Receivable######Max#####Nafta#####122m.nafta@nanonull.com#####PR & Marketing Manager
USValentinBass######716v.bass@nanonull.com######IT
Manager##############Carl####Franken###147c.franken@nanonull.com###Support
Engineer########Mark####Redgreen##152m.redgreen@nanonull.com##Support
Engineer########
```

The mapping result when "Assume record delimiters present "is disabled

# 4.4 Binary Files

MapForce provides the ability to read BLOB (binary large object) data from binary files into a mapping, and then consume it without changing the internal structure of the binary data (raw). For example, you can save binary data to a database BLOB field, to a field of type xs:base64Binary in an XML file, or send it to a Web service\*.

\* Web service calls are supported in MapForce Enterprise Edition only.

You can also create mappings that read binary data from some source (such as a BLOB field in a database, a field of type xs:base64Binary in an XML file, or a Web service) and then write binary files to the disk.

The following are just some example scenarios that benefit from the ability to read or write binary files:

- Extract binary content encoded as base-64 data from an XML file and save it to the disk (for example, as a PDF file)
- Process image files stored on the disk and send them as base-64 encoded binary content to a Web service
- Extract BLOB content from a database table and save it as image files to the disk (one image file for each row in the database table)
- Read image files from the disk and save them to a database table as BLOB data fields.

**Note:** Mapping data to or from binary files requires <u>BUILT-IN</u> as a transformation language. You can preview the mapping in MapForce (and save the output files, if any) or choose to execute it with MapForce Server (licensed separately) on a different computer or platform. It is not supported to generate an executable C#, C++, or Java program from mappings that read or write binary files.

### Adding binary files to the mapping

As such, there is no component kind associated with binary files in MapForce, like it is the case, for example, with XML, text, or JSON files. Instead, to help you accomplish goals such as the ones above, the following MapForce built-in functions are available:

- <u>read-binary-file</u> 714
- write-binary-file 715

You can find these functions in the Libraries window (more specifically, in the "lang" library). To use either of the functions in a mapping, drag them from the Libraries window into the mapping, or double-click inside an empty area of the mapping and start typing the function name to select it. For further information, see <u>Adding Functions to the Mapping</u> [527].

#### read-binary-file

This function returns the content of the specified file as a BLOB (binary large object) of type xs:base64Binary. Note that even though the data type is called "base64Binary", the internal representation is just a BLOB. Only when you map the function's result to an XML node of type xs:base64Binary will it actually be base64-encoded. You could also map the function's result to xs:hexBinary, to a database blob, or to a binary field in a Protocol Buffers structure.

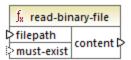

To read a binary file into a mapping, supply its path as input to the **filepath** argument. If the **filepath** is relative, then MapForce will look for the file in the same directory as the mapping. The **must-exist** argument is optional; if the file cannot be opened and this parameter is **true**, the mapping throws an error. If the file cannot be opened and this parameter is **false**, an empty binary is returned.

### write-binary-file

This function writes binary content to the specified file path and returns the path of the written file. If a binary file is the only desired output, connect the function's result to a <u>simple output</u> component. Because this function writes a file whenever its output is used in the mapping, it is recommended to connect the function's result directly to a target component, without using other processing in between.

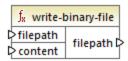

To write binary files, supply their path as input to the **filepath** argument. If **filepath** is relative, then MapForce will generate the file in the same directory as the mapping. The **content** argument must be connected to the actual binary content (for example, a BLOB field in a database).

When you preview the mapping in MapForce, the function generates temporary files by default, instead of writing files directly to the disk. To save the temporary files to disk, first click the **Output** tab, and then click the **Save generated output** or **Save all generated outputs** toolbar button, as applicable.

To configure MapForce to write output directly to final files instead of temporary, select the **Tools | Options** menu command, click **General**, and then select the **Write directly to final output files** option. Be aware that this option overwrites any existing files with the same name.

The function always returns the final (not temporary) file name, even when the final file is not saved to the disk yet (that is the case when you preview the mapping and the **Write directly to final output files** option is disabled).

Note that it is not supported for a mapping to read back its own output file.

## **Examples**

See Example: Read Binary Files 450 and Example: Write Binary Files 452.

# 4.4.1 Example: Read Binary Files

The mapping illustrated below reads data from an image file and writes it to a database table. The target database is SQLite. Notice that the data type of the **picture** database field is BLOB.

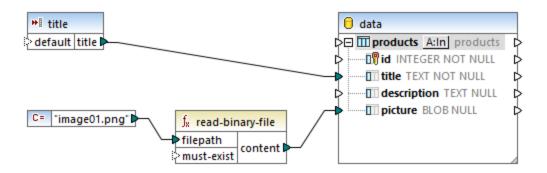

To extract binary content from the file, the read-binary-file function was used. In this example, the first argument, **filepath**, is supplied by a constant. Note that, because the path is relative, MapForce will look for the image file in the same directory as the mapping.

The mapping populates the following fields in the target database:

• **id** - In this example, the database component is configured so that **id** is database-generated rather than being supplied by the mapping. For more information, see <a href="Inserting Data into a Table">Inserting Data into a Table</a>.

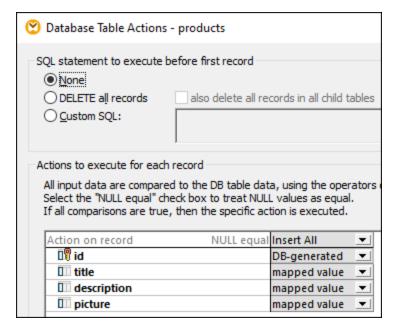

• **title** - This value is provided by a simple input component with the same name. Note that a design-time execution value is set ("product1") in order to make it possible to preview the mapping. For more information, see <a href="Supplying Parameters to the Mapping">Supplying Parameters to the Mapping</a>.

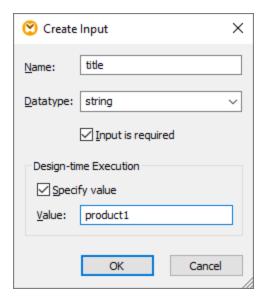

• picture - This field receives the direct output of the read-binary-file function.

Because the target component is a database, previewing the mapping generates a pseudo-SQL script that you can review, but does not send any changes to the database. To run the actual script against the database, select the menu command **Output | Run SQL-Script**.

# 4.4.2 Example: Write Binary Files

The mapping illustrated below reads BLOB values from a SQLite database and writes image files to the disk. The database has a table called **products**, which has the following columns (fields):

- **id** (*integer*, the unique permanent serial number of the record)
- **title** (*text*, the title of the product)
- **description** (*text*, the product's description)
- **picture** (*blob*, the product's image)

For the scope of this example, only the **id** and **picture** fields are relevant.

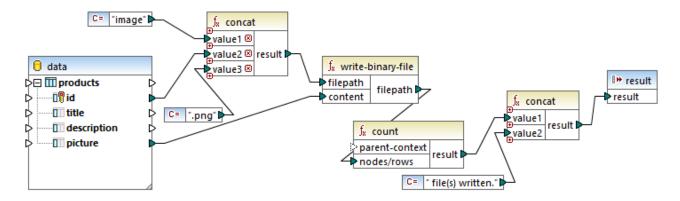

The goal of the mapping is to extract all pictures from the **products** table and write them as files to the disk. As illustrated above, the **write-binary-file** function is used for that purpose. The first argument, **filepath**, receives the file path for each image. The path must be unique to avoid overriding any files, so it is generated by concatenating the unique database **id** of each record with the word "image" and then adding the ".png" file extension (it is assumed that all pictures are in PNG format). Note that the path is relative, so the files will be written to the same directory as the mapping.

The second argument, **content**, receives the binary content stored in the database.

The count function returns a count of all generated files, and combines this number with the string "file(s) written". This provides a report as to how many files were actually generated by the mapping. In this example, the database contains only two product records, so the mapping output reflects this:

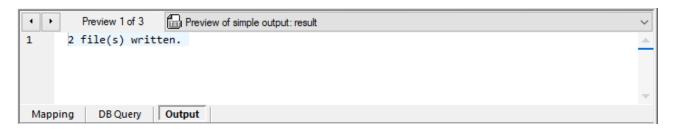

As stated previously, this function generates temporary files when the mapping runs in preview execution. To preview each individual file, use the arrow buttons to navigate to the record of interest, click the **Open with** button, and select an image editor.

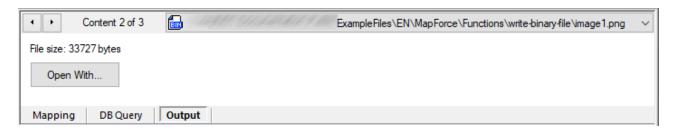

To save all files, click the **Save generated output** or **Save all generated outputs** toolbar button, as applicable.

# **5 Transformation Components**

This section describes transformation components that can be used to transform data or to store data temporarily for further processing. The list of transformation components is given below:

- Simple input 455
- Simple output 465
- <u>Variables</u> 469
- Join Components 482
- Sort Components 494
- Filters and Conditions 500
- Value-Maps 506
- Group Functions 516
- Exceptions 522

Note that functions also belong to transformation components. However, <u>functions</u> are organized as a standalone section.

# 5.1 Simple Input

If you need to create a mapping that takes parameters as input, you can do so by adding a special component type called "simple input component". Simple input components always have a simple data type (for example, string, integer, and so on) instead of a structure of items and sequences. For example, in the mapping illustrated below, there is a simple input component **count**. Its role is to supply as parameter the maximum number of rows that should be retrieved from the source XML file (with value **10** as default). Importantly, the nodes supplied as input to the <u>first-items</u> tunction are sorted with the help of a sort component, so the mapping outputs the highest *N* temperatures only, where *N* is the parameter's value.

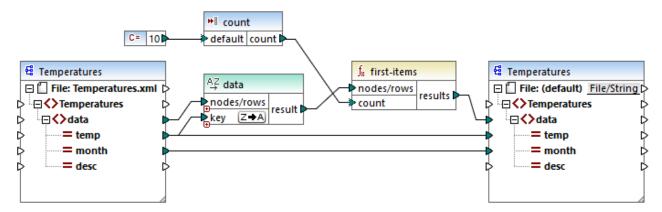

FindHighestTemperatures.mfd

Another fairly common usage of simple input components is to supply a file name to the mapping. This is useful in mappings that read input files or write output files dynamically, see <a href="Processing Multiple Input or Output Files Dynamically">Processing Multiple Input or Output Files Dynamically</a> (853).

You can use simple input components in any the following MapForce transformation languages:

- BUILT-IN (when you preview the mapping transformation directly in MapForce, from the Preview tab)
- BUILT-IN (when you run a compiled MapForce Server execution file)
- XSLT 1.0, XSLT 2.0, XSLT 3.0
- XQuery
- C++
- C#
- Java

In case of mappings executed with MapForce Server or by means of generated code, simple input components become command line parameters. In case of mappings generated as XSLT transformations, simple input components correspond to stylesheet parameters in the generated XSLT file.

You can create each simple input component (or parameter) as optional or mandatory, see <a href="Adding Simple Input Components">Adding Simple Input Components</a>. If necessary, you can also create default values for the mapping input parameters, see <a href="Creating a Default Input Value">Creating a Default Input Value</a>. This enables you to safely run the mapping even if you do not explicitly supply a parameter value at mapping execution time. For an example, see <a href="Example: Using File Names as Mapping Parameters">Example: Using File Names as Mapping Parameters</a>.

Input parameters added on the main mapping area should not be confused with input parameters in <u>user-defined functions</u> <sup>649</sup>. There are some similarities and differences between the two, as follows.

| Input parameters on the mapping                          | Input parameters of user-defined functions                                 |
|----------------------------------------------------------|----------------------------------------------------------------------------|
| Added from Function   Insert Input menu.                 | Added from Function   Insert Input menu.                                   |
| Can have simple data types (string, integer, and so on). | Can have simple as well as complex data types.                             |
| Applicable to the entire mapping.                        | Applicable only in the context of the function in which they were defined. |

When you create a reversed mapping (using the menu command **Tools | Create Reversed Mapping**), a simple input component becomes a simple output component.

# 5.1.1 Adding Simple Input Components

#### To add a simple input to the mapping:

- 1. Make sure that the mapping window displays the main mapping (not a user-defined function).
- 2. Do one of the following:
  - On the Function menu, click Insert Input.
  - On the Insert menu, click Insert Input.
  - Click the **Insert Input** \*\*I toolbar button.

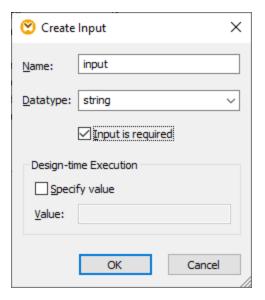

3. Enter a name and select the data type required for this input. If the input should be treated as a mandatory mapping parameter, select the **Input is required** check box. For a complete list of settings, see <u>Simple Input Component Settings</u>

**Note:** The parameter name can contain only letters, digits, and underscores; no other characters are allowed. This makes it possible for a mapping to work across all code generation languages.

4. Click OK.

You can change later any of the settings defined here (see Simple Input Component Settings 457).

## 5.1.2 Simple Input Component Settings

You can define the settings applicable to a simple input component when adding it to the mapping area. You can also change the settings at a later time, from the Edit Input dialog box.

#### To open the Edit Input dialog box, do one of the following:

- Select the component, and, on the Component menu, click Properties.
- Double-click the component.
- Right-click the component, and then click Properties.

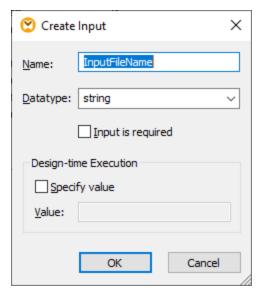

Edit Input dialog box

The available settings are as follows.

| Name     | Enter a descriptive name for the input parameter corresponding to this component. At mapping execution time, the value entered in this text box becomes the name of the parameter supplied to the mapping; therefore, no spaces or special characters are allowed. |
|----------|----------------------------------------------------------------------------------------------------|
| Datatype | By default, any input parameter is treated as string data type. If the parameter should have a different data type, select the respective value from the list. When the mapping is executed, MapForce casts the input parameter to the data type selected here.    |

| Input is required | When enabled, this setting makes the input parameter mandatory (that is, the mapping cannot be executed unless you supply a parameter value).                                                                                                    |  |
|-------------------|----------------------------------------------------------------------------------------------------|--|
|                   | Clear this check box if you want to specify a default value for the input parameter (see <a href="Creating a Default Input Value">Creating a Default Input Value</a> (see                                                                                                    |  |
| Specify value     | This setting is applicable only if you execute the mapping during design time, by clicking the <b>Preview</b> tab. It allows you to enter directly in the component the value to use as mapping input.                                                                                                    |  |
| Value             | This setting is applicable only if you execute the mapping during design time, by clicking the <b>Preview</b> tab. To enter a value to be used by MapForce as mapping input, select the <b>Specify Value</b> check box, and then type the required value.                                                                                                    |  |
|                   | Note: If you click the Specify value check box and enter a value in the adjacent box, the entered value takes precedence over the default value when you preview the mapping (that is, at design-time execution). However, the design-time value has no effect in the generated XSLT, XQuery, or program code, in execution by MapForce Server, or deployment to FlowForce Server. |  |

# 5.1.3 Creating a Default Input Value

After you add an Input component to the mapping area, notice the **default** item to the left of the component.

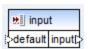

Simple input component

The **default** item enables you to connect an optional default value to this input component, as follows:

1. Add a constant component (on the **Insert** menu, click **Constant**), and then connect it to the **default** item of the input component.

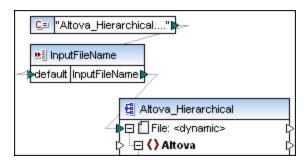

2. Double-click the input component and clear the **Input is required** check box. When you create a default input value, this setting is not meaningful and causes mapping validation warnings.

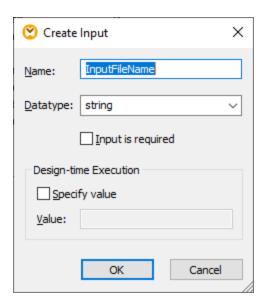

3. Click OK.

**Note:** If you click the **Specify value** check box and enter a value in the adjacent box, the entered value takes precedence over the default value when you preview the mapping (that is, at design-time execution). However, the design-time value has no effect in the generated XSLT, XQuery, or program code, in execution by MapForce Server, or deployment to FlowForce Server.

# 5.1.4 Example: Using File Names as Mapping Parameters

This example walks you through the steps required to execute a mapping that takes input parameters at runtime. The mapping design file used in this example is available at the following path:

<Documents>\Altova\MapForce2023\MapForceExamples\FileNamesAsParameters.mfd.

This mapping reads data from a source XML file and writes it to a target XML file. The data is written to the target file almost unchanged; only the attributes **PrimaryKey** and **Name** are populated with some constant values from the mapping. The main goal of the mapping is to enable the caller to specify the name of the input file and the name of the output file, as mapping parameters, at mapping runtime.

To achieve this, the mapping has two input components: **InputFileName** and **OutputFileName**. These supply the input file name (and the output file name, respectively) of the source and target XML file. For this reason, they are connected to the **File: <dynamic>** item. You can switch a component to this mode by clicking the **File/String** ) button, and selecting **Use Dynamic File Names Supplied by Mapping**.

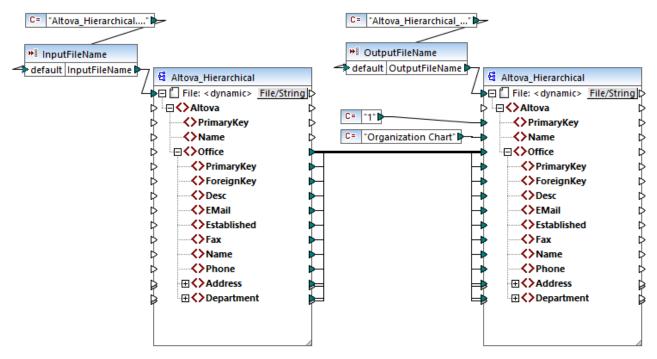

FileNamesAsParameters.mfd (MapForce Enterprise Edition)

If you double-click the title bar of either of the **InputFileName** and **OutputFileName** components, you can view or edit their properties. For example, you can specify the data type of the input parameter or change the input parameter name, as described in <u>Simple Input Component Settings</u> (457). In this example, the input and output parameters are configured as follows:

- The **InputFileName** parameter is of type "string" and it has a default value supplied by a constant defined in the same mapping. The constant is of type "string" and its value is "Altova\_Hierarchical.xml". Therefore, when this mapping runs, it will attempt to read data from a file called "Altova Hierarchical.xml", assuming that you do not supply some other value as parameter.
- The **OutputFileName** parameter is of type "string" and it also has a default value supplied by a constant defined in the same mapping. The constant is of type "string" and its value is "Altova\_Hierarchical\_output.xml". Therefore, the mapping will create an XML output file called "Altova\_Hierarchical\_output.xml" when it runs, assuming that you do not supply some other value as parameter.

The following sections illustrate how to run the mapping and supply parameters in the following transformation languages:

- XSLT 2.0 4611, using RaptorXML Server
- Built-in (MapForce Server Execution File) 461, using MapForce Server
- Java
- C#<sup>(463)</sup>
- C++ 463

#### XSLT 2.0

If you generate code in XSLT 1.0, XSLT 2.0, or XSLT 3.0, a **DoTransform.bat** batch file is generated in the chosen target directory, in addition to the XSLT file. The **DoTransform.bat** lets you execute the mapping with RaptorXML Server, see <u>Automation with RaptorXML Server</u><sup>910</sup>.

To use a different input (or output) file, edit the **DoTransform.bat** file to include the required parameters, as follows:

- 1. First, generate the XSLT code. For example, to generate XSLT 2.0, select the menu command **File | Generate Code In | XSLT 2.0**.
- Copy the Altova\_Hierarchical.xml file from <Documents>\Altova\MapForce2023\MapForceExamples\ to the directory where you generated the XSLT 2.0 code (in this example, c:\codegen\examples\xslt2). As stated previously, the mapping will attempt to read this file if you do not supply a custom value to the InputFileName parameter.
- 3. Edit **DoTransform.bat** to include the custom input parameter either before or after \*\*. Note that the parameter value is enclosed with single quotes. The available input parameters are listed in the **rem** (Remark) section. Let's suppose that you would like to generate an output file called **output.xml**. To achieve this, change the **DoTransform.bat** file as follows:

```
@echo off

RaptorXML xslt --xslt-version=2
    --input="MappingMapToAltova_Hierarchical.xslt"
    --param=OutputFileName:'output.xml' %* "MappingMapToAltova_Hierarchical.xslt"
rem --param=InputFileName:
rem --param=OutputFileName:
IF ERRORLEVEL 1 EXIT/B %ERRORLEVEL%
```

When you run the **DoTransform.bat** file, RaptorXML Server completes the transformation using **Altova\_Hierarchical.xml** as input. If you followed the steps above, the name of the generated output file will be **output.xml**.

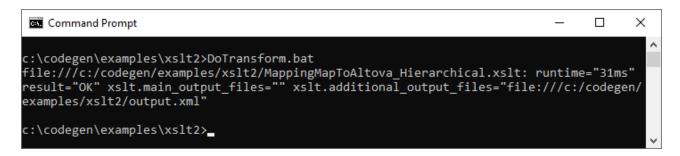

#### MapForce Server Execution File

To supply custom input parameters to a MapForce Server execution file:

1. If you haven't done that already, open the **FileNamesAsParameters.mfd** example from the **<Documents>\Altova\MapForce2023\MapForceExamples\** directory.

- 2. On the **File** menu, click **Compile to MapForce Server Execution File**, see also <u>Compiling Mappings to MapForce Server Execution Files</u>

  When prompted, save the .mfx execution file to a directory on your computer (in this example, c:\codegen\examples\mfx).
- Copy the Altova\_Hierarchical.xml file from the <Documents>\Altova\MapForce2023\MapForceExamples\ directory to the directory where you saved the .mfx file.
- 4. Run MapForce Server with the following command:

```
MapForceServer.exe run "C:\codegen\examples\mfx\FileNamesAsParameters.mfx"
  -p=InputFileName: "C:\codegen\examples\mfx\Altova_Hierarchical.xml"
  -p=OutputFileName: "C:\codegen\examples\mfx\OutputFile.xml"
```

In the MapForce Server command above, -p=InputFileName and -p=OutputFileName are the input parameters to the mapping. You can use any file name as the value of **-OutputFileName**. However, the file name supplied in **-InputFileName** parameter must exist as a physical file; otherwise, the mapping will fail.

**Note:** If you see the message "MapForceServer.exe is not recognized as an internal or external command, operable program, or batch file", change the current directory to the one where the MapForce Server executable is installed. To avoid changing the path every time when you run a mapping, add to your operating system's PATH environment variable the path of the directory where the MapForce Server executable is installed (for example, **C:\Program Files (x86)\Altova\MapForceServer2023\bin)**.

With MapForce Server, running a mapping is also possible by calling the MapForce Server API (which is invokable from languages such as C++, C#, or Java). For further information about this scenario, refer to the MapForce Server documentation (<a href="https://www.altova.com/documentation">https://www.altova.com/documentation</a>).

#### Java

To supply a custom input parameter to a Java .jar application:

- 1. If you haven't done that already, open the **FileNamesAsParameters.mfd** example from the **<Documents>\Altova\MapForce2023\MapForceExamples\** directory.
- 2. On the File menu, click Generate Code In | Java.
- 3. Compile the Java code into an executable JAR file. For an example of how to do this in Eclipse, see Example: Generate and Run Java Code [04].
- 4. Copy the Altova\_Hierarchical.xml file from
  - <Documents>\Altova\MapForce2023\MapForceExamples\ to the directory where the .jar file is. As stated previously, the mapping will attempt to read this file if you do not supply a custom value to the InputFileName parameter.
- 5. Run the Java application with the following command:

```
java -jar Mapping.jar /OutputFileName "output.xml"
```

In the command above, the input parameter /OutputFileName supplies the name of the output file to be generated.

**Note:** If you use wildcards when passing parameters to .jar files, enclose the wildcard parameters within quotes, for example:

```
java -jar Mapping.jar /InputFileName "altova-*.xml"
```

#### C#

To supply a custom input parameter to a C# command line application generated by MapForce:

- 1. If you haven't done that already, open the **FileNamesAsParameters.mfd** example from the **<Documents>\Altova\MapForce2023\MapForceExamples\** directory.
- 2. On the File menu, click Generate Code In | C#, and select a target directory (C: \codegen\examples\cs, in this example).
- 3. Open the solution in Visual Studio and build it (Ctrl + Shift + B).
- 4. Copy the Altova Hierarchical.xml file from
  - <Documents>\Altova\MapForce2023\MapForceExamples\ to the directory where Mapping.exe was generated (in this example, C:\codegen\examples\cs\Mapping\bin\Debug). As stated previously, the mapping will attempt to read this file if you do not supply a custom value to the InputFileName parameter.
- 5. Open a Command Prompt window and change to the directory where **Mapping.exe** is.

```
cd C:\codegen\examples\cs\Mapping\bin\Debug
```

6. Run the application with the following command:

```
Mapping.exe /OutputFileName output.xml
```

In the command above, the input parameter <code>/OutputFileName</code> supplies the name of the output file to be generated.

### C++

To supply a custom input parameter to a C++ command line application generated by MapForce:

- 1. If you haven't done that already, open the **FileNamesAsParameters.mfd** example from the **<Documents>\Altova\MapForce2023\MapForceExamples\** directory.
- 2. On the File menu, click Generate Code In | C++, and select a target directory (C: \codegen\examples\cpp, in this example).
- 3. Open the solution in Visual Studio and build it (Ctrl + Shift + B).
- 4. Copy the Altova Hierarchical.xml file from
  - <Documents>\Altova\MapForce2023\MapForceExamples\ to the directory where Mapping.exe was generated (in this example, C:\codegen\examples\cpp\Mapping\Debug). As stated previously, the mapping will attempt to read this file if you do not supply a custom value to the InputFileName parameter.
- 5. Open a Command Prompt window and change to the directory where **Mapping.exe** is.

```
cd C:\codegen\examples\cpp\Mapping\Debug
```

6. Run the application with the following command:

```
Mapping.exe /OutputFileName output.xml
```

In the command above, the input parameter /OutputFileName supplies the name of the output file to be generated.

# 5.2 Simple Output

An output component (or "simple output") is a MapForce component which enables you to return a string value from the mapping. Output components represent one possible type of target components, but should not be confused with the latter. Use a simple output component when you need to return a string value from the mapping. On the mapping area, simple output components play the role of a target component which has a string data type instead of a structure of items and sequences. Consequently, you can create a simple output component instead of (or in addition to) a file-based target component. For example, you can use a simple output component to quickly test and preview the output of a function (see <a href="Example: Testing Function">Example: Testing Function</a>
Output Testing Function output component is, however, to get back a string when calling the MapForce Server API, without writing any files.

Simple output components should not be confused with output parameters of user-defined functions (see <u>User-Defined Functions</u> . There are some similarities and differences between the two, as follows.

| Output components                         | Output parameters of user-defined functions                                |
|-------------------------------------------|----------------------------------------------------------------------------|
| Added from Function   Insert Output menu. | Added from Function   Insert Output menu.                                  |
| Have "string" as data type.               | Can have simple as well as complex data types.                             |
| Applicable to the entire mapping.         | Applicable only in the context of the function in which they were defined. |

If necessary, you can add multiple simple output components to a mapping. You can also use simple output components in combination with file-based and database target components. When your mapping contains multiple target components, you can preview the data returned by a particular component by clicking the **Preview** ( ) button in the component title bar, and then clicking the **Output** tab on the Mapping window.

You can use simple output components as follows in MapForce transformation languages:

| Language                                                   | How it works                                                                                                    |
|------------------------------------------------------------|----------------------------------------------------------------------------------------------------|
| BUILT-IN (when previewing the mapping transformation)      | You can preview Output components in the same way as you would preview a file-based mapping output—by clicking the <b>Output</b> tab on the Mapping window.                                                                                                    |
| BUILT-IN (when running the MapForce Server execution file) | When you run a compiled MapForce Server execution file (see Compiling a MapForce mapping output), the mapping output is returned in the standard output stream (stdout), so you can view it or redirect to a file. For example, assuming that the name of the MapForce server execution file is MyMapping.mfx, use the following syntax to redirect the mapping output to the output.txt file and any errors to the log.txt file:  MapForceServer.exe run MyMapping.mfx >output.txt 2>log.txt |
| XSLT 1.0, XSLT 2.0, XSLT 3.0                               | In the generated XSLT files, a simple output component defined in the mapping becomes the output of the XSLT transformation.                                                                                                    |

| Language      | How it works                                                                                                    |
|---------------|----------------------------------------------------------------------------------------------------|
|               | If you are using RaptorXML Server, you can instruct RaptorXML Server to write the mapping output to the file passed as value to theoutput parameter.                                                                                                    |
|               | To write the output to a file, add or edit theoutput parameter in the <b>DoTransform.bat</b> file. For example, the following <b>DoTransform.bat</b> file has been edited to write the mapping output to the <b>Output.txt</b> file (see highlighted text). |
|               | RaptorXML xsltxslt-version=2 input="MappingMapToResult1.xslt"output="Output.txt" %* "MappingMapToResult1.xslt"                                                                                                    |
|               | If anoutput parameter is not defined, the mapping output will be written to the standard output stream (stdout) when the mapping is executed.                                                                                                    |
| C++, C#, Java | In the generated C++, C#, and Java code, the mapping output is written to the standard output of the generated application.                                                                                                    |
|               | If the mapping contains multiple target components, the generated application concatenates the standard output of each target component and returns it as one unified standard output.                                                                      |

When you create a reversed mapping (using the menu command **Tools | Create Reversed Mapping**), the simple output component becomes a simple input component.

# **5.2.1** Adding Simple Output Components

To add an output component to the mapping area:

- 1. Make sure that the mapping window displays the main mapping (not a user-defined function).
- 2. Do one of the following:
  - a. On the Function menu, click Insert Output.
  - b. Click the **Insert output** toolbar button.
- 3. Enter a name for the component.
- 4. Click OK.

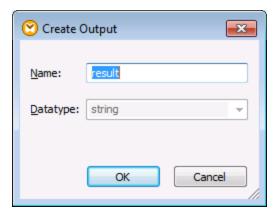

Create Output dialog box

You can change the component name at any time later, in one of the following ways:

- Select the component, and, on the **Component** menu, click **Properties**.
- Double-click the component header.
- Right-click the component header, and then click Properties.

## **5.2.2** Example: Previewing Function Output

This example illustrates how to preview the output returned by MapForce functions with the help of simple output components. You will make the most of this example if you already have a basic understanding of functions in general, and of MapForce functions in particular. If you are new to MapForce functions, you may want to refer to Using Functions before continuing.

Our aim is to add a number of functions to the mapping area, and learn how to preview their output with the help of simple output components. In particular, the example uses a few simple functions available in the core library. Here is a summary of their usage:

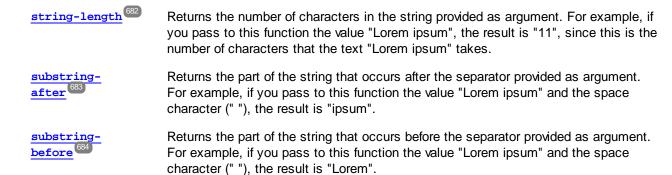

To test each of these functions against a custom text value ("Lorem ipsum", in this example), follow the steps below:

1. Add a constant with the value "Lorem ipsum" to the mapping area (use the menu command **Insert** | **Constant**). The constant will be the input parameter for each of the functions to be tested.

- 2. Add the string-length, substring-after, and substring-before functions to the mapping area, by dragging them to the mapping area from the core library, string functions section.
- 3. Add a constant with an empty space (" ") as value. This will be the separator parameter required by the substring-after and substring-before functions.
- 4. Add three simple output components (use the menu command **Function | Insert Output**). In this example, they have been named *Result1*, *Result2*, and *Result3*, although you can give them another title.
- 5. Connect the components as illustrated below.

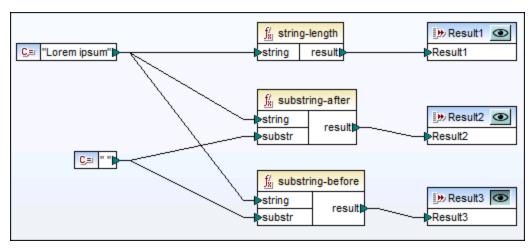

Testing function output with simple output components

As shown in the sample above, the "Lorem ipsum" string acts as input parameter to each of the string-length, substring-after, and substring-before functions. In addition to this, the substring-after and substring-before functions take a space value as second input parameter. The **Result1**, **Result2**, and **Result3** components can be used to preview the result of each function.

### To preview the output of any function:

 Click the Preview ( ) button in the component title bar, and then click the Output tab on the Mapping window.

# 5.3 Variables

A variable is a special type of components used to store an intermediate mapping result for further processing. Variables can be of simple type (e.g., string, integer, boolean, etc) and complex type (a tree structure). See the examples of both types in the subtopics below.

One of the most important aspects of variables is that they are sequences and can be used to create sequences. The term *sequence* means a list of zero or more items. This makes it possible for a variable to process multiple items for the duration of the mapping lifetime. For more information, see also <u>Mapping Rules and Strategies</u>. However, it is also possible to assign a value to a variable once and keep this value the same for the rest of the mapping. For details, see <u>Changing the Context and Scope of Variables</u>.

### Simple variables

A simple variable is built to represent atomic types such as strings, numbers, and booleans (see screenshot below).

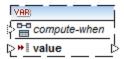

# Complex variables

A complex variable has a tree structure. The structures on which a complex variable can be based are summarized in the list below.

#### MapForce Basic Edition:

XML Schema Structure

#### MapForce Professional Edition:

- XML Schema Structure
- Database Structure

### MapForce Enterprise Edition:

- XML Schema Structure
- Database Structure
- EDI Structure
- FlexText Structure
- JSON Schema Structure

#### Example 1: Variable based on XML Schema

You can create a complex variable by supplying an XML schema which defines the structure of the variable (see screenshot below). If the schema defines any elements globally, you can choose which one should become the root node of the variable structure. Note that a variable does not have an associated instance XML file. The data of the variable is computed at mapping runtime.

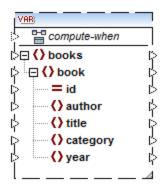

### Example 2: Variable based on a database (MapForce Professional and Enterprise editions)

If you choose a database structure for your variable (see screenshot below), you can choose a specific database table as the root item for the variable structure. MapForce allows you to create DB-based variables with a tree of related tables. The tree of related tables represents an in-memory structure that has no connection to the database at runtime. This also means that there is no automatic handling of foreign keys and no table actions in parameters or variables.

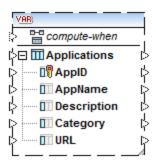

#### Compute-when

In both examples above, each variable has an item called compute-when. Connecting this item is optional: This enables you to control how the variable value should be computed in the mapping. For more information, see Changing the Context and Scope of Variables 475.

### Variables with duplicated inputs

When necessary, items of a variable structure can be duplicated to accept data from more than one source connection. This is similar to <u>duplicating inputs</u> in standard components. This does not apply, however, to variables created from database tables. The screenshot below illustrates a simple variable with duplicated inputs.

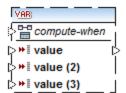

# Chained mappings vs. variables

Variables can be compared to intermediate components of a <u>chained mapping</u> <sup>803</sup>. However, variables are more flexible and convenient if you do not need to produce intermediary files at each stage of the mapping. The table below outlines differences between variables and chained mappings.

| Chained mappings                                                                                                    | Variables                                                                                                    |
|----------------------------------------------------------------------------------------------------|----------------------------------------------------------------------------------------------------|
| Chained mappings involve two independent steps. For example, a mapping has three components, namely A, B, and C. Step 1: mapping data A to B. Step 2: mapping data from B to C. | You can control when and how often the variable value is computed when the mapping is carried out. For details, see Changing the Context and Scope of Variables 475. |
| When the mapping is carried out, intermediate results are stored externally in files.                                                                                           | When the mapping is carried out, intermediate results are stored internally. No external files containing the results of a variable are produced.                    |
| The intermediate result can be previewed using the preview button.                                                                                                    | The result of a variable cannot be previewed, since it is computed at mapping runtime.                                                                               |

**Note:** Variables are not supported if the mapping transformation language is set to XSLT 1.0.

# 5.3.1 Add a Variable

This topic explains how to add a variable to a mapping. The first option is to add a variable via the menu or toolbar command. The second option allows you to add a variable via the context menu.

### Option 1: via the menu or toolbar command

This option enables you to add a variable via the menu or toolbar command. Take the steps below:

1. Go to the **Insert** menu and click **Variable**. Alternatively, click the toolbar button (**Variable**).

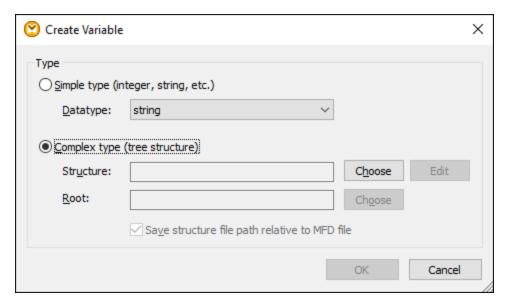

2. Select the type of variable you want to insert (simple or complex type).

If you select **Complex type**, there are a few additional steps:

3. Click **Choose** to select the source which should provide the <u>structure of the variable</u> (469). The structures illustrated in the screenshot below only apply to MapForce Enterprise Edition. See the list of structures relevant to other MapForce editions in the <u>previous topic</u> (469).

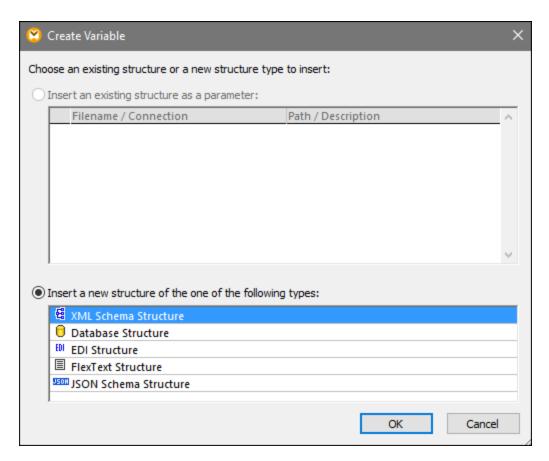

4. When prompted, specify the root item of the structure of the variable. For example, in XML schemas, you can select any element or type from the selected source (see screenshot below).

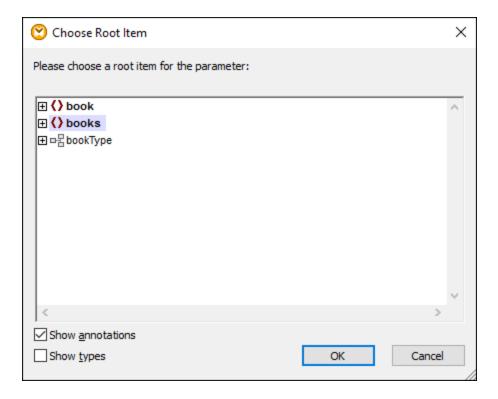

# Option 2: via the context menu

The second option allows you to create a variable using the context menu. The possible options are listed below.

### Variable from a source node

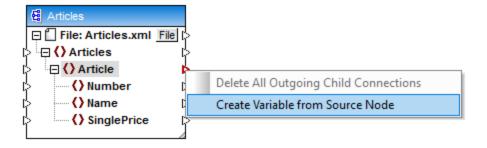

This creates a complex variable with the source schema of the Articles component. All the items are automatically connected with a copy-all connection (see screenshot below).

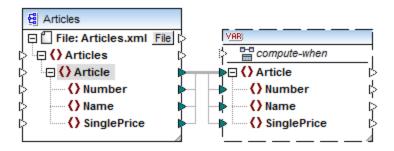

### Variable from a target node

To create a variable from a target node, right-click the input connector of a target component and select **Create Variable for Target Node**. This creates a complex variable with the same schema as in the target. All the items are automatically connected with a copy-all connection.

#### Variable from a filter:

To create a variable using a filter, right-click the output connector of a filter component (on-true/on-false) and select **Create Variable from Source Node**. This creates a complex component with the source schema and automatically uses the item linked to the filter input as the root element of the intermediate component.

# 5.3.2 Scope and Context of Variables

Every variable has a <code>compute-when</code> input item (see screenshot below), which allows you to control the scope of the variable. This means that you can control when and how often the variable value is computed when the mapping is executed. You do not have to connect this input in many cases, but it can be essential to override the default context or to optimize the mapping performance.

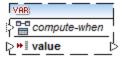

A variable value is the data that is available at the output side of the variable component.

- For simple variables, it is a sequence of atomic values that have the datatype specified in the component properties.
- For complex variables, it is a sequence of root nodes (of the type specified in the component properties), each one including all its descendant nodes.

The sequence of atomic values (or nodes) may contain one or even zero elements. This depends on what is connected to the input side of the variable, and to any parent items in the source and target components.

# Compute-when is not connected (default)

If the compute-when input item is not connected to an output node of a source component, the variable value is computed whenever it is first used in a target subtree directly via a connector from the variable component to a node in the target component or indirectly via functions. The same variable value is also used for all target child nodes inside the subtree.

The actual variable value depends on any connections between parent items of the source and target components. This default behavior is the same as that of complex outputs of <u>regular user-defined functions</u> and Web service function calls. If the variable output is connected to multiple unrelated target nodes, the variable value is computed *separately for each of them*. This can produce different results in each case, because different parent connections influence the context in which the variable's value is evaluated.

### Compute-when is connected

By connecting an output connector of a source component to compute-when, the variable is computed whenever that source item is first used in a target subtree.

The variable actually acts as if it were a child item of the item connected to compute-when. This makes it possible to bind the variable to a specific source item. That is, at runtime the variable is re-evaluated whenever a new item is read from the sequence in the source component. This is related to the general rule governing connections in MapForce: For each source item, one target item is created. In this case, compute-when instructs MapForce to compute the variable value for each source item. For more information, see Mapping Rules and Strategies

# Compute-once

If necessary, you can choose to compute the variable value *once before each of the target components*, making the variable essentially a global constant for the rest of the mapping. To do this, right-click the compute-when item and select **Compute Once** from the context menu:

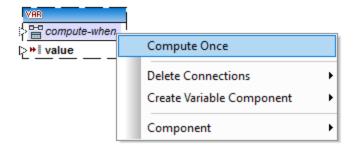

When you change the scope of a variable to <code>compute-when=once</code>, the input connector is removed from the <code>compute-when</code> item, since such a variable is only evaluated once. In a user-defined function, the <code>compute-when=once</code> variable is evaluated each time the function is called before the actual function result is evaluated.

#### Parent-context

The parent-context argument is an optional argument in some MapForce core aggregation functions (e.g.,

min, max, avg, count). In a source component which has multiple hierarchical sequences, the parent context determines the set of nodes on which the function should operate.

Adding a parent-context item may be necessary, for example, if your mapping uses multiple filters and you need an additional parent node to iterate over. For details, see <a href="Example: Changing the Parent Context">Example: Changing the Parent Context</a>. To add a parent-context to a variable, right-click the root node (in this example, PersonList) and select Add Parent Context from the context menu. This adds a new node, parent-context, to the existing hierarchy.

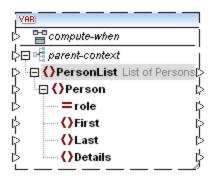

The parent context adds a virtual parent node to the hierarchy within the component. This allows you to iterate over an additional node in the same or in a different source component.

# 5.3.3 Example: Counting Database Table Rows

The mapping illustrated in this example is available as **DB\_UserList.mfd** in the **<Documents>\Altova\MapForce2023\MapForceExamples\** folder. This mapping extracts user records from a database table called "Users" and writes them to an XML file. The database column "Username" contains both the first name and the surname of a person (for example, "Vernon Callaby"). This mapping has the following goals:

- 1. For each record in the "Users" table, create a new Person element in the XML file.
- 2. Split the value extracted from the database field "Username" into two separate fields in the XML file ("First" and "Last").
- 3. For each record, find its sequential number compared to the number of total records present in the database (for example, "Record 1 of 4") and write this information to the Details element.

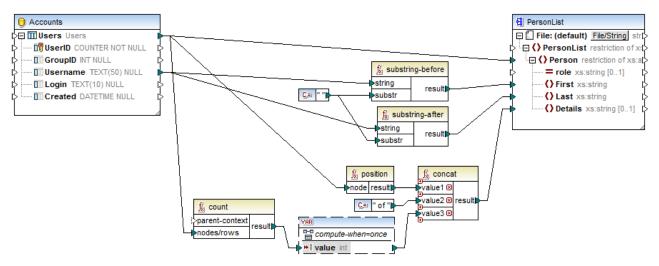

DB\_UserList.mfd

As illustrated above, in order to achieve the first goal, a connection is drawn between the source "Users" table and the Person element of the target XML file. This ensures that, for each record in the source table, a new Person element will be created in the target.

The value of the field "Username" is supplied to the <u>substring-before</u> and <u>substring-after</u> functions. These two functions extract the text before and after the space character (" "), respectively, which takes care of the second mapping goal.

Finally, to achieve the third goal, the mapping uses the **count** function. The result of the count function is passed on to a variable. The variable ensures that this result is stored on the mapping and available when writing the "Details" element of each person to the target XML. Note that, for efficiency reasons, database records should be counted only once, so the variable scope is set to compute-when=once (see Changing the Context and Scope of Variables (475))

# 5.3.4 Example: Filtering and Numbering Nodes

The mapping illustrated in this example is available as **PositionInFilteredSequence.mfd** in the **<Documents>\Altova\MapForce2023\MapForceExamples\** folder.

This mapping reads an XML file which contains contact data of several people, filters them, and writes them to a target XML file. The goal of the mapping is to filter from the source XML file only those people whose last name begins with letter "M" or a subsequent letter. Secondly, the extracted contacts must be numbered. The number is going to act as the unique identifier of each contact in the target XML file.

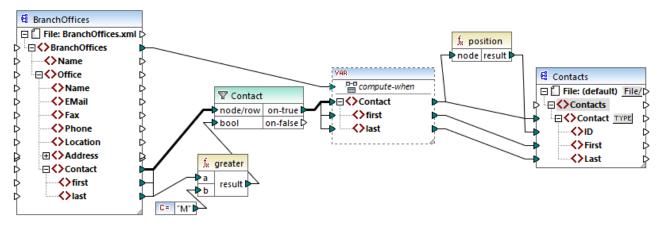

PositionInFilteredSequence.mfd

To achieve the goal above, the following component types were added to the mapping:

- A filter (see <u>Filters and Conditions</u> 500)
- A complex variable (see Adding Variables 471)
- The functions greater and position (see Add a Function to the Mapping 2)
- A constant (To add a constant, select the menu command Insert | Constant).

The variable uses the same schema as the source component. If you right-click the variable and select **Properties** from the context menu, notice that the node **BranchOffices/Office/Contact** is selected as root node for this variable structure.

First, data of the source component is passed on to the filter. The filter passes onwards to the variable only those records that meet the filter condition. Namely, the filter is configured to get only those Contact nodes where the last name is equal or greater than M". To achieve this, the function greater compares each last item with the constant value "M".

The variable has the <code>compute-when</code> input connected to the root item of the source component (<code>BranchOffices</code>). At runtime, this causes the variable to be re-evaluated whenever a new item is read from the sequence in the source component. In this mapping, however, connecting or not connecting the <code>compute-when</code> item does not make a difference. The reason is that the variable is connected to the <code>Contact</code> source item (indirectly through the filter), and it would compute as many times as there are instances of <code>Contact</code> which meet the filter condition.

The <u>position</u> functions returns, for each iteration of the variable, the number of the current sequence. Only eight contacts meet the filter condition; therefore, if you preview the mapping and look at the output, notice how IDs 1 through 8 were written to the ID element of the target component.

In case you were wondering why the variable was necessary at all, it is because of the requirement to number all records. Had we connected the filter result directly to the target component, there would have been no way to number each occurrence of Contact. The purpose of the variable in this mapping is, therefore, to store each instance of Contact temporarily on the mapping, so that it can be numbered before it is written to the target.

# 5.3.5 Example: Grouping and Subgrouping Records

The mapping illustrated in this example is available as **DividePersonsByDepartmentIntoGroups.mfd** in the **<Documents>\Altova\MapForce2023\MapForceExamples\** folder.

This mapping processes an XML file that contains employee records of a fictitious company. The company has two offices: "Nanonull, Inc." and "Nanonull Partners, Inc". Each office has several departments (for example, "IT", "Marketing", and so on), and each department has one or more employees. The goal of the mapping is to create groups of maximum three people from each department, regardless of the office. The size of each group is three by default; however, it should be easy to change if necessary. Each group must be saved as a separate XML file, with the name having the format "<Department Name>\_GroupN" (for example, Marketing\_Group1.xml, Marketing\_Group2.xml, and so on).

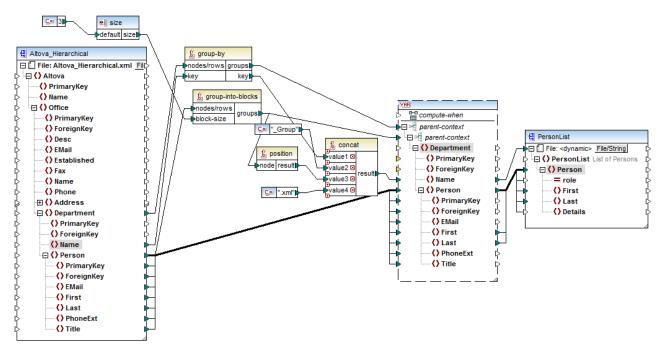

DividePersonsByDepartmentIntoGroups.mfd

As illustrated above, in order to achieve the mapping goal, a complex variable was added to the mapping, and a few other component types (primarily functions). The variable has the same structure as a Department item in the source XML. If you right-click the variable in order to view its properties, you will notice that it uses the same XML schema as the source component, and has Department as root element. Importantly, the variable has two nested parent-context items, which ensure that the variable is computed first in the context of each department, and then in the context of each group within each department (see also Changing the Context and Scope of Variables (15)).

Initially, the mapping iterates through all departments in order to obtain the name of each department (this will be subsequently required to create the file name corresponding to each group). This is achieved by connecting the <a href="mailto:group-by">group-by</a> function to the Department source item, and by supplying the department name as grouping key.

Next, within the context of each department, a second grouping takes place. Namely, the mapping calls the <a href="mapping-into-blocks">group-into-blocks</a> function in order to create the required groups of people. The size of each group is supplied by a simple input component which has a default value of "3". The default value is supplied by a constant. In this example, in order to change the size of each group, one can easily modify the constant value as required. However, the "size" input component can also be modified so that, if the mapping is run by generated code or with MapForce Server, the size of each group could be conveniently supplied as a parameter to the mapping. For more information, see <a href="Supplying Parameters to the Mapping">Supplied as a parameter to the Mapping</a>.

Next, the value of the variable is supplied to the target PersonList XML component. The file name for each created group was computed by concatenating the following parts, with the help of the concat from function:

- 1. The name of each department
- 2. The string "\_Group"
- 3. The number of the group in the current sequence (for example, "1" if this is the first group for this department)
- 4. The string ".xml"

The result of this concatenation is stored in the Name item of the variable, and then supplied as a dynamic file name to the target component. This causes a new file name to be created for each received value. In this example, the variable computes eight groups in total, so eight output files are created when the mapping runs, as required. For more information about this technique, see <a href="Processing Multiple Input or Output Files">Processing Multiple Input or Output Files</a>
<a href="Dynamically">Dynamically</a>
<a href="Processing Multiple Input or Output Files">Processing Multiple Input or Output Files</a>

# 5.4 Join Components

Sometimes, you may need to combine data from two or more structures based on some condition (for example, if field A in the first structure has the same value as field B in the second structure). For such mapping requirements, a Join component can be used.

A Join component is a MapForce component which enables joining two or more structures on the mapping based on custom-defined conditions. It returns the association (joined set) of items that satisfy the condition. Joins are particularly useful to combine data from two structures which share a common field (such as an identity).

For example, on the mapping illustrated below, the middle component is a "Join" component. In this mapping, two XML structures (a list of people and a list of addresses) are being joined. The goal here is to get the full details of each person into a target XML file. The FirstName and LastName fields act as joining keys. Namely, if value of FirstName and LastName (under Person) is the same as that of FirstName and LastName (under Address), the address details belong to one and the same person and they become "joined". Any items from the joined structure can further be mapped to a subsequent target (in this case, an XML file). The join condition itself is defined in the properties of the Join component, by clicking the **Define Join Condition** ( ) button. This example is accompanied by a mapping sample and is explained in more detail in Example: Join XML Structures

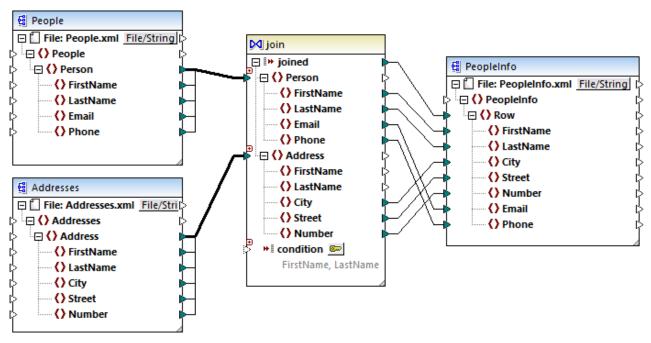

JoinPeopleInfo.mfd

As illustrated above, the source structures and the Join component are connected by means of "Copy-All" connection, which reduces the mapping clutter. In general, such connections are created automatically by MapForce when the context is relevant (for more information, see Copy-All Connections (94)).

The structures that are to be joined may either be from separate components (as in the mapping above), or belong to the same component. The structures to be joined may also be of different kinds (for example, an XML

structure and a database table). For more information about database-related joins, see <u>Joining Database</u> Data 223.

### To add a Join component:

- 1. Set the mapping transformation language to BUILT-IN (to do this, either click the toolbar button, or use the **Output | Built-In Execution Engine** menu command).
- 2. On the **Insert** menu, click **Join**. Alternatively, click the **Join** ( ) toolbar button. The Join component appears on the mapping. By default, it accepts data from two structures, so it has two nodes/rows inputs. If necessary, you can add new inputs to the join by clicking the **Add Input** ( ) button, see Joining Three or More Structures ( )

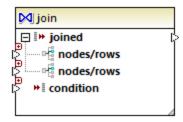

- 3. Connect the structures that are to be joined to the nodes/rows items of the join component.
- 4. Add the condition for the join (or multiple conditions). To do this, right-click the Join component and select **Properties**. Join conditions can also be added directly from the mapping, by connecting the Boolean result of some function to the condition item of the Join component. In certain cases when database tables are joined, the join condition (or conditions) can be created automatically by MapForce. For further information, see <u>Adding Join Conditions</u>

#### Notes:

- Join components are supported when the target language of the mapping is set to BUILT-IN. Code generation in C#, C++, or Java is not supported.
- When a structure is not a valid or supported input source for the join, MapForce displays hints either immediately directly on the mapping, or in the Messages window, when you validate the mapping (see <u>Validating Mappings</u> (122)).
- Join components should not be connected to input parameters or results of inline user-defined functions. If such connections exist, validation errors will occur during mapping validation.
- When you connect eligible database components (such as tables or views) directly to a Join component, an **SQL mode** ( ) button automatically appears at the top-right corner of the Join component. When enabled, this button provides special SQL features applicable to the join operation (see <u>Joins in SQL Mode</u> ).
- It is not possible to connect the output of the joined item to another Join component. If necessary, however, you can connect a partial result of one join to another one.

### Join components compared to other component types

In some cases, complex variables or filters can be used instead of Join components to achieve the same results (see <u>Using Variables</u> and <u>Filters and Conditions</u>, respectively). However, unlike other component types, Join components make the mapping easier to understand, because you can see at a glance the data that is being joined. Additionally, if SQL mode is enabled on the join component, the mapping performance improves significantly (this applies to database joins, see <u>Joining Database Tables</u>).

### Adding a parent context

In some special cases, in order to achieve a specific mapping result, you can explicitly provide a mapping context (a so-called "parent context") for data connected to the Join component. To add a parent context, right-click the joined item of the Join component, and select **Add Parent Context** from the context menu. The Join component changes appearance to include an additional parent-context input where you can connect the required source item. For more information, see Example: Changing the Parent Context [844].

The parent-context argument is an optional argument in some MapForce core aggregation functions (e.g., min, max, avg, count). In a source component which has multiple hierarchical sequences, the parent context determines the set of nodes on which the function should operate.

# 5.4.1 Adding Join Conditions

A join works by combining items of two or more structures according to a condition, so a join always requires at least one condition. There are several ways to add join conditions, as shown below.

**Note:** When database tables are joined in SQL mode, MapForce will create the join condition (or conditions) automatically, based on foreign key relationships detected between tables. For automatic join conditions to happen, the database tables must be in a child-parent relationship on the MapForce component (that is, one table must be "parent" or "child" of another one on the component), see Example: Join Tables in SQL Mode 277.

### Approach 1: Add a join condition from the component properties

- On the mapping, make sure that at least two structures (or database tables) are connected to the Join component. The Join component illustrated in this example is part of the JoinPeopleInfo.mfd mapping available in the folder <Documents>\Altova\MapForce2023\MapForceExamples\Tutorial\. This mapping is discussed in more detail in <a href="Example: Join XML Structures">Examples\Tutorial</a>.
- 2. On the Join component, click the **Define Join Condition** ( ) button (or right-click the header of the component, and select **Properties** from the context menu).
- 3. Select an item from the left structure and another one from the right structure (that is, whenever the comparison of this pair returns true, the left and right structures become joined).

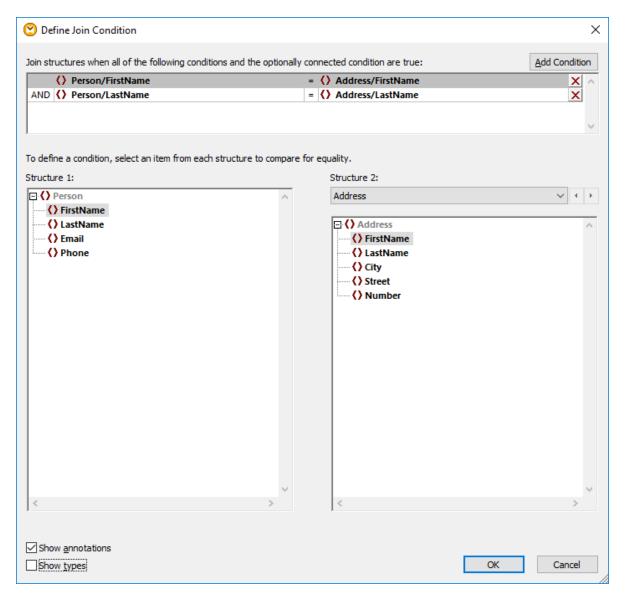

If you need to add multiple conditions, click **Add Condition**, and then select a new pair of items. For example, in the image above, two join conditions are defined:

- 1. FirstName in the Structure 1 must be equal to FirstName in Structure 2, and
- 2. LastName in Structure 1 must be equal to LastName in Structure 2.

To remove a join condition, click the **Delete**  $\boxtimes$  button next to it.

#### Notes:

- When multiple join conditions exist, all of them must be satisfied in order for the two structures to be
  joined. In other words, multiple conditions are joined by a logical AND operation. This also includes
  optional conditions that were added from the mapping (see Approach 2 below).
- If more than two structures are connected to the Join component, such additional structures appear in the drop-down list below "Structure 2". When you select such an additional structure from the drop-

down list, the left pane displays all structures that occur *before* it on the Join component. This way you can define join conditions between any of the multiple structures. For an example, see <u>Example:</u>

<u>Create CSV Report from Multiple Tables</u>

333

To view the data type of items in each structure, select the Show types check box. The Show
annotations option displays additional information about items, provided that such information exists
in the underlying schema (or database). If both check boxes are selected, the layout changes to
accommodate the display of both annotations and types, for example:

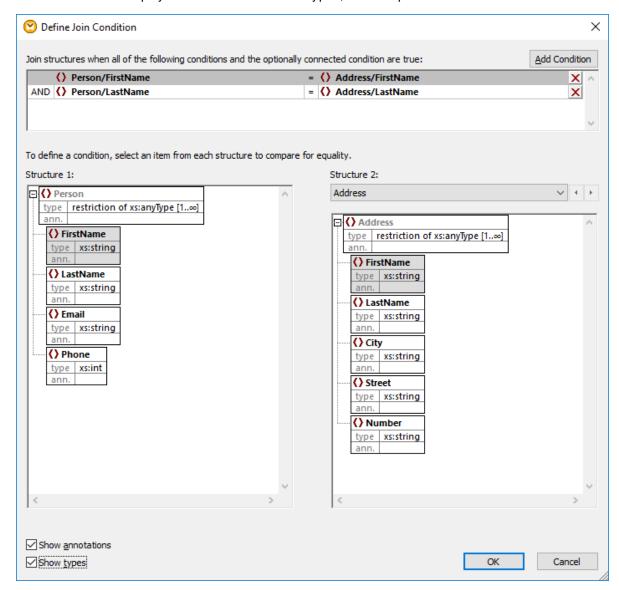

### Approach 2: Add a join condition from the mapping

On the mapping, add components which produce a Boolean value, and then connect the Boolean
output to the input of the condition item. For example, the equal function may compare a value with
some mapping item, and supply the Boolean result as input to the condition item of the join
component.

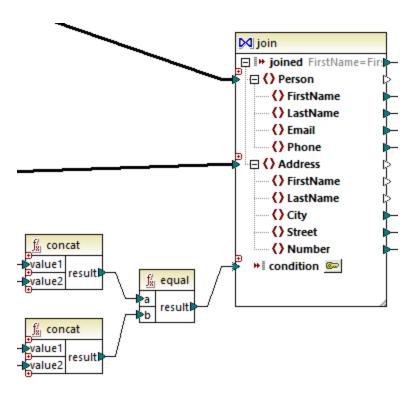

**Note:** If no condition is defined from the join component properties (Approach 1), the condition item of the join component must be connected (Approach 2).

### Approach 3: Mixed approach

In the same mapping, it is possible to define some join conditions in component properties (Approach 1) and combine them with the one from the mapping (Approach 2). However, if you intend to join database tables in SQL mode, the conditions must be defined strictly using Approach 1, see also <u>Joins in SQL Mode</u> [324].

# 5.4.2 Joining Three or More Structures

When you add a Join component to the mapping using the menu command **Insert | Join**, it accepts two structures by default (that is, the component contains only two nodes/rows inputs).

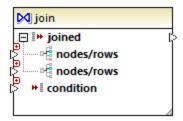

If you need to join more than two structures, click the **Add input** (  $\bullet$  ) button and create as many nodes/rows as necessary. If you need to remove a nodes/rows input, click the **Delete input** (  $\bullet$  ) button. Note that a join requires at least two structures, so the  $\bullet$  button is only available when more than two inputs exist.

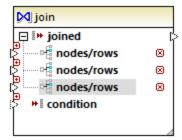

When a join has multiple inputs, the join conditions must accordingly take into consideration each of the inputs that you want to be joined, see <u>Adding Join Conditions</u> 484. For a step-by-step example of how to join multiple database tables, see <u>Example: Create CSV Report from Multiple Tables</u> 336.

# 5.4.3 Example: Join XML Structures

This example shows you how to combine data from two XML structures conditionally, by using a join component. The example is accompanied by a mapping sample which is available at the following path: <Documents>\Altova\MapForce2023\MapForceExamples\Tutorial\JoinPeopleInfo.mfd.

The purpose of this mapping is to collect people data (name, surname, address, email, and phone) from two source XML files into a single target XML file.

The first XML file stores the name and surname of each person, as well as their email and phone, as shown in the sample code listing below (note that the XML declaration, namespaces, and some records have been omitted, for simplicity):

People.xml

The second XML file stores the name and surname of each person, as well as their address details:

```
<Addresses>
     <Address>
     <FirstName>Marquita</FirstName>
     <LastName>Bailey</LastName>
```

Addresses.xml

The goal of the mapping is to combine the Person> information from the first file with <Address> information from the second file, wherever the first and last names match. Specifically, for each Person> in the first file, and for each <Address> in the second file, the FirstName and LastName must be compared. If both values are the same, then the corresponding Person> and <Address> records refer to the same person, and must be joined. The target XML structure should look like this:

```
<PeopleInfo>
  <Row>
     <FirstName>Marquita</FirstName>
     <LastName>Bailey</LastName>
     <City>Bridgedell</City>
     <Street>Olive Street
     <Number>4</Number>
     <Email>m.bailey@nanonull.com</Email>
     <Phone>555323698</Phone>
  </Row>
  <Row>
     <FirstName>Totie</FirstName>
     <LastName>Rea</LastName>
     <City>Roseford</City>
     <Street>Evergreen Lane
     <Number>34</Number>
     <Email>t.rea@nanonull.com</Email>
     <Phone>555598653</Phone>
  </Row>
</PeopleInfo>
```

PeopleInfo.xml

This mapping goal can be easily achieved by adding a Join component to the mapping. Note that it is also possible to achieve the same result using other component types; however, in the steps below, you will be using a Join component, which is the subject of this example.

To create the required mapping, follow the steps below.

### Step 1: Add the source XML files to the mapping

- 1. On the **Insert** menu, click **XML Schema/File**, and browse for the following source file: <Documents>\Altova\MapForce2023\MapForceExamples\Tutorial\People.xml.
- 2. Repeat the step above for **Addresses.xml** (the second source file).

### Step 2: Add the target schema file to the mapping

 On the Insert menu, click XML Schema/File, and browse for <Documents>\Altova\MapForce2023\MapForceExamples\Tutorial\PeopleInfo.xsd (the target XSD schema file). When prompted to supply a sample XML file, click Skip. When prompted to select a root element, select PeopleInfo as root element.

# Step 3: Add the Join component

1. On the **Insert** menu, click **Join**. (Alternatively, click the **Join** toolbar button). At this stage, the mapping should look as follows (you will need to drag and resize the components in order to make them look as illustrated below):

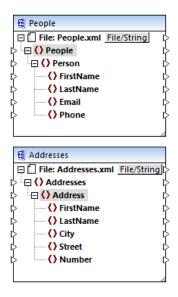

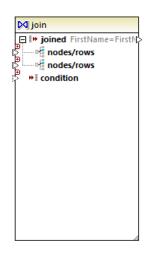

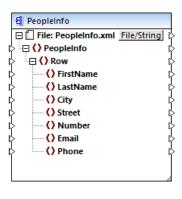

Observe the structure of the Join component. It has two nodes/rows items, which makes it possible to connect to it the two structures that need to be compared (in this case, the Person and the Address structures).

2. Draw a connection from Person to the first nodes/rows item of the Join component. Likewise, connect Address to the second nodes/rows item.

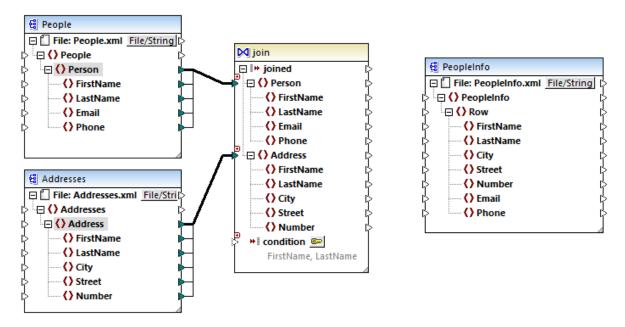

- 3. As mentioned earlier, the join should take place only if the FirstName and LastName values are equal in both structures. To define this condition, click the **Define Join Condition** button.
- 4. Select the pair of items that define the first join condition (FirstName under Structure 1, and FirstName under Structure 2).
- 5. Click **Add Condition**, and repeat the step above for LastName.

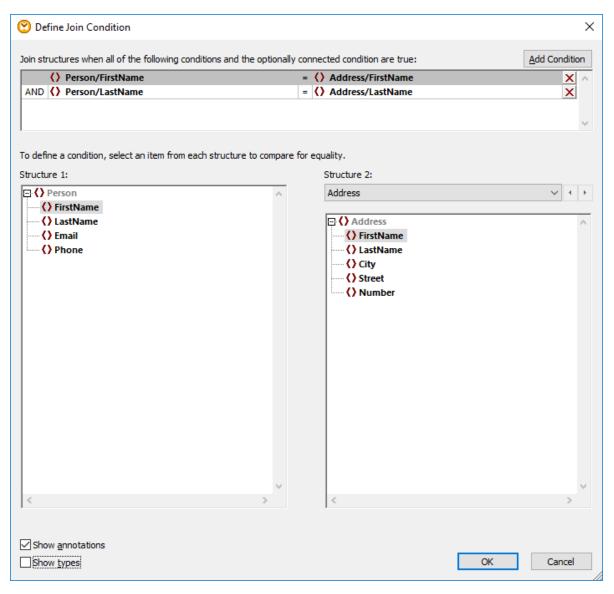

In some mappings, a condition consisting of one comparison may be sufficient to perform the join. However, in this example, it is important that two comparisons are created:

- 1) FirstName in Structure1 = FirstName in Structure 2
- 2) LastName in Structure 1 = LastName in Structure 2.

When multiple conditions are defined, *all* of them must be true in order for the join to take place. Therefore, in this example, a join will happen only when both comparisons are true (which is the intended behaviour). Otherwise, if only one of the comparisons above were defined, a join could happen for persons that have the same first name but different last names.

### Step 4: Map the Join component to the target schema

Now that the two structures are joined, you can define which items of the joined structure should be mapped to the target. To do this, create connections from items of both joined structures to the target component, as

shown below. The connection between joined and Row has the following purpose: whenever the join condition is satisfied, it creates a new Row item in the target.

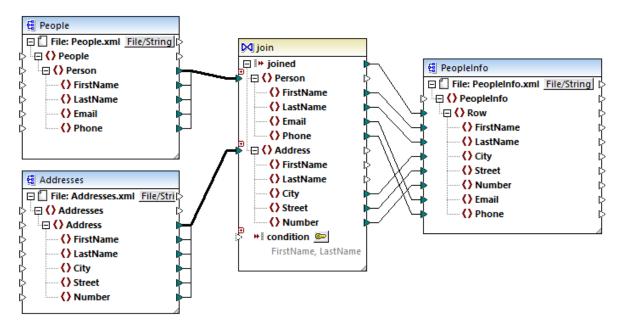

To preview the mapping output, click the **Output** tab. As expected, each person record (<ROW>) now includes the full address details, joined from two different sources.

# 5.5 Sort Components

To sort input data based on a specific sort key, use a Sort component. The Sort component supports the following target languages: XSLT2, XQuery, and Built-in. When the transformation language is "Built-in", the Sort component can be used to sort database table data. Better performance is, however, achieved using an SQL-WHERE/ORDER component. For more details, see <a href="Filtering and Sorting Database Data">Filtering and Sorting Database Data</a> (SQL WHERE/ORDER) (S40).

#### To add a sort component to the mapping, do one of the following:

Right-click an existing connection, and select Insert Sort: Nodes/Rows from the context menu. This
inserts the Sort component and automatically connects it to the source and target components. For
example, in the mapping below, the Sort component was inserted between a variable and an XML
component. The only thing that remains to be connected manually is the sorting key (the field by which
you want to sort).

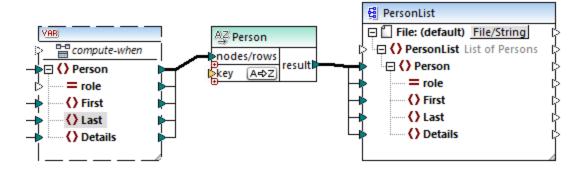

• On the **Insert** menu, click **Sort** (alternatively, click the **Sort** toolbar button). This inserts the Sort component in its "unconnected" form.

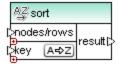

As soon as a connection is made to the source component, the title bar name changes to that of the item connected to the nodes/rows item.

### To define the item by which you want to sort:

• Connect the item by which you want to sort to the key parameter of the Sort component. For example, in the mapping below, the Person nodes/rows are sorted by the field Last.

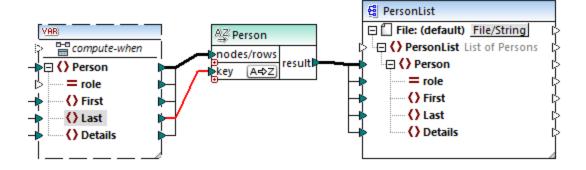

### To change the sort order:

Click the A⇒Z icon in the Sort component. It changes to Z→A to show that the sort order has been reversed.

### To sort input data consisting of simple type items:

• Connect the item to both the nodes/rows and key parameters of the sort component. In the mapping below, the element of simple type first is being sorted.

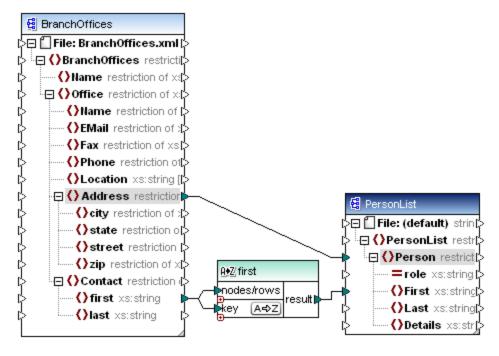

#### To sort strings using language-specific rules:

Double-click the header of the Sort component to open the Sort Properties dialog box.

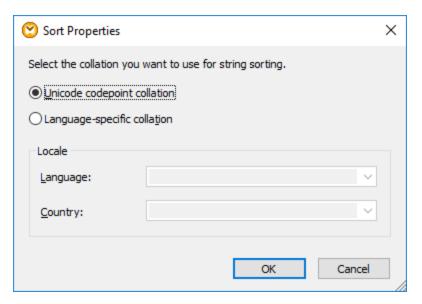

**Unicode codepoint collation:** This (default) option compares/orders strings based on code point values. Code point values are integers that have been assigned to abstract characters in the Universal Character Set adopted by the Unicode Consortium. This option allows sorting across many languages and scripts.

**Language-specific collation**: This option allows you to define the specific language and country variant you want to sort by. This option is supported when using the BUILT-IN execution engine. For XSLT, support depends on the specific engine used to execute the code.

# 5.5.1 Sorting by Multiple Keys

After you add a Sort component to the mapping, one sorting key called key is created by default.

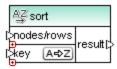

Default Sort component

If you want to sort by multiple keys, adjust the Sort component as follows:

- Click the **Add Key** ( ) icon to add a new key (for example, key2 in the mapping below).
- Click the **Delete Key** ( ) icon to delete a key.
- Drop a connection onto the icon to add a key and also connect to it.

A mapping which illustrates sorting by multiple key is available at the following path: <Documents>\Altova\MapForce2023\MapForceExamples\SortByMultipleKeys.mfd.

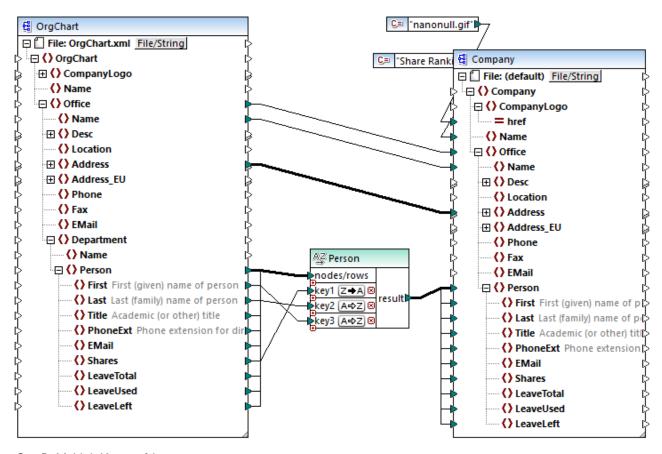

SortByMultipleKeys.mfd

In the mapping above, Person records are sorted by three sorting keys:

- 1. Shares (number of shares a person holds)
- 2. Last (last name)
- 3. First (first name)

Note that the position of the sorting key in the Sort component determines its sort priority. For example, in the mapping above, records are initially sorted by the number of shares. This is the sorting key with the highest priority. If the number of shares is the same, people are then sorted by their last name. Finally, when multiple people have the same number of shares and the same last name, the person's first name is taken into account.

The sort order of each key can be different. In the mapping above, the key Shares has a descending sort order (Z-A), while the other two keys have ascending sort order (A-Z).

# 5.5.2 Sorting with Variables

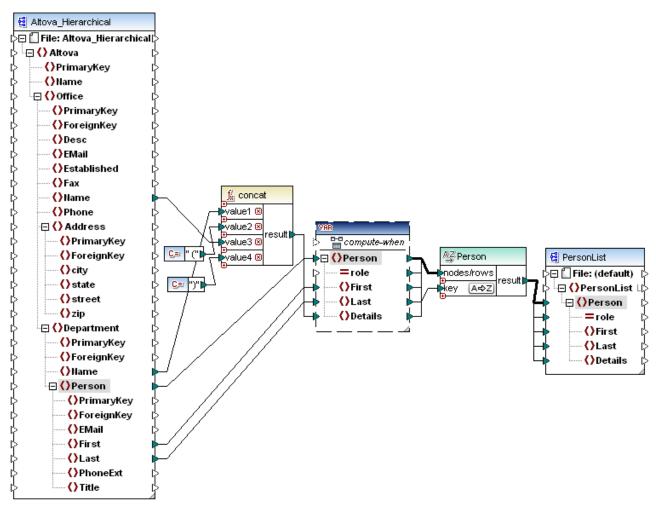

Altova Hierarchical Sort.mfd

This mapping reads data from a source XML file called **Altova\_Hierarchical.xml** and writes it to a target XML file. As shown above, the source XML contains information about a fictitious company. The company is divided into offices. Offices are sub-divided into departments, and departments are further divided into people.

The target XML component, PersonList, contains a list of Person records. The Details item is meant to store information about the office and department where the person belongs.

The aim is to extract all persons from the source XML and sort them alphabetically by last name. Also, the office and department name where each person belongs must be written to the <code>Details</code> item.

To achieve this goal, this example makes use of the following component types:

- 1. The concat function. In this mapping, this function returns a string in the format Office(Department). It takes as input the office name, the department name, and two constants which supply the start and end brackets. See also Add a Function to the Mapping 527.
- 2. An intermediate variable. The role of the variable is to bring all data relevant to a person into the same mapping context. The variable causes the mapping to look up the department and office of each person, in the context of each person. To put it differently, the variable "remembers" the office and

- department name to which a person belongs. Without the variable, the context would be incorrect, and the mapping would produce unwanted output (for more information about how a mapping is executed, see <u>Mapping Rules and Strategies</u> 337). Notice that the variable replicates the structure of the target XML file (it uses the same XML schema). This makes it possible to connect the sort result to the target, through a Copy-All connection. See also <u>Using Variables</u> and <u>Copy-All Connections</u> 94.
- 3. A Sort component, which performs the actual sorting. Notice that the key input of the Sort component is connected to the Last item of the variable, which sorts all person records by their last name.

# 5.6 Filters and Conditions

When you need to filter data, or get a value conditionally, you can use one of the following component types:

- Filter: Nodes/Rows ( 🕏 )
- SQL WHERE/ORDER ( 🚳 )
- If-Else Condition ( 👯 )

You can add these components to the mapping either from the **Insert** menu, or from the **Insert Component** toolbar. Importantly, each of the components above has specific behavior and requirements. The differences are explained in the following sections.

### Filtering nodes or rows

When you need to filter data, including XML nodes or CSV rows, use a **Filter Nodes/Rows** component. The **Filter Nodes/Rows** component enables you to retrieve a subset of nodes from a larger set of data, based on a true or false condition. Its structure on the mapping area reflects this:

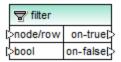

In the structure above, the condition connected to **bool** determines whether the connected **node/row** goes to the **on-true** or **on-false** output. Namely, if the condition is true, the **node/row** will be redirected to the **on-true** output. Conversely, if the condition is false, the **node/row** will be redirected to the **on-false** output.

When your mapping needs to consume only items that *meet* the filter condition, you can leave the **on-false** output unconnected. If you need to process the items that *do not meet* the filter condition, connect the **on-false** output to a target where such items should be redirected. If you want to add an exception when the filter condition is not met, connecting the **on-false** output is mandatory (see <u>Adding Exceptions</u> ).

For a step-by-step mapping example, see Example: Filtering Nodes 502.

### Filtering database data

Filter Nodes/Rows components can filter data from any other component structure supported by MapForce, including databases. However, if you want to filter data from a database, it is recommended to use a SQL WHERE/ORDER component instead. The SQL WHERE/ORDER component is optimized for working with databases and provides better performance than a Filter Nodes/Rows component.

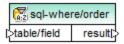

For more information about such components, see <u>SQL WHERE / ORDER Component</u> <sup>340</sup>.

### Returning a value conditionally

If you need to get a single value (not a node or row) conditionally, use an **If-Else Condition**. Note that If-Else conditions are not suitable for filtering nodes or rows. Unlike **Filter Nodes/Rows** components, an **If-Else** 

**Condition** returns a value of simple type (such as a string or integer). Therefore, **If-Else Conditions** are only suitable for scenarios where you need to process a simple value conditionally. For example, let's assume you have a list of average temperatures per month, in the format:

An **If-Else Condition** would enable you to return, for each item in the list, the value "high" if temperature exceeds 20 degrees Celsius, and value "low" if temperature is lower than 5 degrees Celsius.

On the mapping, the structure of the If-Else Condition looks as follows:

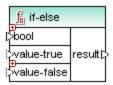

If the condition connected to **bool** is true, then the value connected to **value-true** is output as **result**. If the condition is false, the value connected to **value-false** is output as **result**. The data type of **result** is not known in advance; it depends on the data type of the value connected to **value-true** or **value-false**. The important thing is that it should always be a simple type (string, integer, and so on). Connecting input values of complex type (such as nodes or rows) is not supported by **If-Else Conditions**.

If-Else Conditions are extendable. This means that you can add multiple conditions to the component, by clicking the **Add** ( □ ) button. To delete a previously added condition, click the **Delete** ( □ ) the button. This feature enables you to check for multiple conditions and return a different value for each condition, if it is true.

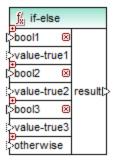

Expanded **If-Else Conditions** are evaluated from top to bottom (first conditions is checked first, then the second one, and so on). If you want to return a value when none of the conditions are true, connect it to **otherwise**.

For a step-by-step mapping example, see Example: Returning a Value Conditionally 504.

# 5.6.1 Example: Filtering Nodes

This example shows you how to filter nodes based on a true/false condition. A **Filter: Nodes/Rows** ( ) component is used to achieve this goal. The technique illustrated in this example works in the same way not only for XML, but also for other component types, such as CSV or text. In case of databases, although you can use a filter, it is recommended to use a SQL WHERE/ORDER component instead, for better performance (see <u>SQL WHERE / ORDER Component</u>).

The mapping described in this example is available at the following path:

<Documents>\Altova\MapForce2023\MapForceExamples\MarketingExpenses.mfd.

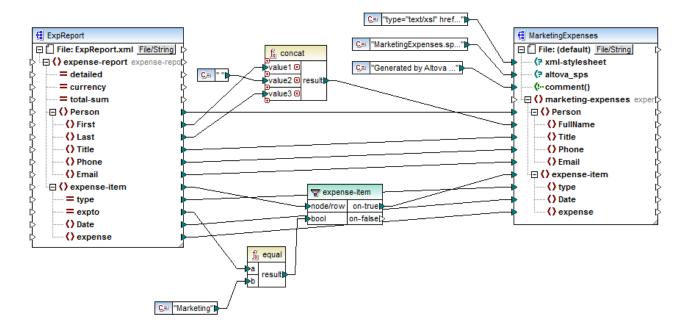

As shown above, the mapping reads data from a source XML which contains an expense report ("ExpReport") and writes data to a target XML ("MarketingExpenses"). There are several other components between the target and source. The most relevant component is the **expense-item** filter (  $\overline{S}$ ), which represents the subject of this topic.

The goal of the mapping is to filter out only those expense items that belong to the Marketing department. To achieve this goal, a filter component has been added to the mapping. (To add a filter, click the **Insert** menu, and then click **Filter: Nodes/Rows.**)

To identify whether each expense item belongs to Marketing, this mapping looks at the value of the "expto" attribute in the source. This attribute has the value "Marketing" whenever the expense is a marketing expense. For example, in the code listing below, the first and third expense item belongs to Marketing, the second belongs to Development, and the fourth belongs to Sales:

XML input before the mapping is executed

On the mapping area, the **node/row** input of the filter is connected to the **expense-item** node in the source component. This ensures that the filter component gets the list of nodes that it must process.

To add the condition based on which filtering should occur, we have added the equal function from the MapForce core library, see also Add a Function to the Mapping The equal function compares the value of the expto attribute to a constant which has the value Marketing. (To add a constant, click the Insert menu, and then click Constant.)

Since we need to filter only those items that satisfy the condition, we connected only the **on-true** output of the filter to the target component.

When you preview the mapping result, by clicking the **Output** tab, MapForce evaluates, for each expense-item node, the condition connected to the **bool** input of the filter. When the condition is true, the expense-item node is passed on to the target; otherwise, it is ignored. Consequently, only the expense items matching the criteria are displayed in the output:

XML output after the mapping is executed

# 5.6.2 Example: Returning a Value Conditionally

This example shows you how to return a simple value from a component, based on a true/false condition. An **If-Else Condition** ( ) is used to achieve the goal. Note that **If-Else Conditions** should not be confused with filter components. **If-Else Conditions** are only suitable when you need to process simple values conditionally (string, integer, etc.). If you need to filter complex values such as nodes, use a filter instead (see <a href="Example: Example: Exa

The mapping described in this example is available at the following path:

<Documents>\Altova\MapForce2023\MapForceExamples\ClassifyTemperatures.mfd.

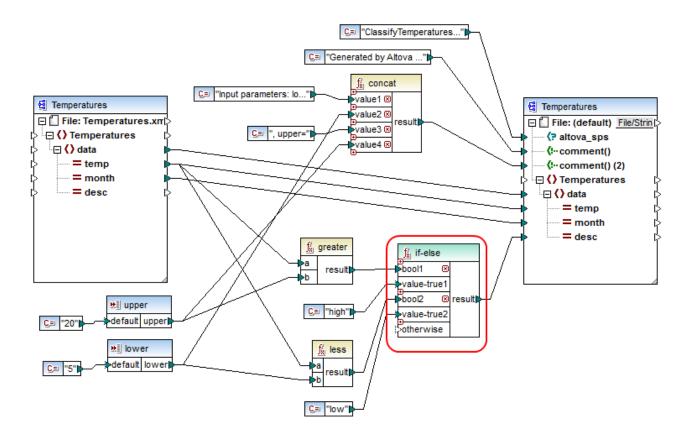

This mapping reads data from a source XML which contains temperature data ("Temperatures") and writes data to a target XML which conforms to the same schema. There are several other components between the target and source, one of them being the **if-else** condition (highlighted in red), which is also the subject of this topic.

The goal of the mapping is to add short description to each temperature record in the target. Specifically, if temperature is above 20 degrees Celsius, the description should be "high". If the temperature is below 5 degrees Celsius, the description should be "low". For all other cases, no description should be written.

To achieve this goal, conditional processing is required; therefore, an If-Else Condition has been added to the mapping. (To add an If-Else Condition, click the **Insert** menu, and then click **If-Else Condition**.) In this mapping, the If-Else Condition has been extended (with the help of the • button) to accept two conditions: **bool1** and **bool2**.

The conditions themselves are supplied by the greater and less functions, which have been added from the MapForce core library, see also Add a Function to the Mapping These functions evaluate the values provided by two input components, called "upper" and "lower". (To add an input component, click the Insert menu, and then click Insert Input. For more information about input components, see Supplying Parameters to the Mapping (ASS).)

The greater and less functions return either true or false. The function result determines what is written to the target instance. Namely, if the value of the "temp" attribute in the source is greater than 20, the constant value "high" is passed to the **if-else** condition. If the value of the "temp" attribute in the source is less than 5, the constant value "low" is passed on to the **if-else** condition. The **otherwise** input is not connected. Therefore, if none of the above conditions is met, nothing is passed to the **result** output connector.

Finally, the **result** output connector supplies this value (once for each temperature record) to the "desc" attribute in the target.

When you are ready to preview the mapping result, click the **Output** tab. Notice that the resulting XML output now includes the "desc" attribute, whenever the temperature is either greater than 20 or lower than 5.

XML output after the mapping is executed

# 5.7 Value-Maps

The Value-Map component enables you to replace a value by another value with the help of a predefined lookup table. Such a component processes only one value at a time; therefore, it has one **input** and one **result** on the mapping.

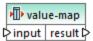

A Value-Map is very useful when you would like to map individual items within two sets in order to replace items. For example, you could map the days of the week expressed as numbers (1, 2, 3, 4, 5, 6, and 7) to the name of each day of the week ("Monday", "Tuesday", and so on). Likewise, you could map the month names ("January", "February", "March", etc) to the numeric representation of each month (1, 2, 3, etc). At mapping run time, the matching values will be replaced according to your custom look-up table. The values in both sets can be of different type, but each set must store values of the same data type.

Value-Map components are suitable for simple look-ups, where each value in the first set corresponds to a single value in the second set. If a value is not found in the look-up table, you can either replace it with a custom value or an empty value, or pass it on as is. If you need to look up or filter values based on more complex criteria, use one of the <u>filtering components</u> instead.

Importantly, when you generate code or compile a MapForce Server Execution file from the mapping, the look-up table data is embedded into the generated code or file. Consequently, defining a look-up table directly on the mapping is a good choice only if your data does not change frequently and is not very big (less than maybe a few hundred entries). If the look-up data changes regularly, you may find it difficult to maintain both the mapping and the generated code regularly—it is easier to maintain the look-up data as text, XML, database, or perhaps Excel.

If the look-up table is huge, the mapping execution will be slowed down by the look-up table. In this case, it is recommended to use a database component with <u>SQL-Where</u> instead. SQLite databases are good candidates for this, given their portability. On the server side, you can improve the performance of look-up tables by running a mapping with MapForce Server or MapForce Server Advanced Edition.

### Creating Value-Maps

To add a Value-Map component to the mapping, do one of the following:

- Click the Insert Value-Map toolbar button.
- On the Insert menu, click Value-Map.
- Right-click a connection, and select **Insert Value-Map** from the context menu.

This adds a new Value-Map component to the mapping. You can now start adding pairs of items to the look-up table. To do this, double-click the component's title bar or right-click it and select **Properties** from the context menu.

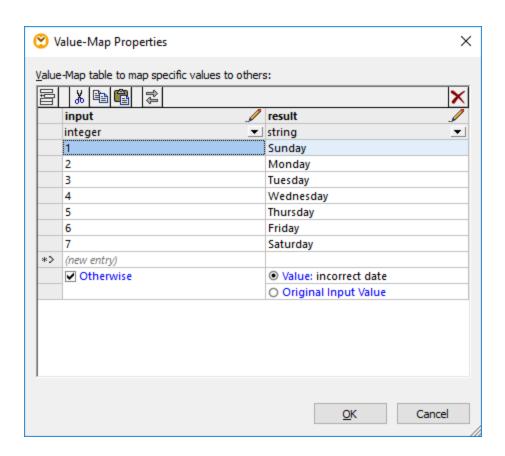

At mapping run time, MapForce checks each value that reaches the **input** of the Value-Map. If there is a matching value *in the left column* of the look-up table, then it replaces the original input value with the value *from the right column*. Otherwise, you can optionally configure it to return one of the following:

- A replacement value. In the example above, the replacement value is the text "incorrect date". You can also set the replacement value to be empty, by not entering any text at all.
- The original input value. This means that, if no match is found in the look-up table, the original input value will be passed further on to the mapping, unchanged.

If you do not configure an "Otherwise" condition, the Value-Map returns an **empty node** whenever a match is not found. In this case, nothing will be passed to the target component and the output will contain missing fields. To prevent this from happening, you should either configure the "Otherwise" condition, or use the **substitute-missing** function.

There is a difference between setting an empty replacement value and not specifying the "Otherwise" condition. In the first case, the field will be generated in the output, but it will have an empty value. In the latter case, the field (or XML element) enclosing the value will not be created at all. For more information, see <a href="Example: Example: State of Example: Example: State of Example: Example:

### Populating a Value-Map

In a look-up table, you can define as many pairs of values as needed. You can enter the values manually, or copy-paste tabular data from text, CSV, or Excel files. Copy-pasting tables from an HTML page using a

common browser will also work in most cases. You can also paste data from the database grid in the <u>DB</u> <u>Query pane</u> 366. If you copy data from text files, the fields must be separated by tab characters. In addition, MapForce will recognize text separated by commas or semicolons in most cases.

Keep in mind the following when creating look-up tables:

- 1. All items in the left column must be unique. Otherwise, it would not be possible to determine which item you want to match specifically.
- 2. Items that belong to the same column must be of the same data type. You can choose the data type from the drop-down list at the top of each column in the look-up table. If you need to convert Boolean types, enter the text "true" or "false" literally. For an illustration of this case, see <a href="Example: Replacing Weekdays">Example: Replacing Weekdays</a>.

If MapForce encounters invalid data in the look-up table, it displays an error message and highlights the invalid rows in pink color, for example:

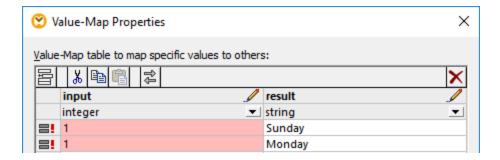

#### To import data from an external source into the Value-Map component:

- 1. Select the cells of interest in the source program (for example, Excel). This can be either a single column of data or two adjacent columns.
- 2. Copy data to clipboard using the **Copy** command of the external program.
- 3. On the Value-Map component, click the row before which you would like to paste the data .
- 4. Click the **Paste table from clipboard** button on the Value-Map component. Alternatively, press **Ctrl+V** or **Shift+Insert**.

**Note:** The **Paste table from clipboard** button is enabled only if you have copied data from some source first (that is, if there is data on the clipboard).

When your clipboard data contains multiple columns, then only data from the first two columns are inserted into the look-up table; any other subsequent columns will be ignored. If you paste data from a single column on top of any existing values, a context menu appears, asking whether the clipboard data should be inserted as new rows or the existing rows should be overwritten. Therefore, if you need to overwrite existing values in the look-up table as opposed to inserting new rows, ensure that the clipboard contains only one column, not multiple.

To insert rows manually before an existing row, first click the row of interest, and then click the **Insert** button.

To move an existing row to some other position, drag the row to the new position (upwards or downwards) while holding the left mouse button pressed.

To copy or cut rows for subsequent pasting at some other position, first select the row, and then click the **Copy** button (or **Cut** button, respectively). You can also copy or cut multiple rows that are not necessarily consecutive. To select multiple rows, hold the **Ctrl** key pressed while clicking the rows. Note that the cut or copied text always contains values from both columns; you cannot cut or copy values from one column only.

To remove a row, click it, and then click the **Delete** button.

To swap the left and right columns, click the **Swap** button.

### Renaming Value-Map parameters

By default, the input parameter of a Value-Map component is called "input" and the output parameter is called "result". To make the mapping clearer, you can optionally rename any of these parameters by clicking the **Edit** button next to the respective name. The following is an example of a Value-Map with custom parameter names:

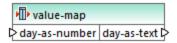

### Previewing a Value-Map

After you have finished creating a Value-Map, you can quickly preview its implementation directly from the mapping by holding the mouse over the component's title bar:

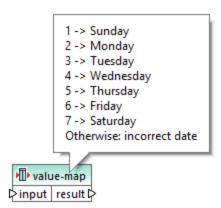

# 5.7.1 Example: Replacing Weekdays

This example illustrates a Value-Map that replaces integer values with weekday names (1 = Sunday, 2 = Monday, and so on). This example is accompanied by a mapping which is available at the following path: <Documents>\Altova\MapForce2023\MapForceExamples\Tutorial\Expense-valmap.mfd.

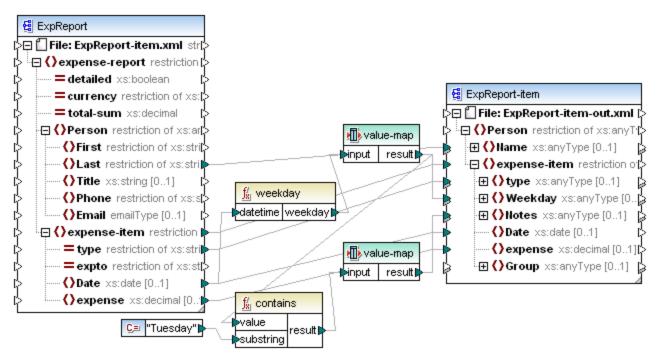

Expense-valmap.mfd

This mapping extracts the day of the week from the **Date** item in the source file, converts the numerical value into text, and writes it to the **Weekday** item of the target component. More specifically, the following happens:

- The weekday function extracts the weekday number from the **Date** item in the source file. The result of this function are integers ranging from 1 to 7.
- The first Value-Map component transforms the integers into weekdays (1 = Sunday, 2 = Monday, and so on). If the component encounters an invalid integer outside of the 1-7 range, then it will return the text "incorrect date".

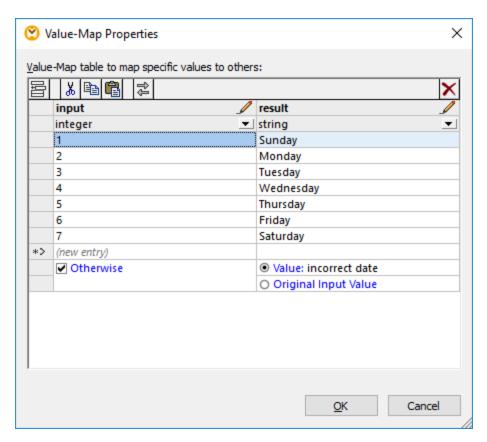

• If the weekday contains "Tuesday", then the text "Prepare Financial Reports" is written to the **Notes** item in the target component. This is achieved with the help of the **contains** function, which passes a Boolean **true** or **false** value to a second Value-Map component. The second Value-Map has the following configuration:

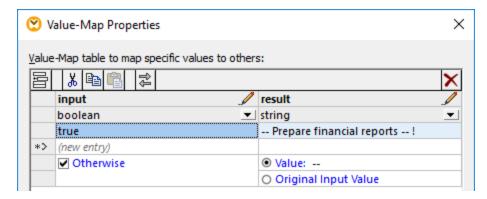

The Value-Map illustrated above should be understood as follows:

• Whenever a Boolean **true** is encountered, convert it to the text "-- Prepare financial reports --!". For all other cases, return the text "--".

Notice that the data type of the first column is set to "boolean". This ensures that the input Boolean value **true** is recognized as such.

# 5.7.2 Example: Replacing Job Titles

This example shows you how to replace values of specific elements in an XML file with the help of Value-Map components (that is, using a predefined look-up table).

The XML file required for this example is available at the following path:

**Cocuments**\Altova\MapForce2023\MapForceExamples\Tutorial\MFCompany.xml. It stores, among other data, information about company employees and their job titles, for example:

Let's assume that you need to replace some of the job titles in the XML file above. Specifically, the title "Software Engineer" must be replaced with "Code Magician". Also, the title "Support Engineer" must be replaced with "Support Magician". All the other job titles must remain unchanged.

To achieve the goal, add the XML file to the mapping area, by clicking the Insert XML Schema/File toolbar button or by running the Insert | XML Schema/File menu command. Next, copy-paste the XML component on the mapping and create the connections as shown below. Note that you might need to turn off the Toggle auto-connect of children toolbar option first, in order to prevent unnecessary connections from being created automatically.

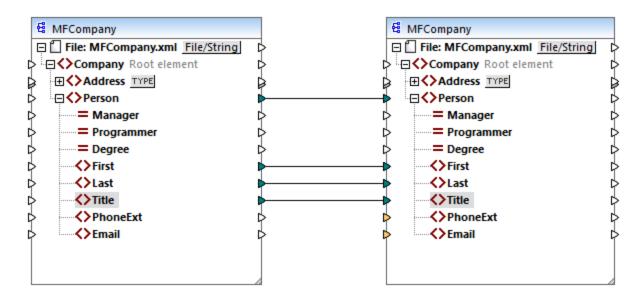

The mapping created so far simply copies the **Person** elements to the target XML file, without making any changes to the **First**, **Last**, and **Title** elements.

To replace the required job titles, let's add a Value-Map component. Right-click the connection between the two **Title** elements, and select **Insert Value-Map** from the context menu. Set up the Value-Map properties as shown below:

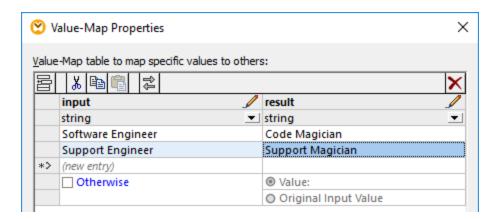

According to the setup above, each occurrence of "Software Engineer" will be replaced with "Code Magician", and each occurrence of "Support Engineer" will be replaced with "Support Magician". Notice that the **Otherwise** condition was not specified yet. For this reason, the Value-Map returns an *empty node* whenever the job title is other than "Software Engineer" and "Support Engineer". Consequently, if you click the **Output** tab and preview the mapping, some of the **Person** elements will have a missing a **Title**, for example:

```
<Person>
    <First>Vernon</First>
    <Last>Callaby</Last>
    </Person>
    <Person>
```

As stated before, empty nodes cause missing entries in the generated output; therefore, in the XML fragment above, only Michelle Butler had the title replaced, because her title was present in the look-up table. The configuration created so far still does not fulfill the original requirement. The correct setup is as follows:

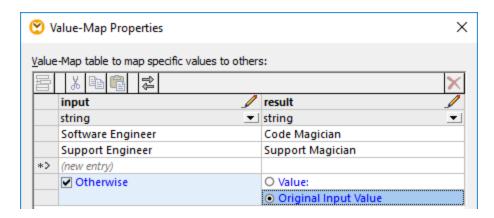

With the configuration above, the following happens at mapping run time:

- Each occurrence of "Software Engineer" will be replaced with "Code Magician"
- Each occurrence of "Support Engineer" will be replaced with "Support Magician"
- If the original title is not found in the look-up table, the Value-Map will return it unchanged.

For illustrative purposes only, we can also change all the job titles other than "Software Engineer" and "Support Engineer" to a custom value, for example "N/A". To achieve this, set the Value-Map properties as shown below:

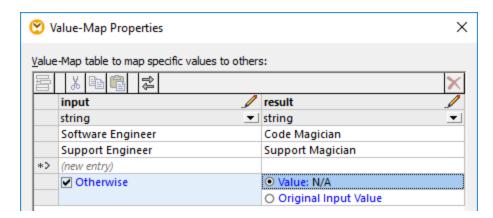

When you preview the mapping this time, each job title is present in the output, but those that were not matched have the "N/A" value, for example:

This concludes the Value-Map example. By applying the logic above, you can now achieve the desired result in other mappings.

# 5.8 Group Functions

When your mapping must group nodes or rows, you can achieve this with the help of the following MapForce built-in functions:

- group-by
- group-adjacent
- group-into-blocks
- group-starting-with
- group-ending-with

To use any of these functions on the mapping, drag them from the Libraries window onto the mapping area. See also Add a Function to the Mapping 527.

**Note:** Grouping functions are available in the following languages: XSLT 2.0, XSLT 3.0, C++, C#, Java, Built-In.

The following sections provide typical examples of use for grouping functions. These examples are accompanied by the following demo mapping:

<Documents>\Altova\MapForce2023\MapForceExamples\Tutorial\GroupingFunctions.mfd. Note that the demo mapping contains multiple transformations, one for each function. Since only one output can be previewed at a time, remember to click the Preview button applicable to the desired transformation before clicking the Output tab.

### group-by

The group-by function creates groups of records according to some grouping key that you specify.

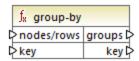

For example, in the abstract transformation illustrated below, the grouping key is "Department". Since there are three unique departments in total, applying the group-by function would create three groups:

| Department     | Name            |
|----------------|-----------------|
| Administration | Vernon Callaby  |
| Marketing      | Susi Sanna      |
| Engineering    | Michelle Butler |
| Engineering    | Fred Landis     |
| Administration | Frank Further   |

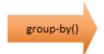

| Department     | Name           |
|----------------|----------------|
| Administration | Vernon Callaby |
| Administration | Frank Further  |

| Department | Name       |
|------------|------------|
| Marketing  | Susi Sanna |

| Department  | Name            |
|-------------|-----------------|
| Engineering | Michelle Butler |
| Engineering | Fred Landis     |

For more information, see the reference to the group-by 659 function.

### group-adjacent

The group-adjacent function requires a grouping key as argument, similar to group-by function. Unlike group-by, this function creates a new group whenever the next key is different. If two adjacent records have the same key, they will be placed into the same group.

For example, in the abstract transformation illustrated below, the grouping key is "Department". The left side of the diagram shows the input data while the right side shows the output data after grouping. The following takes place when the transformation runs:

- Initially, the first key, "Administration", creates a new group.
- The next key is different, so a second group is created, "Marketing".
- The third key is also different, so another group is created, "Engineering".
- The fourth key is the same as the third; therefore, this record is placed in the already existing group.
- Finally, the fifth key is different from the fourth, and this creates the last group.

As illustrated below, "Michelle Butler" and "Fred Landis" were grouped together because they have the same key and are adjacent. However, "Vernon Callaby" and "Frank Further" are in separate groups because they are not adjacent, even though they have the same key.

| Department     | Name            |
|----------------|-----------------|
| Administration | Vernon Callaby  |
| Marketing      | Susi Sanna      |
| Engineering    | Michelle Butler |
| Engineering    | Fred Landis     |
| Administration | Frank Further   |

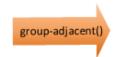

| Department     | Name   |         |
|----------------|--------|---------|
| Administration | Vernon | Callaby |

| Department | Name       |  |
|------------|------------|--|
| Marketing  | Susi Sanna |  |

| Department  | Name            |
|-------------|-----------------|
| Engineering | Michelle Butler |
| Engineering | Fred Landis     |

| Department     | Name  |         |
|----------------|-------|---------|
| Administration | Frank | Further |

For more information, see the reference to the group-adjacent function.

#### group-into-blocks

The group-into-blocks function creates equal groups that contain exactly N items, where N is the value you supply to the block-size argument. Note that the last group may contain N items or less, depending on the number of items in the source.

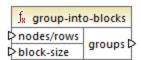

In the example below, block-size is 2. Since there are five items in total, each group contains exactly two items, except for the last one.

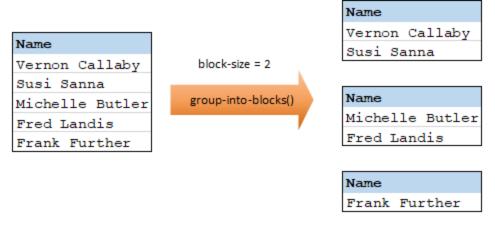

For more information, see the reference to the group-into-blocks function.

### group-starting-with

The group-starting-with function takes a Boolean condition as argument. If the Boolean condition is true, a new group is created, starting with the record that satisfies the condition.

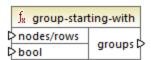

In the example below, the condition is that "Key" must be equal to "heading". This condition is true for the first and fourth records, so two groups are created as a result:

| Key     | Value |
|---------|-------|
| heading | Intro |
| line    | A     |
| line    | В     |
| heading | Body  |
| line    | C     |

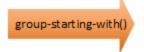

| Key     | Value |  |
|---------|-------|--|
| heading | Intro |  |
| line    | A     |  |
| line    | В     |  |

| Key     | Value |
|---------|-------|
| heading | Body  |
| line    | С     |

**Note:** One additional group is created if records exist before the first one that satisfies the condition. For example, if there were more "line" records before the first "heading" record, these would all be placed into a new group.

For more information, see the reference to the group-starting-with 664 function.

### group-ending-with

The group-ending-with function takes a Boolean condition as argument. If the Boolean condition is true, a new group is created, ending with the record that satisfies the condition.

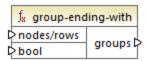

In the example below, the condition is that "Key" must be equal to "trailing". This condition is true for the third and fifth records, so two groups are created as a result:

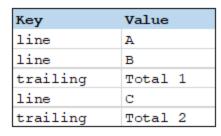

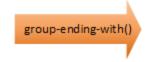

| Key      | Value   |
|----------|---------|
| line     | A       |
| line     | В       |
| trailing | Total 1 |

| Key      | Value   |
|----------|---------|
| line     | C       |
| trailing | Total 2 |

**Note:** One additional group is created if records exist after the last one that satisfies the condition. For example, if there were more "line" records after the last "trailing" record, these would all be placed into a new group.

For more information, see the reference to the group-ending-with 661 function.

# 5.8.1 Example: Grouping Records by Key

This example shows you how to group records with the help of the <code>group-by</code> function, and also illustrates how to aggregate data. This example is accompanied by a demo mapping available at the following path: <Documents>\Altova\MapForce2023\MapForceExamples\GroupTemperaturesByYear.mfd. This mapping reads data from an XML file that contains a log of monthly temperatures, as illustrated in the code listing below:

```
<data temp="11.2" month="2006-10" />
  <data temp="9.1" month="2006-11" />
  <data temp="0.8" month="2006-12" />
  <data temp="-3.2" month="2007-01" />
  <data temp="-0.3" month="2007-02" />
  <data temp="6.5" month="2007-03" />
  <data temp="10.6" month="2007-04" />
  <data temp="19" month="2007-05" />
  <data temp="20.3" month="2007-06" />
   <data temp="22.3" month="2007-07" />
  <data temp="20.7" month="2007-08" />
  <data temp="19.2" month="2007-09" />
  <data temp="12.9" month="2007-10" />
  <data temp="8.1" month="2007-11" />
   <data temp="1.9" month="2007-12" />
</Temperatures>
```

The business requirement of this mapping is two-fold:

- 1. Group temperatures of each year together.
- 2. Find out the minimum, maximum, and the average temperature of each year.

To achieve the first goal, the mapping calls the <u>group-by</u> function. To achieve the second goal, it calls the <u>min</u> of, <u>max</u> of aggregation functions. All of these functions are MapForce built-in functions, and you can add them to any mapping by dragging them from the Libraries window, see <u>How to Add a Function to the Mapping</u>.

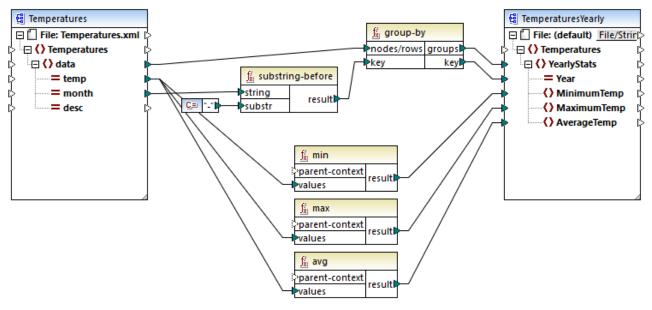

GroupTemperaturesByYear.mfd

The way MapForce executes a mapping (and the recommended approach to start reading one) is by looking at the topmost item of the target component. In this example, an **YearlyStats** item will be created for each group returned by the **group-by** function. The **group-by** function takes as first argument all **data** items from the

source and groups them by whatever is connected to the **key** input. Since the requirement is to group temperatures by year, the year must be obtained first. To achieve this, the **substring-before** function extracts the year part from the **month** attribute of each **data** element. Namely, it takes as argument the value of **month** and returns the part before the first occurrence of **substr**. As illustrated above, in this example, **substr** is set to the dash character; therefore, if given the value "2006-01", the function will return "2006".

Finally, the values of **MinimumTemp**, **MaximumTemp**, and **AverageTemp** are obtained by connecting these items with the respective aggregate functions: min, max, and avg. All three functions take as input the sequence of temperatures read from the source component. These functions do not need a **parent-context** argument, because they already work in the context of each group. In other words, there is a parent connection—from **data** to **YearlyStats**— which provides the context for each aggregation function to work on.

To preview the mapping output, click the **Output** tab. Notice that the number of groups coincides with the number of years obtained by reading the source file, for example:

**Note:** For simplicity, the code listings above contain less data than the actual input and output used by the demo mapping.

# 5.9 Exceptions

An exception is a special component type that enables you to stop the mapping process and display an error when a condition returned by a filter occurs. You can add an exception when your mapping includes a filter that checks for a true/false condition (see <u>Filters and Conditions</u>). For example, you may want to throw an exception if the value of some mapping item is greater than some custom threshold.

#### To add an exception to the mapping:

- 1. On the **Insert** menu, click **Exception**.
- Click the Insert Exception ( ) toolbar button.
- 3. Connect the **throw** input of the exception either to an **on-true** or **on-false** output of a filter.
- 4. Optionally, connect the **error-text** input of the exception to another component (typically, a constant) that supplies the text of the error when this exception is thrown.

**Note:** Both the **on-true** and **on-false** outputs of the filter must be connected. Specifically, one of these outputs must be connected directly to the exception (without any intermediary functions or components). The other output must be connected to the target component, either directly, or through other intermediary components.

When the mapping encounters an exception, you are notified about it as follows:

• In MapForce, the Messages window displays an error, and the exception text (in this case, "Expense limit exceeded").

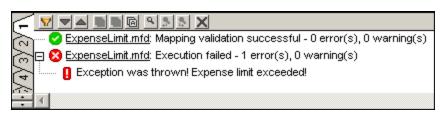

If the mapping language is XSLT 2.0 or XQuery, an "Execution failed" error appears in the Messages window, and the respective XSLT2 or XQuery tab is opened. The error line is highlighted in the Messages window.

• If you run the mapping with MapForce Server, the error "Exception was thrown!" is returned, followed by the custom exception text you have defined in MapForce.

```
c:\codegen\mfx\ExpenseLimit>"C:\Program Files (x86)\Altova\MapForceServer2016\bi
n\MapForceServer.exe" run ExpenseLimit.mfx
Exception was thrown! Expense limit exceeded!
```

• If you run the mapping from the generated C#, C++, or Java code, the error "USER EXCEPTION" is returned, followed by the custom exception text you have defined in MapForce.

```
C:\codegen\cs\ExpenseLimit\Mapping\bin\Debug>Mapping.exe
Mapping Application
USER EXCEPTION: Expense limit exceeded!
```

# 5.9.1 Example: Exception on "Greater Than" Condition

This example illustrates a mapping that throws an exception when a "Greater Than" condition occurs. The sample mapping accompanying this example can be found at:

<Documents>\Altova\MapForce2023\MapForceExamples\ExpenseLimit.mfd.

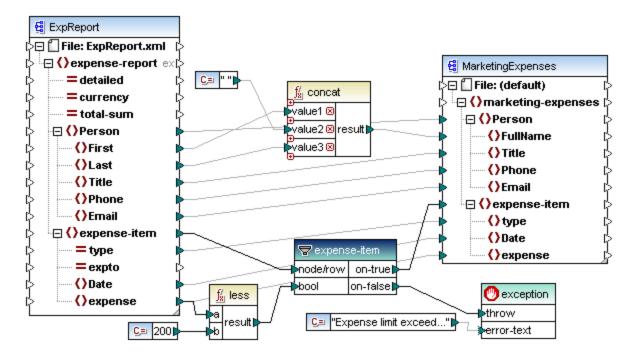

This mapping throws an exception whenever the **expense** item in the source XML instance has a value greater than 200. The value "200" is provided by a constant. The **less** function is then used to compare the two values. If the value of **expense** is less than 200, then its parent, the **expense-item**, is passed on to the filter, and no exception is thrown. Otherwise, an exception is thrown, with the custom text "Expense limit exceed".

As shown above, the exception is identified by the icon and it consists of two items: **throw** and **error-text**. The **throw** item must be connected to the **on-false** or **on-true** output of a filter. The **error-text** is connected to a constant which provides the custom text of the exception.

Importantly, both outputs of the filter are connected; otherwise, the exception would not be thrown. In this particular example, the **on-false** output is connected to the exception, while the **on-true** output is connected to the target component.

# 5.9.2 Example: Exception When Node Does Not Exist

This example illustrates how to throw an exception when a node in the source XML schema does not exist. For the sake of simplicity, this example uses the same XML schema both as source and target component.

#### To add the source schema to the mapping:

- On the Insert menu, click XML Schema/File, and browse for <Documents>\Altova\MapForce2023\MapForceExamples\BookList.xsd.
- 2. When prompted to provide an instance file, click Skip.
- 3. When prompted to select a schema root element, select **BookList** as root element.

To add the target schema, follow the same steps. Then, using the corresponding commands from **Insert** menu (or the corresponding toolbar buttons), add the following:

- A Filter: Nodes/Rows component (see also <u>Filters and Conditions</u> 500)
- A constant with the text "No year defined!"
- An exception

Finally, drag the exists function from the **Libraries** window into the mapping area, and make the connections as illustrated below.

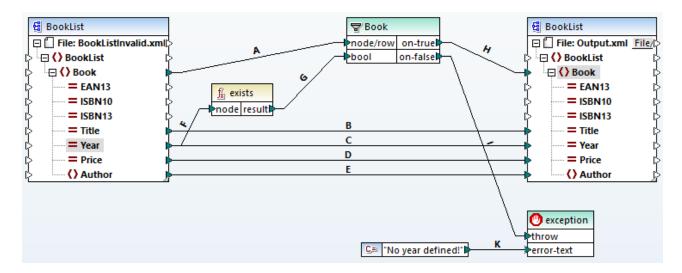

According to the XML schema, all attributes of the **Book** element are optional, except the book title. Therefore, the "Year" attribute may or may not exist in a valid XML instance. The goal of the mapping is to process successfully an XML instance where the "Year" attribute exists for each book. Otherwise, the mapping must throw an exception.

#### To test the successful execution of the mapping:

- 1. Double-click the header of the source component and, next to **Input XML file**, browse for the following file: <Documents>\Altova\MapForce2023\MapForceExamples\BookList.xml.
- 2. Click the Output button to run the mapping.

#### To test the exception:

1. Create, in the same directory, a copy of the BookList.xml file called BookListInvalid.xml.

- 2. Modify it so as to remove the "Year" attribute from a Book element.
- 3. Double-click the header of the source component, and, next to **Input XML file**, browse for the **BookListInvalid.xml** file.
- 4. Click the **Output** button to run the mapping.

Let's now have a closer look at how the mapping works.

Connection **A** ensures that a book in the target instance is created for each book in the source instance. Connections **B**, **C**, **D**, **E** ensure that the "Title", "Year", "Price", and "Author" are copied from the source to the target, for each book.

Connection **F** triggers the **exists** function to check for the existence of the "Year" attribute. Connection **G** passes the function result (true or false) to the filter. If the result is true, the "Year" attribute exists, and the book is passed on to the filter, and subsequently to the target through connection **H**.

Notice that the filter was not connected directly to the **Year** output of the source component. Had we done so, the filter would filter the **Year** by its own existence, which is not meaningful, and the exception would never be thrown.

Connection I is there because the exception must be connected either to an **on-false** or **on-true** output of a filter, according to the rules. Finally, connection **K** passes the custom error text from the constant to the exception component.

## 6 Functions

In MapForce, you can use the following categories of functions to transform data according to your needs:

- **MapForce built-in functions** these functions are predefined in MapForce and you can use them in your mappings to perform a wide range of processing tasks that involve strings, numbers, dates, and other types of data. You can also use them to perform grouping, aggregation, auto-numbering, and various other tasks. For reference to all available built-in functions, see <u>Function Library Reference</u> 601.
- **Node functions and defaults** these are more specialized functions that let you create and apply custom processing logic to one or multiple descendant nodes on a mapping component. They enable you to process data either *before* it reaches a node of a mapping structure, or *immediately after* it leaves a node. For more details, see Defaults and Node Functions <sup>534</sup>.
- **User-defined functions (UDFs)** these are MapForce functions that you can create yourself, using as basis the native component kinds and built-in functions already available in MapForce, see <u>User-Defined Functions</u> 549.
- **Custom functions** these are functions that you can import from external sources such as XSLT libraries, XQuery library modules, Java .class files, .NET .dll files, and adapt to MapForce. Note that, in order to be reusable in MapForce, your custom functions must return data of simple type (such as string or integer) and they must also take parameters of simple type. For more information, see <a href="Importing Custom XSLT Functions">Importing Custom XSLT Functions</a> (Importing Custom Java and .NET Libraries (575).

Note: You can import custom external libraries of functions either directly (no configuration required) or by configuring a MFF (MapForce Function File) recognized by MapForce. If you use the latter approach, you can also import C++ libraries, in addition to Java classes and .NET assemblies. Note that libraries imported via .mff files must meet the prerequisites mentioned in <a href="Referencing Java">Referencing Java</a>, C# and C++ Libraries Manually 632.

Functions Functions Basics 527

### 6.1 Functions Basics

The subsections below give an overview of basic function-related actions. The functions you see in the **Libraries** window depend on the transformation language you have selected. For more information, see Transformation Languages 24.

#### Add function

MapForce includes a large number of built-in functions that you can add to a mapping. For more information about all available built-in functions, see <u>Function Library Reference</u> To add a function to a mapping, you can choose one of the following methods:

- Press and hold the required function in the Libraries window and drag it to the mapping area. To filter functions by name, start typing the function name in the text box at the bottom of the window.
- Double-click anywhere in the empty area of the mapping and start typing the function name (see screenshot below). To see a tooltip with more details about a function, click this function in the list. To add a function to your mapping, double-click the relevant function in the combo box.

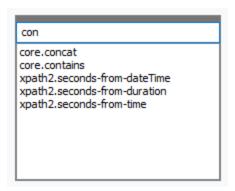

#### Add a UDF

You can also add user-defined functions (UDFs) to your mapping using the same approaches as described above if (i) a UDF has already been created in the same mapping or (ii) you have imported a mapping that contains a UDF as a local or global library.

#### Add a constant

Constants enable you to supply custom text and numbers to a mapping. To add a constant to your mapping, you can choose one of the following options:

- Right-click anywhere in the empty mapping area and select **Insert Constant** from the context menu. Enter the value and select one of the data types: *String, Number,* or *All other*.
- Select the **Insert | Constant** menu command. Enter the value and select one of the data types: *String*, *Number*, or *All other*.
- Click the **Constant** toolbar command. Enter the value and select one of the data types: *String*, *Number*, or *All other*.
- Double-click anywhere in the empty mapping area. Type the double quotation mark followed by the
  constant value. The closing double quotation mark is optional. To add a numeric constant, just type the
  number.

528 Functions Functions Basics

#### Search for a function

To search for a function in the **Libraries** window, start typing the function name in the text field at the bottom of the window. By default, MapForce searches by function name and description text. If you want to exclude the function description from the search, click the down-arrow and disable the *Search in function descriptions* option. To cancel the search, press the **Esc** key or click ×.

To find all occurrences of a function within the currently active mapping, right-click the function name in the **Libraries** window and select **Find All Calls** from the context menu. The search results are displayed in the **Messages** window.

### View a function's type and description

To view the data type of a function's input/output argument, move your mouse over the argument part of a function (see screenshot below). Make sure that the (Show tips) toolbar button is enabled.

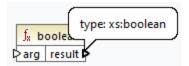

To view the description of a function, move the mouse over the function's header (*see screenshot below*). Make sure that the (Show tips) toolbar button is enabled.

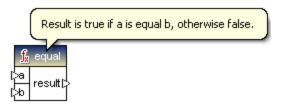

### Add/delete function arguments

For some MapForce built-in functions, it is possible to add as many parameters as you need for your mapping purposes. One such example is the <u>concat</u> function. To add or delete function arguments (for functions that support that), click **Add parameter** ( ) or **Delete parameter** ( ) next to the parameter you want to add or delete, respectively (see below). Moving a connection to the symbol adds another parameter and connects this parameter.

Functions Functions Basics 529

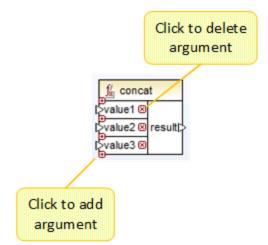

# 6.2 Manage Function Libraries

In MapForce, you can import and use the following kinds of libraries in a mapping:

- Any mapping design files (\*.mfd) that contain user-defined functions (UDFs). This specifically refers to
  mapping files that contain UDFs created with MapForce, using the MapForce built-in functions and
  components as building blocks. For further information, see <u>Creating User-Defined Functions</u> <sup>550</sup>.
- Custom XSLT files that contain functions. This refers to XSLT functions written outside of MapForce that qualify for import into MapForce as described in <a href="Importing Custom XSLT Functions">Importing Custom XSLT Functions</a> 6664.
- Custom XQuery 1.0 files that contain functions. This refers to XQuery functions written outside of MapForce that qualify for import into MapForce as described in <u>Importing Custom XQuery 1.0</u> Functions <sup>570</sup>.

Note: You can import custom external libraries of functions either directly (no configuration required) or by configuring a MFF (MapForce Function File) recognized by MapForce. If you use the latter approach, you can also import C++ libraries, in addition to Java classes and .NET assemblies. Note that libraries imported via .mff files must meet the prerequisites mentioned in Referencing Java, C# and C++ Libraries Manually 322.

### Manage Libraries window

You can view and manage all libraries used by a mapping file from the Manage Libraries window. This includes UDFs and custom libraries.

By default, the Manage Libraries window is not visible. To display it, do one of the following:

- In the View menu, click Manage Libraries.
- Click Add/Remove Libraries at the bottom of the Libraries window.

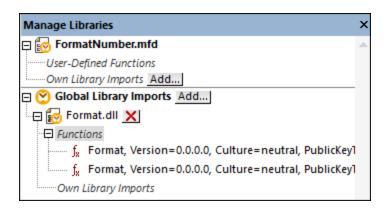

You can choose to view UDFs and libraries only for the mapping document that is currently active or for all open mapping documents. To view imported functions and libraries for all of the currently open mapping documents, right-click inside the window and select **Show Open Documents** from the context menu.

To display the path of the open mapping document instead of the name, right-click inside the window and select **Show File Paths** from the context menu.

Data displayed in the Manage Libraries window is organized as a tree hierarchy as follows:

- Any currently open mapping documents are displayed as top-level entries. Each entry has two branches: User-Defined Functions and Own Library Imports.
  - o The **User-Defined Functions** branch displays any UDFs contained in that document.
  - The **Own Library Imports** branch displays libraries imported *locally* into the current mapping document. The term "libraries" means other mapping documents (.mfd files that contain user-defined functions) or custom external libraries written in XSLT 1.0, XSLT 2.0, XQuery 1.0\*, Java\*, C#\*, or .mff files mentioned previously. Note that the **Own Library Imports** structure could be several levels deep, since any mapping document may import any other mapping document as a library.
- The **Global Library Imports** entry encloses any custom libraries that you have imported *globally* at application level. Again, in case of .mfd files, the structure could be several levels deep, for the reasons mentioned above.

**Note:** The XSLT, XQuery, C#, and Java libraries may have dependencies of their own. Such dependencies are not displayed in the Libraries window.

#### Context menu commands

You can quickly perform various operations against objects in the Manage Libraries window by right-clicking an object and selecting one of the following context menu options:

| Command                                | Description                                                                                                    | Applicable for         |
|----------------------------------------|----------------------------------------------------------------------------------------------------|------------------------|
| Open                                   | Opens the mapping.                                                                                                    | Mappings               |
| Add                                    | Opens a dialog box where you can browse for a custom library of functions.                                                                                                    | Own Library Imports    |
| Locate Function in Libraries<br>Window | Changes focus to the Libraries window, and selects the function.                                                                                                    | Functions              |
| Cut, Copy, Delete                      | These standard Windows commands are applicable only to MapForce user-defined functions. You cannot copy-paste functions from external XSLT files or other library kinds.              | User-defined functions |
| Paste                                  | Lets you paste a user-defined function that was previously copied to clipboard into the current library.                                                                              | Libraries (UDF)        |
| Options                                | Opens a dialog box where you can set or change options for the current library.                                                                                                    | Libraries              |
| Show All Open Documents                | When this option is switched on, the Manage Libraries window will display all currently open mappings. This is typically useful if you need to copy-paste functions between mappings. | Always                 |

<sup>\*</sup> These languages are supported only in MapForce Professional or Enterprise edition.

| Command         | Description                                                                                                    | Applicable for |
|-----------------|----------------------------------------------------------------------------------------------------|----------------|
|                 | Otherwise, only the mapping that is currently in focus is shown.                                                                                      |                |
| Show File Paths | When this option is switched on, objects in the Manage Libraries window are displayed with their full path. Otherwise, only the object name is shown. |                |

### 6.2.1 Local and Global Libraries

You can import libraries *locally* or *globally*. Global imports are at application level. If a library was imported globally, you can use its functions from any mapping.

Local imports are at mapping file level. For example, let's suppose that, while working on mapping **A.mfd**, you decide to import all user-defined functions from mapping **B.mfd**. In this case, mapping **B.mfd** is considered to be imported as a local library into **A.mfd** and you can use functions from **B.mfd** in **A.mfd** as well. Likewise, if you import functions from an XSLT file into **A.mfd**, this is also a local import.

You can view and manage all local and global imports from the Manage Libraries window. To import a library, do one of the following:

1. Click the **Add/Remove Libraries** button at the bottom of the <u>Libraries window</u> 30. The **Manage Libraries** window opens (see screenshot below).

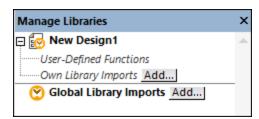

2. To import functions as a *local* library (in the scope of the current document only), click **Add** under the current mapping name. To import functions as a *global* library (at program level), click **Add** next to **Global Library Imports**. When you import a library *locally*, you can set the path of the library file to be relative to the mapping file. With globally imported libraries, the path of the imported library is always absolute.

### Conflicting function names

You may come across situations where the same function name is defined at any of the following levels:

- in the main mapping
- in a library that was imported locally
- in a library that was imported globally

When it encounters such cases, MapForce will attempt to call the function exactly in the order above, to prevent ambiguity. That is, the function defined directly in the mapping takes precedence if the same function name exists in a locally imported library. Also, the function imported locally takes precedence over the function imported globally (assuming that both functions have the same name).

If multiple functions with the same name exist, only the "winning" function will be called, according to the rule above; any other ambiguous function names will be blocked. Such blocked functions appear as grayed out in the Libraries window, and it is not be possible to use them in the mapping.

# 6.2.2 Relative Library Paths

You can set the path of any imported library file to be relative to the mapping design file (.mfd), provided that the library was imported locally (not globally), as described in <u>Local and Global Libraries</u> 532.

Setting a relative library path is applicable only for those libraries that were imported *locally* at document level. If a mapping was imported *globally* at program level, its path is always absolute.

### To set a library path as relative to the mapping design file:

- 1. Click **Add/Remove Libraries** at the base of the Libraries window. The <u>Manage Libraries window</u> opens.
- 2. Click **Options** next to the library of interest. (Alternatively, right-click the library, and select **Options** from the context menu.)

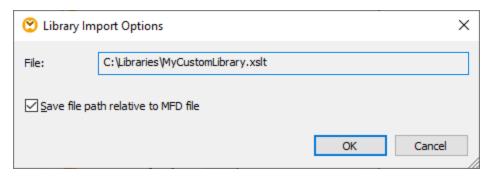

3. Select the Save file path as relative to MFD file check box.

**Note:** If the check box is grayed out, make sure that the library was indeed imported locally, and not globally.

When the check box is selected, MapForce will keep track and update the path to any referenced library files when you save the mapping file to a new directory using the **Save as** menu command. Also, if the library files are in the same directory as the mapping file, the path reference will not be broken when you move the entire directory to a new location on the disk, see also <u>Using Relative Paths on a Component</u> 32.

Note that the **Save file path as relative to MFD file** check box specifies that paths are *relative to the mapping file*, and it does not affect paths in generated code. For information about how library references are handled in generated code, see <u>Paths in Various Execution Environments</u> <sup>84</sup>.

### 6.3 Defaults and Node Functions

Defaults and node functions are particularly useful when you want to apply the same processing logic to multiple descendant items in a structure. Usually you would need to copy-paste the same function multiple times in the mapping. This could clutter the mapping and make it more difficult to understand. Defaults and node functions can apply to a single item or to multiple items at once. Defaults replace empty sequences. If the connection transports a value, the default will be ignored.

Defaults and node functions are suitable for most components that have a tree with nodes (e.g., XML, EDI, Join components, variables).

Defaults and node functions are compatible only with the Built-In transformation language. Running such mappings from generated C#, C++, Java program code or with generated XSLT/XQuery transformations is not supported. On the server side, you can execute such mappings with MapForce Server Advanced Edition.

### Advantages of node functions and defaults

Creating node functions and defaults means defining a *rule*. Rules have the following important characteristics that make them flexible and easy to use:

- Inheritance. When you define a rule on an item that has descendants, the rule will be inherited by descendants by default unless you choose to disable this option. If the item for which you define the function has multiple levels of child items nested under it, you can choose to apply the rule only to direct child items or to all descendant items.
- Filtering. MapForce applies rules conditionally, based on the data type of each item. This makes it possible, for example, to apply a certain default value or function to all items of type string and a different default or function to all items of type decimal. For details, see Scenario 2 in Use-Case Scenarios 339. You can also define more advanced filtering options: For example, you can specify a data type that your function must match (this could be a category of data types such as numeric) and then filter the nodes of this data type based on the node name or node type (e.g., integer). For details, see Scenario 5 443.

For example, you can instruct MapForce to do the following:

- Every time an empty or null value is encountered, replace it with some other value and do this recursively for all descendant items.
- Every time a specific value is encountered, replace it with some other value (or with an empty string) and do this recursively for all descendant items.
- Replace all database null values with empty strings or custom text.
- Append a custom prefix or suffix to all values that are written to a target file or database.

#### Output vs. input side

You can define node functions and defaults on the input side, output side, or on both sides of a component, depending on your needs. In MapForce, a mapping works in the following way: (i) it first reads data from a source component (e.g., an XML file), (ii) then optionally processes the data in some way (e.g., using a function), and (iii) finally writes data to some target component (e.g., a database). Considering this basic principle, you can set node functions and defaults at various stages:

• Immediately *after* data is read from the source, but before it is further processed by your mapping, which means the function/default is defined on the output side of the source component (see example below).

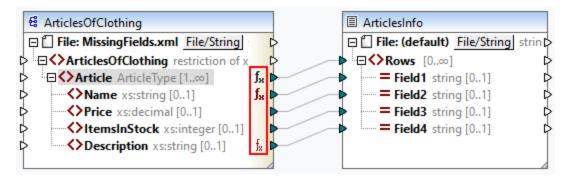

• Immediately *before* data is written to the target component (and after it has finished all intermediary processing), which means the function/default is defined on the input side of the target component (see example below).

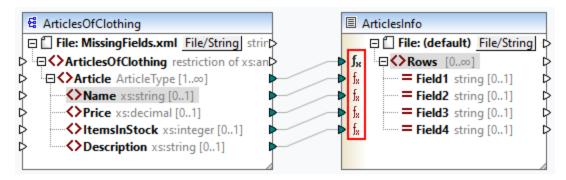

• At an intermediary stage in the mapping process. For example, if the mapping contains an intermediary variable of complex type (e.g., an XML structure), you can trim all values before they are supplied to the XML structure or immediately after they are returned by the XML structure (see example below).

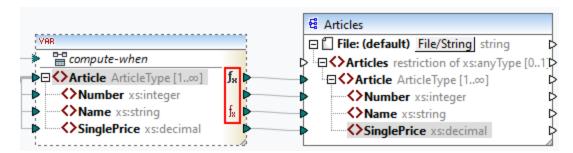

• On the output side of a source component and on the input side of a target component. In the example below, a default has been defined for all the nodes of type string in the ArticlesOfClothing component. In the ArticlesInfo component, we have defined a node function that will transform all values of string nodes into uppercase characters.

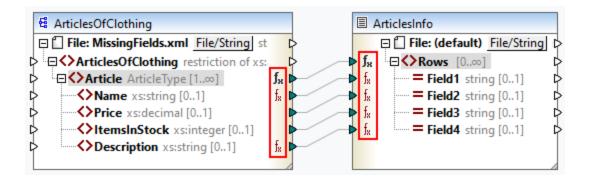

#### In this section

This section explains how to configure a rule, describes real-life scenarios in which defaults and node functions can be useful, and shows how to add node metadata to node functions. The section is organized into the following topics:

- Rule Configuration 536
- Use-Case Scenarios 539

# 6.3.1 Rule Configuration

You can create node functions and defaults for almost any item in the mapping. Creating node functions and defaults means defining a *rule*. To create a rule, select an item (node or field) for which you want to define a rule. This can be a single node or a node with child nodes. If you choose to create a rule for a node with children, the rule will apply to all the children unless you disable this option explicitly.

### Important aspects of defaults and node functions

Defaults and node functions have the following important aspects:

- You can create defaults and node functions on the input side of a target component or on the output side of a source component. To establish which side is right for your needs, see <a href="Input vs. Output Side">Input vs. Output Side</a>
- When multiple rules exist for one and the same item, MapForce will apply the rule that is closer to that item. To find out how to override rules, see *Scenario 4* in <u>Use-Case Scenarios</u> <sup>542</sup>.
- Defaults and node functions can be created if the connection type between the source and target is source-driven or target-driven. However, copy-all connections are not supported. Specifically, node functions and defaults do not apply to descendants of copy-all connections. The parent node with the copy-all connection can have node functions and defaults but only if this parent node has a simple value, for example, an XML element with simple-type content and attributes. For more information about connection types, see <a href="Connection Types">Connection Types</a>
- Creating defaults and node functions is not supported for the File node.

- Inside a node function, only certain components meaningful in this context are supported (e.g., built-in functions, variables, if-else conditions). Complex structures such as XML, JSON, EDI, or databases are not supported. Adding inline user-defined functions and join components to a node function is not supported.
- A node function can have one input parameter or no parameter at all. The input parameter is always called raw\_value. Do not delete the input parameter even if you do not need an input for your function; otherwise, validation errors will occur when you run the mapping. The same applies to the function's output. Should you need to restore an accidentally deleted input component, run the menu command Function | Insert Input.
- MapForce allows you to supply node metadata (e.g., a node name, an annotation) to a node function. For details, see Node Metadata in Node Functions <sup>545</sup>.
- The **Filter Node Functions and Defaults** dialog box allows you to choose from an extensive range of data types, some of which are categories of types. This means that they will match a larger selection of types. For example, the type string matches various other data types derived from string, such as normalizedString, token, NCName, NMTOKEN, IDREF, ENTITY, and others. Likewise, the type decimal will match the derived types integer, long, short, and others. The hierarchy of types is specified in the XML Schema W3C Recommendation.

#### Create a rule

To create a rule, take the following steps:

Right-click the node of interest and select Node Functions and Defaults | Input/Output Node
Functions and Defaults from the context menu. Whether it is Input or Output Node Functions and
Defaults depends on the side of the component on which you need to create a node function or a
default. Alternatively, right-click a connector and select the node function command for that side. The
Mapping pane will display the Node Functions window, in which you can define defaults and node
functions (red rectangle in screenshot below).

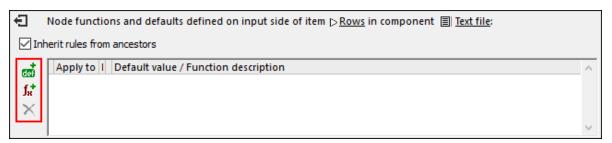

If a parent node has rules defined for it, and you want to transfer these rules from the parent to a child, select the *Inherit rules from ancestors* check box (*screenshot above*). For more information about inheritance, see <u>Use-Case Scenarios</u> 539.

2. The next step is to define whether you want to add a default ( i ) or a function ( i ). As soon as you click the relevant option, a new rule will be created (a row in the grid in the Node Functions window). For information about rule configuration, see *Rule Configuration* below. If you are defining a function, the mapping area will display the function's input and output parameters.

#### Edit/delete rules

To view, modify, or delete a rule, click the  $f_*$  icon (black or red) next to a node of interest. The Node Functions window will display all the rules defined for this node. If you have added a node function, you will see the Edit

button in the grid, which allows you to change the implementation of the function. If the Edit button is not present, the function is most likely defined on some ancestor. In this case, click the  $f_{\mathbf{k}}$  icon near the item for which the rule has been defined.

To delete a rule, select it from the grid in the Node Functions window and then click the X button.

### Configure a rule

As soon as you select Node Functions and Defaults | Input/Output Node Functions and Defaults from the context menu (see instructions above), you will see the Node Functions window in which you can configure node functions and defaults. The available settings are described below.

- Apply to: A rule can apply to the current item, its direct child items, or to all descendant items. If the item you have selected has no descendants, only the Current item option will be available.
- Data type: Click the button and select a data type from the dialog box. The rule will apply only to items of this data type (or a derived data type). If the item you have selected has no descendants, the item's data type is the only choice.
- Default Value/Function Description: If you are defining a default, type the default value that you wish to set for the selected item (and all descendants, if applicable). To set an empty string as a default, leave this field empty. If you are defining a function, this field is for information only: It displays a summary of the function.

To exit the Node Functions window, click the 🔁 button in the upper-left corner of this window or press **Escape**.

#### Visual clues

MapForce displays different visual clues to help you understand which rules are defined and whether they apply to a specific node (see table below).

| Icon           | Description                                                                                                    |
|----------------|----------------------------------------------------------------------------------------------------|
| fx             | This icon indicates that a rule has been defined for this item and may affect all its descendants. Click the icon to modify or delete the rule.                                                                                                    |
| fx             | This icon indicates that the item inherits the rule defined at ancestor level.                                                                                                    |
| f <sub>R</sub> | This icon indicates that a rule is defined for and applies to this item. This icon usually appears when a function or a default is defined for a single node.                                                                                                    |
| Ж              | This icon indicates that even though a rule applies to this item, it is deliberately blocked. This icon is displayed only if inheritance is blocked and no other rules are defined for this node. If a rule from an ancestor does apply, the fix icon has priority.                               |
| f <sub>x</sub> | This icon indicates that a rule defined for this item is inactive. For example, this icon may appear for child items that are not connected yet.                                                                                                    |
| f <sub>A</sub> | This icon indicates that the rule is currently inactive, because no matching and connected nodes have been identified. By <i>matching</i> the following is meant: Before applying a function or a default, MapForce looks for the data type you have defined; if you have also specified a filter |

| Icon | Description                                                                                            |
|------|----------------------------------------------------------------------------------------------------|
|      | that must match a specific node name, for example, MapForce will also look for the relevant node name. |

### 6.3.2 Use-Case Scenarios

This topic describes different scenarios in which defaults and node functions can be useful. To test these scenarios, you will need the following sample mapping: Tutorial\MissingFields.mfd. Our starting point is the mapping illustrated below.

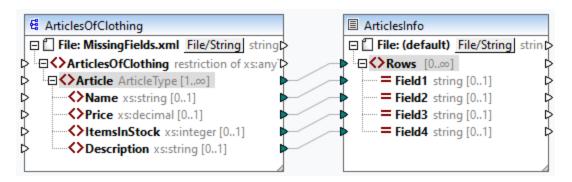

Some of the nodes in the source file are empty. At this stage, the output file looks as follows:

| T-Shirt | 25.3 | 20 | Available in black, blue, and red |
|---------|------|----|-----------------------------------|
| Shirt   | 70.3 | 60 |                                   |
| Pants   |      |    | Limited stock                     |
| Jacket  | 57.5 | 40 |                                   |

The scenarios described below will show you how to set a default for all nodes of type string, set defaults for different data types, block rules for specific nodes, override inherited rules, set a node function and conditionally apply this function to relevant nodes, and apply defaults to unconnected nodes.

#### Scenario 1: Set a default for all string nodes

In our mapping, some of the nodes of type string are empty. Our goal is to set a default value n/a instead of the empty strings. Take the following steps:

- 1. Right-click the Article element and select **Node Functions and Defaults | Output Node Functions and Defaults** from the context menu.
- 2. Click the option in the Node Functions window and type n/a in the Default value field (see screenshot below).

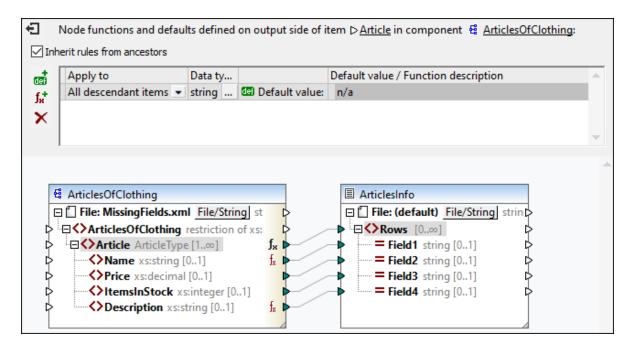

In the ArticlesofClothing component, the Name and Description elements are of type string, which makes the default value suitable for both of them. Therefore, the  $f_{k}$  icon appears next to these nodes. Since default values apply only to empty values, only two Field4 nodes have received the n/a values in the output (highlighted yellow below).

| T-Shirt | 25.3 | 20 | Available in black, blue, and red |
|---------|------|----|-----------------------------------|
| Shirt   | 70.3 | 60 | <mark>n/a</mark>                  |
| Pants   |      |    | Limited stock                     |
| Jacket  | 57.5 | 40 | n/a                               |

### Scenario 2: Set defaults for different data types

Besides setting a default for nodes of one specific type, you can additionally set another default for some other data type. For example, one of the articles has empty values in Price and ItemsInStock, both of which are of numeric type. Now our goal is to replace these empty values with 0. Take the steps below:

- 1. Repeat the steps from *Scenario 1*. This will add a default value for all nodes of type string that have empty values.
- 2. Add another default and select numeric as a data type.
- 3. Type 0 in the Default value field (see screenshot below).

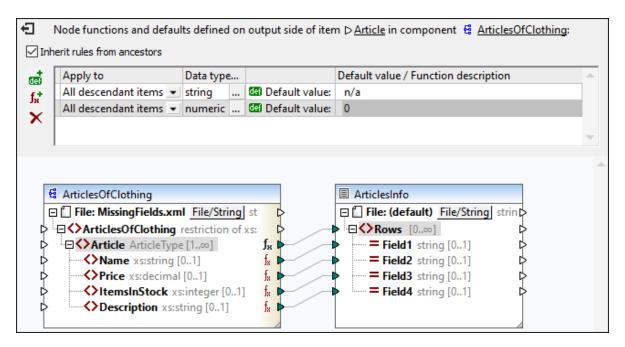

The output now looks as follows (note the highlighted parts):

| T-Shirt | 25.3           | 20 | Available in black, blue, and red |  |
|---------|----------------|----|-----------------------------------|--|
| Shirt   | 70.3           | 60 | n/a                               |  |
| Pants   | <mark>0</mark> | 0  | Limited stock                     |  |
| Jacket  | 57.5           | 40 | n/a                               |  |

Note: According to the XML Schema Specification, integer is derived from decimal, and both of them belong to the numeric data type. In our example, the rule will apply to both ItemsInStock and Price elements if you select numeric as a data type in the Node Functions window. If you select decimal as a data type, the rule will still apply to both elements. However, if you select integer as a data type, the rule will apply only to the ItemsInStock element.

# Scenario 3: Block rules for specific nodes

In this scenario, we want to apply defaults for all string and numeric nodes, but we do not want to set a default for the Price item. To achieve the goal, reproduce the steps from Scenario 2, click the Price element, and clear the check box Inherit rules from ancestors. In the mapping below, the Price element no longer inherits rules from its parent, Article. Therefore, the icon appears next to the Price element (see screenshot below).

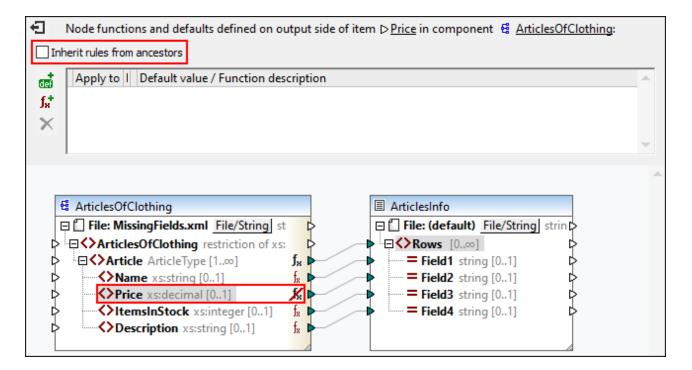

The output below shows that the empty value of the Price element, for which the rule has been blocked, has been mapped to Field2 (note the highlighted parts).

| T-Shirt | 25.3 | 20 | Available in black, blue, and red |
|---------|------|----|-----------------------------------|
| Shirt   | 70.3 | 60 | n/a                               |
| Pants   |      | 0  | Limited stock                     |
| Jacket  | 57.5 | 40 | n/a                               |

## Scenario 4: Override inherited rules

In this scenario, we want to set defaults for all string and numeric nodes; however, for the Price element exclusively, we want to set 100 as a default value. To achieve this, repeat the steps outlined in *Scenario 2*, click Price in the ArticlesOfClothing component, add a new default and type 100, as shown in the screenshot below. The inherited rules have a yellow background.

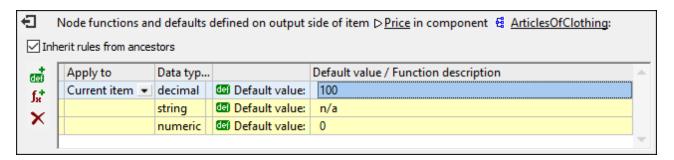

The rule defined directly on a node has priority over the rules created at parent level. Therefore, the output now looks as follows (note the highlighted part):

| T-Shirt | 25.3             | 20 | Available in black, blue, and red |
|---------|------------------|----|-----------------------------------|
| Shirt   | 70.3             | 60 | n/a                               |
| Pants   | <mark>100</mark> | 0  | Limited stock                     |
| Jacket  | 57.5             | 40 | n/a                               |

If you have defined more than one rules for the same node, the rule at the top of the grid will apply to the current node. You can swap the order of these rules by manually dragging the rules in the grid.

# Scenario 5: Create a node function and apply it conditionally

This scenario will explain how to create a node function and apply it conditionally. We will use the **concat** function to add some text to nodes of type string. Follow the instructions below.

- 1. Right-click the Article element and select **Node Functions and Defaults | Output Node Functions and Defaults** from the context menu.
- 2. Add a node function by clicking the  $\mathbf{k}$  icon and create the function shown below.

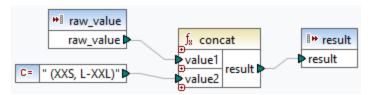

At this stage, we have not filtered the nodes yet, and the output looks as follows (note the highlighted parts):

```
T-Shirt (XXS,
                  25.3
                               20
                                            Available in black, blue, and red (XXS, L-XXL)
L-XXL)
                  70.3
                               60
Shirt (XXS, L-
                                            Limited stock (XXS, L-XXL)
                  57.5
                               40
XXL)
Pants (XXS, L-
XXL)
Jacket (XXS, L-
XXL)
```

The output shows that our rule has been applied to both elements of type string: Name and Description. Now we want the rule to apply only to the Name element. To achieve this, go to the Node Functions window and click the button in the Data type and filter column. This opens the Filter Node Functions and Defaults dialog box, in which you can change data types and specify filtering options. Define the filter as shown in the screenshot below.

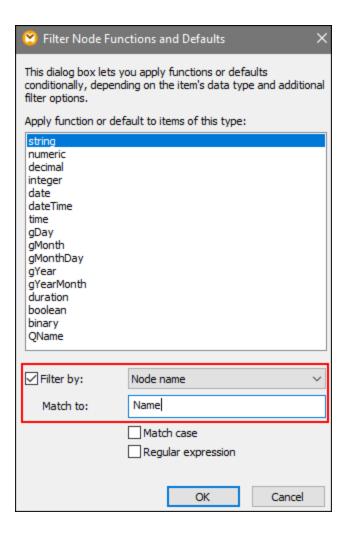

The output now looks as follows:

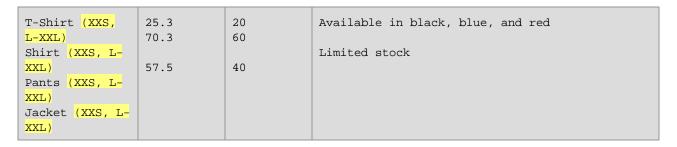

# Filter by node type

This option allows you to narrow down the data type you have selected in the Filter Node Functions and Defaults dialog. For example, you have chosen to apply your node function to numeric nodes. Then you can specify a subtype (e.g., Filter by/Node name: xs:decimal).

# Filter with regular expressions

For more advanced filtering options, you can use regular expressions (e.g., to match multiple node names or type names). For more information, see Regular Expressions [597]. Note the following points:

- The anchors ^ and \$ are implicit and must not be entered in the *Match to* box.
- Case sensitivity can be specified in the *Match Case* check box. Therefore, the **i** flag is not supported.
- Matching on multiple lines is not meaningful for node filtering. Therefore, the m flag is not supported.

### Scenario 6: Create defaults for unconnected nodes

MapForce allows you to apply defaults to unconnected nodes but only if the parent node and/or a sibling are connected. Consider the following example:

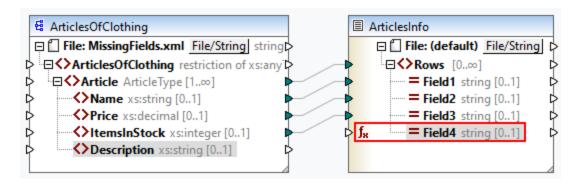

In the mapping above, we have defined a default value for the Field4 node in the ArticlesInfo component. At this stage, Field4 does not have an input connection. The parent and sibling nodes are connected. If Field4 remains unconnected, the default value will overwrite all the Description values in the output (see below). If you connect Description and Field4, the default value will apply only to empty sequences.

| T-Shirt | 25.3 | 20 | n/a |
|---------|------|----|-----|
| Shirt   | 70.3 | 60 | n/a |
| Pants   |      |    | n/a |
| Jacket  | 57.5 | 40 | n/a |

Note: Defaults do not apply to unconnected nodes in JSON components.

# 6.3.3 Node Metadata in Node Functions

There might be cases in which you want a node function to do something based on *node metadata*. By node metadata, we understand miscellaneous information about the node on which the function applies (e.g., a node name, value length, and precision), which is stored in the schema. The table below lists all possible metadata parameters that you can use in a node function. Note that some metadata parameters apply only to specific data types. MapForce will display a warning when you attempt to use metadata that is incompatible with the current node.

| Metadata parameters | Description                                                                                                    |
|---------------------|----------------------------------------------------------------------------------------------------|
| node_name           | Supplies the name of the current node as it is shown in the component. This metadata is supported by all nodes. In XML files, node_name refers to the name of the current element or attribute. In CSV components, |

| Metadata parameters | Description                                                                                                    |
|---------------------|----------------------------------------------------------------------------------------------------|
|                     | node_name refers to the name of a CSV field. In databases, node_name refers to the name of a table column.                                                                                                    |
| node_annotation     | Displays annotation text next to the node value in the output. This metadata is supported by all nodes.                                                                                                    |
| node_minLength      | Supplies the value of the minLength facet of the node's data type. Applicable to XML and text nodes with appropriate types. For more information about length-constraining facets, see the XML Schema Recommendation. |
| node_maxLength      | Supplies the value of the maxLength facet of the node's data type. Applicable to XML and text nodes with appropriate types. For more information about length-constraining facets, see the XML Schema Recommendation. |
| node_totalDigits    | Supplies the value of the totalDigits facet of the node's data type.  Applicable to XML nodes with appropriate types. For details about the totalDigits facet, see the XML Schema Recommendation.                     |
| node_fractionDigits | Supplies the value of the fractionDigits facet of the node's data type. Applicable to XML nodes with appropriate types. For details about the fractionDigits facet, see the XML Schema Recommendation.                |
| node_length         | Supplies the length (in bytes) of a number. Applicable to database fields with appropriate types. To find out more about length, see the <a href="Microsoft documentation">Microsoft documentation</a> .              |
| node_precision      | Supplies the number of all digits of a number. Applicable to database fields with appropriate types. For more information, see the Microsoft documentation.                                                           |
| node_scale          | Supplies the number of digits to the right of the decimal point of a number. Applicable to database fields with appropriate types. For more information, see the Microsoft documentation.                             |

**Note:** The data type of a matadata parameter must coincide with the data type of the relevant node. Otherwise, the function execution will fail.

#### Add metadata to a node function

To add a metadata parameter to a node function, you need to <u>create a node function</u> and then click the **Add Node Specifics** option, which is located under the Node Functions window. This will open the **Insert Input with Node Specific** dialog box, in which you can select a relevant metadata parameter. Instead of the **Add Node Specifics** option, you can also choose one of the following options:

- Right-clicking an empty area in the mapping and selecting **Insert Input** from the context menu.
- Clicking the 🕶 toolbar command.
- Clicking Insert Input in the Function menu.

### When matadata is not supported by a node

When a metadata parameter is not supported by a node, you can instruct MapForce to return an empty sequence or not to apply the node function (both options are available in the **Insert Input with Node Specific** dialog box). The empty sequence must be handled; otherwise, the node function might not return a value at all. You would typically need to use sequence functions (e.g., <u>substitute-missing</u> and <u>exists</u>) or other component types to process the empty sequence further.

# Example

The example below explains how to supply annotation text to a node function. For this example, you will need the following mapping:

<Documents>\Altova\MapForce2023\MapForceExamples\Tutorial\MissingFields.mfd. In
MissingFields.xsd (on which MissingFields.xml is based), we have added the following annotation for the
Name element: Article name from catalog Spring 2022. Our goal is to supply this annotation to a node
function and to see the annotation in the output. Follow the instructions below.

- 1. Create a node function 537 for the Name element in the ArticlesOfClothing component.
- 2. Replicate the function shown below. To add a node\_annotation parameter, click **Add Node Specifics** (see red rectangle below) and select this parameter from the list. To find out how to add and manipulate functions, see <u>Functions Basics</u> [527].

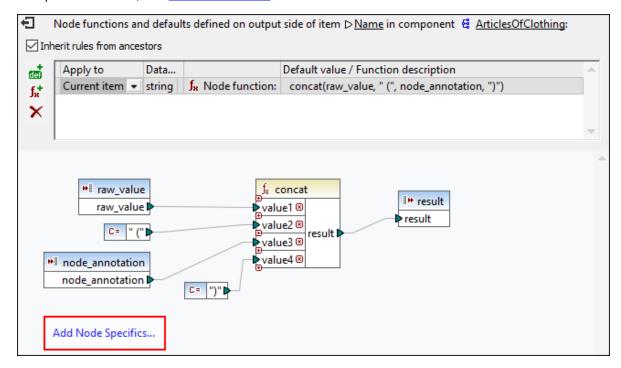

**Note:** By default, deeply nested structures are not fully scanned so as to preserve memory and improve the user experience. If the component where you apply the node function has such deeply nested structures, you can expand the relevant nodes in the mapping to make MapForce aware of them. In this case, MapForce will take the expanded nodes into account when you add a new metadata parameter, and the warning may disappear. The node function must be connected in order to take effect; expanding unconnected items is not relevant.

#### <u>Output</u>

The listing below shows that the annotation has been added to the values of the Name elements.

| T-Shirt (Article name from catalog Spring 2022) and red | 25.5 20 | Available in black, blue, |
|---------------------------------------------------------|---------|---------------------------|
| Shirt (Article name from catalog Spring 2022)           | 70.3 60 |                           |
| Pants (Article name from catalog Spring 2022) stock     |         | Limited                   |
| Jacket (Article name from catalog Spring 2022)          | 57.5 40 |                           |

# 6.4 User-Defined Functions

User-Defined Functions (UDFs for short) are custom functions that are defined once and can be reused multiple times within the same mapping or across multiple mappings. UDFs are like mini-mappings themselves: They typically consist of one or more input parameters, some intermediary components to process data, and an output to return data to the caller. The caller is the main mapping or another UDF.

# Advantages of UDFs

UDFs have the following advantages:

- UDFs are reusable within one mapping or across multiple mappings.
- UDFs can make your mapping easier to read: For example, you can package parts of the mapping into smaller components and abstract away the implementation details. The diagram below illustrates this principle.

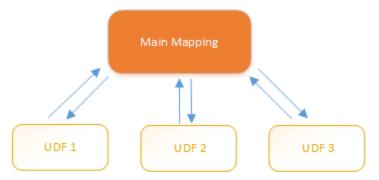

- UDFs are flexible functions that enable you to process strings, numbers, dates, and other data in a custom way that extends the built-in MapForce functions. For example, you might want to concatenate or split text in a particular way, perform some advanced calculations, manipulate dates and times, and so on.
- Another common use of UDFs is to look up a field in an XML file, database or some other data format supported by your MapForce edition and present this data in a convenient way. For details, see <u>Look-up Implementation</u> 5611.
- UDFs can be called recursively (i.e., the UDF calls itself). This requires that the UDF be defined as a regular (not inline) function 552. Recursive UDFs 553 can fulfill various advanced mapping requirements, such as iterating over data structures having a depth of *N* children, where *N* is not known in advance.

#### Example

Below is an example of a simple UDF that splits a string into two separate strings. This UDF is part of a larger mapping called MapForceExamples\ContactsFromPO.mfd. The UDF takes the name as a parameter (e.g., Helen Smith), applies the built-in functions substring-before and substring-after, and then returns two values: Helen and Smith.

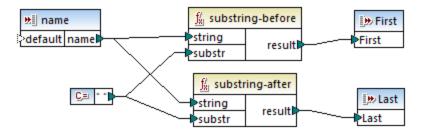

## In this section

This section explains how to work with UDFs and is organized into the following topics:

- UDF Basics 550
- <u>UDF Parameters</u> 555
- Recursive UDFs 558
- Look-up Implementation 561

# 6.4.1 UDF Basics

This topic explains how to create, import, edit, copy-paste, and delete user-defined functions (UDFs for short).

## Create a UDF

This subsection explains how to create a UDF from scratch and from already existing components. The minimum requirement is one output component to which some data is connected. For input parameters, a function can have zero, one or more inputs. The input and output parameters can be of simple type (e.g., a string) or complex type (a structure). For more information about simple and complex parameters, see <a href="UDF">UDF</a> <a href="Parameters">UDF</a> <a href="Parameters">Parameters</a> <a href="Parameters">UDF</a> <a href="Parameters">DE</a> <a href="Parameters">DE</a> <a href="

#### UDF from scratch

To create a UDF from scratch, follow the instructions below:

- 1. Select Function | Create User-Defined Function. Alternatively, click the  $\vec{\Box}$  toolbar button.
- 2. Enter the relevant information into the Create User-defined Function dialog (see screenshot below).

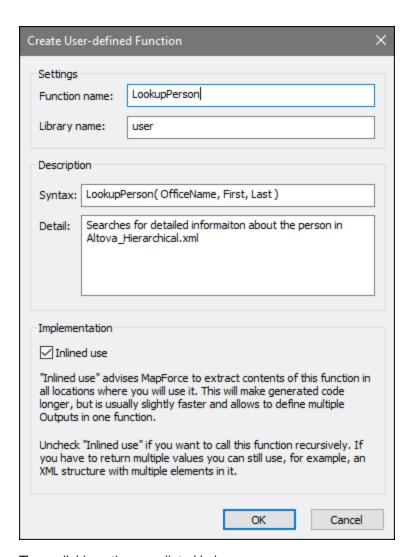

The available options are listed below.

- Function Name: Mandatory field. For the name of your UDF, you can use the following characters: alphanumeric characters (a-z, A-Z, 0-9), an underscore (\_), a hyphen/dash (-), and a colon\_(:).
- Library Name: Mandatory field. This is the name of a function library (in the <u>Libraries window</u>) in which your function will be saved. If you do not specify the name of a library, the function will be placed into a default library called user.
- Syntax: Optional field. Enter some text that concisely describes the syntax of the function (e.g., expected parameters). This text will be displayed next to the function in the **Libraries** window and does not affect the implementation of the function.
- Detail: Optional field. This description will be displayed when you move the cursor over the function in the **Libraries** window or in other contexts.
- *Inlined use:* Select this check box if the function should be created as inline. For more information, see *Regular vs. Inline UDFs* below.
- 3. Click **OK**. The function becomes immediately visible in the **Libraries** window under the library name specified above. The mapping window is now redrawn to allow you to create a new function (this is a standalone mapping referred to as *the function's mapping*). The function's mapping includes an output component by default.

4. Add all the required components to the function's mapping. You can do this in the same way as for a standard mapping.

To use the UDF in a mapping, drag the UDF from the **Libraries** window onto the main mapping area. See also *Call and import UDFs* below.

#### UDF from existing components

To create a UDF from existing components, take the steps below:

- 1. Select the relevant components on the mapping by making a rectangular selection with the mouse. You can also select multiple components by clicking each one while holding the **Ctrl** key pressed.
- 2. Select the menu command Function | Create User-Defined Function from Selection. Alternatively, click the toolbar button.
- 3. Follow Steps 2-4 from *UDF From Scratch*.

#### Regular vs. Inline UDFs

There are two types of UDFs: *regular* and *inline*. You can specify the type of your UDF when you create it. Inline and regular functions behave differently in terms of code generation, recursiveness, and the ability to have multiple output parameters. The table below summarizes the main differences between regular and inline UDFs.

| Inline functions (dashed border)                                                                                                    | Regular functions (solid border)                                                                                                    |
|----------------------------------------------------------------------------------------------------|----------------------------------------------------------------------------------------------------|
| With inline functions, the UDF code is inserted at all locations where the function is called. If the UDF is called several times, the generated program code would be significantly longer. | The code for the UDF is generated once, and inputs to it are passed as parameter values. If the UDF is called several times, the UDF is evaluated each time with the corresponding parameter values.           |
| Inline functions can have multiple outputs and thus return multiple values.                                                                                                    | Regular functions can have only one output. To return multiple values, you can declare the output to be of complex type (e.g., an XML structure), which would allow you to pass multiple values to the caller. |
| Inline functions cannot be called recursively.                                                                                                    | Regular functions can be called recursively.                                                                                                    |
| Inline functions do not support setting a priority context on a parameter.                                                                                                    | Regular functions support setting a priority context on a parameter.                                                                                                    |

**Note:** Switching a UDF from inline to regular, and vice versa, may affect the <u>mapping context</u> and this may cause the mapping to produce a different result.

# Call and import UDFs

After you have created a UDF, you can call it from the same mapping where you created it or from any other mapping.

## Call UDF from the same mapping

To call a UDF from the same mapping, take steps below:

1. Find the relevant function in the **Libraries** window under the library that you specified when you created the function. To do that, start typing the name in the **Libraries** window.

2. Drag the function from the **Libraries** window into the mapping. You can now connect all the required parameters to the function.

#### Import UDF from a different mapping

To import a UDF from another mapping, follow the instructions below:

1. Click the Add/Remove Libraries button at the bottom of the <u>Libraries window</u> 30. The **Manage Libraries** window opens (see screenshot below).

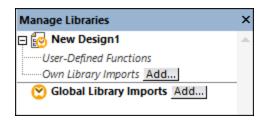

- 2. To import functions as a *local* library (in the scope of the current document only), click **Add** under the current mapping name. To import functions as a *global* library (at program level), click **Add** next to **Global Library Imports**. When you import a library *locally*, you can set the path of the library file to be relative to the mapping file. With globally imported libraries, the path of the imported library is always absolute.
- 3. Browse for the .mfd file that contains the UDF and click **Open**. A message box will inform you that a new library has been added and can be accessed in the **Libraries** window.

You can now use any of the imported functions in the current mapping by dragging them from the **Libraries** window into the mapping. For more information about viewing and organizing function libraries, see <u>Manage Function Libraries</u> 5330.

# Mapping with credentials (Enterprise Edition)

If the imported .mfd file contains credentials, these are shown as imported (with a yellow background) in Credentials Manager. By default, imported credentials are not saved with the mapping, but you can optionally create a local copy and save them in the mapping.

# **Edit UDFs**

To edit a UDF, take the steps below:

- 1. Open the mapping that contains a UDF.
- 2. Double-click the title bar of the UDF in the mapping to see the function's contents where you can add, edit, or remove components as required.
- 3. To change the function's properties (e.g., the name or description), right-click an empty area in the mapping and select **Function Settings** from the context menu. Alternatively, click the toolbar button.

You can also edit a function by double-clicking its name in the **Libraries** window. However, only functions in the currently active document can be opened this way. Double-clicking a UDF that was created in another mapping opens that mapping in a new window. If you edit or delete a UDF that was imported into multiple mappings, all these mappings will be affected by the change.

To go back to the main mapping, click the substantial button in the top-left corner of the mapping window.

MapForce allows you to navigate through different mappings and UDFs by using the  $\ \ \ \ \ \ \ \ \ \ \ \$  toolbar buttons. The corresponding keyboard shortcuts for these buttons are **Alt+Left** and **Alt+Right**, respectively.

# Copy-paste UDFs

To copy a UDF and paste it into another mapping, follow the steps below:

- 1. Open the Manage Libraries window 530.
- 2. Right-click inside an empty area in the **Libraries** window and select the option **Show All Open Documents**.
- 3. Open both the source and destination mappings. Make sure that both mappings are saved to disk. This ensures correct resolution of paths. See also <u>Copy-Paste and Relative Paths</u> [82].
- 4. Right-click the relevant UDF from the source mapping in the **Manage Libraries** window and select **Copy** from the context menu (see screenshot below) or press **Ctrl+C**. Leave the **Manage Libraries** window open.

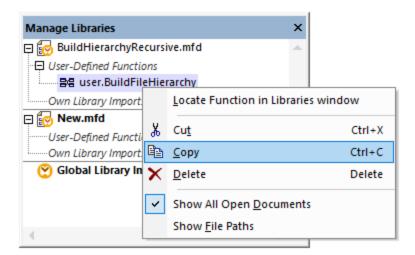

5. Switch to the destination mapping (and the **Manage Libraries** window will change accordingly), right-click *User-Defined Functions*, and select **Paste** from the context menu.

# Delete UDFs

To delete a UDF, take the steps below:

- 1. Double-click the title bar of the UDF in the mapping.
- 2. Click the button in the top-right corner of the Mapping window.
- 3. If the function is used in the currently open mapping, MapForce will ask whether you want to replace all instances with internal components. Click Yes if you want to delete the function and replace all instances where it is called with the function's components. This lets you keep the main mapping valid even if the function is deleted. However, if the deleted function is used in any other external mappings, those will not be valid. Click No if you want to delete the function and all its internal components permanently. In this case, all the mappings where the function is used will not be valid.

# 6.4.2 UDF Parameters

When you create a UDF, you must specify what input parameters it should take (if any) and what output it should return. While input parameters are sometimes not necessary, an output parameter is mandatory in all cases. Function parameters can be of simple type (e.g., string or integer) or a complex structure FindArticle UDF illustrated below has two input and one output parameters:

- POArtNr is an input parameter of type string.
- Amount is an input parameter of type integer.
- CompletePO is an output parameter that has a complex XML structure.

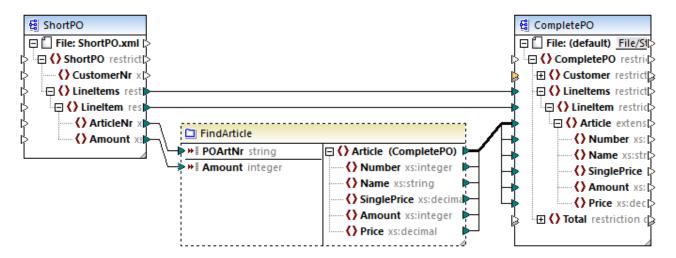

#### Parameter order

When a UDF has multiple input or output parameters, you can change the order in which parameters will appear to the callers of this function. The order of parameters in the function's mapping (starting from the top) dictates the order in which they appear to the callers of this function.

# **Important**

- Input and output parameters are sorted by their position from top to bottom. Therefore, if you move the input3 parameter to the top in the function's mapping, it will become the first parameter of this function.
- If two parameters have the same vertical position, the leftmost takes precedence.
- In the unusual case that two parameters have exactly the same position, the internal component ID is automatically used.

#### Complex-type structures

The structures on which a parameter in a UDF can be based are summarized in the list below.

#### MapForce Basic Edition

XML Schema Structure

## MapForce Professional Edition

- XML Schema Structure
- Database Structure

### MapForce Enterprise Edition

- XML Schema Structure
- Database Structure
- EDI Structure
- FlexText Structure
- JSON Schema Structure

#### <u>UDFs based on database structures (Professional and Enterprise editions)</u>

MapForce allows you to create DB-based UDF parameters with a tree of related tables. The tree of related tables represents an in-memory structure that has no connection to the database at runtime. This also means that there is no automatic handling of foreign keys and no table actions in parameters or variables.

# **Add Parameters**

To add an input or output parameter, take the following steps:

- 1. Create a UDF 550 or open an existing one 552.
- 2. Run the menu command Function | Insert Input or Function | Insert Output (see screenshot below). Alternatively, click if (Insert Input) or (Insert Output) in the toolbar.

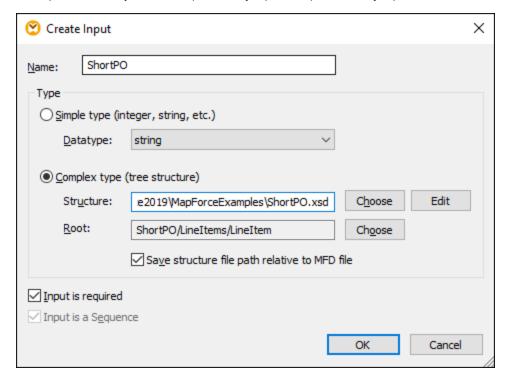

3. Choose whether input or output parameters should be of simple or complex type (see dialog box above). See the list of available complex structures above. For example, to create a parameter that is a complex XML type, click **Choose** next to Structure and browse for the XML schema that describes the required structure.

If the function's mapping already includes XML schemas, they become available for selection as structures. Otherwise, you can select a new schema that will provide the structure of the parameter. The same is true for databases and other complex structures if they are supported by your MapForce edition. With XML structures, it is possible to select the root element for your structure if the XML schema allows it. To specify the root element, click **Choose** next to *Root* and select the root item from the dialog box that opens.

If selected, the check box *Save structure file path relative to MFD file* will change the absolute path of the structure into a path relative to the current mapping, when you save the mapping. For more information, see Relative and Absolute Paths

1. The check boxes *Input is required* and *Input is a Sequence* are explained below.

### Input is required

To make a parameter mandatory in a UDF, select the *Input is required* check box (see dialog box above). If you clear the *Input is required* check box, the parameter will become optional and have a dashed border in the mapping.

You can also specify a default parameter value by connecting it to the default input of a parameter (see example below). The default value will apply only if there is no other value. If the optional parameter receives a value when the function is called, that value takes precedence over the default.

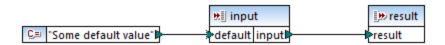

#### Input is a sequence

You can optionally define whether a function's parameter should be treated as a single value (default option) or as a sequence. A sequence is a range of zero or more values. A sequence might be useful when your UDF expects input data as a sequence in order to calculate values in that sequence, for example, by calling functions such as avg, min, max. To treat the input of the parameter as a sequence, select the *Input is* sequence check box. Note that this check box is enabled only if the UDF is regular.

The usage of a sequence is illustrated in the following mapping: MapForceExamples\InputIsSequence.mfd. In the extract of this mapping (see screenshot below), the data filter is connected to the UDF called Calculate. The filter's output is a sequence of items. Therefore, the input parameter of the function is set to be a sequence.

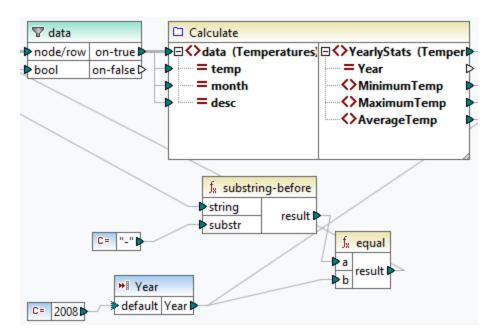

Illustrated below is the implementation of the Calculate function that aggregates all the sequence values: It runs the avg, min, and max functions on the input sequence. To see the internal structure of the Calculate function, double-click the header of the Calculate component in the mapping above.

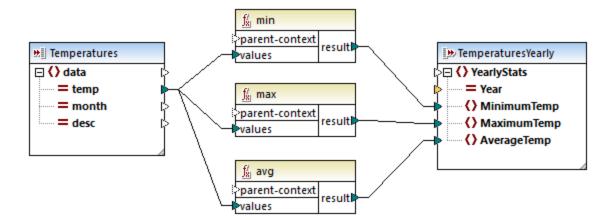

As a rule of thumb, the input data (sequence or non-sequence) determines how often the function is called:

- When input data is connected to a *sequence* parameter, the UDF is called only *once*, and the complete sequence is passed into the UDF.
- When input data is connected to a *non-sequence* parameter, the UDF is called *once for each single item* in the sequence.
- If you connect an empty sequence to a non-sequence parameter, the function is not called at all. This can happen if the source structure has optional items or when a filter condition returns no matching items. To avoid this, use the <a href="mailto:substitute-missing">substitute-missing</a> function before the function input to ensure that the sequence is never empty. Alternatively, set the parameter to a sequence and add handling for the empty sequence inside the function.

The *Output is a Sequence* check box may be required for output parameters, too. When a function passes a sequence of multiple values to its output component, and the output component is not set to sequence, the function will return only the first item in the sequence.

## 6.4.3 Recursive UDFs

This topic explains how to search for data in a source XML file with the help of a recursive UDF. To test the recursive UDF, you will need the following mapping: MapForceExamples\RecursiveDirectoryFilter.mfd. In the mapping below, the FilterDirectory UDF receives data from the source file Directory.xml and the simple input component SearchFor that supplies the .xml extension. After the data has been processed by the UDF, it is mapped to the target file.

The main mapping (see screenshot below) describes the general mapping layout. The way the UDF processes the data is defined separately, in the function's mapping (See UDF Implementation below).

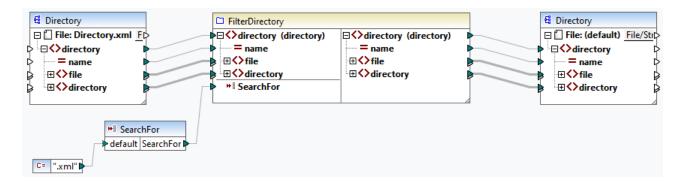

#### Goal

Our goal is to list files with a .xml extension in the output while preserving the entire directory structure. The subsections below explain the mapping process in detail.

#### Source file

Below is an extract from the source XML file (Directory.xml) that contains information about files and directories. Note that the files in this listing have different extensions (e.g., .xml, .dtd, .sps). According to the schema (Directory.xsd), the directory element can have file children and directory children. All directory elements are recursive.

```
<directory name="ExampleSite">
      <file name="blocks.sps" size="7473"/>
      <file name="blocks.xml" size="670"/>
      <file name="block_file.xml" size="992"/>
      <file name="block_schema.xml" size="1170"/>
      <file name="contact.xml" size="453"/>
      <file name="dictionaries.xml" size="206"/>
      <file name="examplesite.dtd" size="230"/>
      <file name="examplesite.spp" size="1270"/>
      <file name="examplesite.sps" size="20968"/>
      <directory name="output">
             <file name="examplesite1.css" size="3174"/>
             <directory name="images">
                    <file name="blank.gif" size="88"/>
                    <file name="block_file.gif" size="13179"/>
                    <file name="block_schema.gif" size="9211"/>
                    <file name="nav_file.gif" size="60868"/>
                    <file name="nav_schema.gif" size="6002"/>
             </directory>
      </directory>
</directory>
```

## **UDF** implementation

To see the internal implementation of the UDF, double-click its header in the main mapping. The UDF is recursive, that is, it includes a call to itself. Because it is connected to the recursive element directory, this function will be called as many times as there are nested directory elements in the source XML instance. To support recursive calls, the function must be regular 552.

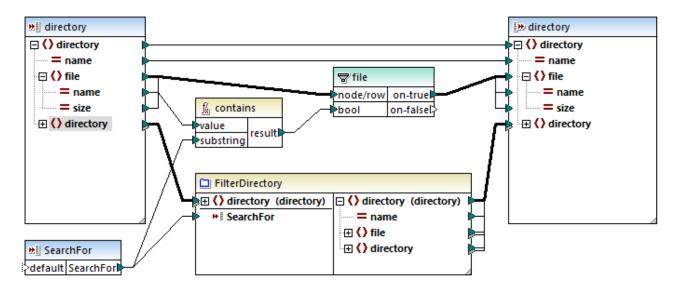

The implementation of the UDF consists of two parts: (i) defining the files and (ii) defining the directory to be searched.

#### **Defining files**

The UDF processes the files as follows: The contains function checks whether the first string (the file name) contains the substring .xml (supplied by the simple input component SearchFor). If the function returns true, the file name with a .xml extension is written to the output.

#### Processing child directories

Child directories of the current directory are sent as input to the current UDF. The UDF thus iterates through all directory elements and check whether files with the .xml extension exist.

#### Output

When you click the Output pane, MapForce will display only files with the .xxx1 extension (see extract below).

# 6.4.4 Look-up Implementation

This topic explains how to look up data about employees and present this information in a suitable way. To test the look-up implementation, you will need the following mapping:

MapForceExamples\PersonListByBranchOffice.mfd.

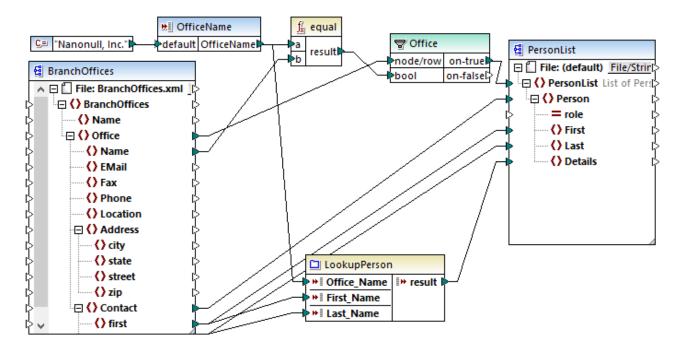

### Goals

Our goals are as follows:

- To look up data about each employee (their phone extension, email address, and title) in a separate XML file.
- To present this data as a comma-separated list and map this list to the Details element of the target XML file.
- To extract information about employees only from one branch office called Nanonull, Inc.

To achieve these goals, we have designed our mapping in the following way:

- To filter only employees from Nanonull, Inc., the mapping uses the Office filter.
- To look up information about employees in a different XML file, the mapping calls the LookupPerson UDF. The implementation of this UDF is described in the subsection below.
- To process employee data, the LookupPerson function internally calls other functions that retrieve and concatenate information about each employee. All these operations are in the function's mapping and not visible in the main mapping. The LookupPerson function then maps the employee data to the Details element in PersonList.

#### LookupPerson implementation

The look-up functionality is provided by the LookupPerson function, whose definition is illustrated below. To see the internal implementation of the UDF, double-click its header in the main mapping.

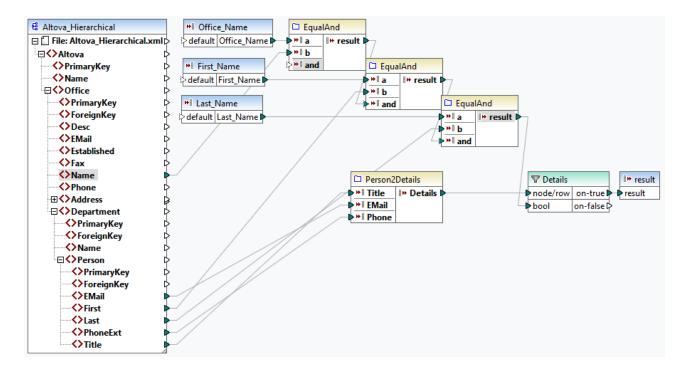

#### The UDF is defined as follows:

- The data is retrieved from the XML file Altova\_Hierarchical.xml: (i) the name of the office and first and last names of employees, which are used to select employees only from Nanonull, Inc., and (ii) the email, title, and phone extension that are concatenated into one string. The definitions of the EqualAnd and Person2Detail functions are described below.
- The UDF also has three input parameters that provide the look-up values Office\_Name, First\_Name, and Last\_Name. The value of the Office\_Name parameter is retrieved from the OfficeName input from the main mapping, and the values of First\_Name and Last\_Name are supplied by the BranchOffices component from the main mapping.
- The value of the EqaulAnd function (true or false) is passed to the Details filter each time a new employee's details (title, email, phone) are processed. When the Details filter gets the value true, the look-up operation is successful and the employee's details are retrieved and returned to the main mapping. Otherwise, the next item in the context is examined, and this procedure continues until the loop finishes.

#### EqualAnd implementation

The EqualAnd function (see below) is a separate UDF defined inside the LookupPerson UDF. To see the internal structure of the EqualAnd UDF, double-click the function's header.

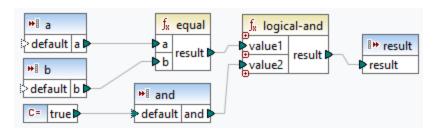

The EqualAnd UDF first checks whether a equals b; if the result is true, it is passed as the first parameter of the logical-and function. If both values are true in the logical-and function, the result is also true and is passed on to the next EqualAnd function. The result of the third EqualAnd function (see LookupPerson UDF above) is passed on to the Details filter.

## Person2Detail implementation

The Person2Details UDF is another function inside the LookupPerson UDF. The Person2Details UDF (see below) concatenates three values (retrieved from Altova\_Hierarchical.xml) and two text constants.

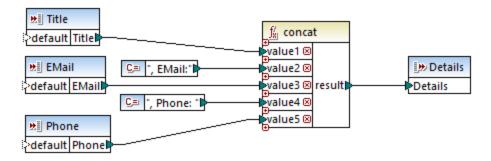

# Output

When you click the **Output** pane, MapForce will display first and last names, and details of employees only from Nanonull, Inc (see extract below).

# 6.5 Custom Functions

This section explains how to import custom <u>XSLT</u><sup>664</sup>, <u>XQuery</u><sup>571</sup>, <u>Java and .NET</u><sup>575</sup> functions. The section also shows how to reference <u>C#</u>, <u>C++ and Java libraries manually</u><sup>582</sup>.

# 6.5.1 Import Custom XSLT Functions

You can extend the XSLT 1.0, XSLT 2.0, and XSLT 3.0 function libraries available in MapForce with your own custom functions, provided that your custom functions return simple types.

Only custom functions that return simple data types (for example, strings) are supported.

#### To import functions from an XSLT file:

1. Click the Add/Remove Libraries button at the bottom of the Libraries window 30. The Manage Libraries window opens (see screenshot below).

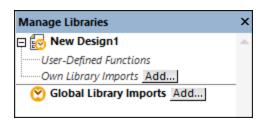

- 2. To import functions as a *local* library (in the scope of the current document only), click **Add** under the current mapping name. To import functions as a *global* library (at program level), click **Add** next to **Global Library Imports**. When you import a library *locally*, you can set the path of the library file to be relative to the mapping file. With globally imported libraries, the path of the imported library is always absolute.
- 3. Browse for the .xsl file that contains the functions, and click **Open**. A message box appears informing you that a new library has been added.

Imported XSLT files appear as libraries in the Libraries window, and display all named templates as functions below the library name. If you do not see the imported library, ensure you have selected XSLT as a <a href="transformation language">transformation language</a> See also <a href="Managing Function Libraries">Managing Function Libraries</a> .

#### Note the following:

- To be eligible for import into MapForce, functions must be declared as named templates conforming to the XSLT specification in the XSLT file. You can also import functions that occur in an XSLT 2.0 document in the form <xsl:function name="MyFunction">. If the imported XSLT file imports or includes other XSLT files, then these XSLT files and functions will be imported as well.
- The mappable input connectors of imported custom functions depends on the number of parameters used in the template call; optional parameters are also supported.
- Namespaces are supported.

• If you make updates to XSLT files that you have already imported into MapForce, changes are detected automatically and MapForce prompts you to reload the files.

• When writing named templates, make sure that the XPath statements used in the template are bound to the correct namespace(s). To see the namespace bindings of the mapping, preview the generated XSLT code 104.

# Data types in XPath 2.0

If your XML document references an XML Schema and is valid according to it, you must explicitly construct or cast datatypes that are not implicitly converted to the required datatype by an operation.

In the XPath 2.0 Data Model used by the Altova XSLT 2.0 Engine, all **atomized** node values from the XML document are assigned the xs:untypedAtomic datatype. The xs:untypedAtomic type works well with implicit type conversions.

For example,

- the expression xs:untypedAtomic("1") + 1 results in a value of 2 because the xdt:untypedAtomic value is *implicitly* promoted to xs:double by the addition operator.
- Arithmetic operators implicitly promote operands to xs:double.
- Value comparison operators promote operands to xs:string before comparing.

# See also:

Example: Adding Custom XSLT Functions

Example: Summing Node Values

XSLT 1.0 engine implementation

XSLT 2.0 engine implementation

(1423)

# 6.5.1.1 Example: Adding Custom XSLT Functions

This example illustrates how to import custom XSLT 1.0 functions into MapForce. The files needed for this example are available in the following folder: c:

 $\verb|\Users|< username> \verb|\Documents| Altova| MapForce 2023| MapForce Examples|.$ 

- Name-splitter.xslt. This XSLT file defines a named template called **tokenize** with a single parameter string. The template works through an input string and separates capitalized characters with a space for each occurrence.
- Name-splitter.xml (the source XML instance file to be processed)
- Customers.xsd (the source XML schema)
- CompletePO.xsd (the target XML schema)

#### To add a custom XSLT function:

1. Click the Add/Remove Libraries button at the bottom of the <u>Libraries window</u> 30. The **Manage Libraries** window opens (see screenshot below).

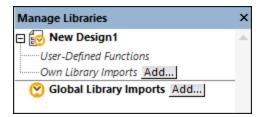

- 2. To import functions as a *local* library (in the scope of the current document only), click **Add** under the current mapping name. To import functions as a *global* library (at program level), click **Add** next to **Global Library Imports**. When you import a library *locally*, you can set the path of the library file to be relative to the mapping file. With globally imported libraries, the path of the imported library is always absolute.
- 3. Browse for the .xsl or .xslt file that contains the named template you want to act as a function, in this case Name-splitter.xslt, and click **Open**. A message box appears informing you that a new library has been added, and the XSLT file name appears in the **Libraries** window, along with the functions defined as named templates (in this example, **Name-splitter** with the **tokenize** function).

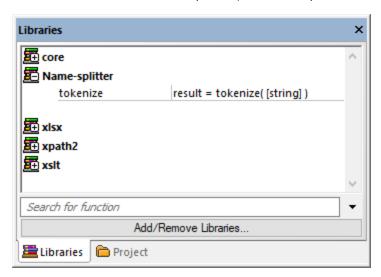

#### To use the XSLT function in your mapping:

1. Drag the tokenize function into the Mapping window and map the items as show below.

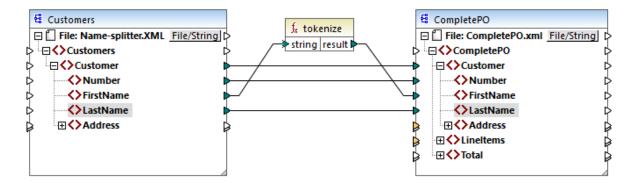

2. Click the **XSLT** tab to see the generated XSLT code.

```
<?xml version="1.0" encoding="UTF-8"?>
1
      ±<!-- ... -->
     = <xsl:stylesheet version="2.0" xmlns:xsl="http://www.w3.org/1999/XSL/Transform" xmlns:xs="http</pre>
11
            <xsl:include href="file:///C:/Users/altova/Documents/Altova/MapForce2020/MapForceExamples</pre>
12
13
            <xsl:output method="xml" encoding="UTF-8" byte-order-mark="no" indent="yes"/>
14
            <xsl:template match="/">
15
                <CompleteP0>
16
                    <xsl:attribute name="xsi:noNamespaceSchemaLocation" namespace="http://www.w3.org/</pre>
       CompletePO.xsd'"/>
17
                     <xsl:for-each select="Customers/Customer">
18
                         <Customer>
19
                             <Number>
20
                                 <xsl:sequence select="xs:string(xs:integer(fn:string(Number)))"/>
21
                             </Number>
22
                                  <xsl:call-template name="tokenize">
23
                                      <xsl:with-param name="string" select="FirstName" as="item()"/>
24
25
                                  </xsl:call-template>
26
                             </FirstName>
27
                             <LastName>
                                 <xsl:sequence select="fn:string(LastName)"/>
28
29
                             </LastName>
30
                         </Customer>
31
                     </xsl:for-each>
                </CompletePO>
32
            </xsl:template>
33
34
       L</xsl:stylesheet>
```

Note: As soon as a named template is used in a mapping, the XSLT file containing the named template is included in the generated XSLT code (xsl:include href...), and is called using the command xsl:call-template.

3. Click the **Output** tab to see the result of the mapping.

# To remove custom XSLT libraries from MapForce:

- Click Add/Remove Libraries at the base of the Libraries window. The Manage Libraries window opens.
- 2. Click **Delete Library** Mext to the library that is to be deleted.

# 6.5.1.2 Example: Summing Node Values

This example shows you how to process multiple nodes of an XML document and have the result mapped as a single value to a target XML document. Specifically, the goal of the mapping is to calculate the price of all products in a source XML file and write it as a single value to an output XML file. The files used in this example are available in the Cocuments>\Altova\MapForce2023\MapForceExamples\Tutorial\ folder:

- Summing-nodes.mfd the mapping file
- input.xml the source XML file
- input.xsd the source XML schema
- output.xsd the target XML schema
- **Summing-nodes.xslt** A custom XSLT stylesheet containing a named template to sum the individual nodes.

There are two different ways to achieve the goal of the mapping:

- By using the sum 610 function. This MapForce built-in function is available in the Libraries window.
- By importing a custom XSLT stylesheet into MapForce.

# Solution 1: Using the "sum" aggregate function

To use the sum function in the mapping, drag it from the Libraries window into the mapping. Note that the functions available in the Libraries window depend on the XSLT language version you selected (XSLT 1 or XSLT 2). Next, create the mapping connections as shown below.

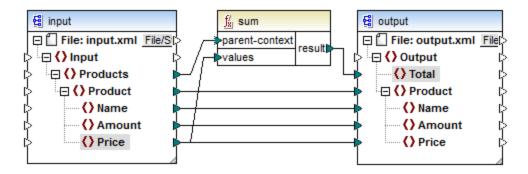

For more information about aggregate functions of the core library, see also core | aggregate functions (603).

# Solution 2: Using a custom XSLT Stylesheet

As mentioned above, the aim of the example is to sum the Price fields of products in the source XML file, in this case products A and B.

The code listing below shows a custom XSLT stylesheet which uses the named template "Total" and a single parameter string. The template works through the XML input file and sums all the values obtained by the XPath expression /Product/Price.

Note: To sum the nodes in XSLT 2.0, change the stylesheet declaration to version="2.0".

Before importing the XSLT stylesheet into MapForce, select XSLT 1.0 as a <u>transformation language</u> A. You are now ready to import the custom function, as follows:

1. Click the **Add/Remove Libraries** button at the bottom of the <u>Libraries window</u> 30. The **Manage Libraries** window opens (see screenshot below).

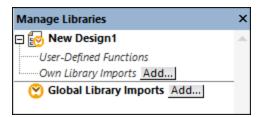

2. To import functions as a *local* library (in the scope of the current document only), click **Add** under the current mapping name. To import functions as a *global* library (at program level), click **Add** next to **Global Library Imports**. When you import a library *locally*, you can set the path of the library file to be relative to the mapping file. With globally imported libraries, the path of the imported library is always

absolute.

3. Browse for <Documents>\Altova\MapForce2023\MapForceExamples\Tutorial\Summing-nodes.xslt, and click Open. A message box appears informing you that a new library has been added, and the new library appears in the Libraries window.

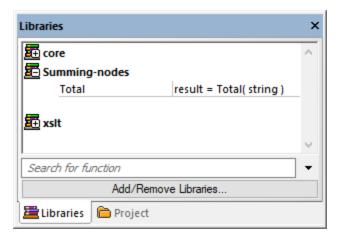

4. Drag the **Total** function from the Libraries into the mapping, and create the mapping connections as shown below.

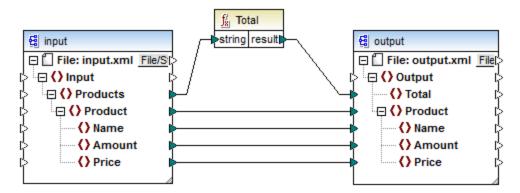

To preview the mapping result, click the **Output** tab. The sum of the two Price fields is now displayed in the Total field.

```
</Product>
</Output>
```

# 6.5.2 Import Custom XQuery 1.0 Functions

When XQuery is selected as mapping transformation language, MapForce displays the built-in function libraries available for XQuery in the Libraries window. If necessary, you can extend this list with custom XQuery functions, by importing custom XQuery 1.0 library modules into MapForce.

To be eligible for import into MapForce, an XQuery file must satisfy the following requirements:

- It must be a valid library module according to XQuery specification. In other words, it must start with a
  module declaration such as module namespace refix>="<namespace name"</pre>
- All functions declared in the imported library module must return atomic data types (for example, xs:string, xs:boolean, xs:integer, etc). Function parameters must also have atomic types.

## To import an XQuery library module:

1. Click the Add/Remove Libraries button at the bottom of the <u>Libraries window</u> 30. The **Manage Libraries** window opens (see screenshot below).

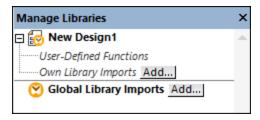

- 2. To import functions as a *local* library (in the scope of the current document only), click **Add** under the current mapping name. To import functions as a *global* library (at program level), click **Add** next to **Global Library Imports**. When you import a library *locally*, you can set the path of the library file to be relative to the mapping file. With globally imported libraries, the path of the imported library is always absolute.
- 3. Browse for the .xq or .xquery library file, and click **Open**.

The imported library modules appear in the Libraries window, and then you can drag specific functions into the mapping area and use them like any other MapForce function component, see also Add a Function to the Mapping (527).

If you do not see the imported XQuery library module, make sure that XQuery is selected as a <u>transformation language</u> 24.

## See also:

XQuery engine implementation [425]

# 6.5.2.1 Example: Import Custom XQuery Function

This example shows you how to import a demo XQuery library module into MapForce and call its functions from a mapping. The demo module in this example consists of only one function which calculates tax on decimal amounts as 20% of the amount. In a production scenario, an XQuery module may contain multiple functions.

All functions declared in the XQuery module must return atomic types and their parameters must also be of atomic data types. Otherwise, the module is not eligible for import into MapForce.

You can find the demo XQuery module file at the following path relative to your personal "Documents" folder on the computer where MapForce is installed:

<Documents>\Altova\MapForce2023\MapForceExamples\Tutorial\module.xq.

```
xquery version "1.0";
module namespace demo="http://www.altova.com/mapforce/demo";
declare function demo:calculatetax($val as xs:decimal) as xs:decimal {
    $val*0.2
};
```

module.xq

After you import the XQuery module file into MapForce, you will be able to call the demo:calculatetax function from a mapping. Note that calculating the tax amount with the help of an XQuery function is just for demo purposes—you can achieve the same result by using MapForce built-in functions.

A demo mapping which calls the demo:calculatetax function above is available at the following path: <Documents>\Altova\MapForce2023\MapForceExamples\Tutorial\CalculateTax\_XQuery.mfd. When you open this mapping initially, MapForce displays a warning that it contains one or more components that are not available in XQuery. This warning is normal and it occurs because the mapping references a function from a custom XQuery library module that was not imported yet. To remove the warning and run the mapping, we will import the missing XQuery module into MapForce as shown below.

#### To import the XQuery module into MapForce:

1. Click the **Add/Remove Libraries** button at the bottom of the <u>Libraries window</u> 1. The **Manage Libraries** window opens (see screenshot below).

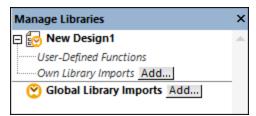

2. To import functions as a *local* library (in the scope of the current document only), click **Add** under the current mapping name. To import functions as a *global* library (at program level), click **Add** next to

**Global Library Imports**. When you import a library *locally*, you can set the path of the library file to be relative to the mapping file. With globally imported libraries, the path of the imported library is always absolute.

3. Browse for <Documents>\Altova\MapForce2023\MapForceExamples\Tutorial\module.xq and click Open. A message box appears informing you that a new library has been added.

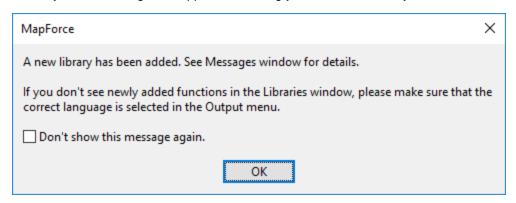

The imported library and the demo:calculatetax function are now visible in the Libraries window.

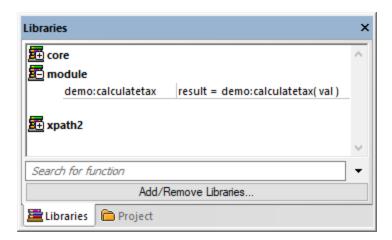

Also, the mapping can now be validated and run without warnings. The demo:calculatetax function illustrated in the image below originates from the imported XQuery module, and it can be added to the mapping just like any other built-in function, see Add a Function to the Mapping [527].

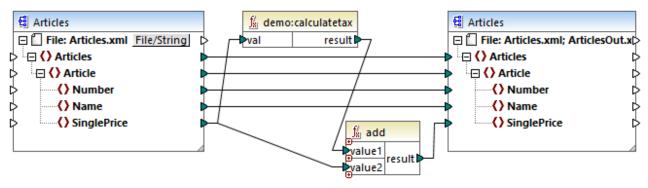

CalculateTax XQuery.mfd

# The mapping explained

The **CalculateTax\_XQuery.mfd** mapping illustrated above takes as input an XML file that stores articles. Each article has a single price expressed as a decimal value, for example:

```
<Articles>
   <Article>
      <Number>1</Number>
      <Name>T-Shirt</Name>
      <SinglePrice>25</SinglePrice>
  </Article>
   <Article>
      <Number>2</Number>
      <Name>Socks</Name>
      <SinglePrice>2.30</SinglePrice>
  </Article>
   <Article>
      <Number>3</Number>
      <Name>Pants</Name>
      <SinglePrice>34</SinglePrice>
  </Article>
   <Article>
      <Number>4</Number>
      <Name>Jacket</Name>
      <SinglePrice>57.50</SinglePrice>
   </Article>
</Articles>
```

Articles.xml

The mapping produces an XML file which abides by the same schema as the source XML file. Therefore, both the source and target components have the same structure on the mapping. As the mapping connections suggest, nearly all elements are mapped in a straightforward way from target to source—for example, for each **Article** in the source there will be an **Article** in the target. The values of all items are copied verbatim from the source XML, except for **SinglePrice**. The value of **SinglePrice** is calculated with the help of two functions:

 The demo:calculatetax XQuery function calculates the tax amount by taking the original SinglePrice as input.

• The MapForce built-in add function adds the tax amount to the original **SinglePrice** amount and returns the final amount.

Importantly, the data type of the **SinglePrice** item is xs:decimal—which corresponds to the input parameter type and the return type of the XQuery function.

The output produced by the mapping when you click the **Output** tab is illustrated below. Notice the increase of 20% applied to each price compared to the source XML.

```
<?xml version="1.0" encoding="UTF-8"?>
 2
      <Articles xmlns:xsi="http://www.w3.org/2001/XMLSchema-</p>
 3
            <Article>
 4
                <Number>1</Number>
 5
                <Name>T-Shirt</Name>
 6
                <SinglePrice>30</SinglePrice>
 7
            </Article>
 8
            <Article>
 9
                <Number>2</Number>
10
                <Name>Socks</Name>
11
                <SinglePrice>2.76</SinglePrice>
12
            </Article>
13
            <Article>
14
                <Number>3</Number>
15
                <Name>Pants</Name>
16
                <SinglePrice>40.8</SinglePrice>
17
            </Article>
            <Article>
18
19
                <Number>4</Number>
20
                <Name>Jacket</Name>
21
                <SinglePrice>69</SinglePrice>
22
            </Article>
23
        </Articles>
```

# 6.5.3 Import Custom Java and .NET Libraries

This section explains how to import compiled Java class files and .NET DLL assemblies (including .NET 4.0 assemblies) into MapForce. If the imported libraries contain functions that use basic data types as parameters and return simple types, such functions appear in the **Libraries** window and can be used in mappings as any other function available in MapForce. The mapping output of imported Java and .NET functions can be previewed in the **Output** pane, and the functions are available in the generated code. To find out more about importing custom libraries, see the examples provided in <a href="Import Custom Java Class">Import Custom Java Class</a> and <a href="Import Custom Import Custom Java Class">Import Custom Import Custom Import Custom Java Class</a>.<a href="Import Custom Import Custom Java Class">Import Custom Import Custom Import Custom

#### Important:

To import custom Java or .NET functions, you need compiled Java classes (.class) or .NET.dll
assembly files. The import of Java .jar files or .dll files that are not a .NET assembly is not
supported.

.NET assembly files are supported when the mapping language is set to C#. The .NET assemblies
may be written in .NET languages other than C# (e.g., C++.NET or VB.NET) if they use only the basic
data types from the System Assembly as parameters and return types. For details, see .NET Function
Support

- If you want to use custom .NET functions in the built-in output preview (in the **Output** pane), these functions need to be compiled for .NET Framework 4.x or .NET Standard 2.0.
- Compiled Java class (.class) files are supported when the mapping language is set to Java. Java Runtime Environment 7 or later must be installed on your computer. Only specific types and members are supported (see <u>Java function support</u> [576]).
- You cannot set the mapping language to C++ if the mapping uses imported Java .class or .NET DLL assemblies.
- You cannot set the mapping language to XSLT if the mapping uses imported Java .class or .NET DLL assemblies (a custom XSLT function that acts as an adapter would have to be written).
- The import of functions from native C++ DLLs is limited and requires a special approach. For more information, see Reference Java, C# and C++ Libraries Manually 682.
- All functions called from a MapForce mapping should return the same value each time the function is called with the same input parameters. The exact order and the number of times a function is called by MapForce is undefined.
- In the case of Java, the imported class files and their packages do not need to be added to the CLASSPATH variable since the Built-in execution engine and generated Java code will automatically add imported packages to the Java engine's classpath or to Ant, respectively. However, any dependencies of the imported class files and packages will not be handled automatically. Therefore, if imported Java class files or packages depend on other class files, make sure to add the parent directories of all dependent packages to the CLASSPATH environment variable.

# Java function support

Top-level classes, static member classes and non-static member classes are supported:

```
new <classname>(<arg1>, <arg2>, ...)<object>.new <member-class>(<arg1>, <arg2>, ...)
```

Member functions and static functions are supported:

```
<function>(<arg1>, <arg2>, ...)<object>.<method>(<arg1>, ...)
```

Supported connections between XML Schema and Java types:

| Schema type | Java type |
|-------------|-----------|
| xs:string   | String    |
| xs:byte     | byte      |
| xs:short    | short     |

| Schema type | Java type            |
|-------------|----------------------|
| xs:int      | int                  |
| xs:long     | long                 |
| xs:boolean  | boolean              |
| xs:float    | float                |
| xs:double   | double               |
| xs:decimal  | java.math.BigDecimal |
| xs:integer  | java.math.BigInteger |

Connections in both directions are possible. Other Java types (including array types) are not supported. Methods using such parameters or return values, will be ignored. Object types are supported by calling their constructor or as a return value of a method. They can be mapped to other Java methods. Manipulating the object using MapForce means is not possible.

## .NET function support

Top-level classes and member classes are supported:

```
• new <classname>(<arg1>, <arg2>, ...)
```

Member functions and static functions are supported:

```
<function>(<arg1>, <arg2>, ...)<object>.<method>(<arg1>, ...)
```

Supported connections between XML Schema and .NET/C# types:

| Schema type      | .NET type      | C# type |
|------------------|----------------|---------|
| xs:string        | System.String  | string  |
| xs:byte          | System.SByte   | sbyte   |
| xs:short         | System.Int16   | short   |
| xs:int           | System.Int32   | int     |
| xs:long          | System.Int64   | long    |
| xs:unsignedByte  | System.Byte    | byte    |
| xs:unsignedShort | System.UInt16  | ushort  |
| xs:unsignedInt   | System.UInt32  | uint    |
| xs:unsignedLong  | System.UInt64  | ulong   |
| xs:boolean       | System.Boolean | bool    |

| Schema type .NET type |                | C# type |
|-----------------------|----------------|---------|
| xs:float              | System.Single  | float   |
| xs:double             | System.Double  | double  |
| xs:decimal            | System.Decimal | decimal |

Connections in both directions are possible. Other .NET/C# types (including array types) are not supported. Methods using such parameters or return values will be ignored. Object types are supported by calling their constructor or as a return value of a method. They can be mapped to other .NET methods. Manipulating the object using MapForce means is not possible.

## Data type issues and workarounds

When a function in your custom library expects integer types, connecting constants of type Number to the function's arguments may cause a type mismatch error similar to this one: No match for

MyCustomClassLibrary, Version=1.0.0.0, Culture=neutral,

PublicKeyToken=null.MyCustomClassLibrary.Converter.AddValues(MyCustomClassLibrary.Converter, xs:decimal, xs:decimal). Check argument types. This issue is specific to constants of type Number only. A sample mapping that could generate this error is shown below. In this mapping, two constants of type Number are connected to the function's arguments of type Integer.

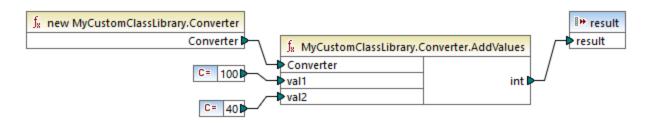

The possible workarounds are described below:

- 1. Change the constant type from **Number** to **All other**. You can do this after double-clicking the title bar of the constant component.
- 2. Instead of a constant, use a source component (for example, an XML file) that provides values of the data type expected by the function.

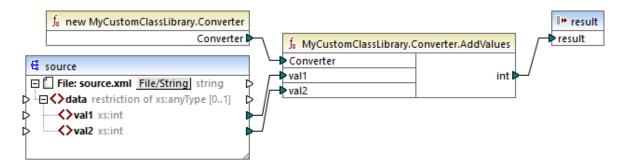

3. In your external code, create a wrapper function that accepts a decimal value and returns an integer value. The wrapper solution may be imported as a separate library. Therefore, you do not need to change the original source code of the target function to use this approach.

# 6.5.3.1 Example: Import Custom Java Class

This example shows how to import a custom Java .class file into MapForce.

**Note:** Java SE 8 Runtime Environment or later is required to complete this example.

#### Java .class import

To add a Java .class file as a MapForce library, take the following steps:

1. Click the **Add/Remove Libraries** button at the bottom of the <u>Libraries window</u> 30. The **Manage Libraries** window opens (see screenshot below).

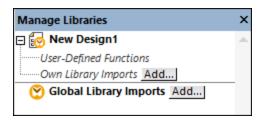

- 2. To import functions as a *local* library (in the scope of the current document only), click **Add** under the current mapping name. To import functions as a *global* library (at program level), click **Add** next to **Global Library Imports**. When you import a library *locally*, you can set the path of the library file to be relative to the mapping file. With globally imported libraries, the path of the imported library is always absolute.
- 3. Search for the following file:

<Documents>\Altova\MapForce2023\MapForceExamples\Java\Format\class. A message
appears informing you that a new library has been added. The imported library is now visible in the
Libraries window (see screenshot below).

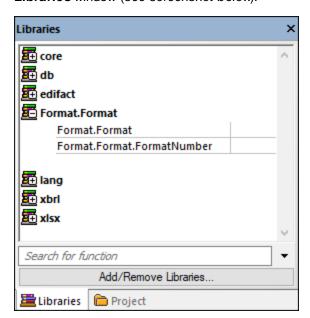

If you do not see the newly imported library in the **Libraries** window, make sure that the <u>transformation</u> language is set to Java. To add the function to the mapping, drag it from the **Libraries** window into the mapping area. For details, see Add a Function to the Mapping 527.

#### Mapping output

To preview the mapping output in MapForce, take the following steps:

- 2. Click the **Output** button to see the result of the mapping (see screenshot below).

```
1
       Start date, End date, Region, Amount
 2
       2008-01-01,2008-01-31,CA,"110.400,00"
       2008-01-01,2008-01-31,MA,"75.300,00"
 3
 4
       2008-02-01,2008-02-29,CA,"114.300,00"
 5
       2008-02-01,2008-02-29,MA, "65.200,00"
 6
       2008-03-01,2008-03-31,CA,"134.200,00"
       2008-03-01,2008-03-31,MA,"86.100,00"
 8
       2008-04-01,2008-04-30,CA,"107.300,00"
9
       2008-04-01,2008-04-30,MA,"112.100,00"
10
       2008-05-01,2008-05-31,CA,"114.400,00"
       2008-05-01,2008-05-31,MA,"93.800,00"
11
```

#### Mapping in Java

To run the mapping in Java, follow the instructions below:

- 1. Click Generate Code In | Java in the File menu.
- 2. Select a target directory where the code should be generated and click **OK**.
- 3. Import the generated libraries into your Java project and build the Java application. For more information, see <a href="Example: Generate and Run Java Code">Example: Generate and Run Java Code</a>.

# 6.5.3.2 Example: Import Custom .NET DLL Assembly

This example shows how to import a custom .NET DLL assembly created in C# into MapForce. The source code of this sample is available at the following path:

<Documents>\Altova\MapForce2023\MapForceExamples\C#\Format. The .dll assembly file that will be
imported into MapForce is in the ..\bin\Debug directory. You can also open the .sln solution file in Visual
Studio and compile a new .dll file.

**Note:** If you want to use custom .NET functions in the built-in output preview (in the **Output** pane), these functions need to be compiled for .NET Framework 4.x or .NET Standard 2.0.

#### .NET assembly import

To import a .NET assembly file, take the following steps:

1. Click the **Add/Remove Libraries** button at the bottom of the <u>Libraries window</u> 30. The **Manage Libraries** window opens (see screenshot below).

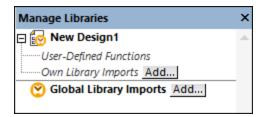

2. To import functions as a *local* library (in the scope of the current document only), click **Add** under the current mapping name. To import functions as a *global* library (at program level), click **Add** next to **Global Library Imports**. When you import a library *locally*, you can set the path of the library file to be relative to the mapping file. With globally imported libraries, the path of the imported library is always absolute.

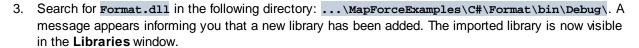

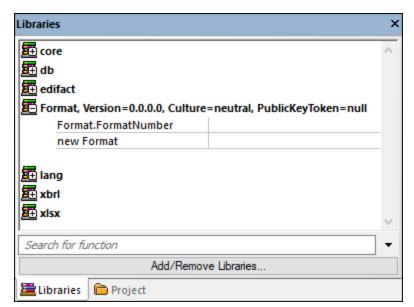

If you do not see the newly imported library in the **Libraries** window, make sure that the <u>transformation</u> language is set to C#. To add the function to the mapping, drag it from the **Libraries** window into the mapping area. For more information, see <u>Add a Function to the Mapping</u> 527.

### Mapping output

To preview the mapping output, take the following steps:

- 1. Open the FormatNumber.mfd file available in the following folder: ...\mapForceExamples\C#. This is a sample mapping that has an imported .dll library mentioned above.
- 2. Click the **Output** button to see the result of the mapping (see screenshot below).

| 1  | Start date, End date, Region, Amount  |
|----|---------------------------------------|
| 2  | 2008-01-01,2008-01-31,CA,"110.400,00" |
| 3  | 2008-01-01,2008-01-31,MA,"75.300,00"  |
| 4  | 2008-02-01,2008-02-29,CA,"114.300,00" |
| 5  | 2008-02-01,2008-02-29,MA,"65.200,00"  |
| 6  | 2008-03-01,2008-03-31,CA,"134.200,00" |
| 7  | 2008-03-01,2008-03-31,MA,"86.100,00"  |
| 8  | 2008-04-01,2008-04-30,CA,"107.300,00" |
| 9  | 2008-04-01,2008-04-30,MA,"112.100,00" |
| 10 | 2008-05-01,2008-05-31,CA,"114.400,00" |
| 11 | 2008-05-01,2008-05-31,MA,"93.800,00"  |

#### Mapping in C#

To run the mapping from a custom C# application, follow the instructions below:

- 1. Click Generate Code In | C# in the File menu.
- 2. Select a target directory where the code should be generated and click **OK**.
- 3. Build the application with Visual Studio and run the generated console application. For more details, see Generating C# code (1031).

# 6.5.4 Reference C#, C++ and Java Libraries Manually

This section explains how to reference custom libraries in a .mff file (MapForce Function File). The .mff file containing the reference can then be imported as a MapForce library. A .mff file is an XML file in which you manually define the link between class definitions in your custom code and MapForce. Once you create a custom .mff file, you can import it into MapForce, which is similar to importing a .NET DLL or Java class file.

#### Important:

- If you want to use custom .NET functions in the built-in output preview (in the **Output** pane), these functions need to be compiled for .NET Framework 4.x or .NET Standard 2.0.
- You can import a function into MapForce only if its return type and parameters are of simple type. To find out more about a list of data types available for each language, see <a href="Data Type Mapping">Data Type Mapping</a>
- When you import function libraries from custom .mff files, the preview of the mapping directly in MapForce (in the **Output** pane) is limited. For libraries written in C++, the preview of the mapping in MapForce is not supported. For Java and C#, the preview is available when your library uses native language types, but it is not available if your library imports the Altova generated classes. However, you can generate code in the specific language targeted by your library. The custom functions will be available in the generated code, enabling you to run the mapping from the generated code.
- The exact order in which functions are called by the generated mapping code is undefined. MapForce may need to cache calculated results for reuse or evaluate expressions in any order. Therefore, it is recommended to use only custom functions that have no side effects.
- It is important to distinguish between user-defined functions and custom function libraries. User-defined functions are created graphically in a mapping; they cannot and need not be saved to a .mff file,

because they are saved together with the .mfd file in which they are created. For more information, see Call and Import UDFs 552.

• If you are upgrading from a MapForce version earlier than 2010, you may need to update the data types used in your custom functions. For details, see <a href="Data Type Mapping">Data Type Mapping</a> [588].

To find out more about how to create and configure a custom .mff file, see Configure .mff File samples are provided in the following topics:

- Reference C# in .mff 591
- Reference C++ in .mff 592
- Reference Java in .mff 594

# 6.5.4.1 Configure .mff File

This topic provides instructions on how to configure a MapForce Function File file (.mff). A .mff file is a configuration file in XML format that allows importing functions from custom Java, C#, or C++ libraries into MapForce so that they appear in the **Libraries** window. A .mff file is an intermediary between your custom libraries and MapForce. The .mff file must be configured to specify i) the interfaces for the custom functions and ii) where the implementation can be found in the generated code.

#### Important:

- The \*.mff library files must be valid against the following schema: C:\Program
  Files\MapForceLibraries\mff.xsd. The mff.xsd schema defines the custom library configuration and is for internal use only. Altova GmbH retains the right to change this file format with new releases.
- It is only possible to define one C#, C++, or Java class per .mff file.

#### Sample .mff for C#

The following code listing illustrates a sample .mff file for C++:

```
<?xml version="1.0" encoding="UTF-8"?>
<mapping version="9" library="mylib" xmlns:xs="http://www.w3.org/2001/XMLSchema"</pre>
xmlns:xsi="http://www.w3.org/2001/XMLSchema-instance"
xsi:noNamespaceSchemaLocation="mff.xsd">
   <implementations>
      <implementation language="cpp">
         <setting name="namespace" value="mylib"/>
         <setting name="class" value="Greetings"/>
         <setting name="path" value="C:\Libraries\cpp"/>
         <setting name="include" value="Greetings.h"/>
         <setting name="source" value="Greetings.cpp"/>
      </implementation>
   </implementations>
   <group name="greetings">
      <component name="sayhello">
            <datapoint name="ismorning" type="xs:boolean"/>
         </sources>
         <targets>
            <datapoint name="result" type="xs:string"/>
```

#### Imported custom library

The image below shows how a custom .mff file may look after being imported into MapForce. Notice that the custom library mylib appears as a library entry (sorted alphabetically), containing the sayhello string function.

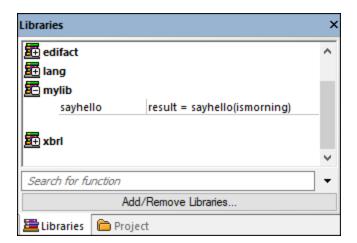

## Configuration steps

To configure the .mff file, follow the instructions below.

#### Step 1. Configure the library name

The library name can be found in the .mff file (see below). By convention, library names are written in lowercase in MapForce; however, you can also use uppercase letters.

```
<mapping version="9" library="mylib" xmlns:xs="http://www.w3.org/2001/XMLSchema"
xmlns:xsi="http://www.w3.org/2001/XMLSchema-instance"
xsi:noNamespaceSchemaLocation="mff.xsd">
```

In the sample above, the entry that will appear in the Libraries window is called mylib.

#### Step 2. Configure the language implementations

The <implementations> element is a mandatory element which specifies which languages your library should support, and it must be added as a child element of <mapping> (see example below).

The settings within each <implementation> element allow the generated code to call the specific functions defined in Java, C++ or C#. A .mff file can be written so that it targets more than one programming language. In this case, every additional language must contain an additional <implementation> element. The specific settings for each programming language are discussed below.

Java library reference

It is important for the generated code to be able to find your **Greetings.class** file. Therefore, make sure to add a reference to your class to the Java class path.

C# library reference

For C#, it is important that the namespace in the code should correspond to the namespace defined in the .mff file (in the code listing above, the namespace is MyLibrary). The same is true for the class name (in the code listing above, the class name is Greetings). The third setting, reference, provides the path of the dll that is to be linked to the generated code.

C++ library reference

```
</implementation>
<!-- ... -->
```

For C++, note the following:

• namespace is the namespace in which your Greetings class will be defined. It must be equal to the library attribute in mapping element.

- path is the path in which the include and the source files are to be found.
- When code for a mapping is generated, the include and source files will be copied to the directory targetdir/libraryname, which is defined when you select the menu command File | Generate code in | C++, and included in the project file.

All the include files you supply will be included in the generated algorithm.

#### Step 3. Add a component

In the **Libraries** window, each function appears nested under a function group, for example, string functions. In the .mff file, a function corresponds to a <component> element. Conversely, each <component> must be nested under a <group> element, for example:

The code shown below defines a sample function (component) called sayhello.

```
<!-- ... -->
<component name="sayhello">
   <sources>
      <datapoint name="ismorning" type="xs:boolean"/>
   </sources>
   <targets>
      <datapoint name="result" type="xs:string"/>
   </targets>
   <implementations>
   <!-- ... -->
   </implementations>
   <description>
     <short>result = sayhello(ismorning)</short>
     <long>Returns "Good morning" or "Good day", depending on the input
parameter.</long>
   </description>
</component>
<!-- ... -->
```

This is how the component above would look in MapForce:

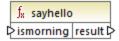

In the code listing above, the <code><datapoint></code> element can be loosely defined as the input or output parameter of a function (also known as an input or output connector). The <code>type</code> argument of the <code><datapoint></code> element specifies the data type of the parameter or the data type of the return value. Only one target datapoint is allowed for each function. The number of source datapoints you can define is not limited.

The data type of each datapoint must be one of the XML Schema types (e.g., xs:string, xs:integer, etc.) These data types must correspond to the data types of the function's parameters you defined in your Java, C++ or C# library. To find out more about mapping of XML Schema datatypes to language types, see <a href="Data Type Mapping">Data Type Mapping</a>.

Functions are accompanied by short and long descriptions in the **Libraries** window. The short description is always shown to the right of the function name, while the long description is displayed as a tooltip when you place the mouse cursor over the short description (see screenshot below).

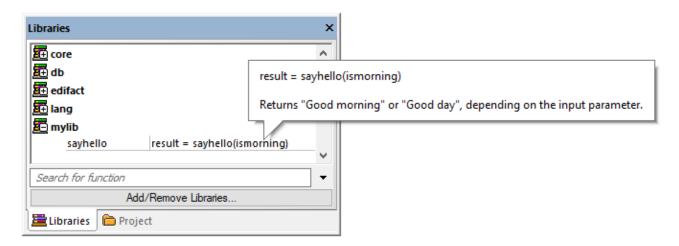

#### Step 4. Define language implementations

We can now connect the function in the **Libraries** window with the function in the custom Java, C# or C++ classes. This is achieved through the <implementation> element. One function may have multiple <implementation> elements—one for each supported programming language. A function may be called Hello in Java or SayHello in C++. This is why you need to specify a separate function name for each programming language. A function for each of the three programming languages might look as follows:

```
</rd></rd></rd></rd></rd>
```

The value you supply as a function name must match the name of the method in the Java, C# or C++ class.

# 6.5.4.2 Import .mff Libraries

After you have created a custom .mff file, you can import it into MapForce as follows:

1. Click the **Add/Remove Libraries** button at the bottom of the <u>Libraries window</u> 30. The **Manage Libraries** window opens (see screenshot below).

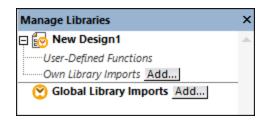

- 2. To import functions as a *local* library (in the scope of the current document only), click **Add** under the current mapping name. To import functions as a *global* library (at program level), click **Add** next to **Global Library Imports**. When you import a library *locally*, you can set the path of the library file to be relative to the mapping file. With globally imported libraries, the path of the imported library is always absolute.
- 3. Search for the custom .mff file and click Open.

The imported library becomes visible in the **Libraries** window after you set the mapping language to a language targeted by the custom library.

If you save the \*.mff file in ...\Altova\MapForce2023\MapForceLibraries, which is relative to the **Program**Files (or **Program Files (x86)** folder), the library is automatically loaded into the **Libraries** window when you start MapForce. Libraries and their functions can be toggled on or off, by deleting or adding the respective library file (\*.mff).

# 6.5.4.3 Data Type Mapping

The table below lists the data types supported as function return types and parameter types when you create custom .mff files that reference your Java, C#, and C++ libraries. The table lists both native and non-native data types. If you need support for non-native data types such as Altova date, time and duration types, your custom Java and C# libraries must include a reference to the Altova libraries. In the case of C++, the Altova libraries must always be imported. For information about how to generate the Altova libraries, see Code Generator.

| XML Schema Type | Java Type | С# Туре | C++ Type    |
|-----------------|-----------|---------|-------------|
| anyAtomicType   | String    | string  | string_type |

| XML Schema Type | Java Type                          | C# Type               | C++ Type                |
|-----------------|------------------------------------|-----------------------|-------------------------|
| anySimpleType   | String                             | string                | string_type             |
| anyURI          | String                             | string                | string_type             |
| base64Binary    | byte[]                             | byte[]                | altova::mapforce::blo b |
| boolean         | boolean                            | bool                  | bool                    |
| byte            | int                                | int                   | int                     |
| date            | com.altova.types.Date Time  1139   | Altova.Types.DateTime | altova::DateTime 1109   |
| dateTime        | com.altova.types.Date Time  1139   | Altova.Types.DateTime | altova::DateTime 1109   |
| dayTimeDuration | com.altova.types.Dura<br>tion 1143 | Altova.Types.Duration | altova::Duration (1112) |
| decimal         | java.math.BigDecimal               | decimal               | double                  |
| double          | double                             | double                | double                  |
| duration        | com.altova.types.Dura<br>tion 1143 | Altova.Types.Duration | altova::Duration (1112) |
| ENTITIES        | String                             | string                | string_type             |
| ENTITY          | String                             | string                | string_type             |
| float           | double                             | double                | double                  |
| gDay            | com.altova.types.Date Time         | Altova.Types.DateTime | altova::DateTime (109)  |
| gMonth          | com.altova.types.Date Time 1139    | Altova.Types.DateTime | altova::DateTime 109    |
| gMonthDay       | com.altova.types.Date Time  1139   | Altova.Types.DateTime | altova::DateTime 1109   |
| gYear           | com.altova.types.Date Time         | Altova.Types.DateTime | altova::DateTime 1109   |
| gYearMonth      | com.altova.types.Date Time         | Altova.Types.DateTime | altova::DateTime 1109   |
| hexBinary       | byte[]                             | byte[]                | altova::mapforce::blo   |
| ID              | String                             | string                | string_type             |
| IDREF           | String                             | string                | string_type             |

| XML Schema Type    | Java Type                     | С# Туре               | C++ Type                |
|--------------------|-------------------------------|-----------------------|-------------------------|
| IDREFS             | String                        | string                | string_type             |
| int                | int                           | int                   | int                     |
| integer            | java.math.BigInteger          | decimal               | int64                   |
| language           | String                        | string                | string_type             |
| long               | long                          | long                  | int64                   |
| Name               | String                        | string                | string_type             |
| NCName             | String                        | string                | string_type             |
| negativeInteger    | java.math.BigInteger          | decimal               | int64                   |
| NMTOKEN            | String                        | string                | string_type             |
| NMTOKENS           | String                        | string                | string_type             |
| nonNegativeInteger | java.math.BigInteger          | decimal               | unsignedint64           |
| nonPositiveInteger | java.math.BigInteger          | decimal               | int64                   |
| normalizedString   | String                        | string                | string_type             |
| NOTATION           | String                        | string                | string_type             |
| positiveInteger    | java.math.BigInteger          | decimal               | unsignedint64           |
| QName              | javax.xml.namespace.Q<br>Name | Altova.Types.QName    | altova::QName           |
| short              | int                           | int                   | int                     |
| string             | String                        | string                | string_type             |
| time               | com.altova.types.Date Time    | Altova.Types.DateTime | altova::DateTime 1109   |
| token              | String                        | string                | string_type             |
| unsignedByte       | long                          | ulong                 | unsignedint64           |
| unsignedInt        | long                          | ulong                 | unsignedint64           |
| unsignedLong       | java.math.BigInteger          | ulong                 | unsignedint64           |
| unsignedShort      | long                          | ulong                 | unsignedint64           |
| untypedAtomic      | String                        | string                | string_type             |
| yearMonthDuration  | com.altova.types.Dura         | Altova.Types.Duration | altova::Duration (1112) |

# 6.5.4.4 Reference C# Library in .mff

This example shows how to create a sample C# library and reference it in a MapForce Function File (.mff). The .mff file can then be imported as a MapForce library. Referencing a C# library in a .mff file is one of the ways to import C# libraries into MapForce. A simpler alternative is to import .NET assemblies directly. For more information, see Example: Import Custom .NET DLL Assembly [580].

## Configuration steps

To reference a C# library in a .mff file, follow the instruction below.

**Note:** If you want to use custom .NET functions in the built-in output preview (in the **Output** pane), these functions need to be compiled for .NET Framework 4.x or .NET Standard 2.0.

#### Step 1. Create a new class library in VS

Create a new class library project in Visual Studio. Notice that the function has been defined as public static.

```
namespace MyLibrary
{
    public class Greetings
    {
        public static string SayHello(bool isMorning)
        {
            if (isMorning)
                 return "Good morning!";
            return "Good Day!";
        }
    }
}
```

#### Step 2. Add a reference to Altova.dll

If you need special XML Schema types (such as date and duration), add a reference from your Visual Studio project to the Altova.dll library. To obtain this library, generate C# code from a mapping without custom functions. The Altova.dll file will be located in the ..\Altova\bin\debug directory relative to the directory where the code was generated. To add the reference to Altova.dll in Visual Studio, click Add Reference in the Project menu and search for Altova.dll. Then add the line using Altova.Types; to your code. For information about how XML Schema types map to C# types, see Data Type Mapping.

#### Step 3. Build your VS project

Build your Visual Studio project. The MyLibrary.dll file is generated in your project output directory.

### Step 4.Create .mff and reference your C# library

Using an XML editor, create a new .mff file and validate it against the following schema: C:\Program
Files\MapForceLibraries\mff.xsd. Make sure that all references under implementation language="cs"
point to the correct C# members and paths created previously. The line function name="sayHello" must
refer to the function name exactly as it was defined in C#. For details, see Configure .mff File (533).

```
<?xml version="1.0" encoding="UTF-8"?>
<mapping version="9" library="mylib" xmlns:xs="http://www.w3.org/2001/XMLSchema"
xmlns:xsi="http://www.w3.org/2001/XMLSchema-instance"
xsi:noNamespaceSchemaLocation="mff.xsd">
```

```
<implementations>
      <implementation language="cs">
         <setting name="namespace" value="MyLibrary" />
         <setting name="class" value="Greetings" />
         <setting name="reference" value="C:</pre>
\Libraries\cs\MyLibrary\bin\debug\MyLibrary.dll" />
      </implementation>
   </implementations>
   <group name="string functions">
      <component name="sayhello">
         <sources>
            <datapoint name="ismorning" type="xs:boolean"/>
         </sources>
         <targets>
            <datapoint name="result" type="xs:string"/>
         </targets>
         <implementations>
            <implementation language="cs">
               <function name="SayHello"/>
            </implementation>
         </implementations>
         <description>
            <short>result = sayhello(ismorning)</short>
            <long>Returns "Good morning" or "Good day", depending on the input
parameter.</long>
         </description>
      </component>
   </group>
</mapping>
```

#### Step 5. Import .mff as a library

Now that your custom library is referenced in the .mff file, you can import the .mff file into MapForce as a library. For more information, see  $\underline{\text{Import.mff Libraries}}^{588}$ .

## 6.5.4.5 Reference C++ in .mff

This example shows how to create a sample C++ library and reference it in a MapForce Function File (.mff). The .mff file can then be imported as a MapForce library.

#### Configuration steps

To reference a C++ library in a .mff file, follow the instructions below.

#### Step 1. Create a header file

Create a header (.h) file for your class library. The following code listing illustrates a sample header file called Greetings.h.

```
#ifndef MYLIBRARY_GREETINGS_H_INCLUDED
#define MYLIBRARY_GREETINGS_H_INCLUDED
#if _MSC_VER > 1000
#pragma once
```

```
#endif // _MSC_VER > 1000
using namespace altova;
namespace mylib {
  class ALTOVA_DECLSPECIFIER Greetings
  {
    public:
       static string_type SayHello(bool isMorning);
};
} // namespace mylib
#endif // MYLIBRARY_GREETINGS H INCLUDED
```

Notice that the function is declared as static and that the namespace altova is imported. Remember to write ALTOVA\_DECLSPECIFIER in front of the class name: this ensures that your classes will be compiled correctly—whether you use dynamic or static linkage in the generated code.

#### Step 2. Create a .cpp file

Create a .cpp file with the same name as the header file. The .cpp file must be in the same directory as the .h file. The following code listing illustrates a sample .cpp file called **Greetings.cpp** that includes the **Greetings.h** file created previously:

```
#include "StdAfx.h"
#include "../Altova/Altova.h"
#include "../Altova/SchemaTypes.h"

#include "Greetings.h"

namespace mylib {

   string_type Greetings::SayHello(bool isMorning)
   {
      if( isMorning )
        return _T("Good morning!");
      return _T("Good day!");
   }
}
```

Notice the lines that import **stdafx.h** and several Altova libraries. These lines must be left unchanged. If the paths to the Altova libraries are correct in the generated code, these paths will point to the respective files. In contrast to Java or C#, you do not need to compile your source C++ files. They will be copied to the generated code and compiled with the rest of the generated mapping code.

#### Step 3. Create .mff and reference your C++ library

Using an XML editor, create a new .mff file and validate it against the following schema: C:\Program
Files\MapForceLibraries\mff.xsd. Make sure that the namespace, function names and data types defined here correspond to those in the C++ code, as described in Configure .mff File

333. For information about data type support, see Data Type Mapping

335.

```
<?xml version="1.0" encoding="UTF-8"?>
<mapping version="9" library="mylib" xmlns:xs="http://www.w3.org/2001/XMLSchema"</pre>
xmlns:xsi="http://www.w3.org/2001/XMLSchema-instance"
xsi:noNamespaceSchemaLocation="mff.xsd">
   <implementations>
      <implementation language="cpp">
         <setting name="namespace" value="mylib"/>
         <setting name="class" value="Greetings"/>
         <setting name="path" value="C:\Libraries\cpp"/>
         <setting name="include" value="Greetings.h"/>
         <setting name="source" value="Greetings.cpp"/>
      </implementation>
   </implementations>
   <group name="greetings">
      <component name="sayhello">
         <sources>
            <datapoint name="ismorning" type="xs:boolean"/>
         </sources>
         <targets>
            <datapoint name="result" type="xs:string"/>
         </targets>
         <implementations>
            <implementation language="cpp">
               <function name="SayHello"/>
            </implementation>
         </implementations>
         <description>
            <short>result = sayhello(ismorning)</short>
            <long>Returns "Good morning" or "Good day", depending on the input
parameter.</long>
         </description>
      </component>
   </group>
</mapping>
```

#### Step 4. Import .mff as a library

Now that your custom library is referenced in the .mff file, you can import the .mff file into MapForce as a library. For more information, see <a href="mapert.mff">Import.mff</a> File</a>.

#### C++ compiler errors

In order to execute mappings that use native C++ libraries, you will need to generate C++ code and run the mapping from your C++ code or application, as described in <u>Generating C++ code</u>

If you get a compiler error in #import "msado15.dll" rename("EOF", "EndOfFile"), modify the project properties to include a reference to msado15.dll in C:\Program Files\Common Files\System\ADO.

## 6.5.4.6 Reference Java in .mff

This example shows how to create a sample Java library and reference it in a MapForce Function File (.mff). The .mff file can then be imported as a MapForce library. Referencing a Java library in a .mff file is one of the ways to import Java libraries into MapForce. A simpler alternative is to import Java .class files directly. For more information, see <a href="Example: Import Custom Java Class">Example: Import Custom Java Class</a>.

### Configuration steps

To reference a C# library in a .mff file, follow the instruction below.

#### Step 1. Create a new project

Create a new Java project in your preferred development environment (for example, Eclipse).

#### Step 2. Add the com.mylib package

Add to the project a new package called **com.mylib** which consists of a class called **Greetings**. In the code listing below, notice that the SayHello function has been defined as public static.

```
package com.mylib;

public class Greetings {
    public static String SayHello ( boolean isMorning ) {
        if( isMorning )
            return "Good Morning!";
        return "Good Day!";
    }
}
```

#### Step 3. Import com.altova.types

Optionally, if your project needs support for special schema types such as date, time, and duration, import the com.altova.types package. To obtain this package, generate Java code from a mapping without custom functions: import com.altova.types.\*;

#### Step 4. Compile your custom library

Compile your custom library to a class file and add it to the Java classpath.

#### Step 5. Create .mff and reference your Java library

Using an XML editor, create a new .mff file and validate it against the following schema: C:\Program
Files\MapForceLibraries\mff.xsd. Make sure that all references under implementation
language="java" point to the correct Java members created previously. Also, the line function
name="sayHello" must refer to the function name exactly as it was defined in Java. For more detail, see
Configure .mff File

333

```
<targets>
            <datapoint name="result" type="xs:string"/>
         </targets>
         <implementations>
            <implementation language="java">
               <function name="SayHello"/>
            </implementation>
         </implementations>
         <description>
            <short>result = sayhello(ismorning)</short>
            <long>Returns "Good morning" or "Good day", depending on the input
parameter.</long>
         </description>
      </component>
   </group>
</mapping>
```

## Step 6. Import .mff as a library

Now that your custom library is referenced in the .mff file, you can import the .mff file into MapForce as a library. For more information, see  $\underline{\text{Import .mff Libraries}}^{\text{BB}}$ .

# 6.6 Regular Expressions

When designing a MapForce mapping, you can use regular expressions ("regex") in the following contexts:

- In the **pattern** parameter of the **match-pattern** and **tokenize-regexp** functions
- To filter the nodes on which a node function should apply. For more information, see <u>Applying Node Functions and Defaults Conditionally</u> 543.

The regular expression syntax and semantics for XSLT and XQuery are as defined in <u>Appendix F of "XML Schema Part 2: Datatypes Second Edition"</u>.

**Note:** When generating C++, C#, or Java code, the advanced features of the regular expression syntax might differ slightly. See the regex documentation of each language for more information.

## Terminology

Let's examine the basic regular expression terminology by analyzing the tokenize-regexp function as an example. This function splits text into a sequence of strings, with the help of regular expressions. To achieve this, the function takes the following input parameters:

| input   | The input string to be processed by the function. The regular expression will operate on this string.                                              |
|---------|----------------------------------------------------------------------------------------------------|
| pattern | The actual regular expression pattern to be applied.                                                                                               |
| flags   | This is an optional parameter that defines additional options (flags) that determine how the regular expression is interpreted, see "Flags" below. |

In the mapping below, the input string is "Altova MapForce". The **pattern** parameter is a space character, and no regular expression flags are used.

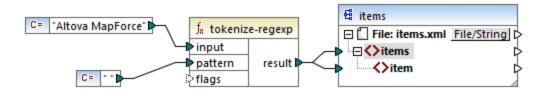

This causes the text to be split whenever the space character occurs, so the mapping output is:

```
<items>
    <item>Altova</item>
    <item>MapForce</item>
</items>
```

Note that the tokenize-regexp function excludes the matched characters from the result. In other words, the space character in this example is omitted from the output.

The example above is very basic and the same result can be achieved without regular expressions, with the <u>tokenize</u> function. In a more practical scenario, the **pattern** parameter would contain a more complex regular expression. The regular expression can consist of any of the following:

- Literals
- Character classes
- Character ranges
- Negated classes
- Meta characters
- Quantifiers

#### Literals

Use literals to match characters exactly as they are written (literally). For example, if input string is abracadabra, and **pattern** is the literal **br**, the output is:

```
<items>
    <item>a</item>
    <item>acada</item>
    <item>a</item>
    </items>
```

The explanation is that the literal **br** had two matches in the input string **abracadabra**. After removing the matched characters from the output, the sequence of three strings illustrated above is produced.

#### Character classes

If you enclose a set of characters in square brackets ([ and ]), this creates a character class. One and only one of the characters inside the character class is matched, for example:

- The pattern [aeiou] matches any lowercase vowel.
- The pattern [mj]ust matches "must" and "just".

**Note:** The pattern is case sensitive, so a lowercase "a" does not match the uppercase "A". To make the matching case insensitive, use the **i** flag, see below.

#### Character ranges

Use [a-z] to create a range between the two characters. Only one of the characters will be matched at one time. For example, the pattern [a-z] matches any lowercase character between "a" and "z".

#### Negated classes

Using the caret ( ^ ) as the first character after the opening bracket negates the character class. For example, the pattern [^a-z] matches any character not in the character class, including newline characters.

## Matching any character

Use the dot ( . ) meta character to match any single character, except for newline character. For example, the pattern . matches any single character.

## Quantifiers

Within a regular expression, quantifiers define how many times the preceding character or sub-expression is allowed to occur in order for the match to take place.

| ?         | Matches zero or one occurrences of the immediately preceding item. For example, the pattern mo? will match "m" and "mo".                   |
|-----------|----------------------------------------------------------------------------------------------------|
| +         | Matches one or more occurrences of the immediately preceding item. For example, the pattern mo+ will match "mo", "moo", "mooo", and so on. |
| *         | Matches zero or more occurrences of the immediately preceding item.                                                                        |
| {min,max} | Matches any number of occurrences between $min$ and $max$ . For example, the pattern $mo\{1,3\}$ matches "mo", "moo", and "mooo".          |

## Parentheses

Parentheses (and) are used to group parts of a regex together. They can be used to apply quantifiers to a sub-expression (as opposed to just one character), or with alternation (see below).

#### Alternation

The vertical bar (pipe) character | means "or". It can be used to match any of the several sub-expressions separated by |. For example, the pattern (horse | make) sense will match both "horse sense" and "make sense".

## Flags

These are optional parameters that define how the regular expression is to be interpreted. Each flag corresponds to a letter. Letters may be in any order and can be repeated.

| s | If this flag is present, the matching process operates in the "dot-all" mode.                                                                                               |
|---|----------------------------------------------------------------------------------------------------|
|   | If the input string contains "hello" and "world" on two <i>different</i> lines, the regular expression hello*world will only match if the <b>s</b> flag is set.             |
| m | If this flag is present, the matching process operates in multi-line mode.                                                                                                  |
|   | In multi-line mode, the caret ^ matches the start of any line, i.e. the start of the entire string and the first character after a newline character.                       |
|   | The dollar character s matches the end of any line, i.e. the end of the entire string and the character immediately before a newline character.                             |
|   | Newline is the character <b>#x0A</b> .                                                                                                    |
| i | If this flag is present, the matching process operates in case-insensitive mode. For example, the regular expression [a-z] plus the i flag matches all letters a-z and A-Z. |

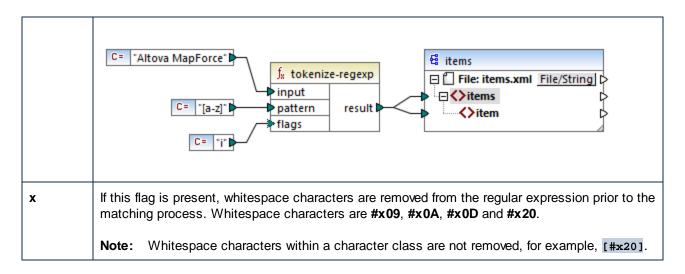

# 6.7 Function Library Reference

This reference section describes the MapForce built-in functions available in the <u>Libraries window</u> 30. The functions are organized by library. The availability of function libraries in the **Libraries** window depends on the transformation language you choose for your mapping. To find out more about the list of available transformation languages, see this topic 24.

The information about the compatibility of functions and transformation languages is provided in the subsections below.

#### core functions

The lists below summarize the compatibility of core functions with transformation languages. *core | aggregate functions* 

- avg, max, max-string, min, min-string: XSLT 2.0, XSLT 3.0, XQuery 1.0, C#, C++, Java, Built-In;
- count, sum: all transformation languages.

#### core | conversion functions

- boolean, string, number: all transformation languages;
- format-date, format-dateTime, format-time: XSLT 2.0, XSLT 3.0, C#, C+++, Java, Built-In;
- format-number: XSLT 1.0, XSLT 2.0, XSLT 3.0, C#, C++, Java, Built-In;
- parse-date, parse-dateTime, parse-number, parse-time: C#, C++, Java, Built-In.

#### core | file path functions

All the file path functions are compatible with all the transformation languages.

#### core | generator functions

The auto-number function is available for all the transformation languages.

#### core | logical functions

The logical functions are compatible with all the transformation languages.

#### core | math functions

- add, ceiling, divide, floor, modulus, multiply, round, subtract: all transformation languages;
- round-precision: C#, C++, Java, Built-In.

#### core | node functions

- is-xsi-nil, local-name, static-node-annotation, static-node-name: all transformation languages:
- node-name, set-xsi-nil, substitute-missing-with-xsi-nil: XSLT 2.0, XSLT 3.0, XQuery 1.0, C#, C++, Java, Built-In.

#### core | QName functions

The OName functions are compatible with all the transformation languages except for XSLT1.0.

#### core | sequence functions

- exists, not-exists, position, substitute-missing: all transformation languages;
- distinct-values, first-items, generate-sequence, item-at, items-from-till, last-items, replicate-item, replicate-sequence, set-empty, skip-first-items: XSLT 2.0, XSLT 3.0, XQuery 1.0, C#, C++, Java, Built-In;
- group-adjacent, group-by, group-ending-with, group-into-blocks, group-starting-with: XSLT 2.0, XSLT 3.0, C#, C++, Java, Built-In.

#### core | string functions

- concat, contains, normalize-space, starts-with, string-length, substring, substring-after, substring-before, translate: all transformation languages;
- char-from-code, code-from-char, tokenize, tokenize-by-length, tokenize-regexp: XSLT 2.0, XSLT 3.0, XQuery 1.0, C#, C++, Java, Built-In.

## bson functions (MapForce Enterprise Edition only)

All the BSON functions are compatible only with Built-In.

## db functions (MapForce Professional and Enterprise editions)

The db functions are compatible with C#, C++, Java, Built-In.

## edifact functions (MapForce Enterprise Edition only)

The edifact functions are compatible with C#, C++, Java, Built-In.

#### lang functions (MapForce Professional and Enterprise editions)

The lists below summarize the compatibility of  ${\tt lang}$  functions with transformation languages.

#### lang | datetime functions

The lang | datetime functions are compatible with C#, C++, Java, Built-In.

#### lang | file functions

The functions read-binary-file and write-binary-file are compatible only with Built-In.

#### lang | generator functions

The create-guid function is available for C#, C++, Java, Built-In.

## lang | logical functions

The lang | logical functions are available for C#, C++, Java, Built-In.

#### lang | math functions

The lang | math functions are available for C#, C++, Java, Built-In.

#### lang | QName functions

The lang | QName functions are compatible with C#, C++, Java, Built-In.

## lang | string functions

- charset-decode, charset-encode: Built-In;
- match-pattern: C#, Java, Built-In.

capitalize, count-substring, empty, find-substring, format-guid-string, left, left-trim, lowercase, pad-string-left, pad-string-right, repeat-string, replace, reversefind-substring, right, right-trim, string-compare, string-compare-ignore-case, uppercase: C#, C++, Java, Built-In.

## mime functions (MapForce Enterprise Edition only)

The mime functions are available for Built-In only.

## xbrl functions (MapForce Enterprise Edition only)

The xbrl functions are compatible with C#, C++, Java, Built-In.

## xlsx functions (MapForce Enterprise Edition only)

The xlsx functions are compatible with XSLT 2.0, XSLT 3.0, C#, Java, and Built-In.

### xpath2 functions

All the xpath2 functions are compatible with XSLT 2.0, XSLT 3.0, and XQuery 1.0.

#### xpath3 functions

All the xpath3 functions are compatible only with XSLT 3.0.

#### xslt10 functions

The lists below summarize the compatibility of xslt10 functions with transformation languages.  $xslt10 \mid xpath \ functions$ 

- local-name, name, namespace-uri: XSLT 1.0, XSLT 2.0, and XSLT 3.0.
- lang, last, position: XSLT 1.0.

#### xslt10 | xslt functions

- generate-id, system-property: XSLT 1.0, XSLT 2.0, and XSLT 3.0.
- current, document, element-available, function-available, unparsed-entity-uri: XSLT 1.0.

# 6.7.1 core | aggregate functions

"Aggregating" means processing multiple values of the same type so as to obtain a single result, such as a sum, a count, or an average. You can perform data aggregation in MapForce with the help of aggregation functions, such as avg, count, max, and others.

The following two arguments are common to all aggregation functions:

1. **parent-context**. This argument is optional; it lets you override the default mapping context (and thus change the scope of the function, or the values that the function must iterate over). For a worked example, see <a href="Example: Changing the Parent Context">Example: Changing the Parent Context</a>

2. values. This argument must be connected to a source item that supplies the values to be processed. For example, in the mapping illustrated below, the sum function takes as input a sequence of numeric values that originates from a source XML file. For each item in the source XML file, the multiply function gets the item's price times quantity, and passes the result to the sum function. The sum function will aggregate all input values and produce a total result that is also the output of the mapping. You can find this mapping in the MapForceExamples folder.

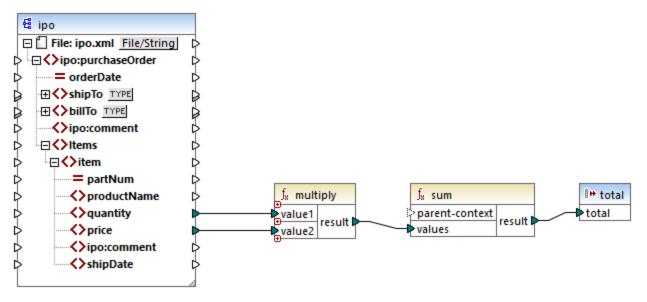

SimpleTotal.mfd

Some aggregate functions, such as min, max, sum, and avg, work exclusively with numeric values. The input data of these functions is converted to the **decimal** data type for processing.

# 6.7.1.1 avg

Returns the average value of all values within the input sequence. The average of an empty set is an empty set.

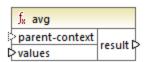

## Languages

Built-in, C++, C#, Java, XQuery, XSLT 2.0, XSLT 3.0.

#### **Parameters**

| Argument       | Description                                                                                                    |
|----------------|----------------------------------------------------------------------------------------------------|
| parent-context | Optional argument. Supplies the parent context. See also Example: Changing the Parent Context 844.                                                                                                    |
|                | The parent-context argument is an optional argument in some MapForce core aggregation functions (e.g., min, max, avg, count). In a source component which has multiple hierarchical sequences, the parent context determines the set of nodes on which the function should operate. |
| values         | This argument must be connected to a source item which supplies the actual data.  Note that the supplied argument value must be numeric.                                                                                                    |

# Example

See Example: Grouping Records by Key 519.

## 6.7.1.2 count

Returns the number of individual items making up the input sequence. The count of an empty set is zero.

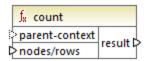

## Languages

Built-in, C++, C#, Java, XQuery, XSLT 1.0, XSLT 2.0, XSLT 3.0.

Note that this function has limited functionality in XSLT 1.0.

#### **Parameters**

| Argument       | Description                                                                                                    |
|----------------|----------------------------------------------------------------------------------------------------|
| parent-context | Optional argument. Supplies the parent context. See also Example: Changing the Parent Context  844  Parent Context                                                                                                    |
|                | The parent-context argument is an optional argument in some MapForce core aggregation functions (e.g., min, max, avg, count). In a source component which has multiple hierarchical sequences, the parent context determines the set of nodes on which the function should operate. |
| nodes/rows     | This argument must be connected to the source item to be counted.                                                                                                    |

## Example

See Example: Changing the Parent Context 844, Example: Counting Database Table Rows 477.

## 6.7.1.3 max

Returns the maximum value of all numeric values in the input sequence. The maximum of an empty set is an empty set.

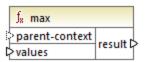

## Languages

Built-in, C++, C#, Java, XQuery, XSLT 2.0, XSLT 3.0.

#### **Parameters**

| Argument       | Description                                                                                                    |  |
|----------------|----------------------------------------------------------------------------------------------------|--|
| parent-context | Optional argument. Supplies the parent context. See also Example: Changing the Parent Context 844.                                                                                                    |  |
|                | The parent-context argument is an optional argument in some MapForce core aggregation functions (e.g., min, max, avg, count). In a source component which has multiple hierarchical sequences, the parent context determines the set of nodes on which the function should operate. |  |
| values         | This argument must be connected to a source item which supplies the actual data. Note that the supplied argument value must be numeric. To get the maximum from a sequence of strings, use the <a href="max-string">max-string</a> function.                                        |  |

## Example

See Example: Grouping Records by Key 519.

# 6.7.1.4 max-string

Returns the maximum value of all string values in the input sequence. For example, max-string("a", "b", "c") returns "c". The function returns an empty set if the **strings** argument is an empty set.

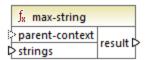

## Languages

Built-in, C++, C#, Java, XQuery, XSLT 2.0, XSLT 3.0.

## Parameters

| Argument       | Description                                                                                                    |  |
|----------------|----------------------------------------------------------------------------------------------------|--|
| parent-context | Optional argument. Supplies the parent context. See also Example: Changing the Parent Context 844.                                                                                                    |  |
|                | The parent-context argument is an optional argument in some MapForce core aggregation functions (e.g., min, max, avg, count). In a source component which has multiple hierarchical sequences, the parent context determines the set of nodes on which the function should operate. |  |
| strings        | This argument must be connected to a source item which supplies the actual data. The supplied argument value must be a sequence (zero or many) of xs:string.                                                                                                    |  |

## 6.7.1.5 min

Returns the minimum value of all numeric values in the input sequence. The minimum of an empty set is an empty set.

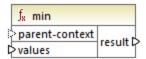

## Languages

Built-in, C++, C#, Java, XQuery, XSLT 2.0, XSLT 3.0.

#### **Parameters**

| Argument       | Description                                                                                        |  |
|----------------|----------------------------------------------------------------------------------------------------|--|
| parent-context | Optional argument. Supplies the parent context. See also Example: Changing the Parent Context 844. |  |
|                | The parent-context argument is an optional argument in some MapForce core                          |  |

| Argument | Description                                                                                                    |  |
|----------|----------------------------------------------------------------------------------------------------|--|
|          | aggregation functions (e.g., min, max, avg, count). In a source component which has multiple hierarchical sequences, the parent context determines the set of nodes on which the function should operate.            |  |
| values   | This argument must be connected to a source item which supplies the actual data. Note that the supplied argument value must be numeric. To get the minimum from a sequence of strings, use the min-string trunction. |  |

# Example

See Example: Grouping Records by Key 519.

# 6.7.1.6 min-string

Returns the minimum value of all string values in the input sequence. For example, min-string("a", "b", "c") returns "a". The function returns an empty set if the **strings** argument is an empty set.

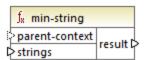

## Languages

Built-in, C++, C#, Java, XQuery, XSLT 2.0, XSLT 3.0.

## **Parameters**

| Argument       | Description                                                                                                    |  |
|----------------|----------------------------------------------------------------------------------------------------|--|
| parent-context | Optional argument. Supplies the parent context. See also <u>Example: Changing the Parent Context</u> 844.                                                                                                    |  |
|                | The parent-context argument is an optional argument in some MapForce core aggregation functions (e.g., min, max, avg, count). In a source component which has multiple hierarchical sequences, the parent context determines the set of nodes on which the function should operate. |  |
| strings        | This argument must be connected to a source item which supplies the actual data. The supplied argument value must be a sequence (zero or many) of xs:string.                                                                                                    |  |

# 6.7.1.7 string-join

Concatenates all the values of the input sequence into one string delimited by whatever string you choose to use as the delimiter. The function returns an empty string if the **strings** argument is an empty set.

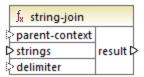

## Languages

Built-in, C++, C#, Java, XQuery, XSLT 2.0, XSLT 3.0.

#### **Parameters**

| Argument       | Description                                                                                                    |  |
|----------------|----------------------------------------------------------------------------------------------------|--|
| parent-context | Optional argument. Supplies the parent context. See also Example: Changing the Parent Context 844.                                                                                                    |  |
|                | The parent-context argument is an optional argument in some MapForce core aggregation functions (e.g., min, max, avg, count). In a source component which has multiple hierarchical sequences, the parent context determines the set of nodes on which the function should operate. |  |
| strings        | This argument must be connected to a source item which supplies the actual data. The supplied argument value must be a sequence (zero or many) of xs:string.                                                                                                    |  |
| delimiter      | Optional argument. Specifies the delimiter to be inserted between any two consecutive strings.                                                                                                    |  |

## Example

In the example below, the source XML file contains four **Article** items, with the following numbers: 1, 2, 3, and 4.

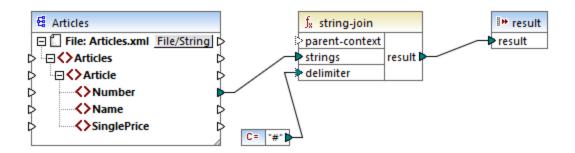

The constant supplies the character "#" as the delimiter. The mapping result is, therefore, 1#2#3#4. If you do not supply a delimiter, then the result becomes 1234.

## 6.7.1.8 sum

Returns the arithmetic sum of all values in the input sequence. The sum of an empty set is zero.

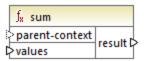

## Languages

Built-in, C++, C#, Java, XQuery, XSLT 1.0, XSLT 2.0, XSLT 3.0.

#### **Parameters**

| Argument       | Description                                                                                                    |  |
|----------------|----------------------------------------------------------------------------------------------------|--|
| parent-context | Optional argument. Supplies the parent context. See also <u>Example: Changing the Parent Context</u> 844.                                                                                                    |  |
|                | The parent-context argument is an optional argument in some MapForce core aggregation functions (e.g., min, max, avg, count). In a source component which has multiple hierarchical sequences, the parent context determines the set of nodes on which the function should operate. |  |
| values         | This argument must be connected to a source item which supplies the actual data.  Note that the supplied argument value must be numeric.                                                                                                    |  |

## Example

See Example: Summing Node Values 568.

# 6.7.2 core | conversion functions

To support explicit data type conversion, several type conversion functions are available in the **conversion** library. Note that the conversion functions are not always necessary because, in most cases, MapForce creates the necessary conversions automatically. Conversion functions are typically useful to format date and time values, or to compare values. For example, if some mapping items are of differing types (such as integer and string), you can use the <u>number</u> conversion function to force a numeric comparison.

## 6.7.2.1 boolean

Converts the value of **arg** to a Boolean value. This may be useful for working with logical functions (such as **equal**, **greater**, and so on), as well as **filters** and **if-else** conditions . To get a Boolean **false**, supply an empty string or numeric 0 as argument. To get a Boolean **true**, supply a non-empty string or numeric 1 as argument.

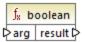

## Languages

Built-in, C++, C#, Java, XQuery, XSLT 1.0, XSLT 2.0, XSLT 3.0.

#### Parameter

| Argument | Description                                             |
|----------|---------------------------------------------------------|
| arg      | Mandatory argument. Supplies the value to be converted. |

## 6.7.2.2 format-date

Converts a date value of type xs:date to a string and formats it according to specified options.

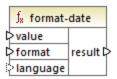

## Languages

Built-in, C++, C#, Java, XSLT 2.0, XSLT 3.0.

## **Parameters**

| Argument | Description                                                                                                    |
|----------|----------------------------------------------------------------------------------------------------|
| value    | The xs:date value to be formatted.                                                                                                    |
| format   | A format string identifying the way in which the date is to be formatted. This argument is used in the same way as the <b>format</b> argument in the <u>format-dateTime</u> function. |
| language | Optional argument. When supplied, the name of the month and the day of the week are returned in a specific language. Valid values:                                                    |

| Argument | Description  |          |
|----------|--------------|----------|
|          |              |          |
|          | de           | German   |
|          | en (default) | English  |
|          | es           | Spanish  |
|          | fr           | French   |
|          | ja           | Japanese |

## Example

The following mapping outputs the current date in a format like: "25 March 2020, Wednesday". To translate this value to Spanish, set the value of the language argument to es.

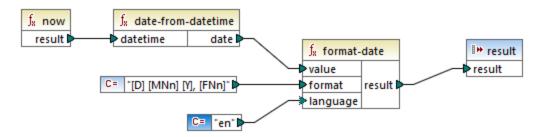

Note that the mapping above is designed for the Built-in, C++, C#, or Java transformation languages. In XSLT 2.0, the same result can be achieved by the following mapping:

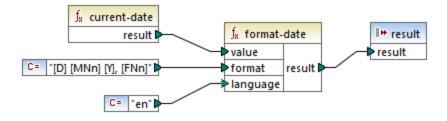

## 6.7.2.3 format-dateTime

Converts a value of type xs:dateTime to a string. The string representation of date and time is formatted according to the value of the format argument.

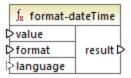

# Languages

Built-in, C++, C#, Java, XSLT 2.0, XSLT 3.0.

#### **Parameters**

| Argument | Description                                                                                                    |           |  |
|----------|----------------------------------------------------------------------------------------------------|-----------|--|
| value    | The xs:dateTime value to be formatted.                                                                                             |           |  |
| format   | A format string identifying the way in which <b>value</b> is to be formatted. See "Remarks" below.                                 |           |  |
| language | Optional argument. When supplied, the name of the month and the day of the week are returned in a specific language. Valid values: |           |  |
|          | de                                                                                                    | de German |  |
|          | en (default) English                                                                                                    |           |  |
|          | <b>es</b> Spanish                                                                                                    |           |  |
|          | fr French                                                                                                    |           |  |
|          | ja                                                                                                    | Japanese  |  |

**Note:** If the function's output (result) is connected to an item of type other than string, the formatting may be lost as the value is cast to the target type. To disable this automatic cast, clear the **Cast target** values to target types check box in the Component Settings of the target component.

#### Remarks

The **format** argument consists of a string containing so-called variable markers enclosed in square brackets, for example <code>[Y]/[M]/[D]</code>. Characters outside the square brackets are literal characters. If square brackets are needed as literal characters in the result, then they should be doubled.

Each variable marker consists of a component specifier identifying which component of the date or time is to be displayed, an optional formatting modifier, another optional presentation modifier and an optional width modifier, preceded by a comma if it is present.

```
format := (literal | argument)*
argument := [component(format)?(presentation)?(width)?]
width := , min-width ("-" max-width)?
```

The components are as follows:

| Specifier | Description                         | Default Presentation                 |
|-----------|-------------------------------------|--------------------------------------|
| Υ         | year (absolute value)               | four digits (2010)                   |
| М         | month of the year                   | 1-12                                 |
| D         | day of month                        | 1-31                                 |
| d         | day of year                         | 1-366                                |
| F         | day of week                         | name of the day (language dependent) |
| w         | week of the year                    | 1-53                                 |
| w         | week of month                       | 1-5                                  |
| н         | hour (24 hours)                     | 0-23                                 |
| h         | hour (12 hour)                      | 1-12                                 |
| Р         | A.M. or P.M.                        | alphabetic (language dependent)      |
| m         | minutes in hour                     | 00-59                                |
| s         | seconds in minute                   | 00-59                                |
| f         | fractional seconds                  | numeric, one decimal place           |
| Z         | timezone as a time offset from UTC  | +08:00                               |
| z         | timezone as a time offset using GMT | GMT+n                                |

The formatting modifier can be one of the following:

| Character | Description                                  | Example         |
|-----------|----------------------------------------------|-----------------|
| 1         | Decimal numeric format with no leading zeros | 1, 2, 3         |
| 01        | Decimal format, two digits                   | 01, 02, 03      |
| N         | Name of component, upper case <sup>1</sup>   | MONDAY, TUESDAY |
| n         | Name of component, lower case <sup>1</sup>   | monday, tuesday |
| Nn        | Name of component, title case <sup>1</sup>   | Monday, Tuesday |

### Footnotes:

1. The N, n, and Nn modifiers are supported by the following components only: M, d, D.

The width modifier, if necessary, is introduced by a comma, followed by a digit that expresses the minimum

width. Optionally, you can add a dash followed by another digit that expresses the maximum width. For example:

- [D,2] is the day of the month, with leading zeros (two digits).
- [MNn, 3-3] is the name of the month, written as three characters, e.g. Jan, Feb, Mar, and so on.

### **Examples**

The table below illustrates some examples of formatting xs:dateTime values with the help of the format-dateTime function. The "Value" column specifies the value supplied to the value argument. The "Format" column specifies the value of the format argument. The "Result" column illustrates what is returned by the function.

| Value                   | Format                                          | Result                                        |
|-------------------------|-------------------------------------------------|-----------------------------------------------|
| 2003-11-<br>03T00:00:00 | [D]/[M]/[Y]                                     | 3/11/2003                                     |
| 2003-11-<br>03T00:00:00 | [Y]-[M,2]-[D,2]                                 | 2003-11-03                                    |
| 2003-11-<br>03T00:00:00 | [Y]-[M,2]-[D,2] [H,2]:[m]:[s]                   | 2003-11-03 00:00:00                           |
| 2010-06-02T08:02        | [Y] [MNn] [D01] [F,3-3] [d] [H]:[m]:[s].[f]     | 2010 June 02 Wed 153<br>8:02:12.054           |
| 2010-06-02T08:02        | [Y] [MNn] [D01] [F,3-3] [d] [H]:[m]:[s].[f] [z] | 2010 June 02 Wed 153<br>8:02:12.054 GMT+02:00 |
| 2010-06-02T08:02        | [Y] [MNn] [D1] [F] [H]:[m]:[s].[f] [Z]          | 2010 June 2 Wednesday<br>8:02:12.054 +02:00   |
| 2010-06-02T08:02        | [Y] [MNn] [D] [F,3-3] [H01]:[m]:[s]             | 2010 June 2 Wed 08:02:12                      |

# 6.7.2.4 format-number

Converts a number into a string and formats it according to the specified options.

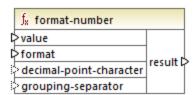

#### Languages

| Argument             | Description                                                                                                    |  |
|----------------------|----------------------------------------------------------------------------------------------------|--|
| value                | Mandatory argument. Supplies the number to be formatted.                                                                                 |  |
| format               | Mandatory argument. Supplies a format string that identifies the way in which the number is to be formatted. See "Remarks" below.        |  |
| decimal-point-format | Optional argument. Supplies the character to be used as the decimal point character. The default value is the full stop ( . ) character. |  |
| grouping-separator   | Optional argument. Supplies the character used to separate groups of numbers. The default value is the comma ( , ) character.            |  |

**Note:** If the function's output (result) is connected to an item of type other than string, the formatting may be lost as the value is cast to the target type. To disable this automatic cast, clear the **Cast target** values to target types check box in the <u>Component Settings</u> of the target component.

#### Remarks

The **format** argument takes the following form:

```
format := subformat (; subformat)?
  subformat := (prefix)? integer (.fraction)? (suffix)?
  prefix := any characters except special characters
  suffix := any characters except special characters
  integer := (#)* (0)* ( allowing ',' to appear)
  fraction := (0)* (#)* (allowing ',' to appear)
```

The first *subformat* is used for formatting positive numbers, and the second subformat for negative numbers. If only one *subformat* is specified, then the same subformat will be used for negative numbers, but with a minus sign added before the *prefix*.

| Special Character  | Default | Description                                                                                              |
|--------------------|---------|----------------------------------------------------------------------------------------------------|
| zero-digit         | 0       | A digit will always appear at this point in the result                                                   |
| digit              | #       | A digit will appear at this point in the result string unless it is a redundant leading or trailing zero |
| decimal-point      |         | Separates the integer and the fraction part of the number.                                               |
| grouping-separator | ,       | Separates groups of digits.                                                                              |
| percent-sign       | %       | Multiplies the number by 100 and shows it as a percentage.                                               |
| per-mille          | ‰       | Multiplies the number by 1000 and shows it as permille.                                                  |

The table below illustrates examples of format strings and their result.

**Note:** The rounding method used by the <u>format-number</u> function is "half up", which means that the value gets rounded up if the fraction is greater than or equal to 0.5. The value gets rounded down if the fraction is less than 0.5. This method of rounding applies only to generated program code and the built-in execution engine. In XSLT 1.0, the rounding mode is undefined. In XSLT 2.0, the rounding mode is "round-half-to-even".

| Number  | Format String | Result       |
|---------|---------------|--------------|
| 1234.5  | #,##0.00      | 1,234.50     |
| 123.456 | #,##0.00      | 123.46       |
| 1000000 | #,##0.00      | 1,000,000.00 |
| -59     | #,##0.00      | -59.00       |
| 1234    | ###0.0###     | 1234.0       |
| 1234.5  | ###0.0###     | 1234.5       |
| .00025  | ###0.0###     | 0.0003       |
| .00035  | ###0.0###     | 0.0004       |
| 0.25    | #00%          | 25%          |
| 0.736   | #00%          | 74%          |
| 1       | #00%          | 100%         |
| -42     | #00%          | -4200%       |
| -3.12   | #.00;(#.00)   | (3.12)       |
| -3.12   | #.00;#.00CR   | 3.12CR       |

### Example

The mapping illustrated below reads data from source XML and writes it to a target XML. There are multiple **SinglePrice** elements in the source that contain the following decimal values: **25**, **2.30**, **34**, **57.50**. The mapping has two goals:

- 1. Pad all values with zeros to the left so that the significant part takes 5 digits exactly
- 2. Pad all values with zeros to the right so that the decimal part takes 2 digits exactly

To achieve this, the format string 00000.00 was supplied as argument to the format-number function.

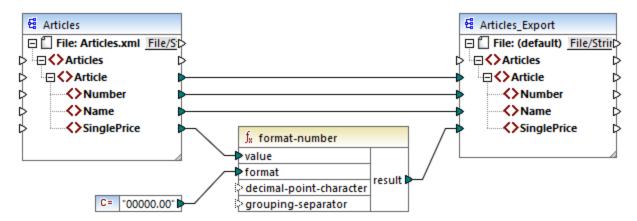

### PreserveFormatting.mfd

Consequently, the values in the target have become:

00025.00 00002.30

00034.00

00057.50

You can find the mapping design file at the following path:

<Documents>\Altova\MapForce2023\MapForceExamples\PreserveFormatting.mfd.

# 6.7.2.5 format-time

Converts an xs:time input value into a string.

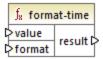

### Languages

Built-in, C++, C#, Java, XSLT 2.0, XSLT 3.0.

| Argument | Description                                                                                                    |  |
|----------|----------------------------------------------------------------------------------------------------|--|
| value    | Mandatory argument. Supplies the xs:time value to be formatted.                                                                                           |  |
| format   | Mandatory argument. Supplies a format string. This argument is used in the same way as the <b>format</b> argument in the <u>format-dateTime</u> function. |  |

## Example

The following mapping outputs the current time in a format like 2:15 p.m. . To achieve this, it uses the format string [h]:[m] [p], where:

- [h] is the current hour in 12-hour format
- [m] is the current minute
- [P] is the "a.m." or "p.m." part

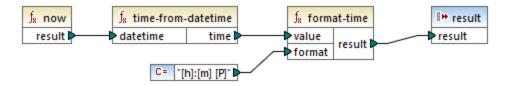

Note that the mapping above is designed for the Built-in, C++, C#, or Java transformation languages. In XSLT 2.0, the same result can be achieved by the following mapping:

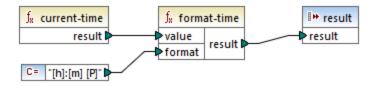

# 6.7.2.6 number

Converts the value of **arg** into a number, where **arg** is a string or Boolean value. If **arg** is a string, MapForce will attempt to parse it as a number. For example, a string like "12.56" is converted to the decimal value 12.56. If **arg** is Boolean **true**, it is converted to numeric 1. If **arg** is Boolean **false**, it is converted to numeric 0.

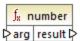

#### Languages

Built-in, C++, C#, Java, XQuery, XSLT 1.0, XSLT 2.0, XSLT 3.0.

| Argument | Description                                             |  |
|----------|---------------------------------------------------------|--|
| arg      | Mandatory argument. Supplies the value to be converted. |  |

#### Example

In the example below, the first constant is of type string and it contains the string "4". The second constant contains the numeric constant 12. In order for the two values to be compared as numbers, the types must agree.

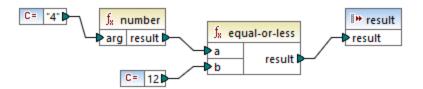

Adding a number function to the first constant converts the string "4" to the numeric value of 4. The result of the comparison is then "true". If the number function were not used (that is, if "4" was connected directly to **a**), a string comparison would occur, with the result being "false".

# 6.7.2.7 parse-date

Converts a string into a date. This function uses the <u>parse-dateTime</u> function as a basis, while ignoring the time component. The result is of type xs:date.

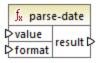

## Languages

Built-in, C++, C#, Java.

#### **Parameters**

| Argument | Description                                                                                                    |  |
|----------|----------------------------------------------------------------------------------------------------|--|
| value    | Mandatory argument. Supplies the string value to be converted.                                                                                           |  |
| format   | Mandatory argument. Supplies a format string. This argument is used in the same way as the <b>format</b> argument in the <u>parse-dateTime</u> function. |  |

#### Example

The mapping below parses the string "01 Apr 2015", converts it to a date and writes the result to a target item (pubdate) of type xs:date. This was achieved by using the format [D01] [MNn,3-3] [Y], where:

- [D01] is the date of the month, expressed as two digits
- [MNn, 3-3] is the month name, with a minim and maximum width of 3 characters
- [Y] is the year

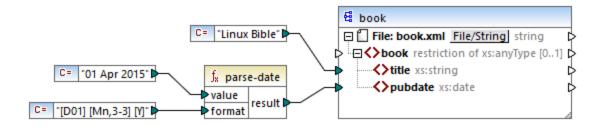

The result is as follows (excluding the XML and namespace declarations):

```
<book>
<title>Linux Bible</title>
<pubdate>2015-04-01</pubdate>
</book>
```

# 6.7.2.8 parse-dateTime

Converts a date and time value expressed as a string into a value of type xs:dateTime.

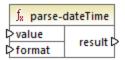

### Languages

Built-in, C++, C#, Java.

#### Parameters

| Argument | Description                                  |  |
|----------|----------------------------------------------|--|
| value    | The string value to be converted.            |  |
| format   | Specifies the format mask to apply to value. |  |

## Remarks

A format mask can consist of the following components:

| Component | Description           | Default Presentation |
|-----------|-----------------------|----------------------|
| Υ         | year (absolute value) | four digits (2010)   |
| М         | month of the year     | 1-12                 |

**Functions** 

| Component | Description                         | Default Presentation            |
|-----------|-------------------------------------|---------------------------------|
| D         | day of month                        | 1-31                            |
| d         | day of year                         | 1-366                           |
| н         | hour (24 hours)                     | 0-23                            |
| h         | hour (12 hour)                      | 1-12                            |
| Р         | A.M. or P.M.                        | alphabetic (language dependent) |
| m         | minutes in hour                     | 00-59                           |
| s         | seconds in minute                   | 00-59                           |
| f         | fractional seconds                  | numeric, one decimal place      |
| Z         | timezone as a time offset from UTC  | +08:00                          |
| z         | timezone as a time offset using GMT | GMT+n                           |

Some of the components above take modifiers (for example, they can be used to interpret a date either as a single digit or as two digits):

| Modifier | Description                                            | Example         |
|----------|--------------------------------------------------------|-----------------|
| 1        | decimal numeric format with no leading zeros: 1, 2, 3, | 1, 2, 3         |
| 01       | decimal format, two digits: 01, 02, 03,                | 01, 02, 03      |
| N        | name of component, upper case                          | FEBRUARY, MARCH |
| n        | name of component, lower case                          | february, march |
| Nn       | name of component, title case                          | February, March |

**Note:** N, n, and Nn modifiers support only the component M (month).

The width modifier, if necessary, is introduced by a comma, followed by a digit that expresses the minimum width. Optionally, you can add a dash followed by another digit that expresses the maximum width. For example:

- [D,2] is the day of the month, with leading zeros (two digits).
- [MNn, 3-3] is the name of the month, written as three characters, e.g. Jan, Feb, Mar, and so on.

The table below lists some format examples:

| Value                                | Format                          | Result                            |
|--------------------------------------|---------------------------------|-----------------------------------|
| 21-03-2002 16:21:12.492<br>GMT+02:00 | [D]-[M]-[Y] [H]:[m]:[s].[f] [z] | 2002-03-<br>21T16:21:12.492+02:00 |

| Value                                | Format                                | Result                    |
|--------------------------------------|---------------------------------------|---------------------------|
| 315 2004 +01:00                      | [d] [Y] [Z]                           | 2004-11-10T00:00:00+01:00 |
| 1.December.10 03:2:39 p.m.<br>+01:00 | [D].[MNn].[Y,2-2] [h]:[m]:[s] [P] [Z] | 2010-12-01T15:02:39+01:00 |
| 20110620                             | [Y,4-4][M,2-2][D,2-2]                 | 2011-06-20T00:00:00       |

### Example

In the mapping below, the string value 2019-12-24 19:43:04 +02:00 is converted into its dateTime equivalent, by applying the format mask [Y]-[M]-[D] [H]:[M]:[S] [Z].

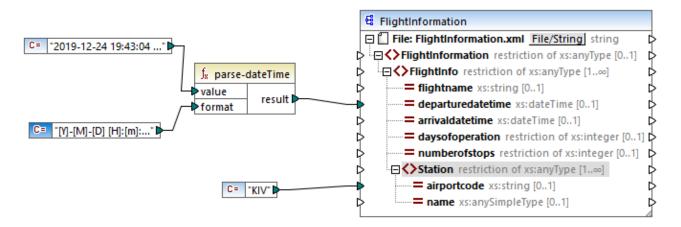

The result is as follows (excluding the XML and namespace declarations):

# 6.7.2.9 parse-number

The parse-number function (see below) converts a string into a decimal number according to a specified pattern. The function uses the pattern to determine only the prefix, suffix and digit grouping. The actual length of the number is not checked against the pattern. If the input value is longer or shorter than specified by the pattern, this will be ignored in the checking.

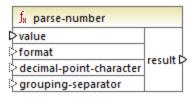

## Languages

Built-in, C++, C#, Java.

#### **Parameters**

| Argument                | Description                                                                                                    |
|-------------------------|----------------------------------------------------------------------------------------------------|
| value                   | The string to be converted to a number.                                                                                                    |
| format                  | Optional argument. A format string that identifies the way in which the number is currently formatted. The format string is the same as that used in format-number.  Default is "#,##0.#" |
| decimal-point-character | Optional argument. Specifies the character to be used as the decimal point character. Default is the '.' character.                                                                       |
| grouping-separator      | Optional argument. Specifies the separator/delimiter used to separate groups of numbers. Default is the "," character.                                                                    |

### Example

The following mapping parses the string value "1,234.50" to a decimal equivalent, by using the format mask #,##0.00. In this mapping, there is no need to connect the decimal-point-character and grouping-separator arguments, since their default values match the format of the input string.

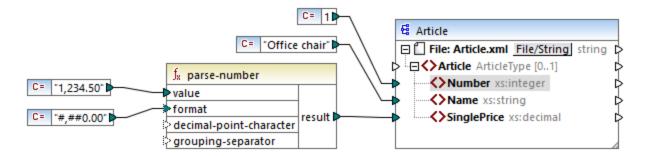

The output (excluding the XML and namespace declarations) is shown below:

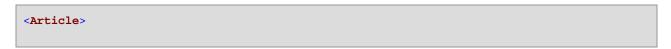

```
<Number>1</Number>
  <Name>Office chair</Name>
  <SinglePrice>1234.5</SinglePrice>
</Article>
```

# 6.7.2.10 parse-time

Converts a string into an xs:time value. This function uses the <u>parse-dateTime</u> function as a basis, while ignoring the date component.

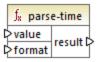

# Languages

Built-in, C++, C#, Java.

#### **Parameters**

| Argument | Description                                                                                                    |
|----------|----------------------------------------------------------------------------------------------------|
| value    | Mandatory argument. Supplies the string value to be converted.                                                                                           |
| format   | Mandatory argument. Supplies a format string. This argument is used in the same way as the <b>format</b> argument in the <u>parse-dateTime</u> function. |

# 6.7.2.11 string

Converts an input value into a string. The function can also be used to retrieve the text content of a node. If the input node is an XML complex type, then all descendants are also output as a single string.

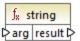

## Languages

| Argument | Description                                             |
|----------|---------------------------------------------------------|
| arg      | Mandatory argument. Supplies the value to be converted. |

# 6.7.3 core | file path functions

The **file path** functions allow you to directly access and manipulate file path data, such as folders, file names, and extensions for further processing in your mappings. They can be used in all languages supported by MapForce.

# 6.7.3.1 get-fileext

Returns the extension of the file path including the dot "." character.

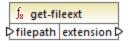

## Languages

Built-in, C++, C#, Java, XQuery, XSLT 1.0, XSLT 2.0, XSLT 3.0.

#### **Parameters**

| Argument | Description                                                 |
|----------|-------------------------------------------------------------|
| filepath | Mandatory argument. Supplies the file path to be processed. |

### Example

If you supply "c:\data\Sample.mfd" as argument, the result is .mfd.

# 6.7.3.2 get-folder

Returns the folder name of the file path including the trailing slash, or backslash character.

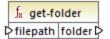

### Languages

Built-in, C++, C#, Java, XQuery, XSLT 1.0, XSLT 2.0, XSLT 3.0.

#### **Parameters**

| Argument | Description                                                 |
|----------|-------------------------------------------------------------|
| filepath | Mandatory argument. Supplies the file path to be processed. |

### Example

If you supply "c:\data\Sample.mfd" as argument, the result is c:\data\.

# 6.7.3.3 main-mfd-filepath

Returns the full path of the mapping design file (.mfd) containing the main mapping. An empty string is returned if the .mfd is currently not saved.

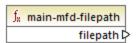

#### Languages

Built-in, C++, C#, Java, XQuery, XSLT 1.0, XSLT 2.0, XSLT 3.0.

# 6.7.3.4 mfd-filepath

If the function is called in the main mapping, it returns the same as the <u>main-mfd-filepath</u> function, i.e. the full path of the .mfd file containing the main mapping. An empty string is returned if the .mfd file is currently not saved. If called within a user-defined function which is *imported* by an .mfd file, it returns the full path of the *imported* .mfd file that contains the definition of the user-defined function.

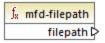

### Languages

# 6.7.3.5 remove-fileext

Removes the extension of the file path, including the dot character.

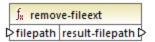

## Languages

Built-in, C++, C#, Java, XQuery, XSLT 1.0, XSLT 2.0, XSLT 3.0.

#### **Parameters**

| Argument | Description                                                 |
|----------|-------------------------------------------------------------|
| filepath | Mandatory argument. Supplies the file path to be processed. |

### Example

If you supply "c:\data\Sample.mfd" as argument, the result is c:\data\Sample.

# 6.7.3.6 remove-folder

Removes the directory of the file path, including the trailing slash, or backslash character.

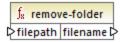

### Languages

Built-in, C++, C#, Java, XQuery, XSLT 1.0, XSLT 2.0, XSLT 3.0.

### **Parameters**

| Argument | Description                                                 |
|----------|-------------------------------------------------------------|
| filepath | Mandatory argument. Supplies the file path to be processed. |

#### Example

If you supply "c:\data\Sample.mfd" as argument, the result is sample.mfd.

# 6.7.3.7 replace-fileext

Replaces the extension of the file path supplied by the **filepath** parameter with the one supplied by the connection to the **extension** parameter.

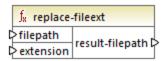

## Languages

Built-in, C++, C#, Java, XQuery, XSLT 1.0, XSLT 2.0, XSLT 3.0.

#### **Parameters**

| Argument  | Description                                                 |
|-----------|-------------------------------------------------------------|
| filepath  | Mandatory argument. Supplies the file path to be processed. |
| extension | Mandatory argument. Supplies the new extension to use.      |

# Example

If you supply "c:\data\Sample.log" as filepath, and ".txt" as extension, the result is c:\data\Sample.txt.

# 6.7.3.8 resolve-filepath

Resolves a relative file path against a base folder. The function supports '.' (current directory) and '..' (parent directory).

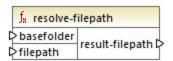

### Languages

| Argument   | Description                                                                                                    |
|------------|----------------------------------------------------------------------------------------------------|
| basefolder | Mandatory argument. Supplies the base directory relative to which the path should be resolved. This can be an absolute or relative path. |
| filepath   | Mandatory argument. Supplies the relative file path to be resolved.                                                                      |

#### Examples

In the mapping below, the relative file path ..\route.gpx is resolved against the C:\data directory.

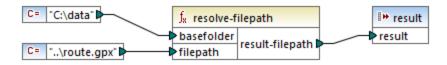

The mapping result is C:\route.gpx.

# 6.7.4 core | generator functions

The **core / generator** functions library includes functions which generate values.

## 6.7.4.1 auto-number

Generates integer numbers in a sequence (for example, 1,2,3,4, ...). It is possible to set the starting integer, the increment value, and other options by means of parameters.

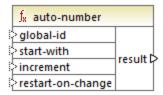

The exact order in which functions are called by the generated mapping code is undefined. MapForce may need to cache calculated results for reuse, or evaluate expressions in any order. Also, unlike other functions, the <a href="mailto:auto-number">auto-number</a> function returns a different result when called multiple times with the same input parameters. Therefore, it is strongly recommended to use the <a href="mailto:auto-number">auto-number</a> function cautiously. In some cases, it is possible to achieve the same result by using the <a href="mailto:position">position</a> function instead.

#### Languages

| Argument          | Description                                                                                                    |
|-------------------|----------------------------------------------------------------------------------------------------|
| global-id         | Optional parameter. If a mapping design contains multiple <a href="https://auto-number">auto-number</a> functions, they will generate sequences with duplicate (overlapping) numbers. To make all <a href="https://auto-number">auto-number</a> functions aware of each other, and thus generate sequences that do not overlap, connect a common string (for example, a constant) to the <a href="https://global-id">global-id</a> input of each <a href="https://auto-number">auto-number</a> function. |
| start-with        | Optional parameter. Specifies the integer with which the generated sequence begins. The default value is 1.                                                                                                    |
| increment         | Optional parameter. Specifies the increment value. The default value is 1.                                                                                                    |
| restart-on-change | Optional parameter. Resets the counter to <b>start-with</b> , when the content of the connected item changes.                                                                                                    |

### Example

The following mapping is a variation of the **ParentContext.mfd** mapping discussed in the **Example: Changing** the Parent Context 844.

The goal of the mapping illustrated below is to generate multiple XML files, one for each department in the source XML file. There are some departments with the same name (that's because they belong to different parent offices). For this reason, each generated file name must begin with a sequential number, for example 1-Administration.xml, 2-Marketing.xml, and so on.

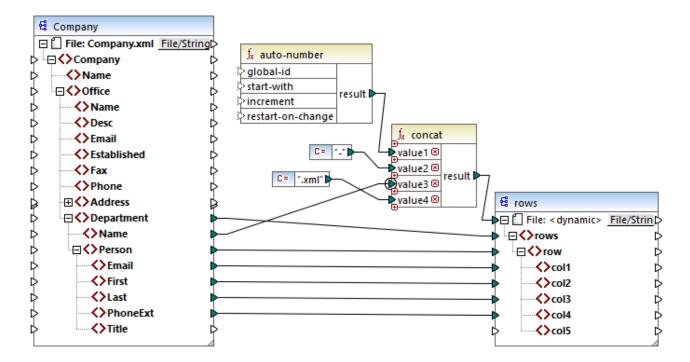

To achieve the mapping goal, the auto-number function was used. The result of this function is concatenated with a dash character, followed by the department name, followed by the ".xml" string in order to create the unique name of the generated file. Importantly, the third parameter of the concat function (the department name) has a priority context applied. This has the effect that the auto-number function is called in the context of each department, and produces the required sequential values. If priority context were not used, the auto-number function would keep generating number 1 (in the absence of any context), and duplicate file names would be generated as a consequence.

# 6.7.5 core | logical functions

Logical functions are (generally) used to compare input data and return a Boolean true or false. They are generally used to test data before passing on a subset to the target component using a <u>filter</u> Nearly all logical functions have the following structure:

- input parameters: a | b or value1 | value2
- output parameter: result

The evaluation result depends on the input values as well as the data types used for the comparison. For example, the less than comparison of the integer values 4 and 12 yields the boolean value true, since 4 is less than 12. If the two input parameters contain string values 4 and 12, the lexical analysis results in the output value false, since 4 is alphabetically greater than the first character 1 of the second operand (12).

If all input values are of the same data type, then the comparison is done for the common type. If input values are of different types (for example, integer and string, or string and date), then the data type used for the comparison is the most general (least restrictive) of the two.

Before comparing two values of different types, all input values are converted to a common data type. Using the previous example, the data type string is less restrictive than integer. Comparing the integer value 4 with the string 12 converts the integer value 4 to the string 4, which is then compared with the string 12.

**Note:** Logical functions cannot be used to test the existence of null values. If you supply a null value as an argument to a logical function, it returns a null value. For more information about handling null values, see Nil Values / Nillable 120.

# 6.7.5.1 equal

The equal function (see screenshot below) returns Boolean true if a is the same as b; false otherwise. The comparison is case-sensitive.

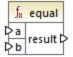

#### Example:

a = hi b = hi In this example, both values are the same. Therefore, the result is true. If, for instance, b equaled Hi, the function would return false.

## Languages

Built-in, C++, C#, Java, XQuery, XSLT 1.0, XSLT 2.0, XSLT 3.0.

#### **Parameters**

| Argument | Description                                                |
|----------|------------------------------------------------------------|
| a        | Mandatory parameter. Provides the first value to compare.  |
| b        | Mandatory parameter. Provides the second value to compare. |

# 6.7.5.2 equal-or-greater

Returns Boolean **true** if a is equal to or greater than b; **false** otherwise.

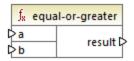

## Languages

Built-in, C++, C#, Java, XQuery, XSLT 1.0, XSLT 2.0, XSLT 3.0.

### **Parameters**

| Argument | Description                                                |
|----------|------------------------------------------------------------|
| а        | Mandatory parameter. Provides the first value to compare.  |
| b        | Mandatory parameter. Provides the second value to compare. |

# 6.7.5.3 equal-or-less

Returns Boolean **true** if a is equal to or less than b; **false** otherwise.

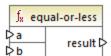

# Languages

Built-in, C++, C#, Java, XQuery, XSLT 1.0, XSLT 2.0, XSLT 3.0.

# **Parameters**

| Argument | Description                                                |
|----------|------------------------------------------------------------|
| а        | Mandatory parameter. Provides the first value to compare.  |
| b        | Mandatory parameter. Provides the second value to compare. |

# 6.7.5.4 greater

Returns Boolean **true** if *a* is greater than *b*; **false** otherwise.

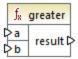

# Languages

Built-in, C++, C#, Java, XQuery, XSLT 1.0, XSLT 2.0, XSLT 3.0.

#### **Parameters**

| Argument | Description                                                |
|----------|------------------------------------------------------------|
| а        | Mandatory parameter. Provides the first value to compare.  |
| b        | Mandatory parameter. Provides the second value to compare. |

# 6.7.5.5 less

Returns Boolean **true** if a is less than b; **false** otherwise.

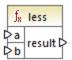

# Languages

| Argument | Description                                                |
|----------|------------------------------------------------------------|
| а        | Mandatory parameter. Provides the first value to compare.  |
| b        | Mandatory parameter. Provides the second value to compare. |

# 6.7.5.6 logical-and

Returns Boolean **true** only if each input value is true; **false** otherwise. You can connect the result to another **logical-and** function and thus join an arbitrary number of conditions with logical AND, in order to test that they all return **true**. Also, this function can be extended to take additional arguments, see <u>Add or Delete Function Arguments</u>.

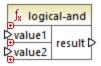

## Languages

Built-in, C++, C#, Java, XQuery, XSLT 1.0, XSLT 2.0, XSLT 3.0.

#### **Parameters**

| Argument | Description                                                |
|----------|------------------------------------------------------------|
| value1   | Mandatory parameter. Provides the first value to compare.  |
| value2   | Mandatory parameter. Provides the second value to compare. |

# Example

The mapping illustrated below returns **true** because all input values to the <u>logical-and</u> function are **true** as well. If any of the input values were **false**, then the mapping's result would be **false** as well.

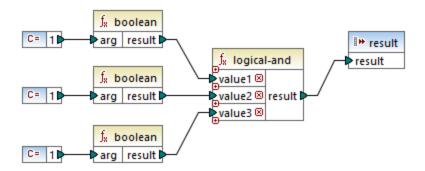

See also Example: Look-up and Concatenation 661.

# 6.7.5.7 logical-not

Inverts or flips the logical result of the input value. For example, if *value* is **true**, the function's result is false. If *value* is **false**, then result is true.

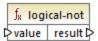

## Languages

Built-in, C++, C#, Java, XQuery, XSLT 1.0, XSLT 2.0, XSLT 3.0.

#### **Parameters**

| Argument | Description                                    |
|----------|------------------------------------------------|
| value    | Mandatory parameter. Provides the input value. |

# 6.7.5.8 logical-or

This function requires both input values to be Boolean. If at least one of the input values is **true**, then the result is **true**. Otherwise, the result is **false**.

This function can be extended to take additional arguments, see <u>Add or Delete Function Arguments</u> 528.

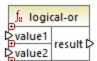

# Languages

Built-in, C++, C#, Java, XQuery, XSLT 1.0, XSLT 2.0, XSLT 3.0.

### **Parameters**

| Argument | Description                                                |
|----------|------------------------------------------------------------|
| value1   | Mandatory parameter. Provides the first value to compare.  |
| value2   | Mandatory parameter. Provides the second value to compare. |

# Example

The result of the mapping below is **true**, because at least one of the function's arguments is **true**.

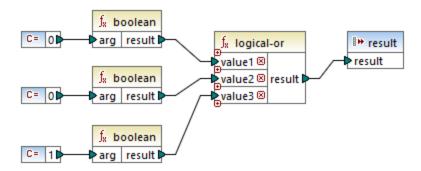

# 6.7.5.9 not-equal

Returns Boolean true if a is not equal to b; false otherwise.

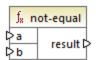

### Languages

Built-in, C++, C#, Java, XQuery, XSLT 1.0, XSLT 2.0, XSLT 3.0.

| Argument | Description                                                |
|----------|------------------------------------------------------------|
| а        | Mandatory parameter. Provides the first value to compare.  |
| b        | Mandatory parameter. Provides the second value to compare. |

# 6.7.6 core | math functions

Math functions are used to perform basic mathematical operations on data. Note that they cannot be used to perform computations or datetime values.

Most math functions take two input parameters (value1, value2) that are operands of the mathematical operation. The input values are automatically converted to decimal type for further processing. The result of math functions is also of decimal type.

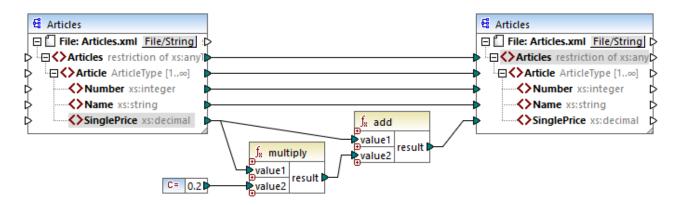

The example shown above adds 20% sales tax to each of the articles mapped to the target component.

#### 6.7.6.1 add

Adds **value1** to **value2** and returns the result as a decimal value. This function can be extended to take additional arguments, see <u>Add or Delete Function Arguments</u> 528.

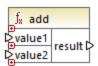

#### Languages

Built-in, C++, C#, Java, XQuery, XSLT 1.0, XSLT 2.0, XSLT 3.0.

| Argument | Description                                       |
|----------|---------------------------------------------------|
| value1   | Mandatory parameter. Provides the first operand.  |
| value2   | Mandatory parameter. Provides the second operand. |

# 6.7.6.2 ceiling

Returns the smallest integer that is greater than or equal to value.

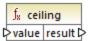

## Languages

Built-in, C++, C#, Java, XQuery, XSLT 1.0, XSLT 2.0, XSLT 3.0.

#### **Parameters**

| Argument | Description                                               |
|----------|-----------------------------------------------------------|
| value    | Mandatory parameter. Provides the function's input value. |

### Example

If the input value is **11.2**, then applying the **ceiling** function to it makes the result **12**, i.e. the smallest integer that is greater than **11.2**.

# 6.7.6.3 divide

Divides **value1** by **value2** and returns the result as decimal value. The result precision depends on the target language. Use the <u>round-precision</u> function to define the precision of result.

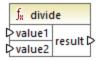

# Languages

Built-in, C++, C#, Java, XQuery, XSLT 1.0, XSLT 2.0, XSLT 3.0.

| Argument | Description                                       |
|----------|---------------------------------------------------|
| value1   | Mandatory parameter. Provides the first operand.  |
| value2   | Mandatory parameter. Provides the second operand. |

# 6.7.6.4 floor

Returns the greatest integer that is less than or equal to value.

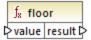

## Languages

Built-in, C++, C#, Java, XQuery, XSLT 1.0, XSLT 2.0, XSLT 3.0.

#### **Parameters**

| Argument | Description                                               |
|----------|-----------------------------------------------------------|
| value    | Mandatory parameter. Provides the function's input value. |

# Example

If the input value is **11.7**, then applying the **floor** function to it makes the result **11**, i.e. the greatest integer than is less than **11.7**.

# 6.7.6.5 modulus

Returns the remainder of dividing value1 by value2.

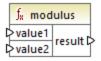

### Languages

Built-in, C++, C#, Java, XQuery, XSLT 1.0, XSLT 2.0, XSLT 3.0.

| Argument | Description                                       |
|----------|---------------------------------------------------|
| value1   | Mandatory parameter. Provides the first operand.  |
| value2   | Mandatory parameter. Provides the second operand. |

## Example

If the input values are 1.5 and 1, then the result of the modulus function is 0.5. The explanation is that 1.5 / 1 leaves a remainder of 0.5.

If the input values are 9 and 3, then the result is 0, since 9 / 3 leaves no remainder.

# 6.7.6.6 multiply

Multiplies value1 by value2 and returns the result as a decimal value.

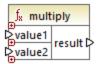

### Languages

Built-in, C++, C#, Java, XQuery, XSLT 1.0, XSLT 2.0, XSLT 3.0.

#### **Parameters**

| Argument | Description                                       |
|----------|---------------------------------------------------|
| value1   | Mandatory parameter. Provides the first operand.  |
| value2   | Mandatory parameter. Provides the second operand. |

# 6.7.6.7 round

Returns the value rounded to the nearest integer. When the value is exactly in between two integers, the "Round Half Towards Positive Infinity" algorithm is used. For example, the value "10.5" gets rounded to "11", and the value "-10.5" gets rounded to "-10".

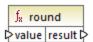

### Languages

| Argument | Description                                               |
|----------|-----------------------------------------------------------|
| value    | Mandatory parameter. Provides the function's input value. |

# 6.7.6.8 round-precision

Rounds the input value to N decimal places, where N is the **decimals** argument.

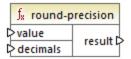

## Languages

Built-in, C++, C#, Java.

#### **Parameters**

| Argument | Description                                                        |
|----------|--------------------------------------------------------------------|
| value    | Mandatory parameter. Provides the function's input value.          |
| decimals | Mandatory parameter. Specifies the number of decimals to round to. |

# Example

Rounding the value 2.777777 to 2 decimals yields 2.78. Rounding the value 0.1234 to 3 decimals yields 0.123.

# 6.7.6.9 subtract

Subtracts value2 from value1 and returns the result as decimal value.

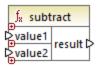

#### Languages

| Argument | Description                                       |
|----------|---------------------------------------------------|
| value1   | Mandatory parameter. Provides the first operand.  |
| value2   | Mandatory parameter. Provides the second operand. |

# 6.7.7 core | node functions

The functions from the **core | node functions** library allow you to access information about nodes on a mapping component (such as the node name or annotation), or to process nillable elements, see also Nil Values / Nillable 128.

Be aware that there is an alternative way to access node names, which does not require node functions at all, see <a href="Mapping Node Names">Mapping Node Names</a> <a href="817">817</a>).

The mapping illustrated below shows a few node functions that get information from the **msg:InterchangeHeader** node of the source XML file. More specifically, the following information is extracted:

- 1. The node-name function returns the qualified name of the node, which includes the node prefix.
- 2. The local-name function returns just the local part.
- 3. The static-node-name function is similar to the node-name function, but is available in XSLT 1.0 as well.
- 4. The static-node-annotation function gets the element's annotation as it was defined in the XML schema.

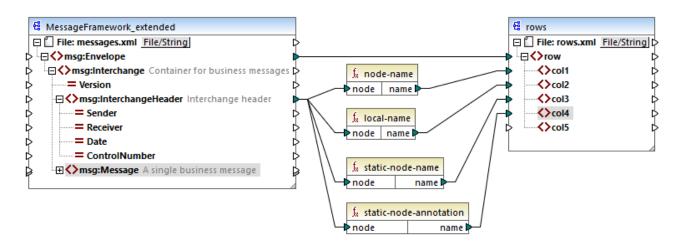

The output of the mapping is as follows (excluding the XML and namespace declarations):

```
<col4>Interchange header</col4>
</row>
```

# 6.7.7.1 is-xsi-nil

Returns **true** if the **element** node has the xsi:nil attribute set to **true**.

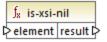

## Languages

Built-in, C++, C#, Java, XQuery, XSLT 1.0, XSLT 2.0, XSLT 3.0.

#### **Parameters**

| Argument | Description                                                                      |
|----------|----------------------------------------------------------------------------------|
| element  | Mandatory parameter. Must be connected to the source node that is to be checked. |

# Example

The mapping design illustrated below copies data from a source to a target XML file conditionally, and also illustrates the usage of several functions, including <u>is-xsi-nil</u>. This mapping is called **HandlingXsiNil.mfd** and can be found in the **<Documents>\Altova\MapForce2023\MapForceExamples\** directory.

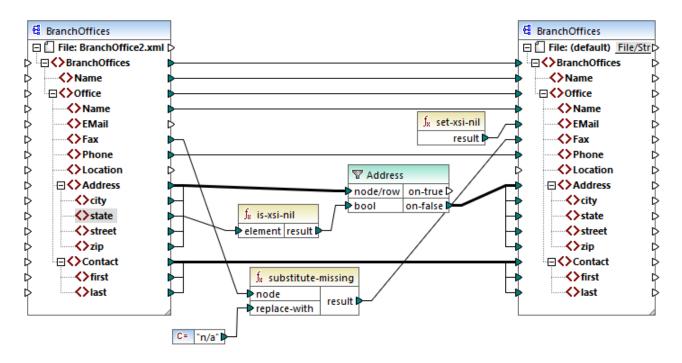

As illustrated above, the <code>is-xsi-nil</code> function checks whether the <code>xsi:nil</code> attribute is "true" for the **state** item in the source file. If this attribute is "false", the filter will copy the parent **Address** element to the target. The source XML file looks as follows (excluding the XML and namespace declarations):

```
<BranchOffices>
   <Name>Nanonull</Name>
   <Office>
      <Name>Nanonull Research Outpost</Name>
     <EMail>sp@nanonull.com/EMail>
      <Fax xsi:nil="true"/>
      <Phone>+8817 3141 5926</Phone>
      <Address>
         <city>South Pole</city>
         <state xsi:nil="true"/>
         <street xsi:nil="true"/>
         <zip xsi:nil="true"/>
      </Address>
      <Contact>
         <first>Scott</first>
         <last>Amundsen
      </Contact>
   </Office>
</BranchOffices>
```

The result of the mapping is that no **Address** is copied to the target at all, because there is only one **Address** in the source, and the xsi:nil attribute is set to "true" for the **state** element. Consequently, the mapping output is as follows:

# 6.7.7.2 local-name

Returns the local name of the node. Unlike the <u>node-name</u> function, <u>local-name</u> does not return the node's prefix. If the node does not have a prefix, then <u>local-name</u> and <u>node-name</u> return the same value.

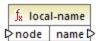

# Languages

Built-in, C++, C#, Java, XQuery, XSLT 1.0, XSLT 2.0, XSLT 3.0.

#### **Parameters**

| Argument | Description                                                                     |
|----------|---------------------------------------------------------------------------------|
| node     | Mandatory parameter. Connect this input to the node whose name you want to get. |

### 6.7.7.3 node-name

Returns the qualified name (QName) of the connected node. If the node is an XML text() node, an empty QName is returned. This function works only on those nodes that have a name. If XSLT 2.0 is the target language (which calls fn:node-name), the function returns an empty sequence for nodes which have no names.

**Note:** Getting the node name is not supported for "File input" nodes, database tables or fields, XBRL, Excel, JSON, or Protocol Buffers fields.

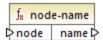

## Languages

Built-in, C++, C#, Java, XQuery, XSLT 2.0, XSLT 3.0.

#### **Parameters**

| Argument | Description                                                                     |
|----------|---------------------------------------------------------------------------------|
| node     | Mandatory parameter. Connect this input to the node whose name you want to get. |

# 6.7.7.4 set-xsi-nil

Sets the target node to xsi:nil.

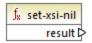

### Languages

Built-in, C++, C#, Java, XQuery, XSLT 2.0, XSLT 3.0.

# 6.7.7.5 static-node-annotation

Returns the string with annotation of the connected node. The input must be: (i) a source component node, or (ii) a user-defined function of type "inline" that is directly connected to a parameter , which in turn is directly connected to a node in the calling mapping.

The connection must be direct. It cannot pass through a filter or a regular (not "inline") user-defined function. This is a pseudo-function, which is replaced at generation time with the text acquired from the connected node, and is therefore available for all languages.

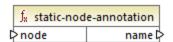

#### Languages

| Argument | Description                                                                           |
|----------|---------------------------------------------------------------------------------------|
| node     | Mandatory parameter. Connect this input to the node whose annotation you want to get. |

# 6.7.7.6 static-node-name

Returns the string with the name of the connected node. The input must be: (i) a source component node, or (ii) a user-defined function of type "inline see" that is directly connected to a parameter see, which in turn is directly connected to a node in the calling mapping.

The connection must be direct. It cannot pass through a filter or a non-inlined user-defined function. This is a pseudo-function, which is replaced at generation time with the text acquired from the connected node, and is therefore available for all languages.

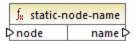

# Languages

Built-in, C++, C#, Java, XQuery, XSLT 1.0, XSLT 2.0, XSLT 3.0.

#### **Parameters**

| Argument | Description                                                                     |
|----------|---------------------------------------------------------------------------------|
| node     | Mandatory parameter. Connect this input to the node whose name you want to get. |

# 6.7.7.7 substitute-missing-with-xsi-nil

For nodes with simple content, this function substitutes any missing (or null values) of the source component, with the xsi:nil attribute in the target node.

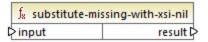

## Languages

#### **Parameters**

| Argument | Description                                                                     |
|----------|---------------------------------------------------------------------------------|
| input    | Mandatory parameter. Connect this input to the node whose name you want to get. |

#### core | QName functions 6.7.8

QName functions provide ways to manipulate the Qualified Names (QName) in XML documents.

## 6.7.8.1 QName

Constructs a QName from a namespace URI and a local part. Use this function to create a QName in a target component. The uri and node-name parameters can be supplied by a constant function.

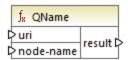

#### Languages

Built-in, C++, C#, Java, XQuery, XSLT 2.0, XSLT 3.0.

#### **Parameters**

| Name      | Description                               |
|-----------|-------------------------------------------|
| uri       | Mandatory. Provides the URI.              |
| node-name | Mandatory. Provides the name of the node. |

## 6.7.8.2 local-name-from-QName

Extracts the local name part from a value of type xs: QName. Note that, unlike the local-name function which returns the local name of the node, this function processes the content of the item connected to the qname input.

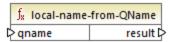

## Languages

Built-in, C++, C#, Java, XQuery, XSLT 2.0, XSLT 3.0.

#### **Parameters**

| Name  | Description                                                          |
|-------|----------------------------------------------------------------------|
| qname | Mandatory. Provides the function's input value, of type $xs:QName$ . |

## 6.7.8.3 namespace-uri-from-QName

Returns the namespace URI part of the QName value supplied as argument.

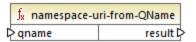

## Languages

Built-in, C++, C#, Java, XQuery, XSLT 2.0, XSLT 3.0.

#### **Parameters**

| Name  | Description                                     |
|-------|-------------------------------------------------|
| qname | Mandatory. Provides the function's input value. |

## Example

The following XML file contains a QName value, o:name. Note that the prefix "o" is mapped to the namespace http://NamespaceTest.com/Order.

```
<?xml version="1.0" encoding="utf-8"?>
<p:Purchase xsi:schemaLocation="http://NamespaceTest.com/Purchase Main.xsd"</pre>
          xmlns:p="http://NamespaceTest.com/Purchase"
          xmlns:o="http://NamespaceTest.com/Order"
          xmlns:xsi="http://www.w3.org/2001/XMLSchema-instance">
          <p:Order>o:name</p:Order>
</p:Purchase>
```

A mapping that processes the QName value and gets the namespace URI is illustrated below:

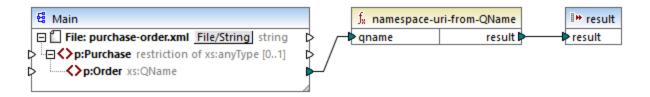

The output of this mapping is http://NamespaceTest.com/Order.

# 6.7.9 core | sequence functions

Sequence functions allow processing of input sequences and grouping of their content.

## 6.7.9.1 distinct-values

Processes the sequence of values connected to the **values** input and returns only the distinct values, as a sequence. This is useful when you need to remove duplicate values from a sequence and copy only the unique items to the target component.

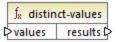

### Languages

Built-in, C++, C#, Java, XQuery, XSLT 2.0, XSLT 3.0.

#### **Parameters**

| Name   | Description                                                                                                    |
|--------|----------------------------------------------------------------------------------------------------|
| values | This input must receive a connection from a mapping item that provides a sequence of zero or more values. For example, the connection may originate from a source XML item, a CSV field, a database record, and so on. |

## Example

The following XML file contains information about employees of a demo company. Some employees have the same role; therefore, the "role" attribute role contains duplicate values. For example, both "Loby Matise" and "Susi Sanna" have the role "Support".

```
<?xml version="1.0" encoding="UTF-8"?>
<KeyValueList xmlns:xsi="http://www.w3.org/2001/XMLSchema-instance"
xsi:noNamespaceSchemaLocation="KeyValueList.xsd">
```

```
<Item>
     <Property Key="role">Manager</property>
     <Property Key="First">Vernon</property>
     <Property Key="Last">Callaby</property>
  </Item>
  <Item>
     <Property Key="role">Programmer
     <Property Key="First">Frank</Property>
     <Property Key="Last">Further</property>
  <Item>
     <Property Key="role">Support
     <Property Key="First">Loby</Property>
     <Property Key="Last">Matise</property>
  </Item>
  <Item>
     <Property Key="role">Support
     <Property Key="First">Susi</property>
     <Property Key="Last">Sanna</property>
  </Item>
</KeyValueList>
```

Let's suppose that you need to extract a list of all *unique* role names that occur in this XML file. This can be achieved with a mapping like the one below:

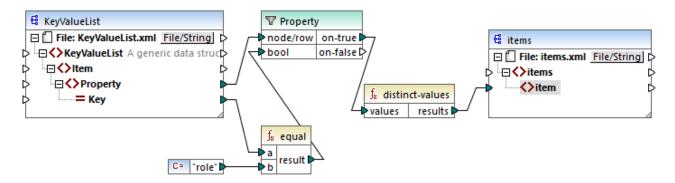

In the mapping above, the following happens:

- Each **Property** element from the source XML file is processed by a filter.
- The connection to the filter's **bool** input ensures that only **Property** elements where the **Key** attribute is equal to "role" are supplied to the target component. The string "role" is provided by a constant. Note that the filter's output still produces duplicates at this stage (since there are two "Support" properties that meet the filter's condition).
- The sequence produced by the filter is processed by the distinct-values function, which excludes any duplicate values.

As a result, the mapping output is as follows (excluding the XML and schema declarations):

```
<items>
    <item>Manager</item>
```

```
<item>Programmer</item>
<item>Support</item>
</items>
```

## 6.7.9.2 exists

Returns **true** if the connected node exists; **false** otherwise. Since it returns a Boolean value, this function is typically used with <u>filters</u> to filter out only records which have (or perhaps do not have) a child element or attribute.

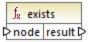

## Languages

Built-in, C++, C#, Java, XQuery, XSLT 1.0, XSLT 2.0, XSLT 3.0.

#### **Parameters**

| Name | Description                          |
|------|--------------------------------------|
| node | The node to be tested for existence. |

## **Examples**

The following mapping illustrates how to filter data with the help of the exists function. This mapping is called PersonListsForAllBranchOffices.mfd and it can be found in the

<Documents>\Altova\MapForce2023\MapForceExamples\ directory.

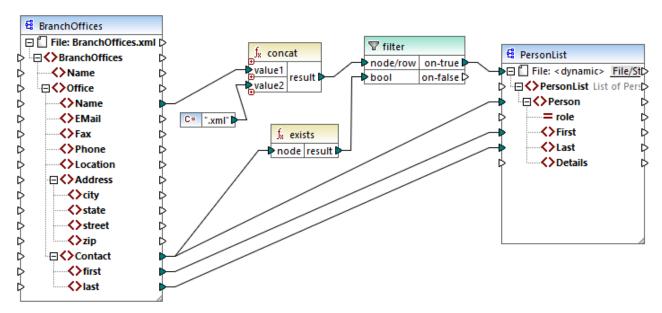

PersonListsForAllBranchOffices.mfd

In the source file **BranchOffices.xml**, there are three **Office** elements. Notably, one of the offices does not have any **Contact** child elements. The goal of the mapping is many-fold:

- a) for each office, extract a list of contacts that exist in that office
- b) for each office, create a separate XML file with the same name as the office
- c) do not generate the XML file if the office has no contacts.

To achieve these goals, a filter was added to the mapping. The filter passes on to the target only those **Office** items where at least one **Contact** item exists. This Boolean condition is provided by the **exists** function. If the function's result is true, then the name of the office is concatenated with the string .xml in order to produce the target file name. For more information about generating file names from the mapping, see <u>Processing Multiple Input or Output Files Dynamically</u> 353 .

Another example is the following mapping:

<Documents>\Altova\MapForce2023\MapForceExamples\HasMarketingExpenses.mfd. Here, if an expense-item exists in the source XML, then the hasExpenses attribute is set to true in the target XML file.

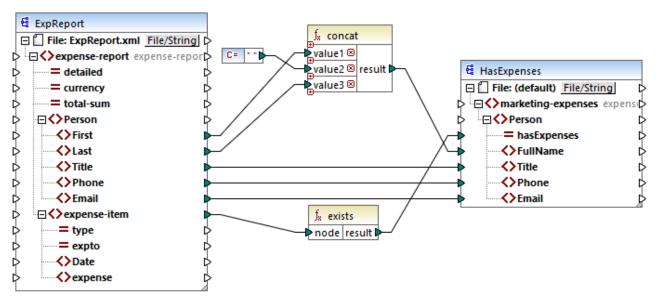

HasMark etingExpenses.mfd

See also Example: Exception When Node Does Not Exist 623.

## 6.7.9.3 first-items

Returns the first *N* items of the input sequence, where *N* is supplied by the **count** parameter.

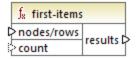

## Languages

Built-in, C++, C#, Java, XQuery, XSLT 2.0, XSLT 3.0.

### **Parameters**

| Name       | Description                                                                                                    |
|------------|----------------------------------------------------------------------------------------------------|
| nodes/rows | This input must receive a connection from a mapping item that provides a sequence of zero or more values. For example, the connection may originate from a source XML item, a CSV field, a database record, and so on. |
| count      | Optional parameter. Specifies how many items should be retrieved from the input sequence. The default value is 1.                                                                                                    |

## Example

The following mock-up mapping generates a sequence of 10 values. The sequence is processed by the **first-items** function and the result is written to a target XML file.

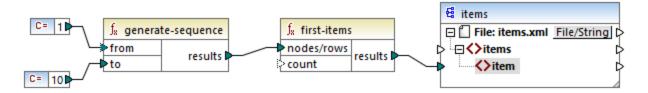

Because the **count** argument has no value, the default value of **1** applies. As a result, only the first value from the sequence is generated in the mapping output:

```
<items>
    <item>1</item>
</items>
```

For a more realistic example, see the **FindHighestTemperatures.mfd** mapping discussed in <u>Supplying</u> Parameters to the <u>Mapping</u> 455.

## 6.7.9.4 generate-sequence

Creates a sequence of integers using the "from" and "to" parameters as the boundaries.

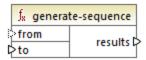

## Languages

Built-in, C++, C#, Java, XQuery, XSLT 2.0, XSLT 3.0.

#### **Parameters**

| Name | Description                                                                                                    |
|------|----------------------------------------------------------------------------------------------------|
| from | Optional parameter. Specifies the integer that the sequence should start with (lower boundary). The default value is 1. |
| to   | Mandatory parameter. Specifies the integer that the sequence should end with (upper boundary).                          |

## 6.7.9.5 group-adjacent

The group-adjacent function groups the items connected to the **nodes/rows** input by the key connected to the **key** input. Note that this function places items that share the same key into separate groups if they are not adjacent. If multiple consecutive (adjacent) items share the same key, they are placed into the same group.

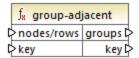

For example, in the abstract transformation illustrated below, the grouping key is "Department". The left side of the diagram shows the input data while the right side shows the output data after grouping. The following takes place when the transformation runs:

- Initially, the first key, "Administration", creates a new group.
- The next key is different, so a second group is created, "Marketing".
- The third key is also different, so another group is created, "Engineering".
- The fourth key is the same as the third; therefore, this record is placed in the already existing group.
- Finally, the fifth key is different from the fourth, and this creates the last group.

As illustrated below, "Michelle Butler" and "Fred Landis" were grouped together because they have the same key and are adjacent. However, "Vernon Callaby" and "Frank Further" are in separate groups because they are not adjacent, even though they have the same key.

| Department     | Name            |
|----------------|-----------------|
| Administration | Vernon Callaby  |
| Marketing      | Susi Sanna      |
| Engineering    | Michelle Butler |
| Engineering    | Fred Landis     |
| Administration | Frank Further   |

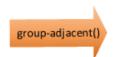

| Department     | Name   |         |
|----------------|--------|---------|
| Administration | Vernon | Callaby |

| Department | Name       |
|------------|------------|
| Marketing  | Susi Sanna |

| Department  | Name            |
|-------------|-----------------|
| Engineering | Michelle Butler |
| Engineering | Fred Landis     |

| Department     | Name  |         |
|----------------|-------|---------|
| Administration | Frank | Further |

## Languages

Built-in, C++, C#, Java, XSLT 2.0, XSLT 3.0.

#### **Parameters**

| Name       | Description                                                                                                    |
|------------|----------------------------------------------------------------------------------------------------|
| nodes/rows | This input must receive a connection from a mapping item that provides a sequence of zero or more values. For example, the connection may originate from a source XML item, a CSV field, a database record, and so on. |
| key        | The key by which to group items.                                                                                                    |

#### Example

Let's assume that your source data is an XML file with the following content (note that, in the code listing below, the namespace and XML declarations were removed for simplicity).

The business requirement is to group person records by department, provided they are adjacent. To achieve this, the following mapping invokes the group-adjacent function, and supplies **department** as **key**.

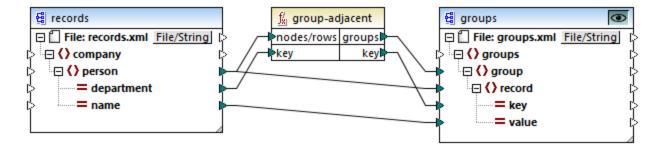

The mapping result is as follows:

```
<groups

<groups

<record key="Administration" value="Vernon Callaby"/>

</groups

<groups

<record key="Marketing" value="Susi Sanna"/>

</groups

<groups

<groups

<record key="Engineering" value="Michelle Butler"/>

<record key="Engineering" value="Fred Landis"/>
```

```
</group>
  <group>
    <record key="Administration" value="Frank Further"/>
    </group>
  </groups>
```

This example, together with other grouping examples, is part of the following mapping file: <Documents>\Altova\MapForce2023\MapForceExamples\Tutorial\GroupingFunctions.mfd. Remember

to click the **Preview** button applicable to the function you want to preview, before clicking the **Output** tab.

# 6.7.9.6 group-by

The group-by function creates groups of records according to some grouping key that you specify.

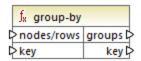

For example, in the abstract transformation illustrated below, the grouping key is "Department". Since there are three unique departments in total, applying the group-by function would create three groups:

| Department     | Name            |
|----------------|-----------------|
| Administration | Vernon Callaby  |
| Marketing      | Susi Sanna      |
| Engineering    | Michelle Butler |
| Engineering    | Fred Landis     |
| Administration | Frank Further   |

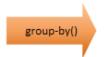

| Department     | Name           |
|----------------|----------------|
| Administration | Vernon Callaby |
| Administration | Frank Further  |

| Department | Name       |
|------------|------------|
| Marketing  | Susi Sanna |

| Department  | Name            |
|-------------|-----------------|
| Engineering | Michelle Butler |
| Engineering | Fred Landis     |

## Languages

Built-in, C++, C#, Java, XSLT 2.0, XSLT 3.0.

#### **Parameters**

| Name       | Description                                                                                                    |
|------------|----------------------------------------------------------------------------------------------------|
| nodes/rows | This input must receive a connection from a mapping item that provides a sequence of zero or more values. For example, the connection may originate from a source XML item, a CSV field, a database record, and so on. |

| Name | Description                      |
|------|----------------------------------|
| key  | The key by which to group items. |

### Example

Let's assume that your source data is an XML file with the following content (note that, in the code listing below, the namespace and XML declarations were removed for simplicity).

```
<company>
    <person department="Administration" name="Vernon Callaby"/>
    <person department="Marketing" name="Susi Sanna"/>
    <person department="Engineering" name="Michelle Butler"/>
    <person department="Engineering" name="Fred Landis"/>
    <person department="Administration" name="Frank Further"/>
    </company>
```

The business requirement is to group person records by department. To achieve this, the following mapping invokes the group-by function, and supplies **department** as key.

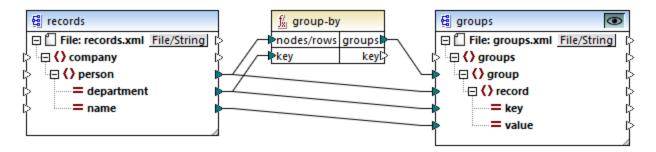

The mapping result is as follows:

This example, together with other grouping examples, is part of the following mapping file:

**Cocuments**\Altova\MapForce2023\MapForceExamples\Tutorial\GroupingFunctions.mfd. Remember to click the **Preview** button applicable to the function you want to preview, before clicking the **Output** tab.

## 6.7.9.7 group-ending-with

The group-ending-with function takes a Boolean condition as argument. If the Boolean condition is true, a new group is created, ending with the record that satisfies the condition.

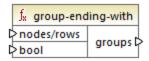

In the example below, the condition is that "Key" must be equal to "trailing". This condition is true for the third and fifth records, so two groups are created as a result:

| Key      | Value   |
|----------|---------|
| line     | A       |
| line     | В       |
| trailing | Total 1 |
| line     | C       |
| trailing | Total 2 |

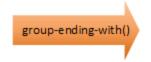

| Key      | Value   |
|----------|---------|
| line     | A       |
| line     | В       |
| trailing | Total 1 |

| Key      | Value   |
|----------|---------|
| line     | C       |
| trailing | Total 2 |

**Note:** One additional group is created if records exist after the last one that satisfies the condition. For example, if there were more "line" records after the last "trailing" record, these would all be placed into a new group.

#### Languages

Built-in, C++, C#, Java, XSLT 2.0, XSLT 3.0.

#### **Parameters**

| Name       | Description                                                                                                    |
|------------|----------------------------------------------------------------------------------------------------|
| nodes/rows | This input must receive a connection from a mapping item that provides a sequence of zero or more values. For example, the connection may originate from a source XML item, a CSV field, a database record, and so on. |
| bool       | Provides the Boolean condition that starts a new group when true.                                                                                                    |

## Example

Let's assume that your source data is an XML file with the following content (note that, in the code listing below, the namespace and XML declarations were removed for simplicity).

```
<records>
    <record key="line" value="A"/>
    <record key="line" value="B"/>
    <record key="trailing" value="Total 1"/>
    <record key="line" value="C"/>
    <record key="trailing" value="Total 2"/>
    </records>
```

The business requirement is to create groups for each "trailing" record. Each group must also include any "line" records that precede the "trailing" record. To achieve this, the following mapping invokes the group-ending-with function. In the mapping below, whenever the **key** name is equal to "trailing", the argument supplied to **bool** becomes **true**, and a new group is created.

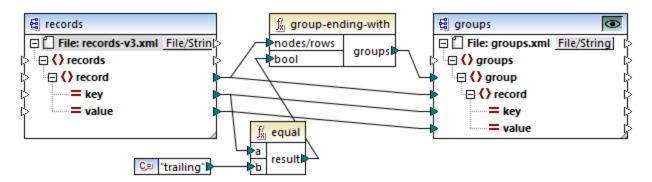

The mapping result is as follows:

This example, together with other grouping examples, is part of the following mapping file:

**Cocuments>\Altova\MapForce2023\MapForceExamples\Tutorial\GroupingFunctions.mfd.** Remember to click the **Preview** button applicable to the function you want to preview, before clicking the **Output** tab.

# 6.7.9.8 group-into-blocks

The group-into-blocks function creates equal groups that contain exactly N items, where N is the value you supply to the block-size argument. Note that the last group may contain N items or less, depending on the number of items in the source.

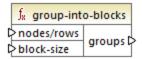

In the example below, block-size is 2. Since there are five items in total, each group contains exactly two items, except for the last one.

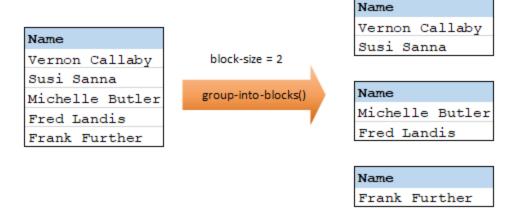

## Languages

Built-in, C++, C#, Java, XSLT 2.0, XSLT 3.0.

### **Parameters**

| Name       | Description                                                                                                    |
|------------|----------------------------------------------------------------------------------------------------|
| nodes/rows | This input must receive a connection from a mapping item that provides a sequence of zero or more values. For example, the connection may originate from a source XML item, a CSV field, a database record, and so on. |
| block-size | Specifies the size of each group                                                                                                    |

#### Example

Let's assume that your source data is an XML file with the following content (note that, in the code listing below, the namespace and XML declarations were removed for simplicity).

```
<company>
    <person department="Administration" name="Vernon Callaby"/>
    <person department="Marketing" name="Susi Sanna"/>
    <person department="Engineering" name="Michelle Butler"/>
    <person department="Engineering" name="Fred Landis"/>
    <person department="Administration" name="Frank Further"/>
    </company>
```

The business requirement is to group person records into blocks of two items each. To achieve this, the following mapping invokes the group-into-blocks function, and supplies the integer value "2" as **block-size**.

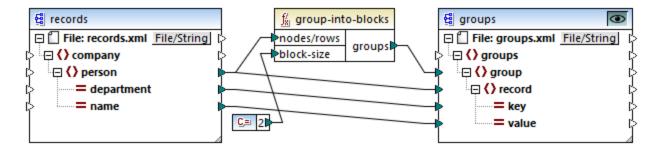

The mapping result is as follows:

Note that the last group contains only one item, since the total number of items (5) cannot be divided evenly by 2.

This example, together with other grouping examples, is part of the following mapping file:

<Documents>\Altova\MapForce2023\MapForceExamples\Tutorial\GroupingFunctions.mfd. Remember to click the Preview button applicable to the function you want to preview, before clicking the Output tab.

# 6.7.9.9 group-starting-with

The group-starting-with function takes a Boolean condition as argument. If the Boolean condition is true, a new group is created, starting with the record that satisfies the condition.

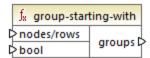

In the example below, the condition is that "Key" must be equal to "heading". This condition is true for the first and fourth records, so two groups are created as a result:

| Key     | Value |
|---------|-------|
| heading | Intro |
| line    | A     |
| line    | В     |
| heading | Body  |
| line    | C     |

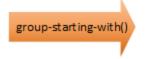

| Key     | Value |
|---------|-------|
| heading | Intro |
| line    | A     |
| line    | В     |

| Key     | Value |
|---------|-------|
| heading | Body  |
| line    | С     |

**Note:** One additional group is created if records exist before the first one that satisfies the condition. For example, if there were more "line" records before the first "heading" record, these would all be placed into a new group.

## Languages

Built-in, C++, C#, Java, XSLT 2.0, XSLT 3.0.

#### **Parameters**

| Name       | Description                                                                                                    |
|------------|----------------------------------------------------------------------------------------------------|
| nodes/rows | This input must receive a connection from a mapping item that provides a sequence of zero or more values. For example, the connection may originate from a source XML item, a CSV field, a database record, and so on. |
| bool       | Provides the Boolean condition that starts a new group when <b>true</b> .                                                                                                    |

## Example

Let's assume that your source data is an XML file with the following content (note that, in the code listing below, the namespace and XML declarations were removed for simplicity).

```
<records>
    <record key="heading" value="Intro"/>
    <record key="line" value="A"/>
    <record key="line" value="B"/>
    <record key="heading" value="Body"/>
    <record key="line" value="C"/>
    </records>
```

The business requirement is to create groups for each "heading" record. Each group must also include any "line" records that follow the "heading" record. To achieve this, the following mapping invokes the <code>group-starting-with</code> function. In the mapping below, whenever the <code>key</code> name is equal to "heading", the argument supplied to <code>bool</code> becomes <code>true</code>, and a new group is created.

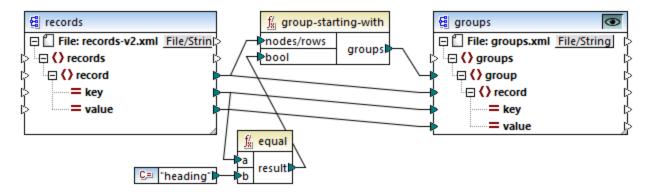

The mapping result is as follows:

This example, together with other grouping examples, is part of the following mapping file: <Documents>\Altova\MapForce2023\MapForceExamples\Tutorial\GroupingFunctions.mfd. Remember to click the Preview button applicable to the function you want to preview, before clicking the Output tab.

## 6.7.9.10 item-at

Returns an item from the sequence of **nodes/rows** supplied as argument, at the position supplied by the **position** argument. The first item is at position 1.

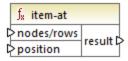

#### Languages

Built-in, C++, C#, Java, XQuery, XSLT 2.0, XSLT 3.0.

#### **Parameters**

| Name       | Description                                                                                                    |
|------------|----------------------------------------------------------------------------------------------------|
| nodes/rows | This input must receive a connection from a mapping item that provides a sequence of zero or more values. For example, the connection may originate from a source XML item, a CSV field, a database record, and so on. |
| position   | This integer specifies which item from the sequence of items is to be returned.                                                                                                    |

## Example

The following mock-up mapping generates a sequence of 10 values. The sequence is processed by the **itemat** function and the result is written to a target XML file.

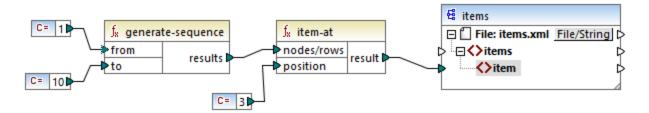

Because the **position** argument is set to **3**, only the third value from the sequence is passed on to the target. Consequently, the mapping output is as follows (excluding the XML and schema declarations):

```
<items>
    <item>3</item>
</items>
```

## 6.7.9.11 items-from-till

Returns a sequence of **nodes/rows** using the "from" and "till" parameters as the boundaries. The first item is at position 1.

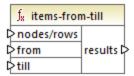

## Languages

Built-in, C++, C#, Java, XQuery, XSLT 2.0, XSLT 3.0.

#### **Parameters**

| Name       | Description                                                                                                    |
|------------|----------------------------------------------------------------------------------------------------|
| nodes/rows | This input must receive a connection from a mapping item that provides a sequence of zero or more values. For example, the connection may originate from a source XML item, a CSV field, a database record, and so on. |
| from       | This integer specifies the starting position from which items must be retrieved.                                                                                                    |
| till       | This integer specifies the position up to which items must be retrieved.                                                                                                    |

## Example

The following mock-up mapping generates a sequence of 10 values. The sequence is processed by the items-from-till function and the result is written to a target XML file.

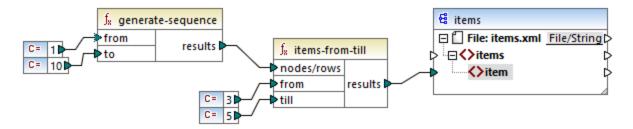

Because the **from** and **till** arguments are set to **3** and **5**, respectively, only the subset of values from **3** through **5** are passed on to the target. Consequently, the mapping output is as follows (excluding the XML and schema declarations):

```
<items>
    <item>3</item>
    <item>4</item>
    <item>5</item>
</items>
```

## 6.7.9.12 last-items

Returns the last N items of the input sequence, where N is supplied by the **count** parameter. The first item is at position "1".

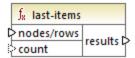

### Languages

Built-in, C++, C#, Java, XQuery, XSLT 2.0, XSLT 3.0.

#### **Parameters**

| Name       | Description                                                                                                    |
|------------|----------------------------------------------------------------------------------------------------|
| nodes/rows | This input must receive a connection from a mapping item that provides a sequence of zero or more values. For example, the connection may originate from a source XML item, a CSV field, a database record, and so on. |
| count      | Optional parameter. Specifies how many items should be retrieved from the input sequence. The default value is 1.                                                                                                    |

## Example

The following mock-up mapping generates a sequence of 10 values. The sequence is processed by the last-items function and the result is written to a target XML file.

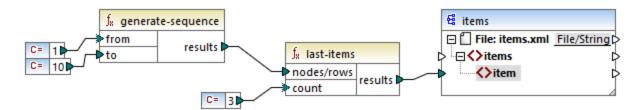

Because the count argument is set to **3**, only the last three values from the sequence are passed on to the target. Consequently, the mapping output is as follows (excluding the XML and schema declarations):

```
<items>
    <item>8</item>
    <item>9</item>
    <item>10</item>
</items>
```

## 6.7.9.13 not-exists

Returns **false** if the connected node exists; **true** otherwise. This function is the opposite of <u>exists</u> function, but, otherwise, it has the same use.

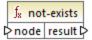

## Languages

Built-in, C++, C#, Java, XQuery, XSLT 1.0, XSLT 2.0, XSLT 3.0.

#### **Parameters**

| Name | Description                              |
|------|------------------------------------------|
| node | The node to be tested for non-existence. |

# 6.7.9.14 position

Returns the position of an item within the sequence of items currently being processed. This can be used, for example, to auto-number items sequentially.

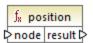

## Languages

Built-in, C++, C#, Java, XQuery, XSLT 1.0, XSLT 2.0, XSLT 3.0.

#### **Parameters**

| Name | Description                                                                                                    |
|------|----------------------------------------------------------------------------------------------------|
| node | This input must receive a connection from a mapping item that provides a <pre>sequence</pre> sequence sequence |

#### Example

The following mapping illustrates using the **position** function in order to generate unique identification values in data generated by the mapping. This mapping is accompanied by a mapping design file that is available at the following path:

<Documents>\Altova\MapForce2023\MapForceExamples\ContactsFromBranchOffices.mfd.

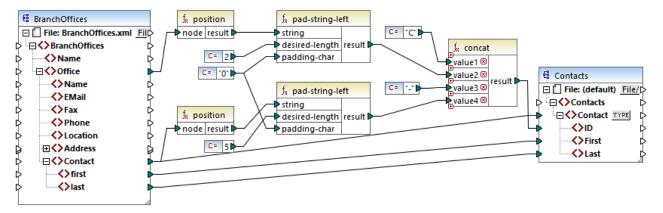

Contacts From Branch Offices, mfd

In the mapping above, the source XML file contains three branch offices. A branch office may contain an arbitrary number of **Contact** child items. The goals of the mapping are as follows:

- Extract all Contact items from the source XML file and write them to the target XML file.
- Each contact must be assigned a unique identification number (the ID item in the target XML).
- The ID of each contact must take the form <a href="mailto:cxx-yyyyy">cxx-yyyyy</a>, where X identifies the office number, and Y identifies the contact number. If the office number is less than two characters, it must be left-padded with zeros. Likewise, if the contact number takes less than five characters, it must be left-padded with zeros. Consequently, a valid identification number of the first contact from the first office should look like <a href="mailto:contact">contact</a> from the first office should look like <a href="mailto:contact">contact</a> from the first office should look

To achieve the mapping goals, several MapForce functions have been used, including the **position** function. The upper **position** function gets the position of each office. The lower one gets the position of each contact, in the context of each office.

When using the position function, it is important to consider the current mapping context [333]. More specifically, when the mapping runs, the initial mapping context is established from the root item of the target component to the source item connected to it (even indirectly via functions). In this example, the upper position function processes the sequence of all offices and it initially generates the value 1, corresponding to the first office in the sequence. The lower position function generates sequential numbers corresponding to the contact's position in the context of that office (1, 2, 3, and so on). Note that this "inner" sequence will be reset (and thus start from 1 again) when the next office gets processed. Both pad-string-left functions apply padding to the generated numbers, according to the requirements stated previously. The concat function operates in the context of each contact (because of the parent connection from the source to the target Contact). It joins all the computed values and returns the unique identification number of each contact.

The output generated from the mapping above is shown below (note that some of the records were removed for readability):

```
<ID>C01-00002</ID>
      <First>Frank</First>
      <Last>Further</Last>
  </Contact>
  <!-- -->
   <Contact>
      <ID>C02-00001</ID>
      <First>Steve</First>
      <Last>Meier</Last>
   </Contact>
   <Contact>
      <ID>C02-00002</ID>
      <First>Theo</First>
      <Last>Bone</Last>
  </Contact>
  <!-- -->
</Contacts>
```

There may also be cases where you need to get the position of items resulting after applying a <u>filter</u> 500. Note that the filter component is not a sequence function, and it cannot be used *directly* in conjunction with the **position** function to find the position of filtered items. Indirectly, this is possible by adding a <u>variable</u> 463 component to the mapping. For example, the mapping below is a simplified version of the previous one. Its mapping design file is available at the following path:

<Documents>\Altova\MapForce2023\MapForceExamples\PositionInFilteredSequence.mfd.

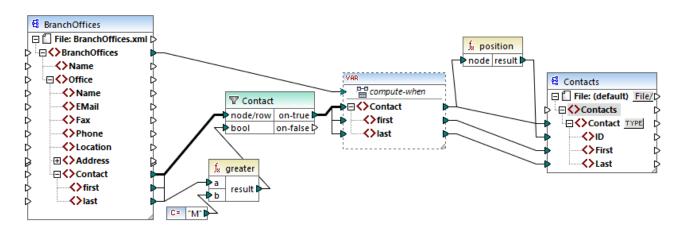

The result of variables in MapForce are always sequences. Therefore, in the mapping above, the position function iterates through the sequence created by the variable and returns the position of each item in that sequence. This mapping is discussed in more detail in <a href="Example: Filtering and Numbering Nodes">Example: Filtering and Numbering Nodes</a>.

## 6.7.9.15 replicate-item

Repeats every item in the input sequence the number of times specified in the **count** argument. If you connect a single item to the **node/row** input, the function returns *N* items, where *N* is the value of the **count** argument. If you connect a sequence of items to the **node/row** input, the function repeats each individual item in the sequence **count** times, processing one item at a time. For example, if count is **2**, then the sequence **1,2,3** 

produces 1,1,2,2,3,3. It is also possible to supply a different **count** value for each item in the input sequence, as illustrated in the example below.

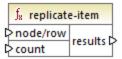

## Languages

Built-in, C++, C#, Java, XQuery, XSLT 2.0, XSLT 3.0.

#### **Parameters**

| Name     | Description                                                                                                    |
|----------|----------------------------------------------------------------------------------------------------|
| node/row | This input must receive a connection from a mapping item that provides a <a href="mailto:sequence">sequence</a> of zero or more values. For example, the connection may originate from a source XML item, a CSV field, a database record, and so on. |
| count    | Specifies the number of times to replicate each item or sequence connected to <b>node/row</b> .                                                                                                    |

## Example

Let's assume that you have a source XML file with the following structure:

With the help of the replicate-item function, you can repeat each person name a different number of times in a target component. To achieve this, connect the **count** node of each person to the **count** input of the replicate-item function:

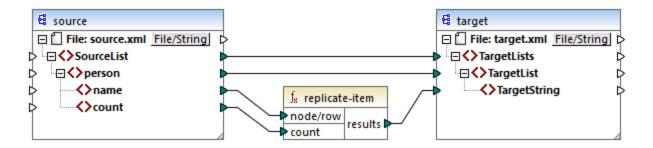

The output is as follows:

```
<TargetLists>
  <TargetList>
      <TargetString>Michelle</TargetString>
      <TargetString>Michelle</TargetString>
  </TargetList>
  <TargetList>
      <TargetString>Ted</TargetString>
      <TargetString>Ted</TargetString>
      <TargetString>Ted</TargetString>
      <TargetString>Ted</TargetString>
  </TargetList>
  <TargetList>
      <TargetString>Ann</TargetString>
      <TargetString>Ann</TargetString>
      <TargetString>Ann</TargetString>
  </TargetList>
</TargetLists>
```

## 6.7.9.16 replicate-sequence

Repeats all items in the input sequence the number of times specified in the **count** argument. For example, if count is **2**, then the sequence **1**,**2**,**3** produces **1**,**2**,**3**,**1**,**2**,**3**.

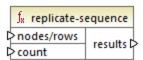

## Languages

Built-in, C++, C#, Java, XQuery, XSLT 2.0, XSLT 3.0.

#### **Parameters**

| Name      | Description                                                                                                    |
|-----------|----------------------------------------------------------------------------------------------------|
| node/rows | This input must receive a connection from a mapping item that provides a <pre>sequence</pre> sequence of zero or more values. For example, the connection may originate from a source XML item, a CSV field, a database record, and so on. |
| count     | Specifies the number of times to replicate the connected sequence.                                                                                                    |

## Example

The following mock-up mapping generates the sequence 1,2,3. The sequence is processed by the replicate-sequence function and the result is written to a target XML file.

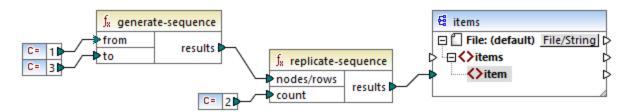

Because the **count** argument is set to **2**, the sequence is replicated twice and then passed on to the target. Consequently, the mapping output is as follows (excluding the XML and schema declarations):

```
<items>
     <item>1</item>
     <item>2</item>
     <item>3</item>
     <item>1</item>
     <item>2</item>
     <item>3</item>
     <item>3</item>
     </items>
```

# 6.7.9.17 set-empty

Returns an empty sequence.

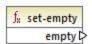

#### Languages

Built-in, C++, C#, Java, XQuery, XSLT 2.0, XSLT 3.0.

## 6.7.9.18 skip-first-items

Skips the first N items of the input sequence, where N is supplied by the **count** argument, and returns the rest of the sequence.

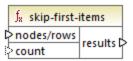

## Languages

Built-in, C++, C#, Java, XQuery, XSLT 2.0, XSLT 3.0.

#### **Parameters**

| Name      | Description                                                                                                    |
|-----------|----------------------------------------------------------------------------------------------------|
| node/rows | This input must receive a connection from a mapping item that provides a <pre>sequence</pre> sequence sequence |
| count     | Optional argument. Specifies the number of items to skip. The default value is 1.                                                                                                    |

## Example

The following mock-up mapping generates the sequence 1,2,3. The sequence is processed by the skip-first-items function and the result is written to a target XML file.

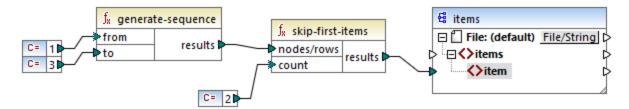

Because the **count** argument is set to **2**, the first two items are skipped and the remaining items are passed on to the target. Consequently, the mapping output is as follows (excluding the XML and schema declarations):

```
<items>
    <item>3</item>
</items>
```

# 6.7.9.19 substitute-missing

This function is a convenient combination of <u>exists</u> function and <u>if-else condition</u> the <u>node</u> input exists, its content will be copied to the target. Otherwise, the content of the item connected to the <u>replace-with</u> input will be copied to the target.

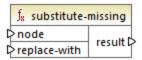

## Languages

Built-in, C++, C#, Java, XQuery, XSLT 1.0, XSLT 2.0, XSLT 3.0.

## **Parameters**

| Name         | Description                                                                                                    |
|--------------|----------------------------------------------------------------------------------------------------|
| node         | This input must receive a connection from a mapping item that provides a <pre>sequence</pre> sequence sequence |
| replace-with | This input must receive a connection from a mapping item that provides the replacement value.                                                                                                    |

# 6.7.10 core | string functions

The string functions allow you to manipulate string data so as to extract parts of strings, test for sub-strings, retrieve information from strings, split strings, and others.

## 6.7.10.1 char-from-code

Returns the character representation of the decimal Unicode value (code) supplied as argument. **Tip:** To find the Unicode decimal code of a character, you can use the **code-from-char** function.

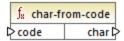

#### Languages

Built-in, C++, C#, Java, XQuery, XSLT 2.0, XSLT 3.0.

#### **Parameters**

| Name | Description                             |
|------|-----------------------------------------|
| code | The Unicode value, as a decimal number. |

#### Example

According to the charts available on the Unicode website (<a href="https://www.unicode.org/charts/">https://www.unicode.org/charts/</a>), the exclamation mark character has the hexadecimal value of 0021. The corresponding value in decimal format is 33. Therefore, supplying 33 as argument to the <a href="https://characters.org/charts/">character.org/charts/</a>), the exclamation mark character has the hexadecimal value of 0021. The corresponding value in decimal format is 33. Therefore, supplying 33 as argument to the <a href="https://characters.org/charts/">character.org/charts/</a>), the exclamation mark character has the hexadecimal value of 0021. The corresponding value in decimal format is 33. Therefore, supplying 33 as argument to the <a href="https://characters.org/characters">character.org/charts/</a>), the exclamation mark character has the hexadecimal value of 0021. The corresponding value in decimal format is 33. Therefore, supplying 33 as argument to the <a href="https://characters.org/characters">character.org/characters</a>.

## 6.7.10.2 code-from-char

Returns the decimal Unicode value (code) of the character supplied as argument. If the string supplied as argument has multiple characters, then the code of the first character is returned.

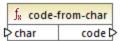

## Languages

Built-in, C++, C#, Java, XQuery, XSLT 2.0, XSLT 3.0.

#### **Parameters**

| Name | Description             |
|------|-------------------------|
| char | The input string value. |

#### Example

If the input **char** is the **s** (dollar sign) character, the function returns **36** (which is the decimal Unicode value for this character).

## 6.7.10.3 concat

Concatenates (appends) two or more values into a single result string. All input values are automatically converted to type "string". By default, this function has only two parameters, but you can add more. Click **Add parameter** ( ) or **Delete parameter** ( ) to add or remove parameters.

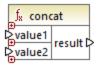

Note: All the inputs to the concat function must have a value. If any of the inputs does not have a value, the function is not called and an error occurs. Be aware that an empty string is a valid input value; however, an empty sequence (such as the result of the set-empty function) is not a valid value and the function will fail as a result. To prevent this from happening, you can first process values with the substitute-missing function and then supply the result as input to the concat function.

## Languages

Built-in, C++, C#, Java, XQuery, XSLT 1.0, XSLT 2.0, XSLT 3.0.

#### **Parameters**

| Name   | Description             |
|--------|-------------------------|
| value1 | The first input value.  |
| value2 | The second input value. |
| valueN | The N input value.      |

## Example

In the mapping illustrated below, the **concat** function joins the first name, the constant " ", and the last name. The returning value is then written to the **FullName** target item. The mapping of this function is available at the following path: **<Documents>\Altova\MapForce2023\MapForceExamples\HasMarketingExpenses.mfd**.

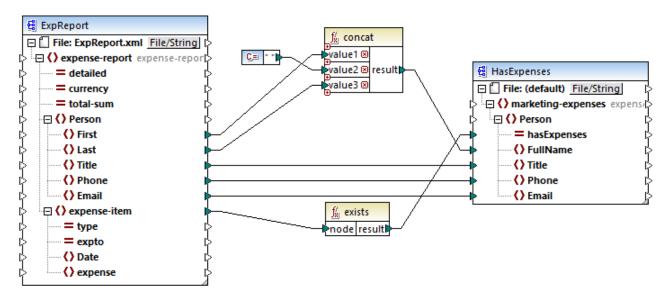

HasMark etingExpenses.mfd

## 6.7.10.4 contains

Returns Boolean true if the string value supplied as argument contains the sub-string supplied as argument.

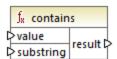

## Languages

Built-in, C++, C#, Java, XQuery, XSLT 1.0, XSLT 2.0, XSLT 3.0.

#### **Parameters**

| Name      | Description                                         |
|-----------|-----------------------------------------------------|
| value     | The input value (that is, the "haystack").          |
| substring | The sub-string to look for (that is, the "needle"). |

## Example

If the input value is "category" and substring is "cat", the function returns true.

## 6.7.10.5 normalize-space

The normalize-space function (see screenshot below) removes leading and trailing spaces of a string and replaces internal whitespaces with a single whitespace character. Whitespace includes space (U+0020), tab (U+0009), carriage return (U+000D), and line feed (U+000A) characters. For details about whitespaces, see the XML Recommendation.

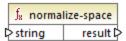

#### About non-breaking spaces

The left-trim, right-trim, and normalize-space functions do not remove non-breaking spaces. One of the possible solutions could be to replace the non-breaking space character, whose decimal representation is 160, with the space character, whose decimal representation is 32. The mapping below shows that after the non-breaking space has been replaced, the trimmed SomeValue value will be mapped to the target.

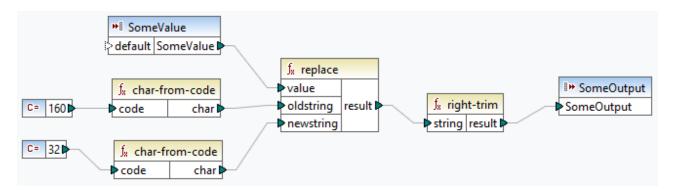

If your source component is an Excel file, you can remove extra spaces in Excel using a combination of TRIM, CLEAN, and SUBSTITUTE functions. For details, see *Removing Spaces and Nonprinting Characters from Text*.

#### Languages

Built-in, C++, C#, Java, XQuery, XSLT 1.0, XSLT 2.0, XSLT 3.0.

#### **Parameters**

| Name   | Description                    |
|--------|--------------------------------|
| string | The input string to normalize. |

#### Example

If the input string is " The quick brown fox ", the function returns "The quick brown fox".

## 6.7.10.6 starts-with

Returns Boolean **true** if the string supplied as argument starts with the sub-string supplied as argument; **false** otherwise.

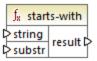

## Languages

Built-in, C++, C#, Java, XQuery, XSLT 1.0, XSLT 2.0, XSLT 3.0.

#### **Parameters**

| Name   | Description                  |
|--------|------------------------------|
| string | The input string.            |
| substr | The sub-string to check for. |

## Example

If the input string is category and substr is cat, the function returns true.

# 6.7.10.7 string-length

Returns the number of characters in the string supplied as argument.

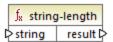

#### Languages

Built-in, C++, C#, Java, XQuery, XSLT 1.0, XSLT 2.0, XSLT 3.0.

#### **Parameters**

| Name   | Description       |
|--------|-------------------|
| string | The input string. |

## Example

If the input string is car, the function returns 3. If the input string is an empty string, the function returns 0.

## 6.7.10.8 substring

Returns the portion of the string specified by the **start** and **length** parameters.

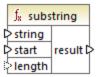

### Languages

Built-in, C++, C#, Java, XQuery, XSLT 1.0, XSLT 2.0, XSLT 3.0.

#### **Parameters**

| Name   | Description                                                                                                    |
|--------|----------------------------------------------------------------------------------------------------|
| string | The input string.                                                                                                    |
| start  | Specifies the starting position (index) from which the sub-string should be retrieved. The first index is <b>1</b> .                                                                        |
| length | Optional. Specifies the number of characters to retrieve. If the <b>length</b> parameter is not specified, the result is a fragment starting from <b>start</b> until the end of the string. |

## Example

If the input string is MapForce, start is 1, and length is 3, the function returns Map. If the input string is MapForce, start is 4, and length is not provided, the function returns Force.

# 6.7.10.9 substring-after

Returns the portion of the string that occurs after the first occurrence of **substr**. If **substr** does not occur in **string**, the function returns an empty string.

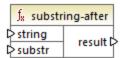

### Languages

Built-in, C++, C#, Java, XQuery, XSLT 1.0, XSLT 2.0, XSLT 3.0.

#### **Parameters**

| Name   | Description                                                                                                |
|--------|----------------------------------------------------------------------------------------------------|
| string | The input string.                                                                                          |
| substr | The sub-string. Any characters after the first occurrence of <b>substr</b> are the result of the function. |

## Example

If the input string is MapForce, and substr is Map, the function returns Force. If the input string is 2020/01/04 and substr is /, the function returns 01/04.

# 6.7.10.10 substring-before

Returns the portion of the string that occurs before the first occurrence of **substr**. If **substr** does not occur in **string**, the function returns an empty string.

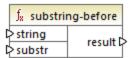

#### Languages

Built-in, C++, C#, Java, XQuery, XSLT 1.0, XSLT 2.0, XSLT 3.0.

#### **Parameters**

| Name   | Description                                                                                                 |
|--------|----------------------------------------------------------------------------------------------------|
| string | The input string.                                                                                           |
| substr | The sub-string. Any characters before the first occurrence of <b>substr</b> are the result of the function. |

## Example

If the input string is MapForce, and substr is Force, the function returns Map. If the input string is 2020/01/04 and substr is /, the function returns 2020.

## 6.7.10.11 tokenize

Splits the input string into a sequence of strings using the delimiter supplied as argument.

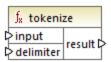

## Languages

Built-in, C++, C#, Java, XQuery, XSLT 2.0, XSLT 3.0.

#### **Parameters**

| Name      | Description           |  |
|-----------|-----------------------|--|
| input     | The input string.     |  |
| delimiter | The delimiter to use. |  |

## Example

If the input string is A,B,C and the delimiter is , then the function returns a sequence of three strings: A, B, and C.

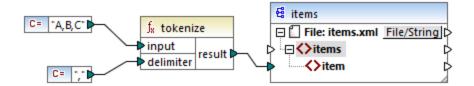

In the mock-up mapping illustrated above, the function's result is a sequence of strings. According to the general mapping <u>rules</u> and item in the source sequence, a new **item** is created in the target component. Consequently, the mapping output looks as follows:

```
<items>
    <item>A</item>
    <item>B</item>
    <item>C</item>
</items>
```

For a more elaborate example, see the **tokenizeString1.mfd** mapping available in the **<Documents>\Altova\MapForce2023\MapForceExamples\** folder.

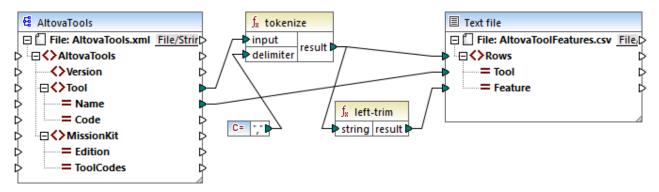

tokenizeString1.mfd

A fragment from the source XML file is shown below. The **Tool** element has two attributes: **Name** and **Code**. The **Tool** element data consists of comma-delimited text.

```
<?xml version="1.0" encoding="UTF-8"?>
<AltovaTools xmlns:xsi="http://www.w3.org/2001/XMLSchema-instance"</pre>
xsi:noNamespaceSchemaLocation="AltovaTools.xsd">
   <Version>2010</Version>
   <Tool Name="XMLSpy" Code="XS">XML editor, XSLT editor, XSLT debugger, XQuery editor,
XQuery debugger, XML Schema / DTD editor, WSDL editor, SOAP debugger</Tool>
   <Tool Name="MapForce" Code="MF">Data integration, XML mapping, database mapping, text
conversion, EDI translator, Excel mapping, XBRL mapping, Web services</Tool>
   <Tool Name="StyleVision" Code="SV">Stylesheet designer, electronic forms, XSLT design,
XSL:FO design, database reporting, XBRL rendering</Tool>
   <Tool Name="UModel" Code="UM">UML modeling tool, code generation, reverse engineering,
UML, BPMN, SysML, project documentation, XMI interchange</Tool>
   <Tool Name="DatabaseSpy" Code="DS">Multi-database tool, SQL auto-completion, graphical
database design, table browser, content editor, database comparison tool</Tool>
   <!-- -->
</AltovaTools>
```

The mapping does the following:

- The tokenize function receives data from the **Tool** source item and uses the comma, delimiter to split that data into separate chunks. The first chunk is "XML editor", the second one is "XSLT editor", and so on.
- For each chuck resulting from the tokenize function, a new row is generated in the target. This happens thanks to the connection between the function's result and the **Rows** item in the target component.
- The result of the tokenize function is also mapped to the left-trim function, which removes the leading white space of each chunk.
- The result of the left-trim function (each chunk) is written to the **Feature** item of the target component.
- The target component output file has been defined as a CSV file (AltovaToolFeatures.csv) with the field delimiter being a semicolon (double click component to see settings).

The result of the mapping is that, for each chunk created by the **tokenize** function, a new row is created in the target CSV file. A fragment of the mapping output looks as follows:

```
Tool; Feature

XMLSpy; XML editor

XMLSpy; XSLT editor

XMLSpy; XSLT debugger

XMLSpy; XQuery editor

XMLSpy; XQuery debugger

XMLSpy; XML Schema / DTD editor

XMLSpy; WSDL editor

XMLSpy; WSDL editor

XMLSpy; SOAP debugger

MapForce; Data integration

MapForce; Adatabase mapping

MapForce; text conversion

MapForce; EDI translator

MapForce; Excel mapping
```

# 6.7.10.12 tokenize-by-length

Splits the input string into a sequence of strings. The size of each resulting string is determined by the **length** parameter.

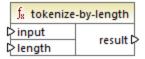

#### Languages

Built-in, C++, C#, Java, XQuery, XSLT 2.0, XSLT 3.0.

#### **Parameters**

| Name   | Description                                                                |  |
|--------|----------------------------------------------------------------------------|--|
| input  | The input string.                                                          |  |
| length | Determines the length of each string in the generated sequence of strings. |  |

## Example

If the input string is **ABCDEF** and the length is **2**, then the function returns a sequence of three strings: **AB**, **CD**, and **EF**.

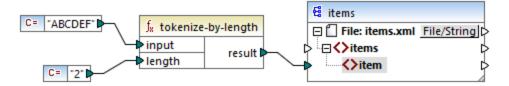

In the mock-up mapping illustrated above, the function's result is a sequence of strings. According to the general mapping <u>rules</u> and item in the source sequence, a new **item** is created in the target component. Consequently, the mapping output looks as follows:

```
<items>
    <item>AB</item>
    <item>CD</item>
    <item>EF</item>
</items>
```

For a more elaborate example, see the **tokenizeString2.mfd** mapping available in the **<Documents>\Altova\MapForce2023\MapForceExamples\** folder.

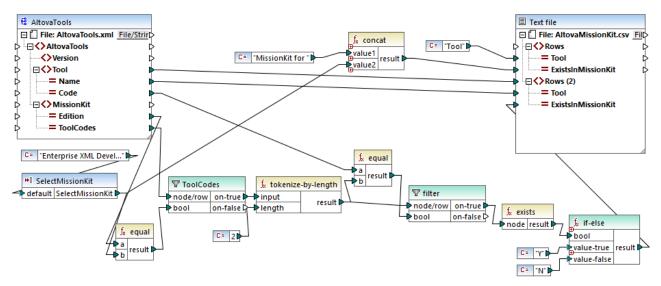

#### tokenizeString2.mfd

The XML source file is shown below, and is the same as the one used in the previous example. The **MissionKit** element has two attributes: **Edition** and **ToolCodes**, but no MissionKit element content. Note that some of the XML content not relevant to this example has been removed.

```
<Tool Name="StyleVision" Code="SV"><!--..-></Tool>
<Tool Name="UModel" Code="UM"><!--..-></Tool>
<Tool Name="DatabaseSpy" Code="DS"><!--..-></Tool>
<Tool Name="DiffDog" Code="DD"><!--..-></Tool>
<Tool Name="SchemaAgent" Code="SA"><!--..-></Tool>
<Tool Name="SchemaAgent" Code="SW"><!--..-></Tool>
<Tool Name="SemanticWorks" Code="SW"><!--..-></Tool>
<Tool Name="Authentic" Code="AU"><!--.-></Tool>
<MissionKit Edition="Enterprise Software Architects" ToolCodes="XSMFSVUMDSDDSASW"/>
<MissionKit Edition="Professional Software Architects" ToolCodes="XSMFSVUMDS"/>
<MissionKit Edition="Enterprise XML Developers" ToolCodes="XSMFSVUDSASW"/>
<MissionKit Edition="Professional XML Developers" ToolCodes="XSMFSVDDSASW"/>
<MissionKit Edition="Professional XML Developers" ToolCodes="XSMFSVDDSASW"/>
</AltovaTools>
```

The aim of the mapping is to generate a list showing which Altova tools are part of the respective MissionKit editions.

How the mapping works:

- The **SelectMissionKit** input component acts as a parameter to the mapping; it receives its default value from a constant, in this case "Enterprise XML Developers".
- The equal function compares the edition supplied as parameter with the **Edition** item from the source XML file and passes on the result to the **bool** parameter of the **ToolCodes** filter.
- The **node/row** input of the **ToolCodes** filter is supplied by the **ToolCodes** item of the source file. The value for the "Enterprise XML Developers" edition is: xsmfsvddsasw.
- The **xsmfsvddsasw** value is passed to the **on-true** parameter, and further to the **input** parameter of the **tokenize-by-length** function.
- The tokenize-by-length function splits the value xsmfsvppsasw into multiple chunks of two characters each. The length parameter is 2; therefore 6 chunks are created as a result.
- Each chunk is compared to the 2-character **Code** value from the source file (of which there are 9 items in total). The result of the comparison (true/false) is passed on to the **bool** parameter of the filter. Note that *all* chunks produced by the tokenize-by-length function are passed on to the **node/row** parameter of the filter.
- The exists functions now checks for existing/non-existing nodes passed on to it by the on-true parameter of the filter component. Existing nodes are those where there is a match between the ToolCodes chunk and the Code value. Non-existing nodes are those where there was no ToolCodes chunk to match a Code value.
- Each **bool** result of the **exists** function is passed on to the **if-else** component, which generates a "Y" in the target if the node exists, or an "N" if the node does not exist.

The result of the mapping is as follows:

```
Tool; MissionKit for Enterprise XML Developers

XMLSpy; Y
MapForce; Y
StyleVision; Y
UModel; N
DatabaseSpy; N
DiffDog; Y
SchemaAgent; Y
```

SemanticWorks;Y
Authentic;N

# 6.7.10.13 tokenize-regexp

Splits the input string into a sequence of strings. Any substring that matches the regular expression **pattern** supplied as argument defines the separator. The matched (separator) strings are not included in the result returned by the function.

**Note:** When generating C++, C#, or Java code, the advanced features of the regular expression syntax might differ slightly. See the regex documentation of each language for more information.

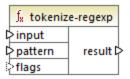

## Languages

Built-in, C++, C#, Java, XQuery, XSLT 2.0, XSLT 3.0.

#### **Parameters**

| Name    | Description                                                                                                    |
|---------|----------------------------------------------------------------------------------------------------|
| input   | The input string.                                                                                                    |
| pattern | Provides a regular expression pattern. Any substring that matches the pattern will be treated as delimiter. For more information, see <u>Regular expressions</u> <sup>597</sup> . |
| flags   | Optional parameter. Provides the regular expression flags to be used. For example, the flag "i" instructs the mapping process to operate in case-insensitive mode.                |

#### Example

The goal of the mapping illustrated below is to split the string a , b c,d into a sequence of strings, where each alphabetic character is an item in the sequence. Any redundant whitespace or commas must be removed.

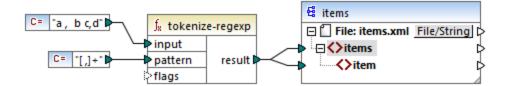

To achieve this goal, the regular expression pattern [ ,]+ was supplied as parameter to the tokenize-regexp function. This pattern has the following meaning:

- It matches any of the characters inside the character class [ ,]. Therefore, a split will occur whenever a comma or a space is encountered in the input string.
- The quantifier + specifies that one or more occurrences of the preceding character class are to be matched. Without this quantifier, each occurrence of space or comma would create a separate item in the resulting sequence of strings, which is not the intended result.

The mapping output is as follows:

```
<items>
    <item>a</item>
    <item>b</item>
    <item>c</item>
    <item>d</item>
</items>
```

## 6.7.10.14 translate

Performs a character by character replacement. It looks in the **value** for characters contained in **string1**, and replaces each character with the one in the same position in the **string2**. When there are no corresponding characters in **string2**, the character is removed.

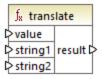

## Languages

Built-in, C++, C#, Java, XQuery, XSLT 1.0, XSLT 2.0, XSLT 3.0.

| Name    | Description                                                                                                    |
|---------|----------------------------------------------------------------------------------------------------|
| value   | The input string.                                                                                                    |
| string1 | Provides a list of search characters. The position of each character inside the string is important.                                 |
| string2 | Provides a list of replacement characters. The position of each replacement character must correspond to the one in <b>string1</b> . |

Let's suppose you want to convert the string [12,3] to (12.3). Namely, the square brackets must be replaced by round brackets, and any comma must be replaced by the dot character. To achieve this, you can call the translate function as follows:

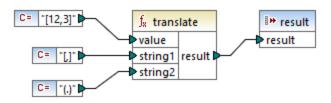

In the mapping above, the first constant supplies the input string to be processed. The second and the third constant provide a list of characters as **string1** and **string2**, respectively.

string1 [,]

Notice that both **string1** and **string2** have the same number of characters. For each character in **string1**, the equivalent character at the same position from **string2** will be used as a replacement. Consequently, the following replacements will take place:

- Each [ will be replaced by a (
- Each, will be replaced by a.
- Each ] will be replaced by a )

The mapping output is as follows:

# (12.3)

This function can also be used to strip certain characters selectively from a string. To achieve this, set the **string1** parameter to the characters you want to remove, and **string2** to an empty string. For example, the mapping below removes all digits from the string 38ab8a7a65xkh3.

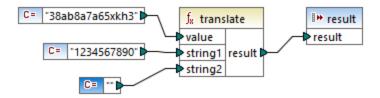

The mapping output is as follows:

abaaxkh

## 6.7.11 db

The **db** library contains functions that allow you to define the mapping results when encountering null fields in databases.

## 6.7.11.1 is-not-null

Returns false if the field is null; true otherwise.

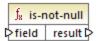

## Languages

Built-in, C++, C#, Java.

#### **Parameters**

| Name  | Description         |  |
|-------|---------------------|--|
| field | The database field. |  |

## 6.7.11.2 is-null

Returns true if the field is null; false otherwise.

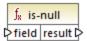

## Languages

Built-in, C++, C#, Java.

| Name  | Description         |  |
|-------|---------------------|--|
| field | The database field. |  |

## 6.7.11.3 set-null

Sets a database field to null. This function will also overwrite a default value with null. If connected to something that is not a database field, it will behave like an empty sequence. Note the following:

- Connecting set-null to a different function will usually result in the other function not being called at
  all. Connecting set-null to a sequence function such as count will call the function with an empty
  sequence.
- Connecting set-null to filters and if-else conditions works as expected; fields are set to null. For filters, this means the "node/row" input.
- Using **set-null** as an input for a simpleType element will not create that element in the target component.

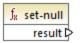

## Languages

Built-in, C++, C#, Java.

## 6.7.11.4 substitute-null

Returns the field itself if it is not null; otherwise, replace-with is returned.

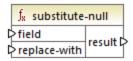

## Languages

Built-in, C++, C#, Java.

#### **Parameters**

| Name         | Description            |  |
|--------------|------------------------|--|
| field        | The database field.    |  |
| replace-with | The replacement value. |  |

## Example

The mapping below shows an example of the substitute-null function in use. This mapping is called DB-ApplicationList.mfd and is available in the Cocuments\Altova\MapForce2023\MapForceExamples\
folder.

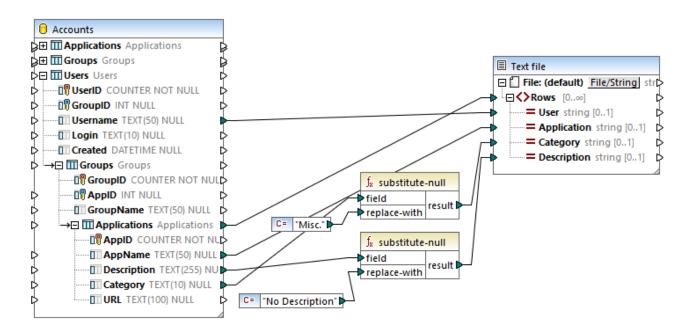

The mapping reads data from an Access database which contains an "Applications" table.

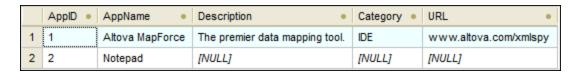

The first function checks if the **Category** field is null in the "Applications" table. Since this field is null for the Notepad application, the substitute value "Misc" is mapped to the **Category** item of the target text file.

The second function checks if the **Description** field is null. Again, this field is null for the Notepad application, so the substitute value "No description" is mapped to the **Description** item of the target file.

# 6.7.12 lang | datetime functions

The date and time functions from the **lang** library can be used to manipulate dates, times, and durations. Unlike the date and time functions from the **core** library, these functions are available only when selecting Builtin, Java, C#, or C++ languages.

# 6.7.12.1 age

Returns the number of full years elapsed between the birth date supplied as argument and now.

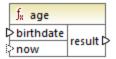

## Languages

Built-in, C++, C#, Java.

#### **Parameters**

| Name      | Туре    | Description                                                                                                    |
|-----------|---------|----------------------------------------------------------------------------------------------------|
| birthdate | xs:date | Mandatory. Provides the birth date as an xs:date value.                                                                                                    |
| now       | xs:date | Optional parameter. The default is the current system date. If a value is mapped to the now argument, the function returns the difference between the birth date and now, in full years. |

## 6.7.12.2 convert-to-utc

Converts the time value supplied as argument to UTC (Coordinated Universal Time). The function takes the timezone component (for example, "+5:00") into account.

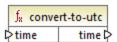

## Languages

Built-in, C++, C#, Java.

#### **Parameters**

| Name | Туре        | Description                                     |
|------|-------------|-------------------------------------------------|
| time | xs:dateTime | Provides the xs:dateTime value to be converted. |

## Example

If the input value is 2001-12-17T09:30:02+05:00, the function's result is 2001-12-17T04:30:02.

If the input value is 2001-12-17T09:30:02z, the function's result is 2001-12-17T09:30:02. In this case, no conversion has taken place, because the trailing "Z" already defines this time to be "Zero" (or "Zulu") time, which is the same as UTC.

## 6.7.12.3 date-from-datetime

Returns the *date* part from the xs:dateTime value supplied as argument. The *time* part is set to zero. The timezone is not changed.

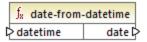

#### Languages

Built-in, C++, C#, Java.

#### **Parameters**

| Name     | Туре        | Description                                     |
|----------|-------------|-------------------------------------------------|
| datetime | xs:dateTime | Provides the xs:dateTime value to be processed. |

#### Example

If the input value is 2001-12-17T09:30:02+05:00, the function's result is 2001-12-17+05:00.

## 6.7.12.4 datetime-add

Returns an xs:dateTime value obtained by adding a duration (the second argument) to a datetime (the first argument).

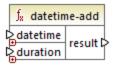

#### Languages

| Name     | Туре        | Description                                                                                                    |
|----------|-------------|----------------------------------------------------------------------------------------------------|
| datetime | xs:dateTime | Provides the xs:dateTime value to be used as input.                                                                                                    |
| duration | xs:duration | Provides the xs:duration value.                                                                                                    |
|          |             | <ul> <li>An example duration is P1Y2M3DT04H05M59s, where:</li> <li>"P" is the period designator, and is mandatory;</li> <li>The rest of the characters denote, in this order: 1 Year, 2 Months, 3 Days, T (Time designator), 04 Hours, 05</li> </ul> |
|          |             | Minutes, 59 Seconds.  If the minus character appears before the "P" designator, this indicates a negative duration, for example: -P1D.                                                                                                    |

## Example

Let's assume that the input **datetime** value is 2001-12-17T09:30:02+05:00. If the **duration** is P10D (10 days), the function's result is 2001-12-27T09:30:02+05:00.

To obtain yesterday's date, connect the **now** function to the **datetime** input. In the mapping below, the period **PID** means "minus 1 day", so the mapping returns yesterday's date.

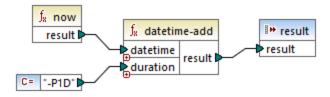

## 6.7.12.5 datetime-diff

Returns the duration obtained by subtracting **datetime2** (second argument) from **datetime1** (first argument). The result can be mapped to a string or duration data type.

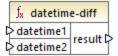

## Languages

| Name      | Туре        | Description                            |
|-----------|-------------|----------------------------------------|
| datetime1 | xs:dateTime | Provides the first xs:dateTime value.  |
| datetime2 | xs:duration | Provides the second xs:dateTime value. |

## Example

In the mapping illustrated below, the <u>datetime-diff</u> function subtracts the flight departure datetime <u>2001-12-17T09:30:02+05:00</u> from the arrival datetime <u>2001-12-17T19:30:02+05:00</u>. Note that the arrival datetime is the greater value, so it is connected to the first input of the function.

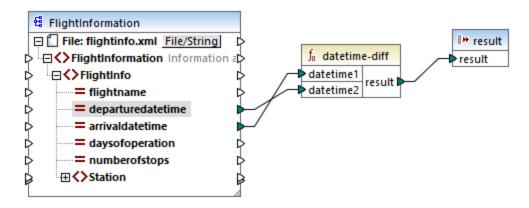

The mapping output is the difference between the two (a period of 10 hours):

PT10H

## 6.7.12.6 datetime-from-date-and-time

Returns an xs:dateTime value built from an xs:date value (first argument) and an xs:time value (second argument). The result can be mapped to a string or xs:dateTime data type.

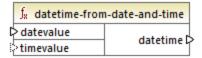

#### Languages

| Name      | Туре    | Description                      |
|-----------|---------|----------------------------------|
| datevalue | xs:date | Provides a value of type xs:date |
| timevalue | xs:time | Provides a value of type xs:time |

## Example

If the first argument is 2012-06-29 and the second argument is 11:59:55, the function returns 2012-06-29T11:59:55.

# 6.7.12.7 datetime-from-parts

Returns a value of type xs:dateTime built from any combination of the following parts as arguments: year, month, day, hour, minute, second, millisecond, and timezone. This function automatically normalizes the supplied parameters. For example, 32nd of January will automatically be changed to 1st of February.

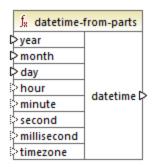

## Languages

Built-in, C++, C#, Java.

| Name   | Туре   | Description                    |
|--------|--------|--------------------------------|
| year   | xs:int | Provides the year.             |
| month  | xs:int | Provides the month.            |
| day    | xs:int | Provides the day of the month. |
| hour   | xs:int | Optional. Provides the hour.   |
| minute | xs:int | Optional. Provides the minute. |
| second | xs:int | Optional. Provides the second. |

| Name        | Туре       | Description                                                              |
|-------------|------------|--------------------------------------------------------------------------|
| millisecond | xs:decimal | Optional. Provides the millisecond.                                      |
| timezone    | xs:int     | Optional. Provides the timezone, in minutes. This value can be negative. |

The following mapping constructs an xs:dateTime value from parts that are supplied by constants.

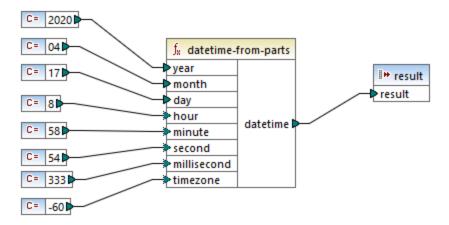

The mapping output is 2020-04-17T08:58:54.333-01:00.

# 6.7.12.8 day-from-datetime

Returns the day, as an integer value, from the xs:dateTime value supplied as argument.

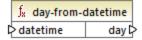

## Languages

Built-in, C++, C#, Java.

| Name     | Туре        | Description                                   |
|----------|-------------|-----------------------------------------------|
| datetime | xs:dateTime | Provides the input value of type xs:dateTime. |

If datetime is 2001-12-17T10:30:03+01:00, then the function returns 17.

# 6.7.12.9 day-from-duration

Returns the day, as an integer value, from the xs:duration value supplied as argument.

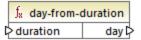

## Languages

Built-in, C++, C#, Java.

#### **Parameters**

| Name     | Туре        | Description                                   |
|----------|-------------|-----------------------------------------------|
| duration | xs:duration | Provides the input value of type xs:duration. |

## Example

If duration is P1Y2M3DT10H30M, then the day-from-duration function returns 3.

## 6.7.12.10 duration-add

Returns the duration obtained by adding two durations.

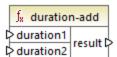

#### Languages

Built-in, C++, C#, Java.

| Name      | Туре        | Description                                         |
|-----------|-------------|-----------------------------------------------------|
| duration1 | xs:duration | Provides the first input value of type xs:duration. |

| Name      | Туре        | Description                                          |
|-----------|-------------|------------------------------------------------------|
| duration2 | xs:duration | Provides the second input value of type xs:duration. |

If the first duration is **POYOM3DTO3HOM** (3 days and 3 hours) and the second duration is **POYOM3DTO1HOM** (3 days and 1 hour), then the function returns **P6DT4H** (6 days and 4 hours).

# 6.7.12.11 duration-from-parts

Returns a value of type xs:duration calculated by combining the following parts supplied as arguments: year, month, day, hour, minute, second, millisecond, negative.

An example duration is P1Y2M3DT04H05M59s, where:

- "P" is the period designator, and is mandatory;
- The rest of the characters denote, in this order: 1 Year, 2 Months, 3 Days, T (Time designator), 04 Hours, 05 Minutes, 59 Seconds.

If the minus character appears before the "P" designator, this indicates a negative duration, for example: -P1D.

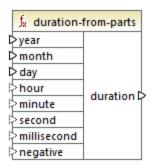

## Languages

Built-in, C++, C#, Java.

| Name  | Туре   | Description                    |
|-------|--------|--------------------------------|
| year  | xs:int | Provides the year.             |
| month | xs:int | Provides the month.            |
| day   | xs:int | Provides the day of the month. |
| hour  | xs:int | Optional. Provides the hour.   |

| Name        | Туре       | Description                                                                    |
|-------------|------------|--------------------------------------------------------------------------------|
| minute      | xs:int     | Optional. Provides the minute.                                                 |
| second      | xs:int     | Optional. Provides the second.                                                 |
| millisecond | xs:decimal | Optional. Provides the millisecond.                                            |
| negative    | xs:boolean | Optional. Must be <b>true</b> for a negative duration; <b>false</b> otherwise. |

The following mapping generates a negative duration of 1 year, 4 months, 17 days, 8 hours, 58 minutes, and 54.333 seconds.

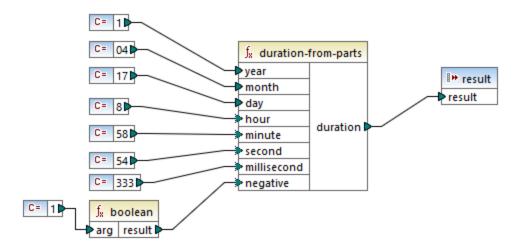

The mapping output is -P1Y4M17DT8H58M54.333s.

## 6.7.12.12 duration-subtract

Returns the xs:duration value obtained by subtracting duration2 from duration1.

An example duration is P1Y2M3DT04H05M59s, where:

- "P" is the period designator, and is mandatory;
- The rest of the characters denote, in this order: 1 Year, 2 Months, 3 Days, T (Time designator), 04 Hours, 05 Minutes, 59 Seconds.

If the minus character appears before the "P" designator, this indicates a negative duration, for example: -P1D.

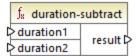

## Languages

Built-in, C++, C#, Java.

#### Example

If **duration1** is **POYOMODTO5HO7M** (5 hours and 7 minutes) and **duration2** is **PT1H** (1 hour), the function returns **PT4H7M** (4 hours and 7 minutes).

## 6.7.12.13 hour-from-datetime

Returns the hour, as an integer value, from the xs:dateTime value supplied as argument.

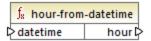

## Languages

Built-in, C++, C#, Java.

#### **Parameters**

| Name     | Туре        | Description                                   |
|----------|-------------|-----------------------------------------------|
| datetime | xs:dateTime | Provides the input value of type xs:dateTime. |

## Example

If datetime is 2001-12-17T09:30:02+05:00, then the function returns 9.

## 6.7.12.14 hour-from-duration

Returns the hour, as an integer value, from the xs:duration value supplied as argument.

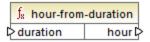

#### Languages

| Name     | Туре        | Description                                   |
|----------|-------------|-----------------------------------------------|
| duration | xs:duration | Provides the input value of type xs:duration. |

## Example

If duration is POYOMODTO5HO7M, the function returns 5.

# 6.7.12.15 leapyear

Returns Boolean **true** if the year of the xs:dateTime value supplied as argument is a leap year; **false** otherwise.

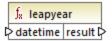

## Languages

Built-in, C++, C#, Java.

#### **Parameters**

| Name     | Туре        | Description                                   |
|----------|-------------|-----------------------------------------------|
| datetime | xs:dateTime | Provides the input value of type xs:dateTime. |

## Example

If datetime is 2020-04-17T09:30:02+02:00, the function returns true, since the year 2020 is a leap year.

## 6.7.12.16 millisecond-from-datetime

Returns the milliseconds, as an xs:decimal value, from the xs:dateTime value supplied as argument.

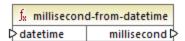

## Languages

| Name     | Туре        | Description                                   |
|----------|-------------|-----------------------------------------------|
| datetime | xs:dateTime | Provides the input value of type xs:dateTime. |

## Example

If datetime is 2001-12-17T09:30:02.544+05:00, the function returns 544.

## 6.7.12.17 millisecond-from-duration

Returns the milliseconds, as an xs:decimal value, from the xs:duration value supplied as argument.

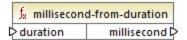

## Languages

Built-in, C++, C#, Java.

#### **Parameters**

| Name     | Туре        | Description                                   |
|----------|-------------|-----------------------------------------------|
| duration | xs:duration | Provides the input value of type xs:duration. |

## Example

If duration is POYOMODTO5HO7MO2.227s, the function returns 227.

## 6.7.12.18 minute-from-datetime

Returns the minutes, as an integer value, from the xs:dateTime value supplied as argument.

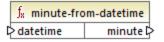

## Languages

| Name     | Туре        | Description                                   |
|----------|-------------|-----------------------------------------------|
| datetime | xs:dateTime | Provides the input value of type xs:dateTime. |

## Example

If datetime is 2001-12-17T09:30:02.544+05:00, the function returns 30.

## 6.7.12.19 minute-from-duration

Returns the minutes, as an integer value, from the xs:duration value supplied as argument.

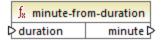

## Languages

Built-in, C++, C#, Java.

#### **Parameters**

| Name     | Туре        | Description                                   |
|----------|-------------|-----------------------------------------------|
| duration | xs:duration | Provides the input value of type xs:duration. |

## Example

If duration is POYOMODTO5HO7MO2.227s, the function returns 7.

## 6.7.12.20 month-from-datetime

Returns the month, as an integer value, from the xs:dateTime value supplied as argument.

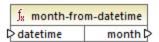

## Languages

| Name     | Туре        | Description                                   |
|----------|-------------|-----------------------------------------------|
| datetime | xs:dateTime | Provides the input value of type xs:dateTime. |

## Example

If datetime is 2001-12-17T09:30:02.544+05:00, the function returns 12.

# 6.7.12.21 month-from-duration

Returns the month, as an integer value, from the xs:duration value supplied as argument.

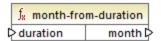

## Languages

Built-in, C++, C#, Java.

## **Parameters**

| Name     | Туре        | Description                                   |
|----------|-------------|-----------------------------------------------|
| duration | xs:duration | Provides the input value of type xs:duration. |

## Example

If duration is POY04M0DT05H07M02.227s, the function returns 4.

## 6.7.12.22 now

Returns the current date and time (including timezone), as an xs:dateTime value.

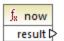

## Languages

The following mapping outputs the current date and time. The output changes each time when the mapping runs.

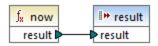

An example output would be 2020-04-17T11:42:34.684+02:00.

For an example on how to extract yesterday's date, see the <u>core | lang | datetime-add</u> function.

## 6.7.12.23 remove-timezone

Removes the timezone component from the time (of type xs:dateTime) input parameter.

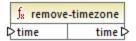

## Languages

Built-in, C++, C#, Java.

#### **Parameters**

| Name | Туре        | Description                                   |
|------|-------------|-----------------------------------------------|
| time | xs:dateTime | Provides the input value of type xs:dateTime. |

#### Example

If time is 2001-12-17T09:30:02+05:00, the function returns 2001-12-17T09:30:02.

## 6.7.12.24 second-from-datetime

Returns the seconds, as an integer value, from the xs:dateTime value supplied as argument.

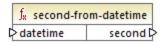

#### Languages

| Name     | Туре        | Description                                   |
|----------|-------------|-----------------------------------------------|
| datetime | xs:dateTime | Provides the input value of type xs:dateTime. |

## Example

If datetime is 2001-12-17T09:30:02.544+05:00, the function returns 2.

## 6.7.12.25 second-from-duration

Returns the seconds, as an integer value, from the xs:duration value supplied as argument.

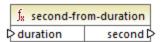

## Languages

Built-in, C++, C#, Java.

#### **Parameters**

| Name     | Туре        | Description                                   |
|----------|-------------|-----------------------------------------------|
| duration | xs:duration | Provides the input value of type xs:duration. |

## Example

If duration is POY04M0DT05H07M02.227s, the function returns 2.

## 6.7.12.26 time-from-datetime

Returns the time component, as an xs:time value, from the xs:dateTime value supplied as argument.

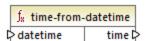

#### Languages

| Name     | Туре        | Description                                   |
|----------|-------------|-----------------------------------------------|
| datetime | xs:dateTime | Provides the input value of type xs:dateTime. |

## Example

If datetime is 2001-12-17T09:30:02+05:00, the function returns 09:30:02+05:00.

## 6.7.12.27 timezone

Returns the timezone offset, in minutes, from the xs:dateTime value supplied as argument. Returns 0 for UTC.

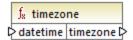

## Languages

Built-in, C++, C#, Java.

#### **Parameters**

| Name     | Туре        | Description                                   |
|----------|-------------|-----------------------------------------------|
| datetime | xs:dateTime | Provides the input value of type xs:dateTime. |

## Example

If datetime is 2001-12-17T09:30:02.544+05:00, the function returns 300.

# 6.7.12.28 weekday

Returns the day of the week from the xs:dateTime value supplied as argument. The function will return value 1 for Monday, value 2 for Tuesday, and so on.

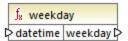

## Languages

| Name     | Туре        | Description                                   |
|----------|-------------|-----------------------------------------------|
| datetime | xs:dateTime | Provides the input value of type xs:dateTime. |

## 6.7.12.29 weeknumber

Returns the week number within the year from the xs:dateTime value supplied as argument. The function will return value 1 for the first week of the year, value 2 for the second week, and so on.

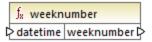

## Languages

Built-in, C++, C#, Java.

#### **Parameters**

| Name     | Туре        | Description                                   |
|----------|-------------|-----------------------------------------------|
| datetime | xs:dateTime | Provides the input value of type xs:dateTime. |

# 6.7.12.30 year-from-datetime

Returns the year, as an integer value, from the xs:dateTime value supplied as argument.

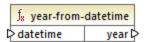

#### Languages

Built-in, C++, C#, Java.

| Name     | Туре        | Description                                   |
|----------|-------------|-----------------------------------------------|
| datetime | xs:dateTime | Provides the input value of type xs:dateTime. |

If datetime is 2001-12-17T09:30:02.544+05:00, the function returns 2001.

## 6.7.12.31 year-from-duration

Returns the year, as an integer value, from the xs:duration value supplied as argument.

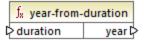

## Languages

Built-in, C++, C#, Java.

#### **Parameters**

| Name     | Туре        | Description                                   |
|----------|-------------|-----------------------------------------------|
| duration | xs:duration | Provides the input value of type xs:duration. |

#### Example

If duration is PO1Y04MODT05H07M02.227s, the function returns 1.

# 6.7.13 lang | file functions

Use the **file** functions from the **lang** library to read binary content from files, or write binary content to files.

# 6.7.13.1 read-binary-file

This function returns the content of the specified file as a BLOB (binary large object) of type xs:base64Binary. Note that even though the data type is called "base64Binary", the internal representation is just a BLOB. Only when you map the function's result to an XML node of type xs:base64Binary will it actually be base64-encoded. You could also map the function's result to xs:hexBinary, to a database blob, or to a binary field in a Protocol Buffers structure.

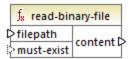

To read a binary file into a mapping, supply its path as input to the **filepath** argument. If the **filepath** is relative, then MapForce will look for the file in the same directory as the mapping. The **must-exist** argument is optional;

if the file cannot be opened and this parameter is **true**, the mapping throws an error. If the file cannot be opened and this parameter is **false**, an empty binary is returned.

#### Languages

Built-in.

#### **Parameters**

| Name       | Туре       | Description                                                                                                    |
|------------|------------|----------------------------------------------------------------------------------------------------|
| filepath   | xs:string  | The file path.                                                                                                    |
| must-exist | xs:boolean | Optional parameter. If the file cannot be opened and this parameter is <b>true</b> , the mapping throws an error. If the file cannot be opened and this parameter is <b>false</b> , an empty binary is returned.  The default value is <b>true</b> . |

## Example

See Example: Read Binary Files 450.

# 6.7.13.2 write-binary-file

This function writes binary content to the specified file path and returns the path of the written file. If a binary file is the only desired output, connect the function's result to a <u>simple output</u> component. Because this function writes a file whenever its output is used in the mapping, it is recommended to connect the function's result directly to a target component, without using other processing in between.

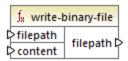

To write binary files, supply their path as input to the **filepath** argument. If **filepath** is relative, then MapForce will generate the file in the same directory as the mapping. The **content** argument must be connected to the actual binary content (for example, a BLOB field in a database).

When you preview the mapping in MapForce, the function generates temporary files by default, instead of writing files directly to the disk. To save the temporary files to disk, first click the **Output** tab, and then click the **Save generated output** or **Save all generated outputs** toolbar button, as applicable.

To configure MapForce to write output directly to final files instead of temporary, select the **Tools | Options** menu command, click **General**, and then select the **Write directly to final output files** option. Be aware that this option overwrites any existing files with the same name.

The function always returns the final (not temporary) file name, even when the final file is not saved to the disk yet (that is the case when you preview the mapping and the Write directly to final output files option is disabled).

Note that it is not supported for a mapping to read back its own output file.

#### Languages

Built-in.

#### **Parameters**

| Name     | Туре            | Description                                 |
|----------|-----------------|---------------------------------------------|
| filepath | xs:string       | The input file path.                        |
| content  | xs:base64Binary | The binary content of type xs:base64Binary. |

## Example

See Example: Write Binary Files 452.

#### 6.7.14 lang | generator functions

The generator functions from the lang library are functions that generate values (currently, create-guid is the only such function).

# 6.7.14.1 create-guid

Creates a globally unique identifier (GUID), as a hex-encoded string. This function can be used to generate unique values, directly from the mapping, for database fields or other component types. See also the function format-quid-string 734

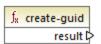

#### Languages

# 6.7.15 lang | logical functions

Logical functions from the **lang** library include functions that evaluate miscellaneous value types using Boolean logic.

# 6.7.15.1 logical-xor

Returns true if value1 is different from value2; false otherwise.

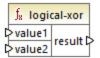

## Languages

Built-in, C++, C#, Java.

## **Parameters**

| Name   | Туре       | Description             |
|--------|------------|-------------------------|
| value1 | xs:boolean | The first input value.  |
| value2 | xs:boolean | The second input value. |

# 6.7.15.2 negative

Returns true if the input value is negative (less than zero); false otherwise.

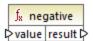

## Languages

Built-in, C++, C#, Java.

| Name  | Туре       | Description      |
|-------|------------|------------------|
| value | xs:decimal | The input value. |

## 6.7.15.3 numeric

Returns true if the input value is a number or a string that can be parsed as a number; false otherwise.

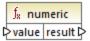

## Languages

Built-in, C++, C#, Java.

#### Parameters

| Name  | Туре       | Description      |
|-------|------------|------------------|
| value | xs:decimal | The input value. |

#### Example

If the input value is the string "4.33", the function returns **true**. If the input value is the string "4.33", the function returns **false**.

# 6.7.15.4 positive

Returns true if the input value is positive (equal to or greater than zero); false otherwise.

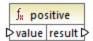

## Languages

Built-in, C++, C#, Java.

#### **Parameters**

| Name  | Туре       | Description      |
|-------|------------|------------------|
| value | xs:decimal | The input value. |

# 6.7.16 lang | math functions

The math functions from the **lang** library can be used to perform various mathematical operations in the mapping.

## 6.7.16.1 abs

Returns the absolute value of the numeric value supplied as argument. If the argument is not negative, the argument is returned. If the argument is negative, the negation of the argument is returned.

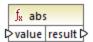

## Languages

Built-in, C++, C#, Java.

#### **Parameters**

| Name  | Туре       | Description      |
|-------|------------|------------------|
| value | xs:decimal | The input value. |

## 6.7.16.2 acos

Returns the arc cosine of value, in the range of -pi/2 through pi/2.

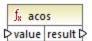

## Languages

Built-in, C++, C#, Java.

#### **Parameters**

| Name  | Туре      | Description      |
|-------|-----------|------------------|
| value | xs:double | The input value. |

## 6.7.16.3 asin

Returns the arc sine of value, in the range of -pi/2 through pi/2.

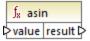

## Languages

Built-in, C++, C#, Java.

## Parameters

| Name  | Туре      | Description      |
|-------|-----------|------------------|
| value | xs:double | The input value. |

# 6.7.16.4 atan

Returns the arc tangent of **value**, in the range of -pi/2 through pi/2.

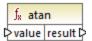

## Languages

Built-in, C++, C#, Java.

## **Parameters**

| Name  | Туре      | Description      |
|-------|-----------|------------------|
| value | xs:double | The input value. |

## 6.7.16.5 cos

Returns the trigonometric cosine of the angle given by **value**. The unit of value is radian.

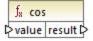

## Languages

Built-in, C++, C#, Java.

| Name  | Туре      | Description      |
|-------|-----------|------------------|
| value | xs:double | The input value. |

## 6.7.16.6 degrees

Converts an angle measured in radians to an approximately equivalent angle measured in degrees.

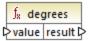

## Languages

Built-in, C++, C#, Java.

### **Parameters**

| Name  | Туре      | Description      |
|-------|-----------|------------------|
| value | xs:double | The input value. |

# 6.7.16.7 divide-integer

Returns the integer result of dividing value1 by value2.

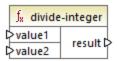

### Languages

Built-in, C++, C#, Java.

### **Parameters**

| Name   | Туре       | Description             |
|--------|------------|-------------------------|
| value1 | xs:decimal | The first input value.  |
| value2 | xs:decimal | The second input value. |

## Example

If the first value is 15 and the second value is 2, the function returns 7.

## 6.7.16.8 exp

Returns Euler's number e raised to the power of value.

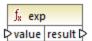

## Languages

Built-in, C++, C#, Java.

### Parameters

| Name  | Туре      | Description      |
|-------|-----------|------------------|
| value | xs:double | The input value. |

## 6.7.16.9 log

Returns the natural logarithm (base e) of value.

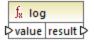

## Languages

Built-in, C++, C#, Java.

### Parameters

| Name  | Туре      | Description      |
|-------|-----------|------------------|
| value | xs:double | The input value. |

# 6.7.16.10 log10

Returns the decimal logarithm (base 10) of value.

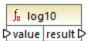

### Languages

Built-in, C++, C#, Java.

### **Parameters**

| Name  | Туре      | Description      |
|-------|-----------|------------------|
| value | xs:double | The input value. |

## 6.7.16.11 max

Returns the numeric value of the largest value supplied as argument. By default, this function has only two parameters, but you can add more. Click **Add parameter** ( ) or **Delete parameter** ( ) to add or remove parameters, see also <u>Add or Delete Function Arguments</u> ( )

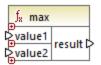

### Languages

Built-in, C++, C#, Java.

#### **Parameters**

| Name   | Туре       | Description             |
|--------|------------|-------------------------|
| value1 | xs:decimal | The first input value.  |
| value2 | xs:decimal | The second input value. |
| valueN | xs:decimal | The nth input value.    |

## 6.7.16.12 min

Returns the numeric value of the smallest value supplied as argument. By default, this function has only two parameters, but you can add more. Click **Add parameter** (  $\odot$  ) or **Delete parameter** (  $\odot$  ) to add or remove parameters, see also <u>Add or Delete Function Arguments</u>  $\odot$ 223.

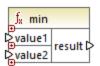

## Languages

Built-in, C++, C#, Java.

### Parameters

| Name   | Туре       | Description             |
|--------|------------|-------------------------|
| value1 | xs:decimal | The first input value.  |
| value2 | xs:decimal | The second input value. |
| valueN | xs:decimal | The nth input value.    |

# 6.7.16.13 pi

Returns the value of mathematical constant pi.

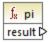

## Languages

Built-in, C++, C#, Java.

# 6.7.16.14 pow

Returns the value of **a** raised to the power of **b**.

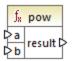

## Languages

Built-in, C++, C#, Java.

| Name | Туре      | Description                          |
|------|-----------|--------------------------------------|
| а    | xs:double | Supplies value <b>a</b> (the base).  |
| b    | xs:double | Supplies value <b>b</b> (the power). |

## 6.7.16.15 radians

Converts an angle measured in degrees to an approximately equivalent angle measured in radians.

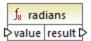

## Languages

Built-in, C++, C#, Java.

#### **Parameters**

| Name  | Туре      | Description      |
|-------|-----------|------------------|
| value | xs:double | The input value. |

## 6.7.16.16 random

Returns a value with a positive sign, greater than or equal to 0.0 and less than 1.0. Returned values are chosen pseudorandomly with (approximately) uniform distribution from that range.

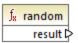

### Languages

Built-in, C++, C#, Java.

### 6.7.16.17 sin

Returns the sine of value.

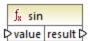

### Languages

Built-in, C++, C#, Java.

### Parameters

| Name  | Туре      | Description      |
|-------|-----------|------------------|
| value | xs:double | The input value. |

# 6.7.16.18 sqrt

Returns the correctly rounded positive square root of value.

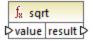

## Languages

Built-in, C++, C#, Java.

## Parameters

| Name  | Туре      | Description      |
|-------|-----------|------------------|
| value | xs:double | The input value. |

## 6.7.16.19 tan

Returns the tangent of value.

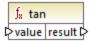

## Languages

Built-in, C++, C#, Java.

| Name  | Туре      | Description      |
|-------|-----------|------------------|
| value | xs:double | The input value. |

## 6.7.16.20 unary-minus

Returns the negation of the signed input value.

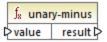

## Languages

Built-in, C++, C#, Java.

#### **Parameters**

| Name  | Туре       | Description      |
|-------|------------|------------------|
| value | xs:decimal | The input value. |

### Example

If the input value is 3, the function returns -3. If the input value is -3, the function returns 3.

# 6.7.17 lang | QName functions

The QName functions from the **lang** library convert Qualified Name (QName) values to strings, and vice versa. Unlike the functions from the **core** library, these functions are available only in the Built-in, Java, C#, or C++ languages.

# 6.7.17.1 QName-as-string

Returns the string representation of the QName value supplied as argument.

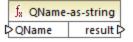

### Languages

Built-in, C++, C#, Java.

| Name  | Description               |
|-------|---------------------------|
| QName | The input xs:QName value. |

## 6.7.17.2 string-as-QName

Converts the string representation of a QName back to a QName.

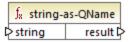

## Languages

Built-in, C++, C#, Java.

| Name   | Description             |
|--------|-------------------------|
| string | The input string value. |

## 6.7.18 lang | string functions

The string functions from the **lang** library enable you to process strings (for example, trim, pad, replace, convert strings to upper- or lower- case, and so on).

## 6.7.18.1 capitalize

Returns the input string value, where the first letter of each word is capitalized.

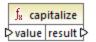

### Languages

Built-in, C++, C#, Java.

#### **Parameters**

| Name  | Туре      | Description      |
|-------|-----------|------------------|
| value | xs:string | The input value. |

### Example

If the input value is the quick brown fox, the function returns The Quick Brown Fox.

## 6.7.18.2 charset-decode

The charset-decode function takes as input binary data encoded as Base64 text. It decodes data according to the specified character set (for example, "utf-8") and returns the resulting string value. If you need to encode binary data as Base64 text, use the charset-encode function.

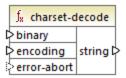

### Languages

Built-in.

### **Parameters**

| Name        | Туре            | Description                                                                                                    |
|-------------|-----------------|----------------------------------------------------------------------------------------------------|
| binary-data | xs:base64Binary | The binary data as Base64 text.                                                                                                    |
| encoding    | xs:string       | The character set used for encoding (for example, "utf-8").                                                                                                    |
| error-abort | xs:boolean      | Optional argument that specifies how processing should continue when errors are encountered. Valid values:  • true - End processing with an exception on the invalid character.  • false - Continue processing, and replace invalid characters with the replacement character. |
|             |                 | The default value is <b>true</b> .                                                                                                    |

## Example

Let's suppose that you would like to decode binary data originating from the following source XML file. Notice that the **message** element contains binary data encoded as Base64 text.

```
<?xml version="1.0" encoding="UTF-8"?>
<message xsi:noNamespaceSchemaLocation="message.xsd"
xmlns:xsi="http://www.w3.org/2001/XMLSchema-instance">TG9yZW0gaXBzdW0=</message>
```

The data type of the **message** element is xs:base64Binary, as illustrated by the schema:

A mapping that decodes the message above looks as follows:

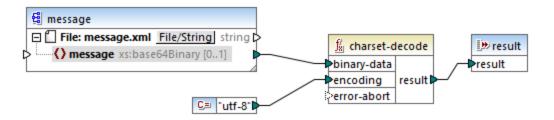

The mapping in this example outputs the text "Lorem ipsum".

A mapping can also process text or XML files encoded as Base64 data, with the help of a MapForce serialization component. For example, the mapping illustrated below has an **input** parameter which expects Base64 text data. Assuming that the Base64 data was created from an XML file as shown in the <u>charsetencode</u> example, you can recreate the original XML file as shown in the mapping below:

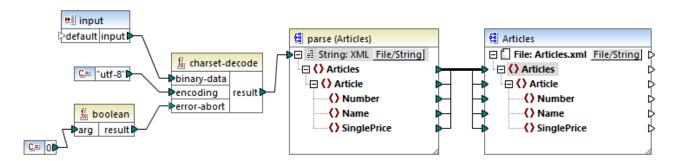

In this mapping, the **error-abort** argument gets a **false** value, which was produced with the help of the **boolean** built-in function. This ensures that processing will continue even if invalid characters are encountered. The string result of the function is then passed to an XML parsing component which converts it to an XML file. Note that, in order for XML parsing to be possible, you must have the XSD schema file. For more information, see Parsing and Serializing Strings.

#### 6.7.18.3 charset-encode

The charset-encode function takes as input string data and encodes it as Base64 text. Data is encoded in the specified character set (for example, "utf-8") and returned as xs:base64Binary type. If you need to decode binary data previously encoded as Base64 text, use the charset-decode function.

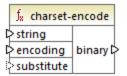

### Languages

Built-in.

#### **Parameters**

| Name        | Туре      | Description                                                                                                    |
|-------------|-----------|----------------------------------------------------------------------------------------------------|
| string-data | xs:string | The string data to be encoded.                                                                                                    |
| encoding    | xs:string | The character set used for encoding (for example, "utf-8").                                                                                                    |
| substitute  | xs:string | Optional argument that specifies a replacement character when invalid characters are encountered. This argument is applicable if you use a non-Unicode encoding. For Unicode encodings, the replacement character is . |

### Example

Let's suppose that you would like to encode the text "Lorem ipsum" as Base64 data, using the UTF-8 character set, and write it to a target XML file. The target XML file has a **message** element of xs:base64Binary type, as illustrated by the schema:

A mapping that performs the Base64 encoding looks as follows:

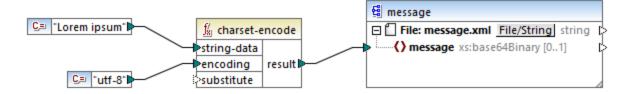

This mapping produces XML output like the one below (the schema references and XML declaration were skipped):

```
<message>TG9yZW0gaXBzdW0=</message>
```

You can also encode text or XML files as Base64, with the help of a MapForce serialization component. For example, the mapping illustrated below serializes a source XML file to a string. The resulting string is then supplied as argument to the charset-encode function. Finally, the function result is returned as mapping output, with the help of a simple output component, see Returning String Values from a Mapping (65). For more information about serialization, see Parsing and Serializing Strings (863).

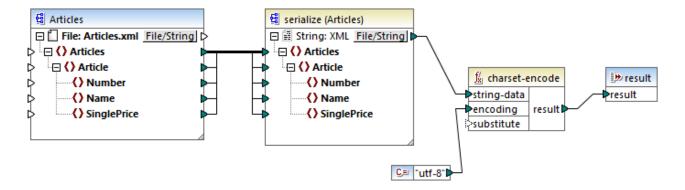

## 6.7.18.4 count-substring

Returns an integer value expressing the number of times that substr occurs in string.

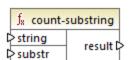

### Languages

Built-in, C++, C#, Java.

### **Parameters**

| Name   | Туре      | Description                 |
|--------|-----------|-----------------------------|
| string | xs:string | The input string.           |
| substr | xs:string | The sub-string to test for. |

### Example

The following mapping returns **2**. This is the number of times that the pipe separator occurs within the input string id | name | email.

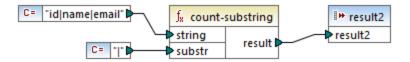

## 6.7.18.5 empty

Returns true if the input string value is empty; false otherwise.

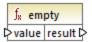

### Languages

Built-in, C++, C#, Java.

### **Parameters**

| Name  | Туре      | Description      |
|-------|-----------|------------------|
| value | xs:string | The input value. |

# 6.7.18.6 find-substring

Returns the position of the first occurrence of **substr** within **string**. By default, the function starts the search from the first character, which has position (index) 1, but you can optionally specify a specific starting index. If **substr** cannot be found, then the function returns **0**.

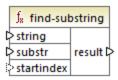

### Languages

Built-in, C++, C#, Java.

| Name   | Туре      | Description       |
|--------|-----------|-------------------|
| string | xs:string | The input string. |

| Name       | Туре      | Description                                                                                                    |
|------------|-----------|----------------------------------------------------------------------------------------------------|
| substr     | xs:string | The sub-string to search for.                                                                                                    |
| startindex | xs:int    | Optional. Specifies the starting position (index) of the search. If this parameter is not specified, the search starts at position 1. |

### Example

The following mapping outputs **3**, which is the position of the first occurrence of the pipe character in the input string id | name | email.

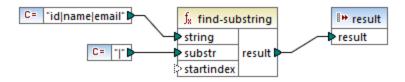

If you specify **4** as starting index, then the function starts searching from the fourth character. Consequently, the mapping below outputs **8**, which is the first occurrence of the pipe character after searching from the fourth character onwards.

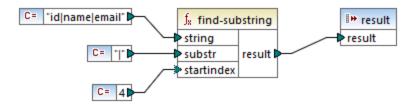

# 6.7.18.7 format-guid-string

Returns a correctly formatted globally unique identifier (GUID) string, typically for use in database fields. See also the <u>create-quid</u> function.

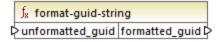

## Languages

Built-in, C++, C#, Java.

### **Parameters**

| Name             | Туре      | Description                                   |
|------------------|-----------|-----------------------------------------------|
| unformatted_guid | xs:string | The input HEX-encoded string to be formatted. |

## 6.7.18.8 left

Returns a string containing the first number characters of the input string.

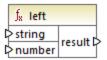

### Languages

Built-in, C++, C#, Java.

#### **Parameters**

| Name   | Туре      | Description                                                                         |
|--------|-----------|-------------------------------------------------------------------------------------|
| string | xs:string | The input string.                                                                   |
| number | xs:int    | Specifies how many characters to return, starting from the beginning of the string. |

## Example

If the input string is This is a sentence and number is 4, the function returns This.

## 6.7.18.9 left-trim

The left-trim function (see screenshot below) removes leading whitespace characters of a string. Whitespace includes space (U+0020), tab (U+0009), carriage return (U+000D), and line feed (U+000A) characters. For details about whitespaces, see the XML Recommendation.

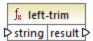

#### About non-breaking spaces

The left-trim, right-trim, and normalize-space functions do not remove non-breaking spaces. One of the

possible solutions could be to replace the non-breaking space character, whose decimal representation is 160, with the space character, whose decimal representation is 32. The mapping below shows that after the non-breaking space has been replaced, the trimmed SomeValue value will be mapped to the target.

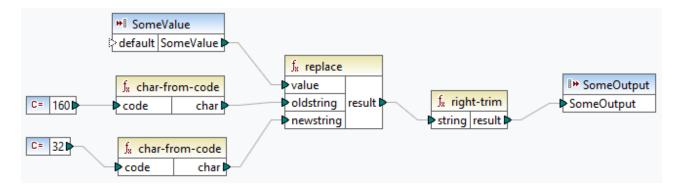

If your source component is an Excel file, you can remove extra spaces in Excel using a combination of TRIM, CLEAN, and SUBSTITUTE functions. For details, see *Removing Spaces and Nonprinting Characters from Text*.

### Languages

Built-in, C++, C#, Java.

#### **Parameters**

| Name   | Туре      | Description       |
|--------|-----------|-------------------|
| string | xs:string | The input string. |

## 6.7.18.10 lowercase

Converts the input **string** to lowercase. For Unicode characters, the corresponding lower-case characters (defined by the Unicode consortium) are used.

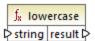

### Languages

Built-in, C++, C#, Java.

| Name   | Туре      | Description       |
|--------|-----------|-------------------|
| string | xs:string | The input string. |

## 6.7.18.11 match-pattern

Returns Boolean **true** if the input string matches the regular expression defined by **pattern**; **false** otherwise. See also Regular expressions 997.

**Note:** When generating C++, C#, or Java code, the advanced features of the regular expression syntax might differ slightly. See the regex documentation of each language for more information.

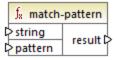

## Languages

Built-in, C++, C#, Java.

#### **Parameters**

| Name    | Туре      | Description                      |
|---------|-----------|----------------------------------|
| string  | xs:string | The input string.                |
| pattern | xs:string | The regular expression to match. |

### Example

The following mapping validates various person titles. Specifically, the mapping will output **true** for any of the following titles: Mr, Mrs, Mx, Ms, Miss.

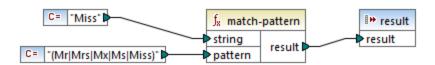

If the input string is other than any of the titles listed above, the mapping outputs false.

# 6.7.18.12 pad-string-left

Returns a string which is padded to the left by a single specific character, up to a required length. The desired string length and the padding character are supplied as arguments.

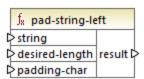

## Languages

Built-in, C++, C#, Java.

### **Parameters**

| Name           | Туре      | Description                                             |
|----------------|-----------|---------------------------------------------------------|
| string         | xs:string | Specifies the input string.                             |
| desired-length | xs:int    | Defines the desired length of the string after padding. |
| padding-char   | xs:string | Defines the character to use as padding character.      |

## 6.7.18.13 pad-string-right

Returns a string which is padded to the right by a single specific character, up to a required length. The desired string length and the padding character are supplied as arguments.

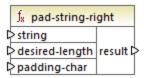

## Languages

Built-in, C++, C#, Java.

### **Parameters**

| Name           | Туре      | Description                                             |
|----------------|-----------|---------------------------------------------------------|
| string         | xs:string | Specifies the input string.                             |
| desired-length | xs:int    | Defines the desired length of the string after padding. |
| padding-char   | xs:string | Defines the character to use as padding character.      |

# 6.7.18.14 repeat-string

Repeats the string supplied as argument n times. The **count** argument specifies the number of times to repeat the string.

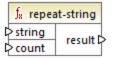

## Languages

Built-in, C++, C#, Java.

### Parameters

| Name   | Туре      | Description                               |
|--------|-----------|-------------------------------------------|
| string | xs:string | The input string.                         |
| count  | xs:int    | The number of times to repeat the string. |

# 6.7.18.15 replace

Result is a new string where each instance of **oldstring**, in the input string **value**, is replaced by **newstring**.

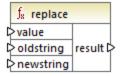

## Languages

Built-in, C++, C#, Java.

### Parameters

| Name      | Туре      | Description                           |
|-----------|-----------|---------------------------------------|
| value     | xs:string | The input value.                      |
| oldstring | xs:string | The old string to be replaced.        |
| newstring | xs:string | The new string to act as replacement. |

## Example

See Replacing Special Characters 266.

## 6.7.18.16 reversefind-substring

Returns the position of the last occurrence of **substr** within **string**. By default, the function starts the search from the first character, which has position (index) 1, and ends the search at the last character, but you can optionally specify an ending index. If **substr** cannot be found, then the function returns **0**.

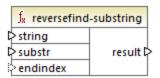

### Languages

Built-in, C++, C#, Java.

#### **Parameters**

| Name     | Туре      | Description                                                                                                    |
|----------|-----------|----------------------------------------------------------------------------------------------------|
| string   | xs:string | The input string.                                                                                                    |
| substr   | xs:string | The sub-string to search for.                                                                                                    |
| endindex | xs:int    | Optional. Specifies the ending position (index) of the search. If this parameter is not specified, the search ends after the last character in <b>string</b> . |

### Example

The following mapping outputs **8**, which is the position of the last occurrence of the pipe character in the input string id name email.

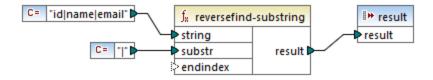

If you specify **4** as ending index, then the function searches up to the fourth character. Consequently, the mapping below outputs **3**.

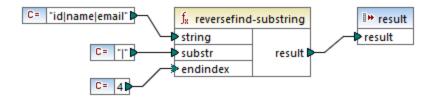

## 6.7.18.17 right

Returns a string containing the last **number** characters of the input string.

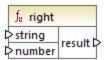

### Languages

Built-in, C++, C#, Java.

### Example

If the input string is The brown red fox and number is 3, the function returns fox.

# 6.7.18.18 right-trim

The right-trim function (see screenshot below) removes trailing whitespace characters of a string. Whitespace includes space (U+0020), tab (U+0009), carriage return (U+000D), and line feed (U+000A) characters. For details about whitespaces, see the XML Recommendation.

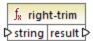

### About non-breaking spaces

The left-trim, right-trim, and normalize-space functions do not remove non-breaking spaces. One of the possible solutions could be to replace the non-breaking space character, whose decimal representation is 160, with the space character, whose decimal representation is 32. The mapping below shows that after the non-breaking space has been replaced, the trimmed SomeValue value will be mapped to the target.

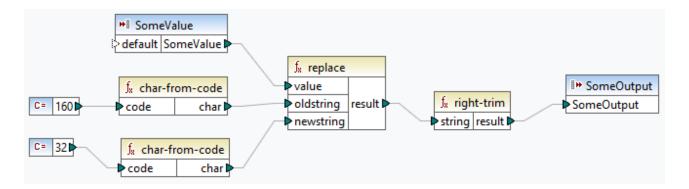

If your source component is an Excel file, you can remove extra spaces in Excel using a combination of TRIM, CLEAN, and SUBSTITUTE functions. For details, see <u>Removing Spaces and Nonprinting Characters from Text</u>.

### Languages

Built-in, C++, C#, Java.

#### **Parameters**

| Name   | Туре      | Description       |
|--------|-----------|-------------------|
| string | xs:string | The input string. |

# 6.7.18.19 string-compare

The string-compare function (see screenshot below) returns the result of a character by character comparison of two input strings: string1 and string2. The comparison is based on the ASCII codes. Both string1 and string2 are of type xs:string. The function is case-sensitive. If the strings are equal, the result is 0. If string1 is less than string2, the result is -1. If string1 is greater than string2, the result is 1.

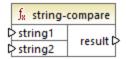

#### Example:

string1: hi string2: Hit

The string-compare function compares the strings character by character. The comparison stops after the function has detected that the first character of string1 and the first character of string2 are different. The result is based on the comparison of the first character of each string. Since h is represented as a bigger ASCII code number (104 in the decimal system) than H (72 in the decimal system), string1 is greater than string2, and the result of the string comparison is 1. If the first character of string1 and the first character of string2 were the same, the function would proceed to analyze the second character and so on.

For simple string comparison with a boolean result, see core | logical functions | equal 632.

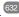

### Languages

Built-in, C++, C#, Java.

### **Parameters**

| Name    | Туре      | Description              |
|---------|-----------|--------------------------|
| string1 | xs:string | The first input string.  |
| string2 | xs:string | The second input string. |

## 6.7.18.20 string-compare-ignore-case

The string-compare-ignore-case function (see screenshot below) returns the result of a character by character comparison of two input strings: string1 and string2. Both string1 and string2 are of type xs:string. The function ignores case. The comparison is based on the ASCII codes. If the strings are equal, the result is 0. If string1 is less than string2, the result is -1. If string1 is greater than string2, the result

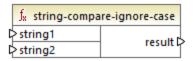

### Example:

string1: hi string2: Hit

The string-compare-ignore-case function compares the strings character by character. Even though h is represented as a bigger ASCII code number than H, these two characters are treated as equal in this function. The second character in both strings is the same. However, string2 has a third character, whereas string1 does not. The third character in string1 has an empty value. The t value in string2 is greater than the empty value in string1. Therefore, string1 is less than string2, and the result equals -1.

### Languages

Built-in, C++, C#, Java.

| Name    | Туре      | Description              |
|---------|-----------|--------------------------|
| string1 | xs:string | The first input string.  |
| string2 | xs:string | The second input string. |

## 6.7.18.21 uppercase

Converts the input **string** to uppercase. For Unicode characters, the corresponding upper-case characters (defined by the Unicode consortium) are used.

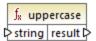

### Languages

Built-in, C++, C#, Java.

### **Parameters**

| Name   | Туре      | Description       |
|--------|-----------|-------------------|
| string | xs:string | The input string. |

## 6.7.19 xpath2 | accessors

Functions from the **xpath2** | **accessors** sub-library retrieve information about XML nodes or items. These functions are available when either the XSLT2 or XQuery languages are selected.

### 6.7.19.1 base-uri

The base-uri function takes a node as input, and returns the URI of the XML resource containing the node. The output is of type xs:string.

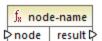

### Languages

XQuery, XSLT 2.0, XSLT 3.0.

| Name | Туре    | Description     |
|------|---------|-----------------|
| node | mf:node | The input node. |

### 6.7.19.2 node-name

The node-name function takes a node as its input argument and returns its QName. When the QName is represented as a string, it takes the form of prefix:localname if the node has a prefix, or localname if the node has no prefix. To obtain the namespace URI of a node, use the namespace-uri-from-QName function.

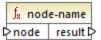

### Languages

XQuery, XSLT 2.0, XSLT 3.0.

#### **Parameters**

| Name | Туре    | Description     |
|------|---------|-----------------|
| node | mf:node | The input node. |

## 6.7.19.3 string

The string function works like the xs:string constructor: it converts its argument to xs:string.

When the input argument is a value of an atomic type (for example xs:decimal), this atomic value is converted to a value of xs:string type. If the input argument is a node, the string value of the node is extracted. (The string value of a node is a concatenation of the values of the node's descendant nodes.)

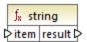

### Languages

XQuery, XSLT 2.0, XSLT 3.0.

| Name | Туре    | Description      |
|------|---------|------------------|
| item | mf:item | The input value. |

## 6.7.20 xpath2 | anyURI functions

The **xpath2** | **anyURI** sub-library contains the **resolve-uri** function. This function is available when either the XSLT2 or XQuery languages are selected.

### 6.7.20.1 resolve-uri

The resolve-uri function takes a relative URI as its first argument and resolves it against the base URI in the second argument. The result is of data type xs:string. The function's implementation treats both inputs as strings; no checks are performed as to whether the resources identified by these URIs actually exist.

### Languages

XQuery, XSLT 2.0, XSLT 3.0.

#### **Parameters**

| Name     | Туре      | Description                                       |
|----------|-----------|---------------------------------------------------|
| relative | xs:string | The relative URI to be resolved against the base. |
| base     | xs:string | The base URI.                                     |

## Example

In the mapping illustrated below, the first argument provides the relative URI MyFile.html, and the second argument provides the base URI file:///C:/Dir/. The resolved URI will be a concatenation of both, so file:///C:/Dir/MyFile.html.

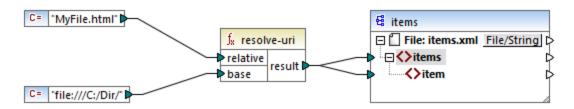

# 6.7.21 xpath2 | boolean functions

The Boolean functions true and false take no argument and return the boolean constant values **true** and **false**, respectively. They can be used where a constant boolean value is required.

## 6.7.21.1 false

Returns the Boolean value false.

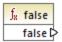

## Languages

XQuery, XSLT 2.0, XSLT 3.0.

## 6.7.21.2 true

Returns the Boolean value true.

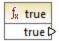

## Languages

XQuery, XSLT 2.0, XSLT 3.0.

# 6.7.22 xpath2 | constructors

The functions in the "constructors" sub-library of the XPath 2.0 library construct specific data types from the input text. The following table lists the available constructor functions.

| xs:ENTITY       | xs:double     | xs:nonPositiveInteger |
|-----------------|---------------|-----------------------|
| xs:ID           | xs:duration   | xs:normalizedString   |
| xs:IDREF        | xs:float      | xs:positiveInteger    |
| xs:NCName       | xs:gDay       | xs:short              |
| xs:NMTOKEN      | xs:gMonth     | xs:string             |
| xs:Name         | xs:gMonthDay  | xs:time               |
| xs:QName        | xs:gYear      | xs:token              |
| xs:anyURI       | xs:gYearMonth | xs:unsignedByte       |
| xs:base64Binary | xs:hexBinary  | xs:unsignedInt        |

| xs:boolean         | xs:int                | xs:unsignedLong      |
|--------------------|-----------------------|----------------------|
| xs:byte            | xs:integer            | xs:unsignedShort     |
| xs:date            | xs:language           | xs:untypedAtomic     |
| xs:dateTime        | xs:long               | xs:yearMonthDuration |
| xs:dayTimeDuration | xs:negativeInteger    |                      |
| xs:decimal         | xs:nonNegativeInteger |                      |

### Languages

XQuery, XSLT 2.0, XSLT 3.0.

### Example

Typically, the lexical format of the input text must be the one expected of the data type to be constructed. Otherwise, the transformation will not be successful. For example, to construct an xs:dateTime value using the xs:dateTime constructor function, the input text must have the lexical format of the xs:dateTime data type, which is YYYY-MM-DDTHH:mm:ss.

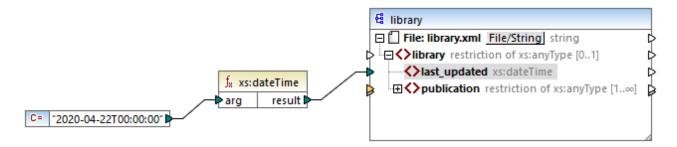

In the mapping illustrated above, a string constant ("2020-04-28T00:00:00") has been used to provide the input argument of the function. The input could also have been obtained from an item in the source document. The xs:dateTime function returns the value 2020-04-28T00:00:00 of type xs:dateTime.

To view the expected data type of a mapping item (including the data type of function arguments), move the mouse cursor over the respective input or output connector.

#### 6.7.23 xpath2 | context functions

The context functions from the xpath2 library provide miscellaneous information about the current date and time, the default collation used by the processor, the size of the current sequence, and the position of the current node.

## 6.7.23.1 current-date

Returns the current date (xs:date) from the system clock.

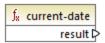

## Languages

XQuery, XSLT 2.0, XSLT 3.0.

## 6.7.23.2 current-dateTime

Returns the current date and time (xs:dateTime) from the system clock.

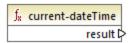

## Languages

XQuery, XSLT 2.0, XSLT 3.0.

## 6.7.23.3 current-time

Returns the current time (xs:time) from the system clock.

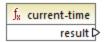

### Languages

XQuery, XSLT 2.0, XSLT 3.0.

## 6.7.23.4 default-collation

The default-collation function takes no argument and returns the default collation, that is, the collation that is used when no collation is specified for a function where one can be specified.

Comparisons, including for the max-string and min-string functions, are based on the default collation.

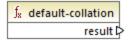

## Languages

XQuery, XSLT 2.0, XSLT 3.0.

## 6.7.23.5 implicit-timezone

Returns the value of the "implicit timezone" property from the evaluation context.

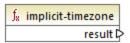

### Languages

XQuery, XSLT 2.0, XSLT 3.0.

## 6.7.23.6 last

Returns the number of items in the sequence of items currently being processed. Importantly, the sequence of items is determined by the current mapping context 339, as described in the example below.

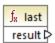

### Languages

XQuery, XSLT 2.0, XSLT 3.0.

### Example

Let's suppose that you have the following source XML file:

```
</Article>
</Article>
</Article>
</Name>Jacket</Name>
</SinglePrice>57.50</SinglePrice>
</Article>
</Articles>
```

Your goal is to copy data to an XML file with a different schema. Also, the count of all items must be saved to the target XML file. This can be achieved by a mapping like the one below:

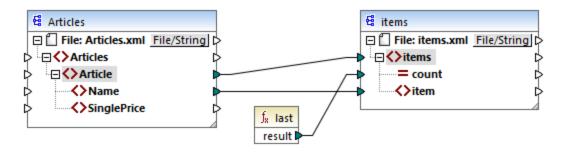

In the example above, the last function returns the position of the last node in the current parent context and populates the **count** attribute with value **3**.

```
<items count="3">
    <item>T-Shirt</item>
    <item>Pants</item>
    <item>Jacket</item>
</items>
```

Note that value **3** is the position of the last item (and thus the count of all items) in the mapping context created by the connection between **Article** and **items**. If this connection did not exist, items would still be copied to the target, but the **last** function would return value **1** incorrectly, because it would have no <u>parent context</u> to iterate over. (More precisely, it would use the default implicit context created between the root items of both components, which produces a sequence of 1 item, not 3 as expected).

It is generally advisable to use the <u>count</u> function from the **core** library instead of the <u>last</u> function, because the former has a **parent-context** argument, which enables you to alter the mapping context explicitly.

# 6.7.24 xpath2 | durations, date and time functions

The duration, date and time functions from the **xpath2** library enable you to adjust the time zone in date and time values, extract particular components from date, time, and duration values, and subtract date and time values.

#### Adjusting the time zone

To adjust the time zone in date and time values, the following functions are available:

adjust-date-to-timezone

- adjust-date-to-timezone (with timezone argument)
- adjust-dateTime-to-timezone
- adjust-dateTime-to-timezone (with timezone argument)
- adjust-time-to-timezone
- adjust-time-to-timezone (with timezone argument)

Each of these related functions takes an xs:date, xs:time, or xs:dateTime value as the first argument and adjusts the input by adding, removing, or modifying the time zone component depending on the value of the second argument (if one is present).

The following situations are possible when the first argument contains no time zone (for example, the date 2020-01 or the time 14:00:00).

- If the **timezone** argument is present, the result will contain the time zone specified in the second argument. The time zone in the second argument is added.
- If the **timezone** argument is absent, the result will contain the implicit timezone, which is the system's time zone. The system's time zone is added.
- If the **timezone** argument is empty, the result will contain no time zone.

The following situations are possible when the first argument contains a time zone (for example, the date 2020-01-01+01:00 or the time 14:00:00+01:00).

- If the **timezone** argument is present, the result will contain the time zone specified in the second argument. The original time zone is replaced by the timezone in the second argument.
- If the **timezone** argument is absent, the result will contain the implicit time zone, which is the system's time zone. The original time zone is replaced by the system's time zone.
- If the **timezone** argument is empty, the result will contain no time zone.

### Extracting components of dates and times

To extract numeric values such as hours, minutes, days, months, and so on from date and time values, the following functions are available:

- day-from-date
- day-from-dateTime
- hours-from-dateTime
- hours-from-time
- minutes-from-dateTime
- minutes-from-time
- month-from-date
- month-from-dateTime
- seconds-from-dateTime
- seconds-from-time
- timezone-from-date
- timezone-from-dateTime
- timezone-from-time
- year-from-date
- year-from-dateTime

Each of these functions extracts a particular component from xs:date, xs:time, xs:dateTime, and xs:duration values. The result will be either xs:integer or xs:decimal.

### Extracting components of durations

To extract time components from durations, the following functions are available:

- days-from-duration
- hours-from-duration
- minutes-from-duration
- months-from-duration
- seconds-from-duration
- years-from-duration

The duration must be specified either as xs:yearMonthDuration (for extracting years and months) or xs:dayTimeDuration (for extracting days, hours, minutes, and seconds). All functions returns a result of type xs:integer, with the exception of the seconds-from-duration function, which returns xs:decimal.

### Subtracting date and time values

To subtract date and time values, the following functions are available:

- subtract-dateTimes
- subtract-dates
- subtract-times

Each of the subtraction functions enables you to subtract one time value from another and return a duration value.

# 6.7.24.1 adjust-date-to-timezone

Adjusts an xs:date value to the implicit time zone in the evaluation context (the system's time zone).

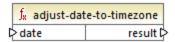

#### Languages

XQuery, XSLT 2.0, XSLT 3.0.

#### **Parameters**

| Name | Туре    | Description                      |
|------|---------|----------------------------------|
| date | xs:date | The input value of type xs:date. |

### Example

The following mapping constructs an xs:date from a string and supplies it as argument to the adjust-date-to-timezone function.

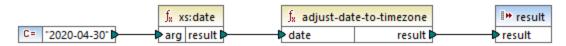

XSLT 2.0 mapping

If the mapping runs on a computer where the system time zone is +02:00, the function adjusts the date value to include the system's time zone. Consequently, the mapping output is 2020-04-30+02:00.

## 6.7.24.2 adjust-date-to-timezone

Adjusts an xs:date value to a specific time zone, or to no time zone at all. If the **timezone** argument is an empty sequence, the function returns an xs:date without a time zone. Otherwise, it returns an xs:date with a time zone.

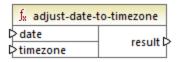

## Languages

XQuery, XSLT 2.0, XSLT 3.0.

### **Parameters**

| Name     | Туре               | Description                                                                                                    |
|----------|--------------------|----------------------------------------------------------------------------------------------------|
| date     | xs:date            | The input value of type xs:date.                                                                                                    |
| timezone | xs:dayTimeDuration | The time zone expressed as an xs:dayTimeDuration value. The value can be negative. For example, a time zone value of -5 hours can be expressed as -PT5H. |

### Example

The following mapping constructs both parameters to the adjust-date-to-timezone function from strings, using the corresponding XPath 2 constructor functions. The goal of the mapping is to adjust the time zone to -5 hours. This time zone can be expressed as -PT5H.

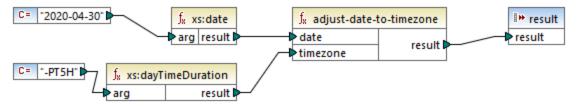

XSLT 2.0 mapping

The function adjusts the date value to the time zone supplied as argument. Consequently, the mapping output is 2020-04-30-05:00.

## 6.7.24.3 adjust-dateTime-to-timezone

Adjusts an xs:dateTime value to the implicit time zone in the evaluation context (the system's time zone).

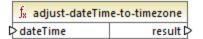

### Languages

XQuery, XSLT 2.0, XSLT 3.0.

### **Parameters**

| Name     | Туре        | Description                          |
|----------|-------------|--------------------------------------|
| dateTime | xs:dateTime | The input value of type xs:dateTime. |

# 6.7.24.4 adjust-dateTime-to-timezone

Adjusts an xs:dateTime value to a specific time zone, or to no time zone at all. If the **timezone** argument is an empty sequence, the function returns an xs:dateTime without a time zone. Otherwise, it returns an xs:dateTime with a time zone.

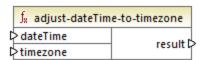

### Languages

XQuery, XSLT 2.0, XSLT 3.0.

### **Parameters**

| Name     | Туре               | Description                                                                                                    |
|----------|--------------------|----------------------------------------------------------------------------------------------------|
| dateTime | xs:dateTime        | The input value of type xs:dateTime.                                                                                                    |
| timezone | xs:dayTimeDuration | The time zone expressed as an xs:dayTimeDuration value. The value can be negative. For example, a time zone value of -5 hours can be expressed as -PT5H. |

## 6.7.24.5 adjust-time-to-timezone

Adjusts an xs:time value to the implicit time zone in the evaluation context (the system's time zone).

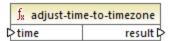

## Languages

XQuery, XSLT 2.0, XSLT 3.0.

### **Parameters**

| Name | Туре    | Description                      |
|------|---------|----------------------------------|
| time | xs:time | The input value of type xs:time. |

# 6.7.24.6 adjust-time-to-timezone

Adjusts an xs:time value to a specific time zone, or to no time zone at all. If the **timezone** argument is an empty sequence, the function returns an xs:time without a time zone. Otherwise, it returns an xs:time with a time zone.

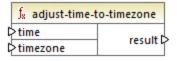

### Languages

XQuery, XSLT 2.0, XSLT 3.0.

| Name     | Туре               | Description                                                                                                    |
|----------|--------------------|----------------------------------------------------------------------------------------------------|
| time     | xs:time            | The input value of type xs:time.                                                                                                    |
| timezone | xs:dayTimeDuration | The time zone expressed as an xs:dayTimeDuration value. The value can be negative. For example, a time zone value of -5 hours can be expressed as -PT5H. |

## 6.7.24.7 day-from-date

Returns an xs:integer representing the day part of the xs:date value supplied as argument.

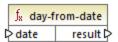

### Languages

XQuery, XSLT 2.0, XSLT 3.0.

#### **Parameters**

| Name | Туре    | Description                      |
|------|---------|----------------------------------|
| date | xs:date | The input value of type xs:date. |

#### Example

The following mapping converts a string to xs:date using the xs:date constructor function. The day-from-date, month-from-date, and year-from-date functions each extract the respective part of the date and write it to a separate item in the target XML file.

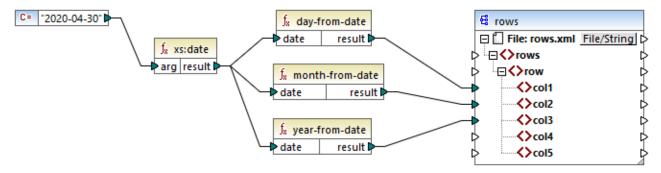

XQuery 1.0 mapping

The mapping output is as follows:

## 6.7.24.8 day-from-dateTime

Returns an xs:integer representing the day part of the xs:dateTime value supplied as argument.

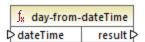

#### Languages

XQuery, XSLT 2.0, XSLT 3.0.

#### **Parameters**

| Name     | Туре        | Description                          |
|----------|-------------|--------------------------------------|
| dateTime | xs:dateTime | The input value of type xs:dateTime. |

# 6.7.24.9 days-from-duration

Returns an xs:integer representing the "days" component of the canonical representation of the duration value supplied as argument.

XQuery, XSLT 2.0, XSLT 3.0.

#### **Parameters**

| Name     | Туре        | Description                          |
|----------|-------------|--------------------------------------|
| duration | xs:duration | The input value of type xs:duration. |

#### Example

The mapping illustrated below constructs the xs:dayTimeDuration of P2DT1H (2 days and 1 hours) and supplies it as input to the days-from-duration function. The result is 2.

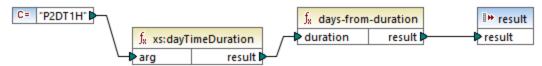

XSLT 2.0 mapping

Note: If the duration is PIDT24H (1 day and 24 hours), the function returns 2, not 1. This is because the canonical representation of PIDT24H is actually P2D (2 days).

## 6.7.24.10 hours-from-dateTime

Returns an xs:integer representing the hours part of the xs:dateTime value supplied as argument.

#### Languages

XQuery, XSLT 2.0, XSLT 3.0.

#### **Parameters**

| Name     | Туре        | Description                          |
|----------|-------------|--------------------------------------|
| dateTime | xs:dateTime | The input value of type xs:dateTime. |

## 6.7.24.11 hours-from-duration

Returns an xs:integer representing the hours component of the canonical representation of the duration value supplied as argument.

XQuery, XSLT 2.0, XSLT 3.0.

#### **Parameters**

| Name     | Туре        | Description                          |
|----------|-------------|--------------------------------------|
| duration | xs:duration | The input value of type xs:duration. |

### Example

If the duration is PTIH60M (1 hour and 60 minutes), the function returns 2, not 1. This is because the canonical representation of PTIH60M is actually PT2H (2 hours).

## 6.7.24.12 hours-from-time

Returns an xs:integer representing the hours part of the xs:time value supplied as argument.

### Languages

XQuery, XSLT 2.0, XSLT 3.0.

#### **Parameters**

| Name | Туре    | Description                      |
|------|---------|----------------------------------|
| time | xs:time | The input value of type xs:time. |

## 6.7.24.13 minutes-from-dateTime

Returns an xs:integer representing the minutes part of the xs:dateTime supplied as argument.

#### Languages

XQuery, XSLT 2.0, XSLT 3.0.

| Name     | Туре        | Description                          |
|----------|-------------|--------------------------------------|
| dateTime | xs:dateTime | The input value of type xs:dateTime. |

## 6.7.24.14 minutes-from-duration

Returns an xs:integer representing the minutes component of the canonical representation of the duration supplied as argument.

#### Languages

XQuery, XSLT 2.0, XSLT 3.0.

#### **Parameters**

| Name     | Туре        | Description                          |
|----------|-------------|--------------------------------------|
| duration | xs:duration | The input value of type xs:duration. |

#### Example

If the duration is **PTIM60s** (1 minute and 60 seconds), the function returns **2**, not **1**. This is because the canonical representation of **PTIM60s** is actually **PT2M** (2 minutes).

## 6.7.24.15 minutes-from-time

Returns an xs:integer representing the minutes part of the xs:time value supplied as argument.

#### Languages

XQuery, XSLT 2.0, XSLT 3.0.

### **Parameters**

| Name | Туре    | Description                      |
|------|---------|----------------------------------|
| time | xs:time | The input value of type xs:time. |

## 6.7.24.16 month-from-date

Returns an xs:integer representing the month part of the xs:date value supplied as argument.

#### Languages

| Name | Туре    | Description                      |
|------|---------|----------------------------------|
| date | xs:date | The input value of type xs:date. |

## 6.7.24.17 month-from-dateTime

Returns an xs:integer representing the month part of the xs:dateTime value supplied as argument.

## Languages

XQuery, XSLT 2.0, XSLT 3.0.

#### **Parameters**

| Name     | Туре        | Description                          |
|----------|-------------|--------------------------------------|
| dateTime | xs:dateTime | The input value of type xs:dateTime. |

## 6.7.24.18 months-from-duration

Returns an xs:integer representing the months component in the canonical representation of the duration value supplied as argument.

## Languages

XQuery, XSLT 2.0, XSLT 3.0.

#### **Parameters**

| Name     | Туре        | Description                          |
|----------|-------------|--------------------------------------|
| duration | xs:duration | The input value of type xs:duration. |

## 6.7.24.19 seconds-from-dateTime

Returns an xs:integer representing the seconds component in the localized value of dateTime.

#### Languages

| Name     | Туре        | Description |
|----------|-------------|-------------|
| dateTime | xs:dateTime |             |

## 6.7.24.20 seconds-from-duration

Returns an xs:integer representing the seconds component in the canonical representation of the duration value supplied as argument.

#### Languages

XQuery, XSLT 2.0, XSLT 3.0.

#### **Parameters**

| Name     | Туре        | Description                          |
|----------|-------------|--------------------------------------|
| duration | xs:duration | The input value of type xs:duration. |

## 6.7.24.21 seconds-from-time

Returns an xs:integer representing the seconds part of the xs:time value supplied as argument.

#### Languages

XQuery, XSLT 2.0, XSLT 3.0.

#### **Parameters**

| Name | Туре    | Description                      |
|------|---------|----------------------------------|
| time | xs:time | The input value of type xs:time. |

## 6.7.24.22 subtract-dateTimes

Returns the xs:dayTimeDuration that corresponds to the difference between the normalized value of dateTime1 and the normalized value of dateTime2.

#### Languages

| Name      | Туре        | Description             |
|-----------|-------------|-------------------------|
| dateTime1 | xs:dateTime | The first input value.  |
| dateTime2 | xs:dateTime | The second input value. |

## 6.7.24.23 subtract-dates

Returns the xs:dayTimeDuration that corresponds to the difference between the normalized value of date1 and the normalized value of date2.

#### Languages

XQuery, XSLT 2.0, XSLT 3.0.

#### **Parameters**

| Name  | Туре    | Description             |
|-------|---------|-------------------------|
| date1 | xs:date | The first input value.  |
| date2 | xs:date | The second input value. |

#### Example

The mapping illustrated below subtracts two dates (2020-10-22 minus 2020-09-22). The result is the value P30D of type xs:dayTimeDuration., which represents a duration of 30 days.

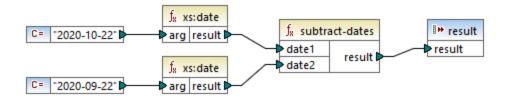

## 6.7.24.24 subtract-times

Returns the xs:dayTimeDuration that corresponds to the difference between the normalized value of time1 and the normalized value of time2.

#### Languages

| Name  | Туре    | Description             |
|-------|---------|-------------------------|
| time1 | xs:time | The first input value.  |
| time2 | xs:time | The second input value. |

## 6.7.24.25 timezone-from-date

Returns the timezone component of the date supplied as argument. The result is an xs:dayTimeDuration that indicates deviation from UTC; its value may range from +14:00 to -14:00 hours, both inclusive.

#### Languages

XQuery, XSLT 2.0, XSLT 3.0.

#### **Parameters**

| Name | Туре    | Description                      |
|------|---------|----------------------------------|
| date | xs:date | The input value of type xs:date. |

## 6.7.24.26 timezone-from-dateTime

Returns the timezone component of the xs:dateTime value supplied as argument. The result is an xs:dayTimeDuration that indicates deviation from UTC; its value may range from +14:00 to -14:00 hours, both inclusive.

#### Languages

XQuery, XSLT 2.0, XSLT 3.0.

#### **Parameters**

| Name     | Туре        | Description                          |
|----------|-------------|--------------------------------------|
| dateTime | xs:dateTime | The input value of type xs:dateTime. |

## 6.7.24.27 timezone-from-time

Returns the timezone component of the xs:time value supplied as argument. The result is an xs:dayTimeDuration that indicates deviation from UTC; its value may range from +14:00 to -14:00 hours, both inclusive.

XQuery, XSLT 2.0, XSLT 3.0.

#### **Parameters**

| Name | Туре    | Description                      |
|------|---------|----------------------------------|
| time | xs:time | The input value of type xs:time. |

## 6.7.24.28 year-from-date

Returns an xs:integer representing the year part of the xs:date value supplied as argument.

#### Languages

XQuery, XSLT 2.0, XSLT 3.0.

#### **Parameters**

| Name | Туре    | Description                      |
|------|---------|----------------------------------|
| date | xs:date | The input value of type xs:date. |

# 6.7.24.29 year-from-dateTime

Returns an xs:integer representing the year part of the xs:dateTime value supplied as argument.

#### Languages

XQuery, XSLT 2.0, XSLT 3.0.

#### **Parameters**

| Name     | Туре        | Description                          |
|----------|-------------|--------------------------------------|
| dateTime | xs:dateTime | The input value of type xs:dateTime. |

## 6.7.24.30 years-from-duration

Returns an xs:integer representing the years component in the canonical lexical representation of the duration value supplied as argument.

XQuery, XSLT 2.0, XSLT 3.0.

#### **Parameters**

| Name     | Туре        | Description                          |
|----------|-------------|--------------------------------------|
| duration | xs:duration | The input value of type xs:duration. |

## 6.7.25 xpath2 | node functions

The node functions from the **xpath2** library provide information about nodes (items) on a mapping component.

The lang function takes a string argument that identifies a language code (such as "en"). The function returns true or false depending on whether the context node has an xml:lang attribute with a value that matches the argument of the function.

The local-name, name, and namespace-uri functions, return, respectively, the local name, name, and namespace URI of the input node. For example, for the node altova:Products, the local name is altova:Products, and the namespace URI is the URI of the namespace to which the altova: prefix is bound (see the example given for the local-name) function). Each of these three functions has two variants:

- With no argument: the function is then applied to the context node (for an example of a context node, see the example given for the lang function).
- With an argument that must be a node: the function is applied to the connected node.

The number function takes a node as input, atomizes the node (that is, extracts its contents), and converts the value to a decimal and returns the converted value. There are two variants of the number function:

- With no argument: the function is then applied to the context node (for an example of a context node, see the example given for the lang function).
- With an argument that must be a node: the function is applied to the connected node.

## 6.7.25.1 lang

Returns **true** if the context node has an xml:lang attribute with a value that either matches exactly the **testlang** argument, or is a subset of it. Otherwise, the function returns **false**.

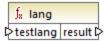

XQuery, XSLT 2.0, XSLT 3.0.

#### **Parameters**

| Name     | Туре      | Description                                    |
|----------|-----------|------------------------------------------------|
| testlang | xs:string | The language code to check, for example, "en". |

#### Example

The following XML contains para elements with different values for the xml:lang attribute.

The mapping illustrated below filters only the German paragraphs, regardless of the country variant, with the help of the <u>lang</u> function.

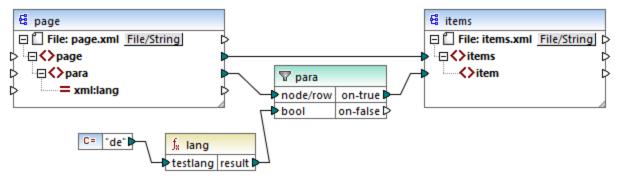

XSLT 2.0 mapping

In the mapping above, for each **para** in the source, an **item** is created in the target, conditionally. The condition is provided by a filter which passes on to the target only those nodes where the lang function returns **true**. That is, only those nodes that have the lang attribute set to "de" (or a subset of "de") will satisfy the filter's condition. Consequently, the mapping output is as follows:

```
<items>
    <item>Grüss Gott!</item>
    <item>Guten Tag!</item>
```

```
<item>Grüezi!</item>
</items>
```

Note that the lang function operates in the context of each **para**, because of the parent connection between **para** and **item**, see also The Mapping Context [839].

#### 6.7.25.2 local-name

Returns the local part of the name of the context node as an xs:string. This is a parameterless variant of the local-name function where the context node is determined by the connections in your mapping. To specify a node explicitly, use the local-name function that takes an input node as parameter.

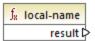

### Languages

XQuery, XSLT 2.0, XSLT 3.0.

## 6.7.25.3 local-name

Returns the local part of the name of **node** as an xs:string.

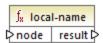

#### Languages

XQuery, XSLT 2.0, XSLT 3.0.

#### **Parameters**

| Name | Туре   | Description     |
|------|--------|-----------------|
| node | node() | The input node. |

#### Example

In the following XML file, the name of the p:product element is a prefixed qualified name (QName). The prefix "p" is mapped to the namespace "http://mycompany.com".

```
<?xml version="1.0" encoding="UTF-8"?>
<doc xmlns:p="http://mycompany.com" xmlns:xsi="http://www.w3.org/2001/XMLSchema-instance"</pre>
```

```
xsi:noNamespaceSchemaLocation="source.xsd">
    cp:product/>
</doc>
```

The following mapping extracts the local name, the name, and the namespace URI of the node and writes these values to a target file:

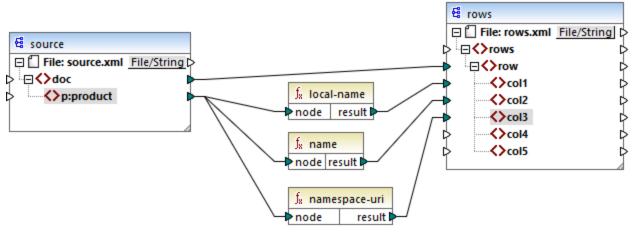

XSLT 2.0 mapping

The mapping output is displayed below. Each **col** item lists the result of the **local-name**, **name**, and **namespace-uri** functions, respectively.

## 6.7.25.4 name

Returns the name of the context node. This is a parameterless variant of the name function where the context node is determined by the connections in your mapping. To specify a node explicitly, use the name function that takes an input node as parameter.

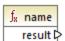

#### Languages

## 6.7.25.5 name

Returns the name of a node.

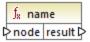

#### Languages

XQuery, XSLT 2.0, XSLT 3.0.

#### **Parameters**

| Name | Туре   | Description     |
|------|--------|-----------------|
| node | node() | The input node. |

## Example

See the example given for the local-name function.

## 6.7.25.6 namespace-uri

Returns the namespace URI of the QName of the context node, as an xs:string. This is a parameterless variant of the namespace-uri function where the context node is determined by the connections in your mapping. To specify a node explicitly, use the namespace-uri function that takes an input node as parameter.

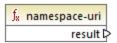

#### Languages

XQuery, XSLT 2.0, XSLT 3.0.

## 6.7.25.7 namespace-uri

Returns the namespace URI of the QName of node, as an xs:string.

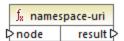

XQuery, XSLT 2.0, XSLT 3.0.

#### **Parameters**

| Name | Туре   | Description     |
|------|--------|-----------------|
| node | node() | The input node. |

## Example

See the example given for the local-name function.

#### 6.7.25.8 number

Returns the value of the context node, converted to an xs:double. This is a parameterless variant of the number function where the context node is determined by the connections in your mapping. To specify a node explicitly, use the number function that takes an input node as parameter.

The only types that can be converted to numbers are Booleans, numeric strings, and other numeric types. Non-numeric input values (such as a non-numeric string) result in NaN (Not a Number).

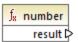

#### Languages

XQuery, XSLT 2.0, XSLT 3.0.

#### 6.7.25.9 number

Returns the value of **node**, converted to an xs:double. The only types that can be converted to numbers are Booleans, numeric strings, and other numeric types. Non-numeric input values (such as a non-numeric string) result in NaN (Not a Number).

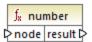

#### Languages

| Name | Туре      | Description     |
|------|-----------|-----------------|
| node | mf:atomic | The input node. |

#### Example

The following XML contains items of type string:

```
<items>
    <item>1</item>
    <item>2</item>
    <item>Jingle Bells</item>
</items>
```

The mapping illustrated below attempts to convert all these strings to numeric values and write them to a target XML file. Notice that the data type of **item** in the target XML component is xs:integer while the source **item** is of xs:string data type. If the conversion is not successful, the item must be skipped and not copied to the target file.

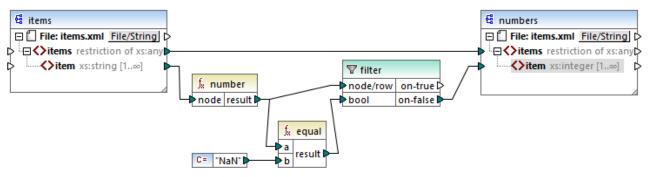

XSLT 2.0 mapping

To achieve the mapping goal, a filter was used. The equal function checks if the result of the conversion is "NaN". If this is false, this indicates a successful conversion, so the item is copied to the target. The output of the mapping is as follows:

```
<items>
    <item>1</item>
    <item>2</item>
</items>
```

## 6.7.26 xpath2 | numeric functions

The numeric functions of the xpath2 library include the abs and round-half-to-even functions.

## 6.7.26.1 abs

Returns the absolute value of the argument. For example, if the input argument is -2 or 2, the function returns 2.

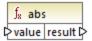

#### Languages

XQuery, XSLT 2.0, XSLT 3.0.

#### **Parameters**

| Name  | Туре       | Description      |
|-------|------------|------------------|
| value | xs:decimal | The input value. |

## 6.7.26.2 round-half-to-even

The round-half-to-even function rounds the supplied number (first argument) to the degree of precision (number of decimal places) supplied in the optional second argument. For example, if the first argument is **2.141567** and the second argument is **3**, then the first argument (the number) is rounded to three decimal places, so the result will be **2.142**. If no precision (second argument) is supplied, the number is rounded to zero decimal places, that is, to an integer.

The "even" in the name of the function refers to the rounding to an even number when a digit in the supplied number is midway between two values. For example, round-half-to-even(3.475, 2) would return 3.48.

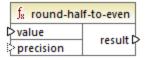

#### Languages

XQuery, XSLT 2.0, XSLT 3.0.

| Name  | Туре       | Description                                                      |
|-------|------------|------------------------------------------------------------------|
| value | xs:decimal | Mandatory argument which provides the input value to be rounded. |

| Name      | Туре       | Description                                                                                                 |
|-----------|------------|----------------------------------------------------------------------------------------------------|
| precision | xs:integer | Optional argument which specifies the number of decimal places to round to. The default value is <b>0</b> . |

## 6.7.27 xpath2 | string functions

The string functions of the **xpath2** library enable you to process strings (this includes comparing strings, converting strings to upper or lower case, extracting substrings from strings, and others).

## 6.7.27.1 codepoints-to-string

Creates a string from a sequence of Unicode code points. This function is the opposite of the <a href="mailto:string-to-codepoints">string-to-codepoints</a> function.

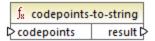

## Languages

XQuery, XSLT 2.0, XSLT 3.0.

#### **Parameters**

| Name       | Туре                  | Description                                                                                                    |
|------------|-----------------------|----------------------------------------------------------------------------------------------------|
| codepoints | ZeroOrMore xs:integer | This input must be connected to a sequence of items of integer type, where each integer specifies a Unicode code point. |

## Example

The following XML contains multiple item elements that store each Unicode code point values.

```
<items>
    <item>77</item>
    <item>97</item>
    <item>112</item>
    <item>70</item>
    <item>111</item>
    <item>114</item>
    <item>99</item>
```

```
<item>101</item>
</items>
```

The mapping illustrated below supplies the sequence of items as argument to the **codepoint-to-string** function.

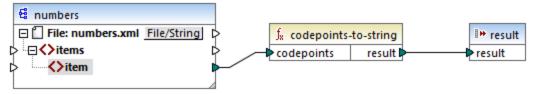

XSLT 2.0 mapping

The mapping output is MapForce.

## 6.7.27.2 compare

The compare function takes two strings as arguments and compares them for equality and alphabetically. If **string1** is alphabetically less than **string2** (for example the two string are "A" and "B"), then the function returns **-1**. If the two strings are equal (for example, "A" and "A"), the function returns **0**. If **string1** is greater than **string2** (for example, "B" and "A"), then the function returns **1**.

This variant of the function uses the default collation, which is Unicode. Another <u>variant</u> of this function exists where you can supply the collation as argument.

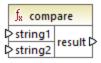

#### Languages

XQuery, XSLT 2.0, XSLT 3.0.

| Name    | Туре      | Description              |
|---------|-----------|--------------------------|
| string1 | xs:string | The first input string.  |
| string2 | xs:string | The second input string. |

## 6.7.27.3 compare

The compare function takes two strings as arguments and compares them for equality and alphabetically, using the collation supplied as argument. If **string1** is alphabetically less than **string2** (for example the two string are "A" and "B"), then the function returns **-1**. If the two strings are equal (for example, "A" and "A"), the function returns **0**. If **string1** is greater than **string2** (for example, "B" and "A"), then the function returns **1**.

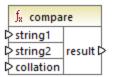

### Languages

XQuery, XSLT 2.0, XSLT 3.0.

#### **Parameters**

| Name      | Туре      | Description                                                                                                    |
|-----------|-----------|----------------------------------------------------------------------------------------------------|
| string1   | xs:string | The first input string.                                                                                                    |
| string2   | xs:string | The second input string.                                                                                                    |
| collation | xs:string | Specifies the collation to use for string comparison. This input may originate from the output of the default-collation function or it may be a collation such as http://www.w3.org/2005/xpath-functions/collation/html-ascii-case-insensitive. |

#### Example

The following mapping compares the strings "A" and "a" using the case insensitive collation <a href="http://www.w3.org/2005/xpath-functions/collation/html-ascii-case-insensitive">http://www.w3.org/2005/xpath-functions/collation/html-ascii-case-insensitive</a>, which is supplied by a constant.

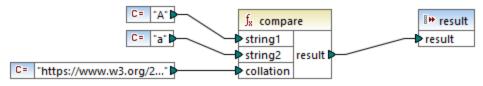

XSLT 2.0 Mapping

The result of the mapping above is **0**, meaning that both strings are treated as equal. However, if you replace the collation with the one provided by the **default-collation** function, the collation changes to the default Unicode code point collation, and the mapping result becomes **-1** ("A" is alphabetically less than "a").

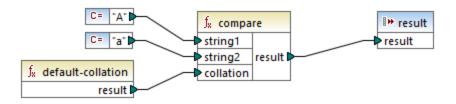

#### 6.7.27.4 ends-with

Returns true if string ends with substr; false otherwise. The returned value is of type xs:boolean.

This variant of the function uses the default collation, which is Unicode. Another <u>variant</u> of this function exists where you can supply the collation as argument.

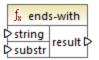

## Languages

XQuery, XSLT 2.0, XSLT 3.0.

| Name   | Туре      | Description                                 |
|--------|-----------|---------------------------------------------|
| string | xs:string | The input string (that is, the "haystack"). |
| substr | xs:string | The substring (that is, the "needle").      |

## 6.7.27.5 ends-with

Returns true if string ends with substr; false otherwise. The returned value is of type xs:boolean.

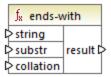

## Languages

XQuery, XSLT 2.0, XSLT 3.0.

## **Parameters**

| Name      | Туре      | Description                                                                                                    |
|-----------|-----------|----------------------------------------------------------------------------------------------------|
| string    | xs:string | The input string (that is, the "haystack").                                                                                                    |
| substr    | xs:string | The substring (that is, the "needle").                                                                                                    |
| collation | xs:string | Specifies the collation to use for string comparison. This input may originate from the output of the default-collation (749) function or it may be a collation such as http://www.w3.org/2005/xpath -functions/collation/html-ascii-case-insensitive. |

## 6.7.27.6 lower-case

Returns the value of **string** after translating every character to its lower-case correspondent.

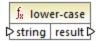

#### Languages

| Name   | Туре      | Description      |
|--------|-----------|------------------|
| string | xs:string | The input value. |

## 6.7.27.7 matches

The matches function tests whether a supplied string (the first argument) matches a regular expression (the second argument). The syntax of regular expressions must be that defined for the pattern facet of XML Schema. The function returns **true** if the string matches the regular expression, **false** otherwise.

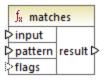

## Languages

XQuery, XSLT 2.0, XSLT 3.0.

| Name    | Туре      | Description                                                                                                    |
|---------|-----------|----------------------------------------------------------------------------------------------------|
| input   | xs:string | The input string.                                                                                                    |
| pattern | xs:string | The regular expression to match, see Regular Expressions [597].                                                                                                    |
| flags   | xs:string | Optional argument that influences the matching. This argument may supply any combination of the following flags: i, m, s, x. Multiple flags can be used, for example, imx. If no flag is used, the default values of all four flags are used. The four flags are as follows:  i |

| Name | Туре | Description                                                                                   |
|------|------|-----------------------------------------------------------------------------------------------|
|      |      | <ul> <li>Ignore whitespace. By default, whitespace characters are<br/>not ignored.</li> </ul> |

## 6.7.27.8 normalize-unicode

Returns the value of **string** normalized according to the rules of the normalization form specified (the second argument). For more information about Unicode normalization, see §2.2 of <a href="https://www.w3.org/TR/charmod-norm/">https://www.w3.org/TR/charmod-norm/</a>.

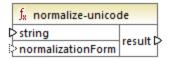

## Languages

XQuery, XSLT 2.0, XSLT 3.0.

#### **Parameters**

| Name              | Туре      | Description                                                                                                 |
|-------------------|-----------|----------------------------------------------------------------------------------------------------|
| string            | xs:string | The string value to be normalized.                                                                          |
| normalizationForm | xs:string | Optional argument which supplies the normalization form. The default is Unicode Normalization Form C (NFC). |
|                   |           | The normalization forms NFC, NFD, NFKC, and NFKD are supported.                                             |

## 6.7.27.9 replace

This function takes an input string, a regular expression, and a replacement string as arguments. It replaces all matches of the regular expression in the input string with the replacement string. If the regular expression matches two overlapping strings in the input string, only the first match is replaced.

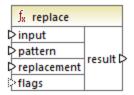

XQuery, XSLT 2.0, XSLT 3.0.

#### Parameters

| Name        | Туре      | Description                                                                                                    |
|-------------|-----------|----------------------------------------------------------------------------------------------------|
| input       | xs:string | The input string.                                                                                                    |
| pattern     | xs:string | The regular expression to match, see Regular Expressions [597].                                                                                          |
| replacement | xs:string | The replacement string.                                                                                                    |
| flags       | xs:string | Optional argument that influences the matching. This argument is used in the same way as the <b>flags</b> argument of the <u>matches</u> (780) function. |

## 6.7.27.10 starts-with

Returns **true** if **string** starts with **substr**; **false** otherwise. The returned value is of type xs:boolean. String comparison takes place according to the specified collation.

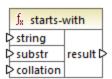

### Languages

| Name      | Туре      | Description                                                                                                    |
|-----------|-----------|----------------------------------------------------------------------------------------------------|
| string    | xs:string | The input string (that is, the "haystack").                                                                                                    |
| substr    | xs:string | The substring (that is, the "needle").                                                                                                    |
| collation | xs:string | Specifies the collation to use for string comparison. This input may originate from the output of the default-collation (749) function or it may be a collation such as http://www.w3.org/2005/xpath-functions/collation/html-ascii-case-insensitive. |

## Example

The following mapping returns the value true, because the input string "MapForce" begins with the substring "Map", assuming that the default Unicode collation is used.

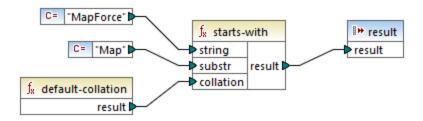

# 6.7.27.11 string-to-codepoints

Returns the sequence of Unicode code points (integer values) that constitute the string supplied as argument. This function is the opposite of the <a href="mailto:codepoints-to-string">codepoints-to-string</a> function.

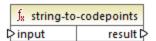

#### Languages

| Name  | Туре      | Description      |
|-------|-----------|------------------|
| input | xs:string | The input string |

## 6.7.27.12 substring-after

Returns the part of string arg1 that occurs after the string arg2.

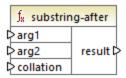

## Languages

XQuery, XSLT 2.0, XSLT 3.0.

#### **Parameters**

| Name      | Туре      | Description                                                                                                    |
|-----------|-----------|----------------------------------------------------------------------------------------------------|
| arg1      | xs:string | The input string (that is, the "haystack").                                                                                                    |
| arg2      | xs:string | The substring (that is, the "needle").                                                                                                    |
| collation | xs:string | Specifies the collation to use for string comparison. This input may originate from the output of the default-collation (749) function or it may be a collation such as http://www.w3.org/2005/xpath -functions/collation/html-ascii-case-insensitive. |

## Example

If arg1 is "MapForce", arg2 is "Map", and collation is default-collation arg1, the function returns "Force".

# 6.7.27.13 substring-before

Returns the part of string arg1 that occurs before the string arg2.

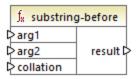

### Languages

XQuery, XSLT 2.0, XSLT 3.0.

#### **Parameters**

| Name      | Туре      | Description                                                                                                    |
|-----------|-----------|----------------------------------------------------------------------------------------------------|
| arg1      | xs:string | The input string (that is, the "haystack").                                                                                                    |
| arg2      | xs:string | The substring (that is, the "needle").                                                                                                    |
| collation | xs:string | Specifies the collation to use for string comparison. This input may originate from the output of the default-collation or it may be a collation such as http://www.w3.org/2005/xpath-functions/collation/html-ascii-case-insensitive. |

## Example

If arg1 is "MapForce", arg2 is "Force", and collation is default-collation (49), the function returns "Map".

## 6.7.27.14 upper-case

Returns the value of **string** after translating every character to its upper-case correspondent.

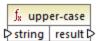

XQuery, XSLT 2.0, XSLT 3.0.

#### **Parameters**

| Name   | Туре      | Description       |
|--------|-----------|-------------------|
| string | xs:string | The input string. |

## 6.7.28 xpath3 | external information functions

The external information functions of the **xpath3** library enable you to obtain information about the XSLT execution environment or retrieve data from external resources.

## 6.7.28.1 available-environment-variables

Returns a list of environment variable names that are suitable for passing to the **environment-variable** function, as a (possibly empty) sequence of strings.

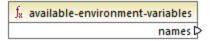

#### Languages

XSLT 3.0.

## 6.7.28.2 environment-variable

Returns the value of a system environment variable, if it exists. The return type is xs:string.

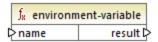

#### Languages

XSLT 3.0.

| Name | Туре      | Description                           |
|------|-----------|---------------------------------------|
| name | xs:string | The name of the environment variable. |

## 6.7.28.3 unparsed-text

Reads an external resource (for example, a file) and returns a string representation of the resource.

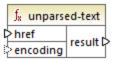

## Languages

XSLT 3.0.

#### **Parameters**

| Name     | Туре      | Description                                                                                                    |
|----------|-----------|----------------------------------------------------------------------------------------------------|
| href     | xs:string | A string in the form of a URI reference.                                                                                                    |
| encoding | xs:string | Optional argument. Specifies the name of the encoding, for example "UTF-8", "UTF-16". If the encoding cannot be determined automatically, then UTF-8 is assumed. |

# 6.7.28.4 unparsed-text-available

Determines whether a call to unparsed-text with particular arguments would succeed. The return type is xs:boolean.

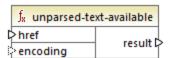

XSLT 3.0.

## **Parameters**

| Name     | Туре      | Description                                                                                                    |
|----------|-----------|----------------------------------------------------------------------------------------------------|
| href     | xs:string | A string in the form of a URI reference.                                                                                                    |
| encoding | xs:string | Optional argument. Specifies the name of the encoding, for example "UTF-8", "UTF-16". If the encoding cannot be determined automatically, then UTF-8 is assumed. |

## 6.7.28.5 unparsed-text-lines

Reads an external resource (for example, a file) and returns its contents as a sequence of strings, one for each line of text in the string representation of the resource.

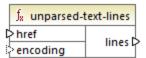

## Languages

XSLT 3.0.

| Name     | Туре      | Description                                                                                                    |
|----------|-----------|----------------------------------------------------------------------------------------------------|
| href     | xs:string | A string in the form of a URI reference.                                                                                                    |
| encoding | xs:string | Optional argument. Specifies the name of the encoding, for example "UTF-8", "UTF-16". If the encoding cannot be determined automatically, then UTF-8 is assumed. |

# 6.7.29 xpath3 | formatting functions

The formatting functions available of the **xpath3** library are used to format date, time and integer values.

## 6.7.29.1 format-date

Returns a string containing an  $\mathtt{xs}\!:\!\mathtt{date}$  value formatted for display.

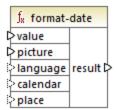

## Languages

XSLT 3.0.

| Name     | Туре      | Description                                                                                                    |
|----------|-----------|----------------------------------------------------------------------------------------------------|
| value    | xs:date   | The input xs:date value to be formatted. Mandatory parameter.                                                                                                 |
| picture  | xs:string | Mandatory parameter.  See section 9.8.4.1 of the "XPath and XQuery Functions and Operators 3.1" W3C Recommendation (https://www.w3.org/TR/xpathfunctions-31). |
| language | xs:string | Optional parameter.  See section 9.8.4.8 of the "XPath and XQuery Functions and Operators 3.1" W3C Recommendation (https://www.w3.org/TR/xpathfunctions-31).  |
| calendar | xs:string | Same as above.                                                                                                    |
| place    | xs:string | Same as above.                                                                                                    |

## 6.7.29.2 format-dateTime

Returns a string containing an xs:dateTime value formatted for display.

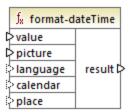

## Languages

XSLT 3.0.

| Name     | Туре        | Description                                                                                                    |
|----------|-------------|----------------------------------------------------------------------------------------------------|
| value    | xs:dateTime | The input $xs:dateTime$ value to be formatted.                                                                                          |
| picture  | xs:string   | Mandatory parameter.  See section 9.8.4.1 of the "XPath and XQuery Functions and                                                        |
|          |             | Operators 3.1" W3C Recommendation (https://www.w3.org/TR/xpath-functions-31).                                                           |
| language | xs:string   | Optional parameter.                                                                                                    |
|          |             | See section 9.8.4.8 of the "XPath and XQuery Functions and Operators 3.1" W3C Recommendation (https://www.w3.org/TR/xpathfunctions-31). |
| calendar | xs:string   | Same as above.                                                                                                    |
| place    | xs:string   | Same as above.                                                                                                    |

# 6.7.29.3 format-integer

Formats an integer according to a given picture string, using the conventions of a given natural language if specified.

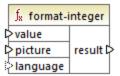

## Languages

XSLT 3.0.

| Name     | Туре       | Description                                                                                                    |
|----------|------------|----------------------------------------------------------------------------------------------------|
| value    | xs:integer | The input integer value to be formatted.                                                                                                    |
| picture  | xs:string  | Mandatory parameter.  See section 4.6.1 of the "XPath and XQuery Functions and Operators 3.1" W3C Recommendation (https://www.w3.org/TR/xpath-functions-31).                                                                                                    |
| language | xs:string  | Optional parameter.  Specifies the natural language according to which the value should be formatted. If specified, this value must be either an empty string or any value that would be allowed for the xml:lang attribute according to the "Extensible Markup Language (XML) 1.0 W3C Recommendation (https://www.w3.org/TR/xml). |

## 6.7.29.4 format-time

Returns a string containing an xs:time value formatted for display.

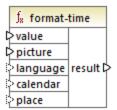

## Languages

XSLT 3.0.

| Name     | Туре      | Description                                                                                                    |
|----------|-----------|----------------------------------------------------------------------------------------------------|
| value    | xs:time   | The input xs:time value to be formatted.                                                                                                    |
| picture  | xs:string | Mandatory parameter.  See section 9.8.4.1 of the "XPath and XQuery Functions and Operators 3.1" W3C Recommendation (https://www.w3.org/TR/xpath-functions-31). |
| language | xs:string | Optional parameter.  See section 9.8.4.8 of the "XPath and XQuery Functions and Operators 3.1" W3C Recommendation (https://www.w3.org/TR/xpath-functions-31).  |
| calendar | xs:string | Same as above.                                                                                                    |
| place    | xs:string | Same as above.                                                                                                    |

# 6.7.30 xpath3 | math functions

The math functions of the **xpath3** library are used to perform trigonometric and other mathematical calculations.

### 6.7.30.1 acos

Returns the arc cosine of an angle, in the range of **0** through **pi**.

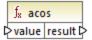

# Languages

XSLT 3.0.

#### **Parameters**

| Name  | Туре      | Description      |
|-------|-----------|------------------|
| value | xs:double | The input value. |

### 6.7.30.2 asin

Returns the arc sine of an angle, in the range of -pi/2 through pi/2.

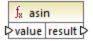

#### Languages

XSLT 3.0.

| Name  | Туре      | Description      |
|-------|-----------|------------------|
| value | xs:double | The input value. |

# 6.7.30.3 atan

Returns the arc tangent of an angle, in the range of -pi/2 through pi/2.

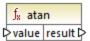

# Languages

XSLT 3.0.

#### **Parameters**

| Name  | Туре      | Description      |
|-------|-----------|------------------|
| value | xs:double | The input value. |

# 6.7.30.4 atan2

Returns the angle in radians subtended at the origin by the point on a plane with coordinates (x, y) and the positive x-axis.

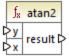

# Languages

XSLT 3.0.

| Name | Туре      | Description       |
|------|-----------|-------------------|
| у    | xs:double | The x coordinate. |
| x    | xs:double | The y coordinate. |

# 6.7.30.5 cos

Returns the trigonometric cosine of the angle given by value. The unit of value is radian.

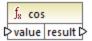

### Languages

XSLT 3.0.

#### **Parameters**

| Name  | Туре      | Description      |
|-------|-----------|------------------|
| value | xs:double | The input value. |

# 6.7.30.6 exp

Returns Euler's number e raised to the power of the value.

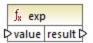

## Languages

XSLT 3.0.

#### Parameters

| Name  | Туре      | Description      |
|-------|-----------|------------------|
| value | xs:double | The input value. |

# 6.7.30.7 exp10

Returns 10 raised to the power of the value.

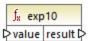

XSLT 3.0.

#### Parameters

| Name  | Туре      | Description      |
|-------|-----------|------------------|
| value | xs:double | The input value. |

# 6.7.30.8 log

Returns the natural logarithm (base e) of a value.

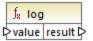

# Languages

XSLT 3.0.

#### **Parameters**

| Name  | Туре      | Description      |
|-------|-----------|------------------|
| value | xs:double | The input value. |

# 6.7.30.9 log10

Returns the decimal logarithm (base 10) of a value.

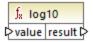

# Languages

XSLT 3.0.

| Name  | Туре      | Description      |
|-------|-----------|------------------|
| value | xs:double | The input value. |

# 6.7.30.10 pi

Returns an approximation to the mathematical constant **pi**.

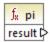

## Languages

XSLT 3.0.

# 6.7.30.11 pow

Returns the value of **a** raised to the power of **b**.

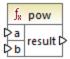

# Languages

XSLT 3.0.

#### **Parameters**

| Name | Туре      | Description                |
|------|-----------|----------------------------|
| а    | xs:double | The input value <b>a</b> . |
| b    | xs:double | The input value <b>b</b> . |

# 6.7.30.12 sin

Returns the trigonometric sine of the angle given by value. The unit of value is radian.

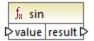

### Languages

XSLT 3.0.

#### Parameters

| Name  | Туре      | Description      |
|-------|-----------|------------------|
| value | xs:double | The input value. |

# 6.7.30.13 sqrt

Returns the non-negative square root of the argument.

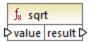

### Languages

XSLT 3.0.

#### **Parameters**

| Name  | Туре      | Description      |
|-------|-----------|------------------|
| value | xs:double | The input value. |

# 6.7.30.14 tan

Returns the trigonometric tangent of the angle given by value. The unit of value is radian.

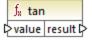

### Languages

XSLT 3.0.

| Name  | Туре      | Description      |
|-------|-----------|------------------|
| value | xs:double | The input value. |

# 6.7.31 xpath3 | URI functions

The URI functions in the **xpath3** library perform encoding, escaping, and conversion of values intended for use in URIs.

#### 6.7.31.1 encode-for-uri

Encodes reserved characters in a string that is intended to be used in the path segment of a URI. For further information about this function, see section 6.2 of the "XPath and XQuery Functions and Operators 3.1" W3C Recommendation (<a href="https://www.w3.org/TR/xpath-functions-31">https://www.w3.org/TR/xpath-functions-31</a>).

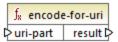

## Languages

XSLT 3.0.

#### **Parameters**

| Name     | Туре      | Description                    |
|----------|-----------|--------------------------------|
| uri-part | xs:string | The input URI value to encode. |

# 6.7.31.2 escape-html-uri

Escapes a URI in the same way that HTML user agents handle attribute values expected to contain URIs. For further information about this function, see section 6.4 of the "XPath and XQuery Functions and Operators 3.1" W3C Recommendation (<a href="https://www.w3.org/TR/xpath-functions-31">https://www.w3.org/TR/xpath-functions-31</a>).

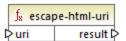

### Languages

XSLT 3.0.

| Name | Туре      | Description                    |
|------|-----------|--------------------------------|
| uri  | xs:string | The input URI value to escape. |

### 6.7.31.3 iri-to-uri

Converts a string containing an IRI (Internationalized Resource Identifier) into a URI (Uniform Resource Identifier). For further information about this function, see section 6.3 of the "XPath and XQuery Functions and Operators 3.1" W3C Recommendation (<a href="https://www.w3.org/TR/xpath-functions-31">https://www.w3.org/TR/xpath-functions-31</a>).

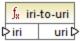

## Languages

XSLT 3.0.

#### **Parameters**

| Name | Туре      | Description          |
|------|-----------|----------------------|
| iri  | xs:string | The input IRI value. |

# 6.7.32 xslt | xpath functions

The functions in this sub-group are XPath 1.0 functions that retrieve information about mapping items (or nodes). Most of these functions take a node as argument and return information about that node. The last and position functions operate in the current mapping context (ass), which is determined by the connections on your mapping.

**Note:** Additional XPath 1.0 functions can be found in the **core** library.

# 6.7.32.1 lang

Returns **true** if the context node has an xml:lang attribute with a value that either matches exactly the **string** argument, or is a subset of it. Otherwise, the function returns **false**.

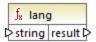

#### Languages

XSLT 1.0.

#### **Parameters**

| Name   | Туре      | Description                                    |
|--------|-----------|------------------------------------------------|
| string | xs:string | The language code to check, for example, "en". |

### Example

See the example given for the lang function of the xpath2 library.

### 6.7.32.2 last

Returns the position number of the last node in the processed node list.

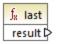

### Languages

XSLT 1.0.

### Example

See the example given for the last function of the xpath2 library.

### 6.7.32.3 local-name

Returns the local part of the name of the node supplied as argument.

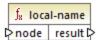

## Languages

XSLT 1.0, XSLT 2.0, XSLT 3.0.

| Name | Туре   | Description     |
|------|--------|-----------------|
| node | node() | The input node. |

## Example

See the example given for the local-name function of the xpath2 library.

### 6.7.32.4 name

Returns the name of the node supplied as argument.

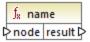

### Languages

XSLT 1.0, XSLT 2.0, XSLT 3.0.

#### Parameters

| Name | Туре   | Description     |
|------|--------|-----------------|
| node | node() | The input node. |

### Example

See the example given for the <u>local-name</u> function of the **xpath2** library.

# 6.7.32.5 namespace-uri

Returns the namespace URI of the node supplied as argument.

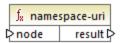

#### Languages

XSLT 1.0, XSLT 2.0, XSLT 3.0.

| Name | Туре   | Description     |
|------|--------|-----------------|
| node | node() | The input node. |

### Example

See the example given for the local-name function of the xpath2 library.

# 6.7.32.6 position

Returns the position of the current node in the node set that is being processed.

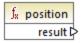

## Languages

XSLT 1.0.

# 6.7.33 xslt | xslt functions

The functions in this group are miscellaneous XSLT 1.0 functions.

### 6.7.33.1 current

The **current** function takes no argument and returns the current node.

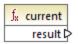

#### Languages

XSLT 1.0.

## 6.7.33.2 document

Accesses nodes from an external XML document. The result is output to a node in the output document.

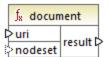

XSLT 1.0.

#### **Parameters**

| Name    | Туре      | Description                                                                                                    |
|---------|-----------|----------------------------------------------------------------------------------------------------|
| uri     | xs:string | Mandatory. Specifies the path to the XML document. The XML document must be valid and parseable.                               |
| nodeset | node()    | Optional. Specifies a node, the base URI of which is used to resolve the URI supplied as the first argument if it is relative. |

### 6.7.33.3 element-available

The element-available function tests whether an element, entered as the only string argument of the function, is supported by the XSLT processor. The argument string is evaluated as a QName. Therefore, XSLT elements must have an xs: prefix and XML Schema elements must have an xs: prefix—since these are the prefixes declared for these namespaces in the underlying XSLT that will be generated for the mapping. The function returns a Boolean.

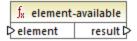

#### Languages

XSLT 1.0.

#### **Parameters**

| Name    | Туре      | Description       |
|---------|-----------|-------------------|
| element | xs:string | The element name. |

### 6.7.33.4 function-available

The <u>function-available</u> function is similar to the <u>element-available</u> function and tests whether the function name supplied as the function's argument is supported by the XSLT processor. The input string is evaluated as a QName. The function returns a Boolean.

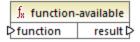

XSLT 1.0.

#### **Parameters**

| Name     | Туре      | Description        |
|----------|-----------|--------------------|
| function | xs:string | The function name. |

# 6.7.33.5 generate-id

The generate-id function generates a unique string that identifies the first node in the node set identified by the optional input argument. If no argument is supplied, the ID is generated on the context node. The result can be directed to any node in the output document.

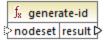

#### Languages

XSLT 1.0, XSLT 2.0, XSLT 3.0.

#### **Parameters**

| Name    | Туре   | Description                                     |
|---------|--------|-------------------------------------------------|
| nodeset | node() | Optional argument that supplies the input node. |

# 6.7.33.6 system-property

The system-property function returns properties of the XSLT processor (the system). Three system properties, all in the XSLT namespace, are mandatory for XSLT processors. These are xsl:version, xsl:vendor, and xsl:vendor-url. The input string is evaluated as a QName and so must have the xsl: prefix, since this is the prefix associated with the XSLT namespace in the underlying XSLT stylesheet.

|        | f <sub>x</sub> system-property |          |   |
|--------|--------------------------------|----------|---|
| string |                                | result C | > |

XSLT 1.0, XSLT 2.0, XSLT 3.0.

#### **Parameters**

| Name   | Туре      | Description                                                                              |
|--------|-----------|------------------------------------------------------------------------------------------|
| string | xs:string | Specifies the property name, which can be any of the following: xsl:version, xsl:vendor, |
|        |           | xsl:vendor-url.                                                                          |

# 6.7.33.7 unparsed-entity-uri

If you are using a DTD, you can declare an unparsed entity in it. This unparsed entity (for example, an image) will have a URI that locates the unparsed entity. The input string of the function must match the name of the unparsed entity that has been declared in the DTD. The function then returns the URI of the unparsed entity, which can then be directed to a node in the output document, for example, to an href node.

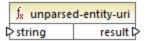

#### Languages

XSLT 1.0.

| Name   | Туре      | Description                                                    |
|--------|-----------|----------------------------------------------------------------|
| string | xs:string | The name of the unparsed entity whose URI should be retrieved. |

#### **Advanced Mapping Scenarios** 7

Altova website: Pata integration tool

This section describes advanced mapping scenarios and includes the following topics:

- Chained Mappings 808
- Mapping Node Names 817
- Processing Multiple Input or Output Files
   Parsing and Serializing Strings
- StyleVision Output Panes 876
- Generating Mapping Documentation 880

# 7.1 Chained Mappings

MapForce supports mappings that consist of multiple components in a mapping chain. Chained mappings are mappings where at least one component acts both as a source and a target. Such a component creates output which is later used as input for a following mapping step in the chain. Such a component is called an "intermediate" component.

For example, the mapping illustrated below shows an expense report (in XML format) that is being processed in two stages. The part of the mapping from A to B filters out only those expenses that are marked as "Travel". The mapping from B to C filters out only those "Travel" expenses that have a travel cost less than 1500. Component B is the "intermediate" component, as it has both input and output connections. This mapping is available at the following path:

<Documents>\Altova\MapForce2023\MapForceExamples\Tutorial\ChainedReports.mfd.

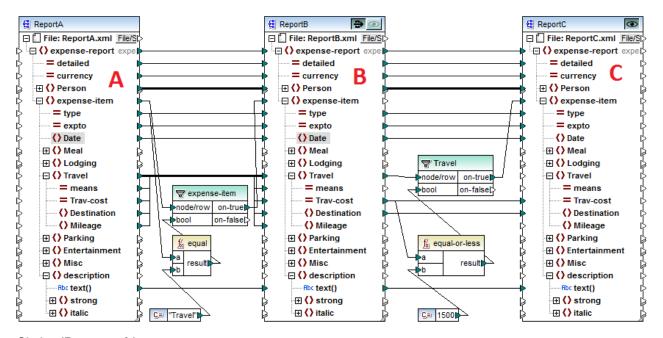

ChainedReports.mfd

Chained mappings introduce a feature called "pass-through". "Pass-through" is a preview capability allowing you to view the output produced at each stage of a chained mapping in the Output window. For example, in the mapping above, you can preview and save the XML output resulting from A to B, as well as the XML output resulting from B to C.

**Note:** The "pass-through" feature is available only for file-based components (for example, XML, CSV, and text). Database components can be intermediate, but the pass-through button is not shown. The intermediate component is always regenerated from scratch when previewing or generating code. This would not be feasible with a database as it would have to be deleted prior to each regeneration.

If the mapping is executed by MapForce Server, or by generated code, then the full mapping chain is executed. The mapping generates the necessary output files at each step in the chain, and the output of a step of a mapping chain is forwarded as input to the following mapping step.

It is also possible for intermediate components to generate dynamic file names. That is, they can accept connections to the "File:" item from the mapping, provided that the component is configured correspondingly. For more information, see <a href="Processing Multiple Input or Output Files Dynamically">Processing Multiple Input or Output Files Dynamically</a>.

# Preview button

Both the component B and the component C have preview buttons. This allows you to preview in MapForce the intermediate mapping result of B, as well as the final result of the chained mapping. Click the preview button of the respective component, then click Output to see the mapping result.

"Intermediate" components with the pass-through button active cannot be previewed. Their preview button is automatically disabled, because it is not meaningful to preview and let data pass through at the same time. To see the output of such a component, first click the "pass-through" button to deactivate it, and then click the preview button.

# Pass-through button

The intermediate component B has an extra button in the component title bar called "pass-through".

If the pass-through button is **active** , MapForce maps all data into the preview window in one go; from component A to component B, then on to component C. Two result files will be created:

- the result of mapping component A to intermediate component B
- the result of the mapping from the intermediate component B, to target component C.

If the pass-through button is **inactive** . MapForce will execute only parts of the full mapping chain. Data is generated depending on which preview buttons are active:

- If the preview button of component B is active, then the result of mapping component A to component B is generated. The mapping chain actually stops at component B. Component C is not involved in the preview at all.
- If the preview button of component C is active, then the result of mapping intermediate component B to the component C is generated. Because pass-through is inactive, automatic chaining has been interrupted for component B. Only the right part of the mapping chain is executed. Component A is not used.

When the "pass-through" button is inactive, it is important that the intermediate component has identical file names in the "Input XML File" and "Output XML File" fields. This ensures that the file generated as output when you preview the portion of the mapping between A and B is used as input when you preview the portion of the mapping between B and C. Also, in generated code, or in MapForce Server execution, this ensures that the mapping chain is not broken.

As previously mentioned, if the mapping is executed by MapForce Server, or by generated code, then the output of all components is generated. In this case, the settings of the pass-through button of component B, as well as the currently selected preview component, are disregarded. Taking the mapping above as example, two result files will be generated, as follows:

- 1. The output file resulting from mapping component A to B
- 2. The output file resulting from mapping component B to C.

The following sections, <u>Example: Pass-Through Active</u> and <u>Example: Pass-Through Inactive</u> (11), illustrate in more detail how the source data is transferred differently when the pass-through button is active or inactive.

# 7.1.1 Example: Pass-Through Active

The mapping used in this example (ChainedReports.mfd) is available in the <Documents>\Altova\MapForce2023\MapForceExamples\Tutorial\ folder. This mapping processes an XML file called ReportA.xml that contains travel expenses and looks as shown below. For simplicity, the namespace declaration and some expense-item elements have been omitted:

```
<?xml version="1.0" encoding="UTF-8"?>
<expense-report currency="USD" detailed="true">
  <Person>
     <First>Fred</First>
     <Last>Landis</Last>
     <Title>Project Manager</Title>
      <Phone>123-456-78</Phone>
      <Email>f.landis@nanonull.com</Email>
  </Person>
  <expense-item type="Travel" expto="Development">
      <Date>2003-01-02
      <Travel Trav-cost="337.88">
         <Destination/>
     </Travel>
      <description>Biz jet</description>
  </expense-item>
   <expense-item type="Lodging" expto="Sales">
     <Date>2003-01-01
      <Lodging Lodge-cost="121.2">
         <Location/>
     </Lodging>
      <description>Motel mania</description>
  </expense-item>
   <expense-item type="Travel" expto="Marketing">
     <Date>2003-02-02
      <Travel Trav-cost="2000">
         <Destination/>
      </Travel>
      <description>Hong Kong</description>
   </expense-item>
</expense-report>
```

ReportA.xml

The goal of the mapping it to produce, based on the file above, two further reports:

- ReportB.xml this report should contain only those travel expenses that are of type "Travel".
- ReportC.xml this report should contain only those travel expenses that are of type "Travel" and do not exceed 1500.

To achieve this goal, the intermediate component of the mapping (component B) has the pass-through button active, as shown below. This causes the mapping to be executed in stages: from A to B, and then from B to C. The output created by the intermediate component will be used as input for the mapping between B and C.

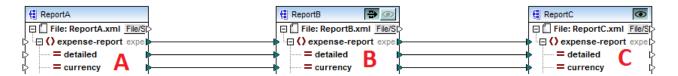

The names of generated output files at each stage in the mapping chain is determined by the settings of each component. (To open the component settings, right-click it, and then select **Properties** from the context menu). Namely, the first component is configured to read data from an XML file called **ReportA.xml**. Because this is a source component, the **Output XML File** field is irrelevant and it was left empty.

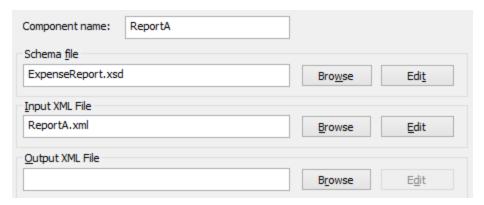

Settings of the source component

As shown below, the second component (**ReportB**) is configured to create an output file called **ReportB.xml**. Notice that the **Input XML File** field is grayed out. When pass-through is active (as in this example), the **Input XML File** field of the intermediate component is automatically deactivated. An input file name need not exist for the mapping to execute, because the output created at this stage in the mapping is stored in a temporary file and reused further in the mapping. Also, if an **Output XML File** is defined (as illustrated below), then it is used for the file name of the intermediate output file. If no **Output XML File** is defined, a default file name will be automatically used.

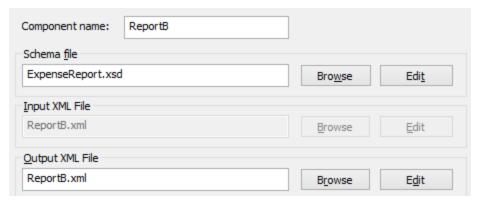

Settings of the intermediate component

Finally, the third component is configured to produce an output file called **ReportC.xml**. The **Input XML File field** is irrelevant here, because this is a target component.

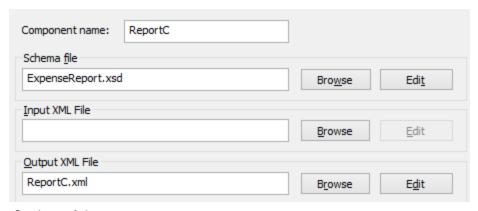

Settings of the target component

If you preview the mapping by clicking the **Output** tab in the mapping window, two files are shown in the output, as expected:

- 1. ReportB.xml, which represents the result of the mapping A to B
- 2. **ReportC.xml**, which represents the result of mapping B to C.

To select which of the two generated output files should be displayed in the Output window, either click the arrow buttons, or select the desired entry from the dropdown list.

```
C:\Samples\ReportC.xml
          Preview 1 of 1 (2)
4
    ١
         <?xml version="1.0" er R C:\Samples\ReportC.xml
 2
      <expense-report xsi:n</p>
                                  Intermediate from component ReportB
        http://www.w3.org/20
                                  ReportB: C:\Samples\ReportB.xml
 3
          <Person>
 4
             <First>Fred</First>
 5
             <Last>Landis</Last>
 6
             <Title>Project Manager</Title>
 7
             <Phone>123-456-78</Phone>
 8
             <Email>f.landis@nanonull.com</Email>
9
           </Person>
10
           <expense-item type="Travel" expto="Development">
11
             <Date>2003-01-02</Date>
12
             <Travel Trav-cost="337.88">
13
              <Destination></Destination>
14
             </Travel>
15
             <description>Biz jet</description>
16
           </expense-item>
17
           <expense-item type="Travel" expto="Accounting">
18
             <Date>2003-07-07</Date>
19
             <Travel Trav-cost="1014.22">
20
              <Destination></Destination>
21
             </Travel>
22
             <description>Ambassador class</description>
23
           </expense-item>
24
       </expense-report>
```

Generated output files

When the mapping is executed by MapForce, the setting "Write directly to final output file" (configured from **Tools | Options | General**) determines whether the intermediate files are saved as temporary files or as physical files. Note that this is only valid when the mapping is previewed directly in MapForce. Had this mapping been executed by MapForce Server or by generated code, actual files would be produced at each stage in the mapping chain.

If StyleVision is installed, and if a StyleVision Power Stylesheet (SPS) file has been assigned to the target component (as in this example), then the final mapping output can be viewed (and saved as) HTML, RTF file. To generate and view this output in MapForce, click the tab with the corresponding name.

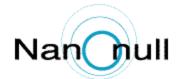

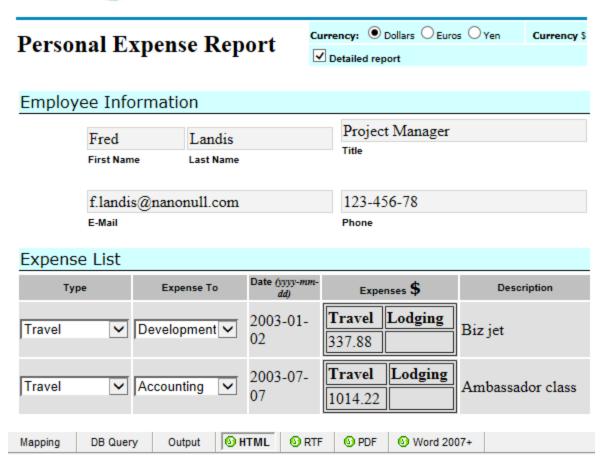

Generated HTML output

Note that only the output of the final target component in the mapping chain is displayed. To display StyleVision output of intermediary components, you would need to deactivate the pass-through button, and preview the intermediate component (as shown in <a href="Example: Pass-Through Inactive">Example: Pass-Through Inactive</a> ).

# 7.1.2 Example: Pass-Through Inactive

The mapping used in this example (ChainedReports.mfd) is available in the <Documents>\Altova\MapForce2023\MapForceExamples\Tutorial\ folder. This example illustrates how output is generated differently when the pass-through button is deactivated on the intermediate component.

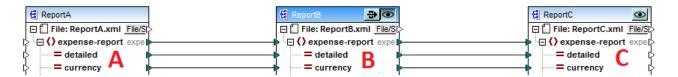

As explained in <a href="Example: Pass-Through Active">Example: Pass-Through Active</a> and of the mapping is to produce two separate reports. In the previous example, the pass-through button was active, and both reports were generated as expected and could be viewed in the **Output** tab. However, if you want to preview only one of the reports (either **ReportB.xml** or **ReportC.xml**), then the pass-through button must be deactivated ( ). More precisely, deactivating the pass-through button may be useful if you want to achieve the following:

- Preview only output generated from A to B, and disregard the portion of the mapping from B to C
- Preview only output generated from B to C, and disregard the portion of the mapping from A to B.

When you deactivate the pass-through button as shown above, you can choose whether to preview either **ReportB** or **ReportC** (notice that both have preview buttons).

Deactivating the pass-through button also lets you to choose what input file should be read by the intermediate component. In most cases, this should be the same file as defined in **Output XML File** field (as in this example).

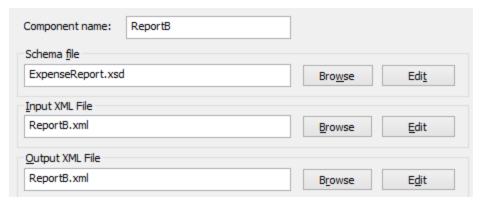

Settings of the intermediate component

Having the same input and output file on the intermediate component is particularly important if you intend to generate code from the mapping, or run the mapping with MapForce Server. As previously mentioned, in these environments, all outputs created by each component in the mapping chain are generated. So, it usually makes sense for the intermediate component to receive one file for processing (in this case **ReportB.xml**) and forward the same file to the subsequent mapping, rather than look for a different file name. Be aware that, not having the same input and output file names on the intermediate component (when the pass-through button is inactive) might cause errors such as "The system cannot find the file specified" in generated code or in MapForce Server execution.

If you click the preview button on the third component (**ReportC**), and attempt to preview the mapping in MapForce, you will notice that an execution error occurs. This is expected, since, according to the settings above, a file called **ReportB.xml** is expected as input. However, the mapping did not produce yet such a file (because the pass-through button is not active, and only the portion of the mapping from B to C is executed). You can easily fix this problem as follows:

- 1. Click the preview button on the intermediate component.
- 2. Click the **Output** tab to preview the mapping.
- 3. Save the resulting output file as **ReportB.xml**, in the same folder as the mapping (**Documents**\Altova\MapForce2023\MapForceExamples\Tutorial\).

Now, if you click again the preview button on the third component (ReportC), the error is no longer shown.

When the pass-through button is inactive, you can also preview the StyleVision-generated output for each component that has an associated StyleVision Power StyleSheet (SPS) file. In particular, you can view the HTML version of the intermediate report as well (in addition to that of the final report):

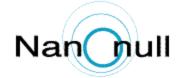

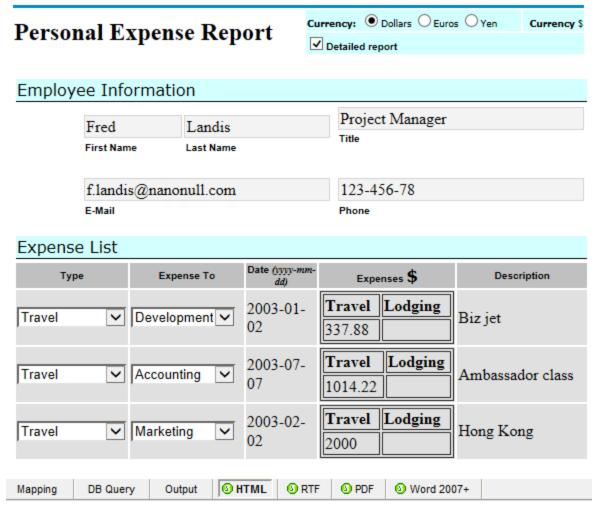

HTML output of the intermediate component

# 7.2 Mapping Node Names

Most of the time when you create a mapping with MapForce, the goal is to read *values* from a source and write *values* to a target. However, there might be cases when you want to access not only the node *values* from the source, but also the node names. For example, you might want to create a mapping which reads the element or attribute names (not values) from a source XML and converts them to element or attribute values (not names) in a target XML.

Consider the following example: you have an XML file that contains a list of products. Each product has the following format:

```
<id>>1</id>
          <color>red</color>
          <size>10</size>
```

Your goal is to convert information about each product into name-value pairs, for example:

For such scenarios, you would need access to the node name from the mapping. With *dynamic* access to node names, you can perform data conversions such as the one above.

Note: You can also perform the transformation above by using the <a href="node-name">node-name</a> and <a href="static-node-name">static-node-name</a> (648) and <a href="static-node-name">static-node-name</a> (648) core library functions. However, in this case, you need to know exactly what element names you expect from the source, and you need to connect every single such element manually to the target. Also, these functions might not be sufficient, for example, when you need to filter or group nodes by name, or when you need to manipulate the data type of the node from the mapping.

Accessing node names dynamically is possible not only when you need to read node names, but also when you need to write them. In a standard mapping, the name of attributes or elements in a target is always known before the mapping runs; it comes from the underlying schema of the component. With dynamic node names, however, you can create new attributes or elements whose name is not known before the mapping runs. Specifically, the name of the attribute or element is supplied by the mapping itself, from any source supported by MapForce.

For dynamic access to a node's children elements or attributes to be possible, the node must actually have children elements or attributes, and it must not be the XML root node.

Dynamic node names are supported when you map to or from the following component types:

- XML
- CSV/FLF\*

\* Requires MapForce Professional or Enterprise Edition.

**Note:** In case of CSV/FLF, dynamic access implies access to "fields" instead of "nodes", since CSV/FLF structures do not have "nodes".

When the mapping target is a CSV or FLF (fixed-length field) file, the fields must be defined in the component settings (and it is not possible to change the name, order, or number of the target fields). Unlike XML, the format of text files is fixed, so only the actual field value can be manipulated, not the field name, number or order.

Dynamic node names are supported in any of the following mapping languages: Built-ln\*, XSLT 2.0, XSLT 3.0, XQuery\*, C#\*, C++\*, Java\*.

For information about how dynamic node names work, see <u>Getting Access to Node Names</u> <sup>[818]</sup>. For a step-by-step mapping example, see <u>Example: Map Element Names to Attribute Values</u> <sup>[829]</sup>.

# 7.2.1 Getting Access to Node Names

When a node in an XML component (or a field in a CSV/FLF component) has children nodes, you can get both the name and value of each child node directly on the mapping. This technique is called "dynamic node names". "Dynamic" refers to the fact that processing takes place "on the fly", during mapping runtime, and not based on the static schema information which is known before the mapping runs. This topic provides details on how to enable dynamic access to node names and what you can do with it.

When you read data from a source, "dynamic node names" means that you can do the following:

- Get a list of all children nodes (or attributes) of a node, as a sequence. In MapForce, "sequence" is a list of zero or more items which you can connect to a target and create as many items in the target as there are items in the source. So, for example, if a node has five attributes in the source, you could create five new elements in the target, each corresponding to an attribute.
- Read not only the children node values (as a standard mapping does), but also their names.

When you write data to a target, "dynamic node names" means that you can do the following:

• Create new nodes using names supplied by the mapping (so-called "dynamic" names), as opposed to names supplied by the component settings (so-called "static" names).

To illustrate dynamic node names, this topic makes use of the following XML schema:

<Documents>\Altova\MapForce2023\MapForceExamples\Tutorial\Products.xsd. This schema is accompanied by a sample instance document, Products.xml. To add both the schema and the instance file to the mapping area, select the Insert | XML Schema/File menu command and browse for <Documents>\Altova\MapForce2023\MapForceExamples\Tutorial\Products.xml. When prompted to select a root element, choose products.

To enable dynamic node names for the product node, right-click it and select one of the following context menu commands:

<sup>\*</sup> These languages require MapForce Professional or Enterprise Edition.

- Show Attributes with Dynamic Name, if you want to get access to the node's attributes
- Show Child Elements with Dynamic Name, if you want to get access to the node's child elements

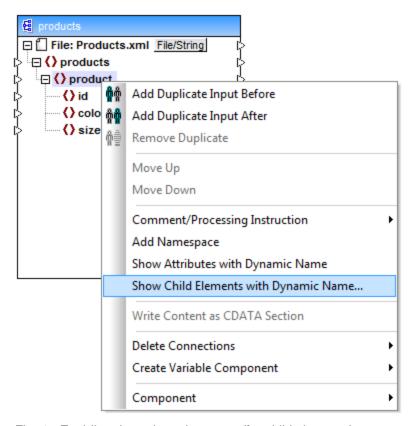

Fig. 1 Enabling dynamic node names (for child elements)

**Note:** The commands above are available only for nodes that have children nodes. Also, the commands are not available for root nodes.

When you switch a node into dynamic mode, a dialog box such as the one below appears. For the purpose of this topic, set the options as shown below; these options are further discussed in <u>Accessing Nodes of Specific Type</u> 826.

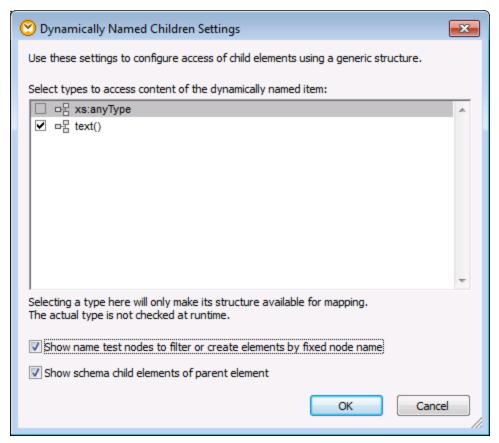

Fig. 2 "Dynamically Named Children Settings" dialog box

Fig. 3 illustrates how the component looks when dynamic node names are enabled for the product node. Notice how the appearance of the component has now significantly changed.

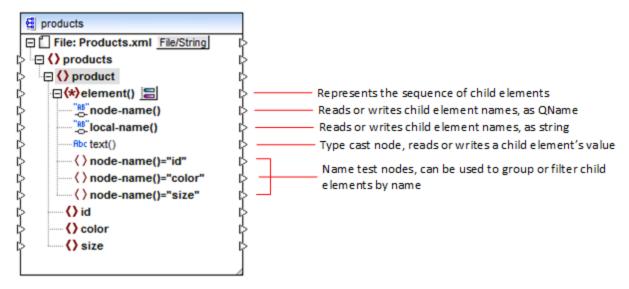

Fig.3 Enabled dynamic node names (for elements)

To switch the component back to standard mode, right-click the product node, and disable the option **Show Child Elements with Dynamic Name** from the context menu.

The image below shows how the same component looks when dynamic access to attributes of a node is enabled. The component was obtained by right-clicking the product element, and selecting **Show Attributes** with **Dynamic Name** from the context menu.

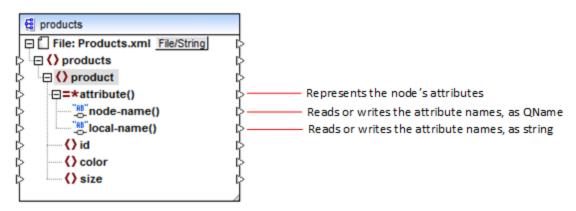

Fig. 4 Enabled dynamic node names (for attributes)

To switch the component back to standard mode, right-click the product node, and disable the option **Show Attributes with Dynamic Name** from the context menu.

As illustrated in Fig. 3 and Fig. 4, the component changes appearance when any node (in this case, product) is switched into "dynamic node name" mode. The new appearance opens possibilities for the following actions:

• Read or write a list of all children elements or attributes of a node. These are provided by the element() or attribute() item, respectively.

- Read or write the name of each child element or attribute. The name is provided by the node-name() and local-name() items.
- In case of elements, read or write the value of each child element, as specific data type. This value is provided by the type cast node (in this case, the text() item). Note that only elements can have type cast nodes. Attributes are treated always as "string" type.
- Group or filter child elements by name. For an example, see <u>Example: Group and Filter Nodes by Name</u>

The node types that you can work with in "dynamic node name" mode are described below.

#### element()

This node has different behaviour in a source component compared to a target component. In a source component, it supplies the child elements of the node, as a sequence. In Fig.3, element() provides a list (sequence) of all children elements of product. For example, the sequence created from the following XML would contain three items (since there are three child elements of product):

```
<id>>1</id>
          <color>red</color>
          <size>10</size>
```

Note that the actual name and type of each item in the sequence is provided by the node-name() node and the type cast node, respectively (discussed below). To understand this, imagine that you need to transform data from a source XML into a target XML as follows:

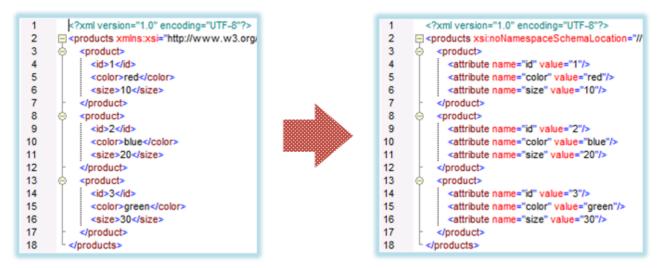

Fig. 6 Mapping XML element names to attribute values (requirement)

The mapping which would achieve this goal looks as follows:

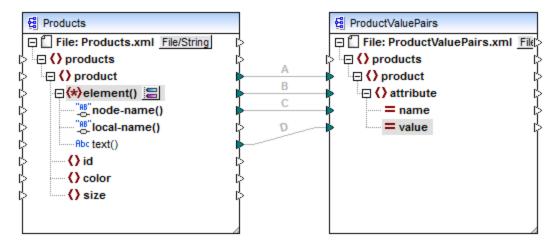

Fig. 7 Mapping XML element names to attribute values (in MapForce)

The role of element() here is to supply the sequence of child elements of product, while node-name() and text() supply the actual name and value of each item in the sequence. This mapping is accompanied by a tutorial sample and is discussed in more detail in <a href="Example: Map Element Names to Attribute Values">Example: Map Element Names to Attribute Values</a>

In a target component, element() does not create anything by itself, which is an exception to the basic rule of mapping "for each item in the source, create one target item". The actual elements are created by the type cast nodes (using the value of node-name()) and by name test nodes (using their own name).

#### attribute()

As shown in Fig. 4, this item enables access to all attributes of the node, at mapping runtime. In a source component, it supplies the attributes of the connected source node, as a sequence. For example, in the following XML, the sequence would contain two items (since product has two attributes):

Note that the attribute() node supplies only the value of each attribute in the sequence, always as string type. The name of each attribute is supplied by the node-name() node.

In a target component, this node processes a connected sequence and creates an attribute value for each item in the sequence. The attribute name is supplied by the node-name(). For example, imagine that you need to transform data from a source XML into a target XML as follows:

```
<?xml version="1.0" encoding="UTF-8"?>
 2
      = cproducts xsi:noNamespaceSchemaLocation="//
 3
          oduct>
4
            <attribute name="id" value="1"/>
5
            <attribute name="color" value="red"/>
 6
            <attribute name="size" value="10"/>
7
          <?xml version="1.0" encoding="UTF-8"?>
8
          cproduct>
                                                                        2
                                                                              9
            <attribute name="id" value="2"/>
                                                                        3
                                                                                  cproduct id="1" color="red" size="10"/>
10
            <attribute name="color" value="blue"/>
                                                                                  cproduct id="2" color="blue" size="20"/>
                                                                        4
11
            <attribute name="size" value="20"/>
                                                                        5
                                                                                  cproduct id="3" color="green" size="30"/>
12
          </product>
                                                                        6
                                                                                </products>
13
          cproduct>
14
            <attribute name="id" value="3"/>
15
            <attribute name="color" value="green"/>
16
            <attribute name="size" value="30"/>
17
          </product>
18
        </products>
```

Fig. 8 Mapping attribute values to attribute names (requirement)

The mapping which would achieve this goal looks as follows:

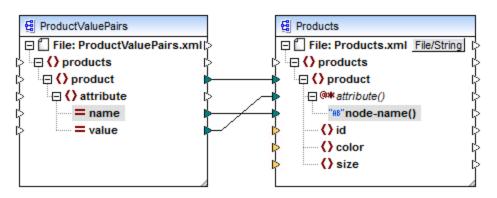

Fig. 9 Mapping attribute values to attribute names (in MapForce)

**Note:** This transformation is also possible without enabling dynamic access to a node's attributes. Here it just illustrates how attribute() works in a target component.

If you want to reconstruct this mapping, it uses the same XML components as the **ConvertProducts.mfd** mapping available in the **<Documents>\Altova\MapForce2023\MapForceExamples\Tutorial\** folder. The only difference is that the target has now become the source, and the source has become the target. As input data for the source component, you will need an XML instance that actually contains attribute values, for example:

825

```
</product>
</products>
```

Note that, in the code listing above, the namespace and schema declaration have been omitted, for simplicity.

#### node-name()

In a source component, node-name() supplies the name of each child element of element(), or the name of each attribute of attribute(), respectively. By default, the supplied name is of type xs:QName. To get the name as string, use the local-name() node (see Fig. 3), or use the function QName-as-string (227).

In a target component, node-name() writes the name of each element or attribute contained in element() or attribute().

#### local-name()

This node works in the same way as node-name(), with the difference that the type is xs:string instead of xs:QName.

#### Type cast node

In a source component, the type cast node supplies the value of each child element contained in element(). The name and structure of this node depends on the type selected from the "Dynamically Named Children Settings" dialog box (Fig. 2).

To change the type of the node, click the **Change Selection** ( $\sqsubseteq$ ) button and select a type from the list of available types, including a schema wildcard (xs:any). For more information, see <u>Accessing nodes of specific type</u>  $\overset{\text{Res}}{=}$ .

In a target component, the type cast node writes the value of each child element contained in element(), as specific data type. Again, the desired data type can be selected by clicking the **Change Selection** ( ) button.

#### Name test nodes

In a source component, name test nodes provide a way to group or filter child elements from a source instance by name. You may need to filter child elements by name in order to ensure that the mapping accesses the instance data using the correct type (see <u>Accessing Nodes of Specific Type</u> (See <u>Example: Group and Filter Nodes by Name</u>). For an example, see

In general, the name test nodes work almost like normal element nodes for reading and writing values and subtree structures. However, because the mapping semantics is different when dynamic access is enabled, there are some limitations. For example, you cannot concatenate the value of two name test nodes.

On the target side, name test nodes create as many elements in the output as there are items in the connected source sequence. Their name overrides the value mapped to <code>node-name()</code>.

If necessary, you can hide the name test nodes from the component. To do this, click the **Change Selection** ( ) button next to the element() node. Then, in the "*Dynamically Named Children Settings*" dialog box (Fig. 2), clear the **Show name test nodes...** check box.

# 7.2.2 Accessing Nodes of Specific Type

As mentioned in the previous section, <u>Getting Access to Node Names</u> you can get access to all child elements of a node by right-clicking the node and selecting the **Show Child Elements with Dynamic Name** context menu command. At mapping runtime, this causes the name of each child element to be accessible through the node-name() node, while the value—through a special type cast node. In the image below, the type cast node is the text() node.

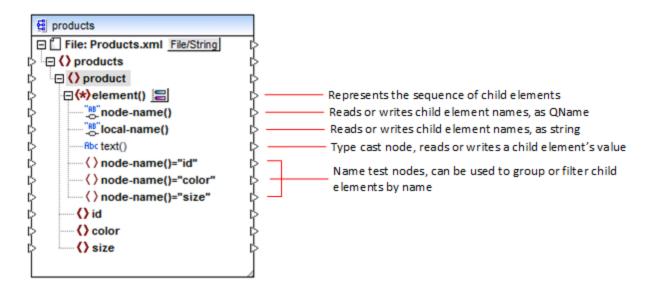

Importantly, the data type of each child element is not known before the mapping runtime. Besides, it may be different for each child element. For example, a product node in the XML instance file may have a child element id of type xs:integer and a child element size of type xs:string. To let you access the node content of a specific type, the dialog box shown below opens every time when you enable dynamic access to a node's child elements. You can also open this dialog box at any time later, by clicking the **Change Selection** ( ) button next to the element() node.

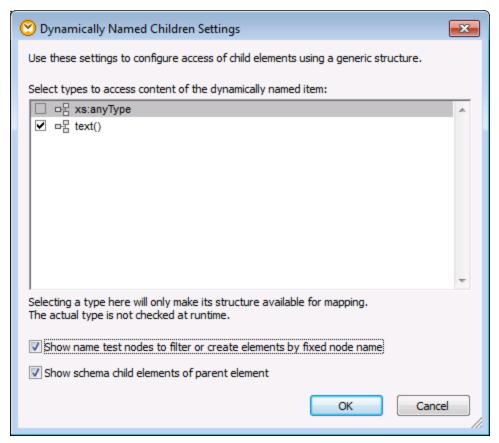

"Dynamically Named Children Settings" dialog box

To access the content of each child element at mapping runtime, you have several options:

- 1. Access the content as string. To do this, select the **text()** check box on the dialog box above. In this case, a text() node is created on the component when you close the dialog box. This option is suitable if the content is of simple type (xs:int, xs:string, etc.) and is illustrated in the <a href="Example: Map Element Names to Attribute Values">Example: Map Element Names to Attribute Values</a>
  Solution. Note that a **text()** node is displayed only if a child node of the current node can contain text.
- 2. Access the content as a particular complex type allowed by the schema. When custom complex types defined globally are allowed by the schema for the selected node, they are also available in the dialog box above, and you can select the check box next to them. In the image above, there are no complex types defined globally by the schema, so none are available for selection.
- 3. Access the content as any type. This may be useful in advanced mapping scenarios (see "Accessing deeper structures" below). To do this, select the check box next to **xs:anyType**.

Be aware that, at mapping runtime, MapForce (through the type cast node) has no information as to what the actual type of the instance node is. Therefore, your mapping must access the node content using the correct type. For example, if you expect that the node of a source XML instance may have children nodes of various complex types, do the following:

a) Set the type cast node to be of the complex type that you need to match (see item 2 in the list above).

b) Add a filter to read from the instance only the complex type that you need to match. This technique is illustrated in <a href="Example: Group and Filter Nodes by Name">Example: Group and Filter Nodes by Name</a> 833.

#### Accessing deeper structures

It is possible to access nodes at deeper levels in the schema than the immediate children of a node. It is useful for advanced mapping scenarios. In simple mappings such as <a href="Example: Map Element Names to Attribute">Example: Map Element Names to Attribute</a> <a href="Walues">Values</a> <a href="Walues">Walues</a> <a href="Walues">Walues</a> <a href="Walues

- 1. Create a new mapping.
- On the Insert menu, click Insert XML Schema/File and browse for the XML instance file (in this example, the Articles.xml file from the
  - <Documents>\Altova\MapForce2023\MapForceExamples\Tutorial\ folder).
- 3. Right-click the Articles node and select the **Show Child Elements with Dynamic Name** context command.
- 4. Select xs:anyType from the "Dynamically Named Children Settings" dialog box.
- 5. Right-click the xs:anyType node and select again the **Show Child Elements with Dynamic Name** context command.
- 6. Select text() from the "Dynamically Named Children Settings" dialog box.

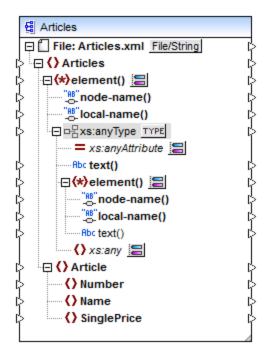

In the component above, notice there are two <code>element()</code> nodes. The second <code>element()</code> node provides dynamic access to grandchildren of the <code><Articles></code> node in the <code>Articles.xml</code> instance.

```
<?xml version="1.0" encoding="UTF-8"?>
<Articles xmlns:xsi="http://www.w3.org/2001/XMLSchema-instance"
xsi:noNamespaceSchemaLocation="Articles.xsd">
```

```
<Article>
      <Number>1</Number>
      <Name>T-Shirt</Name>
      <SinglePrice>25</SinglePrice>
  </Article>
   <Article>
      <Number>2</Number>
      <Name>Socks</Name>
      <SinglePrice>2.30</SinglePrice>
   </Article>
   <Article>
      <Number>3</Number>
      <Name>Pants</Name>
      <SinglePrice>34</SinglePrice>
  </Article>
   <Article>
      <Number>4</Number>
      <Name>Jacket</Name>
      <SinglePrice>57.50</SinglePrice>
  </Article>
</Articles>
```

Articles.xml

For example, to get "grandchildren" element names (Number, Name, SinglePrice), you would draw a connection from the local-name() node under the second element() node to a target item. Likewise, to get "grandchildren" element values (1, T-Shirt, 25), you would draw a connection from the text() node.

Although not applicable to this example, in real-life situations, you can further enable dynamic node names for any subsequent xs:anyType node, so as to reach even deeper levels.

Note the following:

- The TYPE button allows you to select any derived type from the current schema and display it in a separate node. This may only be useful if you need to map to or from derived schema types (see Derived XML Schema Types 224).
- The **Change Selection** ( ) button next to an element ( ) node opens the "Dynamically Named Children Settings" dialog box discussed in this topic.
- The Change Selection ( ) button next to xs:anyAttribute allows you to select any attribute defined globally in the schema. Likewise, the Change Selection ( ) button next to xs:any element allows you to select any element defined globally in the schema. This works in the same way as mapping to or from schema wildcards (see also Wildcards xs:any / xs:anyAttribute ). If using this option, make sure that the selected attribute or element can actually exist at that particular level according to the schema.

# 7.2.3 Example: Map Element Names to Attribute Values

This example shows you how to map element names from an XML document to attribute values in a target XML document. The example is accompanied by a sample mapping, which is available at the following path: <Documents>\Altova\MapForce2023\MapForceExamples\Tutorial\ConvertProducts.mfd

To understand what the example does, let's assume you have an XML file that contains a list of products. Each product has the following format:

```
<id>>1</id>
<color>red</color>
<size>10</size>
```

Your goal is to convert information about each product into name-value pairs, for example:

To perform a data mapping such as the one above with minimum effort, this example uses a MapForce feature known as "dynamic access to node names". "Dynamic" means that, when the mapping runs, it can read the node names (not just values) and use these names as values. You can create the required mapping in a few simple steps, as shown below.

### Step 1: Add the source XML component to the mapping

On the Insert menu, click XML Schema/File, and browse for the following file:
 <Documents>\Altova\MapForce2023\MapForceExamples\Tutorial\Products.xml. This XML file points to the Products.xsd schema located in the same folder.

### Step 2: Add the target XML component to the mapping

At this stage, the mapping should look as follows:

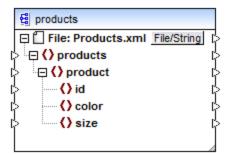

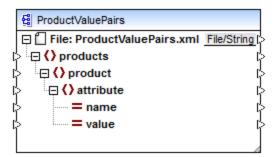

### Step 3: Enable dynamic access to child nodes

- 1. Right-click the product node on the source component, and select Show Child Elements with **Dynamic Name** from the context menu.
- 2. In the dialog box which opens, select text() as type. Leave other options as is.

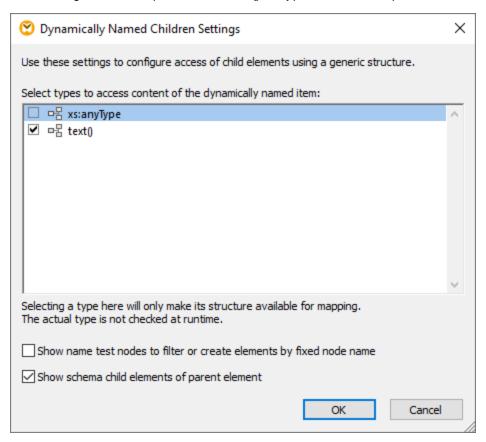

Notice that a text() node has been added on the source component. This node will supply the content of each child item to the mapping (in this case, the value of "id", "color", and "size").

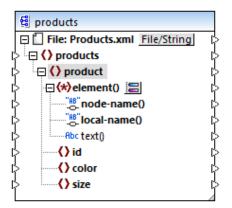

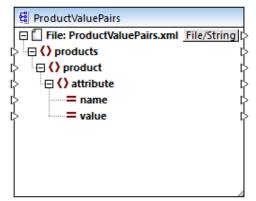

#### Step 4: Draw the mapping connections

Finally, draw the mapping connections A, B, C, D as illustrated below. Optionally, double-click each connection, starting from the top one, and enter the text "A", "B", "C", and "D", respectively, into the Description box.

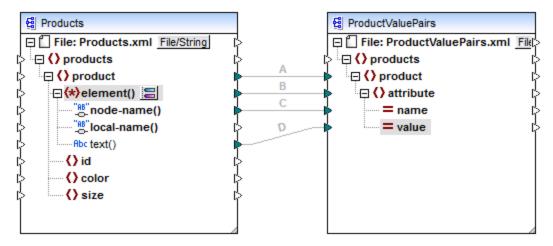

ConvertProducts.mfd

In the mapping illustrated above, connection A creates, for each product in the source, a product in the target. So far, this is a standard MapForce connection that does not address the node names in any way. The connection B, however, creates, for each encountered child element of product, a new element in the target called attribute.

Connection B is a crucial connection in the mapping. To reiterate the goal of this connection, it carries a sequence of child elements of product from the source to the target. It does not carry the actual names or values. Therefore, it must be understood as follows: if the source element() has N child elements, create N instances of that item in the target. In this particular case, product in the source has three children elements (id, color and size). This means that each product in the target will have three child elements with the name attribute.

Although not illustrated in this example, the same rule is used to map child elements of **attribute()**: if the source **attribute()** item has N child attributes, create N instances of that item in the target.

Next, connection C copies the actual name of each child element of product to the target (literally, "id", "color", and "size").

Finally, connection D copies the value of each child element of product, as string type, to the target.

To preview the mapping output, click the **Output** tab and observe the generated XML. As expected, the output contains several products whose data is stored as name-value pairs, which was the intended goal of this mapping.

```
<?xml version="1.0" encoding="UTF-8"?>
```

```
oducts xsi:noNamespaceSchemaLocation="ProductValuePairs.xsd"
xmlns:xsi="http://www.w3.org/2001/XMLSchema-instance">
   cproduct>
      <attribute name="id" value="1"/>
      <attribute name="color" value="red"/>
      <attribute name="size" value="10"/>
  </product>
   cproduct>
      <attribute name="id" value="2"/>
      <attribute name="color" value="blue"/>
      <attribute name="size" value="20"/>
   </product>
   oduct>
      <attribute name="id" value="3"/>
      <attribute name="color" value="green"/>
      <attribute name="size" value="30"/>
   </product>
</products>
```

Generated mapping output

#### 7.2.4 **Example: Group and Filter Nodes by Name**

This example shows you how to design a mapping that reads key-value pairs from an XML property list (or XML plist) and writes them to a CSV file. (XML property lists represent a way of storing macOS and iOS object information in XML format, see

https://developer.apple.com/library/mac/documentation/Cocoa/Conceptual/PropertyLists/UnderstandXMLPlist/U nderstandXMLPlist.html.) The example is accompanied by a mapping sample which is available at the following path: <Documents>\Altova\MapForce2023\MapForceExamples\Tutorial\ReadPropertyList.mfd.

The code listing below represents the source XML file.

```
<?xml version="1.0" encoding="UTF-8"?>
<!DOCTYPE plist SYSTEM "https://www.apple.com/DTDs/PropertyList-1.0.dtd">
<plist version="1.0">
  <dict>
     <key>First Name</key>
     <string>William</string>
     <key>Last Name</key>
     <string>Shakespeare/string>
     <key>Birthdate</key>
      <integer>1564</integer>
     <key>Profession</key>
     <string>Playwright</string>
     <key>Lines</key>
      <array>
        <string>It is a tale told by an idiot,</string>
        <string>Full of sound and fury, signifying nothing.
      </arrav>
   </dict>
</plist>
```

The goal of the mapping is to create a new line in the CSV file from certain key-value pairs found under <dict> node in the property list file. Specifically, the mapping must filter only <key> - <string> pairs. Other key-value pairs (for example, <key> - <integer>) must be ignored. In the CSV file, the line must store the name of the property, separated from the value of the property by a comma. In other words, the output must look as follows:

```
First Name,William
Last Name,Shakespeare
Profession,Playwright
```

To achieve this goal, the mapping uses dynamic access to all children nodes of the <code>dict</code> node. Secondly, the mapping uses the <code>group-starting-with</code> function to group the key-value pairs retrieved from the XML file. Finally, the mapping uses a filter to filter only those nodes where the node name is "string".

The following steps show how the required mapping can be created.

#### Step 1: Add the source XML component to the mapping

- 1. Set the mapping transformation language to BUILT-IN 24.
- 2. On the Insert menu, click XML Schema/File, and browse for the following file: <Documents>\Altova\MapForce2023\MapForceExamples\Tutorial\plist.xml. This XML file points to the plist.dtd schema located in the same folder.

#### Step 2: Add the target CSV component to the mapping

- 1. On the Insert menu, click Text File. When prompted, select the Use simple processing for standard CSV... option.
- 2. Add a CSV field to the component, by clicking Append field.
- 3. Double-click the name of each field, and enter "Key" as name of the first field, and "Value" as name of the second field. The "Key" field will store the name of the property, while the "Value" field will store the property value. For more information about CSV components, see CSV and Text Files 427.

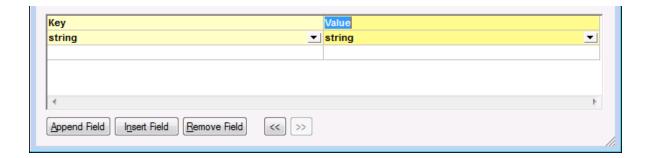

### Step 3: Add the filter and functions

- 1. Drag the equal 632, exists 653 and group-starting-with 664 functions from the Libraries window into the mapping. For general information about functions, see Functions 526.
- 2. To add the filter, click the **Insert** menu, and then click **Filter: Nodes/Rows**. For general information about filters, see <u>Filters and Conditions</u>.
- 3. On the **Insert** menu, click **Constant**, and then enter the text "string".
- 4. In the source component, right-click the dict node and select Show Child Elements with Dynamic Name from the context menu. On the "Dynamically Named Children Settings" dialog box, make sure that the check box Show name test nodes to filter or create elements by fixed node name is selected.

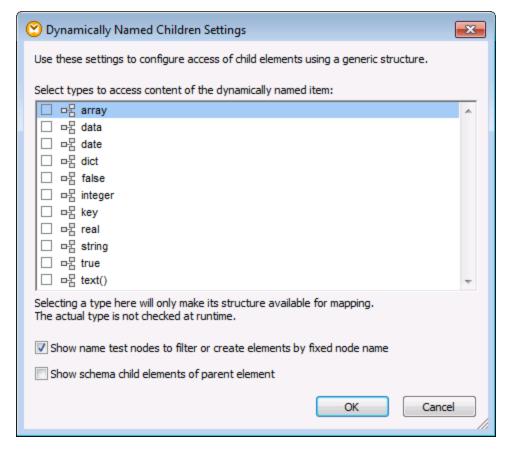

5. Draw the connections as shown below.

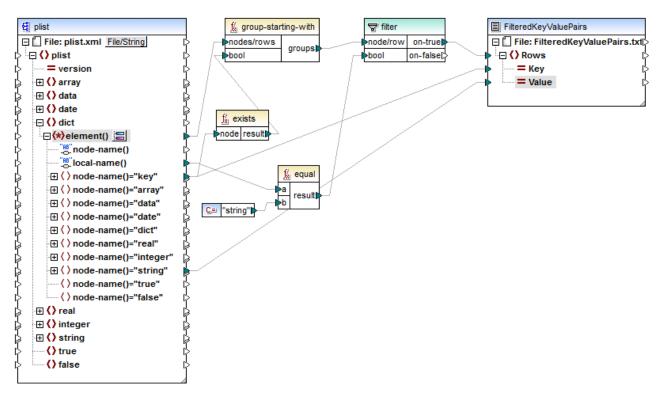

ReadPropertyList.mfd

### The mapping explained

The element() item on the source component provides all children of the dict node, as a sequence, to the group-starting-with function. The group-starting-with function creates a new group whenever a node with the name key is encountered. The exists function checks for this condition and returns the result as Boolean true/false to the grouping function.

For each group, the filter checks if the name of the current node is equal to "string", with the help of the equal function. The name itself is read from the local-name(), which supplies the node's name as a string.

The connections to the target component have the following role:

- Only when the filter condition is true, a new row is created in the target CSV.
- Key (property name) is taken from the value of the key element in the source.
- Value (property value) is taken from the string name test node.

# 7.3 Mapping Rules and Strategies

In general, MapForce maps data in an intuitive way, but you may come across situations where the output contains too many or too few items. This chapter is meant to help you avoid situations when the mapping produces undesired output due to incorrect connections or mapping context.

### Mapping rules

In order to be valid, a mapping must include at least one source and at least one target component. A source component is one that reads data, typically from a file or database. A target component is one that writes data, typically to a file or database. If you attempt to save a mapping where the above is not true, an error appears in the Message window: "A mapping requires at least two connected structures, for a example, a schema or a database structure".

To create a data mapping, you draw mapping connections between items in the source and target components.

All mapping connections that you draw make together a mapping algorithm. At mapping runtime, MapForce evaluates the algorithm and processes data based on it. The integrity and the efficiency of the mapping algorithm depends primarily on the connections. You can also tweak some settings at mapping level, at component level, or even at connection level, but, essentially, the mapping connections determine how your data is processed.

Keep in mind the following rules when creating connections:

1. When you draw a connection from a source item, the mapping reads data associated with that item from the source file or database. The data may have zero, one, or multiple occurrences (in other words, it may be a sequence, as further described below). For example, if the mapping reads data from an XML file containing books, the source XML file may contain zero, one, or multiple book elements. In the mapping below, notice that the book item appears only once on the mapping component, even though the source (instance) file may contain multiple book elements, or none.

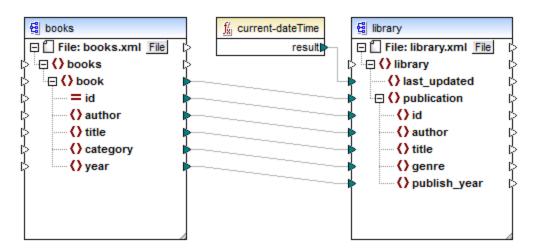

2. When you draw a connection to a target item, the mapping generates instance data of that kind. If the source item contains simple content (for example, string or integer) and if the target item accepts simple content, MapForce copies the content to the target item and, if necessary, converts the data type. Zero, one, or multiple values can be generated, depending on the incoming source data, see the next bullet.

- 3. For each (instance) item in the source, one (instance) item is created in the target. **This is the general mapping rule in MapForce.** Taking the mapping above as example, if the source XML contains three **book** elements, then three **publication** elements will be created on the target side. Note that there are also a few special cases, see <u>Sequences</u> 333.
- 4. Each connection creates a *current mapping context*. The context determines which data is available *at the current moment, for the current target node*. The context, therefore, determines which source items are actually copied from the source to the target component. By drawing or omitting a connection, you may inadvertently change the current context and thus affect the output of the mapping. For example, your mapping might unnecessarily call a database or a Web service multiple times in the same mapping execution. This concept is further described below, see <u>The mapping context</u> [839].

### 7.3.1 Sequences

As mentioned before, the general mapping rule is "for each item in the source, create one in the target". Here, "item" means one of the following:

- a single instance node of the input file or database
- a sequence of zero to multiple instance nodes of the input file or database

During mapping execution, if a sequence reaches a target item, this creates a loop that generates as many target nodes as there are source nodes. There are some exceptions to this rule, however:

- If the target item is an XML root element, it is created once and only once. If you connect a sequence
  to it, the result might not be schema valid. If attributes of the root element are also connected, the XML
  serialization will fail at mapping runtime. Therefore, avoid connecting a sequence to the root XML
  element.
- If the target item accepts only one value, it is created only once. Examples of items that accept only one value: XML attributes, database fields, simple output components. For example, the mapping below generates a sequence of three integers (1, 2, 3) with the help of the generate-sequence function. Nevertheless, the output will contain only one integer, because the target is a simple output component that accepts a single value. The other two values are ignored.

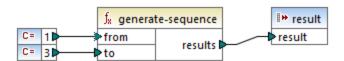

• If the source schema specifies that a specific item occurs only once, but the instance file contains many, MapForce may extract the first item from the source (which must exist according to the schema) and create only one item in the target. To disable this behavior, clear the check box **Enable input processing optimizations based on min/maxOccurs** from the component settings, see also XML Component Settings.

If the sequence is empty, nothing is generated on the target side. For example, if the target is an XML document and the source sequence is empty, no XML elements would be created in the target at all.

Functions work in a similar way: if they get a sequence as input, then they are called as many times as (and produce as many results as) there are items in the sequence.

If a function gets an empty sequence as input, it returns an empty result as well, and consequently

produces no output at all.

However, there are some categories of functions that, by virtue of their design, return a value even if they get an empty sequence as input:

- exists, not-exists, substitute-missing
- is-null, is-not-null, substitute-null (these three functions are aliases of the previous three)
- aggregate functions (sum, count, and so on)
- user-defined functions that accept sequences and are regular (not inlined) functions

If you need to replace an empty value, add the **substitute-missing** function to the mapping and replace the empty value with a substitute value of choice. Alternatively, you can achieve the same result by using <u>Defaults</u> and <u>Node Functions</u> 334.

Functions may have multiple inputs. If a sequence is connected to each input, this produces a Cartesian product of all inputs, which is typically not the desired outcome. To avoid this, connect only one sequence to a function with multiple parameters; all other parameters must be connected to "singular" items from parents or other components.

### 7.3.2 The Mapping Context

Mapping components are hierarchical structures that may contain many levels of depth. On the other hand, a mapping may have multiple source and components, plus any intermediary components such as functions, filters, value-maps, and so on. This adds complexity to the mapping algorithm, especially when multiple unrelated components are connected. To make it possible to execute the mapping in portions, one step at a time, a current context must be established for each connection.

We could also say that multiple "current contexts" are established for the duration of the mapping execution, since the current context changes with each processed connection.

MapForce always establishes the current context starting from the *target root item (node)*. This is where the mapping execution actually begins. The connection to the target root item is traced back to all source items that are directly or indirectly connected to it, including via functions or other intermediary components. All the source items and results produced by functions are added to the current context.

After it finishes processing the target node, MapForce works down the hierarchy. Namely, it processes all *mapped items* of the target component from top to bottom. For each new item, a new context is established that initially contains all items of the parent context. Thus, all mapped sibling items in a target component are independent of each other, but have access to all source data of their parent items.

Let's see how the above applies in practice, based on an example mapping, **PersonListByBranchOffice.mfd**. You can find this mapping in the **<Documents>\Altova\MapForce2023\MapForceExamples\** directory.

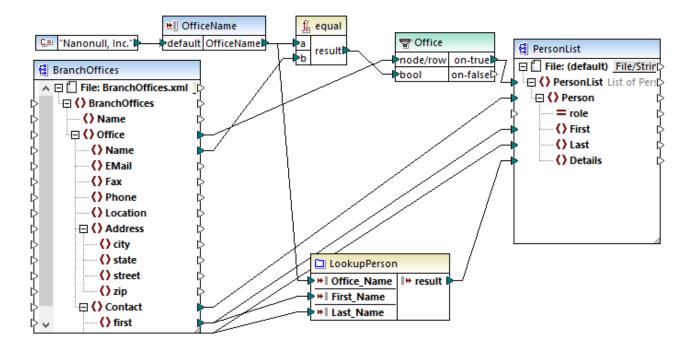

In the mapping above, both the source and the target component are XML. The source XML file contains two **Office** elements.

As mentioned previously, the mapping execution always begins from the target root node (**PersonList**, in this example). By tracing back the connection (via the filter and the function) to a source item, you can conclude that the source item is **Office**. (The other connection path leads to an input parameter and its purpose is further explained below).

Had there been a straightforward connection between **Office** and **PersonList**, then, according to the general mapping rule, the mapping would have created as many **PersonList** instance items as there are **Office** items in the source file. However, this does not happen here, because there is a filter in between. The filter supplies to the target component only data that satisfies the Boolean condition connected to the **bool** input of the filter. The **equal** function returns **true** if the office name is equal to "Nanonull, Inc.". This condition is satisfied only once, because there is only one such office name in the source XML file.

Consequently, the connection between **Office** and **PersonList** defines a single office as the context for the entire target document. This means that all descendants of the **PersonList** item have access to data of the office "Nanonull, Inc." office, and no other office exists in the current context.

The next connection is between **Contact** and **Person**. According to the general mapping rule, it will create one target **Person** for each source **Contact**. On each iteration, this connection establishes a new current context; therefore, the child connections (**first** to **First**, **last** to **Last**) supply data from the source to the target item in the context of each **Person**.

If you left out the connection between **Contact** and **Person**, then the mapping would create only one **Person** with multiple **First**, **Last**, and **Details** nodes. In such cases, MapForce issues a warning and a suggestion in the Messages window, for example:

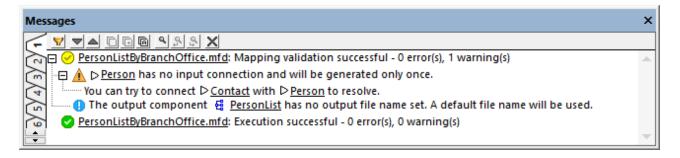

Finally, the mapping includes a user-defined function, LookupPerson. The user-defined function is also executed in the context of each Person, because of the parent connection between Contact and Person. Specifically, each time when a new Person item is created on the target side, the function is called to populate the Details element of the person. This function takes three input parameters. The first one (OfficeName) is set to read data from the input parameter of the mapping. The source data for this parameter could as well be provided by the Name source item, without changing in any way the mapping output. In either case, the source value is the same and it is taken from a parent context. Internally, the look-up function concatenates the values received as arguments and produces a single value. For more information about how the LookupPerson function works, see the Example: Look-up and Concatenation

### 7.3.2.1 Databases

To improve efficiency and decrease usage of hardware or network resources, you will typically want to avoid calling the same database multiple times in the same mapping unnecessarily. There may still be situations where you simply cannot avoid calling a database multiple times because of the nature of the mapping, but here are some general considerations:

- If you need only one database call, avoid placing the database component in a parent context that would demand calling the database multiple times. This could happen, for example, if you add a database component inside a user-defined function that receives a sequence of values as input and thus gets called for each item in the sequence, see also <a href="User-Defined Functions">User-Defined Functions</a> below. Variables are typically helpful to gather data into the same context before you pass it on to the target component.
- If you need to aggregate values from a database (for example, to count the number of records using the count function), it is recommended to connect the output of the aggregate function to a variable where compute-when=once. This prevents repetitive calls to the database, as described in the Example:

  Counting Database Table Rows
- Try to extract all database data in one call (for example, a SQL-SELECT statement, or a stored procedure), as opposed to adding the same database component multiple times on the mapping.
- If you need to extract data from multiple tables or views from the same database, it's advisable to use either a Join component (in SQL mode), or a SQL-SELECT statement. The latter is more convenient if you prefer to write the SQL SELECT statement yourself. If you need to join database data to some non-database data, or data from different databases, use non-SQL joins. To optimize execution of non-SQL joins in data-intensive mappings, run mappings with MapForce Server Advanced Edition.
- If you need to filter data from a database, it's more efficient to use a SQL-WHERE component instead of a standard filter, since the former component is optimized for working with databases specifically, in the grammar of the respective database.

### 7.3.2.2 User-Defined Functions

User-defined functions (UDFs) are custom functions embedded into the mapping, where you define the inputs, outputs, and processing logic. Each user-defined function may contain the same component kinds as a main mapping, including Web services and databases.

By default, if a UDF contains a database or a Web service component, and if the input data to the UDF is a sequence of multiple values, then each input value will call the UDF and consequently will result in a database or Web service call.

The behavior above may be acceptable for those mappings where you really need the UDF to be called as many times as there are input values and there is simply no other alternative way.

If you do not want the above to happen, you can configure the UDF so that it is called only once even if gets a sequence of values as input. You will typically want to do this for those UDFs that operate on a set of values before they can return (such as functions that calculate averages or totals).

Configuring a UDF to accept multiple input values in the same function call is possible if the UDF is of type "regular", not "inlined". (For details, see the <u>User-Defined Functions</u> chapter.) With regular functions, you can specify that the input parameter is a sequence by selecting the **Input is a sequence** check box. This check box is visible on the component settings, after you double-click the title bar of an input parameter. The check box affects how often the function is called, as follows:

- When input data is connected to a **sequence** parameter, the user-defined function is called *only once* and the complete sequence is passed into the user-defined function.
- When input data is connected to a **non-sequence** parameter, the user-defined function is called *once* for each single item in the sequence.

For an example, open the following demo mapping:

<Documents>\Altova\MapForce2023\MapForceExamples\InputIsSequence.mfd.

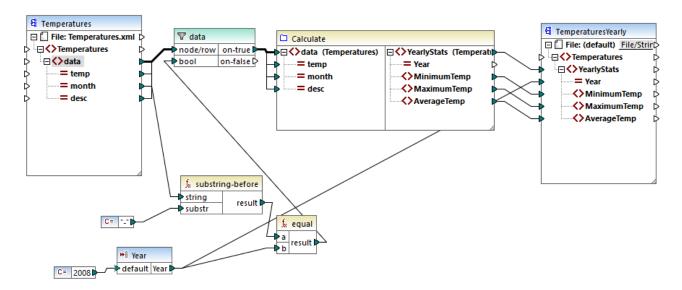

The mapping above illustrates a typical case of a UDF that operates on a set of values and thus requires all the input values in one call. Specifically, the Calculate user-defined function returns the minimum, maximum and average temperatures, taking as input data from a source XML file. The expected mapping output is as follows:

As usual, the mapping execution begins with the top item of the target component (**YearlyStats**, in this example). To populate this node, the mapping attempts to obtain source data from the UDF, which in its turn, triggers the filter. The filter's role in this mapping is to pass onto the UDF only temperatures from year 2008.

The check box **Input is sequence** was selected for the input parameter of the UDF (To view this check box, double-click the title bar of the **Calculate** function to enter the function's mapping; then double-click the title bar of the input parameter). As mentioned before, the **Input is sequence** option causes the complete sequence of values to be supplied as input to the function and the function is called only once.

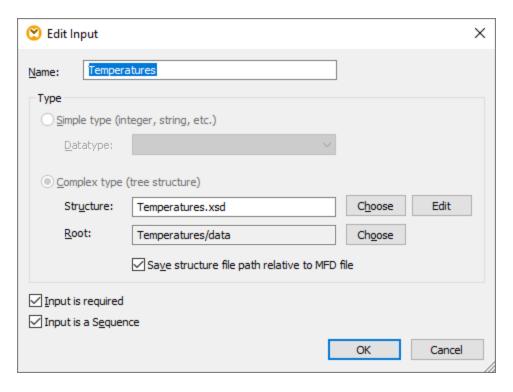

Had the **Input is sequence** check box not been selected, the UDF would have been called for each value in the source. As a result, the minimum, maximum and average would be calculated for each single value individually and incorrect output would be produced.

By applying the same logic in more complex UDFs that include database or Web service calls, it may be possible to optimize the execution and avoid unnecessary calls to the database or Web service. Nevertheless, be aware that the **Input is sequence** check box does not control what happens to the sequence of values *after* 

it enters the function. In other words, there is nothing to prevent you from connecting the incoming sequence of values to the input of a Web service and thus call it multiple times. Consider the following example:

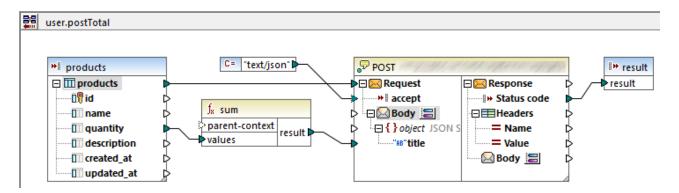

The UDF illustrated above receives a sequence of values from the external mapping. Specifically, the data supplied to the input parameter originates from a database. The input parameter has the option **Input is sequence** selected, so the entire sequence is supplied to the function in one call. The function is supposed to add up multiple **quantity** values and post the result to a Web service. Exactly one Web service call is expected. However, the Web service will be incorrectly called multiple times when the mapping runs. The reason is that the **Request** input of the Web service receives a sequence of values, not a single value.

To fix this problem, connect the **Request** input of the Web service to the result of the sum function. The function produces one single value, so the Web service will also be called once:

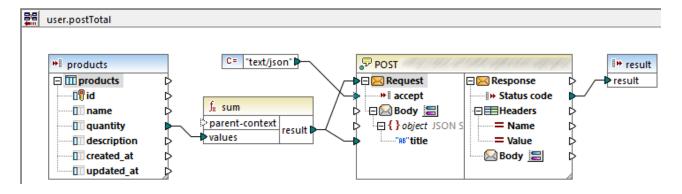

Normally, aggregate functions like sum, count, etc produce a single value. Nevertheless, if there is a parent connection that allows it, they may produce a sequence of values as well, as described further in the <a href="Example: Changing the Parent Context">Example: Changing the Parent Context</a>.

# 7.3.2.3 Example: Changing the Parent Context

Some mapping components have an optional **parent-context** item.

The parent-context argument is an optional argument in some MapForce core aggregation functions (e.g., min, max, avg, count). In a source component which has multiple hierarchical sequences, the parent context determines the set of nodes on which the function should operate.

With the help of this item you can influence the mapping context in which that component should operate and consequently change the mapping output. The components that have an optional **parent-context** are: aggregate functions, variables, and Join components.

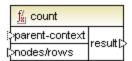

For a demo of how changing the parent context is useful, open the following mapping: <Documents>\Altova\MapForce2023\MapForceExamples\Tutorial\ParentContext.mfd.

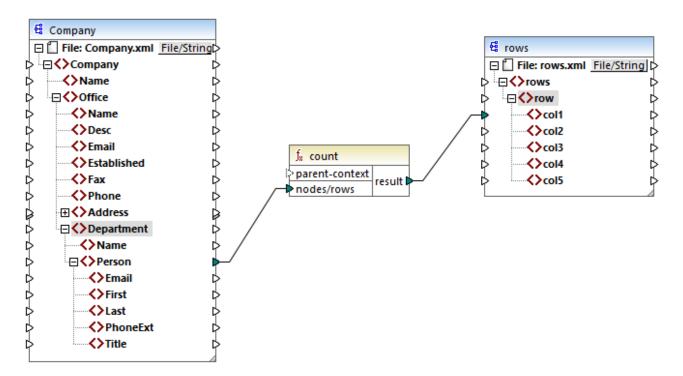

In the source XML of the mapping above, there is a single **Company** node which contains two **Office** nodes. Each **Office** node contains multiple **Department** nodes, and each **Department** contains multiple **Person** nodes. If you open the XML file in an XML editor, you can see that the distribution of people by office and department is as follows:

| Office                  | Department             | Number of people |
|-------------------------|------------------------|------------------|
| Nanonull, Inc.          | Administration         | 3                |
|                         | Marketing              | 2                |
|                         | Engineering            | 6                |
|                         | IT & Technical Support | 4                |
| Nanonull Partners, Inc. | Administration         | 2                |

| Office | Department             | Number of people |
|--------|------------------------|------------------|
|        | Marketing              | 1                |
|        | IT & Technical Support | 3                |

The mapping counts all people in all departments. For this purpose, it uses the **count** function from the core library. If you click the **Output** tab to preview the mapping, you will notice that it produces a single value, **21**, which corresponds to the total number of people in the source XML file.

The mapping works as follows:

- As usual, the mapping execution starts from the top node of the target component (rows, in this
  example). There is no incoming connection to rows. As a result, an implicit mapping context is
  established between Company (top item of the source component) and rows (top item of the target
  component).
- The function's result is a single value, because there is only one company in the source file.
- To populate the **col1** target item, MapForce executes the **count** function in the *implicit parent context* mentioned above, so it will count all **Person** nodes from all offices and from all departments.

The **parent-context** argument of the function lets you change the mapping context. This enables you, for example, to count the number of people in each department. To do this, draw two more connections as shown below:

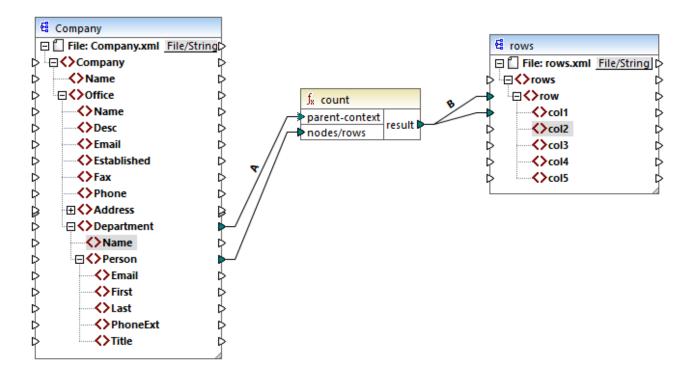

In the mapping above, connection A changes the parent context of the **count** function to **Department**. As a result, the function will count the number of people in each department. Very importantly, the function will now return a *sequence* of results instead of a single result, because multiple departments exist in the source. This is the reason why connection B exists: for each item in the resulting sequence it creates a new row in the

target file. The mapping output has now changed accordingly (notice the numbers correspond exactly to the count of people in each department):

```
<rows>
    <row>
        <col1>3</col1>
   </row>
        <col1>2</col1>
    <row>
        <col1>6</col1>
    </row>
    <row>
        <col1>4</col1>
    </row>
        <col1>2</col1>
    </row>
    <row>
        <col1>1</col1>
    </row>
        <col1>3</col1>
    </row>
</rows>
```

Given that the current mapping creates a row for each department, you can optionally copy the office name and the department name as well into the target file, by drawing connections C and D:

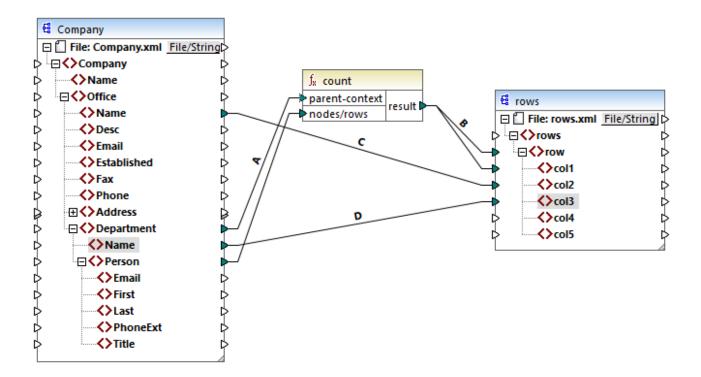

This way, the output will display not only the count of people but also the corresponding office and department name.

If you would like to count the number of people in each office, connect the parent context of **count** function to the **Office** item in the source.

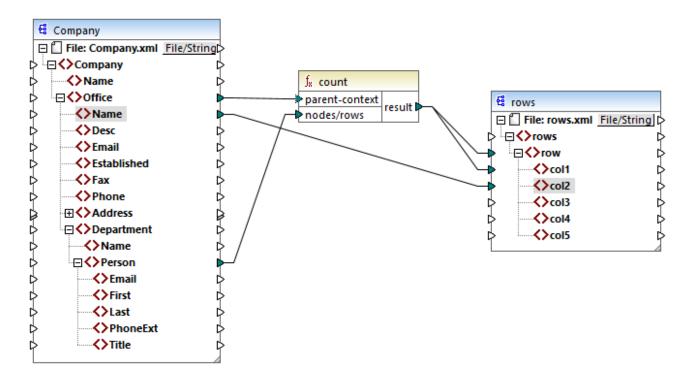

With the connections shown above, the count function returns one result for each office. There are two offices in the source file, so the function will now return two sequences. Consequently, there will be two rows in the output, where each row is the number of people in that office:

### 7.3.3 Priority context

Priority context is a way to influence the order in which input parameters of a function are evaluated. Setting a priority context may be necessary if your mapping joins data from two unrelated sources.

To understand how priority context works, recall that, when a mapping runs, the connection to an input item may carry a *sequence* of multiple values. For functions with two input parameters, this means that MapForce must create two loops, one of which must be processed first. The loop that is processed first is the "outer" loop. For example, the **equal** function receives two parameters: *a* and *b*. If both *a* and *b* get a sequence of values, then MapForce processes as follows:

- For each occurrence of a
  - For each occurrence of b
    - Is a equal to b?

As you can see from above, each *b* is evaluated in the context of each *a*. Priority context lets you alter the processing logic so that each *a* is evaluated in the context of each *b*. In other words, it lets you swap the inner loop with the outer loop, for example:

- For each occurrence of b
  - o For each occurrence of a
    - Is a equal to b?

Let's now examine a mapping where priority context affects the mapping output. In the mapping below, the concat function has two input parameters. Each input parameter is a sequence that was generated with the help of the generate-sequence function. The first sequence is "1,2" and the second sequence is "3,4".

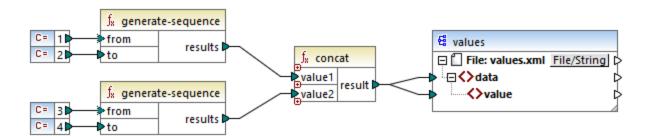

First, let's run the mapping without setting a priority context. The **concat** function starts evaluating the top sequence first, so it combines values in the following order:

- 1 with 3
- 1 with 4
- 2 with 3
- 2 with 4

This is reflected in the mapping output as well:

If you right-click the second input parameter and select **Priority Context** from the context menu, it will become the priority context. As illustrated below, the priority context input is encircled.

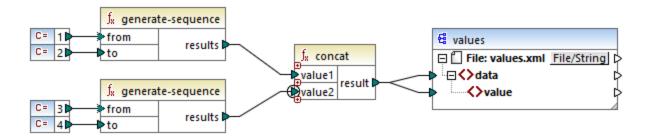

This time, the second input parameter will be evaluated first. The `concat` function will still concatenate the same values, but this time it will process the sequence `3,4` first. Consequently, the output becomes:

So far, you have seen only the theoretical part behind priority context. For a more practical scenario, see Example: Filter with priority context [851].

### 7.3.3.1 Example: Filter with priority context

When a function is connected to a filter, priority context affects not only the function itself, but also the evaluation of the filter. The mapping below illustrates a typical case when it's required to set a priority context in order to get the correct output. You can find this mapping at the following path:

<Documents>\Altova\MapForce2023\MapForceExamples\Tutorial\FilterWithPriority.mfd.

**Note:** This mapping uses XML components, but the same logic as described below applies for all other component types in MapForce, including EDI, JSON, and so on. For databases, it's advisable to perform filtering using SQL WHERE (340) components rather than standard filters.

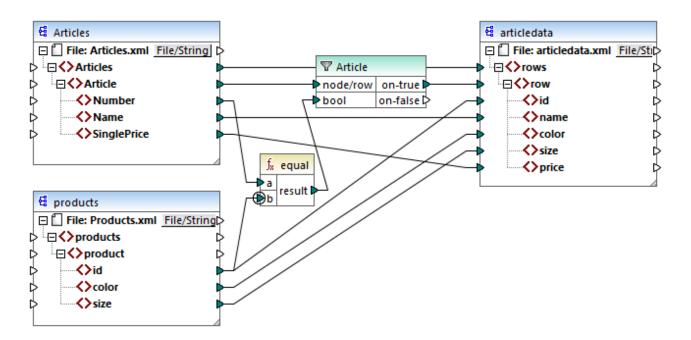

The aim of the mapping above is to copy people data from **Articles.xml** into a new XML file with a different schema, **articledata.xml**. At the same time, the mapping should look up the details of each article in the **Products.xml** file and join them to the respective article record. Note that each record in **Articles.xml** has a **Number** and each record in **Products.xml** has an **id**. If these two values are equal, then all the other values (**Name**, **SinglePrice**, **color**, **size**) should be copied to the same **row** in the target.

This goal has been accomplished by adding a filter. Each filter requires a Boolean condition as input; only those nodes/rows that satisfy the condition will be copied over to the target. For this purpose, there is an equal function on the mapping. The equal function checks if the article number and product ID are equal in both sources. The result is then supplied as input to the filter. If true, then the Article item is copied to the target.

Notice that a priority context has been defined on the second input parameter of the second equal function. In this mapping, the priority context makes a big difference, and not setting it will result in incorrect mapping output.

#### Initial mapping: No priority context

Here is the mapping logic without priority context:

- According to the general mapping rule, for each Article that satisfies the filter condition, a new row is
  created in the target. The connection between Article and row (via the function and filter) takes care of
  this part.
- The filter checks the condition for each article. To do this, it iterates through all products, and brings multiple products in the current context.
- To populate the id on the target side, MapForce follows the general rule (for each item in the source, create an item in the target). However, as explained above, all products from Products.xml are in the current context. There is no connection between product to anywhere else in the target so as to read the id of a specific product only. As a consequence, multiple id elements will be created for each Article in the target. The same happens with color and size.

To summarize: items from **Products.xml** have the filter's context (which must iterate through each product); therefore, the **id**, **color**, and **size** values will be copied to each target **row** as many times as there are products in the source file, and generate incorrect output like the one below:

### Solution A: Use priority context

The problem above was solved by adding a priority context to the function that computes the filter's Boolean condition.

Specifically, if the second input parameter of the equal function is designated as priority context, the sequence incoming from **Products.xml** is prioritized. This translates to the following mapping logic:

- For each product, populate input **b** of the **equal** function (in other words, prioritize **b**). At this stage, the details of the current product are in context.
- For each article, populate input **a** of the **equal** function and check if the filter condition is true. If yes, then put the article details as well into the current context.
- Next, copy the article and product details from the current context to the respective items in the target.

The mapping logic above produces correct output, for example:

#### Solution B: Use a variable

As an alternative solution, you could bring each article and product that matches the filter's condition into the same context with the help of an intermediate variable. Variables are suitable for scenarios like this one

because they let you store data temporarily on the mapping, and thus help you change the context as necessary.

For scenarios like this one, you can add to the mapping a variable that has the same schema as the target component. On the **Insert** menu, click **Variable**, and supply the **articledata.xsd** schema as structure when prompted.

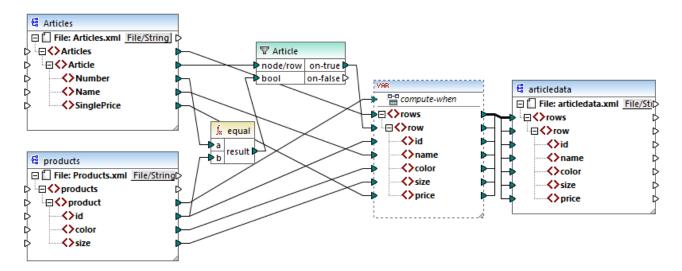

In the mapping above, the following happens:

- Priority context is not used any longer. There is a variable instead, which has the same structure as the target component.
- As usual, the mapping execution starts from the target root node. Before populating the target, the mapping collects data into the variable.
- The variable is computed in the context of each product. This happens because there is a connection from **product** to the **compute-when** input of the variable.
- The filter condition is thus checked in the context of each product. Only if the condition is true will the variable's structure be populated and passed on to the target.

# 7.3.4 Multiple target components

A mapping may have multiple source and target components. When there are multiple target components, you can preview only one component output at a time in MapForce, the one that you indicate by clicking the **Preview** button. In other execution environments (MapForce Server or generated code), all of the target components will be executed sequentially, and the respective output of each component will be produced.

By default, target components are processed from top to bottom and from left to right. If necessary, you can influence this order by changing the position of target components in the mapping window. The point of reference is each component's top left corner. Note the following:

- If two components have the same vertical position, then the leftmost takes precedence.
- If two components have the same horizontal position, then the highest takes precedence.
- In the unlikely event that components have the exact same position, then an unique internal component ID is automatically used, which guarantees a well-defined order but which cannot be changed.

For an example of how this works, open the following demo mapping:

<Documents>\Altova\MapForce2023\MapForceExamples\Tutorial\GroupingFunctions.mfd. This mapping consists of multiple source and multiple target components; only a fragment is shown below.

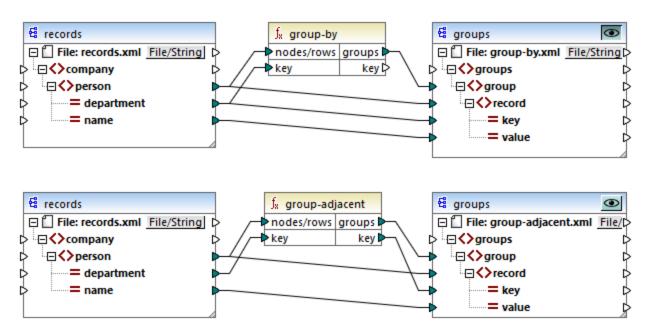

According to the rules, the default processing order of this mapping in MapForce Server and in generated code is from top to bottom. You can check that this is the case by generating XSLT 2.0 code, for example.

- 1. On the File menu, click Generate code in | XSLT 2.0.
- 2. When prompted, select a target directory for the generated code.

After generation, the target directory includes several XSLT files and a **DoTransform.bat** file. The latter can be executed by RaptorXML Server (requires a separate license). The **DoTransform.bat** file processes components in the same order as they were defined on the mapping, from top to bottom. This can be verified by looking at the --output parameter of each transformation.

```
RaptorXML xslt --xslt-version=2 --input="records.xml" --output="group-by.xml" --xml-validation-error-as-warning=true %* "MappingMapTogroups.xslt"

IF ERRORLEVEL 1 EXIT/B %ERRORLEVEL%
RaptorXML xslt --xslt-version=2 --input="records.xml" --output="group-adjacent.xml" --
xml-validation-error-as-warning=true %* "MappingMapTogroups2.xslt"

IF ERRORLEVEL 1 EXIT/B %ERRORLEVEL%
RaptorXML xslt --xslt-version=2 --input="records.xml" --output="group-into-blocks.xml" --
xml-validation-error-as-warning=true %* "MappingMapTogroups3.xslt"

IF ERRORLEVEL 1 EXIT/B %ERRORLEVEL%
RaptorXML xslt --xslt-version=2 --input="records-v2.xml" --output="group-starting-
with.xml" --xml-validation-error-as-warning=true %* "MappingMapTogroups4.xslt"

IF ERRORLEVEL 1 EXIT/B %ERRORLEVEL%
RaptorXML xslt --xslt-version=2 --input="records-v3.xml" --output="group_ending_with.xml"
--xml-validation-error-as-warning=true %* "MappingMapTogroups5.xslt"

IF ERRORLEVEL 1 EXIT/B %ERRORLEVEL%
```

The last transformation produces an output file called **group-ending-with.xml**. Let's now move this target component on the mapping to the very top:

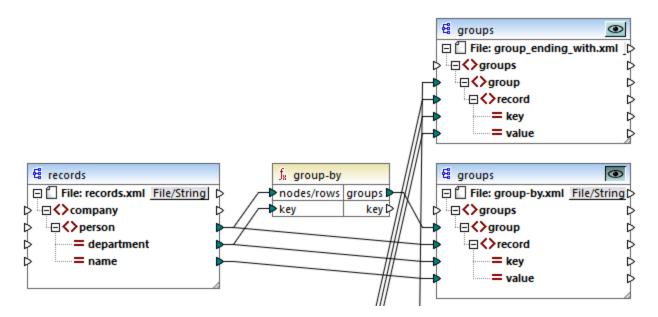

If you now generate the XSLT 2.0 code again, the processing order changes accordingly:

```
RaptorXML xslt --xslt-version=2 --input="records-v3.xml" --output="group_ending_with.xml" --xml-validation-error-as-warning=true %* "MappingMapTogroups.xslt"

IF ERRORLEVEL 1 EXIT/B %ERRORLEVEL%

RaptorXML xslt --xslt-version=2 --input="records.xml" --output="group-by.xml" --xml-validation-error-as-warning=true %* "MappingMapTogroups2.xslt"

IF ERRORLEVEL 1 EXIT/B %ERRORLEVEL%

RaptorXML xslt --xslt-version=2 --input="records.xml" --output="group-adjacent.xml" --xml-validation-error-as-warning=true %* "MappingMapTogroups3.xslt"

IF ERRORLEVEL 1 EXIT/B %ERRORLEVEL%

RaptorXML xslt --xslt-version=2 --input="records.xml" --output="group-into-blocks.xml" --xml-validation-error-as-warning=true %* "MappingMapTogroups4.xslt"

IF ERRORLEVEL 1 EXIT/B %ERRORLEVEL%

RaptorXML xslt --xslt-version=2 --input="records-v2.xml" --output="group-starting-with.xml" --xml-validation-error-as-warning=true %* "MappingMapTogroups5.xslt"

IF ERRORLEVEL 1 EXIT/B %ERRORLEVEL%

RaptorXML xslt --xslt-version=2 --input="records-v2.xml" --output="group-starting-with.xml" --xml-validation-error-as-warning=true %* "MappingMapTogroups5.xslt"

IF ERRORLEVEL 1 EXIT/B %ERRORLEVEL%
```

In the code listing above, the first call now produces **group-ending-with.xml**.

You can change the processing order in a similar way in other code languages and in compiled MapForceServer execution files (.mfx).

#### Chained mappings

The same processing sequence as described above is followed for chained mappings. The chained mapping group is taken as one unit, however. Repositioning the intermediate or final target component of a single chained mapping has no effect on the processing sequence. Only if multiple "chains" or multiple target components exist in a mapping does the position of the final target components of each group determine which is processed first.

- If two final target components have the same vertical position, then the leftmost takes precedence.
- If two final target components have the same horizontal position, then the highest takes precedence.
- In the unlikely event that components have the exact same position, then an unique internal component ID is automatically used, which guarantees a well-defined order but which cannot be changed.

# 7.4 Processing Multiple Input or Output Files

You can configure MapForce to process multiple files (for example, all files in a directory) when the mapping runs. Using this feature, you can solve tasks such as:

- Supply to the mapping a list of input files to be processed
- Generate as mapping output a list of files instead of a single output file
- Generate a mapping application where both the input and output file names are defined at runtime
- Convert a set of files to another format
- Split a large file (or database) into smaller parts
- Merge multiple files into one large file (or load them into a database)

You can configure a MapForce component to process multiple files in one of the following ways:

- Supply the path to the required input or output file(s) using wildcard characters instead of a fixed file name, in the component settings (see <a href="Changing the Component Settings">Changing the Component Settings</a>. Namely, you can enter the wildcards \* and ? in the Component Settings dialog box, so that MapForce resolves the corresponding path when the mapping runs.
- Connect to the root node of a component a sequence which supplies the path dynamically (for example, the result of the replace-fileext function). When the mapping runs, MapForce will read dynamically all the input files or generate dynamically all the output files.

Depending on what you want to achieve, you can use either one or both of these approaches on the same mapping. However, it is not meaningful to use both approaches at the same time on the same component. To instruct MapForce which approach you want to use for a particular component, click the **File** ( File ) or **File/String** ) button available next to the root node of a component. This button enables you to specify the following behavior:

Use File Names from Component Settings

If the component should process one or several instance files, this option instructs MapForce to process the file name(s) defined in the Component Settings dialog box.

If you select this option, the root node does not have an input connector, as it is not meaningful.

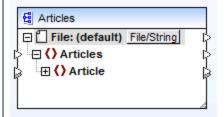

If you did not specify yet any input or output files in the Component Settings dialog box, the name of the root node is **File:** (**default**). Otherwise, the root node displays the name of the input file, followed by a semi-colon (;), followed by the name of the output file.

If the name of the input is the same with that of the output file, it is displayed as name of the root node. Articles ☐ File: Articles.xml File/String - () Articles ⊕ () Article Note that you can select either this option or the *Use* Dynamic File Names Supplied by Mapping option. Use Dynamic File Names Supplied by Mapping This option instructs MapForce to process the file name(s) that you define on the mapping area, by connecting values to the root node of the component. If you select this option, the root node gets an input connector to which you can connect values that supply dynamically the file names to be processed during mapping execution. If you have defined file names in the Component Settings dialog box as well, those values are ignored. When this option is selected, the name of the root node is displayed as File: <dynamic>. Articles | >⊟ ∏ File: <dynamic> File/String ☐ () Articles ⊕ () Article This option is mutually exclusive with the *Use File Names* from Component Settings option. Parse Strings to XML, Parse Strings to JSON, When switched on, this option enables the component to Parse Strings to CSV, Parse Strings to FLF, accept a string value as input to the root node, and convert Parse Strings to EDI it to an XML, JSON, CSV, FLF, or EDI structure, respectively. For more information, see Parsing and Serializing Strings 868. Serialize XML to Strings, Serialize JSON to When switched on, this option enables the component to Strings, Serialize CSV to Strings, Serialize accept a structure as input, and convert it to string. The input structure can be XML, JSON, CSV, Fixed-length FLF to Strings, Serialize EDI to Strings Field, or EDI, respectively. For more information, see Parsing and Serializing Strings 868 .

Multiple input or output files can be defined for the following components:

- XML files
- Text files (CSV\*, FLF\* files and FlexText\*\* files)
- EDI documents\*\*
- Excel spreadsheets\*\*
- XBRL documents\*\*
- JSON files\*\*
- Protocol Buffers files\*\*

The following table illustrates support for dynamic input and output file and wildcards in MapForce languages.

| Target<br>language | Dynamic input file name | Wildcard support for input file name | Dynamic output file name  |
|--------------------|-------------------------|--------------------------------------|---------------------------|
| XSLT 1.0           | *                       | Not supported by XSLT 1.0            | Not supported by XSLT 1.0 |
| XSLT 2.0           | *                       | *(1)                                 | *                         |
| XSLT 3.0           | *                       | *(1)                                 | *                         |
| XQuery             | *                       | *(1)                                 | Not supported by XQuery   |
| C++                | *                       | *                                    | *                         |
| C#                 | *                       | *                                    | *                         |
| Java               | *                       | *                                    | *                         |
| BUILT-IN           | *                       | *                                    | *                         |

#### Legend:

| *   | Supported                                                                                                    |
|-----|----------------------------------------------------------------------------------------------------|
| (1) | XSLT 2.0, XSLT 3.0, and XQuery use the fn:collection function. The implementation in the Altova XSLT 2.0, XSLT 3.0, and XQuery engines resolves wildcards. Other engines may behave differently. |

# 7.4.1 Mapping Multiple Input Files to a Single Output File

To process multiple input files, do one of the following:

• Enter a file path with wildcards (\* or ?) as input file in the Component Settings dialog box. All matching files will be processed. The example below uses the \* wildcard character in the Input XML file field to supply as mapping input all files whose name begins with "Nanonull-". Multiple input files are being merged into a single output file because there is no dynamic connector to the target component, while the source component accesses multiple files using the wildcard \*. Notice that the name of the root node in the target component is File: <default>, indicating that no output file path has been defined in

<sup>\*</sup> Requires MapForce Professional Edition

<sup>\*\*</sup> Requires MapForce Enterprise Edition

the Component Settings dialog box. The multiple source files are thus appended in the target document.

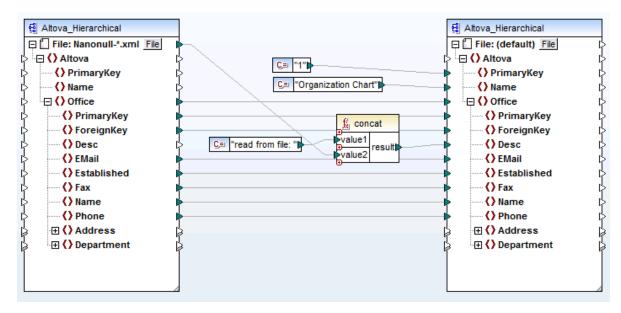

MergeMultipleFiles.mfd (MapForce Basic Edition)

Map a sequence of strings to the File node of the source component. Each string in the sequence
represents one file name. The strings may also contain wildcards, which are automatically resolved. A
sequence of file names can be supplied by components such as an XML file, database text fields.

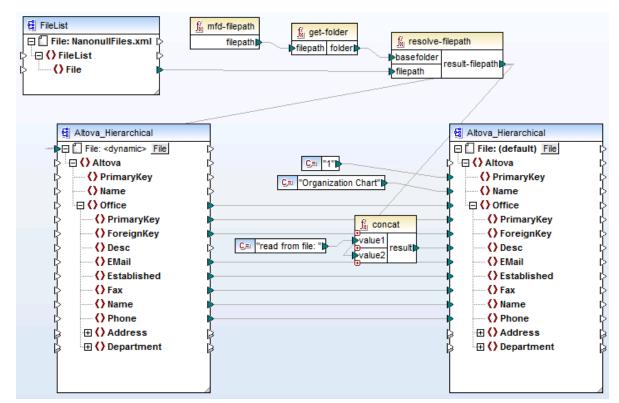

MergeMultipleFiles\_List.mfd (MapForce Basic Edition)

### 7.4.2 Mapping Multiple Input Files to Multiple Output Files

To map multiple files to multiple target files, you need to generate unique output file names. In some cases, the output file names can be derived from strings in the input data, and in other cases it is useful to derive the output file name from the input file name, e.g. by changing the file extension.

In the following mapping, the output file name is derived from the input file name, by adding the prefix "Persons-" with the help of the concat function.

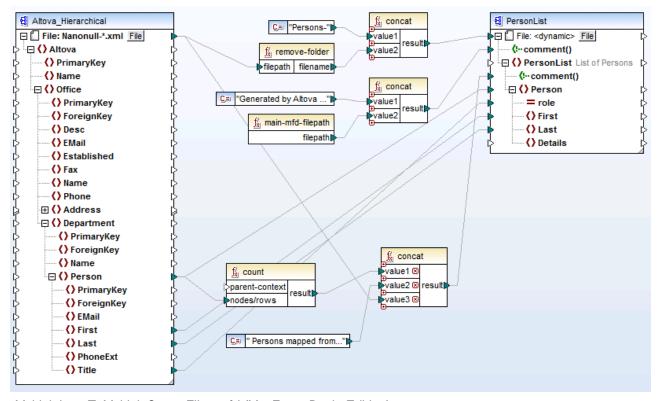

MultipleInputToMultipleOutputFiles.mfd (MapForce Basic Edition)

**Note:** Avoid simply connecting the input and output root nodes directly, without using any processing functions. Doing this will overwrite your input files when you run the mapping. You can change the output file names using functions such as the **concat** function, as shown above.

The menu option **File | Mapping Settings** allows you to define globally the file path settings used by the mapping (see <u>Changing the mapping settings</u> 111).

# 7.4.3 Supplying File Names as Mapping Parameters

To supply custom file names as input parameters to the mapping, do the following:

- 1. Add a simple input component to the mapping (On the **Function** menu, click **Insert Input**). For more information about such components, see <u>Supplying Parameters to the Mapping</u> (55).
- 2. Click the File (File) or File/String (File/String) button of the source component and select Use Dynamic File Names Supplied by Mapping.
- Connect the simple input component to the root node of the component which acts as mapping source.

For a worked example, see Example: Using File Names as Mapping Parameters 459.

### 7.4.4 Previewing Multiple Output Files

Click the Output tab to display the mapping result in a preview window. If the mapping produces multiple output files, each file has its own numbered pane in the Output tab. Click the arrow buttons to see the individual output files.

```
📆 C:\Users\altova\Documents\Altova\MapForce2015\MapForceExamples\Persons-Nanonull-Branch.xml
           Preview 1 of 2
      Example 2.0" encoding="UTF-8"?><!--Generated by Altova MapForce (http://www.altova.com/mapforce) using
         C:\Users\altova\Documents\Altova\MapForce2015\MapForceExamples\MultipleInputToMultipleOutputFiles.mfd--><PersonList xmlns:xsi
         ="http://www.w3.org/2001/XMLSchema-instance" xsi:noNamespaceSchemaLocation="PersonList.xsd"><!--6 Persons mapped from
         input file C:\Users\altova\Documents\Altova\MapForce2015\MapForceExamples\Nanonull-Branch.xml--><Person role="Office Manager"
 2
             <First>Steve</First>
             <Last>Meier</Last>
 3
 4
 5
           <Person role="Accounts Receivable">
 6
             <First>Theo</First>
 7
             <Last>Bone</Last>
 8
           </Person>
           <Person role="PR &amp; Marketing Manager US">
 9
10
            <First>Max</First>
11
             <Last>Nafta</Last>
12
           </Person>
           <Person role="IT Manager">
13
14
            <First>Valentin</First>
15
            <Last>Bass</Last>
16
           </Person>
17
           <Person role="Support Engineer">
18
             <First>Carl</First>
19
            <Last>Franken</Last>
20
           </Person>
21
           <Person role="Support Engineer">
22
             <First>Mark</First>
23
             <Last>Redoreen</Last>
24
           </Person>
25
         </PersonList>
```

MultipleInputToMultipleOutputFiles.mfd

To save the generated output files, do one of the following:

- On the Output menu, click Save All Output Files ( 🗐 ).
- Click the Save all generated outputs ( ) toolbar button.

### 7.4.5 Example: Split One XML File into Many

This example shows you how to generate dynamically multiple XML files from a single source XML file. The accompanying mapping for this example is available at the following path:

<Documents>\Altova\MapForce2023\MapForceExamples\Tutorial\Tut-ExpReport-dyn.mfd.

The source XML file (available in the same folder as the mapping) consists of the expense report for a person called "Fred Landis" and contains five expense items of different types. The aim of the example is to generate a separate XML file for each of the expense items listed below.

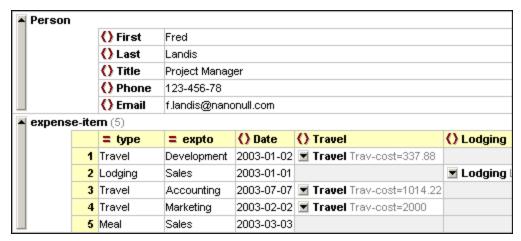

mf-ExpReport.xml (as shown in XMLSpy Grid view)

As the type attribute defines the specific expense item type, this is the item we will use to split up the source file. To achieve the goal of this example, do the following:

- 1. Insert a concat function (you can drag it from the core | string functions library of the Libraries pane).
- 2. Insert a constant (on the Insert menu, click Constant) and enter ".xml" as its value.
- 3. Insert the auto-number function (you can drag it from the core | generator functions library of the Libraries pane).
- 4. Click the File ( File ) or File/String ( File/String ) button of the target component and select Use Dynamic File Names Supplied by Mapping.
- 5. Create the connections as shown below and then click the **Output** tab to see the result of the mapping.

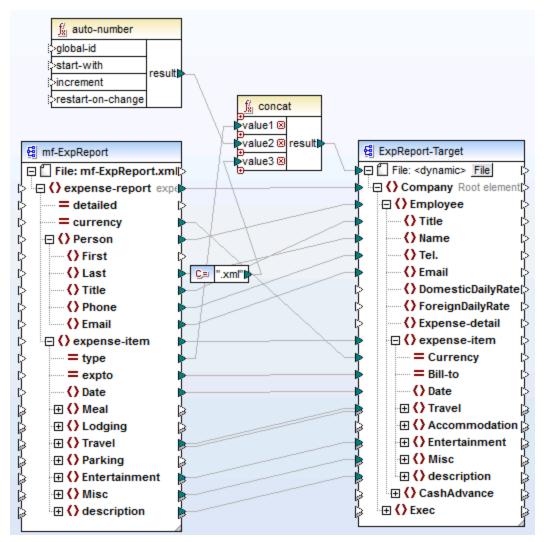

Tut-ExpReport-dyn.mfd (MapForce Basic Edition)

Note that the resulting output files are named dynamically as follows:

- The type attribute supplies the first part of the file name (for example, "Travel").
- The auto-number function supplies the sequential number of the file (for example, "Travel1", "Travel2", and so on).
- The constant supplies the file extension, which is ".xml", thus "Travel1.xml" is the file name of the first file.

# 7.4.6 Example: Split Database Table into Many XML Files

This example shows you how to generate dynamically multiple XML files, one for each record of a database table. The accompanying mapping for this example is available at the following path:

<Documents>\Altova\MapForce2023\MapForceExamples\Tutorial\PersonDB-dyn.mfd.

The source database file (available in the same folder as the mapping) includes a Person table which contains 21 records. The aim of the example is to generate a separate XML file for each record in the Person table.

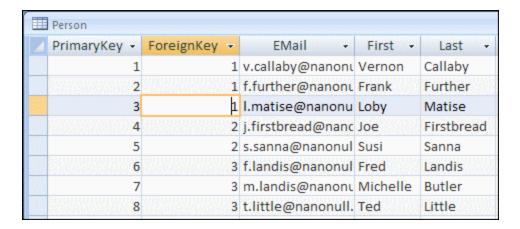

As the "PrimaryKey" field uniquely identifies each person in the table, this is the item we will use to split up the source database into separate files. To achieve the goal of this example, do the following:

- 1. Insert a concat function (you can drag it from the core | string functions library of the Libraries pane).
- 2. Insert a constant (on the Insert menu, click Constant) and enter ".xml" as its value.
- 3. Click the File ( File ) or File/String ( File/String ) button of the target component and select Use Dynamic File Names Supplied by Mapping.
- 4. Create the connections as shown below and then click the **Output** tab to see the result of the mapping.

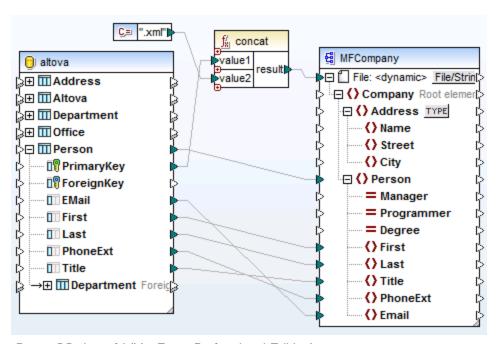

PersonDB-dyn.mfd (MapForce Professional Edition)

Note that the resulting output files are named dynamically as follows:

- The **PrimaryKey** field supplies the first part of the file name (for example, "1").
- The constant supplies the file extension (".xml"), thus "1.xml" is the file name of the first file.

# 7.5 Parsing and Serializing Strings

String parsing and serialization is an advanced mapping technique that enables you to configure the component to either parse data from a string, or serialize data to a string. This technique can be regarded as an alternative to reading data from (or writing data to) files. MapForce components which parse strings or serialize data to strings can be useful in a variety of situations, for example:

- You need to insert structures such as XML into database fields.
- You need to convert XML fragments stored in database fields into standalone XML files.
- You have legacy data stored as text (for example, fixed-length content in a single database field), and you would like to convert this data into a fully sortable, field-based structure

String parsing and serialization is available for the following MapForce component types:

- Text (CSV, fixed-length field text)
- XML schema files

For all component types above, string parsing and serialization is supported in the BUILT-IN target language. In addition, parsing strings to JSON or serializing JSON from strings is supported in BUILT-IN, C#, and Java.

## 7.5.1 About the Parse/Serialize Component

A Parse/Serialize component in MapForce is a hybrid component which is neither a source nor a target component. Given the role they play in the mapping design, such components must be placed in between other source and target components.

You can use a "Parse/Serialize String" component for string parsing when, for some reason, you need to convert a string that has structure (for example, some XML stored as string in a database) into another format. Parsing data from the source string to the "Parse/Serialize" component means that the source string is turned into a MapForce structure, and, thus, you get access to any element or attribute of the source XML stored as string.

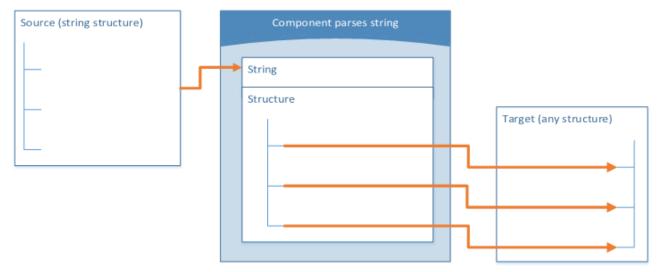

Generic "Parse String" component

The diagram above illustrates the typical structure of a MapForce component which parses a string. Note that the "Parse/Serialize String" component is placed in between the source and target of the mapping. What this component does is accept some string structure as input, by means of a single MapForce connector which is connected to its top **String** node. The output structure can be any of the data targets supported by MapForce.

When you serialize data from a component to string, the reverse happens. Specifically, the entire structure of the MapForce component becomes a string structure which you can further manipulate as necessary. For example, this enables you to write an XML file (or XML fragment) to a database field or to a single cell of an Excel spreadsheet.

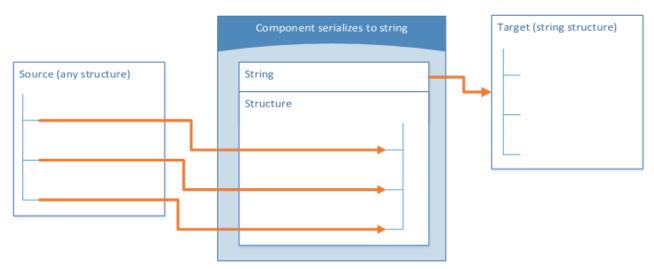

Generic "Serialize to String" component

The diagram above illustrates a generic MapForce "Serialize to String" component. What this component does is accept as input any data source supported by MapForce (by means of standard MapForce connectors). The output structure is a string which you can pass further by means of a single MapForce connector drawn from

the top **String** node of the component to a target component item (for example, a spreadsheet cell). For an example, see <u>Example</u>: <u>Serialize to String (XML to Database)</u> <sup>670</sup>.

You can designate a component for string parsing or serialization at any time from the mapping window. To do so, click the **File/String** ( File/String ) button adjacent to the root node, and then select the desired option.

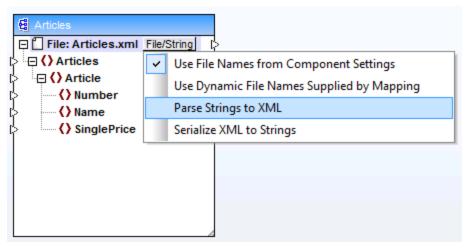

Changing the component mode

**Note:** A "Parse/Serialize String" component cannot read data from a string and write to a string simultaneously. Therefore, the root node can have either an incoming connector or an outgoing connector (not both). An error will be generated if you attempt to use the same component for both operations.

When you designate a component for string parsing or serialization, the appearance of component changes as follows:

- The component gets the parse or serialize prefix in the title.
- The title bar has yellow background color, similar to function components.
- The top node begins with the **String:** prefix and is identified by the 🗒 icon.
- If the component parses a string, the output connector from the root node is not meaningful and thus it is not available.
- If the component serializes to a string, the input connector to the root node is not meaningful and thus it is not available.

When a component is in "Parse/Serialize String" mode, you can change its settings in a similar way as if it were in a file-based mode (see <u>Changing the Component Settings</u> 79). Note that not all component settings are available when a component is in either "Parse" or "Serialize" mode.

# 7.5.2 Example: Serialize to String (XML to Database)

This example walks you through the steps required to create a mapping design which serializes data to a string. The example is accompanied by a sample file. If you want to look at the sample file before starting this example, you can open it from the following path:

 $< Documents > \Altova \MapForce 2023 \MapForce Examples \Tutorial \Serialize To String. mfd.$ 

Let's assume you have an XML file (and its related schema) which consists of multiple <Person> elements. Each <Person> element describes a person's first name, last name, job title, phone extension, and email address, as follows:

```
CREATE TABLE PEOPLE (ID INTEGER PRIMARY KEY AUTOINCREMENT NOT NULL, PERSON TEXT);
```

After the mapping is executed, the expected result is that the PEOPLE table will have the same number of rows as the number of <Person> elements in the XML file.

To achieve the goal, do the following:

- 1. Add to the mapping area the source XML component (use the **Insert | XML Schema/File** menu command). The sample file is available at:
  - <Documents>\Altova\MapForce2023\MapForceExamples\Tutorial\MFCompany.xml.
- 2. Duplicate (copy-paste) the XML component.
- 3. On the duplicated XML component, click File/String, and then select Serialize XML to Strings.

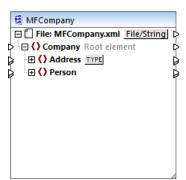

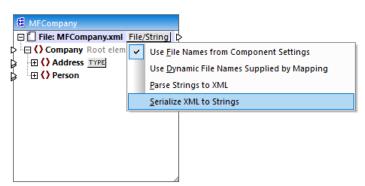

4. Right-click the duplicated component and select **Change Root Element** from the context menu. Then change the root element to <Person>.

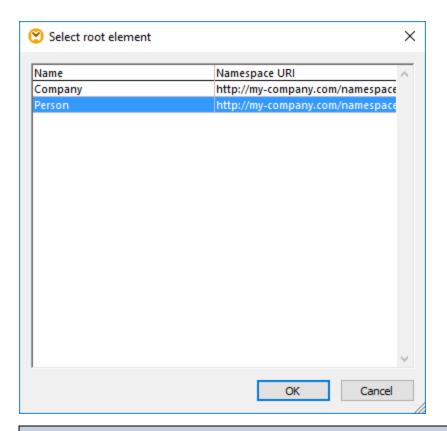

In general, you can change the root element to any element that has a global (not local) declaration in the XML schema. Any elements that are not defined globally in your schema are not listed in the "Select Root Element" dialog box.

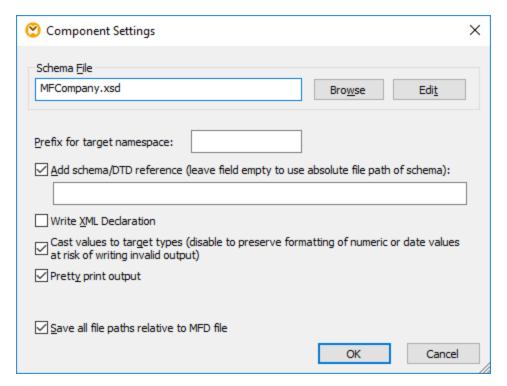

6. Add to the mapping area the target SQLite database component, from the following path: <Documents>\Altova\MapForce2023\MapForceExamples\Tutorial\\dbserialize.db. (To add the database component, use the Insert | Database menu command, see also Connecting to a
Database
Database
Description
Database
Description
Description
Description
Description
Description
Description
Description
Description
Description
Description
Description
Description
Description
Description
Description
Description
Description
Description
Description
Description
Description
Description
Description
Description
Description
Description
Description
Description
Description
Description
Description
Description
Description
Description
Description
Description
Description
Description
Description
Description
Description
Description
Description
Description
Description
Description
Description
Description
Description
Description
Description
Description
Description
Description
Description
Description
Description
Description
Description
Description
Description
Description
Description
Description
Description
Description
Description
Description
Description
Description
Description
Description
Description
Description
Description
Description
Description
Description
Description
Description
Description
Description
Description
Description
Description
Description
Description
Description
Description
D

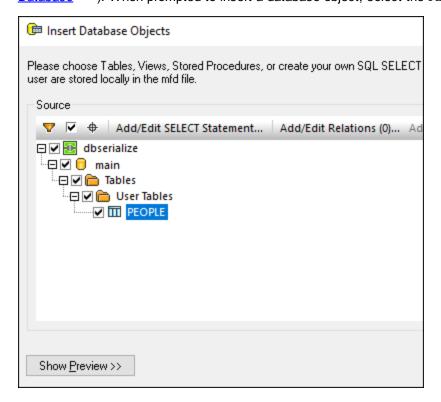

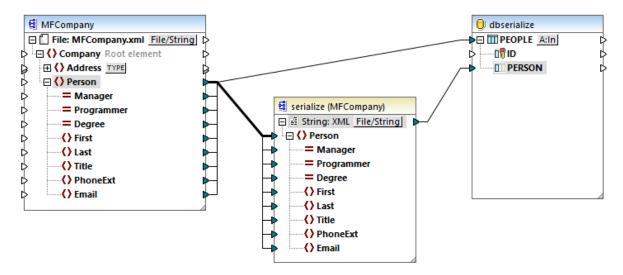

- 8. Click the **A:In** button on the database component, and do the following:
  - a. Select the **Delete all records** option. At mapping runtime, this will delete any existing records from the database before new ones are inserted.
  - b. Select the **DB-generated** option next to the **ID** column. This ensures that the ID of the record will be generated by the database. Note that the **DB-generated** option appears only if the column supports this option. For columns that are not an identity or auto-incremented field, the **max+1** option is available instead—this option will check what is the maximum value already existing in that column, and insert the next available integer, incremented by 1.

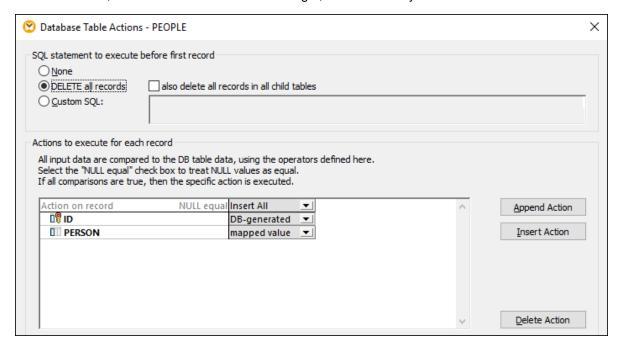

You have now created a mapping design which serializes data to string. If you click the **Output** tab, the preview SQL query indicates that separate records will be inserted into the database for each <Person> element in the XML file, which was the goal of this mapping.

# 7.6 StyleVision Output Panes

In mappings where the target component is XML, it is possible to preview and save the mapping output as HTML, RTF, PDF, Word 2007+, and Text documents if <u>Altova StyleVision</u> is installed on your computer. If you are using StyleVision Enterprise Edition, charts will also be rendered in these previews. When a mapping supports preview in any of these formats, additional panes become available next to the **Output** pane (see screenshot below).

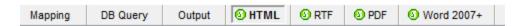

#### **Important**

- When StyleVision Professional is installed, it is possible to preview HTML, RTF, and Text outputs.
- With StyleVision Enterprise, it is possible to preview HTML, RTF, PDF, Word 2007+, and Text outputs.
- Previewing the mapping output as PDF requires Java, Acrobat Reader, and FOP (Formatting Objects Processor) version 0.93 or 1.0. FOP is installed together with StyleVision unless you opted not to install it when installing StyleVision.
- In the 64-bit edition of MapForce, the Word 2007+ and RTF previews are opened as non-embedded applications.
- If your mapping contains components that act both as sources and targets (pass-through components), the StyleVision preview will be possible only for those components where the Preview button of the component has been activated. For more information about such mappings, see <a href="Chained Mappings">Chained Mappings</a>

To preview your mapping data in the StyleVision output panes, the following is required:

- Altova StyleVision must be installed on your computer either as a standalone installation or as part of Altova MissionKit.
- The target component must have a StyleVision Power Stylesheet (SPS) file associated with it. The
  stylesheet file can be created or edited with StyleVision. You cannot edit or change the stylesheet in
  MapForce directly, but you can open it via MapForce in StyleVision. Once the stylesheet is ready, you
  can assign it to a target MapForce component, as shown below.

### StyleVision output panes configuration

The instructions below will help you set up StyleVision output panes.

### Assign a StyleVision Power Stylesheet to a target component

To assign an SPS file to a target component, take the following steps:

- 1. In StyleVision, create the required stylesheet file. Make sure to use the same XML schema as a source as that of the MapForce component.
- 2. In MapForce, right-click the target XML component and select **Properties**.
- 3. In the **Component Settings** dialog box, next to **StyleVision Power Stylesheet file**, browse for the stylesheet file created previously (see screenshot below).

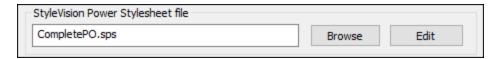

**Note:** The path to the StyleVision Power Stylesheet file can be absolute or relative. For details, see <u>Relative</u> and <u>Absolute Paths</u> (82).

#### Save the StyleVision-generated output

You can save the StyleVision-generated output to a file in a similar way as saving the result of any other mapping: Click the toolbar button (Save generated output) or go to the Output menu and click Save Output File.

#### Automate generation of different formats with Altova products

If you need your mapping to generate HTML, PDF, RTF, Word 2007+, and Text files automatically (either on the same or on a different computer or even platform), you can use <u>MapForce Server</u> or <u>StyleVision Server</u>. These are separately licensed server products that extend the functionality of MapForce and StyleVision, respectively. In this scenario, each application plays its own specific role:

- MapForce enables you to design a mapping (.mfd) which defines the data transformation inputs and outputs (for example, database to XML)
- MapForceServer runs the executable mapping (.mfx) from the command line or an API (on the same or a different operating system)
- StyleVision enables you to design the stylesheet (.sps) required to transform the mapping output to HTML, PDF, RTF, Word 2007+, and Text files.
- StyleVision Server runs the .sps stylesheet which transforms the mapping output to a desired format. This happens in the command line or from an API (on the same or a different operating system).
- Both StyleVision Server and MapForce Server can optionally run under the management of <u>FlowForce Server</u> (licensed separately). In this scenario, MapForce mappings and StyleVision transformations can run as scheduled, triggered, or on-demand jobs. This means that these MapForce mappings and StyleVision transformations can be fully automated.

#### **Examples**

The example below (MapForceExamples\CompletePo.mfd) shows the output in the StyleVision output pane called HTML. This mapping produces a purchase order in XML format. Right-click the target component, select **Properties**, and notice that it has a .sps file assigned to it.

If you click the **HTML** pane, you will see the following output:

|                      | Fax +1 (321) 555 5155 - 9             |
|----------------------|---------------------------------------|
|                      | office@nanonull.com                   |
|                      | www.nanonull.com                      |
|                      |                                       |
|                      |                                       |
| Purchase Order Numb  | er: PO                                |
|                      |                                       |
| TO:                  | Mrs./Mr. Ted Little                   |
| 10.                  | Long Way                              |
|                      | Los-Angeles                           |
|                      | CA 34424                              |
|                      | Our Customer Identifier: ID-3         |
|                      | Our customer ruentifier. ID-3         |
|                      |                                       |
| Order Date:          |                                       |
| Shipping Date:       |                                       |
| ompping bute.        |                                       |
|                      |                                       |
| Item Quantity Name   | Unit Price (\$) Total (\$)            |
| 3 5 Pants            | 34 170                                |
| 1 17 T-Shir          |                                       |
|                      | 595                                   |
|                      |                                       |
|                      |                                       |
| Other Comments:      |                                       |
|                      |                                       |
|                      |                                       |
|                      |                                       |
|                      |                                       |
|                      |                                       |
| Authorized Signature | Date                                  |
|                      |                                       |
| Mapping XSLT2 DB Que | y Output SHTML SPRTF SPDF SWord 2007+ |
|                      |                                       |

Another example is Tutorial\Yearlysales.mfd. The stylesheet assigned to this mapping was designed in StyleVision in such a way that it is possible to control the type of the chart by changing the value of the ChartType element. This makes it possible to change the chart type directly from the mapping: You can change the default value of the constant to any value from 1 to 7. If you place the mouse cursor over the valuemap component, you will see the possible values (see screenshot below).

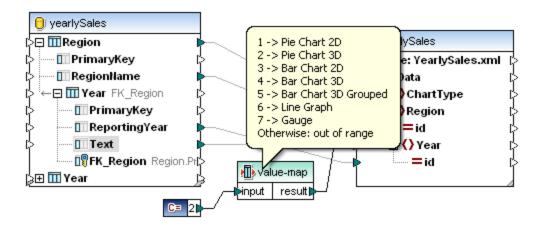

The default value of the constant is 2, which generates a 3D pie chart in the output. To display other chart types, change this value to any other allowed value and click the **Output** pane to see the changes.

# 7.7 Generating Mapping Documentation

You can generate detailed documentation about any mapping in HTML, Microsoft Word (.doc), or RTF format. If StyleVision is installed, you can additionally generate documentation in PDF format.

### **Prerequisites**

- Microsoft Word 2000 or later must be installed if you would like to generate documentation in Microsoft Word format.
- StyleVision must be installed if you would like to generate documentation in PDF format or customize the design of the generated documentation.

By default, documentation is generated with a fixed design, where you can configure basic options such as the components to include, the depth of displayed paths, and other settings. If StyleVision is installed, you can additionally benefit from several included StyleVision Power Stylesheets (SPS) files, or even create your own design in StyleVision.

#### To generate mapping documentation:

1. On the **File** menu, click **Generate Documentation**. This opens the "Generate documentation" dialog box.

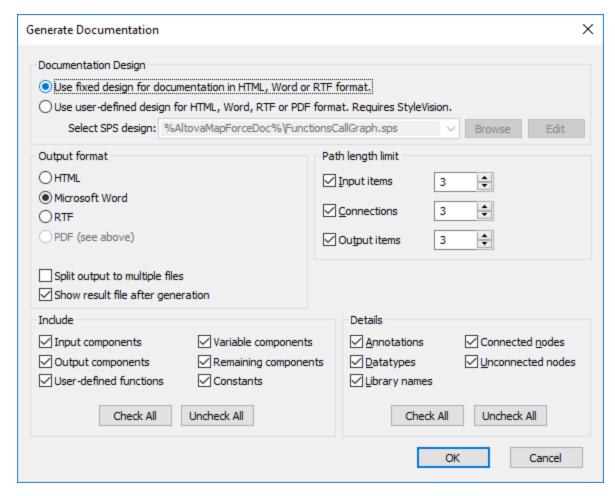

2. Select the required settings and click OK.

The settings you can configure are described below.

#### **Documentation Design**

- Select "Use fixed design..." to use the built-in documentation template.
- Select "Use user-defined..." to use a predefined StyleVision Power Stylesheet created in StyleVision. The SPS files are available in the ...\Documents\Altova\MapForce2023\Documentation\MapForce\ folder. For details, see Predefined StyleVision Power Stylesheets 822.
- Click Browse to browse for a predefined SPS file.
- Click Edit to launch StyleVision and open the selected SPS in a StyleVision window.

### **Output Format**

- Select one of the following output formats: HTML, Microsoft Word, RTF, or PDF. Microsoft Word documents are created with the .doc file extension when generated using a fixed design, and with a .docx file extension when generated using a StyleVision SPS. The PDF output format requires StyleVision and is available only if you selected a StyleVision SPS.
- Select **Split output to multiple files** if you would like to generate multiple documentation files, one file for each individual component such as input or output component. If using a fixed design, links between multiple documents are created automatically.

• If the **Show result file after generation** option is selected, MapForce will open the generated files in the default browser or application, as applicable.

### Path length limit

Use these options to define the maximum path length to be shown for input or output items or connections. For example, with the default length 3, an item path would be shown as .../ShortPO/LineItems/LineItem.

#### Include

Select here the specific components that should be included in the generated documentation.

#### **Details**

Use these options to customize the level of detail in the generated documentation. The **Library Names** option inserts the "core" prefix for functions.

## 7.7.1 Predefined StyleVision Power Stylesheets

When StyleVision is installed on your computer, you can generate mapping documentation by selecting one of the predefined StyleVision Power Stylesheet (SPS) files as template, instead of the built-in fixed design. The following predefined SPS stylesheets are available:

- FunctionCallGraph.sps shows the call graph of the main mapping and any user-defined functions.
- FunctionsUsedBy.sps shows which functions are used directly or indirectly in the mapping.
- ImpactAnalysis.sps lists every source and target node, and the route taken via various functions to the target node.
- OverallDocumentation.sps shows all nodes, connections, functions, and target nodes. This template outputs the maximum detail and is identical to the built-in "fixed design" output.

You can select the required stylesheet each time before generating documentation, as shown below. The files are located in the ...\MapForce2023\Documentation\MapForce folder.

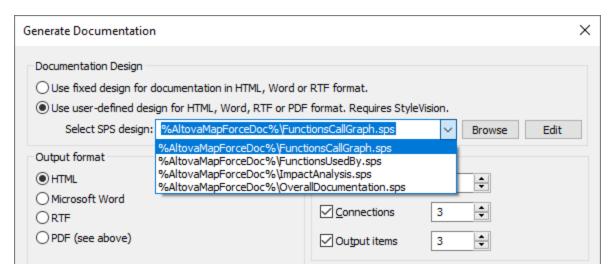

The examples below illustrate output produced by each of these stylesheets. The examples were generated from one of the demo mappings installed with MapForce, **PersonListByBranchOffice.mfd**. Although these examples illustrate HTML output specifically, the layout is similar with other formats. For information about creating or customizing SPS files, see <u>Custom Stylesheets</u> [889].

## Stylesheet "FunctionCallGraph.sps"

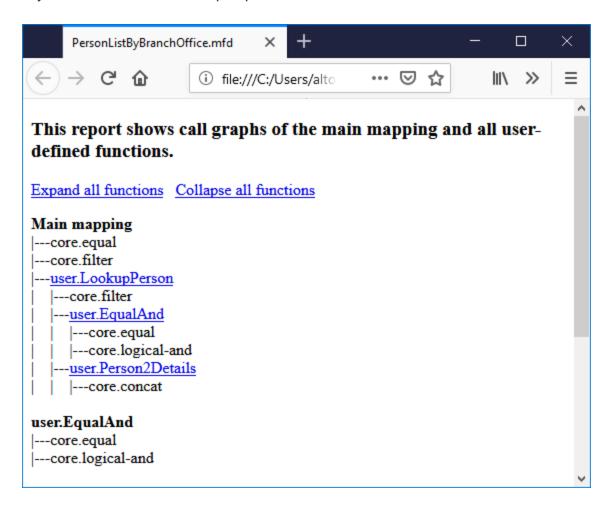

## Stylesheet "FunctionsUsedBy.sps"

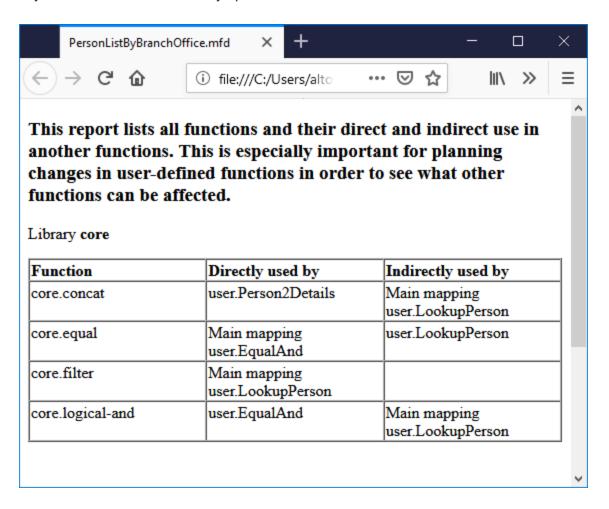

## Stylesheet "ImpactAnalysis.sps"

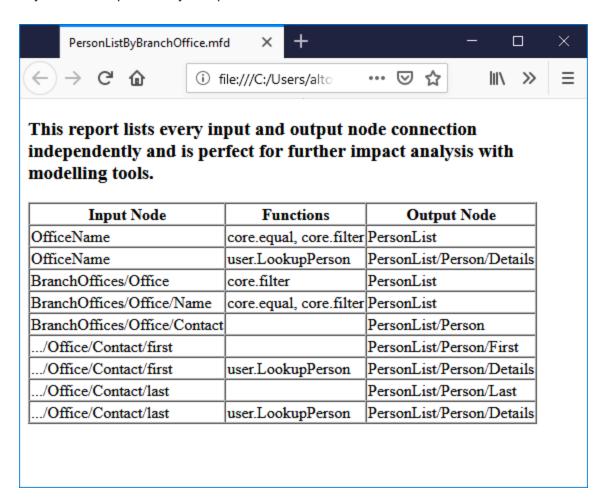

### Stylesheet "OverallDocumentation.sps"

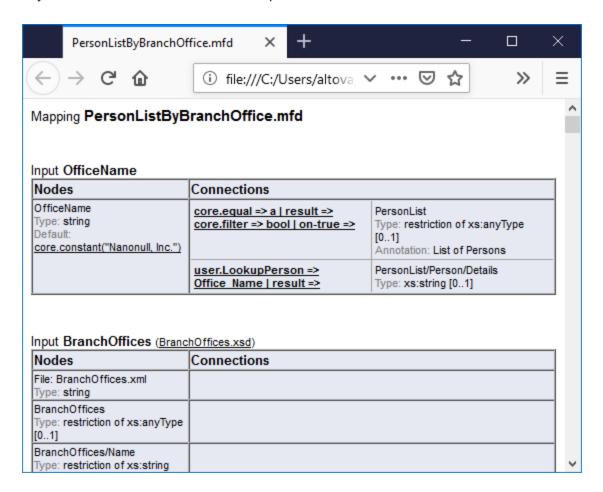

# 7.7.2 Custom Stylesheets

In addition to the built-in fixed design, you can create custom stylesheets for the generated mapping documentation with StyleVision (<a href="https://www.altova.com/stylevision">https://www.altova.com/stylevision</a>). You can also change any of the predefined stylesheets (for example, by adjusting the fonts and other styles.

A custom design is a StyleVision Power StyleSheet (SPS). The advantage of using an SPS for generating mapping documentation is that you have complete control over the design of the documentation.

To create a custom SPS file, the following is required:

The XML Schema that provides the structure of the generated MapForce documentation. This schema
is called MapForceDocumentation.xsd and is delivered with your MapForce installation package. It
is stored in the ...\Documents\Altova\MapForce2023\Documentation\MapForce folder. Note that
the MapForceDocumentation.xsd includes the Documentation.xsd file located in the folder above
it.

2. Some sample data to test and preview the custom design. You can use the following XML file as sample data: ...

 $\label{locuments} $$ \Documents \Altova \MapForce 2023 \Documentation \MapForce \Sample \Data \Person \List By Branch \Office.xml. $$$ 

The files mentioned above must be referenced in the Design Overview window in StyleVision, for example:

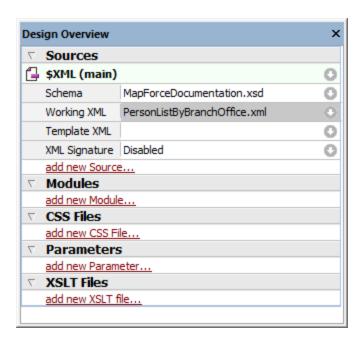

In StyleVision, you create a design by dragging nodes from the Schema Tree window onto the design area and assigning styles and properties to them.

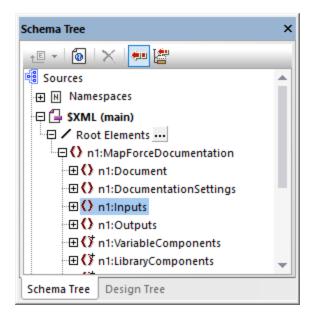

You can also add additional components such as links and images to the SPS design. To preview the design in a specific format, click any of the following tabs: **HTML**, **RTF**, **PDF**, or **Word 2007+**. For more details, refer to StyleVision documentation (<a href="https://www.altova.com/documentation">https://www.altova.com/documentation</a>).

Debugger 889

## 8 Debugger

MapForce includes a mapping debugger available for the MapForce BUILT-IN transformation language. The mapping debugger helps you achieve the following goals:

- View and analyze the values produced by the mapping at each individual connector level.
- Highlight on the mapping the context (set of nodes) responsible for producing a particular value.
- Execute a mapping step-by-step, in order to see how MapForce processes or computes each value in real time, and preview the mapping output as it is being generated.
- Set milestones (breakpoints) at which the mapping execution should stop and display the value(s) currently being processed.
- View the history of values processed by a connector since mapping execution began up until the current execution position.

The mapping debugger is available when the transformation language of the mapping is BUILT-IN. If you start debugging a mapping designed for a different language, you will be prompted to change the mapping language to BUILT-IN. You can also convert a mapping to BUILT-IN by selecting the menu command **Output | Built-in Execution Engine**. In either case, the conversion to BUILT-IN will be successful if the mapping does not include components that are not available in the BUILT-IN language (for example, XSLT functions).

The MapForce debugger is unlike a traditional debugger in that it does not traverse your program code line by line (since you do not write any code with MapForce). Instead, the debugger exposes the results of MapForce-generated code produced from the mappings you design. More specifically, the debugger logs values that are passed from and to mapping components through their input and output connectors. The logged values are then available for your analysis directly on the mapping or through dedicated windows.

The following sections highlight various ways in which you can use the mapping debugger.

Debugger settings are available in the Options dialog box. The list of available debugging commands is available in Debug .

#### Debug with breakpoints

When you need to stop the debugging execution at a particular place in the mapping, you can set breakpoints, similar to how you would do that in a traditional development environment. The difference is that breakpoints are added not to a line of code, but to an input or output connector of a mapping component. You can also add conditions to breakpoints (this can be useful if you want to stop the execution only if the set condition is satisfied).

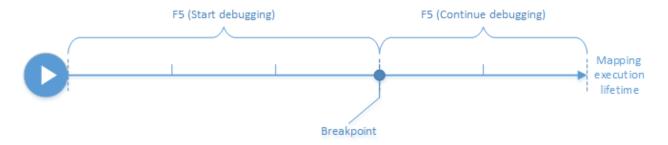

You can define breakpoints on the desired connectors and execute the mapping up to the first encountered breakpoint, then go to the next one, and so on. This way you can analyze the mapping context and values

associated with chosen connectors. You can also speed up or slow down the execution by means of the **Step Into**, **Step Out**, **Step Over**, and **Minimal Step** commands provided by the debugger. These commands enable you to skip portions of the mapping, or, on the contrary, execute portions of the mapping in a more granular way if necessary.

### Debug step-by-step

You can debug a mapping step-by-step, and analyze the mapping context and values associated with each step. This scenario is similar to the previous one, in that you can speed up or slow down execution using the **Step Into, Step Out, Step Over**, and **Minimal Step** commands.

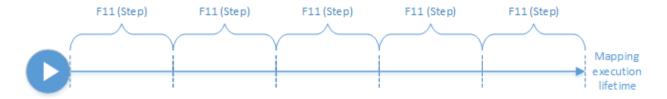

### Analyze the log of values

You can configure MapForce to remember the log of all values (trace history) that were processed by all connectors while you debug a mapping. Keeping the full trace history may not be suitable for mappings that are data-intensive, so this option can be disabled if necessary. When the option is enabled, you can analyze the full log of values processed by each connector up until the current execution position. You can also instruct MapForce to recreate the mapping context associated with any particular value, which would help you understand why that value was produced.

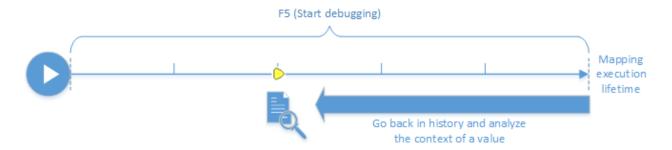

### Set the context to a value related to the current execution position

When the debugger is at a particular execution position on the mapping, it is possible to analyze the context of a past value relative to the current execution position (this can be compared to stepping slightly back in time):

Debugger 891

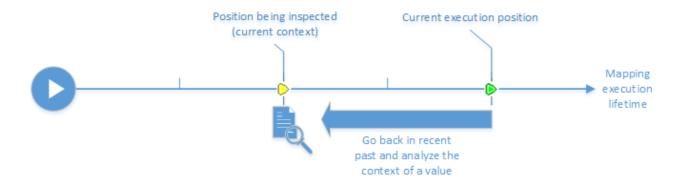

A context is meant to explain why a value is computed; in other words, it describes how a particular value on the mapping came to be generated. The context is normally the current execution position, although it can also be a context in the recent past that MapForce enables you to set. When the context is set to a particular value, MapForce highlights directly on the mapping the nodes that are relevant to it, provides tips next to mapping connectors, and exposes additional information in debugger-related windows (the **Values**, **Context**, and **Breakpoints** windows).

After you have inspected a mapping context that is not the same as the current execution position, you can reset the context back to the current execution position:

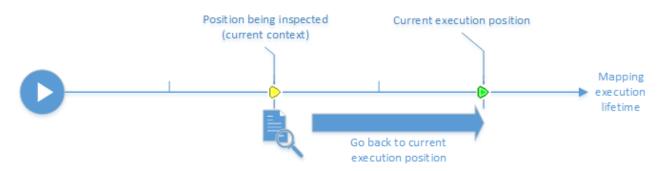

#### Limitations

- When MapForce executes a mapping, it may internally optimize code (for example, by caching data, or by calculating intermediate results at arbitrary points). This may cause certain connectors (and thus breakpoints) to be unreachable for debugging, in which case MapForce displays a notification. Note that the MapForce code optimizations (and, consequently, the behavior exposed by the debugger) may be different from one MapForce release to the other, even though the mapping output is the same for a given mapping.
- The debugger can debug the output generation for one target component at a time. If there are multiple
  target components on the mapping, you will need to select which one should be executed by the
  debugger.
- Currently, debugging is not supported for the database table actions (such as "Insert AII", "Update If", etc.) of database components.
- Breakpoints cannot be added on any of the following entities: constants, the **core** | **position** function, descendent items of "Copy-all" connections, parameters of "inline" user-defined functions.

892 Debugger Preparation

## 8.1 Debugger Preparation

Debugging preparation is primarily required for big data mappings that are likely to need a lot of system memory to execute. This is the case of mappings that either process very big input or output files, or repeatedly iterate through large collections of data.

To make debugging faster and reduce memory requirements, it is recommended to do the following before you start debugging:

- If the mapping is complex, remove or disconnect parts of the mapping that need not be debugged.
- If the mapping uses big input files, replace them with files of smaller size.
- Ensure that the **Keep full trace history** option is disabled (see <u>Debugger Settings</u> 1008)

Also, to ensure you are debugging the right output, check the following if applicable:

- If the mapping has multiple target components, select the target component to be debugged by clicking the **Preview** button ( ).
- If the mapping is a chained mapping (see <a href="#">Chained Mappings</a> ), release the <a href="#">Pass-Through</a> ( ) button on the intermediary component. Debugging Pass-Through components is currently not supported.

Optionally, if you want the debugger to stop at some important connectors whose value you want to analyze, add breakpoints to these connectors (see <u>Adding and Removing Breakpoints</u> 9).

# 8.2 About the Debug Mode

When you start debugging (by pressing **F5**, or **F11**, or **Ctrl + F11**), MapForce executes the mapping in debug mode.

While MapForce is in debug mode, the mapping is read-only. Although you can move components on the mapping area, most commands are not available. This includes commands such as mapping validation and deployment, code generation, documenting mappings, adding new components to the mapping area or reloading existing ones, and others.

The debug mode enables you to analyze the context responsible for producing a particular value. This information is available directly on the mapping, as well as in the Values, Context, and Breakpoints windows. By default, these windows are displayed when you start debugging and are hidden when you stop debugging.

MapForce is in debug mode (and the mapping is read-only) until you stop debugging, by pressing **Shift + F5** (or by clicking the **Stop debugging** toolbar button).

The following image illustrates a sample mapping (SimpleTotal.mfd, from the <Documents>\Altova\MapForce2023\MapForceExamples\ directory) that is debugged in steps (by pressing F11 to advance a step).

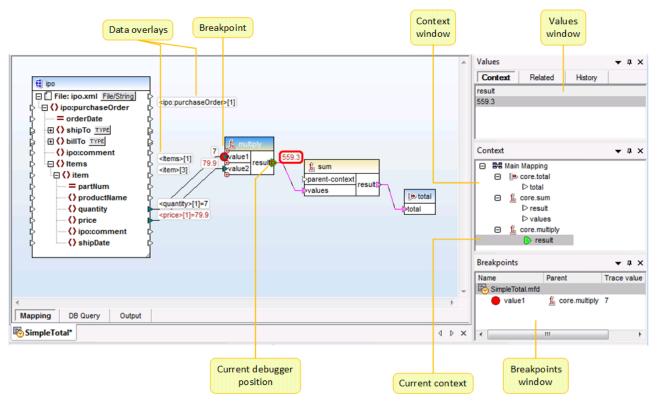

The MapForce development environment in debug mode

The visual clues and other information provided by MapForce while in debug mode are described below.

Debugger About the Debug Mode

## The mapping pane

894

While debugging, the mapping pane displays additional information:

- Data overlays (see below) show the current value and related values near their connectors.
- The current context (shown as a structure in the Context window) is highlighted as follows:
  - Connectors in the context are striped magenta ( ).
  - o Connectors in ambiguous context are dotted magenta ( !- ).
  - Connections in the context are striped magenta.
  - o Connections in ambiguous context are striped magenta but lighter.
- The current execution location is displayed with a green connector icon ( ).

### Data overlays

The values processed by each connector are displayed as data overlays (small rectangles) near their corresponding connector. A currently selected data overlay is displayed with thick red border. Values changed from the last step are displayed in dark red. For nodes with simple content, the data overlay combines two values - the node name and the value. If the node name has been iterated multiple times before the current execution position, the index of the current iteration is indicated by the number in square brackets.

Data overlays have the following behavior:

- Pointing the mouse to a data overlay brings it temporarily to the foreground, clicking it does it permanently. Clicking also selects the corresponding connector.
- Data overlays can be moved by dragging.
- Data overlays move when a component is moved. Therefore, if the data overlays appear stacked because the components are too close to each other, drag the components around the mapping area to make more space, and the data overlays will move together with the component.
- Clicking a data overlay shows its value in the Values window.
- Clicking a connector also selects its data overlay.

#### **Breakpoints**

Breakpoints are designated milestones at which the mapping should break during execution in debug mode. This term may be already familiar to you by analogy with other integrated development environments. Unlike other development environments where you add breakpoints to a line of code, a breakpoint in MapForce can be added to an input or output connector (small triangle to the left or right of the connection). On the mapping pane, breakpoints are represented as red circles. Any defined breakpoints are also displayed in the Breakpoints window. See also Adding and Removing Breakpoints.

### Current debugger position

The green triangle ( ) indicates the position of the debugger. This position is either an input or an output connector of any given component.

The value currently being processed is also displayed in the Values window, on the **Context** tab.

The set of connections and/or connectors colored in striped magenta indicate the current mapping context. The same information is also displayed as a hierarchical structure in the Context window (see <u>Using the Context Window</u> ).

When you set manually the context of a value, the current debugger position is in a position in the past relative to the most current execution position. To help you distinguish between the most current execution position and the one in the past, the "current position" connector may appear with the following colors in the debugger interface.

| <b>&gt;</b> | Green is "the present"; it indicates the current execution position (see <u>Viewing the Current Value of a Connector</u> ).                                                                                                    |
|-------------|----------------------------------------------------------------------------------------------------|
| <b>()</b>   | Yellow is "the past"; it indicates that you are looking at some connector in the past, relative to the current execution position. This may happen after you set a context manually (see <a href="Setting">Setting</a> the Context to a Value (308)). |

#### Values window

The Values window provides information about the values processed by the mapping. It enables you to see what the mapping processes at the current execution position, or in a particular context that you can set yourself. See also <u>Using the Values Window</u> 888.

#### Context window

The Context window provides a hierarchical view of the set of nodes and functions that are relevant for the current debugger position. See also <u>Using the Context Window</u> good.

### Breakpoints window

The Breakpoints window displays the list of debugging breakpoints created since MapForce was started. If you have defined breakpoints on multiple mappings, all of them appear in the Breakpoints window. See also <u>Using the Breakpoints Window</u> 902.

# 8.3 Adding and Removing Breakpoints

Breakpoints are designated milestones at which the mapping should break during execution in debug mode. Any breakpoints you create are stored globally for all mappings and are displayed in the Breakpoints window. Breakpoints are valid until you either explicitly delete them, or close MapForce.

**Note:** Breakpoints cannot be added on any of the following entities: constants, the **core** | **position** function, descendent items of "Copy-all" connections, parameters of "inline" user-defined functions.

Breakpoints can be simple or conditional. Simple breakpoints stop the mapping execution unconditionally. Conditional breakpoints stop the mapping execution only when the condition assigned to them is satisfied. Conditions take the form of MapForce built-in library functions to which you supply custom values. In other words, if the condition returns true, the breakpoint will stop the mapping execution.

#### To create a simple breakpoint, do one of the following:

- Right-click an input or output connector (the small triangles to the left or right of a component), and select **Debugger Breakpoint**.
- Click an input or output connector, and then press F9.

#### To create a conditional breakpoint:

Right-click a connector, and select Breakpoint properties.

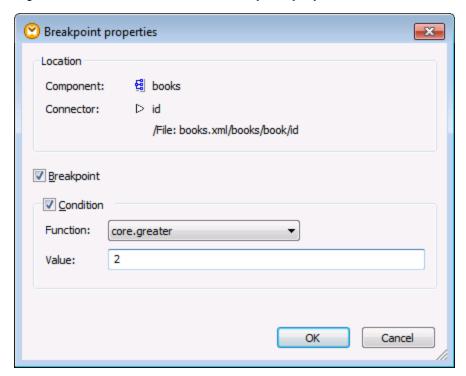

2. Click to select both the **Breakpoint** and **Condition** check boxes.

3. Select the required function from the list, and enter the function value (if applicable). For example, in the example above, the breakpoint will stop the mapping execution if the value passing through it is greater than 2.

If the data type of the connector where you add the conditional breakpoint does not match the type(s) expected by the function, MapForce will attempt to convert the data type automatically. If automatic conversion is not possible, mapping execution will fail. To avoid this, make sure to use compatible data types. For example, the function core.starts-with expects a string value, so the breakpoint's connector must have the same type.

### Removing breakpoints

To remove a breakpoint, right-click the connector on which the breakpoint exists, and select **Debugger** Breakpoint. Alternatively, click the input or output connector on which the breakpoint exists, and then press

You can also remove breakpoints from the Breakpoints window (see <u>Using the Breakpoints Window</u> ).

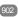

#### Unreachable breakpoints

There may be cases when MapForce displays a "Breakpoints cannot be reached" message:

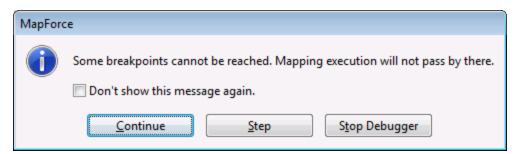

This indicates that breakpoints cannot be reached by the debugger, because of one of the following reasons:

- A breakpoint has been defined on a connector that does not take part in the mapping.
- The breakpoint cannot be reached by MapForce because of execution optimizations (see Limitations (891).

Click Continue to advance to the next defined breakpoint (or go to the end of debugging execution). Click Step to start debugging in steps.

You can disable notifications about unreachable breakpoint encountered by the debugger, either by clicking Don't show this message again, or as follows:

- 1. On the **Tools** menu, click **Options**.
- 2. Click Messages.
- 3. Click to clear the **Inform about unreachable breakpoints** check box.

# 8.4 Using the Values Window

The Values window displays information about the values processed by the mapping when in debug mode. The information displayed in the Values window depends on the current debugger position, and on the user interface elements that you clicked. The Values window contains the following tabs:

#### The "Context" tab

The **Context** tab displays the value currently being processed (the same value whose context is shown in the Context window). This is either the value at the current execution position of the debugger, or the value of a connector processed in the past. MapForce helps you distinguish between the two using colors:

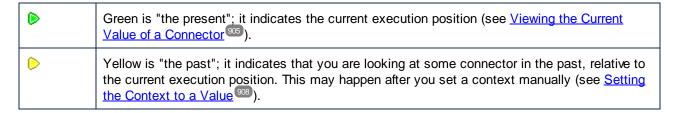

#### The "Related" tab

The **Related** tab displays values that are related to (or represent the "near past" of) the currently processed value. Normally, you do need to explicitly click this tab; MapForce switches to it automatically when you click the data overlay of a connector that is related to the current execution position of the debugger. See <u>Stepping back into Recent Past</u> 900.

#### The "Sequence" tab

When present, the **Sequence** tab enables you to get access to the values of a connector that processes a sequence. This tab is visible only when a connector has processed a sequence of items (for example, an aggregate function such as sum or count does that). When you click the data overlay of a connector that processed a sequence of items, the Values window displays an entry in the format "**n items**", where **n** is the number of items processed by the connector. To get access to each value, double-click this entry (or right-click it, and select **Expand Sequence** from the context menu).

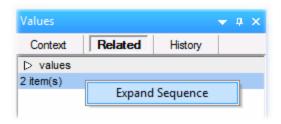

The values are then displayed in the **Sequence** tab.

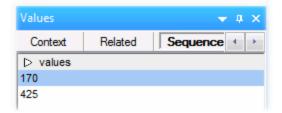

## The "History" tab

The **History** tab displays values have been processed by a particular node since debugging started and up to the current execution position. See <u>Viewing the History of Values Processed by a Connector</u> <sup>(907)</sup>.

# 8.5 Using the Context Window

While MapForce is in debug mode, the Context window displays a structure of connectors that are relevant to the current position of the debugger. In other words, it provides the mapping context responsible for producing the current mapping value.

MapForce builds the current context as follows:

- 1. Start with the root node of the target structure.
- 2. Descend to the current target node.
- 3. From the current target node, move left inside the mapping through any components that lead to the current position. These components may be filter or sort components, built-in or user-defined functions, variables, and so on.

The Context window serves both as informational and as a navigational aid. To select a particular node in the mapping directly from the current context, right-click the node in the Context window, and click **Select in mapping**. This might be especially useful when the mapping is large, so as to avoid extensive scrolling.

The Context window may display the following special icons and notation:

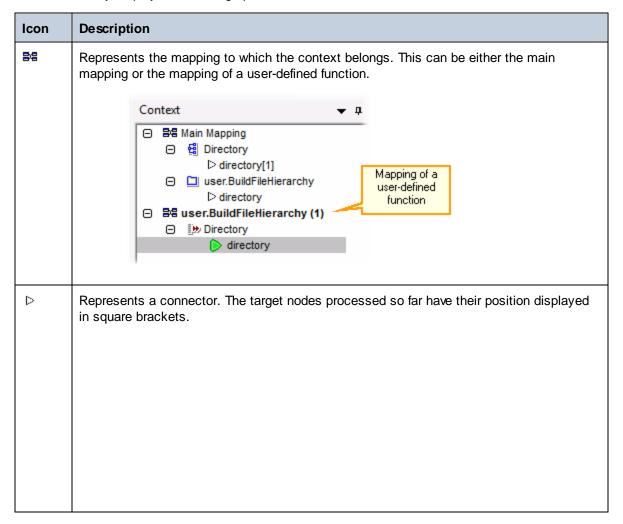

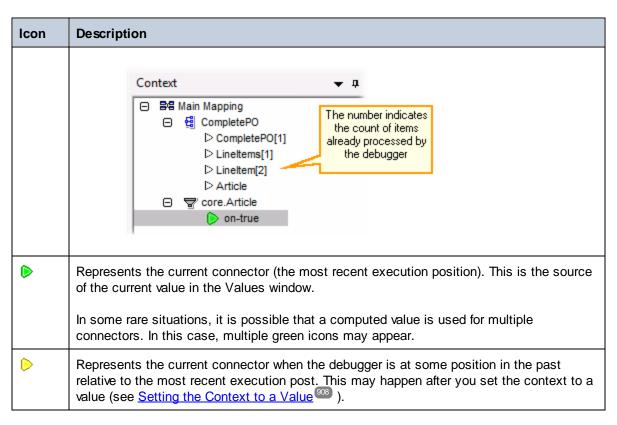

In addition to the icons above, the Context window includes the standard icons of any component types that are present in the mapping.

#### Context window and user-defined functions

If the current context includes any user-defined functions, they are displayed in the Context window as well. Note that if the current context is for computing an input value of a user-defined function, the context is determined as follows:

- 1. From the target to the output connector of the user-defined function to the input connector of the user-defined function
- 2. From there further to the left.

**Note:** A user-defined function may occur multiple times in the context. This happens either because several function calls are chained or because the user-defined function is defined as recursive.

# 8.6 Using the Breakpoints Window

The Breakpoints window enables you to view and manage breakpoints globally. By default, the Breakpoints window is displayed when MapForce is in debug mode. If you want to make the Breakpoints window visible at all times, select the menu command **View | Debug Windows | Breakpoints** when MapForce is not in debug mode.

The Breakpoints window displays all breakpoints created since you started MapForce, grouped by the mapping file to which they belong. While MapForce is open, any breakpoints associated with any mapping are "remembered" by MapForce and displayed in the Breakpoints window, even if you closed the mapping file in the meanwhile. The mapping that is currently being debugged is represented with standard text color in the Breakpoints window, while other mappings (the ones that are closed or not active) are grayed out.

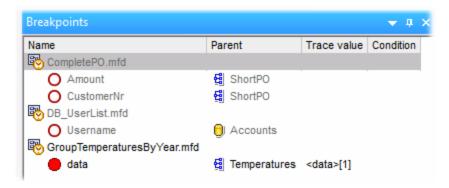

You can quickly open any mapping by double-clicking it (or any of its breakpoints) in the Breakpoints window.

Note: Once you close or restart MapForce, all breakpoints are removed.

Information about breakpoints is displayed as a grid with the following columns:

| Column      | Description                                                                                                    |  |
|-------------|----------------------------------------------------------------------------------------------------|--|
| Name        | The name of the node where the breakpoint belongs.                                                                               |  |
| Parent      | The name of the mapping component where the breakpoint belongs.                                                                  |  |
| Trace value | The value that passes through the connector on which the breakpoint is. The trace value is displayed during debugging execution. |  |
| Condition   | If the breakpoint is conditional, this column displays the condition of the breakpoint.                                          |  |

Breakpoints may be associated with any of the following icons.

| Icon | Description                                                                                                 |
|------|----------------------------------------------------------------------------------------------------|
| •    | Active breakpoint. Denotes a breakpoint from the mapping that is currently being debugged.                  |
| 0    | Inactive breakpoint. Denotes a breakpoint from a mapping that is open, but is not currently being debugged. |

| Icon | Description                                                                           |
|------|---------------------------------------------------------------------------------------|
| (A   | Inaccessible breakpoint. Denotes a breakpoint that cannot be reached by the debugger. |
| 0    | Conditional breakpoint. Denotes a breakpoint with a condition attached to it.         |

## To view or change the properties of a breakpoint:

• Right-click it, and select **Breakpoint Properties** from the context menu.

#### To delete a breakpoint:

- Right-click the breakpoint you want to delete, and then select **Delete Breakpoint** from the context menu.
- Click a breakpoint, and then press **Delete**.

The context command **Delete All Breakpoints** removes all breakpoints displayed in the Breakpoints window, regardless of the mapping where they belong.

See also: Adding and Removing Breakpoints 896

# 8.7 Previewing Partially Generated Output

When you are debugging in steps or using breakpoints, you can view the mapping output generated up to the current debugger position. Previewing partially generated output is supported by XML, flat text, and EDI target components.

By default, when you press **F5** (without having defined any breakpoints), MapForce executes the entire mapping in debug mode, and then switches to the **Output** tab, displaying the final generated output. However, if you have defined breakpoints, or if you are debugging in steps (**F11**, or **Ctrl + F11**), the debugger execution stops while the mapping output is still being generated. Even if the mapping output is partially written at this stage, you can still click to the **Output** tab, and preview it.

```
Generating result C:\Users\altova\Documents\Altova\MapForce2016\MapForceExamples\CompletePO.xml...
        <?xml version="1.0" encoding="UTF-8"?>
      CompletePO xsi:noNamespaceSchemaLocation="
        file:///C:/Users/altova/Documents/Altova/MapForce2016/MapForceExamples/CompletePO.xsd" xmlns:xsi="
        http://www.w3.org/2001/XMLSchema-instance">
3
4
             <Number>3</Number>
5
             <FirstName>Ted</FirstName>
6
             <LastName>Little</LastName>
7
             <Address>
8
               <Street>Long Way</Street>
9
               <City>Los-Angeles</City>
10
               <ZIP>34424</ZIP>
11
               <State>CA</State>
12
            </Address>
13
          </Customer>
14
          <LineItems>
15
          <LineItem
```

#### Limitations

- The currently computed target node is not always displayed in the Output tab. For example, XML attributes are collected internally and written at once.
- If the output produces multiple files, only the currently written file can be displayed; switching to another output file is disabled.

# 8.8 Viewing the Current Value of a Connector

When the current execution position of the debugger ( ) is on a particular connector (either because you are debugging in steps, or because there is a breakpoint defined on the connector), the current value processed by the connector is displayed in the **Context** tab of the Values window. This is the value that is about to be written to the output, that is, "the present". It is also the value whose context is displayed in the Context window (see Using the Context Window).

To understand this case, open the **PreserveFormatting.mfd** sample from the **<Documents>\Altova\MapForce2023\MapForceExamples\** directory. Click the input connector of the Number node on the target component, and press **F9** to add a breakpoint on it.

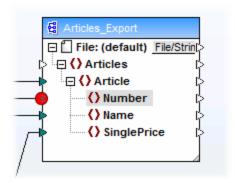

Then press **F5** to start debugging and observe the results.

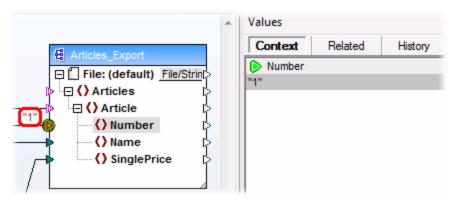

As shown in the image, the current debugger position (and the breakpoint) is on the Number node of the target component. The Values window indicates that this node processes the value "1" (this value is also highlighted with a thick red border on the mapping).

# 8.9 Stepping back into Recent Past

When you click a data overlay (small rectangular box) next to a mapping connector, the **Values** window displays the name and, optionally, the value associated with the selected connector. The focus now is no longer on the current debugger position, but on the selected data overlay. You can consider this view as stepping slightly back in the debugging history. This is the "near" past, since the mapping displays data overlays only for the last few connectors related to the current debugger position. When you click such a "related" data overlay, the Values window switches automatically to the **Related** tab.

For an illustration of this scenario, open the mapping **PreserveFormatting.mfd** from the **Documents>\Altova\MapForce2023\MapForceExamples\** directory.

After opening the mapping, click the connector next to the Number node on the target component, and press **F9** to add a breakpoint on it. Press **F5** to start debugging, and then click the data overlay (small rectangular box) next to the Number node of the source component.

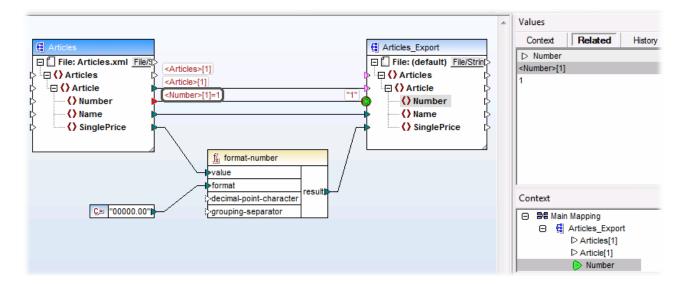

Because a connector is typically iterated multiple times for the lifetime of a mapping, the current index of the iteration is displayed enclosed with square brackets: <**Number>[1]**. Also, because the connector carries a value, its value is also represented after the equal sign: <**Number>[1]=1**. The same value is displayed on a new row in the Values window, as shown below.

If you need additional information about a particular value, remember that you can recreate the context that produced it (see <u>Setting the Context to a Value</u> 308 ).

# 8.10 Viewing the History of Values Processed by a Connector

If the option **Keep full trace history** is enabled (see <u>Debugger Settings</u> ), you can view the history of all values that were processed by that connector (up to the current execution position).

The history is displayed when you click a connector, and then click the **History** tab of the Values window. Note that this operation is meaningful only for connectors that have processed values since the beginning of mapping execution until the current debugger position.

To illustrate this case, let's debug a mapping from begging till end without using any breakpoints, and then watch the history of all values that were processed by a particular connector. First, open the mapping PreserveFormatting.mfd from the <Documents>\Altova\MapForce2023\MapForceExamples\ directory. If it is already open, make sure to do the following:

- Clear any breakpoints, if such exist (see <u>Adding and Removing Breakpoints</u> 896)
- Stop debugging if it is currently in progress, by pressing Shift + F5.

When ready, press **F5** start a new debugging operation. When you press **F5**, MapForce executes the mapping in debug mode, and switches to the **Output** tab. Click the **Mapping** tab to go back to the main mapping window, and then click the result node of the format-number function (highlighted in red in the image below). Finally, click the **History** tab of the Values window, and notice the displayed values.

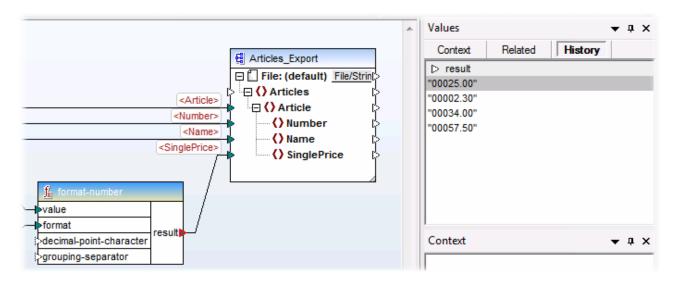

As shown in the image above, this particular node (result) has processed four values in total. If you need additional information about a particular value, remember that you can recreate the context that produced it (see Setting the Context to a Value 908).

# 8.11 Setting the Context to a Value

Setting the context to a value is an action that can be compared to stepping into the past, in order to view more details about the mapping context that produced that value. You can set the context to any value displayed in the Values window (in the **Related** tab, **Sequence** tab, or **History** tab). If you have enabled the **Keep full trace history** option (see <u>Debugger Settings</u> 1003), the **History** tab displays all values processed by the currently selected connector; therefore, in this case, you can additionally set the context to any value in the past for that connector.

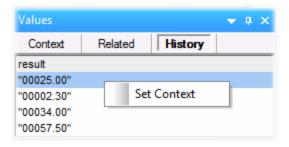

To set the context to a value, do one of the following:

- Right-click the value, and select **Set Context** from the context menu.
- Double-click the value.

When you set the context to a value, MapForce highlights the mapping area so as to recreate the situation that produced that value, and populates the **Values** window and the **Context** window according to the selected context. For a legend to visual clues used on the mapping area while in a context, see <u>About the Debug</u> Mode <sup>633</sup>. For information about the context itself, see <u>Using the Context Window</u> <sup>600</sup>.

The connector of a manually-set context is yellow ( ), which indicates that you are no longer at the most recent execution position. To switch back to the most recent execution position (when applicable), click the **Reset to Current** button on the **Context** tab of the Values window.

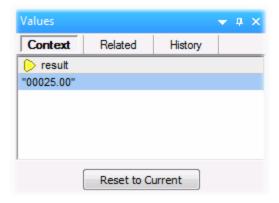

# 9 Automation with Altova Products

Mappings designed with MapForce can be executed in a server environment (including Linux and macOS servers), and with server-level performance, by the following Altova transformation engines (licensed separately):

- RaptorXML Server. Running a mapping with this engine is suitable if the transformation language of the mapping is XSLT 1.0, XSLT 2.0, XSLT 3.0, or XQuery. See <u>Automation with RaptorXML Server</u> 910.
- MapForce Server (or MapForce Server Advanced Edition). This engine is suitable for any mapping where the transformation language is BUILT-IN\*. The BUILT-IN language supports the most mapping features in MapForce, while MapForce Server (and, in particular, MapForce Server Advanced Edition) provides best performance for running a mapping. See Automation with MapForce Server [911].

In addition to this, MapForce provides the ability to automate generation of XSLT, XQuery, C#, C++, and Java code from the command line interface. This includes the ability to compile server execution files (.mfx) intended for MapForce Server execution. For more information, see MapForce Command Line Interface (924).

<sup>\*</sup> The BUILT-IN transformation language requires MapForce Professional or Enterprise Edition.

# 9.1 Automation with RaptorXML Server

RaptorXML Server (hereafter also called RaptorXML for short) is Altova's third-generation, super-fast XML and XBRL processor. It is optimized for the latest standards and parallel computing environments. Designed to be highly cross-platform capable, the engine takes advantage of today's ubiquitous multi-core computers to deliver lightning-fast processing of XML and XBRL data.

RaptorXML is available in two editions which can be downloaded from the Altova download page (https://www.altova.com/download-trial-server.html):

- RaptorXML Server is a very fast XML processing engine with support for XML, XML Schema, XSLT, XPath, XQuery, and more.
- RaptorXML+XBRL Server supports all the features of RaptorXML Server with the additional capability of processing and validating the XBRL family of standards.

If you generate code in XSLT or in XQuery, MapForce creates a batch file called **DoTransform.bat** which is placed in the output folder that you choose upon generation. Executing the batch file calls RaptorXML Server and executes the XSLT (or XQuery) transformation on the server.

If you intend to execute or automate MapForce mappings for other outputs on a server, see <u>Automation with MapForce Server</u> (911).

**Note:** You can also <u>preview the XSLT</u> and XQuery code using the built-in engine.

# 9.2 Automation with MapForce Server

MapForce Server is an enterprise server software solution for Windows, Linux and macOS operating systems. The role of MapForce Server is to execute mappings in a server environment (including on non-Windows platforms) and with server-level performance. Any MapForce mapping where the target execution language is BUILT-IN qualifies for server execution (see also <u>Selecting a Transformation Language</u> 24). MapForce Server can operate either standalone (invoked from command line or API), or under the management of FlowForce Server.

If MapForce Server is used as a standalone product then the MapForce mapping has to be compiled and copied to the machine where MapForce Server runs. The mapping is then run using the MapForce Server command line command run. You can also run the mapping by invoking the run method of the MapForce Server API. For further information, see Compiling Mappings to MapForce Server Execution Files 17.

If MapForce Server runs under FlowForce Server management, the mapping can be deployed to a target machine through an HTTP (or SSL/HTTPS) connection directly from MapForce. On the server, the mapping can then be executed as a triggered or scheduled job, or through a Web service call defined from the FlowForce Server administration interface. For further information, see <u>Deploying Mappings to FlowForce Server</u> 20.

There are two editions of MapForce Server:

- MapForce Server
- MapForce Server Advanced Edition

MapForce Server Advanced Edition provides the same features as MapForce Server, and additionally includes optimization features for mappings which qualify for optimization. This is the case of mappings which join or filter large amounts of data, and where it is possible to apply join optimization so as to increase the execution speed. Unlike MapForce Server, MapForce Server Advanced Edition can execute mappings where node functions are present, see <u>Defaults and Node Functions</u> 534.

#### Limitations:

- XML digital signatures are not supported
- ADO, ADO.NET, and ODBC database connections are supported only on Windows (for other operating systems, see <u>Preparing Mappings for Server Execution</u> 912).

For more information about MapForce Server, refer to its accompanying documentation (https://www.altova.com/documentation).

# 9.3 Preparing Mappings for Server Execution

A mapping designed and previewed with MapForce may refer to resources which are outside of the current machine and operating system (such as databases). In addition to this, in MapForce, all mapping paths follow Windows-style conventions by default. Thirdly, the machine where MapForce Server runs might not support the same database connections as the machine where the mapping was designed. For this reason, running mappings in a server environment typically requires some preparation, especially if the target machine is not the same as the source machine.

**Note:** The term "source machine" refers to the computer where the MapForce is installed and the term "target machine" refers to the computer where MapForce Server or FlowForce Server is installed. In the most simple scenario, this is the same computer. In a more advanced scenario, MapForce runs on a Windows machine whereas MapForce Server or FlowForce Server runs on a Linux or macOS machine.

As best practice, always make sure that the mapping validates successfully in MapForce before deploying it to FlowForce Server or compiling it to a MapForce Server execution file (see <u>Validating Mappings</u> 102).

If MapForce Server runs standalone (without FlowForce Server), the required licenses are as follows:

- On the source machine, MapForce Enterprise or Professional edition is required to design the mapping and compile it to a server execution file (.mfx), see <u>Compiling Mappings to MapForce Server Execution</u> Files <sup>917</sup>.
- On the target machine, MapForce Server or MapForce Server Advanced Edition is required to run the mapping.

If MapForce Server runs under FlowForce Server management, the following requirements apply:

- On the source machine, MapForce Enterprise or Professional edition is required to design the mapping and deploy it to a target machine, see <u>Deploying Mappings to FlowForce Server</u> <sup>949</sup>.
- Both MapForce Server and FlowForce Server must be licensed on the target machine. The role of MapForce Server is to run the mapping; the role of FlowForce is to make the mapping available as a job which benefits from features such as scheduled or on demand execution, execution as a Web service, error handling, conditional processing, email notifications, and others.
- FlowForce Server must be up and running at the configured network address and port. Namely, the
  "FlowForce Web Server" service must be started and configured to accept connections from HTTP
  clients (or HTTPS if configured) and must not be blocked by the firewall. The "FlowForce Server"
  service must also be started and running at the designated address and port.
- You have a FlowForce Server user account with permissions to one of the containers (by default, the **/public** container is accessible to any authenticated user).

### General considerations

- If you intend to run the mapping on a target machine with standalone MapForce Server, all input files referenced by the mapping must be copied to the target machine as well. If MapForce Server runs under FlowForce Server management, there is no need to copy files manually. In this case, the instance and schema files are included in the package deployed to the target machine, see <a href="Deploying Mappings">Deploying Mappings to FlowForce Server</a>.
- If the mapping includes database components which require specific database drivers, such drivers
  must be installed on the target machine as well. For example, if your mapping reads data from a
  Microsoft Access database, then Microsoft Access or Microsoft Access Runtime

(<u>https://www.microsoft.com/en-us/download/details.aspx?id=50040</u>) must be installed on the target machine as well.

- When you deploy a mapping to non-Windows platforms, ADO, ADO.NET and ODBC database connections are automatically changed to JDBC. Native SQLite and native PostgreSQL connections are preserved as such and require no additional configuration. See also "Database connections" below.
- If the mapping contains custom function calls (for example, to .dll or .class files), such dependencies are not deployed together with the mapping, since they are not known before runtime. In this case, copy them manually to the target machine. The path of the .dll or .class file on the server must be the same as in the "Manage Libraries" window in MapForce, for example:

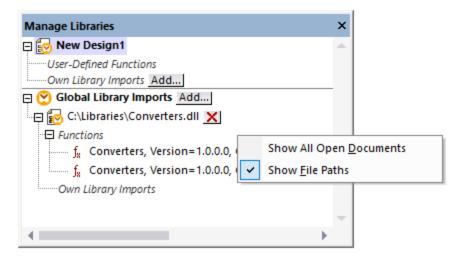

- Some mappings read multiple input files using a wildcard path (see <u>Processing Multiple Input or Output Files Dynamically</u> <sup>558</sup>). In this case, the input file names are not known before runtime and so they are not deployed. For the mapping to execute successfully, the input files must exist on the target machine.
- If the mapping output path includes directories, those directories must exist on the target machine. Otherwise, an error will be generated when you execute the mapping. This behavior is unlike MapForce, where non-existing directories are generated automatically if the option **Generate output to temporary files** is enabled (see <a href="#">Changing the MapForce Options</a>).
- If the mapping calls a Web service that requires HTTPS authentication with a client certificate, the certificate must be transferred to the target machine as well.
- If the mapping connects to file-based databases such as Microsoft Access and SQLite, the database file must be manually transferred to the target machine or saved to a shared directory which is accessible to both the source and the target machine and referenced from there, see "File-based databases" below.

### Making paths portable

If you intend to run the mapping on a server, ensure that the mapping follows the applicable path conventions and uses a supported database connection.

To make paths portable to non-Windows operating systems, use relative instead of absolute paths when designing the mapping in MapForce:

- 1. Open the desired mapping design file (.mfd) with MapForce on Windows.
- 2. On the **File** menu, select **Mapping Settings**, and clear the **Make paths absolute in generated code** check box if it is selected.
- 3. For each mapping component, open the **Properties** dialog box (by double-clicking the component's

title bar, for example), and change all file paths from absolute to relative. Also, select the **Save all file** paths relative to **MFD** file check box. For convenience, you can copy all input files and schemas into the same folder as the mapping itself, and reference them just by the file name.

For more information about dealing with relative and absolute paths while designing mappings, , see <u>Using Relative and Absolute Paths</u>

81

Importantly, both MapForce Server and FlowForce Server support a so-called "working directory" against which all relative paths will be resolved, see also <u>Paths in Various Execution Environments</u> . The working directory is specified at mapping runtime, as follows:

- In FlowForce Server, by editing the "Working-directory" parameter of any job.
- In MapForce Server API, through the <code>WorkingDirectory</code> property of the COM and .NET API, or through the <code>setWorkingDirectory</code> method of the Java API.
- In MapForce Server command line, the working directory is the current directory of the command shell.

#### Database connections

Be aware that ADO, ADO.NET, and ODBC connections are not supported on Linux and macOS machines. Therefore, if the target machine is Linux or macOS, such connections are converted to JDBC when you deploy the mapping to FlowForce or when you compile the mapping to a MapForce Server execution file. In this case, you have the following options before deploying the mapping or compiling it to a server execution file:

- In MapForce, create a JDBC connection to the database (see <u>Setting up a JDBC Connection</u> 176)
- In MapForce, fill the JDBC database connection details in the "JDBC-specific Settings" section of the database component (see <u>Database Component Settings</u> 2009).

If the mapping uses a native connection to a PostgreSQL or SQLite database, the native connection is preserved and no JDBC conversion takes place, see <u>Database mappings in various execution environments</u> (153). If the mapping connects to a file-based database, such as Microsoft Access and SQLite, additional configuration is required, see "File-based databases" below.

Running mappings with JDBC connections requires that the Java Runtime Environment or Java Development Kit be installed on the server machine. This may be either Oracle JDK or an open source build such as Oracle OpenJDK.

- The JAVA\_HOME environment variable must point to the JDK installation directory.
- On Windows, a Java Virtual Machine path found in the Windows registry will take priority over the JAVA HOME variable.
- The JDK platform (64-bit, 32-bit) must be the same as that of MapForce Server. Otherwise, you may get an error with the reason: "JVM is inaccessible".

#### To set up a JDBC connection on Linux or macOS:

- 1. Download the JDBC driver supplied by the database vendor and install it on the operating system. Make sure to select the 32-bit version if your operating system runs on 32-bit, and the 64-bit version if your operating system runs on 64-bit.
- 2. Set the environment variables to the location where the JDBC driver is installed. Typically, you will need to set the CLASSPATH variable, and possibly a few others. To find out which specific environment variables must be configured, check the documentation supplied with the JDBC driver.

**Note:** On macOS, the system expects any installed JDBC libraries to be in the **/Library/Java/Extensions** directory. Therefore, it is recommended that you unpack the JDBC driver to this location; otherwise, you will need to configure the system to look for the JDBC library at the path where you installed the JDBC driver.

#### Oracle Instant Client connections on macOS

These instructions are applicable if you connect to an Oracle database through the **Oracle Database Instant Client**, on macOS. Prerequisites:

- Java 8.0 or later must be installed. If the Mac machine runs a Java version prior to Java 8, you can also connect through the **JDBC Thin for All Platforms** library, and disregard the instructions below.
- Oracle Instant Client must be installed. You can download the Oracle Instant Client from the Oracle official download page. Note that there are several Instant Client packages available on the Oracle download page. Make sure to select a package with Oracle Call Interface (OCI) support, (for example, Instant Client Basic). Also, make sure to select the 32-bit version if your operating system runs on 32-bit, and the 64-bit version if your operating system runs on 64-bit.

Once you have downloaded and unpacked the Oracle Instant Client, edit the property list (.plist) file shipped with the installer so that the following environment variables point to the location of the corresponding driver paths, for example:

| Variable          | Sample Value                                                                        |
|-------------------|-------------------------------------------------------------------------------------|
| CLASSPATH         | /opt/oracle/instantclient_11_2/ojdbc6.jar:/opt/oracle/instantclient_11_2/ojdbc5.jar |
| TNS_ADMIN         | /opt/oracle/NETWORK_ADMIN                                                           |
| ORACLE_HOME       | /opt/oracle/instantclient_11_2                                                      |
| DYLD_LIBRARY_PATH | /opt/oracle/instantclient_11_2                                                      |
| PATH              | <pre>\$PATH:/opt/oracle/instantclient_11_2</pre>                                    |

**Note:** Edit the sample values above to fit the paths where Oracle Instant Client files are installed on your operating system.

#### File-based databases

File-based databases such as Microsoft Access and SQLite are not included in the package deployed to FlowForce Server or in the compiled MapForce Server execution file. Therefore, if the source and target machine are not the same, take the following steps:

- 1. In MapForce, right-click the mapping and clear the check box **Make paths absolute in generated code** (see <u>Changing the Mapping Settings</u> (111)).
- 2. Right-click the database component on the mapping and add a connection to the database file using a relative path, see <u>Setting the Path to File-Based Databases</u> 3. A simple way to avoid path-related issues is to save the mapping design (.mfd file) in the same directory as the database file and to refer to the latter from the mapping just by file name (thus using a relative path).
- 3. Copy the database file to a directory on the target machine (let's call it "working directory"). Keep this directory in mind since it will be required to run the mapping on the server, as shown below.

To run such mappings on the server, do one of the following:

- If the mapping will be run by MapForce Server under FlowForce Server control, configure the FlowForce Server job to point to the working directory created previously. The database file must reside in the working directory.
- If the mapping will be run by standalone MapForce Server at the command line, change the current directory to the working directory (for example, cd path\to\working\directory) before calling the run command of MapForce Server.
- If the mapping will be run by the MapForce Server API, set the working directory programmatically before running the mapping. To facilitate this, the property <code>WorkingDirectory</code> is available for the MapForce Server object in the COM and .NET API. In the Java API, the method <code>setWorkingDirectory</code> is available.

If both the source and the target machines are Windows machines running on the local network, an alternative approach is to configure the mapping to read the database file from a common shared directory, as follows:

- 1. Store the database file in a common shared directory which is accessible by both the source and the target machine.
- 2. Right-click the database component on the mapping and add a connection to the database file using an absolute path (see <u>Setting the Path to File-Based Databases</u> 81).

#### Global Resources

If a mapping includes references to Global Resources instead of direct paths or database connections, you will be able to use Global Resources on the server side as well. When you compile a mapping to a MapForce Server execution file (.mfx), the references to Global Resources will be kept intact, so that you can provide these on the server side, at mapping runtime. When deploying a mapping to FlowForce Server, you can optionally choose whether it should use resources on the server.

For mappings (or mapping functions, in case of FlowForce Server) to run successfully, the actual file, folder, or database connection details that you supply as Global Resources must be compatible with the server environment. For example, files and folders paths must use the Linux convention for paths if the mapping will run on a Linux server. Likewise, Global Resources defined as database connections must be possible on the server machine.

For further information, see <u>Global Resources in MapForce Server</u> and <u>Global Resources in FlowForce</u> Server <sup>948</sup>..

# 9.4 Compiling Mappings to MapForce Server Execution Files

When the target language of a mapping created in MapForce is set to BUILT-IN, it can be executed not only by MapForce, but also by MapForce Server (see <u>About MapForce Server</u> 911). There are two ways to execute a mapping with MapForce Server:

- If MapForce Server runs in standalone mode (that is, no FlowForce Server is installed), the mapping must be compiled to a server execution file (.mfx), as shown below. You can then run the .mfx file at the command line, using the command run. You can also run the mapping by invoking the run method of the MapForce Server API. For further information, see the MapForce Server documentation (<a href="https://www.altova.com/documentation">https://www.altova.com/documentation</a>).
- If MapForce Server runs under FlowForce Server management, you can deploy the mapping to a machine where both MapForce Server and FlowForce Server run. For more information about this scenario, see <a href="Deploying Mappings to FlowForce Server">Deploying Mappings to FlowForce Server</a>.

## Prerequisites

See Preparing Mappings for Server Execution 912.

#### To compile a mapping to a MapForce Server Execution (.mfx) file:

- 1. Open a mapping in MapForce (for example, **myMapping.mfd**).
- 2. On the File menu, click Compile to MapForce Server Execution File.
- 3. Select the folder you want to place the .mfx file in and change the file name if necessary.
- 4. Click **Save**. The MapForce Server Execution file **myMapping.mfx** is generated in the selected folder.

#### To compile a mapping to a MapForce Server Execution (.mfx) file, using the command line:

• Run MapForce at the command line, and specify the mapping file and the /COMPILE command line option.

For example, the following command compiles the mapping C:

\Users\altova\Documents\Altova\MapForce2023\MapForceExamples\SimpleTotal.mfd to a MapForce Server execution file that will be created in the target output directory C:\Users\altova\Desktop.

"C:\Program Files (x86)\Altova\MapForce2023\MapForce.exe" "C:
\Users\altova\Documents\Altova\MapForce2023\MapForceExamples\SimpleTotal.mfd" /COMPILE
"C:\Users\altova\Desktop"

See also the MapForce Command Line Interface 924.

#### What's included in the .mfx file

The .mfx file includes the following data:

 The mapping algorithm, which includes all user-defined functions (UDFs) imported from other mappings.

- Input and output file names referenced from components. Paths are absolute or relative depending on the mapping settings, see <u>Paths in Various Execution Environments</u> [84].
- If the mapping contains XML components, information about the XML schema needed to execute the mapping is encoded into the mapping algorithm.
- The database connection details, if the mapping includes database connections. Passwords are encrypted.

The input instance files (XML, CSV, Text) that are used by the mapping are not included in the compiled .mfx file. The same is true for file-based databases such as Access or SQLite. For details, see <a href="Preparing Mappings for Server Execution">Preparing Mappings</a> for Server Execution <a href="Server Execution">Server Execution</a> <a href="Server Execution">Server Execution</a> <a href="Server Executio

## Compiling mappings for a specific MapForce Server version

If your MapForce Server has an older version than MapForce, the former might not be able to execute .mfx files created with a newer version of MapForce, since new features will likely have been added in the meanwhile. In such cases, you can compile the .mfx file for a specific version of MapForce Server, as follows:

- 1. On the Tools menu, click Options, and then click Generation.
- 2. Under **Server Execution File**, next to **Generate for MapForce Server version**, select the required MapForce Server version from the drop-down list.

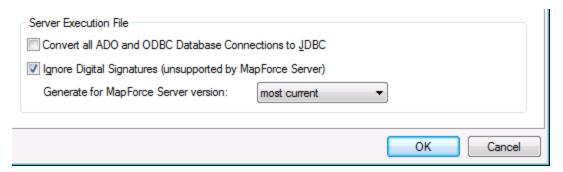

Once you have a newer MapForce Server version, remember to change this option accordingly. If you have no particular reason to compile for a specific version of MapForce Server, select the "most current" option (this is the default option). When this option is selected, the .mfx file is compiled for the most recent version of MapForce Server and could benefit from latest features and improvements which might otherwise not be available in previous versions.

To specify a target MapForce Server version at the command line, run the /COMPILE command with the /MFXVERSION switch, for example:

"C:\Program Files (x86)\Altova\MapForce2023\MapForce.exe" /COMPILE /MFXVERSION:2023

See also the MapForce Command Line Interface 924.

## Other options

Compilation of MapForce Server Execution Files is also affected by the following options:

| Convert all ADO and ODBC<br>Database Connections to<br>JDBC | If the option is enabled, ADO, ADO.NET, and ODBC database connections are transformed to JDBC using the JDBC driver and the database URL defined |
|-------------------------------------------------------------|----------------------------------------------------------------------------------------------------|
|-------------------------------------------------------------|----------------------------------------------------------------------------------------------------|

|                                                                  | in the Database Component Settings dialog box (see <u>Database Component Settings</u> 200).  The JDBC connection will be used implicitly if the target machine is a Linux or macOS server.                                              |
|------------------------------------------------------------------|----------------------------------------------------------------------------------------------------|
| Ignore Digital Signatures<br>(unsupported by MapForce<br>Server) | This option is applicable only to MapForce Enterprise. It is enabled by default. If the mapping uses XML digital signatures, it skips the digital signature information, since MapForce Server does not support XML digital signatures. |

To view or change these options:

• On the **Tools** menu, click **Options**, and then click **Generation**.

These options are also available from the command line interface. See also the <u>MapForce Command Line Interface</u> 1924.

# 9.5 Deploying Mappings to FlowForce Server

Deploying a mapping to FlowForce Server means that MapForce organizes the resources used by the specific mapping into an object and passes it through HTTP (or HTTPS if configured) to the machine where FlowForce Server runs. MapForce mappings are typically deployed to FlowForce Server in order to automate their execution by means of FlowForce Server jobs. Once a mapping is deployed, you can create a full-featured FlowForce Server job from it, and benefit from all job-specific functionality (for example, define custom triggering conditions for the job, expose it as a Web service, and so on).

**Note:** The term "source machine" refers to the computer where the MapForce is installed and the term "target machine" refers to the computer where FlowForce Server is installed. In the most simple scenario, this is the same computer. In a more advanced scenario, MapForce runs on a Windows machine whereas FlowForce Server runs on a Linux or macOS machine.

The package deployed to FlowForce includes the following:

• The mapping itself. After deployment, the mapping becomes available in the FlowForce Server administration interface as a mapping function (.mapping), at the path you specify. Any source components become input arguments, and any target components become output arguments of this function.

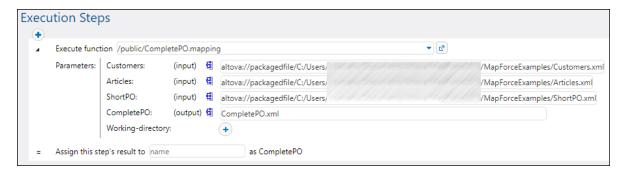

All kinds of input instance files (XML, CSV, Text) that are used by the mapping.

#### **Prerequisites**

See <u>Preparing Mappings for Server Execution</u> <sup>912</sup>.

# Deploying the mapping to FlowForce Server

- 1. Run MapForce and ensure that the transformation language is set to BUILT-IN (either click the **Built-in** toolbar button or select the **Output | Built-in Execution Engine** menu command).
- 2. On the File menu, click Deploy to FlowForce Server. The Deploy Mapping dialog box opens.

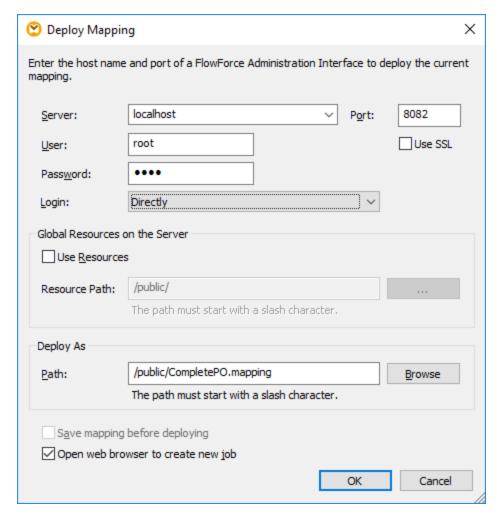

3. Enter your deployment settings (as described below), and click OK. If you selected the **Open web browser to create new job** check box, the FlowForce Server administration interface opens in the browser, and you can start creating a FlowForce Server job immediately.

The following table lists the mapping deployment settings available on the Deploy Mapping dialog box.

| Setting               | Description                                                                                                    |
|-----------------------|----------------------------------------------------------------------------------------------------|
| Server, Port, Use SSL | Enter the server host name (or IP address) and port of FlowForce Server. These could be <b>localhost</b> and <b>8082</b> if FlowForce Server is running on the same machine at the default port. When in doubt, log on to FlowForce Server Web administration interface and check the I.P. address and port displayed in the Web browser's address bar. |
|                       | If you encounter connectivity errors, ensure that the machine on which FlowForce Server runs is configured to allow incoming connections on the designated address and port.                                                                                                    |
|                       | To deploy the mapping through a SSL-encrypted connection, select the <b>Use SSL</b> check box. This assumes that FlowForce Server is already                                                                                                    |

| Setting                        | Description                                                                                                    |  |  |
|--------------------------------|----------------------------------------------------------------------------------------------------|--|--|
|                                | configured to accept SSL connections. For more information, refer to FlowForce Server documentation (https://www.altova.com/documentation).                                                                                                    |  |  |
| User and Password              | The user name and password to be entered depends on the value of the Login drop-down list (see next option). If the Login drop-down list is set to <default> or Directly, enter your FlowForce Server user name and password. Otherwise, enter your domain user name and password, and select the domain name from the Login drop-down list.</default> |  |  |
| Login                          | If Directory Service integration is enabled in FlowForce Server, select the domain name from this drop-down list, and enter your domain credentials in the User and Password fields (see previous option).                                                                                                    |  |  |
| Use Resources, Resource Path   | Select the <b>Use Resources</b> check box if the mapping function should use Resources after it is deployed to the server. If you select the check box, you must also enter the path of the respective resource on the server in the <b>Resource Path</b> text box. To select the resource, click the <b>Ellipsis</b> button.                          |  |  |
|                                | If there are no resources on the server yet to choose from, click <b>Deploy Global Resources</b> and deploy the required Global Resource to the server.  For more information, see <u>Deploying Global Resources to FlowForce</u> <u>Server</u> 949  .                                                                                                 |  |  |
|                                | If you do not select the <b>Use Resources</b> check box, any Global Resources will be resolved, based on the currently selected configuration. On the server, the mapping function will no longer require Global Resources, but will use the resolved value instead.                                                                                   |  |  |
| Path                           | Click <b>Browse</b> , and select the path where the mapping function should be saved in the FlowForce Server container hierarchy. By default, the path is set to the <b>/public</b> container of FlowForce Server.                                                                                                    |  |  |
|                                | From the dialog box, you can also create new containers or delete existing containers and mappings, provided that you have the required FlowForce Server permissions and privileges.                                                                                                    |  |  |
| Save mapping before deploying  | This option is available if you are deploying an unsaved mapping. Select this check box to save the mapping before deployment.                                                                                                    |  |  |
| Open browser to create new job | If you select this check box, the FlowForce Server Web administration interface opens in the browser after deployment, and you can start creating a FlowForce Server job immediately.                                                                                                    |  |  |

# Troubleshooting

The following table lists problems that you might encounter when deploying a mapping, and their solution.

| Problem                                            | Solution                                             |
|----------------------------------------------------|------------------------------------------------------|
| Deploying the mapping returns the following error: | Make sure that, on the target machine, the FlowForce |

| Problem                                                                                                    | Solution                                                                                                    |  |
|----------------------------------------------------------------------------------------------------|----------------------------------------------------------------------------------------------------|--|
| I/O operation on file failed. I/O Error 28: Failed to connect to <server> port 8082. Timed out System error 10060: A connection attempt failed because the connected party did not properly respond after a period of time, or established connection failed because connected host has failed to respond.</server> | Web Server service is running and configured to listen for connections on the specified port (8082, by default). Also, make sure that the firewall does not block incoming connections through this port.  The FlowForce Server service must be running as well in order for the deployment to be possible.                                         |  |
| Deploying the mapping returns the following error:  I/O operation on file failed.  I/O Error 413: Payload Too Large                                                                                                    | This error may occur if an input file of the deployed mapping exceeds the maximum size limit of HTTP requests allowed by FlowForce Server (roughly 100 MB). You can increase the limit by setting the max_request_body_size option (in bytes) in the flowforceweb.ini and flowforce.ini files. For details, see the FlowForce Server documentation. |  |

## Selecting the server version (Windows only)

If the server where you deploy the mapping has multiple versions of MapForce Server running under FlowForce Server management (applicable to Windows servers only), then you are additionally prompted to specify the version of MapForce Server with which you want this mapping to be executed.

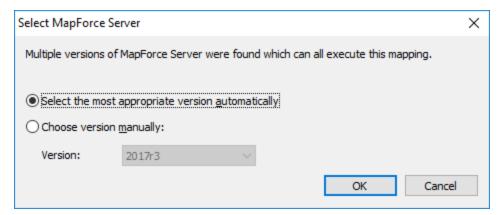

Note:

The dialog box appears when the FlowForce Server installation directory contains .tool files for each MapForce Server version which runs under FlowForce Server management. By default, a MapForce Server .tool file is added automatically to this directory when you install MapForce Server as part of FlowForce Server installation. The path where the .tool files are stored in FlowForce is: C:\Program Files\Altova\FlowForceServer2023\tools. If you have additional versions of MapForce Server which you want to run under FlowForce Server management, their .tool files may need to be copied manually to the directory above. The .tool file of MapForce Server can be found at: C:\Program Files\Altova\MapForceServer2023\text{\text{\text{tool}}} files\Altova\MapForceServer2023\text{\text{\text{tool}}} files\Altova\MapForceServer2023\text{\text{\text{tool}}} files\Altova\MapForceServer2023\text{\text{\text{tool}}} files\Altova\MapForceServer2023\text{\text{\text{\text{tool}}}} files\Altova\MapForceServer2023\text{\text{\text{\text{tool}}}} files\Altova\MapForceServer2023\text{\text{\text{\text{\text{tool}}}} files\Altova\MapForceServer2023\text{\text{\text{\text{tool}}}} files\Altova\MapForceServer2023\text{\text{\text{\text{\text{tool}}}} files\Altova\MapForceServer2023\text{\text{\text{\text{\text{\text{\text{\text{tool}}}}} files\Altova\MapForceServer2023\text{\text{

# 9.6 MapForce Command Line Interface

The general syntax of a MapForce command at the command line is:

```
MapForce.exe <filename> [/{target} [[<outputdir>] [/options]]]
```

## Legend

The following notation is used to indicate command line syntax:

| Notation                                     | Description                                        |  |
|----------------------------------------------|----------------------------------------------------|--|
| Text without brackets or braces              | Items you must type as shown                       |  |
| <text angle="" brackets="" inside=""></text> | Placeholder for which you must supply a value      |  |
| [Text inside square brackets]                | Optional items                                     |  |
| {Text inside braces}                         | Set of required items; choose one                  |  |
| Vertical bar ( )                             | Separator for mutually exclusive items; choose one |  |
| Ellipsis ()                                  | Items that can be repeated                         |  |

#### <filename>

The mapping design (.mfd) or mapping project (.mfp) file from which code is to be generated. To generate code for the whole project, set the target /GENERATE (see description below) and enter the project path as <filename>, for example, MapForceExamples.mfp.

## /{target}

Specifies the target language or environment for which code is to be generated. The following code generation targets are supported.

| Target                    | Description     |                                                                                                    |
|---------------------------|-----------------|----------------------------------------------------------------------------------------------------|
| /COMPILE[:compileoptions] |                 | o a MapForce Server execution file (.mfx). g options can be supplied, delimited by a                                                                                               |
|                           | JDBC            | Transforms all database connections to JDBC using the JDBC driver and the database URL defined in the Database Component Settings dialog box, see also Database Component Settings |
|                           | NOXMLSIGNATURES | Suppresses the generation of digital signatures in the MapForce Server Execution file (note that digital signatures are not supported by MapForce Server).                         |

| Target    | Description                                                                                                    |
|-----------|----------------------------------------------------------------------------------------------------|
|           |                                                                                                    |
| /GENERATE | Generates project code for all mappings in the project file using the current folder settings, see <a href="Managing Project Folders">Managing Project Folders</a> If you select this target, make sure to supply a MapForce project (.mfp file) as <filename>.</filename> |
| /XSLT     | Generates XSLT 1.0 code.                                                                                                    |
| /XSLT2    | Generates XSLT 2.0 code.                                                                                                    |
| /XSLT3    | Generates XSLT 3.0 code.                                                                                                    |
| /XQuery   | Generates XQuery code.                                                                                                    |
| /JAVA     | Generates Java code.                                                                                                    |
| /CS       | Generates C# code. This command also optionally allows setting specific options for code generation, namely:                                                                                                    |
|           | /CS[:{VS2010 VS2013 VS2015 VS2017 VS2019}]                                                                                                    |
|           | VS2010 Visual Studio 2010                                                                                                    |
|           | VS2013 Visual Studio 2013                                                                                                    |
|           | VS2015 Visual Studio 2015                                                                                                    |
|           | VS2017 Visual Studio 2017                                                                                                    |
|           | VS2019 Visual Studio 2019                                                                                                    |
|           | If no Visual Studio version is specified, code will be generated using the Visual Studio version defined in the code generation options, see Code Generator Options (155).                                                                                                 |
| /CPP      | Generates C++ code. This command also optionally allows setting specific code generation options, namely:                                                                                                    |
|           | /CPP[:{VS2010 VS2013 VS2015 VS2017},{MSXML XERCES3},{LIB DLL},{MFC NoMFC}]                                                                                                    |
|           | The first option group sets the target Visual Studio version. Valid values:                                                                                                    |
|           | VS2010 Visual Studio 2010                                                                                                    |
|           | VS2013 Visual Studio 2013                                                                                                    |
|           | VS2015 Visual Studio 2015                                                                                                    |
|           | VS2017 Visual Studio 2017                                                                                                    |
|           |                                                                                                    |

| Target | Description                                   |                                                                                                    |
|--------|-----------------------------------------------|----------------------------------------------------------------------------------------------------|
|        | VS2019                                        | Visual Studio 2019                                                                                         |
|        | The second option gr<br>generated code. Valid | oup specifies the XML library targeted by the d values:                                                    |
|        | MSXML                                         | Generate code for MSXML 6.0                                                                                |
|        | XERCES3                                       | Generate code for Xerces 3                                                                                 |
|        |                                               | o specifies whether static as opposed to build be generated. Valid values:                                 |
|        | LIB                                           | Generate static LIB libraries                                                                              |
|        | DLL                                           | Generate DLL libraries                                                                                     |
|        | The fourth option grouwith or without MFC s   | up specifies whether code should be generated support. Valid values:                                       |
|        | MFC                                           | Enable MFC support                                                                                         |
|        | NoMFC                                         | Disable MFC support                                                                                        |
|        |                                               | are not specified, code will be generated using sion defined in the code generation options, see ons 1655. |

## <outputdir>

Optional parameter which specifies the output directory. If an output path is not supplied, the current working directory will be used. Note that any relative file paths are relative to the current working directory.

When target is /GENERATE and the <outputdir> parameter is not set, the code generation language, as well as the output path of each mapping, are supplied by the settings defined for each folder inside the project, see Managing Project Folders (16).

When target is /GENERATE and the <outputdir> parameter is set, the <outputdir> value supplied at the command line takes precedence over the output directory defined at the root project level. It does not take precedence, however, over the code generation settings defined at each folder inside the project.

## options/

The /options are not mutually exclusive. One or more of the following options can be set.

| Option                                    | Description                                                                                                    |
|-------------------------------------------|----------------------------------------------------------------------------------------------------|
| [/MFXVERSION[: <version>]</version>       | This option is applicable if the target is <code>/COMPILE</code> . It compiles the MapForce Server Execution (.mfx) file for a particular version of MapForce Server. You can supply as value any version of MapForce Server, starting with <code>2013r2</code> onwards, up to the current MapForce version. See also Compiling mappings for a specific MapForce Server version.       |
| /GLOBALRESOURCEFILE <filename></filename> | This option is applicable if the mapping uses Global Resources to resolve input or output file or folder paths, or databases. For more information, see <u>Altova Global Resources</u>                                                                                                    |
|                                           | The option /GLOBALRESOURCEFILE specifies the path to a Global Resource .xml file. Note that, if /GLOBALRESOURCEFILE is set, then /GLOBALRESOURCECONFIG must also be set.                                                                                                    |
| /GLOBALRESOURCECONFIG <config></config>   | This option specifies the name of the Global Resource configuration (see also the previous option). Note that, if /GLOBALRESOURCEFILE is set, then /GLOBALRESOURCECONFIG must also be set.                                                                                                    |
| /LIBRARY <libname> ()</libname>           | Use together with a code generation target language to specify additional function libraries. This option can be specified more than once to load multiple libraries. See also Managing Function Libraries.                                                                                                    |
| /LOG <logfilename></logfilename>          | Generates a log file at the specified path. <logfilename> can be a full path name, for example, it can include both a directory and a file name. However, if a full path is supplied, the directory must exist for the log file to be generated. If you specify only the file name, then the file will be placed in the current directory of the Windows command prompt.</logfilename> |

## Remarks

- Relative paths are relative to the working directory, which is the current directory of the application calling MapForce. This applies to the path of the .mfd filename, .mfp filename, output directory, log filename, and global resource filename.
- Do not use the end backslash and closing quote at the command line (for example, "C:\My directory\"). These two characters are interpreted by the command line parser as a literal double quotation mark. Use the double backslash \\ if spaces occur in the command line and you need the quotes ("c:\My Directory\\"), or try to avoid using spaces and therefore quotes at all.

# **Examples**

1) To start MapForce and open the mapping <filename>.mfd, use:

MapForce.exe <filename>.mfd

2) To generate XSLT 2.0 code and also create a log file with the name <logfilename>, use:

```
MapForce.exe <filename>.mfd /XSLT2 <outputdir> /LOG <logfilename>
```

3) To generate XSLT 2.0 code taking into account the global resource configuration <grconfigname> from the global resource file <grfilename>, use:

```
Mapforce.exe <filename>.mfd /XSLT2 <outputdir> /GLOBALRESOURCEFILE <grfilename> /GLOBALRESOURCECONFIG <grconfigname>
```

4) To generate a C# application for Visual Studio 2015 and output a log file, use:

```
MapForce.exe <filename>.mfd /CS:VS2015 <outputdir> /LOG <logfilename>
```

5) To generate a C++ application using the code generation settings defined in **Tools | Options**, and output a log file, use:

```
MapForce.exe <filename>.mfd /CPP <outputdir> /LOG <logfilename>
```

6) To generate a C++ application for Visual Studio 2015, MSXML, with static libraries, MFC support, and no log file, use:

```
MapForce.exe <filename>.mfd /CPP:VS2015,MSXML,LIB,MFC
```

7) To generate a C++ application for Visual Studio 2015, Xerces, with dynamic libraries, no MFC support, and a log file, use:

```
MapForce.exe <filename>.mfd /CPP:VS2015,XERCES,DLL,NoMFC <outputdir> /LOG <logfilename>
```

8) To generate a Java application and also output a log file, use:

```
MapForce.exe <filename>.mfd /JAVA <outputdir> /LOG <logfilename>
```

9) To generate code for all mappings in the project, using the language and output directory defined in the folder settings (of each folder inside the project), use:

```
MapForce.exe <filename>.mfp /GENERATE /LOG <logfilename>
```

10) To generate Java code for all mappings in the project file, use:

```
MapForce.exe <filename>.mfp /JAVA /LOG <logfilename>
```

Note that the code generation language defined in the folder settings are ignored, and Java is used for all mappings.

11) To supply input and output files at the command line for a previously compiled Java mapping, use:

java -jar <mappingfile>.jar /InputFileName <inputfilename> /OutputFileName
<outputfilename>

The /InputFileName and /OutputFileName parameters are the names of special input components in the MapForce mapping that allow you to use parameters in command line execution (see <u>Supplying Parameters to the Mapping</u> 455).

12) To compile a mapping to a MapForce Server execution file, for MapForce Server version 2023, and suppress XML signatures:

MapForce.exe <filename>.mfd /COMPILE:NOXMLSIGNATURES <outputdir> /MFXVERSION:2023 /LOG <logfilename>

# 10 Altova Global Resources

Altova Global Resources are aliases for file, folder, and database resources. Each alias can have multiple configurations, and each configuration maps to a single resource. Therefore, when you use a global resource, you can switch between its configurations. For example, you could create a database resource with two configurations: development and production. Depending on your goals, you can switch between these configurations. In MapForce, you can retrieve data from the development or production database by choosing the desired configuration from the drop-down list before previewing the mapping.

Global resources can be used across different Altova applications (see subsection below).

# Global resources in other Altova products

When stored as global resources, files, folders, and database connection details become reusable across multiple Altova applications. For example, if you often need to open the same file in multiple Altova desktop applications, you can define this file as a global resource. If you need to change the file path, you will need to change it only in one place. Currently, global resources can be defined and used in the following Altova products:

- Altova Authentic
- DatabaseSpy
- MobileTogether Designer
- MapForce
- StyleVision
- XMLSpy
- FlowForce Server
- MapForce Server
- RaptorXML Server/RaptorXML+XBRL Server

#### In this section

This section explains how to create and configure different types of global resources. The section is organized into the following topics:

- Global Resource Setup Part 1 931
- Global Resource Setup Part 2

  933
- XML Files as Global Resources 937
- Folders as Global Resources <sup>939</sup>
- Databases as Global Resources 941
- Transformation Results as Global Resources 943
- Global Resources in Execution Environments 947

# 10.1 Global Resource Setup Part 1

The global resource setup consists of two parts: (i) creating a global resource in the **Manage Global Resources** dialog box (*see below*) and (ii) defining the properties of this global resource in the **Global Resource** dialog. The second part is discussed in the <u>next topic</u> <sup>(933)</sup>.

Altova Global Resources are defined in the **Manage Global Resources** dialog, which can be accessed in two ways:

- Click the menu command Tools | Global Resources.
- Click the Manage Global Resources icon in the Global Resources toolbar (screenshot below).

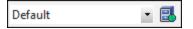

#### Global Resources Definitions file

Information about global resources is stored in an XML file called the Global Resources Definitions file. This file is created when the first global resource is defined in the **Manage Global Resources** dialog box (*screenshot below*) and saved.

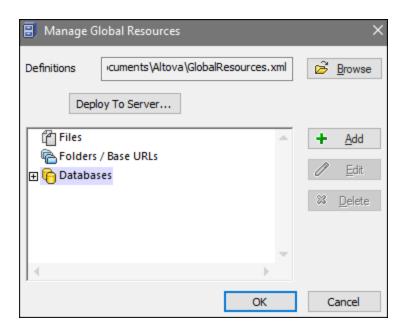

When you open the **Manage Global Resources** dialog box for the first time, the default location and name of the Global Resources Definitions file is specified in the *Definitions* text box (see screenshot above):

C:\Users\<username>\Documents\Altova\GlobalResources.xml

This file is set as the default Global Resources Definitions file for all Altova applications. A global resource can be saved from any Altova application to this file and will immediately be available to all other Altova applications as a global resource. To define and save a global resource to the Global Resources Definitions file, add the global resource in the **Manage Global Resources** dialog and click **OK** to save.

To select an already existing Global Resources Definitions file to be the active definitions file of a particular Altova application, browse for it via the **Browse** button of the *Definitions* text box (see screenshot above).

The Manage Global Resources dialog box also allows you to edit and delete existing global resources.

#### Notes:

- You can give any name to the Global Resources Definitions file and save it to any location
  accessible to your Altova applications. All you need to do in each application, is specify this file as
  the Global Resources Definitions file for that application (in the *Definitions* text box). The resources
  become global across Altova products when you use a single definitions file across all Altova
  products.
- You can also create multiple Global Resources Definitions files. However, only one of these can be
  active at any time in a given Altova application, and only the definitions contained in this file will be
  available to the application. The availability of resources can therefore be restricted or made to
  overlap across products as required.

# 10.2 Global Resource Setup Part 2

The second part of the global resource setup consists in defining properties of a global resource in the **Global Resource** dialog box. The properties depend on the type of a global resource (see *subsections below*). You can access the **Global Resource** dialog box by clicking the **Add** button in the <u>Manage Global Resources</u> dialog box <sup>(33)</sup>.

To find out more about setting up different types of global resources, see the following examples: <u>XML Files as Global Resources</u> 337, Folders as Global Resources 339, Databases as Global Resources 341.

#### Files

The file-specific properties are shown in the **Global Resource** dialog box below. The setup has three major parts: (i) the name of the file, (ii) the location of this file, and (iii) the list of configurations defined for this file alias.

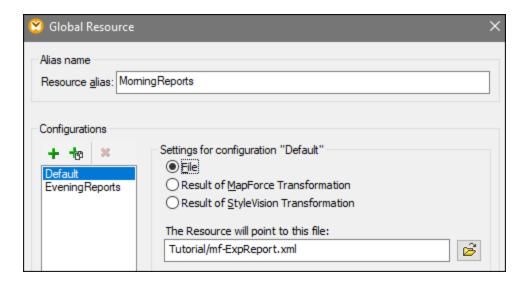

The settings Result of MapForce Transformation and Result of StyleVision Transformation are discussed in Transformation Results as Global Resources [943].

#### **Folders**

The folder-specific properties are shown in the **Global Resource** dialog box below. The setup has three major parts: (i) the name of the folder, (ii) the location of this folder, and (iii) the list of configurations defined for this folder alias.

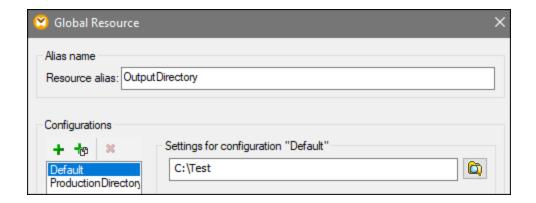

## Databases

When you add a database connection as a global resource, a connection wizard guides you through the steps required to set up the connection. For more information, see <u>Start Database Connection Wizard</u> Once you complete the wizard, the database connection parameters are displayed in the **Global Resource** dialog box (see screenshot below).

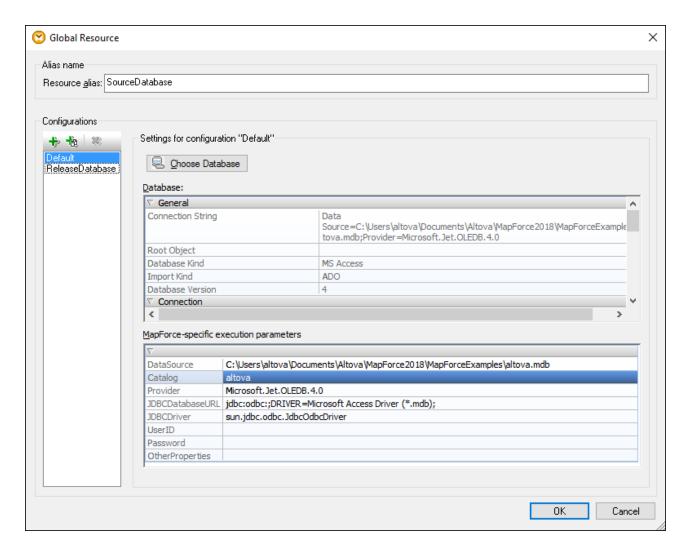

In the **Global Resource** dialog box, it is possible to edit some of the database connection parameters. The parameters are grouped into two categories: database parameters and MapForce-specific execution parameters (see below).

#### **Database**

These parameters are shared among Altova applications. In MapForce, they are used at design time, that is, when the mapping is loaded, or when you click the **Output** pane in MapForce to preview the mapping.

#### MapForce-specific execution parameters

These parameters are applicable when you generate program code or compile a mapping to MapForce Server execution file (.mfx). They are used at mapping runtime as follows:

- In generated C++, C#, or Java program code.
- If you compile the mapping to a MapForce Server execution file, and automatic JDBC conversion takes place. For more information about automatic JDBC conversion, see <a href="Database mappings in various execution environments">Database mappings in various execution environments</a>

If a mapping uses a Global Resource to connect to a database, the database connection details in the **Global Resource** dialog box take precedence over those defined in the mapping. The Component Settings dialog box informs you that the connectivity parameters are defined as a Global Resource. To change the database

component to connect to the database directly (without using Global Resources), click **Change**, and follow the wizard steps to reconnect to the database.

## Global Resource dialog icons

| +           | Add Configuration: Pops up the Add Configuration dialog in which you enter the name of the configuration to be added.                                                       |
|-------------|----------------------------------------------------------------------------------------------------|
| <b>*</b> 69 | Add Configuration as Copy: Pops up the Add Configuration dialog in which you can enter the name of the configuration to be created as a copy of the selected configuration. |
| *           | Delete: Deletes the selected configuration.                                                                                                    |
| <b>፩</b>    | Open: Browse for the file to be created as the global resource.                                                                                                    |
|             | Open: Browse for the folder to be created as the global resource.                                                                                                    |

#### Global resource setup: General procedures

The broad procedure of creating and configuring global resources is described below:

- 1. Click the toolbar button (Manage Global Resource). Alternatively, go to the Tools menu and click Global Resources.
- 2. Click **Add** and select the resource type you wish to create (file, folder, database). The **Global Resource** dialog box will appear.
- 3. Enter a descriptive name in the Resource alias text box (e.g., InputFile).
- 4. Setting up the default configuration depends on the type of the global resource: (i) For a file or folder, browse for the file or folder to which this resource should point by default; (ii) for a database connection, click **Choose Database** and follow the Database Connection Wizard to connect to the database (see <u>Connecting to a Database</u>). This database connection will be used by default when you run the mapping.
- 5. If you need an additional configuration (e.g., an additional output folder), click the button in the **Global Resource** dialog box, enter the name of this configuration, and specify the path to this configuration.
- 6. Repeat the previous step for each additional configuration required.

**Note:** Database connections are supported as global resources only in MapForce Professional and Enterprise editions.

# 10.3 XML Files as Global Resources

This topic explains how to use XML files as global resources. There are situations in which you may need to change an input XML file multiple times per day. For example, every morning you need to run a particular mapping and generate a report by using one XML file as a mapping input, and every evening the same report must be generated from another XML file. Instead of editing the mapping multiple times per day (or keeping multiple copies of it), you could configure the mapping to read from a file defined as a global resource (the so-called *file alias*). In this example, our file alias will have two configurations:

- 1. The Default configuration will supply a morning XML file as a mapping input.
- 2. The EveningReports configuration will supply an evening XML file as a mapping input.

To create and configure the file alias, take the steps below.

# Step 1: Create a global resource

First, we need to create a file alias. Follow the instructions below:

- 1. Click the toolbar button (Manage Global Resource). Alternatively, go to the Tools menu and click Global Resources.
- 2. Click **Add | File** and enter a name in the **Resource alias** text box. In this example, we call our default configuration MorningReports.
- 3. Click the **Browse** button near the text field **The Resource will point to this file** and select Tutorial\mf-ExpReport.xml.
- 4. Click in the Configurations section and name the second configuration EveningReports.
- 5. Click **Browse** and select Tutorial\mf-ExpReport2.xml.

## Step 2: Use the global resource in the mapping

Now we can use the newly created global resource in our mapping. To make the mapping read data from the global resource, take the steps below:

- 1. Open the Tutorial\Tut-ExpReport.mfd mapping.
- 2. Double-click the header of the source component to open the **Component Settings** dialog box.
- 3. Next to Input XML file, click Browse, then click Global Resources and select the file alias MorningReports. Click Open.
- 4. Open the **Component Settings** dialog box again: The input XML file path has now become altova://file\_resource/MorningReports, which indicates that the path uses a global resource.

### Step 3: Run the mapping with the desired configuration

You can now switch between the input XML files before running the mapping:

- To use mf-ExpReport.xml as an input, select the menu item Tools | Active Configuration | Default.
- To use mf-ExpReport2.xml as an input, select the menu item Tools | Active Configuration | EveningReports.

Alternatively, select the required configuration from the **Global Resources** drop-down list in the toolbar (see screenshot below).

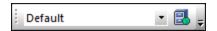

To preview the mapping result with either configuration, click the **Output** pane.

# 10.4 Folders as Global Resources

This topic explains how to use folders as global resources. There are situations in which you may need to generate the same output in different directories. To make this possible, we will create a folder alias with two configurations:

- 1. The Default configuration will generate the output in C:\Test.
- 2. The Production configuration will generate the output in C:\Production.

To create and configure the folder alias, take the steps below.

### Step 1: Create a global resource

First, we need to create a folder alias. Follow the instructions below:

- 1. Click the toolbar button (Manage Global Resource). Alternatively, go to the Tools menu and click Global Resources.
- 2. Click **Add | Folder** and enter a name in the **Resource alias** text box. In this example, we call our default configuration OutputDirectory.
- 3. Click the **Browse** button near the text field **Settings for configuration "Default"** and select **C:**\Test. Make sure this folder already exists on your operating system.
- 4. Click and enter a name of the second configuration. In this example, we call our second configuration ProductionDirectory.
- 5. Click **Browse** and select the C:\Production folder. Make sure that this folder already exists on your operating system.

### Step 2: Use the global resource in the mapping

The next step is to make the mapping use the folder alias we have just created. Take the steps below:

- 1. Open the Tutorial\Tut-ExpReport.mfd mapping.
- 2. Double-click the header of the target component to open the **Component Settings** dialog box.
- 3. Click Global Resources and then click Save.
- 4. Save the output XML file as Output.xml. The output XML file path has now become altova://folder\_resource/OutputDirectory/Output.xml, which indicates that the path is defined as a global resource.

### Step 3: Run the mapping with the desired configuration

You can now switch between the output folders before running the mapping:

- To use c:\Test as the output directory, select the menu item Tools | Active Configuration | Default.
- To use C:\Production as the output directory, select the menu item Tools | Active Configuration | ProductionDirectory.

By default, the mapping output is written as a temporary file unless you explicitly configure MapForce to write output to permanent files. To configure MapForce so that it generates permanent files, do the following:

- 1. Go to the **Tools** menu and click **Options**.
- 2. In the General section, select the option Write directly to final output files.

# 10.5 Databases as Global Resources

This topic explains how to use databases as global resources. There are situations in which you may need to map data from databases with the same structure but different data. Using a database resource will allow you to switch between databases without editing your mapping. To achieve this, we need to create a database alias with two configurations:

- 1. The Default configuration will point to the DevelopmentDatabase: MapForceExamples\altova.mdb.
- 2. The ReleaseDatabase configuration will point to Tutorial\altova.mdb.

To create and configure the database alias, take the steps below.

# Step 1: Create a global resource

The fist step is to create a database alias. Take the steps bellow:

- 1. Click the toolbar button (Manage Global Resource). Alternatively, go to the Tools menu and click Global Resources.
- Click Add | Database and enter a descriptive name in the Resource alias text box. In this example, we call the default configuration DevelopmentDatabase.
- Click Choose Database, select Microsoft Access (ADO), and browse for MapForceExamples\altova.mdb.
- 4. Click and name the second configuration ReleaseDatabase.
- 5. Click Choose Database, select Microsoft Access (ADO), and browse for Tutorial\altova.mdb.

## Step 2: Use the global resource in the mapping

The next step is to configure the mapping so that it can use the database alias:

- 1. Open the Tutorial\PersonDB.mfd mapping.
- 2. Double-click the database component to open the **Component Settings** dialog box. Click **Change**.
- 3. Select Global Resources in the Select a Database dialog box and select the DevelopmentDatabase alias. Click Connect.
- 4. When you are prompted to select database objects, leave the default selection as is and click **OK**.

The connectivity parameters can be changed by clicking the 🗾 toolbar button.

### Step 3: Run the mapping with the desired configuration

You can now easily switch between the databases before running the mapping:

- To use the DevelopmentDatabase configuration, select the menu item Tools | Active Configuration | Default.
- To use the ReleaseDatabase configuration, select the menu item Tools | Active Configuration | ReleaseDatabase.

Alternatively, select the required configuration from the **Global Resources** drop-down list (see screenshot below).

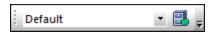

When you switch between configurations, the **Configuration switch** dialog box informs you that the resource has been modified. Click **Reload**.

**Note:** The databases used in this example contain the same data. Therefore, there are no differences in the generated output.

# 10.6 Transformation Results as Global Resources

You can use the result of a MapForce mapping or StyleVision transformation as a global resource. This topic shows how to create a global resource from the transformation result and use this global resource across different Altova applications.

In order to make a mapping output available as a global resource, the transformation language of the mapping must be set to Built-In, or the mapping must contain only components which are supported by the Built-In language.

# Important:

- The workflows mentioned above are meaningful between Altova desktop applications installed on the same computer.
- It is **not** possible to use the result of MapForce and StyleVision transformations as global resources in Altova server products and in MapForce Basic Edition.

The example below shows how to use the result of a MapForce transformation as a global resource.

### Example: Result of MapForce Transformation

This example illustrates how to create a workflow between Altova MapForce and <u>Altova XMLSpy</u>. More specifically, the example shows how to create a global resource from a MapForce mapping, trigger the execution of this mapping in XMLSpy, and view the outputs in XMLSpy, which were generated by MapForce.

## Step 1: Create a global resource

You can take this step using MapForce or XMLSpy.

- 1. Click the toolbar button (Manage Global Resource). Alternatively, go to the Tools menu and click Global Resources.
- 2. Click **Add | File** and enter a descriptive name in the **Resource alias** text box. In this example, we call our default configuration MappingResult.
- 3. Select the option Result of MapForce Transformation.
- 4. Click **Browse** and select the mapping Tutorial\Tut-ExpReport-multi.mfd. As shown below, this mapping has one input and two outputs.

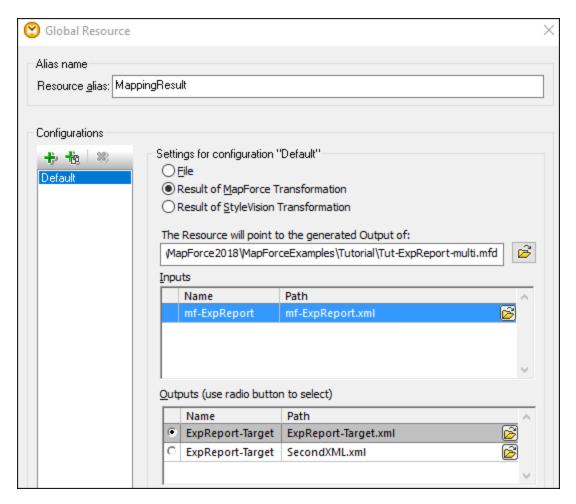

The screenshot below illustrates the two outputs listed in the **Global Resource** dialog box. We will generate each output file separately in the c:\temp folder (see Step 2 below).

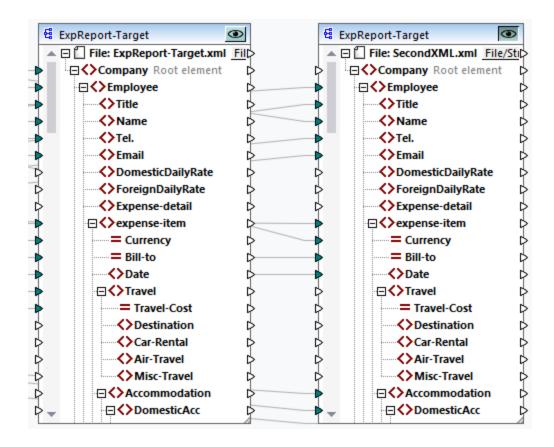

### Step 2: Generate output files

At this stage, we would like to generate each of the two output files (see screenshot above) in the c:\temp folder and change the file names. To achieve this, we will create a configuration for each output. Take the steps below:

- 1. In the Outputs section of the Global Resource dialog box, click Browse next to the first output and enter C:\temp\file1.xml as a destination file name. This is the default configuration which will produce the first output file.
- 2. Click under Configurations and enter a name for the new configuration (in this example, Output2). In the Outputs section, click the radio button near the second file (secondXML.xml).
- 3. In the Outputs section, click **Browse** next to the second output and enter C:\temp\file2.xml as a destination file name. This is the second configuration which produces the second output file.
- 4. Click OK.

### Step 3: Use the global resource

The instructions below show how to use the global resource we created in the previous step.

### Default configuration

To use the default configuration in XMLSpy, take the steps below.

1. Run XMLSpy.

- 2. Go to the Tools menu and click Global Resources.
- 3. In the Files section, click the MappingResult global resource and then click **View** (see screenshot below). This executes the mapping, produces the default output (file1.xml) and loads it into the main pane of XMLSpy. The file is saved as C:\temp\file1.xml.

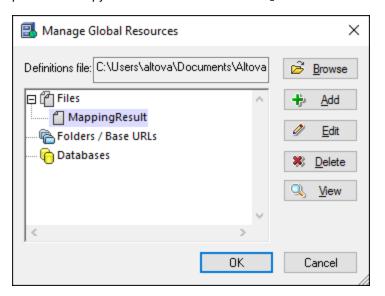

### Second configuration

To trigger the mapping execution with the second configuration, do the following:

- 1. Go to the **Tools** menu in XMLSpy and click **Active Configuration | Output2**.
- 2. Click **Reload** when prompted.

As a result, the second output file is loaded into the main window of XMLSpy. The file is saved as c: \temp\file2.xml.

# 10.7 Global Resources in Execution Environments

This subsection explains how to work with global resources in different execution environments. The subsection is organized into the following topics:

- Global Resources in Generated Code 947
- Global Resources in MapForce Server 948
- Global Resources in FlowForce Server 948

# 10.7.1 Global Resources in Generated Code

This topic explains how global resources are used in generated code. For more information, see the subsections below.

### Global Resources in XSLT, XSLT 2, XQuery

When you generate XSLT or XSLT2 code and the mapping uses global resources, this does not affect the generated XSLT stylesheet in any way. With or without global resources, you can flexibly specify the input and output files when you run the XSLT stylesheet in your XSLT processor. The same applies to generated XQuery code.

An exception is the <code>DoTransform.bat</code> file generated for RaptorXML execution. Global resources used by the mapping will be resolved in actual paths in <code>DoTransform.bat</code>. The configuration which is currently selected from the global resources drop-down list will be taken into account. For information about supplying global resources to RaptorXML, see <a href="mailto:the RaptorXML">the RaptorXML</a>, see <a href="mailto:the RaptorXML">the RaptorXML</a> documentation.

### Global Resources in C++, C#, Java

When you generate C#, C++, or Java program code, global resources used by the mapping will be resolved. For example, a file or folder alias defined as a global resource will be converted to a file or folder path. If a particular global resource configuration is selected from the global resources drop-down list, the code will be generated for the selected configuration. The **Messages** window shows information about how exactly a global resource was resolved (see screenshot below).

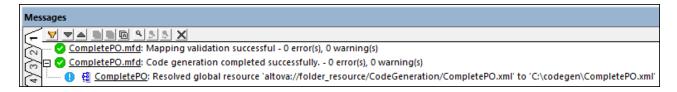

To generate code for a particular global resource configuration, select it from the global resources drop-down list before generating code. Alternatively, if you generate code from the command line, supply the GLOBALRESOURCEFILE and GLOBALRESOURCECONFIG parameters at the command line. For details, see MapForce Command Line Interface 222.

It is not possible to switch or refer to global resources from generated code. Instead, you can modify the code to change the input or output file path.

**Note:** In C# or Java, you can change the path and the data type of input or output 1058.

# 10.7.2 Global Resources in MapForce Server

When you compile a mapping to a MapForce Server execution file (.mfx), any global resource references used by the mapping are preserved, not resolved. This means that you will need to provide these references on the server side in order to run the mapping successfully. In MapForce Server, the following is required to run a .mfx file which uses global resources:

- 1. The Global Resources Definitions file. On the machine where MapForce is installed, the file is called GlobalResources.xml. You can find this file in the Documents\Altova folder. You can copy this file to the machine where MapForce Server runs and create multiple such files if necessary. See also Global Resources Setup Part 1 [83].
- 2. *The Global Resource configuration name*. Each Global Resource has a default configuration. You can also create additional configurations. For more information, see <u>Global Resources Setup Part 2</u> <sup>33</sup>.

In MapForce, the Global Resource Definitions file and the Global Resource configuration name are set or changed from the graphical user interface. In MapForce Server, these are specified at mapping runtime (see below).

• If you run the mapping through the command line interface, set the options --globalresourceconfig and --globalresourcefile after the run command, for example:

```
C:\Program Files (x86)\Altova\MapForceServer2023\bin\MapForceServer.exe run
SomeMapping.mfx --globalresourcefile="C:
\Users\me\Documents\Altova\GlobalResources.xml" --globalresourceconfig="Default"
```

• If you run the mapping through the MapForce Server API, call the method setoptions twice before calling the Run method. The first call is required to supply the Global Resource Definitions file path as an option, and the second call is required to supply the Global Resource configuration name.

For more information, see the MapForce Server documentation.

## 10.7.3 Global Resources in FlowForce Server

In FlowForce Server, global resources are not stored in one XML file as in desktop applications. In FlowForce, each resource is a reusable object that may contain file or folder paths or database connection details. Resources can be copied, exported, and imported, and are subject to the same user access mechanism as other FlowForce Server objects. This means that any FlowForce user can use any resource in their mapping functions if they have the required permissions.

Once you have created a mapping with global resources in MapForce, you can deploy it to FlowForce Server. At deployment time, if you want your mapping to use global resources, select the **Use Resources** check box in the deployment dialog box. If you do not select the check box, any global resources used by the mapping will be resolved, based on the currently selected configuration. If you have selected the check box, the mapping function will require resources in FlowForce Server as well. The screenshot below is an example of a mapping function deployed to FlowForce that requires resources to run. Notice that the first parameter gets the default file path from a resource.

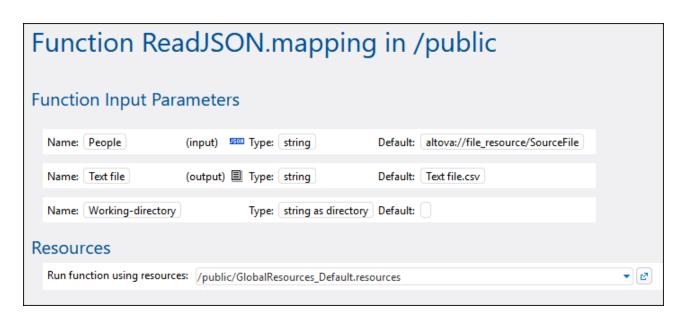

In FlowForce Server, it is the mapping function that uses the global resources, not the job. The mapping function reads the path of the first input file from the resource. This means that all jobs using this function will use the same path unless you override the path from the job configuration page.

You can also deploy global resources to FlowForce Server as standalone objects. This means there is no need to deploy a mapping first in order to be able to deploy a global resource. For more information, see *Deploying Resources to FlowForce Server* below.

For information about consuming resources in FlowForce Server, see the FlowForce Server documentation.

## Deploying resources to FlowForce Server

You can deploy global resources created with MapForce to FlowForce Server. Upon deployment, you must choose the configuration with which the resource should be deployed to the server. If you need all configurations of the same global resource on the server, you can deploy this global resource multiple times and select the desired configuration each time upon deployment. You can also change the name of each global resource on the server and choose the destination container on the server.

You can deploy global resources to FlowForce Server at the same time when you deploy the mapping or separately. To deploy global resources to FlowForce Server, take the steps below:

- 1. Run MapForce.
- 2. Click the **Manage Global Resources** toolbar button. Alternatively, go to the **Tools** menu and click **Global Resources**.
- 3. Click **Deploy To Server**. This opens the **Deploy Global Resource Configuration** dialog box (see screenshot below).

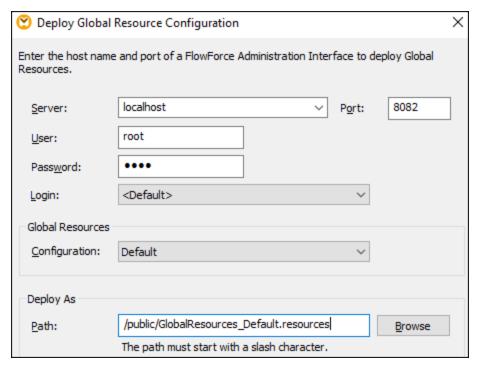

- 4. Enter the connection details to FlowForce Server (server, port, user, password, login method). These parameters are the same as the ones required when you deploy mappings to FlowForce Server (920).
- 5. Select a configuration from the **Configuration** list. This list includes all configurations from the current Global Resources Definitions file 331. Note that only one global resource configuration can be deployed at a time. You can deploy the same resource multiple times, with a different name, if you need all the configurations on the server.
- 6. Select a target path where the resource should be saved on the server. Click **Browse** to select a target FlowForce container or create a new one if required.
- 7. Click OK.

You can see information about deploying the global resource to FlowForce Server in the **Messages** window.

**Note:** Global resources that run other Altova applications are *not* supported in a server environment. For more information, see <u>Transformation Results as Global Resource</u> (943).

Catalogs in MapForce 951

# 11 Catalogs in MapForce

MapForce supports a subset of the OASIS XML catalogs mechanism. The catalog mechanism enables MapForce to retrieve commonly used schemas (as well as other files) from local user folders. This increases the overall processing speed, enables users to work offline (that is, not connected to a network), and improves the portability of documents (because URIs would then need to be changed only in the catalog files.)

The catalog mechanism in MapForce works as outlined in this section:

- How Catalogs Work 952
- Catalog Structure in MapForce 954
- Customizing Your Catalogs 956
- Environment Variables 958

For more information on catalogs, see the XML Catalogs specification.

952 Catalogs in MapForce How Catalogs Work

# 11.1 How Catalogs Work

Catalogs can be used to redirect both DTDs and XML Schemas. While the concept behind the mechanisms of both cases is the same, the details are different and are explained below.

#### **DTDs**

Catalogs are commonly used to redirect a call to a DTD to a local URI. This is achieved by mapping, in the catalog file, public or system identifiers to the required local URI. So when the **DOCTYPE** declaration in an XML file is read, its public or system identifier locates the required local resource via the catalog file mapping.

For popular schemas, the PUBLIC identifier is usually pre-defined, thus requiring only that the URI in the catalog file map the PUBLIC identifier to the correct local copy. When the XML document is parsed, the PUBLIC identifier in it is read. If this identifier is found in a catalog file, then the corresponding URL in the catalog file will be looked up and the schema will be read from this location. So, for example, if the following SVG file is opened in MapForce:

The catalog is searched for the PUBLIC identifier of this SVG file. Let's say the catalog file contains the following entry:

In this case, there is a match for the PUBLIC identifier. As a result, the lookup for the SVG DTD is redirected to the URL schemas/svg/svg11.dtd (which is relative to the catalog file). This is a local file that will be used as the DTD for the SVG file. If there is no mapping for the Public ID in the catalog, then the URL in the XML document will be used (in the SVG fie example above, this is the Internet URL: http://www.w3.org/Graphics/SVG/1.1/DTD/svg11.dtd).

#### XML Schemas

In MapForce, you can also use catalogs with **XML Schemas**. In the XML instance file, the reference to the schema will occur in the **xsi:schemaLocation** attribute of the XML document's top-level element. For example,

```
xsi:schemaLocation="http://www.xmlspy.com/schemas/orgchart OrgChart.xsd"
```

The value of the xsi:schemaLocation attribute has two parts: a namespace part (green above) and a URI part

Catalogs in MapForce How Catalogs Work 953

(highlighted). The namespace part is used in the catalog to map to the alternative resource. For example, the following catalog entry redirects the schema reference above to a schema at an alternative location.

```
<uri name="http://www.xmlspy.com/schemas/orgchart" uri="C:\MySchemas\OrgChart.xsd"/>
```

Normally, the URI part of the xsi:schemaLocation attribute's value is a path to the actual schema location. However, if the schema is referenced via a catalog, the URI part need not point to an actual XML Schema but must exist so that the lexical validity of the xsi:schemaLocation attribute is maintained. A value of foo, for example, would be sufficient for the URI part of the attribute's value to be valid.

# 11.2 Catalog Structure in MapForce

When MapForce starts, it loads a file called <code>ROOtCatalog.xml</code> (structure shown in listing below), which contains a list of catalog files that will be looked up. You can modify this file and enter as many catalog files to look up as you like, each of which is referenced in a <code>nextCatalog</code> element. These catalog files are looked up and the URIs in them are resolved according to their mappings.

### Listing of RootCatalog.xml

```
<?xml version="1.0" encoding="UTF-8"?>
<catalog xmlns="urn:oasis:names:tc:entity:xmlns:xml:catalog"
    xmlns:spy="http://www.altova.com/catalog_ext"
    xmlns:xsi="http://www.w3.org/2001/XMLSchema-instance"
    xsi:schemaLocation="urn:oasis:names:tc:entity:xmlns:xml:catalog Catalog.xsd">
    <nextCatalog catalog="%PersonalFolder%/Altova/%AppAndVersionName%/CustomCatalog.xml"/>
    <!-- Include all catalogs under common schemas folder on the first directory level -->
    <nextCatalog spy:recurseFrom="%CommonSchemasFolder%" catalog="catalog.xml"
spy:depth="1"/>
    <nextCatalog spy:recurseFrom="%ApplicationWritableDataFolder%/pkgs/.cache"
catalog="remapping.xml" spy:depth="0"/>
    <nextCatalog catalog="CoreCatalog.xml"/>
    </catalog>
```

The listing above references a custom catalog (named CustomCatalog.xml) and a set of catalogs that locate commonly used schemas (such as W3C XML Schemas and the SVG schema).

- CustomCatalog.xml is located in your Personal Folder (located via the variable %PersonalFolder%). It is a skeleton file in which you can create your own mappings. You can add mappings to CustomCatalog.xml for any schema you require that is not addressed by the catalog files in the Common Schemas Folder. Do this by using the supported elements of the OASIS catalog mechanism (see next section).
- The Common Schemas Folder (located via the variable %CommonSchemasFolder%) contains a set of commonly used schemas. Inside each of these schema folders is a catalog.xml file that maps public and/or system identifiers to URIs that point to locally saved copies of the respective schemas.
- CoreCatalog.xml is located in the MapForce application folder, and is used to locate schemas and stylesheets used by MapForce-specific processes, such as StyleVision Power Stylesheets which are stylesheets used to generate Altova's Authentic View of XML documents.

### Location variables

The variables that are used in RootCatalog.xml (listing above) have the following values:

| %PersonalFolder%                  | Personal folder of the current user, for example C: \Users\ <name>\Documents</name> |
|-----------------------------------|-------------------------------------------------------------------------------------|
| %CommonSchemasFolder%             | C:\ProgramData\Altova\Common2023\Schemas                                            |
| % ApplicationWritableDataFolde r% | C:\ProgramData\Altova                                                               |

## Location of catalog files and schemas

Note the locations of the various catalog files.

- RootCatalog.xml and CoreCatalog.xml are in the MapForce application folder.
- CustomCatalog.xml is located in your MyDocuments\Altova\MapForce folder.
- The catalog.xml files are each in a specific schema folder, these schema folders being inside the Common Schemas Folder.

# 11.3 Customizing Your Catalogs

When creating entries in CustomCatalog.xml (or any other catalog file that is to be read by MapForce), use only the following elements of the OASIS catalog specification. Each of the elements below is listed with an explanation of their attribute values. For a more detailed explanation, see the XML Catalogs specification. Note that each element can take the xml:base attribute, which is used to specify the base URI of that element.

```
• <public publicId="PublicID of Resource" uri="URL of local file"/>
• <system systemId="SystemID of Resource" uri="URL of local file"/>
• <uri name="filename" uri="URL of file identified by filename"/>
• <rewriteURI uriStartString="StartString of URI to rewrite" rewritePrefix="String to replace StartString"/>
• <rewriteSystem systemIdStartString="StartString of SystemID"
rewritePrefix="Replacement string to locate resource locally"/>
•
```

### Note the following points:

- In cases where there is no public identifier, as with most stylesheets, the system identifier can be directly mapped to a URL via the system element.
- A URI can be mapped to another URI using the uri element.
- The rewriteURI and rewriteSystem elements enable the rewriting of the starting part of a URI or system identifier, respectively. This allows the start of a filepath to be replaced and consequently enables the targeting of another directory. For more information on these elements, see the XML Catalogs specification.

From release 2014 onwards, MapForce adheres closely to the XML Catalogs specification (OASIS Standard V1.1, 7 October 2005) specification. This specification strictly separates external-identifier look-ups (those with a Public ID or System ID) from URI look-ups (URIs that are not Public IDs or System IDs). Namespace URIs must therefore be considered simply URIs—not Public IDs or System IDs—and must be used as URI look-ups rather than external-identifier look-ups. In MapForce versions prior to version 2014, schema namespace URIs were translated through cpublic> mappings. From version 2014 onwards, <ur>

```
Prior to V2014: <public publicID="http://www.MyMapping.com/ref"
    uri="file:///C:/MyDocs/Catalog/test.xsd"/>
V-2014 onwards: <uri name="http://www.MyMapping.com/ref"
    uri="file:///C:/MyDocs/Catalog/test.xsd"/>
```

## How MapForce finds a referenced schema

A schema is referenced in an XML document via the xsi:scemaLocation attribute (shown below). The value of the xsi:schemaLocation attribute has two parts: a namespace part (green) and a URI part (highlighted).

```
xsi:schemaLocation="http://www.xmlspy.com/schemas/orgchart OrgChart.xsd"
```

Given below are the steps, followed sequentially by MapForce, to find a referenced schema. The schema is loaded at the first successful step.

- 1. Look up the catalog for the URI part of the xsi:schemaLocation value. If a mapping is found, including in rewriteurs mappings, use the resulting URI for schema loading.
- 2. Look up the catalog for the namespace part of the xsi:schemaLocation value. If a mapping is found,

including in rewriteurs mappings, use the resulting URI for schema loading.

3. Use the URI part of the xsi:schemaLocation value for schema loading.

# XML Schema specifications

XML Schema specification information is built into MapForce and the validity of XML Schema (.xsd) documents is checked against this internal information. In an XML Schema document, therefore, no references should be made to any schema that defines the XML Schema specification.

The catalog.xml file in the %AltovaCommonSchemasFolder%\Schemas\schema folder contains references to DTDs that implement older XML Schema specifications. You should not validate your XML Schema documents against these schemas. The referenced files are included solely to provide MapForce with entry helper info for editing purposes should you wish to create documents according to these older recommendations.

# 11.4 Environment Variables

Shell environment variables can be used in the nextCatalog element to specify the path to various system locations (see RootCatalog.xml listing above). The following shell environment variables are supported:

Full path to the Personal folder of the current user, for example C:

%PersonalFolder% \Users\<name>\Documents

%CommonSchemasFolder

% C:\ProgramData\Altova\Common2023\Schemas

응

ApplicationWritableD

ataFolder% C:\ProgramData\Altova

%AltovaCommonFolder% C:\Program Files\Altova\Common2023

<code>%DesktopFolder%</code> Full path to the Desktop folder of the current user.

%ProgramMenuFolder% Full path to the Program Menu folder of the current user.

\*StartMenuFolder\* Full path to Start Menu folder of the current user.

**Full path to Start Up folder of the current user.** 

%TemplateFolder% Full path to the Template folder of the current user.

Full path to the file system directory that stores administrative tools of the current

%AdminToolsFolder% **USEr.** 

%AppDataFolder% Full path to the Application Data folder of the current user.

%CommonAppDataFolder

Full path to the file directory containing application data of all users.

FavoritesFolder Full path of the Favorites folder of the current user.

PersonalFolder? Full path to the Personal folder of the current user.

\$SendToFolder\$ Full path to the SendTo folder of the current user.

%FontsFolder% Full path to the System Fonts folder.

%ProgramFilesFolder% Full path to the Program Files folder of the current user.

<code>%CommonFilesFolder%</code> Full path to the Common Files folder of the current user.

%WindowsFolder% Full path to the Windows folder of the current user.

**\*SystemFolder\*** Full path to the System folder of the current user.

Full path to the file system directory that serves as the data repository for local

%LocalAppDataFolder% (nonroaming) applications.

%MyPicturesFolder% Full path to the MyPictures folder.

# 12 MapForce Plug-in for Visual Studio

You can integrate MapForce 2023 into the Microsoft Visual Studio versions 2012/2013/2015/2017/2019/2022. This integration helps combine the mapping capabilities of MapForce with the development environment of Visual Studio. When the MapForce plug-in is enabled, you can create mappings and mapping projects directly in Visual Studio (see screenshot below).

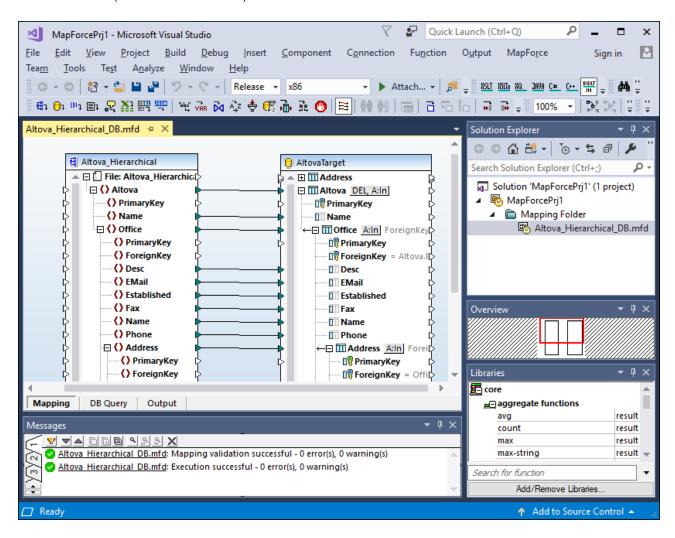

#### Installation

To install the MapForce Plug-in for Visual Studio, take the steps below:

- 1. Install Microsoft Visual Studio 2012/2013/2015/2017/2019/2022. Note that from Visual Studio 2022 onwards, Visual Studio is being made available only as a 64-bit application.
- 2. Install MapForce (Enterprise or Professional Edition). If you have installed Visual Studio 2022+, then you must install the 64-bit version of MapForce.
- 3. Download and run the MapForce integration package for Microsoft Visual Studio. This package is available on the MapForce (Enterprise and Professional Editions) download page at <a href="https://www.altova.com">www.altova.com</a>.

Once the integration package has been installed, you will be able to use MapForce in the Visual Studio environment.

### **Important**

You must use the integration package corresponding to your MapForce version (current version is 2023). The integration package is not edition-specific and can therefore be used for both Enterprise and Professional editions.

### Information about menus and functions

When the MapForce plug-in for Visual Studio is enabled, you can access different MapForce menus and functions (see below). You can customize MapForce menus and toolbars from the **Tools | Customize** menu of Visual Studio.

**Note:** In Visual Studio 2019 and later, MapForce functionality can be accessed in the **Extensions** menu of Visual Studio. In earlier versions of Visual Studio, MapForce features are available in the top-level menus of Visual Studio.

#### ■ Themes

You can select MapForce themes in the **MapForce** menu of Visual Studio. The options are Classic, Light, and Dark themes.

### ■ Create and open files/projects

When the MapForce plug-in for Visual Studio is enabled, you can create, open, and work with mappings and mapping projects directly in Visual Studio. To create a new mapping design file in Visual Studio, use the **File | New menu** command. To create a new project, use the **File | New Project** menu command. To open existing mapping files or projects, you can use the following Visual Studio menus: **File | Open | File or File | Open | Project/Solution**. Then you can look for the MapForce-related file types.

### ■ Global Resources

MapForce Global Resources are available in the MapForce | Manage Global Resources menu of Visual Studio. In Visual Studio 2019 onwards, the corresponding menu is Extensions | MapForce | Manage Global Resources.

## Debugging

After you have opened a mapping file, the mapping debugging commands become available in the <u>Debug</u> and in the **Debug** toolbar. In Visual Studio 2019 onwards, the corresponding menu is **Extensions | MapForce | Debug**.

### MapForce options

MapForce options are available in the Tools | MapForce Options menu of Visual Studio.

#### Mapping pane customization

When you open a mapping in the main pane of Visual Studio, the **View | MapForce** menu becomes available. It includes the same options as the **View** menu of the standalone version of MapForce.

#### Libraries window

If the MapForce **Libraries** window is not visible in Visual Studio, you can enable it from the **View | MapForce | Libraries Window** menu (this menu becomes available in Visual Studio when a mapping file is open). Once the **Libraries** window is enabled, you can dock it to a particular position in the interface.

### ■ Help and Support

The MapForce menus **Help**, **Support Center**, **Check for Updates** and **About** are available in the **Help** | **MapForce Help** menu of Visual Studio.

# 13 MapForce Plug-in for Eclipse

Eclipse is an open source framework that integrates different types of applications delivered in form of plug-ins. You can integrate MapForce Enterprise and Professional Edition into Eclipse versions 2022-09, 2022-06, 2022-03, 2021-12 and access MapForce functionality directly from Eclipse.

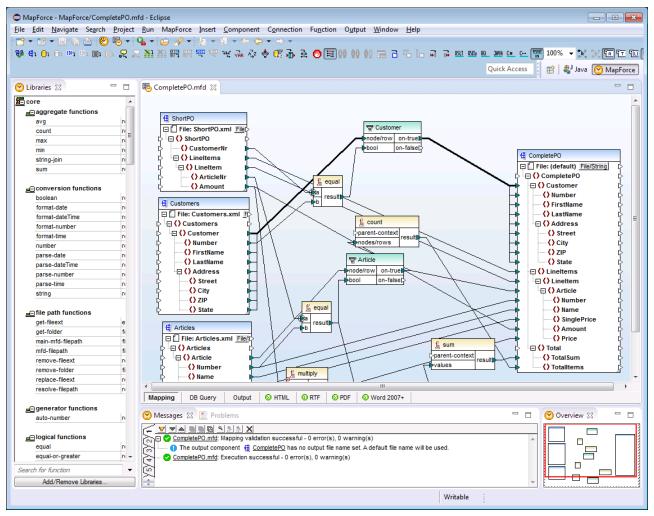

MapForce Enterprise Edition plug-in for Eclipse

The following topics provide help on installing and using the MapForce plug-in for Eclipse.

- Installing the MapForce Plug-in for Eclipse 963
- The MapForce Perspective
  965
- Accessing Common Menus and Functions 968
- Working with Mapping and Projects <sup>972</sup>
- Extending MapForce Plug-in for Eclipse 982

# 13.1 Installing the MapForce Plug-in for Eclipse

# **Prerequisites**

- Eclipse 2022-09, 2022-06, 2022-03, 2021-12 (http://www.eclipse.org), 64-bit.
- A Java Runtime Environment (JRE) or Java Development Kit (JDK) for the 64-bit platform.
- MapForce Enterprise or Professional Edition 64-bit.

**Note:** All the prerequisites listed above must have the 64-bit platform. Integration with older Eclipse 32-bit platforms is no longer supported, although it may still work.

After the prerequisites listed above are in place, you can install the MapForce Integration Package (64-bit) to integrate MapForce in Eclipse. The integration can be carried out either during the installation of the Integration Package or manually from Eclipse after the Integration Package has been installed. The MapForce Integration Package is available for download at <a href="https://www.altova.com/components/download">https://www.altova.com/components/download</a>.

Note: Eclipse must be closed while you install or uninstall the MapForce Integration Package.

## Integrate MapForce during installation of the Integration Package

You can integrate MapForce in Eclipse during the installation of the MapForce Integration Package. Do this as follows:

- 1. Run the MapForce Integration Package to start the installation wizard.
- 2. Go through the initial steps of the installation with eth wizard.
- 3. In the Integration step, select *Let this wizard integrate Altova MapForce plug-in into Eclipse*, and browse for the directory where the Eclipse executable (eclipse.exe) is located.
- 4. Click **Next** and complete the installation.

The MapForce perspective and menus will be available in Eclipse the next time you start it.

### Integrate MapForce in Eclipse manually

After you have installed the MapForce Integration Package, you can manually integrate MapForce in Eclipse as follows:

- 1. In Eclipse, select the menu command Help | Install New Software.
- 2. In the Install dialog box, click **Add**.

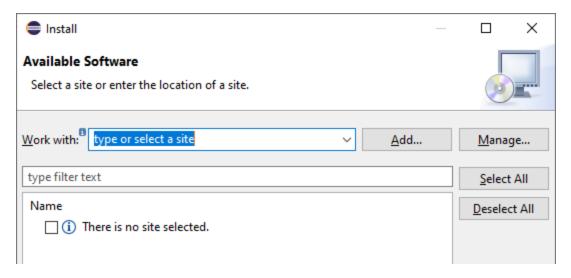

3. In the Add Repository dialog box, click **Local**. Browse for the folder C:\Program
Files\Altova\Common2023\eclipse\UpdateSite, and select it. Provide a name for the site (such as "Altova").

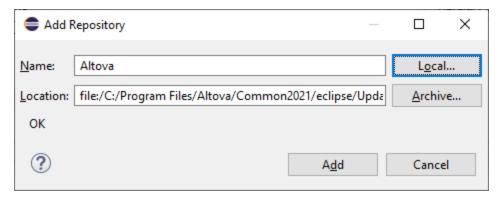

- 4. Repeat the steps 2-3 above, this time selecting the folder C:\Program Files\Altova\<% APPNAMESHORT%>\eclipse\UpdateSite and providing a name such as "Altova MapForce".
- 5. On the Install dialog box, select *Only Local Sites*. Next, select the "Altova category" folder and click **Next**.
- 6. Review the items to be installed and click **Next** to proceed.
- 7. To accept the license agreement, select the respective check box.
- 8. Click **Finish** to complete the installation.

**Note:** If there are problems with the plug-in (missing icons, for example), start Eclipse from the command line with the -clean flag.

# 13.2 The MapForce Perspective

In Eclipse, a perspective is a GUI view that is configured with the functionality of a specific application. After MapForce has been integrated in Eclipse, a new perspective, named MapForce, becomes available in Eclipse. This perspective is a GUI that resembles the MapForce GUI and includes a number of its components.

When a file having a filetype associated with MapForce is opened (.mfd), this file can be edited in the MapForce perspective. Similarly, a file of another filetype can be opened in another perspective in Eclipse. Additionally, for any active file, you can switch the perspective (see below), thus allowing you to edit or process that file in another environment.

There are therefore two main advantage of perspectives:

- 1. Being able to quickly change the working environment of the active file, and
- 2. Being able to switch between files without having to open a new development environment (the associated environment is available in a perspective)

Working with the MapForce perspective involves the following key procedures, which are described further below:

- Switching to the MapForce perspective.
- Setting preferences for the MapForce perspective.
- Customizing the MapForce perspective.

## Switch to the MapForce perspective

In Eclipse, select the command **Window | Perspective | Open Perspective | Other**. In the dialog that appears (*screenshot below*), select **MapForce**, and click **Open**.

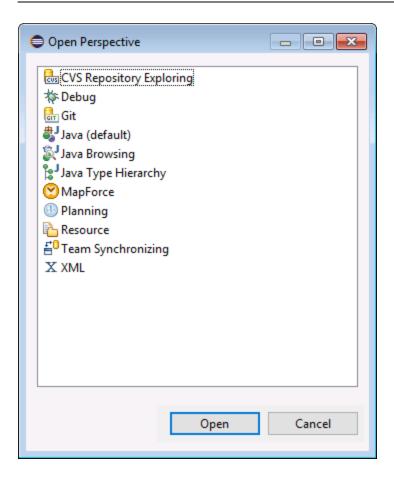

The empty window or the active document will now have the MapForce perspective. This is how the user switches the perspective via the menu. To access a perspective faster from another perspective, you can set the required perspective to be listed in the **Open Perspective** submenu, above the **Other** item. This setting is in the customization dialog (see further below).

Perspectives can also be switched when a file is opened or made active. The perspective of the application associated with a file's filetype will be automatically opened when that file is opened for the first time. Before the perspective is switched, a dialog appears asking whether you wish to have the default perspective automatically associated with this filetype. Check the *Do Not Ask Again* option if you wish to associate the perspective with the filetype without having to be prompted each time a file of this filetype is opened and then click **OK**.

# Preferences for the MapForce perspective

To access the Preferences of a perspective, select the command **Window | Preferences**. In the list of perspectives in the left pane, select MapForce, then select the required preferences. Finish by clicking **OK**.

The preferences of a perspective include:

- To automatically switch to the MapForce perspective when a file of an associated filetype is opened (see above)
- Options for including or excluding individual MapForce toolbars
- Access to MapForce options.

# Customize the MapForce perspective

The customization options enable you to determine what shortcuts and commands are included in the perspective. To access the Customize Perspective dialog of a perspective, make that perspective the active perspective and select the command **Window | Perspective | Customize Perspective**.

- In the *Toolbar Visibility* and *Menu Visibility* tabs, you can specify which toolbars and menus are to be displayed.
- In the *Action Set Availability* tab, you can add action sets to their parent menus and to the toolbar. If you wish to enable an action group, check its check box.
- In the *Shortcuts* tab of the Customize Perspective dialog, you can set shortcuts for submenus. Select the required submenu in the Submenus combo box. Then select a shortcut category, and check the shortcuts you wish to include for the perspective.

Click Apply and Close to complete the customization and for the changes to take effect.

# Overview of the MapForce perspective

By default, the MapForce perspective in Eclipse is organized as follows:

- The mapping design window is available as an Eclipse editor. It has the same tabs and functionality as in the standalone edition of MapForce.
- The Libraries window is available as an Eclipse view, to the left of the main mapping editor. If this view is not visible, switch to the MapForce perspective, and then select the menu command Window | Show View | Libraries. The Libraries view enables you to work with predefined or custom-defined functions and function libraries.
- The Messages pane is available as an Eclipse view, under the main mapping editor. If the Message view is not visible, switch to the MapForce perspective, and then select the menu command Window | Show View | Messages. The messages view displays validation messages, errors, and warnings.
- The Overview pane is available as an Eclipse view. If the Overview view is not visible, switch to the MapForce perspective, and then select the menu command **Window | Show View | Overview**. This view enables you to quickly navigate to a particular region on the mapping design area when it is very big.

# 13.3 Accessing Common Menus and Functions

In Eclipse, you can access most MapForce functionality from the same menus as in the standalone version, except for some Eclipse-specific variations which are listed below. This is the default setup; however, you can further customize the interface preferences from Eclipse, if desired (see <u>The MapForce Perspective</u> ).

**Note:** In Eclipse, some MapForce menu groups or commands are disabled (or not available) if the context is not relevant. For example, the **Insert** menu becomes available only when a mapping design file (.mfd) is active in Eclipse.

For information about the MapForce standard menus, see Menu Reference 983.

# General MapForce commands

In the standalone edition of MapForce, the commands applicable to mapping design files (such as **Validate**, **Deploy to FlowForce Server**, **Generate Code**, and others) are available in the **File** menu. In Eclipse, these commands are available in the **MapForce** menu, or in the MapForce toolbar. Note that the commands for opening or saving files (including MapForce project files) are available in the **File** menu of Eclipse.

MapForce themes can be selected in the **MapForce** menu.

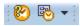

The MapForce toolbar in Eclipse

The toolbar button opens the MapForce help file.

The toolbar button displays commands specific to MapForce files. When you expand this button, the available commands depend on the kind of file currently active in the Eclipse editor. For example, the commands specific to mapping design (.mfd) files are available when such a file is active (in focus) in the Eclipse editor.

### Global Resources

To access or manage Global Resources, do one of the following:

- Click to expand the MapForce toolbar button, and then click Global Resources.
- On the MapForce menu, click Global Resources.

### MapForce Projects

In the standard edition of MapForce, the **Project** menu contains various commands applicable to mapping project (.mfp) files. In Eclipse, these commands exist as follows:

- The commands to open or save a project are available from the Eclipse File menu.
- Other project-specific commands are available as context commands. To display the context commands, create or open a MapForce project (.mfp) file in Eclipse, and then right-click the project.

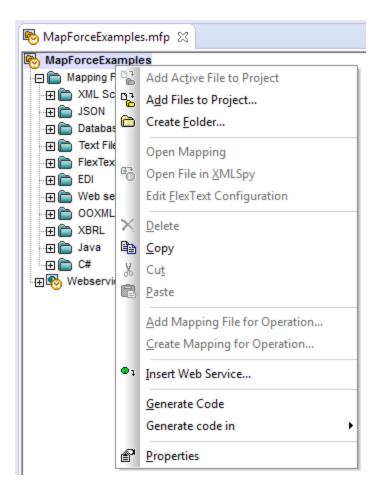

Note that, in addition to standard MapForce projects (.mfp), in Eclipse you can also create projects of type "MapForce/Eclipse". Such projects have a dual nature, and can be configured for automatic build and generation of MapForce code. See Working with Mappings and Projects (972).

## MapForce Options

MapForce options are available from the **Window | Preferences** menu. On the Preferences dialog box, select **MapForce**, and then click **Open MapForce Options Dialog**.

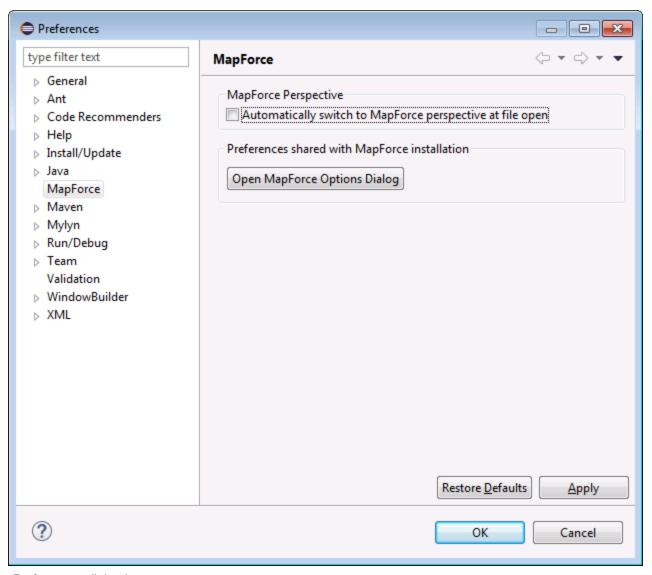

Preferences dialog box

## Libraries window

## MapForce plug-in version

To see the currently installed version of the MapForce Plug-in for Eclipse, select the Eclipse menu option **Help** | **About Eclipse**. Then select the MapForce icon.

# Help and Support

MapForce Help, Support Center, Check for Updates and About menus are available in the **Help | MapForce Help** menu of Eclipse.

# 13.4 Working with Mappings and Projects

When MapForce plug-in for Eclipse is installed, you can create from Eclipse the same mappings and mapping project types as in the standalone edition of MapForce, from within an Eclipse project. To design, test, compile, and deploy mappings, and to generate mapping code, you can either create a new Eclipse project or use an existing Eclipse project (for example, a Java project to which you want to add MapForce mappings).

In addition to this, you can work with all your mappings within a special project type that becomes available in Eclipse after you install the MapForce plug-in—the **MapForce/Eclipse Project**. Unless you choose to customize it, a MapForce/Eclipse project is by default assigned both a Java Builder and a MapForce Code Generation builder. Additionally, it has two Eclipse natures: MapForce nature and the JDT (Java Development tools) nature. As a result, a MapForce/Eclipse project behaves as follows when you save or change any of its resources (such as a mapping design file):

- If the **Project > Build automatically** menu option is enabled, the mapping code is generated automatically. When one or more MapForce project files exist in the MapForce/Eclipse project, the code generation language and output target folders are determined by the settings in each project file. Otherwise, Eclipse prompts you to choose a location.
- Any errors and output messages are shown in the Messages and Problems views.

This section contains the following topics:

- Creating a MapForce/Eclipse Project 972
- Creating New Mappings 974
- Importing Existing Mappings into an Eclipse Project <sup>976</sup>
- Configuring Automatic Build and Generation of MapForce Code

# 13.4.1 Creating a MapForce/Eclipse Project

To create a MapForce/Eclipse project, take the steps below:

- 1. On the File menu, click New | Other.
- Select the MapForce/Eclipse Project category.

973

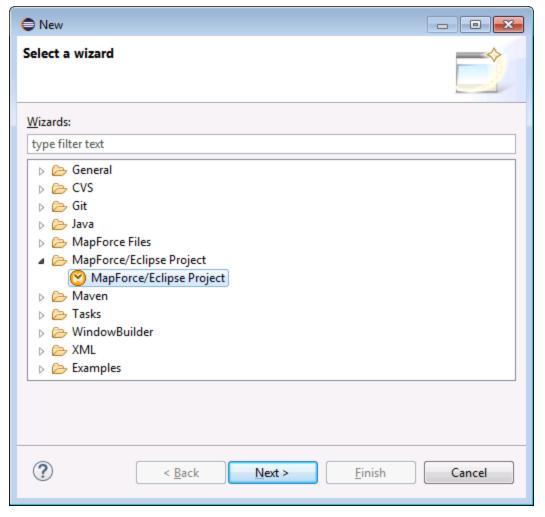

3. Click Next.

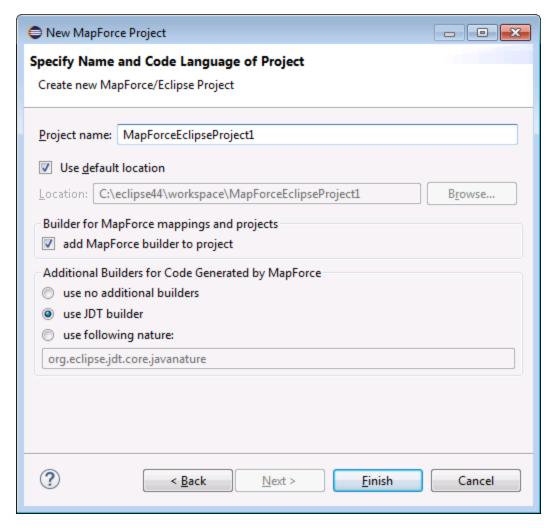

- 4. Enter a project name and choose a location where to save the project. Leave the **add MapForce builder to project** and **use JDT builder** options as is.
- 5. Click Finish.

# 13.4.2 Creating New Mappings

You can create the following MapForce file types within an Eclipse project:

- MapForce mappings
- MapForce project files
- MapForce Web Service projects (available in MapForce Enterprise Edition)

# To create any of these file types within an Eclipse project:

- 1. Create a new Eclipse project or open an existing one.
- 2. On the File menu, click New, and then click Other.

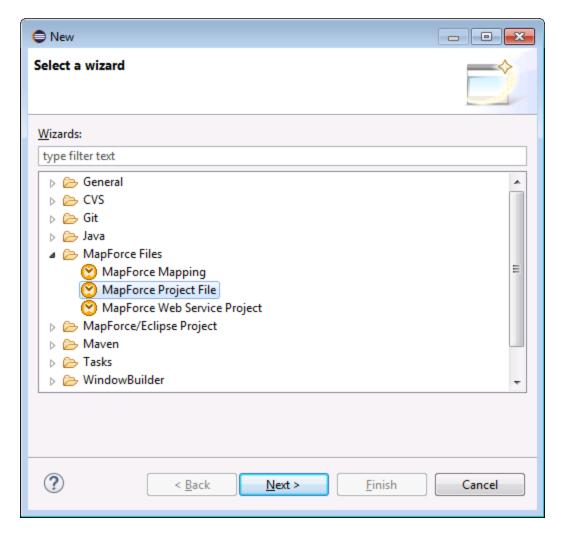

3. Select the required file type from the wizard dialog box, and then click Next.

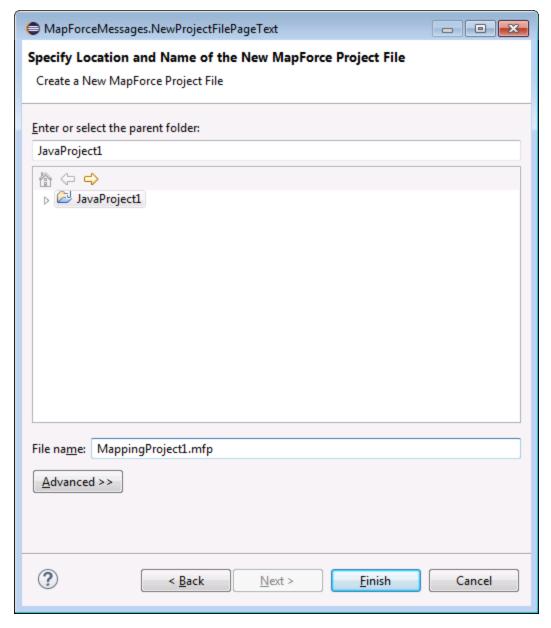

4. Select a parent folder in your existing project, and then click **Finish**.

# 13.4.3 Importing Existing Mappings into an Eclipse Project

To import MapForce mappings and their dependent files into an existing Eclipse project:

- 1. Open the project into which you want to import the files.
- 2. On the File menu, click Import.

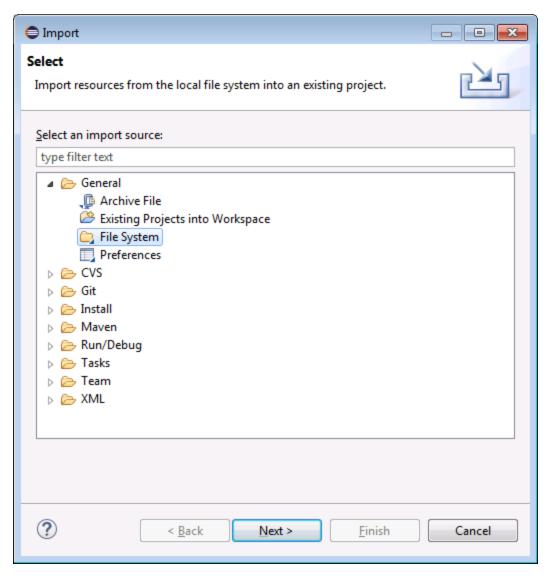

3. Select File System, and then click Next.

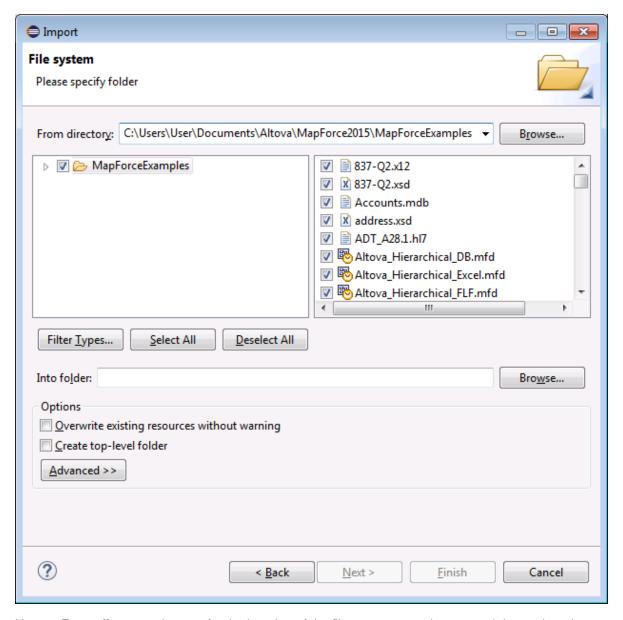

- 4. Next to **From directory**, browse for the location of the files you want to import, and then select the required files.
- 5. Next to **Into folder**, click **Browse**, and select the project into which you are adding the files (in this example, *MapForceEclipseProject1*).

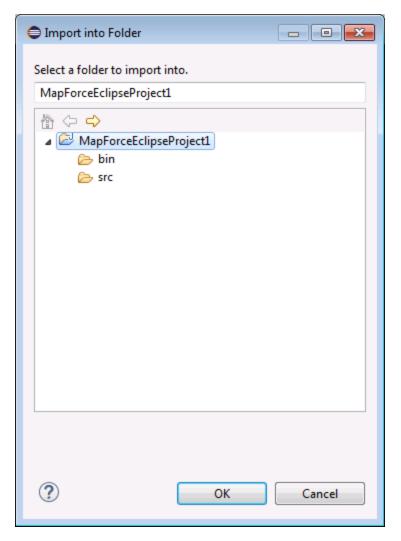

6. Click **OK**, and then click **Finish**.

# 13.4.4 Configuring Automatic Build and Generation of MapForce Code

Automatic MapForce code building and generation is enabled by default in any MapForce/Eclipse project (see Creating a MapForce/Eclipse Project (see Creating a MapForce/Eclipse Project (see Code in an existing project which is not of type MapForce/Eclipse, you can do this by manually adding to it the MapForce Code Generation builder and the MapForce nature.

# To add the MapForce Code Generation builder to a project:

Add to the Eclipse .project file the lines highlighted below:

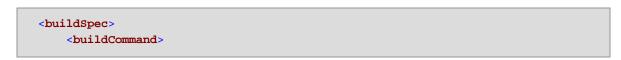

### To add the MapForce nature to a project:

• Add to the Eclipse .project file the lines highlighted below:

**Tip:** You can quickly open the .project file from the Navigator view of Eclipse (To enable this view, select the menu command **Window | Show View | Navigator**).

# To switch automatic MapForce code generation on/off:

On the Project menu, click Build automatically.

# To disable the MapForce Code Generation builder:

- 1. On the Project menu, click Properties.
- 2. Click Builders.

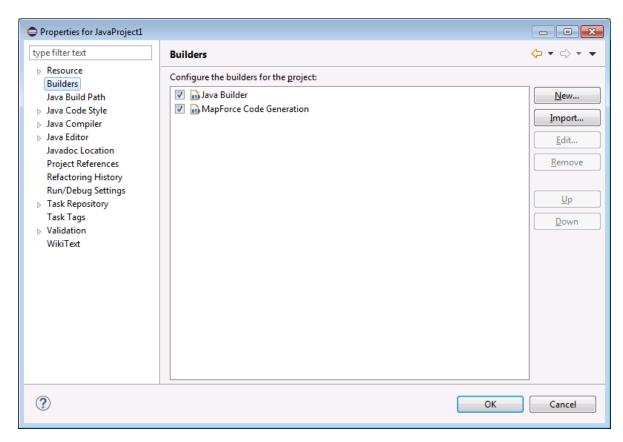

3. Click to clear the MapForce Code Generation check box.

# 13.5 Extending MapForce Plug-in for Eclipse

The MapForce plug-in for Eclipse provides an Eclipse extension point with the ID **com.altova.mapforceeclipseplugin.MapForceAPI**. You can use this extension point to adapt, or extend the functionality of the MapForce plug-in. The extension point gives you access to the COM-Interface of the MapForce control and the MapForce API 1175.

The MapForce Eclipse installation package contains a simple example of a plug-in that uses this extension point. It checks for any file open events of any new MapForce mappings, and sets the zoom level of the mapping view to 70%.

The JavaDoc documentation of the extension point is available in the MapForce plug-in installation directory (C: \Program Files\Altova\MapForce2023\eclipse\docs\).

Before you install and run the sample MapForce plug-in, ensure that the following prerequisites are met:

- You are using 64-bit Java, 64-bit Eclipse, 64-bit MapForce and 64-bit MapForce Integration Package.
- The JDT (Java Development Tools) plug-in is installed.
- The Eclipse PDE (plug-in development environment) is installed.

### To import the sample MapForce plug-in project into your workspace:

- 1. Start Eclipse.
- 2. On the **File** menu, click **Import**.
- 3. Select General | Existing projects into Workspace, and click Next.
- 4. Click the Browse... button next to the "'Select root directory" field and choose the sample project directory e.g. C:\Program Files\Altova\MapForce2023\eclipse\workspace\MapForceExtension.
- 5. Select the **Copy projects into workspace** option, and then click **Finish**. A new project named "MapForceExtension" has been created in your workspace.

# To run the sample extension plug-in:

- 1. Switch to the Java perspective.
- 2. In the Run menu, click Run Configurations.
- 3. Right click **Eclipse Application** and select **New**. (If you cannot see "Eclipse application" in the list, the Eclipse Plug-In Development Tools are not installed in your Eclipse environment. To install Eclipse Plug-in Development Tools, click **Install New Software** in the **Help** menu. and install "Eclipse Plugin Development Tools" from "The Eclipse Project Updates" download site.)
- 4. Enter a name for your new configuration (in this example, SampleMapForcePlugin), and then click **Apply**.
- 5. Check that the MapForceClient workspace plug-in is selected in the 'Plug-ins' tab.
- 6. Click Run. A new Eclipse Workbench opens.
- 7. Open any MapForce mapping in the new Workbench. It will now open with a zoom level of 70%.

Menu Commands 983

#### 14 **Menu Commands**

This reference section contains a description of the MapForce menu commands. The following menu commands are available:

- File 984
- Edit 987
- Insert 988
- Project 991
- Component
- Connection 935
  Function 936
  Output 937
  Debug 933
  View 1000

- Window 1016
- Help 1017

984 Menu Commands File

# 14.1 File

This topic lists all the menu commands available in the File menu.

#### ■ New

Creates a new mapping document. In Professional and Enterprise editions, you can also create a mapping project (.mfp). For details, see <u>Projects</u> 113.

# ■ Open

Opens the previously saved mapping design (.mfd). In Professional and Enterprise editions, you can also open a mapping project (.mfp). For details, see <u>Projects</u>  $^{113}$ .

### ■ Save/Save As/Save All

The **Save** option saves the currently active mapping with its current name. The **Save As** option allows you to save the currently open mapping with a different name. The **Save All** command saves all currently open mapping files.

#### Reload

Reloading the currently active mapping reverts your last changes.

### ■ Close/Close All

The **Close** command closes the currently active mapping. The **Close All** command closes all currently open mappings. You are asked if you want to save any of the unsaved files.

# ■ Print/Print Preview/Print Setup

The **Print** command opens the **Print** dialog box (*see below*) that enables you to print out your mapping. **Use current** retains the currently defined zoom factor of the mapping. **Use optimal** scales the mapping to fit the page size. You can also specify the zoom factor numerically. Component scrollbars are not printed. You can also specify if you want to allow graphics to be split over several pages or not.

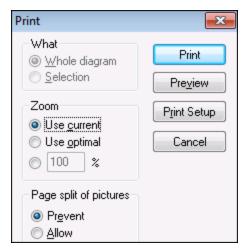

Menu Commands File 985

The **Preview** command opens the same **Print** dialog box with the same settings as described above. The **Print Setup** command opens the **Print Setup** dialog box in which you can select a printer and configure paper settings.

Validate Mapping

The **Validate Mapping** command checks whether all mappings are valid and displays relevant information messages, warnings, and errors. For details, see <u>Validation</u> (102).

Mapping Settings

Opens the Mapping Settings dialog box where you can define document-specific settings.

☐ Open Credentials Manager (Enterprise Edition)

Opens **Credentials Manager** that allows you to manage credentials required in mappings that perform basic HTTP authentication or OAuth 2.0 authorization.

☐ Generate Code in Selected Language/Generate Code in

Generates code in the currently selected language. For more information about the available transformation languages, see <u>Transformation Languages</u> <sup>24</sup>.

### Generate Code in | XSLT (XSLT2, XSLT3)

This command generates the XSLT file(s) from the source file(s). Selecting this option opens the **Browse for Folder** dialog box in which you need to select the location of the XSLT file. The name of the generated XSLT file(s) is defined in the <u>Mapping Settings dialog box</u>.

# Generate Code in | XQuery | Java | C# | C++ (Professional and Enterprise editions)

This command generates source code in one of the selected transformation languages. Selecting this option opens the **Browse for Folder** dialog box in which you need to select the location of the generated files. The names of the generated application files (as well as the \*.csproj C# project file, \*.sin solution file, and \*.vcproj visual C++ project file) are defined in the Mapping Settings dialog box.

The file name created by the executed code appears in the **Output XML File** box of the <u>Component Settings</u> dialog box if the target is an XML/Schema document.

☐ Compile to MapForce Server Execution File (*Professional and Enterprise editions*)

Generates a file that can be executed by MapForce Server to run the mapping transformation. For details, see Compiling a MapForce mapping (917).

■ Deploy to FlowForce Server (*Professional and Enterprise editions*)

Deploys the currently active mapping to FlowForce Server. For details, see <u>Deploying a MapForce mapping</u> (920).

☐ Generate Documentation (*Professional and Enterprise editions*)

Generates documentation of your mapping projects in great detail in various output formats. For more information, see <u>Generating Mapping Documentation</u> 880.

■ Recent files

986 Menu Commands File

Displays the list of the most recently opened files.

# ■ Exit

Exits the application. You are asked if you want to save any unsaved files.

Menu Commands Edit 987

# 14.2 Edit

This topic lists all the menu commands available in the **Edit** menu. Most of the commands in this menu become active when you view the result of a mapping in the **Output** pane or preview code, for example, in the **XSLT** pane.

### ■ Undo

MapForce has an unlimited number of undo steps that you can use to retrace your mapping steps. You can also use the toolbar command to undo actions.

### ■ Redo

The redo command allows you to redo previously undone actions. You can step backward and forward through the undo history using both these commands. You can also use the toolbar command to redo actions.

### ■ Find

Allows you to search for specific text in any of the **XQuery** (*Professional and Enterprise editions*), **XSLT**, **XSLT2**, **XSLT3**, and **Output** panes. You can also do a search using the toolbar command.

#### ■ Find Next

Searches for the next occurrence of the same search string. You can also search for the next occurrence using the toolbar button.

### ■ Find Previous

Searches for the previous occurrence of the same search string. Searching for the previous occurrence is also possible with the toolbar command.

### □ Cut/Copy/Paste/Delete

The standard windows Edit commands that allow you to cut, copy, paste, and delete any components or functions visible in the mapping window.

### ■ Select all

Selects all components in the **Mapping** pane or the text/code in the **XQuery** (*Professional and Enterprise editions*), **XSLT**, **XSLT2**, **XSLT3**, and **Output** panes.

988 Menu Commands Insert

# 14.3 Insert

This topic lists all the menu commands available in the Insert menu.

XML Schema/File

Adds an XML schema or instance file to the mapping. If you select an XML file without a schema reference, MapForce can generate a matching XML schema file, you are prompted to include an XML instance file which supplies the data for preview. You can also add an XML/XSD file via the toolbar command.

■ Database (*Professional and Enterprise editions*)

Adds a database component. See <u>Databases</u> 152. You can also add a database component via the toolbar command. In MapForce Enterprise Edition, you can also add NoSQL databases as components.

■ EDI (Enterprise Edition)

Adds an EDI document. You can also add an EDI component via the toolbar command.

■ Text File (*Professional and Enterprise editions*)

Adds a flat file document such as CSV or a fixed-length text file. For details, see <u>CSV and Text Files</u>

You can also add a text file via the toolbar command. MapForce Enterprise Edition also allows you to process text files with FlexText.

■ Web Service Function (*Enterprise Edition*)

Adds a call to a Web service. You can also add a Web service via the toolbar button.

■ Excel 2007+ File (Enterprise Edition)

Adds a Microsoft Excel 2007+ (.xlsx) file. If you do not have Excel 2007+ installed on your machine, you can still map to or from Excel 2007+ files. In this case, you cannot preview the result in the **Output** pane, but you can still save the result. You can also add an Excel file via the toolbar command.

■ XBRL Document (*Enterprise Edition*)

Adds an XBRL instance or taxonomy document. You can also add an XBRL component via the toolbar command.

■ JSON Schema/File (Enterprise Edition)

Adds a JSON schema or file. You can also add a JSON component via the toolbar command

■ Protocol Buffers File (Enterprise Edition)

Menu Commands Insert 989

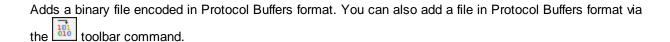

### ■ Insert Input

Simple-Input components can be used as input parameters that are relevant to the entire mapping or only in the context of user-defined functions. For more information, see <u>Simple Input</u> and <u>Parameters in UDFs</u>. You can also insert a Simple-Input component using the toolbar command.

# ■ Insert Output

Simple-Output components can be used as output components in mappings and as output parameters of user-defined functions. For more information, see <u>Simple Output</u> and <u>Parameters in UDFs</u>. You can also insert a Simple-Output component using the toolbar command.

### Constant

Inserts a constant which supplies fixed data to an input connector. You can select the following types of data: String, Number and All other. You can also insert a constant using the toolbar command.

# Variable

Inserts <u>a variable</u> which is equivalent to a regular (non-inline) user-defined function. A variable is a special type of components used to store an intermediate mapping result for further processing. You can also add a variable using the toolbar command.

### ■ Join (Professional and Enterprise editions)

The Join component allows you to join data in SQL and non-SQL modes. You can also add a Join component using the toolbar command. For details, see <u>Joining Data</u>.

# ■ Sort: Nodes/Rows

Inserts a component which allows you to sort nodes (see <u>Sort Nodes/Rows</u> 494). You can also add a Sort component using the toolbar command.

### ■ Filter: Nodes/Rows

Inserts a Filter component that can filter data from any other component structure supported by MapForce, including databases. For more information, see <u>Filters and Conditions</u> On toolbar command.

# ■ SQL/NoSQL-WHERE/ORDER (*Professional and Enterprise editions*)

Inserts a component which allows you to filter database data conditionally. For more information, see <a href="SQL/NoSQL-WHERE/ORDER Component">SQL/NoSQL-WHERE/ORDER Component</a> . You can also access the SQL/NoSQL-WHERE/ORDER component via the toolbar command.

990 Menu Commands Insert

# ■ Value-Map

Inserts a component that transforms an input value to an output value using a lookup table. This is useful when you need to map a set of values to another set of values (e.g., month numbers to <u>month</u> names).

For more information, see <u>Value-Maps</u> . You can also insert a Value-Map using the toolbar command.

# ■ IF-Else Condition

Inserts an If-Else Condition that is suitable for scenarios where you need to process a simple value conditionally. For more information, see <u>Filters and Conditions</u>. You can also add an If-Else Condition using the toolbar command.

# ■ Exception (*Professional and Enterprise editions*)

The exception component allows you to interrupt a mapping process when a specific condition is met.

You can also add an Exception component using the toolbar command. In MapForce Enterprise Edition, this component also allows you to define Fault messages in WSDL mapping projects. For more information about Exception components, see <a href="Exceptions">Exceptions</a> <a href="Exceptions">Exceptions</a> <a href="Exc

Menu Commands Project 991

# 14.4 Project

MapForce allows you to group your mappings into <u>mapping projects</u> 113. This topic lists all the menu commands available in the **Project** menu.

Reload Project

Reloads the currently active project and switches to the **Project** window.

Close Project

Closes the currently active project.

Save Project

Saves the currently active project.

Add Files to Project

Allows you to add mappings to the current project.

Add Active File to Project

Adds the currently active file to the currently open project.

Create Folder

This option adds a new folder to the current project. See <u>Project Folders</u> 116.

Open Mapping (Enterprise Edition)

Opens the currently highlighted/selected mapping in the Project window.

☐ Create Mapping for Operation (*Enterprise Edition*)

Creates a mapping file for the currently selected operation of the WSDL project.

■ Add Mapping File for Operation (*Enterprise Edition*)

Allows you to add a previously saved mapping file to the currently active WSDL operation.

■ Insert Web Service (Enterprise Edition)

Allows you to insert a Web Service based on an existing WSDL file.

Open in XMLSpy

Opens the selected WSDL file in Altova XMLSpy.

■ Generate Code for Entire Project

Generates project code for the entire project currently visible in the **Project** window. Code is generated in the selected language for all the .mfd files in each folder.

992 Menu Commands Project

# ■ Generate Code in

Generates project code in the language you select from the context menu.

# ■ Properties

Opens a dialog box where you can define project settings 115.

# ■ Recent projects

Displays a list of the recently opened projects.

Menu Commands Component 993

# 14.5 Component

This topic lists all the menu commands available in the Component menu.

■ Change Root Element

Allows you to change the root element of an XML instance document.

■ Edit Schema Definition in XMLSpy

To be able to edit a schema in <u>Altova XMLSpy</u>, you need to click an XML component and then select the option **Edit Schema Definition in XMLSpy**.

Edit FlexText Configuration (Enterprise Edition)

This command enables you to edit a FlexText file.

■ Add/Remove/Edit Database Objects (*Professional and Enterprise editions*)
 Allows you to add, remove, and change database objects in a database component. See <u>Databases</u> (152)

☐ Create Mapping to EDI X12 997 (Enterprise Edition)

The X12 997 Functional Acknowledgment reports the status of the EDI interchange. All errors encountered during processing of the document are reported in it. MapForce can automatically generate a X12 997 document that you will be able to send to the recipient.

☐ Create Mapping to EDI X12 999 (Enterprise Edition)

The X12 999 Implementation Acknowledgment Transaction Set reports HIPAA implementation guide non-compliance or application errors. MapForce can automatically generate an X12 999 component and automatically create the necessary mapping connections.

■ Refresh (*Professional and Enterprise editions*)

Reloads the structure of the currently active database component.

Add Duplicate Input Before/After

Inserts a copy of the selected item before/after this item. Duplicated input cannot be used as a data source. For more information, see <u>Duplicate Input</u> [80].

Remove Duplicate

Removes a duplicated item.

■ Comment/Processing Instructions

This option enables you to insert <u>comments and processing instructions</u> into XML components.

■ Write Content as CDATA Section

This command creates a <u>CDATA section</u> that is used to represent parts of a document as character data which would normally be interpreted as markup.

994 Menu Commands Component

■ Database Table Actions (*Professional and Enterprise editions*)

Allows you to configure database insert, update, and delete actions, and other options for database records. See <u>Database Table Actions Settings</u> for more information.

■ Query Database (*Professional and Enterprise editions*)

Creates a SELECT statement based on the table/field you clicked in the database component. Clicking a table/field makes this command active, and the SELECT statement is automatically placed into the **Select** window.

■ Align Tree Left

Makes the tree of a component left-justified.

■ Align Tree Right

Makes the tree of a component right-justified.

Properties

Displays the settings of the currently selected component. See <u>Change Component Settings</u> (79).

Menu Commands Connection 995

#### 14.6 Connection

This topic lists all the menu commands available in the Connection menu.

Auto Connect Matching Children

Activates/deactivates the Auto Connect Matching Children option. For more information about connections and their types, see Connections 86.

■ Settings for Connect Matching Children

Helps you define matching-children connections. For details, see Matching-Children Connections 92.

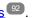

Connect Matching Children

This command allows you to create multiple connections for items with the same names in source and target components. The settings you define in this dialog box apply if the [E] (Auto connect child items) toolbar command has been enabled. For more information, see Matching-Children Connections 22.

Target Driven (Standard)

Changes the connector type to a standard mapping. For further information, see Target-driven vs. sourcedriven connections 89.

□ Copy-all (Copy Child Items)

Creates connections for all matching child items. The main benefit of copy-all connections is that they visually simplify the mapping workspace: One connection, represented by a thick line, is created instead of multiple connections. For details, see Copy-All Connections 94.

Source Driven (Mixed Content)

Changes the connection type to a source-driven connection that enables you to automatically map mixed content (text and child nodes) in the same order as in the XML source file. For more information, see Source-Driven Connections 90.

Properties

Opens the Connection Settings dialog box which allows you to define connection types and annotation settings. For more information, see Connection Settings (95).

996 Menu Commands Function

# 14.7 Function

This topic lists all the menu commands available in the Function menu.

Create User-Defined Function

Creates a user-defined function <sup>549</sup> (UDF). You can also create a UDF using the <sup>1</sup>/<sub>2</sub> toolbar command.

□ Create User-Defined Function from Selection

Creates a user-defined function based on the currently selected elements in the mapping window. For details, see Create UDFs (552). You can also create a UDF from selection using the command.

Function Settings

Opens the **Edit User-defined Function** dialog box that allows you to change a UDF's settings. For details, see **Edit UDFs** <sup>553</sup>.

■ Remove Function

Deletes the currently active user-defined function if you are working in a context which allows this.

■ Insert Input

Simple-Input components can be used as input parameters that are relevant to the entire mapping or only in the context of user-defined functions. For more information, see <u>Simple Input</u> and <u>Parameters in UDFs</u> SSSS. You can also insert a Simple-Input component using the toolbar command.

■ Insert Output

Simple-Output components can be used as output components in mappings and as output parameters of user-defined functions. For more information, see <u>Simple Output</u> and <u>Parameters in UDFs</u>. You can also insert a Simple-Output component using the toolbar button.

Menu Commands Output 997

# 14.8 Output

This topic lists all the menu commands available in the Output menu.

■ XSLT 1.0/XSLT 2.0/XSLT 3.0/XQuery/Java/C#/C++/Built-In

Sets the transformation language in which the mapping should be executed. The selection of transformation languages depends on your MapForce edition. For details, see <u>Transformation Languages</u> 24. You can also select transformation languages in the toolbar.

Validate Output File

Validates the output XML file against the referenced schema. See <u>Validation</u> 102.

Save Output File

Saves the data in the **Output** pane to a file.

■ Save All Output Files

Saves all the generated output files of dynamic mappings 858. See also Tutorial 4 64.

Regenerate Output

Reloads the data in the **Output** pane.

■ Run SQL/NoSQL-Script (*Professional and Enterprise editions*)

If an SQL/NoSQL script is currently visible in the **Output** pane, the script executes the mapping to the target database, taking the defined table actions into account. To find out more about databases, see Databases 152.

■ Insert/Remove Bookmark

Inserts/removes a bookmark at the cursor position in the **Output** pane.

■ Next/Previous Bookmark

Navigates to the next/previous bookmark in the **Output** pane.

■ Remove All Bookmarks

Removes all currently defined bookmarks in the **Output** pane.

■ Pretty-Print XML Text

Reformats your XML document in the **Output** pane so that the document has a structured display: Each child node is offset from its parent by a single tab character. In the **Output** pane, the Tab size settings defined in the <u>Text View Settings</u> dialog (Tabs group) take effect.

Text View Settings

Displays the **Text View Settings** dialog box that allows you to customize text view settings in the **XQuery** pane (*Professional and Enterprise editions*), the **Output** pane, and the **XSLT** pane. The dialog

998 Menu Commands Output

also shows the currently defined hotkeys. For more information, see  $\underline{\text{Text View Features}}^{\text{102}}$ .

Menu Commands Debug 999

# 14.9 Debug

This topic lists all the menu commands available in the **Debug** menu.

### Start Debugging

Starts or continues debugging until a breakpoint is hit or the mapping finishes. You can also start debugging using the toolbar command. For more information about debugging mode, see <u>Debugger</u>

# Stop Debugging

Stops debugging. This command exits the debug mode and switches MapForce back to standard mode. You can also stop debugging using the toolbar command. For more information about debugging mode, see <u>Debugger</u> (889).

### ■ Step Into

Executes the mapping until a single step is finished anywhere in the mapping. In the mapping debugger, a step is a logical group of dependent computations which normally produce a single item of a sequence. Depending on the mapping context, this command roughly says the following: *go to the left/go to target child/go to source parent*. You can also access this command using the toolbar button. For more information about debugging mode, see Debugger to the parent of the mapping of the mapping as the mapping. In the mapping debugger, a step is a logical group of dependent computations which normally produce a single item of a sequence.

### Step Over

Continues execution until the current step finishes (or finishes again for another item of the sequence) or an unrelated step finishes. This command steps over computations that are inputs of the current step. You can also access this command using the toolbar button. For more information about debugging mode, see <a href="Debugger">Debugger</a> 
The current step in the current step.

### ■ Step Out

Continues execution until the result of the current step is consumed or a step is executed that is not an input or child of the consumption. This command steps out of the current computation. Depending on the mapping context, this command roughly says the following: *go to the right/go to target parent/go to source child.* You can also access this command using the toolbar button. For more information about debugging mode, see <u>Debugger</u>.

### Minimal Step

Continues execution until a value is produced or consumed. This command subdivides a step and will typically stop twice for each connection: (i) once when its source produces a value and (ii) once when its target consumes it. MapForce does not necessarily compute values in the order the mapping would suggest, so production and consumption events do not always follow each other. You can also access this command using the "H." toolbar button. For more information about debugging mode, see <u>Debugger</u> (889)

© 2016-2022 Altova GmbH

1000 Menu Commands View

# 14.10 View

This topic lists all the menu commands available in the View menu.

#### Show Annotations

Displays annotations in the component. You can also enable this option by clicking the button. If the **Show Types** icon is also active, both sets of information are shown in grid form (see screenshot below). You can also use annotations to label connections. For details, see Connection Settings 97.

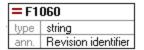

# ■ Show Types

Displays data types in a component. You can also enable this option by clicking the toolbar button. If the **Show Annotations** icon is also active, then both sets of information are shown in grid form (see Show Annotations above).

■ Show Library in Function Header

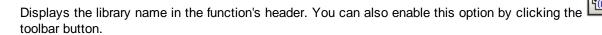

### Show Tips

When you place the cursor over a function's header, you will see a tooltip summarizing what this function does. With the **Show Tips** option enabled, you can also see information about datatypes in a component.

XBRL Display Options (Enterprise Edition)

MapForce enables you to configure the following XBRL settings:

- The label language of XBRL items and their annotations
- The preferred label roles for XBRL item names
- The specific type of label roles of annotations for XBRL items
- Custom XBRL Taxonomy Packages
- Show Selected Components Connectors/Connections from Source to Target

These options allow you to highlight connections selectively. To find out how these options work, see Connections 888.

#### ■ Zoom

Opens the **Zoom** dialog box. You can enter the zoom factor numerically or drag the slider to change the zoom factor interactively.

Menu Commands View 1001

### ■ Back/Forward

The **Back** and **Forward** commands allow you to switch between the previous and next mappings you have been working on, relative to the currently open mapping.

■ Status Bar

Switches on/off the Status Bar visible below the Messages window.

■ Libraries/Manage Libraries

Click **Libraries** to switch on/off the **Libraries** window. Click **Manage Libraries** to switch on/off the **Manage Libraries** window.

Messages

Switches on/off the Messages window 33. When code is generated, the **Messages** window is automatically activated to show the validation result.

Overview

Switches on/off the Overview window 33. Drag the rectangle to navigate your way through the mapping.

■ Project Window (*Professional and Enterprise editions*)

Switches on/off the **Project** window. To find out more about projects, see <u>Projects</u> 113.

■ Debug Windows (*Professional and Enterprise editions*)

The debug mode enables you to analyze the context in which a particular value is produced. This information is available directly in the mapping and in the **Values**, **Context**, and **Breakpoints** windows. For more information, see <u>About Debug Mode</u> [833].

# 14.11 Tools

This topic lists all the menu commands available in the **Tools** menu.

#### Global Resources

Opens the **Manage Global Resources** dialog box that enables you to add, edit, and delete settings applicable across multiple Altova applications. For more information, see <u>Altova Global Resources</u> (330).

### Active Configuration

Allows you to select the currently active global resource configuration from a list of configurations. To create and configure different types of global resources, see <u>Altova Global Resources</u> 330.

### Create Reversed Mapping

Creates a reversed mapping from the currently active mapping, which means the source component becomes the target component, and the target component becomes the source. Note that only direct connections between components are retained in the reversed mapping. It is likely that the new mapping will not be valid or suitable for preview in the **Output** pane. Therefore, the new mapping would require manual editing.

The following data is retained:

- Direct connections between components
- Direct connections between components in a chained mapping
- The type of connection 89: Standard, Mixed-Content, Copy-All
- Pass-through component settings
- Database components (*Professional and Enterprise editions*)

The following data is *not* retained:

- Connections via functions, filters, etc.
- User-defined functions
- Web service components (Enterprise Edition)

# 

XBRL Taxonomy Manager is a tool that allows you to install and manage XBRL taxonomies.

### XML Schema Manager

XML Schema Manager is an Altova tool that provides a centralized way to install and manage XML schemas (DTDs for XML and XML Schemas) for use across all Altova's XBRL-enabled applications. For more information, see <a href="Schema Manager">Schema Manager</a> (133).

# Customize

This option allows you to customize the MapForce graphical user interface. This includes showing/hiding toolbars as well as customizing menus and keyboard shortcuts.

Restore Toolbars and Windows

Resets the toolbars, entry helper windows, docked windows etc. to their defaults. You need to restart MapForce so that the changes take effect.

### Options

Opens the **Options** dialog box that enables you to change the default MapForce settings. For more information, see Options.

# 14.11.1 Customize Menus

You can customize standard MapForce menus and context menus (e.g., to add, change, or remove commands). You can also revert your changes to the default state (**Reset**). To customize menus, go to **Tools** | **Customize** and click the **Menu** tab (see screenshot below).

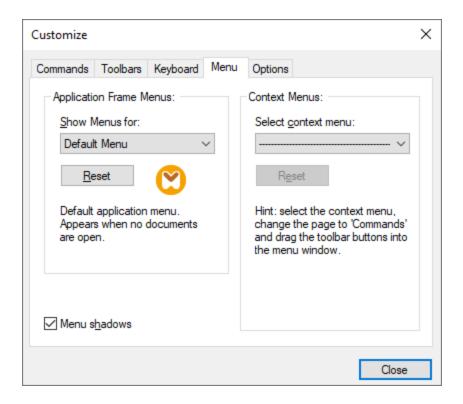

# <u>Default Menu vs. MapForce Design</u>

The *Default Menu* bar is displayed when no document is open in the main window. The *MapForce Design* menu bar is displayed when one or more mappings are open. Each menu bar can be customized separately. Customization changes made to one menu bar do not affect the other.

To customize a menu bar, select it from the *Show Menus For* drop-down list. Then click the **Commands** tab and drag commands from the *Commands* list box to the menu bar or into any of the menus.

### Delete commands from menus

To delete an entire menu or a command inside a menu, do the following:

- 1. Select Default Menu or MapForce Design from the Show Menus for drop-down list.
- 2. With the **Customize** dialog open, select a toolbar command you want to delete or a command you want to delete from one of the menus.
- 3. Drag the toolbar command from the toolbar or the command from the menu. Alternatively, right-click the toolbar command or menu command and select **Delete**.

You can reset any menu bar to its default state by selecting it from the *Show Menus For* drop-down list and clicking the **Reset** button.

### Customize context menus

Context menus appear when you right-click certain objects in the application's interface. Each of these context menus can be customized in the following way:

- 1. Select a context menu from the Select context menu drop-down list. This opens the respective context
- 2. Open the **Commands** tab and drag a command from the *Commands* list box into the context menu.
- 3. To delete a command from the context menu, right-click that command and select **Delete**. Alternatively, drag the command out of the context menu.

You can reset any context menu to its default state by selecting it in the Select context menu drop-down list and clicking the **Reset** button.

### Menu shadows

Select the Menu shadows check box to give all menus shadows.

# 14.11.2 Customize Shortcuts

You can define or change keyboard shortcuts in MapForce as follows: Select the **Tools | Customize** and click the **Keyboard** tab. To assign a new shortcut to a command, take the following steps:

- 1. Select the **Tools | Customize** command and click the **Keyboard** tab (see screenshot below).
- 2. Click the Category combo box to select the menu name.
- 3. In the Commands list box, select the command you want to assign a new shortcut to.
- 4. Type in new shortcut keys in the Press New Shortcut Key text box and click Assign.

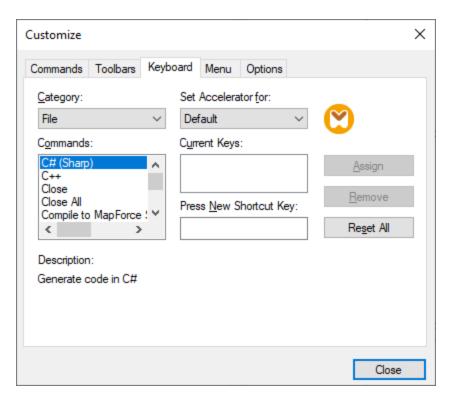

To clear the entry in the *Press New Shortcut Key* text box, press any of the control keys: **Ctrl**, **Alt** or **Shift**. To delete a shortcut, click the shortcut you want to delete in the *Current Keys* list box and click **Remove**.

Note: The Set accelerator for does not currently have any function.

# Keyboard shortcuts

By default, MapForce provides the following keyboard shortcuts:

| F1<br>F2<br>F3<br>F10<br>Num +<br>Num -<br>Num * | Help Menu Next bookmark (in output window) Find Next Activate menu bar Expand current item node Collapse item node Expand all from current item node |
|--------------------------------------------------|----------------------------------------------------------------------------------------------------|
| CTRL + TAB                                       | Switches between open mappings                                                                                                    |
| CTRL + F6                                        | Cycle through open windows                                                                                                    |
| CTRL + F4                                        | Closes the active mapping document                                                                                                    |
| Alt + F4                                         | Closes MapForce                                                                                                    |
| Alt + F, F, 1                                    | Opens the last file                                                                                                    |
| Alt + F, T, 1                                    | Opens the last project                                                                                                    |
| CTRL + N                                         | File New                                                                                                    |
| CTRL + O                                         | File Open                                                                                                    |
| CTRL + S                                         | File Save                                                                                                    |

| Select All |
|------------|
| Cut        |
| Copy       |
| Paste      |
| Undo       |
| Redo       |
|            |

Del Delete component (with prompt)
Shift + Del Delete component (no prompt)

File Print

CTRL + F Find Find Next Shift + F3 Find Previous

# Arrow keys

CTRL + P

(up / down)Select next item of componentEscAbandon edits/close dialog box

Return Confirms a selection

### **Output window hotkeys**

CTRL + F2 Insert Remove/Bookmark

F2 Next Bookmark
SHIFT + F2 Previous Bookmark
CTRL + SHIFT + F2 Remove All Bookmarks

# Zooming hotkeys

CTRL + mouse wheel forward Zoom In
CTRL + mouse wheel back Zoom Out
CTRL + 0 (Zero) Reset Zoom

# 14.11.3 Options

You can change general and other preferences in MapForce by selecting the **Tools | Options** command. The available options are described below.

#### General

In the General section, you can define the following options:

- Show logo | Show on start: Shows or hides an image (splash screen) when MapForce starts.
- Mapping view. You can enable/disable the gradient background in the Mapping pane (Show gradient background). You can also choose to limit annotation display to N lines. If the annotation text contains multiple lines, enabling this option shows only the first N lines (which is the value you specify) in the component. This setting also applies to SELECT statements visible in a component.
- Default encoding for new components.

Encoding name: The default encoding for new XML files can be set by selecting an option from the dropdown list. If a two- or four-byte encoding is selected as the default encoding (i.e. UTF-16, UCS-2, or UCS-4), you can also choose between little-endian and big-endian byte-ordering. This setting can also be changed individually for each component (see <a href="Change Component Settings">Change Component</a> Settings T3).

Byte order: When a document with two-byte or four-byte character encoding is saved, the document can be saved either with little-endian or big-endian byte-ordering. You can also specify whether a byte order mark should be included.

- Preview Settings: The Use execution timeout option sets an execution timeout when you preview the mapping result in the **Output** pane.
- On activating Output tab: You can generate output to temporary files or write the output directly to an output file (see below).

Generate output to temporary files: This is the default option. If the output file path contains folders that do not exist yet, MapForce will create these folders. For Professional and Enterprise editions: If you intend to deploy the mapping to a server for execution, any directories in the path must exist on the server; otherwise, an execution error will occur. See also <a href="Preparing Mappings for Server Execution">Preparing Mappings for Server Execution</a>

Write directly to final output files: If the output file path contains folders that do not exist yet, an error will occur. This option overwrites any existing output files without requesting further confirmation.

 Display text in steps of N million characters: Specifies the maximum size of the text displayed in the Output pane when you preview mappings that generate large XML and text files. If the output text exceeds this value, you will need to click the Load more button to load the next chunk. For more information, see Preview and validate output

### Editing

In the *Editing* section, you can define mapping view options:

- Align components on mouse dragging: Specify whether components or functions should be aligned with other components, while you drag them in the Mapping window. For more information, see <u>Align Components</u>
- Smart component deletion: MapForce allows you to keep connections even after deleting some transformation components. Keeping connections might be particularly useful with multiple child connections, because you will not have to restore every single child connection manually after deleting a transformation component. For details, see <a href="Keep Connections after Deleting Components">Keep Connections after Deleting Components</a>

# Messages

The *Messages* section allows you to switch on message notifications such as suggesting connecting ancestor items, informing about the creation of multiple target components, and so on.

☐ Generation (*Professional and Enterprise editions*)

The *Generation* section allows you to define settings for program code generation and MapForce Server Execution files. For more information, see <u>Code Generator Options</u> and <u>Compiling Mappings to MapForce Server Execution Files</u> 917.

#### Java

You may need to add a custom Java VM path, for example, if you are using a Java virtual machine which does not have an installer and does not create registry entries (e.g., Oracle's OpenJDK). You might also want to set this path if you need to override any Java VM path detected automatically by MapForce. For details, see Java (103).

# ■ XBRL (Enterprise Edition)

MapForce enables you to configure the following general (application-wide) XBRL settings:

- The label language of XBRL items and their annotations
- The preferred label roles for XBRL item names
- The specific type of label roles of annotations for XBRL items
- Custom XBRL Taxonomy Packages

# ■ Debugger (*Professional and Enterprise editions*)

In the Debugger section, you can define the following debugging settings:

- Maximum storage length of values: Defines the string length of values displayed in the Values
  window (at least 15 characters). Note that setting the storage length to a high value may deplete
  available system memory.
- Keep full trace history: Instructs MapForce to keep the history of all values processed by all connectors of all components in the mapping for the duration of debugging. If this option is enabled, all values processed since the beginning of debug execution will be stored in memory and available for your analysis in the Values window until you stop debugging. It is not recommended to enable this option if you are debugging data-intensive mappings, since it may slow down debugging execution and deplete available system memory. If this option is disabled, MapForce keeps only the most recent trace history for nodes related to the current execution position.

### ■ Database (*Professional and Enterprise editions*)

In the *Database* section, you can define database query settings. For details, see <u>Database Query Settings</u>.

### Network Proxy

The *Network Proxy* section enables you to configure custom proxy settings. These settings affect how the application connects to the Internet. By default, the application uses the system's proxy settings, so you should not need to change the proxy settings in most cases. For more details, see <u>Network Proxy</u> of the Network Proxy.

## 14.11.3.1 Java

In the Java section (see screenshot below), you can optionally enter the path to a Java VM (Virtual Machine) on your file system. Note that adding a custom Java VM path is not always necessary. By default, MapForce attempts to detect the Java VM path automatically by reading (in this order) the Windows registry and the JAVA\_HOME environment variable. The custom path added in this dialog box will take priority over any other Java VM path detected automatically.

You may need to add a custom Java VM path, for example, if you are using a Java virtual machine which does not have an installer and does not create registry entries (e.g., Oracle's OpenJDK). You might also want to set this path if you need to override, for whatever reason, any Java VM path detected automatically by MapForce.

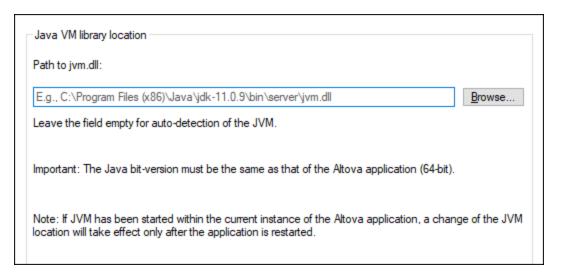

#### Note the following:

- The Java VM path is shared between Altova desktop (not server) applications. Consequently, if you change it in one application, it will automatically apply to all other Altova applications.
- The path must point to the jvm.dll file from the \bin\server or \bin\client directory, relative to the directory where the JDK was installed.
- The MapForce platform (32-bit, 64-bit) must be the same as that of the JDK.
- After changing the Java VM path, you may need to restart MapForce for the new settings to take
  effect.

Changing the Java VM path affects the following areas:

- JDBC connectivity
- Java extension functions for XSLT/XPath

This setting does not affect Java code generation.

## 14.11.3.2 Database

This section explains how to configure various SQL editing settings. You can access the settings in one of the following ways:

- By opening the DB Query pane and clicking (Options).
- By selecting **Tools | Options | Database** and then the relevant section.

In the *Database* section, you can define general SQL editing settings, encoding and result view options, SQL generation parameters, and fonts. For details, see the subsections below.

#### SQL Editor

The SQL Editor section allows you to change general SQL editing settings (see screenshot below). The available settings are described below.

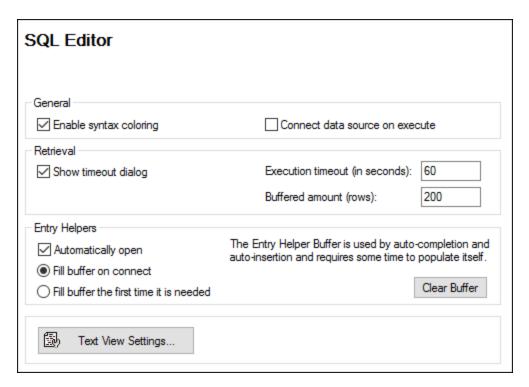

- General. To see different elements of SQL syntax in distinct colors, enable syntax coloring. Select the
   Connect data source on execute check box to connect to the relevant data source automatically
   whenever an SQL statement is executed.
- Retrieval. Activating the Show timeout dialog check box allows you to change the timeout settings when the permissible execution period is exceeded. You can specify the maximum amount of time allowed for SQL execution (Execution timeout) in seconds. You can also define the number of rows that will be put into a buffer.
- Entry Helpers. To enable auto-completion suggestions as you start typing SQL statements, select the Automatically open check box (see also Auto-Completion 288). You can choose when to fill in the entry

helper buffer: when you connect to a data source or when the buffer is used for the first time. Note that filling the buffer may take some time. Use the **Clear Buffer** button to reset the buffer.

• Text View Settings: Allows you to define different Text View settings such as margins, tabs, visual aids, auto-highlighting options, and Text View navigation hotkeys. For more information, see <u>Text View</u> Features 104.

### **Encoding**

In the *Encoding* section, you can specify encoding options for SQL files created or opened with SQL Editor (see screenshot below).

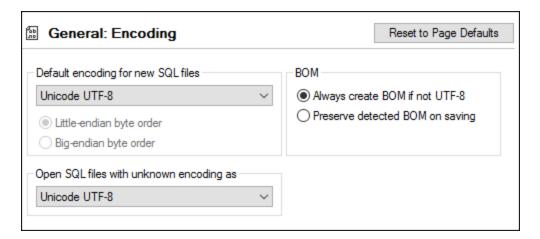

- Default encoding for new SQL files: Define default encoding for new files so that each new document includes the same encoding. If a two- or four-byte encoding is selected as the default encoding (e.g., UTF-16, UCS-2, or UCS-4), you can also choose between little-endian and big-endian byte ordering for SQL files. The encoding of existing files is not affected by this setting.
- Open SQL files with unknown encoding as: You can select the encoding with which to open an SQL file with unknown encoding.
- BOM: Choose whether to create the byte order mark (BOM) character for encoding other than UTF-8 or whether to keep the detected BOM.

Note: SQL files which have no encoding specification are saved with UTF-8 encoding.

#### **SQL** Generation

The *Generation* section enables you to specify SQL statement generation syntax for various database kinds (see screenshot below).

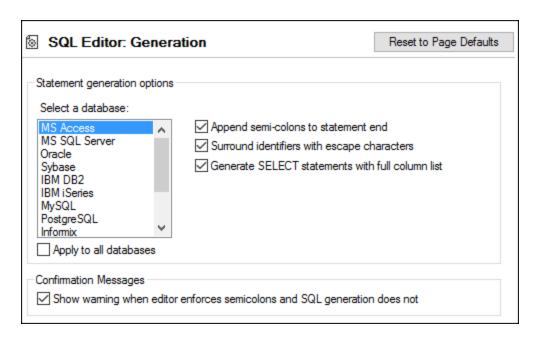

To define the syntax preferences for a specific database, select it from the list and then enable or disable options to the right. You can also choose to apply the same set of settings to all databases (the *Apply to all databases* check box). Note that using common settings for all databases may prevent you from editing data in Oracle, IBM DB2, and iSeries databases via a JDBC connection.

#### Result View

You can configure the appearance of the **Results** tab of the **DB Query** pane in the *Result View* section (see screenshot below).

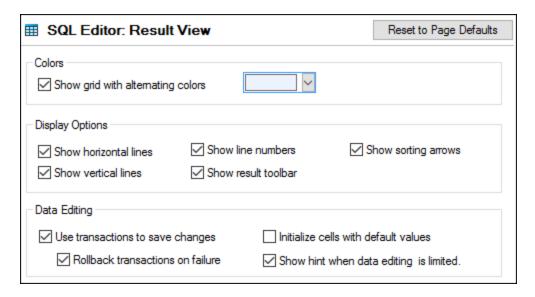

Select the *Show grid with alternating colors* check box to display rows in **Result** tabs as a simple grid or a grid with alternating white and colored rows. The alternating color is configurable. The *Display Options* group allows you to define how to display horizontal and vertical grid lines, line numbers, and the **Result** toolbar.

The *Data Editing* group allows you to define transaction settings if the cells are to be filled with default values, and if a hint is to be displayed when data editing is limited.

#### Text Fonts

In the *Text Fonts* section, you can configure color and font settings of SQL statements (*see screenshot below*). You can choose the common font face, style, size, and syntax coloring of various text types that appear in SQL Editor. Note that the same font and size are used for all text types. Only the style can be changed for individual text types. If you access the **Text Fonts** dialog box from the **DB Query** pane, you can click the **Reset to Page Defaults** button to restore the original settings.

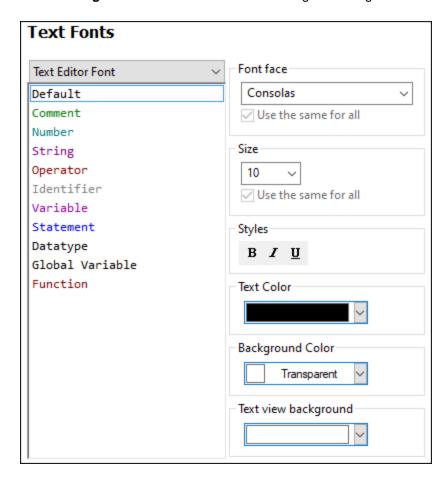

# 14.11.3.3 Network Proxy

The *Network Proxy* section enables you to configure custom proxy settings. These settings affect how the application connects to the Internet (for XML validation purposes, for example). By default, the application uses the system's proxy settings, so you should not need to change the proxy settings in most cases. If necessary,

however, you can set an alternative network proxy by selecting, in the *Proxy Configuration* combo box, either *Automatic* or *Manual* to configure the settings accordingly.

**Note:** The network proxy settings are shared among all Altova MissionKit applications. So, if you change the settings in one application, all MissionKit applications will be affected.

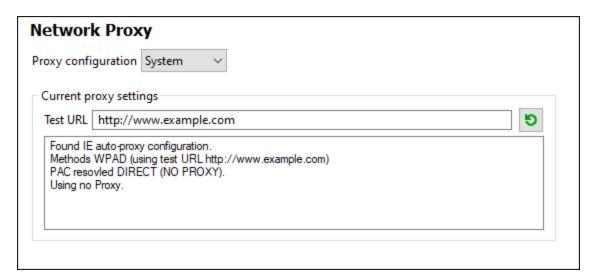

#### <u>Use system proxy settings</u>

Uses the Internet Explorer (IE) settings configurable via the system proxy settings. It also queries the settings configured with netsh.exe winhttp.

### Automatic proxy configuration

The following options are provided:

- Auto-detect settings: Looks up a WPAD script (http://wpad.Localdomain/wpad.dat) via DHCP or DNS, and uses this script for proxy setup.
- Script URL: Specify an HTTP URL to a proxy-auto-configuration (.pac) script that is to be used for proxy setup.
- Reload: Resets and reloads the current auto-proxy-configuration. This action requires Windows 8 or newer, and may need up to 30s to take effect.

#### Manual proxy configuration

Manually specify the fully qualified host name and port for the proxies of the respective protocols. A supported scheme may be included in the host name (for example: http://hostname). It is not required that the scheme is the same as the respective protocol if the proxy supports the scheme.

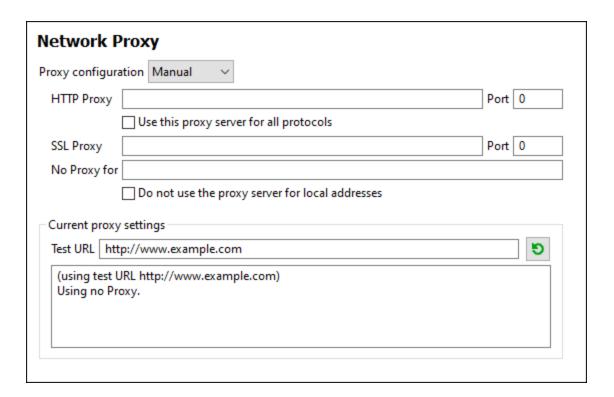

The following options are provided:

- HTTP Proxy: Uses the specified host name and port for the HTTP protocol. If Use this proxy server for all protocols is selected, then the specified HTTP proxy is used for all protocols.
- SSL Proxy: Uses the specified host name and port for the SSL protocol.
- No Proxy for: A semi-colon (;) separated list of fully qualified host names, domain names, or IP addresses for hosts that should be used without a proxy. IP addresses may not be truncated and IPv6 addresses have to be enclosed by square brackets (for example:

   [2606:2800:220:1:248:1893:25c8:1946]
   Domain names must start with a leading dot (for example: .example.com).
- Do not use the proxy server for local addresses: If checked, adds <local> to the No Proxy for list. If this option is selected, then the following will not use the proxy: (i) 127.0.0.1, (ii) [::1], (iii) all host names not containing a dot character (.).

**Note:** If a proxy server has been set and you want to deploy a mapping to <u>Altova FlowForce Server</u>, you must select the option *Do not use the proxy server for local addresses*.

#### Current proxy settings

Provides a verbose log of the proxy detection. It can be refreshed with the **Refresh** button to the right of the *Test URL* field (for example, when changing the test URL, or when the proxy settings have been changed).

• Test URL: A test URL can be used to see which proxy is used for that specific URL. No I/O is done with this URL. This field must not be empty if proxy-auto-configuration is used (either through Use system proxy settings or Authomatic proxy configuration).

1016 Menu Commands Window

## 14.12 Window

This topic lists all the menu commands available in the Window menu.

#### Cascade

This command rearranges all open document windows so that they are all cascaded (i.e. staggered) on top of each other.

#### Tile Horizontal

This command rearranges all open document windows as horizontal tiles, making them all visible at the same time.

#### ■ Tile Vertical

This command rearranges all open document windows as vertical tiles, making them all visible at the same time.

### Classic/Light/Dark Theme

MapForce allows you to choose from the following themes: *Classic*, *Light*, and *Dark*. The examples of these themes are illustrated in the screenshots below. The default option is the Classic theme.

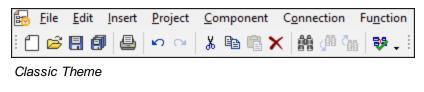

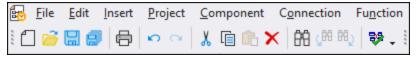

Light Theme

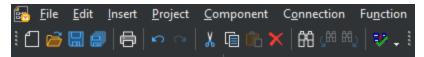

Dark Theme

#### 1 < MappingName>

Refers to the first open mapping design. If there are more mappings opened at the same time, they will be listed in the context menu, too.

#### ■ Windows

This list shows all currently open windows and enables you to quickly switch between them. You can also use the **Ctrl-TAB** or **CTRL F6** keyboard shortcuts to switch between the open windows.

## 14.13 Help

This topic lists all the menu commands available in the Help menu.

#### Table of Contents

Opens the onscreen help manual of MapForce with the Table of Contents displayed in the left-hand-side pane of the Help window. The Table of Contents provides an overview of the entire Help document. Clicking an entry in the Table of Contents takes you to that topic.

#### ■ Index

Opens the onscreen help manual of MapForce with the Keyword Index displayed in the left-hand-side pane of the Help window. The index lists keywords and lets you navigate to a topic by double-clicking the keyword. If a keyword is linked to more than one topic, a list of these topics is displayed.

#### Search

Opens the onscreen help manual of MapForce with the Search dialog displayed in the left-hand-side pane of the Help window. To search for a term, enter the term in the input field and press Enter or List Topics. The Help system performs a full-text search on the entire Help documentation and returns a list of hits. Double-click any item to display that item.

#### Software Activation

#### License your product

After you download your Altova product software, you can license—or activate—it using either a free evaluation key or a purchased permanent license key.

Free evaluation license. When you first start the software after downloading and installing it, the
Software Activation dialog will pop up. In it is a button to request a free evaluation license. Enter
your name, company, and e-mail address in the dialog and click Request. A license file is sent to
the e-mail address you entered and should reach you in a few minutes. Save the license file to a
suitable location.

When you clicked **Request**, an entry field appeared at the bottom of the Request dialog. This field takes the path to the license file. Browse for or enter the path to the license file and click **OK**. (In the **Software Activation** dialog, you can also click **Upload a New License** to access a dialog in which the path to the license file is entered.) The software will be unlocked for a period of 30 days.

• **Permanent license key.** The **Software Activation** dialog allows you to purchase a permanent license key. Clicking this button takes you to Altova's online shop, where you can purchase a permanent license key for your product. Your license will be sent to you by e-mail in the form of a license file, which contains your license-data.

There are three types of permanent license: *installed, concurrent user*, and *named user*. An installed license unlocks the software on a single computer. If you buy an installed license for *N* computers, then the license allows use of the software on up to *N* computers. A concurrent-user license for *N* concurrent users allows *N* users to run the software concurrently. (The software may be installed on 10N computers.) A named-user license authorizes a specific user to use the software on up to 5 different computers. To activate your software, click **Upload a New License**, and, in the dialog that appears, enter the path to the license file, and click **OK**.

**Note:** For multi-user licenses, each user will be prompted to enter his or her own name.

Your license email and the different ways to license (activate) your Altova product

The license email that you receive from Altova will contain your license file as an attachment.

The license file has a .altova licenses file extension.

To activate your Altova product, you can do one of the following:

- Save the license file (.altova\_licenses) to a suitable location, double-click the
  license file, enter any requested details in the dialog that appears, and finish by
  clicking Apply Keys.
- Save the license file (.altova\_licenses) to a suitable location. In your Altova product, select the menu command Help | Software Activation, and then Upload a New License. Browse for or enter the path to the license file, and click OK.
- Save the license file (.altova\_licenses) to any suitable location, and upload it from this location to the license pool of your <u>Altova LicenseServer</u>. You can then either: (i) acquire the license from your Altova product via the product's Software Activation dialog (see below) or (ii) assign the license to the product from Altova LicenseServer. For more information about licensing via LicenseServer, read the rest of this topic.

You can access the **Software Activation** dialog (*screenshot below*) at any time by clicking the **Help | Software Activation** command.

#### Activate your software

You can activate the software by registering the license in the Software Activation dialog or by licensing via Altova LicenseServer (see details below).

- Registering the license in the Software Activation dialog. In the dialog, click Upload a New
  License and browse for the license file. Click OK to confirm the path to the license file and to
  confirm any data you entered (your name in the case of multi-user licenses). Finish by clicking
  Save.
- Licensing via Altova LicenseServer on your network: To acquire a license via an Altova LicenseServer on your network, click **Use Altova LicenseServer**, located at the bottom of the **Software Activation** dialog. Select the machine on which the LicenseServer you want to use has been installed. Note that the auto-discovery of License Servers works by means of a broadcast sent out on the LAN. As these broadcasts are limited to a subnet, License Server must be on the same subnet as the client machine for auto-discovery to work. If auto-discovery does not work, then type in the name of the server. The Altova LicenseServer must have a license for your Altova product in its license pool. If a license is available in the LicenseServer pool, this is indicated in the **Software Activation** dialog (see screenshot below showing the dialog in Altova XMLSpy). Click **Save** to acquire the license.

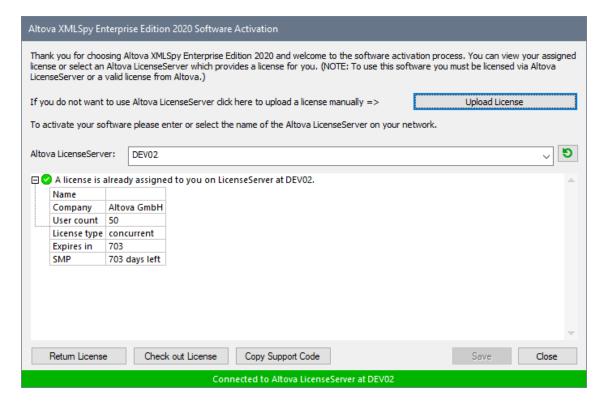

After a machine-specific (aka installed) license has been acquired from LicenseServer, it cannot be returned to LicenseServer for a period of seven days. After that time, you can return the machine license to LicenseServer (click **Return License**) so that this license can be acquired from LicenseServer by another client. (A LicenseServer administrator, however, can unassign an acquired license at any time via the administrator's Web UI of LicenseServer.) Note that the returning of licenses applies only to machine-specific licenses, not to concurrent licenses.

#### Check out license

You can check out a license from the license pool for a period of up to 30 days so that the license is stored on the product machine. This enables you to work offline, which is useful, for example, if you wish to work in an environment where there is no access to your Altova LicenseServer (such as when your Altova product is installed on a laptop and you are traveling). While the license is checked out, LicenseServer displays the license as being in use, and the license cannot be used by any other machine. The license automatically reverts to the checked-in state when the checkout period ends. Alternatively, a checked-out license can be checked in at any time via the **Check in** button of the **Software Activation** dialog.

To check out a license, do the following: (i) In the **Software Activation** dialog, click **Check out License** (see screenshot above); (ii) In the **License Check-out** dialog that appears, select the check-out period you want and click **Check out**. The license will be checked out. After checking out a license, two things happen: (i) The **Software Activation** dialog will display the check-out information, including the time when the check-out period ends; (ii) The **Check out License** button in the dialog changes to a **Check In** button. You can check the license in again at any time by clicking **Check In**. Because the license automatically reverts to the checked-in status after the check-out period elapses, make sure that the check-out period you select adequately covers the period during which you will be working offline.

License check-ins must be to the same major version of the Altova product from which the license was checked out. So make sure to check in a license before you upgrade your Altova product to the next major version.

**Note:** For license check-outs to be possible, the check-out functionality must be enabled on LicenseServer. If this functionality has not been enabled, you will get an error message to this effect when you try to check out. In this event, contact your LicenseServer administrator.

#### Copy Support Code

Click **Copy Support Code** to copy license details to the clipboard. This is the data that you will need to provide when requesting support via the <u>online support form</u>.

Altova LicenseServer provides IT administrators with a real-time overview of all Altova licenses on a network, together with the details of each license as well as client assignments and client usage of licenses. The advantage of using LicenseServer therefore lies in administrative features it offers for large-volume Altova license management. Altova LicenseServer is available free of cost from the Altova website. For more information about Altova LicenseServer and licensing via Altova LicenseServer, see the Altova LicenseServer documentation.

#### ■ Order Form

When you are ready to order a licensed version of the software product, you can use either the **Purchase** a **Permanent License Key** button in the **Software Activation** dialog (see previous section) or the **Order Form** command to proceed to the secure Altova Online Shop.

#### Registration

Opens the Altova Product Registration page in a tab of your browser. Registering your Altova software will help ensure that you are always kept up to date with the latest product information.

#### Check for Updates

Checks with the Altova server whether a newer version than yours is currently available and displays a message accordingly.

#### Support Center

A link to the Altova Support Center on the Internet. The Support Center provides FAQs, discussion forums where problems are discussed, and access to Altova's technical support staff.

#### FAQ on the Web

A link to Altova's FAQ database on the Internet. The FAQ database is constantly updated as Altova support staff encounter new issues raised by customers.

#### Download Components and Free Tools

A link to Altova's Component Download Center on the Internet. From here you can download a variety of companion software to use with Altova products. Such software ranges from XSLT and XSL-FO processors to Application Server Platforms. The software available at the Component Download Center is typically free of charge.

#### MapForce on the Internet

A link to the <u>Altova website</u> on the Internet. You can learn more about MapForce, related technologies and products on the <u>Altova website</u>.

## ■ MapForce Training

A link to the Online Training page on the <u>Altova website</u>. Here you can select from online courses conducted by Altova's expert trainers.

### ■ About MapForce

Displays the splash window and version number of your product. If you are using the 64-bit version of MapForce, this is indicated with the suffix (x64) after the application name. There is no suffix for the 32-bit version.

## 15 Code Generator

Code Generator is a MapForce built-in feature which enables you to generate Java, C++ or C# code from mapping files designed with MapForce. You can generate code not only from simple mappings with a single data source and target, but also from mappings with multiple sources and multiple targets. The result is a fully-featured and complete application which performs the mapping operation for you. Once you generate the code, you can execute the mapping by running the application directly as generated. You can also import the generated code into your own application, or extend it with your own functionality.

The primary goal of the generated code is to execute a MapForce mapping. If your mapping uses XML schemas or DTDs, you can optionally generate schema wrapper libraries for XML/DTD schemas used by the mapping, which enables you to read or write data to or from XML instances. The schema wrapper libraries enable you to work with XML data programmatically, using types generated from the schema, without too much concern for the underlying XML API. For details, see <u>Generating Code from XML Schemas or DTDs</u> to the schema wrapper libraries.

The generated code is expressed in C++, Java or C# programming languages.

| Target Language             | C++                                                        | C#                                                                                                    | Java                                                                                              |
|-----------------------------|------------------------------------------------------------|----------------------------------------------------------------------------------------------------|---------------------------------------------------------------------------------------------------|
| Development<br>environments | Microsoft Visual Studio<br>2013, 2015, 2017, 2019,<br>2022 | Microsoft Visual Studio 2013, 2015, 2017, 2019, 2022  Target frameworks:  • .NET Framework • .NET Core 3.1 • .NET 5.0 • .NET 6.0 | Java SE JDK 8 or 11<br>(including OpenJDK)<br>Eclipse 4.4 or later<br>Apache Ant (build.xml file) |
| XML DOM implementations     | MSXML 6.0<br>Apache Xerces 3                               | System.Xml                                                                                                    | JAXP                                                                                              |
| Database API                | ADO                                                        | ADO.NET                                                                                                    | JDBC                                                                                              |

**Note:** The MapForce-generated code can be considered thread-safe only if the underlying third-party XML DOM and database API libraries are. Although the thread safety of the generated code cannot be realistically proven or guaranteed, it is likely that multiple concurrent instances of the mapping code will run successfully in most cases.

## C++

You can configure whether the C++ generated output should use MSXML 6.0 or Apache Xerces 3. MapForce generates complete project (.vcproj) and solution (.sln) files for all supported versions of Visual Studio (see table above). The generated code optionally supports MFC.

## Prerequisites:

1. To compile the generated C++ code, Windows SDK must be installed on your computer.

Code Generator 1023

2. To use Xerces 3 for C++, you will need to install and build it by following instructions from <a href="http://xerces.apache.org/xerces-c/">http://xerces.apache.org/xerces-c/</a>. Make sure to add the XERCES3 environment variable that points to the directory where Xerces was installed, for example: C:\xerces-c-3.2.2. Also, the PATH environment variable must include the path where the Xerces binaries are, for example: %XERCES3%\bin.

- 3. When building C++ code for Visual Studio and using a Xerces library precompiled for Visual C++, a compiler setting has to be changed in all projects of the solution:
  - a) Select all projects in the Solution Explorer.
  - b) On the **Project** menu, click **Properties**.
  - c) Click Configuration Properties | C/C++ | Language.
  - d) In the list of configurations, select All Configurations.
  - e) Change Treat wchar\_t as Built-in Type to No (/Zc:wchar\_t-).

#### C#

The generated C# code can be used from any .NET capable programming language, such as VB.NET, Managed C++, or J#. Project files can be generated for all supported versions of Visual Studio (see table above).

#### Java

The generated Java output is written against the Java API for XML Processing (JAXP) and includes an Ant build file and project files for supported versions of Java and Eclipse (see table above).

## Generated output

The designated destination folder will include all the libraries and files required to execute the mapping, namely:

- A variable number of Altova libraries required by the mapping (for example, Altova function libraries, database libraries)
- A complete mapping application. When compiled and run, the application performs the mapping transformation.

## Code generator templates

The generated code supports customization via a <u>template language</u> called SPL (Spy Programming Language). This can be useful, for example, when you want to customize code according to your company's writing conventions, or replace specific libraries in the generated code.

**1024** Code Generator What's new ...

## 15.1 What's new ...

#### Version 2022 R2

- Support for Visual Studio 2022.
- Support for .NET 6.0.

#### Version 2021 R2

• When generating C# code, you can select .NET Core 3.1, .NET 5.0, or .NET 6.0 as target frameworks from code generation options (this adds to existing support for .NET Framework projects).

#### Version 2020 R2

 Code generated for XML schema wrapper libraries now provides more control over element namespaces and prefixes. New methods are available to declare or override namespaces for an element, or to append an element with a prefixed namespace. See <u>Example: Purchase Order</u> 1101.

#### Version 2020

- Added support for Visual Studio 2019
- End of support for Visual Studio 2008

#### Version 2018

- Added support for Microsoft Visual Studio 2013, 2015, 2017
- End of support for Visual Studio 2005 and Xerces 2.x

#### Version 2014

• Removal of compatibility mode option for code generation

#### Version 2011

Contains bug fixes and enhancements

### Version 2010 R3

- Support for Microsoft Visual Studio 2010
- Support for MSXML 6.0 in generated C++ code
- Support for 64-bit targets for C++ and C# projects

#### Version 2010

 Enumeration facets from XML schemas are now available as symbolic constants in the generated classes (using 2007r3 templates)

#### Version 2009 sp1

Apache Xerces version 3.x support added (older versions starting from Xerces 2.6.x are still supported)

Code Generator What's new ... 1025

#### Version 2009

• The generated mapping implementation was redesigned to support sequences and grouping. The API has not changed.

#### Version 2008 R2

- Support for generation of Visual Studio 2008 project files for C# and C++ has been added
- Generated MapForce mapping code in C# and Java can use readers/writers, streams, strings or DOM documents as sources and targets

#### Version 2008

- The new 2007 R3-style SPL templates have been further enhanced:
  - o It is now possible to remove single elements
  - Access to schema metadata (e.g. element names, facets, enumerations, occurrence, etc.) is provided
  - Complex types derived by extension are now generated as derived classes

#### Version 2007 R3

Code Generator has been redesigned for version 2007 release 3 to simplify usage of the generated code, reduce code volume and increase performance.

- Handling of XML documents and nodes with explicit ownership, to avoid memory leaks and to enable multi-threading
- New syntax to avoid name collisions
- New data types for simpler usage and higher performance (native types where possible, new null handling. ...)
- Attributes are no longer generated as collections
- Simple element content is now also treated like a special attribute, for consistency
- New internal object model (important for customized SPL templates)
- Compatibility mode to generate code in the style of older releases
- Type wrapper classes are now only generated on demand for smaller code

**1026** Code Generator Generating C++ code

# 15.2 Generating C++ code

You can generate C++ code for Visual Studio 2013, 2015, 2017, 2019, 2022. The generated code includes **.sln** and **.vcproj** files for Visual Studio. Note the following when generating code:

- Certain MapForce features are not supported in generated program code. For details, see <u>Supported</u> features in generated code [420].
- You can generate code either from a single mapping design (.mfd), or from a mapping project (.mfp). If you generate code from a single mapping, the resulting application executes the respective mapping transformation. If you generate code from a MapForce project (.mfp) which includes multiple mappings, the resulting application executes in bulk all mappings included in the project.
- You can change the general code generation options from the **Tools | Options** menu, **Generation** tab. See <u>Code Generator Options</u> 155.
- You can change the name of the generated mapping application and other settings from the File |
   Mapping settings menu. The default application name is Mapping. See also Changing the Mapping Settings (111).
- For information about handling paths in generated code, see <u>Paths in Various Execution</u> Environments 84.
- If your mapping contains database components, you can view database specific settings by clicking a database component, and then selecting the menu option **Component | Properties**. See <u>Database Component Settings</u> 2003.
- Support for database connections varies by platform and there are connection kinds that are not supported on all platforms. If your mapping connects to a database, choose a database connection that is compatible with the target environment for which you generate code. For details, see <a href="Database mappings in various execution environments">Database mappings in various execution environments</a>.

A typical C++ solution generated by MapForce includes the following:

- Several Altova-signed libraries required by the mapping (all prefixed with Altova).
- The main mapping project (in this example, **Mapping**), which includes the mapping application and dependent files.

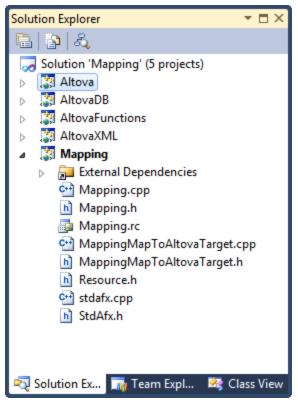

Sample C++ solution generated with MapForce

This section includes the following topics:

- Generating code from a mapping 1027
- Generating code from a mapping project 1028
- Building the project 1028
- Running the application 1029

# 15.2.1 Generating code from a mapping

To generate C++ code from a mapping design file (.mfd):

- 1. Review and select the <u>code generator options</u> 1155.
- 2. On the File menu, click Generate code in | C++.
- 3. Select a destination directory for the generated files, and then click OK to confirm. The result of code generation (error or success message) is displayed in the Messages window.

The default name of the generated application is **Mapping**. If required, you can change this, and other settings, from the <u>Mapping Settings</u> dialog box.

**1028** Code Generator Generating C++ code

# 15.2.2 Generating code from a mapping project

To generate code from a mapping project (.mfp):

- 1. If you haven't done so already, open the mapping project in MapForce.
- 2. Right-click the project in the Project window, and then click **Properties**.

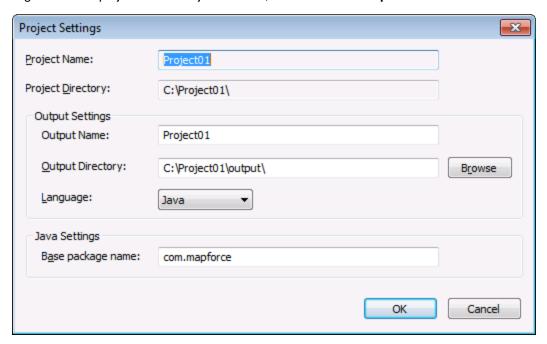

- 3. Review and change the project settings if required (in particular, ensure that the target language and the output directory are set correctly), and then click **OK**.
- 4. On the Project menu, click Generate code for the Entire Project.

The progress and result of the code generation process (error or success message) is displayed in the Messages window.

By default, the name of the generated application is the same as the project name. If the project name contains spaces, these are converted to underscores in the generated code. By default, code is generated in the same directory as the MapForce project, in the **output** sub-directory.

To change the output directory and the name of the project, click the Project in the Project window, and then select **Project | Properties** from the menu. If your MapForce project contains folders, you can change the code generation settings for each individual folder (right click on the folder, and then select **Properties**). Otherwise, all project folders inherit the settings from the MapForce project.

# 15.2.3 Building the project

Once you generated the C++ code, building it in Visual Studio is the next step. To build the generated code:

1. Open the generated solution (.sln) file in Visual Studio.

By default, the name of the solution file is **Mapping.sln**, and it is located in the **Mapping** subdirectory relative to the directory where you saved the generated code. If you changed the application name from the mapping settings, then the name of the .sln file is changed accordingly. For example, if you changed the application name to **MyApplication**, then the solution file is called **MyApplication.sln**, and it is located in the **MyApplication** subdirectory.

2. On the Build menu, click Configuration Manager.

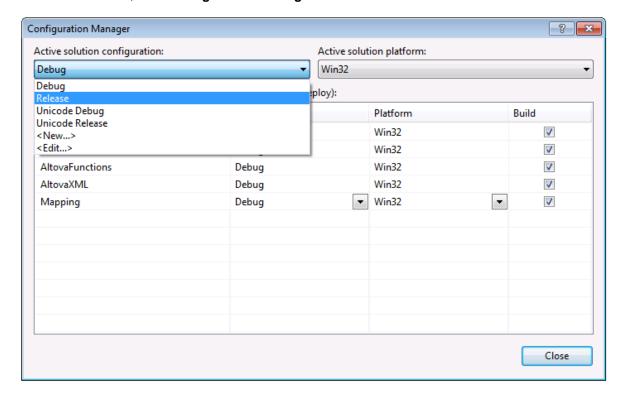

- 3. Select the required build configuration (Debug, Release, Unicode Debug, Unicode Release). Note that only Unicode builds support the full Unicode character set in XML and other files. The non-Unicode builds work with the local codepage of your Windows installation.
- 4. On the Build menu, click Build Solution.

# 15.2.4 Running the application

Once you compile the Visual Studio project, a command-line application is produced, called **Mapping.exe**. (Note that if you changed the application name from the mapping settings, then the executable name is changed accordingly.)

You can locate the mapping application in one of the following subdirectories relative to the .sln file, depending on the build option you chose:

- Debug
- Release
- Unicode Debug
- Unicode Release

1030 Code Generator Generating C++ code

To run the application, open a command prompt, change the current directory to the path of the executable, and run it, for example:

C:\codegen\DB\_CompletePOcpp\Mapping\Debug>Mapping.exe
Mapping Application
Finished

C:\codegen\DB\_CompletePOcpp\Mapping\Debug>\_

# 15.3 Generating C# code

You can generate .NET C# code for any mapping or mapping project where all the mapping components are supported in C#. For an overview of components supported in each language, including C#, see <u>Supported</u> <u>features in generated code</u> 1420. Note that MapForce typically issues notification or warning messages whenever you attempt to add components that are not supported in a specific language.

When generating C# code, you can target not only the .NET Framework platform but also the .NET Core 3.1, .NET 5.0, and .NET 6.0 platforms. If you choose the latter, the result is a .NET (Core) cross-platform desktop application that can run on Windows, macOS, and Linux.

Note the following when generating code:

- Certain MapForce features are not supported in generated program code. For details, see <u>Supported features in generated code</u> [420].
- You can generate code either from a single mapping design (.mfd), or from a mapping project (.mfp). If you generate code from a single mapping, the resulting application executes the respective mapping transformation. If you generate code from a MapForce project (.mfp) which includes multiple mappings, the resulting application executes in bulk all mappings included in the project.
- You can change the general code generation options from the **Tools | Options** menu, **Generation** tab. See Code Generator Options 1155.
- You can change the name of the generated mapping application and other settings from the File |
   Mapping settings menu. The default application name is Mapping. See also Changing the Mapping Settings (111).
- For information about handling paths in generated code, see <u>Paths in Various Execution</u> <u>Environments</u> 84.
- If your mapping contains database components, you can view database specific settings by clicking a database component, and then selecting the menu option **Component | Properties**. See <u>Database Component Settings</u> 2009.
- Support for database connections varies by platform and there are connection kinds that are not supported on all platforms. If your mapping connects to a database, choose a database connection that is compatible with the target environment for which you generate code. For details, see <a href="Database mappings in various execution environments">Database mappings in various execution environments</a>.

If your mapping uses database components, make sure to create the database connection using database drivers compatible with the platform on which you intend to run the generated program. For example, ADO database connections and some ODBC drivers are not supported on Linux.

A typical C# solution generated by MapForce includes the following:

- Solution (.sln) and project (.csproj) files that can be opened in Visual Studio.
- Several Altova-signed libraries required by the mapping (all prefixed with Altova).
- The main mapping project (in this example, **Mapping**), which includes the mapping application and dependent files.

**1032** Code Generator Generating C# code

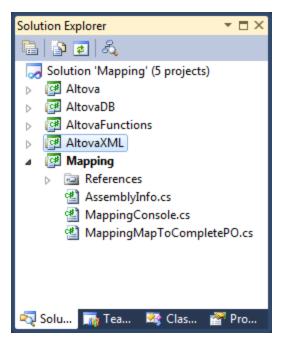

Sample C# solution generated with MapForce

# 15.3.1 Selecting the target platform

Before generating C# code, you can set the target platform at program level, as follows:

- 1. On the Tools menu, click Options.
- 2. Click the **Generation** tab.
- 3. In the "C# settings" group, select a value from the drop-down list, as applicable.

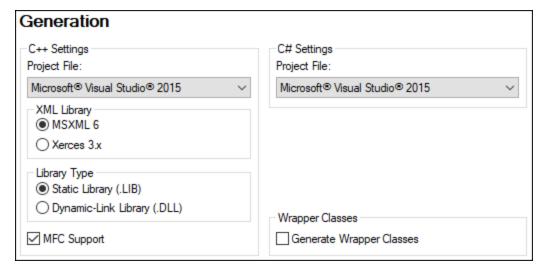

Select the option Microsoft .NET Core 3.1, Microsoft .NET 5.0, or Microsoft .NET 6.0 to generate a Visual Studio solution targeting the respective platforms. If you need to target the .NET Framework platform for a

specific Visual Studio version, select any of the **Microsoft Visual Studio 2010-2019** options—in this case, the generated solution will target the .NET Framework version corresponding to the respective Visual Studio version.

The **Generate Wrapper Classes** check box, if selected, creates additional projects in the generated code, one for each XML schema or DTD component present on the mapping. The generated wrapper projects enable you to manipulate programmatically the respective XML instances outside of the mapping. The wrapper libraries are optional and independent of the mapping program, although you can use them from the mapping program if necessary. For more information about wrapper classes, see <u>Generating Code from XML Schemas or DTDs</u>

# 15.3.2 Generating code from a mapping

To generate C# code from a mapping design file (.mfd):

- 1. If you haven't done so already, create a new mapping or open an existing one in MapForce.
- 2. Select C# as mapping transformation language. To do this, either click the toolbar button or select the menu command **Output** | **C#** (**Sharp**).
- 3. Set or change the C# code generation options as described in Selecting the target platform (032).
- 4. Select the menu command **File | Generate code in | C# (Sharp)**. You are now prompted to select a target directory.
- 5. Browse for the directory of your choice (for example, "C:\codegen\ConvertProducts") and click **OK**.

The code generation outcome is displayed in the Messages window, for example:

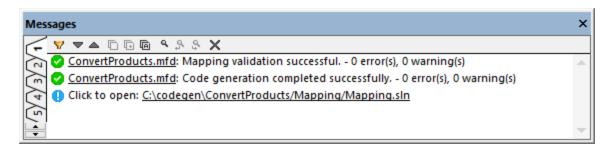

Optionally, click the link in the Messages window to open the generated solution in Visual Studio.

Note that, if you chose to generate code targeting .NET 5.0, .NET 6.0, or .NET Core platforms, you need the respective SDKs and a compatible Visual Studio version. For the download package applicable to your operating system and platform, refer to the Microsoft website (<a href="https://dotnet.microsoft.com/download">https://dotnet.microsoft.com/download</a>).

To double-check the project's target framework from Visual Studio, right-click the "Mapping" project in the Solution Explorer, select **Properties**, and observe the value displayed in the **Target Framework** drop-down list, for example:

**1034** Code Generator Generating C# code

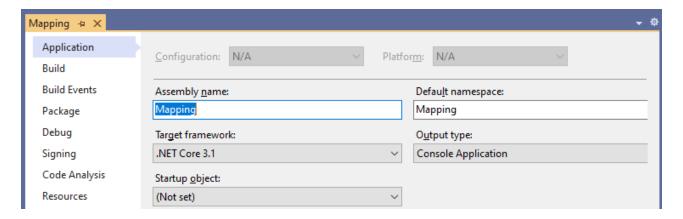

The default name of the generated application is **Mapping**. Optionally, you can change this and other settings before generating code, from the <u>Mapping Settings</u> dialog box.

## 15.3.3 Generating code from a mapping project

You can generate C# code from a mapping project (.mfp) that consists of multiple mapping design (.mfd) files. Note that all mapping design files in the project must qualify for C# generation, that is, all their components must be supported in C#, as described in Supported features in generated code (1420).

### To generate code from a mapping project (.mfp):

- 1. If you haven't done so already, open the mapping project in MapForce.
- 2. Right-click the project in the Project window, and then click Properties.

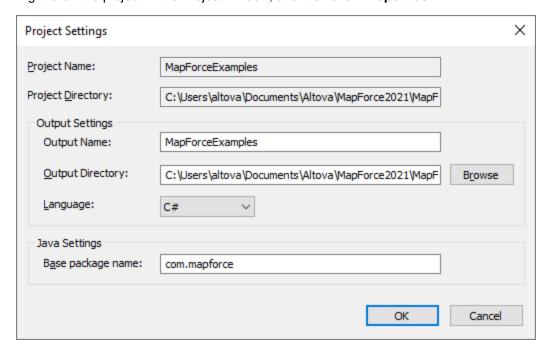

- 3. Review and change the project settings if required (in particular, ensure that the target language and the output directory are set correctly), and then click **OK**.
- 4. On the Project menu, click Generate code for the Entire Project.

The progress and result of the code generation process (error or success message) is displayed in the Messages window.

By default, the name of the generated application is the same as the project name. If the project name contains spaces, these are converted to underscores in the generated code. By default, code is generated in the same directory as the MapForce project, in the **output** sub-directory.

To change the output directory and the name of the project, click the Project in the Project window, and then select **Project | Properties** from the menu. If your MapForce project contains folders, you can change the code generation settings for each individual folder (right click on the folder, and then select **Properties**). Otherwise, all project folders inherit the settings from the MapForce project.

## 15.3.4 Building .NET Framework projects

If your generated C# targets the .NET Framework platform, the easiest way to build the project is as follows:

1. Open the generated solution (.sln) file in Visual Studio.

By default, the name of the solution file is **Mapping.sln**, and it is located in the **Mapping** subdirectory relative to the directory where you saved the generated code. If you changed the application name from the mapping settings, then the name of the .sln file is changed accordingly. For example, if you changed the application name to **MyApplication**, then the solution file is called **MyApplication.sln**, and it is located in the **MyApplication** subdirectory.

- 2. On the **Build** menu, click **Configuration Manager**.
- 3. Select the required build configuration (Debug, Release).
- 4. On the Build menu, click Build Solution.

## Running the application

Once you compile the Visual Studio project, a command-line application is produced, called **Mapping.exe**. Note that if you changed the application name from the <u>Mapping Settings</u> dialog box, then the executable name is changed accordingly.

You can find the mapping application in one of the following subdirectories relative to the .sln file, depending on the build option you chose earlier:

- bin\Debug
- bin\Release

To run the application, open a command prompt, change the current directory to the path of the executable, and run it, for example:

**1036** Code Generator Generating C# code

```
C:\codegen\DB_CompletePOcs\Mapping\bin\Release>Mapping.exe
Mapping Application
Connecting to CustomersAndArticles database...
Finished
C:\codegen\DB_CompletePOcs\Mapping\bin\Release>
```

## 15.3.5 Building .NET and .NET Core projects

To build and run the generated .NET Core 3.1, .NET 5.0, or .NET 6.0 solution, you must have the respective SDK installed. For the download package applicable to your operating system and platform, refer to the Microsoft website (<a href="https://dotnet.microsoft.com/download">https://dotnet.microsoft.com/download</a>). After downloading and installing the required package, you can easily view the installed SDKs by entering the following command at the command prompt:

```
dotnet --list-sdks
```

If you have the .NET Core 3.1, .NET 5.0, or .NET 6.0 SDK, you can proceed to building the generated code, either at the command line or in Visual Studio. The .NET Core 3.1, .NET 5.0, .NET 6.0 SDKs are compatible with Visual Studio 2019 (v16.7).

## Building at the command line

To build the generated code at the command line:

 Open a command prompt window and change directory to the one where the mapping code was generated. For example, if you selected C:\codegen\ConvertProducts as target directory and the default mapping settings, run:

```
cd C:\codegen\ConvertProducts
```

2. Run the following command:

```
dotnet build Mapping\Mapping.sln --no-incremental --configuration Release -- verbosity normal --output Mapping\bin\release
```

**Note:** The path to the mapping solution and its name may be different if you have changed the **Application Name** property from the <u>Mapping Settings</u> dialog box.

The outcome for a successful build could be similar to the one below:

```
Command Prompt

Copying file from "c:\codegen\ConvertProducts\Mapping\obj\Release\netcoreapp3.1\Mapping.pdb" to "c:\codegen\ConvertProducts\Mapping\bin\release\Mapping.pdb".

2>Done Building Project "c:\codegen\ConvertProducts\Mapping\Mapping.csproj" (Rebuild target(s)).

1>Done Building Project "c:\codegen\ConvertProducts\Mapping\Mapping.sln" (Rebuild target(s)).

Build succeeded.

0 Warning(s)

0 Error(s)

Time Elapsed 00:00:12.09

c:\codegen\ConvertProducts>
```

## **Building with Visual Studio**

To build the generated code in Visual Studio:

- 1. Double-click Mapping.sln (or the respective custom solution name) to open it in Visual Studio.
- 2. On the **Build** menu, click **Configuration Manager**.
- 3. Select the required build configuration (Debug, Release) and solution platform (x64, x86, Any CPU).
- 4. On the Build menu, select Build Solution (Ctrl+Shift+B).

## Running the generated program

After you build the generated code, a **Mapping.exe** (or a program with a custom name if configured) is produced in the project's output directory. The path of the output directory depends on the build configuration you have chosen earlier (Debug, Release).

If you build the generated code on Linux, the generated executable will be called simply **Mapping**, without any extension.

On Windows, you can execute the program by double-clicking the executable in Windows Explorer or by calling the executable from a command prompt window. On other platforms, you will need to call the executable from the terminal with a command like:

```
./Mapping
```

Note that, if the mapping has references to any input or output files on the disk, the program will execute successfully only if all the paths can be resolved. For example, if you configured the mapping so that a component should look for some input file in the same directory using a relative path, then the respective file must be present in the program's execution directory. For information about handling paths at mapping design time, see <u>Using Relative and Absolute Paths</u> 31.

**1038** Code Generator Generating Java code

# 15.4 Generating Java code

You can generate program code for Java SE JDK 8 or 11 (including OpenJDK). Note the following when generating code:

- Certain MapForce features are not supported in generated program code. For details, see <u>Supported</u> features in generated code (142).
- You can generate code either from a single mapping design (.mfd), or from a mapping project (.mfp). If you generate code from a single mapping, the resulting application executes the respective mapping transformation. If you generate code from a MapForce project (.mfp) which includes multiple mappings, the resulting application executes in bulk all mappings included in the project.
- You can change the general code generation options from the **Tools | Options** menu, **Generation** tab. See <u>Code Generator Options</u> 155.
- You can change the name of the generated mapping application and other settings from the File |
   Mapping settings menu. The default application name is Mapping. See also Changing the Mapping Settings (111).
- For information about handling paths in generated code, see <u>Paths in Various Execution</u> Environments 84.
- If your mapping contains database components, you can view database specific settings by clicking a database component, and then selecting the menu option **Component | Properties**. See <u>Database Component Settings</u> 2003.
- Support for database connections varies by platform and there are connection kinds that are not supported on all platforms. If your mapping connects to a database, choose a database connection that is compatible with the target environment for which you generate code. For details, see <a href="Database mappings in various execution environments">Database mappings in various execution environments</a>.

A typical Java project generated by MapForce includes the following:

- Several Altova-signed Java packages required by the mapping (all prefixed with **com.altova**).
- The **com.mapforce** package, which includes the mapping application and dependent files (as shown below, it is possible to change the name of this package). The two most important files in this package are as follows:
  - The Java mapping application as a dialog application (MappingApplication.java).
  - The Java mapping application as a console application (MappingConsole.java).
- A build.xml file which you can execute with Apache Ant to compile the project and generate JAR files.

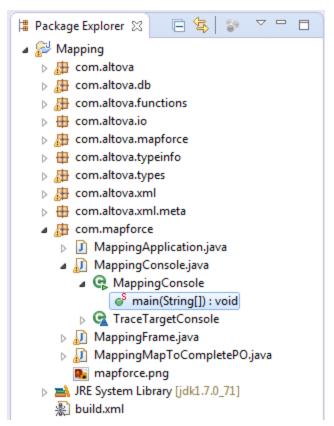

Sample MapForce-generated Java application (Eclipse IDE)

This section includes the following topics:

- Generating code from a mapping 1039
- Generating code from a mapping project 1040
- Handling JDBC references 1042
- Building the project with Ant 1040
- Example: Generate and Run Java Code 1044

#### 15.4.1 Generating code from a mapping

To generate Java code from a mapping design file (.mfd):

- 1. Review and select the <u>code generator options</u> 1155.
- 2. On the File menu, click Generate code in | Java.
- 3. Select a destination directory for the generated files, and then click **OK** to confirm. The result of code generation (error or success message) is displayed in the Messages window.

The default name of the generated application is **Mapping**, and the default name of the base package is com.mapforce. If required, you can change these from the Mapping Settings dialog box.

**1040** Code Generator Generating Java code

# 15.4.2 Generating code from a mapping project

To generate code from a mapping project (.mfp):

- 1. If you haven't done so already, open the mapping project in MapForce.
- 2. Right-click the project in the Project window, and then click **Properties**.

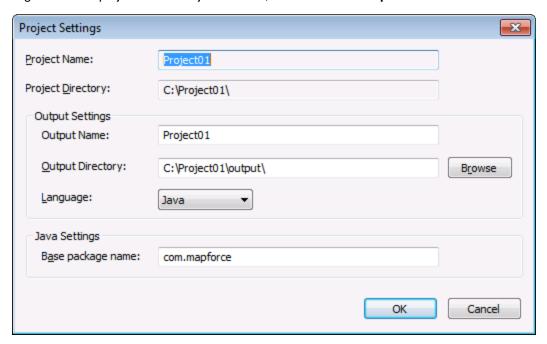

- 3. Review and change the project settings if required (in particular, ensure that the target language and the output directory are set correctly), and then click **OK**.
- 4. On the Project menu, click Generate code for the Entire Project.

The progress and result of the code generation process (error or success message) is displayed in the Messages window.

By default, the name of the generated application is the same as the project name. If the project name contains spaces, these are converted to underscores in the generated code. By default, code is generated in the same directory as the MapForce project, in the **output** sub-directory.

To change the output directory and the name of the project, click the Project in the Project window, and then select **Project | Properties** from the menu. If your MapForce project contains folders, you can change the code generation settings for each individual folder (right click on the folder, and then select **Properties**). Otherwise, all project folders inherit the settings from the MapForce project.

# 15.4.3 Building the project with Ant

Apache Ant is an open source tool which automates building and compilation of Java projects (see <a href="http://ant.apache.org/manual/">http://ant.apache.org/manual/</a>). Ant works with build files (such files define the sources and targets from which code must be compiled, as well as any specific build options). Since any MapForce-generated project includes a **build.xml** file recognized by Ant, you can easily build MapForce-generated projects with Ant.

Ant may be available on your system either as a standalone installation, or bundled within Eclipse (or other Java IDEs). For instructions on how to install Ant on your system, see <a href="http://ant.apache.org/manual/">http://ant.apache.org/manual/</a>. For instructions on how to use Ant in Eclipse, refer to the Eclipse documentation.

You can quickly check whether the standalone version of Ant (not the one bundled with Eclipse) is available on your system by opening a command prompt and typing ant at the command line. When Ant is already available, the resulting message will be similar to: Buildfile: buildxml does not exist! This message indicates that Ant is installed and it is attempting to build a build.xml file, but the latter does not exist in the current directory. If you run Ant from a directory which includes a build.xml file, Ant executes the build.xml file instead, with whatever build options are defined in it.

#### To build a MapForce-generated Java project with Ant:

- 1. Open a command prompt and navigate to the directory where the Java project was generated (note that the directory must contain the build.xml file).
- 2. At the command prompt, enter ant. This will compile and execute the Java code according to the default options defined in the **build.xml** file, for example:

```
Command Prompt
                                                                  X
c:\codegen\java\CompletePO>ant
Buildfile: c:\codegen\java\CompletePO\build.xml
compile:
test:
     [java] Mapping Application
           Loading com.altova.io.FileInput@1c2c22f3...
     [java]
     [java]
     [java] Loading com.altova.io.FileInput@55d56113...
     [java]
     [java] Loading com.altova.io.FileInput@148080bb...
     [java]
     [java] Finished
BUILD SUCCESSFUL
Total time: 1 second
c:\codegen\java\CompletePO>
```

#### To generate a JAR file with Ant:

At the command prompt, enter ant jar.

For help with Ant command syntax and options, enter ant -help at the command line. For a demo, see Example: Generate and Run Java Code 1044.

**1042** Code Generator Generating Java code

## 15.4.4 Handling JDBC references

If the mapping connects to a database through JDBC, ensure that the JDBC drivers used by the mapping are installed on your system. To view the current JDBC settings of any database component in MapForce, click it, and then select **Component | Properties** from the menu. For more information, see <u>Creating a JDBC</u> connection 176.

If the mapping uses a non-JDBC database connection, the connection may be converted to JDBC during Java code generation, to provide compatibility in a Java environment. For example, ADO, ADO.NET, and ODBC connections are converted to JDBC connections when you generate Java code from the mapping. For details, see <u>Database mappings in various execution environments</u> [53].

If you test run the generated Java application in Eclipse, the JDBC driver may need to be added as a "classpath" entry to the current run configuration. Otherwise, test running the application in Eclipse could fail with an error message such as: java.lang.ClassNotFoundException: com.mysql.jdbc.Driver. Taking MySQL database as an example, you can add the JDBC driver as a dependency in Eclipse as follows:

- 1. Generate the Java code from MapForce and import the project into Eclipse using the menu command File | Import | Existing Projects into Workspace.
- 2. On the **Run** menu, click **Run Configurations**. On the left side of the dialog box, under "Java Application", there are two configurations called **MappingApplication** and **MappingConsole**.
- 3. Click the desired configuration (for example, MappingApplication).
- 4. On the Dependencies tab, click Classpath entries, and then click Add External JARs.
- 5. Browse for the .jar file of the JDBC driver, for example:

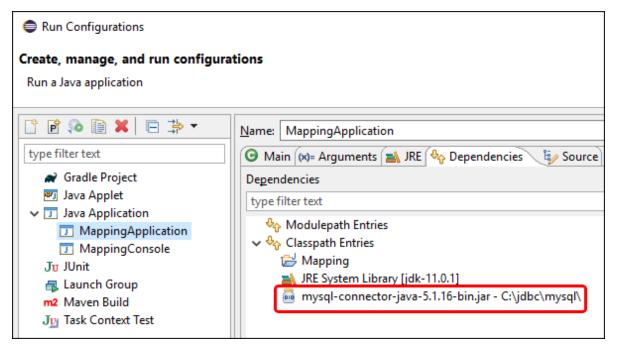

6. Click **Run** to run the program with the database JDBC driver added as a dependency.

If you get the JDBC driver error above when test running the Ant build.xml file, add the JDBC driver to the classpath of the "test" task. The following is an example of an Ant "test" task that includes a reference to the .jar file of the JDBC driver.

```
<target name="test" depends="compile">
   <java classpath="C:\codegen\java\mysql_mapping"</pre>
classname="com.mapforce.MappingConsole" fork="true" failonerror="true">
      <classpath>
         <pathelement path="${classpath}"/>
         <pathelement location="C:\jdbc\mysql\mysql-connector-java-5.1.16-bin.jar"/>
      </classpath>
      <arg line="${cmdline}"/>
   </java>
</target>
```

Note: The example above assumes that the .jar file exists at the following path: C:\jdbc\mysql\mysqlconnector-java-5.1.16-bin.jar. Make sure to change the .jar file path as applicable to your environment.

## Including JDBC drivers in the application's manifest

If you build JAR files from the generated Java application, add a reference to the database driver in the "manifest" section of the build.xml file. This ensures that the reference to the database driver is available in the manifest (MANIFEST.MF) file after you build the project.

#### To add the database reference to the manifest file:

- 1. Locate the manifest element in the build.xml file,
- 2. Add a new element called attribute where the "name" attribute is "Class-Path" and the "value" attribute is the name of the .jar file. For example, for MySQL 5.1.16, the new element could look as follows:

```
<attribute name="Class-Path" value="mysql-connector-java-5.1.16-bin.jar"/>
```

The **manifest** element of the **build.xml** file now looks as follows:

```
<manifest file="C:\codegen\java\mysql_mapping/META-INF/MANIFEST.MF"</pre>
mode="replace">
   <attribute name="Created-By" value="MapForce 2023"/>
   <attribute name="Main-Class" value="com.mapforce.MappingConsole"/>
   <attribute name="Class-Path" value="mysql-connector-java-5.1.16-bin.jar"/>
</manifest>
```

3. Copy the JAR file of the JDBC driver to the folder that contains the JAR file of the generated application.

1044 Code Generator Generating Java code

## 15.4.5 Example: Generate and run Java code

This example walks you through the steps required to generate a Java application with MapForce, and compile it outside of MapForce using the Eclipse Integrated Development Environment (IDE) and Apache Ant. After completing this example, you will have created and compiled a complete Java application which executes one of the mapping samples available by default in MapForce.

If you can already compile successfully other Java applications with Eclipse and Ant, there are no special requirements to run this example. Otherwise, note the following prerequisites:

- Java Development Kit (JDK), Eclipse, and Ant must be installed on your system. Eclipse typically includes a bundled version of Ant but you can also install Ant separately, see also <u>Building the project</u> with Ant ...
- To run Eclipse with OpenJDK, the PATH environment variable typically needs to include the path to the JDK **bin** directory (for example, **C:\Java\jdk-11.0.1\bin**).
- If you run Apache Ant standalone like in this example, the PATH environment variable should also include the path to Ant **bin** directory (for example, **C:\apache-ant-1.10.5\bin**), so that you can conveniently run Ant without having to type the full path to the executable at the command line.

This example uses the following configuration:

- MapForce 64-bit
- OpenJDK 11.0.1 64-bit
- Eclipse IDE for Java Developers, version 2019-03 (4.11.0), 64-bit
- Apache Ant 1.10.6 (installed as standalone) and Apache Ant 1.10.5 (bundled with Eclipse)

## Step 1: Generate Java code

To generate the Java code from MapForce:

- 1. On the **File** menu, click **Open**, and browse for the **CompletePO.mfd** mapping available in the **<Documents>\Altova\MapForce2023\MapForceExamples\** directory.
- 2. On the Output menu, click Java. This changes the transformation language to Java.
- 3. On the **File** menu, click **Generate code in | Java**. When prompted, browse for the directory where the Java project should be saved. For the purpose of this example, you might want to generate Java code to **C:\codegen\java\CompletePO**. You will need to refer to this path in subsequent steps.

## Step 2: Import the project into Eclipse

To import the project into Eclipse:

- 1. If you haven't done so already, run Eclipse and switch to the default Java perspective using the menu command **Window | Open Perspective**.
- 2. On the File menu, click Import, and then select General | Existing Projects into Workspace.

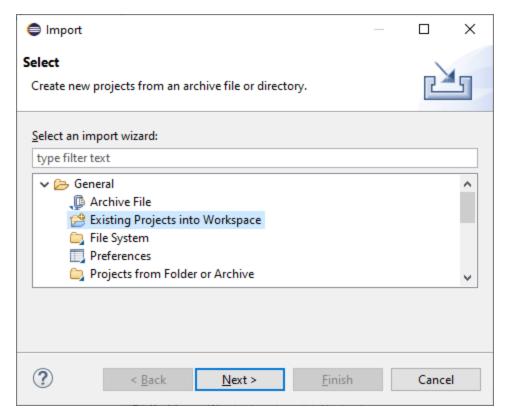

3. Click Next.

**1046** Code Generator Generating Java code

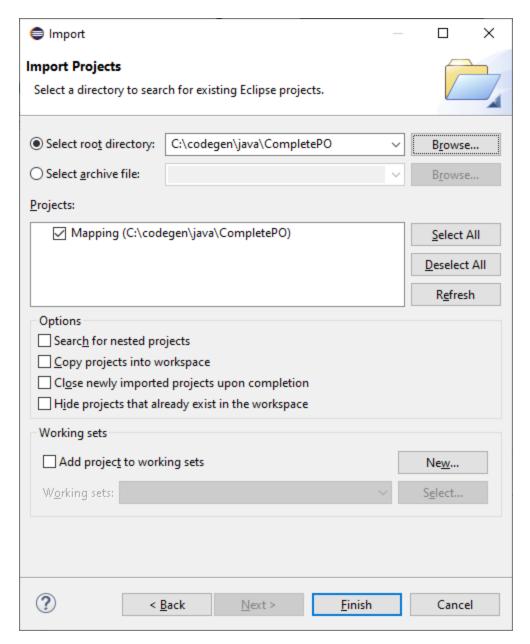

4. Browse for the folder where you have previously saved the generated code, and then click **Finish**. The Java project created by MapForce is now available in the Package Explorer view. If you cannot see the Package Explorer view, display it using the menu command **Window | Show View | Package Explorer**.

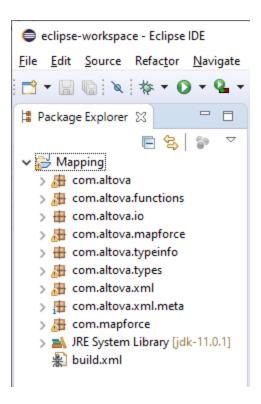

## Step 3: Run the project as dialog application

To run the Java project as a GUI application:

- 1. In the Package Explorer view of Eclipse, click the **MappingApplication.java** file available in the **com.mapforce** package.
- 2. On the Run menu, click Run As | Java application.
- 3. On the MapForce application window, click Start to execute the mapping.

**1048** Code Generator Generating Java code

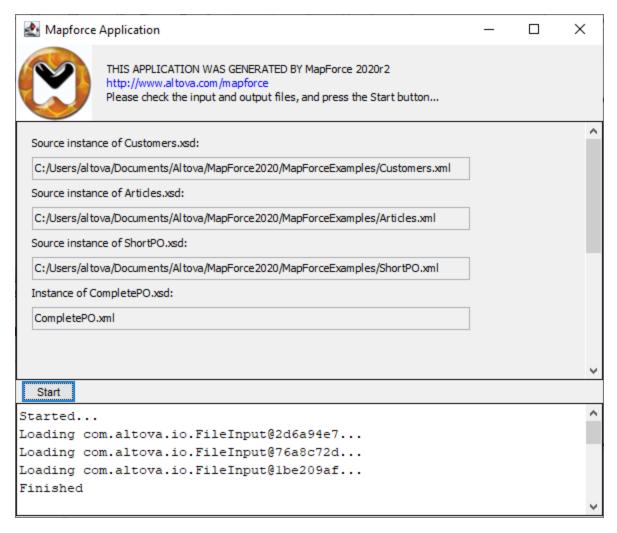

If Eclipse encounters system configuration or run-time errors, you will be prompted, see also <u>Handling JDBC</u> references 1042. Otherwise, the Java application executes the mapping transformation and generates the **CompletePO.xml** at the output path (in this example, the output path is **C:\codegen\Java\CompletePO**).

## Step 4: Run the project as console application

To run the Java project as a console application:

- 1. In the Package Explorer view of Eclipse, click the **MappingConsole.java** file available in the **com.mapforce** package.
- 2. On the Run menu, click Run As | Java application.

If Eclipse detects system configuration or run-time errors, you will be prompted, see also <u>Handling JDBC</u> <u>references</u> Otherwise, the Java application executes the mapping transformation and generates the **CompletePO.xml** at the output path (in this example, the output path is **C:\codegen\Java\CompletePO**).

## Step 5: Build the JAR file

If Apache Ant is bundled with Eclipse, you can build the JAR file directly from the Eclipse IDE. Otherwise, to build the JAR file at the command line outside of Eclipse, Apache Ant must be installed separately.

## To build the .jar file with Ant in Eclipse:

1. In the Package Explorer view of Eclipse, right-click the **build.xml** file, and point to the **Run As** menu. In the **Run As** menu, two possible options to run the Ant build file are displayed. If you choose the first option, Eclipse launches the Ant build with the default settings. If you choose the second option, you can change the settings of the Ant build before launching it. Select the second option.

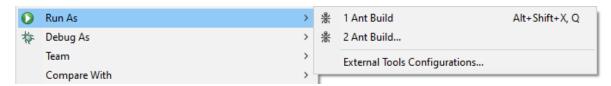

2. Click to enable the targets that you wish to include in the Ant build. In this example, the targets **test** and **jar** are selected.

**1050** Code Generator Generating Java code

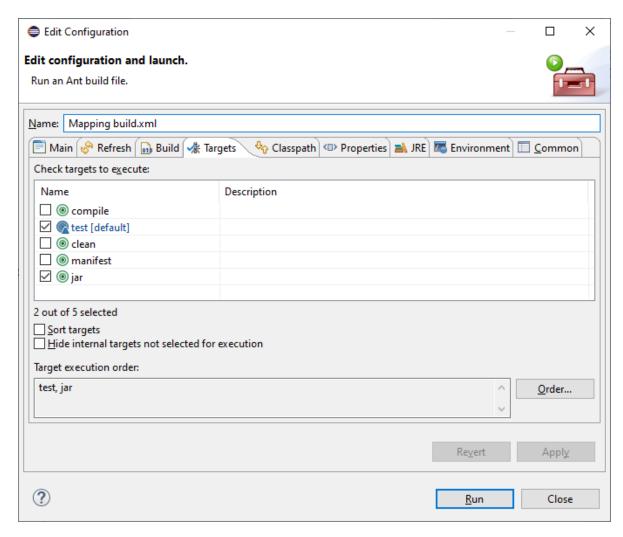

3. Click Run. Eclipse executes the Ant build file and displays the result in the Console view.

## To build the JAR file at the command line:

- 1. Make sure that the directory where Apache Ant is installed (for example, **C:\apache-ant-1.10.5\bin**) is added to the PATH environment variable.
- Open a Command Prompt window and change the current directory to the one where you generated Java code (in this example, C:\codegen\java\CompletePO). This is also the directory where the build.xml file was generated.
- 3. At the command line, enter:

```
ant clean jar
```

Ant runs the "clean" and "jar" targets from the **build.xml** file (including any dependent targets), and displays the outcome at the command line:

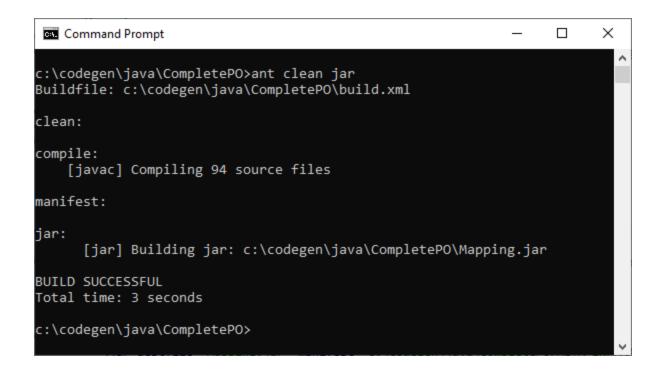

# 15.5 Integrating MapForce-Generated Code

MapForce-generated code can be integrated, or adapted to your specific application, even though the result of code generation is a complete and fully-functioning application. Some typical scenarios where you might want to change the generated code are as follows:

- Define custom source or target files for the mapping application
- Add custom error handling code
- In C# or Java generated code, you can also change the data type of the mapping input programmatically (for example, from string to stream).

This section provides instructions on how to achieve these goals, based on the **DB\_CompletePO.mfd** sample mapping available in the **<Documents>\Altova\MapForce2023\MapForceExamples\** directory.

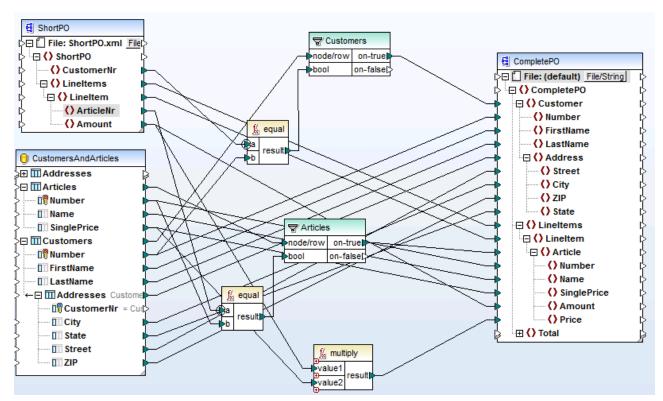

DB\_CompletePO.mfd mapping sample in MapForce

As illustrated above, the sample mapping consists of two sources and one target:

- ShortPO.xml is a source XML file
- CustomersAndArticles.mdb is a source database
- CompletePO.xml is the target XML file.

In the generated code, these sources and targets will translate to two input and one output parameters supplied to the run method which executes the mapping (as described in the subsequent topics). For now, note the following basic points about code generation:

- The number of source and targets in the mapping design corresponds to the number of mapping parameters to the run method in the generated code.
- If you change the number of sources or targets of the mapping, then you will need to re-generate the code accordingly.
- If you make changes to the generated code, and then re-generate the code at the same location, all changes will be overwritten.

If a mapping includes database components, the generated run method includes the database connection object at the appropriate location. For example, if the mapping uses three sources (text content, XML content and a database) to map to a single output file, MapForce generates the following run method:

### Java

```
void run(Input in1, Input in2, java.sql.Connection dbConn, Output out1);
```

The argument order is important. As you will see in the subsequent examples, you can modify dbconn parameters, or use the default parameters generated by MapForce when integrating your code.

#### 15.5.1 Java example

This example uses Eclipse as Java IDE. To begin, generate Java code from the DB CompletePO sample mapping available in the <Documents>\Altova\MapForce2023\MapForceExamples\ directory, and then import the project into Eclipse.

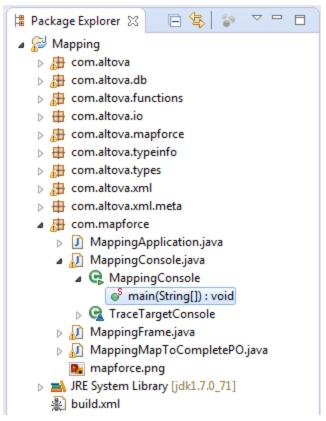

Sample MapForce-generated Java application (Eclipse IDE)

To edit the generated Java console application, locate the <code>main(String[] args)</code> method of your generated application (see the screen shot above). If you did not change the default base package name before generating code, this method is in the <code>MappingConsole</code> class of the <code>com.mapforce</code> package. Otherwise, it is in the <code>MappingConsole</code> class of your custom defined package.

To edit the generated Java dialog application, locate the place in the code where the run method is invoked from your generated application. If you did not change the default base package name before generating code, the run method is invoked from the class called MappingFrame.java of the com.mapforce package.

The following code sample illustrates an extract from the  $\mathtt{main}$  method in the generated Java console application. The mapping sources and targets are highlighted in yellow and are defined as parameters to the run method. Since this mapping uses a database connection, the corresponding parameter has a special structure. Namely, the connection consists of the connection string (in this case,

jdbc:odbc:;DRIVER=Microsoft Access Driver (\*.mdb);DBQ=CustomersAndArticles.mdb), as well as two empty arguments intended for the **Username** and **Password** (in clear text) for those databases where this data is necessary.

Note that the file paths in the code below have been changed from absolute to relative.

```
com.altova.io.Input ShortPO2Source =
com.altova.io.StreamInput.createInput("ShortPO.xml");
com.altova.io.Output CompletePO2Target = new com.altova.io.FileOutput("CompletePO.xml");
```

```
MappingMapToCompletePOObject.run(
                  com.altova.db.Dbs.newConnection(
                     "jdbc:odbc:;DRIVER=Microsoft Access Driver
(*.mdb);DBQ=CustomersAndArticles.mdb",
                     ""),
                  ShortPO2Source,
                  CompletePO2Target);
```

## To define custom mapping source or target files:

 Locate the parameters passed to the run method and edit them as required. In the sample above, com.altova.db.Dbs.newConnection and ShortPO2Source is the mapping input and CompletePO2Target is the mapping output.

## To add extra error handling code:

- Edit the code below the catch (Exception e) code (in case of a Java console application)
- Edit the code below the catch (Exception ex) code (in case of a Java dialog application)

For instructions on how to change the data type of parameters supplied as mapping input/output, see Changing Input and Output Programmatically 1058.

#### 15.5.2 C# example

This example uses the Visual Studio 2010 IDE. To begin, generate C# code from the DB\_CompletePO sample mapping available in the <Documents>\Altova\MapForce2023\MapForceExamples\ directory, and then open the solution in Visual Studio.

By default, the name of the solution file is Mapping.sln, and it is located in the Mapping subdirectory relative to the directory where you saved the generated code. If you changed the application name from the mapping settings, then the name of the .sln file is changed accordingly. For example, if you changed the application name to MyApplication, then the solution file is called MyApplication.sln, and it is located in the **MyApplication** subdirectory.

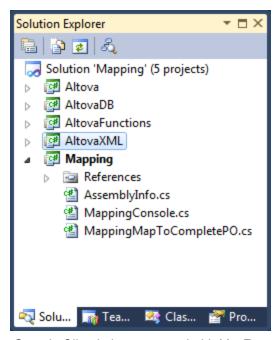

Sample C# solution generated with MapForce

Open the MappingConsole.cs file, and locate the main(String[] args) method. The following code sample illustrates an extract from the main method. The mapping sources and targets are defined as parameters to the run method. Since this mapping reads data from a database, there is also an input parameter which is a database connection string. If necessary, you can modify the connection string of the database.

Note that the file paths in the code below have been changed from absolute to relative.

## To define custom mapping source or target files:

• Locate the parameters passed to the Run method and edit them as required. In the sample above, the mapping input is a connection string to the **CustomersAndArticles.mdb** and ShortPO2Source. The mapping output is CompletePO2Target.

## To add extra error handling code:

• Edit the code below the catch (Exception e) code

For instructions on how to change the data type of parameters supplied as mapping input/output, see Changing Input and Output Programmatically 1058.

#### 15.5.3 C++ example

This example uses the Visual Studio 2010 IDE. To begin, generate C++ code from the DB CompletePO sample mapping available in the <Documents>\Altova\MapForce2023\MapForceExamples\ directory, and then open the solution in Visual Studio.

By default, the name of the solution file is **Mapping.sln**, and it is located in the **Mapping** subdirectory relative to the directory where you saved the generated code. If you changed the application name from the mapping settings, then the name of the .sln file is changed accordingly. For example, if you changed the application name to MyApplication, then the solution file is called MyApplication.sln, and it is located in the MyApplication subdirectory.

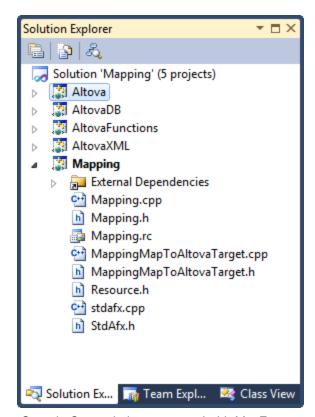

Sample C++ solution generated with MapForce

Open the **Mapping.cpp** file, and locate the \_tmain method. The following code sample illustrates an extract from this method. The mapping sources and targets are defined as parameters to the Run method. Since this mapping reads data from a database, there is also an input parameter which is a database connection string. If necessary, you can modify the connection string of the database.

Note that the file paths in the code below have been changed from absolute to relative.

### To define custom mapping source or target files:

Locate the parameters passed to the Run method and edit them as required. In the code sample
above, the mapping input is a connection string to the **CustomersAndArticles.mdb** database and
T("ShortPO.xml"). The mapping output is T("CompletePO.xml").

## To add extra error handling code:

• Edit the code below the catch (CAltovaException& e) code.

# 15.5.4 Changing Input and Output Programmatically

After generating Java or C# code with MapForce, you can optionally change the data type of the mapping input or output by editing the generated code. More specifically, you can use as mapping parameters objects of types other than those generated by default. For example, instead of having the mapping read the input from a file on the disk, you can provide a string or a stream object as input. Note that this feature is specific to code generated in C# or Java only.

The object types supported as input or output are listed in the first column of the table below. Each subsequent column specifies data formats where that specific type is supported. For a more precise definition of each type, see the "Type definitions" section below.

|                   | XML | JSON* | Microsoft<br>Excel* | EDI<br>(includes<br>X12, HL7)* | FlexText* | CSV/Text |
|-------------------|-----|-------|---------------------|--------------------------------|-----------|----------|
| Files             | Yes | Yes   | Yes                 | Yes                            | Yes       | Yes      |
| Streams           | Yes | Yes   | Yes                 | Yes                            | Yes       | Yes      |
| Strings           | Yes | Yes   | _                   | Yes                            | Yes       | Yes      |
| Reader/Writ<br>er | Yes | Yes   | _                   | Yes                            | Yes       | Yes      |
| DOM<br>documents  | Yes | _     | _                   | _                              | _         | _        |

<sup>\*</sup> Formats supported only in MapForce Enterprise Edition

## To change the data type of the mapping input or output:

- 1. Generate C# or Java code from a mapping.
- 2. In the generated code, find the call to the run method (in Java) or Run method (in C#), as follows:
  - a. If using C#, open the **MappingConsole.cs** file.
  - b. If using Java, open the MappingConsole.java (the console program) or the MappingFrame.java file (the GUI program).

Note: The name of the file may be different if you have changed the application name in the mapping settings. For example, if you changed it to "MyApp", then name of the generated file becomes MyAppConsole.js and MyAppConsole.java, and MyAppFrame.java, respectively.

- 3. Create an instance of the required type (see the "Type definitions" section).
- 4. Supply the declared objects as parameters to the run method (in Java) or Run method (in C#), as shown in the examples below.

The run method is the most important method of generated mapping classes. It has one parameter for each static source or input component in the mapping, and a final parameter for the output component. If your mapping contains components that process multiple files dynamically 858, the respective parameters do not appear in generated code, because in this case the file names are processed dynamically inside the mapping.

## Type definitions

In C#, the types that you can provide as parameters to the Run method are classes defined in the Altova. IO namespace. The base classes are Altova. IO. Input and Altova. IO. Output, respectively.

### C# types

| On types      |                                                                                                    |
|---------------|----------------------------------------------------------------------------------------------------|
| Files         | Altova.IO.FileInput(string filename) Altova.IO.FileOutput(string filename)                                         |
| Streams       | Altova.IO.StreamInput(System.IO.Stream stream) Altova.IO.StreamOutput(System.IO.Stream stream)                     |
| Strings       | Altova.IO.StringInput(string content) Altova.IO.StringOutput(System.Text.StringBuilder sbuilder)                   |
| Reader/Writer | Altova.IO.ReaderInput(System.IO.TextReader reader) Altova.IO.WriterOutput(System.IO.TextWriter writer)             |
| DOM documents | Altova.IO.DocumentInput(System.Xml.XmlDocument document) Altova.IO.DocumentOutput(System.Xml.XmlDocument document) |

In Java, the types that you can provide as parameters to the run method are classes defined in the com.altova.io package. The base classes are com.altova.io.Input and com.altova.io.Output, respectively.

## Java types

| Files | com.altova.io.FileInput(String filename) |
|-------|------------------------------------------|
|-------|------------------------------------------|

|               | com.altova.io.FileOutput(String filename)                                                                              |
|---------------|----------------------------------------------------------------------------------------------------|
| Streams       | <pre>com.altova.io.StreamInput(java.io.InputStream stream) com.altova.io.StreamOutput(String filename)</pre>           |
| Strings       | <pre>com.altova.io.StringInput(String content) com.altova.io.StringOutput()</pre>                                      |
| Reader/Writer | com.altova.io.ReaderInput(java.io.Reader reader) com.altova.io.WriterOutput(java.io.Writer writer)                     |
| DOM documents | com.altova.io.DocumentInput(org.w3c.dom.Document document) com.altova.io.DocumentOutput(org.w3c.dom.Document document) |

## Example

To illustrate changing the input and output programmatically, we will use the **ConvertProducts.mfd** mapping as a model. After installing MapForce and running it at least once, you can find this mapping in the following directory: **C:\Users\<username>\Documents\Altova\MapForce2023\MapForceExamples\Tutorials**.

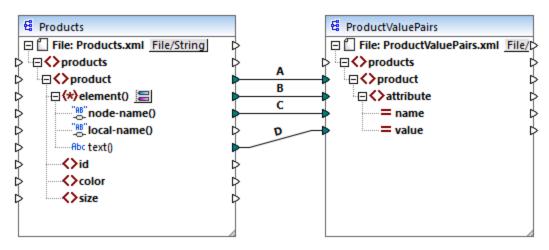

ConvertProducts.mfd

As illustrated above, the mapping converts data from a source XML document to another XML document. Our goals are as follows:

- 1. Generate Java and C# program code from this mapping.
- 2. Change the data type of the source component to a string type.
- 3. Change the data type of the target component to a string writer type.

To generate the program code, open the **ConvertProducts.mfd** mapping and run the **File | Generate code in | C#** (or **Java**) command. For the scope of this example, we will assume that the mapping settings of **ConvertProducts.mfd** are the default ones.

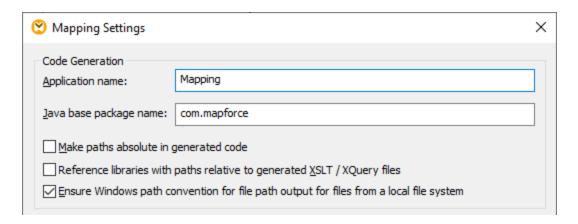

This example uses the following target directories for the generated code (feel free to change the path if necessary):

- C:\codegen\cs\ConvertProducts, for C#
- C:\codegen\java\ConvertProducts, for Java

Having generated the program code, open the MappingConsole.cs (in C#) or MappingConsole.java (in Java) and find the following lines:

#### C#

```
Altova.IO.Input Products2Source = Altova.IO.StreamInput.createInput("Products.xml");
Altova.IO.Output ProductValuePairs2Target = new
Altova.IO.FileOutput("ProductValuePairs.xml");
```

## Java

```
com.altova.io.Input Products2Source =
com.altova.io.StreamInput.createInput("Products.xml");
com.altova.io.Output ProductValuePairs2Target = new
com.altova.io.FileOutput("ProductValuePairs.xml");
```

Comment out the lines above and change the code as follows:

## C#

```
//Altova.IO.Input Products2Source = Altova.IO.StreamInput.createInput("Products.xml");
//Altova.IO.Output ProductValuePairs2Target = new
Altova.IO.FileOutput("ProductValuePairs.xml");
Altova.IO.Input Products2Source = new Altova.IO.StringInput("<?xml version=\"1.0\"
encoding=\"UTF-8\"?>\r\n" +
                                       "cproducts
xmlns:xsi=\"http://www.w3.org/2001/XMLSchema-instance\"
xsi:noNamespaceSchemaLocation=\"products.xsd\">\r\n" +
                                         <pr + +</pre>
                                            <id>100</id>\r\n" +
                                              <color>blue</color>\r\n" +
```

### Java

```
//com.altova.io.Input Products2Source =
com.altova.io.StreamInput.createInput("Products.xml");
//com.altova.io.Output ProductValuePairs2Target = new
com.altova.io.FileOutput("ProductValuePairs.xml");
com.altova.io.Input Products2Source = new com.altova.io.StringInput("<?xml</pre>
version=\"1.0\" encoding=\"UTF-8\"?>\r\n" +
               "roducts xmlns:xsi=\"http://www.w3.org/2001/XMLSchema-instance\"
xsi:noNamespaceSchemaLocation=\"products.xsd\">\r\n" +
                  oduct>\r\n" +
                     <id>100</id>\r\n" +
                     <color>blue</color>\r\n" +
                      <size>XXL</size>\r\n" +
                   </product>\r\n" +
               "</products>\r\n");
java.io.StringWriter writer = new java.io.StringWriter();
com.altova.io.Output ProductValuePairs2Target = new com.altova.io.WriterOutput(writer);
try {
   MappingMapToProductValuePairsObject.run(Products2Source, ProductValuePairs2Target);
   // Print out the writer object
   System.out.print(writer.toString());
   } finally {
      (Products2Source).close();
      ProductValuePairs2Target.close();
```

In the C# and Java code listings above, the following happens:

- The two original lines that provide the input and output to the run method were commented out. Consequently, the mapping application no longer reads data from **Products.xml**. In fact, we did not even need to copy this file to the program's working directory.
- The type Products2Source has been declared as a StringInput that provides the content of the input XML file to be processed.
- The type ProductValuePairs2Target has been declared as a WriterOutput type that takes a string writer as argument.
- After the mapping completes running, the contents of the string writer is printed out to the console.

## Usage guidelines for streams and Reader/Writer objects

When using binary streams or Reader/Writer objects as input or output to the mapping, note the following:

- Binary stream objects and Reader/Writer objects are expected to be opened and ready to use before calling the run method.
- By default, the run method closes the stream when finished. To prevent this behavior, insert (or uncomment) the following line before calling the run method:

### C#

```
MappingMapToSomething.CloseObjectsAfterRun = false;
```

## Java

```
MappingMapToSomething.setCloseObjectsAfterRun(false);
```

Make sure to change MappingMapToSomething to the name of the mapping object as applicable to Note: your generated code.

## Usage guidelines for strings

In Java, the constructor of StringOutput does not take an argument. The string content produced by the mapping can be accessed by calling the getString() method, for example:

#### .lava

```
com.altova.io.Input Products2Source =
com.altova.io.StreamInput.createInput("Products.xml");
com.altova.io.StringOutput ProductValuePairs2Target = new com.altova.io.StringOutput();
try {
  // Run the mapping
  MappingMapToProductValuePairsObject.run(Products2Source, ProductValuePairs2Target);
  // Get the string object
  String str = ProductValuePairs2Target.getString().toString();
}
```

In C#, the constructor of StringOutput takes a parameter of type StringBuilder which you need to declare beforehand. If the StringBuilder object already contains data, the mapping output will be appended to it.

C#

```
Altova.IO.Input Products2Source = Altova.IO.StreamInput.createInput("Products.xml");
System.Text.StringBuilder sb = new System.Text.StringBuilder();
Altova.IO.Output ProductValuePairs2Target = new Altova.IO.StringOutput(sb);

try
{
    // Run the mapping
    MappingMapToProductValuePairsObject.Run(Products2Source, ProductValuePairs2Target);
    // Get the string output
    String str = sb.ToString();
}
```

To run these code listings, you can use the same generated project as in the previous example. Make sure, however, to copy the file **Products.xml** from **C**:

\Users\<username>\Documents\Altova\MapForce2023\MapForceExamples\Tutorials\ to your program's working directory, since the mapping code reads data from this file.

## Usage guidelines for DOM documents

When using DOM documents as mapping input or output, note the following:

- The document instance supplied as parameter to the <code>DocumentOutput</code> constructor must be empty.
- After calling run, the DOM Document generated by the constructor of DocumentOutput already contains the mapping output, and you can manipulate the document as necessary.

#### 15.6 **Generating Code from XML Schemas or DTDs**

When you generate code from a mapping, MapForce generates a complete application that executes all steps of the mapping automatically. Optionally, you can generate libraries for all the XML schemas used in the mapping. These allow your code to easily create or read XML instances that are used or created by the mapping code.

To generate libraries for all the XML schemas used in the mapping, select the Generate Wrapper Classes check box from the code generator options 1155. Next time when you generate code, MapForce will create not only the mapping application, but also wrapper classes for all schemas used in the mapping, as follows:

| C++ or C#    | Java           | Purpose                                                                                                    |
|--------------|----------------|----------------------------------------------------------------------------------------------------|
| Altova       | com.altova     | Base library containing common runtime support, identical for every schema.                                                                                                    |
| AltovaXML    | com.altova.xml | Base library containing runtime support for XML, identical for every schema.                                                                                                    |
| [YourSchema] | com.YourSchema | A library containing declarations generated from the input schema, named as the schema file or DTD. This library is a DOM (W3C Document Object Model) wrapper that allows you to read, modify and create XML documents easily and safely. All data is held inside the DOM, and there are methods for extracting data from the DOM, and to update and create data into the DOM.  The generated C++ code supports either Microsoft MSXML |
|              |                | or Apache Xerces 3. The syntax for using the generated code is generally similar for both DOM implementations, except for a few slight differences (for example, Xerces supports more overloaded functions).                                                                                                    |
|              |                | The generated C# code uses the .NET standard System.XML library as the underlying DOM implementation.                                                                                                    |
|              |                | The generated Java code uses JAXP (Java API for XML Processing) as the underlying DOM interface.                                                                                                    |

While prototyping an application from a frequently changing XML schema, you may need to frequently generate code to the same directory, so that the schema changes are immediately reflected in the code. Note that the generated test application and the Altova libraries are overwritten every time when you generate code into the same target directory. Therefore, do not add code to the generated test application. Instead, integrate the Altova libraries into your project (see Integrating Schema Wrapper Libraries (1072)).

In addition to the base libraries listed above, some supporting libraries are also generated. The supporting libraries are used by the Altova base libraries and are not meant for custom integrations, since they are subject to change.

## Name generation and namespaces

MapForce generates classes corresponding to all declared elements or complex types which redefine any complex type in your XML Schema, preserving the class derivation as defined by extensions of complex types in your XML Schema. In the case of complex schemas which import schema components from multiple namespaces, MapForce preserves this information by generating the appropriate C# or C++ namespaces or Java packages.

Generally, the code generator tries to preserve the names for generated namespaces, classes and members from the original XML Schema. Characters that are not valid in identifiers in the target language are replaced by a "\_". Names that would collide with other names or reserved words are made unique by appending a number. Name generation can be influenced by changing the default settings in the SPL (157) template.

The namespaces from the XML Schema are converted to packages in Java or namespaces in C# or C++ code, using the namespace prefix from the schema as code namespace. The complete library is enclosed in a package or namespace derived from the schema file name, so you can use multiple generated libraries in one program without name conflicts.

## Data Types

XML Schema has a more elaborate data type model than Java, C# or C++. Code Generator converts the built-in XML Schema types to language-specific primitive types, or to classes delivered with the Altova library. Complex types and derived types defined in the schema are converted to classes in the generated library. Enumeration facets from simple types are converted to symbolic constants.

The mapping of simple types can be configured in the SPL template, see <u>SPL Reference</u> 1157.

If your XML instance files use schema types related to time and duration, these are converted to Altova native classes in the generated code. For information about the Altova library classes, see:

- Reference to Generated Classes (C++)<sup>1109</sup>
- Reference to Generated Classes (C#)<sup>1124</sup>
- Reference to Generated Classes (Java) 1139

For information about type conversion and other details applicable to each language, see:

- About Schema Wrapper Libraries (C++)<sup>1067</sup>
- About Schema Wrapper Libraries (C#)<sup>1070</sup>
- About Schema Wrapper Libraries (Java) 1072

## Memory management

A DOM tree is comprised of nodes, which are always owned by a specific DOM document - even if the node is not currently part of the document's content. All generated classes are references to the DOM nodes they represent, not values. This means that assigning an instance of a generated class does not copy the value, it only creates an additional reference to the same data.

## XML Schema support

The following XML Schema constructs are translated into code:

a) XML namespaces

## b) Simple types:

- Built-in XML schema types
- Simple types derived by extension
- Simple types derived by restriction
- Facets
- Enumerations
- Patterns

## c) Complex types:

- Built-in anyType node
- User-defined complex types
- Derived by extension: Mapped to derived classes
- Derived by restriction
- Complex content
- Simple content
- Mixed content

The following advanced XML Schema features are not supported (or not fully supported) in generated wrapper classes:

- Wildcards: xs:any and xs:anyAttribute
- Content models (sequence, choice, all). Top-level compositor is available in SPL 159, but is not enforced by generated classes.
- Default and fixed values for attributes. These are available in SPL 157, but are not set or enforced by generated classes.
- The attributes xsi:type, abstract types. When you need to write the xsi:type attribute, use the SetXsiType() method of the generated classes.
- Union types: not all combinations are supported.
- Substitution groups are partially supported (resolved like "choice").
- Attribute nillable="true" and xsi:nil
- Uniqueness constraints
- Identity constraints (key and keyref)

#### 15.6.1 About Schema Wrapper Libraries (C++)

## Character Types

The generated C++ code can be compiled with or without Unicode support. Depending on this setting, the types string\_type and tstring will both be defined as std::string or std::wstring, consisting of narrow or wide characters. To use Unicode characters in your XML file that are not representable with the current 8-bit character set, Unicode support must be enabled. Pay special attention to the \_T() macros. This macro ensures that string constants are stored correctly, whether you're compiling for Unicode or non-Unicode programs.

## Data Types

The default mapping of XML Schema types to C++ data types is:

| XML Schema                                                          | C++                                       | Remarks                                                                |
|---------------------------------------------------------------------|-------------------------------------------|------------------------------------------------------------------------|
| xs:string                                                           | string_type                               | string_type is defined as std::string or std:wstring                   |
| xs:boolean                                                          | bool                                      |                                                                        |
| xs:decimal                                                          | double                                    | C++ does not have a decimal type, so double is used.                   |
| xs:float, xs:double                                                 | double                                    |                                                                        |
| xs:integer                                                          | int64                                     | xs:integer has unlimited range, mapped toint64 for efficiency reasons. |
| xs:nonNegativeInteger                                               | unsignedint64                             | see above                                                              |
| xs:int                                                              | int                                       |                                                                        |
| xs:unsignedInt                                                      | unsigned int                              |                                                                        |
| xs:dateTime, date, time, gYearMonth, gYear, gMonthDay, gDay, gMonth | altova::DateTime 1109                     |                                                                        |
| xs:duration                                                         | altova::Duration 1112                     |                                                                        |
| xs:hexBinary and xs:base64Binary                                    | std::vector <unsigned char=""></unsigned> | Encoding and decoding of binary data is done automatically.            |
| xs:anySimpleType                                                    | string_type                               |                                                                        |

All XML Schema types not contained in this list are derived types, and mapped to the same C++ type as their respective base type.

## Generated Classes

For each type in the schema, a class is generated that contains a member for each attribute and element of the type. The members are named the same as the attributes or elements in the original schema (in case of possible collisions, a number is appended). For simple types, assignment and conversion operators are generated. For simple types with enumeration facets, the methods <code>GetEnumerationValue()</code> and <code>SetEnumerationValue(int)</code> can be used together with generated constants for each enumeration value. In addition, the method <code>StaticInfo()</code> allows accessing schema information as one of the following types:

altova::meta::SimpleType altova::meta::ComplexType

Classes generated from complex types include the method <code>SetXsiType()</code>, which enables you to set the <code>xsi:type</code> attribute of the type. This method is useful when you want to create XML instance elements of a derived type.

In addition to the classes for the types declared in the XML Schema, a document class (identified with "CDoc" below) is generated. It contains all possible root elements as members, and various other methods. For more information about the class, see [YourSchema]::[CDoc]

The actual class name depends on the name of the .xsd schema.

For each member attribute or element of a schema type, a new class is generated. For more information about such classes, see:

[YourSchema]::MemberAttribute 1122 [YourSchema]::MemberElement 1123

Note: The actual class names depend on the name of the schema attribute or element.

See also Example: Using the Schema Wrapper Libraries 1077.

## **Error Handling**

Errors are reported by exceptions. The following exception classes are defined in the namespace altova:

| Class                           | Base Class          | Description                                                        |
|---------------------------------|---------------------|--------------------------------------------------------------------|
| Error                           | std::logic_error    | Internal program logic error (independent of input data).          |
| Exception                       | std::runtime_error  | Base class for runtime errors.                                     |
| InvalidArgumentsException       | Exception           | A method was called with invalid argument values.                  |
| ConversionException             | Exception           | Exception thrown when a type conversion fails.                     |
| StringParseException            | ConversionException | A value in the lexical space cannot be converted to value space.   |
| ValueNotRepresentableExcept ion | ConversionException | A value in the value space cannot be converted to lexical space.   |
| OutOfRangeException             | ConversionException | A source value cannot be represented in target domain.             |
| InvalidOperationException       | Exception           | An operation was attempted that is not valid in the given context. |
| DataSourceUnavailableExcept ion | Exception           | A problem occurred while loading an XML instance.                  |
| DataTargetUnavailableExcept ion | Exception           | A problem occurred while saving an XML instance.                   |

All exception classes contain a message text and a pointer to a possible inner exception.

| Method                | Purpose                                         |
|-----------------------|-------------------------------------------------|
| string_type message() | Returns a textual description of the exception. |

| Method                 | Purpose                                                                  |
|------------------------|--------------------------------------------------------------------------|
| std::exception inner() | Returns the exception that caused this exception, if available, or NULL. |

## Accessing schema information

The generated library allows accessing static schema information via the following classes. All methods are declared as const. The methods that return one of the metadata classes return a NULL object if the respective property does not exist.

altova::meta::Attribute

altova::meta::ComplexType

altova::meta::Element

altova::meta::SimpleType

# 15.6.2 About Schema Wrapper Libraries (C#)

The default mapping of XML Schema types to C# data types is as follows.

| XML Schema                                                          | C#                         | Remarks                                                                                 |
|---------------------------------------------------------------------|----------------------------|-----------------------------------------------------------------------------------------|
| xs:string                                                           | string                     |                                                                                         |
| xs:boolean                                                          | bool                       |                                                                                         |
| xs:decimal                                                          | decimal                    | xs:decimal has unlimited range and precision, mapped to decimal for efficiency reasons. |
| xs:float, xs:double                                                 | double                     |                                                                                         |
| xs:long                                                             | long                       |                                                                                         |
| xs:unsignedLong                                                     | ulong                      |                                                                                         |
| xs:int                                                              | int                        |                                                                                         |
| xs:unsignedInt                                                      | uint                       |                                                                                         |
| xs:dateTime, date, time, gYearMonth, gYear, gMonthDay, gDay, gMonth | Altova.Types.DateTime 1124 |                                                                                         |
| xs:duration                                                         | Altova.Types.Duration 1128 |                                                                                         |
| xs:hexBinary and xs:base64Binary                                    | byte[]                     | Encoding and decoding of binary data is done automatically.                             |
| xs:anySimpleType                                                    | string                     |                                                                                         |

All XML Schema types not contained in this list are derived types, and mapped to the same C# type as their respective base type.

## Generated Classes

For each type in the schema, a class is generated that contains a member for each attribute and element of the type. The members are named the same as the attributes or elements in the original schema (in case of possible collisions, a number is appended). For simple types, assignment and conversion operators are generated. For simple types with enumeration facets, the methods GetEnumerationValue() and SetEnumerationValue(int) can be used together with generated constants for each enumeration value. In addition, the method StaticInfo() allows accessing schema information as one of the following types:

Altova.Xml.Meta.SimpleType 1133 Altova.Xml.Meta.ComplexType

Classes generated from complex types include the method SetXsiType(), which enables you to set the xsi:type attribute of the type. This method is useful when you want to create XML instance elements of a derived type.

In addition to the classes for the types declared in the XML Schema, a document class (identified with "Doc" below) is generated. It contains all possible root elements as members, and various other methods. For more information about the class, see [YourSchema].[Doc] [134].

**Note:** The actual class name depends on the name of the .xsd schema.

For each member attribute or element of a schema type, a new class is generated. For more information about such classes, see:

[YourSchemaType].MemberAttribute [YourSchemaType].MemberElement [1137]

**Note:** The actual class names depend on the name of the schema attribute or element.

## **Error Handling**

Errors are reported by exceptions. The following exception classes are defined in the namespace Altova:

| Class                          | Base Class          | Description                                                      |
|--------------------------------|---------------------|------------------------------------------------------------------|
| ConversionException            | Exception           | Exception thrown when a type conversion fails                    |
| StringParseException           | ConversionException | A value in the lexical space cannot be converted to value space. |
| DataSourceUnavailableException | System.Exception    | A problem occurred while loading an XML instance.                |
| DataTargetUnavailableException | System.Exception    | A problem occurred while saving an XML instance.                 |

In addition, the following .NET exceptions are commonly used:

| Class                       | Description                                                                    |
|-----------------------------|--------------------------------------------------------------------------------|
| System.Exception            | Base class for runtime errors                                                  |
| System.ArgumentException    | A method was called with invalid argument values, or a type conversion failed. |
| System.FormatException      | A value in the lexical space cannot be converted to value space.               |
| System.InvalidCastException | A value cannot be converted to another type.                                   |
| System.OverflowException    | A source value cannot be represented in target domain.                         |

## Accessing schema information

The generated library allows accessing static schema information via the following classes:

Altova.Xml.Meta.Attribute
Altova.Xml.Meta.ComplexType
Altova.Xml.Meta.Element
Altova.Xml.Meta.SimpleType
1133
Altova.Xml.Meta.SimpleType

The properties that return one of the metadata classes return null if the respective property does not exist.

# 15.6.3 About Schema Wrapper Libraries (Java)

The default mapping of XML Schema types to Java data types is as follows:

| XML Schema                                                          | Java                     | Remarks                            |
|---------------------------------------------------------------------|--------------------------|------------------------------------|
| xs:string                                                           | String                   |                                    |
| xs:boolean                                                          | boolean                  |                                    |
| xs:decimal                                                          | java.math.BigDecimal     |                                    |
| xs:float, xs:double                                                 | double                   |                                    |
| xs:integer                                                          | java.math.BigInteger     |                                    |
| xs:long                                                             | long                     |                                    |
| xs:unsignedLong                                                     | java.math.BigInteger     | Java does not have unsigned types. |
| xs:int                                                              | int                      |                                    |
| xs:unsignedInt                                                      | long                     | Java does not have unsigned types. |
| xs:dateTime, date, time, gYearMonth, gYear, gMonthDay, gDay, gMonth | com.altova.types.DateTim |                                    |

| XML Schema                       | Java                              | Remarks                                                     |
|----------------------------------|-----------------------------------|-------------------------------------------------------------|
| xs:duration                      | com.altova.types.Duratio n (1143) |                                                             |
| xs:hexBinary and xs:base64Binary | byte[]                            | Encoding and decoding of binary data is done automatically. |
| xs:anySimpleType                 | string                            |                                                             |

All XML Schema types not contained in this list are derived types, and mapped to the same Java type as their respective base type.

## Generated Classes

For each type in the schema, a class is generated that contains a member for each attribute and element of the type. The members are named the same as the attributes or elements in the original schema (in case of possible collisions, a number is appended). For simple types, assignment and conversion operators are generated. For simple types with enumeration facets, the methods GetEnumerationValue() and SetEnumerationValue(int) can be used together with generated constants for each enumeration value. In addition, the method StaticInfo() allows accessing schema information as one of the following types:

com.altova.xml.meta.SimpleType 1148 com.altova.xml.meta.ComplexType

Classes generated from complex types include the method SetXsiType(), which enables you to set the xsi:type attribute of the type. This method is useful when you want to create XML instance elements of a derived type.

In addition to the classes for the types declared in the XML Schema, a document class (identified with "Doc" below) is generated. It contains all possible root elements as members, and various other methods. For more information about the class, see com.[YourSchema].[Doc] 1149.

The actual class name depends on the name of the .xsd schema.

For each member attribute or element of a schema type, a new class is generated. For more information about such classes, see:

com.[YourSchema].[YourSchemaType].MemberAttribute com.[YourSchema].[YourSchemaType].MemberElement

Note: The actual class names depend on the name of the schema attribute or element.

## Error Handling

Errors are reported by exceptions. The following exception classes are defined in the namespace com.altova:

| Class                             | Base Class | Description                                       |
|-----------------------------------|------------|---------------------------------------------------|
| SourceInstanceUnvailableException | Exception  | A problem occurred while loading an XML instance. |

| Class                              | Base Class | Description                                      |
|------------------------------------|------------|--------------------------------------------------|
| TargetInstanceUnavailableException | Exception  | A problem occurred while saving an XML instance. |

In addition, the following Java exceptions are commonly used:

| Class                               | Description                                                                    |
|-------------------------------------|--------------------------------------------------------------------------------|
| java.lang.Error                     | Internal program logic error (independent of input data)                       |
| java.lang.Exception                 | Base class for runtime errors                                                  |
| java.lang.IllegalArgumentsException | A method was called with invalid argument values, or a type conversion failed. |
| java.lang.ArithmeticException       | Exception thrown when a numeric type conversion fails.                         |

## Accessing schema information

The generated library allows accessing static schema information via the following classes:

com.altova.xml.meta.Attribute

com.altova.xml.meta.ComplexType

com.altova.xml.meta.Element

com.altova.xml.meta.SimpleType

1148

The properties that return one of the metadata classes return null if the respective property does not exist.

# 15.6.4 Integrating Schema Wrapper Libraries

To use the Altova libraries in your custom project, refer to the libraries from your project or include them in your project, as shown below for each language.

## C#

To integrate the Altova libraries into an existing C# project:

- After MapForce generates code from a schema (for example, YourSchema.xsd), build the generated YourSchema.sln solution in Visual Studio. This solution is in a project folder with the same name as the schema.
- 2. Right-click your existing project in Visual Studio, and select Add Reference.
- 3. On the Browse tab, browse for the following libraries: Altova.dll, AltovaXML.dll, and YourSchema.dll located in the output directory of the generated projects (for example, bin\Debug).

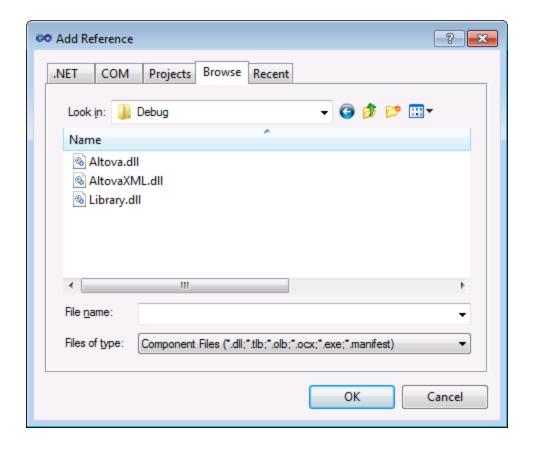

## C++

The easiest way to integrate the libraries into an existing C++ project is to add the generated project files to your solution. For example, let's assume that you generated code from a schema called Library.xsd and selected c:\codegen\cpp\library as target directory. The generated libraries in this case are available at:

- c:\codegen\cpp\library\Altova.vcxproj
- c:\codegen\cpp\library\AltovaXML\AltovaXML.vcxproj
- c:\codegen\cpp\library\Library.vcxproj

First, open the generated c:\codegen\cpp\library\Library.sln solution and build it in Visual Studio.

Next, open your existing Visual Studio solution (in Visual Studio 2010, in this example), right-click it, select Add | Existing Project, and add the project files listed above, one by one. Be patient while Visual Studio parses the files. Next, right-click your project and select **Properties**. In the Property Pages dialog box, select Common Properties | Framework and References, and then click Add New Reference. Next, select and add each of the following projects: Altova, AltovaXML, and Library.

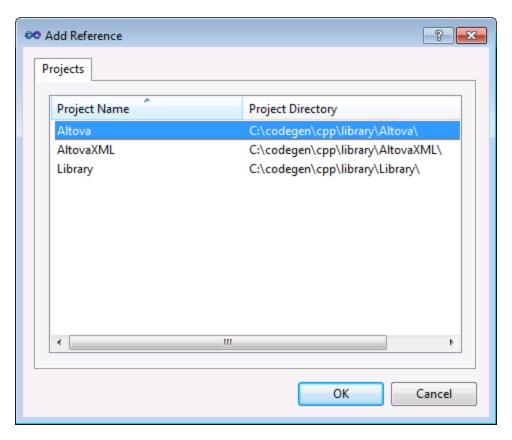

See also the MSDN documentation for using functionality from a custom library, as applicable to your version of Visual Studio, for example:

- If you chose to generate static libraries, see <a href="https://msdn.microsoft.com/en-us/library/ms235627(v=vs.100).aspx">https://msdn.microsoft.com/en-us/library/ms235627(v=vs.100).aspx</a>
- If you chose to generate dynamic libraries, see <a href="https://msdn.microsoft.com/en-us/library/ms235636(v=vs.100).aspx">https://msdn.microsoft.com/en-us/library/ms235636(v=vs.100).aspx</a>

The option to generate static or dynamic libraries is available in code generation options (see <u>Code generator</u> options 1155).

## Java

After copying the libraries, refresh the project. To refresh the project in Eclipse, select it in the Package Explorer, and press **F5**. To refresh the project in NetBeans IDE 8.0, select the menu command **Source | Scan for External Changes**.

Once you perform the copy operation, the Altova packages are available in the Package Explorer (in case of Eclipse), or under "Source Packages" in the Projects pane (in case of NetBeans IDE).

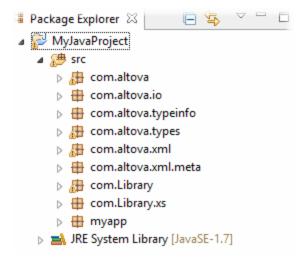

Altova packages in Eclipse 4.4

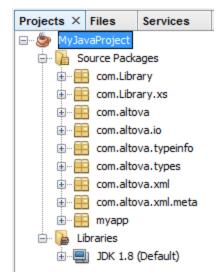

Altova packages in NetBeans IDE 8.0.2

#### 15.6.5 **Example: Book Library**

This example illustrates how to use the generated schema wrapper libraries in order to write or read programmatically XML documents conformant to the schema. Before using the sample code, take some time to understand the structure of the schema below.

The schema used in this example describes a library of books. The complete definition of the schema is shown below. Save this code listing as Library.xsd if you want to get the same results as this example. You will need this schema to generate the code libraries used in this example.

```
<?xml version="1.0" encoding="UTF-8"?>
<xs:schema xmlns="http://www.nanonull.com/LibrarySample"</pre>
xmlns:xs="http://www.w3.org/2001/XMLSchema"
targetNamespace="http://www.nanonull.com/LibrarySample" elementFormDefault="qualified"
attributeFormDefault="unqualified">
   <xs:element name="Library">
      <xs:complexType>
        <xs:sequence>
            <xs:element name="Book" type="BookType" minOccurs="0" maxOccurs="unbounded"/>
         <xs:attribute name="LastUpdated" type="xs:dateTime"/>
      </xs:complexType>
   </xs:element>
   <xs:complexType name="BookType">
      <xs:sequence>
         <xs:element name="Title" type="xs:string"/>
         <xs:element name="Author" type="xs:string" maxOccurs="unbounded"/>
      </xs:sequence>
      <xs:attribute name="ID" type="xs:integer" use="required"/>
      <xs:attribute name="Format" type="BookFormatType" use="required"/>
   </xs:complexType>
   <xs:complexType name="DictionaryType">
      <xs:complexContent>
         <xs:extension base="BookType">
            <xs:sequence>
               <xs:element name="FromLang" type="xs:string"/>
               <xs:element name="ToLang" type="xs:string"/>
            </xs:sequence>
         </xs:extension>
      </xs:complexContent>
   </xs:complexType>
   <xs:simpleType name="BookFormatType">
      <xs:restriction base="xs:string">
         <xs:enumeration value="Hardcover"/>
         <xs:enumeration value="Paperback"/>
         <xs:enumeration value="Audiobook"/>
         <xs:enumeration value="E-book"/>
      </xs:restriction>
   </xs:simpleType>
</xs:schema>
```

**Library** is a root element of a complexType which can be graphically represented as follows in the schema view of XMLSpy:

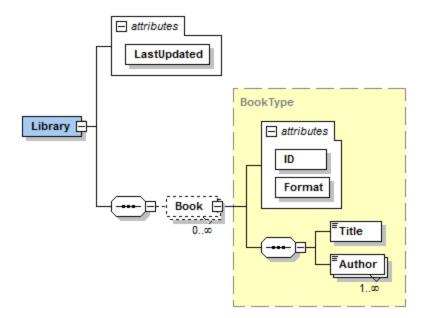

As shown above, the library has a LastUpdated attribute (defined as xs:dateTime), and stores a sequence of books. Each book is an xs:complexType and has two attributes: an ID (defined as xs:integer), and a Format. The format of any book can be hardcover, paperback, audiobook, or e-book. In the schema, Format is defined as xs:simpleType which uses an enumeration of the above-mentioned values.

Each book also has a Title element (defined as xs:string), as well as one or several Author elements (defined as xs:string).

The library may also contain books that are dictionaries. Dictionaries have the type DictionaryType, which is derived by extension from the BookType. In other words, a dictionary inherits all attributes and elements of a Book, plus two additional elements: FromLang and ToLang, as illustrated below.

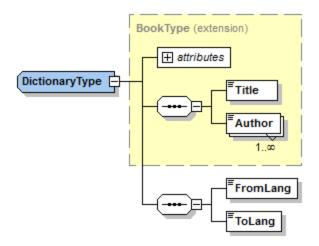

The **FromLang** and **ToLang** elements store the source and destination language of the dictionary.

An XML instance file valid according to the schema above could therefore look as shown in the listing below (provided that it is in the same directory as the schema file):

```
<?xml version="1.0" encoding="utf-8"?>
<Library xmlns:xsi="http://www.w3.org/2001/XMLSchema-instance"
xmlns="http://www.nanonull.com/LibrarySample"
xsi:schemaLocation="http://www.nanonull.com/LibrarySample Library.xsd" LastUpdated="2016-
02-03T17:10:08.4977404">
   <Book ID="1" Format="E-book">
      <Title>The XMLSpy Handbook</Title>
      <Author>Altova</Author>
   </Book>
   <Book ID="2" Format="Paperback" xmlns:n1="http://www.nanonull.com/LibrarySample"
xsi:type="n1:DictionaryType">
      <Title>English-German Dictionary</Title>
      <Author>John Doe</Author>
      <FromLang>English/FromLang>
      <ToLang>German</ToLang>
   </Book>
</Library>
```

The next topics illustrate how to read from such a file programmatically, or write to such a file programmatically. To begin, generate the schema wrapper code from the schema above, using the steps described in <u>Generating Code from XML Schemas or DTD</u> 1088.

# 15.6.5.1 Reading and Writing XML Documents (C++)

After you generate code from the example schema , a test C++ application is created, along with several supporting Altova libraries.

## About the generated C++ libraries

The central class of the generated code is the CDoc class, which represents the XML document. Such a class is generated for every schema and its name depends on the schema file name. As shown in the diagram, this class provides methods for loading documents from files, binary streams, or strings (or saving documents to files, streams, strings). For a description of all members exposed by this class, see the class reference ([YourSchema]::[CDoc] (CDoc]).

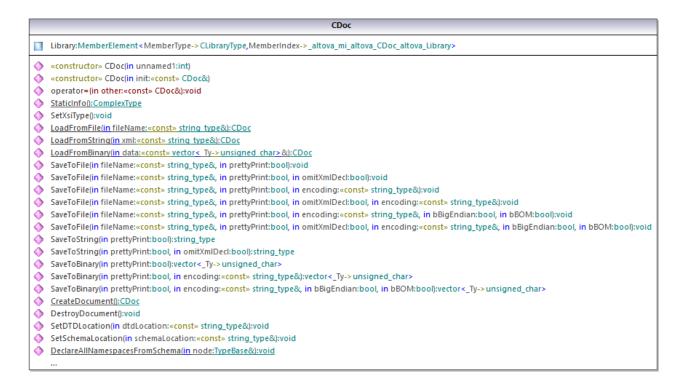

The Library field of the CDoc class represents the actual root of the document. Library is an element in the XML file, so in the C++ code it has a template class as type (MemberElement). The template class exposes methods and properties for interacting with the Library element. In general, each attribute and each element of a type in the schema is typed in the generated code with the MemberAttribute and MemberElement template classes, respectively. For more information, see [YourSchema]::MemberAttribute 22 and [YourSchema]::MemberElement class reference.

The class CLibraryType is generated from the LibraryType complex type in the schema. Notice that the CLibraryType class contains two fields: Book and LastUpdated. According to the logic already mentioned above, these correspond to the **Book** element and **LastUpdated** attribute in the schema, and enable you to manipulate programmatically (append, remove, etc) elements and attributes in the instance XML document.

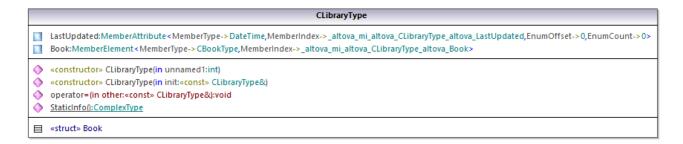

The DictionaryType is a complex type derived from **BookType** in the schema, so this relationship is also reflected in the generated classes. As illustrated in the diagram, the class CDictionaryType inherits the CBookType class.

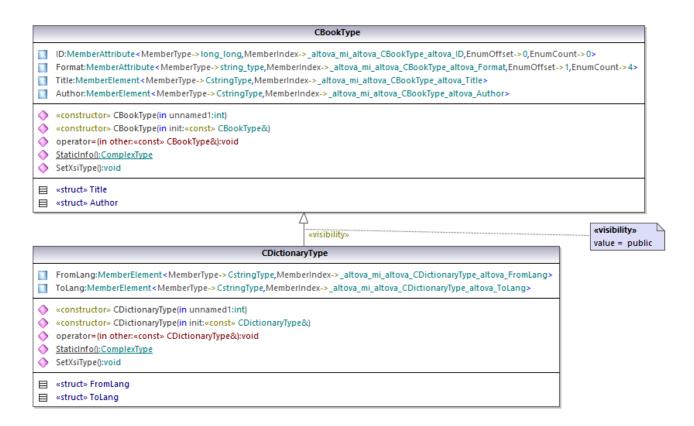

If your XML schema defines simple types as enumerations, the enumerated values become available as <code>enum</code> values in the generated code. In the schema used in this example, a book format can be hardcover, paperback, e-book, and so on. Therefore, in the generated code, these values would be available through an <code>enum</code> that is a member of the <code>CBookFormatType</code> class.

### Writing an XML document

1. Open the **LibraryTest.sln** solution in Visual Studio generated from the Library schema mentioned earlier in this example.

While prototyping an application from a frequently changing XML schema, you may need to frequently generate code to the same directory, so that the schema changes are immediately reflected in the code. Note that the generated test application and the Altova libraries are overwritten every time when you generate code into the same target directory. Therefore, do not add code to the generated test application. Instead, integrate the Altova libraries into your project (see <a href="Integrating Schema Wrapper Libraries">Integrating Schema Wrapper Libraries</a>.

2. In Solution Explorer, open the LibraryTest.cpp file, and edit the Example() method as shown below.

```
#include <ctime> // required to get current time
using namespace Doc; // required to work with Altova libraries

void Example()
{
```

```
// Create a new, empty XML document
   CDoc libDoc = CDoc::CreateDocument();
   // Create the root element <Library> and add it to the document
  CLibraryType lib = libDoc.Library.append();
   // Get current time and set the "LastUpdated" attribute using Altova classes
   time_t t = time(NULL);
   struct tm * now = localtime( & t );
   altova::DateTime dt = altova::DateTime(now->tm_year + 1900, now->tm_mon + 1, now-
>tm_mday, now->tm_hour, now->tm_min, now->tm_sec);
  lib.LastUpdated = dt;
   // Create a new <Book> and add it to the library
  CBookType book = lib.Book.append();
   // Set the "ID" attribute of the book
  book.ID = 1;
   // Set the "Format" attribute of the <Book> using an enumeration constant
  book.Format.SetEnumerationValue( CBookFormatType::k_Paperback );
   // Add the <Title> and <Author> elements, and set values
   book.Title.append() = _T("The XML Spy Handbook");
  book.Author.append() = _T("Altova");
   // Append a dictionary (book of derived type) and populate its attributes and elements
  CDictionaryType dictionary = CDictionaryType(lib.Book.append().GetNode());
  dictionary.ID = 2;
  dictionary.Format.SetEnumerationValue( CBookFormatType::k E book);
   dictionary.Title.append() = _T("English-German Dictionary");
  dictionary.Author.append() = _T("John Doe");
  dictionary.FromLang.append() = _T("English");
   dictionary.ToLang.append() = _T("German");
   // Since dictionary a derived type, set the xsi:type attribute of the book element
  dictionary.SetXsiType();
   // Optionally, set the schema location
  libDoc.SetSchemaLocation(_T("Library.xsd"));
  // Save the XML document to a file with default encoding (UTF-8),
   // "true" causes the file to be pretty-printed.
   libDoc.SaveToFile(_T("GeneratedLibrary.xml"), true);
  // Destroy the document
  libDoc.DestroyDocument();
```

3. Press F5 to start debugging. If the code was executed successfully, a GeneratedLibrary.xml file is created in the solution output directory.

### Reading an XML document

- 1. Open the **LibraryTest.sln** solution in Visual Studio.
- 2. Save the code below as **Library1.xml** to a directory that can be read by the program code (for example, the same directory as **LibraryTest.sln**).

```
<?xml version="1.0" encoding="utf-8"?>
<Library xmlns:xsi="http://www.w3.org/2001/XMLSchema-instance"</pre>
xmlns="http://www.nanonull.com/LibrarySample"
xsi:schemaLocation="http://www.nanonull.com/LibrarySample Library.xsd" LastUpdated="2016-
02-03T17:10:08.4977404">
   <Book ID="1" Format="E-book">
      <Title>The XMLSpy Handbook</Title>
      <Author>Altova</Author>
   </Book>
   <Book ID="2" Format="Paperback" xmlns:n1="http://www.nanonull.com/LibrarySample"
xsi:type="n1:DictionaryType">
      <Title>English-German Dictionary</Title>
      <Author>John Doe</Author>
      <FromLang>English/FromLang>
      <ToLang>German</ToLang>
   </Book>
</Library>
```

3. In Solution Explorer, open the **LibraryTest.cpp** file, and edit the Example() method as shown below.

```
using namespace Doc;
void Example()
   // Load XML document
  CDoc libDoc = CDoc::LoadFromFile(_T("Library1.xml"));
   // Get the first (and only) root element <Library>
  CLibraryType lib = libDoc.Library.first();
   // Check whether an element exists:
  if (!lib.Book.exists())
      tcout << "This library is empty." << std::endl;
      return;
   // iteration: for each <Book>...
   for (Iterator<CBookType> itBook = lib.Book.all(); itBook; ++itBook)
      // output values of ISBN attribute and (first and only) title element
      tcout << "ID: " << itBook->ID << std::endl;
      tcout << "Title: " << tstring(itBook->Title.first()) << std::endl;</pre>
      // read and compare an enumeration value
      if (itBook->Format.GetEnumerationValue() == CBookFormatType::k_Paperback)
```

```
tcout << "This is a paperback book." << std::endl;
      // for each <Author>...
      for (CBookType::Author::iterator itAuthor = itBook->Author.all(); itAuthor; +
+itAuthor)
         tcout << "Author: " << tstring(itAuthor) << std::endl;</pre>
      // alternative: use count and index
      for (unsigned int j = 0; j < itBook->Author.count(); ++j)
         tcout << "Author: " << tstring(itBook->Author[j]) << std::endl;</pre>
  // Destroy the document
  libDoc.DestroyDocument();
```

4. Press **F5** to start debugging.

# 15.6.5.2 Reading and Writing XML Documents (C#)

After you generate code from the example schema a test C# application is created, along with several supporting Altova libraries.

# About the generated C# libraries

The central class of the generated code is the Doc2 class, which represents the XML document. Such a class is generated for every schema and its name depends on the schema file name. Note that this class is called Doc2 to avoid a possible conflict with the namespace name. As shown in the diagram, this class provides methods for loading documents from files, binary streams, or strings (or saving documents to files, streams, strings). For a description of this class, see the class reference ([YourSchema].[Doc] (1134) ).

|          | Doc2                                                                                                    |  |
|----------|----------------------------------------------------------------------------------------------------|--|
|          | Library:MemberElement_Library                                                                                                    |  |
|          | C# Properties                                                                                                    |  |
| <b>(</b> | «GetAccessor, property» StaticInfo():ComplexType                                                                                                    |  |
|          | Methods                                                                                                    |  |
| •        | LoadFromFile(in filename:string):Doc2                                                                                                    |  |
| •        | LoadFromString(in xmlstring:string):Doc2                                                                                                    |  |
| •        | LoadFromBinary(in binary:byte[*]):Doc2                                                                                                    |  |
| <b>(</b> | SaveToFile(in filename:string, in prettyPrint:bool):void                                                                                               |  |
| •        | SaveToFile(in filename:string, in prettyPrint:bool, in omitXmlDecl:bool):void                                                                          |  |
| •        | SaveToFileWithLineEnd(in filename:string, in prettyPrint:bool, in omitXmlDecl:bool, in lineend:string):void                                            |  |
| •        | SaveToFile(in filename:string, in prettyPrint:bool, in omitXmlDecl:bool, in encoding:string):void                                                      |  |
| •        | SaveToFile(in filename:string, in prettyPrint:bool, in encoding:string, in lineend:string):void                                                        |  |
| •        | SaveToFile(in filename:string, in prettyPrint:bool, in omitXmlDecl:bool, in encoding:string, in lineend:string):void                                   |  |
| •        | SaveToFile(in filename:string, in prettyPrint:bool, in omitXmlDecl:bool, in encoding:string, in bBigEndian:bool, in bBOM:bool, in lineend:string):void |  |
| •        | SaveToString(in prettyPrint:bool):string                                                                                                    |  |
| •        | SaveToString(in prettyPrint:bool, in omitXmlDecl:bool):string                                                                                          |  |
| •        | SaveToBinary(in prettyPrint:bool):byte[*]                                                                                                    |  |
| •        | SaveToBinary(in prettyPrint:bool, in encoding:string):byte[*]                                                                                          |  |
| <b>(</b> | SaveToBinary(in prettyPrint:bool, in encoding:string, in bBigEndian:bool, in bBOM:bool):byte[*]                                                        |  |
| <b>(</b> | CreateDocument():Doc2                                                                                                    |  |
| <b>(</b> | CreateDocument(in encoding:string):Doc2                                                                                                    |  |
| <b>(</b> | SetDTDLocation(in dtdLocation:string):void                                                                                                    |  |
| <b>(</b> | SetSchemaLocation(in schemaLocation:string):void                                                                                                    |  |
| <b>(</b> | DeclareAllNamespacesFromSchema(in node:TypeBase):void                                                                                                  |  |
| <b>(</b> | «constructor» Doc2(in init:System.Xml.XmlNode)                                                                                                    |  |
| •        | SetXsiType():void                                                                                                    |  |
|          | m                                                                                                    |  |

The Library member of the Doc2 class represents the actual root of the document.

According to the code generation rules mentioned in <u>About Schema Wrapper Libraries (C#)</u> member classes are generated for each attribute and for each element of a type. In the generated code, the name of such member classes is prefixed with MemberAttribute\_ and MemberElement\_, respectively. Examples of such classes are MemberAttribute\_ID and MemberElement\_Author, generated from the **Author** element and **ID** attribute of a book, respectively (in the diagram below, they are classes nested under BookType). Such classes enable you to manipulate programmatically the corresponding elements and attributes in the instance XML document (for example, append, remove, set value, etc). For more information, see the <a href="[YourSchemaType].MemberAttribute">[YourSchemaType].MemberElement</a> class reference.

Since the **DictionaryType** is a complex type derived from **BookType** in the schema, this relationship is also reflected in the generated classes. As illustrated in the diagram below, the class <code>DictionaryType</code> inherits the <code>BookType</code> class.

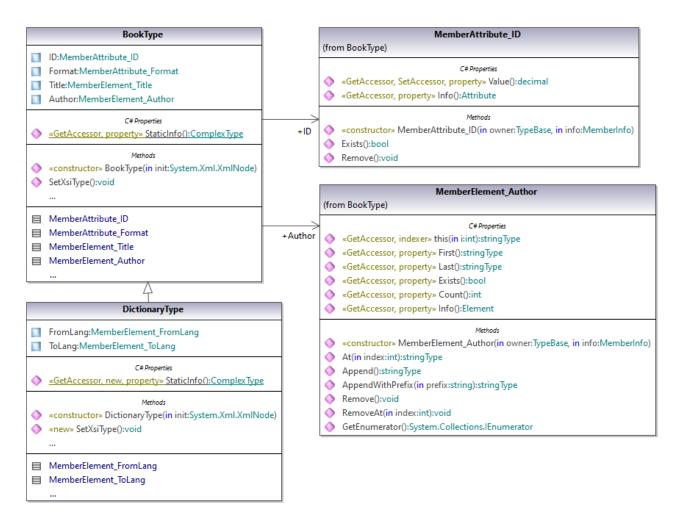

If your XML schema defines simple types as enumerations, the enumerated values become available as Enum values in the generated code. In the schema used in this example, a book format can be hardcover, paperback, e-book, and so on. Therefore, in the generated code, these values would be available through an Enum that is a member of the BookFormatType class.

### Writing an XML document

Open the LibraryTest.sln solution in Visual Studio generated from the Library schema mentioned earlier in this example.

While prototyping an application from a frequently changing XML schema, you may need to frequently generate code to the same directory, so that the schema changes are immediately reflected in the code. Note that the generated test application and the Altova libraries are overwritten every time when you generate code into the same target directory. Therefore, do not add code to the generated test application. Instead, integrate the Altova libraries into your project (see Integrating Schema Wrapper Libraries (1922).

In Solution Explorer, open the LibraryTest.cs file, and edit the Example() method as shown below.

```
protected static void Example()
    // Create a new XML document
   Doc2 doc = Doc2.CreateDocument();
   // Append the root element
   LibraryType root = doc.Library.Append();
    // Create the generation date using Altova DateTime class
   Altova.Types.DateTime dt = new Altova.Types.DateTime(System.DateTime.Now);
    // Append the date to the root
    root.LastUpdated.Value = dt;
    // Add a new book
    BookType book = root.Book.Append();
    // Set the value of the ID attribute
   book.ID.Value = 1;
    // Set the format of the book (enumeration)
    book.Format.EnumerationValue = BookFormatType.EnumValues.eHardcover;
    // Set the Title and Author elements
    book.Title.Append().Value = "The XMLSpy Handbook";
    book.Author.Append().Value = "Altova";
    // Append a dictionary (book of derived type) and populate its attributes and
elements
   DictionaryType dictionary = new DictionaryType(root.Book.Append().Node);
   dictionary.ID.Value = 2;
   dictionary.Title.Append().Value = "English-German Dictionary";
    dictionary.Format.EnumerationValue = BookFormatType.EnumValues.eE book;
    dictionary.Author.Append().Value = "John Doe";
    dictionary.FromLang.Append().Value = "English";
    dictionary.ToLang.Append().Value = "German";
   // Since it's a derived type, make sure to set the xsi:type attribute of the
book element
    dictionary.SetXsiType();
    // Optionally, set the schema location (adjust the path if
    // your schema is not in the same folder as the generated instance file)
   doc.SetSchemaLocation("Library.xsd");
    // Save the XML document with the "pretty print" option enabled
    doc.SaveToFile("GeneratedLibrary.xml", true);
}
```

3. Press **F5** to start debugging. If the code was executed successfully, a **GeneratedLibrary.xml** file is created in the solution output directory (typically, **bin/Debug**).

### Reading an XML document

- Open the LibraryTest.sln solution in Visual Studio.
- Save the code below as Library.xml to the output directory of the project (by default, bin/Debug).
   This is the file that will be read by the program code.

```
<?xml version="1.0" encoding="utf-8"?>
```

```
<Library xmlns:xsi="http://www.w3.org/2001/XMLSchema-instance"
xmlns="http://www.nanonull.com/LibrarySample"
xsi:schemaLocation="http://www.nanonull.com/LibrarySample Library.xsd" LastUpdated="2016-
02-03T17:10:08.4977404">
   <Book ID="1" Format="E-book">
      <Title>The XMLSpy Handbook</Title>
      <Author>Altova</Author>
   </Book>
   <Book ID="2" Format="Paperback" xmlns:n1="http://www.nanonull.com/LibrarySample"
xsi:type="n1:DictionaryType">
      <Title>English-German Dictionary</Title>
      <Author>John Doe</Author>
      <FromLang>English</fromLang>
      <ToLang>German</ToLang>
   </Book>
</Library>
```

3. In Solution Explorer, open the **LibraryTest.cs** file, and edit the Example() method as shown below.

```
protected static void Example()
    // Load the XML file
   Doc2 doc = Doc2.LoadFromFile("Library.xml");
    // Get the root element
    LibraryType root = doc.Library.First;
    // Read the library generation date
   Altova.Types.DateTime dt = root.LastUpdated.Value;
    string dt_as_string = dt.ToString(DateTimeFormat.W3_dateTime);
    Console.WriteLine("The library generation date is: " + dt_as_string);
    // Iteration: for each <Book>...
    foreach (BookType book in root.Book)
      // Output values of ID attribute and (first and only) title element
     Console.WriteLine("ID: " + book.ID.Value);
     Console.WriteLine("Title: " + book.Title.First.Value);
      // Read and compare an enumeration value
     if (book.Format.EnumerationValue == BookFormatType.EnumValues.ePaperback)
         Console.WriteLine("This is a paperback book.");
      // Iteration: for each <Author>
     foreach (xs.stringType author in book.Author)
         Console.WriteLine("Author: " + author.Value);
      // Determine if this book is of derived type
     if (book.Node.Attributes.GetNamedItem("xsi:type") != null)
         // Find the value of the xsi:type attribute
         string xsiTypeValue =
book.Node.Attributes.GetNamedItem("xsi:type").Value;
```

```
// Get the namespace URI and the lookup prefix of this namespace
         string namespaceUri = book.Node.NamespaceURI;
         string prefix = book.Node.GetPrefixOfNamespace(namespaceUri);
         // if this book has DictionaryType
         if (namespaceUri == "http://www.nanonull.com/LibrarySample" &&
xsiTypeValue.Equals(prefix + ":DictionaryType"))
            // output additional fields
           DictionaryType dictionary = new DictionaryType(book.Node);
           Console.WriteLine("Language from: " +
dictionary.FromLang.First.Value);
            Console.WriteLine("Language to: " + dictionary.ToLang.First.Value);
         else
            throw new Exception("Unexpected book type");
      }
    }
    Console.ReadLine();
}
```

4. Press **F5** to start debugging. If the code was executed successfully, **Library.xml** will be read by the program code, and its contents displayed as console output.

### Reading and writing elements and attributes

Values of attributes and elements can be accessed using the <code>Value</code> property of the generated member element or attribute class, for example:

```
// Output values of ID attribute and (first and only) title element
Console.WriteLine("ID: " + book.ID.Value);
Console.WriteLine("Title: " + book.Title.First.Value);
```

To get the value of the **Title** element in this particular example, we also used the First() method, since this is the first (and only) **Title** element of a book. For cases when you need to pick a specific element from a list by index, use the At() method.

The class generated for each member element of a type implements the standard System.Collections.IEnumerable interface. This makes it possible to loop through multiple elements of the same type. In this particular example, you can loop through all books of a Library object as follows:

```
// Iteration: for each <Book>...
foreach (BookType book in root.Book)
{
    // your code here...
}
```

To add a new element, use the Append() method. For example, the following code appends the root element to the document:

```
// Append the root element to the library
LibraryType root = doc.Library.Append();
```

You can set the value of an attribute (like ID in this example) as follows:

```
// Set the value of the ID attribute
book.ID.Value = 1;
```

## Reading and writing enumeration values

If your XML schema defines simple types as enumerations, the enumerated values become available as Enum values in the generated code. In the schema used in this example, a book format can be hardcover, paperback, e-book, and so on. Therefore, in the generated code, these values would be available through an Enum:

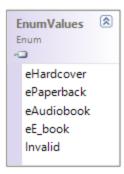

To assign enumeration values to an object, use code such as the one below:

```
// Set the format of the book (enumeration)
book.Format.EnumerationValue = BookFormatType.EnumValues.eHardcover;
```

You can read such enumeration values from XML instance documents as follows:

```
// Read and compare an enumeration value
if (book.Format.EnumerationValue == BookFormatType.EnumValues.ePaperback)
Console.WriteLine("This is a paperback book.");
```

When an "if" condition is not enough, create a switch to determine each enumeration value and process it as required.

## Working with xs:dateTime and xs:duration types

If the schema from which you generated code uses time and duration types such as xs:dateTime, or xs:duration, these are converted to Altova native classes in generated code. Therefore, to write a date or duration value to the XML document, do the following:

- - 1. Construct an Altova. Types. DateTime 124 or Altova. Types. Duration object (either from System.DateTime, or by using parts such as hours and minutes, see Altova.Types.DateTime 1124 and Altova. Types. Duration 1128 for more information).
  - 2. Set the object as value of the required element or attribute, for example:

```
// Create the library generation date using Altova DateTime class
Altova.Types.DateTime dt = new Altova.Types.DateTime(System.DateTime.Now);
// Append the date to the root
root.LastUpdated.Value = dt;
```

To read a date or duration from an XML document, do the following:

- 1. Declare the element value (or attribute) as Altova. Types. DateTime 124 or Altova. Types. Duration object.
- 2. Format the required element or attribute, for example:

```
// Read the library generation date
Altova. Types. DateTime dt = root. LastUpdated. Value;
string dt as string = dt.ToString(DateTimeFormat.W3_dateTime);
Console.WriteLine("The library generation date is: " + dt_as_string);
```

For more information, see Altova. Types. DateTime 22 and Altova. Types. Duration 22 class reference.

# Working with derived types

If your XML schema defines derived types, you can preserve type derivation in XML documents that you create or load programmatically. Taking the schema used in this example, the following code listing illustrates how to create a new book of derived type DictionaryType:

```
// Append a dictionary (book of derived type) and populate its attributes and elements
DictionaryType dictionary = new DictionaryType(root.Book.Append().Node);
dictionary.ID.Value = 2;
dictionary.Title.Append().Value = "English-German Dictionary";
dictionary.Author.Append().Value = "John Doe";
dictionary.FromLanguage.Append().Value = "English";
dictionary.ToLanguage.Append().Value = "German";
// Since it's a derived type, make sure to set the xsi:type attribute of the book element
dictionary.SetXsiType();
```

Note that it is important to set the xsi:type attribute of the newly created book. This ensures that the book type will be interpreted correctly by the schema when the XML document is validated.

When you load data from an XML document, the following code listing shows how to identify a book of derived type DictionaryType in the loaded XML instance. First, the code finds the value of the xsi:type attribute of the book node. If the namespace URI of this node is http://www.nanonull.com/LibrarySample, and if the URI lookup prefix and type matches the value of the xsi:type attribute, then this is a dictionary:

```
// Determine if this book is of derived type
if (book.Node.Attributes.GetNamedItem("xsi:type") != null)
```

```
// Find the value of the xsi:type attribute
          string xsiTypeValue = book.Node.Attributes.GetNamedItem("xsi:type").Value;
          // Get the namespace URI and the lookup prefix of this namespace
          string namespaceUri = book.Node.NamespaceURI;
          string prefix = book.Node.GetPrefixOfNamespace(namespaceUri);
          // if this book has DictionaryType
         if (namespaceUri == "http://www.nanonull.com/LibrarySample" &&
xsiTypeValue.Equals(prefix + ":DictionaryType"))
             // output additional fields
            DictionaryType dictionary = new DictionaryType(book.Node);
            Console.WriteLine("Language from: " + dictionary.FromLang.First.Value);
            Console.WriteLine("Language to: " + dictionary.ToLang.First.Value);
          else
              throw new Exception("Unexpected book type");
```

# 15.6.5.3 Reading and Writing XML Documents (Java)

After you generate code from the example schema or, a test Java project is created, along with several supporting Altova libraries.

## About the generated Java libraries

The central class of the generated code is the Doc2 class, which represents the XML document. Such a class is generated for every schema and its name depends on the schema file name. Note that this class is called Doc2 to avoid a possible conflict with the namespace name. As shown in the diagram, this class provides methods for loading documents from files, binary streams, or strings (or saving documents to files, streams, strings). For a description of this class, see the com. [YourSchema]. [Doc] dass reference.

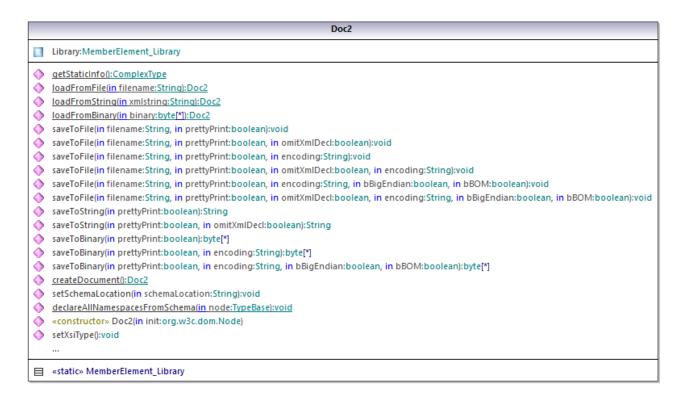

The Library member of the Doc2 class represents the actual root of the document.

According to the code generation rules mentioned in <u>About Generated Java Code</u> member classes are generated for each attribute and for each element of a type. In the generated code, the name of such member classes is prefixed with MemberAttribute\_ and MemberElement\_, respectively. In the diagram below, examples of such classes are MemberAttribute\_ID and MemberElement\_Author, generated from the **Author** element and **ID** attribute of a book, respectively. Such classes enable you to manipulate programmatically the corresponding elements and attributes in the instance XML document (for example, append, remove, set value, etc). For more information, see the <a href="com.[YourSchema].[YourSchemaType].MemberAttribute">com.[YourSchema].[YourSchemaType].MemberElement</a> class reference.

Since the **DictionaryType** is a complex type derived from **BookType** in the schema, this relationship is also reflected in the generated classes. As illustrated in the diagram below, the class <code>DictionaryType</code> inherits the <code>BookType</code> class.

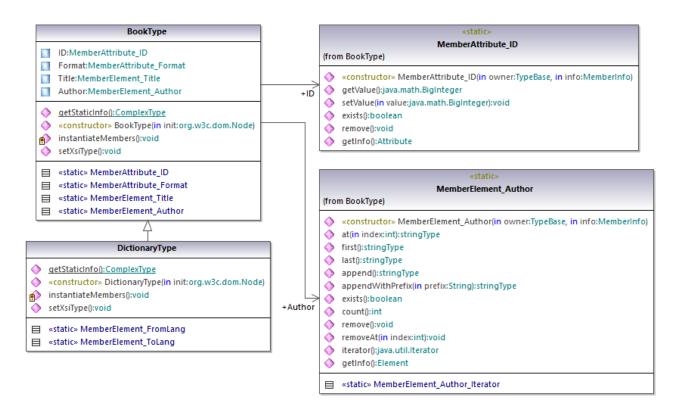

If your XML schema defines simple types as enumerations, the enumerated values become available as Enum values in the generated code. In the schema used in this example, a book format can be hardcover, paperback, e-book, and so on. Therefore, in the generated code, these values would be available through an Enum that is a member of the BookFormatType class.

### Writing an XML document

- 1. On the File menu of Eclipse, click Import, select Existing Projects into Workspace, and click
- 2. Next to **Select root directory**, click **Browse**, select the directory to which you generated the Java code, and then click Finish.
- In the Eclipse Package Explorer, expand the com.LibraryTest package and open the LibraryTest.java file.

While prototyping an application from a frequently changing XML schema, you may need to frequently generate code to the same directory, so that the schema changes are immediately reflected in the code. Note that the generated test application and the Altova libraries are overwritten every time when you generate code into the same target directory. Therefore, do not add code to the generated test application. Instead, integrate the Altova libraries into your project (see Integrating Schema Wrapper Libraries (1024).

4. Edit the Example() method as shown below.

```
protected static void example() throws Exception {
      // create a new, empty XML document
```

```
Doc2 libDoc = Doc2.createDocument();
      // create the root element <Library> and add it to the document
     LibraryType lib = libDoc.Library.append();
      // set the "LastUpdated" attribute
      com.altova.types.DateTime dt = new com.altova.types.DateTime(DateTime.now());
      lib.LastUpdated.setValue(dt);
      // create a new <Book> and populate its elements and attributes
     BookType book = lib.Book.append();
      book.ID.setValue(java.math.BigInteger.valueOf(1));
      book.Format.setEnumerationValue( BookFormatType.EPAPERBACK );
      book.Title.append().setValue("The XML Spy Handbook");
      book.Author.append().setValue("Altova");
      // create a dictionary (book of derived type) and populate its elements and
attributes
     DictionaryType dict = new DictionaryType(lib.Book.append().getNode());
      dict.ID.setValue(java.math.BigInteger.valueOf(2));
      dict.Title.append().setValue("English-German Dictionary");
     dict.Format.setEnumerationValue(BookFormatType.EE_BOOK);
     dict.Author.append().setValue("John Doe");
     dict.FromLang.append().setValue("English");
     dict.ToLang.append().setValue("German");
     dict.setXsiType();
      // set the schema location (this is optional)
     libDoc.setSchemaLocation("Library.xsd");
     // save the XML document to a file with default encoding (UTF-8). "true" causes the
file to be pretty-printed.
     libDoc.saveToFile("Library1.xml", true);
```

5. Build the Java project and run it. If the code is executed successfully, a **Library1.xml** file is created in the project directory.

### Reading an XML document

- On the File menu of Eclipse, click Import, select Existing Projects into Workspace, and click Next.
- 2. Next to **Select root directory**, click **Browse**, select the directory to which you generated the Java code, and then click **Finish**.
- 3. Save the code below as **Library1.xml** to a local directory (you will need to refer to the path of the **Library1.xml** file from the sample code below).

```
<?xml version="1.0" encoding="utf-8"?>
<Library xmlns:xsi="http://www.w3.org/2001/XMLSchema-instance"
xmlns="http://www.nanonull.com/LibrarySample"
xsi:schemaLocation="http://www.nanonull.com/LibrarySample Library.xsd" LastUpdated="2016-02-03T17:10:08.4977404">
```

```
<Book ID="1" Format="E-book">
      <Title>The XMLSpy Handbook</Title>
      <Author>Altova</Author>
   </Book>
   <Book ID="2" Format="Paperback" xmlns:n1="http://www.nanonull.com/LibrarySample"
xsi:type="n1:DictionaryType">
      <Title>English-German Dictionary</Title>
      <Author>John Doe</Author>
      <FromLang>English/FromLang>
      <ToLang>German</ToLang>
   </Book>
</Library>
```

- 4. In the Eclipse Package Explorer, expand the com.LibraryTest package and open the LibraryTest.java file.
- 5. Edit the Example() method as shown below.

```
protected static void example() throws Exception {
     // load XML document from a path, make sure to adjust the path as necessary
    Doc2 libDoc = Doc2.loadFromFile("Library1.xml");
     // get the first (and only) root element <Library>
    LibraryType lib = libDoc.Library.first();
     // check whether an element exists:
     if (!lib.Book.exists()) {
        System.out.println("This library is empty.");
       return;
     }
     // read a DateTime schema type
     com.altova.types.DateTime dt = lib.LastUpdated.getValue();
     System.out.println("The library was last updated on: " + dt.toDateString());
     // iteration: for each <Book>...
     for (java.util.Iterator itBook = lib.Book.iterator(); itBook.hasNext();) {
        BookType book = (BookType) itBook.next();
        // output values of ID attribute and (first and only) title element
        System.out.println("ID: " + book.ID.getValue());
        System.out.println("Title: " + book.Title.first().getValue());
        // read and compare an enumeration value
        if (book.Format.getEnumerationValue() == BookFormatType.EPAPERBACK)
           System.out.println("This is a paperback book.");
        // for each <Author>...
        for (java.util.Iterator itAuthor = book.Author.iterator(); itAuthor
              .hasNext();)
           System.out.println("Author: " + ((com.Doc.xs.stringType)
itAuthor.next()).getValue());
        // find the derived type of this book
```

```
// by looking at the value of the xsi:type attribute, using DOM
        org.w3c.dom.Node bookNode = book.getNode();
        if (bookNode.getAttributes().getNamedItem("xsi:type") != null) {
           // Get the value of the xsi:type attribute
          String xsiTypeValue =
bookNode.getAttributes().getNamedItem("xsi:type").getNodeValue();
           // Get the namespace URI and lookup prefix of this namespace
           String namespaceUri = bookNode.getNamespaceURI();
          String lookupPrefix = bookNode.lookupPrefix(namespaceUri);
           // If xsi:type matches the namespace URI and type of the book node
           if (namespaceUri == "http://www.nanonull.com/LibrarySample"
                 && ( xsiTypeValue.equals(lookupPrefix + ":DictionaryType" )))
              // ...then this is a book of derived type (dictionary)
             DictionaryType dictionary = new DictionaryType( book.getNode());
              // output the value of the "FromLang" and "ToLang" elements
             System.out.println("From language: " +
dictionary.FromLang.first().getValue());
             System.out.println("To language: " + dictionary.ToLang.first().getValue());
          else
              // throw an error
             throw new java.lang.Error("This book has an unknown type.");
        }
     }
```

6. Build the Java project and run it. If the code is executed successfully, **Library1.xml** will be read by the program code, and its contents displayed in the Console view.

### Reading and writing elements and attributes

Values of attributes and elements can be accessed using the <code>getValue()</code> method of the generated member element or attribute class, for example:

```
// output values of ID attribute and (first and only) title element
System.out.println("ID: " + book.ID.getValue());
System.out.println("Title: " + book.Title.first().getValue());
```

To get the value of the **Title** element in this particular example, we also used the first() method, since this is the first (and only) **Title** element of a book. For cases when you need to pick a specific element from a list by index, use the at() method.

To iterate through multiple elements, use either index-based iteration or <code>java.util.Iterator</code>. For example, you can iterate through the books of a library as follows:

```
// index-based iteration
for (int j = 0; j < lib.Book.count(); ++j ) {</pre>
```

```
// your code here
// alternative iteration using java.util.Iterator
for (java.util.Iterator itBook = lib.Book.iterator(); itBook.hasNext();) {
     // your code here
```

To add a new element, use the append() method. For example, the following code appends an empty root **Library** element to the document:

```
// create the root element <Library> and add it to the document
LibraryType lib = libDoc.Library.append();
```

Once an element is appended, you can set the value of any of its elements or an attributes by using the setValue() method.

```
// set the value of the Title element
book.Title.append().setValue("The XML Spy Handbook");
// set the value of the ID attribute
book.ID.setValue(java.math.BigInteger.valueOf(1));
```

## Reading and writing enumeration values

If your XML schema defines simple types as enumerations, the enumerated values become available as Enum values in the generated code. In the schema used in this example, a book format can be hardcover, paperback. e-book, and so on. Therefore, in the generated code, these values would be available through an Enum (see the BookFormatType class diagram above). To assign enumeration values to an object, use code such as the one below:

```
// set an enumeration value
book.Format.setEnumerationValue( BookFormatType.EPAPERBACK );
```

You can read such enumeration values from XML instance documents as follows:

```
// read an enumeration value
if (book.Format.getEnumerationValue() == BookFormatType.EPAPERBACK)
         System.out.println("This is a paperback book."
```

When an "if" condition is not enough, create a switch to determine each enumeration value and process it as required.

### Working with xs:dateTime and xs:duration types

If the schema from which you generated code uses time and duration types such as xs:dateTime, or xs:duration, these are converted to Altova native classes in generated code. Therefore, to write a date or duration value to the XML document, do the following:

1. Construct a com.altova.types.DateTime or com.altova.types.Duration object.

2. Set the object as value of the required element or attribute, for example:

```
// set the value of an attribute of DateTime type
com.altova.types.DateTime dt = new com.altova.types.DateTime(DateTime.now());
lib.LastUpdated.setValue(dt);
```

To read a date or duration from an XML document:

- 1. Declare the element value (or attribute) as com.altova.types.DateTime (139) or com.altova.types.Duration object.
- 2. Format the required element or attribute, for example:

```
// read a DateTime type
com.altova.types.DateTime dt = lib.LastUpdated.getValue();
   System.out.println("The library was last updated on: " + dt.toDateString());
```

For more information, see com.altova.types.DateTime and com.altova.types.Duration class reference.

## Working with derived types

If your XML schema defines derived types, you can preserve type derivation in XML documents that you create or load programmatically. Taking the schema used in this example, the following code listing illustrates how to create a new book of derived type Dictionary Type:

```
// create a dictionary (book of derived type) and populate its elements and attributes
DictionaryType dict = new DictionaryType(lib.Book.append().getNode());
dict.ID.setValue(java.math.BigInteger.valueOf(2));
dict.Title.append().setValue("English-German Dictionary");
dict.Format.setEnumerationValue(BookFormatType.EE_BOOK);
dict.Author.append().setValue("John Doe");
dict.FromLang.append().setValue("English");
dict.ToLang.append().setValue("German");
dict.setXsiType();
```

Note that it is important to set the xsi:type attribute of the newly created book. This ensures that the book type will be interpreted correctly by the schema when the XML document is validated.

When you load data from an XML document, the following code listing shows how to identify a book of derived type DictionaryType in the loaded XML instance. First, the code finds the value of the xsi:type attribute of the book node. If the namespace URI of this node is http://www.nanonull.com/LibrarySample, and if the URI lookup prefix and type matches the value of the xsi:type attribute, then this is a dictionary:

```
// find the derived type of this book
         // by looking at the value of the xsi:type attribute, using DOM
         org.w3c.dom.Node bookNode = book.getNode();
         if (bookNode.getAttributes().getNamedItem("xsi:type") != null) {
            // Get the value of the xsi:type attribute
           String xsiTypeValue =
bookNode.getAttributes().getNamedItem("xsi:type").getNodeValue();
```

```
// Get the namespace URI and lookup prefix of the book node
            String namespaceUri = bookNode.getNamespaceURI();
            String lookupPrefix = bookNode.lookupPrefix(namespaceUri);
            // If xsi:type matches the namespace URI and type of the book node
            if (namespaceUri == "http://www.nanonull.com/LibrarySample"
                  && ( xsiTypeValue.equals(lookupPrefix + ":DictionaryType" )))
               // ...then this is a book of derived type (dictionary)
               DictionaryType dictionary = new DictionaryType( book.getNode());
               // output the value of the "FromLang" and "ToLang" elements
               System.out.println("From language: " +
dictionary.FromLang.first().getValue());
               System.out.println("To language: " +
dictionary.ToLang.first().getValue());
            }
            else
               // throw an error
               throw new java.lang.Error("This book has an unknown type.");
         }
```

#### 15.6.6 **Example: Purchase Order**

This example illustrates how to work with program code generated from a "main" XML schema that imports other schemas. Each of the imported schema has a different target namespace. The goal here is to create programmatically an XML document where all elements are prefixed according to their namespace. More specifically, the XML document created from your C++, C#, or Java code should look like the one below:

```
<?xml version="1.0" encoding="utf-8"?>
<p:Purchase xsi:schemaLocation="http://NamespaceTest.com/Purchase Main.xsd"</pre>
           xmlns:p="http://NamespaceTest.com/Purchase"
            xmlns:o="http://NamespaceTest.com/OrderTypes"
            xmlns:c="http://NamespaceTest.com/CustomerTypes"
            xmlns:cmn="http://NamespaceTest.com/CommonTypes"
            xmlns:xsi="http://www.w3.org/2001/XMLSchema-instance">
    <p:OrderDetail>
        <o:Item>
            <o:ProductName>Lawnmower</o:ProductName>
            <o:Quantity>1</o:Quantity>
            <o:UnitPrice>148.42</o:UnitPrice>
        </o:Item>
    </p:OrderDetail>
    <p:PaymentMethod>VISA</p:PaymentMethod>
    <p:CustomerDetails>
        <c:Name>Alice Smith</c:Name>
        <c:DeliveryAddress>
            <cmn:Line1>123 Maple Street/cmn:Line1>
            <cmn:Line2>Mill Valley
```

The main schema used in this example is called Main.xsd. As illustrated in the code listing below, it imports three other schemas: CommonTypes.xsd, CustomerTypes.xsd, and OrderTypes.xsd. To get the same results as in this example, save all the code listings below to files, and use the same file names as above. Notice that the schema maps each of the prefixes ord, pur, cmn, and cust to some namespace (Order types, Purchase types, Common types, and Customer types, respectively). This means that, in the generated code, the classes corresponding to Orders, Purchases, Customers, and so on, will be available under their respective namespace.

```
<?xml version="1.0" encoding="UTF-8"?>
<xs:schema xmlns:xs="http://www.w3.org/2001/XMLSchema"</pre>
      targetNamespace="http://NamespaceTest.com/Purchase"
      xmlns:ord="http://NamespaceTest.com/OrderTypes"
      xmlns:pur="http://NamespaceTest.com/Purchase'
      xmlns:cmn="http://NamespaceTest.com/CommonTypes"
      xmlns:cust="http://NamespaceTest.com/CustomerTypes"
      elementFormDefault="qualified">
    <xs:import schemaLocation="CommonTypes.xsd"</pre>
namespace="http://NamespaceTest.com/CommonTypes" />
    <xs:import schemaLocation="CustomerTypes.xsd"</pre>
namespace="http://NamespaceTest.com/CustomerTypes" />
    <xs:import schemaLocation="OrderTypes.xsd"</pre>
namespace="http://NamespaceTest.com/OrderTypes" />
    <xs:element name="Purchase">
        <xs:complexType>
            <xs:sequence>
                <xs:element name="OrderDetail" type="ord:OrderType" />
                 <xs:element name="PaymentMethod" type="cmn:PaymentMethodType" />
                 <xs:element ref="pur:CustomerDetails" />
            </xs:sequence>
        </xs:complexType>
    </xs:element>
    <xs:element name="CustomerDetails" type="cust:CustomerType" />
</xs:schema>
```

Main.xsd

```
<?xml version="1.0" encoding="UTF-8"?>
<xs:schema xmlns:xs="http://www.w3.org/2001/XMLSchema"
    targetNamespace="http://NamespaceTest.com/CommonTypes"
    elementFormDefault="qualified">
    <xs:complexType name="AddressType">
     <xs:sequence>
        <xs:element name="Line1" type="xs:string"/>
```

```
<xs:element name="Line2" type="xs:string"/>
      </xs:sequence>
  </xs:complexType>
  <xs:simpleType name="PriceType">
      <xs:restriction base="xs:decimal">
         <xs:fractionDigits value="2"/>
      </xs:restriction>
  </xs:simpleType>
  <xs:simpleType name="PaymentMethodType">
      <xs:restriction base="xs:string">
         <xs:enumeration value="VISA"/>
         <xs:enumeration value="MasterCard"/>
         <xs:enumeration value="Cash"/>
         <xs:enumeration value="AMEX"/>
      </xs:restriction>
  </xs:simpleType>
</xs:schema>
```

CommonTypes.xsd

```
<?xml version="1.0" encoding="UTF-8"?>
<xs:schema xmlns:xs="http://www.w3.org/2001/XMLSchema"</pre>
      targetNamespace="http://NamespaceTest.com/CustomerTypes"
      xmlns:cmn="http://NamespaceTest.com/CommonTypes"
      elementFormDefault="qualified">
    <xs:import schemaLocation="CommonTypes.xsd"</pre>
namespace="http://NamespaceTest.com/CommonTypes" />
    <xs:complexType name="CustomerType">
        <xs:sequence>
            <xs:element name="Name" type="xs:string" />
            <xs:element name="DeliveryAddress" type="cmn:AddressType" />
            <xs:element name="BillingAddress" type="cmn:AddressType" />
        </xs:sequence>
    </xs:complexType>
</xs:schema>
```

CustomerTypes.xsd

```
<?xml version="1.0" encoding="UTF-8"?>
<xs:schema xmlns:xs="http://www.w3.org/2001/XMLSchema"</pre>
      targetNamespace="http://NamespaceTest.com/OrderTypes"
      xmlns:cmn="http://NamespaceTest.com/CommonTypes"
      elementFormDefault="qualified">
    <xs:import schemaLocation="CommonTypes.xsd"</pre>
namespace="http://NamespaceTest.com/CommonTypes" />
    <xs:complexType name="OrderType">
        <xs:sequence>
            <xs:element maxOccurs="unbounded" name="Item">
                <xs:complexType>
                    <xs:sequence>
                         <xs:element name="ProductName" type="xs:string" />
```

```
<xs:element name="Quantity" type="xs:int" />
                        <xs:element name="UnitPrice" type="cmn:PriceType" />
                    </xs:sequence>
                </xs:complexType>
            </xs:element>
        </xs:sequence>
    </xs:complexType>
</xs:schema>
```

OrderTypes.xsd

To complete this example, take the following steps:

- 1. Save all schemas from the code listings above to files on the disk, making sure that you preserve the indicated file names.
- 2. Generate the schema wrapper code from the Main.xsd schema above, using the steps described in Generating Code from XML Schemas or DTD 1005. After completing this step, you should have generated a compilable program in the language of your choice (C++, C#, or Java).
- 3. Add code to your C++, C#, or Java program from one the following example code listings, as required:
  - XML Namespaces and Prefixes (C++) 1104
  - XML Namespaces and Prefixes (C#) 1105
  - XML Namespaces and Prefixes (Java) 1107

# 15.6.6.1 XML Namespaces and Prefixes (C++)

After you generate code from the example schema (101), a test C++ application is created, along with several supporting Altova libraries. Recall that the example schema (Main.xsd) has multiple namespace declarations. Consequently, the generated code includes namespaces that correspond to namespace aliases (prefixes) from the schema, namely: Main::ord, Main::pur, Main::cmn, and Main::cust.

In general, in order to control XML namespaces and prefixes with the help of the schema wrapper libraries, you have the following methods at your disposal:

- Declare All Namespaces From Schema() (119). Call this method if you want to declare the same namespaces in your XML instance as in the schema. Otherwise, if you need different namespaces as in this example, then DeclareNamespace() should be used. The method DeclareAllNamespacesFromSchema() is not used in this example because we specifically want to create XML elements with prefixes that are slightly different from those declared in the schema.
- DeclareNamespace() [12]. Call this method to create or override the existing namespace prefix attribute on an element. The element must already be created using either the append() or appendWithPrefix() methods, as further illustrated below.
- appendWithPrefix(). Use this method to append an instance element with a specific prefix. To create the XML instance illustrated in this example, it was sufficient to call this method for the root element only. All other elements were appended using just append() and their prefixes were added automatically based on their namespaces, according to the rules above.

The code listing below shows you how to create an XML document with multiple namespace declarations and prefixed element names. Specifically, it generates a Purchase Order instance as illustrated in the Example: Purchase Order (110). Importantly, for illustrative purposes, some prefixes are overridden in the XML instance (that is, they are not exactly the same as the ones declared in the schema).

```
void Example()
   // Create the XML document and append the root element
  Main::pur::CMain doc = Main::pur::CMain::CreateDocument();
  Main::pur::CPurchaseType purchase = doc.Purchase.appendWithPrefix(_T("p"));
   // Set schema location
  doc.SetSchemaLocation(_T("Main.xsd"));
   // Declare namespaces on root element
   purchase.DeclareNamespace(_T("o"), _T("http://NamespaceTest.com/OrderTypes"));
   purchase.DeclareNamespace(_T("c"), _T("http://NamespaceTest.com/CustomerTypes"));
   purchase.DeclareNamespace(_T("cmn"), _T("http://NamespaceTest.com/CommonTypes"));
   // Append the OrderDetail element
  Main::ord::COrderType order = purchase.OrderDetail.append();
  Main::ord::CItemType item = order.Item.append();
   item.ProductName.append() = _T("Lawnmower");
   item.Quantity.append() = 1;
   item.UnitPrice.append() = 148.42;
   // Append the PaymentMethod element
  Main::cmn::CPaymentMethodTypeType paymentMethod = purchase.PaymentMethod.append();
   paymentMethod.SetEnumerationValue(Main::cmn::CPaymentMethodTypeType::k_VISA);
   // Append the CustomerDetails element
  Main::cust::CCustomerType customer = purchase.CustomerDetails.append();
   customer.Name.append() = _T("Alice Smith");
  Main::cmn::CAddressType deliveryAddress = customer.DeliveryAddress.append();
   deliveryAddress.Line1.append() = _T("123 Maple Street");
   deliveryAddress.Line2.append() = _T("Mill Valley");
   Main::cmn::CAddressType billingAddress = customer.BillingAddress.append();
   billingAddress.Line1.append() = _T("8 Oak Avenue");
  billingAddress.Line2.append() = _T("Old Town");
   // Save to file and release object from memory
   doc.SaveToFile(_T("Main1.xml"), true);
   doc.DestroyDocument();
```

# 15.6.6.2 XML Namespaces and Prefixes (C#)

After you generate code from the example schema test C# application is created, along with several supporting Altova libraries. Recall that the example schema (Main.xsd) has multiple namespace declarations. Consequently, the generated code includes namespaces that correspond to namespace aliases (prefixes) from the schema, namely: Main.ord, Main.pur, Main.cmn, and Main.cust.

In general, in order to control XML namespaces and prefixes with the help of the schema wrapper libraries, you have the following methods at your disposal:

- <u>DeclareAllNamespacesFromSchema()</u> (1133). Call this method if you want to declare the same namespaces in your XML instance as in the schema. Otherwise, if you need different namespaces as in this example, then <u>DeclareNamespace()</u> should be used. The method <u>DeclareAllNamespacesFromSchema()</u> is not used in this example because we specifically want to create XML elements with prefixes that are slightly different from those declared in the schema.
- <u>DeclareNamespace()</u> (1136). Call this method to create or override the existing namespace prefix attribute on an element. The element must already be created using either the <u>Append()</u> or <u>AppendWithPrefix()</u> methods, as further illustrated below.
- AppendWithPrefix(). Use this method to append an instance element with a specific prefix. To create the XML instance illustrated in this example, it was sufficient to call this method for the root element only. All other elements were appended using just <a href="https://example.com/Append()\*\* Append()\*\* Append()\*\*

The code listing below shows you how to create an XML document with multiple namespace declarations and prefixed element names. Specifically, it generates a Purchase Order instance as illustrated in the <u>Example:</u> <u>Purchase Order</u> (1101). Importantly, for illustrative purposes, some prefixes are overridden in the XML instance (that is, they are not exactly the same as the ones declared in the schema).

```
protected static void Example()
   // Create the XML document and append the root element
  pur.Main2 doc = pur.Main2.CreateDocument();
   pur.PurchaseType purchase = doc.Purchase.AppendWithPrefix("p");
   // Set schema location
   doc.SetSchemaLocation(@"Main.xsd");
   // Declare namespaces on root element
   purchase.DeclareNamespace("o", "http://NamespaceTest.com/OrderTypes");
   purchase.DeclareNamespace("c", "http://NamespaceTest.com/CustomerTypes");
   purchase.DeclareNamespace("cmn", "http://NamespaceTest.com/CommonTypes");
   // Append the OrderDetail element
   ord.OrderType order = purchase.OrderDetail.Append();
   ord.ItemType item = order.Item.Append();
   item.ProductName.Append().Value = "Lawnmower";
   item.Quantity.Append().Value = 1;
   item.UnitPrice.Append().Value = 148.42M;
   // Append the PaymentMethod element
   cmn.PaymentMethodTypeType paymentMethod = purchase.PaymentMethod.Append();
   paymentMethod.EnumerationValue = cmn.PaymentMethodTypeType.EnumValues.eVISA;
   // Append the CustomerDetails element
   cust.CustomerType customer = purchase.CustomerDetails.Append();
   customer.Name.Append().Value = "Alice Smith";
   cmn.AddressType deliveryAddress = customer.DeliveryAddress.Append();
   deliveryAddress.Line1.Append().Value = "123 Maple Street";
   deliveryAddress.Line2.Append().Value = "Mill Valley";
   cmn.AddressType billingAddress = customer.BillingAddress.Append();
   billingAddress.Line1.Append().Value = "8 Oak Avenue";
   billingAddress.Line2.Append().Value = "Old Town";
   // Save to file
```

```
doc.SaveToFile("PurchaseOrder.xml", true);
}
```

# 15.6.6.3 XML Namespaces and Prefixes (Java)

After you generate code from the example schema 100, a test Java application is created, along with several supporting Altova libraries. Recall that the example schema (Main.xsd) has multiple namespace declarations. Consequently, the generated code includes namespaces that correspond to namespace aliases (prefixes) from the schema, namely: com.Main.ord, com.Main.pur, com.Main.cmn, and com.Main.cust.

In general, in order to control XML namespaces and prefixes with the help of the schema wrapper libraries, you have the following methods at your disposal:

- declareAllNamespacesFromSchema() 1149. Call this method if you want to declare the same namespaces in your XML instance as in the schema. Otherwise, if you need different namespaces as in this example, then declareNamespace() should be used. The method declareAllNamespacesFromSchema() is not used in this example because we specifically want to create XML elements with prefixes that are slightly different from those declared in the schema.
- declareNamespace() (115). Call this method to create or override the existing namespace prefix attribute on an element. The element must already be created using either the append() or appendWithPrefix() methods, as further illustrated below.
- appendWithPrefix(). [159] Use this method to append an instance element with a specific prefix. To create the XML instance illustrated in this example, it was sufficient to call this method for the root element only. All other elements were appended using just append() and their prefixes were added automatically based on their namespaces, according to the rules above.

The code listing below shows you how to create an XML document with multiple namespace declarations and prefixed element names. Specifically, it generates a Purchase Order instance as illustrated in the Example: Purchase Order 100. Importantly, for illustrative purposes, some prefixes are overridden in the XML instance (that is, they are not exactly the same as the ones declared in the schema).

```
protected static void example() throws Exception {
   // Create the XML document and append the root element
   com.Main.pur.Main2 doc = com.Main.pur.Main2.createDocument();
   com.Main.pur.PurchaseType purchase = doc.Purchase.appendWithPrefix("p");
   // Set schema location
   doc.setSchemaLocation("Main.xsd");
   // Declare namespaces on root element
   purchase.declareNamespace("o", "http://NamespaceTest.com/OrderTypes");
   purchase.declareNamespace("c", "http://NamespaceTest.com/CustomerTypes");
   purchase.declareNamespace("cmn", "http://NamespaceTest.com/CommonTypes");
   // Append the OrderDetail element
   com.Main.ord.OrderType order = purchase.OrderDetail.append();
   com.Main.ord.ItemType item = order.Item.append();
   item.ProductName.append().setValue("Lawnmower");
   item.Quantity.append().setValue(1);
   java.math.BigDecimal price = new java.math.BigDecimal("148.42");
```

```
item.UnitPrice.append().setValue(price);

// Append the PaymentMethod element
com.Main.cmn.PaymentMethodTypeType paymentMethod = purchase.PaymentMethod.append();
paymentMethod.setEnumerationValue(com.Main.cmn.PaymentMethodTypeType.EVISA);

// Append the CustomerDetails element
com.Main.cust.CustomerType customer = purchase.CustomerDetails.append();
customer.Name.append().setValue("Alice Smith");
com.Main.cmn.AddressType deliveryAddress = customer.DeliveryAddress.append();
deliveryAddress.Line1.append().setValue("123 Maple Street");
deliveryAddress.Line2.append().setValue("Mill Valley");
com.Main.cmn.AddressType billingAddress = customer.BillingAddress.append();
billingAddress.Line1.append().setValue("8 Oak Avenue");
billingAddress.Line2.append().setValue("Old Town");

// Save to file
doc.saveToFile("PurchaseOrder.xml", true);
}
```

#### 15.7 Reference to Generated Classes (C++)

This chapter includes a description of C++ classes generated with MapForce from a DTD or XML schema (see Generating Code from XML Schemas or DTDs (1065). You can integrate these classes into your code to read, modify, and write XML documents.

Note: The generated code does include other supporting classes, which are not listed here and are subject to modification.

#### altova::DateTime 15.7.1

This class enables you to process XML attributes or elements that have date and time types, such as xs:dateTime.

### Constructors

| Name                                                                                                    | Description                                                                                                    |
|----------------------------------------------------------------------------------------------------|----------------------------------------------------------------------------------------------------|
| DateTime()                                                                                                    | Initializes a new instance of the DateTime class to 12:00:00 midnight, January 1, 0001.                                                                                                    |
| DateTime(int64 value, short timezone)                                                                                               | Initializes a new instance of the DateTime class. The value parameter represents the number of ticks (100-nanosecond intervals) that have elapsed since 12:00:00 midnight, January 1, 0001.                                                                          |
| DateTime(int year, unsigned char month, unsigned char day, unsigned char hour, unsigned char minute, double second)                 | Initializes a new instance of the DateTime class to the year, month, day, hour, minute, and second supplied as argument.                                                                                                    |
| DateTime(int year, unsigned char month, unsigned char day, unsigned char hour, unsigned char minute, double second, short timezone) | Initializes a new instance of the DateTime class to the year, month, day, hour, minute, second and timezone supplied as argument. The timezone is expressed in minutes and can be positive or negative. For example, the timezone "UTC-01:00" is expressed as "-60". |

### Methods

| Name                      | Description                                                                                                |
|---------------------------|----------------------------------------------------------------------------------------------------|
| unsigned char Day() const | Returns the day of month of the current DateTime object. The return values range from 1 through 31.        |
| int DayOfYear() const     | Returns the day of year of the current DateTime object. The return values range from 1 through 366.        |
| bool HasTimezone() const  | Returns Boolean <b>true</b> if the current DateTime object has a timezone defined; <b>false</b> otherwise. |

| Name                                        | Description                                                                                                    |
|---------------------------------------------|----------------------------------------------------------------------------------------------------|
| unsigned char Hour() const                  | Returns the hour of the current DateTime object. The return values range from 0 through 23.                                                                                          |
| <pre>static bool IsLeapYear(int year)</pre> | Returns Boolean <b>true</b> if the year of the DateTime class is a leap year; <b>false</b> otherwise.                                                                                |
| unsigned char Minute() const                | Returns the minute of the current DateTime object. The return values range from 0 through 59.                                                                                        |
| unsigned char Month() const                 | Returns the month of the current DateTime object. The return values range from 1 through 12.                                                                                         |
| int64 NormalizedValue() const               | Returns the value of the DateTime object expressed as the Coordinated Universal Time (UTC).                                                                                          |
| double Second() const                       | Returns the second of the current DateTime object. The return values range from 0 through 59.                                                                                        |
| <pre>void SetTimezone(short tz)</pre>       | Sets the timezone of the current DateTime object to the timezone value supplied as argument. The <b>tz</b> argument is expressed in minutes and can be positive or negative.         |
| short Timezone() const                      | Returns the timezone, in minutes, of the current DateTime object.  Before using this method, make sure that the object actually has a timezone, by calling the HasTimezone() method. |
| int64 Value() const                         | Returns the value of the DateTime object, expressed in the number of ticks (100-nanosecond intervals) that have elapsed since 12:00:00 midnight, January 1, 0001.                    |
| int Weekday() const                         | Returns the day of week of the current DateTime object, as an integer. Values range from 0 through 6, where 0 is Monday (ISO-8601).                                                  |
| int Weeknumber() const                      | Returns the number of week in the year of the current DateTime object. The return values are according to ISO-8601.                                                                  |
| int WeekOfMonth() const                     | Returns the number of week in the month of the current DateTime object. The return values are according to ISO-8601.                                                                 |
| int Year() const                            | Returns the year of the current DateTime object.                                                                                                    |

# Example

```
void Example()
{
    // initialize a new DateTime instance to 12:00:00 midnight, January 1st, 0001
    altova::DateTime dt1 = altova::DateTime();

    // initialize a new DateTime instance using the year, month, day, hour, minute, and second
    altova::DateTime dt2 = altova::DateTime(2015, 11, 10, 9, 8, 7);
```

```
// initialize a new DateTime instance using the year, month, day, hour, minute,
second, and UTC +01:00 timezone
   altova::DateTime dt = altova::DateTime(2015, 11, 22, 13, 53, 7, 60);
   // Get the value of this DateTime object
   std::cout << "The number of ticks of the DateTime object is: " << dt.Value() <<
std::endl;
  // Get the year
  cout << "The year is: " << dt.Year() << endl;</pre>
   // Get the month
   cout << "The month is: " << (int)dt.Month() << endl;</pre>
   // Get the day of the month
  cout << "The day of the month is: " << (int) dt.Day() << endl;</pre>
   // Get the day of the year
   cout << "The day of the year is: " << dt.DayOfYear() << endl;</pre>
   // Get the hour
  cout << "The hour is: " << (int) dt.Hour() << endl;</pre>
   // Get the minute
   cout << "The minute is: " << (int) dt.Minute() << endl;</pre>
   // Get the second
  cout << "The second is: " << dt.Second() << endl;</pre>
  // Get the weekday
   cout << "The weekday is: " << dt.Weekday() << endl;</pre>
   // Get the week number
  cout << "The week of year is: " << dt.Weeknumber() << endl;</pre>
   // Get the week in month
   cout << "The week of month is: " << dt.WeekOfMonth() << endl;</pre>
   // Check whether a DateTime instance has a timezone
   if (dt.HasTimezone() == TRUE)
      // output the value of the Timezone
      cout << "The timezone is: " << dt.Timezone() << endl;</pre>
   else
      cout << "No timezone has been defined." << endl;</pre>
   // Construct a DateTime object with a timezone UTC+01:00 (Vienna)
   altova::DateTime vienna_dt = DateTime(2015, 11, 23, 14, 30, 59, +60);
   // Output the result in readable format
   cout << "The Vienna time: "
       << (int) vienna_dt.Month()
       << "-" << (int) vienna_dt.Day()
       << " " << (int) vienna_dt.Hour()
       << ":" << (int) vienna_dt.Minute()
       << ":" << (int) vienna_dt.Second()</pre>
       << endl;
   // Convert the value to UTC time
```

# 15.7.2 altova::Duration

This class enables you to process XML attributes or elements of type xs:duration.

### Constructors

| Name                                                             | Description                                                                                                    |
|------------------------------------------------------------------|----------------------------------------------------------------------------------------------------|
| Duration()                                                       | Initializes a new instance of the Duration class to an empty value.                                                                                                    |
| Duration(const DayTimeDuration& dt)                              | Initializes a new instance of the Duration class to a duration defined by the dt argument (see altova::DayTimeDuration (1112)).                                           |
| Duration(const YearMonthDuration& ym)                            | Initializes a new instance of the Duration class to the duration defined by the $ym$ argument (see <u>altova::YearMonthDuration</u> ).                                    |
| Duration(const YearMonthDuration& ym, const DayTimeDuration& dt) | Initializes a new instance of the Duration class to the duration defined by both the dt and the ym arguments (see altova::YearMonthDuration and altova::DayTimeDuration). |

### Methods

| Name                            | Description                                                                                                    |
|---------------------------------|----------------------------------------------------------------------------------------------------|
| int Days() const                | Returns the number of days in the current Duration instance.                                                                             |
| DayTimeDuration DayTime() const | Returns the day and time duration in the current Duration instance, expressed as a DayTimeDuration object (see altova::DayTimeDuration). |
| int Hours() const               | Returns the number of hours in the current Duration instance.                                                                            |
| bool IsNegative() const         | Returns Boolean true if the current Duration instance is negative.                                                                       |

| Name                                | Description                                                                                                    |
|-------------------------------------|----------------------------------------------------------------------------------------------------|
| bool IsPositive() const             | Returns Boolean true if the current Duration instance is positive.                                                                                    |
| int Minutes() const                 | Returns the number of minutes in the current Duration instance.                                                                                       |
| int Months() const                  | Returns the number of months in the current Duration instance.                                                                                        |
| double Seconds() const              | Returns the number of seconds in the current Duration instance.                                                                                       |
| YearMonthDuration YearMonth() const | Returns the year and month duration in the current Duration instance, expressed as a YearMonthDuration object (see altova::YearMonthDuration (1115)). |
| int Years() const                   | Returns the number of years in the current Duration instance.                                                                                         |

### Example

The following code listing illustrates creating a new Duration object, as well as reading values from it.

```
void ExampleDuration()
   // Create an empty Duration object
   altova::Duration empty_duration = altova::Duration();
   // Create a Duration object using an existing duration value
  altova::Duration duration1 = altova::Duration(empty_duration);
   // Create a YearMonth duration of six years and five months
  altova::YearMonthDuration yrduration = altova::YearMonthDuration(6, 5);
   // Create a DayTime duration of four days, three hours, two minutes, and one second
  altova::DayTimeDuration dtduration = altova::DayTimeDuration(4, 3, 2, 1);
   // Create a Duration object by combining the two previously created durations
  altova::Duration duration = altova::Duration(yrduration, dtduration);
   // Get the number of years in this Duration instance
  cout << "Years: " << duration.Years() << endl;</pre>
   // Get the number of months in this Duration instance
  cout << "Months: " << duration.Months() << endl;</pre>
  // Get the number of days in this Duration instance
  cout << "Days: " << duration.Days() << endl;</pre>
  // Get the number of hours in this Duration instance
  cout << "Hours: " << duration.Hours() << endl;</pre>
   // Get the number of hours in this Duration instance
   cout << "Minutes: " << duration.Minutes() << endl;</pre>
   // Get the number of seconds in this Duration instance
```

```
cout << "Seconds: " << duration.Seconds() << endl;
}</pre>
```

# 15.7.3 altova::DayTimeDuration

This class enables you to process XML schema duration types that consist of a day and time part.

# Constructors

| Name                                                              | Description                                                                                                    |
|-------------------------------------------------------------------|----------------------------------------------------------------------------------------------------|
| DayTimeDuration()                                                 | Initializes a new instance of the DayTimeDuration class to an empty value.                                                                                                |
| DayTimeDuration(int days, int hours, int minutes, double seconds) | Initializes a new instance of the DayTimeDuration class to the number of days, hours, minutes, and seconds supplied as arguments.                                         |
| explicit DayTimeDuration(int64 value)                             | Initializes a new instance of the DayTimeDuration class to a duration that consists of as many ticks (100-nanosecond intervals) as supplied in the <b>value</b> argument. |

### Methods

| Name                    | Description                                                                      |
|-------------------------|----------------------------------------------------------------------------------|
| int Days() const        | Returns the number of days in the current DayTimeDuration instance.              |
| int Hours() const       | Returns the number of hours in the current DayTimeDuration instance.             |
| bool IsNegative() const | Returns Boolean <b>true</b> if the current DayTimeDuration instance is negative. |
| bool IsPositive() const | Returns Boolean <b>true</b> if the current DayTimeDuration instance is positive. |
| int Minutes() const     | Returns the number of minutes in the current DayTimeDuration instance.           |
| double Seconds() const  | Returns the number of seconds in the current DayTimeDuration instance.           |
| int64 Value() const     | Returns the value (in ticks) of the current DayTimeDuration instance.            |

#### altova::YearMonthDuration 15.7.4

This class enables you to process XML schema duration types that consist of a year and month part.

### Constructors

| Name                                     | Description                                                                                                    |
|------------------------------------------|----------------------------------------------------------------------------------------------------|
| YearMonthDuration()                      | Initializes a new instance of the YearMonthDuration class to an empty value.                                                                                                |
| YearMonthDuration(int years, int months) | Initializes a new instance of the YearMonthDuration class to the number of years and months supplied in the <b>years</b> and <b>months</b> arguments.                       |
| explicit YearMonthDuration(int value)    | Initializes a new instance of the YearMonthDuration class to a duration that consists of as many ticks (100-nanosecond intervals) as supplied in the <b>value</b> argument. |

### Methods

| Name                    | Description                                                                 |
|-------------------------|-----------------------------------------------------------------------------|
| bool IsNegative() const | Returns Boolean true if the current YearMonthDuration instance is negative. |
| bool IsPositive() const | Returns Boolean true if the current YearMonthDuration instance is positive. |
| int Months() const      | Returns the number of months in the current YearMonthDuration instance.     |
| int Value() const       | Returns the value (in ticks) of the current YearMonthDuration instance.     |
| int Years()             | Returns the number of years in the current YearMonthDuration instance.      |

#### 15.7.5 altova::meta::Attribute

This class enables you to access schema information about classes generated from attributes. Note that this class is not meant to provide dynamic information about particular instances of an attribute in an XML document. Instead, it enables you to obtain programmatically information about a particular attribute defined in the XML schema.

### Methods

| Name                          | Description                                 |
|-------------------------------|---------------------------------------------|
| SimpleType GetDataType()      | Returns the type of the attribute content.  |
| string_type GetLocalName()    | Returns the local name of the attribute.    |
| string_type GetNamespaceURI() | Returns the namespace URI of the attribute. |
| bool IsRequired()             | Returns true if the attribute is required.  |

# Operators

| Name             | Description                                     |
|------------------|-------------------------------------------------|
| bool operator()  | Returns true if this is not the NULL Attribute. |
| bool operator!() | Returns true if this is the NULL Attribute.     |

# 15.7.6 altova::meta::ComplexType

This class enables you to access schema information about classes generated from complex types. Note that this class is not meant to provide dynamic information about particular instances of a complex type in an XML document. Instead, it enables you to obtain programmatically information about a particular complex type defined in the XML schema.

### Methods

| Name                                                                               | Description                                                          |
|------------------------------------------------------------------------------------|----------------------------------------------------------------------|
| Attribute FindAttribute(const char_type* localName, const char_type* namespaceURI) | Finds the attribute with the specified local name and namespace URI. |
| Element FindElement(const char_type* localName, const char_type* namespaceURI)     | Finds the element with the specified local name and namespace URI.   |
| <pre>std::vector<attribute> GetAttributes()</attribute></pre>                      | Returns a list of all attributes.                                    |
| ComplexType GetBaseType()                                                          | Returns the base type of this type.                                  |
| SimpleType GetContentType()                                                        | Returns the simple type of the content.                              |
| <pre>std::vector<element> GetElements()</element></pre>                            | Returns a list of all elements.                                      |
| string_type GetLocalName()                                                         | Returns the local name of the type.                                  |

| Name                          | Description                            |
|-------------------------------|----------------------------------------|
| string_type GetNamespaceURI() | Returns the namespace URI of the type. |

## **Operators**

| Name             | Description                                       |  |
|------------------|---------------------------------------------------|--|
| bool operator()  | Returns true if this is not the NULL ComplexType. |  |
| bool operator!() | Returns true if this is the NULL ComplexType.     |  |

#### 15.7.7 altova::meta::Element

This class enables you to access information about classes generated from schema elements. Note that this class is not meant to provide dynamic information about particular instances of an element in an XML document. Instead, it enables you to obtain programmatically information about a particular element defined in the XML schema.

### Methods

| Name                          | Description                                                                                                    |  |
|-------------------------------|----------------------------------------------------------------------------------------------------|--|
| ComplexType GetDataType()     | Returns the type of the element. Note that this is always a complex type even if declared as simple in the original schema. Use GetContentType() of the returned object to get the simple content type. |  |
| string_type GetLocalName()    | Returns the local name of the element.                                                                                                    |  |
| unsigned int GetMaxOccurs()   | Returns the maxOccurs value defined in the schema.                                                                                                    |  |
| unsigned int GetMinOccurs()   | Returns the minOccurs value defined in the schema.                                                                                                    |  |
| string_type GetNamespaceURI() | Returns the namespace URI of the element.                                                                                                    |  |

## **Operators**

| Name             | Description                                   |  |
|------------------|-----------------------------------------------|--|
| bool operator()  | Returns true if this is not the NULL Element. |  |
| bool operator!() | Returns true if this is the NULL Element.     |  |

#### 15.7.8 altova::meta::SimpleType

This class enables you to access schema information about classes generated from simple types. Note that this class is not meant to provide dynamic information about particular instances of simple types in an XML

document. Instead, it enables you to obtain programmatically information about a particular simple type defined in the XML schema.

## Methods

| Name                                                                | Description                                                                                                    |  |  |
|---------------------------------------------------------------------|----------------------------------------------------------------------------------------------------|--|--|
| SimpleType GetBaseType()                                            | Returns the base type of this type.                                                                                                    |  |  |
| <pre>std::vector<string_type> GetEnumerations()</string_type></pre> | Returns a list of all enumeration facets.                                                                                                  |  |  |
| unsigned int GetFractionDigits()                                    | Returns the value of this facet.                                                                                                    |  |  |
| unsigned int GetLength()                                            | Returns the value of this facet.                                                                                                    |  |  |
| string_type GetLocalName()                                          | Returns the local name of the type.                                                                                                    |  |  |
| string_type GetMaxExclusive()                                       | Returns the value of this facet.                                                                                                    |  |  |
| string_type GetMaxInclusive()                                       | Returns the value of this facet.                                                                                                    |  |  |
| unsigned int GetMaxLength()                                         | Returns the value of this facet.                                                                                                    |  |  |
| string_type GetMinExclusive()                                       | Returns the value of this facet.                                                                                                    |  |  |
| string_type GetMinInclusive()                                       | Returns the value of this facet.                                                                                                    |  |  |
| unsigned int GetMinLength()                                         | Returns the value of this facet.                                                                                                    |  |  |
| string_type GetNamespaceURI()                                       | Returns the namespace URI of the type.                                                                                                    |  |  |
| std::vector <string_type> GetPatterns()</string_type>               | Returns a list of all pattern facets.                                                                                                    |  |  |
| unsigned int GetTotalDigits()                                       | Returns the value of this facet.                                                                                                    |  |  |
| WhitespaceType GetWhitespace()                                      | Returns the value of the whitespace facet, which is one of:  Whitespace_Unknown Whitespace_Preserve Whitespace_Replace Whitespace_Collapse |  |  |

## Operators

| Name             | Description                                      |  |
|------------------|--------------------------------------------------|--|
| bool operator()  | Returns true if this is not the NULL SimpleType. |  |
| bool operator!() | Returns true if this is the NULL SimpleType.     |  |

### 15.7.9 [YourSchema]::[CDoc]

When code is generated from an XML Schema, the generated code provides a document class with the same name as the schema. This class contains all possible root elements as members, as well as the following methods. Note that, in the method names below, "CDoc" stands for the name of the generated document class itself.

| Name                                                                                                    | Description                                                                                                    |
|----------------------------------------------------------------------------------------------------|----------------------------------------------------------------------------------------------------|
| static CDoc CreateDocument()                                                                                                    | Creates a new, empty XML document. Must be released using DestroyDocument().                                                                                                    |
| static void DeclareAllNamespacesFromSchema(Ele mentType& node)                                                                         | Declares all namespaces from the XML Schema on the element supplied as argument (typically, the XML root element). Calling this method is useful if your schema has multiple namespace declarations, each mapped to a prefix, and you would like to declare all of them on the element supplied as argument. |
| <pre>void DestroyDocument()</pre>                                                                                                    | Destroys a document. All references to the document and its nodes are invalidated. This must be called when you finish working with a document.                                                                                                    |
| static CDoc LoadFromBinary(const std:vector <unsigned char="">&amp; xml)</unsigned>                                                    | Loads an XML document from a byte array.                                                                                                    |
| static CDoc LoadFromFile(const string_type& fileName)                                                                                  | Loads an XML document from a file.                                                                                                    |
| <pre>static CDoc LoadFromString(const string_type&amp; xml)</pre>                                                                      | Loads an XML document from a string.                                                                                                    |
| std::vector <unsigned char=""> SaveToBinary(bool prettyPrint)</unsigned>                                                               | Saves an XML document to a byte array. When set to true, the prettyPrint argument re-formats the XML document for better readability.                                                                                                    |
| std::vector <unsigned char=""> SaveToBinary(bool prettyPrint, const string_type &amp; encoding)</unsigned>                             | Saves an XML document to a byte array, with optional "pretty-print" formatting, with the specified encoding.                                                                                                    |
| std::vector <unsigned char=""> SaveToBinary(bool prettyPrint, const string_type &amp; encoding, bool bBigEndian, bool bBOM)</unsigned> | Saves an XML document to a byte array, with optional "pretty-print" formatting, with the specified encoding. Byte order and Unicode byte-order mark can be specified for Unicode encodings.                                                                                                    |
| <pre>void SaveToFile(const string_type &amp; fileName, bool prettyPrint)</pre>                                                         | Saves an XML document to a file, with optional "pretty-print" formatting.                                                                                                    |
| <pre>void SaveToFile(const string_type &amp; fileName, bool omitXmlDecl)</pre>                                                         | Saves an XML document to a file. If the omitXmlDecl argument is set to true, the XML declaration will not be written.                                                                                                    |

| Name                                                                                                    | Description                                                                                                    |
|----------------------------------------------------------------------------------------------------|----------------------------------------------------------------------------------------------------|
| <pre>void SaveToFile(const string_type &amp; fileName, bool omitXmlDecl, const string_type &amp; encoding)</pre>                                                                                | Saves an XML document to a file with the specified encoding. If the omitXmlDecl argument is set to true, the XML declaration will not be written.                                                                |
| <pre>void SaveToFile(const string_type &amp; fileName, bool prettyPrint, bool omitXmlDecl, const string_type &amp; encoding, bool bBigEndian, bool bBOM)</pre>                                  | Saves an XML document to a file, with optional "pretty-print" formatting, with the specified encoding. Byte order and Unicode byte-order mark can be specified for Unicode encodings.                            |
| <pre>void SaveToFile(const string_type &amp; fileName, bool prettyPrint, bool omitXmlDecl, const string_type &amp; encoding, bool bBigEndian, bool bBOM, const string_type &amp; lineend)</pre> | Saves an XML document to a file, with optional "pretty-print" formatting, with the specified encoding and the specified line end. Byte order and Unicode byte-order mark can be specified for Unicode encodings. |
|                                                                                                    | This method is only available if you generated the code for the Xerces3 XML library (see Code Generator Options 1553).                                                                                           |
| <pre>void SaveToFile(const string_type&amp; fileName, bool prettyPrint, bool omitXmlDecl, const string_type &amp; encoding, const string_type &amp; lineend)</pre>                              | Saves an XML document to a file, with optional "pretty-print" formatting, with the specified encoding and the specified line end.                                                                                |
|                                                                                                    | This method is only available if you generated the code for the Xerces3 XML library (see Code Generator Options (155)).                                                                                          |
| <pre>void SaveToFile(const string_type &amp; fileName, bool prettyPrint, const string_type &amp; encoding)</pre>                                                                                | Saves an XML document to a file, with optional "pretty-print" formatting, with the specified encoding.                                                                                                    |
| <pre>void SaveToFile(const string_type&amp; fileName, bool prettyPrint, const string_type &amp; encoding, bool bBigEndian, bool bBOM)</pre>                                                     | Saves an XML document to a file, with optional "pretty-print" formatting, with the specified encoding. Byte order and Unicode byte-order mark can be specified for Unicode encodings.                            |
| <pre>void SaveToFile(const string_type&amp; fileName, bool prettyPrint, const string_type &amp; encoding, bool bBigEndian, bool bBOM, const string_type &amp; lineend)</pre>                    | Saves an XML document to a file with the specified encoding and the specified line end. Byte order and Unicode byte-order mark can be specified for Unicode encodings.                                           |
|                                                                                                    | This method is only available if you generated the code for the Xerces3 XML library (see Code Generator Options 155).                                                                                            |
| <pre>void SaveToFile(const string_type&amp; fileName, bool prettyPrint, const string_type &amp; encoding, const string_type &amp; lineend)</pre>                                                | Saves an XML document to a file, with optional "pretty-print" formatting, with the specified encoding and the specified line end.                                                                                |
|                                                                                                    | This method is only available if you generated the code for the Xerces3 XML library (see Code Generator Options (1553).                                                                                          |
| <pre>string_type SaveToString(bool prettyPrint)</pre>                                                                                                    | Saves an XML document to a string, with optional "pretty-print" formatting.                                                                                                    |

| Name                                                                      | Description                                                                                                    |  |
|---------------------------------------------------------------------------|----------------------------------------------------------------------------------------------------|--|
| <pre>string_type SaveToString(bool prettyPrint, bool omitXmlDecl)</pre>   | Saves an XML document to a string, with optional "pretty-print" formatting. If the <code>omitXmlDecl</code> argument is set to true, the XML declaration will not be written.                                      |  |
| <pre>void SetDTDLocation(const string_type &amp; dtdLocation)</pre>       | Adds a DOCTYPE declaration with the specified system ID. A root element must already exist. This method is not supported for MSXML, since it is not possible to add a DOCTYPE declaration to a document in memory. |  |
| <pre>void SetSchemaLocation(const string_type &amp; schemaLocation)</pre> | Adds an xsi:schemaLocation or xsi:noNamespaceSchemaLocation attribute to the root element. A root element must already exist.                                                                                      |  |

### [YourSchema]::[ElementType] 15.7.10

This class provides methods for manipulating XML elements from your schema. Methods of this class can be called on elements, not on the XML document itself. Note that, in order to call methods of this class, you don't need to instantiate the class directly. Any element created using the append() or appendWithPrefix() methods is of [ElementType] type.

| Name                                                                                | Description                                                                                                    |
|-------------------------------------------------------------------------------------|----------------------------------------------------------------------------------------------------|
| <pre>void DeclareNamespace(const string_type prefix, const string_type nsURI)</pre> | This method takes two arguments that are both of string type: the prefix and the namespace URI that you want to use. The prefix supplied as argument will be mapped to the namespace URI value supplied as argument. If the prefix supplied as argument is empty, the method creates or overrides the default namespace declaration in the element.  For example, let's assume that the XML document has an XML element called "purchase". If you call |
|                                                                                     | <pre>purchase.DeclareNamespace(_T("ord"),    _T("http://OrderTypes"));</pre>                                                                                                    |
|                                                                                     | then the XML document becomes                                                                                                    |
|                                                                                     | <pre><purchase xmlns:ord="http://OrderTypes"></purchase></pre>                                                                                                    |
|                                                                                     | Another example, if you call:                                                                                                    |
|                                                                                     | <pre>purchase.DeclareNamespace(_T(""),    _T("http://OrderTypes"));</pre>                                                                                                    |

| Name | Descri      | ption                                                                                                    |
|------|-------------|----------------------------------------------------------------------------------------------------|
|      | then th     | e XML document becomes                                                                                                   |
|      | <pur></pur> | chase xmlns="http://OrderTypes" />                                                                                       |
|      | Note:       | The declared namespace is used when appending subsequent child elements or attributes, according to the following rules: |
|      | 1.          | If the child namespace is the default, then use empty prefix.                                                            |
|      | 2.          | If the child namespace is equal to the parent one, then use the parent prefix.                                           |
|      | 3.          | ·                                                                                                    |
|      | 4.          |                                                                                                    |

# 15.7.11 [YourSchema]::MemberAttribute

When code is generated from an XML schema, a class such as this one is created for each member attribute of a type.

| Name                                 | Description                                                                                                    |  |
|--------------------------------------|----------------------------------------------------------------------------------------------------|--|
| bool exists()                        | Returns true if the attribute exists.                                                                                                    |  |
| <pre>int GetEnumerationValue()</pre> | Generated for enumeration types only. Returns one of the constants generated for the possible values, or "Invalid" if the value does not match any of the enumerated values in the schema. |  |
| altova::meta::Attribute info()       | Returns an object for querying schema information (see <a href="mailto:altova:altova:Attribute">altova::meta::Attribute</a> ).                                                             |  |
| void remove()                        | Removes the attribute from its parent element.                                                                                                    |  |
| void SetEnumerationValue(int)        | Generated for enumeration types only. Pass one of the constants generated for the possible values to this method to set the value.                                                         |  |

#### 15.7.12 [YourSchema]::MemberElement

When code is generated from an XML schema, a class such as this one is created for each member element of a type. In the descriptions below, "MemberType" stands for the name of the member element itself.

| Name                                                       | Description                                                                                                    |
|------------------------------------------------------------|----------------------------------------------------------------------------------------------------|
| Iterator <membertype> all()</membertype>                   | Returns an object for iterating instances of the member element.                                                                                                    |
| MemberType append()                                        | Creates a new element and appends it to its parent.                                                                                                    |
| <pre>MemberType appendWithPrefix(string_type prefix)</pre> | Creates a new element having the prefix supplied as argument, and appends it to its parent. For an example, see <a href="Example: Example: Purchase Order">Example: Purchase Order</a>          |
| unsigned int count()                                       | Returns the count of elements.                                                                                                    |
| int GetEnumerationValue()                                  | Generated for enumeration types only. Returns one of the constants generated for the possible values, or <b>Invalid</b> if the value does not match any of the enumerated values in the schema. |
| bool exists()                                              | Returns true if at least one element exists.                                                                                                    |
| MemberType first()                                         | Returns the first instance of the member element.                                                                                                    |
| MemberType operator[](unsigned int index)                  | Returns the member element specified by the index.                                                                                                    |
| altova::meta::Element info()                               | Returns an object for querying schema information (see <pre>altova::meta::Element</pre> <pre>altova::meta::Element</pre> <pre> </pre>                                                           |
| MemberType last()                                          | Returns the last instance of the member element.                                                                                                    |
| void remove()                                              | Deletes all occurrences of the element from its parent.                                                                                                    |
| void removeAt(unsigned int index)                          | Deletes the occurrence of the element specified by the index.                                                                                                    |
| void SetEnumerationValue(int)                              | Generated for enumeration types only. Pass one of the constants generated for the possible values to this method to set the value.                                                              |

## 15.8 Reference to Generated Classes (C#)

This chapter includes a description of C# classes generated with MapForce from a DTD or XML schema (see <u>Generating Code from XML Schemas or DTDs</u> ). You can integrate these classes into your code to read, modify, and write XML documents.

**Note:** The generated code does include other supporting classes, which are not listed here and are subject to modification.

## 15.8.1 Altova.Types.DateTime

This class enables you to process XML attributes or elements that have date and time types, such as xs:dateTime.

### Constructors

|          | Name                                                                                                 | Description                                                                                                    |
|----------|----------------------------------------------------------------------------------------------------|----------------------------------------------------------------------------------------------------|
| <b>≡</b> | DateTime(DateTime obj)                                                                               | Initializes a new instance of the DateTime class to the DateTime object supplied as argument.                                              |
| <b>≡</b> | DateTime(System.DateTime newvalue)                                                                   | Initializes a new instance of the DateTime class to the System.DateTime object supplied as argument.                                       |
| <b>≡</b> | <pre>DateTime(int year, int month, int day, int hour, int minute, double second, int offsetTZ)</pre> | Initializes a new instance of the DateTime class to the year, month, day, hour, minute, second, and timezone offset supplied as arguments. |
| <b>≡</b> | DateTime(int year, int month, int day, int hour, int minute, double second)                          | Initializes a new instance of the DateTime class to the year, month, day, hour, minute, and second supplied as arguments.                  |
| <b>≡</b> | DateTime(int year, int month, int day)                                                               | Initializes a new instance of the DateTime class to the year, month and day supplied as arguments.                                         |

## **Properties**

| Name                 | Description                                                                       |
|----------------------|-----------------------------------------------------------------------------------|
| bool HasTimezone     | Gets a Boolean value which indicates if the DateTime has a timezone.              |
| static DateTime Now  | Gets a DateTime object that is set to the current date and time on this computer. |
| short TimezoneOffset | Gets or sets the timezone offset, in minutes, of the DateTime object.             |

| Name                  | Description                                                               |
|-----------------------|---------------------------------------------------------------------------|
| System.DateTime Value | Gets or sets the value of the DateTime object as a System.DateTime value. |

|            | Name                                                   | Description                                                                                                    |
|------------|--------------------------------------------------------|----------------------------------------------------------------------------------------------------|
| <b>≅</b>   | int CompareTo(object obj)                              | The DateTime class implements the IComparable interface. This method compares the current instance of DateTime to another object and returns an integer that indicates whether the current instance precedes, follows, or occurs in the same position in the sort order as the other object. See also <a href="https://msdn.microsoft.com/en-us/library/system.icomparable.compareto(v=vs.110).aspx">https://msdn.microsoft.com/en-us/library/system.icomparable.compareto(v=vs.110).aspx</a> |
| <b>≡</b>   | override bool Equals(object obj)                       | Returns <b>true</b> if the specified object is equal to the current object; <b>false</b> otherwise.                                                                                                    |
| ∉∳         | System.DateTime GetDateTime(bool correctTZ)            | Returns a System.DateTime object from the current Altova.Types.DateTime instance. The correctTZ Boolean argument specifies whether the time of the returned object must be adjusted according to the timezone of the current Altova.Types.DateTime instance.                                                                                                    |
| <b>≡</b>   | override int GetHashCode()                             | Returns the hash code of the current instance.                                                                                                    |
| <b>≡</b>   | int GetWeekOfMonth()                                   | Returns the number of the week in month as an integer.                                                                                                    |
| ≅ <b>◊</b> | static DateTime Parse( string s )                      | Creates a DateTime object from the string supplied as argument. For example, the following sample string values would be converted successfully to a DateTime object:  2015-01-01T23:23:23 2015-01-01 2015-11 23:23:23  An exception is raised if the string cannot be converted to a DateTime object.  Note that this method is static and can only be called on the Altova.Types.DateTime class itself, not on an instance of the class.                                                    |
| ₩          | static DateTime Parse(string s, DateTimeFormat format) | Creates a DateTime object from a string, using the format supplied as argument. For the list of possible formats, see Altova.Types.DateTimeFormat An exception is raised if the string cannot be converted to a DateTime object.                                                                                                    |

|          | Name                                   | Description                                                                                                    |
|----------|----------------------------------------|----------------------------------------------------------------------------------------------------|
|          |                                        | Note that this method is static and can only be called on the Altova. Types. DateTime class itself, not on an instance of the class.                     |
| <b>=</b> | override string ToString()             | Converts the DateTime object to a string.                                                                                                    |
| <b>≡</b> | string ToString(DateTimeFormat format) | Converts the DateTime object to a string, using the format supplied as argument. For the list of possible formats, see Altova.Types.DateTimeFormat 1127. |

### Operators

| Name | Description                                                      |
|------|------------------------------------------------------------------|
| !=   | Determines if DateTime a is not equal to DateTime b.             |
| <    | Determines if DateTime a is less than DateTime b.                |
| <=   | Determines if DateTime a is less than or equal to DateTime b.    |
| ==   | Determines if DateTime a is equal to DateTime b.                 |
| >    | Determines if DateTime a is greater than DateTime b.             |
| >=   | Determines if DateTime a is greater than or equal to DateTime b. |

### **Examples**

Before using the following code listings in your program, ensure the Altova types are imported:

```
using Altova.Types;
```

The following code listing illustrates various ways to create DateTime objects:

```
protected static void DateTimeExample1()
{
    // Create a DateTime object from the current system time
    Altova.Types.DateTime dt = new Altova.Types.DateTime(System.DateTime.Now);
    Console.WriteLine("The current time is: " + dt.ToString());

// Create an Altova DateTime object from parts (no timezone)
    Altova.Types.DateTime dt1 = new Altova.Types.DateTime(2015, 10, 12, 10, 50, 33);
    Console.WriteLine("My custom time is: " + dt1.ToString());

// Create an Altova DateTime object from parts (with UTC+60 minutes timezone)
    Altova.Types.DateTime dt2 = new Altova.Types.DateTime(2015, 10, 12, 10, 50, 33, 60);
    Console.WriteLine("My custom time with timezone is: " + dt2.ToString());
```

```
// Create an Altova DateTime object by parsing a string
   Altova.Types.DateTime dt3 = Altova.Types.DateTime.Parse("2015-01-01T23:23:23");
   Console.WriteLine("Time created from string: " + dt3.ToString());
   // Create an Altova DateTime object by parsing a string formatted as schema date
  Altova.Types.DateTime dt4 = Altova.Types.DateTime.Parse("2015-01-01",
DateTimeFormat.W3_date);
   Console.WriteLine("Time created from string formatted as schema date: " +
dt4.ToString());
```

The following code listing illustrates various ways to format DateTime objects:

```
protected static void DateTimeExample2()
  // Create a DateTime object from the current system time
  Altova. Types. DateTime dt = new Altova. Types. DateTime (System. DateTime. Now);
  // Output the unformatted DateTime
  Console.WriteLine("Unformatted time: " + dt.ToString());
  // Output this DateTime formatted using various formats
  Console.WriteLine("S_DateTime: " + dt.ToString(DateTimeFormat.S_DateTime));
                                   " + dt.ToString(DateTimeFormat.S_Days));
  Console.WriteLine("S_Days:
                                  " + dt.ToString(DateTimeFormat.S_Seconds));
  Console.WriteLine("S_Seconds:
  Console.WriteLine("W3_date:
                                    " + dt.ToString(DateTimeFormat.W3_date));
  Console.WriteLine("W3_dateTime: " + dt.ToString(DateTimeFormat.W3_dateTime));
  Console.WriteLine("W3_gDay:
Console.WriteLine("W3_gMonth:
                                   " + dt.ToString(DateTimeFormat.W3_gDay));
                                   " + dt.ToString(DateTimeFormat.W3_gMonth));
  Console.WriteLine("W3_gMonthDay:
                                   " + dt.ToString(DateTimeFormat.W3_gMonthDay));
                                   " + dt.ToString(DateTimeFormat.W3_gYear));
  Console.WriteLine("W3_gYear:
```

#### 15.8.2 Altova.Types.DateTimeFormat

The DateTimeFormat enum type has the following constant values:

| Value      | Description                                                                                                 | Example                           |
|------------|----------------------------------------------------------------------------------------------------|-----------------------------------|
| S_DateTime | Formats the value as standard dateTime, with a precision of a tenmillionth of a second, including timezone. | 2015-11-12 12:19:03.9019132+01:00 |
| S_Days     | Formats the value as number of days elapsed since the UNIX epoch.                                           | 735913.6318973451087962962963     |

| Value         | Description                                                                                                    | Example                                                            |
|---------------|----------------------------------------------------------------------------------------------------|--------------------------------------------------------------------|
| S_Seconds     | Formats the value as number of seconds elapsed since the UNIX epoch, with a precision of a tenmillionth of a second. | 63582937678.0769062                                                |
| W3_date       | Formats the value as schema date.                                                                                    | 2015-11-12                                                         |
| W3_dateTime   | Formats the value as schema dateTime.                                                                                | 2015-11-12T15:12:14.5194251                                        |
| W3_gDay       | Formats the value as schema gDay.                                                                                    | 12 (assuming that the date is 12th of the month)                   |
| W3_gMonth     | Formats the value as schema gMonth.                                                                                  | 11 (assuming that the month is November)                           |
| W3_gMonthDay  | Formats the value as schema gMonthDay.                                                                               | 11-12<br>(assuming that the date is 12th of<br>November)           |
| W3_gYear      | Formats the value as schema gYear.                                                                                   | 2015 (assuming that the year is 2015)                              |
| W3_gYearMonth | Formats the value as schema gYearMonth.                                                                              | 2015-11 (assuming that the year is 2015 and the month is November) |
| W3_time       | Formats the value as schema time, with a precision of a ten-millionth of a second.                                   | 15:19:07.5582719                                                   |

# 15.8.3 Altova. Types. Duration

This class enables you to process XML attributes or elements of type xs:duration.

## Constructors

|          | Name                                   | Description                                                                                           |
|----------|----------------------------------------|----------------------------------------------------------------------------------------------------|
| <b>≡</b> | Duration(Duration obj)                 | Initializes a new instance of the Duration class to the Duration object supplied as argument.         |
| <b>≡</b> | Duration(System.TimeSpa<br>n newvalue) | Initializes a new instance of the Duration class to the System. TimeSpan object supplied as argument. |
| <b>≡</b> | Duration(long ticks)                   | Initializes a new instance of the Duration class to the number of ticks supplied as argument.         |

|            | Name                                                                                                    | Description                                                                                            |
|------------|----------------------------------------------------------------------------------------------------|----------------------------------------------------------------------------------------------------|
| <b>≅</b> ₩ | Duration(int newyears, int newmonths, int days, int hours, int minutes, int seconds, double partseconds, bool bnegative) | Initializes a new instance of the Duration class to a duration built from parts supplied as arguments. |

## **Properties**

| Name                  | Description                                                                      |
|-----------------------|----------------------------------------------------------------------------------|
| int Months            | Gets or sets the number of months of the current instance of Duration.           |
| System.TimeSpan Value | Gets or sets the value (as System.TimeSpan) of the current instance of Duration. |
| int Years             | Gets or sets the number of years of the current instance of Duration.            |

|          | Name                                            | Description                                                                                                    | Description                                                                                         |  |
|----------|-------------------------------------------------|----------------------------------------------------------------------------------------------------|----------------------------------------------------------------------------------------------------|--|
| <b>≡</b> | override bool<br>Equals(object other)           | Returns <b>true</b> if otherwise.                                                                                                    | Returns <b>true</b> if the specified object is equal to the current object; <b>false</b> otherwise. |  |
| <b>≡</b> | override int<br>GetHashCode()                   | Returns the ha                                                                                                    | Returns the hash code of the current instance.                                                      |  |
| <b>≡</b> | bool IsNegative()                               | Returns <b>true</b> if duration.                                                                                                    | Returns <b>true</b> if the current instance of Duration represents a negative duration.             |  |
| <b>≡</b> | static Duration Parse( string s, ParseType pt ) | Returns an Altova. Types. Duration object parsed from the string supplied as argument, using the parse type supplied as argument. Valid parse type values: |                                                                                                    |  |
|          |                                                 | DURATION                                                                                                    | Parse duration assuming that year, month, day, as well as time duration parts exist.                |  |
|          |                                                 | YEARMONT<br>H                                                                                                    | Parse duration assuming that only year and month parts exist.                                       |  |
|          |                                                 | DAYTIME                                                                                                    | Parse duration assuming that only the day and time parts exist.                                     |  |
|          |                                                 |                                                                                                    | method is static and can only be called on the class itself, ance of the class.                     |  |
| <b>≡</b> | override string<br>ToString()                   | Converts the current Duration instance to string. For example, a time span of 3 hours, 4 minutes, and 5 seconds would be converted to "PT3H4M5S".          |                                                                                                    |  |

|          | Name                       | Description                                                                              |
|----------|----------------------------|------------------------------------------------------------------------------------------|
| <b>≡</b> | string ToYearMonthString() | Converts the current Duration instance to string, using the "Year and Month" parse type. |

### Operators

| Name | Description                                          |
|------|------------------------------------------------------|
| !=   | Determines if Duration a is not equal to Duration b. |
| ==   | Determines if Duration a is equal to Duration b.     |

### **Examples**

Before using the following code listings in your program, ensure the Altova types are imported:

```
using Altova. Types;
```

The following code listing illustrates various ways to create Duration objects:

```
protected static void DurationExample1()
  // Create a new time span of 3 hours, 4 minutes, and 5 seconds
  System. TimeSpan ts = new TimeSpan(3, 4, 5);
   // Create a Duration from the time span
  Duration dr = new Duration(ts);
  // The output is: PT3H4M5S
  Console.WriteLine("Duration created from TimeSpan: " + dr.ToString());
  // Create a negative Altova. Types. Duration from 6 years, 5 months, 4 days, 3 hours,
      // 2 minutes, 1 second, and .33 of a second
  Duration dr1 = new Duration(6, 5, 4, 3, 2, 1, .33, true);
  // The output is: -P6Y5M4DT3H2M1.33S
  Console.WriteLine("Duration created from parts: " + drl.ToString());
  // Create a Duration from a string using the DAYTIME parse type
  Duration dr2 = Altova.Types.Duration.Parse("-P4DT3H2M1S", Duration.ParseType.DAYTIME);
   // The output is -P4DT3H2M1S
  Console.WriteLine("Duration created from string: " + dr2.ToString());
  // Create a duration from ticks
  Duration dr3 = new Duration(System.DateTime.UtcNow.Ticks);
   // Output the result
  Console.WriteLine("Duration created from ticks: " + dr3.ToString());
}
```

The following code listing illustrates getting values from Duration objects:

```
protected static void DurationExample2()
  // Create a negative Altova. Types. Duration from 6 years, 5 months, 4 days, 3 hours,
      // 2 minutes, 1 second, and .33 of a second
  Duration dr = new Duration(6, 5, 4, 3, 2, 1, .33, true);
   // The output is: -P6Y5M4DT3H2M1.33S
  Console.WriteLine("The complete duration is: " + dr.ToString());
  // Get only the year and month part as string
   string dr1 = dr.ToYearMonthString();
   Console.WriteLine("The YEARMONTH part is: " + dr1);
  // Get the number of years in duration
  Console.WriteLine("Years: " + dr.Years);
   // Get the number of months in duration
   Console.WriteLine("Months: " + dr.Months);
```

#### 15.8.4 Altova.Xml.Meta.Attribute

This class enables you to access schema information about classes generated from attributes. Note that this class is not meant to provide dynamic information about particular instances of an attribute in an XML document. Instead, it enables you to obtain programmatically information about a particular attribute defined in the XML schema.

### **Properties**

| Name                              | Description                                  |
|-----------------------------------|----------------------------------------------|
| SimpleType DataType               | Returns the type of the attribute content.   |
| string LocalName                  | Returns the local name of the attribute.     |
| string NamespaceURI               | Returns the namespace URI of the attribute.  |
| XmlQualifiedName<br>QualifiedName | Returns the qualified name of the attribute. |
| bool Required()                   | Returns true if the attribute is required.   |

#### Altova.Xml.Meta.ComplexType 15.8.5

This class enables you to access schema information about classes generated from complex types. Note that this class is not meant to provide dynamic information about particular instances of a complex type in an XML document. Instead, it enables you to obtain programmatically information about a particular complex type defined in the XML schema.

## **Properties**

| Name                              | Description                                                        |
|-----------------------------------|--------------------------------------------------------------------|
| Attribute[] Attributes            | Returns a list of all attributes.                                  |
| ComplexType BaseType              | Returns the base type of this type or null if no base type exists. |
| SimpleType ContentType            | Returns the simple type of the content.                            |
| Element[] Elements                | Returns a list of all elements.                                    |
| string LocalName                  | Returns the local name of the type.                                |
| string NamespaceURI               | Returns the namespace URI of the type.                             |
| XmlQualifiedName<br>QualifiedName | Returns the qualified name of this type.                           |

### Methods

|           | Name                                                           | Description                                                                                                    |
|-----------|----------------------------------------------------------------|----------------------------------------------------------------------------------------------------|
| <b>≡</b>  | ComplexType BaseType                                           | Returns the base type of this type.                                                                                                    |
| <b>≡</b>  | bool Equals(obj)                                               | Checks if two info objects refer to the same type, based on qualified name comparison. Returns true if the type has the same qualified name. |
| <b>≡</b>  | Attribute FindAttribute(string localName, string namespaceURI) | Finds the attribute with the specified local name and namespace URI.                                                                         |
| <b>∉∳</b> | Element FindElement(string localName, string namespaceURI)     | Finds the element with the specified local name and namespace URI.                                                                           |

## 15.8.6 Altova.Xml.Meta.Element

This class enables you to access information about classes generated from schema elements. Note that this class is not meant to provide dynamic information about particular instances of an element in an XML document. Instead, it enables you to obtain programmatically information about a particular element defined in the XML schema.

## **Properties**

| Name                 | Description                                                 |
|----------------------|-------------------------------------------------------------|
| ComplexType DataType | Returns the type of the element. Note that this is always a |

| Name                              | Description                                                                                                    |
|-----------------------------------|----------------------------------------------------------------------------------------------------|
|                                   | complex type even if declared as simple in the original schema. Use the ContentType property of the returned object to get the simple content type. |
| string LocalName                  | Returns the local name of the element.                                                                                                    |
| int MaxOccurs                     | Returns the maxOccurs value defined in the schema.                                                                                                  |
| int MinOccurs                     | Returns the minOccurs value defined in the schema.                                                                                                  |
| string NamespaceURI               | Returns the namespace URI of the element.                                                                                                    |
| XmlQualifiedName<br>QualifiedName | Returns the qualified name of the element.                                                                                                    |

#### Altova.Xml.Meta.SimpleType 15.8.7

This class enables you to access schema information about classes generated from simple types. Note that this class is not meant to provide dynamic information about particular instances of simple types in an XML document. Instead, it enables you to obtain programmatically information about a particular simple type defined in the XML schema.

## **Properties**

| Name                  | Description                                                       |
|-----------------------|-------------------------------------------------------------------|
| SimpleType BaseType   | Returns the base type of this type.                               |
| string[] Enumerations | Returns a list of all enumeration facets.                         |
| int FractionDigits    | Returns the value of this facet.                                  |
| int Length            | Returns the value of this facet.                                  |
| string LocalName      | Returns the local name of the type.                               |
| string MaxExclusive   | Returns the value of this facet.                                  |
| string MaxInclusive   | Returns the value of this facet.                                  |
| int MaxLength         | Returns the value of this facet.                                  |
| string MinExclusive   | Returns the value of this facet.                                  |
| string MinInclusive   | Returns the value of this facet.                                  |
| int MinLength         | Returns the value of this facet.                                  |
| string NamespaceURI   | Returns the namespace URI of the type.                            |
| string[] Patterns     | Returns the pattern facets, or null if no patterns are specified. |

| Name                              | Description                                 |
|-----------------------------------|---------------------------------------------|
| XmlQualifiedName<br>QualifiedName | Returns the qualified name of this type.    |
| int TotalDigits                   | Returns the value of this facet.            |
| WhitespaceType Whitespace         | Returns the whitespace normalization facet. |

## 15.8.8 [YourSchema].[Doc]

When code is generated from an XML Schema, the generated code provides a document class with the same name as the schema. This class contains all possible root elements as members, as well as the members listed below. Note that, in the method names below, "Doc" stands for the name of the generated document class itself.

|          | Name                                                                                          | Description                                                                                                    |
|----------|-----------------------------------------------------------------------------------------------|----------------------------------------------------------------------------------------------------|
| <b>≡</b> | <pre>static Doc CreateDocument()</pre>                                                        | Creates a new, empty XML document.                                                                                                    |
| <b>≡</b> | <pre>static Doc CreateDocument(string encoding)</pre>                                         | Creates a new, empty XML document, with encoding of type "encoding".                                                                                                    |
| €₩       | <pre>static void DeclareAllNamespacesFromSchem a(Altova.Xml.ElementType node)</pre>           | Declares all namespaces from the XML Schema on the element supplied as argument (typically, the XML root element). Calling this method is useful if your schema has multiple namespace declarations, each mapped to a prefix, and you would like to declare all of them on the element supplied as argument. |
| <b>≡</b> | <pre>static Doc LoadFromBinary(byte[] binary)</pre>                                           | Loads an XML document from a byte array.                                                                                                    |
| <b>≡</b> | <pre>static Doc LoadFromFile(string filename)</pre>                                           | Loads an XML document from a file.                                                                                                    |
| <b>∃</b> | <pre>static Doc LoadFromString(string xmlstring)</pre>                                        | Loads an XML document from a string.                                                                                                    |
| <b>≡</b> | <pre>byte[] SaveToBinary(bool prettyPrint)</pre>                                              | Saves an XML document to a byte array, with optional "pretty-print" formatting.                                                                                                    |
| <b>≡</b> | <pre>byte[] SaveToBinary(bool prettyPrint, string encoding)</pre>                             | Saves an XML document to a byte array, with optional "pretty-print" formatting, with the specified encoding.                                                                                                    |
| <b>≡</b> | <pre>byte[] SaveToBinary(bool prettyPrint, string encoding, bool bBigEndian, bool bBOM)</pre> | Saves an XML document to a byte array, with optional "pretty-print" formatting, with the specified encoding, byte order, and BOM (Byte Order Mark).                                                                                                    |

|          | Name                                                                                                    | Description                                                                                                    |
|----------|----------------------------------------------------------------------------------------------------|----------------------------------------------------------------------------------------------------|
| <b>∃</b> | <pre>void SaveToFile(string fileName, bool prettyPrint)</pre>                                                                                | Saves an XML document to a file, with optional "pretty-print" formatting.                                                                                                    |
| <b>≡</b> | <pre>void SaveToFile(string fileName, bool prettyPrint, bool omitXmlDecl)</pre>                                                              | Saves an XML document to a file, with optional "pretty-print" formatting. When <code>omitXmlDecl</code> is true, the XML declaration will not be written.                                                                                               |
| <b>≡</b> | <pre>void SaveToFile(string fileName, bool prettyPrint, bool omitXmlDecl, string encoding)</pre>                                             | Saves an XML document to a file, with optional "pretty-print" formatting, with the specified encoding. When <code>omitXmlDecl</code> is true, the XML declaration will not be written.                                                                  |
| €\$      | <pre>void SaveToFile(string fileName, bool prettyPrint, string encoding, string lineend)</pre>                                               | Saves an XML document to a file, with optional "pretty-print" formatting, with the specified encoding, and line ending character(s).                                                                                                    |
| <b>≡</b> | <pre>void SaveToFile(string fileName, bool prettyPrint, bool omitXmlDecl, string encoding, string lineend)</pre>                             | Saves an XML document to a file, with optional "pretty-print" formatting, with the specified encoding, and line ending character(s). When <code>omitXmlDecl</code> is true, the XML declaration will not be written.                                    |
| <b>≅</b> | <pre>void SaveToFile(string fileName, bool prettyPrint, bool omitXmlDecl, string encoding, bool bBigEndian, bool bBOM, string lineend)</pre> | Saves an XML document to a file, with optional "pretty-print" formatting, with the specified encoding, byte order, BOM (Byte Order Mark), and line ending character(s). When <code>omitXmlDecl</code> is true, the XML declaration will not be written. |
| <b>≡</b> | <pre>void SaveToFileWithLineEnd(string fileName, bool prettyPrint, bool omitXmlDecl, string lineend)</pre>                                   | Saves an XML document to a file, with optional "pretty-print" formatting, and line ending character(s). When <code>omitXmlDecl</code> is true, the XML declaration will not be written.                                                                 |
| <b>≡</b> | <pre>string SaveToString(bool prettyPrint)</pre>                                                                                             | Saves an XML document to a file, with optional "pretty-print" formatting.                                                                                                    |
| =₩       | <pre>string SaveToString(bool prettyPrint, bool omitXmlDecl)</pre>                                                                           | Saves an XML document to a file, with optional "pretty-print" formatting. When <code>omitXmlDecl</code> is true, the XML declaration will not be written.                                                                                               |
| <b>∃</b> | <pre>void SetDTDLocation(string   dtdLocation)</pre>                                                                                         | Adds a DOCTYPE declaration with the specified system ID. A root element must already exist.                                                                                                    |
| <b>≡</b> | <pre>void SetSchemaLocation(string schemaLocation)</pre>                                                                                     | Adds an xsi:schemaLocation or xsi:noNamespaceSchemaLocation attribute to the root element. A root element must already exist.                                                                                                    |

## 15.8.9 [YourSchema].[ElementType]

This class provides methods for manipulating XML elements from your schema. Methods of this class can be called on elements, not on the XML document itself. Note that, in order to call methods of this class, you don't need to instantiate the class directly. Any element created using the Append() or AppendWithPrefix() methods is of [ElementType] type.

|    | Name                                                          | Description                                                                                                    |
|----|---------------------------------------------------------------|----------------------------------------------------------------------------------------------------|
| ₫• | <pre>void DeclareNamespace(string prefix, string nsURI)</pre> | This method takes two arguments that are both of string type: the prefix and the namespace URI that you want to use. The prefix supplied as argument will be mapped to the namespace URI value supplied as argument. If the prefix supplied as argument is empty, the method creates or overrides the default namespace declaration in the element.  For example, let's assume that the XML document has an XML element called "purchase". If you call |
|    |                                                               | <pre>purchase.DeclareNamespace("ord",    "http://OrderTypes");</pre>                                                                                                    |
|    |                                                               | then the XML document becomes                                                                                                    |
|    |                                                               | <pre><purchase xmlns:ord="http://OrderTypes"></purchase></pre>                                                                                                    |
|    |                                                               | Another example, if you call:                                                                                                    |
|    |                                                               | <pre>purchase.DeclareNamespace("", "http://OrderTypes");</pre>                                                                                                    |
|    |                                                               | then the XML document becomes                                                                                                    |
|    |                                                               | <pre><purchase xmlns="http://OrderTypes"></purchase></pre>                                                                                                    |
|    |                                                               | <b>Note:</b> The declared namespace is used when appending subsequent child elements or attributes, according to the following rules:                                                                                                    |
|    |                                                               | If the child namespace is the default, then use empty prefix.                                                                                                    |
|    |                                                               | If the child namespace is equal to the parent one, then use the parent prefix.                                                                                                    |
|    |                                                               | Otherwise, search for nearest prefix from parent to top, using the lookup algorithm described in section "B.2: Namespace Prefix Lookup" at                                                                                                    |

| Name | Description                                                                                                    |
|------|----------------------------------------------------------------------------------------------------|
|      | https://www.w3.org/TR/2002/WD-DOM-Level-3-Core-20021022/namespaces-algorithms.html.  4. If there is no prefix for element namespace found, then use empty prefix. |

#### [YourSchemaType].MemberAttribute 15.8.10

When code is generated from an XML schema, a class is created for each member attribute of a type. In the descriptions below, "AttributeType" stands for the type of the member attribute itself.

### Methods

|          | Name          | Description                                    |
|----------|---------------|------------------------------------------------|
| <b>=</b> | bool Exists() | Returns true if the attribute exists.          |
| <b>≟</b> | void Remove() | Removes the attribute from its parent element. |

## **Properties**

| Name                           | Description                                                                                                    |
|--------------------------------|----------------------------------------------------------------------------------------------------|
| int EnumerationValue           | Generated for enumeration types only. Sets or gets the attribute value using one of the constants generated for the possible values. Returns <b>Invalid</b> if the value does not match any of the enumerated values in the schema. |
| Altova.Xml.Meta.Attribute Info | Returns an object for querying schema information (see <a href="Altova.Xml.Meta.Attribute">Altova.Xml.Meta.Attribute</a> ).                                                                                                    |
| AttributeType Value            | Sets or gets the attribute value.                                                                                                    |

#### [YourSchemaType].MemberElement 15.8.11

When code is generated from an XML schema, a class with the following members is created for each member element of a type. The class implements the standard System.Collections.IEnumerable interface, so it can be used with the foreach statement.

In the descriptions below, "MemberType" stands for the type of the member element itself.

|          | Name                | Description                                         |
|----------|---------------------|-----------------------------------------------------|
| <b>=</b> | MemberType Append() | Creates a new element and appends it to its parent. |

|          | Name                                                  | Description                                                                                                    |
|----------|-------------------------------------------------------|----------------------------------------------------------------------------------------------------|
| <b>≟</b> | <pre>MemberType AppendWithPrefix(string prefix)</pre> | Creates a new element having the prefix supplied as argument, and appends it to its parent. For an example, see <a href="Example: Purchase Order">Example: Purchase Order</a> |
| <b>≡</b> | MemberType At(int index)                              | Returns the member element specified by the index.                                                                                                    |
| <b>≡</b> | System.Collections.IEnumerator GetEnumerator()        | Returns an object for iterating instances of the member element.                                                                                                    |
| <b>≡</b> | <pre>void Remove()</pre>                              | Deletes all occurrences of the element from its parent.                                                                                                    |
| <b>=</b> | <pre>void RemoveAt(int index)</pre>                   | Deletes the occurrence of the element specified by the index.                                                                                                    |

## **Properties**

| Name                         | Description                                                                                                    |
|------------------------------|----------------------------------------------------------------------------------------------------|
| int Count                    | Returns the count of elements.                                                                                                    |
| int EnumerationValue         | Generated for enumeration types only. Sets or gets the element value using one of the constants generated for the possible values. Returns <b>Invalid</b> if the value does not match any of the enumerated values in the schema. |
| bool Exists                  | Returns true if at least one element exists.                                                                                                    |
| MemberType First             | Returns the first instance of the member element.                                                                                                    |
| Altova.Xml.Meta.Element Info | Returns an object for querying schema information (see <a href="Altova.Xml.Meta.Element">Altova.Xml.Meta.Element</a> ).                                                                                                    |
| MemberType Last              | Returns the last instance of the member element.                                                                                                    |
| MemberType this[int index]   | Returns the member element specified by the index.                                                                                                    |
| MemberType Value             | Sets or gets the element content (only generated if element can have mixed or simple content).                                                                                                    |

#### 15.9 Reference to Generated Classes (Java)

This chapter includes a description of Java classes generated with MapForce from a DTD or XML schema (see Generating Code from XML Schemas or DTDs (1065). You can integrate these classes into your code to read, modify, and write XML documents.

Note: The generated code does include other supporting classes, which are not listed here and are subject to modification.

#### com.altova.types.DateTime 15.9.1

This class enables you to process XML attributes or elements that have date and time types, such as xs:dateTime.

### Constructors

|                | Name                                                                                                    | Description                                                                                                    |
|----------------|----------------------------------------------------------------------------------------------------|----------------------------------------------------------------------------------------------------|
| • <sup>c</sup> | <pre>public DateTime()</pre>                                                                                                    | Initializes a new instance of the DateTime class to an empty value.                                                                                                    |
| ⊕ <sup>C</sup> | <pre>public DateTime(DateTime newvalue)</pre>                                                                                                    | Initializes a new instance of the DateTime class to the DateTime value supplied as argument.                                                                                                    |
| ● <sup>c</sup> | <pre>public DateTime(int newyear, int newmonth, int newday, int newhour, int newminute, int newsecond, double newpartsecond, int newoffsetTZ)</pre> | Initializes a new instance of the DateTime class to the year, month, day, hour, minute, second, the fractional part of the second, and timezone supplied as arguments. The fractional part of the second newpartsecond must be between 0 and 1. The timezone offset newoffsetTZ can be either positive or negative and is expressed in minutes. |
| ⊕ <sup>c</sup> | <pre>public DateTime(int newyear, int newmonth, int newday, int newhour, int newminute, int newsecond, double newpartsecond)</pre>                  | Initializes a new instance of the DateTime class to the year, month, day, hour, minute, second, and the fractional part of a second supplied as arguments.                                                                                                    |
| • <sup>c</sup> | <pre>public DateTime(int newyear, int newmonth, int newday)</pre>                                                                                   | Initializes a new instance of the DateTime class to the year, month, and day supplied as arguments.                                                                                                    |
| • °            | <pre>public DateTime(Calendar newvalue)</pre>                                                                                                    | Initializes a new instance of the DateTime class to the java.util.Calendar value supplied as argument.                                                                                                    |

|   | Name                             | Description                                    |
|---|----------------------------------|------------------------------------------------|
| S | <pre>static DateTime now()</pre> | Returns the current time as a DateTime object. |

|                | Name                                       | Description                                                                                                    |  |
|----------------|--------------------------------------------|----------------------------------------------------------------------------------------------------|--|
| • <sup>S</sup> | <pre>static DateTime parse(String s)</pre> | Returns a DateTime object parsed from the string value supplied as argument. For example, the following sample string values would be converted successfully to a DateTime object: |  |
|                |                                            | 2015-11-24T12:54:47.969+01:00<br>2015-11-24T12:54:47<br>2015-11-24                                                                                                    |  |
| •              | <pre>int getDay()</pre>                    | Returns the day of the current DateTime instance.                                                                                                    |  |
| •              | <pre>int getHour()</pre>                   | Returns the hour of the current DateTime instance.                                                                                                    |  |
| •              | <pre>int getMillisecond()</pre>            | Returns the millisecond of the current DateTime instance, as an integer value.                                                                                                    |  |
| •              | <pre>int getMinute()</pre>                 | Returns the minute of the current DateTime instance.                                                                                                    |  |
| •              | <pre>int getMonth()</pre>                  | Returns the month of the current DateTime instance.                                                                                                    |  |
| •              | double getPartSecond()                     | Returns the fractional part of the second of the current DateTime instance, as a <b>double</b> value. The return value is greater than zero and smaller than one, for example:     |  |
|                |                                            | 0.313                                                                                                    |  |
| •              | <pre>int getSecond()</pre>                 | Returns the second of the current DateTime instance.                                                                                                    |  |
| •              | <pre>int getTimezoneOffset()</pre>         | Returns the timezone offset, in minutes, of the current DateTime instance. For example, the timezone "UTC-01:00" would be returned as:                                             |  |
|                |                                            | -60                                                                                                    |  |
| •              | Calendar getValue()                        | Returns the current DateTime instance as a java.util.Calendar Value.                                                                                                    |  |
| •              | <pre>int getWeekday()</pre>                | Returns the day in week of the current DateTime instance.  Values range from 0 through 6, where 0 is Monday (ISO-8601).                                                            |  |
| •              | <pre>int getYear()</pre>                   | Returns the year of the current DateTime instance.                                                                                                    |  |
| •              | <pre>int hasTimezone()</pre>               | Returns information about the timezone of the current DateTime instance. Possible return values are:                                                                               |  |
|                |                                            | CalendarBase.TZ_MISSING A timezone offset is not defined.                                                                                                    |  |
|                |                                            | CalendarBase.TZ_UTC The timezone is UTC.                                                                                                    |  |
|                |                                            | CalendarBase.TZ_OFFSET A timezone offset has been defined.                                                                                                    |  |
| •              | <pre>void setDay( int nDay )</pre>         | Sets the day of the current DateTime instance to the value supplied as argument.                                                                                                   |  |

|   | Name                                                | Description                                                                                                    |                                                                                                    |
|---|-----------------------------------------------------|----------------------------------------------------------------------------------------------------|----------------------------------------------------------------------------------------------------|
| • | <pre>void setHasTimezone( int nHasTZ )</pre>        | Sets the timezone information of the current DateTime instance to the value supplied as argument. This method can be used to strip the timezone information or set the timezone to UTC (Coordinated Universal Time). Valid values for the nHasTZ argument: |                                                                                                    |
|   |                                                     | CalendarBase.TZ_MISSIN G                                                                                                    | Set the timezone offset to undefined.                                                                |
|   |                                                     | CalendarBase.TZ_UTC                                                                                                    | Set the timezone to UTC.                                                                             |
|   |                                                     | CalendarBase.TZ_OFFSET                                                                                                    | If the current object has a timezone offset, leave it unchanged.                                     |
| • | <pre>void setHour( int nHour )</pre>                | Sets the hour of the current D supplied as argument.                                                                                                    | ateTime instance to the value                                                                        |
| • | <pre>void setMinute( int nMinute )</pre>            | Sets the minute of the current DateTime instance to the value supplied as argument.                                                                                                    |                                                                                                    |
| • | <pre>void setMonth( int nMonth )</pre>              | Sets the month of the current DateTime instance to the value supplied as argument.                                                                                                    |                                                                                                    |
| • | <pre>void setPartSecond( double nPartSecond )</pre> | Sets the fractional part of the instance to the value supplied                                                                                                    | second of the current DateTime das argument.                                                         |
| • | <pre>void setSecond( int nSecond )</pre>            | Sets the second of the current supplied as argument.                                                                                                    | nt DateTime instance to the value                                                                    |
| • | <pre>void setTimezoneOffset( int nOffsetTZ )</pre>  | value supplied as argument. 7                                                                                                    | ne current DateTime instance to the The value nOffsetTZ must be an and must be expressed in minutes. |
| • | <pre>void setYear( int nYear )</pre>                | Sets the year of the current D supplied as argument.                                                                                                    | ateTime instance to the value                                                                        |
| • | String toString()                                   | Returns the string representation of the current DateTime instance, for example:                                                                                                    |                                                                                                    |
|   |                                                     | 2015-11-24T15:50:56.968+                                                                                                    | 01:00                                                                                                |

## Examples

Before using the following code listings in your program, ensure the Altova types are imported:

```
import com.altova.types.*;
```

The following code listing illustrates various ways to create <code>DateTime</code> objects:

```
protected static void DateTimeExample1()
{
    // Initialize a new instance of the DateTime class to the current time
    DateTime dt = new DateTime(DateTime.now());
    System.out.println("DateTime created from current date and time: " + dt.toString());

    // Initialize a new instance of the DateTime class by supplying the parts
    DateTime dt1 = new DateTime(2015, 11, 23, 14, 30, 24, .459);
    System.out.println("DateTime from parts (no timezone): " + dt1.toString());

    // Initialize a new instance of the DateTime class by supplying the parts
    DateTime dt2 = new DateTime(2015, 11, 24, 14, 30, 24, .459, -60);
    System.out.println("DateTime from parts (with negative timezone): " + dt2.toString());

    // Initialize a new instance of the DateTime class by parsing a string value
    DateTime dt3 = DateTime.parse("2015-11-24T12:54:47.969+01:00");
    System.out.println("DateTime parsed from string: " + dt3.toString());
}
```

The following code listing illustrates getting values from DateTime objects:

```
protected static void DateTimeExample2()
   {
      // Initialize a new instance of the DateTime class to the current time
      DateTime dt = new DateTime(DateTime.now());
      // Output the formatted year, month, and day of this DateTime instance
      String str1 = String.format("Year: %d; Month: %d; Day: %d;", dt.getYear(),
dt.getMonth(), dt.getDay());
      System.out.println(str1);
      // Output the formatted hour, minute, and second of this DateTime instance
      String str2 = String.format("Hour: %d; Minute: %d; Second: %d;", dt.getHour(),
dt.getMinute(), dt.getSecond());
      System.out.println(str2);
      // Return the timezone (in minutes) of this DateTime instance
      System.out.println("Timezone: " + dt.getTimezoneOffset());
      // Get the DateTime as a java.util.Calendar value
      java.util.Calendar dt_java = dt.getValue();
      System.out.println("" + dt_java.toString());
      // Return the day of week of this DateTime instance
      System.out.println("Weekday: " + dt.getWeekday());
      // Check whether the DateTime instance has a timezone defined
      switch(dt.hasTimezone())
         case CalendarBase.TZ_MISSING:
            System.out.println("No timezone.");
         case CalendarBase.TZ_UTC:
```

```
System.out.println("The timezone is UTC.");
   break;
case CalendarBase.TZ_OFFSET:
   System.out.println("This object has a timezone.");
default:
   System.out.println("Unable to determine whether a timezone is defined.");
```

The following code listing illustrates changing the timezone offset of a DateTime object:

```
protected static void DateTimeExample3()
   // Create a new DateTime object with timezone -0100 UTC
  DateTime dt = new DateTime(2015, 11, 24, 14, 30, 24, .459, -60);
  // Output the value before the change
  System.out.println("Before: " + dt.toString());
   // Change the offset to +0100 UTC
   dt.setTimezoneOffset(60);
  // Output the value after the change
  System.out.println("After: " + dt.toString());
```

#### com.altova.types.Duration 15.9.2

This class enables you to process XML attributes or elements of type xs:duration.

### Constructors

|                | Name                                                                                                    | Description                                                                                            |
|----------------|----------------------------------------------------------------------------------------------------|----------------------------------------------------------------------------------------------------|
| • <sup>c</sup> | Duration(Duration newvalue)                                                                                                    | Initializes a new instance of the Duration class to the Duration object supplied as argument.          |
| e c            | Duration(int newyear, int<br>newmonth, int newday, int<br>newhour, int newminute, int<br>newsecond, double<br>newpartsecond, boolean<br>newisnegative) | Initializes a new instance of the Duration class to a duration built from parts supplied as arguments. |

|                | Name                                                   | Description                                                                                                    |
|----------------|--------------------------------------------------------|----------------------------------------------------------------------------------------------------|
| • <sup>S</sup> | <pre>static Duration getFromDayTime( int newday,</pre> | Returns a Duration object created from the number of days, hours, minutes, seconds, and fractional second parts supplied as |

|                | Name                                                                         | Description                                                                     |                                                                                                    |
|----------------|------------------------------------------------------------------------------|---------------------------------------------------------------------------------|----------------------------------------------------------------------------------------------------|
|                | <pre>int newhour, int newminute, int newsecond, double newpartsecond )</pre> | argument.                                                                       |                                                                                                    |
| • <sup>S</sup> | <pre>static Duration getFromYearMonth( int newyear, int newmonth )</pre>     | Returns a Duration object<br>months supplied as argum                           | et created from the number of years and nent.                                                                                                    |
| • S            | <pre>static Duration parse( String s )</pre>                                 | argument. For example, the used to create a negatione day, one hour, one mi     | et created from the string supplied as ne string -P1Y1M1DT1H1M1.333S can ive duration of one year, one month, inute, one second, and 0.333 fractional ate a negative duration, append the ng. |
| • <sup>S</sup> | <pre>static Duration parse( String s, ParseType pt )</pre>                   |                                                                                 | et created from the string supplied as c parse format. The parse format can be                                                                                                    |
|                |                                                                              | ParseType.DAYTIME                                                               | May be used when the string <b>s</b> consists of any of the following: days, hours, minutes, seconds, fractional second parts, for example -P4DT4H4M4.774S.                                   |
|                |                                                                              | ParseType.DURATION                                                              | May be used when the string <b>s</b> consists of any of the following: years, months, days, hours, minutes, seconds, fractional second parts, for example P1Y1M1DT1H1M1.333S.                 |
|                |                                                                              | ParseType.YEARMON<br>TH                                                         | May be used when the string <b>s</b> consists of any of the following: years, months. For example: P3Y2M.                                                                                     |
| •              | <pre>int getDay()</pre>                                                      | Returns the number of day                                                       | ys in the current Duration instance.                                                                                                    |
| •              | long getDayTimeValue()                                                       | Returns the day and time Duration instance. Years                               | value (in milliseconds) of the current and months are ignored.                                                                                                    |
| •              | <pre>int getHour()</pre>                                                     | Returns the number of hou                                                       | urs in the current Duration instance.                                                                                                    |
| •              | <pre>int getMillisecond()</pre>                                              | Returns the number of mil instance.                                             | liseconds in the current Duration                                                                                                    |
| •              | <pre>int getMinute()</pre>                                                   | Returns the number of minutes in the current Duration instance.                 |                                                                                                    |
| •              | <pre>int getMonth()</pre>                                                    | Returns the number of months in the current Duration instance.                  |                                                                                                    |
| •              | double getPartSecond()                                                       | Returns the number of fractional second parts in the current Duration instance. |                                                                                                    |
|                |                                                                              |                                                                                 |                                                                                                    |

|   | Name                                              | Description                                                                                                    |
|---|---------------------------------------------------|----------------------------------------------------------------------------------------------------|
| • | <pre>int getSecond()</pre>                        | Returns the number of seconds in the current Duration instance.                                                                    |
| • | <pre>int getYear()</pre>                          | Returns the number of years in the current Duration instance.                                                                      |
| • | <pre>int getYearMonthValue()</pre>                | Returns the year and month value (in months) of the current Duration instance. Days, hours, seconds, and milliseconds are ignored. |
| • | boolean isNegative()                              | Returns Boolean <b>true</b> if the current Duration instance is negative.                                                          |
| • | <pre>void setDayTimeValue(long 1)</pre>           | Sets the duration to the number of milliseconds supplied as argument, affecting only the day and time part of the duration.        |
| • | <pre>void setNegative( boolean isnegative )</pre> | Converts the current Duration instance to a negative duration.                                                                     |
| • | <pre>void setYearMonthValue(int 1)</pre>          | Sets the duration to the number of months supplied as argument. Only the years and months part of the duration is affected.        |
| • | String toString()                                 | Returns the string representation of the current Duration instance, for example:  -P4DT4H4M4.774S                                  |
| • | String toYearMonthString()                        | Returns the string representation of the YearMonth part of the current Duration instance, for example:  Ply2M                      |

### **Examples**

Before using the following code listings in your program, ensure the Altova types are imported:

```
import com.altova.types.*;
import com.altova.types.Duration.ParseType;
```

The following code listing illustrates various ways to create Duration objects:

```
protected static void ExampleDuration()
  // Create a negative duration of 1 year, 1 month, 1 day, 1 hour, 1 minute, 1 second,
  // and 0.333 fractional second parts
  Duration dr = new Duration(1, 1, 1, 1, 1, 1, .333, true);
  // Create a duration from an existing Duration object
  Duration dr1 = new Duration(dr);
   // Create a duration of 4 days, 4 hours, 4 minutes, 4 seconds, .774 fractional second
```

```
parts
   Duration dr2 = Duration.getFromDayTime(4, 4, 4, 4, .774);

// Create a duration of 3 years and 2 months
Duration dr3 = Duration.getFromYearMonth(3, 2);

// Create a duration from a string
Duration dr4 = Duration.parse("-P4DT4H4M4.774S");

// Create a duration from a string, using specific parse formats
Duration dr5 = Duration.parse("-P1Y1M1DT1H1M1.333S", ParseType.DURATION);
Duration dr6 = Duration.parse("P3Y2M", ParseType.YEARMONTH);
Duration dr7 = Duration.parse("-P4DT4H4M4.774S", ParseType.DAYTIME);
}
```

The following code listing illustrates getting and setting the value of Duration objects:

```
protected static void DurationExample2()
   // Create a duration of 1 year, 2 month, 3 days, 4 hours, 5 minutes, 6 seconds,
      // and 333 milliseconds
  Duration dr = new Duration(1, 2, 3, 4, 5, 6, .333, false);
   // Output the number of days in this duration
   System.out.println(dr.getDay());
  // Create a positive duration of one year and 333 milliseconds
  Duration dr1 = new Duration(1, 0, 0, 0, 0, 0, .333, false);
  // Output the day and time value in milliseconds
  System.out.println(dr1.getDayTimeValue());
   // Create a positive duration of 1 year, 1 month, 1 day, 1 hour, 1 minute, 1 second,
       // and 333 milliseconds
   Duration dr2 = new Duration(1, 1, 1, 1, 1, 1, .333, false);
   // Output the year and month value in months
   System.out.println(dr2.getYearMonthValue());
   // Create a positive duration of 1 year and 1 month
  Duration dr3 = new Duration(1, 1, 0, 0, 0, 0, 0, false);
  // Output the value
   System.out.println("The duration is now: " + dr3.toString());
   // Set the DayTime part of duration to 1000 milliseconds
  dr3.setDayTimeValue(1000);
  // Output the value
  System.out.println("The duration is now: " + dr3.toString());
   // Set the YearMonth part of duration to 1 month
  dr3.setYearMonthValue(1);
  // Output the value
  System.out.println("The duration is now: " + dr3.toString());
   // Output the year and month part of the duration
   System.out.println("The YearMonth part of the duration is: " +
dr3.toYearMonthString());
```

#### 15.9.3 com.altova.xml.meta.Attribute

This class enables you to access schema information about classes generated from attributes. Note that this class is not meant to provide dynamic information about particular instances of an attribute in an XML document. Instead, it enables you to obtain programmatically information about a particular attribute defined in the XML schema.

### Methods

|   | Name                            | Description                                 |
|---|---------------------------------|---------------------------------------------|
| • | SimpleType getDataType()        | Returns the type of the attribute content.  |
| • | String getLocalName()           | Returns the local name of the attribute.    |
| • | String getNamespaceURI()        | Returns the namespace URI of the attribute. |
| • | <pre>boolean isRequired()</pre> | Returns true if the attribute is required.  |

#### com.altova.xml.meta.ComplexType 15.9.4

This class enables you to access schema information about classes generated from complex types. Note that this class is not meant to provide dynamic information about particular instances of a complex type in an XML document. Instead, it enables you to obtain programmatically information about a particular complex type defined in the XML schema.

|   | Name                                                           | Description                                                          |
|---|----------------------------------------------------------------|----------------------------------------------------------------------|
| • | Attribute findAttribute(String localName, String namespaceURI) | Finds the attribute with the specified local name and namespace URI. |
| • | Element findElement(String localName, String namespaceURI)     | Finds the element with the specified local name and namespace URI.   |
| • | Attribute[] GetAttributes()                                    | Returns a list of all attributes.                                    |
| • | ComplexType getBaseType()                                      | Returns the base type of this type.                                  |
| • | SimpleType getContentType()                                    | Returns the simple type of the content.                              |
| • | Element[] GetElements()                                        | Returns a list of all elements.                                      |
| • | String getLocalName()                                          | Returns the local name of the type.                                  |
| • | String getNamespaceURI()                                       | Returns the namespace URI of the type.                               |

## 15.9.5 com.altova.xml.meta.Element

This class enables you to access information about classes generated from schema elements. Note that this class is not meant to provide dynamic information about particular instances of an element in an XML document. Instead, it enables you to obtain programmatically information about a particular element defined in the XML schema.

### Methods

|   | Name                          | Description                                                                                                    |
|---|-------------------------------|----------------------------------------------------------------------------------------------------|
| • | ComplexType getDataType()     | Returns the type of the element. Note that this is always a complex type even if declared as simple in the original schema. Use getContentType() of the returned object to get the simple content type. |
| • | String getLocalName()         | Returns the local name of the element.                                                                                                    |
| • | <pre>int getMaxOccurs()</pre> | Returns the maxOccurs value defined in the schema.                                                                                                    |
| • | <pre>int getMinOccurs()</pre> | Returns the minOccurs value defined in the schema.                                                                                                    |
| • | String getNamespaceURI()      | Returns the namespace URI of the element.                                                                                                    |

## 15.9.6 com.altova.xml.meta.SimpleType

This class enables you to access schema information about classes generated from simple types. Note that this class is not meant to provide dynamic information about particular instances of simple types in an XML document. Instead, it enables you to obtain programmatically information about a particular simple type defined in the XML schema.

|   | Name                               | Description                                 |
|---|------------------------------------|---------------------------------------------|
| • | SimpleType getBaseType()           | Returns the base type of this type.         |
| • | String[] getEnumerations()         | Returns an array of all enumeration facets. |
| • | <pre>int getFractionDigits()</pre> | Returns the value of this facet.            |
| • | <pre>int getLength()</pre>         | Returns the value of this facet.            |
| • | String getLocalName()              | Returns the local name of the type.         |
| • | String getMaxExclusive()           | Returns the value of this facet.            |
| • | String getMaxInclusive()           | Returns the value of this facet.            |
| • | <pre>int getMaxLength()</pre>      | Returns the value of this facet.            |

|   | Name                            | Description                                                                                                    |
|---|---------------------------------|----------------------------------------------------------------------------------------------------|
| • | String getMinExclusive()        | Returns the value of this facet.                                                                                                    |
| • | String getMinInclusive()        | Returns the value of this facet.                                                                                                    |
| • | int getMinLength()              | Returns the value of this facet.                                                                                                    |
| • | String getNamespaceURI()        | Returns the namespace URI of the type.                                                                                                    |
| • | String[] getPatterns()          | Returns an array of all pattern facets.                                                                                                    |
| • | <pre>int getTotalDigits()</pre> | Returns the value of this facet.                                                                                                    |
| • | <pre>int getWhitespace()</pre>  | Returns the value of the whitespace facet, which is one of: com.altova.typeinfo.WhitespaceType.Whitespace_Unknown com.altova.typeinfo.WhitespaceType.Whitespace_Preserv e com.altova.typeinfo.WhitespaceType.Whitespace_Replace com.altova.typeinfo.WhitespaceType.Whitespace_Collaps e |

### 15.9.7 com.[YourSchema].[Doc]

When code is generated from an XML Schema, the generated code provides a document class with the same name as the schema. This class contains all possible root elements as members, as well as the members listed below. Note that, in the method names below, "Doc" stands for the name of the generated document class itself.

|                | Name                                                                                    | Description                                                                                                    |
|----------------|-----------------------------------------------------------------------------------------|----------------------------------------------------------------------------------------------------|
| • <sup>S</sup> | static Doc createDocument()                                                             | Creates a new, empty XML document.                                                                                                    |
| • S            | <pre>static void declareAllNamespacesFromSchem a(com.altova.xml.ElementType node)</pre> | Declares all namespaces from the XML Schema on the element supplied as argument (typically, the XML root element). Calling this method is useful if your schema has multiple namespace declarations, each mapped to a prefix, and you would like to declare all of them on the element supplied as argument. |
| • S            | <pre>static Doc loadFromBinary(byte[] xml)</pre>                                        | Loads an XML document from a byte array.                                                                                                    |
| • S            | static Doc<br>loadFromFile(String fileName)                                             | Loads an XML document from a file.                                                                                                    |
| • S            | static Doc loadFromString(String xml)                                                   | Loads an XML document from a string.                                                                                                    |
| •              | <pre>byte[] saveToBinary(boolean prettyPrint)</pre>                                     | Saves an XML document to a byte array, with optional "pretty-print" formatting.                                                                                                    |

|   | Name                                                                                                    | Description                                                                                                    |
|---|----------------------------------------------------------------------------------------------------|----------------------------------------------------------------------------------------------------|
| • | <pre>byte[] saveToBinary(boolean prettyPrint, String encoding)</pre>                                                          | Saves an XML document to a byte array, with optional "pretty-print" formatting, with the specified encoding.                                                                                                    |
| • | <pre>byte[] saveToBinary(boolean prettyPrint, String encoding, boolean bigEndian, boolean writeBOM)</pre>                     | Saves an XML document to a byte array, with optional "pretty-print" formatting, with the specified encoding. Byte order and Unicode byte-order mark can be specified for Unicode encodings.                                                                           |
| • | <pre>void saveToFile(String fileName, boolean prettyPrint)</pre>                                                              | Saves an XML document to a file, with optional "pretty-print" formatting.                                                                                                    |
| • | <pre>void saveToFile(String fileName, boolean prettyPrint, boolean omitXmlDecl)</pre>                                         | Saves an XML document to a file, with optional "pretty-print" formatting, with UTF-8 encoding. When <code>omitXmlDecl</code> is true, the XML declaration will not be written.                                                                                        |
| • | <pre>void saveToFile(String fileName, boolean prettyPrint, boolean omitXmlDecl, String encoding)</pre>                        | Saves an XML document to a file, with optional "pretty-print" formatting, with the specified encoding. When <code>omitXmlDecl</code> is true, the XML declaration will not be written.                                                                                |
| • | void saveToFile(String fileName, boolean prettyPrint, boolean omitXmlDecl, String encoding, boolean bBigEndian, boolean bBOM) | Saves an XML document to a file, with optional "pretty-print" formatting, with the specified encoding. When <code>omitXmlDecl</code> is true, the XML declaration will not be written. Byte order and Unicode byte-order mark can be specified for Unicode encodings. |
| • | void saveToFile(String<br>fileName, boolean<br>prettyPrint, String encoding)                                                  | Saves an XML document to a file, with optional "pretty-print" formatting, with the specified encoding.                                                                                                    |
| • | void saveToFile(String<br>fileName, boolean<br>prettyPrint, String encoding,<br>boolean bBigEndian, boolean<br>bBOM)          | Saves an XML document to a file, with optional "pretty-print" formatting, with the specified encoding. Byte order and Unicode byte-order mark can be specified for Unicode encodings.                                                                                 |
| • | String saveToString(boolean prettyPrint)                                                                                      | Saves an XML document to a string, with optional "pretty-print" formatting.                                                                                                    |
| • | String saveToString(boolean prettyPrint, boolean omitXmlDecl)                                                                 | Saves an XML document to a string, with optional "pretty-print" formatting. When <code>omitXmlDecl</code> is true, the XML declaration will not be written.                                                                                                    |
| • | <pre>void setSchemaLocation(String schemaLocation)</pre>                                                                      | Adds an xsi:schemaLocation or xsi:noNamespaceSchemaLocation attribute to the root element. A root element must already exist.                                                                                                    |

#### com.[YourSchema].[ElementType] 15.9.8

This class provides methods for manipulating XML elements from your schema. Methods of this class can be called on elements, not on the XML document itself. Note that, in order to call methods of this class, you don't need to instantiate the class directly. Any element created using the append() or appendWithPrefix() methods is of [ElementType] type.

|   | Name                                               | Description                                                                                                    |
|---|----------------------------------------------------|----------------------------------------------------------------------------------------------------|
| • | void declareNamespace(String prefix, String nsURI) | This method takes two arguments that are both of string type: the prefix and the namespace URI that you want to use. The prefix supplied as argument will be mapped to the namespace URI value supplied as argument. If the prefix supplied as argument is empty, the method creates or overrides the default namespace declaration in the element.  For example, let's assume that the XML document has an XML element called "purchase". If you call |
|   |                                                    | <pre>purchase.declareNamespace("ord",    "http://OrderTypes");</pre>                                                                                                    |
|   |                                                    | then the XML document becomes                                                                                                    |
|   |                                                    | <pre><purchase xmlns:ord="http://OrderTypes"></purchase></pre>                                                                                                    |
|   |                                                    | Another example, if you call:                                                                                                    |
|   |                                                    | <pre>purchase.declareNamespace("",     "http://OrderTypes");</pre>                                                                                                    |
|   |                                                    | then the XML document becomes                                                                                                    |
|   |                                                    | <pre><purchase xmlns="http://OrderTypes"></purchase></pre>                                                                                                    |
|   |                                                    | <b>Note:</b> The declared namespace is used when appending subsequent child elements or attributes, according to the following rules:                                                                                                    |
|   |                                                    | <ol> <li>If the child namespace is the default, then use empty prefix.</li> <li>If the child namespace is equal to the parent one, then use the parent prefix.</li> <li>Otherwise, search for nearest prefix from parent to</li> </ol>                                                                                                    |

| Name | Description                                                                                                    |
|------|----------------------------------------------------------------------------------------------------|
|      | top, using the lookup algorithm described in section "B.2: Namespace Prefix Lookup" at <a href="https://www.w3.org/TR/2002/WD-DOM-Level-3-Core-20021022/namespaces-algorithms.html">https://www.w3.org/TR/2002/WD-DOM-Level-3-Core-20021022/namespaces-algorithms.html</a> .  4. If there is no prefix for element namespace found, then use empty prefix. |

# 15.9.9 com.[YourSchema].[YourSchemaType].MemberAttribute

When code is generated from an XML schema, a class is created for each member attribute of a type. In the descriptions below, "AttributeType" stands for the type of the member attribute itself.

### Methods

|   | Name                                               | Description                                                                                                    |
|---|----------------------------------------------------|----------------------------------------------------------------------------------------------------|
| • | boolean exists()                                   | Returns true if the attribute exists.                                                                                                    |
| • | <pre>int getEnumerationValue()</pre>               | Generated for enumeration types only. Returns one of the constants generated for the possible values, or <b>Invalid</b> if the value does not match any of the enumerated values in the schema. |
| • | <pre>com.altova.xml.meta.Attribute getInfo()</pre> | Returns an object for querying schema information (see <pre>com.altova.xml.meta.Attribute</pre> (147)                                                                                           |
| • | AttributeType getValue()                           | Gets the attribute value.                                                                                                    |
| • | <pre>void remove()</pre>                           | Removes the attribute from its parent element.                                                                                                    |
| • | <pre>void setEnumerationValue(int)</pre>           | Generated for enumeration types only. Pass one of the constants generated for the possible values to this method to set the value.                                                              |
| • | <pre>void setValue(AttributeType value)</pre>      | Sets the attribute value.                                                                                                    |

# 15.9.10 com.[YourSchema].[YourSchemaType].MemberElement

When code is generated from an XML schema, a class with the following members is created for each member element of a type. In the descriptions below, "MemberType" stands for the type of the member element itself.

|   | Name                | Description                                         |
|---|---------------------|-----------------------------------------------------|
| • | MemberType append() | Creates a new element and appends it to its parent. |

|   | Name                                                  | Description                                                                                                    |
|---|-------------------------------------------------------|----------------------------------------------------------------------------------------------------|
| • | <pre>MemberType appendWithPrefix(String prefix)</pre> | Creates a new element having the prefix supplied as argument, and appends it to its parent. For an example, see Example: Purchase Order 100.                                                    |
| • | MemberType at(int index)                              | Returns the instance of the member element at the specified index.                                                                                                    |
| • | <pre>int count()</pre>                                | Returns the count of elements.                                                                                                    |
| • | boolean exists()                                      | Returns true if at least one element exists.                                                                                                    |
| • | MemberType first()                                    | Returns the first instance of the member element.                                                                                                    |
| • | <pre>int getEnumerationValue()</pre>                  | Generated for enumeration types only. Returns one of the constants generated for the possible values, or <b>Invalid</b> if the value does not match any of the enumerated values in the schema. |
| • | <pre>com.altova.xml.meta.Element getInfo()</pre>      | Returns an object for querying schema information (see <a href="mailto:com.altova.xml.meta.Element">com.altova.xml.meta.Element</a> (148)).                                                     |
| • | MemberType getValue()                                 | Gets the element content (only generated if element can have simple or mixed content).                                                                                                    |
| • | java.util.Iterator iterator()                         | Returns an object for iterating instances of the member element.                                                                                                    |
| • | MemberType last()                                     | Returns the last instance of the member element.                                                                                                    |
| • | <pre>void remove()</pre>                              | Deletes all occurrences of the element from its parent.                                                                                                    |
| • | <pre>void removeAt(int index)</pre>                   | Deletes the occurrence of the element specified by the index.                                                                                                    |
| • | <pre>void setEnumerationValue(int index)</pre>        | Generated for enumeration types only. Pass one of the constants generated for the possible values to this method to set the value.                                                              |
| • | <pre>void setValue(MemberType value)</pre>            | Sets the element content (only generated if element can have simple or mixed content).                                                                                                    |

1154 Code Generator Code Generation Tips

# 15.10 Code Generation Tips

### Resolving "Out of memory" exceptions during Java compilation

Complex mappings with large schemas can produce a large amount of code, which might cause a java.lang.OutofMemory exception during compilation using Ant. To rectify this:

 Add the environment variable ANT\_OPTS, which sets specific Ant options such as the memory to be allocated to the compiler, and set its value as shown below.

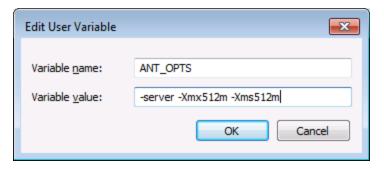

• To make sure that the compiler and the generated code run in the same process as Ant, change the fork attribute, in **build.xml**, to false.

You may need to customize the values depending on the amount of memory in your machine and the size of the project you are working with. For more details, see your Java VM documentation.

When running the ant jar command, you may get an error message similar to "[...] archive contains more than 65535 entities". To prevent this, it is recommended that you use Ant 1.9 or later, and, in the build.xml file, add zip64mode="as-needed" to the <jar> element.

#### Reserving method names

When customizing code generation using the supplied SPL files, it might be necessary to reserve names to avoid collisions with other symbols. To do this:

- 1. Navigate to the program installation directory, for example, C:\Program Files\Altova\MapForce2023.
- 2. In the **spl** subdirectory, locate the directory corresponding to the programming language, for example, **..\spl\java**.
- Open the settings.spl file and insert a new line into the "reserve" section, for example, reserve
  "myReservedWord".
- 4. Regenerate the program code.

#### 15.11 **Code Generator Options**

To view or change the MapForce settings applicable to code generation:

On the Tools menu, click Options, and then click Generation.

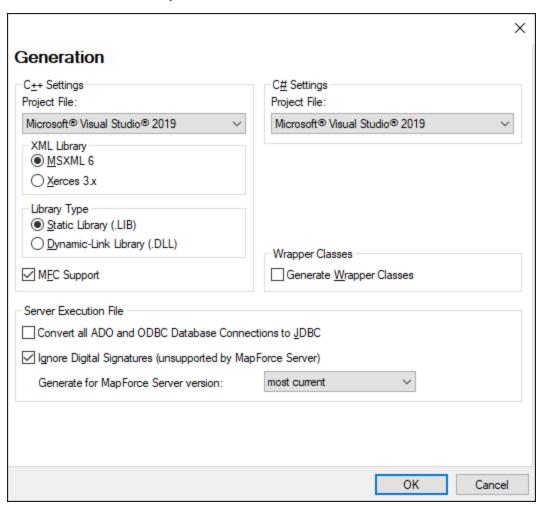

The available settings are as follows.

| C++ Settings | Defines the specific compiler settings for the C++ environment, namely:                                                                                                    |  |
|--------------|----------------------------------------------------------------------------------------------------|--|
|              | <ul> <li>The Visual Studio version (2013, 2015, 2017, 2019, 2022)</li> <li>The XML library (MSXML, Xerces 3.x)</li> <li>Whether static or dynamic libraries must be generated</li> <li>Whether code must be generated with or without MFC support</li> </ul> |  |
| C# Settings  | Select the option Microsoft .NET Core 3.1, Microsoft .NET 5.0, or Microsoft .NET 6.0 to generate a Visual Studio solution targeting the respective platforms.                                                                                                |  |

|                       | If you need to target the .NET Framework platform for a specific Visual Studio version, select any of the Microsoft Visual Studio 2010-2019 options —in this case, the generated solution will target the .NET Framework version corresponding to the respective Visual Studio version. |
|-----------------------|----------------------------------------------------------------------------------------------------|
| Wrapper Classes       | Allows you to generate wrapper classes for XML schemas, see <u>Generating</u> <u>Code from XML Schemas or DTDs</u> These wrapper classes can be used by custom code that includes the code generated by MapForce.                                                                       |
| Server Execution File | These options are applicable when you compile mappings to MapForce Server execution files. They do not affect generation of C#, C++, or Java code. For more information, see Compiling Mappings to MapForce Server Execution Files 917.                                                 |

# 15.12 SPL Reference

This section gives an overview of SPL (Spy Programming Language), the code generator's template language.

It is assumed that you have prior programming experience, and are familiar with operators, functions, variables and classes, as well as the basics of object-oriented programming - which is used heavily in SPL.

The templates used by MapForce are supplied in the ...\MapForce\spl folder. You can use these files as an aid to help you in developing your own templates.

### How code generator works

Inputs to the code generator are the template files (.spl) and the object model provided by MapForce. The template files contain SPL instructions for creating files, reading information from the object model and performing calculations, interspersed with literal code fragments in the target programming language.

The template file is interpreted by the code generator and outputs .cpp, .java, .cs source code files, project files, or any other type of file depending on the template. The source code can then be compiled into an executable file that accesses XML data described by the schema file.

SPL files have access to a wide variety of information that is collated from the source schemas. Note that an SPL file is not tied to a specific schema, but allows access to all schemas. Make sure you write your SPL files generically and avoid structures which apply to specific schemas.

# Example: Creating a new file in SPL

This is a very basic SPL file. It creates a file named **test.cpp**, and places the include statement within it. The close command completes the template.

```
[create "test.cpp"]
#include "stdafx.h"
[close]
```

### 15.12.1 Basic SPL structure

An SPL file contains literal text to output, interspersed with code generator instructions.

Code generator instructions are enclosed in square brackets '[' and ']'. Multiple statements can be included in a bracket pair. Additional statements have to be separated by a new line or a colon ':'.

Valid examples are:

```
[\$x = 42 \\ \$x = \$x + 1]
```

or

```
[$x = 42: $x = $x + 1]
```

## Adding text to files

Text not enclosed by [ and ], is written directly to the current output file. If there is no current output file, the text is ignored (see <u>Using files</u> how to create an output file).

To output literal square brackets, escape them with a backslash: \[ and \]; to output a backslash use \\.

#### Comments

Comments inside an instruction block always begin with a 'character, and terminate on the next line, or at a block close character ].

### 15.12.2 Declarations

The following statements are evaluated while parsing the SPL template file. They are **not** affected by flow control statements like conditions, loops or subroutines, and are always evaluated exactly once.

These keywords, like all keywords in SPL, are not case sensitive.

Remember that all of these declarations must be inside a block delimited by square brackets.

map ... to ...

```
map mapname key to value [, key to value ]...
```

This statement adds information to a map. See below for specific uses.

```
map schemanativetype schematype to typespec
```

The specified built-in XML Schema type will be mapped to the specified native type or class, using the specified formatter. This setting applies only to code generation for version 2007r3 and higher. Typespec is a native type or class name, followed by a comma, followed by the formatter class instance.

Example:

```
map schemanativetype "double" to "double,Altova::DoubleFormatter"
```

map type ... to ...

```
map type schematype to classname
```

The specified built-in XML Schema type will be mapped to the specified class. This setting applies only to code generation for version 2007 or lower.

#### Example:

```
map type "float" to "CSchemaFloat"
```

#### default ... is ...

```
default setting is value
```

This statement allows you to affect how class and member names are derived from the XML Schema. Note that the setting names are case sensitive.

### Example:

default "InvalidCharReplacement" is "\_"

| Setting name                                     | Explanation                                                                              |  |
|--------------------------------------------------|------------------------------------------------------------------------------------------|--|
| ValidFirstCharSet                                | Allowed characters for starting an identifier                                            |  |
| ValidCharSet                                     | Allowed characters for other characters in an identifier                                 |  |
| InvalidCharReplacement                           | The character that will replace all characters in names that are not in the ValidCharSet |  |
| AnonTypePrefix                                   | Prefix for names of anonymous types*                                                     |  |
| AnonTypeSuffix                                   | Suffix for names of anonymous types*                                                     |  |
| ClassNamePrefix Prefix for generated class names |                                                                                          |  |
| ClassNameSuffix                                  | Suffix for generated class names                                                         |  |
| EnumerationPrefix                                | Prefix for symbolic constants declared for enumeration values                            |  |
| EnumerationUpperCase                             | "on" to convert the enumeration constant names to upper case                             |  |
| FallbackName                                     | If a name consists only of characters that are not in ValidCharSet, use this one         |  |

<sup>\*</sup> Names of anonymous types are built from AnonTypePrefix + element name + AnonTypeSuffix

#### reserve

```
reserve word
```

Adds the specified word to the list of reserved words. This ensures that it will never be generated as a class or member name.

Example:

```
reserve "while"
```

### include

includes the specified file as SPL source. This allows you to split your template into multiple files for easier editing and handling.

```
include filename
```

Example:

```
include "Module.cpp"
```

# 15.12.3 Variables

Any non-trivial SPL file will require variables. Some variables are <u>predefined</u> by the code generator, and new variables may be created simply by assigning values to them.

The \$ character is used when **declaring** or **using** a variable, a variable name is always prefixed by \$. Variable names are **case sensitive**.

Variables types:

- integer also used as boolean, where 0 is false and everything else is true
- string
- object provided by MapForce
- iterator see foreach 1166 statement

Variable types are declared by first assignment:

```
[\$x = 0]
```

x is now an integer.

```
[$x = "teststring"]
```

x is now treated as a string.

### **Strings**

String constants are always enclosed in double quotes, like in the example above. \n and \t inside double quotes are interpreted as newline and tab, \" is a literal double quote, and \\ is a backslash. String constants can also span multiple lines.

String concatenation uses the & character:

```
[$BasePath = $outputpath & "/" & $JavaPackageDir]
```

### **Objects**

Objects represent the information contained in the XML schemas, database structures, text files and mappings. Objects have **properties**, which can be accessed using the . operator. It is not possible to create new objects in SPL (they are predefined by the code generator, derived from the input mapping), but it is possible to assign objects to variables.

#### Example:

class [=\$class.Name]

This example outputs the word "class", followed by a space and the value of the **Name** property of the **\$class** object.

# 15.12.4 Predefined variables

After a Schema file is analyzed by the code generator, the objects in the table below exist in the Template Engine.

| Name Type                                        |              | Description                                                       |  |
|--------------------------------------------------|--------------|-------------------------------------------------------------------|--|
| \$schematype integer 1 for DTD, 2 for XML Schema |              | 1 for DTD, 2 for XML Schema                                       |  |
| \$TheLibrary                                     | Library 1170 | The library derived from the XML Schema or DTD                    |  |
| \$module string Name of the source Sc            |              | Name of the source Schema without extension                       |  |
| \$outputpath string                              |              | The output path specified by the user, or the default output path |  |

#### For C++ generation only:

| Name      | Туре    | Description                    |  |
|-----------|---------|--------------------------------|--|
| \$domtype | integer | 1 for MSXML, 2 for Xerces      |  |
| \$libtype | integer | 1 for static LIB, 2 for DLL    |  |
| \$mfc     | boolean | True if MFC support is enabled |  |

| Name        | Туре    | Description                                        |                          |
|-------------|---------|----------------------------------------------------|--------------------------|
| \$VSVersion | integer | Specifies the Visual Studio version. Valid values: |                          |
|             |         | 0                                                  | No Visual Studio project |
|             |         | 2010                                               | Visual Studio 2010       |
|             |         | 2013                                               | Visual Studio 2013       |
|             |         | 2015                                               | Visual Studio 2015       |
|             |         | 2017                                               | Visual Studio 2017       |
|             |         | 2019                                               | Visual Studio 2019       |

## For C# generation only:

| Name        | Туре    | Description                                        |                          |
|-------------|---------|----------------------------------------------------|--------------------------|
| \$VSVersion | integer | Specifies the Visual Studio version. Valid values: |                          |
|             |         | 0                                                  | No Visual Studio project |
|             |         | 2010                                               | Visual Studio 2010       |
|             |         | 2013                                               | Visual Studio 2013       |
|             |         | 2015                                               | Visual Studio 2015       |
|             |         | 2017                                               | Visual Studio 2017       |
|             |         | 2019                                               | Visual Studio 2019       |

# 15.12.5 Creating output files

These statements are used to create output files from the code generation. Remember that all of these statements must be inside a block delimited by square brackets.

#### create

create filename

creates a new file. The file has to be closed with the **close** statement. All following output is written to the specified file.

Example:

```
[create $outputpath & "/" & $JavaPackageDir & "/" & $application.Name & ".java"]
package [=$JavaPackageName];

public class [=$application.Name]Application {
    ...
}
[close]
```

#### close

closes the current output file.

```
=$variable
```

writes the value of the specified variable to the current output file.

Example:

```
[\$x = 20+3]
The result of your calculation is [=\$x] - so have a nice day!
```

The file output will be:

The result of your calculation is 23 - so have a nice day!

#### write

```
write string
```

writes the string to the current output file.

Example:

```
[write "C" & $name]
```

This can also be written as:

```
C[=$name]
```

filecopy ... to ...

```
filecopy source to target
```

copies the source file to the target file, without any interpretation.

#### Example:

```
filecopy "java/mapforce/mapforce.png" to $outputpath & "/" & $JavaPackageDir & "/mapforce.png"
```

# **15.12.6 Operators**

Operators in SPL work like in most other programming languages.

List of SPL operators in descending precedence order:

- . Access object property
  ( ) Expression grouping
  true boolean constant "true"
  false boolean constant "false"
- & String concatenation
- Sign for negative number

not Logical negation

- \* Multiply
- / Divide
- % Modulo
- + Add
- Subtract
- <= Less than or equal
- < Less than
- >= Greater than or equal
- > Greater than
- = Equal
- <> Not equal
- and Logical conjunction (with short circuit evaluation) or Logical disjunction (with short circuit evaluation)
- Assignment

# 15.12.7 Conditions

SPL allows you to use standard "if" statements. The syntax is as follows:

```
if condition

statements
else

statements
endif
```

or, without else:

```
if condition
statements
endif
```

**Note:** There are no round brackets enclosing the condition.

As in any other programming language, conditions are constructed with logical and comparison operators 1164.

Example:

```
[if $namespace.ContainsPublicClasses and $namespace.Prefix <> ""]
    whatever you want ['inserts whatever you want, in the resulting file]
[endif]
```

#### Switch

SPL also contains a multiple choice statement.

Syntax:

The case labels must be constants or variables.

The switch statement in SPL does not fall through the cases (as in C), so there is no need for a "break" statement.

## 15.12.8 Collections and foreach

#### Collections and iterators

A collection contains multiple objects - like a ordinary array. Iterators solve the problem of storing and incrementing array indexes when accessing objects.

Syntax:

```
foreach iterator in collection
statements
next
```

#### Example:

#### Example 2:

In the first line:

\$classes is the global object of all generated types. It is a collection of single class objects.

**Foreach** steps through all the items in \$classes, and executes the code following the instruction, up to the **next** statement, for each of them.

In each iteration, **\$class** is assigned to the next class object. You simply work with the class object instead of using, classes[i]->Name(), as you would in C++.

All collection iterators have the following additional properties:

Index The current index, starting with 0

IsFirst true if the current object is the first of the collection (index is 0)

IsLast true if the current object is the last of the collection

Current The current object (this is implicit if not specified and can be left out)

Example:

## 15.12.9 Subroutines

Code generator supports subroutines in the form of procedures or functions.

#### Features:

- By-value and by-reference passing of values
- Local/global parameters (local within subroutines)
- Local variables
- Recursive invocation (subroutines may call themselves)

# 15.12.9.1 Subroutine declaration

#### Subroutines

Syntax example:

```
Sub SimpleSub()
... lines of code
EndSub
```

- **Sub** is the keyword that denotes the procedure.
- **SimpleSub** is the name assigned to the subroutine.
- Round parenthesis can contain a parameter list.
- The code block of a subroutine starts immediately after the closing parameter parenthesis.
- EndSub denotes the end of the code block.

**Note:** Recursive or cascaded subroutine **declaration** is not permitted, i.e. a subroutine may not contain another subroutine.

#### **Parameters**

Parameters can also be passed by procedures using the following syntax:

- All parameters must be variables
- Variables must be prefixed by the \$ character
- Local variables are defined in a subroutine
- Global variables are declared explicitly, outside of subroutines
- Multiple parameters are separated by the comma character "," within round parentheses
- Parameters can pass values

### Parameters - passing values

Parameters can be passed in two ways, by value and by reference, using the keywords **ByVaI** and **ByRef** respectively.

Syntax:

```
' define sub CompleteSub()
[Sub CompleteSub( $param, ByVal $paramByValue, ByRef $paramByRef )
] ...
```

- ByVal specifies that the parameter is passed by value. Note that most objects can only be passed by reference
- **ByRef** specifies that the parameter is passed by reference. This is the default if neither ByVal nor ByRef is specified.

#### Function return values

To return a value from a subroutine, use the **return** statement. Such a function can be called from within an expression.

Example:

```
' define a function
[Sub MakeQualifiedName( ByVal $namespacePrefix, ByVal $localName )
if $namespacePrefix = ""
  return $localName
else
  return $namespacePrefix & ":" & $localName
endif
EndSub
]
```

### 15.12.9.2 Subroutine invocation

Use **call** to invoke a subroutine, followed by the procedure name and parameters, if any.

```
Call SimpleSub()
```

or

```
Call CompleteSub( "FirstParameter", $ParamByValue, $ParamByRef )
```

#### Function invocation

To invoke a function (any subroutine that contains a **return** statement), simply use its name inside an expression. Do not use the **call** statement to call functions. Example:

```
$QName = MakeQualifiedName($namespace, "entry")
```

# 15.12.9.3 Subroutine example

The following example shows subroutine declaration and invocation.

```
[create $outputpath & $module & "output.txt"
' define sub SimpleSub()
Sub SimpleSub()
]SimpleSub() called
[endsub
' execute sub SimpleSub()
Call SimpleSub()
$ParamByValue
                   = "Original Value"
]ParamByValue
                   = [=$ParamByValue]
[$ParamByRef = "Original Value"
]ParamByRef = [=$ParamByRef]
' define sub CompleteSub()
[Sub CompleteSub( $param, ByVal $paramByValue, ByRef $paramByRef )
]CompleteSub called.
       param = [=$param]
      paramByValue = [=$paramByValue]
      paramByRef = [=$paramByRef]
[$ParamByRef = "Local Variable"
$paramByValue = "new value"
$paramByRef = "new value"
      Set values inside Sub
[$ParamByRef = "Local Variable"
$paramByValue = "new value"
$paramByRef = "new value"
]CompleteSub finished.
[endsub
' run sub CompleteSub()
Call CompleteSub( "FirstParameter", $ParamByValue, $ParamByRef )
ParamByValue=[=$ParamByValue]
ParamByRef=[=$ParamByRef]
Close
```

# **15.12.10 Built in Types**

The section describes the properties of the built-in types used in the <u>predefined variables</u> which describe the parsed schema.

# 15.12.10.1 Library

This object represents the whole library generated from the XML Schema or DTD.

| Property         | Туре                 | Description                                              |
|------------------|----------------------|----------------------------------------------------------|
| SchemaNamespaces | Namespace collection | Namespaces in this library                               |
| SchemaFilename   | string               | Name of the XSD or DTD file this library is derived from |
| SchemaType       | integer              | 1 for DTD, 2 for XML Schema                              |
| Guid             | string               | A globally unique ID                                     |
| CodeName         | string               | Generated library name (derived from schema file name)   |

# 15.12.10.2 Namespace

One namespace object per XML Schema namespace is generated. Schema components that are not in any namespace are contained in a special namespace object with an empty NamespaceURI. Note that for DTD, namespaces are also derived from attributes whose names begin with "xmlns".

| Property     | Туре                 | Description                                   |
|--------------|----------------------|-----------------------------------------------|
| CodeName     | string               | Name for generated code (derived from prefix) |
| LocalName    | string               | Namespace prefix                              |
| NamespaceURI | string               | Namespace URI                                 |
| Types        | Type 1170 collection | All types contained in this namespace         |
| Library      | Library 1170         | Library containing this namespace             |

# 15.12.10.3 Type

This object represents a complex or simple type. It is used to generate a class in the target language. There is one additional type per library that represents the document, which has all possible root elements as members.

Anonymous types have an empty LocalName.

| Property               | Туре                   | Description                                                                                |
|------------------------|------------------------|--------------------------------------------------------------------------------------------|
| CodeName               | string                 | Name for generated code (derived from local name or parent declaration)                    |
| LocalName              | string                 | Original name in the schema                                                                |
| Namespace              | Namespace 1170         | Namespace containing this type                                                             |
| Attributes             | Member 1172 collection | Attributes contained in this type*                                                         |
| Elements               | Member 1172 collection | Child elements contained in this type                                                      |
| IsSimpleType           | boolean                | True for simple types, false for complex types                                             |
| IsDerived              | boolean                | True if this type is derived from another type, which is also represented by a Type object |
| IsDerivedByExtension   | boolean                | True if this type is derived by extension                                                  |
| IsDerivedByRestriction | boolean                | True if this type is derived by restriction                                                |
| IsDerivedByUnion       | boolean                | True if this type is derived by union                                                      |
| IsDerivedByList        | boolean                | True if this type is derived by list                                                       |
| ВаѕеТуре               | Туре                   | The base type of this type (if IsDerived is true)                                          |
| IsDocumentRootType     | boolean                | True if this type represents the document itself                                           |
| Library                | Library 1170           | Library containing this type                                                               |
| IsFinal                | boolean                | True if declared as final in the schema                                                    |
| IsMixed                | boolean                | True if this type can have mixed content                                                   |
| IsAbstract             | boolean                | True if this type is declared as abstract                                                  |
| IsGlobal               | boolean                | True if this type is declared globally in the schema                                       |
| IsAnonymous            | boolean                | True if this type is declared locally in an element                                        |

# For simple types only:

| Property Type |                    | Description                        |
|---------------|--------------------|------------------------------------|
| IsNativeBound | boolean            | True if native type binding exists |
| NativeBinding | NativeBinding 1173 | Native binding for this type       |
| Facets        | Facets 1173        | Facets of this type                |

| Property   | Туре   | Description                      |
|------------|--------|----------------------------------|
| Whitespace | string | Shortcut to the Whitespace facet |

<sup>\*</sup> Complex types with text content (these are types with mixed content and complexType with simpleContent) have an additional unnamed attribute member that represents the text content.

# 15.12.10.4 Member

This object represents an attribute or element in the XML Schema. It is used to create class members of types.

| Property       | Туре                 | Description                                                                                           |
|----------------|----------------------|----------------------------------------------------------------------------------------------------|
| CodeName       | string               | Name for generated code (derived from local name or parent declaration)                               |
| LocalName      | string               | Original name in the schema. Empty for the special member representing text content of complex types. |
| NamespaceURI   | string               | The namespace URI of this Element/Attribute within XML instance documents/streams.                    |
| DeclaringType  | Type <sup>1170</sup> | Type originally declaring the member (equal to ContainingType for non-inherited members)              |
| ContainingType | Type 1170            | Type where this is a member of                                                                        |
| DataType       | Type 1170            | Data type of this member's content                                                                    |
| Library        | Library 1170         | Library containing this member's DataType                                                             |
| IsAttribute    | boolean              | True for attributes, false for elements                                                               |
| IsOptional     | boolean              | True if minOccurs = 0 or optional attribute                                                           |
| IsRequired     | boolean              | True if minOccurs > 0 or required attribute                                                           |
| IsFixed        | boolean              | True for fixed attributes, value is in Default property                                               |
| IsDefault      | boolean              | True for attributes with default value, value is in Default property                                  |
| IsNillable     | boolean              | True for nillable elements                                                                            |
| IsUseQualified | boolean              | True if NamespaceURI is not empty                                                                     |
| MinOccurs      | integer              | minOccurs, as in schema. 1 for required attributes                                                    |
| MaxOccurs      | integer              | maxOccurs, as in schema. 0 for prohibited attributes, -1 for unbounded                                |

| Property | Туре   | Description   |
|----------|--------|---------------|
| Default  | string | Default value |

# 15.12.10.5 NativeBinding

This object represents the binding of a simple type to a native type in the target programming language, as specified by the "schemanativetype" map.

| Property     | Туре   | Description              |
|--------------|--------|--------------------------|
| ValueType    | string | Native type              |
| ValueHandler | string | Formatter class instance |

# 15.12.10.6 Facets

This object represents all facets of a simple type. Inherited facets are merged with the explicitly declared facets. If a Length facet is in effect, MinLength and MaxLength are set to the same value.

| Property       | Туре             | Description                         |
|----------------|------------------|-------------------------------------|
| DeclaringType  | Type             | Type facets are declared on         |
| Whitespace     | string           | "preserve", "collapse" or "replace" |
| MinLength      | integer          | Facet value                         |
| MaxLength      | integer          | Facet value                         |
| MinInclusive   | integer          | Facet value                         |
| MinExclusive   | integer          | Facet value                         |
| MaxInclusive   | integer          | Facet value                         |
| MaxExclusive   | integer          | Facet value                         |
| TotalDigits    | integer          | Facet value                         |
| FractionDigits | integer          | Facet value                         |
| List           | Facet collection | All facets as list                  |

## Facet

This object represents a single facet with its computed value effective for a specific type.

| Property         | Туре              | Description                                                                                          |
|------------------|-------------------|----------------------------------------------------------------------------------------------------|
| LocalName        | string            | Facet name                                                                                           |
| NamespaceURI     | string            | Facet namespace                                                                                      |
| FacetType        | string            | one of "normalization", "lexicalspace", "valuespace-length", "valuespace-enum" or "valuespace-range" |
| DeclaringType    | Type 1170         | Type this facet is declared on                                                                       |
| FacetCheckerName | string            | Name of facet checker (from schemafacet map)                                                         |
| FacetValue       | string or integer | Actual value of this facet                                                                           |

The MapForce API 1175

# 16 The MapForce API

The COM-based API of MapForce enables clients to access the functionality of MapForce from a custom code or application, and automate a wide range of tasks.

The MapForce COM API follows the common specifications for automation servers as set out by Microsoft. MapForce is automatically registered as a COM server object during installation. Once the COM server object is registered, you can invoke it from within applications and scripting languages that have programming support for COM calls. This makes it possible to access the MapForce API not only from development environments using .NET, C++ and Visual Basic, but also from scripting languages like JScript and VBScript.

#### Note the following:

- If you use the MapForce API to create an application that you intend to distribute to other clients, MapForce must be installed on each client computer. Also, your custom integration code must be deployed to (or your application installed on) each client computer.
- Certain API methods, such as <code>Document.GenerateOutput</code>, require that the MapForce main window is visible, or MapForce (running as a COM server) is embedded within a graphical user interface. If you need to run mappings in a fully unattended manner, across various platforms, consider using MapForce Server (<a href="https://www.altova.com/mapforce-server">https://www.altova.com/mapforce-server</a>).

1176 The MapForce API Accessing the API

# 16.1 Accessing the API

To access the MapForce COM API, a new instance of the Application object must be created in your application (or script). Once this object is created, you can interact with MapForce by invoking its methods and properties as required (for example, create a new document, open an existing document, generate mapping code, etc).

### **Prerequisites**

To make the MapForce COM object available in your Visual Studio project, add a reference to the MapForce type library (.tlb) file. The following instructions are applicable to Visual Studio 2013, but are similar in other Visual Studio versions:

- 1. On the **Project** menu, click **Add Reference**.
- 2. Click **Browse** and select the **MapForce.tlb** file located in the MapForce installation folder.

A sample MapForce API client in C# is available at: C:

\Users\<username>\Documents\Altova\MapForce2023\MapForceExamples\API\C#.

In Java, the MapForce API is available through Java-COM bridge libraries. These libraries are available in the MapForce installation folder: **C:\Program Files (x86)\Altova\MapForce 2023\Java API** (note this path is valid when 32-bit MapForce runs on 64-bit Windows, otherwise adjust the path accordingly).

- AltovaAutomation.dll: a JNI wrapper for Altova automation servers
- AltovaAutomation.jar: Java classes to access Altova automation servers
- MapForceAPI. jar: Java classes that wrap the MapForce automation interface
- MapForceAPI\_JavaDoc.zip: a Javadoc file containing help documentation for the Java API

To allow access to the MapForce automation server directly from Java code, the libraries above must be in the Java classpath.

A sample MapForce API client in Java is available at: C:

\Users\<username>\Documents\Altova\MapForce2023\MapForceExamples\API\Java.

In scripting languages such as JScript or VBScript, the MapForce COM object is accessible through the Microsoft Windows Script Host (see <a href="https://msdn.microsoft.com/en-us/library/9bbdkx3k.aspx">https://msdn.microsoft.com/en-us/library/9bbdkx3k.aspx</a>). Such scripts can be written with a text editor, and do not need compilation, since they are executed by the Windows Script Host packaged with Windows. (To check that the Windows Script Host is running, type <a href="https://wscript.exe">wscript.exe</a> /? at the command prompt). Several JScript example files that call the MapForce API are available at: C: \Users\<a href="https://wscript.exe">Users\<a href="https://wscript.exe">https://wscript.exe</a> /? API\JScript.

Note: For 32-bit MapForce, the registered name, or programmatic identifier (Progld) of the COM object is MapForce.Application. For 64-bit MapForce, the name is MapForce\_x64.Application. Be aware, though, that the calling program will access the CLASSES registry entries in its own registry hive, or group (32-bit or 64-bit). Therefore, if you run scripts using the standard command prompt and Windows Explorer on 64-bit Windows, the 64-bit registry entries will be accessed, which point to the 64-bit MapForce. For this reason, if both MapForce 32-bit and 64-bit are installed, special handling is required in order to call the 32-bit MapForce. For example, assuming that Windows Scripting Host is the calling program, do the following:

1. Change the current directory to C:\Windows\SysWOW64.

2. At the command line, type **wscript.exe** followed by the path to the script that you would like to run, for example:

```
wscript.exe "C:\Users\...
\Documents\Altova\MapForce2023\MapForceExamples\API\JScript\start.js"
```

#### Guidelines

The following guidelines should be considered in your client code:

- Do not hold references to objects in memory longer than you need them. If a user interacts between two calls of your client, then there is no guarantee that these references are still valid.
- Be aware that if your client code crashes, instances of MapForce may still remain in the system. For details on how to avoid error messages, see <u>Error handling</u> 1180.
- Free references explicitly, if using languages such as C++.

## Creating the Application object

The syntax to create the starting Application object depends on the programming language, as shown in the examples below:

#### C#

```
// Create a new instance of MapForce via its automation interface.
MapForceLib.Application objMapForce = new MapForceLib.Application();
```

#### Java

```
// Start MapForce as COM server.
com.altova.automation.MapForce.Application objMapForce = new Application();
// COM servers start up invisible so we make it visible
objMapForce.setVisible(true);
```

#### **JScript**

```
// Access a running instance, or create a new instance of MapForce.
try
{
      objMapForce = WScript.GetObject ("", "MapForce.Application");
      // unhide application if it is a new instance
      objMapForce.Visible = true;
}
catch(err) { WScript.Echo ("Can't access or create MapForce.Application"); }
```

### VBA

```
' Create a new instance of MapForce.

Dim objMapForce As Application

Set objMapForce = CreateObject("MapForce.Application")
```

#### **VBScript**

1178 The MapForce API Accessing the API

```
' Access a running instance, or create a new instance of MapForce.

Set objMapForce = GetObject("MapForce.Application");
```

#### Visual Basic

```
Dim objMapForce As MapForceLib.Application = New MapForceLib.Application
```

The MapForce API The Object Model 1179

# 16.2 The Object Model

The starting point for every application which uses the MapForce API is the Application object. All other interfaces are accessed through the Application object as the starting point.

The object model of the MapForce API can be represented as follows (each indentation level indicates a child–parent relationship with the level directly above):

```
Application 1204
   Options 1311
   Project 1320
       ProjectItem 1335
   Documents 1273
       Document 1255
           MapForceView 1292
           Mapping 129
              Component 1236
                  Datapoint
              Components
              Connection 1251
           Mappings 1309
   ErrorMarkers 1282
       ErrorMarker 1278
AppOutputLines [231]
   AppOutputLine 1220
       AppOutputLines
       AppOutputLineSymbol [233]
```

For information about creating an instance the Application object, see Accessing the API For reference to the objects exposed by the API, see Object Reference

1180 The MapForce API Error Handling

# 16.3 Error Handling

The MapForce API returns errors in two different ways. Every API method returns an HRESULT. This return value informs the caller about any malfunctions during the execution of the method. If the call was successful, the return value is equal to S\_OK. C/C++ programmers generally use HRESULT to detect errors.

Visual Basic, scripting languages, and other high-level development environments do not give the programmer access to the returning HRESULT of a COM call. They use the second error-raising mechanism supported by the MapForce API, the IErrorInfo interface. If an error occurs, the API creates a new object that implements the IErrorInfo interface. The development environment takes this interface and fills its own error-handling mechanism with the provided information.

The following text describes how to deal with errors raised from the MapForce API in different development environments.

#### Visual Basic

A common way to handle errors in Visual Basic is to define an error handler. This error handler can be set with the On Error statement. Usually the handler displays an error message and does some cleanup to avoid spare references and any kind of resource leaks. Visual Basic fills its own Err object with the information from the IErrorInfo interface.

```
Sub Validate()
  'place variable declarations here

  'set error handler
  On Error GoTo ErrorHandler

  'if generation fails, program execution continues at ErrorHandler:
  objMapForce.ActiveDocument.GenerateXSLT()

  'additional code comes here

  'exit
  Exit Sub

ErrorHandler:
  MsgBox("Error: " & (Err.Number - vbObjectError) & Chr(13) &
        "Description: " & Err.Description)
End Sub
```

#### **JavaScript**

The Microsoft implementation of JavaScript (JScript) provides a try-catch mechanism to deal with errors raised from COM calls. It is very similar to the VisualBasic approach, in that you also declare an error object containing the necessary information.

The MapForce API Error Handling 1181

```
function Generate() {
    // please insert variable declarations here

    try {
        objMapForce.ActiveDocument.GenerateXSLT();
    }
    catch (Error) {
        sError = Error.description;
        nErrorCode = Error.number & Oxffff;
        return false;
    }
    return true;
}
```

## C/C++

C/C++ gives you easy access to the HRESULT of the COM call and to the IErrorInterface.

```
HRESULT hr;

// Call GenerateXSLT() from the MapForce API
if(FAILED(hr = ipDocument->GenerateXSLT()))
{
    IErrorInfo *ipErrorInfo = Null;

    if(SUCCEEDED(::GetErrorInfo(0, &ipErrorInfo)))
    {
        BSTR     bstrDescr;
        ipErrorInfo->GetDescription(&bstrDescr);

        // handle Error information
        wprintf(L"Error message:\t%s\n",bstrDescr);
        ::SysFreeString(bstrDescr);

        // release Error info
        ipErrorInfo->Release();
    }
}
```

1182 The MapForce API Example C# Project

# 16.4 Example C# Project

After you install MapForce, an example MapForce API client project for C# is available in the directory C: \Users\\cusername>\Documents\Altova\MapForce2023\MapForceExamples\API.

To compile and run the example, open the solution .sln file in Visual Studio and run **Debug | Start Debugging** or **Debug | Start Without Debugging**.

Note: If you have a 64-bit operating system and are using a 32-bit installation of MapForce, add the x86 platform in the solution's Configuration Manager and build the sample using this configuration. A new x86 platform (for the active solution in Visual Studio) can be created in the New Solution Platform dialog (Build | Configuration Manager | Active solution platform | <New...>).

When you run the example, a Windows form is displayed, containing buttons that invoke basic MapForce operations:

- Start MapForce
- Create a new mapping design
- Open the CompletePO.mfd file from the ...\MapForceExamples folder (note that you may need to adjust the path to point to the \MapForceExamples folder on your machine)
- Generate C# code in a temp directory
- Shut down MapForce

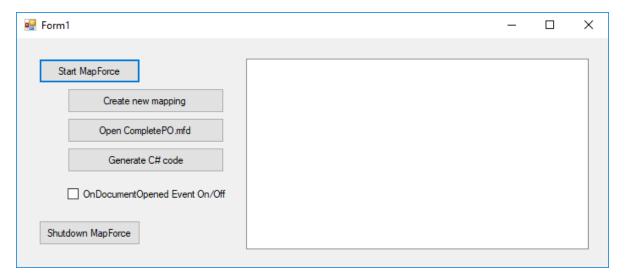

## Code listing

The listing is commented for ease of understanding. The code essentially consists of a series of handlers for the buttons in the user interface shown above.

```
using System;
using System.Collections.Generic;
using System.ComponentModel;
using System.Data;
using System.Drawing;
```

```
using System.Ling;
using System.Text;
using System. Windows. Forms;
namespace WindowsFormsApplication2
    public partial class Form1 : Form
        public Form1()
            InitializeComponent();
        // An instance of MapForce accessed via its automation interface.
        MapForceLib.Application MapForce;
        // Location of examples installed with MapForce
        String strExamplesFolder;
        private void Form1_Load(object sender, EventArgs e)
        // handler for the "Start MapForce" button
        private void StartMapForce_Click(object sender, EventArgs e)
            if (MapForce == null)
                Cursor.Current = Cursors.WaitCursor;
                // if we have no MapForce instance, we create one a nd make it visible.
                MapForce = new MapForceLib.Application();
                MapForce.Visible = true;
                // locate examples installed with MapForce.
                int majorVersionYear = MapForce.MajorVersion + 1998;
                strExamplesFolder = Environment.GetEnvironmentVariable("USERPROFILE") +
"\\My Documents\\Altova\\MapForce" + Convert.ToString(majorVersionYear) + "\
\MapForceExamples\\";
                Cursor.Current = Cursors.Default;
            else
                // if we have already an MapForce instance running we toggle its
visibility flag.
                MapForce.Visible = !MapForce.Visible;
        }
        // handler for the "Open CompletePO.mfd" button
        private void openCompletePO_Click(object sender, EventArgs e)
```

if (MapForce == null)

1184 The MapForce API Example C# Project

```
StartMapForce_Click(null, null);
            // Open one of the sample files installed with the product.
            MapForce.OpenDocument(strExamplesFolder + "CompletePO.mfd");
        }
        // handler for the "Create new mapping" button
        private void newMapping_Click(object sender, EventArgs e)
            if (MapForce == null)
                StartMapForce_Click(null, null);
            // Create a new mapping
            MapForce.NewMapping();
        }
        // handler for the "Shutdown MapForce" button
        // shut-down application instance by explicitly releasing the COM object.
       private void shutdownMapForce_Click(object sender, EventArgs e)
            if (MapForce != null)
                // allow shut-down of MapForce by releasing UI
               MapForce.Visible = false;
                // explicitly release COM object
                try
                    while
(System.Runtime.InteropServices.Marshal.ReleaseComObject(MapForce) > 0);
                finally
                    // avoid later access to this object.
                    MapForce = null;
            }
        // handler for button "Generate C# Code"
        private void generateCppCode_Click(object sender, EventArgs e)
            if (MapForce == null)
                listBoxMessages.Items.Add("start MapForce first.");
            // COM errors get returned to C# as exceptions. We use a try/catch block to
handle them.
            try
                MapForceLib.Document doc = MapForce.ActiveDocument;
                listBoxMessages.Items.Add("Active document " + doc.Name);
                doc.GenerateCHashCode();
```

```
catch (Exception ex)
                // The COM call was not successful.
                // Probably no application instance has been started or no document is
open.
                MessageBox.Show("COM error: " + ex.Message);
            }
        delegate void addListBoxItem_delegate(string sText);
        // called from the UI thread
        private void addListBoxItem(string sText)
            listBoxMessages.Items.Add(sText);
        // wrapper method to allow to call UI controls methods from a worker thread
        void syncWithUIthread(Control ctrl, addListBoxItem_delegate methodToInvoke,
String sText)
        {
            // Control.Invoke: Executes on the UI thread, but calling thread waits for
completion before continuing.
            // Control.BeginInvoke: Executes on the UI thread, and calling thread doesn't
wait for completion.
            if (ctrl.InvokeRequired)
                ctrl.BeginInvoke(methodToInvoke, new Object[] { sText });
        // event handler for OnDocumentOpened event
        private void handleOnDocumentOpened(MapForceLib.Document i_ipDocument)
            String sText = "";
            if (i_ipDocument.Name.Length > 0)
                sText = "Document " + i_ipDocument.Name + " was opened!";
            else
                sText = "A new mapping was created.";
            // we need to synchronize the calling thread with the UI thread because
            // the COM events are triggered from a working thread
            addListBoxItem_delegate methodToInvoke = new
addListBoxItem_delegate(addListBoxItem);
            // call syncWithUIthread with the following arguments:
            // 1 - listBoxMessages - list box control to display messages from COM events
            // 2 - methodToInvoke - a C# delegate which points to the method which will
be called from the UI thread
            // 3 - sText
                                   - the text to be displayed in the list box
            syncWithUIthread(listBoxMessages, methodToInvoke, sText);
        private void checkBoxEventOnOff_CheckedChanged(object sender, EventArgs e)
            if (MapForce != null)
            {
```

1186 The MapForce API Example C# Project

#### 16.5 **Example Java Project**

After you install MapForce, an example MapForce API client project for Java is available in the directory C: \Users\<username>\Documents\Altova\MapForce2023\MapForceExamples\API.

You can test the Java example directly from the command line, using the batch file BuildAndRun.bat, or you can compile and run the example project from within Eclipse. See below for instructions on how to use these procedures.

#### File list

The Java examples folder contains all the files required to run the example project. These files are listed below:

AltovaAutomation.dll Java-COM bridge: DLL part

AltovaAutomation.jar Java-COM bridge: Java library part MapForceAPI.jar Java classes of the MapForce API

Java example source code RunMapForce. java

BuildAndRun.bat Batch file to compile and run example code from the command line prompt.

Expects folder where Java Virtual Machine resides as parameter.

.classpath Eclipse project helper file

.project Eclipse project file

MapForceAPI\_JavaDoc.zip Javadoc file containing help documentation for the Java API

### What the example does

The example starts up MapForce and performs a few operations, including opening and closing documents. When done, MapForce stays open. You must close it manually.

#### Running the example from the command line

To run the example from the command line, open a command prompt window, go to the Java folder of the API Examples folder (see above for location), and then type:

```
buildAndRun.bat "<Path-to-the-Java-bin-folder>"
```

The Java binary folder must be that of a Java Development Kit (JDK) 7 or later installation on your computer.

Press the Return key. The Java source in RunMapForce. java will be compiled and then executed.

### Loading the example in Eclipse

Open Eclipse and use the File | Import... | General | Existing Projects into Workspace command to add the Eclipse project file (.project) located in the Java folder of the API Examples folder (see above for location). The project RunMapForce will then appear in your Package Explorer or Navigator.

Select the project and then the command Run as | Java Application to execute the example.

Note: You can select a class name or method of the Java API and press F1 to get help for that class or method.

1188 The MapForce API Example Java Project

### Java source code listing

The Java source code in the example file RunMapForce. java is listed below with comments.

```
// access general JAVA-COM bridge classes
import java.util.Iterator;
import com.altova.automation.libs.*;
// access XMLSpy Java-COM bridge
import com.altova.automation.MapForce.*;
import com.altova.automation.MapForce.Enums.ENUMProgrammingLanguage;
 * A simple example that starts the COM server and performs a few operations on it.
 * Feel free to extend.
 */
public class RunMapForce
   public static void main(String[] args)
      // an instance of the application.
     Application mapforce = null;
      // instead of COM error handling use Java exception mechanism.
      try
         // Start MapForce as COM server.
         mapforce = new Application();
         // COM servers start up invisible so we make it visible
         mapforce.setVisible(true);
         // The following lines attach to the application events using a default
implementation
         // for the events and override one of its methods.
         // If you want to override all document events it is better to derive your
listener class
         // from DocumentEvents and implement all methods of this interface.
         mapforce.addListener(new ApplicationEventsDefaultHandler()
            @Override
            public void onDocumentOpened(Document i_ipDoc) throws AutomationException
               String name = i_ipDoc.getName();
               if (name.length() > 0)
                  System.out.println("Document " + name + " was opened.");
               else
                  System.out.println("A new mapping was created.");
         });
```

```
// Locate samples installed with the product.
         int majorVersionYear = mapforce.getMajorVersion() + 1998;
         String strExamplesFolder = System.getenv("USERPROFILE") + "\\Documents\\Altova\
\MapForce" + Integer.toString(majorVersionYear) + "\\MapForceExamples\\";
        // create a new MapForce mapping and generate c++ code
        Document newDoc = mapforce.newMapping();
        ErrorMarkers err1 = newDoc.generateCodeEx(ENUMProgrammingLanguage.eCpp);
        display(err1);
         // open CompletePO.mfd and generate c++ code
        Document doc = mapforce.openDocument(strExamplesFolder + "CompletePO.mfd");
        ErrorMarkers err2 = doc.generateCodeEx(ENUMProgrammingLanguage.eCpp);
        display(err2);
        doc.close();
        doc = null;
         System.out.println("Watch MapForce!");
     catch (AutomationException e)
         // e.printStackTrace();
      finally
         // Make sure that MapForce can shut down properly.
        if (mapforce != null)
            mapforce.dispose();
        // Since the COM server was made visible and still is visible, it will keep
running
         // and needs to be closed manually.
        System.out.println("Now close MapForce!");
   public static void display(ErrorMarkers err) throws AutomationException
      Iterator<ErrorMarker> itr = err.iterator();
      if (err.getCount() == 0)
          System.out.print("Code generation completed successfully.\n");
     while (itr.hasNext())
        String sError = "";
         Object element = itr.next();
          if (element instanceof ErrorMarker)
             sError = ((ErrorMarker)element).getText();
          System.out.print("Error text: " + sError + "\n");
   }
}
```

## 16.6 JScript Examples

After you install MapForce, several JScript example files are available in the directory **C:** \Users\<username>\Documents\Altova\MapForce2023\MapForceExamples\API.

The example files can be run in one of two ways:

- From the command line:
   Open a command prompt window and type the name of one of the example scripts (for example, start.js). The Windows Scripting Host that is packaged with Windows will execute the script.
- From Windows Explorer:
   In Windows Explorer, browse for the JScript file and double-click it. The Windows Scripting Host that is packaged with Windows will execute the script. After the script is executed, the command console gets closed automatically.

The following example files are included:

| Start.js          | Start Mapforce registered as an automation server or connect to a running instance. You can also view this code listing in <u>Start Application</u> 159. |
|-------------------|----------------------------------------------------------------------------------------------------|
| DocumentAccess.js | Shows how to open, iterate and close documents. You can also view this code listing in <u>Simple Document Access</u> [19].                               |
| GenerateCode.js   | Shows how to invoke code generation using JScript. You can also view this code listing in Generate Code (1992).                                          |
| Readme.txt        | Provides basic help to run the scripts.                                                                                                    |

This documentation additionally includes a few extra JScript code listings:

- Example: Code Generation
   Example: Mapping Execution
   Example: Project Support

# 16.6.1 Start Application

The JScript code listing below starts the application and shuts it down. If an instance of the application is already running, the running instance will be returned. To run the script, start it from a command prompt window or from Windows Explorer, see also Accessing the API

```
// Initialize application's COM object. This will start a new instance of the application
and
// return its main COM object. Depending on COM settings, a the main COM object of an
already
// running application might be returned.

try { objMapForce = WScript.GetObject("", "MapForce.Application"); }
```

## 16.6.2 Simple Document Access

The JScript listing below shows how to open documents, set a document as the active document, iterate through the open documents, and close documents.

```
// Initialize application's COM object. This will start a new instance of the application
and
// return its main COM object. Depending on COM settings, a the main COM object of an
already
// running application might be returned.
try {     objMapForce = WScript.GetObject("", "MapForce.Application"); }
catch(err) {}
if( typeof( objMapForce ) == "undefined" )
   try { objMapForce = WScript.GetObject("", "MapForce x64.Application")
   catch(err)
     WScript.Echo( "Can't access or create MapForce.Application" );
      WScript.Quit();
}
// if newly started, the application will start without its UI visible. Set it to
visible.
objMapForce.Visible = true;
// ***************************** code snippet for "Simple Document Access"
```

```
// Locate examples via USERPROFILE shell variable. The path needs to be adapted to major
release versions.
objWshShell = WScript.CreateObject("WScript.Shell");
majorVersionYear = objMapForce.MajorVersion + 1998
strExampleFolder = objWshShell.ExpandEnvironmentStrings("%USERPROFILE%") + "\\Documents\
\Altova\\MapForce" + majorVersionYear + "\\MapForceExamples\\";
objMapForce.Documents.OpenDocument(strExampleFolder + "CompletePO.mfd");
objMapForce.Documents.OpenDocument(strExampleFolder + "Altova_Hierarchical_DB.mfd");
// ******************************** code snippet for "Simple Document Access"
******
// ************************* code snippet for "Iteration"
*********
// go through all open documents using a JScript Enumerator
for (var iterDocs = new Enumerator(objMapForce.Documents); !iterDocs.atEnd();
iterDocs.moveNext())
  objName = iterDocs.item().Name;
  WScript.Echo("Document name: " + objName);
}
// go through all open documents using index-based access to the document collection
for (i = objMapForce.Documents.Count; i > 0; i--)
  objMapForce.Documents.Item(i).Close();
// *************************** code snippet for "Iteration"
//objMapForce.Visible = false; // will shutdown application if it has no more COM
connections
objMapForce. Visible = true; // will keep application running with UI visible
```

The code listed above is available as a sample file (see <u>JScript Examples</u> 1130). To run the script, start it from a command prompt window or from Windows Explorer.

#### 16.6.3 Generate Code

The JScript listing below shows how to open documents, set a document as the active document, iterate through the open documents, and generate C++ code.

```
// Initialize application's COM object. This will start a new instance of the application
and
// return its main COM object. Depending on COM settings, a the main COM object of an
already
// running application might be returned.
try { objMapForce = WScript.GetObject("", "MapForce.Application"); }
catch(err) {}
```

```
if( typeof( objMapForce ) == "undefined" )
   try {
           objMapForce = WScript.GetObject("", "MapForce_x64.Application")
  catch(err)
     WScript.Echo( "Can't access or create MapForce.Application" );
     WScript.Quit();
}
// if newly started, the application will start without its UI visible. Set it to
visible.
objMapForce.Visible = true;
// ****************************** code snippet for "Simple Document Access"
// Locate examples via USERPROFILE shell variable. The path needs to be adapted to major
release versions.
objWshShell = WScript.CreateObject("WScript.Shell");
majorVersionYear = objMapForce.MajorVersion + 1998
strExampleFolder = objWshShell.ExpandEnvironmentStrings("%USERPROFILE%") + "\\Documents\\
\Altova\\MapForce" + majorVersionYear + "\\MapForceExamples\\";
objMapForce.Documents.OpenDocument(strExampleFolder + "CompletePO.mfd");
//objMapForce.Documents.OpenDocument(strExampleFolder + "Altova Hierarchical DB.mfd");
objMapForce.Documents.NewDocument();
// ******************************* code snippet for "Simple Document Access"
*******
// ************************* code snippet for "Iteration"
objText = "";
// go through all open documents using a JScript Enumerator and generate c++ code
for (var iterDocs = new Enumerator(objMapForce.Documents); !iterDocs.atEnd();
iterDocs.moveNext())
  objText += "Generated c++ code result for document " + iterDocs.item().Name + " :\n";
  objErrorMarkers = iterDocs.item().generateCodeEx(1); // ENUMProgrammingLanguage.eCpp =
1
   bSuccess = true;
  for (var iterErrorMarkers = new
Enumerator(objErrorMarkers); !iterErrorMarkers.atEnd(); iterErrorMarkers.moveNext())
  {
     bSuccess = false;
      objText += "\t" + iterErrorMarkers.item().Text + "\n";
   if (bSuccess)
       objText += "\tCode generation completed successfully.\n";
```

The code listed above is available as a sample file (see <u>JScript Examples</u> 1130). To run the script, start it from a command prompt window or from Windows Explorer.

## 16.6.4 Generate Code (Alternative)

The following JScript example shows how to load an existing document and generate different kinds of mapping code for it.

```
// ----- begin JScript example -----
// Generate Code for existing mapping.
// works with Windows scripting host.
// ----- helper function -----
function Exit(strErrorText)
  WScript.Echo(strErrorText);
  WScript.Quit(-1);
function ERROR(strText, objErr)
  if (objErr != null)
    Exit ("ERROR: (" + (objErr.number & 0xffff) + ")" + objErr.description + " - " +
strText);
  else
    Exit ("ERROR: " + strText);
// ----- MAIN -----
// ---- create the Shell and FileSystemObject of the windows scripting
try
  objWshShell = WScript.CreateObject("WScript.Shell");
```

```
objFSO = WScript.CreateObject("Scripting.FileSystemObject");
catch(err)
   { Exit("Can't create WScript.Shell object"); }
// ---- open MapForce or access running instance and make it visible
try
   objMapForce = WScript.GetObject ("", "MapForce.Application");
   objMapForce.Visible = true; // remove this line to perform background processing
catch(err) { WScript.Echo ("Can't access or create MapForce.Application"); }
// ---- open an existing mapping. adapt this to your needs!
objMapForce.OpenDocument(objFSO.GetAbsolutePathName ("Test.mfd"));
// ---- access the mapping to have access to the code generation methods
var objDoc = objMapForce.ActiveDocument;
// ---- set the code generation output properties and call the code generation methods.
// ---- adapt the output directories to your needs
try
  // ---- code generation uses some of these options
  var objOptions = objMapForce.Options;
   // ---- generate XSLT ----
   objOptions.XSLTDefaultOutputDirectory = "C:\\test\\TestCOMServer\\XSLT";
  objDoc.GenerateXSLT();
  // ---- generate Java Code ----
  objOptions.CodeDefaultOutputDirectory = "C:\\test\\TestCOMServer\\Java";
   objDoc.GenerateJavaCode();
   // ---- generate CPP Code, use same cpp code options as the last time ----
   objOptions.CodeDefaultOutputDirectory = "C:\\test\\TestCOMServer\\CPP";
  objDoc.GenerateCppCode();
   // ---- generate C# Code, use options C# code options as the last time ----
   objOptions.CodeDefaultOutputDirectory = "C:\\test\\TestCOMServer\\CHash";
   objDoc.GenerateCHashCode();
catch (err)
   { ERROR ("while generating XSL or program code", err); }
// hide MapForce to allow it to shut down
objMapForce.Visible = false;
// ----- end example -----
```

## 16.6.5 Run a Mapping

The following JScript example shows how to load an existing document with a simple mapping, access its components, set input- and output-instance file names and execute the mapping.

```
This sample file performs the following operations:
  Load existing MapForce mapping document.
  Find source and target component.
  Set input and output instance filenames.
  Execute the transformation.
  Works with Windows scripting host.
// ---- general helpers -----
function Exit( message )
  WScript.Echo( message );
  WScript.Quit(-1);
}
function ERROR( message, err )
  if( err != null )
     Exit( "ERROR: (" + (err.number & 0xffff) + ") " + err.description + " - " + message
);
   else
     Exit( "ERROR: " + message );
// ---- MapForce constants -----
var eComponentUsageKind_Unknown
var eComponentUsageKind_Instance = 1;
var eComponentUsageKind_Input
var eComponentUsageKind_Output
// ---- MapForce helpers -----
// Searches in the specified mapping for a component by name and returns it.
// If not found, throws an error.
function FindComponent( mapping, component_name )
   var components = mapping.Components;
   for( var i = 0 ; i < components.Count ; ++i )</pre>
```

```
var component = components.Item( i + 1 );
      if( component.Name == component_name )
         return component;
   throw new Error( "Cannot find component with name " + component name );
}
// Browses components in a mapping and returns the first one found acting as
// source component (i.e. having connections on its right side).
function GetFirstSourceComponent( mapping )
   var components = mapping.Components;
   for( var i = 0 ; i < components.Count ; ++i )</pre>
      var component = components.Item( i + 1 );
      if( component.UsageKind == eComponentUsageKind_Instance &&
         component.HasOutgoingConnections )
         return component;
   throw new Error( "Cannot find a source component" );
}
// Browses components in a mapping and returns the first one found acting as
// target component (i.e. having connections on its left side).
function GetFirstTargetComponent( mapping )
   var components = mapping.Components;
   for( var i = 0 ; i < components.Count ; ++i )</pre>
      var component = components.Item( i + 1 );
      if( component.UsageKind == eComponentUsageKind Instance &&
         component.HasIncomingConnections )
         return component;
   throw new Error( "Cannot find a target component" );
}
function IndentTextLines( s )
   return "\t" + s.replace( /\n/g, "\n\t" );
function GetAppoutputLineFullText( oAppoutputLine )
   var s = oAppoutputLine.GetLineText();
   var oAppoutputChildLines = oAppoutputLine.ChildLines;
```

```
var i;
   for( i = 0 ; i < oAppoutputChildLines.Count ; ++i )</pre>
      oAppoutputChildLine = oAppoutputChildLines.Item( i + 1 );
     sChilds = GetAppoutputLineFullText( oAppoutputChildLine );
      s += "\n" + IndentTextLines( sChilds );
  return s;
}
// Create a nicely formatted string from AppOutputLines
function GetResultMessagesString( oAppoutputLines )
  var s1 = "Transformation result messages:\n";
  var oAppoutputLine;
  var i;
  for( i = 0 ; i < oAppoutputLines.Count ; ++i )</pre>
     oAppoutputLine = oAppoutputLines.Item( i + 1 );
     s1 += GetAppoutputLineFullText( oAppoutputLine );
     s1 += "\n";
  return s1;
}
// ---- MAIN -----
var wshShell;
var fso;
var mapforce;
// create the Shell and FileSystemObject of the windows scripting system
try
   wshShell = WScript.CreateObject( "WScript.Shell" );
   fso = WScript.CreateObject( "Scripting.FileSystemObject" );
catch( err )
   { ERROR( "Can't create windows scripting objects", err ); }
// open MapForce or access currently running instance
try
  mapforce = WScript.GetObject( "", "MapForce.Application" );
catch( err )
   { ERROR( "Can't access or create MapForce.Application", err ); }
```

```
try
   // Make MapForce UI visible. This is an API requirement for output generation.
  mapforce. Visible = true;
  // open an existing mapping.
   // *** adjust the examples path to your needs ! ********
  var sMapForceExamplesPath = fso.BuildPath(
            wshShell.SpecialFolders( "MyDocuments" ),
            "Altova\\MapForce2023\\MapForceExamples" );
   var sDocFilename = fso.BuildPath( sMapForceExamplesPath, "PersonList.mfd" );
  var doc = mapforce.OpenDocument( sDocFilename );
   // Find existing components by name in the main mapping.
   // Note, the names of components may not be unique as a schema component's name
   // is derived from its schema file name.
  var source_component = FindComponent( doc.MainMapping, "Employees" );
  var target_component = FindComponent( doc.MainMapping, "PersonList" );
   // If you do not know the names of the components for some reason, you could
   // use the following functions instead of FindComponent.
   //var source_component = GetFirstSourceComponent( doc.MainMapping );
   //var target_component = GetFirstTargetComponent( doc.MainMapping );
   // specify the desired input and output files.
   source_component.InputInstanceFile = fso.BuildPath( sMapForceExamplesPath,
"Employees.xml" );
   target_component.OutputInstanceFile = fso.BuildPath( sMapForceExamplesPath,
"test_transformation_results.xml" );
   // Perform the transformation.
   // You can use doc.GenerateOutput() if you do not need result messages.
   // If you have a mapping with more than one target component and you want
   // to execute the transformation only for one specific target component,
   // call target_component.GenerateOutput() instead.
  var result_messages = doc.GenerateOutputEx();
   var summary_info =
         "Transformation performed from " + source_component.InputInstanceFile + "\n" +
         "to " + target_component.OutputInstanceFile + "\n\n" +
         GetResultMessagesString( result_messages );
   WScript.Echo( summary_info );
catch( err )
   ERROR( "Failure", err );
```

# 16.6.6 Project Tasks

The following JScript example shows how to use the MapForce API to automate tasks pertaining to MapForce projects. Before running the example, make sure to edit the variable strSamplePath so that it points to the following folder of your MapForce installation: c:

\Users\<username>\Documents\Altova\MapForce2023\MapForceExamples.

To successfully run all operations in this example below, you will need the Enterprise edition of MapForce. If you have the Professional edition, comment out the lines that insert the WebService project.

```
var objMapForce = null;
var objWshShell = null;
var objFSO = null;
// !!! adapt the following path to your needs. !!!
var strSamplePath = "C:\\Users\\<username>\\Documents\\Altova\\MapForce2023\
\MapForceExamples\\";
function Exit(strErrorText)
  WScript.Echo(strErrorText);
  WScript.Quit(-1);
function ERROR(strText, objErr)
  if (objErr != null)
     Exit ("ERROR: (" + (objErr.number & Oxffff) + ")" + objErr.description + " - " +
strText);
     Exit ("ERROR: " + strText);
function CreateGlobalObjects ()
  // the Shell and FileSystemObject of the windows scripting host often useful
  try
     objWshShell = WScript.CreateObject("WScript.Shell");
     objFSO = WScript.CreateObject("Scripting.FileSystemObject");
  catch(err)
     { Exit("Can't create WScript.Shell object"); }
  // create the MapForce connection
  // if there is a running instance of MapForce (that never had a connection) - use it
  // otherwise, we automatically create a new instance
  try
     objMapForce = WScript.GetObject("", "MapForce.Application");
  catch(err)
     { Exit("Can't access or create MapForce.Application"); }
}
```

```
// print project tree items and their properties recursively.
function PrintProjectTree( objProjectItemIter, strTab )
   while ( ! objProjectItemIter.atEnd() )
      // get current project item
      objItem = objProjectItemIter.item();
      try
         // ---- print common properties
         strGlobalText += strTab + "[" + objItem.Kind + "]" + objItem.Name + "\n";
         // ---- print code generation properties, if available
         try
            if ( objItem.CodeGenSettings_UseDefault )
               strGlobalText += strTab + " Use default code generation settings\n";
            else
               strGlobalText += strTab + " code generation language is " +
                                                  objItem.CodeGenSettings_Language +
                               " output folder is " +
objItem.CodeGenSettings_OutputFolder + "\n";
         }
         catch( err ) {}
         // ---- print WSDL settings, if available
         try
            strGlobalText += strTab + " WSDL File is " + objItem.WSDLFile +
                            " Qualified Name is " + objItem.QualifiedName + "\n";
        catch( err ) {}
      catch( ex )
         { strGlobalText += strTab + "[" + objItem.Kind + "]\n" }
      PrintProjectTree( new Enumerator( objItem ), strTab + ' ' );
     objProjectItemIter.moveNext();
}
// Load example project installed with MapForce.
// ---
function LoadSampleProject()
   // close open project
   objProject = objMapForce.ActiveProject;
  if ( objProject != null )
```

```
objProject.Close();
   // open sample project and iterate through it.
   objProject = objMapForce.OpenProject(strSamplePath + "MapForceExamples.mfp");
   // dump properties of all project items
   strGlobalText = '';
  PrintProjectTree( new Enumerator (objProject), ' ')
  WScript.Echo( strGlobalText );
  objProject.Close();
}
// Create a new project with some folders, mappings and a
// Web service project.
// -----
function CreateNewProject()
   try
      // create new project and specify file to store it.
     objProject = objMapForce.NewProject(strSamplePath + "Sample.mfp");
      // create a simple folder structure
      objProject.CreateFolder( "New Folder 1");
      objFolder1 = objProject.Item(1);
      objFolder1.CreateFolder( "New Folder 2");
     objFolder2 = ( new Enumerator( objFolder1 ) ).item(); // an alternative to
Item(0)
      // add two different mappings to folder structure
      objFolder1.AddFile( strSamplePath + "DB_Altova_SQLXML.mfd");
      objMapForce.Documents.OpenDocument(strSamplePath + "InspectionReport.mfd");
      objFolder2.AddActiveFile();
      // override code generation settings for this folder
      objFolder2.CodeGenSettings_UseDefault = false;
      objFolder2.CodeGenSettings_OutputFolder = strSamplePath + "SampleOutput"
      objFolder2.CodeGenSettings_Language = 1;
      // insert Web service project based on a wsdl file from the installed examples
      objProject.InsertWebService( strSamplePath + "TimeService/TimeService.wsdl",
                                  "{http://www.Nanonull.com/TimeService/}TimeService",
                           "TimeServiceSoap",
                           true );
      objProject.Save();
     if ( ! objProject.Saved )
         WScript.Echo("problem occurred when saving project");
      // dump project tree
      strGlobalText = '';
      PrintProjectTree( new Enumerator (objProject), ' ' )
      WScript.Echo( strGlobalText );
   catch (err)
```

```
{ ERROR("while creating new project", err ); }
}
// Generate code for a project's sub-tree. Mix default code
// generation parameters and overloaded parameters.
function GenerateCodeForNewProject()
  // since the Web service project contains only initial mappings,
  // we generate code only for our custom folder.
  // code generation parameters from project are used for Folder1,
  // whereas Folder2 provides overwritten values.
  objFolder = objProject.Item(1);
  objFolder1.GenerateCode();
}
CreateGlobalObjects();
objMapForce.Visible = true;
LoadSampleProject();
CreateNewProject();
GenerateCodeForNewProject();
// uncomment to shut down application when script ends
// objMapForce.Visible = false;
```

## 16.7 Object Reference

This section provides reference to the objects of the MapForce COM API. The objects are described in a generic manner, since the API may be used with virtually any language that supports calling a COM object. For language-specific examples, see:

- Example C# Project 1182
   Example Java Project 1187
- JScript Examples 1190

The API reference contains two main sections, each describing the interfaces and the enumeration types used in the API, respectively. The enumeration values contain both the string name and a numeric value. If your scripting environment does not support enumerations, use the number-values instead.

In .NET, for every interface of the MapForce COM automation interface, a .NET class exists with the same name. Also, COM types will be converted to the appropriate .NET type. For example, a type such as Long in the COM API would appear as System.Int32 in .NET.

In Java, note the following syntax variations:

- Classes and class names. For every interface of the MapForce automation interface, a Java class exists with the name of the interface.
- Method names. Method names on the Java interface are the same as used on the COM interfaces, but start with a small letter to conform to Java naming conventions. To access COM properties, Java methods that prefix the property name with get and set can be used. If a property does not support write-access, no setter method is available. For example, for the Name property of the Document interface, the Java methods getName and setName are available.
- **Enumerations**. For every enumeration defined in the automation interface, a Java enumeration is defined with the same name and values.
- Events and event handlers. For every interface in the automation interface that supports events, a Java interface with the same name plus 'Event' is available. To simplify the overloading of single events, a Java class with default implementations for all events is provided. The name of this Java class is the name of the event interface plus 'DefaultHandler'. For example:

```
Application // Java class to access the application
ApplicationEvents // Events interface for the application
ApplicationEventsDefaultHandler // Default handler for "ApplicationEvents"
```

### 16.7.1 Interfaces

# 16.7.1.1 Application

The Application interface is the interface to a MapForce application object. It represents the main access point for the MapForce application itself. This interface is the starting point to do any further operations with MapForce or to retrieve or create other MapForce related automation objects. For information about creating an instance the Application object, see Accessing the API

Properties to navigate the object model:

- Application
- Parent
- Options
- Project
- Documents

#### Application status:

- Visible
- Name
- Quit
- Status
- WindowHandle

#### MapForce designs:

- NewDocument
- OpenDocument
- OpenURL
- ActiveDocument

### MapForce projects:

- NewProject
- OpenProject
- ActiveProject

#### MapForce code generation:

• HighlightSerializedMarker

#### Global resources:

- GlobalResourceConfig
- GlobalResourceFile

#### Version information:

- Edition
- IsAPISupported
- MajorVersion
- MinorVersion

## **Properties**

| Name                | Description                                                                                                    |
|---------------------|----------------------------------------------------------------------------------------------------|
| ActiveDocument 1208 | Read-only. Returns the automation object of the currently active document. This property returns the same as Documents.ActiveDocument. |
| ActiveProject 1209  | Read-only. Returns the automation object of the currently active project.                                                              |

| Name                        | Description                                                                                                    |
|-----------------------------|----------------------------------------------------------------------------------------------------|
| Application (209)           | Read-only. Retrieves the application's top-level object.                                                                                                    |
| Documents 1209              | Read-only. Returns a collection of all currently open documents.                                                                                                    |
| Edition 1210                | Read-only. Returns the edition of the application, e.g. "Altova MapForce Enterprise Edition" for the enterprise edition.                                                                                                    |
| GlobalResourceConfig (1210) | Gets or sets the name of the active global resource configuration file. By default, the file is called <b>GlobalResources.xml</b> .                                                                                                    |
|                             | The configuration file can be renamed and saved to any location. You can therefore have multiple Global Resources XML files. However, only one of these Global Resources XML File can be active, per application, at one time, and only the definitions contained in this file will be available to the application. |
| GlobalResourceFile (1211)   | Gets or sets the global resource definition file. By default, the file is called GlobalResources.xml.                                                                                                    |
| IsAPISupported (1211)       | Read-only. Returns true if the API is supported in this version of MapForce.                                                                                                    |
| LibraryImports (21)         | Read-only. Gets a collection of imported libraries. In the MapForce graphical user interface, these correspond to entries from the Manage Libraries window, added at application level.                                                                                                    |
| MajorVersion (1212)         | Read-only. Gets the major version number of MapForce. The version is calculated starting from 1998, and is incremented by one every year. For example, the major version is "18" for the release 2016.                                                                                                    |
| MinorVersion (1212)         | Read-only. The minor version number of the product, e.g. 2 for 2006 R2 SP1.                                                                                                    |
| Name 1213                   | Read-only. The name of the application.                                                                                                    |
| Options (213                | Read-only. This property gives access to options that configure the generation of code.                                                                                                    |
| Parent (213)                | Read-only. The parent object according to the object model.                                                                                                    |
| ServicePackVersion 1214     | Read-only.                                                                                                    |
|                             |                                                                                                    |

| Name                           | Description                                                                                                    |
|--------------------------------|----------------------------------------------------------------------------------------------------|
|                                | The service pack version number of the product, e.g. 1 for 2016 R2 SP1.                                                                                                    |
| Status 1214                    | Read-only. The status of the application. It is one of the values of the ENUMApplicationStatus enumeration.                                                                                                    |
| <u>Visible</u> <sup>1214</sup> | <b>True</b> if MapForce is displayed on the screen (though it might be covered by other applications or be iconized).                                                                                                    |
|                                | False if MapForce is hidden. The default value for MapForce when automatically started due to a request from the automation server Application is false. In all other cases, the property is initialized to true.                                                                                                    |
|                                | An application instance that is visible is said to be controlled by the user (and possibly by clients connected via the automation interface). It will only shut down due to an explicit user request. To shut down an application instance, set its visibility to false and clear all references to this instance within your program. The application instance will shut down automatically when no further COM clients are holding references to it. |
| WindowHandle 1215              | Read-only. Retrieves the application's Window Handle.                                                                                                    |

## Methods

| Name                           | Description                                                                                                    |
|--------------------------------|----------------------------------------------------------------------------------------------------|
| HighlightSerializedMarker 1215 | Use this method to highlight a location in a mapping file that has been previously serialized. If the corresponding document has not already been loaded, it will be loaded first. See Document.GenerateCodeEx for a method to retrieve a serialized marker. |
| NewDocument 1216               | Creates a new empty document. The newly opened document becomes the ActiveDocument. This method is a shortened form of Documents.NewDocument.                                                                                                    |
| NewProject 1216                | Creates a new empty project. The current project is closed. The new project is accessible under ActiveProject.                                                                                                    |
| NewWebServiceProject 1217      | Creates a new empty Web Service project. The new project is accessible under ActiveProject. This method is available in MapForce Enterprise Edition only.                                                                                                    |
| OpenDocument (1217)            | Loads a previously saved document file and continues working on it. The newly opened document becomes the ActiveDocument. This method is a shorter form of Documents.OpenDocument.                                                                           |

| Name             | Description                                                                                                    |
|------------------|----------------------------------------------------------------------------------------------------|
| OpenProject 1218 | Opens an existing Mapforce project (*.mfp). The current project is closed. The newly opened project is accessible under ActiveProject.                                                                                                    |
| OpenURL 1219     | Loads a previously saved document file from an URL location. Allows user name and password to be supplied.                                                                                                    |
| Quit 1219        | Disconnects from MapForce to allow the application to shutdown. Calling this method is optional since MapForce keeps track of all external COM connections and automatically recognizes a disconnection. For more information on automatic shutdown see the Visible property. |

### **Events**

| Name                   | Description                                                                                                    |
|------------------------|----------------------------------------------------------------------------------------------------|
| OnDocumentOpened (220) | This event is triggered when an existing or new document is opened. The corresponding close event is Document.OnDocumentClosed.                   |
| OnProjectOpened (220)  | This event is triggered when an existing or new project is loaded into the application. The corresponding close event is Project.OnProjectClosed. |
| OnShutdown 220         | This event is triggered when the application is shutting down.                                                                                    |

## 16.7.1.1.1 Properties

#### 16.7.1.1.1.1 ActiveDocument

Returns the automation object of the currently active document. This property returns the same as <code>Documents.ActiveDocument</code>.

## Signature

ActiveDocument : Document

| Error code | Description                                             |
|------------|---------------------------------------------------------|
| 1000       | The application object is no longer valid.              |
| 1001       | Invalid address for the return parameter was specified. |

## 16.7.1.1.1.2 ActiveProject

Returns the automation object of the currently active project.

### Signature

ActiveProject : Project

#### **Errors**

| Error code | Description                                             |
|------------|---------------------------------------------------------|
| 1000       | The application object is no longer valid.              |
| 1001       | Invalid address for the return parameter was specified. |

## 16.7.1.1.3 Application

Retrieves the application's top-level object.

### Signature

Application : Application

### **Errors**

| Error code | Description                                             |
|------------|---------------------------------------------------------|
| 1000       | The application object is no longer valid.              |
| 1001       | Invalid address for the return parameter was specified. |

#### 16.7.1.1.1.4 Documents

Returns a collection of all currently open documents.

### Signature

Documents : Documents

#### **Errors**

| Error code | Description                                             |
|------------|---------------------------------------------------------|
| 1000       | The application object is no longer valid.              |
| 1001       | Invalid address for the return parameter was specified. |

### 16.7.1.1.1.5 Edition

Returns the edition of the application, e.g. "Altova MapForce Enterprise Edition" for the enterprise edition.

#### Signature

Edition : String

#### **Errors**

| Error code | Description                                             |
|------------|---------------------------------------------------------|
| 1000       | The application object is no longer valid.              |
| 1001       | Invalid address for the return parameter was specified. |

## 16.7.1.1.1.6 GlobalResourceConfig

Gets or sets the name of the active global resource configuration file. By default, the file is called **GlobalResources.xml**.

The configuration file can be renamed and saved to any location. You can therefore have multiple Global Resources XML files. However, only one of these Global Resources XML File can be active, per application, at one time, and only the definitions contained in this file will be available to the application.

### Signature

GlobalResourceConfig : String

| Error code | Description                                             |
|------------|---------------------------------------------------------|
| 1000       | The application object is no longer valid.              |
| 1001       | Invalid address for the return parameter was specified. |

#### 16.7.1.1.7 GlobalResourceFile

Gets or sets the global resource definition file. By default, the file is called GlobalResources.xml.

### Signature

GlobalResourceFile : String

#### **Errors**

| Error code | Description                                             |
|------------|---------------------------------------------------------|
| 1000       | The application object is no longer valid.              |
| 1001       | Invalid address for the return parameter was specified. |

### 16.7.1.1.1.8 IsAPISupported

Returns true if the API is supported in this version of MapForce.

### Signature

IsAPISupported : Boolean

#### **Errors**

| Error code | Description                                             |
|------------|---------------------------------------------------------|
| 1001       | Invalid address for the return parameter was specified. |

#### 16.7.1.1.1.9 *LibraryImports*

Gets a collection of imported libraries. In the MapForce graphical user interface, these correspond to entries from the **Manage Libraries** window, added at application level.

#### Signature

LibraryImports : LibraryImports

| Error code | Description                    |
|------------|--------------------------------|
| 1200       | The object is no longer valid. |

| Error code | Description                                             |
|------------|---------------------------------------------------------|
| 1201       | Invalid address for the return parameter was specified. |

## 16.7.1.1.1.10 MajorVersion

Gets the major version number of MapForce. The version is calculated starting from 1998, and is incremented by one every year. For example, the major version is "18" for the release 2016.

### Signature

MajorVersion : Long

#### **Errors**

| Error code | Description                                             |
|------------|---------------------------------------------------------|
| 1000       | The application object is no longer valid.              |
| 1001       | Invalid address for the return parameter was specified. |

## 16.7.1.1.1.11 MinorVersion

The minor version number of the product, e.g. 2 for 2006 R2 SP1.

### Signature

MinorVersion : Long

| Error code | Description                                             |
|------------|---------------------------------------------------------|
| 1000       | The application object is no longer valid.              |
| 1001       | Invalid address for the return parameter was specified. |

#### 16.7.1.1.1.12 Name

The name of the application.

### Signature

Name : String

#### **Errors**

| Error code | Description                                             |
|------------|---------------------------------------------------------|
| 1000       | The application object is no longer valid.              |
| 1001       | Invalid address for the return parameter was specified. |

## 16.7.1.1.1.13 Options

This property gives access to options that configure the generation of code.

### Signature

Options : Options

### **Errors**

| Error code | Description                                             |
|------------|---------------------------------------------------------|
| 1000       | The application object is no longer valid.              |
| 1001       | Invalid address for the return parameter was specified. |

#### 16.7.1.1.1.14 Parent

The parent object according to the object model.

### Signature

Parent : Application

#### **Errors**

| Error code | Description                                             |
|------------|---------------------------------------------------------|
| 1000       | The application object is no longer valid.              |
| 1001       | Invalid address for the return parameter was specified. |

### 16.7.1.1.15 ServicePackVersion

The service pack version number of the product, e.g. 1 for 2016 R2 SP1.

### Signature

ServicePackVersion : Long

#### **Errors**

| Error code | Description                                             |
|------------|---------------------------------------------------------|
| 1000       | The application object is no longer valid.              |
| 1001       | Invalid address for the return parameter was specified. |

#### 16.7.1.1.1.16 Status

The status of the application. It is one of the values of the ENUMApplicationStatus enumeration.

#### Signature

Status : ENUMApplicationStatus (350)

#### **Errors**

| Error code | Description                                             |
|------------|---------------------------------------------------------|
| 1001       | Invalid address for the return parameter was specified. |

#### 16.7.1.1.1.17 Visible

True if MapForce is displayed on the screen (though it might be covered by other applications or be iconized).

**False** if MapForce is hidden. The default value for MapForce when automatically started due to a request from the automation server Application is false. In all other cases, the property is initialized to **true**.

An application instance that is visible is said to be controlled by the user (and possibly by clients connected via the automation interface). It will only shut down due to an explicit user request. To shut down an application instance, set its visibility to false and clear all references to this instance within your program. The application instance will shut down automatically when no further COM clients are holding references to it.

#### Signature

Visible : Boolean

#### **Errors**

| Error code | Description                                             |
|------------|---------------------------------------------------------|
| 1000       | The application object is no longer valid.              |
| 1001       | Invalid address for the return parameter was specified. |

#### 16.7.1.1.1.18 WindowHandle

Retrieves the application's Window Handle.

#### Signature

WindowHandle : Long

#### **Errors**

| Error code | Description                                             |
|------------|---------------------------------------------------------|
| 1000       | The application object is no longer valid.              |
| 1001       | Invalid address for the return parameter was specified. |

#### 16.7.1.1.2 Methods

## 16.7.1.1.2.1 HighlightSerializedMarker

Use this method to highlight a location in a mapping file that has been previously serialized. If the corresponding document has not already been loaded, it will be loaded first. See <code>Document.GenerateCodeEx</code> for a method to retrieve a serialized marker.

#### Signature

HighlightSerializedMarker(in i\_strSerializedMarker:String) -> Void

#### **Parameters**

| Name                  | Туре   | Description                                                                          |
|-----------------------|--------|--------------------------------------------------------------------------------------|
| i_strSerializedMarker | String | The ErrorMarker object to highlight. Use ErrorMaker.Serialized to obtain this value. |

#### **Errors**

| Error code | Description                                                                                          |
|------------|----------------------------------------------------------------------------------------------------|
| 1000       | The application object is no longer valid.                                                           |
| 1001       | Invalid address for the return parameter was specified.                                              |
| 1007       | The string passed in <b>i_strSerializedMarker</b> is not recognized as a serialized MapForce marker. |
| 1008       | The marker points to a location that is no longer valid.                                             |

#### 16.7.1.1.2.2 NewDocument

Creates a new empty document. The newly opened document becomes the ActiveDocument. This method is a shortened form of Documents.NewDocument.

## Signature

NewDocument() -> Document

#### **Errors**

| Error code | Description                                             |
|------------|---------------------------------------------------------|
| 1000       | The application object is no longer valid.              |
| 1001       | Invalid address for the return parameter was specified. |

## 16.7.1.1.2.3 NewProject

Creates a new empty project. The current project is closed. The new project is accessible under  ${\tt ActiveProject}.$ 

#### Signature

```
NewProject() -> Project
```

#### **Errors**

| Error code | Description                                             |
|------------|---------------------------------------------------------|
| 1000       | The application object is no longer valid.              |
| 1001       | Invalid address for the return parameter was specified. |

## 16.7.1.1.2.4 NewWebServiceProject

Creates a new empty Web Service project. The new project is accessible under ActiveProject. This method is available in MapForce Enterprise Edition only.

### Signature

```
NewWebServiceProject() -> Project
```

#### **Errors**

| Error code | Description                 |
|------------|-----------------------------|
| 1004       | Error creating new project. |
| 1005       | Wrong edition of MapForce.  |

### 16.7.1.1.2.5 OpenDocument

Loads a previously saved document file and continues working on it. The newly opened document becomes the ActiveDocument. This method is a shorter form of Documents.OpenDocument.

### Signature

```
OpenDocument(in i_strFileName:String) -> Document
```

#### **Parameters**

| Name          | Туре   | Description                       |
|---------------|--------|-----------------------------------|
| i_strFileName | String | The path of the document to open. |

#### **Errors**

| Error code | Description                                             |
|------------|---------------------------------------------------------|
| 1000       | The application object is no longer valid.              |
| 1001       | Invalid address for the return parameter was specified. |

## 16.7.1.1.2.6 *OpenProject*

Opens an existing Mapforce project (\*.mfp). The current project is closed. The newly opened project is accessible under ActiveProject.

### Signature

OpenProject(in i\_strFileName:String) -> Project

#### **Parameters**

| Name          | Туре   | Description                      |
|---------------|--------|----------------------------------|
| i_strFileName | String | The path of the project to open. |

| Error code | Description                                             |
|------------|---------------------------------------------------------|
| 1000       | The application object is no longer valid.              |
| 1001       | Invalid address for the return parameter was specified. |
| 1002       | The supplied filename is not valid.                     |

### 16.7.1.1.2.7 OpenURL

Loads a previously saved document file from an URL location. Allows user name and password to be supplied.

### Signature

```
OpenURL(in strURL:String, in strUser:String, in strPassword:String) -> Void
```

#### **Parameters**

| Name        | Туре   | Description                                       |
|-------------|--------|---------------------------------------------------|
| strURL      | String | The URL from which the document should be loaded. |
| strUser     | String | The username required to access the URL.          |
| strPassword | String | The password required to access the URL.          |

#### **Errors**

| Error code | Description                                             |
|------------|---------------------------------------------------------|
| 1000       | The application object is no longer valid.              |
| 1001       | Invalid address for the return parameter was specified. |
| 1002       | The supplied URL is not valid.                          |
| 1006       | Error while opening the URL file.                       |

#### 16.7.1.1.2.8 Quit

Disconnects from MapForce to allow the application to shutdown. Calling this method is optional since MapForce keeps track of all external COM connections and automatically recognizes a disconnection. For more information on automatic shutdown see the <code>Visible</code> property.

#### Signature

Quit() -> Void

#### **Errors**

| Error code | Description                                             |  |
|------------|---------------------------------------------------------|--|
| 1000       | The application object is no longer valid.              |  |
| 1001       | Invalid address for the return parameter was specified. |  |

#### 16.7.1.1.3 Events

#### 16.7.1.1.3.1 OnDocumentOpened

This event is triggered when an existing or new document is opened. The corresponding close event is <code>Document.OnDocumentClosed</code>.

#### Signature

```
OnDocumentOpened(in i_ipDocument:Document) : Void
```

### 16.7.1.1.3.2 OnProjectOpened

This event is triggered when an existing or new project is loaded into the application. The corresponding close event is Project.OnProjectClosed.

#### Signature

```
OnProjectOpened(in i_ipProject:Project) : Void
```

#### 16.7.1.1.3.3 OnShutdown

This event is triggered when the application is shutting down.

#### Signature

OnShutdown : Void

## 16.7.1.2 AppOutputLine

Represents a message line. In contrast to ErrorMarker, its structure is more detailed and can contain a collection of child lines, therefore forming a tree of message lines.

Properties to navigate the object model:

- Application
- Parent

#### Line access:

- GetLineSeverity
- GetLineSymbol
- GetLineText
- GetLineTextEx
- GetLineTextWithChildren
- GetLineTextWithChildrenEx

A single AppOutputLine consists of one or more sub-lines. Sub-line access:

• GetLineCount

A sub-line consists of one or more cells. Cell access:

- GetCellCountInLine
- GetCellIcon
- GetCellSymbol
- GetCellText
- GetCellTextDecoration
- GetIsCellText

Below an AppoutputLine there can be zero, one, or more child lines which themselves are of type AppoutputLine, which thus form a tree structure.

#### Child lines access:

• ChildLines

## **Properties**

| Name             | Description                                                               |
|------------------|---------------------------------------------------------------------------|
| Application 1222 | Read-only. Retrieves the application's top-level object.                  |
| ChildLines       | Read-only. Returns a collection of the current line's direct child lines. |
| Parent 1223      | Read-only. The parent object according to the object model.               |

#### Methods

| Name                     | Description                                                                               |
|--------------------------|-------------------------------------------------------------------------------------------|
| GetCellCountInLine (224) | Gets the number of cells in the sub-line indicated by nLine in the current AppOutputLine. |

| Name                           | Description                                                                                                    |
|--------------------------------|----------------------------------------------------------------------------------------------------|
| GetCellIcon 1224               | Gets the icon of the cell indicated by nCell in the current AppOutputLine's sub-line indicated by nLine                                                                           |
| GetCellSymbol 1225             | Gets the symbol of the cell indicated by nCell in the current AppOutputLine's sub-line indicated by nLine                                                                         |
| GetCellText 1226               | Gets the text of the cell indicated by nCell in the current AppOutputLine's sub-line indicated by nLine                                                                           |
| GetCellTextDecoration (1226)   | Gets the decoration of the text cell indicated by nCell in the current AppOutputLine's sub-line indicated by nLine. It can be one of the ENUMAppOutputLine_TextDecoration values. |
| GetIsCellText (227)            | Returns true if the cell indicated by nCell in the current AppOutputLine's sub-line indicated by nLine is a text cell.                                                            |
| GetLineCount 1227              | Gets the number of sub-lines the current line consists of.                                                                                                    |
| GetLineSeverity (228)          | Gets the severity of the line. It can be one of the ENUMAppOutputLine_Severity values.                                                                                            |
| GetLineSymbol [228]            | Gets the symbol assigned to the whole line.                                                                                                    |
| GetLineText 1229               | Gets the contents of the line as text.                                                                                                    |
| GetLineTextEx (222)            | Gets the contents of the line as text using the specified part and line separators.                                                                                               |
| GetLineTextWithChildren (1230) | Gets the contents of the line including all child and descendant lines as text.                                                                                                   |
| GetLineTextWithChildrenEx 1230 | Gets the contents of the line including all child and descendant lines as text using the specified part, line, tab and item separators.                                           |

## 16.7.1.2.1 Properties

## 16.7.1.2.1.1 Application

Retrieves the application's top-level object.

## Signature

Application : Application

### **Errors**

| Error code | Description                                             |  |
|------------|---------------------------------------------------------|--|
| 4100       | The object is no longer valid.                          |  |
| 4101       | Invalid address for the return parameter was specified. |  |

### 16.7.1.2.1.2 ChildLines

Returns a collection of the current line's direct child lines.

## Signature

ChildLines : AppOutputLines

#### **Errors**

| Error code | Description                                             |
|------------|---------------------------------------------------------|
| 4100       | The object is no longer valid.                          |
| 4101       | Invalid address for the return parameter was specified. |

#### 16.7.1.2.1.3 Parent

The parent object according to the object model.

## Signature

Parent : AppOutputLines

| Error code | Description                                             |
|------------|---------------------------------------------------------|
| 4100       | The object is no longer valid.                          |
| 4101       | Invalid address for the return parameter was specified. |

#### 16.7.1.2.2 Methods

#### 16.7.1.2.2.1 GetCellCountlnLine

Gets the number of cells in the sub-line indicated by nLine in the current AppOutputLine.

### Signature

```
GetCellCountInLine(in nLine:Long) -> Long
```

#### **Parameters**

| Name  | Туре | Description                                 |
|-------|------|---------------------------------------------|
| nLine | Long | Specifies the zero-based index of the line. |

#### **Errors**

| Error code | Description                                             |
|------------|---------------------------------------------------------|
| 4100       | The object is no longer valid.                          |
| 4101       | Invalid address for the return parameter was specified. |

## 16.7.1.2.2.2 GetCellIcon (obsolete)

Gets the icon of the cell indicated by nCell in the current AppOutputLine's sub-line indicated by nLine

### Signature

```
GetCellIcon(in nLine:Long, in nCell:Long) -> Long
```

#### **Parameters**

| Name  | Туре | Description |
|-------|------|-------------|
| nLine | Long |             |
| nCell | Long |             |

#### **Errors**

| Error code | Description                                             |
|------------|---------------------------------------------------------|
| 4100       | The object is no longer valid.                          |
| 4101       | Invalid address for the return parameter was specified. |

## 16.7.1.2.2.3 GetCellSymbol

Gets the symbol of the cell indicated by nCell in the current AppOutputLine's sub-line indicated by nLine

## Signature

GetCellSymbol(in nLine:Long, in nCell:Long) -> AppOutputLineSymbol

#### Parameters

| Name  | Туре | Description                                 |
|-------|------|---------------------------------------------|
| nLine | Long | Specifies the zero-based index of the line. |
| nCell | Long | Specifies the zero-based index of the cell. |

| Error code | Description                                             |
|------------|---------------------------------------------------------|
| 4100       | The object is no longer valid.                          |
| 4101       | Invalid address for the return parameter was specified. |

#### 16.7.1.2.2.4 GetCellText

Gets the text of the cell indicated by nCell in the current AppOutputLine's sub-line indicated by nLine

## Signature

```
GetCellText(in nLine:Long, in nCell:Long) -> String
```

#### **Parameters**

| Name  | Туре | Description                                 |
|-------|------|---------------------------------------------|
| nLine | Long | Specifies the zero-based index of the line. |
| nCell | Long | Specifies the zero-based index of the cell. |

#### **Errors**

| Error code | Description                                             |
|------------|---------------------------------------------------------|
| 4100       | The object is no longer valid.                          |
| 4101       | Invalid address for the return parameter was specified. |

### 16.7.1.2.2.5 GetCellTextDecoration

Gets the decoration of the text cell indicated by nCell in the current AppOutputLine's sub-line indicated by nLine. It can be one of the ENUMAPpOutputLine\_TextDecoration values.

#### Signature

```
GetCellTextDecoration(in nLine:Long, in nCell:Long) -> Long
```

### **Parameters**

| Name  | Туре | Description                                 |
|-------|------|---------------------------------------------|
| nLine | Long | Specifies the zero-based index of the line. |
| nCell | Long | Specifies the zero-based index of the cell. |

#### **Errors**

| Error code | Description                                             |
|------------|---------------------------------------------------------|
| 4100       | The object is no longer valid.                          |
| 4101       | Invalid address for the return parameter was specified. |

### 16.7.1.2.2.6 GetIsCellText

Returns true if the cell indicated by nCell in the current AppOutputLine's sub-line indicated by nLine is a text cell.

## Signature

GetIsCellText(in nLine:Long, in nCell:Long) -> Boolean

#### **Parameters**

| Name  | Туре | Description                                 |
|-------|------|---------------------------------------------|
| nLine | Long | Specifies the zero-based index of the line. |
| nCell | Long | Specifies the zero-based index of the cell. |

## **Errors**

| Error code | Description                                             |
|------------|---------------------------------------------------------|
| 4100       | The object is no longer valid.                          |
| 4101       | Invalid address for the return parameter was specified. |

#### 16.7.1.2.2.7 GetLineCount

Gets the number of sub-lines the current line consists of.

## Signature

GetLineCount() -> Long

#### **Errors**

| Error code | Description                                             |
|------------|---------------------------------------------------------|
| 4100       | The object is no longer valid.                          |
| 4101       | Invalid address for the return parameter was specified. |

## 16.7.1.2.2.8 GetLineSeverity

Gets the severity of the line. It can be one of the <code>ENUMAppOutputLine\_Severity</code> values.

## Signature

GetLineSeverity() -> Long

#### **Errors**

| Error code | Description                                             |
|------------|---------------------------------------------------------|
| 4100       | The object is no longer valid.                          |
| 4101       | Invalid address for the return parameter was specified. |

## 16.7.1.2.2.9 GetLineSymbol

Gets the symbol assigned to the whole line.

## Signature

GetLineSymbol() -> AppOutputLineSymbol

| Error code | Description                                             |
|------------|---------------------------------------------------------|
| 4100       | The object is no longer valid.                          |
| 4101       | Invalid address for the return parameter was specified. |

#### 16.7.1.2.2.10 GetLineText

Gets the contents of the line as text.

## Signature

GetLineText() -> String

#### **Errors**

| Error code | Description                                             |
|------------|---------------------------------------------------------|
| 4100       | The object is no longer valid.                          |
| 4101       | Invalid address for the return parameter was specified. |

#### 16.7.1.2.2.11 GetLineTextEx

Gets the contents of the line as text using the specified part and line separators.

## Signature

GetLineTextEx(in psTextPartSeperator:String, in psLineSeperator:String) -> String

#### **Parameters**

| Name                | Туре   | Description |
|---------------------|--------|-------------|
| psTextPartSeperator | String |             |
| psLineSeperator     | String |             |

| Error code | Description                                             |
|------------|---------------------------------------------------------|
| 4100       | The object is no longer valid.                          |
| 4101       | Invalid address for the return parameter was specified. |

#### 16.7.1.2.2.12 GetLineTextWithChildren

Gets the contents of the line including all child and descendant lines as text.

## Signature

```
GetLineTextWithChildren() -> String
```

#### **Errors**

| Error code | Description                                             |
|------------|---------------------------------------------------------|
| 4100       | The object is no longer valid.                          |
| 4101       | Invalid address for the return parameter was specified. |

#### 16.7.1.2.2.13 GetLineTextWithChildrenEx

Gets the contents of the line including all child and descendant lines as text using the specified part, line, tab and item separators.

## Signature

```
GetLineTextWithChildrenEx(in psPartSep:String, in psLineSep:String, in psTabSep:String,
in psItemSep:String) -> String
```

#### **Parameters**

| Name      | Туре   | Description |
|-----------|--------|-------------|
| psPartSep | String |             |
| psLineSep | String |             |
| psTabSep  | String |             |
| psltemSep | String |             |

| Error code | Description                                             |
|------------|---------------------------------------------------------|
| 4100       | The object is no longer valid.                          |
| 4101       | Invalid address for the return parameter was specified. |

# 16.7.1.3 AppOutputLines

Represents a collection of AppOutputLine message lines.

Properties to navigate the object model:

- Application
- Parent

Iterating through the collection:

- Count
- Item

## **Properties**

| Name                        | Description                                                                               |
|-----------------------------|-------------------------------------------------------------------------------------------|
| Application (231)           | Read-only. Retrieves the application's top-level object.                                  |
| Count 1232                  | Read-only. Retrieves the number of lines in the collection.                               |
| <u>Item</u> <sup>1233</sup> | Read-only. Retrieves the line at index $\tt n$ from the collection. Indices start with 1. |
| Parent 1233                 | Read-only. The parent object according to the object model.                               |

## 16.7.1.3.1 Properties

## 16.7.1.3.1.1 Application

Retrieves the application's top-level object.

## Signature

Application : Application

| Error code | Description                    |
|------------|--------------------------------|
| 4000       | The object is no longer valid. |

| Error code | Description                                             |
|------------|---------------------------------------------------------|
| 4001       | Invalid address for the return parameter was specified. |

## 16.7.1.3.1.2 Count

Retrieves the number of lines in the collection.

## Signature

Count : Integer

## **Errors**

| Error code | Description                                             |
|------------|---------------------------------------------------------|
| 4000       | The object is no longer valid.                          |
| 4001       | Invalid address for the return parameter was specified. |

#### 16.7.1.3.1.3 Item

Retrieves the line at index n from the collection. Indices start with 1.

## Signature

Item(in n:Integer) : AppOutputLine

| Error code | Description                                             |
|------------|---------------------------------------------------------|
| 4000       | The object is no longer valid.                          |
| 4001       | Invalid address for the return parameter was specified. |

#### 16.7.1.3.1.4 Parent

The parent object according to the object model.

#### Signature

Parent : AppOutputLine

#### **Errors**

| Error code | Description                                             |
|------------|---------------------------------------------------------|
| 4000       | The object is no longer valid.                          |
| 4001       | Invalid address for the return parameter was specified. |

# 16.7.1.4 AppOutputLineSymbol

An AppOutputLineSymbol represents a link in an AppOutputLine message line which can be clicked in the MapForce Messages window. It is applied to a cell of an AppOutputLine or to the whole line itself.

Properties to navigate the object model:

- Application
- Parent

Access to AppOutputLineSymbol methods:

- GetSymbolHREF
- GetSymbolID
- IsSymbolHREF

### **Properties**

| Name             | Description                                                 |
|------------------|-------------------------------------------------------------|
| Application 1234 | Read-only. Retrieves the application's top-level object.    |
| Parent 1234      | Read-only. The parent object according to the object model. |

#### Methods

| Name               | Description                                                |
|--------------------|------------------------------------------------------------|
| GetSymbolHREF 1235 | If the symbol is of type URL, returns the URL as a string. |

| Name              | Description                                |
|-------------------|--------------------------------------------|
| GetSymbolID 1235  | Gets the ID of the symbol.                 |
| IsSymbolHREF 1236 | Returns true if the symbol is of kind URL. |

## 16.7.1.4.1 Properties

## 16.7.1.4.1.1 Application

Retrieves the application's top-level object.

## Signature

Application : Application

#### **Errors**

| Error code | Description                                             |
|------------|---------------------------------------------------------|
| 4200       | The object is no longer valid.                          |
| 4201       | Invalid address for the return parameter was specified. |

#### 16.7.1.4.1.2 Parent

The parent object according to the object model.

## Signature

Parent : Application

| Error code | Description                                             |
|------------|---------------------------------------------------------|
| 4200       | The object is no longer valid.                          |
| 4201       | Invalid address for the return parameter was specified. |

## 16.7.1.4.2 Methods

## 16.7.1.4.2.1 GetSymbolHREF

If the symbol is of type URL, returns the URL as a string.

## Signature

GetSymbolHREF() -> String

#### **Errors**

| Error code | Description                                             |
|------------|---------------------------------------------------------|
| 4200       | The object is no longer valid.                          |
| 4201       | Invalid address for the return parameter was specified. |

## 16.7.1.4.2.2 GetSymbolID

Gets the ID of the symbol.

## Signature

GetSymbolID() -> Long

| Error code | Description                                             |
|------------|---------------------------------------------------------|
| 4200       | The object is no longer valid.                          |
| 4201       | Invalid address for the return parameter was specified. |

## 16.7.1.4.2.3 IsSymbolHREF

Returns true if the symbol is of kind URL.

## Signature

IsSymbolHREF() -> Boolean

#### **Errors**

| Error code | Description                                             |
|------------|---------------------------------------------------------|
| 4200       | The object is no longer valid.                          |
| 4201       | Invalid address for the return parameter was specified. |

## 16.7.1.5 Component

A Component represents a MapForce component.

To navigate the control, use the Application and Parent properties.

#### Component properties:

- HasIncomingConnections
- HasOutgoingConnections
- CanChangeInputInstanceFile
- CanChangeOutputInstanceFile
- ComponentName.
- ID
- IsParameterInputRequired
- IsParameterSequence
- Name
- Preview
- Schema
- SubType
- Type

### Instance related properties:

- InputInstanceFile
- OutputInstanceFile

#### Datapoints:

• GetRootDatapoint

#### Execution:

• GenerateOutput

# Properties

| Name                                   | Description                                                                                                    |
|----------------------------------------|----------------------------------------------------------------------------------------------------|
| Application 1239                       | Read-only. Retrieves the application's top-level object.                                                                                                    |
| <u>CanChangeInputInstanceFile</u> 1239 | Read-only. Indicates if the input instance file name can be changed.                                                                                                    |
|                                        | Returns false if the component has a filename node and this node has a connection on its left (input) side, otherwise returns true. If the component does not have a filename node, false is returned.                                                         |
| CanChangeOutputInstanceFile (1239)     | Read-only. Indicates if the output instance file name can be changed.                                                                                                    |
|                                        | Returns false if the component has a filename node and this node has a connection on its left (input) side, otherwise returns true.  If the component does not have a filename node, false is returned.                                                        |
| ComponentName 1240                     | Gets or sets the component's name.                                                                                                    |
| HasIncomingConnections (240)           | Read-only. Indicates if the component has any incoming connections (on its left side) not including the filename node. An incoming connection on the filename node does not have any effect on the returned value.                                             |
| HasOutgoingConnections (124)           | Read-only. Indicates if the component has any outgoing connections (on its right side).                                                                                                    |
| <u>ID</u> (124)                        | Read-only. Retrieves the component ID.                                                                                                    |
| InputInstanceFile [242]                | Gets or sets the component's input instance file.                                                                                                    |
| IsParameterInputRequired 1242          | Gets or sets, if the input parameter component requires an ingoing connection on the function call component of the user-defined function this input parameter component is in. This property works only for components, which are input parameter components. |
| IsParameterSequence (242)              | Gets or sets, if the input or output parameter component supports sequences. This property works only for components, which are input or output parameter components.                                                                                          |
| <u>Name</u> (1243)                     | Read-only.                                                                                                    |

| Name                      | Description                                                                                                    |
|---------------------------|----------------------------------------------------------------------------------------------------|
|                           | Gets the component's name.                                                                                                    |
| OutputInstanceFile 1243   | Gets or sets the component's output instance file.                                                                                                    |
|                           | Trying to access the OutputInstanceFile of a component via the API does not return any data if the "File" connector of the component has been connected to another item in the mapping.      |
| Parent 1244               | Read-only. The parent object according to the object model.                                                                                                    |
| Preview 1244              | Gets or sets if the component is the current preview component.                                                                                                    |
|                           | This property works only for components, which are target components in the document's main mapping. Only one target component in the main mapping can be the preview component at any time. |
|                           | When setting this property, it is only possible to set it to true. This then will also implicitly set the Preview property of all other components to false.                                 |
|                           | If there is just a single target component in the main mapping, it is also the preview component.                                                                                            |
| Schema 1245               | Read-only. Retrieves the component's schema file name.                                                                                                    |
| SubType 1245              | Read-only. Retrieves the component's subtype.                                                                                                    |
| Type 1248                 | Read-only. Retrieves the component's type.                                                                                                    |
| UsageKind <sup>1246</sup> | Read-only. Retrieves the component's usage kind.                                                                                                    |

## Methods

| Name                  | Description                                                                                                    |
|-----------------------|----------------------------------------------------------------------------------------------------|
| GenerateOutput 1246   | Generates the output file(s) defined in the mapping for the current component only, using a MapForce internal mapping language. The name(s) of the output file(s) are defined as property of the current component which is the output item in the mapping for this generation process. |
| GetRootDatapoint 1247 | Gets a root datapoint on the left (input) or right (output) side of a component. To access children and descendants, the Datapoint object provides further methods.                                                                                                    |

## 16.7.1.5.1 Properties

### 16.7.1.5.1.1 Application

Retrieves the application's top-level object.

### Signature

Application : Application

#### **Errors**

| Error code | Description                                             |
|------------|---------------------------------------------------------|
| 1200       | The object is no longer valid.                          |
| 1201       | Invalid address for the return parameter was specified. |

## 16.7.1.5.1.2 CanChangeInputInstanceFile

Indicates if the input instance file name can be changed.

Returns false if the component has a filename node and this node has a connection on its left (input) side, otherwise returns true. If the component does not have a filename node, false is returned.

#### Signature

CanChangeInputInstanceFile : Boolean

#### **Errors**

| Error code | Description                                             |
|------------|---------------------------------------------------------|
| 1200       | The object is no longer valid.                          |
| 1201       | Invalid address for the return parameter was specified. |

#### 16.7.1.5.1.3 CanChangeOutputInstanceFile

Indicates if the output instance file name can be changed.

Returns false if the component has a filename node and this node has a connection on its left (input) side, otherwise returns true.

If the component does not have a filename node, false is returned.

## Signature

CanChangeOutputInstanceFile : Boolean

#### **Errors**

| Error code | Description                                             |
|------------|---------------------------------------------------------|
| 1200       | The object is no longer valid.                          |
| 1201       | Invalid address for the return parameter was specified. |

## 16.7.1.5.1.4 ComponentName

Gets or sets the component's name.

## Signature

ComponentName : String

#### **Errors**

| Error code | Description                                             |
|------------|---------------------------------------------------------|
| 1200       | The object is no longer valid.                          |
| 1201       | Invalid address for the return parameter was specified. |
| 1246       | The component does not support setting its name.        |
| 1247       | Invalid component name.                                 |

## 16.7.1.5.1.5 HasIncomingConnections

Indicates if the component has any incoming connections (on its left side) not including the filename node. An incoming connection on the filename node does not have any effect on the returned value.

#### Signature

HasIncomingConnections : Boolean

#### **Errors**

| Error code | Description                                             |
|------------|---------------------------------------------------------|
| 1200       | The object is no longer valid.                          |
| 1201       | Invalid address for the return parameter was specified. |

## 16.7.1.5.1.6 HasOutgoingConnections

Indicates if the component has any outgoing connections (on its right side).

## Signature

HasOutgoingConnections : Boolean

#### **Errors**

| Error code | Description                                             |
|------------|---------------------------------------------------------|
| 1200       | The object is no longer valid.                          |
| 1201       | Invalid address for the return parameter was specified. |

## 16.7.1.5.1.7 ID

Retrieves the component ID.

## Signature

ID : Long

| Error code | Description                                             |
|------------|---------------------------------------------------------|
| 1200       | The object is no longer valid.                          |
| 1201       | Invalid address for the return parameter was specified. |

## 16.7.1.5.1.8 InputInstanceFile

Gets or sets the component's input instance file.

### Signature

InputInstanceFile : String

#### **Errors**

| Error code | Description                                             |
|------------|---------------------------------------------------------|
| 1200       | The object is no longer valid.                          |
| 1201       | Invalid address for the return parameter was specified. |

## 16.7.1.5.1.9 IsParameterInputRequired

Gets or sets, if the input parameter component requires an ingoing connection on the function call component of the user-defined function this input parameter component is in. This property works only for components, which are input parameter components.

#### Signature

IsParameterInputRequired : Boolean

#### **Errors**

| Error code | Description                                                 |
|------------|-------------------------------------------------------------|
| 1200       | The object is no longer valid.                              |
| 1201       | Invalid address for the return parameter was specified.     |
| 1232       | This operation works only for an input parameter component. |
| 1240       | Changing the document not allowed. It is read-only.         |

## 16.7.1.5.1.10 IsParameterSequence

Gets or sets, if the input or output parameter component supports sequences. This property works only for components, which are input or output parameter components.

## Signature

IsParameterSequence : Boolean

#### **Errors**

| Error code | Description                                                           |
|------------|-----------------------------------------------------------------------|
| 1200       | The object is no longer valid.                                        |
| 1201       | Invalid address for the return parameter was specified.               |
| 1233       | This operation works only for an input or output parameter component. |
| 1240       | Changing the document not allowed. It is read-only.                   |

#### 16.7.1.5.1.11 Name

Gets the component's name.

## Signature

Name : String

#### **Errors**

| Error code | Description                                             |
|------------|---------------------------------------------------------|
| 1200       | The object is no longer valid.                          |
| 1201       | Invalid address for the return parameter was specified. |

## 16.7.1.5.1.12 OutputInstanceFile

Gets or sets the component's output instance file.

Trying to access the <code>OutputInstanceFile</code> of a component via the API does not return any data if the "File" connector of the component has been connected to another item in the mapping.

## Signature

OutputInstanceFile : String

#### **Errors**

| Error code | Description                                             |
|------------|---------------------------------------------------------|
| 1200       | The object is no longer valid.                          |
| 1201       | Invalid address for the return parameter was specified. |

### 16.7.1.5.1.13 Parent

The parent object according to the object model.

## Signature

Parent : Mapping

#### **Errors**

| Error code | Description                                             |
|------------|---------------------------------------------------------|
| 1200       | The object is no longer valid.                          |
| 1201       | Invalid address for the return parameter was specified. |

#### 16.7.1.5.1.14 Preview

Gets or sets if the component is the current preview component.

This property works only for components, which are target components in the document's main mapping. Only one target component in the main mapping can be the preview component at any time.

When setting this property, it is only possible to set it to true. This then will also implicitly set the Preview property of all other components to false.

If there is just a single target component in the main mapping, it is also the preview component.

#### Signature

Preview : Boolean

| Error code | Description                    |
|------------|--------------------------------|
| 1200       | The object is no longer valid. |

| Error code | Description                                                                                             |
|------------|----------------------------------------------------------------------------------------------------|
| 1201       | Invalid address for the return parameter was specified.                                                 |
| 1234       | Only a target component in the main mapping can be set as preview component.                            |
| 1235       | A component cannot be set as non-preview component. Set another component as preview component instead. |

## 16.7.1.5.1.15 Schema

Retrieves the component's schema file name.

## Signature

Schema : String

#### **Errors**

| Error code | Description                                             |  |
|------------|---------------------------------------------------------|--|
| 1200       | The object is no longer valid.                          |  |
| 1201       | Invalid address for the return parameter was specified. |  |

## 16.7.1.5.1.16 SubType

Retrieves the component's subtype.

## Signature

SubType : ENUMComponentSubType (1352)

| Error code | Description                                             |
|------------|---------------------------------------------------------|
| 1200       | The object is no longer valid.                          |
| 1201       | Invalid address for the return parameter was specified. |

## 16.7.1.5.1.17 Type

Retrieves the component's type.

### Signature

```
Type : ENUMComponentType 1353
```

## 16.7.1.5.1.18 UsageKind

Retrieves the component's usage kind.

### Signature

```
UsageKind : ENUMComponentUsageKind (353)
```

#### **Errors**

| Error code | Description                                             |
|------------|---------------------------------------------------------|
| 1200       | The object is no longer valid.                          |
| 1201       | Invalid address for the return parameter was specified. |

#### 16.7.1.5.2 Methods

#### 16.7.1.5.2.1 GenerateOutput

Generates the output file(s) defined in the mapping for the current component only, using a MapForce internal mapping language. The name(s) of the output file(s) are defined as property of the current component which is the output item in the mapping for this generation process.

## Signature

```
GenerateOutput(out pbError:Boolean) -> AppOutputLines
```

#### **Parameters**

| Name    | Туре    | Description                                                                                             |
|---------|---------|----------------------------------------------------------------------------------------------------|
| pbError | Boolean | This is an output-only parameter. You will receive a value only if the calling language supports output |

| Name | Туре | Description                                                                                       |
|------|------|---------------------------------------------------------------------------------------------------|
|      |      | parameters. If not, the value you pass here will remain unchanged when the function has finished. |

#### **Errors**

| Error code | Description                                                                       |  |
|------------|-----------------------------------------------------------------------------------|--|
| 1200       | The object is no longer valid.                                                    |  |
| 1201       | Invalid address for the return parameter was specified.                           |  |
| 1248       | Generating output is only supported when the graphical user interface is visible. |  |

## 16.7.1.5.2.2 GetRootDatapoint

Gets a root datapoint on the left (input) or right (output) side of a component. To access children and descendants, the <code>Datapoint</code> object provides further methods.

## Signature

```
GetRootDatapoint(in side: <a href="mailto:ENUMComponentDatapointSide">ENUMComponentDatapointSide</a>(in strNamespace: String, in strNamespace: String, in strLocalName: String, in strParameterName: String) -> Datapoint
```

#### **Parameters**

| Name         | Туре                            | Description                                                                                                    |
|--------------|---------------------------------|----------------------------------------------------------------------------------------------------|
| side         | ENUMComponentDatapointSide 1352 | The side parameter indicates if an input, or output, datapoint of a component is to be retrieved.                                                                                                    |
| strNamespace | String                          | The specified namespace and local name, indicate the specific name of the node whose datapoint is to be retrieved. For components with structural information such as schema components, you will have to provide the namespace together with the local name, or you can just pass an empty string for the namespace.  File-based components like the schema component contain a special node on their root, the |

| Name             | Туре   | Description                                                                                                    |
|------------------|--------|----------------------------------------------------------------------------------------------------|
|                  |        | filename node. There,  GetRootDatapoint can only find the filename node. You will have to pass namespace  "http://www.altova.com/mapfo rce" and local name  "FileInstance" to retrieve a datapoint of this node.                                                                                                    |
| strLocalName     | String | See above.                                                                                                    |
| strParameterName | String | The specified parameter name should be an empty string unless the component in question is a function call component. Since a user-defined function might contain input or output parameters of the same structure, the function call component calling this user-defined function can have more than one root node with an identical namespace and local name.  They will then differ only by their parameter names, which are in fact the names of the according parameter components in the user-defined function mapping itself.  It is not mandatory to specify the parameter name, though. In that case, the method will return the first root datapoint matching the specified namespace and local name. |

| Error code | Description                                             |  |
|------------|---------------------------------------------------------|--|
| 1200       | The object is no longer valid.                          |  |
| 1201       | Invalid address for the return parameter was specified. |  |
| 1248       | Datapoint not found.                                    |  |

## 16.7.1.6 Components

Represents a collection of Component objects.

To navigate the object model, use the following properties:

- Application
- Parent

To iterate through the collection:

- Count
- Item

## **Properties**

| Name                        | Description                                                                                      |  |
|-----------------------------|--------------------------------------------------------------------------------------------------|--|
| Application 1249            | Read-only. Retrieves the application's top-level object.                                         |  |
| Count 1250                  | Read-only. Retrieves the number of components in the collection.                                 |  |
| <u>Item</u> <sup>1250</sup> | Read-only. Retrieves the component at index ${\bf n}$ from the collection. Indices start with 1. |  |
| Parent 1251                 | Read-only. The parent object according to the object model.                                      |  |

## 16.7.1.6.1 Properties

## 16.7.1.6.1.1 Application

Retrieves the application's top-level object.

## Signature

Application : Application

| Error code | Description                    |
|------------|--------------------------------|
| 1200       | The object is no longer valid. |

| Error code | Description                                             |
|------------|---------------------------------------------------------|
| 1201       | Invalid address for the return parameter was specified. |

## 16.7.1.6.1.2 Count

Retrieves the number of components in the collection.

## Signature

Count : Integer

## **Errors**

| Error code | Description                                             |
|------------|---------------------------------------------------------|
| 1200       | The object is no longer valid.                          |
| 1201       | Invalid address for the return parameter was specified. |

#### 16.7.1.6.1.3 Item

Retrieves the component at index n from the collection. Indices start with 1.

## Signature

Item(in n:Integer) : Component

| Error code | Description                                             |
|------------|---------------------------------------------------------|
| 1200       | The object is no longer valid.                          |
| 1201       | Invalid address for the return parameter was specified. |

#### 16.7.1.6.1.4 Parent

The parent object according to the object model.

## Signature

Parent : Mapping

#### **Errors**

| Error code | Description                                             |
|------------|---------------------------------------------------------|
| 1200       | The object is no longer valid.                          |
| 1201       | Invalid address for the return parameter was specified. |

## 16.7.1.7 Connection

A Connection object represents a connector between two components.

To navigate the object model, use the following properties:

- Application
- Parent

To get or set the connection's type, use ConnectionType.

## **Properties**

| Name                 | Description                                                 |
|----------------------|-------------------------------------------------------------|
| Application 1252     | Read-only. Retrieves the application's top-level object.    |
| ConnectionType (252) | Gets or sets the connection's type.                         |
| Parent (253)         | Read-only. The parent object according to the object model. |

## 16.7.1.7.1 Properties

## 16.7.1.7.1.1 Application

Retrieves the application's top-level object.

## Signature

Application : Application

#### **Errors**

| Error code | Description                                             |
|------------|---------------------------------------------------------|
| 2100       | The object is no longer valid.                          |
| 2101       | Invalid address for the return parameter was specified. |

## 16.7.1.7.1.2 ConnectionType

Gets or sets the connection's type.

## Signature

ConnectionType : ENUMConnectionType (353)

| Error code | Description                                             |
|------------|---------------------------------------------------------|
| 2100       | The object is no longer valid.                          |
| 2101       | Invalid address for the return parameter was specified. |
| 2102       | Changing the document is not allowed. It is read-only.  |
| 2103       | Failed changing connection type.                        |

## 16.7.1.7.1.3 Parent

The parent object according to the object model.

## Signature

Parent : Mapping

## **Errors**

| Error code | Description                                             |
|------------|---------------------------------------------------------|
| 2100       | The object is no longer valid.                          |
| 2101       | Invalid address for the return parameter was specified. |

# 16.7.1.8 Datapoint

A  ${\tt Datapoint}$  object represents an input or output icon of a component.

## **Properties**

| Name             | Description                                                 |
|------------------|-------------------------------------------------------------|
| Application 1254 | Read-only. Retrieves the application's top-level object.    |
| Parent (254)     | Read-only. The parent object according to the object model. |

## Methods

| Name          | Description                                                                                                    |
|---------------|----------------------------------------------------------------------------------------------------|
| GetChild 1254 | Scans for a direct child datapoint of the current datapoint, by namespace and local name.                                                                                                    |
|               | If a schema component has elements that contain mixed content, each displays an additional child node, the so-called text() node. To retrieve a datapoint of a text() node, you will have to pass an empty string in strNamespace as well as "#text" in strLocalName and eSearchDatapointElement in searchFlags. |

## 16.7.1.8.1 Properties

### 16.7.1.8.1.1 Application

Retrieves the application's top-level object.

### Signature

Application : Application

#### **Errors**

| Error code | Description                                             |
|------------|---------------------------------------------------------|
| 2000       | The object is no longer valid.                          |
| 2001       | Invalid address for the return parameter was specified. |

#### 16.7.1.8.1.2 Parent

The parent object according to the object model.

#### Signature

Parent : Component

#### **Errors**

| Error code | Description                                             |
|------------|---------------------------------------------------------|
| 2000       | The object is no longer valid.                          |
| 2001       | Invalid address for the return parameter was specified. |

## 16.7.1.8.2 Methods

#### 16.7.1.8.2.1 GetChild

Scans for a direct child datapoint of the current datapoint, by namespace and local name.

If a schema component has elements that contain mixed content, each displays an additional child node, the so-called **text()** node. To retrieve a datapoint of a **text()** node, you will have to pass an empty string in strNamespace as well as "#text" in strLocalName and eSearchDatapointElement in searchFlags.

## Signature

```
GetChild(in strNamespace:String, in strLocalName:String, in searchFlags:ENUMSearchDatapointFlags (335) -> Datapoint
```

#### **Parameters**

| Name         | Туре                          | Description                                                                                                    |
|--------------|-------------------------------|----------------------------------------------------------------------------------------------------|
| strNamespace | String                        | The namespace of the direct child datapoint.                                                                                |
| strLocalName | String                        | The name of the direct child datapoint.                                                                                     |
| searchFlags  | ENUMSearchDatapointFlags 1356 | Search flags can be passed as combination of values (combined using binary OR) of the ENUMSearchDatapointFlags enumeration. |

#### **Errors**

| Error code | Description                                             |
|------------|---------------------------------------------------------|
| 2000       | The object is no longer valid.                          |
| 2001       | Invalid address for the return parameter was specified. |
| 2002       | Datapoint not found.                                    |

## 16.7.1.9 Document

A Document object represents a MapForce document (a loaded MFD file). A document contains a main mapping and zero or more local user-defined-function mappings.

To navigate the object model, use the following properties:

- Application
- Parent

#### For file handling, use:

- Activate
- Close
- FullName
- Name
- Path
- Saved

- Save
- SaveAs

#### For mapping handling, use:

- MainMapping
- Mappings
- CreateUserDefinedFunction

#### For component handling, use:

FindComponentByID

#### For code generation, use:

- OutputSettings\_ApplicationName
- JavaSettings\_BasePackageName
- GenerateCHashCode
- GenerateCodeEx
- GenerateCppCode
- GenerateJavaCode
- GenerateXQuery
- GenerateXSLT
- GenerateXSLT2
- GenerateXSLT3
- HighlightSerializedMarker

### For mapping execution, use:

- GenerateOutput
- GenerateOutputEx

#### View access:

• MapForceView

#### Obsolete:

• OutputSettings\_Encoding

## **Properties**

| Name                              | Description                                                                                                    |
|-----------------------------------|----------------------------------------------------------------------------------------------------|
| Application 1259                  | Read-only. Retrieves the application's top-level object.                                                                                                    |
| FullName 1260                     | Path and name of the document file.                                                                                                    |
| JavaSettings_BasePackageName 1260 | Sets or retrieves the base package name used when generating Java code. In the MapForce graphical user interface, this setting is available in the <b>Mapping Settings</b> dialog box (right-click the mapping and select <b>Mapping Settings</b> from the context menu). |

| Name                                | Description                                                                                                    |
|-------------------------------------|----------------------------------------------------------------------------------------------------|
| LibraryImports (260)                | Read-only. Gets a collection of imported libraries. In the MapForce graphical user interface, these correspond to entries from the <b>Manage Libraries</b> window, added at document level.                            |
| MainMapping (261)                   | Read-only. Retrieves the main mapping of the document.                                                                                                    |
| MapForceView 1261                   | Read-only. This property gives access to functionality specific to the MapForce view.                                                                                                    |
| Mappings 1262                       | Read-only. Returns a collection of mappings contained in the document.                                                                                                    |
| Name 1262                           | Read-only. Name of the document file without file path.                                                                                                    |
| OutputSettings_ApplicationName 1262 | Sets or retrieves the application name available in the <b>Mapping Settings</b> dialog box (To display this dialog box in MapForce, right-click the mapping and select <b>Mapping Settings</b> from the context menu). |
| OutputSettings_Encoding (263)       | This property is no longer supported. Mapping output encoding settings do no longer exist. Components have individual output encoding settings.                                                                        |
| Parent 1263                         | Read-only. The parent object according to the object model.                                                                                                    |
| Path (1263)                         | Read-only. Path of the document file without name.                                                                                                    |
| Saved 1264                          | Read-only. <b>True</b> if the document was not modified since the last save operation, <b>false</b> otherwise.                                                                                                    |

## Methods

| Name                                  | Description                                                                                                    |  |
|---------------------------------------|----------------------------------------------------------------------------------------------------|--|
| Activate 1264                         | Makes this document the active document.                                                                              |  |
| Close 1265                            | Closes the document without saving.                                                                                   |  |
| <u>CreateUserDefinedFunction</u> 1265 | Creates a user defined function in the current document.                                                              |  |
| FindComponentByID (266)               | Searches in the whole document, also all its mappings, for the component with the specified id.                       |  |
| GenerateCHashCode (266)               | Generates C# code that will perform the mapping. Uses the properties defined in Application.Options to configure code |  |

| Name                           | Description                                                                                                    |
|--------------------------------|----------------------------------------------------------------------------------------------------|
|                                | generation.                                                                                                    |
| GenerateCodeEx 1267            | Generates code that will perform the mapping. The parameter <code>i_nLanguage</code> specifies the target language. The method returns an object that can be used to enumerate all messages created by the code generator. These are the same messages that get displayed in the Messages window of MapForce.                                                |
| GenerateCppCode 1267           | Generates C++ code that will perform the mapping. Uses the properties defined in Application.Options to configure code generation.                                                                                                    |
| GenerateJavaCode 1288          | Generates Java code that will perform the mapping. Uses the properties defined in Application.Options to configure code generation.                                                                                                    |
| GenerateOutput 1268            | Generates all output files defined in the mapping using a MapForce internal mapping language. The names of the output files are defined as properties of the output items in the mapping.                                                                                                    |
|                                | <b>Note:</b> This method can only be used when the MapForce (running as a COM server) main window is visible, or is embedded with a graphical user interface. If the method is called while MapForce is not visible, then an error will occur.                                                                                                    |
| GenerateOutputEx 1268          | Generates all output files defined in the mapping using a MapForce internal mapping language. The names of the output files are defined as properties of the output items in the mapping. This method is identical to GenerateOutput except for its return value containing the resulting messages, warnings and errors arranged as trees of AppOutputLines. |
|                                | <b>Note:</b> This method can only be used when the MapForce (running as a COM server) main window is visible, or is embedded with a graphical user interface. If the method is called while MapForce is not visible, then an error will occur.                                                                                                    |
| GenerateXQuery (269)           | Generates mapping code as XQuery. Uses the properties defined in Application.Options to configure code generation.                                                                                                    |
| GenerateXSLT (270              | Generates mapping code as XSLT. Uses the properties defined in Application. Options to configure code generation.                                                                                                    |
| GenerateXSLT2 (270)            | Generates mapping code as XSLT2. Uses the properties defined in Application. Options to configure code generation.                                                                                                    |
| GenerateXSLT3 (27)             | Generates XSLT 3.0 mapping code. Uses the properties defined in Application. Options to configure code generation.                                                                                                    |
| HighlightSerializedMarker (27) | Use this method to highlight a location in a mapping file that has been previously serialized. If the corresponding document is not                                                                                                    |

| Name        | Description                                                                                                    |
|-------------|----------------------------------------------------------------------------------------------------|
|             | already loaded, it will be loaded first. See GenerateCodeEx for a method to retrieve a serialized marker.                      |
| Save        | Saves the document to the file defined by Document.FullName.                                                                   |
| SaveAs 1272 | Saves the document to the specified file name, and sets  Document.FullName to this value if the save operation was successful. |

#### **Events**

| Name                       | Description                                                                                                    |
|----------------------------|----------------------------------------------------------------------------------------------------|
| OnDocumentClosed 1273      | This event is triggered when a document is closed. The document object passed into the event handler should not be accessed. The corresponding open event is Application.OnDocumentOpened. |
| OnModifiedFlagChanged (273 | This event is triggered when a document's modification status changes.                                                                                                    |

# 16.7.1.9.1 Properties

## 16.7.1.9.1.1 Application

Retrieves the application's top-level object.

## Signature

Application : Application

| Error code | Description                                             |
|------------|---------------------------------------------------------|
| 1200       | The object is no longer valid.                          |
| 1201       | Invalid address for the return parameter was specified. |

#### 16.7.1.9.1.2 FullName

Path and name of the document file.

#### Signature

FullName : String

#### **Errors**

| Error code | Description                                             |
|------------|---------------------------------------------------------|
| 1200       | The object is no longer valid.                          |
| 1201       | Invalid address for the return parameter was specified. |

## 16.7.1.9.1.3 JavaSettings\_BasePackageName

Sets or retrieves the base package name used when generating Java code. In the MapForce graphical user interface, this setting is available in the **Mapping Settings** dialog box (right-click the mapping and select **Mapping Settings** from the context menu).

#### Signature

JavaSettings\_BasePackageName : String

#### **Errors**

| Error code | Description                                             |
|------------|---------------------------------------------------------|
| 1200       | The object is no longer valid.                          |
| 1201       | Invalid address for the return parameter was specified. |

## 16.7.1.9.1.4 *LibraryImports*

Gets a collection of imported libraries. In the MapForce graphical user interface, these correspond to entries from the **Manage Libraries** window, added at document level.

#### Signature

LibraryImports : LibraryImports

### **Errors**

| Error code | Description                                             |  |
|------------|---------------------------------------------------------|--|
| 1200       | The object is no longer valid.                          |  |
| 1201       | Invalid address for the return parameter was specified. |  |

# 16.7.1.9.1.5 MainMapping

Retrieves the main mapping of the document.

# Signature

MainMapping : Mapping

### **Errors**

| Error code | Description                                             |  |
|------------|---------------------------------------------------------|--|
| 1200       | The object is no longer valid.                          |  |
| 1201       | Invalid address for the return parameter was specified. |  |

# 16.7.1.9.1.6 MapForceView

This property gives access to functionality specific to the MapForce view.

# Signature

MapForceView : MapForceView

| Error code | Description                                             |  |
|------------|---------------------------------------------------------|--|
| 1200       | The object is no longer valid.                          |  |
| 1201       | Invalid address for the return parameter was specified. |  |

# 16.7.1.9.1.7 Mappings

Returns a collection of mappings contained in the document.

## Signature

Mappings : Mappings

#### **Errors**

| Error code | Description                                             |  |
|------------|---------------------------------------------------------|--|
| 1200       | The object is no longer valid.                          |  |
| 1201       | Invalid address for the return parameter was specified. |  |

#### 16.7.1.9.1.8 Name

Name of the document file without file path.

## Signature

Name : String

#### **Errors**

| Error code | Description                                             |  |
|------------|---------------------------------------------------------|--|
| 1200       | The object is no longer valid.                          |  |
| 1201       | Invalid address for the return parameter was specified. |  |

# 16.7.1.9.1.9 OutputSettings\_ApplicationName

Sets or retrieves the application name available in the **Mapping Settings** dialog box (To display this dialog box in MapForce, right-click the mapping and select **Mapping Settings** from the context menu).

### Signature

OutputSettings\_ApplicationName : String

### **Errors**

| Error code | Description                                             |  |
|------------|---------------------------------------------------------|--|
| 1200       | The object is no longer valid.                          |  |
| 1201       | Invalid address for the return parameter was specified. |  |

# 16.7.1.9.1.10 OutputSettings\_Encoding (obsolete)

This property is no longer supported. Mapping output encoding settings do no longer exist. Components have individual output encoding settings.

## Signature

OutputSettings\_Encoding : String

#### 16.7.1.9.1.11 Parent

The parent object according to the object model.

## Signature

Parent : Documents

### **Errors**

| Error code | Description                                             |  |
|------------|---------------------------------------------------------|--|
| 1200       | The object is no longer valid.                          |  |
| 1201       | Invalid address for the return parameter was specified. |  |

## 16.7.1.9.1.12 Path

Path of the document file without name.

### Signature

Path : String

### **Errors**

| Error code | Description                                             |  |
|------------|---------------------------------------------------------|--|
| 1200       | The object is no longer valid.                          |  |
| 1201       | Invalid address for the return parameter was specified. |  |

### 16.7.1.9.1.13 Saved

True if the document was not modified since the last save operation, false otherwise.

# Signature

Saved : Boolean

### **Errors**

| Error code | Description                                             |  |
|------------|---------------------------------------------------------|--|
| 1200       | The object is no longer valid.                          |  |
| 1201       | Invalid address for the return parameter was specified. |  |

### 16.7.1.9.2 Methods

## 16.7.1.9.2.1 Activate

Makes this document the active document.

## Signature

Activate() -> Void

| Error code | Description                    |
|------------|--------------------------------|
| 1200       | The object is no longer valid. |

### 16.7.1.9.2.2 Close

Closes the document without saving.

## Signature

```
Close() -> Void
```

#### **Errors**

| Error code | Description                                             |  |
|------------|---------------------------------------------------------|--|
| 1200       | The object is no longer valid.                          |  |
| 1201       | Invalid address for the return parameter was specified. |  |

### 16.7.1.9.2.3 CreateUserDefinedFunction

Creates a user defined function in the current document.

## Signature

```
CreateUserDefinedFunction(in strFunctionName:String, in strLibraryName:String, in strSyntax:String, in strDetails:String, in bInlinedUse:Boolean) -> Mapping
```

#### **Parameters**

| Name            | Туре    | Description                                                                                 |
|-----------------|---------|---------------------------------------------------------------------------------------------|
| strFunctionName | String  | The name of the function.                                                                   |
| strLibraryName  | String  | The name of the library to which this function belongs.                                     |
| strSyntax       | String  | A string that describes the syntax of this function (this is for information purpose only). |
| strDetails      | String  | A description of this function.                                                             |
| bInlinedUse     | Boolean | Boolean flag that specifies if the function has inlined use.                                |

#### **Errors**

| Error code | Description                                             |
|------------|---------------------------------------------------------|
| 1200       | The object is no longer valid.                          |
| 1201       | Invalid address for the return parameter was specified. |
| 1208       | Failed creating user-defined function.                  |
| 1209       | Changing the document not allowed. It is read-only.     |

## 16.7.1.9.2.4 FindComponentByID

Searches in the whole document, also all its mappings, for the component with the specified id.

## Signature

FindComponentByID(in nID:Unsigned Long) -> Component

#### **Parameters**

| Name | Туре          | Description                            |
|------|---------------|----------------------------------------|
| nID  | Unsigned Long | The ID of the component to search for. |

#### **Errors**

| Error code | Description                                             |
|------------|---------------------------------------------------------|
| 1200       | The object is no longer valid.                          |
| 1201       | Invalid address for the return parameter was specified. |

## 16.7.1.9.2.5 GenerateCHashCode

Generates C# code that will perform the mapping. Uses the properties defined in Application.Options to configure code generation.

### Signature

GenerateCHashCode() -> Void

#### **Errors**

| Error code | Description                                             |
|------------|---------------------------------------------------------|
| 1200       | The object is no longer valid.                          |
| 1201       | Invalid address for the return parameter was specified. |
| 1205       | Error during code generation.                           |

## 16.7.1.9.2.6 GenerateCodeEx

Generates code that will perform the mapping. The parameter **i\_nLanguage** specifies the target language. The method returns an object that can be used to enumerate all messages created by the code generator. These are the same messages that get displayed in the Messages window of MapForce.

## Signature

GenerateCodeEx(in i\_nLanguage:ENUMProgrammingLanguage (354)) -> ErrorMarkers

#### **Parameters**

| Name        | Туре                         | Description                                    |
|-------------|------------------------------|------------------------------------------------|
| i_nLanguage | ENUMProgrammingLanguage 1354 | Specifies the target code generation language. |

#### **Errors**

| Error code | Description                                             |
|------------|---------------------------------------------------------|
| 1200       | The object is no longer valid.                          |
| 1201       | Invalid address for the return parameter was specified. |
| 1205       | Error during code generation.                           |

## 16.7.1.9.2.7 GenerateCppCode

Generates C++ code that will perform the mapping. Uses the properties defined in Application.Options to configure code generation.

## Signature

GenerateCppCode() -> Void

#### **Errors**

| Error code | Description                                             |
|------------|---------------------------------------------------------|
| 1200       | The object is no longer valid.                          |
| 1201       | Invalid address for the return parameter was specified. |
| 1205       | Error during code generation.                           |

## 16.7.1.9.2.8 GenerateJavaCode

Generates Java code that will perform the mapping. Uses the properties defined in Application.Options to configure code generation.

### Signature

GenerateJavaCode() -> Void

#### **Errors**

| Error code | Description                                             |
|------------|---------------------------------------------------------|
| 1200       | The object is no longer valid.                          |
| 1201       | Invalid address for the return parameter was specified. |
| 1205       | Error during code generation.                           |

## 16.7.1.9.2.9 GenerateOutput

Generates all output files defined in the mapping using a MapForce internal mapping language. The names of the output files are defined as properties of the output items in the mapping.

**Note:** This method can only be used when the MapForce (running as a COM server) main window is visible, or is embedded with a graphical user interface. If the method is called while MapForce is not visible, then an error will occur.

## Signature

GenerateOutput() -> Void

#### **Errors**

| Error code | Description                                                                       |
|------------|-----------------------------------------------------------------------------------|
| 1200       | The object is no longer valid.                                                    |
| 1201       | Invalid address for the return parameter was specified.                           |
| 1206       | Error during execution of mapping algorithm.                                      |
| 1210       | Generating output is only supported when the graphical user interface is visible. |

## 16.7.1.9.2.10 GenerateOutputEx

Generates all output files defined in the mapping using a MapForce internal mapping language. The names of the output files are defined as properties of the output items in the mapping. This method is identical to GenerateOutput except for its return value containing the resulting messages, warnings and errors arranged as trees of AppOutputLines.

**Note:** This method can only be used when the MapForce (running as a COM server) main window is visible, or is embedded with a graphical user interface. If the method is called while MapForce is not visible, then an error will occur.

## Signature

GenerateOutputEx() -> AppOutputLines

#### **Errors**

| Error code | Description                                                                       |
|------------|-----------------------------------------------------------------------------------|
| 1200       | The object is no longer valid.                                                    |
| 1201       | Invalid address for the return parameter was specified.                           |
| 1206       | Error during execution of mapping algorithm.                                      |
| 1210       | Generating output is only supported when the graphical user interface is visible. |

#### 16.7.1.9.2.11 GenerateXQuery

Generates mapping code as XQuery. Uses the properties defined in Application. Options to configure code generation.

### Signature

GenerateXQuery() -> Void

### **Errors**

| Error code | Description                                             |
|------------|---------------------------------------------------------|
| 1200       | The object is no longer valid.                          |
| 1201       | Invalid address for the return parameter was specified. |
| 1204       | Error during XSLT/XSLT2/XSLT3/XQuery code generation.   |

## 16.7.1.9.2.12 GenerateXSLT

Generates mapping code as XSLT. Uses the properties defined in Application.Options to configure code generation.

## Signature

GenerateXSLT() -> Void

### **Errors**

| Error code | Description                                             |
|------------|---------------------------------------------------------|
| 1200       | The object is no longer valid.                          |
| 1201       | Invalid address for the return parameter was specified. |
| 1204       | Error during XSLT/XSLT2/XSLT3/XQuery code generation.   |

#### 16.7.1.9.2.13 GenerateXSLT2

Generates mapping code as XSLT2. Uses the properties defined in Application. Options to configure code generation.

## Signature

GenerateXSLT2() -> Void

| Error code | Description                                             |
|------------|---------------------------------------------------------|
| 1200       | The object is no longer valid.                          |
| 1201       | Invalid address for the return parameter was specified. |

| Error code | Description                                           |
|------------|-------------------------------------------------------|
| 1204       | Error during XSLT/XSLT2/XSLT3/XQuery code generation. |

#### 16.7.1.9.2.14 GenerateXSLT3

Generates XSLT 3.0 mapping code. Uses the properties defined in Application. Options to configure code generation.

## Signature

GenerateXSLT3() -> Void

#### **Errors**

| Error code | Description                                             |
|------------|---------------------------------------------------------|
| 1200       | The object is no longer valid.                          |
| 1201       | Invalid address for the return parameter was specified. |
| 1204       | Error during XSLT/XSLT2/XSLT3/XQuery code generation.   |

## 16.7.1.9.2.15 HighlightSerializedMarker

Use this method to highlight a location in a mapping file that has been previously serialized. If the corresponding document is not already loaded, it will be loaded first. See <code>GenerateCodeEx</code> for a method to retrieve a serialized marker.

### Signature

HighlightSerializedMarker(in i\_strSerializedMarker:String) -> Void

#### **Parameters**

| Name                  | Туре   | Description                                                                          |
|-----------------------|--------|--------------------------------------------------------------------------------------|
| i_strSerializedMarker | String | The ErrorMarker object to highlight. Use ErrorMaker.Serialized to obtain this value. |

### **Errors**

| Error code | Description                                                                                |
|------------|--------------------------------------------------------------------------------------------|
| 1000       | The object is no longer valid.                                                             |
| 1001       | Invalid address for the return parameter was specified.                                    |
| 1007       | The string passed in i_strSerializedMarker is not recognized a serialized MapForce marker. |
| 1008       | The marker points to a location that is no longer valid.                                   |

### 16.7.1.9.2.16 Save

Saves the document to the file defined by <code>Document.FullName</code>.

## Signature

Save() -> Void

### **Errors**

| Error code | Description                                             |
|------------|---------------------------------------------------------|
| 1200       | The object is no longer valid.                          |
| 1201       | Invalid address for the return parameter was specified. |

#### 16.7.1.9.2.17 SaveAs

Saves the document to the specified file name, and sets Document.FullName to this value if the save operation was successful.

## Signature

SaveAs(in i\_strFileName:String) -> Void

### **Parameters**

| Name          | Туре   | Description                                    |
|---------------|--------|------------------------------------------------|
| i_strFileName | String | Specifies the path where to save the document. |

#### **Errors**

| Error code | Description                                             |
|------------|---------------------------------------------------------|
| 1200       | The object is no longer valid.                          |
| 1201       | Invalid address for the return parameter was specified. |

## 16.7.1.9.3 Events

#### 16.7.1.9.3.1 OnDocumentClosed

This event is triggered when a document is closed. The document object passed into the event handler should not be accessed. The corresponding open event is Application.OnDocumentOpened.

## Signature

```
OnDocumentClosed(in i_ipDocument:Document) : Void
```

## 16.7.1.9.3.2 OnModifiedFlagChanged

This event is triggered when a document's modification status changes.

## Signature

```
OnModifiedFlagChanged(in i_bIsModified:Boolean) : Void
```

## 16.7.1.10 Documents

Represents a collection of Document objects.

Properties to navigate the object model:

- Application
- Parent

Open and create mappings:

- OpenDocument
- NewDocument

Iterating through the collection:

• Count

- Item
- ActiveDocument

# **Properties**

| Name                | Description                                                                                     |
|---------------------|-------------------------------------------------------------------------------------------------|
| ActiveDocument 1274 | Read-only. Retrieves the active document. If no document is open, null is returned.             |
| Application 1275    | Read-only. Retrieves the application's top-level object.                                        |
| <u>Count</u> 1275   | Read-only. Retrieves the number of documents in the collection.                                 |
| <u>Item</u> 1276    | Read-only. Retrieves the document at index ${\tt n}$ from the collection. Indices start with 1. |
| Parent (276)        | Read-only. The parent object according to the object model.                                     |

## Methods

| Name              | Description                                                                                                    |
|-------------------|----------------------------------------------------------------------------------------------------|
| NewDocument 277   | Creates a new document, adds it to the end of the collection, and makes it the active document.                                           |
| OpenDocument 1277 | Opens an existing mapping document (*.mfd). Adds the newly opened document to the end of the collection and makes it the active document. |

# 16.7.1.10.1 Properties

# 16.7.1.10.1.1 ActiveDocument

Retrieves the active document. If no document is open,  $\mathtt{null}$  is returned.

# Signature

ActiveDocument : Document

### **Errors**

| Error code | Description                                             |
|------------|---------------------------------------------------------|
| 1600       | The object is no longer valid.                          |
| 1601       | Invalid address for the return parameter was specified. |

# 16.7.1.10.1.2 Application

Retrieves the application's top-level object.

# Signature

Application : Application

### **Errors**

| Error code | Description                                             |
|------------|---------------------------------------------------------|
| 1600       | The object is no longer valid.                          |
| 1601       | Invalid address for the return parameter was specified. |

## 16.7.1.10.1.3 Count

Retrieves the number of documents in the collection.

# Signature

Count : Integer

| Error code | Description                                             |
|------------|---------------------------------------------------------|
| 1600       | The object is no longer valid.                          |
| 1601       | Invalid address for the return parameter was specified. |

## 16.7.1.10.1.4 Item

Retrieves the document at index  ${\tt n}$  from the collection. Indices start with 1.

## Signature

Item(in n:Integer) : Document

## **Errors**

| Error code | Description                                             |
|------------|---------------------------------------------------------|
| 1600       | The object is no longer valid.                          |
| 1601       | Invalid address for the return parameter was specified. |

## 16.7.1.10.1.5 Parent

The parent object according to the object model.

# Signature

Parent : Application

| Error code | Description                                             |
|------------|---------------------------------------------------------|
| 1600       | The object is no longer valid.                          |
| 1601       | Invalid address for the return parameter was specified. |

### 16.7.1.10.2 Methods

### 16.7.1.10.2.1 NewDocument

Creates a new document, adds it to the end of the collection, and makes it the active document.

## Signature

NewDocument() -> Document

### **Errors**

| Error code | Description                                             |
|------------|---------------------------------------------------------|
| 1600       | The object is no longer valid.                          |
| 1601       | Invalid address for the return parameter was specified. |

# 16.7.1.10.2.2 OpenDocument

Opens an existing mapping document (\*.mfd). Adds the newly opened document to the end of the collection and makes it the active document.

## Signature

OpenDocument(in strPath:String) -> Document

### **Parameters**

| Name    | Туре   | Description                   |
|---------|--------|-------------------------------|
| strPath | String | The path of the mapping file. |

| Error code | Description                                             |
|------------|---------------------------------------------------------|
| 1600       | The object is no longer valid.                          |
| 1601       | Invalid address for the return parameter was specified. |

## 16.7.1.11 ErrorMarker

Represents a simple message line. Unlike AppOutputLine objects, error markers do not have a hierarchical structure.

Properties to navigate the object model:

- Application
- Parent

#### Access to message information:

- DocumentFileName
- ErrorLevel
- Highlight
- Serialization
- Text

# **Properties**

| Name                  | Description                                                                                                    |
|-----------------------|----------------------------------------------------------------------------------------------------|
| Application (279)     | Read-only. Retrieves the application's top-level object.                                                                                                    |
| DocumentFileName 1279 | Read-only. Retrieves the name of the mapping file that the error marker is associated with.                                                                                                    |
| ErrorLevel (1280)     | Read-only. Retrieves the severity of the error.                                                                                                    |
| Parent 1280           | Read-only. The parent object according to the object model.                                                                                                    |
| Serialization 1280    | Read-only.  Serialize error marker into a string. Use this string in calls to Application. HighlightSerializedMarker or Document. HighlightSerializedMarker to highlight the marked item in the mapping. The string can be persisted and used in other instantiations of MapForce or its Control. |
| <u>Text</u> (128)     | Read-only. Retrieves the message text.                                                                                                    |

## Methods

| Name            | Description                                                                                                    |
|-----------------|----------------------------------------------------------------------------------------------------|
| Highlight (128) | Highlights the item that the error marker is associated with. If the corresponding document is not open, it will be opened. |

# 16.7.1.11.1 Properties

# 16.7.1.11.1.1 Application

Retrieves the application's top-level object.

## Signature

Application : Application

### **Errors**

| Error code | Description                                             |
|------------|---------------------------------------------------------|
| 1900       | The object is no longer valid.                          |
| 1901       | Invalid address for the return parameter was specified. |

## 16.7.1.11.1.2 DocumentFileName

Retrieves the name of the mapping file that the error marker is associated with.

# Signature

DocumentFileName : String

| Error code | Description                                             |
|------------|---------------------------------------------------------|
| 1900       | The object is no longer valid.                          |
| 1901       | Invalid address for the return parameter was specified. |

#### 16.7.1.11.1.3 ErrorLevel

Retrieves the severity of the error.

## Signature

ErrorLevel : ENUMCodeGenErrorLevel 1352

#### **Errors**

| Error code | Description                                             |
|------------|---------------------------------------------------------|
| 1900       | The object is no longer valid.                          |
| 1901       | Invalid address for the return parameter was specified. |

### 16.7.1.11.1.4 Parent

The parent object according to the object model.

### Signature

Parent : ErrorMarkers

### **Errors**

| Error code | Description                                             |
|------------|---------------------------------------------------------|
| 1900       | The object is no longer valid.                          |
| 1901       | Invalid address for the return parameter was specified. |

#### 16.7.1.11.1.5 Serialization

Serialize error marker into a string. Use this string in calls to <code>Application.HighlightSerializedMarker</code> or <code>Document.HighlightSerializedMarker</code> to highlight the marked item in the mapping. The string can be persisted and used in other instantiations of <code>MapForce</code> or its <code>Control</code>.

## Signature

Serialization : String

### **Errors**

| Error code | Description                                             |
|------------|---------------------------------------------------------|
| 1900       | The object is no longer valid.                          |
| 1901       | Invalid address for the return parameter was specified. |

## 16.7.1.11.1.6 Text

Retrieves the message text.

# Signature

Text : String

#### **Errors**

| Error code | Description                                             |
|------------|---------------------------------------------------------|
| 1900       | The object is no longer valid.                          |
| 1901       | Invalid address for the return parameter was specified. |

### 16.7.1.11.2 Methods

# 16.7.1.11.2.1 Highlight

Highlights the item that the error marker is associated with. If the corresponding document is not open, it will be opened.

# Signature

Highlight() -> Void

| Error code | Description                                              |
|------------|----------------------------------------------------------|
| 1900       | The object is no longer valid.                           |
| 1901       | Invalid address for the return parameter was specified.  |
| 1008       | The marker points to a location that is no longer valid. |

## 16.7.1.12 ErrorMarkers

Represents a collection of ErrorMarker objects.

Properties to navigate the object model:

- Application
- Parent

Iterating through the collection:

- Count
- Item

# **Properties**

| Name                        | Description                                                                                         |
|-----------------------------|----------------------------------------------------------------------------------------------------|
| Application (282)           | Read-only. Retrieves the application's top-level object.                                            |
| <u>Count</u> 1283           | Read-only. Retrieves the number of error markers in the collection.                                 |
| <u>Item</u> <sup>1283</sup> | Read-only. Retrieves the error marker at index ${\tt n}$ from the collection. Indices start with 1. |
| Parent 1284                 | Read-only. The parent object according to the object model.                                         |

## 16.7.1.12.1 Properties

# 16.7.1.12.1.1 Application

Retrieves the application's top-level object.

## Signature

Application : Application

| Error code | Description                    |
|------------|--------------------------------|
| 1800       | The object is no longer valid. |

| Error code | Description                                             |
|------------|---------------------------------------------------------|
| 1801       | Invalid address for the return parameter was specified. |

## 16.7.1.12.1.2 Count

Retrieves the number of error markers in the collection.

# Signature

Count : Integer

## **Errors**

| Error code | Description                                             |
|------------|---------------------------------------------------------|
| 1800       | The object is no longer valid.                          |
| 1801       | Invalid address for the return parameter was specified. |

### 16.7.1.12.1.3 Item

Retrieves the error marker at index n from the collection. Indices start with 1.

# Signature

Item(in n:Integer) : ErrorMarker

| Error code | Description                                             |
|------------|---------------------------------------------------------|
| 1800       | The object is no longer valid.                          |
| 1801       | Invalid address for the return parameter was specified. |

## 16.7.1.12.1.4 Parent

The parent object according to the object model.

## Signature

Parent : Application

## **Errors**

| Error code | Description                                             |
|------------|---------------------------------------------------------|
| 1800       | The object is no longer valid.                          |
| 1801       | Invalid address for the return parameter was specified. |

# 16.7.1.13 LibraryImport

A LibraryImport represents an imported library file (an entry from the **Manage Libraries** window).

# **Properties**

| Name                 | Description                                                                                                    |
|----------------------|----------------------------------------------------------------------------------------------------|
| Application 285      | Read-only. Retrieves the application's top level object.                                                                                                    |
| Parent 1285          | Read-only. Retrieves the parent object, according to the object model.                                                                                                    |
| Path (1286)          | Read-only. Gets the path of the imported library.                                                                                                    |
| SaveRelativePath 286 | When you save the document, this property specifies whether the library path should be saved as absolute or relative. When <b>true</b> , the path of the library will be relative to the document. When <b>false</b> , the library path will be absolute.  Do not rely on this property to determine whether the path is absolute or relative, since the path may have been changed (either from the user interface or via API) since the document |
|                      | was loaded from the .mfd file.  If you set this property (either via API or via user interface), the "Manage Libraries" window does immediately show the correct path's state in the user interface. Internally, however, the Path of the ImportedLibrary object will not be changed until the document is saved.                                                                                                    |

| Name | Description                                                                                                    |
|------|----------------------------------------------------------------------------------------------------|
|      | Libraries imported globally cannot be saved with a relative path. Only libraries imported at document level can. |

# 16.7.1.13.1 Properties

# 16.7.1.13.1.1 Application

Retrieves the application's top level object.

# Signature

Application : Application

### **Errors**

| Error code | Description                                             |
|------------|---------------------------------------------------------|
| 2500       | The object is no longer valid.                          |
| 2501       | Invalid address for the return parameter was specified. |

### 16.7.1.13.1.2 Parent

Retrieves the parent object, according to the object model.

# Signature

Parent : LibraryImports

| Error code | Description                                             |
|------------|---------------------------------------------------------|
| 2500       | The object is no longer valid.                          |
| 2501       | Invalid address for the return parameter was specified. |

#### 16.7.1.13.1.3 Path

Gets the path of the imported library.

### Signature

Path : String

#### **Errors**

| Error code | Description                                             |
|------------|---------------------------------------------------------|
| 2500       | The object is no longer valid.                          |
| 2501       | Invalid address for the return parameter was specified. |

#### 16.7.1.13.1.4 SaveRelativePath

When you save the document, this property specifies whether the library path should be saved as absolute or relative. When **true**, the path of the library will be relative to the document. When **false**, the library path will be absolute.

Do not rely on this property to determine whether the path is absolute or relative, since the path may have been changed (either from the user interface or via API) since the document was loaded from the .mfd file.

If you set this property (either via API or via user interface), the "Manage Libraries" window does immediately show the correct path's state in the user interface. Internally, however, the Path of the ImportedLibrary object will not be changed until the document is saved.

Libraries imported globally cannot be saved with a relative path. Only libraries imported at document level can.

#### Signature

SaveRelativePath : Boolean

| Error code | Description                                             |
|------------|---------------------------------------------------------|
| 2500       | The object is no longer valid.                          |
| 2501       | Invalid address for the return parameter was specified. |
| 2502       | Global imports cannot be saved with a relative path.    |

# 16.7.1.14 LibraryImports

Represents a collection of imported libraries (LibraryImport objects). Use the Application and Parent properties to navigate the object model. Use the Count and Item properties to iterate through the collection. You can get this collection as follows:

- Locally (at document level), through the <code>Document.LibraryImports</code> property
- Globally (at application level), through the Application.LibraryImports property.

If you get the  $\mbox{LibraryImports}$  collection from the application object, the  $\mbox{Parent}$  property of the collection will be null.

## **Properties**

| Name                        | Description                                                                                                    |
|-----------------------------|----------------------------------------------------------------------------------------------------|
| Application 1288            | Read-only. Gets the application's top level object.                                                                                                    |
| <u>Count</u> 1288           | Read-only.  Gets the count of LibraryImport objects in this collection.                                                                                                    |
| <u>Item</u> <sup>1289</sup> | Read-only. Retrieves a library entry at index <i>n</i> from this collection. The index is 1-based.                                                                                        |
| Parent 1289                 | Read-only.  Gets the parent document for local library imports. If you get the LibraryImports collection from the application object, the Parent property of the collection will be null. |

### Methods

| Name        | Description                                                                                                    |
|-------------|----------------------------------------------------------------------------------------------------|
| Add 1289    | Adds a new library to this LibraryImports object. The new library will have the path supplied by the <b>i_strFileName</b> parameter. |
| Find (1290) | Returns a library reference given the path to the library file.                                                                      |
| Remove (29) | Removes a library reference from the <b>Manage Libraries</b> window.                                                                 |

# 16.7.1.14.1 Properties

# 16.7.1.14.1.1 Application

Gets the application's top level object.

# Signature

Application : Application

### **Errors**

| Error code | Description                                             |
|------------|---------------------------------------------------------|
| 2400       | The object is no longer valid.                          |
| 2401       | Invalid address for the return parameter was specified. |

### 16.7.1.14.1.2 Count

Gets the count of  ${\tt LibraryImport}$  objects in this collection.

# Signature

Count : Integer

| Error code | Description                                             |
|------------|---------------------------------------------------------|
| 2400       | The object is no longer valid.                          |
| 2401       | Invalid address for the return parameter was specified. |

### 16.7.1.14.1.3 Item

Retrieves a library entry at index n from this collection. The index is 1-based.

### Signature

```
Item(in n:Integer) : LibraryImport
```

#### **Errors**

| Error code | Description                                             |
|------------|---------------------------------------------------------|
| 2400       | The object is no longer valid.                          |
| 2401       | Invalid address for the return parameter was specified. |

#### 16.7.1.14.1.4 Parent

Gets the parent document for local library imports. If you get the LibraryImports collection from the application object, the Parent property of the collection will be null.

### Signature

Parent : Document

#### **Errors**

| Error code | Description                                             |
|------------|---------------------------------------------------------|
| 2400       | The object is no longer valid.                          |
| 2401       | Invalid address for the return parameter was specified. |

#### 16.7.1.14.2 Methods

#### 16.7.1.14.2.1 Add

Adds a new library to this  ${\tt LibraryImports}$  object. The new library will have the path supplied by the <code>i\_strFileName</code> parameter.

### Signature

```
Add(in i_strFileName:String) -> LibraryImport
```

## **Parameters**

| Name          | Туре   | Description                                                                                                    |
|---------------|--------|----------------------------------------------------------------------------------------------------|
| i_strFileName | String | Specifies the path of the library file. This path can be either absolute or relative to the mapping, depending on the state in which it was passed to the object. When the document is saved, the path will be made relative if the LibraryImport.SaveRelativePa th flag is true; otherwise, it will be made absolute. |

## **Errors**

| Error code | Description                                             |
|------------|---------------------------------------------------------|
| 2400       | The object is no longer valid.                          |
| 2401       | Invalid address for the return parameter was specified. |
| 2402       | Adding library file failed.                             |

## 16.7.1.14.2.2 Find

Returns a library reference given the path to the library file.

# Signature

Find(in i\_strFileName:String) -> LibraryImport

### **Parameters**

| Name          | Туре   | Description                                                                                                    |
|---------------|--------|----------------------------------------------------------------------------------------------------|
| i_strFileName | String | The path of the library file to search for. For locally imported libraries, you can specify either the absolute or the relative path to the library file (unlike the Remove method, which requires the exact path).  For globally imported libraries, the path must always be absolute |

| Name | Туре | Description                                                      |
|------|------|------------------------------------------------------------------|
|      |      | (since globally imported libraries cannot have a relative path). |

## **Errors**

| Error code | Description                                             |
|------------|---------------------------------------------------------|
| 2400       | The object is no longer valid.                          |
| 2401       | Invalid address for the return parameter was specified. |

## 16.7.1.14.2.3 Remove

Removes a library reference from the **Manage Libraries** window.

# Signature

Remove(in i\_strFileName:String) -> Void

## Parameters

| Name          | Туре   | Description                                                                                                    |
|---------------|--------|----------------------------------------------------------------------------------------------------|
| i_strFileName | String | The path of the library file to remove. Note that the path must reflect exactly the current (most recent) state of the LibraryImport object. Remember that the path may be either relative or absolute, and it may have changed if you saved the document, depending on the LibraryImport.SaveRelativePath flag. Therefore, if the LibraryImport object currently contains a relative path, then you should supply a relative path as value of this parameter. Otherwise, the library is not found and the Remove method fails.  The above applies only for locally imported libraries. For globally imported libraries, the path must always be absolute (since |

| Name | Туре | Description                                              |
|------|------|----------------------------------------------------------|
|      |      | globally imported libraries cannot have a relative path) |

#### **Errors**

| Error code | Description                    |
|------------|--------------------------------|
| 2400       | The object is no longer valid. |

# 16.7.1.15 MapForceView

Represents the current view in the MapForce Mapping tab for a document. A document has exactly one MapForceView which displays the currently active mapping.

Properties to navigate the object model:

- Application
- Parent

View activation and view properties:

- Active
- ShowItemTypes
- ShowLibraryInFunctionHeader
- HighlightMyConnections
- HighlightMyConnectionsRecursivly

#### Mapping related properties:

- ActiveMapping
- ActiveMappingName

#### Adding items:

- InsertWSDLCall
- InsertXMLFile
- InsertXMLSchema
- InsertXMLSchemaWithSample

### **Properties**

| Name        | Description                                                                                               |
|-------------|----------------------------------------------------------------------------------------------------|
| Active 1294 | Use this property to query if the mapping view is the active view, or set this view to be the active one. |

| Name                                    | Description                                                                                                    |
|-----------------------------------------|----------------------------------------------------------------------------------------------------|
| ActiveMapping [294]                     | Gets or sets the currently active mapping in the document this MapForceView belongs to.                                   |
| ActiveMappingName 1295                  | Gets or sets the currently active mapping by name in the document this MapForceView belongs to.                           |
| Application 1295                        | Read-only. Retrieves the application's top-level object.                                                                  |
| HighlightMyConnections (295)            | This property defines whether connections from the selected item only should be highlighed.                               |
| HighlightMyConnectionsRecursively (129) | This property defines if only the connections coming directly or indirectly from the selected item should be highlighted. |
| Parent 1236                             | Read-only. The parent object according to the object model.                                                               |
| ShowItemTypes (22)                      | This property defines if types of items should be shown in the mapping diagram.                                           |
| ShowLibraryInFunctionHeader (1297)      | This property defines whether the name of the function library should be part of function names.                          |

# Methods

| Name                            | Description                                                                                                    |
|---------------------------------|----------------------------------------------------------------------------------------------------|
| InsertWSDLCall [298             | Adds a new WSDL call component to the mapping.                                                                                                    |
| InsertXMLFile (1298)            | MapForceView.InsertXMLFile is obsolete. Use Mapping.InsertXMLFile instead.                                                                                                    |
| InsertXMLSchema (299)           | MapForceView.InsertXMLSchema is obsolete. Use Mapping.InsertXMLSchema instead.                                                                                                    |
| InsertXMLSchemaWithSample [239] | MapForceView.InsertXMLSchemaWithSample is obsolete. Use Mapping.InsertXMLFile instead. Notice, Mapping.InsertXMLFile does not require a parameter for passing the root element. The root element is automatically set as the XML file's root element name. |

# 16.7.1.15.1 Properties

### 16.7.1.15.1.1 Active

Use this property to query if the mapping view is the active view, or set this view to be the active one.

## Signature

Active : Boolean

### **Errors**

| Error code | Description                                             |
|------------|---------------------------------------------------------|
| 1300       | The object is no longer valid.                          |
| 1301       | Invalid address for the return parameter was specified. |

# 16.7.1.15.1.2 ActiveMapping

Gets or sets the currently active mapping in the document this MapForceView belongs to.

## Signature

ActiveMapping : Mapping

| Error code | Description                                             |
|------------|---------------------------------------------------------|
| 1300       | The object is no longer valid.                          |
| 1301       | Invalid address for the return parameter was specified. |

# 16.7.1.15.1.3 ActiveMappingName

Gets or sets the currently active mapping by name in the document this MapForceView belongs to.

## Signature

ActiveMappingName : String

#### **Errors**

| Error code | Description                                             |
|------------|---------------------------------------------------------|
| 1300       | The object is no longer valid.                          |
| 1301       | Invalid address for the return parameter was specified. |

# 16.7.1.15.1.4 Application

Retrieves the application's top-level object.

## Signature

Application : Application

### **Errors**

| Error code | Description                                             |
|------------|---------------------------------------------------------|
| 1300       | The object is no longer valid.                          |
| 1301       | Invalid address for the return parameter was specified. |

# 16.7.1.15.1.5 HighlightMyConnections

This property defines whether connections from the selected item only should be highlighed.

## Signature

HighlightMyConnections : Boolean

### **Errors**

| Error code | Description                                             |
|------------|---------------------------------------------------------|
| 1300       | The object is no longer valid.                          |
| 1301       | Invalid address for the return parameter was specified. |

# 16.7.1.15.1.6 HighlightMyConnectionsRecursively

This property defines if only the connections coming directly or indirectly from the selected item should be highlighted.

## Signature

HighlightMyConnectionsRecursively : Boolean

### **Errors**

| Error code | Description                                             |
|------------|---------------------------------------------------------|
| 1300       | The object is no longer valid.                          |
| 1301       | Invalid address for the return parameter was specified. |

### 16.7.1.15.1.7 Parent

The parent object according to the object model.

## Signature

Parent : Document

| Error code | Description                                             |
|------------|---------------------------------------------------------|
| 1300       | The object is no longer valid.                          |
| 1301       | Invalid address for the return parameter was specified. |

# 16.7.1.15.1.8 ShowItemTypes

This property defines if types of items should be shown in the mapping diagram.

## Signature

ShowItemTypes : Boolean

### **Errors**

| Error code | Description                                             |
|------------|---------------------------------------------------------|
| 1300       | The object is no longer valid.                          |
| 1301       | Invalid address for the return parameter was specified. |

# 16.7.1.15.1.9 ShowLibraryInFunctionHeader

This property defines whether the name of the function library should be part of function names.

## Signature

ShowLibraryInFunctionHeader : Boolean

| Error code | Description                                             |
|------------|---------------------------------------------------------|
| 1300       | The object is no longer valid.                          |
| 1301       | Invalid address for the return parameter was specified. |

#### 16.7.1.15.2 Methods

### 16.7.1.15.2.1 InsertWSDLCall

Adds a new WSDL call component to the mapping.

## Signature

```
InsertWSDLCall(in i_strWSDLFileName:String) -> Void
```

#### **Parameters**

| Name              | Туре   | Description                                                |
|-------------------|--------|------------------------------------------------------------|
| i_strWSDLFileName | String | Specifies the path of the WSDL file to add to the mapping. |

#### **Errors**

| Error code | Description                                             |
|------------|---------------------------------------------------------|
| 1300       | The object is no longer valid.                          |
| 1301       | Invalid address for the return parameter was specified. |

# 16.7.1.15.2.2 InsertXMLFile (obsolete)

 ${\tt MapForceView.InsertXMLFile} \ \textbf{is obsolete}. \ \textbf{Use} \ {\tt Mapping.InsertXMLFile} \ \textbf{instead}.$ 

## Signature

```
InsertXMLFile(in i_strFileName:String, in i_strXMLRootName:String) -> Void
```

| Name             | Туре   | Description |
|------------------|--------|-------------|
| i_strFileName    | String |             |
| i_strXMLRootName | String |             |

## 16.7.1.15.2.3 InsertXMLSchema (obsolete)

MapForceView.InsertXMLSchema is obsolete. Use Mapping.InsertXMLSchema instead.

### Signature

```
InsertXMLSchema(in i_strSchemaFileName:String, in i_strXMLRootName:String) -> Void
```

#### **Parameters**

| Name                | Туре   | Description |
|---------------------|--------|-------------|
| i_strSchemaFileName | String |             |
| i_strXMLRootName    | String |             |

## 16.7.1.15.2.4 InsertXMLSchemaWithSample (obsolete)

MapForceView.InsertXMLSchemaWithSample is obsolete. Use Mapping.InsertXMLFile instead. Notice, Mapping.InsertXMLFile does not require a parameter for passing the root element. The root element is automatically set as the XML file's root element name.

### Signature

```
InsertXMLSchemaWithSample(in i_strSchemaFileName:String, in i_strXMLExampleFile:String,
in i_strXMLRootName:String) -> Void
```

#### **Parameters**

| Name                | Туре   | Description |
|---------------------|--------|-------------|
| i_strSchemaFileName | String |             |
| i_strXMLExampleFile | String |             |
| i_strXMLRootName    | String |             |

# 16.7.1.16 Mapping

A Mapping object represents a mapping in a document, either the main mapping, or a local user-defined-function mapping.

Properties to navigate the object model:

- Application
- Parent

### Mapping properties:

- IsMainMapping
- Name

### Components in the mapping:

• Components

### Adding items:

- CreateConnection
- InsertFunctionCall
- InsertXMLFile
- InsertXMLSchema
- InsertXMLSchemaInputParameter
- InsertXMLSchemaOutputParameter

# **Properties**

| Name                 | Description                                                                                                    |
|----------------------|----------------------------------------------------------------------------------------------------|
| Application 1302     | Read-only. Retrieves the application's top-level object.                                                                                                    |
| Components 1302      | Read-only. Returns a collection of all components in the current mapping.                                                                                                    |
| IsMainMapping (1302) | Read-only. Indicates if the current mapping is the main mapping of the document the mapping is in.  True means it is the main mapping. False means it is a user-defined function (UDF). |
| Name (1303)          | Read-only. The name of the mapping or user defined-function (UDF).                                                                                                    |
| Parent 1303          | Read-only. The parent object according to the object model.                                                                                                    |

# Methods

| Name                          | Description                                                                                                    |
|-------------------------------|----------------------------------------------------------------------------------------------------|
| <u>CreateConnection</u> (304) | Creates a connection between the two supplied datapoints (DatapointFrom & DatapointTo).                                                                                                  |
|                               | It will fail to do so if the DatapointFrom is not an output-side datapoint, the DatapointTo is not an input-side datapoint, or a connection between these two datapoints already exists. |

| Name                                 | Description                                                                                                    |
|--------------------------------------|----------------------------------------------------------------------------------------------------|
| <u>InsertFunctionCall</u> 1304       | Inserts a function call component into the current mapping.                                                                                                    |
|                                      | The specified library and function names indicate the function or user-defined function to be called.                                                                                                    |
| InsertXMLFile 1305                   | Adds a new XML schema component to the mapping.                                                                                                    |
|                                      | The component's internal structure is determined by the schema referenced in the specified XML file (i_strFileName) or, if the XML file does not reference a schema file, by the separately specified schema file (i_strSchemaFileName).        |
|                                      | If the XML file has a schema file reference, then the parameter i_strSchemaFileName is ignored.                                                                                                    |
|                                      | The root element of the XML file will be used in the component.                                                                                                    |
|                                      | The specified XML file is used as the input sample to evaluate the mapping.                                                                                                    |
| InsertXMLSchema 1306                 | Adds a new XML schema component to the mapping.                                                                                                    |
|                                      | The component's internal structure is determined by the schema file specified in the first parameter.                                                                                                    |
|                                      | The second parameter defines the root element of this schema if there is more than one candidate.                                                                                                    |
|                                      | If the passed root element is an empty string and more candidates are available, a <b>Select Root Element</b> dialog box will pop up if MapForce is visible. If MapForce is invisible, no dialog box will pop up and only an error is returned. |
|                                      | No XML input sample is assigned to this component.                                                                                                    |
| InsertXMLSchemaInputParameter (1307) | Inserts an XML schema input parameter component into the current mapping.                                                                                                    |
|                                      | The current mapping has to be a user-defined function. Trying to insert it (the schema input parameter) into the main mapping will fail.                                                                                                    |
| InsertXMLSchemaOutputParameter 1308  | Inserts an XML schema output parameter component into the current mapping.                                                                                                    |
|                                      | The current mapping has to be a user-defined function. Trying to insert it (the schema output paramter) into the main mapping will fail.                                                                                                    |

## 16.7.1.16.1 Properties

## 16.7.1.16.1.1 Application

Retrieves the application's top-level object.

## Signature

Application : Application

#### **Errors**

| Error code | Description                                             |
|------------|---------------------------------------------------------|
| 1200       | The object is no longer valid.                          |
| 1201       | Invalid address for the return parameter was specified. |

## 16.7.1.16.1.2 Components

Returns a collection of all components in the current mapping.

### Signature

Components : Components

#### **Errors**

| Error code | Description                                             |
|------------|---------------------------------------------------------|
| 1200       | The object is no longer valid.                          |
| 1201       | Invalid address for the return parameter was specified. |

## 16.7.1.16.1.3 *IsMainMapping*

Indicates if the current mapping is the main mapping of the document the mapping is in.

True means it is the main mapping.

False means it is a user-defined function (UDF).

## Signature

IsMainMapping : Boolean

### **Errors**

| Error code | Description                                             |
|------------|---------------------------------------------------------|
| 1200       | The object is no longer valid.                          |
| 1201       | Invalid address for the return parameter was specified. |

## 16.7.1.16.1.4 Name

The name of the mapping or user defined-function (UDF).

# Signature

Name : String

### **Errors**

| Error code | Description                                             |
|------------|---------------------------------------------------------|
| 1200       | The object is no longer valid.                          |
| 1201       | Invalid address for the return parameter was specified. |

## 16.7.1.16.1.5 Parent

The parent object according to the object model.

# Signature

Parent : Document

| Error code | Description                                             |
|------------|---------------------------------------------------------|
| 1200       | The object is no longer valid.                          |
| 1201       | Invalid address for the return parameter was specified. |

#### 16.7.1.16.2 Methods

### 16.7.1.16.2.1 CreateConnection

Creates a connection between the two supplied datapoints (DatapointFrom & DatapointTo).

It will fail to do so if the DatapointFrom is not an output-side datapoint, the DatapointTo is not an input-side datapoint, or a connection between these two datapoints already exists.

## Signature

CreateConnection(in DatapointFrom:Datapoint, in DatapointTo:Datapoint) -> Connection

#### **Parameters**

| Name          | Туре      | Description                                               |
|---------------|-----------|-----------------------------------------------------------|
| DatapointFrom | Datapoint | The datapoint from which the connection is to be created. |
| DatapointTo   | Datapoint | The destination datapoint.                                |

### **Errors**

| Error code | Description                                             |
|------------|---------------------------------------------------------|
| 1200       | The object is no longer valid.                          |
| 1201       | Invalid address for the return parameter was specified. |
| 1240       | Changing the document not allowed. It is read-only.     |
| 1241       | Failed creating the connection.                         |

#### 16.7.1.16.2.2 InsertFunctionCall

Inserts a function call component into the current mapping.

The specified library and function names indicate the function or user-defined function to be called.

### Signature

InsertFunctionCall(in strFunctionName:String, in strLibraryName:String) -> Component

#### **Parameters**

| Name            | Туре   | Description                                     |
|-----------------|--------|-------------------------------------------------|
| strFunctionName | String | The name of the function to be inserted.        |
| strLibraryName  | String | The library name of the function to be inserted |

#### **Errors**

| Error code | Description                                             |
|------------|---------------------------------------------------------|
| 1200       | The object is no longer valid.                          |
| 1201       | Invalid address for the return parameter was specified. |
| 1240       | Changing the document not allowed. It is read-only.     |
| 1242       | Failed creating function call component.                |

#### 16.7.1.16.2.3 InsertXMLFile

Adds a new XML schema component to the mapping.

The component's internal structure is determined by the schema referenced in the specified XML file (i\_strFileName) or, if the XML file does not reference a schema file, by the separately specified schema file (i\_strSchemaFileName).

If the XML file has a schema file reference, then the parameter i\_strSchemaFileName is ignored.

The root element of the XML file will be used in the component.

The specified XML file is used as the input sample to evaluate the mapping.

### Signature

```
InsertXMLFile(in i_strFileName:String, in i_strSchemaFileName:String) -> Component
```

| Name          | Туре   | Description                               |
|---------------|--------|-------------------------------------------|
| i_strFileName | String | The path of the instance XML file to add. |

| Name                | Туре   | Description                                        |
|---------------------|--------|----------------------------------------------------|
| i_strSchemaFileName | String | The path of the XML Schema Definition file to add. |

#### **Errors**

| Error code | Description                                             |
|------------|---------------------------------------------------------|
| 1200       | The object is no longer valid.                          |
| 1201       | Invalid address for the return parameter was specified. |
| 1240       | Changing the document not allowed. It is read-only.     |
| 1244       | Failed creating component.                              |

#### 16.7.1.16.2.4 InsertXMLSchema

Adds a new XML schema component to the mapping.

The component's internal structure is determined by the schema file specified in the first parameter.

The second parameter defines the root element of this schema if there is more than one candidate.

If the passed root element is an empty string and more candidates are available, a **Select Root Element** dialog box will pop up if MapForce is visible. If MapForce is invisible, no dialog box will pop up and only an error is returned.

No XML input sample is assigned to this component.

### Signature

```
InsertXMLSchema(in i_strSchemaFileName:String, in i_strXMLRootName:String) -> Component
```

| Name                | Туре   | Description                                                                                 |
|---------------------|--------|---------------------------------------------------------------------------------------------|
| i_strSchemaFileName | String | The path of the XML Schema Definition file to add.                                          |
| i_strXMLRootName    | String | The root element of the schema (applicable when the schema has more than one root element). |

### **Errors**

| Error code | Description                                             |
|------------|---------------------------------------------------------|
| 1200       | The object is no longer valid.                          |
| 1201       | Invalid address for the return parameter was specified. |
| 1240       | Changing the document not allowed. It is read-only.     |
| 1244       | Failed creating component.                              |

## 16.7.1.16.2.5 InsertXMLSchemalnputParameter

Inserts an XML schema input parameter component into the current mapping.

The current mapping has to be a user-defined function. Trying to insert it (the schema input parameter) into the main mapping will fail.

# Signature

InsertXMLSchemaInputParameter(in strParamName:String, in strSchemaFileName:String, in
strXMLRootElementName:String) -> Component

| Name                  | Туре   | Description                                                                                                    |
|-----------------------|--------|----------------------------------------------------------------------------------------------------|
| strParamName          | String | The name of the input parameter component to create.                                                                                                    |
| strSchemaFileName     | String | The path of the XML Schema Definition file to add.                                                                                                    |
| strXMLRootElementName | String | The root element of the schema (applicable when the schema has more than one root element). If the passed root element is an empty string and more candidates are available, a <b>Select Root Element</b> dialog will pop up if MapForce is visible. If MapForce is invisible, no dialog box will pop up and only an error is returned. |

### **Errors**

| Error code | Description                                             |
|------------|---------------------------------------------------------|
| 1200       | The object is no longer valid.                          |
| 1201       | Invalid address for the return parameter was specified. |
| 1240       | Changing the document not allowed. It is read-only.     |
| 1243       | Failed creating parameter component.                    |
| 1245       | This operation is not supported for the main mapping.   |

## 16.7.1.16.2.6 InsertXMLSchemaOutputParameter

Inserts an XML schema output parameter component into the current mapping.

The current mapping has to be a user-defined function. Trying to insert it (the schema output paramter) into the main mapping will fail.

## Signature

InsertXMLSchemaOutputParameter(in strParamName:String, in strSchemaFileName:String, in
strXMLRootElementName:String) -> Component

| Name                  | Туре   | Description                                                                                                    |
|-----------------------|--------|----------------------------------------------------------------------------------------------------|
| strParamName          | String | The name of the output parameter component to create.                                                                                                    |
| strSchemaFileName     | String | The path of the XML Schema Definition file to add.                                                                                                    |
| strXMLRootElementName | String | The root element of the schema (applicable when the schema has more than one root element). If the passed root element is an empty string and more candidates are available, a <b>Select Root Element</b> dialog will pop up if MapForce is visible. If MapForce is invisible, no dialog box will pop up and only an error is returned. |

## **Errors**

| Error code | Description                                             |
|------------|---------------------------------------------------------|
| 1200       | The object is no longer valid.                          |
| 1201       | Invalid address for the return parameter was specified. |
| 1240       | Changing the document not allowed. It is read-only.     |
| 1243       | Failed creating parameter component.                    |
| 1245       | This operation is not supported for the main mapping.   |

# 16.7.1.17 Mappings

Represents a collection of Mapping objects.

Properties to navigate the object model:

- Application
- Parent

Iterating through the collection:

- Count
- Item

# **Properties**

| Name                         | Description                                                                                  |
|------------------------------|----------------------------------------------------------------------------------------------|
| Application 1310             | Read-only. Retrieves the application's top-level object.                                     |
| <u>Count</u> 1310            | Read-only. Retrieves the number of mappings in the collection.                               |
| <u>Item</u> <sup>(131)</sup> | Read-only. Retrieves the mapping at index $\tt n$ from the collection. Indices start with 1. |
| Parent 1311                  | Read-only. The parent object according to the object model.                                  |

# 16.7.1.17.1 Properties

# 16.7.1.17.1.1 Application

Retrieves the application's top-level object.

# Signature

Application : Application

### **Errors**

| Error code | Description                                             |
|------------|---------------------------------------------------------|
| 1200       | The object is no longer valid.                          |
| 1201       | Invalid address for the return parameter was specified. |

### 16.7.1.17.1.2 Count

Retrieves the number of mappings in the collection.

# Signature

Count : Integer

| Error code | Description                                             |
|------------|---------------------------------------------------------|
| 1200       | The object is no longer valid.                          |
| 1201       | Invalid address for the return parameter was specified. |

#### 16.7.1.17.1.3 Item

Retrieves the mapping at index n from the collection. Indices start with 1.

## Signature

Item(in n:Integer) : Mapping

#### **Errors**

| Error code | Description                                             |
|------------|---------------------------------------------------------|
| 1200       | The object is no longer valid.                          |
| 1201       | Invalid address for the return parameter was specified. |

### 16.7.1.17.1.4 Parent

The parent object according to the object model.

## Signature

Parent : Document

### **Errors**

| Error code | Description                                             |
|------------|---------------------------------------------------------|
| 1200       | The object is no longer valid.                          |
| 1201       | Invalid address for the return parameter was specified. |

# 16.7.1.18 Options

This object gives access to all MapForce options available in the Tools | Options dialog.

Properties to navigate the object model:

- Application
- Parent

### General options:

- ShowLogoOnPrint
- ShowLogoOnStartup
- UseGradientBackground

### Options for code generation:

- DefaultOutputEncoding
- DefaultOutputByteOrder
- DefaultOutputByteOrderMark
- XSLTDefaultOutputDirectory
- CodeDefaultOutputDirectory
- CPPSettings\_DOMType
- CPPSettings\_GenerateVC6ProjectFile
- CppSettings\_GenerateVSProjectFile
- CPPSettings\_LibraryType
- CPPSettings\_UseMFC
- CSharpSettings\_ProjectType

## **Properties**

| Name                                | Description                                                                                                    |
|-------------------------------------|----------------------------------------------------------------------------------------------------|
| Application (313)                   | Read-only. Retrieves the application's top-level object.                                                                                               |
| CodeDefaultOutputDirectory 313      | Specifies the target directory where files generated by Document.GenerateCppCode, Document.GenerateJavaCode and Document.GenerateCHashCode are placed. |
| CPPSettings_DOMType 1314            | Specifies the DOM type used by Document.GenerateCppCode.                                                                                               |
| CPPSettings_GenerateVC6ProjectFile  | Specifies if VisualC++ 6.0 project files should be generated by Document.GenerateCppCode.                                                              |
| CppSettings_GenerateVSProjectFile   | Specifies the version of Visual Studio in which project files should be generated by Document.GenerateCppCode.                                         |
| CPPSettings_LibraryType 1315        | Specifies the library type used by Document.GenerateCppCode.                                                                                           |
| CPPSettings_UseMFC 1316             | Specifies if MFC support should be used by C++ code generated by Document.GenerateCppCode.                                                             |
| CSharpSettings_ProjectType 316      | Specifies the type of C# project used by Document.GenerateCHashCode.                                                                                   |
| DefaultOutputByteOrder 1317         | Byte order for the file encoding used for output files.                                                                                                |
| DefaultOutputByteOrderMark (317)    | Indicates if a byte order mark (BOM), is to be included in the file encoding of output files.                                                          |
| DefaultOutputEncoding [337]         | File encoding used for output files.                                                                                                    |
| GenerateWrapperClasses (318)        | Indicates if wrapper classes are also to be generated when generating code.                                                                            |
| JavaSettings_ApacheAxisVersion 1318 | This property is obsolete.                                                                                                    |
| Parent (318)                        | Read-only.                                                                                                    |

| Name                               | Description                                                                               |
|------------------------------------|-------------------------------------------------------------------------------------------|
|                                    | The parent object according to the object model.                                          |
| ShowLogoOnPrint 1319               | Show or hide the MapForce logo on printed outputs.                                        |
| ShowLogoOnStartup 1319             | Show or hide the MapForce logo on application startup.                                    |
| <u>UseGradientBackground</u> (320) | Set or retrieve the background color mode for a mapping window.                           |
| XSLTDefaultOutputDirectory (320)   | Specifies the target directory where files generated by Document.GenerateXSLT are placed. |

## 16.7.1.18.1 Properties

## 16.7.1.18.1.1 Application

Retrieves the application's top-level object.

# Signature

Application : Application

### **Errors**

| Error code | Description                                             |
|------------|---------------------------------------------------------|
| 1400       | The object is no longer valid.                          |
| 1401       | Invalid address for the return parameter was specified. |

# 16.7.1.18.1.2 CodeDefaultOutputDirectory

Specifies the target directory where files generated by <code>Document.GenerateCppCode</code>, <code>Document.GenerateJavaCode</code> and <code>Document.GenerateCHashCode</code> are placed.

## Signature

CodeDefaultOutputDirectory : String

| Error code | Description                    |
|------------|--------------------------------|
| 1400       | The object is no longer valid. |

| Error code | Description                                             |
|------------|---------------------------------------------------------|
| 1401       | Invalid address for the return parameter was specified. |

# 16.7.1.18.1.3 CPPSettings\_DOMType

Specifies the DOM type used by Document.GenerateCppCode.

## Signature

CPPSettings\_DOMType : ENUMDOMType 1354

### **Errors**

| Error code | Description                                             |
|------------|---------------------------------------------------------|
| 1400       | The object is no longer valid.                          |
| 1401       | Invalid address for the return parameter was specified. |
| 1402       | The parameter value is out of range.                    |
| 1403       | The parameter value is not available anymore.           |

# 16.7.1.18.1.4 CPPSettings\_GenerateVC6ProjectFile (obsolete)

Specifies if VisualC++ 6.0 project files should be generated by Document.GenerateCppCode.

## Signature

CPPSettings\_GenerateVC6ProjectFile : Boolean

| Error code | Description                                             |
|------------|---------------------------------------------------------|
| 1400       | The object is no longer valid.                          |
| 1401       | Invalid address for the return parameter was specified. |
| 1402       | The parameter value is out of range.                    |
| 1403       | The parameter value is not available anymore.           |

# 16.7.1.18.1.5 CppSettings\_GenerateVSProjectFile

Specifies the version of Visual Studio in which project files should be generated by <code>Document.GenerateCppCode</code>.

### Signature

CppSettings\_GenerateVSProjectFile : ENUMProjectType 1355

## **Errors**

| Error code | Description                                             |
|------------|---------------------------------------------------------|
| 1400       | The object is no longer valid.                          |
| 1401       | Invalid address for the return parameter was specified. |
| 1402       | The parameter value is out of range.                    |
| 1403       | The parameter value is not available anymore.           |

# 16.7.1.18.1.6 CPPSettings\_LibraryType

Specifies the library type used by Document.GenerateCppCode.

## Signature

CPPSettings\_LibraryType : ENUMLibType (1354)

| Error code | Description                                             |
|------------|---------------------------------------------------------|
| 1400       | The object is no longer valid.                          |
| 1401       | Invalid address for the return parameter was specified. |

# 16.7.1.18.1.7 CPPSettings\_UseMFC

Specifies if MFC support should be used by C++ code generated by Document.GenerateCppCode.

## Signature

CPPSettings\_UseMFC : Boolean

#### **Errors**

| Error code | Description                                             |
|------------|---------------------------------------------------------|
| 1400       | The object is no longer valid.                          |
| 1401       | Invalid address for the return parameter was specified. |

# 16.7.1.18.1.8 CSharpSettings\_ProjectType

Specifies the type of C# project used by Document.GenerateCHashCode.

## Signature

CSharpSettings\_ProjectType : ENUMProjectType 1355

| Error code | Description                                             |
|------------|---------------------------------------------------------|
| 1400       | The object is no longer valid.                          |
| 1401       | Invalid address for the return parameter was specified. |
| 1402       | The parameter value is out of range.                    |
| 1403       | The parameter value is not available anymore.           |

# 16.7.1.18.1.9 DefaultOutputByteOrder

Byte order for the file encoding used for output files.

## Signature

DefaultOutputByteOrder : String

#### **Errors**

| Error code | Description                                             |
|------------|---------------------------------------------------------|
| 1400       | The object is no longer valid.                          |
| 1401       | Invalid address for the return parameter was specified. |

# 16.7.1.18.1.10 DefaultOutputByteOrderMark

Indicates if a byte order mark (BOM), is to be included in the file encoding of output files.

## Signature

DefaultOutputByteOrderMark : Boolean

### **Errors**

| Error code | Description                                             |
|------------|---------------------------------------------------------|
| 1400       | The object is no longer valid.                          |
| 1401       | Invalid address for the return parameter was specified. |

# 16.7.1.18.1.11 DefaultOutputEncoding

File encoding used for output files.

## Signature

DefaultOutputEncoding : String

#### **Errors**

| Error code | Description                                             |
|------------|---------------------------------------------------------|
| 1400       | The object is no longer valid.                          |
| 1401       | Invalid address for the return parameter was specified. |

# 16.7.1.18.1.12 GenerateWrapperClasses

Indicates if wrapper classes are also to be generated when generating code.

## Signature

GenerateWrapperClasses : Boolean

#### **Errors**

| Error code | Description                                             |
|------------|---------------------------------------------------------|
| 1400       | The object is no longer valid.                          |
| 1401       | Invalid address for the return parameter was specified. |

# 16.7.1.18.1.13 JavaSettings\_ApacheAxisVersion (obsolete)

This property is obsolete.

## Signature

JavaSettings\_ApacheAxisVersion : <a href="mailto:ENUMApacheAxisVersion">ENUMApacheAxisVersion</a>

## 16.7.1.18.1.14 Parent

The parent object according to the object model.

## Signature

Parent : Application

#### **Errors**

| Error code | Description                                             |
|------------|---------------------------------------------------------|
| 1400       | The object is no longer valid.                          |
| 1401       | Invalid address for the return parameter was specified. |

# 16.7.1.18.1.15 ShowLogoOnPrint

Show or hide the MapForce logo on printed outputs.

# Signature

ShowLogoOnPrint : Boolean

#### **Errors**

| Error code | Description                                             |
|------------|---------------------------------------------------------|
| 1400       | The object is no longer valid.                          |
| 1401       | Invalid address for the return parameter was specified. |

# 16.7.1.18.1.16 ShowLogoOnStartup

Show or hide the MapForce logo on application startup.

## Signature

ShowLogoOnStartup : Boolean

| Error code | Description                                             |
|------------|---------------------------------------------------------|
| 1400       | The object is no longer valid.                          |
| 1401       | Invalid address for the return parameter was specified. |

# 16.7.1.18.1.17 UseGradientBackground

Set or retrieve the background color mode for a mapping window.

## Signature

UseGradientBackground : Boolean

#### **Errors**

| Error code | Description                                             |
|------------|---------------------------------------------------------|
| 1400       | The object is no longer valid.                          |
| 1401       | Invalid address for the return parameter was specified. |

## 16.7.1.18.1.18 XSLTDefaultOutputDirectory

Specifies the target directory where files generated by <code>Document.GenerateXSLT</code> are placed.

## Signature

XSLTDefaultOutputDirectory : String

### **Errors**

| Error code | Description                                             |
|------------|---------------------------------------------------------|
| 1400       | The object is no longer valid.                          |
| 1401       | Invalid address for the return parameter was specified. |

# 16.7.1.19 Project

A Project object represents a project and its tree of project items in MapForce.

Properties to navigate the object model:

- Application
- Parent

## File handling:

- FullName
- Name
- Path

- Saved
- Save
- Close

#### Project tree navigation:

- Count
- Item
- \_NewEnum

#### Project tree manipulation:

- AddActiveFile
- AddFile
- InsertWebService (Enterprise edition only)
- CreateFolder

#### Code generation:

- Output\_Folder
- Output\_Language
- Output\_TextEncoding
- Java\_BasePackageName
- GenerateCode
- GenerateCodeEx
- GenerateCodeIn
- GenerateCodeInEx

For examples of how to use the properties and methods listed above, see <u>Example: Project Tasks</u> 1990. Note that, in order to perform operations that involve Web services, MapForce Enterprise edition is required.

## **Properties**

| Name                       | Description                                                                                                    |
|----------------------------|----------------------------------------------------------------------------------------------------|
| _NewEnum 1324              | Read-only. This property supports language-specific standard enumeration.                                                                                                    |
| Application 1325           | Read-only. Retrieves the top-level application object.                                                                                                    |
| <u>Count</u> 1325          | Read-only. Retrieves number of children of the project's root item. For examples, see Item or _NewEnum                                                                                    |
| FullName 1326              | Path and name of the project file.                                                                                                    |
| Item 1326                  | Read-only. Returns the child at <i>n</i> position of the project's root. The index is 1-based (the first index is 1). The largest valid index is Count. For an alternative, see _NewEnum. |
| Java_BasePackageName (326) | Sets or gets the base package name of the Java packages that will be generated. This property is used only when generating                                                                |

| Name                      | Description                                                                                                    |
|---------------------------|----------------------------------------------------------------------------------------------------|
|                           | Java code.                                                                                                    |
| <u>Name</u> (1327)        | Read-only. Name of the project file without file path.                                                                                                    |
| Output_Folder (1327)      | Sets or gets the default output folder used with GenerateCode and GenerateCodeIn. Project items can overwrite this value in their CodeGenSettings_OutputFolder property, when CodeGenSettings_UseDefault is set to false. |
| Output_Language 1328      | Sets or gets the default language for code generation when using GenerateCode. Project items can overwrite this value in their CodeGenSettings_OutputLanguage property, when CodeGenSettings_UseDefault is set to false.  |
| Output_TextEncoding (328) | Sets or gets the text encoding used when generating XML-based code.                                                                                                    |
| Parent (1323)             | Read-only. The parent object according to the object model.                                                                                                    |
| Path 1329                 | Read-only. Path of the project file without name.                                                                                                    |
| Saved 1329                | Read-only. <b>True</b> if the project was not modified since the last Save operation, <b>false</b> otherwise.                                                                                                    |

# Methods

| Name                     | Description                                                                                                    |
|--------------------------|----------------------------------------------------------------------------------------------------|
| AddActiveFile (1330)     | Adds the currently open document to the mapping folder of the project's root.                                                                                                    |
| AddFile 1330             | Adds the specified document to the mapping folder of the project's root.                                                                                                    |
| Close (1331)             | Closes the project without saving.                                                                                                    |
| <u>CreateFolder</u> 1331 | Creates a new folder as a child of the project's root item.                                                                                                    |
| GenerateCode 1332        | Generates code for all project items of the project. The code language and output location is determined by properties of the project and project items.                                                                                                    |
| GenerateCodeEx 1332      | Generates code for all project items of the project. The code language and output location are determined by properties of the project and project items. An object that can be used to iterate through all messages issued by the code generation process is |

| Name                    | Description                                                                                                    |
|-------------------------|----------------------------------------------------------------------------------------------------|
|                         | returned. These messages are the same as those shown in the Messages window of MapForce.                                                                                                    |
| GenerateCodeIn (1332)   | Generates code for all project items of the project in the specified language. The output location is determined by properties of the project and project items.                                                                                                    |
| GenerateCodeInEx 333    | Generates code for all project items of the project in the specified language. The output location is determined by properties of the project and project items. Returns an object that can be used to iterate through all messages issued by the code generation process. These messages are the same as those shown in the <b>Messages</b> window of MapForce. |
| InsertWebService [1334] | Inserts a new Web service project into the project's Web service folder. If <b>i_bGenerateMappings</b> is true, initial mapping documents for all ports get generated automatically.                                                                                                    |
| Save                    | Saves the project to the file defined by FullName.                                                                                                    |

# **Events**

| Name                 | Description                                                                                                    |
|----------------------|----------------------------------------------------------------------------------------------------|
| OnProjectClosed 1335 | This event is triggered when the project is closed. The project object passed into the event handler should not be accessed. The corresponding open event is Application.OnProjectOpened. |

### 16.7.1.19.1 Properties

### 16.7.1.19.1.1 NewEnum

This property supports language-specific standard enumeration.

## Signature

```
_NewEnum : IUnknown
```

#### **Errors**

| Error code | Description                    |
|------------|--------------------------------|
| 1500       | The object is no longer valid. |

### **Examples**

```
function IterateAllProjectItems()
{
   objProject = objMapForce.ActiveProject;
   if ( objProject != null )
   {
        IterateProjectItemsRec( new Enumerator(objProject) );
   }
}
```

## 16.7.1.19.1.2 Application

Retrieves the top-level application object.

## Signature

```
Application : Application
```

### **Errors**

| Error code | Description                                             |
|------------|---------------------------------------------------------|
| 1500       | The object is no longer valid.                          |
| 1501       | Invalid address for the return parameter was specified. |

### 16.7.1.19.1.3 Count

Retrieves number of children of the project's root item. For examples, see Item or \_NewEnum

# Signature

```
Count : Integer
```

| Error code | Description                    |
|------------|--------------------------------|
| 1500       | The object is no longer valid. |

#### 16.7.1.19.1.4 FullName

Path and name of the project file.

## Signature

```
FullName : String
```

#### **Errors**

| Error code | Description                                             |
|------------|---------------------------------------------------------|
| 1500       | The object is no longer valid.                          |
| 1501       | Invalid address for the return parameter was specified. |

#### 16.7.1.19.1.5 Item

Returns the child at n position of the project's root. The index is 1-based (the first index is 1). The largest valid index is Count. For an alternative, see \_NewEnum.

## Signature

```
Item(in n:Integer) : ProjectItem
```

#### **Errors**

| Error code | Description                    |
|------------|--------------------------------|
| 1500       | The object is no longer valid. |

## **Examples**

```
// ------
// JScript code snippet - enumerate children using Count and Item.
for( nItemIndex = 1; nItemIndex <= objProject.Count; nItemIndex++ )
{
    objProjectItem = objProject.Item(nItemIndex);
    // do something with project item here
}</pre>
```

## 16.7.1.19.1.6 Java\_BasePackageName

Sets or gets the base package name of the Java packages that will be generated. This property is used only when generating Java code.

## Signature

Java\_BasePackageName : String

### **Errors**

| Error code | Description                                                                             |
|------------|-----------------------------------------------------------------------------------------|
| 1500       | The object is no longer valid.                                                          |
| 1501       | Invalid package name specified. Invalid address for the return parameter was specified. |

### 16.7.1.19.1.7 Name

Name of the project file without file path.

# Signature

Name : String

#### **Errors**

| Error code | Description                                             |
|------------|---------------------------------------------------------|
| 1500       | The object is no longer valid.                          |
| 1501       | Invalid address for the return parameter was specified. |

# 16.7.1.19.1.8 Output\_Folder

Sets or gets the default output folder used with <code>GenerateCode</code> and <code>GenerateCodeIn</code>. Project items can overwrite this value in their <code>CodeGenSettings\_OutputFolder</code> property, when <code>CodeGenSettings\_UseDefault</code> is set to false.

## Signature

Output\_Folder : String

| Error code | Description                                                                            |
|------------|----------------------------------------------------------------------------------------|
| 1500       | The object is no longer valid.                                                         |
| 1501       | Invalid folder name specified. Invalid address for the return parameter was specified. |

# 16.7.1.19.1.9 Output\_Language

Sets or gets the default language for code generation when using <code>GenerateCode</code>. Project items can overwrite this value in their <code>CodeGenSettings\_OutputLanguage</code> property, when <code>CodeGenSettings\_UseDefault</code> is set to false.

### Signature

Output\_Language : ENUMProgrammingLanguage 1354

#### **Errors**

| Error code | Description                                                                         |
|------------|-------------------------------------------------------------------------------------|
| 1500       | The object is no longer valid.                                                      |
| 1501       | Invalid language specified. Invalid address for the return parameter was specified. |

# 16.7.1.19.1.10 Output\_TextEncoding

Sets or gets the text encoding used when generating XML-based code.

## Signature

Output\_TextEncoding : String

#### **Errors**

| Error code | Description                                                                              |
|------------|------------------------------------------------------------------------------------------|
| 1500       | The object is no longer valid.                                                           |
| 1501       | Invalid text encoding specified. Invalid address for the return parameter was specified. |

### 16.7.1.19.1.11 Parent

The parent object according to the object model.

### Signature

Parent : Application

### **Errors**

| Error code | Description                                             |
|------------|---------------------------------------------------------|
| 1500       | The object is no longer valid.                          |
| 1501       | Invalid address for the return parameter was specified. |

## 16.7.1.19.1.12 Path

Path of the project file without name.

# Signature

Path : String

### **Errors**

| Error code | Description                                             |
|------------|---------------------------------------------------------|
| 1500       | The object is no longer valid.                          |
| 1501       | Invalid address for the return parameter was specified. |

## 16.7.1.19.1.13 Saved

 $\begin{tabular}{ll} \textbf{True} if the project was not modified since the last $\tt Save operation, false otherwise. \\ \end{tabular}$ 

# Signature

Saved : Boolean

| Error code | Description                                             |
|------------|---------------------------------------------------------|
| 1500       | The object is no longer valid.                          |
| 1501       | Invalid address for the return parameter was specified. |

### 16.7.1.19.2 Methods

### 16.7.1.19.2.1 AddActiveFile

Adds the currently open document to the mapping folder of the project's root.

# Signature

```
AddActiveFile() -> ProjectItem
```

### **Errors**

| Error code | Description                                                                                   |
|------------|-----------------------------------------------------------------------------------------------|
| 1500       | The object is no longer valid.                                                                |
| 1501       | Invalid address for the return parameter was specified.                                       |
| 1503       | No active document is available.                                                              |
| 1504       | Active documents needs to be given a path name before it can be added to the project.         |
| 1705       | Mapping could not be assigned to project. Maybe it is already contained in the target folder. |

### 16.7.1.19.2.2 AddFile

Adds the specified document to the mapping folder of the project's root.

## Signature

```
AddFile(in i_strFileName:String) -> ProjectItem
```

#### **Parameters**

| Name          | Туре   | Description                                |
|---------------|--------|--------------------------------------------|
| i_strFileName | String | Specifies the path of the document to add. |

| Error code | Description                    |
|------------|--------------------------------|
| 1500       | The object is no longer valid. |

| Error code | Description                                                                                                    |
|------------|----------------------------------------------------------------------------------------------------|
| 1501       | Invalid address for the return parameter was specified.                                                                                                  |
| 1705       | Mapping could not be assigned to project. The file does not exist or is not a MapForce mapping. Maybe the file is already assigned to the target folder. |

### 16.7.1.19.2.3 Close

Closes the project without saving.

# Signature

Close() -> Void

### **Errors**

| Error code | Description                    |
|------------|--------------------------------|
| 1500       | The object is no longer valid. |

## 16.7.1.19.2.4 CreateFolder

Creates a new folder as a child of the project's root item.

# Signature

CreateFolder(in i\_strFolderName:String) -> ProjectItem

### **Parameters**

| Name            | Туре   | Description                       |
|-----------------|--------|-----------------------------------|
| i_strFolderName | String | The name of the folder to create. |

| Error code | Description                                                                    |
|------------|--------------------------------------------------------------------------------|
| 1500       | The object is no longer valid.                                                 |
| 1501       | Invalid folder name or invalid address for the return parameter was specified. |

#### 16.7.1.19.2.5 GenerateCode

Generates code for all project items of the project. The code language and output location is determined by properties of the project and project items.

### Signature

GenerateCode() -> Void

#### **Errors**

| Error code | Description                    |
|------------|--------------------------------|
| 1500       | The object is no longer valid. |
| 1706       | Error during code generation.  |

#### 16.7.1.19.2.6 GenerateCodeEx

Generates code for all project items of the project. The code language and output location are determined by properties of the project and project items. An object that can be used to iterate through all messages issued by the code generation process is returned. These messages are the same as those shown in the Messages window of MapForce.

#### Signature

GenerateCodeEx() -> ErrorMarkers

#### **Errors**

| Error code | Description                                             |
|------------|---------------------------------------------------------|
| 1500       | The object is no longer valid.                          |
| 1501       | Invalid address for the return parameter was specified. |
| 1706       | Error during code generation.                           |

## 16.7.1.19.2.7 GenerateCodeIn

Generates code for all project items of the project in the specified language. The output location is determined by properties of the project and project items.

## Signature

GenerateCodeIn(in i\_nLanguage:ENUMProgrammingLanguage 1354) -> Void

#### **Parameters**

| Name        | Туре                         | Description                                                           |
|-------------|------------------------------|-----------------------------------------------------------------------|
| i_nLanguage | ENUMProgrammingLanguage 1354 | Specifies the programming language in which code should be generated. |

## **Errors**

| Error code | Description                    |
|------------|--------------------------------|
| 1500       | The object is no longer valid. |
| 1706       | Error during code generation.  |

## 16.7.1.19.2.8 GenerateCodeInEx

Generates code for all project items of the project in the specified language. The output location is determined by properties of the project and project items. Returns an object that can be used to iterate through all messages issued by the code generation process. These messages are the same as those shown in the **Messages** window of MapForce.

## Signature

GenerateCodeInEx(in i\_nLanguage:ENUMProgrammingLanguage ) -> ErrorMarkers

#### **Parameters**

| Name        | Туре                         | Description                                                           |
|-------------|------------------------------|-----------------------------------------------------------------------|
| i_nLanguage | ENUMProgrammingLanguage 1354 | Specifies the programming language in which code should be generated. |

| Error code | Description                                             |
|------------|---------------------------------------------------------|
| 1500       | The object is no longer valid.                          |
| 1501       | Invalid address for the return parameter was specified. |

| Error code | Description                   |
|------------|-------------------------------|
| 1706       | Error during code generation. |

## 16.7.1.19.2.9 InsertWebService

Inserts a new Web service project into the project's Web service folder. If **i\_bGenerateMappings** is true, initial mapping documents for all ports get generated automatically.

## Signature

```
InsertWebService(in i_strWSDLFile:String, in i_strService:String, in i_strPort:String, in i_bGenerateMappings:Boolean) -> ProjectItem
```

## **Parameters**

| Name                | Туре    | Description                                                                                     |
|---------------------|---------|-------------------------------------------------------------------------------------------------|
| i_strWSDLFile       | String  | Specifies the path of the WSDL file to add.                                                     |
| i_strService        | String  | Specifies the name of the Web service to add.                                                   |
| i_strPort           | String  | Specifies the port of the Web service to add.                                                   |
| i_bGenerateMappings | Boolean | If this parameter is true, initial mapping documents for all ports get generated automatically. |

| Error code | Description                                                                                                    |
|------------|----------------------------------------------------------------------------------------------------|
| 1500       | The object is no longer valid.                                                                                                    |
| 1501       | WSDL file can not be found or is invalid. Service or port names are invalid. Invalid address for the return parameter was specified. |
| 1503       | Operation not supported by current edition.                                                                                          |

#### 16.7.1.19.2.10 Save

Saves the project to the file defined by FullName.

## Signature

```
Save() -> Void
```

#### **Errors**

| Error code | Description                    |
|------------|--------------------------------|
| 1500       | The object is no longer valid. |
| 1502       | Can't save to file.            |

#### 16.7.1.19.3 Events

## 16.7.1.19.3.1 OnProjectClosed

This event is triggered when the project is closed. The project object passed into the event handler should not be accessed. The corresponding open event is Application.OnProjectOpened.

## Signature

```
OnProjectClosed(in i_ipProject:Project) : Void
```

## 16.7.1.20 ProjectItem

A ProjectItem object represents one item in a project tree.

Properties to navigate the object model:

- Application
- Parent

#### Project tree navigation:

- Count
- Item
- NewEnum

#### Project item properties:

Kind

- Name
- WSDLFile (only available to Web service project items)
- QualifiedName (only available to Web service project items)

#### Project tree manipulation:

- AddActiveFile (only available to folder items)
- AddFile (only available to folder items)
- CreateFolder (only available to folder items)
- CreateMappingForProject (only available to Web service operations)
- Remove

#### Document access:

• Open (only available to mapping items and Web service operations)

### Code-generation:

- CodeGenSettings\_UseDefault
- CodeGenSettings\_OutputFolder
- CodeGenSettings\_Language
- GenerateCode
- GenerateCodeEx
- GenerateCodeIn
- GenerateCodeInEx

For examples of how to use the properties and methods listed above, see <u>Example: Project Tasks</u>. For operations with Web services, the MapForce Enterprise edition is required.

## **Properties**

| Name                              | Description                                                                                                    |
|-----------------------------------|----------------------------------------------------------------------------------------------------|
| _NewEnum 1339                     | Read-only. This property supports language specific standard enumeration. For examples, see Project.Item or ProjectNewEnum.                                                                                                    |
| Application 1339                  | Read-only. Retrieves the top-level application object.                                                                                                    |
| CodeGenSettings_Language 1340     | Gets or sets the language to be used with GenerateCode or Project.GenerateCode. This property is consulted only if CodeGenSettings_UseDefault is set to false.                                                                                                    |
| CodeGenSettings_OutputFolder 1340 | Gets or sets the output directory to be used with GenerateCode, GenerateCodeIn, Project.GenerateCode Or Project.GenerateCodeIn. This property is consulted only if CodeGenSettings_UseDefault is set to false.                                                             |
| CodeGenSettings_UseDefault 1340   | Gets or sets whether output directory and code language are used as defined by either (a) the parent folders, or (b) the project root. This property is used with calls to <code>GenerateCode</code> , <code>GenerateCodeIn</code> , <code>Project.GenerateCode</code> and |

| Name               | Description                                                                                                    |
|--------------------|----------------------------------------------------------------------------------------------------|
|                    | Project.GenerateCodeIn. If this property is set to false, the values of CodeGenSettings_OutputFolder and CodeGenSettings_Language are used to generate code for this project item.                                                                                         |
| Count 1341         | Read-only. Retrieves the number of children of this project item. See also Item. For examples, see Project.Item or ProjectNewEnum.                                                                                                    |
| <u>Item</u> 1341   | Read-only. Returns the child at n position of this project item. The index is 1-based (the first index is 1). The largest valid index is ProjectItem.Count. For an alternative, see ProjectItemNewEnum. For examples, see Project.Item Or ProjectNewEnum.                  |
| Kind (134)         | Read-only. Retrieves the kind of the project item. Availability of some properties and the applicability of certain methods is restricted to specific kinds of project items. The description of all methods and properties contains information about these restrictions. |
| Name (1342)        | Retrieves or sets the name of a project item. The name of most items is read-only. Exceptions are user-created folders, the names of which can be altered after creation.                                                                                                  |
| Parent (1342)      | Read-only. Retrieves the project that this item is a child of. Has the same effect as Application.ActiveProject.                                                                                                    |
| QualifiedName 1343 | Read-only. Retrieves the qualified name of a Web service item.                                                                                                    |
| WSDLFile (1343)    | Read-only. Retrieves the file name of the WSDL file defining the Web service that hosts the current project item.                                                                                                    |

## Methods

| Name               | Description                                                                                                    |
|--------------------|----------------------------------------------------------------------------------------------------|
| AddActiveFile 1344 | Adds the currently active document to this project item if it is a valid child. Otherwise, the document is added to the Mapping Folder of the project's root. |
| AddFile 1344       | Adds the specified document to this project item if it is a valid child. Otherwise, the document is added to the Mapping Folder of the project's root.        |
| CreateFolder 1345  | Creates a new folder as a child of this project item.                                                                                                    |

| Name                           | Description                                                                                                    |
|--------------------------------|----------------------------------------------------------------------------------------------------|
| CreateMappingForProject (1345) | Creates an initial mapping document for a Web service operation and saves it to <b>i_strFileName</b> . When using Project.InsertWebService you can set the <b>i_bGenerateMappings</b> flag to let MapForce automatically generate initial mappings for all ports.                                                                                                    |
| GenerateCode 1346              | Generates code for this project item and its children. The code language and output location is determined by CodeGenSettings_UseDefault, CodeGenSettings_Language and CodeGenSettings_OutputFolder. Children of this project item can have their own property settings related to codegeneration.                                                                                                    |
| GenerateCodeEx 1346            | Generates code for this project item and its children. The code language and output location are determined by CodeGenSettings_UseDefault, CodeGenSettings_Language and CodeGenSettings_OutputFolder. Children of this project item can have their own property settings related to codegeneration.                                                                                                    |
| GenerateCodeIn 1347            | Generates code for the project item and its children in the specified language. The output location is determined by CodeGenSettings_UseDefault and CodeGenSettings_OutputFolder. Children of this project item can have their own property settings related to code-generation.                                                                                                    |
| GenerateCodeInEx (1347)        | Generates code for the project item and its children in the specified language. The output location is determined by CodeGenSettings_UseDefault and CodeGenSettings_OutputFolder. Children of this project item can have their own property settings related to code-generation.  An object that can be used to iterate through all messages issued by the code generation process is returned. These messages are the same as those shown in the Messages window of MapForce. |
| Open 1348                      | Opens the project item as a document or makes the corresponding document the active one, if it is already open. The project item must be a MapForce mapping or, for Enterprise edition only, Web service operation.                                                                                                    |
| Remove 1349                    | Remove this project item and all its children from the project tree.                                                                                                    |

## **Events**

| Name                        | Description                                                |
|-----------------------------|------------------------------------------------------------|
| OnModifiedFlagChanged (349) | Occurs when the ProjectItem's modification status changes. |

| Name                 | Description                                                                                                    |
|----------------------|----------------------------------------------------------------------------------------------------|
| OnProjectClosed 1349 | This event is triggered when the project is closed. The project object passed into the event handler should not be accessed. The corresponding open event is  Application.OnProjectOpened. |

## 16.7.1.20.1 Properties

## 16.7.1.20.1.1 \_NewEnum

This property supports language specific standard enumeration. For examples, see Project.Item or Project.NewEnum.

## Signature

\_NewEnum : IUnknown

## **Errors**

| Error code | Description                    |
|------------|--------------------------------|
| 1700       | The object is no longer valid. |

## 16.7.1.20.1.2 Application

Retrieves the top-level application object.

## Signature

Application : Application

| Error code | Description                                             |
|------------|---------------------------------------------------------|
| 1700       | The object is no longer valid.                          |
| 1701       | Invalid address for the return parameter was specified. |

## 16.7.1.20.1.3 CodeGenSettings\_Language

Gets or sets the language to be used with GenerateCode or Project.GenerateCode. This property is consulted only if CodeGenSettings\_UseDefault is set to false.

## Signature

CodeGenSettings\_Language : ENUMProgrammingLanguage (354)

#### **Errors**

| Error code | Description                                                                 |
|------------|-----------------------------------------------------------------------------|
| 1700       | The object is no longer valid.                                              |
| 1701       | Invalid language or invalid address for the return parameter was specified. |

## 16.7.1.20.1.4 CodeGenSettings\_OutputFolder

Gets or sets the output directory to be used with GenerateCode, GenerateCodeIn, Project.GenerateCode Or Project.GenerateCodeIn. This property is consulted only if CodeGenSettings\_UseDefault is set to false.

## Signature

CodeGenSettings\_OutputFolder : String

#### **Errors**

| Error code | Description                                                                            |
|------------|----------------------------------------------------------------------------------------|
| 1700       | The object is no longer valid.                                                         |
| 1701       | An invalid output folder or an invalid address for the return parameter was specified. |

## 16.7.1.20.1.5 CodeGenSettings\_UseDefault

Gets or sets whether output directory and code language are used as defined by either (a) the parent folders, or (b) the project root. This property is used with calls to <code>GenerateCode</code>, <code>GenerateCodeIn</code>,

Project.GenerateCode and Project.GenerateCodeIn. If this property is set to false, the values of CodeGenSettings\_OutputFolder and CodeGenSettings\_Language are used to generate code for this project item.

## Signature

CodeGenSettings\_UseDefault : Boolean

#### **Errors**

| Error code | Description                                             |
|------------|---------------------------------------------------------|
| 1700       | The object is no longer valid.                          |
| 1701       | Invalid address for the return parameter was specified. |

## 16.7.1.20.1.6 Count

Retrieves the number of children of this project item. See also Item. For examples, see Project.Item or Project.\_NewEnum.

## Signature

Count : Integer

#### **Errors**

| Error code | Description                    |
|------------|--------------------------------|
| 1700       | The object is no longer valid. |

## 16.7.1.20.1.7 Item

Returns the child at n position of this project item. The index is 1-based (the first index is 1). The largest valid index is ProjectItem.Count. For an alternative, see ProjectItem.NewEnum. For examples, see Project.Item Or Project.NewEnum.

## Signature

Item(in n:Integer) : ProjectItem

## **Errors**

| Error code | Description                    |
|------------|--------------------------------|
| 1700       | The object is no longer valid. |

#### 16.7.1.20.1.8 Kind

Retrieves the kind of the project item. Availability of some properties and the applicability of certain methods is restricted to specific kinds of project items. The description of all methods and properties contains information about these restrictions.

## Signature

Kind : ENUMProjectItemType 1355

## **Errors**

| Error code | Description                                             |
|------------|---------------------------------------------------------|
| 1700       | The object is no longer valid.                          |
| 1701       | Invalid address for the return parameter was specified. |

## 16.7.1.20.1.9 Name

Retrieves or sets the name of a project item. The name of most items is read-only. Exceptions are user-created folders, the names of which can be altered after creation.

## Signature

Name : String

#### **Errors**

| Error code | Description                                             |
|------------|---------------------------------------------------------|
| 1700       | The object is no longer valid.                          |
| 1701       | Invalid address for the return parameter was specified. |
| 1702       | Project item does not allow to alter its name.          |

## 16.7.1.20.1.10 Parent

Retrieves the project that this item is a child of. Has the same effect as Application. ActiveProject.

## Signature

Parent : Project

| Error code | Description                    |
|------------|--------------------------------|
| 1700       | The object is no longer valid. |

| Error code | Description                                             |
|------------|---------------------------------------------------------|
| 1701       | Invalid address for the return parameter was specified. |

## 16.7.1.20.1.11 QualifiedName

Retrieves the qualified name of a Web service item.

## Signature

QualifiedName : String

## **Errors**

| Error code | Description                                             |
|------------|---------------------------------------------------------|
| 1700       | The object is no longer valid.                          |
| 1701       | Invalid address for the return parameter was specified. |
| 1702       | The project item is not a part of a Web service.        |

## 16.7.1.20.1.12 WSDLFile

Retrieves the file name of the WSDL file defining the Web service that hosts the current project item.

## Signature

WSDLFile : String

| Error code | Description                                             |
|------------|---------------------------------------------------------|
| 1700       | The object is no longer valid.                          |
| 1701       | Invalid address for the return parameter was specified. |
| 1702       | The project item is not a part of a Web service.        |

#### 16.7.1.20.2 Methods

## 16.7.1.20.2.1 AddActiveFile

Adds the currently active document to this project item if it is a valid child. Otherwise, the document is added to the Mapping Folder of the project's root.

## Signature

AddActiveFile() -> ProjectItem

#### **Errors**

| Error code | Description                                                                                                    |
|------------|----------------------------------------------------------------------------------------------------|
| 1700       | The object is no longer valid.                                                                                                    |
| 1701       | The file name is empty. Invalid address for the return parameter was specified.                                                                          |
| 1703       | No active document is available.                                                                                                    |
| 1704       | Active documents needs to be given a path name before it can be added to the project.                                                                    |
| 1705       | Mapping could not be assigned to project. The file does not exist or is not a MapForce mapping. Maybe the file is already assigned to the target folder. |

## 16.7.1.20.2.2 AddFile

Adds the specified document to this project item if it is a valid child. Otherwise, the document is added to the Mapping Folder of the project's root.

## Signature

AddFile(in i\_strFilePath:String) -> ProjectItem

## **Parameters**

| Name          | Туре   | Description                      |
|---------------|--------|----------------------------------|
| i_strFilePath | String | The path of the document to add. |

| Error code | Description                    |
|------------|--------------------------------|
| 1700       | The object is no longer valid. |

| Error code | Description                                                                                                    |
|------------|----------------------------------------------------------------------------------------------------|
| 1701       | The file name is empty. Invalid address for the return parameter was specified.                                                                          |
| 1705       | Mapping could not be assigned to project. The file does not exist or is not a MapForce mapping. Maybe the file is already assigned to the target folder. |

## 16.7.1.20.2.3 CreateFolder

Creates a new folder as a child of this project item.

## Signature

```
CreateFolder(in i_strFolderName:String) -> ProjectItem
```

#### **Parameters**

| Name            | Туре   | Description                       |
|-----------------|--------|-----------------------------------|
| i_strFolderName | String | The name of the folder to create. |

### **Errors**

| Error code | Description                                                                    |
|------------|--------------------------------------------------------------------------------|
| 1700       | The object is no longer valid.                                                 |
| 1701       | Invalid folder name or invalid address for the return parameter was specified. |
| 1702       | The project item does not support children.                                    |

## 16.7.1.20.2.4 CreateMappingForProject

Creates an initial mapping document for a Web service operation and saves it to **i\_strFileName**. When using Project.InsertWebService you can set the **i\_bGenerateMappings** flag to let MapForce automatically generate initial mappings for all ports.

## Signature

CreateMappingForProject(in i\_strFileName:String) -> ProjectItem

#### **Parameters**

| Name          | Туре   | Description                                           |
|---------------|--------|-------------------------------------------------------|
| i_strFileName | String | Specifies the path where the mapping should be saved. |

#### **Errors**

| Error code | Description                                                                                                    |
|------------|----------------------------------------------------------------------------------------------------|
| 1700       | The object is no longer valid.                                                                                              |
| 1701       | Invalid address for the return parameter was specified.                                                                     |
| 1707       | Cannot create new mapping. The project item does not support auto-creation of initial mappings or a mapping already exists. |
| 1708       | Operation not supported in current edition.                                                                                 |

## 16.7.1.20.2.5 GenerateCode

Generates code for this project item and its children. The code language and output location is determined by CodeGenSettings\_UseDefault, CodeGenSettings\_Language and CodeGenSettings\_OutputFolder. Children of this project item can have their own property settings related to code-generation.

## Signature

GenerateCode() -> Void

#### **Errors**

| Error code | Description                    |
|------------|--------------------------------|
| 1700       | The object is no longer valid. |
| 1706       | Error during code generation.  |

## 16.7.1.20.2.6 GenerateCodeEx

Generates code for this project item and its children. The code language and output location are determined by CodeGenSettings\_UseDefault, CodeGenSettings\_Language and CodeGenSettings\_OutputFolder. Children of this project item can have their own property settings related to code-generation.

## Signature

GenerateCodeEx() -> ErrorMarkers

#### **Errors**

| Error code | Description                                             |
|------------|---------------------------------------------------------|
| 1700       | The object is no longer valid.                          |
| 1701       | Invalid address for the return parameter was specified. |
| 1706       | Error during code generation.                           |

## 16.7.1.20.2.7 GenerateCodeIn

Generates code for the project item and its children in the specified language. The output location is determined by <code>CodeGenSettings\_UseDefault</code> and <code>CodeGenSettings\_OutputFolder</code>. Children of this project item can have their own property settings related to code-generation.

## Signature

#### **Parameters**

| Name        | Туре                          | Description                                             |
|-------------|-------------------------------|---------------------------------------------------------|
| i_nLanguage | ENUMProgrammingLanguage (354) | Specifies the programming language for code generation. |

#### **Errors**

| Error code | Description                    |
|------------|--------------------------------|
| 1700       | The object is no longer valid. |
| 1701       | Invalid language specified.    |
| 1706       | Error during code generation.  |

#### 16.7.1.20.2.8 GenerateCodeInEx

Generates code for the project item and its children in the specified language. The output location is determined by <code>CodeGenSettings\_UseDefault</code> and <code>CodeGenSettings\_OutputFolder</code>. Children of this project item can have their own property settings related to code-generation.

An object that can be used to iterate through all messages issued by the code generation process is returned. These messages are the same as those shown in the Messages window of MapForce.

## Signature

GenerateCodeInEx(in i\_nLanguage:ENUMProgrammingLanguage (354) -> ErrorMarkers

#### **Parameters**

| Name        | Туре                         | Description                                             |
|-------------|------------------------------|---------------------------------------------------------|
| i_nLanguage | ENUMProgrammingLanguage 1354 | Specifies the programming language for code generation. |

#### **Errors**

| Error code | Description                                                                           |
|------------|---------------------------------------------------------------------------------------|
| 1700       | The object is no longer valid.                                                        |
| 1701       | Invalid language specified or invalid address for the return parameter was specified. |
| 1706       | Error during code generation.                                                         |

## 16.7.1.20.2.9 Open

Opens the project item as a document or makes the corresponding document the active one, if it is already open. The project item must be a MapForce mapping or, for Enterprise edition only, Web service operation.

## Signature

Open() -> Document

| Error code | Description                                                 |
|------------|-------------------------------------------------------------|
| 1700       | The object is no longer valid.                              |
| 1701       | Invalid address for the return parameter was specified.     |
| 1702       | The project item does not refer to a MapForce mapping file. |
| 1708       | Operation not supported in current edition.                 |

#### 16.7.1.20.2.10 Remove

Remove this project item and all its children from the project tree.

## Signature

```
Remove() -> Void
```

#### **Errors**

| Error code | Description                    |
|------------|--------------------------------|
| 1700       | The object is no longer valid. |

#### 16.7.1.20.3 Events

## 16.7.1.20.3.1 OnModifiedFlagChanged

Occurs when the ProjectItem's modification status changes.

## Signature

```
OnModifiedFlagChanged(in i_bIsModified:Boolean) : Void
```

## 16.7.1.20.3.2 OnProjectClosed

This event is triggered when the project is closed. The project object passed into the event handler should not be accessed. The corresponding open event is Application.OnProjectOpened.

## Signature

```
OnProjectClosed(in i_ipProject:Project) : Void
```

## 16.7.2 Enumerations

## 16.7.2.1 ENUMApacheAxisVersion (obsolete)

This enumeration type is obsolete.

#### Members

```
eApacheAxisVersion_Axis = 1
eApacheAxisVersion_Axis2 = 2
```

## 16.7.2.2 ENUMApplicationStatus

Enumeration values to indicate the status of the application.

#### Members

```
eApplicationRunning = 0

eApplicationAfterLicenseCheck = 1

eApplicationBeforeLicenseCheck = 2

eApplicationConcurrentLicenseCheckFailed = 3

eApplicationProcessingCommandLine = 4
```

## 16.7.2.3 ENUMAppOutputLine\_Severity

Enumeration values to identify the severity of an AppOutputLine.

```
eSeverity_Undefined = -1
eSeverity_Info = 0
eSeverity_Warning = 1
eSeverity_Error = 2
eSeverity_CriticalError = 3
eSeverity_Success = 4
eSeverity_Summary = 5
eSeverity_Progress = 6
eSeverity_DataEdit = 7
eSeverity_ParserInfo = 8
eSeverity_PossibleInconsistencyWarning = 9
eSeverity_Message = 10
```

```
eSeverity_Document = 11

eSeverity_Rest = 12

eSeverity_NoSelect = 13

eSeverity_Select = 14

eSeverity_Autoinsertion = 15

eSeverity_GlobalResources_DefaultWarning = 16

eSeverity_XPath_Styles_Changed = 17

eSeverity_XPath_Styles_Unchanged = 18

eSeverity_XPath_Styles_Skipped = 19

eSeverity_XPath_ComboBox_Values_Changed = 20

eSeverity_XPath_ComboBox_Values_Unchanged = 21

eSeverity_XPath_ComboBox_Values_Skipped = 22

eSeverity_XPath_Assertions_Changed = 23

eSeverity_XPath_Assertions_Unchanged = 24

eSeverity_XPath_Assertions_Skipped = 25
```

# 16.7.2.4 ENUMAppOutputLine\_TextDecoration

Enumeration values for the different kinds of text decoration of an AppoutputLine.

```
eTextDecorationDefault = 0
eTextDecorationBold = 1
eTextDecorationDebugValues = 2
eTextDecorationDB_ObjectName = 3
eTextDecorationDB_ObjectLink = 4
eTextDecorationDB_ObjectKind = 5
eTextDecorationDB_TimeoutValue = 6
eTextDecorationFind_MatchingString = 7
eTextDecorationValidation_Speclink = 8
eTextDecorationValidation_ErrorPosition = 9
```

eTextDecorationValidation\_UnkownParam = 10

## 16.7.2.5 ENUMCodeGenErrorLevel

Enumeration values to identify severity of code generation messages.

#### Members

```
eCodeGenErrorLevel_Information = 0
eCodeGenErrorLevel_Warning = 1
eCodeGenErrorLevel_Error = 2
eCodeGenErrorLevel_Undefined = 3
```

## 16.7.2.6 ENUMComponentDatapointSide

Enumeration values to indicate the side of a datapoint on its component. See also  ${\tt Component.GetRootDatapoint}$ .

#### Members

```
eDatapointSideInput = 0eDatapointSideOutput = 1
```

## 16.7.2.7 ENUMComponentSubType

Enumeration values to indicate component sub types.

```
eComponentSubType_None = 0

eComponentSubType_Text_EDI = 1

eComponentSubType_Text_Flex = 2

eComponentSubType_Text_CSVFLF = 3
```

## 16.7.2.8 ENUMComponentType

Enumeration values to indicate component types.

#### Members

```
eComponentType_Unknown = 0
eComponentType_XML = 1
eComponentType_DB = 2
eComponentType_Text = 3
eComponentType_Excel = 4
eComponentType_WSDL = 5
eComponentType_XBRL = 6
eComponentType_Input = 7
eComponentType_JSON = 8
```

## 16.7.2.9 ENUMComponentUsageKind

Enumeration values to indicate component usage kind.

#### Members

```
eComponentUsageKind_Unknown = 0
eComponentUsageKind_Instance = 1
eComponentUsageKind_Input = 2
eComponentUsageKind_Output = 3
eComponentUsageKind_Variable = 4
eComponentUsageKind_String = 5
```

## 16.7.2.10 ENUMConnectionType

Enumeration values to indicate the type of a connection. See also Connection. ConnectionType.

#### Members

eConnectionTypeTargetDriven = 0

```
eConnectionTypeSourceDriven = 1
eConnectionTypeCopyAll = 2
```

## 16.7.2.11 ENUMDOMType

Enumeration values to specify the DOM type used by generated C++ mapping code.

NOTE: The value <code>eDOMType\_xerces</code> is obsolete. <code>eDOMType\_xerces3</code> indicates Xerces 3.x usage. Obsolete in this context means that this value is not supported and should not be used.

#### Members

```
eDOMType_xerces = 1 (obsolete)
eDOMType_xerces3 = 2
eDOMType_msxml6 = 3
```

## 16.7.2.12 ENUMLibType

Enumeration values to specify the library type used by the generated C++ mapping code.

#### Members

```
eLibType_static = 0
eLibType_dll = 1
```

## 16.7.2.13 ENUMProgrammingLanguage

Enumeration values to select a programming language.

```
eUndefinedLanguage = -1
eJava = 0
eCpp = 1
eCSharp = 2
eXSLT = 3
eXSLT2 = 4
eXQuery = 5
```

eXSLT3 = 6

## 16.7.2.14 ENUMProjectItemType

Enumeration to identify the different kinds of project items that can be children of Project or folder-like ProjectItems. See also ProjectItem.Kind.

#### Members

```
eProjectItemType_MappingFolder = 0
eProjectItemType_Mapping = 1
eProjectItemType_WebServiceFolder = 2
eProjectItemType_WebServiceRoot = 3
eProjectItemType_WebServiceService = 4
eProjectItemType_WebServicePort = 5
eProjectItemType_WebServiceOperation = 6
eProjectItemType_ExternalFolder = 7
eProjectItemType_LibraryFolder = 8
eProjectItemType_ResourceFolder = 9
eProjectItemType_VirtualFolder = 10
eProjectItemType_Count = 11
eProjectItemType_Invalid = -1
```

## 16.7.2.15 ENUMProjectType

Enumeration values to select a project type for generated C# and C++ mapping code.

```
eVisualStudio2010Project = 6
eVisualStudio2013Project = 7
eVisualStudio2015Project = 8
eVisualStudio2017Project = 9
eVisualStudio2019Project = 10
eDotNetCore3_1 = 11
```

 $eDotNet5_0 = 12$ 

## 16.7.2.16 ENUMSearchDatapointFlags

Enumeration values used as bit-flags; to be used as combination of flags when searching for a datapoint. See also

GetChild.

#### Members

```
eSearchDatapointAttribute = 2
```

## 16.7.2.17 ENUMViewMode

Enumeration values to select a MapForce view.

```
eMapForceView = 0
eXSLView = 1
eOutputView = 2
```

ActiveX Integration 1357

## 17 ActiveX Integration

The MapForce user interface and the functionality described in this section can be integrated into custom applications that can consume ActiveX controls. ActiveX technology enables a wide variety of languages to be used for integration, such as C++, C#, VB.NET, HTML. (Note that ActiveX components integrated in HTML must be run with Microsoft Internet Explorer versions and platforms that support ActiveX). All components are full OLE Controls. Integration into Java is provided through wrapper classes.

To integrate the ActiveX controls into your custom code, the MapForce Integration Package must be installed (see <a href="https://www.altova.com/components/download">https://www.altova.com/components/download</a>). Ensure that you install MapForce first, and then the MapForce Integration Package. Other prerequisites apply, depending on language and platform (see <a href="Perequisites">Prerequisites</a>(\*\*\*).

You can flexibly choose between two different levels of integration: application level and document level.

Integration at application level means embedding the complete interface of MapForce (including its menus, toolbars, panes, etc) as an ActiveX control into your custom application. For example, in the most simple scenario, your custom application could consist of only one form that embeds the MapForce graphical user interface. This approach is easier to implement than integration at document level but may not be suitable if you need flexibility to configure the MapForce graphical user interface according to your custom requirements.

Integration at document level means embedding MapForce into your own application piece-by-piece. This includes implementing not only the main MapForce control but also the main document editor window, and, optionally, any additional windows. This approach provides greater flexibility to configure the GUI, but requires advanced interaction with ActiveX controls in your language of choice.

The sections Integration at the Application Level and Integration at Document Level describe the key steps at these respective levels. The ActiveX Integration Examples section provides examples in C#, HTML, and Java. Looking through these examples will help you to make the right decisions quickly. The Object Reference section describes all COM objects that can be used for integration, together with their properties and methods.

For information about using MapForce as a Visual Studio plug-in, see MapForce in Visual Studio (859).

1358 ActiveX Integration Prerequisites

## 17.1 Prerequisites

To integrate the MapForce ActiveX control into a custom application, the following must be installed on your computer:

- MapForce
- The MapForce Integration Package, available for download at <a href="https://www.altova.com/components/download">https://www.altova.com/components/download</a>

To integrate the 64-bit ActiveX control, install the 64-bit versions of MapForce and MapForce Integration Package. For applications developed under Microsoft .NET platform with Visual Studio, both the 32-bit and 64-bit versions of MapForce and MapForce Integration Package must be installed, as explained below.

## Microsoft .NET (C#, VB.NET) with Visual Studio

To integrate the MapForce ActiveX control into a 32-bit application developed under Microsoft .NET, the following must be installed on your computer:

- Microsoft .NET Framework 4.0 or later
- Visual Studio 2012/2013/2015/2017/2019/2022
- MapForce 32-bit and MapForce Integration Package 32-bit
- The ActiveX controls must be added to the Visual Studio toolbox (see <u>Adding the ActiveX Controls to the Toolbox</u> 1300).

If you want to integrate the 64-bit ActiveX control, the following prerequisites apply in addition to the ones above:

- MapForce 32-bit and MapForce Integration Package 32-bit must still be installed (this is required to provide the 32-bit ActiveX control to the Visual Studio designer, since Visual Studio runs on 32-bit)
- MapForce 64-bit and MapForce Integration Package 64-bit must be installed (provides the actual 64-bit ActiveX control to your custom application at runtime)
- In Visual Studio, create a 64-bit build configuration and build your application using this configuration. For an example, see Running the Sample C# Solution (1999).

#### Java

To integrate the MapForce ActiveX control into Java application using the Eclipse development environment, the following must be installed on your computer:

- Java Runtime Environment (JRE) or Java Development Kit (JDK) 7 or later
- Eclipse
- MapForce and MapForce Integration Package

**Note:** To run the 64-bit version of the MapForce ActiveX control, use a 64-bit version of Eclipse, as well as the 64-bit version of MapForce and the MapForce Integration Package.

#### MapForce integration and deployment on client computers

If you create a .NET application and intend to distribute it to other clients, you will need to install the following on the client computer(s):

ActiveX Integration Prerequisites 1359

- MapForce

The MapForce Integration PackageThe custom integration code or application.

## 17.2 Adding the ActiveX Controls to the Toolbox

To use the MapForce ActiveX controls in an application developed with Visual Studio, the controls must first be added to the Visual Studio Toolbox, as follows:

- 1. On the Tools menu of Visual Studio, click Choose Toolbox Items.
- 2. On the **COM Components** tab, select the check boxes next to the MapForceControl, MapForceControl Document, and MapForceControl Placeholder.

In case the controls above are not available, follow the steps below:

- On the COM Components tab, click Browse, and select the MapForceControl.ocx file from the MapForce installation folder. Remember that the MapForce Integration Package must be installed; otherwise, this file is not available, see <u>Prerequisites</u> (1359).
- If prompted to restart Visual Studio with elevated permissions, click Restart under different credentials.

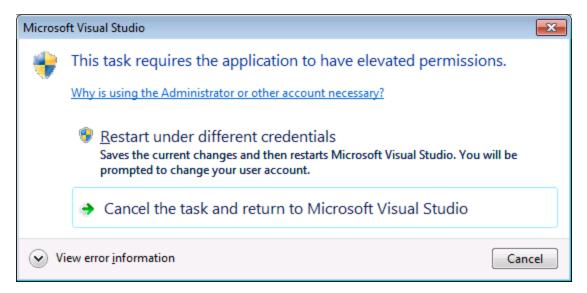

If the steps above were successful, the MapForce ActiveX controls become available in the Visual Studio Toolbox.

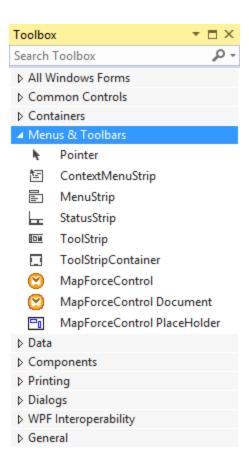

Note: For an application-level integration, only the MapForceControl ActiveX control is used (see Integration at Application Level (1862). The MapForceControl Document and MapForceControl Placeholder controls are used for document-level integration (see Integration at Document Level (1365)).

## 17.3 Integration at Application Level

Integration at application level allows you to embed the complete interface of MapForce into a window of your application. With this type of integration, you get the whole user interface of MapForce, including all menus, toolbars, the status bar, document windows, and helper windows. Customization of the application's user interface is restricted to what MapForce provides. This includes rearrangement and resizing of helper windows and customization of menus and toolbars.

The only ActiveX control you need to integrate is <a href="MapForceControl">MapForceControl</a> Do not instantiate or access <a href="MapForceControlPlaceHolder">MapForceControlPlaceHolder</a> ActiveX controls when integrating at application-level.

If you have any initialization to do or if you want to automate some behaviour of MapForce, use the properties, methods, and events described for MapForceControl (40) Consider using MapForceControl (Application for more complex access to MapForce functionality.

In C# or VB.NET with Visual Studio, the steps to create a basic, one-form application which integrates the MapForce ActiveX controls at application level are as follows:

- 1. Check that all prerequisites are met (see <u>Prerequisites</u> (1358).
- 2. Create a new Visual Studio Windows Forms project with a new empty form.
- 3. If you have not done that already, add the ActiveX controls to the toolbox (see <u>Adding the ActiveX Controls to the Toolbox</u> (1330).
- 4. Drag the MapForceControl from the toolbox onto your new form.
- 5. Select the **MapForceControl** on the form, and, in the Properties window, set the **IntegrationLevel** property to **ICActiveXIntegrationOnApplicationLevel**.

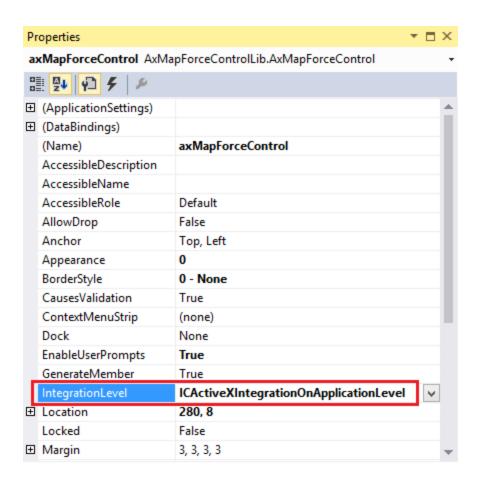

- 6. Create a build platform configuration that matches the platform under which you want to build (x86, x64). Here is how you can create the build configuration:
  - a. Right-click the solution in Visual Studio, and select Configuration Manager.
  - b. Under Active solution platform, select New... and then select the x86 or x64 configuration (in this example, x86).

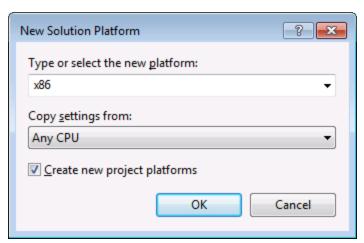

You are now ready to build and run the solution in Visual Studio. Remember to build using the configuration that matches your target platform (x86, x64).

#### **Integration at Document Level** 17.4

Compared to integration at application level, integration at document level is a more complex, yet more flexible way to embed MapForce functionality into your application by means of ActiveX controls. With this approach, your code can access selectively the following parts of the MapForce user interface:

- Document editing window
- Project window
- Libraries window
- Overview window
- Messages window

As mentioned in Integration at Application Level (1362), for an ActiveX integration at application level, only one control is required, namely the MapForceControl. However, for an ActiveX integration at document level, MapForce functionality is provided by the following ActiveX controls:

- MapForceControl 1400
- MapForceControl Document 1408
- MapForceControl Placeholder 1414

These controls are supplied by the **MapForceControl.ocx** file available in the application installation folder of MapForce. When you develop the ActiveX integration with Visual Studio, you will need to add these controls to the Visual Studio toolbox (see Adding the ActiveX Controls to the Toolbox (360)).

The basic steps to integrate the ActiveX controls at document level into your application are as follows:

1. First, instantiate MapForceControl in your application. Instantiating this control is mandatory; it enables support for the MapForceControl Document and MapForceControl Placeholder controls mentioned above. It is important to set the IntegrationLevel 1402 property to ICActiveXIntegrationOnDocumentLevel (or "1"). To hide the control from the user, set its Visible property to False.

Note: When integrating at document level, do not use the Open method of the MapForceControl; this might lead to unexpected results. Use the corresponding open methods of MapForceControl Document and MapForceControl PlaceHolder instead.

2. Create at least one instance of MapForceControl Document in your application. This control supplies the document editing window of MapForce to your application and can be instantiated multiple times if necessary.

Use the method **Open** to load any existing file. To access document-related functionality, use the Path and Save or methods and properties accessible via the property Document.

**Note:** The control does not support a read-only mode. The value of the property **ReadOnly** is ignored.

3. Optionally, add to your application the MapForceControl Placeholder control for each additional window (other than the document window) that must be available to your application.

Instances of MapForceControl PlaceHolder allow you to selectively embed additional windows of MapForce into your application. The window kind (for example, Project window) is defined by the

property **PlaceholderWindowID**. Therefore, to set the window kind, set the property **PlaceholderWindowID**. For valid window identifiers, see <u>MapForceControlPlaceholderWindow</u> (417).

Note: Use only one MapForceControl PlaceHolder for each window identifier.

For placeholder controls that select the MapForce project window, additional methods are available. Use **OpenProject** to load a MapForce project. Use the property Project and the methods and properties from the MapForce automation interface to perform any other project related operations.

For example, in C# or VB.NET with Visual Studio, the steps to create a basic, one-form application which integrates the MapForce ActiveX controls at document level could be similar to those listed below. Note that your application may be more complex if necessary; however, the instructions below are important to understand the minimum requirements for an ActiveX integration at document level.

- 1. Create a new Visual Studio Windows Forms project with a new empty form.
- 2. If you have not done that already, add the ActiveX controls to the toolbox (see <u>Adding the ActiveX</u> <u>Controls to the Toolbox</u> (see <u>Adding the ActiveX</u> ).
- 3. Drag the MapForceControl from the toolbox onto your new form.
- 4. Set the IntegrationLevel property of the MapForceControl to ICActiveXIntegrationOnDocumentLevel, and the Visible property to False. You can do this either from code or from the Properties window.
- 5. Drag the MapForceControl Document from the toolbox onto the form. This control provides the main document window of MapForce to your application, so you may need to resize it to a reasonable size for a document.
- 6. Optionally, add one or more <a href="MapForceControl Placeholder">MapForceControl Placeholder</a> controls to the form (one for each additional window type that your application needs, for example, the <a href="Project">Project</a> window). You will typically want to place such additional placeholder controls either below or to the right or left of the main document control, for example:

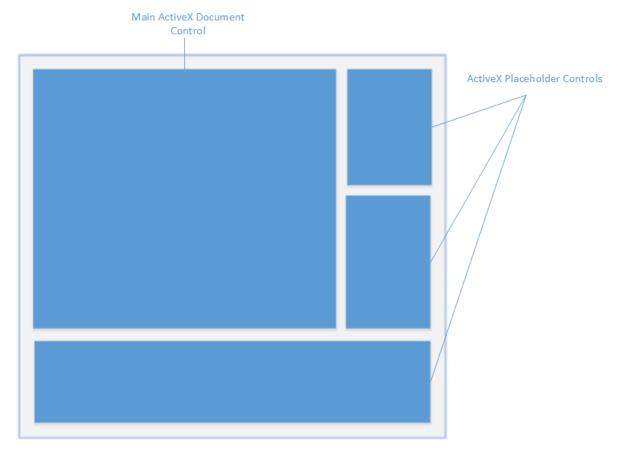

- 7. Set the PlaceholderWindowID property of each MapForceControl Placeholder control to a valid window identifier. For the list of valid values, see MapForceControlPlaceholderWindow 417.
- 8. Add commands to your application (at minimum, you will need to open, save and close documents), as shown below.

## Querying MapForce Commands

When you integrate at document level, no MapForce menu or toolbar is available to your application. Instead, you can retrieve the required commands, view their status, and execute them programmatically, as follows:

- To retrieve all available commands, use the CommandsList [40] property of the MapForceControl.
- To retrieve commands organized according to their menu structure, use the MainMenu property.
- To retrieve commands organized by the toolbar in which they appear, use the Toolbars 403 property.
- To send commands to MapForce, use the Exec 404 method.
- To query if a command is currently enabled or disabled, use the QueryStatus 405 method.

This enables you to flexibly integrate MapForce commands into your application's menus and toolbars.

Your installation of MapForce also provides you with command label images used within MapForce. See the folder < Application Folder > \Examples \Active X \lmages of your MapForce installation for icons in GIF format. The file names correspond to the command names as they are listed in the Command Reference section.

#### General considerations

To automate the behaviour of MapForce, use the properties, methods, and events described for the MapForceControl MapForceControl Document (1408), and MapForceControl Placeholder (1414).

For more complex access to MapForce functionality, consider using the following properties:

- MapForceControl.Application
   MapForceControlDocument.Document
- MapForceControlPlaceHolder.Project (415)

These properties give you access to the MapForce automation interface (MapForceAPI)

Note: To open a document, always use <a href="MapForceControlDocument.New" MapForceControlDocument.New" MapForceControlDocument.New" MapForceControlDocument.New MapForceControlPlaceHolder.OpenProject (1415) on a placeholder control embedding a MapForce project window.

For examples that show how to instantiate and access the necessary controls in different programming environments, see <u>ActiveX Integration Examples</u> (339).

#### 17.5 **ActiveX Integration Examples**

This section contains examples of MapForce document-level integration using different container environments and programming languages. Source code for all examples is available in the folder <ApplicationFolder>\Examples\ActiveX of your MapForce installation.

#### 17.5.1 C#

A basic ActiveX integration example solution for C# and Visual Studio is available in the folder <ApplicationFolder>\Examples\ActiveX\C#. Before you compile the source code and run the sample, make sure that all prerequisites are met (see Running the Sample C# Solution (1959).

# 17.5.1.1 Running the Sample C# Solution

The sample Visual Studio solution available in the folder <a href="ApplicationFolder">ApplicationFolder</a>\Examples\ActiveX\C# illustrates how to consume the MapForce ActiveX controls. Before attempting to build and run this solution, note the following steps:

# Step 1: Check the prerequisites

Visual Studio 2010 or later is required to open the sample solution. For the complete list of prerequisites, see Prerequisites 1358.

# Step 2: Copy the sample to a directory where you have write permissions

To avoid running Visual Studio as an Administrator, copy the source code to a directory where you have write permissions, instead of running it from the default location.

# Step 3: Check and set all required control properties

The sample application contains one instance of MapForceControlDocument and several instances of MapForceControlPlaceHolder (414) controls. Double-check that the following properties of these controls are set as shown in the table below:

| Control name             | Property            | Property value                       |
|--------------------------|---------------------|--------------------------------------|
| axMapForceControl        | IntegrationLevel    | ICActiveXIntegrationOnDocumentLe vel |
| axMapForceControlLibrary | PlaceholderWindowlD | 0                                    |
| axMapForceControlOutput  | PlaceholderWindowlD | 2                                    |
| axMapForceControlPreview | PlaceholderWindowlD | 1                                    |

Here is how you can view or set the properties of an ActiveX control:

1. Open the **MDIMain.cs** form in the designer window.

**Note:** On 64-bit Windows, it may be necessary to change the build configuration of the Visual Studio solution to "x86" **before** opening the designer window. If you need to build the sample as a 64-bit application, see <u>Prerequisites</u> [1358].

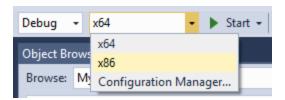

2. Open the **Document Outline** window of Visual Studio (On the **View** menu, click **Other Windows** | **Document Outline**).

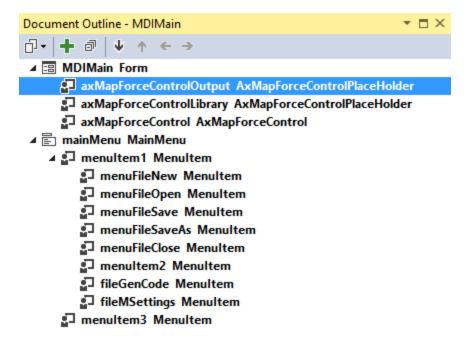

3. Click an ActiveX control in the **Document Outline** window, and edit its required property in the **Properties** window, for example:

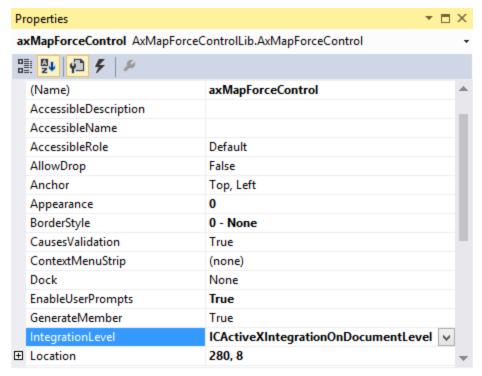

IntegrationLevel

# Step 4: Set the build platform

- Create a build platform configuration that matches the platform under which you want to build (x86, x64). Here is how you can create the build configuration:
  - a. Right-click the solution in Visual Studio, and select Configuration Manager.
  - b. Under Active solution platform, select New... and then select the x86 or x64 configuration (in this example, x86).

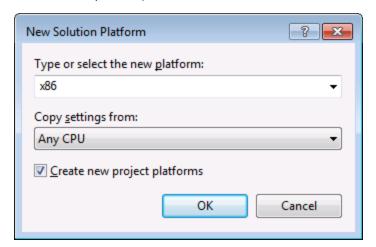

You are now ready to build and run the solution in Visual Studio. Remember to build using the configuration that matches your target platform (x86, x64); otherwise, runtime errors might occur.

On running the sample, the main MDI Frame window is displayed. Use **File | Open** to open a mapping file (for example, MarketingExpenses.mfd, which is in the MapForce examples folder). The file is loaded and displayed in a new document child window:

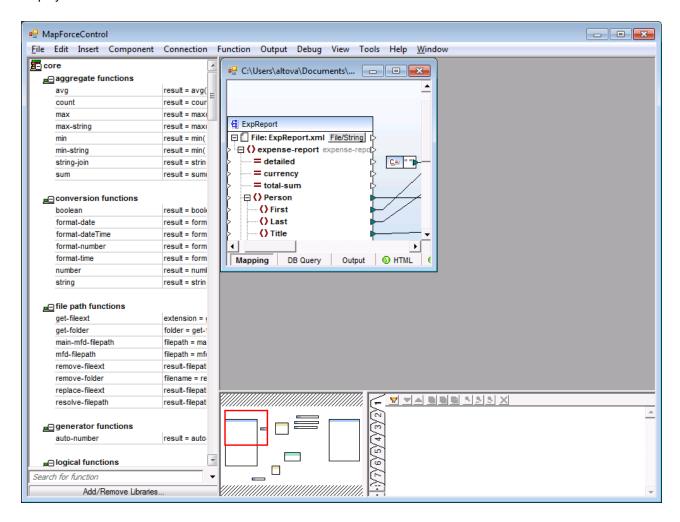

After you load the document, you can execute commands against the active document using the menu. Context menus are also available. You can also load additional documents. Save any modifications using the **File | Save** command.

# 17.5.1.2 Retrieving Command Information

The MapForceControl gives access to all commands of MapForce through its <code>CommandsList</code>, <code>MainMenu</code>, and <code>Toolbars</code> properties. The example project available in the folder <code><ApplicationFolder>\Examples\ActiveX\C#</code> uses the <code>MainMenu</code> property to create the MapForce menu structure dynamically.

The code that gets the menu commands can be found in the MDIMain method in MDIMain.cs file:

```
public MDIMain()
{
```

```
// ...
    // Get the MainMenu property of the control and create the menu structure from it.
   MFLib.MapForceCommand objCommand = this.axMapForceControl.MainMenu;
   InsertMenuStructure(mainMenu, objCommand);
}
```

In the code listing above, mainMenu is the existing static menu of the main MDI Frame window. If you open the MDIMain.cs form in the Visual Studio Designer, you will notice that this menu contains two menu items: File and Window.

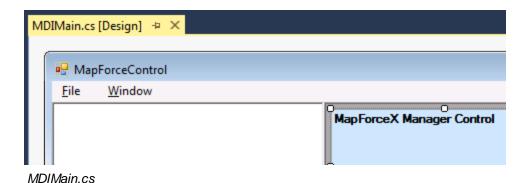

The method InsertMenuStructure takes as parameters the mainMenu and the objCommand objects (the former is the existing static menu, while the latter contains the full menu structure retrieved from the MapForce ActiveX control). The retrieved MapForce menu structure is then merged into the existing static menu. Note that the menus File. Project, and Window are not added dynamically. This is intentional, because these menus deal with actively open documents, and they would require code which is beyond the scope of this example. The basic file management commands (create, open, save, bring into focus) are handled by the existing static menus File and Window. All other menus are inserted dynamically based on the information taken from the MainMenu property of the ActiveX control. The new menus are inserted after "File" but before "Window", i.e. starting at menu index 1.

The method InsertMenuStructure iterates through all top-level menus found in MapForceCommand object and adds a new menu item for each. Since each top-level menu has its own child menu items, a call to the method InsertMenuCommand takes place for each encountered child menu item. Furthermore, since each child menu item can have its own children menu items, and so on, the InsertMenuCommand method recurses into itself until no more child menu items exist.

The commands added dynamically are instances of the class CustomMenuItem, which is defined in CustomMenuItem.cs. This class is derived from System.Windows.Forms.MenuItem class and has an additional member to store the MapForce command ID.

```
public class CustomMenuItem : System.Windows.Forms.MenuItem
{
       public int m MapForceCmdID;
}
```

All dynamically added commands (except those that are containers for other commands) get the same event handler AltovaMenuItem\_Click which does the processing of the command:

```
private void AltovaMenuItem_Click(object sender, EventArgs e)
{
  if(sender.GetType() == System.Type.GetType("MapForceApplication.CustomMenuItem"))
  {
    CustomMenuItem customItem = (CustomMenuItem)sender;
    ProcessCommand(customItem.m_MapForceCmdID);
  }
}
```

If the command is a container for other commands (that is, if it has child commands), it gets the event handler AltovaSubMenu\_Popup. This handler queries the status of each child command and enables or disables it as required. This ensures that each command is enabled only when that is meaningful (for example, the **File** | **Save** menu item should be disabled if there is no active document open).

The method ProcessCommand delegates the execution either to the MapForceControl itself or to any active MapForce document loaded in a MapForceControlDocument control. This is necessary because the MapForceControl has no way to know which document is currently active in the hosting application.

```
private void ProcessCommand(int nID)
{
    MapForceDoc docMapForce = GetCurrentMapForceDoc();

    if(docMapForce != null)
        docMapForce.axMapForceControlDoc.Exec(nID);
    else
        axMapForceControl.Exec(nID);
}
```

# 17.5.1.3 Handling Events

Because all events in the MapForce library are based on connection points, you can use the C# delegate mechanism to provide the custom event handlers. You will always find a complete list of events on the property page of each control of the MapForce library. The image below shows the events of the main MapForceControl:

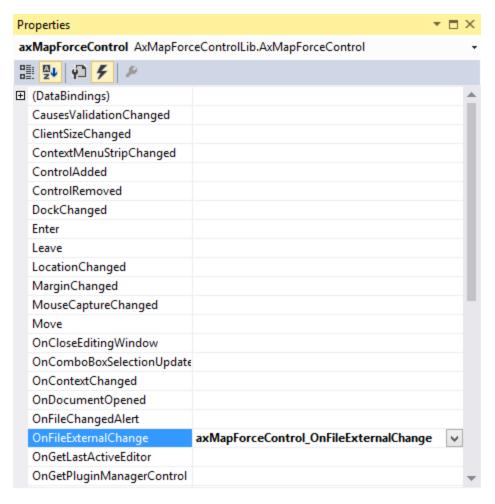

As you can see, the example project only overrides the OnFileExternalChange event. The creation of the C# delegate is done for you by the C# Framework. All you need to do is fill in the empty event handler.

For example, the handler implementation shown below turns off any file reloading and displays a message box to inform the user that a file loaded by the MapForceControl has been changed from outside:

```
private void axMapForceControl_OnFileExternalChange(object sender,
AxMapForceControlLib._DMapForceControlEvents_OnFileExternalChangeEvent e)
   MessageBox.Show("Attention: The file " + e.strPath + " has been changed from
outside\nbut reloading is turned off in the sample application!");
   // This turns off any file reloading:
   e.varRet = false;
```

# 17.5.2 Java

MapForce ActiveX components can be accessed from Java code. Java integration is provided by the libraries listed below. These libraries are available in the folder <a href="mailto:ApplicationFolder">ApplicationFolder</a>>\Examples\JavaAPI of your MapForce installation, after you have installed both MapForce and the MapForce Integration Package (see also <a href="mailto:Prerequisites">Prerequisites</a>(33)).

- AltovaAutomation.dll: a JNI wrapper for Altova automation servers (in case of the 32-bit installation of MapForce)
- AltovaAutomation\_x64.dll: a JNI wrapper for Altova automation servers (in case of the 64-bit installation of MapForce)
- AltovaAutomation.jar: Java classes to access Altova automation servers
- MapForceActiveX.jar: Java classes that wrap the MapForce ActiveX interface
- MapForceActiveX\_JavaDoc.zip: a Javadoc file containing help documentation for the Java interface

**Note:** In order to use the Java ActiveX integration, the .dll and .jar files must be included in the Java class search path.

# Example Java project

An example Java project is supplied with your product installation. You can test the Java project and modify and use it as you like. For more details, see <a href="Example Java Project">Example Java Project</a>.

# Rules for mapping the ActiveX Control names to Java

For the documentation of ActiveX controls, see <u>Object Reference</u> Note that the object naming conventions are slightly different in Java compared to other languages. Namely, the rules for mapping between the ActiveX controls and the Java wrapper are as follows:

## • Classes and class names

For every component of the MapForce ActiveX interface a Java class exists with the name of the component.

#### Method names

Method names on the Java interface are the same as used on the COM interfaces but start with a small letter to conform to Java naming conventions. To access COM properties, Java methods that prefix the property name with get and set can be used. If a property does not support write-access, no setter method is available. Example: For the IntegrationLevel property of the MapForceControl, the Java methods getIntegrationLevel and setIntegrationLevel are available.

#### Enumerations

For every enumeration defined in the ActiveX interface, a Java enumeration is defined with the same name and values.

## Events and event handlers

For every interface in the automation interface that supports events, a Java interface with the same name plus 'Event' is available. To simplify the overloading of single events, a Java class with default implementations for all events is provided. The name of this Java class is the name of the event interface plus 'DefaultHandler'. For example:

MapForceControl: Java class to access the application
MapForceControlEvents: Events interface for the MapForceControl

MapForceControlEventsDefaultHandler: Default handler for MapForceControlEvents

# Exceptions to mapping rules

There are some exceptions to the rules listed above. These are listed below:

| Interface                                    | Changes in Java class               |
|----------------------------------------------|-------------------------------------|
| MapForceControlDocument, method New          | Renamed to newDocument              |
| MapForceControlDocument, method OpenDocument | Removed. Use the Open method        |
| MapForceControlDocument, method NewDocument  | Removed. Use the newDocument method |
| MapForceControlDocument, method SaveDocument | Removed. Use the Save method        |

# This section

This section shows how some basic MapForce ActiveX functionality can be accessed from Java code. It is organized into the following sub-sections:

- Example Java Project 1377
- Creating the ActiveX Controls (379)
- Loading Data in the Controls 1380
- Basic Event Handling 1380
- Menus 1381
- UI Update Event Handling 1383
- Creating a MapForce Mapping Table 1383

# 17.5.2.1 Example Java Project

The MapForce installation package contains an example Java project, located in the ActiveX Examples folder of the application folder: <ApplicationFolder>\Examples\ActiveX\Java\.

The Java example shows how to integrate the MapForceControl in a common desktop application created with Java. You can test it directly from the command line using the batch file BuildAndRun.bat, or you can compile and run the example project from within Eclipse. See below for instructions on how to use these procedures.

# File list

The Java examples folder contains all the files required to run the example project. These files are listed below:

| .classpath               | Eclipse project helper file                             |
|--------------------------|---------------------------------------------------------|
| .project                 | Eclipse project file                                    |
| AltovaAutomation.dll     | Java-COM bridge: DLL part (for the 32-bit installation) |
| AltovaAutomation_x64.dll | Java-COM bridge: DLL part (for the 64-bit installation) |

| AltovaAutomation.jar               | Java-COM bridge: Java library part                                                                                                    |
|------------------------------------|----------------------------------------------------------------------------------------------------|
| BuildAndRun.bat                    | Batch file to compile and run example code from the command line prompt. Expects folder where Java Virtual Machine resides as parameter. |
| MapForceActiveX.jar                | Java classes of the MapForce ActiveX control                                                                                             |
| MapForceActiveX_JavaDoc.zip        | Javadoc file containing help documentation for the Java API                                                                              |
| MapForceContainer.java             | Java example source code                                                                                                    |
| MapForceContainerEventHandler.java | Java example source code                                                                                                    |
| MapForceTable.java                 | Java example source code                                                                                                    |

# What the example does

The example places one MapForce document editor window, the MapForce project window, the MapForce library window and the MapForce validation window in an AWT frame window. It reads out the main menu defined for MapForce and creates an AWT menu with the same structure. You can use this menu or the project window to open and work with files in the document editor.

You can modify the example in any way you like.

The following specific features are described in code listings:

- <u>Creating the ActiveX Controls</u> (Starts MapForce, which is registered as an automation server, or activates MapForce if it is already running.
- <u>Loading Data in the Controls</u>: Locates one of the example documents installed with MapForce and opens it.
- <u>Basic Event Handling</u> Changes the view of all open documents to Text View. The code also shows how to <u>iterate</u> through open documents.
- Menus (133): Validates the active document and shows the result in a message box. The code shows how to use output parameters.
- <u>UI Update Event Handling</u> Shows how to handle MapForce events.
- <u>Creating a MapForce Mapping Table</u> Shows how to create a MapForce mapping table and prepare it for modal activation.

# Updating the path to the Examples folder

Before running the provided sample, you may need to edit the **MapForceContainer.java** file. Namely, check that the following path refers to the actual folder where the MapForce example files are stored on your operating system:

```
// Locate samples installed with the product.
final String strExamplesFolder = System.getenv( "USERPROFILE" ) + "\\Documents\\Altova\
\MapForce2023\\MapForceExamples\\";
```

## Running the example from the command line

To run the example from the command line:

- 1. Check that all prerequisites are met (see Prerequisites (1358)).
- 2. Open a command prompt window, change the current directory to the sample Java project folder, and type:

```
buildAndRun.bat "<Path-to-the-Java-bin-folder>"
```

3. Press Enter.

The Java source in MapForceContainer. java will be compiled and then executed.

# Compiling and running the example in Eclipse

To import the sample Java project into Eclipse:

- 1. Check that all prerequisites are met (see Prerequisites (1358)).
- 2. On the **File** menu, click **Import**.
- Select Existing Projects into Workspace, and browse for the Eclipse project file located at <ApplicationFolder>\Examples\ActiveX\Java\. Since you may not have write-access in this folder, it is recommended to select the Copy projects into workspace check box on the Import dialog box.

To run the example application, right-click the project in Package Explorer and select the command Run as | Java Application.

Help for Java API classes is available through comments in code as well as the Javadoc view of Eclipse. To enable the Javadoc view in Eclipse, select the menu command Window | Show View | JavaDoc.

# 17.5.2.2 Creating the ActiveX Controls

The code listing below show how ActiveX controls can be created. The constructors will create the Java wrapper objects. Adding these Canvas-derived objects to a panel or to a frame will trigger the creation of the wrapped ActiveX object.

```
01
02
    * MapForce manager control - always needed
03
0.4
    public static MapForceControl
                                   mapForceControl = null;
0.5
06
07
    * MapForceDocument editing control
08
09
    public static MapForceControlDocument
                                        mapForceDocument = null;
10
11
    * Tool windows - MapForce place-holder controls
12
13
14
    private static MapForceControlPlaceHolder
                                          mapForceProjectToolWindow = null;
15
    private static MapForceControlPlaceHolder
                                          mapForceValidationToolWindow = null;
    16
17
```

```
18
    // Create the MapForce ActiveX control; the parameter determines that we want
    // to place document controls and place-holder controls individually.
19
    // It gives us full control over the menu, as well.
       mapForceControl = new MapForceControl(
20
       ICActiveXIntegrationLevel.ICActiveXIntegrationOnDocumentLevel.getValue(), false );
21
22
       mapForceDocument = new MapForceControlDocument();
23
       frame.add( mapForceDocument, BorderLayout.CENTER );
2.4
25
26
    // Create a project window and open the sample project in it
2.7
       mapForceProjectToolWindow = new MapForceControlPlaceHolder(
       MapForceControlPlaceholderWindow.MapForceXProjectWindow.getValue(),
        strExamplesFolder + "MapForceExamples.mfp" ) ;
2.8
       mapForceProjectToolWindow.setPreferredSize( new Dimension( 200, 200 ) );
```

# 17.5.2.3 Loading Data in the Controls

The code listing below show how data can be loaded in the ActiveX controls.

# 17.5.2.4 Basic Event Handling

The code listing below shows how basic events can be handled. When calling the MapForceControl's open method, or when trying to open a file via the menu or Project tree, the onOpenedOrFocused event is sent to the attached event handler. The basic handling for this event is opening the file by calling the MapForceDocumentControl's open method.

```
0.1
         // Open the Marketing file when button is pressed
0.2
         btnMarkExp.addActionListener( new ActionListener() {
03
           public void actionPerformed(ActionEvent e) {
0.4
0.5
               // Instruct the Document control to open the file - avoid calling the open
method of MapForceControl (see help)
0.6
               mapForceDocument.open( strExamplesFolder + "MarketingExpenses.mfd" );
07
               mapForceDocument.requestFocusInWindow();
0.8
             } catch (AutomationException e1) {
09
               e1.printStackTrace();
1.0
             }
           }
         } );
         public void onOpenedOrFocused( String i_strFileName, boolean
i_bOpenWithThisControl, boolean i_bFileAlreadyOpened ) throws AutomationException
14
       // Handle the New/Open events coming from the Project tree or from the menus
15
16
       if ( !i_bFileAlreadyOpened )
```

```
17
         // This is basically an SDI interface, so open the file in the already existing
18
document control
19
        try {
2.0
          MapForceContainer.mapForceDocument.open( i_strFileName );
21
          MapForceContainer.mapForceDocument.requestFocusInWindow();
22
         } catch (Exception e) {
23
           e.printStackTrace();
2.4
25
      }
26
     }
```

# 17.5.2.5 Menus

The code listing below shows how menu items can be created. Each MapForceCommand object gets a corresponding MenuItem object, with the ActionCommand set to the ID of the command. The actions generated by all menu items are handled by the same function, which can perform specific handlings (like reinterpreting the closing mechanism) or can delegate the execution to the MapForceControl object by calling its exec method. The menuMap object that is filled during menu creation is used later (see section UI Update Event Handling [133]).

```
0.1
0.2
         // Load the file menu when the button is pressed
03
         btnMenu.addActionListener( new ActionListener() {
0.4
           public void actionPerformed(ActionEvent e) {
0.5
             try {
06
               // Create the menubar that will be attached to the frame
07
               MenuBar mb = new MenuBar();
               // Load the main menu's first item - the File menu
0.8
09
               MapForceCommand xmlSpyMenu =
mapForceControl.getMainMenu().getSubCommands().getItem( 0 );
10
               // Create Java menu items from the Commands objects
11
               Menu fileMenu = new Menu();
               handlerObject.fillMenu( fileMenu, xmlSpyMenu.getSubCommands() );
12
13
               fileMenu.setLabel( xmlSpyMenu.getLabel().replace( "&", "" ) );
               mb.add( fileMenu );
15
               frame.setMenuBar( mb );
16
               frame.validate();
17
            } catch (AutomationException e1) {
18
               e1.printStackTrace();
19
2.0
             // Disable the button when the action has been performed
21
             ((AbstractButton) e.getSource()).setEnabled( false );
22
23
         } ) ;
     * Populates a menu with the commands and submenus contained in an MapForceCommands
25
obiect
    public void fillMenu(Menu newMenu, MapForceCommands mapForceMenu) throws
AutomationException
       // For each command/submenu in the mapForceMenu
30
      for ( int i = 0 ; i < mapForceMenu.getCount() ; ++i )</pre>
31
```

```
32
         MapForceCommand mapForceCommand = mapForceMenu.getItem( i );
33
         if ( mapForceCommand.getIsSeparator() )
34
           newMenu.addSeparator();
35
         else
36
37
           MapForceCommands subCommands = mapForceCommand.getSubCommands();
38
           // Is it a command (leaf), or a submenu?
39
           if ( subCommands.isNull() || subCommands.getCount() == 0 )
40
41
             // Command -> add it to the menu, set its ActionCommand to its ID and store it
in the menuMap
            MenuItem mi = new MenuItem( mapForceCommand.getLabel().replace( "&", "" ) );
42
             mi.setActionCommand( "" + mapForceCommand.getID() );
43
             mi.addActionListener( this );
44
45
             newMenu.add( mi );
46
             menuMap.put( mapForceCommand.getID(), mi );
47
48
           else
49
50
             // Submenu -> create submenu and repeat recursively
51
             Menu newSubMenu = new Menu();
5.2
             fillMenu( newSubMenu, subCommands );
53
             newSubMenu.setLabel( mapForceCommand.getLabel().replace( "&", "" ) );
54
             newMenu.add( newSubMenu );
55
56
57
      }
58
     }
59
      * Action handler for the menu items
60
     * Called when the user selects a menu item; the item's action command corresponds to
the command table for MapForce
62
63
     public void actionPerformed( ActionEvent e )
64
65
       try
66
67
         int iCmd = Integer.parseInt( e.getActionCommand() );
         // Handle explicitly the Close commands
68
69
         switch ( iCmd )
70
71
           case 57602:
                             // Close
72
           case 34050:
                             // Close All
73
             MapForceContainer.initMapForceDocument();
74
             break;
75
           default:
76
             MapForceContainer.mapForceControl.exec( iCmd );
77
             break;
78
         }
       }
79
80
      catch ( Exception ex )
81
82
         ex.printStackTrace();
83
       }
84
85
     }
```

# 17.5.2.6 UI Update Event Handling

The code listing below shows how a UI-Update event handler can be created.

```
01 /**
 02
                    * Call-back from the MapForceControl.
 03
                    * Called to enable/disable commands
 04
 0.5
             @Override
 0.6
                public void onUpdateCmdUI() throws AutomationException
 0.7
                        // A command should be enabled if the result of queryStatus contains the Supported
0.8
 (1) and Enabled (2) flags
                    for ( java.util.Map.Entry<Integer, MenuItem> pair : menuMap.entrySet() )
                  pair.getValue().setEnabled( MapForceContainer.mapForceControl.gueryStatus( pair.getKe
y()) > 2);
11
              }
12 /**
                  * Call-back from the MapForceControl.
13
                  * Usually called while enabling/disabling commands due to UI updates
14
15
                @Override
 17
                 public boolean onIsActiveEditor( String i_strFilePath ) throws AutomationException
18
19
                       try {
 20
                             return
{\tt MapForceContainer.mapForceDocument.getDocument().getFullName().equalsIgnoreCase(\ i\_strFileParticle of the properties of the properties of the properti
21
                        } catch ( Exception e ) {
 22
                              return false;
23
                 }
 24
```

# 17.5.2.7 Listing the Properties of a MapForce Mapping

The listing below shows how a Mapping object in MapForce can be loaded as a table and prepared for modal activation.

```
01 //access MapForce Java-COM bridge
02 import com.altova.automation.MapForce.*;
03 import com.altova.automation.MapForce.Component;
04 import com.altova.automation.MapForce.Enums.ENUMComponentUsageKind;
06 //access AWT and Swing components
07 import java.awt.*;
08 import javax.swing.*;
09 import javax.swing.table.*;
1.0
11
12 /**
13 * A simple example of a table control loading the structure from a Mapping object.
```

```
14 * The class receives an Mapping object, loads its components in a JTable, and prepares
15 * for modal activation.
16
   * Feel free to modify and extend this sample.
17
18
19
   * @author Altova GmbH
20 */
21 class MapForceTable extends JDialog
22 {
23
     * The table control
24
     * /
25
26
    private JTable myTable;
27
2.8
     * Constructor that prepares the modal dialog containing the filled table control
29
30
     * @param mapping The data to be displayed in the table
31
      * @param parent Parent frame
     * /
32
33
    public MapForceTable( Mapping mapping, Frame parent )
34
35
       // Construct the modal dialog
36
      super( parent, "MapForce component table", true );
37
      // Build up the tree
38
      fillTable( mapping );
39
      // Arrange controls in the dialog
40
      setContentPane( new JScrollPane( myTable ) );
41
    }
42
43
     * Loads the components of a Mapping object in the table
44
45
     * @param mapping Source data
46
47
    private void fillTable( Mapping mapping)
48
49
       try
50
51
         // count how many Instance components do we have
52
         int size = 0;
        for (Component comp : mapping.getComponents())
53
          if ( comp.getUsageKind() ==
ENUMComponentUsageKind.eComponentUsageKind_Instance )
55
            ++size;
56
57
         // Prepare data
         final String[] columnNames = { "Component", "Has inputs", "Has outputs", "Input
58
file", "Output file", "Schema" };
         final Object[][] data = new Object[size ][ 7 ];
59
60
         int index = 0 ;
61
        for (Component comp : mapping.getComponents())
          if ( comp.getUsageKind() ==
ENUMComponentUsageKind.eComponentUsageKind_Instance )
63
64
             int i = 0;
             data[ index ][ i++ ] = comp.getName();
65
66
             data[ index ][ i++ ] = new Boolean( comp.getHasIncomingConnections() );
67
             data[ index ][ i++ ] = new Boolean( comp.getHasOutgoingConnections() );
68
             data[ index ][ i++ ] = comp.getInputInstanceFile();
```

```
69
             data[ index ][ i++ ] = comp.getOutputInstanceFile();
70
             data[ index++ ][ i ] = comp.getSchema() ;
71
           }
72
73
         // Set up table
74
         myTable = new JTable( new AbstractTableModel() {
75
             public String getColumnName(int col) { return columnNames[col]; }
76
             public int getRowCount() { return data.length; }
77
             public int getColumnCount() { return columnNames.length; }
78
             public Object getValueAt(int row, int col) { return data[row][col]; }
79
             public boolean isCellEditable(int row, int col) { return false; }
80
             public Class getColumnClass(int c) { return getValueAt(0, c).getClass(); }
81
         } );
82
83
         // Set width
84
         for( index = 0 ; index < columnNames.length ; ++index )</pre>
85
           myTable.getColumnModel().getColumn( index ).setMinWidth( 80 );
         myTable.getColumnModel().getColumn( 5 ).setMinWidth( 400 );
86
87
88
      catch (Exception e)
89
90
         e.printStackTrace();
91
92
     }
93
94 }
```

#### 17.5.3 **VB.NET**

Source code which illustrates integration of MapForceControl into a VB.NET application can be found in the folder <applicationFolder>\Examples\ActiveX\VB.NET of your MapForce installation. The solution consists of three windows, as follows:

- 1. **MainWindow.vb** the main document window, which also includes a basic application menu.
- 2. LibraryWindow.vb the Library window. The contents of this window is populated by a Placeholder control which has the PlaceholderWindowID property set to 0 (this value instructs the control to display specifically the Library window).

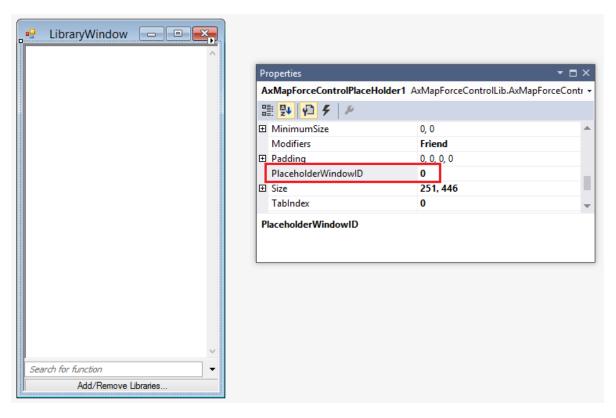

3. **OutputWindow.vb** - the Messages (Output) window. The contents of this window is populated by a Placeholder control which has the **PlaceholderWindowID** property set to 2 (this value instructs the control to display specifically the Output window).

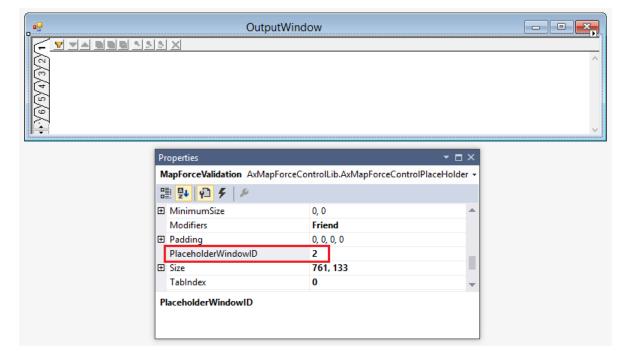

Before attempting to build and run this solution, note the following steps:

# Step 1: Check the prerequisites

For the list of prerequisites, see Prerequisites 1358.

# Step 2: Copy the sample to a directory where you have write permissions

To avoid running Visual Studio as an Administrator, copy the source code to a directory where you have write permissions, instead of running it from the default location.

# Step 3: Set the build platform

- Create a build platform configuration that matches the platform under which you want to build (x86, x64). Here is how you can create the build configuration:
  - a. Right-click the solution in Visual Studio, and select Configuration Manager.
  - b. Under Active solution platform, select New... and then select the x86 or x64 configuration (in this example, x86).

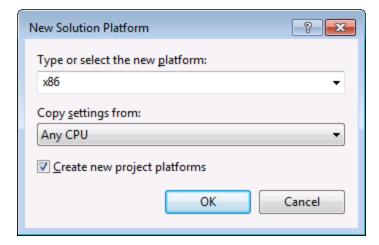

You are now ready to build and run the solution in Visual Studio. Remember to build using the configuration that matches your target platform (x86, x64); otherwise, runtime errors might occur.

# 17.6 Command Reference

This section lists the names and identifiers of all menu commands that are available within MapForce. Every sub-section lists the commands from the corresponding top-level menu of MapForce. The command tables are organized as follows:

- The "Menu Item" column shows the command's menu text as it appears in MapForce, to make it easier for you to identify the functionality behind the command.
- The "Command Name" column specifies the string that can be used to get an icon with the same name from **ActiveX\Images** folder of the MapForce installation directory.
- The "ID" column shows the numeric identifier of the column that must be supplied as argument to methods which execute or query this command.

To execute a command, use the <u>MapForceControl.Exec</u> or the <u>MapForceControlDocument.Exec</u> methods. To query the status of a command, use the <u>MapForceControl.QueryStatus</u> or <u>MapForceControlDocument.QueryStatus</u> methods.

Depending on the edition of MapForce you have installed, some of these commands might not be supported.

# 17.6.1 "File" Menu

The "File" menu has the following commands:

| Menu item                          | Command name                   | ID    |
|------------------------------------|--------------------------------|-------|
| New                                | ID_FILE_NEW                    | 57600 |
| Open                               | ID_FILE_OPEN                   | 57601 |
| Save                               | ID_FILE_SAVE                   | 57603 |
| Save As                            | ID_FILE_SAVE_AS                | 57604 |
| Save All                           | ID_FILE_SAVEALL                | 32377 |
| Reload                             | IDC_FILE_RELOAD                | 32467 |
| Close                              | ID_WINDOW_CLOSE                | 32453 |
| Close All                          | ID_WINDOW_CLOSEALL             | 32454 |
| Print                              | ID_FILE_PRINT                  | 57607 |
| Print Preview                      | ID_FILE_PRINT_PREVIEW          | 57609 |
| Print Setup                        | ID_FILE_PRINT_SETUP            | 57606 |
| Validate Mapping                   | ID_MAPPING_VALIDATE            | 32347 |
| Mapping Settings                   | ID_MAPPING_SETTINGS            | 32396 |
| Generate Code in Selected Language | ID_FILE_GENERATE_SELECTED_CODE | 32362 |

| Menu item                                 | Command name                         | ID    |
|-------------------------------------------|--------------------------------------|-------|
| XSLT 1.0                                  | ID_FILE_GENERATEXSLT                 | 32360 |
| XSLT 2.0                                  | ID_FILE_GENERATEXSLT2                | 32361 |
| XQuery                                    | ID_FILE_GENERATEXQUERY               | 32359 |
| Java                                      | ID_FILE_GENERATEJAVACODE             | 32358 |
| C# (Sharp)                                | ID_FILE_GENERATECSCODE               | 32357 |
| C++                                       | ID_FILE_GENERATECPPCODE              | 32356 |
| Compile to MapForce Server Execution File | ID_FILE_CREATE_SERVER_EXECUTION_FILE | 32517 |
| Deploy to FlowForce Server                | ID_FILE_DEPLOY_MAPPING               | 32506 |
| Generate Documentation                    | ID_FILE_GENERATE_DOCUMENTATION       | 32468 |
| Recent File                               | ID_FILE_MRU_FILE1                    | 57616 |
| Exit                                      | ID_APP_EXIT                          | 57665 |

# 17.6.2 "Edit" Menu

The "Edit" menu has the following commands:

| Menu item     | Command name       | ID    |
|---------------|--------------------|-------|
| Undo          | ID_EDIT_UNDO       | 57643 |
| Redo          | ID_EDIT_REDO       | 57644 |
| Find          | ID_EDIT_FIND       | 57636 |
| Find Next     | ID_EDIT_FINDNEXT   | 32349 |
| Find Previous | ID_EDIT_FINDPREV   | 32350 |
| Cut           | ID_EDIT_CUT        | 57635 |
| Сору          | ID_EDIT_COPY       | 57634 |
| Paste         | ID_EDIT_PASTE      | 57637 |
| Delete        | ID_EDIT_CLEAR      | 57632 |
| Select All    | ID_EDIT_SELECT_ALL | 57642 |

# 17.6.3 "Insert" Menu

The "Insert" menu has the following commands:

| Menu item            | Command name                  | ID    |
|----------------------|-------------------------------|-------|
| XML Schema/File      | ID_INSERT_XSD                 | 32393 |
| Database             | ID_INSERT_DATABASE            | 32389 |
| EDI                  | ID_INSERT_EDI                 | 32390 |
| Text File            | ID_INSERT_TXT                 | 32392 |
| Web Service Function | ID_INSERT_WEBSERVICE_FUNCTION | 32319 |
| Excel 2007+ File     | ID_INSERT_EXCEL               | 32376 |
| XBRL Document        | ID_INSERT_XBRL                | 32469 |
| JSON Schema/File     | ID_INSERT_JSON                | 32531 |
| Insert Input         | ID_FUNCTION_INSERT_INPUT      | 32383 |
| Insert Output        | ID_FUNCTION_INSERT_OUTPUT     | 32402 |
| Constant             | ID_INSERT_CONSTANT            | 32388 |
| Variable             | ID_INSERT_VARIABLE            | 32500 |
| Join                 | ID_INSERT_JOIN                | 32581 |
| Sort: Nodes/Rows     | ID_INSERT_SORT                | 32444 |
| Filter: Nodes/Rows   | ID_INSERT_FILTER              | 32391 |
| SQL-WHERE/ORDER      | ID_INSERT_SQLWHERE_CONDITION  | 32351 |
| Value-Map            | ID_INSERT_VALUEMAP            | 32354 |
| IF-Else Condition    | ID_INSRT_CONDITION            | 32394 |
| Exception            | ID_INSERT_EXCEPTION           | 32311 |

# 17.6.4 "Project" Menu

The "Project" menu has the following commands:

| Menu item      | Command name      | ID    |
|----------------|-------------------|-------|
| Reload Project | ID_PROJECT_RELOAD | 32476 |

| Menu item                        | Command name                             | ID    |
|----------------------------------|------------------------------------------|-------|
| Close Project                    | ID_FILE_CLOSEPROJECT                     | 32355 |
| Save Project                     | ID_FILE_SAVEPROJECT                      | 32378 |
| Add Files to Project             | ID_PROJECT_ADDFILESTOPROJECT             | 32420 |
| Add Active File to Project       | ID_PROJECT_ADDACTIVEFILETOPROJECT        | 32419 |
| Create Folder                    | ID_PROJECT_CREATE_FOLDER                 | 32310 |
| Open Mapping                     | ID_PROJECT_OPEN_MAPPING                  | 32307 |
| Create Mapping for Operation     | ID_PROJECT_CREATE_MAPPING_FOR_OPE RATION | 32399 |
| Add Mapping File for Operation   | ID_PROJECT_ADD_MAPPING                   | 32309 |
| Insert Web Service               | ID_PROJECT_INSERT_WEBSERVICE             | 32306 |
| Open File in XMLSpy              | ID_PROJECT_OPEN_IN_XMLSPY                | 32305 |
| Generate Code for Entire Project | ID_PROJECT_GENERATE_ALL                  | 32303 |
| XSLT 1.0                         | ID_PROJECT_GENERATEXSLTCODE_ENTIRE       | 32408 |
| XSLT 2.0                         | ID_PROJECT_GENERATEXSLT2CODE_ENTIR<br>E  | 32409 |
| XQuery                           | ID_PROJECT_GENERATEXQUERYCODE_EN TIRE    | 32410 |
| Java                             | ID_PROJECT_GENERATEJAVACODE_ENTIR<br>E   | 32411 |
| C# (Sharp)                       | ID_PROJECT_GENERATECSCODE_ENTIRE         | 32412 |
| C++                              | ID_PROJECT_GENERATECPPCODE_ENTIRE        | 32413 |
| Properties                       | ID_PROJECT_PROPERTIES                    | 32404 |
| Recent Project                   | ID_FILE_MRU_PROJECT1                     | 32364 |

# 17.6.5 "Component" Menu

The "Component" menu has the following commands:

| Menu item                        | Command name                   | ID    |
|----------------------------------|--------------------------------|-------|
| Change Root Element              | ID_COMPONENT_CHANGEROOTELEMENT | 32334 |
| Edit Schema Definition in XMLSpy | ID_COMPONENT_EDIT_SCHEMA       | 32337 |

| Menu item                             | Command name                                  | ID    |
|---------------------------------------|-----------------------------------------------|-------|
| Edit FlexText Configuration           | ID_COMPONENT_EDIT_MFT                         | 32301 |
| Add/Remove/Edit Database Objects      | ID_COMPONENT_SELECTTABLES                     | 32346 |
| Create Mapping to EDI X12 997         | ID_COMPONENT_CREATE_MAPPING_TO_99 7           | 32483 |
| Create Mapping to EDI X12 999         | ID_COMPONENT_CREATE_MAPPING_TO_99 9           | 32484 |
| Refresh                               | IDC_COMMAND_REFRESH_COMPONENT                 | 32373 |
| Add Duplicate Input Before            | ID_COMPONENT_CREATE_DUPLICATE_ICO<br>N_BEFORE | 32503 |
| Add Duplicate Input After             | ID_COMPONENT_CREATE_DUPLICATE_ICO             | 32335 |
| Remove Duplicate                      | ID_COMPONENT_REMOVE_DUPLICATE_ICO N           | 32339 |
| Add Comment Before                    | ID_COMPONENT_ADD_COMMENT_BEFORE               | 32518 |
| Add Comment After                     | ID_COMPONENT_ADD_COMMENT_AFTER                | 32519 |
| Add Processing Instruction Before     | ID_COMPONENT_ADD_PI_BEFORE                    | 32520 |
| Add Processing Instruction After      | ID_COMPONENT_ADD_PI_AFTER                     | 32521 |
| Edit Processing Instruction Name      | ID_COMPONENT_EDIT_PI                          | 32524 |
| Delete Comment/Processing Instruction | ID_COMPONENT_REMOVE_COMMENT_PI                | 32522 |
| Write Content as CDATA Section        | ID_COMPONENT_TOGGLE_CDATA                     | 32525 |
| Database Table Actions                | ID_POPUP_DATABASETABLEACTIONS                 | 32400 |
| Query Database                        | ID_QUERY_DATABASE                             | 32341 |
| Align Tree Left                       | ID_COMPONENT_LEFTALIGNTREE                    | 32338 |
| Align Tree Right                      | ID_COMPONENT_RIGHTALIGNTREE                   | 32340 |
| Properties                            | ID_COMPONENT_PROPERTIES                       | 32336 |

# 17.6.6 "Connection" Menu

The "Connection" menu has the following commands:

| Menu item                      | Command name                      | ID    |
|--------------------------------|-----------------------------------|-------|
| Auto Connect Matching Children | ID_CONNECTION_AUTOCONNECTCHILDREN | 32342 |

| Menu item                              | Command name                            | ID    |
|----------------------------------------|-----------------------------------------|-------|
| Settings for Connect Matching Children | ID_CONNECTION_SETTINGS                  | 32344 |
| Connect Matching Children              | ID_CONNECTION_MAPCHILDELEMENTS          | 32343 |
| Target Driven (Standard)               | ID_POPUP_NORMALCONNECTION               | 32401 |
| Copy-All (Copy Child Items)            | ID_POPUP_NORMALWITHCHILDREN_CONNE CTION | 32460 |
| Source Driven (Mixed Content)          | ID_POPUP_ORDERBYSOURCECONNECTION        | 32403 |
| Properties                             | ID_POPUP_CONNECTION_SETTINGS            | 32398 |

# 17.6.7 "Function" Menu

The "Function" menu has the following commands:

| Menu item                                   | Command name                      | ID    |
|---------------------------------------------|-----------------------------------|-------|
| Create User-Defined Function                | ID_FUNCTION_CREATE_EMPTY          | 32380 |
| Create User-Defined Function from Selection | ID_FUNCTION_CREATE_FROM_SELECTION | 32381 |
| Function Settings                           | ID_FUNCTION_SETTINGS              | 32387 |
| Remove Function                             | ID_FUNCTION_REMOVE                | 32385 |
| Insert Input                                | ID_FUNCTION_INSERT_INPUT          | 32383 |
| Insert Output                               | ID_FUNCTION_INSERT_OUTPUT         | 32402 |

# 17.6.8 "Output" Menu

The "Output" menu has the following commands:

| Menu item  | Command name              | ID    |
|------------|---------------------------|-------|
| XSLT 1.0   | ID_SELECT_LANGUAGE_XSLT   | 32433 |
| XSLT 2.0   | ID_SELECT_LANGUAGE_XSLT2  | 32434 |
| XQuery     | ID_SELECT_LANGUAGE_XQUERY | 32432 |
| Java       | ID_SELECT_LANGUAGE_JAVA   | 32431 |
| C# (Sharp) | ID_SELECT_LANGUAGE_CSHARP | 32430 |
| C++        | ID_SELECT_LANGUAGE_CPP    | 32429 |

| Menu item                 | Command name                    | ID    |
|---------------------------|---------------------------------|-------|
| Built-In Execution Engine | ID_SELECT_LANGUAGE_BUILTIN      | 32490 |
| Validate Output File      | ID_XML_VALIDATE                 | 32458 |
| Save Output File          | IDC_FILE_SAVEGENERATEDOUTPUT    | 32321 |
| Save All Output Files     | IDC_FILE_SAVEALLGENERATEDOUTPUT | 32374 |
| Regenerate Output         | ID_REGENERATE_PREVIEW_OUTPUT    | 32480 |
| Run SQL-Script            | ID_TRANSFORM_RUN_SQL            | 32442 |
| Insert/Remove Bookmark    | ID_TOGGLE_BOOKMARK              | 32317 |
| Next Bookmark             | ID_GOTONEXTBOOKMARK             | 32315 |
| Previous Bookmark         | ID_GOTOPREVBOOKMARK             | 32314 |
| Remove All Bookmarks      | ID_REMOVEALLBOOKMARKS           | 32313 |
| Pretty-Print XML Text     | ID_PRETTY_PRINT_OUTPUT          | 32363 |
| Text View Settings        | ID_TEXTVIEWSETTINGSDIALOG       | 32472 |

# 17.6.9 "Debug" Menu

The "Debug" menu has the following commands:

| Menu item       | Command name             | ID    |
|-----------------|--------------------------|-------|
| Start Debugging | ID_DEBUG_START           | 32540 |
| Stop Debugging  | ID_DEBUG_STOP            | 32541 |
| Step Into       | ID_DEBUG_STEP_INTO       | 32545 |
| Step Over       | ID_DEBUG_STEP_OVER       | 32551 |
| Step Out        | ID_DEBUG_STEP_OUT        | 32552 |
| Minimal Step    | ID_DEBUG_STEP_NEXT_TRACE | 32554 |

# 17.6.10 "View" Menu

The "View" menu has the following commands:

| Menu item        | Command name       | ID    |
|------------------|--------------------|-------|
| Show Annotations | ID_SHOW_ANNOTATION | 32435 |

| Menu item                             | Command name                               | ID    |
|---------------------------------------|--------------------------------------------|-------|
| Show Types                            | ID_SHOW_TYPES                              | 32437 |
| Show Library in Function Header       | ID_VIEW_SHOWLIBRARYINFUNCTIONHEAD ER       | 32448 |
| Show Tips                             | ID_SHOW_TIPS                               | 32436 |
| XBRL Display Options                  | ID_VIEW_XBRL_DISPLAY_OPTIONS               | 32473 |
| Show Selected Component Connectors    | ID_VIEW_AUTOHIGHLIGHTCOMPONENTCON NECTIONS | 32443 |
| Show Connectors from Source to Target | ID_VIEW_RECURSIVEAUTOHIGHLIGHT             | 32447 |
| Zoom                                  | ID_VIEW_ZOOM                               | 32451 |
| Back                                  | ID_CMD_BACK                                | 32479 |
| Forward                               | ID_CMD_FORWARD                             | 32478 |
| Status Bar                            | ID_VIEW_STATUS_BAR                         | 59393 |
| Library Window                        | ID_VIEW_LIBRARY_WINDOW                     | 32445 |
| Messages                              | ID_VIEW_VALIDATION_OUTPUT                  | 32450 |
| Overview                              | ID_VIEW_OVERVIEW_WINDOW                    | 32446 |
| Project Window                        | ID_VIEW_PROJECT_WINDOW                     | 32302 |
| Values                                | ID_DEBUG_VIEW_VALUES_WINDOW                | 32544 |
| Context                               | ID_DEBUG_VIEW_CONTEXT_WINDOW               | 32546 |
| Breakpoints                           | ID_DEBUG_VIEW_DEBUGPOINTS_WINDOW           | 32547 |

# 17.6.11 "Tools" Menu

The "Tools" menu has the following commands:

| Menu item                          | Command name                       | ID    |
|------------------------------------|------------------------------------|-------|
| Global Resources                   | IDC_GLOBALRESOURCES                | 37401 |
| <plugin loaded="" not=""></plugin> | IDC_GLOBALRESOURCES_SUBMENUENTR Y1 | 37408 |
| Create Reversed Mapping            | ID_CREATE_REVERSED_MAPPING         | 32489 |
| Customize                          | IDC_APP_TOOLS_CUSTOMIZE            | 32959 |
| Options                            | ID_TOOLS_OPTIONS                   | 32441 |

# 17.6.12 "Window" Menu

The "Window" menu has the following commands:

| Menu item       | Command name        | ID    |
|-----------------|---------------------|-------|
| Cascade         | ID_WINDOW_CASCADE   | 57650 |
| Tile Horizontal | ID_WINDOW_TILE_HORZ | 57651 |
| Tile Vertical   | ID_WINDOW_TILE_VERT | 57652 |

# 17.6.13 "Help" Menu

The "Help" menu has the following commands:

| Menu item                          | Command name             | ID    |
|------------------------------------|--------------------------|-------|
| Table of Contents                  | IDC_HELP_CONTENTS        | 32966 |
| Index                              | IDC_HELP_INDEX           | 32967 |
| Search                             | IDC_HELP_SEARCH          | 32969 |
| Software Activation                | IDC_ACTIVATION           | 32970 |
| Order Form                         | IDC_OPEN_ORDER_PAGE      | 32971 |
| Registration                       | IDC_REGISTRATION         | 32972 |
| Check for Updates                  | IDC_CHECK_FOR_UPDATES    | 32973 |
| MapForce Product Comparison        | IDC_PRODUCT_COMPARISON   | 32955 |
| Support Center                     | IDC_OPEN_SUPPORT_PAGE    | 32961 |
| FAQ on the Web                     | IDC_OPEN_FAQ_PAGE        | 32962 |
| Download Components and Free Tools | IDC_OPEN_COMPONENTS_PAGE | 32963 |
| MapForce on the Internet           | IDC_OPEN_HOME_PAGE       | 32964 |
| MapForce Training                  | IDC_OPEN_TRAINING_PAGE   | 32965 |
| About MapForce                     | ID_APP_ABOUT             | 57664 |

# 17.7 Object Reference

# Objects:

MapForceCommand
MapForceCommands
MapForceControl
MapForceControlDocument
MapForceControlPlaceHolder
MapForceControlPlaceHolder

To give access to standard MapForce functionality, objects of the **MapForce automation interface** can be accessed as well. See <u>MapForceControl.Application</u> (MapForceControlDocument (MapForceControlDocument) and MapForceControlPlaceHolder.Project (MapForceControlDocument) for more information.

# 17.7.1 MapForceCommand

#### **Properties:**

Label 338
Name 1338
ISSeparator 338
ToolTip 339
StatusText Accelerator 339
SubCommands 339

# Description:

A command object can be one of the following: an executable command, a command container (for example, a menu, submenu, or toolbar), or a menu separator. To determine what kind of information is stored in the current Command object, query its ID, IsSeparator, and SubCommands properties, as follows.

| The Command object is | When                                                                                                    |
|-----------------------|----------------------------------------------------------------------------------------------------|
| An executable command | <ul> <li>ID is greater than zero</li> <li>IsSeparator is false</li> <li>SubCommands is empty</li> </ul>                         |
| A command container   | <ul> <li>ID is zero</li> <li>IsSeparator is false</li> <li>SubCommands contains a collection of<br/>Command objects.</li> </ul> |
| Separator             | <ul><li>ID is zero</li><li>IsSeparator is true</li></ul>                                                                        |

# 17.7.1.1 Accelerator

**Property:** Accelerator as string

## Description:

Returns the accelerator key defined for the command. If the command has no accelerator key assigned, this property returns the empty string. The string representation of the accelerator key has the following format:

```
[ALT+][CTRL+][SHIFT+]key
```

Where key is converted using the Windows Platform SDK function GetKeyNameText.

# 17.7.1.2 ID

Property: ID as long

# Description:

This property gets the unique identifier of the command. A command's ID is required to execute the command (using Exec 1403) or query its status (using QueryStatus 1405). If the command is a container for other commands (for example, a top-level menu), or a separator, the ID is 0.

# 17.7.1.3 IsSeparator

**Property:** IsSeparator as boolean

## Description:

The property returns true if the command object is a menu separator; false otherwise. See also Command (139).

# 17.7.1.4 Label

**Property:** Label as string

## Description:

This property gets the text of the command as it is displayed in the graphical user interface of MapForce. If the command is a separator, "Label" is an empty string. This property may also return an empty string for some toolbar commands that do not have any GUI text associated with them.

# 17.7.1.5 Name

Property: Name as string

# Description:

This property gets the unique name of the command. This value can be used to get the icon file of the command, where it is available. The available icon files can be found in the folder <a href="#"><ApplicationFolder>\Examples\ActiveX\Images</a> of your MapForce installation.

# 17.7.1.6 StatusText

Property: Label as string

#### Description:

The status text is the text shown in the status bar of MapForce when the command is selected. It applies only to command objects that are not separators or containers of other commands; otherwise, the property is an empty string.

# 17.7.1.7 SubCommands

Property: SubCommands as Commands 1399

# Description:

The SubCommands property gets the collection of <u>Command</u> objects that are sub-commands of the current command. The property is applicable only to commands that are containers for other commands (menus, submenus, or toolbars). Such container commands have the ID set to 0, and the IsSeparator property set to false.

# 17.7.1.8 ToolTip

Property: ToolTip as string

#### Description:

This property gets the text that is shown as a tool-tip for each command. If the command does not have a tooltip text, the property returns an empty string.

# 17.7.2 MapForceCommands

# Properties: Count 1399 Item 1400

## Description:

Collection of <u>Command</u> objects to get access to command labels and IDs of the MapForceControl. Those commands can be executed with the <u>Exec</u> method and their status can be queried with <u>QueryStatus</u> (403).

# 17.7.2.1 Count

Property: Count as long

#### Description:

Number of Command objects on this level of the collection.

# 17.7.2.2 Item

Property: Item (n as long) as Command (1397)

# Description:

Gets the command with the index n in this collection. Index is 1-based.

# 17.7.3 MapForceControl

## **Properties:**

IntegrationLevel
Appearance
Application
BorderStyle
CommandsList
EnableUserPrompts
MainMenu
1402
Toolbars
1403

## Methods:

Open 1404
Exec 1404
QueryStatus 1405

#### **Events:**

OnUpdateCmdUI
OnOpenedOrFocused
OnCloseEditingWindow
OnFileChangedAlert
OnContextChanged
OnDocumentOpened
OnValidationWindowUpdated
OnUpdateCmdU1407
OnUpdateCmdU1407
OnContextChanged
OnUpdateCmdU1407
OnValidationWindowUpdated

This object is a complete ActiveX control and should only be visible if the MapForce library is used in the Application Level mode.

CLSID: A38637E9-5759-4456-A167-F01160CC22C1

ProgID: Altova.MapForceControl

# 17.7.3.1 Properties

The following properties are defined:

IntegrationLevel (402) EnableUserPrompts (1402) Appearance (1401) BorderStyle (1401)

Command related properties:

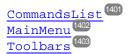

Access to MapForceAPI:
Application 401

# 17.7.3.1.1 Appearance

**Property:** Appearance as short

Dispatch Id: -520

# Description:

A value not equal to 0 displays a client edge around the control. Default value is 0.

# 17.7.3.1.2 Application

**Property:** Application as Application

Dispatch Id: 1

#### Description:

The Application property gives access to the Application object of the complete MapForce automation server API. The property is read-only.

# 17.7.3.1.3 BorderStyle

**Property:** BorderStyle as short

Dispatch Id: -504

## Description:

A value of 1 displays the control with a thin border. Default value is 0.

# 17.7.3.1.4 CommandsList

**Property:** CommandList as Commands (read-only)

Dispatch Id: 1004

## Description:

This property returns a flat list of all commands defined available with MapForceControl. To get commands organized according to their menu structure, use MainMenu [402]. To get toolbar commands, use Toolbars [403].

```
public void GetAllMapForceCommands()
{
    // Get all commands from the MapForce ActiveX control assigned to the current form
    MapForceControlLib.MapForceCommands commands = this.axMapForceControl1.CommandList;
    // Iterate through all commands
    for (int i = 0; i < commands.Count; i++)
    {
        // Get each command by index and output it to the console
        MapForceControlLib.MapForceCommand cmd = axMapForceControl1.CommandList[i];
        Console.WriteLine("{0} {1} {2}", cmd.ID, cmd.Name, cmd.Label.Replace("&", ""));
    }
}</pre>
```

C# example

# 17.7.3.1.5 EnableUserPrompts

**Property:** EnableUserPrompts as boolean

Dispatch Id: 1006

# Description:

Setting this property to false, disables user prompts in the control. The default value is true.

# 17.7.3.1.6 IntegrationLevel

**Property:** IntegrationLevel as <a href="ICActiveXIntegrationLevel">ICActiveXIntegrationLevel</a> <a href="ICActiveXIntegrationLevel">ICActiveXIntegrationLevel</a> <a href="ICActiveXIntegrationLevel

Dispatch Id: 1000

# Description:

The IntegrationLevel property determines the operation mode of the control. See also <u>Integration at Application Level</u> and <u>Integration at Document Level</u> for more information.

Note: It is important to set this property immediately after the creation of the MapForceControl object.

#### 17.7.3.1.7 MainMenu

Property: MainMenu as Command (read-only)

Dispatch Id: 1003

## Description:

This property provides information about the structure and commands available in the MapForceControl main menu, as a Command object. The Command object contains all available submenus of MapForce (for example "File", "Edit", "View" etc.). To access the submenu objects, use the SubCommands property of the MainMenu property. Each submenu is also a Command object. For each submenu, you can then further iterate through their

SubCommands property in order to get their corresponding child commands and separators (this technique may be used, for example, to create the application menu programmatically). Note that some menu commands act as containers ("parents") for other menu commands, in which case they also have a SubCommands property. To get the structure of all menu commands programmatically, you will need a recursive function, as illustrated for C# in Retrieving Command Information [572].

```
public void GetMapForceMenus()
{
    // Get the main menu from the MapForce ActiveX control assigned to the current form
    MapForceControlLib.MapForceCommand mainMenu = this.axMapForceControll.MainMenu;

    // Loop through entries of the main menu (e.g. File, Edit, etc.)
    for (int i = 0; i < mainMenu.SubCommands.Count; i++)
    {
        MapForceControlLib.MapForceCommand menu = mainMenu.SubCommands[i];
        Console.WriteLine("{0} menu has {1} children items (including separators)",
        menu.Label.Replace("&", ""), menu.SubCommands.Count);
    }
}</pre>
```

C# example

# 17.7.3.1.8 Toolbars

**Property:** Toolbars as Commands (read-only)

Dispatch Id: 1005

#### Description:

This property provides information about the structure of MapForceControl toolbars, as a Command object. The Command object contains all available toolbars of MapForce. To access the toolbars, use the SubCommands property of the Toolbars property. Each toolbar is also a Command object. For each toolbar, you can then further iterate through their SubCommands property in order to get their commands (this technique may be used, for example, to create the application's toolbars programmatically).

```
public void GetMapForceToolbars()
{
    // Get the application toolbars from the MapForce ActiveX control assigned to the current form
    MapForceControlLib.MapForceCommands toolbars = this.axMapForceControl1.Toolbars;

    // Iterate through all toolbars
    for (int i = 0; i < toolbars.Count; i++)
    {
        MapForceControlLib.MapForceCommand toolbar = toolbars[i];
        Console.WriteLine();
        Console.WriteLine("The toolbar \"{0}\" has the following commands:",
        toolbar.Label);

        // Iterate through all commands of this toolbar</pre>
```

C# example

# 17.7.3.2 Methods

The following methods are defined:

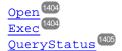

# 17.7.3.2.1 Exec

Method: Exec (nCmdID as long) as boolean

# Dispatch Id: 6

#### Description:

This method calls the MapForce command with the ID ncmdID. If the command can be executed, the method returns true. To get a list of all available commands, use <u>CommandsList</u> [40]. To retrieve the status of any command, use <u>QueryStatus</u> [40].

# 17.7.3.2.2 Open

Method: Open (strFilePath as string) as boolean

#### Dispatch Id: 5

#### Description:

The result of the method depends on the extension passed in the argument strFilePath. If the file extension is .sps, a new document is opened. If the file extension is .svp, the corresponding project is opened. If a different file extension is passed into the method, the control tries to load the file as a new component into the active document.

Do not use this method to load documents or projects when using the control in document-level integration mode. Instead, use <a href="MapForceControlDocument.Open">MapForceControlDocument.Open</a> and <a href="MapForceControlPlaceHolder.OpenProject">MapForceControlPlaceHolder.OpenProject</a> (415).

## 17.7.3.2.3 QueryStatus

Method: QueryStatus (nCmdID as long) as long

Dispatch Id: 7

#### Description:

QueryStatus returns the enabled/disabled and checked/unchecked status of the command specified by nCmdID. The status is returned as a bit mask.

| Bit | Value | Name      | Meaning                                          |
|-----|-------|-----------|--------------------------------------------------|
| 0   | 1     | Supported | Set if the command is supported.                 |
| 1   | 2     | Enabled   | Set if the command is enabled (can be executed). |
| 2   | 4     | Checked   | Set if the command is checked.                   |

This means that if <code>QueryStatus</code> returns 0 the command ID is not recognized as a valid MapForce command. If <code>QueryStatus</code> returns a value of 1 or 5, the command is disabled.

## 17.7.3.3 Events

The MapForceControl ActiveX control provides the following connection point events:

OnUpdateCmdUI (407)
OnOpenedOrFocused (1407)
OnCloseEditingWindow (1405)
OnFileChangedAlert (1406)
OnContextChanged

OnDocumentOpened (400)
OnValidationWindowUpdated (407)

# 17.7.3.3.1 OnCloseEditingWindow

**Event:** OnCloseEditingWindow (i\_strFilePath as String) as boolean

Dispatch Id: 1002

### Description:

This event is triggered when MapForce needs to close an already open document. As an answer to this event, clients should close the editor window associated with *i\_strFilePath*. Returning *true* from this event indicates that the client has closed the document. Clients can return *false* if no specific handling is required and MapForceControl should try to close the editor and destroy the associated document control.

## 17.7.3.3.2 OnContextChanged

Event: OnContextChanged (i\_strContextName as String, i\_bActive as bool) as bool

Dispatch Id: 1004

## Description:

This event is not used in MapForce

## 17.7.3.3.3 OnDocumentOpened

**Event:** OnDocumentOpened (objDocument as Document)

Dispatch Id: 1

#### Description:

This event is triggered whenever a document is opened. The argument objDocument is a Document object from the MapForce automation interface and can be used to query for more details about the document, or perform additional operations. When integrating on document-level, it is often better to use the event MapForceControlDocument.OnDocumentOpened instead.

# 17.7.3.3.4 OnFileChangedAlert

**Event:** OnFileChangedAlert (i\_strFilePath as String) as bool

Dispatch Id: 1001

#### Description:

This event is triggered when a file loaded with MapForceControl is changed on the hard disk by another application. Clients should return true, if they handled the event, or false, if MapForce should handle it in its customary way, i.e. prompting the user for reload.

#### 17.7.3.3.5 OnLicenseProblem

**Event:** OnLicenseProblem (i\_strLicenseProblemText as String)

Dispatch Id: 1005

## Description:

This event is triggered when MapForceControl detects that no valid license is available for this control. In case of restricted user licenses this can happen some time after the control has been initialized. Integrators should use this event to disable access to this control's functionality. After returning from this event, the control will block access to its functionality (e.g. show empty windows in its controls and return errors on requests).

## 17.7.3.3.6 OnOpenedOrFocused

**Event:** OnOpenedOrFocused (i\_strFilePath as String, i\_bOpenWithThisControl as bool)

Dispatch Id: 1000

#### Description:

When integrating at application level, this event informs clients that a document has been opened, or made active by MapForce.

When integrating at document level, this event instructs the client to open the file i\_strFilePath in a document window. If the file is already open, the corresponding document window should be made the active window.

if i\_bOpenWithThisControl is true, the document must be opened with MapForceControl, since internal access is required. Otherwise, the file can be opened with different editors.

## 17.7.3.3.7 OnToolWindowUpdated

**Event:** OnToolWindowUpdated(pToolWnd as long )

Dispatch Id: 1006

#### Description:

This event is triggered when the tool window is updated.

## 17.7.3.3.8 OnUpdateCmdUI

**Event:** OnUpdateCmdUI ()

Dispatch Id: 1003

#### Description:

Called frequently to give integrators a good opportunity to check status of MapForce commands using MapForceControl.QueryStatus [203]. Do not perform long operations in this callback.

## 17.7.3.3.9 OnValidationWindowUpdated

**Event:** OnValidationWindowUpdated ()

Dispatch Id: 3

#### Description:

This event is triggered whenever the validation output window is updated with new information.

# 17.7.4 MapForceControlDocument

## Properties:

Appearance
BorderStyle
Document
IsModified
Path
ReadOnly
1409
ReadOnly
1409

#### Methods:

Exec (410)
New (1410)
Open (1411)
QueryStatus (1411)
Reload (1411)
Save (1411)
SaveAs (1412)

#### **Events:**

OnDocumentOpened
OnDocumentClosed
OnModifiedFlagChanged
OnContextChanged
OnFileChangedAlert
OnActivate
(413)
(413)
(414)
(414)

If the MapForceControl is integrated in the Document Level mode each document is displayed in an own object of type MapForceControlDocument. The MapForceControlDocument contains only one document at the time but can be reused to display different files one after another.

This object is a complete ActiveX control.

CLSID: DFBB0871-DAFE-4502-BB66-08CEB7DF5255 ProgID: Altova.MapForceControlDocument

# 17.7.4.1 Properties

The following properties are defined:

ReadOnly (410)
IsModified (403)
Path (403)
Appearance (403)
BorderStyle (403)

Access to MapForceAPI:

## 17.7.4.1.1 Appearance

**Property:** Appearance as short

Dispatch Id: -520

## Description:

A value not equal to 0 displays a client edge around the document control. Default value is 0.

## 17.7.4.1.2 BorderStyle

Property: BorderStyle as short

Dispatch Id: -504

## Description:

A value of 1 displays the control with a thin border. Default value is 0.

## 17.7.4.1.3 Document

Property: Document as Document

Dispatch Id: 1

## Description:

The Document property gives access to the Document object of the MapForce automation server API. This interface provides additional functionality which can be used with the document loaded in the control. The property is read-only.

## 17.7.4.1.4 IsModified

**Property:** IsModified as boolean (read-only)

Dispatch Id: 1006

#### Description:

IsModified is *true* if the document content has changed since the last open, reload or save operation. It is *false*, otherwise.

## 17.7.4.1.5 Path

Property: Path as string

#### Description:

Sets or gets the full path name of the document loaded into the control.

# 17.7.4.1.6 ReadOnly

**Property:** ReadOnly as boolean

Dispatch Id: 1007

#### Description:

Using this property you can turn on and off the read-only mode of the document. If ReadOnly is true it is not possible to do any modifications.

## 17.7.4.2 Methods

The following methods are defined:

Document handling:

New 0pen 1411 Reload 1411 Save 1412 SaveAs 1412

Command Handling:

Exec

QueryStatus (411)

#### 17.7.4.2.1 Exec

Method: Exec (nCmdID as long) as boolean

Dispatch Id: 8

### Description:

Exec calls the MapForce command with the ID nCmdID. If the command can be executed, the method returns true. This method should be called only if there is currently an active document available in the application.

To get commands organized according to their menu structure, use the MainMenu property of MapForceControl. To get toolbar commands, use the Toolbars property of the MapForceControl.

#### 17.7.4.2.2 New

Method: New () as boolean

#### Description:

This method initializes a new document inside the control.

# 17.7.4.2.3 Open

Method: Open (strFileName as string) as boolean

Dispatch Id: 1001

#### Description:

Open loads the file strFileName as the new document into the control.

# 17.7.4.2.4 QueryStatus

Method: QueryStatus (nCmdID as long) as long

Dispatch Id: 9

### Description:

QueryStatus returns the enabled/disabled and checked/unchecked status of the command specified by nCmdID. The status is returned as a bit mask.

| Bit | Value | Name      | Meaning                                          |
|-----|-------|-----------|--------------------------------------------------|
| 0   | 1     | Supported | Set if the command is supported.                 |
| 1   | 2     | Enabled   | Set if the command is enabled (can be executed). |
| 2   | 4     | Checked   | Set if the command is checked.                   |

This means that if <code>QueryStatus</code> returns 0 the command ID is not recognized as a valid MapForce command. If <code>QueryStatus</code> returns a value of 1 or 5 the command is disabled. The client should call the <code>QueryStatus</code> method of the document control if there is currently an active document available in the application.

#### 17.7.4.2.5 Reload

Method: Reload () as boolean

Dispatch Id: 1002

## Description:

Reload updates the document content from the file system.

#### 17.7.4.2.6 Save

Method: Save () as boolean

## Description:

Save saves the current document at the location Path 1409.

## 17.7.4.2.7 SaveAs

Method: SaveAs (strFileName as string) as boolean

Dispatch Id: 1004

Description:

SaveAs sets Path to strFileName and then saves the document to this location.

# 17.7.4.3 Events

The MapForceControlDocument ActiveX control provides following connection point events:

OnDocumentOpened (413)
OnDocumentClosed (412)
OnModifiedFlagChanged (413)
OnContextChanged (412)
OnFileChangedAlert (412)
OnActivate (412)
OnSetEditorTitle (414)

## 17.7.4.3.1 OnActivate

**Event:** OnActivate ()

Dispatch Id: 1005

## Description:

This event is triggered when the document control is activated, has the focus, and is ready for user input.

# 17.7.4.3.2 OnContextChanged

Event: OnContextChanged (i\_strContextName as String, i\_bActive as bool) as bool

Dispatch Id: 1004

Description: None

#### 17.7.4.3.3 OnDocumentClosed

**Event:** OnDocumentClosed (objDocument as Document)

## Dispatch Id: 1001

## Description:

This event is triggered whenever the document loaded into this control is closed. The argument objDocument is a Document object from the MapForce automation interface and should be used with care.

# 17.7.4.3.4 OnDocumentOpened

**Event:** OnDocumentOpened (objDocument as Document)

Dispatch Id: 1000

#### Description:

This event is triggered whenever a document is opened in this control. The argument objDocument is a Document object from the MapForce automation interface, and can be used to query for more details about the document, or perform additional operations.

## 17.7.4.3.5 OnDocumentSaveAs

**Event:** OnContextDocumentSaveAs (i\_strFileName as String)

Dispatch Id: 1007

#### Description:

This event is triggered when this document gets internally saved under a new name.

## 17.7.4.3.6 OnFileChangedAlert

**Event:** OnFileChangedAlert () as bool

Dispatch Id: 1003

#### Description:

This event is triggered when the file loaded into this document control is changed on the hard disk by another application. Clients should return true, if they handled the event, or false, if MapForce should handle it in its customary way, i.e. prompting the user for reload.

## 17.7.4.3.7 OnModifiedFlagChanged

**Event:** OnModifiedFlagChanged (i\_blsModified as boolean)

Dispatch Id: 1002

### Description:

This event gets triggered whenever the document changes between modified and unmodified state. The parameter *i\_bIsModified* is *true* if the document contents differs from the original content, and *false*, otherwise.

## 17.7.4.3.8 OnSetEditorTitle

Event: OnSetEditorTitle ()

Dispatch Id: 1006

## Description:

This event is being raised when the contained document is being internally renamed.

# 17.7.5 MapForceControlPlaceHolder

## Properties available for all kinds of placeholder windows:

PlaceholderWindowID 1415

## Properties for project placeholder window:

Project (

## Methods for project placeholder window:

OpenProject (1415) CloseProject (1415)

The MapForceControlPlaceHolder control is used to show the additional MapForce windows like Overview, Library or Project window. It is used like any other ActiveX control and can be placed anywhere in the client application.

CLSID: FDEC3B04-05F2-427d-988C-F03A85DE53C2 ProgID: Altova.MapForceControlPlaceHolder

# 17.7.5.1 Properties

The following properties are defined:

PlaceholderWindowID 1415

Access to MapForceAPI: Project (1415)

## 17.7.5.1.1 Label

Property: Label as String (read-only)

Dispatch Id: 1001

## Description:

This property gives access to the title of the placeholder. The property is read-only.

### 17.7.5.1.2 PlaceholderWindowlD

**Property:** PlaceholderWindowID as MapForceControlPlaceholderWindow [447]

Dispatch Id: 1

#### Description:

This property specifies which MapForce window should be displayed in the client area of the control. The PlaceholderWindowID can be set at any time to any valid value of the MapForceControlPlaceholderWindow enumeration. The control changes its state immediately and shows the new MapForce window.

# 17.7.5.1.3 Project

**Property:** Project as Project (read-only)

Dispatch Id: 2

### Description:

The Project property gives access to the Project object of the MapForce automation server API. This interface provides additional functionality which can be used with the project loaded into the control. The property will return a valid project interface only if the placeholder window has <a href="PlaceholderWindowID">PlaceholderWindowID</a> with a value of <a href="MapForceXProjectWindow">MapForceXProjectWindow</a> (=3). The property is read-only.

## 17.7.5.2 Methods

The following method is defined:

OpenProject (415) CloseProject (415)

## 17.7.5.2.1 OpenProject

Method: OpenProject (strFileName as string) as boolean

Dispatch ld: 3 **Description:** 

OpenProject loads the file strFileName as the new project into the control. The method will fail if the placeholder window has a PlaceholderWindowID
different to MapForceXProjectWindow (=3).

## 17.7.5.2.2 CloseProject

Method: CloseProject ()

## Description:

CloseProject closes the project loaded by the control. The method will fail if the placeholder window has a PlaceholderWindowID different to MapForceXProjectWindow (=3).

## 17.7.5.3 Events

The MapForceControlPlaceholder ActiveX control provides following connection point events:

OnModifiedFlagChanged [416]

# 17.7.5.3.1 OnModifiedFlagChanged

**Event:** OnModifiedFlagChanged (i\_blsModified as boolean)

Dispatch Id: 1

#### Description:

This event gets triggered only for placeholder controls with a  $\underline{\texttt{PlaceholderWindowID}}^{\texttt{[4415]}}$  of  $\underline{\texttt{MapForceXProjectWindow}}$  (=3). The event is fired whenever the project content changes between modified and unmodified state. The parameter  $\underline{\textit{i\_blsModifed}}$  is true if the project contents differs from the original content, and false, otherwise.

#### 17.7.5.3.2 OnSetLabel

Event: OnSetLabel(i\_strNewLabel as string)

Dispatch Id: 1000

### Description:

Raised when the title of the placeholder window is changed.

## 17.7.6 Enumerations

The following enumerations are defined:

ICActiveXIntegrationLevel 416
MapForceControlPlaceholderWindow 4417

# 17.7.6.1 ICActiveXIntegrationLevel

Possible values for the IntegrationLevel property of the MapForceControl.

ICActiveXIntegrationOnApplicationLevel = 0
ICActiveXIntegrationOnDocumentLevel = 1

# 17.7.6.2 MapForceControlPlaceholderWindow

This enumeration contains the list of the supported additional MapForce windows.

MapForceXNoWindow = -1
MapForceXLibraryWindow = 0
MapForceXOverviewWindow = 1
MapForceXValidationWindow = 2
MapForceXProjectWindow = 3
MapForceXDebuggerValuesWindow = 4
MapForceXDebuggerContextWindow = 5
MapForceXDebuggerPointsWindow = 6

#### **Appendices** 18

These appendices contain technical information about MapForce, its technical aspects and licensing. It also provides the list of key terms specific to MapForce and MapForce-related products. The section is organized into the following subsections:

- Support Notes 1419
- Engine Information
  Technical Data
  1523
- License Information 1525

# 18.1 Support Notes

MapForce® is a 32/64-bit Windows application that runs on the following operating systems:

- Windows 7 SP1 with Platform Update, Windows 8, Windows 10, Windows 11
- Windows Server 2008 R2 SP1 with Platform Update or newer

64-bit support is available for the Enterprise and Professional editions.

MapForce is optionally available as a plug-in to the following integrated development environments:

- Visual Studio 2012/2013/2015/2017/2019/2022. See MapForce Plug-in for Visual Studio 959.
- Eclipse 2022-09, 2022-06, 2022-03, 2021-12. See <u>MapForce Plug-in for Eclipse</u> <sup>(6)2</sup>.

MapForce can integrate with Microsoft Office products:

- It can map data to or from Access databases. For supported versions, see <u>Databases and MapForce</u>
- It can generate mapping documentation in Word 2000 or later versions. See <u>Generating and Customizing Mapping Documentation</u> 880.

# 18.1.1 Supported Sources and Targets

When you change the transformation language of a MapForce mapping, certain features may not be supported for that specific language. The following table summarizes the compatibility of mapping formats and transformation languages in **MapForce Professional Edition**.

#### Remarks:

• Built-in means that you can execute the mapping by clicking the **Output** tab in MapForce or run it with MapForce Server.

| Mappin                     | g format | XSLT<br>1.0 | XSLT<br>2.0 | XSLT<br>3.0 | XQuery | C++ | C# | Java | BUILT-<br>IN |
|----------------------------|----------|-------------|-------------|-------------|--------|-----|----|------|--------------|
| XML <sup>1</sup>           |          | •           | •           | •           | •      | •   |    | •    |              |
| CSV and                    | d text   |             |             |             |        | •   | •  | •    |              |
| Binary fi                  | les      |             |             |             |        |     |    |      | •            |
|                            | ADO      |             |             |             |        | •   | •  |      | •            |
| Databa<br>ses <sup>2</sup> | ADO.NET  |             |             |             |        |     | •  |      | •            |
|                            | JDBC     |             |             |             |        |     |    | •    | •            |

| Mappin | g format                 | XSLT<br>1.0 | XSLT<br>2.0 | XSLT<br>3.0 | XQuery | C++ | C# | Java | BUILT-<br>IN |
|--------|--------------------------|-------------|-------------|-------------|--------|-----|----|------|--------------|
|        | Native<br>SQLite         |             |             |             |        |     |    |      | •            |
|        | Native<br>PostgreS<br>QL |             |             |             |        |     |    |      | •            |
|        | ODBC                     |             |             |             |        | •   | •  | •    | •            |

#### Footnotes:

- 1. XML with digital signatures processing is supported only by MapForce Enterprise Edition using BUILT-IN as a transformation language.
- 2. Limitations apply depending on the database type and the target environment. For more information, see <u>Database mappings in various execution environments</u> 153.

# **18.1.2** Supported Features in Generated Code

The following table lists the features relevant to code generation and the extent of support in each language in **MapForce Professional Edition**.

| Feature                                                         | XSLT<br>1.0 | XSLT<br>2.0 | XSLT<br>3.0 | XQuery | C++ | C# | Java | BUILT-<br>IN |
|-----------------------------------------------------------------|-------------|-------------|-------------|--------|-----|----|------|--------------|
| Supply parameters to the mapping 455                            | •           | •           | •           | •      | •   | •  | •    |              |
| Supply the input file names dynamically from the mapping [858]  | •           | •           | •           | •      | •   | •  | •    | •            |
| Supply wildcard file names as mapping input 853 1               |             | •           | •           | •      | •   | •  | •    | •            |
| Generate the output file names dynamically from the mapping 658 |             | •           | •           |        | •   | •  | •    | •            |
| Return string values from the mapping 465                       | •           | •           | •           |        | •   | •  | •    | •            |
| Variables 469                                                   |             | •           | •           | •      | •   | •  | •    |              |

| Feature                                                   | XSLT<br>1.0 | XSLT<br>2.0 | XSLT<br>3.0 | XQuery | C++ | C# | Java | BUILT-<br>IN |
|-----------------------------------------------------------|-------------|-------------|-------------|--------|-----|----|------|--------------|
| Sort components 494                                       |             | •           | •           | •      |     |    |      | •            |
| Grouping functions 516                                    |             | •           | •           |        | •   | •  | •    | •            |
| Filters 500                                               | •           | •           | •           | •      | •   | •  | •    | •            |
| Join components 482                                       |             |             |             |        |     |    |      | •            |
| Value-Map components 500                                  | •           | •           |             |        | •   |    | •    | •            |
| Defaults and node functions 534                           |             |             |             |        |     |    |      | •            |
| Mapping exceptions 522                                    |             | •           | •           | •      | •   | •  | •    | •            |
| String parsing and serialization 868 2                    |             |             |             |        |     |    |      | •            |
| Dynamic node<br>names 817                                 |             | •           | •           | •      | •   | •  | •    | •            |
| Database bulk inserts 309                                 |             |             |             |        |     |    |      | •            |
| Database SQL<br>SELECT without<br>input<br>parameters 347 |             |             |             |        | •   | •  | •    | •            |
| Database SQL<br>SELECT with input<br>parameters 347       |             |             |             |        |     |    |      | •            |
| Database stored procedures (380)                          |             |             |             |        |     |    |      | •            |
| Database exception handling 405 3                         |             |             |             |        | •   | •  | •    | •            |
| Database tracing and error logging 417                    |             |             |             |        |     |    |      | •            |
| Generate MapForce<br>Server execution<br>files            |             |             |             |        |     |    |      | •            |

| Feature                                 | XSLT<br>1.0 | XSLT<br>2.0 | XSLT<br>3.0 | XQuery | C++ | C# | Java | BUILT-<br>IN |
|-----------------------------------------|-------------|-------------|-------------|--------|-----|----|------|--------------|
| Deploy mappings to FlowForce Server 920 |             |             |             |        |     |    |      | •            |
| Read data from binary files 449         |             |             |             |        |     |    |      | •            |
| Write data to binary files 449          |             |             |             |        |     |    |      | •            |

#### Footnotes:

- 1. XSLT 2.0, XSLT 3.0, and XQuery use the fn:collection function. The implementation in the Altova XSLT 2.0, XSLT 3.0, and XQuery engines resolves wildcards. Other engines may behave differently.
- 2. For JSON, parsing and serialization are additionally supported in Java and C#.
- 3. Database exception handling is possible when the mapping language is supported by the currently connected database driver, as indicated in the previous table.

# 18.2 Engine Information

This section contains information about implementation-specific features of the Altova XML Validator, Altova XSLT 1.0 Engine, Altova XSLT 2.0 Engine, and Altova XQuery Engine.

# 18.2.1 XSLT and XQuery Engine Information

The XSLT and XQuery engines of MapForce follow the W3C specifications closely and are therefore stricter than previous Altova engines—such as those in previous versions of XMLSpy. As a result, minor errors that were ignored by previous engines are now flagged as errors by MapForce.

## For example:

- It is a type error (err:XPTY0018) if the result of a path operator contains both nodes and non-nodes.
- It is a type error (err:XPTY0019) if E1 in a path expression E1/E2 does not evaluate to a sequence of nodes.

If you encounter this kind of error, modify either the XSLT/XQuery document or the instance document as appropriate.

This section describes implementation-specific features of the engines, organized by specification:

- XSLT 1.0 1423
- XSIT 2 0 1423
- XQuery 1.0 1425

## 18.2.1.1 XSLT 1.0

The XSLT 1.0 Engine of MapForce conforms to the World Wide Web Consortium's (W3C's) XSLT 1.0 Recommendation of 16 November 1999 and XPath 1.0 Recommendation of 16 November 1999. Note the following information about the implementation.

# Notes about the implementation

When the method attribute of xsl:output is set to HTML, or if HTML output is selected by default, then special characters in the XML or XSLT file are inserted in the HTML document as HTML character references in the output. For instance, the character U+00A0 (the hexadecimal character reference for a non-breaking space) is inserted in the HTML code either as a character reference (&#160; or &#xA0;) or as an entity reference, &nbsp;

## 18.2.1.2 XSLT 2.0

#### This section:

• Engine conformance 1424

- Backward compatibility 1424
- Namespaces 1424
- Schema awareness 1425
- Implementation-specific behavior 1425

#### Conformance

The XSLT 2.0 engine of MapForce conforms to the World Wide Web Consortium's (W3C's) XSLT 2.0 Recommendation of 23 January 2007 and XPath 2.0 Recommendation of 14 December 2010.

# **Backwards Compatibility**

The XSLT 2.0 engine is backwards compatible. The only time the backwards compatibility of the XSLT 2.0 engine comes into effect is when using the XSLT 2.0 engine to process an XSLT 1.0 stylesheet. Note that there could be differences in the outputs produced by the XSLT 1.0 Engine and the backwards-compatible XSLT 2.0 engine.

## Namespaces

Your XSLT 2.0 stylesheet should declare the following namespaces in order for you to be able to use the type constructors and functions available in XSLT 2.0. The prefixes given below are conventionally used; you could use alternative prefixes if you wish.

| Namespace Name      | Prefix | Namespace URI                          |  |  |
|---------------------|--------|----------------------------------------|--|--|
| XML Schema types    | xs:    | http://www.w3.org/2001/XMLSchema       |  |  |
| XPath 2.0 functions | fn:    | http://www.w3.org/2005/xpath-functions |  |  |

Typically, these namespaces will be declared on the xsl:stylesheet or xsl:transform element, as shown in the following listing:

```
<xsl:stylesheet version="2.0"
    xmlns:xsl="http://www.w3.org/1999/XSL/Transform"
    xmlns:xs="http://www.w3.org/2001/XMLSchema"
    xmlns:fn="http://www.w3.org/2005/xpath-functions"
    ...
</xsl:stylesheet>
```

The following points should be noted:

- The XSLT 2.0 engine uses the XPath 2.0 and XQuery 1.0 Functions namespace (listed in the table above) as its **default functions namespace**. So you can use XPath 2.0 and XSLT 2.0 functions in your stylesheet without any prefix. If you declare the XPath 2.0 Functions namespace in your stylesheet with a prefix, then you can additionally use the prefix assigned in the declaration.
- When using type constructors and types from the XML Schema namespace, the prefix used in the namespace declaration must be used when calling the type constructor (for example, xs:date).
- Some XPath 2.0 functions have the same name as XML Schema datatypes. For example, for the XPath functions fn:string and fn:boolean there exist XML Schema datatypes with the same local names: xs:string and xs:boolean. So if you were to use the XPath expression string('Hello'), the expression evaluates as fn:string('Hello')—not as xs:string('Hello').

#### Schema-awareness

The XSLT 2.0 engine is schema-aware. So you can use user-defined schema types and the xsl:validate instruction.

## Implementation-specific behavior

Given below is a description of how the XSLT 2.0 engine handles implementation-specific aspects of the behavior of certain XSLT 2.0 functions.

#### xsl:result-document

Additionally supported encodings are (the Altova-specific): x-base16tobinary and x-base64tobinary.

#### function-available

The function tests for the availability of in-scope functions (XSLT, XPath, and extension functions).

#### unparsed-text

The href attribute accepts (i) relative paths for files in the base-uri folder, and (ii) absolute paths with or without the file:// protocol. Additionally supported encodings are (the Altova-specific): x-binarytobase16 and x-binarytobase64.

#### unparsed-text-available

The href attribute accepts (i) relative paths for files in the base-uri folder, and (ii) absolute paths with or without the file:// protocol. Additionally supported encodings are (the Altova-specific): x-binarytobase16 and x-binarytobase64.

**Note:** The following encoding values, which were implemented in earlier versions of RaptorXML's predecessor product, AltovaXML, are now deprecated: base16tobinary, base64tobinary, binarytobase16 and binarytobase64.

# 18.2.1.3 XQuery 1.0

#### This section:

- Engine conformance
   Table 

   Table 

   Table 

   Table 

   Table 

   Table 

   Table 

   Table 

   Table 

   Table 

   Table 

   Table 

   Table 

   Table 

   Table 

   Table 

   Table 

   Table 

   Table 

   Table 

   Table 

   Table 

   Table 

   Table 

   Table 

   Table 

   Table 

   Table 

   Table 

   Table 

   Table 

   Table 

   Table 

   Table 

   Table 

   Table 

   Table 

   Table 

   Table 

   Table 

   Table 

   Table 

   Table 

   Table 

   Table 

   Table 

   Table 

   Table 

   Table 

   Table 

   Table 

   Table 

   Table 

   Table 

   Table 

   Table 

   Table 

   Table 

   Table 

   Table 

   Table 

   Table 

   Table 

   Table 

   Table 

   Table 

   Table 

   Table 

   Table 

   Table 

   Table 

   Table 

   Table 

   Table 

   Table 

   Table 

   Table 

   Table 

   Table 

   Table 

   Table 

   Table 

   Table 

   Table 

   Table 

   Table 

   Table 

   Table 

   Table 

   Table 

   Table 

   Table 

   Table 

   Table 

   Table 

   Table 

   Table 

   Table 

   Table 

   Table 

   Table 

   Table 

   Table 

   Table 

   Table 

   Table 

   Table 

   Table 

   Table 

   Table 

   Table 

   Table 

   Table 

   Table 

   Table 

   Table 

   Table 

   Table 

   Table 

   Table 

   Table 

   Table 

   Table 

   Table 

   Table 

   Table 

   Table 

   Table 

   Table 

   Table 

   Table 

   Table 

   Table 

   Table 

   Table 

   Table 

   Table 

   Table 

   Table 

   Table 

   Table 

   Table 

   Table 

   Table 

   Table 

   Table 

   Table 

   Table 

   Table 

   Table 

   Table 

   Table 

   Table 

   Table 

   Table 

   Tab
- Schema awareness 1426
- Encoding 1426
- Namespaces 1424
- XML source and validation 1427
- Static and dynamic type checking 1427
- <u>Library modules</u> 1427
- External functions 1427
- Collations 1427
- Precision of numeric data 1428
- XQuery instructions support 1428

#### Conformance

The XQuery 1.0 Engine of MapForce conforms to the World Wide Web Consortium's (W3C's) XQuery 1.0 Recommendation of 14 December 2010. The XQuery standard gives implementations discretion about how to implement many features. Given below is a list explaining how the XQuery 1.0 Engine implements these features.

#### Schema awareness

The XQuery 1.0 Engine is **schema-aware**.

# **Encoding**

The UTF-8 and UTF-16 character encodings are supported.

## Namespaces

The following namespace URIs and their associated bindings are pre-defined.

| Namespace Name     | Prefix | Namespace URI                                 |  |  |  |
|--------------------|--------|-----------------------------------------------|--|--|--|
| XML Schema types   | xs:    | http://www.w3.org/2001/XMLSchema              |  |  |  |
| Schema instance    | xsi:   | http://www.w3.org/2001/XMLSchema-instance     |  |  |  |
| Built-in functions | fn:    | http://www.w3.org/2005/xpath-functions        |  |  |  |
| Local functions    | local: | http://www.w3.org/2005/xquery-local-functions |  |  |  |

The following points should be noted:

- The XQuery 1.0 Engine recognizes the prefixes listed above as being bound to the corresponding namespaces.
- Since the built-in functions namespace listed above is the default functions namespace in XQuery, the fn: prefix does not need to be used when built-in functions are invoked (for example, string("Hello") will call the fn:string function). However, the prefix fn: can be used to call a built-in function without having to declare the namespace in the query prolog (for example: fn:string("Hello")).
- You can change the default functions namespace by declaring the default function namespace expression in the query prolog.
- When using types from the XML Schema namespace, the prefix xs: may be used without having to explicitly declare the namespaces and bind these prefixes to them in the query prolog. (Example: xs:date and xs:yearMonthDuration.) If you wish to use some other prefix for the XML Schema namespace, this must be explicitly declared in the query prolog. (Example: declare namespace alt = "http://www.w3.org/2001/XMLSchema"; alt:date("2004-10-04").)
- Note that the untypedAtomic, dayTimeDuration, and yearMonthDuration datatypes have been moved, with the CRs of 23 January 2007, from the XPath Datatypes namespace to the XML Schema namespace, so: xs:yearMonthDuration.

If namespaces for functions, type constructors, node tests, etc are wrongly assigned, an error is reported. Note, however, that some functions have the same name as schema datatypes, e.g. fn:string and fn:boolean. (Both xs:string and xs:boolean are defined.) The namespace prefix determines whether the function or type constructor is used.

#### XML source document and validation

XML documents used in executing an XQuery document with the XQuery 1.0 Engine must be well-formed. However, they do not need to be valid according to an XML Schema. If the file is not valid, the invalid file is loaded without schema information. If the XML file is associated with an external schema and is valid according to it, then post-schema validation information is generated for the XML data and will be used for query evaluation.

# Static and dynamic type checking

The static analysis phase checks aspects of the query such as syntax, whether external references (e.g. for modules) exist, whether invoked functions and variables are defined, and so on. If an error is detected in the static analysis phase, it is reported and the execution is stopped.

Dynamic type checking is carried out at run-time, when the query is actually executed. If a type is incompatible with the requirement of an operation, an error is reported. For example, the expression xs:string("1") + 1 returns an error because the addition operation cannot be carried out on an operand of type xs:string.

# **Library Modules**

Library modules store functions and variables so they can be reused. The XQuery 1.0 Engine supports modules that are stored in a single external XQuery file. Such a module file must contain a module declaration in its prolog, which associates a target namespace. Here is an example module:

```
module namespace libns="urn:module-library";
declare variable $libns:company := "Altova";
declare function libns:webaddress() { "http://www.altova.com" };
```

All functions and variables declared in the module belong to the namespace associated with the module. The module is used by importing it into an XQuery file with the import module statement in the query prolog. The import module statement only imports functions and variables declared directly in the library module file. As follows:

### External functions

External functions are not supported, i.e. in those expressions using the external keyword, as in:

```
declare function hoo($param as xs:integer) as xs:string external;
```

#### Collations

The default collation is the Unicode-codepoint collation, which compares strings on the basis of their Unicode codepoint. Other supported collations are the <a href="ICU collations">ICU collations</a> listed <a href="here">here</a> listed <a href="here">here</a> listed <a href="

# Precision of numeric types

- The xs:integer datatype is arbitrary-precision, i.e. it can represent any number of digits.
- The xs:decimal datatype has a limit of 20 digits after the decimal point.
- The xs:float and xs:double datatypes have limited-precision of 15 digits.

# XQuery Instructions Support

The Pragma instruction is not supported. If encountered, it is ignored and the fallback expression is evaluated.

# 18.2.2 XSLT and XPath/XQuery Functions

This section lists Altova extension functions and other extension functions that can be used in XPath and/or XQuery expressions. Altova extension functions can be used with Altova's XSLT and XQuery engines, and provide functionality additional to that available in the function libraries defined in the W3C standards.

# General points

The following general points should be noted:

- In general, if a function expects a sequence of one item as an argument, and a sequence of more than one item is submitted, then an error is returned.
- All string comparisons are done using the Unicode codepoint collation.
- Results that are QNames are serialized in the form [prefix:]localname.

#### Precision of xs:decimal

The precision refers to the number of digits in the number, and a minimum of 18 digits is required by the specification. For division operations that produce a result of type xs:decimal, the precision is 19 digits after the decimal point with no rounding.

#### Implicit timezone

When two date, time, or dateTime values need to be compared, the timezones of the values being compared need to be known. When the timezone is not explicitly given in such a value, the implicit timezone is used. The implicit timezone is taken from the system clock, and its value can be checked with the implicittimezone() function.

#### **Collations**

The default collation is the Unicode codepoint collation, which compares strings on the basis of their Unicode codepoint. The engine uses the Unicode Collation Algorithm. Other supported collations are the <a href="ICU collations">ICU collations</a>

listed below; to use one of these, supply its URI as given in the table below. Any string comparisons, including for the  $\max$  and  $\min$  functions, will be made according to the specified collation. If the collation option is not specified, the default Unicode-codepoint collation is used.

| Language             | URIS                                                                                                    |
|----------------------|----------------------------------------------------------------------------------------------------|
| da: Danish           | da_DK                                                                                                    |
| de: German           | de_AT, de_BE, de_CH, de_DE, de_LI, de_LU                                                                                                    |
| en: English          | en_AS, en_AU, en_BB, en_BE, en_BM, en_BW, en_BZ, en_CA, en_GB, en_GU, en_HK, en_IE, en_IN, en_JM, en_MH, en_MP, en_MT, en_MU, en_NA, en_NZ, en_PH, en_PK, en_SG, en_TT, en_UM, en_US, en_VI, en_ZA, en_ZW               |
| es: Spanish          | es_419, es_AR, es_BO, es_CL, es_CO, es_CR, es_DO, es_EC, es_ES, es_GQ, es_GT, es_HN, es_MX, es_NI, es_PA, es_PE, es_PR, es_PY, es_SV, es_US, es_UY, es_VE                                                               |
| fr: French           | fr_BE, fr_BF, fr_BI, fr_BJ, fr_BL, fr_CA, fr_CD, fr_CF, fr_CG, fr_CH, fr_CI, fr_CM, fr_DJ, fr_FR, fr_GA, fr_GN, fr_GP, fr_GQ, fr_KM, fr_LU, fr_MC, fr_MF, fr_MG, fr_ML, fr_MQ, fr_NE, fr_RE, fr_RW, fr_SN, fr_TD, fr_TG |
| it: Italian          | it_CH, it_IT                                                                                                    |
| ja: Japanese         | ja_JP                                                                                                    |
| nb: Norwegian Bokmal | nb_NO                                                                                                    |
| nl: Dutch            | nl_AW, nl_BE, nl_NL                                                                                                    |
| nn: Nynorsk          | nn_NO                                                                                                    |
| pt: Portuguese       | pt_AO, pt_BR, pt_GW, pt_MZ, pt_PT, pt_ST                                                                                                    |
| ru: Russian          | ru_MD, ru_RU, ru_UA                                                                                                    |
| sv: Swedish          | sv_FI, sv_SE                                                                                                    |

## Namespace axis

The namespace axis is deprecated in XPath 2.0. Use of the namespace axis is, however, supported. To access namespace information with XPath 2.0 mechanisms, use the in-scope-prefixes(), namespace-uri() and namespace-uri-for-prefix() functions.

## 18.2.2.1 Altova Extension Functions

Altova extension functions can be used in XPath/XQuery expressions. They provide additional functionality to the functionality that is available in the standard library of XPath, XQuery, and XSLT functions. Altova extension functions are in the Altova extension functions namespace, <a href="http://www.altova.com/xslt-extensions">http://www.altova.com/xslt-extensions</a>, and are indicated in this section with the prefix <a href="altova:">altova:</a>, which is assumed to be bound to this namespace. Note that, in future versions of your product, support for a function might be discontinued or the behavior of individual functions might change. Consult the documentation of future releases for information about support for

Altova extension functions in that release.

Functions defined in the W3C's XPath/XQuery Functions specifications can be used in: (i) XPath expressions in an XSLT context, and (ii) in XQuery expressions in an XQuery document. In this documentation we indicate the functions that can be used in the former context (XPath in XSLT) with an XP symbol and call them XPath functions; those functions that can be used in the latter (XQuery) context are indicated with an XQ symbol; they work as XQuery functions. The W3C's XSLT specifications—not XPath/XQuery Functions specifications—also define functions that can be used in XPath expressions in XSLT documents. These functions are marked with an XSLT symbol and are called XSLT functions. The XPath/XQuery and XSLT versions in which a function can be used are indicated in the description of the function (see symbols below). Functions from the XPath/XQuery and XSLT function libraries are listed without a prefix. Extension functions from other libraries, such as Altova extension functions, are listed with a prefix.

| XPath functions (used in XPath expressions in XSLT):     | XP1 XP2 XP3.1     |
|----------------------------------------------------------|-------------------|
| XSLT functions (used in XPath expressions in XSLT):      | XSLT1 XSLT2 XSLT3 |
| XQuery functions (used in XQuery expressions in XQuery): | XQ1 XQ3.1         |

# XSLT functions 1430

XSLT functions can only be used in XPath expressions in an XSLT context (similarly to XSLT 2.0's <code>current-group()</code> or <code>key()</code> functions). These functions are not intended for, and will not work in, a non-XSLT context (for instance, in an XQuery context). Note that XSLT functions for XBRL can be used only with editions of Altova products that have XBRL support.

# XPath/XQuery functions

XPath/XQuery functions can be used both in XPath expressions in XSLT contexts as well as in XQuery expressions:

- Date/Time 1433
- Geolocation

  1450

  1450
- <u>Image-related</u> 1462
- Numeric 1466
- Sequence 1488
- String 149
- Miscellaneous 1502

## 18.2.2.1.1 XSLT Functions

**XSLT extension functions** can be used in XPath expressions in an XSLT context. They will not work in a non-XSLT context (for instance, in an XQuery context).

Note about naming of functions and language applicability

Altova extension functions can be used in XPath/XQuery expressions. They provide additional functionality to the functionality that is available in the standard library of XPath, XQuery, and XSLT functions. Altova extension functions are in the **Altova extension functions namespace**, <a href="http://www.altova.com/xslt-">http://www.altova.com/xslt-</a>

**extensions**, and are indicated in this section with the prefix **altovas**, which is assumed to be bound to this namespace. Note that, in future versions of your product, support for a function might be discontinued or the behavior of individual functions might change. Consult the documentation of future releases for information about support for Altova extension functions in that release.

| XPath functions (used in XPath expressions in XSLT):     | XP1 XP2 XP3.1     |
|----------------------------------------------------------|-------------------|
| XSLT functions (used in XPath expressions in XSLT):      | XSLT1 XSLT2 XSLT3 |
| XQuery functions (used in XQuery expressions in XQuery): | XQ1 XQ3.1         |

#### General functions

distinct-nodes [altova:]

```
altova:distinct-nodes(node()*) as node()* XSLT1 XSLT2 XSLT3

Takes a set of one or more nodes as its input and returns the same set minus nodes with duplicate values. The comparison is done using the XPath/XQuery function fn:deep-equal.
```

- Examples
  - altova:distinct-nodes(country) returns all child country nodes less those having duplicate values.
- evaluate [altova:]

```
altova:evaluate(XPathExpression as xs:string[, ValueOf$p1, ... ValueOf$pN]) XSLT1 XSLT2
```

Takes an XPath expression, passed as a string, as its mandatory argument. It returns the output of the evaluated expression. For example: altova:evaluate('//Name[1]') returns the contents of the first Name element in the document. Note that the expression //Name[1] is passed as a string by enclosing it in single quotes.

The altova:evaluate function can optionally take additional arguments. These arguments are the values of in-scope variables that have the names p1, p2, p3... pN. Note the following points about usage: (i) The variables must be defined with names of the form pX, where X is an integer; (ii) the altova:evaluate function's arguments (see signature above), from the second argument onwards, provide the values of the variables, with the sequence of the arguments corresponding to the numerically ordered sequence of variables: p1 to pN: The second argument will be the value of the variable p1, the third argument that of the variable p2, and so on; (iii) The variable values must be of type  $item^*$ .

#### ■ Example

```
<xsl:variable name="xpath" select="'$p3, $p2, $p1'" />
<xsl:value-of select="altova:evaluate($xpath, 10, 20, 'hi')" />
outputs "hi 20 10"
```

In the listing above, notice the following:

- The second argument of the altova:evaluate expression is the value assigned to the variable \$p1, the third argument that assigned to the variable \$p2, and so on.
- Notice that the fourth argument of the function is a string value, indicated by its being enclosed in quotes.
- The select attribute of the xs:variable element supplies the XPath expression. Since this

expression must be of type xs:string, it is enclosed in single quotes.

#### Examples to further illustrate the use of variables

```
• <xsl:variable name="xpath" select="'$p1'" />
    <xsl:value-of select="altova:evaluate($xpath, '//Name[1]')" />
    Outputs "//Name[1]"
```

The altova:evaluate() extension function is useful in situations where an XPath expression in the XSLT stylesheet contains one or more parts that must be evaluated dynamically. For example, consider a situation in which a user enters his request for the sorting criterion and this criterion is stored in the attribute UserReq/@sortkey\_ In the stylesheet, you could then have the expression: <xsl:sort select="altova:evaluate(../UserReq/@sortkey)" order="ascending"/>. The altova:evaluate() function reads the sortkey attribute of the UserReq child element of the parent of the context node. Say the value of the sortkey attribute is Price, then Price is returned by the altova:evaluate() function and becomes the value of the select attribute: <xsl:sort select="Price" order="ascending"/>. If this sort instruction occurs within the context of an element called Order, then the Order elements will be sorted according to the values of their Price children. Alternatively, if the value of @sortkey were, say, Date, then the Order elements would be sorted according to the values of their Date children. So the sort criterion for Order is selected from the sortkey attribute at runtime. This could not have been achieved with an expression like: <xsl:sort select="../UserReq/@sortkey" order="ascending"/>. In the case shown above, the sort criterion would be the sortkey attribute itself, not Price or Date (or any other current content of sortkey).

**Note:** The static context includes namespaces, types, and functions—but not variables—from the calling environment. The base URI and default namespace are inherited.

#### ■ More examples

- Static variables: <xsl:value-of select="\$i3, \$i2, \$i1" />
  Outputs the values of three variables.
- Dynamic XPath expression with dynamic variables:

```
<xsl:variable name="xpath" select="'$p3, $p2, $p1'" />
<xsl:value-of select="altova:evaluate($xpath, 10, 20, 30)" />
Outputs "30 20 10"
```

#### encode-for-rtf [altova:]

```
altova:encode-for-rtf(input as xs:string, preserveallwhitespace as xs:boolean,
preservenewlines as xs:boolean) as xs:string XSLT2 XSLT3
```

Converts the input string into code for RTF. Whitespace and new lines will be preserved according to the boolean value specified for their respective arguments.

[ <u>Top</u> 1430 ]

#### XBRL functions

Altova XBRL functions can be used only with editions of Altova products that have XBRL support.

xbrl-footnotes [altova:]

altova:xbrl-footnotes(node()) as node()\* XSLT2 XSLT3

Takes a node as its input argument and returns the set of XBRL footnote nodes referenced by the input node.

xbrl-labels [altova:]

altova:xbrl-labels(xs:QName, xs:string) as node()\* XSLT2 XSLT3

Takes two input arguments: a node name and the taxonomy file location containing the node. The function returns the XBRL label nodes associated with the input node.

[ **Top** 1430 ]

## 18.2.2.1.2 XPath/XQuery Functions: Date and Time

Altova's date/time extension functions can be used in XPath and XQuery expressions and provide additional functionality for the processing of data held as XML Schema's various date and time datatypes. The functions in this section can be used with Altova's **XPath 3.0** and **XQuery 3.0** engines. They are available in XPath/XQuery contexts.

Note about naming of functions and language applicability

Altova extension functions can be used in XPath/XQuery expressions. They provide additional functionality to the functionality that is available in the standard library of XPath, XQuery, and XSLT functions. Altova extension functions are in the **Altova extension functions namespace**, <a href="http://www.altova.com/xslt-extensions">http://www.altova.com/xslt-extensions</a>, and are indicated in this section with the prefix <a href="altova:">altova:</a>, which is assumed to be bound to this namespace. Note that, in future versions of your product, support for a function might be discontinued or the behavior of individual functions might change. Consult the documentation of future releases for information about support for Altova extension functions in that release.

| XPath functions (used in XPath expressions in XSLT):     | XP1 XP2 XP3.1     |
|----------------------------------------------------------|-------------------|
| XSLT functions (used in XPath expressions in XSLT):      | XSLT1 XSLT2 XSLT3 |
| XQuery functions (used in XQuery expressions in XQuery): | XQ1 XQ3.1         |

Grouped by functionality

- Add a duration to xs:dateTime and return xs:dateTime
- Add a duration to xs:date and return xs:date
- Add a duration to xs:time and return xs:time <sup>1438</sup>
- Format and retrieve durations 1437
- Remove timezone from functions that generate current date/time
- Return days, hours, minutes, and seconds from durations
- Return weekday as integer from date 1442
- Return week number as integer from date
- Build date, time, or duration type from lexical components of each type
- Construct date, dateTime, or time type from string input
- Age-related functions 1447
- Epoch time (Unix time) functions (1448)

## Listed alphabetically

```
altova:add-days-to-date 1436
altova:add-days-to-dateTime 1435
altova:add-hours-to-dateTime 1435
altova:add-hours-to-time 143
altova:add-minutes-to-dateTime 1435
altova:add-minutes-to-time 14
altova:add-months-to-date 1436
altova:add-months-to-dateTime 1435
altova:add-seconds-to-dateTime 1435
altova:add-seconds-to-time 1438
altova:add-years-to-date
altova:add-years-to-dateTime altova:age 1447
altova:age-details 1447
altova:build-date 1444
altova:build-duration 1444
altova:build-time 1444
altova: current-dateTime-no-TZ 1439
altova:current-date-no-TZ
altova:current-time-no-TZ 1439
altova:date-no-TZ 1439
altova:dateTime-from-epoch 1448
altova:dateTime-from-epoch-no-TZ 1448
altova:dateTime-no-TZ 143
altova:days-in-month 1440
altova:epoch-from-dateTime 1448
altova:hours-from-dateTimeDuration-accumulated 1440
altova:minutes-from-dateTimeDuration-accumulated 4440
altova:seconds-from-dateTimeDuration-accumulated [440]
altova:format-duration 14
altova:parse-date
altova:parse-dateTime 1445
altova:parse-duration
altova:parse-time
altova:time-no-TZ
altova:weekday-from-date 1442
altova:weekday-from-dateTime 1442
altova:weeknumber-from-date 1443
altova:weeknumber-from-dateTime 1443
```

[ <u>Top</u><sup>1433</sup> ]

#### Add a duration to xs:dateTime xp3.1 xo3.1

These functions add a duration to xs:dateTime and return xs:dateTime. The xs:dateTime type has a format of CCYY-MM-DDThh:mm:ss.sss. This is a concatenation of the xs:date and xs:time formats separated by the letter T. A timezone suffix (+01:00, for example) is optional.

add-years-to-dateTime [altova:]

```
altova:add-years-to-dateTime(DateTime as xs:dateTime, Years as xs:integer) as
xs:dateTime XP3.1 XQ3.1
```

Adds a duration in years to an xs:dateTime (see examples below). The second argument is the number of years to be added to the xs:dateTime supplied as the first argument. The result is of type xs:dateTime.

#### ■ Examples

- altova:add-years-to-dateTime(xs:dateTime("2014-01-15T14:00:00"), 10) returns 2024-01-15T14:00:00
- altova:add-years-to-dateTime(xs:dateTime("2014-01-15T14:00:00"), -4) returns 2010-01-15T14:00:00
- add-months-to-dateTime [altova:]

```
altova:add-months-to-dateTime(DateTime as xs:dateTime, Months as xs:integer) as
xs:dateTime XP3.1 XQ3.1
```

Adds a duration in months to an xs:dateTime (see examples below). The second argument is the number of months to be added to the xs:dateTime supplied as the first argument. The result is of type xs:dateTime.

- Examples
  - altova:add-months-to-dateTime(xs:dateTime("2014-01-15T14:00:00"), 10) returns 2014-11-15T14:00:00
  - altova:add-months-to-dateTime(xs:dateTime("2014-01-15T14:00:00"), -2) returns 2013-11-15T14:00:00
- add-days-to-dateTime [altova:]

```
altova:add-days-to-dateTime(DateTime as xs:dateTime, Days as xs:integer) as xs:dateTime
XP3.1 XQ3.1
```

Adds a duration in days to an xs:dateTime (see examples below). The second argument is the number of days to be added to the xs:dateTime supplied as the first argument. The result is of type xs:dateTime.

- Examples
  - altova:add-days-to-dateTime(xs:dateTime("2014-01-15T14:00:00"), 10) returns 2014-01-25T14:00:00
  - altova:add-days-to-dateTime(xs:dateTime("2014-01-15T14:00:00"), -8) returns 2014-01-07T14:00:00
- add-hours-to-dateTime [altova:]

altova:add-hours-to-dateTime(DateTime as xs:dateTime, Hours as xs:integer) as xs:dateTime XP3.1 XO3.1

Adds a duration in hours to an xs:dateTime (see examples below). The second argument is the number of hours to be added to the xs:dateTime supplied as the first argument. The result is of type xs:dateTime.

#### Examples

- altova:add-hours-to-dateTime(xs:dateTime("2014-01-15T13:00:00"), 10) returns 2014-01-15T23:00:00
- altova:add-hours-to-dateTime(xs:dateTime("2014-01-15T13:00:00"), -8) returns 2014-01-15T05:00:00
- add-minutes-to-dateTime [altova:]

```
altova:add-minutes-to-dateTime(DateTime as xs:dateTime, Minutes as xs:integer) as
xs:dateTime XP3.1 XQ3.1
```

Adds a duration in minutes to an xs:dateTime (see examples below). The second argument is the number of minutes to be added to the xs:dateTime supplied as the first argument. The result is of type xs:dateTime.

#### ■ Examples

- altova:add-minutes-to-dateTime(xs:dateTime("2014-01-15T14:10:00"), 45) returns 2014-01-15T14:55:00
- altova:add-minutes-to-dateTime(xs:dateTime("2014-01-15T14:10:00"), -5) returns 2014-01-15T14:05:00
- add-seconds-to-dateTime [altova:]

```
altova:add-seconds-to-dateTime(DateTime as xs:dateTime, Seconds as xs:integer) as
xs:dateTime XP3.1 XQ3.1
```

Adds a duration in seconds to an xs:dateTime (see examples below). The second argument is the number of seconds to be added to the xs:dateTime supplied as the first argument. The result is of type xs:dateTime.

## Examples

- altova:add-seconds-to-dateTime(xs:dateTime("2014-01-15T14:00:10"), 20) returns 2014-01-15T14:00:30
- altova:add-seconds-to-dateTime(xs:dateTime("2014-01-15T14:00:10"), -5) returns 2014-01-15T14:00:05

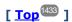

## Add a duration to xs:date xp3.1 xq3.1

These functions add a duration to xs:date and return xs:date. The xs:date type has a format of CCYY-MM-DD.

add-years-to-date [altova:]

altova:add-years-to-date(Date as xs:date, Years as xs:integer) as xs:date XP3.1 XQ3.1 Adds a duration in years to a date. The second argument is the number of years to be added to the

xs:date supplied as the first argument. The result is of type xs:date.

- Examples
  - altova:add-years-to-date(xs:date("2014-01-15"), 10) returns 2024-01-15
  - altova:add-years-to-date(xs:date("2014-01-15"), -4) returns 2010-01-15
- add-months-to-date [altova:]

altova:add-months-to-date(Date as xs:date, Months as xs:integer) as xs:date XP3.1 XQ3.1 Adds a duration in months to a date. The second argument is the number of months to be added to the xs:date supplied as the first argument. The result is of type xs:date.

- Examples
  - altova:add-months-to-date(xs:date("2014-01-15"), 10) returns 2014-11-15
  - altova:add-months-to-date(xs:date("2014-01-15"), -2) returns 2013-11-15
- add-days-to-date [altova:]

altova:add-days-to-date(Date as xs:date, Days as xs:integer) as xs:date XP3.1 XQ3.1 Adds a duration in days to a date. The second argument is the number of days to be added to the xs:date supplied as the first argument. The result is of type xs:date.

- Examples
  - altova:add-days-to-date(xs:date("2014-01-15"), 10) returns 2014-01-25
  - altova:add-days-to-date(xs:date("2014-01-15"), -8) returns 2014-01-07

[ <u>Top</u><sup>1433</sup> ]

#### Format and retrieve durations xp3.1 xo3.1

These functions parse an input xs:duration or xs:string and return, respectively, an xs:string or xs:duration.

format-duration [altova:]

altova:format-duration(Duration as xs:duration, Picture as xs:string) as xs:string XP3.1

Formats a duration, which is submitted as the first argument, according to a picture string submitted as the second argument. The output is a text string formatted according to the picture string.

- Examples
  - altova:format-duration(xs:duration("P2DT2H53M11.7S"), "Days:[D01] Hours:[H01] Minutes:[m01] Seconds:[s01] Fractions:[f0]") returns "Days:02 Hours:02 Minutes:53 Seconds:11 Fractions:7"
  - altova:format-duration(xs:duration("P3M2DT2H53M11.7S"), "Months:[M01] Days:[D01] Hours:[H01] Minutes:[m01]") returns "Months:03 Days:02 Hours:02 Minutes:53"
- parse-duration [altova:]

altova:parse-duration(InputString as xs:string, Picture as xs:string) as xs:duration XP3.1 XQ3.1

Takes a patterned string as the first argument, and a picture string as the second argument. The input string is parsed on the basis of the picture string, and an xs:duration is returned.

#### Examples

- altova:parse-duration("Days:02 Hours:02 Minutes:53 Seconds:11 Fractions:7"),

  "Days:[D01] Hours:[H01] Minutes:[m01] Seconds:[s01] Fractions:[f0]") returns

  "P2DT2H53M11.7S"
- altova:parse-duration("Months:03 Days:02 Hours:02 Minutes:53 Seconds:11 Fractions:7", "Months:[M01] Days:[D01] Hours:[H01] Minutes:[m01]") returns "P3M2DT2H53M"

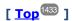

#### Add a duration to xs:time xp3.1 xo3.1

These functions add a duration to xs:time and return xs:time. The xs:time type has a lexical form of hh:mm:ss.sss. An optional time zone may be suffixed. The letter z indicates Coordinated Universal Time (UTC). All other time zones are represented by their difference from UTC in the format +hh:mm, or -hh:mm. If no time zone value is present, it is considered unknown; it is not assumed to be UTC.

add-hours-to-time [altova:]

altova:add-hours-to-time(Time as xs:time, Hours as xs:integer) as xs:time XP3.1 XQ3.1 Adds a duration in hours to a time. The second argument is the number of hours to be added to the xs:time supplied as the first argument. The result is of type xs:time.

- Examples
  - altova:add-hours-to-time(xs:time("11:00:00"), 10) returns 21:00:00
  - altova:add-hours-to-time(xs:time("11:00:00"), -7) returns 04:00:00
- add-minutes-to-time [altova:]

altova:add-minutes-to-time(Time as xs:time, Minutes as xs:integer) as xs:time XP3.1 XQ3.1 Adds a duration in minutes to a time. The second argument is the number of minutes to be added to the xs:time supplied as the first argument. The result is of type xs:time.

- Examples
  - altova:add-minutes-to-time(xs:time("14:10:00"), 45) returns 14:55:00
  - altova:add-minutes-to-time(xs:time("14:10:00"), -5) returns 14:05:00
- add-seconds-to-time [altova:]

altova:add-seconds-to-time(Time as xs:time, Minutes as xs:integer) as xs:time XP3.1 XQ3.1 Adds a duration in seconds to a time. The second argument is the number of seconds to be added to the xs:time supplied as the first argument. The result is of type xs:time. The Seconds component can be in the range of 0 to 59.999.

- Examples
  - altova:add-seconds-to-time(xs:time("14:00:00"), 20) returns 14:00:20

• altova:add-seconds-to-time(xs:time("14:00:00"), 20.895) returns 14:00:20.895

[ <u>Top</u> [433] ]

## Remove the timezone part from date/time datatypes xp3.1 xq3.1

These functions remove the timezone from the current xs:dateTime, xs:date, or xs:time values, respectively. Note that the difference between xs:dateTime and xs:dateTimeStamp is that in the case of the latter the timezone part is required (while it is optional in the case of the former). So the format of an xs:dateTimeStamp value is: CCYY-MM-DDThh:mm:ss.sss±hh:mm. Or CCYY-MM-DDThh:mm:ss.sssZ. If the date and time is read from the system clock as xs:dateTimeStamp, the current-dateTime-no-TZ() function can be used to remove the timezone if so required.

current-date-no-TZ [altova:]

```
altova:current-date-no-TZ() as xs:date XP3.1 XQ3.1
```

This function takes no argument. It removes the timezone part of <code>current-date()</code> (which is the current date according to the system clock) and returns an <code>xs:date value</code>.

Examples

If the current date is 2014-01-15+01:00:

- altova:current-date-no-TZ() returns 2014-01-15
- ▼ current-dateTime-no-TZ [altova:]

```
altova:current-dateTime-no-TZ() as xs:dateTime XP3.1 XQ3.1
```

This function takes no argument. It removes the timezone part of current-dateTime() (which is the current date-and-time according to the system clock) and returns an xs:dateTime value.

Examples

If the current dateTime is 2014-01-15T14:00:00+01:00:

- altova:current-dateTime-no-TZ() returns 2014-01-15T14:00:00
- current-time-no-TZ [altova:]

```
altova:current-time-no-TZ() as xs:time XP3.1 XQ3.1
```

This function takes no argument. It removes the timezone part of current-time() (which is the current time according to the system clock) and returns an xs:time value.

Examples

If the current time is 14:00:00+01:00:

- altova:current-time-no-TZ() returns 14:00:00
- date-no-TZ [altova:]

altova:date-no-TZ(InputDate as xs:date) as xs:date XP3.1 XQ3.1

This function takes an xs:date argument, removes the timezone part from it, and returns an xs:date value. Note that the date is not modified.

- Examples
  - altova:date-no-TZ(xs:date("2014-01-15+01:00")) returns 2014-01-15
- dateTime-no-TZ [altova:]

altova:dateTime-no-TZ(InputDateTime as xs:dateTime) as xs:dateTime XP3.1 XQ3.1 This function takes an xs:dateTime argument, removes the timezone part from it, and returns an xs:dateTime value. Note that neither the date nor the time is modified.

- Examples
  - altova:dateTime-no-TZ(xs:date("2014-01-15T14:00:00+01:00")) returns 2014-01-15T14:00:00
- ▼ time-no-TZ [altova:]

altova:time-no-TZ(InputTime as xs:time) as xs:time XP3.1 XQ3.1

This function takes an xs:time argument, removes the timezone part from it, and returns an xs:time value. Note that the time is not modified.

- Examples
  - altova:time-no-TZ(xs:time("14:00:00+01:00")) returns 14:00:00

[ <u>Top</u><sup>1433</sup> ]

## Return the number of days, hours, minutes, seconds from durations xp3.1 xq3.1

These functions return the number of days in a month, and the number of hours, minutes, and seconds, respectively, from durations.

days-in-month [altova:]

altova:days-in-month(Year as xs:integer, Month as xs:integer) as xs:integer XP3.1 XQ3.1 Returns the number of days in the specified month. The month is specified by means of the Year and Month arguments.

- Examples
  - altova:days-in-month(2018, 10) returns 31
  - altova:days-in-month(2018, 2) returns 28
  - altova:days-in-month(2020, 2) returns 29
- hours-from-dayTimeDuration-accumulated

altova:hours-from-dayTimeDuration-accumulated(DayAndTime as xs:duration) as xs:integer

Returns the total number of hours in the duration submitted by the DayAndTime argument (which is of type xs:duration). The hours in the Day and Time components are added together to give a result that is an

integer. A new hour is counted only for a full 60 minutes. Negative durations result in a negative hour value. 

Examples

- altova:hours-from-dayTimeDuration-accumulated(xs:duration("P5D")) returns 120, which is the total number of hours in 5 days.
- altova:hours-from-dayTimeDuration-accumulated(xs:duration("P5DT2H")) returns 122, which is the total number of hours in 5 days plus 2 hours.
- altova:hours-from-dayTimeDuration-accumulated(xs:duration("P5DT2H60M")) returns 123, which is the total number of hours in 5 days plus 2 hours and 60 mins.
- altova:hours-from-dayTimeDuration-accumulated(xs:duration("P5DT2H119M")) returns 123, which is the total number of hours in 5 days plus 2 hours and 119 mins.
- altova:hours-from-dayTimeDuration-accumulated(xs:duration("P5DT2H120M")) returns 124, which is the total number of hours in 5 days plus 2 hours and 120 mins.
- altova:hours-from-dayTimeDuration-accumulated(xs:duration("-P5DT2H")) returns -122
- minutes-from-dayTimeDuration-accumulated

```
altova:minutes-from-dayTimeDuration-accumulated(DayAndTime as xs:duration) as xs:integer XP3.1 XQ3.1
```

Returns the total number of minutes in the duration submitted by the DayAndTime argument (which is of type xs:duration). The minutes in the Day and Time components are added together to give a result that is an integer. Negative durations result in a negative minute value.

#### Examples

- altova:minutes-from-dayTimeDuration-accumulated(xs:duration("PT60M")) returns 60
- altova:minutes-from-dayTimeDuration-accumulated(xs:duration("PT1H")) returns 60, which is the total number of minutes in 1 hour.
- altova:minutes-from-dayTimeDuration-accumulated(xs:duration("PT1H40M")) returns 100
- altova:minutes-from-dayTimeDuration-accumulated(xs:duration("P1D")) returns 1440, which is the total number of minutes in 1 day.
- altova:minutes-from-dayTimeDuration-accumulated(xs:duration("-P1DT60M")) returns 1500
- seconds-from-dayTimeDuration-accumulated

```
altova:seconds-from-dayTimeDuration-accumulated(DayAndTime as xs:duration) as xs:integer XP3.1 XQ3.1
```

Returns the total number of seconds in the duration submitted by the DayAndTime argument (which is of type xs:duration). The seconds in the Day and Time components are added together to give a result that is an integer. Negative durations result in a negative seconds value.

## Examples

- altova:seconds-from-dayTimeDuration-accumulated(xs:duration("PTIM")) returns 60, which is the total number of seconds in 1 minute.
- altova:seconds-from-dayTimeDuration-accumulated(xs:duration("PT1H")) returns 3600, which is the total number of seconds in 1 hour.
- altova:seconds-from-dayTimeDuration-accumulated(xs:duration("PT1H2M")) returns 3720
- altova:seconds-from-dayTimeDuration-accumulated(xs:duration("P1D")) returns 86400, which is the total number of seconds in 1 day.
- altova:seconds-from-dayTimeDuration-accumulated(xs:duration("-P1DT1M")) returns -

86460

## Return the weekday from xs:dateTime or xs:date xp3.1 xq3.1

These functions return the weekday (as an integer) from xs:dateTime or xs:date. The days of the week are numbered (using the American format) from 1 to 7, with Sunday=1. In the European format, the week starts with Monday (=1). The American format, where Sunday=1, can be set by using the integer 0 where an integer is accepted to indicate the format.

weekday-from-dateTime [altova:]

altova:weekday-from-dateTime(DateTime as xs:dateTime) as xs:integer XP3.1 XQ3.1 Takes a date-with-time as its single argument and returns the day of the week of this date as an integer. The weekdays are numbered starting with Sunday=1. If the European format is required (where Monday=1), use the other signature of this function (see next signature below).

- Examples
  - altova:weekday-from-dateTime(xs:dateTime("2014-02-03T09:00:00")) returns 2, which would indicate a Monday.

altova:weekday-from-dateTime(DateTime as xs:dateTime, Format as xs:integer) as
xs:integer XP3.1 XQ3.1

Takes a date-with-time as its first argument and returns the day of the week of this date as an integer. If the second (integer) argument is 0, then the weekdays are numbered 1 to 7 starting with Sunday=1. If the second argument is an integer other than 0, then Monday=1. If there is no second argument, the function is read as having the other signature of this function (see previous signature).

- Examples
  - altova:weekday-from-dateTime(xs:dateTime("2014-02-03T09:00:00"), 1) returns 1, which would indicate a Monday
  - altova:weekday-from-dateTime(xs:dateTime("2014-02-03T09:00:00"), 4) returns 1, which would indicate a Monday
  - altova:weekday-from-dateTime(xs:dateTime("2014-02-03T09:00:00"), 0) returns 2, which would indicate a Monday.
- weekday-from-date [altova:]

altova:weekday-from-date(Date as xs:date) as xs:integer XP3.1 XQ3.1

Takes a date as its single argument and returns the day of the week of this date as an integer. The weekdays are numbered starting with Sunday=1. If the European format is required (where Monday=1), use the other signature of this function (see next signature below).

- Examples
  - altova:weekday-from-date(xs:date("2014-02-03+01:00")) returns 2, which would indicate a Monday.

altova:weekday-from-date(Date as xs:date, Format as xs:integer) as xs:integer XP3.1 XQ3.1 Takes a date as its first argument and returns the day of the week of this date as an integer. If the second (Format) argument is 0, then the weekdays are numbered 1 to 7 starting with Sunday=1. If the second

argument is an integer other than 0, then Monday=1. If there is no second argument, the function is read as having the other signature of this function (see previous signature).

## ■ Examples

- altova:weekday-from-date(xs:date("2014-02-03"), 1) returns 1, which would indicate a Monday
- altova:weekday-from-date(xs:date("2014-02-03"), 4) returns 1, which would indicate a Monday
- altova:weekday-from-date(xs:date("2014-02-03"), 0) returns 2, which would indicate a Monday.

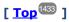

## Return the week number from xs:dateTime or xs:date xp2 xq1 xp3.1 xq3.1

These functions return the week number (as an integer) from xs:dateTime or xs:date. Week-numbering is available in the US, ISO/European, and Islamic calendar formats. Week-numbering is different in these calendar formats because the week is considered to start on different days (on Sunday in the US format, Monday in the ISO/European format, and Saturday in the Islamic format).

▼ weeknumber-from-date [altova:]

```
altova:weeknumber-from-date(Date as xs:date, Calendar as xs:integer) as xs:integer XP2
XQ1 XP3.1 XQ3.1
```

Returns the week number of the submitted Date argument as an integer. The second argument (Calendar) specifies the calendar system to follow.

Supported Calendar Values are:

- 0 = US calendar (week starts Sunday)
- 1 = ISO standard, European calendar (week starts Monday)
- 2 = Islamic calendar (week starts Saturday)

Default is o.

### Examples

```
• altova:weeknumber-from-date(xs:date("2014-03-23"), 0) returns 13
• altova:weeknumber-from-date(xs:date("2014-03-23"), 1) returns 12
```

- altova:weeknumber-from-date(xs:date("2014-03-23"), 2) returns 13
- altova:weeknumber-from-date(xs:date("2014-03-23") ) returns 13

The day of the date in the examples above (2014-03-23) is Sunday. So the US and Islamic calendars are one week ahead of the European calendar on this day.

weeknumber-from-dateTime [altova:]

```
altova:weeknumber-from-dateTime(DateTime as xs:dateTime, Calendar as xs:integer) as
xs:integer XP2 XQ1 XP3.1 XQ3.1
```

Returns the week number of the submitted DateTime argument as an integer. The second argument

(Calendar) specifies the calendar system to follow. Supported Calendar values are:

- 0 = US calendar (week starts Sunday)
- 1 = ISO standard, European calendar (week starts Monday)
- 2 = Islamic calendar (week starts Saturday)

Default is o.

#### Examples

```
    altova:weeknumber-from-dateTime(xs:dateTime("2014-03-23T00:00:00"), 0) returns 13
    altova:weeknumber-from-dateTime(xs:dateTime("2014-03-23T00:00:00"), 1) returns 12
    altova:weeknumber-from-dateTime(xs:dateTime("2014-03-23T00:00:00"), 2) returns 13
    altova:weeknumber-from-dateTime(xs:dateTime("2014-03-23T00:00:00")) returns 13
```

The day of the dateTime in the examples above (2014-03-23T00:00:00) is Sunday. So the US and Islamic calendars are one week ahead of the European calendar on this day.

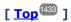

## Build date, time, and duration datatypes from their lexical components xp3.1 xq3.1

The functions take the lexical components of the xs:date, xs:time, or xs:duration datatype as input arguments and combine them to build the respective datatype.

build-date [altova:]

```
altova:build-date(Year as xs:integer, Month as xs:integer, Date as xs:integer) as
xs:date XP3.1 XQ3.1
```

The first, second, and third arguments are, respectively, the year, month, and date. They are combined to build a value of xs:date type. The values of the integers must be within the correct range of that particular date part. For example, the second argument (for the month part) should not be greater than 12.

- Examples
  - altova:build-date(2014, 2, 03) returns 2014-02-03
- build-time [altova:]

```
altova:build-time(Hours as xs:integer, Minutes as xs:integer, Seconds as xs:integer) as
xs:time XP3.1 XQ3.1
```

The first, second, and third arguments are, respectively, the hour (0 to 23), minutes (0 to 59), and seconds (0 to 59) values. They are combined to build a value of xs:time type. The values of the integers must be within the correct range of that particular time part. For example, the second (Minutes) argument should not be greater than 59. To add a timezone part to the value, use the other signature of this function (see next signature).

- Examples
  - altova:build-time(23, 4, 57) returns 23:04:57

altova:build-time(Hours as xs:integer, Minutes as xs:integer, Seconds as xs:integer,

TimeZone as xs:string) as xs:time XP3.1 XQ3.1

The first, second, and third arguments are, respectively, the hour (0 to 23), minutes (0 to 59), and seconds (0 to 59) values. The fourth argument is a string that provides the timezone part of the value. The four arguments are combined to build a value of xs:time type. The values of the integers must be within the correct range of that particular time part. For example, the second (Minutes) argument should not be greater than 59.

- Examples
  - altova:build-time(23, 4, 57, '+1') returns 23:04:57+01:00
- ▼ build-duration [altova:]

```
altova:build-duration(Years as xs:integer, Months as xs:integer) as
xs:yearMonthDuration XP3.1 XQ3.1
```

Takes two arguments to build a value of type xs:yearMonthDuration. The first argument provides the Years part of the duration value, while the second argument provides the Months part. If the second (Months) argument is greater than or equal to 12, then the integer is divided by 12; the quotient is added to the first argument to provide the Years part of the duration value while the remainder (of the division) provides the Months part. To build a duration of type xs:dayTimeDuration., see the next signature.

- Examples
  - altova:build-duration(2, 10) returns P2Y10M
  - altova:build-duration(14, 27) returns P16Y3M
  - altova:build-duration(2, 24) returns P4Y

altova:build-duration(Days as xs:integer, Hours as xs:integer, Minutes as xs:integer, Seconds as xs:integer) as xs:dayTimeDuration XP3.1 XQ3.1

Takes four arguments and combines them to build a value of type xs:dayTimeDuration. The first argument provides the Days part of the duration value, the second, third, and fourth arguments provide, respectively, the Hours, Minutes, and Seconds parts of the duration value. Each of the three Time arguments is converted to an equivalent value in terms of the next higher unit and the result is used for calculation of the total duration value. For example, 72 seconds is converted to 1M+12s (1 minute and 12 seconds), and this value is used for calculation of the total duration value. To build a duration of type xs:yearMonthDuration., see the previous signature.

- Examples
  - altova:build-duration(2, 10, 3, 56) returns P2DT10H3M56S
  - altova:build-duration(1, 0, 100, 0) returns P1DT1H40M
  - altova:build-duration(1, 0, 0, 3600) returns P1DT1H

[ <u>Top</u><sup>1433</sup> ]

## Construct date, dateTime, and time datatypes from string input xp2 xq1 xp3.1 xq3.1

These functions take strings as arguments and construct xs:date, xs:dateTime, or xs:time datatypes. The string is analyzed for components of the datatype based on a submitted pattern argument.

parse-date [altova:]

altova:parse-date(Date as xs:string, DatePattern as xs:string) as xs:date XP2 XQ1 XP3.1

Returns the input string Date as an xs:date value. The second argument DatePattern specifies the pattern (sequence of components) of the input string. DatePattern is described with the component specifiers listed below and with component separators that can be any character. See the examples below.

D DateM MonthY Year

The pattern in DatePattern must match the pattern in Date. Since the output is of type xs:date, the output will always have the lexical format YYYY-MM-DD.

#### ■ Examples

```
altova:parse-date(xs:string("09-12-2014"), "[D]-[M]-[Y]") returns 2014-12-09
altova:parse-date(xs:string("09-12-2014"), "[M]-[D]-[Y]") returns 2014-09-12
altova:parse-date("06/03/2014", "[M]/[D]/[Y]") returns 2014-06-03
altova:parse-date("06 03 2014", "[M] [D] [Y]") returns 2014-06-03
altova:parse-date("6 3 2014", "[M] [D] [Y]") returns 2014-06-03
```

#### parse-dateTime [altova:]

```
altova:parse-dateTime(DateTime as xs:string, DateTimePattern as xs:string) as
xs:dateTime XP2 XQ1 XP3.1 XQ3.1
```

Returns the input string DateTime as an xs:dateTime value. The second argument DateTimePattern specifies the pattern (sequence of components) of the input string. DateTimePattern is described with the component specifiers listed below and with component separators that can be any character. See the examples below.

```
D Date
M Month
Y Year
H Hour
m minutes
s seconds
```

The pattern in DateTimePattern must match the pattern in DateTime. Since the output is of type xs:dateTime, the output will always have the lexical format YYYY-MM-DDTHH:mm:ss.

### ■ Examples

```
• altova:parse-dateTime(xs:string("09-12-2014 13:56:24"), "[M]-[D]-[Y] [H]:[m]: [s]") returns 2014-09-12T13:56:24
```

```
    altova:parse-dateTime("time=13:56:24; date=09-12-2014", "time=[H]:[m]:[s]; date=[D]-[M]-[Y]") returns 2014-12-09T13:56:24
```

### parse-time [altova:]

altova:parse-time(Time as xs:string, TimePattern as xs:string) as xs:time XP2 XQ1 XP3.1 XQ3.1

Returns the input string Time as an xs:time value. The second argument TimePattern specifies the pattern (sequence of components) of the input string. TimePattern is described with the component specifiers listed below and with component separators that can be any character. See the examples below.

H Hourm minutess seconds

The pattern in TimePattern must match the pattern in Time. Since the output is of type xs:time, the output will always have the lexical format HH:mm:ss.

#### ■ Examples

```
    altova:parse-time(xs:string("13:56:24"), "[H]:[m]:[s]") returns 13:56:24
    altova:parse-time("13-56-24", "[H]-[m]") returns 13:56:00
    altova:parse-time("time=13h56m24s", "time=[H]h[m]m[s]s") returns 13:56:24
    altova:parse-time("time=24s56m13h", "time=[s]s[m]m[H]h") returns 13:56:24
```

[ <u>Top</u> 1433 ]

## Age-related functions xp3.1 xq3.1

These functions return the age as calculated (i) between one input argument date and the current date, or (ii) between two input argument dates. The altova:age function returns the age in terms of years, the altova:age-details function returns the age as a sequence of three integers giving the years, months, and days of the age.

#### age [altova:]

```
altova:age(StartDate as xs:date) as xs:integer XP3.1 XQ3.1
```

Returns an integer that is the age *in years* of some object, counting from a start-date submitted as the argument and ending with the current date (taken from the system clock). If the input argument is a date anything greater than or equal to one year in the future, the return value will be negative.

## Examples

If the current date is 2014-01-15:

```
    altova:age(xs:date("2013-01-15")) returns 1
    altova:age(xs:date("2013-01-16")) returns 0
    altova:age(xs:date("2015-01-15")) returns -1
    altova:age(xs:date("2015-01-14")) returns 0
```

altova:age(StartDate as xs:date, EndDate as xs:date) as xs:integer XP3.1 XQ3.1

Returns an integer that is the age *in years* of some object, counting from a start-date that is submitted as the first argument up to an end-date that is the second argument. The return value will be negative if the first argument is one year or more later than the second argument.

## Examples

If the current date is 2014-01-15:

```
    altova:age(xs:date("2000-01-15"), xs:date("2010-01-15")) returns 10
    altova:age(xs:date("2000-01-15"), current-date()) returns 14 if the current date is 2014-01-15
    altova:age(xs:date("2014-01-15"), xs:date("2010-01-15")) returns -4
```

### age-details [altova:]

altova:age-details(InputDate as xs:date) as (xs:integer)\* xP3.1 XQ3.1

Returns three integers that are, respectively, the years, months, and days between the date that is submitted as the argument and the current date (taken from the system clock). The sum of the returned years+months+days together gives the total time difference between the two dates (the input date and the current date). The input date may have a value earlier or later than the current date, but whether the input date is earlier or later is not indicated by the sign of the return values; the return values are always

#### ■ Examples

positive.

If the current date is 2014-01-15:

```
    altova:age-details(xs:date("2014-01-16")) returns (0 0 1)
    altova:age-details(xs:date("2014-01-14")) returns (0 0 1)
    altova:age-details(xs:date("2013-01-16")) returns (1 0 1)
    altova:age-details(current-date()) returns (0 0 0)
```

altova:age-details(Date-1 as xs:date, Date-2 as xs:date) as (xs:integer)\* xP3.1 xQ3.1 Returns three integers that are, respectively, the years, months, and days between the two argument dates. The sum of the returned years+months+days together gives the total time difference between the two input dates; it does not matter whether the earlier or later of the two dates is submitted as the first argument. The return values do not indicate whether the input date occurs earlier or later than the current date. Return values are always positive.

### ■ Examples

```
• altova:age-details(xs:date("2014-01-16"), xs:date("2014-01-15")) returns (0 0 1)
• altova:age-details(xs:date("2014-01-15"), xs:date("2014-01-16")) returns (0 0 1)
```

[ <u>Top</u><sup>1433</sup> ]

## Epoch time (Unix time) functions xp3.1 xq3.1

Epoch time is a time system used on Unix systems. It defines any given point in time as being the number of seconds that have elapsed since 00:00:00 UTC on 1 January 1970. Altova's Epoch time extension functions convert xs:dateTime values to Epoch time values and vice versa.

dateTime-from-epoch [altova:]

altova:dateTime-from-epoch(Epoch as xs:decimal as xs:dateTime XP3.1 XQ3.1 Epoch time is a time system used on Unix systems. It defines any given point in time as being the number of seconds that have elapsed since 00:00:00 UTC on 1 January 1970. The dateTime-from-epoch function returns the xs:dateTime equivalent of an Epoch time, adjusts it for the local timezone, and includes the timezone information in the result.

The function takes an xs:decimal argument and returns an xs:dateTime value that includes a TZ (timezone) part. The result is obtained by calculating the UTC dateTime equivalet of the Epoch time, and adding to it the local timezone (taken from the system clock). For example, if the function is executed on a machine that has been set to be in a timezone of +01:00 (relative to UTC), then after the UTC dateTime equivalent has been calculated, one hour will be added to the result. The timezone information, which is an optional lexical part of the xs:dateTime result, is also reported in the dateTime result. Compare this result with that of dateTime-from-epoch-no-TZ, and also see the function epoch-from-dateTime.

### ■ Examples

The examples below assume a local timezone of UTC +01:00. Consequently, the UTC dateTime equivalent of the submitted Epoch time will be incremented by one hour. The timezone is reported in the result.

```
• altova:dateTime-from-epoch(34) returns 1970-01-01T01:00:34+01:00
```

- altova:dateTime-from-epoch(62) returns 1970-01-01T01:01:02+01:00
- dateTime-from-epoch-no-TZ [altova:]

altova:dateTime-from-epoch-no-TZ(Epoch as xs:decimal as xs:dateTime XP3.1 XQ3.1 Epoch time is a time system used on Unix systems. It defines any given point in time as being the number of seconds that have elapsed since 00:00:00 UTC on 1 January 1970. The dateTime-from-epoch-no-TZ function returns the xs:dateTime equivalent of an Epoch time, adjusts it for the local timezone, but does not include the timezone information in the result.

The function takes an xs:decimal argument and returns an xs:dateTime value that does not includes a TZ (timezone) part. The result is obtained by calculating the UTC dateTime equivalet of the Epoch time, and adding to it the local timezone (taken from the system clock). For example, if the function is executed on a machine that has been set to be in a timezone of +01:00 (relative to UTC), then after the UTC dateTime equivalent has been calculated, one hour will be added to the result. The timezone information, which is an optional lexical part of the xs:dateTime result, is not reported in the dateTime result. Compare this result with that of dateTime-from-epoch, and also see the function epoch-from-dateTime.

### ■ Examples

The examples below assume a local timezone of UTC +01:00. Consequently, the UTC dateTime equivalent of the submitted Epoch time will be incremented by one hour. The timezone is not reported in the result.

```
• altova:dateTime-from-epoch(34) returns 1970-01-01T01:00:34
```

- altova:dateTime-from-epoch(62) returns 1970-01-01T01:01:02
- epoch-from-dateTime [altova:]

altova:epoch-from-dateTime(dateTimeValue as xs:dateTime) as xs:decimal XP3.1 XQ3.1 Epoch time is a time system used on Unix systems. It defines any given point in time as being the number of seconds that have elapsed since 00:00:00 UTC on 1 January 1970. The epoch-from-dateTime function returns the Epoch time equivalent of the xs:dateTime that is submitted as the argument of the function. Note that you might have to explicitly construct the xs:dateTime value. The submitted xs:dateTime value may or may not contain the optional TZ (timeZone) part.

Whether the timezone part is submitted as part of the argument or not, the local timezone offset (taken from the system clock) is subtracted from the submitted dateTimevalue argument. This produces the equivalent UTC time, from which the equivalent Epoch time is calculated. For example, if the function is executed on a machine that has been set to be in a timezone of +01:00 (relative to UTC), then one hour is subtracted from the submitted dateTimevalue before the Epoch value is calculated. Also see the function dateTime-from-epoch.

#### ■ Examples

The examples below assume a local timezone of UTC +01:00. Consequently, one hour will be subtracted from the submitted dateTime before the Epoch time is calculated.

```
• altova:epoch-from-dateTime(xs:dateTime("1970-01-01T01:00:34+01:00")) returns 34
```

- altova:epoch-from-dateTime(xs:dateTime("1970-01-01T01:00:34")) returns 34
- altova:epoch-from-dateTime(xs:dateTime("2021-04-01T11:22:33")) returns 1617272553

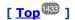

# 18.2.2.1.3 XPath/XQuery Functions: Geolocation

The following geolocation XPath/XQuery extension functions are supported in the current version of MapForce and can be used in (i) XPath expressions in an XSLT context, or (ii) XQuery expressions in an XQuery document.

Note about naming of functions and language applicability

Altova extension functions can be used in XPath/XQuery expressions. They provide additional functionality to the functionality that is available in the standard library of XPath, XQuery, and XSLT functions. Altova extension functions are in the **Altova extension functions namespace**, <a href="http://www.altova.com/xslt-extensions">http://www.altova.com/xslt-extensions</a>, and are indicated in this section with the prefix <a href="altova:">altova:</a>, which is assumed to be bound to this namespace. Note that, in future versions of your product, support for a function might be discontinued or the behavior of individual functions might change. Consult the documentation of future releases for information about support for Altova extension functions in that release.

| XPath functions (used in XPath expressions in XSLT):     | XP1 XP2 XP3.1     |
|----------------------------------------------------------|-------------------|
| XSLT functions (used in XPath expressions in XSLT):      | XSLT1 XSLT2 XSLT3 |
| XQuery functions (used in XQuery expressions in XQuery): | XQ1 XQ3.1         |

### format-geolocation [altova:]

altova:format-geolocation(Latitude as xs:decimal, Longitude as xs:decimal, GeolocationOutputStringFormat as xs:integer) as xs:string XP3.1 XQ3.1

Takes the latitude and longitude as the first two arguments, and outputs the geolocation as a string. The third argument, GeolocationOutputStringFormat, is the format of the geolocation output string; it uses integer values from 1 to 4 to identify the output string format (see 'Geolocation output string formats'

below). Latitude values range from +90 to -90 (N to S). Longitude values range from +180 to -180 (E to W).

**Note:** The <u>image-exif-data</u> tunction and the Exif metadata's attributes can be used to supply the input strings.

### Examples

```
altova:format-geolocation(33.33, -22.22, 4) returns the xs:string "33.33 -22.22"
altova:format-geolocation(33.33, -22.22, 2) returns the xs:string "33.33N 22.22W"
altova:format-geolocation(-33.33, 22.22, 2) returns the xs:string "33.33S 22.22E"
altova:format-geolocation(33.33, -22.22, 1) returns the xs:string "33°19'48.00"S 22° 13'12.00"E"
```

#### **■** Geolocation output string formats:

The supplied latitude and longitude is formatted in one of the output formats given below. The desired format is identified by its integer ID (1 to 4). Latitude values range from +90 to -90 (N to S). Longitude values range from +180 to -180 (E to W).

```
Degrees, minutes, decimal seconds, with suffixed orientation (N/S, E/W)
Dow.s.ss.n/s Dow.s.ss.e/W
Example: 33°55'11.11"N 22°44'66.66"W
```

```
Decimal degrees, with suffixed orientation (N/S, E/W)
D.DDN/S D.DDE/W
Example: 33.33N 22.22W
```

```
Degrees, minutes, decimal seconds, with prefixed sign (+/-); plus sign for (N/E) is optional +/-D°M's.ss" +/-D°M's.ss"

Example: 33°55'11.11" -22°44'66.66"
```

```
Decimal degrees, with prefixed sign (+/-); plus sign for (N/E) is optional +/-D.DD +/-D.DD

Example: 33.33 -22.22
```

## Altova Exif Attribute: Geolocation

The Altova XPath/XQuery Engine generates the custom attribute Geolocation from standard Exif metadata tags. Geolocation is a concatenation of four Exif tags: GPSLatitude, GPSLatitudeRef, GPSLongitude, GPSLongitudeRef, with units added (see table below).

| GPSLatitude | GPSLatitudeRe | GPSLongitude | GPSLongitudeRe | Geolocation |
|-------------|---------------|--------------|----------------|-------------|
|             | f             |              | f              |             |

| 33 51 21.91 <mark>s</mark> | 151 13 11.73 | Е | 33°51'21.91"s 151° |
|----------------------------|--------------|---|--------------------|
|                            |              |   | 13'11.73"E         |

## parse-geolocation [altova:]

altova:parse-geolocation(GeolocationInputString as xs:string) as xs:decimal+ XP3.1 XQ3.1 Parses the supplied GeolocationInputString argument and returns the geolocation's latitude and longitude (in that order) as a sequence two xs:decimal items. The formats in which the geolocation input string can be supplied are listed below.

**Note:** The <u>image-exif-data</u> tunction and the Exif metadata's <u>@Geolocation</u> attribute can be used to supply the geolocation input string (see example below).

#### ■ Examples

- altova:parse-geolocation("33.33 -22.22") returns the sequence of two xs:decimals (33.33, 22.22)
- altova:parse-geolocation("48°51'29.6""N 24°17'40.2""") returns the sequence of two xs:decimals (48.8582222222222, 24.2945)
- altova:parse-geolocation('48°51''29.6"N 24°17''40.2"') returns the sequence of two xs:decimals (48.8582222222222, 24.2945)
- altova:parse-geolocation( image-exif-data(//MyImages/Image20141130.01)/@Geolocation ) returns a sequence of two xs:decimals

#### Geolocation input string formats:

The geolocation input string must contain latitude and longitude (in that order) separated by whitespace. Each can be in any of the following formats. Combinations are allowed. So latitude can be in one format and longitude can be in another. Latitude values range from +90 to -90 (N to S). Longitude values range from +180 to -180 (E to W).

**Note:** If single quotes or double quotes are used to delimit the input string argument, this will create a mismatch with the single quotes or double quotes that are used, respectively, to indicate minutevalues and second-values. In such cases, the quotes that are used for indicating minute-values and second-values must be escaped by doubling them. In the examples in this section, quotes used to delimit the input string are highlighted in yellow (") while unit indicators that are escaped are highlighted in blue ("").

- Degrees, minutes, decimal seconds, with suffixed orientation (N/S, E/W)
   D°M'S.SS"N/S D°M'S.SS"W/E
   Example: 33°55'11.11"N 22°44'55.25"W
- Degrees, minutes, decimal seconds, with prefixed sign (+/-); the plus sign for (N/E) is optional
   +/-D°M's.ss" +/-D°M's.ss"

```
+/-D°M's.ss" +/-D°M's.ss"

<u>Example</u>: 33°55'11.11" -22°44'55.25"
```

Degrees, decimal minutes, with suffixed orientation (N/S, E/W)
 D°M.MM'N/S D°M.MM'W/E

Example: 33°55.55'N 22°44.44'W

• Degrees, decimal minutes, with prefixed sign (+/-); the plus sign for (N/E) is optional +/-D°M.MM' +/-D°M.MM'

Example: +33°55.55' -22°44.44'

Decimal degrees, with suffixed orientation (N/S, E/W)
 D.DDN/S D.DDW/E

Example: 33.33N 22.22W

• Decimal degrees, with prefixed sign (+/-); the plus sign for (N/S E/W) is optional +/-D.DD +/-D.DD

Example: 33.33 -22.22

### Examples of format-combinations:

33.33N -22°44'55.25"

33.33 22°44'55.25"W

33.33 22.45

#### ■ Altova Exif Attribute: Geolocation

The Altova XPath/XQuery Engine generates the custom attribute Geolocation from standard Exif metadata tags. Geolocation is a concatenation of four Exif tags: GPSLatitude, GPSLatitudeRef, GPSLongitude, GPSLongitudeRef, with units added (see table below).

| GPSLatitude | GPSLatitudeRe<br>f | GPSLongitude | GPSLongitudeRe<br>f | Geolocation                      |
|-------------|--------------------|--------------|---------------------|----------------------------------|
| 33 51 21.91 | S                  | 151 13 11.73 |                     | 33°51'21.91"S 151°<br>13'11.73"E |

▼ geolocation-distance-km [altova:]

altova:geolocation-distance-km(GeolocationInputString-1 as xs:string, GeolocationInputString-2 as xs:string) as xs:decimal XP3.1 XQ3.1

Calculates the distance between two geolocations in kilometers. The formats in which the geolocation input string can be supplied are listed below. Latitude values range from +90 to -90 (N to S). Longitude values range from +180 to -180 (E to W).

**Note:** The <u>image-exif-data</u> function and the Exif metadata's <u>@Geolocation</u> attribute can be used to supply geolocation input strings.

#### Examples

- altova:geolocation-distance-km("33.33 -22.22", "48°51'29.6""N 24°17'40.2""") returns the xs:decimal 4183.08132372392
- Geolocation input string formats:

The geolocation input string must contain latitude and longitude (in that order) separated by whitespace. Each can be in any of the following formats. Combinations are allowed. So latitude can be in one format and longitude can be in another. Latitude values range from +90 to -90 (N to S). Longitude values range from +180 to -180 (E to W).

**Note:** If single quotes or double quotes are used to delimit the input string argument, this will create a mismatch with the single quotes or double quotes that are used, respectively, to indicate minute-values and second-values. In such cases, the quotes that are used for indicating minute-values and second-values must be escaped by doubling them. In the examples in this section, quotes used to delimit the input string are highlighted in yellow (") while unit indicators that are escaped are highlighted in blue ("").

Degrees, minutes, decimal seconds, with suffixed orientation (N/S, E/W)
 D°M'S.SS"N/S D°M'S.SS"W/E
 Example: 33°55'11.11"N 22°44'55.25"W

Degrees, minutes, decimal seconds, with prefixed sign (+/-); the plus sign for (N/E) is optional

```
+/-D°M's.ss" +/-D°M's.ss"

<u>Example</u>: 33°55'11.11" -22°44'55.25"
```

• Degrees, decimal minutes, with suffixed orientation (N/S, E/W)
D°M.MM'N/S D°M.MM'W/E

Example: 33°55.55'N 22°44.44'W

- Degrees, decimal minutes, with prefixed sign (+/-); the plus sign for (N/E) is optional +/-D°M.MM' +/-D°M.MM'

  Example: +33°55.55' -22°44.44'
- Decimal degrees, with suffixed orientation (N/S, E/W)
   D.DDN/S D.DDW/E
   Example: 33.33N 22.22W
- Decimal degrees, with prefixed sign (+/-); the plus sign for (N/S E/W) is optional +/-D.DD +/-D.DD Example: 33.33 -22.22

### Examples of format-combinations:

```
33.33N -22°44'55.25"
33.33 22°44'55.25"W
33.33 22.45
```

■ Altova Exif Attribute: Geolocation

The Altova XPath/XQuery Engine generates the custom attribute Geolocation from standard Exif metadata tags. Geolocation is a concatenation of four Exif tags: GPSLatitude, GPSLatitudeRef, GPSLongitude, GPSLongitudeRef, with units added (see table below).

| GPSLatitude | GPSLatitudeRe<br>f | GPSLongitude | GPSLongitudeRe<br>f | Geolocation        |
|-------------|--------------------|--------------|---------------------|--------------------|
| 33 51 21.91 | S                  | 151 13 11.73 | Е                   | 33°51'21.91"S 151° |

|  |  | 13'11.73"E |
|--|--|------------|
|  |  | 13.11.12.E |

▼ geolocation-distance-mi [altova:]

```
altova:geolocation-distance-mi(GeolocationInputString-1 as xs:string, GeolocationInputString-2 as xs:string) as xs:decimal XP3.1 XQ3.1 Calculates the distance between two geolocations in miles. The formats in which a geolocation input string can be supplied are listed below. Latitude values range from +90 to -90 (N to S). Longitude values range from +180 to -180 (E to W).
```

**Note:** The <u>image-exif-data</u> tribute can be used to supply geolocation input strings.

#### ■ Examples

• altova:geolocation-distance-mi("33.33 -22.22", "48°51'29.6""N 24°17'40.2""")
returns the xs:decimal 2599.40652340653

### **■** Geolocation input string formats:

The geolocation input string must contain latitude and longitude (in that order) separated by whitespace. Each can be in any of the following formats. Combinations are allowed. So latitude can be in one format and longitude can be in another. Latitude values range from +90 to -90 (N to S). Longitude values range from +180 to -180 (E to W).

**Note:** If single quotes or double quotes are used to delimit the input string argument, this will create a mismatch with the single quotes or double quotes that are used, respectively, to indicate minute-values and second-values. In such cases, the quotes that are used for indicating minute-values and second-values must be escaped by doubling them. In the examples in this section, quotes used to delimit the input string are highlighted in yellow (") while unit indicators that are escaped are highlighted in blue ("").

- Degrees, minutes, decimal seconds, with suffixed orientation (N/S, E/W)
   D°M'S.SS"N/S D°M'S.SS"W/E
   Example: 33°55'11.11"N 22°44'55.25"W
- Degrees, minutes, decimal seconds, with prefixed sign (+/-); the plus sign for (N/E) is optional
   +/-D°M'S.SS" +/-D°M'S.SS"

```
+/-D°M'S.SS" +/-D°M'S.SS"

<u>Example</u>: 33°55'11.11" -22°44'55.25"
```

- Degrees, decimal minutes, with suffixed orientation (N/S, E/W)
   D°M.MM'N/S D°M.MM'W/E
   Example: 33°55.55'N 22°44.44'W
- Degrees, decimal minutes, with prefixed sign (+/-); the plus sign for (N/E) is optional +/-D°M.MM¹ +/-D°M.MM¹

  Example: +33°55.55¹ -22°44.44¹

Decimal degrees, with suffixed orientation (N/S, E/W)
 D.DDN/S D.DDW/E

Example: 33.33N 22.22W

• Decimal degrees, with prefixed sign (+/-); the plus sign for (N/S E/W) is optional +/-D.DD +/-D.DD

Example: 33.33 -22.22

#### Examples of format-combinations:

```
33.33N -22°44'55.25"
33.33 22°44'55.25"W
33.33 22.45
```

#### ■ Altova Exif Attribute: Geolocation

The Altova XPath/XQuery Engine generates the custom attribute Geolocation from standard Exif metadata tags. Geolocation is a concatenation of four Exif tags: GPSLatitude, GPSLatitudeRef, GPSLongitude, GPSLongitudeRef, with units added (see table below).

| GPSLa | titude | GPSLatitudeRe f | GPSLongitude | GPSLongitudeRe<br>f | Geolocation                      |
|-------|--------|-----------------|--------------|---------------------|----------------------------------|
| 33 51 | 21.91  | S               | 151 13 11.73 |                     | 33°51'21.91"S 151°<br>13'11.73"E |

### geolocations-bounding-rectangle [altova:]

altova:geolocations-bounding-rectangle(Geolocations as xs:sequence, GeolocationOutputStringFormat as xs:integer) as xs:string XP3.1 XQ3.1

Takes a sequence of strings as its first argument; each string in the sequence is a geolocation. The function returns a sequence of two strings which are, respectively, the top-left and bottom-right geolocation coordinates of a bounding rectangle that is optimally sized to enclose all the geolocations submitted in the first argument. The formats in which a geolocation input string can be supplied are listed below (see 'Geolocation input string formats'). Latitude values range from +90 to -90 (N to S). Longitude values range from +180 to -180 (E to W).

The function's second argument specifies the format of the two geolocation strings in the output sequence. The argument takes an integer value from 1 to 4, where each value identifies a different geolocation string format (see 'Geolocation output string formats' below).

**Note:** The <u>image-exif-data</u> function and the Exif metadata's attributes can be used to supply the input strings.

### ■ Examples

- altova:geolocations-bounding-rectangle(("48.2143531 16.3707266", "51.50939 0.11832"), 1) returns the sequence ("51°30'33.804"N 0°7'5.952"W", "48°12'51.67116"N 16°22'14.61576"E")
- altova:geolocations-bounding-rectangle(("48.2143531 16.3707266", "51.50939 -

```
0.11832", "42.5584577 -70.8893334"), 4) returns the sequence ("51.50939 -70.8893334", "42.5584577 16.3707266")
```

### ■ Geolocation input string formats:

The geolocation input string must contain latitude and longitude (in that order) separated by whitespace. Each can be in any of the following formats. Combinations are allowed. So latitude can be in one format and longitude can be in another. Latitude values range from +90 to -90 (N to S). Longitude values range from +180 to -180 (E to W).

**Note:** If single quotes or double quotes are used to delimit the input string argument, this will create a mismatch with the single quotes or double quotes that are used, respectively, to indicate minute-values and second-values. In such cases, the quotes that are used for indicating minute-values and second-values must be escaped by doubling them. In the examples in this section, quotes used to delimit the input string are highlighted in yellow (") while unit indicators that are escaped are highlighted in blue ("").

- Degrees, minutes, decimal seconds, with suffixed orientation (N/S, E/W)
   D°M'S.SS"N/S D°M'S.SS"W/E
   Example: 33°55'11.11"N 22°44'55.25"W
- Degrees, minutes, decimal seconds, with prefixed sign (+/-); the plus sign for (N/E) is optional

```
+/-D°M'S.SS" +/-D°M'S.SS"

<u>Example</u>: 33°55'11.11" -22°44'55.25"
```

- Degrees, decimal minutes, with suffixed orientation (N/S, E/W)
   D°M.MM'N/S D°M.MM'W/E
   Example: 33°55.55'N 22°44.44'W
- Degrees, decimal minutes, with prefixed sign (+/-); the plus sign for (N/E) is optional +/-D°M.MM¹ +/-D°M.MM¹ Example: +33°55.55¹ -22°44.44¹
- Decimal degrees, with suffixed orientation (N/S, E/W)
   D.DDN/S D.DDW/E
   Example: 33.33N 22.22W
- Decimal degrees, with prefixed sign (+/-); the plus sign for (N/S E/W) is optional +/-D.DD +/-D.DD <u>Example</u>: 33.33 -22.22

#### Examples of format-combinations:

```
33.33N -22°44'55.25"
33.33 22°44'55.25"W
33.33 22.45
```

#### ■ Geolocation output string formats:

The supplied latitude and longitude is formatted in one of the output formats given below. The desired format is identified by its integer ID (1 to 4). Latitude values range from +90 to -90 (N to S). Longitude values range from +180 to -180 (E to W).

```
1
```

Degrees, minutes, decimal seconds, with suffixed orientation (N/S, E/W)

D°M'S.SS"N/S D°M'S.SS"E/W

Example: 33°55'11.11"N 22°44'66.66"W

#### 2

Decimal degrees, with suffixed orientation (N/S, E/W)

D.DDN/S D.DDE/W

Example: 33.33N 22.22W

#### 3

Degrees, minutes, decimal seconds, with prefixed sign (+/-); plus sign for (N/E) is optional

+/-D°M'S.SS" +/-D°M'S.SS"

Example: 33°55'11.11" -22°44'66.66"

#### 4

Decimal degrees, with prefixed sign (+/-); plus sign for (N/E) is optional

+/-D.DD +/-D.DD

Example: 33.33 -22.22

### ■ Altova Exif Attribute: Geolocation

The Altova XPath/XQuery Engine generates the custom attribute Geolocation from standard Exif metadata tags. Geolocation is a concatenation of four Exif tags: GPSLatitude, GPSLatitudeRef, GPSLongitude, GPSLongitudeRef, with units added (see table below).

| GPSLatitude | GPSLatitudeRe f | GPSLongitude | GPSLongitudeRe f | Geolocation                      |
|-------------|-----------------|--------------|------------------|----------------------------------|
| 33 51 21.91 | S               | 151 13 11.73 |                  | 33°51'21.91"S 151°<br>13'11.73"E |

### geolocation-within-polygon [altova:]

altova:geolocation-within-polygon(Geolocation as xs:string, ((PolygonPoint as
xs:string)+)) as xs:boolean XP3.1 XQ3.1

Determines whether <code>Geolocation</code> (the first argument) is within the polygonal area described by the <code>PolygonPoint</code> arguments. If the <code>PolygonPoint</code> arguments do not form a closed figure (formed when the first point and the last point are the same), then the first point is implicitly added as the last point in order to close the figure. All the arguments (<code>Geolocation</code> and <code>PolygonPoint+</code>) are given by geolocation input strings (<code>formats listed below</code>). If the <code>Geolocation</code> argument is within the polygonal area, then the function returns <code>true()</code>; otherwise it returns <code>false()</code>. Latitude values range from <code>+90</code> to <code>-90</code> (N to S). Longitude

values range from +180 to -180 (E to W).

**Note:** The <u>image-exif-data</u> tunction and the Exif metadata's <u>@Geolocation</u> attribute can be used to supply geolocation input strings.

#### Examples

- altova:geolocation-within-polygon("33 -22", ("58 -32", "-78 -55", "48 24", "58 32")) returns true()
- altova:geolocation-within-polygon("33 -22", ("58 -32", "-78 -55", "48 24")) returns true()
- altova:geolocation-within-polygon("33 -22", ("58 -32", "-78 -55", "48°51'29.6""N 24°17'40.2""")) returns true()

# ■ Geolocation input string formats:

The geolocation input string must contain latitude and longitude (in that order) separated by whitespace. Each can be in any of the following formats. Combinations are allowed. So latitude can be in one format and longitude can be in another. Latitude values range from +90 to -90 (N to S). Longitude values range from +180 to -180 (E to W).

**Note:** If single quotes or double quotes are used to delimit the input string argument, this will create a mismatch with the single quotes or double quotes that are used, respectively, to indicate minute-values and second-values. In such cases, the quotes that are used for indicating minute-values and second-values must be escaped by doubling them. In the examples in this section, quotes used to delimit the input string are highlighted in yellow (") while unit indicators that are escaped are highlighted in blue ("").

- Degrees, minutes, decimal seconds, with suffixed orientation (N/S, E/W)
  D°M'S.SS"N/S D°M'S.SS"W/E

  Example: 33°55'11.11"N 22°44'55.25"W
- Degrees, minutes, decimal seconds, with prefixed sign (+/-); the plus sign for (N/E) is optional

```
+/-D°M'S.SS" +/-D°M'S.SS"

<u>Example</u>: 33°55'11.11" -22°44'55.25"
```

• Degrees, decimal minutes, with suffixed orientation (N/S, E/W)
D°M.MM'N/S D°M.MM'W/E
Example: 33°55.55'N 22°44.44'W

• Degrees, decimal minutes, with prefixed sign (+/-); the plus sign for (N/E) is optional +/-D°M.MM' +/-D°M.MM' Example: +33°55.55' -22°44.44'

Decimal degrees, with suffixed orientation (N/S, E/W)
 D.DDN/S D.DDW/E
 Example: 33.33N 22.22W

• Decimal degrees, with prefixed sign (+/-); the plus sign for (N/S E/W) is optional +/-D.DD +/-D.DD

#### Example: 33.33 -22.22

#### Examples of format-combinations:

```
33.33N -22°44'55.25"
33.33 22°44'55.25"W
33.33 22.45
```

## ■ Altova Exif Attribute: Geolocation

The Altova XPath/XQuery Engine generates the custom attribute Geolocation from standard Exif metadata tags. Geolocation is a concatenation of four Exif tags: GPSLatitude, GPSLatitudeRef, GPSLongitude, GPSLongitudeRef, with units added (see table below).

| GPSLatitu | de GPSLatitudeRe | GPSLongitude | GPSLongitudeRe<br>f | Geolocation                      |
|-----------|------------------|--------------|---------------------|----------------------------------|
| 33 51 21. | 91 s             | 151 13 11.73 |                     | 33°51'21.91"S 151°<br>13'11.73"E |

### geolocation-within-rectangle [altova:]

```
altova:geolocation-within-rectangle(Geolocation as xs:string, RectCorner-1 as xs:string, RectCorner-2 as xs:string) as xs:boolean XP3.1 XQ3.1
```

Determines whether <code>Geolocation</code> (the first argument) is within the rectangle defined by the second and third arguments, <code>RectCorner-1</code> and <code>RectCorner-2</code>, which specify opposite corners of the rectangle. All the arguments (<code>Geolocation</code>, <code>RectCorner-1</code> and <code>RectCorner-2</code>) are given by geolocation input strings (formats listed below). If the <code>Geolocation</code> argument is within the rectangle, then the function returns true(); otherwise it returns <code>false()</code>. Latitude values range from +90 to -90 (N to s). Longitude values range from +180 to -180 (E to W).

**Note:** The <u>image-exif-data</u> function and the Exif metadata's <u>@Geolocation</u> attribute can be used to supply geolocation input strings.

#### Examples

```
    altova:geolocation-within-rectangle("33 -22", "58 -32", "-48 24") returns true()
    altova:geolocation-within-rectangle("33 -22", "58 -32", "48 24") returns false()
    altova:geolocation-within-rectangle("33 -22", "58 -32", "48 °51' 29 .6"" S 24°
```

17'40.2<mark>""</mark>) **returns** true()

### ■ Geolocation input string formats:

The geolocation input string must contain latitude and longitude (in that order) separated by whitespace. Each can be in any of the following formats. Combinations are allowed. So latitude can be in one format and longitude can be in another. Latitude values range from +90 to -90 (N to S). Longitude values range from +180 to -180 (E to W).

**Note:** If single quotes or double quotes are used to delimit the input string argument, this will create a mismatch with the single quotes or double quotes that are used, respectively, to indicate minute-values and second-values. In such cases, the quotes that are used for indicating minute-values and

second-values must be escaped by doubling them. In the examples in this section, quotes used to delimit the input string are highlighted in yellow (") while unit indicators that are escaped are highlighted in blue ("").

Degrees, minutes, decimal seconds, with suffixed orientation (N/S, E/W)
 D°M'S.SS"N/S D°M'S.SS"W/E
 Example: 33°55'11.11"N 22°44'55.25"W

Degrees, minutes, decimal seconds, with prefixed sign (+/-); the plus sign for (N/E) is optional

+/-D°M'S.SS" +/-D°M'S.SS" <u>Example</u>: 33°55'11.11" -22°44'55.25"

Degrees, decimal minutes, with suffixed orientation (N/S, E/W)
 D°M.MM'N/S D°M.MM'W/E
 Example: 33°55.55'N 22°44.44'W

• Degrees, decimal minutes, with prefixed sign (+/-); the plus sign for (N/E) is optional +/-D°M.MM' +/-D°M.MM'

Example: +33°55.55' -22°44.44'

Decimal degrees, with suffixed orientation (N/S, E/W)
 D.DDN/S D.DDW/E
 Example: 33.33N 22.22W

• Decimal degrees, with prefixed sign (+/-); the plus sign for (N/S E/W) is optional +/-D.DD +/-D.DD Example: 33.33 -22.22

Examples of format-combinations:

33.33N -22°44'55.25" 33.33 22°44'55.25"W 33.33 22.45

### ■ Altova Exif Attribute: Geolocation

The Altova XPath/XQuery Engine generates the custom attribute Geolocation from standard Exif metadata tags. Geolocation is a concatenation of four Exif tags: GPSLatitude, GPSLatitudeRef, GPSLongitude, GPSLongitudeRef, with units added (see table below).

| GPSLa | titude | GPSLatitudeRe f | GPSLongitude | GPSLongitudeRe<br>f | Geolocation                      |
|-------|--------|-----------------|--------------|---------------------|----------------------------------|
| 33 51 | 21.91  | S               | 151 13 11.73 |                     | 33°51'21.91"S 151°<br>13'11.73"E |

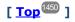

## 18.2.2.1.4 XPath/XQuery Functions: Image-Related

The following image-related XPath/XQuery extension functions are supported in the current version of MapForce and can be used in (i) XPath expressions in an XSLT context, or (ii) XQuery expressions in an XQuery document.

Note about naming of functions and language applicability

Altova extension functions can be used in XPath/XQuery expressions. They provide additional functionality to the functionality that is available in the standard library of XPath, XQuery, and XSLT functions. Altova extension functions are in the Altova extension functions namespace, <a href="http://www.altova.com/xslt-extensions">http://www.altova.com/xslt-extensions</a>, and are indicated in this section with the prefix <a href="altova:">altova:</a>, which is assumed to be bound to this namespace. Note that, in future versions of your product, support for a function might be discontinued or the behavior of individual functions might change. Consult the documentation of future releases for information about support for Altova extension functions in that release.

| XPath functions (used in XPath expressions in XSLT):     | XP1 XP2 XP3.1     |
|----------------------------------------------------------|-------------------|
| XSLT functions (used in XPath expressions in XSLT):      | XSLT1 XSLT2 XSLT3 |
| XQuery functions (used in XQuery expressions in XQuery): | XQ1 XQ3.1         |

## suggested-image-file-extension [altova:]

altova:suggested-image-file-extension(Base64String as string) as string? XP3.1 XQ3.1 Takes the Base64 encoding of an image file as its argument and returns the file extension of the image as recorded in the Base64-encoding of the image. The returned value is a suggestion based on the image type information available in the encoding. If this information is not available, then an empty string is returned. This function is useful if you wish to save a Base64 image as a file and wish to dynamically retrieve an appropriate file extension.

#### Examples

- altova:suggested-image-file-extension(/MyImages/MobilePhone/Image20141130.01) returns 'jpg'
- altova:suggested-image-file-extension(\$XML1/Staff/Person/@photo) returns ''

In the examples above, the nodes supplied as the argument of the function are assumed to contain a Base64-encoded image. The first example retrieves <code>jpg</code> as the file's type and extension. In the second example, the submitted Base64 encoding does not provide usable file extension information.

## image-exif-data [altova:]

altova:image-exif-data(Base64BinaryString as string) as element? XP3.1 XQ3.1 Takes a Base64-encoded JPEG image as its argument and returns an element called Exif that contains the Exif metadata of the image. The Exif metadata is created as attribute-value pairs of the Exif element. The attribute names are the Exif data tags found in the Base64 encoding. The list of Exif-specification tags is given below. If a vendor-specific tag is present in the Exif data, this tag and its value will also be returned as an attribute-value pair. Additional to the standard Exif metadata tags (see list below), Altova-specific attribute-value pairs are also generated. These Altova Exif attributes are listed below.

#### Examples

 To access any one attribute, use the function like this: image-exif-data(//MyImages/Image20141130.01)/@GPSLatitude image-exif-data(//MyImages/Image20141130.01)/@Geolocation

• To access all the attributes, use the function like this: image-exif-data(//MyImages/Image20141130.01)/@\*

• To access the names of all the attributes, use the following expression:

for \$i in image-exif-data(//MyImages/Image20141130.01)/@\* return name(\$i)

This is useful to find out the names of the attributes returned by the function.

### ■ Altova Exif Attribute: Geolocation

The Altova XPath/XQuery Engine generates the custom attribute Geolocation from standard Exif metadata tags. Geolocation is a concatenation of four Exif tags: GPSLatitude, GPSLatitudeRef, GPSLongitude, GPSLongitudeRef, with units added (see table below).

| GPSLatitude | GPSLatitudeRe<br>f | GPSLongitude | GPSLongitudeRe<br>f | Geolocation                      |
|-------------|--------------------|--------------|---------------------|----------------------------------|
| 33 51 21.91 | S                  | 151 13 11.73 |                     | 33°51'21.91"S 151°<br>13'11.73"E |

## ■ Altova Exif Attribute: OrientationDegree

The Altova XPath/XQuery Engine generates the custom attribute orientationDegree from the Exif metadata tag orientation.

OrientationDegree translates the standard Exif tag Orientation from an integer value (1, 8, 3, or 6) to the respective degree values of each (0, 90, 180, 270), as shown in the figure below. Note that there are no translations of the Orientation values of 2, 4, 5, 7. (These orientations are obtained by flipping image 1 across its vertical center axis to get the image with a value of 2, and then rotating this image in 90-degree jumps clockwise to get the values of 7, 4, and 5, respectively).

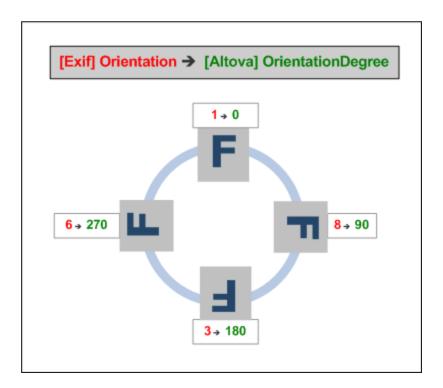

## ☐ Listing of standard Exif meta tags

- ImageWidth
- ImageLength
- BitsPerSample
- Compression
- PhotometricInterpretation
- Orientation
- SamplesPerPixel
- PlanarConfiguration
- YCbCrSubSampling
- YCbCrPositioning
- XResolution
- YResolution
- ResolutionUnit
- StripOffsets
- RowsPerStrip
- StripByteCounts
- JPEGInterchangeFormat
- $\bullet \ \, {\tt JPEGInterchangeFormatLength}$
- TransferFunction
- WhitePoint
- PrimaryChromaticities
- YCbCrCoefficients
- ReferenceBlackWhite
- DateTime
- ImageDescription
- Make

- Model
- Software
- Artist
- Copyright

-----

- ExifVersion
- FlashpixVersion
- ColorSpace
- ComponentsConfiguration
- CompressedBitsPerPixel
- PixelXDimension
- PixelYDimension
- MakerNote
- UserComment
- RelatedSoundFile
- DateTimeOriginal
- DateTimeDigitized
- SubSecTime
- SubSecTimeOriginal
- SubSecTimeDigitized
- ExposureTime
- FNumber
- ExposureProgram
- SpectralSensitivity
- ISOSpeedRatings
- OECF
- ShutterSpeedValue
- ApertureValue
- BrightnessValue
- ExposureBiasValue
- MaxApertureValue
- SubjectDistance
- MeteringMode
- LightSource
- Flash
- FocalLength
- SubjectArea
- FlashEnergy
- $\bullet \ \, {\tt SpatialFrequencyResponse}$
- FocalPlaneXResolution
- FocalPlaneYResolution
- FocalPlaneResolutionUnit
- SubjectLocation
- ExposureIndex
- SensingMethod
- FileSource
- SceneType
- CFAPattern
- CustomRendered
- ExposureMode
- WhiteBalance
- DigitalZoomRatio
- FocalLengthIn35mmFilm
- SceneCaptureType

- GainControl
- Contrast
- Saturation
- Sharpness
- DeviceSettingDescription
- SubjectDistanceRange
- ImageUniqueID

\_\_\_\_\_

- GPSVersionID
- GPSLatitudeRef
- GPSLatitude
- GPSLongitudeRef
- GPSLongitude
- GPSAltitudeRef
- GPSAltitude
- GPSTimeStamp
- GPSSatellites
- GPSStatus
- GPSMeasureMode
- GPSDOP
- GPSSpeedRef
- GPSSpeed
- GPSTrackRef
- GPSTrack
- GPSImgDirectionRef
- GPSImgDirection
- GPSMapDatum
- GPSDestLatitudeRef
- GPSDestLatitude
- GPSDestLongitudeRef
- GPSDestLongitude
- GPSDestBearingRef
- GPSDestBearing
- GPSDestDistanceRef
- GPSDestDistance
- GPSProcessingMethod
- GPSAreaInformation
- GPSDateStamp
- GPSDifferential

[ <u>Top</u> 1462 ]

## 18.2.2.1.5 XPath/XQuery Functions: Numeric

Altova's numeric extension functions can be used in XPath and XQuery expressions and provide additional functionality for the processing of data. The functions in this section can be used with Altova's **XPath 3.0** and **XQuery 3.0** engines. They are available in XPath/XQuery contexts.

Note about naming of functions and language applicability

Altova extension functions can be used in XPath/XQuery expressions. They provide additional functionality to the functionality that is available in the standard library of XPath, XQuery, and XSLT functions. Altova extension functions are in the Altova extension functions namespace, http://www.altova.com/xslt-extensions, and are indicated in this section with the prefix altova:, which is assumed to be bound to this namespace. Note that, in future versions of your product, support for a function might be discontinued or the behavior of individual functions might change. Consult the documentation of future releases for information about support for Altova extension functions in that release.

| XPath functions (used in XPath expressions in XSLT):     | XP1 XP2 XP3.1     |
|----------------------------------------------------------|-------------------|
| XSLT functions (used in XPath expressions in XSLT):      | XSLT1 XSLT2 XSLT3 |
| XQuery functions (used in XQuery expressions in XQuery): | XQ1 XQ3.1         |

# Auto-numbering functions

generate-auto-number [altova:]

altova:generate-auto-number(ID as xs:string, StartsWith as xs:double, Increment as xs:double, ResetOnChange as xs:string) as xs:integer XP1 XP2 XQ1 XP3.1 XQ3.1

Generates a number each time the function is called. The first number, which is generated the first time the function is called, is specified by the StartsWith argument. Each subsequent call to the function generates a new number, this number being incremented over the previously generated number by the value specified in the Increment argument. In effect, the altova:generate-auto-number function creates a counter having a name specified by the ID argument, with this counter being incremented each time the function is called. If the value of the ResetOnChange argument changes from that of the previous function call, then the value of the number to be generated is reset to the StartsWith value. Auto-numbering can also be reset by using the altova:reset-auto-number function.

- Examples
  - altova:generate-auto-number("ChapterNumber", 1, 1, "SomeString") will return one number each time the function is called, starting with 1, and incrementing by 1 with each call to the function. As long as the fourth argument remains "SomeString" in each subsequent call, the incrementing will continue. When the value of the fourth argument changes, the counter (called ChapterNumber) will reset to 1. The value of ChapterNumber can also be reset by a call to the altova:reset-auto-number function, like this: altova:reset-auto-number("ChapterNumber").
- reset-auto-number [altova:]

altova:reset-auto-number(ID as xs:string) XP1 XP2 XQ1 XP3.1 XQ3.1

This function resets the number of the auto-numbering counter named in the ID argument. The number is reset to the number specified by the StartsWith argument of the altova:generate-auto-number function that created the counter named in the ID argument.

- Examples
  - altova:reset-auto-number("ChapterNumber") resets the number of the auto-numbering counter named ChapterNumber that was created by the altova:generate-auto-number function. The number is reset to the value of the StartsWith argument of the altova:generate-auto-number function that created ChapterNumber.

[ <u>Top</u> 1466 ]

## Numeric functions

hex-string-to-integer [altova:]

altova:hex-string-to-integer(HexString as xs:string) as xs:integer XP3.1 XQ3.1 Takes a string argument that is the Base-16 equivalent of an integer in the decimal system (Base-10), and returns the decimal integer.

- Examples
  - altova:hex-string-to-integer('1') returns 1
    altova:hex-string-to-integer('9') returns 9
    altova:hex-string-to-integer('A') returns 10
    altova:hex-string-to-integer('B') returns 11
    altova:hex-string-to-integer('F') returns 15
    altova:hex-string-to-integer('G') returns an error
    altova:hex-string-to-integer('10') returns 16
    altova:hex-string-to-integer('01') returns 1
    altova:hex-string-to-integer('20') returns 32
    altova:hex-string-to-integer('21') returns 33
    altova:hex-string-to-integer('5A') returns 90

• altova:hex-string-to-integer('USA') returns an error

integer-to-hex-string [altova:]

altova:integer-to-hex-string(Integer as xs:integer) as xs:string XP3.1 XQ3.1 Takes an integer argument and returns its Base-16 equivalent as a string.

■ Examples

```
altova:integer-to-hex-string(1) returns '1'
altova:integer-to-hex-string(9) returns '9'
altova:integer-to-hex-string(10) returns 'A'
altova:integer-to-hex-string(11) returns 'B'
altova:integer-to-hex-string(15) returns 'F'
altova:integer-to-hex-string(16) returns '10'
altova:integer-to-hex-string(32) returns '20'
altova:integer-to-hex-string(33) returns '21'
altova:integer-to-hex-string(90) returns '5A'
```

[ Top 1466 ]

Number-formatting functions

[ <u>Top</u><sup>1466</sup> ]

## 18.2.2.1.6 XPath/XQuery Functions: Schema

The Altova extension functions listed below return schema information. Given below are descriptions of the functions, together with (i) examples and (ii) a listing of schema components and their respective properties. They can be used with Altova's **XPath 3.0** and **XQuery 3.0** engines and are available in XPath/XQuery contexts.

#### Schema information from schema documents

The function altova:schema has two arguments: one with zero arguments and the other with two arguments. The zero-argument function returns the whole schema. You can then, from this starting point, navigate into the schema to locate the schema components you want. The two-argument function returns a specific component kind that is identified by its QName. In both cases, the return value is a function. To navigate into the returned component, you must select a property of that specific component. If the property is a non-atomic item (that is, if it is a component), then you can navigate further by selecting a property of this component. If the selected property is an atomic item, then the value of the item is returned and you cannot navigate any further.

**Note:** In XPath expressions, the schema must be imported into the processing environment (for example, into XSLT) with the <a href="mailto:xslt:import-schema">xslt:import-schema</a> instruction. In XQuery expressions, the schema must be explicitly imported using a <a href="mailto:schema import">schema import</a>.

### Schema information from XML nodes

The function altova:type submits the node of an XML document and returns the node's type information from the PSVI.

Note about naming of functions and language applicability

Altova extension functions can be used in XPath/XQuery expressions. They provide additional functionality to the functionality that is available in the standard library of XPath, XQuery, and XSLT functions. Altova extension functions are in the Altova extension functions namespace, http://www.altova.com/xslt-extensions, and are indicated in this section with the prefix altova:, which is assumed to be bound to this namespace. Note that, in future versions of your product, support for a function might be discontinued or the behavior of individual functions might change. Consult the documentation of future releases for information about support for Altova extension functions in that release.

| XPath functions (used in XPath expressions in XSLT):     | XP1 XP2 XP3.1     |
|----------------------------------------------------------|-------------------|
| XSLT functions (used in XPath expressions in XSLT):      | XSLT1 XSLT2 XSLT3 |
| XQuery functions (used in XQuery expressions in XQuery): | XQ1 XQ3.1         |

## Schema (zero arguments)

altova:schema() as (function(xs:string) as item()\*)? XP3.1 XQ3.1

Returns the schema component as a whole. You can navigate further into the schema component by selecting one of the schema component's properties.

- If this property is a component, you can navigate another step deeper by selecting one of this component's properties. This step can be repeated to navigate further into the schema.
- If the component is an atomic value, the atomic value is returned and you cannot navigate any deeper.

The properties of the schema component are:

```
"type definitions"

"attribute declarations"

"element declarations"

"attribute group definitions"

"model group definitions"

"notation declarations"

"identity-constraint definitions"
```

The properties of all other component kinds (besides schema) are listed below.

**Note:** In XQuery expressions, the schema must be explicitly imported. In XPath expressions, the schema must have been imported into the processing environment, for example, into XSLT with the xslt:import instruction.

## ■ Examples

- import schema "" at "C:\Test\ExpReport.xsd"; for \$typedef in altova:schema()
   ("type definitions")
   return \$typedef ("name") returns the names of all simple types or complex types in the schema
- import schema "" at "C:\Test\ExpReport.xsd";

  altova:schema() ("type definitions")[1]("name") returns the name of the first of all simple
  types or complex types in the schema

## Components and their properties

#### Assertion

| Property name | Property type         | Property value |
|---------------|-----------------------|----------------|
| kind          | string                | "Assertion"    |
| test          | XPath Property Record |                |

### Attribute Declaration

| Property name    | Property type                                                                                                    | Property value                 |
|------------------|----------------------------------------------------------------------------------------------------|--------------------------------|
| kind             | string                                                                                                    | "Attribute Declaration"        |
| name             | string                                                                                                    | Local name of the attribute    |
| target namespace | string                                                                                                    | Namespace URI of the attribute |
| type definition  | Simple Type or Complex Type                                                                                                    |                                |
| scope            | A function with properties ("class":"Scope", "variety": "global" or "local", "parent": the containing Complex Type or Attribute Group) |                                |

| value constraint | If present, a function with properties ("class": "Value Constraint", "variety": "fixed" or "default", "value": atomic value, "lexical form": string. Note that the "value" property is not available for namespace-sensitive types |  |
|------------------|----------------------------------------------------------------------------------------------------|--|
| inheritable      | boolean                                                                                                    |  |

# ■ Attribute Group Declaration

| Property name      | Property type               | Property value                       |
|--------------------|-----------------------------|--------------------------------------|
| kind               | string                      | "Attribute Group Definition"         |
| name               | string                      | Local name of the attribute group    |
| target namespace   | string                      | Namespace URI of the attribute group |
| attribute uses     | Sequence of (Attribute Use) |                                      |
| attribute wildcard | Optional Attribute Wildcard |                                      |

## ■ Attribute Use

| Property name    | Property type             | Property value                                       |
|------------------|---------------------------|------------------------------------------------------|
| kind             | string                    | "Attribute Use"                                      |
| required         | boolean                   | true if the attribute is required, false if optional |
| value constraint | See Attribute Declaration |                                                      |
| inheritable      | boolean                   |                                                      |

## ■ Attribute Wildcard

| Property name        | Property type                                                                                                    | Property value |
|----------------------|----------------------------------------------------------------------------------------------------|----------------|
| kind                 | string                                                                                                    | "Wildcard"     |
| namespace constraint | function with properties ("class": "Namespace Constraint", "variety": "any" "enumeration" "not", "namespaces": sequence of xs:anyURI, "disallowed names": list containing QNames and/or the strings "defined" and "definedSiblings" |                |
| process contents     | string ("strict" "lax" "skip")                                                                                                    |                |

# ■ Complex Type

| Property name | Property type | Property value |
|---------------|---------------|----------------|
| kind          | string        | "Complex Type" |

| name                     | string                                                                                                    | Local name of the type (empty if anonymous)    |
|--------------------------|----------------------------------------------------------------------------------------------------|------------------------------------------------|
| target namespace         | string                                                                                                    | Namespace URI of the type (empty if anonymous) |
| base type definition     | Complex Type Definition                                                                                                    |                                                |
| final                    | Sequence of strings<br>("restriction" "extension")                                                                                                    |                                                |
| context                  | Empty sequence (not implemented)                                                                                                    |                                                |
| derivation method        | string ("restriction" "extension")                                                                                                    |                                                |
| abstract                 | boolean                                                                                                    |                                                |
| attribute uses           | Sequence of Attribute Use                                                                                                    |                                                |
| attribute wildcard       | Optional Attribute Wildcard                                                                                                    |                                                |
| content type             | function with properties:  ("class":"Content Type", "variety":string ("element- only" "empty" "mixed" "simple"), particle: optional Particle, "open content": function with properties ("class":"Open Content", "mode": string ("interleave" "suffix"), "wildcard": Wildcard), "simple type definition": Simple Type) |                                                |
| prohibited substitutions | Sequence of strings ("restriction" "extension")                                                                                                    |                                                |
| assertions               | Sequence of Assertion                                                                                                    |                                                |

## ■ Element Declaration

| Property name    | Property type                                                                                                    | Property value                                 |
|------------------|----------------------------------------------------------------------------------------------------|------------------------------------------------|
| kind             | string                                                                                                    | "Complex Type"                                 |
| name             | string                                                                                                    | Local name of the type (empty if anonymous)    |
| target namespace | string                                                                                                    | Namespace URI of the type (empty if anonymous) |
| type definition  | Simple Type or Complex Type                                                                                                    |                                                |
| type table       | function with properties ("class":"Type<br>Table", "alternatives": sequence of Type<br>Alternative, "default type definition":<br>Simple Type or Complex Type) |                                                |
| scope            | function with properties ("class":"Scope", "variety": ("global" "local"), "parent": optional Complex Type)                                                     |                                                |
| value constraint | see Attribute Declaration                                                                                                    |                                                |

| nillable                        | boolean                                                           |  |
|---------------------------------|-------------------------------------------------------------------|--|
| identity-constraint definitions | Sequence of Identity Constraint                                   |  |
| substitution group affiliations | Sequence of Element Declaration                                   |  |
| substitution group exclusions   | Sequence of strings<br>("restriction" "extension")                |  |
| disallowed substitutions        | Sequence of strings<br>("restriction" "extension" "substitution") |  |
| abstract                        | boolean                                                           |  |

## ■ Element Wildcard

| Property name        | Property type                                                                                                    | Property value |
|----------------------|----------------------------------------------------------------------------------------------------|----------------|
| kind                 | string                                                                                                    | "Wildcard"     |
| namespace constraint | function with properties ("class": "Namespace Constraint", "variety": "any" "enumeration" "not", "namespaces": sequence of xs:anyURI, "disallowed names": list containing QNames and/or the strings "defined" and "definedSiblings" |                |
| process contents     | string ("strict" "lax" "skip")                                                                                                    |                |

## ■ Facet

| Property name | Property type                                            | Property value                                                                                                    |
|---------------|----------------------------------------------------------|----------------------------------------------------------------------------------------------------|
| kind          | string                                                   | The name of the facet, for example "minLength" or "enumeration"                                                                                                    |
| value         | depends on facet                                         | The value of the facet                                                                                                    |
| fixed         | boolean                                                  |                                                                                                    |
| typed-value   | For the enumeration facet only, array(xs:anyAtomicType*) | An array containing the enumeration values, each of which may in general be a sequence of atomic values. (Note: for the enumeration facet, the "value" property is a sequence of strings, regardless of the actual type) |

# ■ Identity Constraint

| Property name | Property type | Property value                   |
|---------------|---------------|----------------------------------|
| kind          | string        | "Identity-Constraint Definition" |

| name                         | string                                 | Local name of the constraint     |
|------------------------------|----------------------------------------|----------------------------------|
| target namespace             | string                                 | Namespace URI of the constraint  |
| identity-constraint category | string ("key" "unique" "keyRef")       |                                  |
| selector                     | XPath Property Record                  |                                  |
| fields                       | Sequence of XPath Property Record      |                                  |
| referenced key               | (For keyRef only): Identity Constraint | The corresponding key constraint |

## ■ Model Group

| Property name | Property type                      | Property value |
|---------------|------------------------------------|----------------|
| kind          | string                             | "Model Group"  |
| compositor    | string ("sequence" "choice" "all") |                |
| particles     | Sequence of Particle               |                |

# ■ Model Group Definition

| Property name    | Property type | Property value                   |
|------------------|---------------|----------------------------------|
| kind             | string        | "Model Group Definition"         |
| name             | string        | Local name of the model group    |
| target namespace | string        | Namespace URI of the model group |
| model group      | Model Group   |                                  |

## ■ Notation

| Property name     | Property type | Property value                |
|-------------------|---------------|-------------------------------|
| kind              | string        | "Notation Declaration"        |
| name              | string        | Local name of the notation    |
| target namespace  | string        | Namespace URI of the notation |
| system identifier | anyURI        |                               |
| public identifier | string        |                               |

## ■ Particle

| Property name | Property type                                        | Property value |
|---------------|------------------------------------------------------|----------------|
| kind          | string                                               | "Particle"     |
| min occurs    | integer                                              |                |
| max occurs    | integer, or string("unbounded")                      |                |
| term          | Element Declaration, Element Wildcard, or ModelGroup |                |

## ■ Simple Type

| Property name             | Property type                                                 | Property value                                 |
|---------------------------|---------------------------------------------------------------|------------------------------------------------|
| kind                      | string                                                        | "Simple Type Definition"                       |
| name                      | string                                                        | Local name of the type (empty if anonymous)    |
| target namespace          | string                                                        | Namespace URI of the type (empty if anonymous) |
| final                     | Sequence of string("restriction" "extension" "list" "unio n") |                                                |
| context                   | containing component                                          |                                                |
| base type definition      | Simple Type                                                   |                                                |
| facets                    | Sequence of Facet                                             |                                                |
| fundamental facets        | Empty sequence (not implemented)                              |                                                |
| variety                   | string ("atomic" "list" "union")                              |                                                |
| primitive type definition | Simple Type                                                   |                                                |
| item type definition      | (for list types only) Simple Type                             |                                                |
| member type definitions   | (for union types only) Sequence of Simple Type                |                                                |

## ■ Type Alternative

| Property name   | Property type               | Property value     |
|-----------------|-----------------------------|--------------------|
| kind            | string                      | "Type Alternative" |
| test            | XPath Property Record       |                    |
| type definition | Simple Type or Complex Type |                    |

## ■ XPath Property Record

| Property name      | Property type                                                                 | Property value                              |
|--------------------|-------------------------------------------------------------------------------|---------------------------------------------|
| namespace bindings | Sequence of functions with properties ("prefix": string, "namespace": anyURI) |                                             |
| default namespace  | anyURI                                                                        |                                             |
| base URI           | anyURI                                                                        | The static base URI of the XPath expression |
| expression         | string                                                                        | The XPath expression as a string            |

# Schema (two arguments)

altova:schema(ComponentKind as xs:string, Name as xs:QName) as (function(xs:string) as
item()\*)? XP3.1 XQ3.1

Returns the component kind that is specified in the first argument which has a name that is the same as the name supplied in the second argument. You can navigate further by selecting one of the component's properties.

- If this property is a component, you can navigate another step deeper by selecting one of this component's properties. This step can be repeated to navigate further into the schema.
- If the component is an atomic value, the atomic value is returned and you cannot navigate any deeper.

**Note:** In XQuery expressions, the schema must be explicitly imported. In XPath expressions, the schema must have been imported into the processing environment, for example, into XSLT with the xslt:import instruction.

## ■ Examples

```
• import schema "" at "C:\Test\ExpReport.xsd";

altova:schema("element declaration", xs:QName("OrgChart"))("type definition")

("content type")("particles")[3]!.("term")("kind")
```

returns the kind property of the term of the third particles component. This particles component is a descendant of the element declaration having a QName of OrgChart

```
• import schema "" at "C:\Test\ExpReport.xsd";
let $typedef := altova:schema("type definition", xs:QName("emailType"))
for $facet in $typedef ("facets")
return [$facet ("kind"), $facet("value")]
```

returns, for each facet of each emailType component, an array containing that facet's kind and value

## Components and their properties

#### Assertion

| Property name | Property type         | Property value |
|---------------|-----------------------|----------------|
| kind          | string                | "Assertion"    |
| test          | XPath Property Record |                |

#### Attribute Declaration

| Property name    | Property type                                                                                               | Property value                 |
|------------------|----------------------------------------------------------------------------------------------------|--------------------------------|
| kind             | string                                                                                                    | "Attribute Declaration"        |
| name             | string                                                                                                    | Local name of the attribute    |
| target namespace | string                                                                                                    | Namespace URI of the attribute |
| type definition  | Simple Type or Complex Type                                                                                 |                                |
| scope            | A function with properties<br>("class":"Scope", "variety": "global" or<br>"local", "parent": the containing |                                |

|                  | Complex Type or Attribute Group)                                                                                                    |  |
|------------------|----------------------------------------------------------------------------------------------------|--|
| value constraint | If present, a function with properties ("class": "Value Constraint", "variety": "fixed" or "default", "value": atomic value, "lexical form": string. Note that the "value" property is not available for namespace-sensitive types |  |
| inheritable      | boolean                                                                                                    |  |

# ■ Attribute Group Declaration

| Property name      | Property type               | Property value                       |
|--------------------|-----------------------------|--------------------------------------|
| kind               | string                      | "Attribute Group Definition"         |
| name               | string                      | Local name of the attribute group    |
| target namespace   | string                      | Namespace URI of the attribute group |
| attribute uses     | Sequence of (Attribute Use) |                                      |
| attribute wildcard | Optional Attribute Wildcard |                                      |

# ■ Attribute Use

| Property name    | Property type             | Property value                                       |
|------------------|---------------------------|------------------------------------------------------|
| kind             | string                    | "Attribute Use"                                      |
| required         | boolean                   | true if the attribute is required, false if optional |
| value constraint | See Attribute Declaration |                                                      |
| inheritable      | boolean                   |                                                      |

# ■ Attribute Wildcard

| Property name        | Property type                                                                                                    | Property value |
|----------------------|----------------------------------------------------------------------------------------------------|----------------|
| kind                 | string                                                                                                    | "Wildcard"     |
| namespace constraint | function with properties ("class": "Namespace Constraint", "variety": "any" "enumeration" "not", "namespaces": sequence of xs:anyURI, "disallowed names": list containing QNames and/or the strings "defined" and "definedSiblings" |                |
| process contents     | string ("strict" "lax" "skip")                                                                                                    |                |

# ■ Complex Type

| Property name | Property type | Property value |
|---------------|---------------|----------------|
|---------------|---------------|----------------|

| kind                     | string                                                                                                    | "Complex Type"                                 |
|--------------------------|----------------------------------------------------------------------------------------------------|------------------------------------------------|
| name                     | string                                                                                                    | Local name of the type (empty if anonymous)    |
| target namespace         | string                                                                                                    | Namespace URI of the type (empty if anonymous) |
| base type definition     | Complex Type Definition                                                                                                    |                                                |
| final                    | Sequence of strings ("restriction" "extension")                                                                                                    |                                                |
| context                  | Empty sequence (not implemented)                                                                                                    |                                                |
| derivation method        | string ("restriction" "extension")                                                                                                    |                                                |
| abstract                 | boolean                                                                                                    |                                                |
| attribute uses           | Sequence of Attribute Use                                                                                                    |                                                |
| attribute wildcard       | Optional Attribute Wildcard                                                                                                    |                                                |
| content type             | function with properties:  ("class":"Content Type", "variety":string ("element- only" "empty" "mixed" "simple"), particle: optional Particle, "open content": function with properties ("class":"Open Content", "mode": string ("interleave" "suffix"), "wildcard": Wildcard), "simple type definition": Simple Type) |                                                |
| prohibited substitutions | Sequence of strings ("restriction" "extension")                                                                                                    |                                                |
| assertions               | Sequence of Assertion                                                                                                    |                                                |

# ■ Element Declaration

| Property name    | Property type                                                                                                    | Property value                                 |
|------------------|----------------------------------------------------------------------------------------------------|------------------------------------------------|
| kind             | string                                                                                                    | "Complex Type"                                 |
| name             | string                                                                                                    | Local name of the type (empty if anonymous)    |
| target namespace | string                                                                                                    | Namespace URI of the type (empty if anonymous) |
| type definition  | Simple Type or Complex Type                                                                                                    |                                                |
| type table       | function with properties ("class":"Type Table", "alternatives": sequence of Type Alternative, "default type definition": Simple Type or Complex Type) |                                                |
| scope            | function with properties ("class":"Scope", "variety": ("global" "local"), "parent": optional Complex Type)                                            |                                                |

| value constraint                | see Attribute Declaration                                         |  |
|---------------------------------|-------------------------------------------------------------------|--|
| nillable                        | boolean                                                           |  |
| identity-constraint definitions | Sequence of Identity Constraint                                   |  |
| substitution group affiliations | Sequence of Element Declaration                                   |  |
| substitution group exclusions   | Sequence of strings<br>("restriction" "extension")                |  |
| disallowed substitutions        | Sequence of strings<br>("restriction" "extension" "substitution") |  |
| abstract                        | boolean                                                           |  |

# ■ Element Wildcard

| Property name        | Property type                                                                                                    | Property value |
|----------------------|----------------------------------------------------------------------------------------------------|----------------|
| kind                 | string                                                                                                    | "Wildcard"     |
| namespace constraint | function with properties ("class": "Namespace Constraint", "variety": "any" "enumeration" "not", "namespaces": sequence of xs:anyURI, "disallowed names": list containing QNames and/or the strings "defined" and "definedSiblings" |                |
| process contents     | string ("strict" "lax" "skip")                                                                                                    |                |

# ■ Facet

| Property name | Property type                                            | Property value                                                                                                    |
|---------------|----------------------------------------------------------|----------------------------------------------------------------------------------------------------|
| kind          | string                                                   | The name of the facet, for example "minLength" or "enumeration"                                                                                                    |
| value         | depends on facet                                         | The value of the facet                                                                                                    |
| fixed         | boolean                                                  |                                                                                                    |
| typed-value   | For the enumeration facet only, array(xs:anyAtomicType*) | An array containing the enumeration values, each of which may in general be a sequence of atomic values. (Note: for the enumeration facet, the "value" property is a sequence of strings, regardless of the actual type) |

# ■ Identity Constraint

| kind                         | string                                 | "Identity-Constraint Definition" |
|------------------------------|----------------------------------------|----------------------------------|
| name                         | string                                 | Local name of the constraint     |
| target namespace             | string                                 | Namespace URI of the constraint  |
| identity-constraint category | string ("key" "unique" "keyRef")       |                                  |
| selector                     | XPath Property Record                  |                                  |
| fields                       | Sequence of XPath Property Record      |                                  |
| referenced key               | (For keyRef only): Identity Constraint | The corresponding key constraint |

# ■ Model Group

| Property name | Property type                      | Property value |
|---------------|------------------------------------|----------------|
| kind          | string                             | "Model Group"  |
| compositor    | string ("sequence" "choice" "all") |                |
| particles     | Sequence of Particle               |                |

# ■ Model Group Definition

| Property name    | Property type | Property value                   |
|------------------|---------------|----------------------------------|
| kind             | string        | "Model Group Definition"         |
| name             | string        | Local name of the model group    |
| target namespace | string        | Namespace URI of the model group |
| model group      | Model Group   |                                  |

## ■ Notation

| Property name     | Property type | Property value                |
|-------------------|---------------|-------------------------------|
| kind              | string        | "Notation Declaration"        |
| name              | string        | Local name of the notation    |
| target namespace  | string        | Namespace URI of the notation |
| system identifier | anyURI        |                               |
| public identifier | string        |                               |

## ■ Particle

| Property name | Property type                   | Property value |
|---------------|---------------------------------|----------------|
| kind          | string                          | "Particle"     |
| min occurs    | integer                         |                |
| max occurs    | integer, or string("unbounded") |                |

| term | Element Declaration, Element Wildcard, |
|------|----------------------------------------|
|      | or ModelGroup                          |

# ■ Simple Type

| Property name             | Property type                                                 | Property value                                 |
|---------------------------|---------------------------------------------------------------|------------------------------------------------|
| kind                      | string                                                        | "Simple Type Definition"                       |
| name                      | string                                                        | Local name of the type (empty if anonymous)    |
| target namespace          | string                                                        | Namespace URI of the type (empty if anonymous) |
| final                     | Sequence of string("restriction" "extension" "list" "unio n") |                                                |
| context                   | containing component                                          |                                                |
| base type definition      | Simple Type                                                   |                                                |
| facets                    | Sequence of Facet                                             |                                                |
| fundamental facets        | Empty sequence (not implemented)                              |                                                |
| variety                   | string ("atomic" "list" "union")                              |                                                |
| primitive type definition | Simple Type                                                   |                                                |
| item type definition      | (for list types only) Simple Type                             |                                                |
| member type definitions   | (for union types only) Sequence of Simple Type                |                                                |

# ■ Type Alternative

| Property name   | Property type               | Property value     |
|-----------------|-----------------------------|--------------------|
| kind            | string                      | "Type Alternative" |
| test            | XPath Property Record       |                    |
| type definition | Simple Type or Complex Type |                    |

# ■ XPath Property Record

| Property name      | Property type                                                                 | Property value                              |
|--------------------|-------------------------------------------------------------------------------|---------------------------------------------|
| namespace bindings | Sequence of functions with properties ("prefix": string, "namespace": anyURI) |                                             |
| default namespace  | anyURI                                                                        |                                             |
| base URI           | anyURI                                                                        | The static base URI of the XPath expression |
| expression         | string                                                                        | The XPath expression as a string            |

## Type

altova:type(Node as item?) as (function(xs:string) as item()\*)? XP3.1 XQ3.1 The function altova:type submits an element or attribute node of an XML document and returns the node's type information from the PSVI.

Note: The XML document must have a schema declaration so that the schema can be referenced.

#### Examples

```
    for $element in //Email
    let $type := altova:type($element)
    return $type
    returns a function that contains the Email node's type information
```

```
• for $element in //Email
let $type := altova:type($element)
return $type ("kind")
```

takes the  ${\tt Email}$  node's type component (Simple Type or Complex Type) and returns the value of the component's  ${\tt kind}$  property

The "\_props" parameter returns the properties of the selected component. For example:

```
• for $element in //Email
  let $type := altova:type($element)
  return ($type ("kind"), $type ("_props"))
```

takes the Email node's type component (Simple Type or Complex Type) and returns (i) the value of the component's kind property, and then (ii) the properties of that component.

### Components and their properties

## Assertion

| Property name | Property type         | Property value |
|---------------|-----------------------|----------------|
| kind          | string                | "Assertion"    |
| test          | XPath Property Record |                |

#### Attribute Declaration

| Property name    | Property type                                                                                         | Property value                 |
|------------------|----------------------------------------------------------------------------------------------------|--------------------------------|
| kind             | string                                                                                                | "Attribute Declaration"        |
| name             | string                                                                                                | Local name of the attribute    |
| target namespace | string                                                                                                | Namespace URI of the attribute |
| type definition  | Simple Type or Complex Type                                                                           |                                |
| scope            | A function with properties ("class":"Scope", "variety": "global" or "local", "parent": the containing |                                |

|             | Complex Type or Attribute Group)                                                                                                    |  |
|-------------|----------------------------------------------------------------------------------------------------|--|
|             | If present, a function with properties ("class": "Value Constraint", "variety": "fixed" or "default", "value": atomic value, "lexical form": string. Note that the "value" property is not available for namespace-sensitive types |  |
| inheritable | boolean                                                                                                    |  |

# ■ Attribute Group Declaration

| Property name      | Property type               | Property value                       |
|--------------------|-----------------------------|--------------------------------------|
| kind               | string                      | "Attribute Group Definition"         |
| name               | string                      | Local name of the attribute group    |
| target namespace   | string                      | Namespace URI of the attribute group |
| attribute uses     | Sequence of (Attribute Use) |                                      |
| attribute wildcard | Optional Attribute Wildcard |                                      |

# ■ Attribute Use

| Property name    | Property type             | Property value                                       |
|------------------|---------------------------|------------------------------------------------------|
| kind             | string                    | "Attribute Use"                                      |
| required         | boolean                   | true if the attribute is required, false if optional |
| value constraint | See Attribute Declaration |                                                      |
| inheritable      | boolean                   |                                                      |

# ■ Attribute Wildcard

| Property name        | Property type                                                                                                    | Property value |
|----------------------|----------------------------------------------------------------------------------------------------|----------------|
| kind                 | string                                                                                                    | "Wildcard"     |
| namespace constraint | function with properties ("class": "Namespace Constraint", "variety": "any" "enumeration" "not", "namespaces": sequence of xs:anyURI, "disallowed names": list containing QNames and/or the strings "defined" and "definedSiblings" |                |
| process contents     | string ("strict" "lax" "skip")                                                                                                    |                |

# ■ Complex Type

| Property name | Property type | Property value |
|---------------|---------------|----------------|
|---------------|---------------|----------------|

| kind                     | string                                                                                                    | "Complex Type"                                 |
|--------------------------|----------------------------------------------------------------------------------------------------|------------------------------------------------|
| name                     | string                                                                                                    | Local name of the type (empty if anonymous)    |
| target namespace         | string                                                                                                    | Namespace URI of the type (empty if anonymous) |
| base type definition     | Complex Type Definition                                                                                                    |                                                |
| final                    | Sequence of strings ("restriction" "extension")                                                                                                    |                                                |
| context                  | Empty sequence (not implemented)                                                                                                    |                                                |
| derivation method        | string ("restriction" "extension")                                                                                                    |                                                |
| abstract                 | boolean                                                                                                    |                                                |
| attribute uses           | Sequence of Attribute Use                                                                                                    |                                                |
| attribute wildcard       | Optional Attribute Wildcard                                                                                                    |                                                |
| content type             | function with properties:  ("class":"Content Type", "variety":string ("element- only" "empty" "mixed" "simple"), particle: optional Particle, "open content": function with properties ("class":"Open Content", "mode": string ("interleave" "suffix"), "wildcard": Wildcard), "simple type definition": Simple Type) |                                                |
| prohibited substitutions | Sequence of strings ("restriction" "extension")                                                                                                    |                                                |
| assertions               | Sequence of Assertion                                                                                                    |                                                |

# ■ Element Declaration

| Property name    | Property type                                                                                                    | Property value                                 |
|------------------|----------------------------------------------------------------------------------------------------|------------------------------------------------|
| kind             | string                                                                                                    | "Complex Type"                                 |
| name             | string                                                                                                    | Local name of the type (empty if anonymous)    |
| target namespace | string                                                                                                    | Namespace URI of the type (empty if anonymous) |
| type definition  | Simple Type or Complex Type                                                                                                    |                                                |
| type table       | function with properties ("class":"Type Table", "alternatives": sequence of Type Alternative, "default type definition": Simple Type or Complex Type) |                                                |
| scope            | function with properties ("class":"Scope", "variety": ("global" "local"), "parent": optional Complex Type)                                            |                                                |

| value constraint                | see Attribute Declaration                                         |  |
|---------------------------------|-------------------------------------------------------------------|--|
| nillable                        | boolean                                                           |  |
| identity-constraint definitions | Sequence of Identity Constraint                                   |  |
| substitution group affiliations | Sequence of Element Declaration                                   |  |
| substitution group exclusions   | Sequence of strings<br>("restriction" "extension")                |  |
| disallowed substitutions        | Sequence of strings<br>("restriction" "extension" "substitution") |  |
| abstract                        | boolean                                                           |  |

# ■ Element Wildcard

| Property name        | Property type                                                                                                    | Property value |
|----------------------|----------------------------------------------------------------------------------------------------|----------------|
| kind                 | string                                                                                                    | "Wildcard"     |
| namespace constraint | function with properties ("class": "Namespace Constraint", "variety": "any" "enumeration" "not", "namespaces": sequence of xs:anyURI, "disallowed names": list containing QNames and/or the strings "defined" and "definedSiblings" |                |
| process contents     | string ("strict" "lax" "skip")                                                                                                    |                |

# ■ Facet

| Property name | Property type                                            | Property value                                                                                                    |
|---------------|----------------------------------------------------------|----------------------------------------------------------------------------------------------------|
| kind          | string                                                   | The name of the facet, for example "minLength" or "enumeration"                                                                                                    |
| value         | depends on facet                                         | The value of the facet                                                                                                    |
| fixed         | boolean                                                  |                                                                                                    |
| typed-value   | For the enumeration facet only, array(xs:anyAtomicType*) | An array containing the enumeration values, each of which may in general be a sequence of atomic values. (Note: for the enumeration facet, the "value" property is a sequence of strings, regardless of the actual type) |

# ■ Identity Constraint

| kind                         | string                                 | "Identity-Constraint Definition" |
|------------------------------|----------------------------------------|----------------------------------|
| name                         | string                                 | Local name of the constraint     |
| target namespace             | string                                 | Namespace URI of the constraint  |
| identity-constraint category | string ("key" "unique" "keyRef")       |                                  |
| selector                     | XPath Property Record                  |                                  |
| fields                       | Sequence of XPath Property Record      |                                  |
| referenced key               | (For keyRef only): Identity Constraint | The corresponding key constraint |

# ■ Model Group

| Property name | Property type                      | Property value |
|---------------|------------------------------------|----------------|
| kind          | string                             | "Model Group"  |
| compositor    | string ("sequence" "choice" "all") |                |
| particles     | Sequence of Particle               |                |

# ■ Model Group Definition

| Property name    | Property type | Property value                   |
|------------------|---------------|----------------------------------|
| kind             | string        | "Model Group Definition"         |
| name             | string        | Local name of the model group    |
| target namespace | string        | Namespace URI of the model group |
| model group      | Model Group   |                                  |

## Notation

| Property name     | Property type | Property value                |
|-------------------|---------------|-------------------------------|
| kind              | string        | "Notation Declaration"        |
| name              | string        | Local name of the notation    |
| target namespace  | string        | Namespace URI of the notation |
| system identifier | anyURI        |                               |
| public identifier | string        |                               |

## ■ Particle

| Property name | Property type                   | Property value |
|---------------|---------------------------------|----------------|
| kind          | string                          | "Particle"     |
| min occurs    | integer                         |                |
| max occurs    | integer, or string("unbounded") |                |

| term | Element Declaration, Element Wildcard, |
|------|----------------------------------------|
|      | or ModelGroup                          |

# ■ Simple Type

| Property name             | Property type                                                 | Property value                                 |
|---------------------------|---------------------------------------------------------------|------------------------------------------------|
| kind                      | string                                                        | "Simple Type Definition"                       |
| name                      | string                                                        | Local name of the type (empty if anonymous)    |
| target namespace          | string                                                        | Namespace URI of the type (empty if anonymous) |
| final                     | Sequence of string("restriction" "extension" "list" "unio n") |                                                |
| context                   | containing component                                          |                                                |
| base type definition      | Simple Type                                                   |                                                |
| facets                    | Sequence of Facet                                             |                                                |
| fundamental facets        | Empty sequence (not implemented)                              |                                                |
| variety                   | string ("atomic" "list" "union")                              |                                                |
| primitive type definition | Simple Type                                                   |                                                |
| item type definition      | (for list types only) Simple Type                             |                                                |
| member type definitions   | (for union types only) Sequence of Simple Type                |                                                |

# ■ Type Alternative

| Property name   | Property type               | Property value     |
|-----------------|-----------------------------|--------------------|
| kind            | string                      | "Type Alternative" |
| test            | XPath Property Record       |                    |
| type definition | Simple Type or Complex Type |                    |

# ■ XPath Property Record

| Property name      | Property type                                                                 | Property value                              |
|--------------------|-------------------------------------------------------------------------------|---------------------------------------------|
| namespace bindings | Sequence of functions with properties ("prefix": string, "namespace": anyURI) |                                             |
| default namespace  | anyURI                                                                        |                                             |
| base URI           | anyURI                                                                        | The static base URI of the XPath expression |
| expression         | string                                                                        | The XPath expression as a string            |

# 18.2.2.1.7 XPath/XQuery Functions: Sequence

Altova's sequence extension functions can be used in XPath and XQuery expressions and provide additional functionality for the processing of data. The functions in this section can be used with Altova's **XPath 3.0** and **XQuery 3.0** engines. They are available in XPath/XQuery contexts.

Note about naming of functions and language applicability

Altova extension functions can be used in XPath/XQuery expressions. They provide additional functionality to the functionality that is available in the standard library of XPath, XQuery, and XSLT functions. Altova extension functions are in the **Altova extension functions namespace**, <a href="http://www.altova.com/xslt-extensions">http://www.altova.com/xslt-extensions</a>, and are indicated in this section with the prefix altova:, which is assumed to be bound to this namespace. Note that, in future versions of your product, support for a function might be discontinued or the behavior of individual functions might change. Consult the documentation of future releases for information about support for Altova extension functions in that release.

| XPath functions (used in XPath expressions in XSLT):     | XP1 XP2 XP3.1     |
|----------------------------------------------------------|-------------------|
| XSLT functions (used in XPath expressions in XSLT):      | XSLT1 XSLT2 XSLT3 |
| XQuery functions (used in XQuery expressions in XQuery): | XQ1 XQ3.1         |

#### attributes [altova:]

altova:attributes(AttributeName as xs:string) as attribute()\* XP3.1 XQ3.1 Returns all attributes that have a local name which is the same as the name supplied in the input argument, AttributeName. The search is case-sensitive and conducted along the attribute:: axis. This means that the context node must be the parent element node.

#### ■ Examples

• altova:attributes("MyAttribute") returns MyAttribute()\*

altova:attributes(AttributeName as xs:string, SearchOptions as xs:string) as
attribute()\* XP3.1 XQ3.1

Returns all attributes that have a local name which is the same as the name supplied in the input argument, AttributeName. The search is case-sensitive and conducted along the attribute:: axis. The context node must be the parent element node. The second argument is a string containing option flags. Available flags are:

- r = switches to a regular-expression search; AttributeName must then be a regular-expression search string;
- **f** = If this option is specified, then AttributeName provides a full match; otherwise AttributeName need only partially match an attribute name to return that attribute. For example: if **f** is not specified, then MyAtt will return MyAttribute;
- i = switches to a case-insensitive search;
- p = includes the namespace prefix in the search; AttributeName should then contain the namespace prefix, for example: altova:MyAttribute.

The flags can be written in any order. Invalid flags will generate errors. One or more flags can be omitted. The empty string is allowed, and will produce the same effect as the function having only one argument

(previous signature). However, an empty sequence is not allowed as the second argument.

### Examples

```
    altova:attributes("MyAttribute", "rfip") returns MyAttribute()*
    altova:attributes("MyAttribute", "pri") returns MyAttribute()*
    altova:attributes("MyAttr", "rip") returns MyAttribute()*
    altova:attributes("MyAttributes", "rfip") returns no match
    altova:attributes("MyAttribute", "") returns MyAttribute()*
    altova:attributes("MyAttribute", "Rip") returns an unrecognized-flag error.
    altova:attributes("MyAttribute", ) returns a missing-second-argument error.
```

## ▼ elements [altova:]

```
altova:elements(ElementName as xs:string) as element()* XP3.1 XQ3.1
```

Returns all elements that have a local name which is the same as the name supplied in the input argument, ElementName. The search is case-sensitive and conducted along the child:: axis. The context node must be the parent node of the element/s being searched for.

#### Examples

• altova:elements("MyElement") returns MyElement()\*

```
altova:elements(ElementName as xs:string, SearchOptions as xs:string) as element()*
XP3.1 XQ3.1
```

Returns all elements that have a local name which is the same as the name supplied in the input argument, ElementName. The search is case-sensitive and conducted along the child:: axis. The context node must be the parent node of the element/s being searched for. The second argument is a string containing option flags. Available flags are:

- r = switches to a regular-expression search; ElementName must then be a regular-expression search string;
- **f** = If this option is specified, then ElementName provides a full match; otherwise ElementName need only partially match an element name to return that element. For example: if **f** is not specified, then MyElem will return MyElement;
- i = switches to a case-insensitive search;
- p = includes the namespace prefix in the search; ElementName should then contain the namespace prefix, for example: altova:MyElement.

The flags can be written in any order. Invalid flags will generate errors. One or more flags can be omitted. The empty string is allowed, and will produce the same effect as the function having only one argument (previous signature). However, an empty sequence is not allowed.

## ■ Examples

```
    altova:elements("MyElement", "rip") returns MyElement()*
    altova:elements("MyElement", "pri") returns MyElement()*
    altova:elements("MyElement", "") returns MyElement()*
    altova:elements("MyElem", "rip") returns MyElement()*
    altova:elements("MyElements", "rfip") returns no match
    altova:elements("MyElement", "Rip") returns an unrecognized-flag error.
    altova:elements("MyElement", ) returns a missing-second-argument error.
```

## ▼ find-first [altova:]

altova:find-first((Sequence as item()\*), (Condition( Sequence-Item as xs:boolean)) as
item()? XP3.1 XO3.1

This function takes two arguments. The first argument is a sequence of one or more items of any datatype. The second argument, Condition, is a reference to an XPath function that takes one argument (has an arity of 1) and returns a boolean. Each item of sequence is submitted, in turn, to the function referenced in Condition. (Remember: This function takes a single argument.) The first sequence item that causes the function in Condition to evaluate to true() is returned as the result of altova:find-first, and the iteration stops.

#### Examples

- altova:find-first(5 to 10, function(\$a) {\$a mod 2 = 0}) returns xs:integer 6
  The condition argument references the XPath 3.0 inline function, function(), which declares an inline function named \$a and then defines it. Each item in the sequence argument of altova:find-first is passed, in turn, to \$a as its input value. The input value is tested on the condition in the function definition (\$a mod 2 = 0). The first input value to satisfy this condition is returned as the result of altova:find-first (in this case 6).
- altova:find-first((1 to 10), (function(\$a) {\$a+3=7})) returns xs:integer 4

#### Further examples

If the file C:\Temp\Customers.xml exists:

• altova:find-first( ("C:\Temp\Customers.xml", "http://www.altova.com/index.html"), (doc-available#1) ) returns xs:string C:\Temp\Customers.xml

If the file C:\Temp\Customers.xml does not exist, and http://www.altova.com/index.html exists:

• altova:find-first( ("C:\Temp\Customers.xml", "http://www.altova.com/index.html"), (doc-available#1) ) returns xs:string http://www.altova.com/index.html

If the file C:\Temp\Customers.xml does not exist, and http://www.altova.com/index.html also does not exist:

• altova:find-first( ("C:\Temp\Customers.xml", "http://www.altova.com/index.html"), (doc-available#1) ) returns no result

#### Notes about the examples given above

- The XPath 3.0 function, doc-available, takes a single string argument, which is used as a URI, and returns true if a document node is found at the submitted URI. (The document at the submitted URI must therefore be an XML document.)
- The doc-available function can be used for condition, the second argument of altova:find-first, because it takes only one argument (arity=1), because it takes an item() as input (a string which is used as a URI), and returns a boolean value.
- Notice that the doc-available function is only referenced, not called. The #1 suffix that is attached to it indicates a function with an arity of 1. In its entirety doc-available#1 simply means: Use the doc-availabe() function that has arity=1, passing to it as its single argument, in turn, each of the items in the first sequence. As a result, each of the two strings will be passed

to doc-available(), which uses the string as a URI and tests whether a document node exists at the URI. If one does, the doc-available() evaluates to true() and that string is returned as the result of the altova:find-first function. Note about the doc-available() function: Relative paths are resolved relative to the the current base URI, which is by default the URI of the XML document from which the function is loaded.

#### find-first-combination [altova:]

```
altova:find-first-combination((Seq-01 as item()*), (Seq-02 as item()*), (Condition( Seq-01-Item, Seq-02-Item as xs:boolean)) as item()* XP3.1 XQ3.1 This function takes three arguments:
```

- The first two arguments, seq-01 and seq-02, are sequences of one or more items of any datatype.
- The third argument, condition, is a reference to an XPath function that takes two arguments (has an arity of 2) and returns a boolean.

The items of seq-01 and seq-02 are passed in ordered pairs (one item from each sequence making up a pair) as the arguments of the function in condition. The pairs are ordered as follows.

```
If Seq-01 = X1, X2, X3 ... Xn

And Seq-02 = Y1, Y2, Y3 ... Yn

Then (X1 Y1), (X1 Y2), (X1 Y3) ... (X1 Yn), (X2 Y1), (X2 Y2) ... (Xn Yn)
```

The first ordered pair that causes the condition function to evaluate to true() is returned as the result of altova:find-first-combination. Note that: (i) If the Condition function iterates through the submitted argument pairs and does not once evaluate to true(), then altova:find-first-combination returns No results; (ii) The result of altova:find-first-combination will always be a pair of items (of any datatype) or no item at all.

#### Examples

- altova:find-first-combination(11 to 20, 21 to 30, function(\$a, \$b) {\$a+\$b = 32}) returns the sequence of xs:integers (11, 21)
- altova:find-first-combination(11 to 20, 21 to 30, function(\$a, \$b) {\$a+\$b = 33}) returns the sequence of xs:integers (11, 22)
- altova:find-first-combination(11 to 20, 21 to 30, function(\$a, \$b) {\$a+\$b = 34}) returns the sequence of xs:integers (11, 23)

### find-first-pair [altova:]

```
altova:find-first-pair((Seq-01 as item()*), (Seq-02 as item()*), (Condition( Seq-01-Item, Seq-02-Item as xs:boolean)) as item()* XP3.1 XQ3.1 This function takes three arguments:
```

- The first two arguments, seq-01 and seq-02, are sequences of one or more items of any datatype.
- The third argument, condition, is a reference to an XPath function that takes two arguments (has an arity of 2) and returns a boolean.

The items of seq-01 and seq-02 are passed in ordered pairs as the arguments of the function in Condition. The pairs are ordered as follows.

```
If Seq-01 = X1, X2, X3 ... Xn
And Seq-02 = Y1, Y2, Y3 ... Yn
Then (X1 Y1), (X2 Y2), (X3 Y3) ... (Xn Yn)
```

The first ordered pair that causes the condition function to evaluate to true() is returned as the result of altova:find-first-pair. Note that: (i) If the Condition function iterates through the submitted argument pairs and does not once evaluate to true(), then altova:find-first-pair returns No results; (ii) The result of altova:find-first-pair will always be a pair of items (of any datatype) or no item at all.

## ■ Examples

- altova:find-first-pair(11 to 20, 21 to 30, function(\$a, \$b) {\$a+\$b = 32}) returns the sequence of xs:integers (11, 21)
- altova:find-first-pair(11 to 20, 21 to 30, function(\$a, \$b) {\$a+\$b = 33}) returns
  No results

Notice from the two examples above that the ordering of the pairs is: (11, 21) (12, 22) (13, 23)...(20, 30). This is why the second example returns *No results* (because no ordered pair gives a sum of 33).

### find-first-pair-pos [altova:]

altova:find-first-pair-pos((Seq-01 as item()\*), (Seq-02 as item()\*), (Condition( Seq-01-Item, Seq-02-Item as xs:boolean)) as xs:integer XP3.1 XQ3.1

This function takes three arguments:

- The first two arguments, seq-01 and seq-02, are sequences of one or more items of any datatype.
- The third argument, condition, is a reference to an XPath function that takes two arguments (has an arity of 2) and returns a boolean.

The items of seq-01 and seq-02 are passed in ordered pairs as the arguments of the function in Condition. The pairs are ordered as follows.

```
If Seq-01 = X1, X2, X3 ... Xn
And Seq-02 = Y1, Y2, Y3 ... Yn
Then (X1 \ Y1), (X2 \ Y2), (X3 \ Y3) ... (Xn \ Yn)
```

The index position of the first ordered pair that causes the condition function to evaluate to true() is returned as the result of altova:find-first-pair-pos. Note that if the condition function iterates through the submitted argument pairs and does not once evaluate to true(), then altova:find-first-pair-pos returns *No results*.

#### Examples

- altova:find-first-pair-pos(11 to 20, 21 to 30, function(\$a, \$b) {\$a+\$b = 32})returns 1
- altova:find-first-pair-pos(11 to 20, 21 to 30, function(\$a, \$b) {\$a+\$b = 33})

#### returns No results

Notice from the two examples above that the ordering of the pairs is: (11, 21) (12, 22) (13, 23)...(20, 30). In the first example, the first pair causes the **condition** function to evaluate to **true()**, and so its index position in the sequence, 1, is returned. The second example returns *No results* because no pair gives a sum of 33.

## find-first-pos [altova:]

```
altova:find-first-pos((Sequence as item()*), (Condition( Sequence-Item as xs:boolean))
as xs:integer XP3.1 XQ3.1
```

This function takes two arguments. The first argument is a sequence of one or more items of any datatype. The second argument, Condition, is a reference to an XPath function that takes one argument (has an arity of 1) and returns a boolean. Each item of sequence is submitted, in turn, to the function referenced in Condition. (Remember: This function takes a single argument.) The first sequence item that causes the function in Condition to evaluate to true() has its index position in sequence returned as the result of altova:find-first-pos, and the iteration stops.

#### ■ Examples

- altova:find-first-pos(5 to 10, function(\$a) {\$a mod 2 = 0}) returns xs:integer 2
  The condition argument references the XPath 3.0 inline function, function(), which declares an inline function named \$a and then defines it. Each item in the sequence argument of altova:find-first-pos is passed, in turn, to \$a as its input value. The input value is tested on the condition in the function definition (\$a mod 2 = 0). The index position in the sequence of the first input value to satisfy this condition is returned as the result of altova:find-first-pos (in this case 2, since 6, the first value (in the sequence) to satisfy the condition, is at index position 2 in the sequence).
- altova:find-first-pos((2 to 10), (function(\$a) {\$a+3=7})) returns xs:integer 3

#### Further examples

If the file C:\Temp\Customers.xml exists:

```
    altova:find-first-pos(("C:\Temp\Customers.xml",
        "http://www.altova.com/index.html"), (doc-available#1)) returns 1
```

If the file C:\Temp\Customers.xml does not exist, and http://www.altova.com/index.html exists:

```
• altova:find-first-pos( ("C:\Temp\Customers.xml", "http://www.altova.com/index.html"), (doc-available#1) ) returns 2
```

If the file C:\Temp\Customers.xml does not exist, and http://www.altova.com/index.html also does not exist:

```
• altova:find-first-pos( ("C:\Temp\Customers.xml", "http://www.altova.com/index.html"), (doc-available#1) ) returns no result
```

Notes about the examples given above

• The XPath 3.0 function, doc-available, takes a single string argument, which is used as a URI, and returns true if a document node is found at the submitted URI. (The document at the submitted URI must therefore be an XML document.)

- The doc-available function can be used for condition, the second argument of altova:find-first-pos, because it takes only one argument (arity=1), because it takes an item() as input (a string which is used as a URI), and returns a boolean value.
- Notice that the doc-available function is only referenced, not called. The #1 suffix that is attached to it indicates a function with an arity of 1. In its entirety doc-available#1 simply means: Use the doc-availabe() function that has arity=1, passing to it as its single argument, in turn, each of the items in the first sequence. As a result, each of the two strings will be passed to doc-available(), which uses the string as a URI and tests whether a document node exists at the URI. If one does, the doc-available() function evaluates to true() and the index position of that string in the sequence is returned as the result of the altova:find-first-pos function. Note about the doc-available() function: Relative paths are resolved relative to the the current base URI, which is by default the URI of the XML document from which the function is loaded.
- for-each-attribute-pair [altova:]

```
altova:for-each-attribute-pair(Seq1 as element()?, Seq2 as element()?, Function as
function()) as item()* XP3.1 XQ3.1
```

The first two arguments identify two elements, the attributes of which are used to build attribute pairs, where one attribute of a pair is obtained from the first element and the other attribute is obtained from the second element. Attribute pairs are selected on the basis of having the same name, and the pairs are ordered alphabetically (on their names) into a set. If, for one attribute no corresponding attribute on the other element exists, then the pair is "disjoint", meaning that it consists of one member only. The function item (third argument Function) is applied separately to each pair in the sequence of pairs (joint and disjoint), resulting in an output that is a sequence of items.

## Examples

Note: The result (2, 6) is obtained by way of the following action: (1+1, ()+2, 3+3, 4+()). If one of the operands is the empty sequence, as in the case of items 2 and 4, then the result of the addition is an empty sequence.

• altova:for-each-attribute-pair(/Example/Test-A, /Example/Test-B, concat#2) returns

...

```
(11, 22, 33) if

<Test-A att1="1" att2="2" att3="3" />

<Test-B att1="1" att2="2" att3="3" />

(11, 2, 33, 4) if

<Test-A att4="4" att1="1" att3="3" />

<Test-B att3="3" att2="2" att1="1" />
```

for-each-combination [altova:]

```
altova:for-each-combination(FirstSequence as item()*, SecondSequence as item()*, Function(\$i,\$j)(\$i \mid | \$j) as item()* XP3.1 XQ3.1
```

The items of the two sequences in the first two arguments are combined so that each item of the first sequence is combined, in order, once with each item of the second sequence. The function given as the third argument is applied to each combination in the resulting sequence, resulting in an output that is a sequence of items (see example).

Examples

```
• altova:for-each-combination( ('a', 'b', 'c'), ('1', '2', '3'), function($i, $j) {$i || $j} ) returns ('al', 'a2', 'a3', 'b1', 'b2', 'b3', 'c1', 'c2', 'c3')
```

for-each-matching-attribute-pair [altova:]

```
altova:for-each-matching-attribute-pair(Seq1 as element()?, Seq2 as element()?,
Function as function()) as item()* XP3.1 XQ3.1
```

The first two arguments identify two elements, the attributes of which are used to build attribute pairs, where one attribute of a pair is obtained from the first element and the other attribute is obtained from the second element. Attribute pairs are selected on the basis of having the same name, and the pairs are ordered alphabetically (on their names) into a set. If, for one attribute no corresponding attribute on the other element exists, then no pair is built. The function item (third argument Function) is applied separately to each pair in the sequence of pairs, resulting in an output that is a sequence of items.

Examples

• altova:for-each-matching-attribute-pair(/Example/Test-A, /Example/Test-B, function(\$a, \$b){\$a+b}) returns ...

```
(2, 4, 6) if

<Test-A att1="1" att2="2" att3="3" />

<Test-B att1="1" att2="2" att3="3" />

(2, 4, 6) if

<Test-A att2="2" att1="1" att3="3" />

<Test-B att3="3" att2="2" att1="1" />

(2, 6) if

<Test-A att4="4" att1="1" att3="3" />

<Test-B att3="3" att2="2" att3="1" />
```

substitute-empty [altova:]

```
altova:substitute-empty(FirstSequence as item()*, SecondSequence as item()) as item()*
XP3.1
```

If FirstSequence is empty, returns SecondSequence. If FirstSequence is not empty, returns FirstSequence.

■ Examples

```
• altova:substitute-empty( (1,2,3), (4,5,6) ) returns (1,2,3)
```

• altova:substitute-empty( (), (4,5,6) ) returns (4,5,6)

# 18.2.2.1.8 XPath/XQuery Functions: String

Altova's string extension functions can be used in XPath and XQuery expressions and provide additional functionality for the processing of data. The functions in this section can be used with Altova's **XPath 3.0** and **XQuery 3.0** engines. They are available in XPath/XQuery contexts.

Note about naming of functions and language applicability

Altova extension functions can be used in XPath/XQuery expressions. They provide additional functionality to the functionality that is available in the standard library of XPath, XQuery, and XSLT functions. Altova extension functions are in the **Altova extension functions namespace**, <a href="http://www.altova.com/xslt-extensions">http://www.altova.com/xslt-extensions</a>, and are indicated in this section with the prefix <a href="altova:">altova:</a>, which is assumed to be bound to this namespace. Note that, in future versions of your product, support for a function might be discontinued or the behavior of individual functions might change. Consult the documentation of future releases for information about support for Altova extension functions in that release.

| XPath functions (used in XPath expressions in XSLT):     | XP1 XP2 XP3.1     |
|----------------------------------------------------------|-------------------|
| XSLT functions (used in XPath expressions in XSLT):      | XSLT1 XSLT2 XSLT3 |
| XQuery functions (used in XQuery expressions in XQuery): | XQ1 XQ3.1         |

camel-case [altova:]

```
altova:camel-case(InputString as xs:string) as xs:string XP3.1 XQ3.1
```

Returns the input string Inputstring in CamelCase. The string is analyzed using the regular expression (which is a shortcut for the whitespace character). The first non-whitespace character after a whitespace or sequence of consecutive whitespaces is capitalized. The first character in the output string is capitalized.

### Examples

- altova:camel-case("max") returns Max
   altova:camel-case("max max") returns Max Max
   altova:camel-case("file01.xml") returns File01.xml
   altova:camel-case("file01.xml file02.xml") returns File01.xml File02.xml
   altova:camel-case("file01.xml file02.xml") returns File01.xml File02.xml
- altova:camel-case("file01.xml -file02.xml") returns File01.xml -file02.xml

```
altova:camel-case(InputString as xs:string, SplitChars as xs:string, IsRegex as
xs:boolean) as xs:string XP3.1
XQ3.1
```

Converts the input string Inputstring to camel case by using splitchars to determine the character/s that trigger the next capitalization. splitchars is used as a regular expression when Isregex = true(), or as plain characters when Isregex = false(). The first character in the output string is capitalized.

### Examples

- altova:camel-case("setname getname", "set|get", true()) returns setName getName
- altova:camel-case("altova\documents\testcases", "\", false()) returns
  Altova\Documents\Testcases

## char [altova:]

```
altova:char(Position as xs:integer) as xs:string XP3.1 XQ3.1
```

Returns a string containing the character at the position specified by the Position argument, in the string obtained by converting the value of the context item to xs:string. The result string will be empty if no character exists at the index submitted by the Position argument.

#### ■ Examples

If the context item is 1234ABCD:

- altova:char(2) returns 2
- altova:char(5) returns A
- altova:char(9) returns the empty string.
- altova:char(-2) returns the empty string.

altova:char(InputString as xs:string, Position as xs:integer) as xs:string XP3.1 XQ3.1 Returns a string containing the character at the position specified by the Position argument, in the string submitted as the InputString argument. The result string will be empty if no character exists at the index submitted by the Position argument.

#### ■ Examples

- altova:char("2014-01-15", 5) returns -
- altova:char("USA", 1) returns U
- altova:char("USA", 10) returns the empty string.
- altova:char("USA", -2) returns the empty string.

# create-hash-from-string[altova:]

altova:create-hash-from-string(InputString as xs:string) as xs:string XP2 XQ1 XP3.1 XQ3.1 altova:create-hash-from-string(InputString as xs:string, HashAlgo as xs:string) as xs:string XP2 XQ1 XP3.1 XQ3.1

Generates a hash string from InputString by using the hashing algorithm specified by the HashAlgo argument. The following hashing algorithms may be specified (in upper or lower case): MD5, SHA-1, SHA-224, SHA-256, SHA-384, SHA-512. If the second argument is not specified (see the first signature above), then the SHA-256 hashing algorithm is used.

#### Examples

- altova:create-hash-from-string('abc') returns a hash string generated by using the SHA-256 hashing algorithm.
- altova:create-hash-from-string('abc', 'md5') returns a hash string generated by using the MD5 hashing algorithm.
- altova:create-hash-from-string('abc', 'MD5') returns a hash string generated by using the MD5 hashing algorithm.

## first-chars [altova:]

altova:first-chars(X-Number as xs:integer) as xs:string XP3.1 XQ3.1

Returns a string containing the first X-Number of characters of the string obtained by converting the value of the context item to xs:string.

## Examples

If the context item is 1234ABCD:

- altova:first-chars(2) returns 12
- altova:first-chars(5) returns 1234A
- altova:first-chars(9) returns 1234ABCD

altova:first-chars(InputString as xs:string, X-Number as xs:integer) as xs:string XP3.1

Returns a string containing the first X-Number of characters of the string submitted as the InputString argument.

## ■ Examples

- altova:first-chars("2014-01-15", 5) returns 2014-
- altova:first-chars("USA", 1) returns U

## format-string [altova:]

altova:format-string(InputString as xs:string, FormatSequence as item()\*) as xs:string
XP3.1

The input string (first argument) contains positional parameters (\$1, \$2, etc). Each parameter is replaced by the string item that is located at the corresponding position in the format sequence (submitted as the second argument). So the first item in the format sequence replaces the positional parameter \$1, the second item replaces \$2, and so on. The function returns this formatted string that contains the replacements. If no string exists for a positional parameter, then the positional parameter itself is returned. This happens when the index of a positional parameter is greater than the number of items in the format sequence.

#### ■ Examples

```
altova:format-string('Hello %1, %2, %3', ('Jane','John','Joe')) returns "Hello Jane, John, Joe"
altova:format-string('Hello %1, %2, %3', ('Jane','John','Joe', 'Tom')) returns "Hello Jane, John, Joe"
altova:format-string('Hello %1, %2, %4', ('Jane','John','Joe', 'Tom')) returns "Hello Jane, John, Tom"
altova:format-string('Hello %1, %2, %4', ('Jane','John','Joe')) returns "Hello Jane, John, %4"
```

## last-chars [altova:]

altova:last-chars(X-Number as xs:integer) as xs:string XP3.1 XQ3.1

Returns a string containing the last x-Number of characters of the string obtained by converting the value of the context item to xs:string.

#### Examples

If the context item is 1234ABCD:

- altova:last-chars(2) returns CD
- altova:last-chars(5) returns 4ABCD
- altova:last-chars(9) returns 1234ABCD

altova:last-chars(InputString as xs:string, X-Number as xs:integer) as xs:string XP3.1

Returns a string containing the last X-Number of characters of the string submitted as the InputString argument.

#### Examples

- altova:last-chars("2014-01-15", 5) returns 01-15
- altova:last-chars("USA", 10) returns USA

### pad-string-left [altova:]

```
altova:pad-string-left(StringToPad as xs:string, StringLength as xs:integer, PadCharacter as xs:string) as xs:string XP3.1 XQ3.1
```

The PadCharacter argument is a single character. It is padded to the left of the string to increase the number of characters in <code>stringToPad</code> so that this number equals the integer value of the <code>stringLength</code> argument. The <code>stringLength</code> argument can have any integer value (positive or negative), but padding will occur only if the value of <code>stringLength</code> is greater than the number of characters in <code>stringToPad</code>. If <code>stringToPad</code> has more characters than the value of <code>stringLength</code>, then <code>stringToPad</code> is left unchanged.

## Examples

```
altova:pad-string-left('AP', 1, 'Z') returns 'AP'
altova:pad-string-left('AP', 2, 'Z') returns 'AP'
altova:pad-string-left('AP', 3, 'Z') returns 'ZAP'
altova:pad-string-left('AP', 4, 'Z') returns 'ZZAP'
altova:pad-string-left('AP', -3, 'Z') returns 'AP'
altova:pad-string-left('AP', 3, 'YZ') returns a pad-character-too-long error
```

#### pad-string-right [altova:]

```
altova:pad-string-right(StringToPad as xs:string, StringLength as xs:integer, PadCharacter as xs:string) as xs:string XP3.1 XQ3.1
```

The PadCharacter argument is a single character. It is padded to the right of the string to increase the number of characters in StringToPad so that this number equals the integer value of the StringLength argument. The StringLength argument can have any integer value (positive or negative), but padding will occur only if the value of StringLength is greater than the number of characters in StringToPad. If StringToPad has more characters than the value of StringLength, then StringToPad is left unchanged.

#### ■ Examples

- altova:pad-string-right('AP', 1, 'Z') returns 'AP'
- altova:pad-string-right('AP', 2, 'Z') returns 'AP'
- altova:pad-string-right('AP', 3, 'Z') returns 'APZ'
- altova:pad-string-right('AP', 4, 'Z') returns 'APZZ'
- altova:pad-string-right('AP', -3, 'Z') returns 'AP'
- altova:pad-string-right('AP', 3, 'YZ') returns a pad-character-too-long error

#### repeat-string [altova:]

```
altova:repeat-string(InputString as xs:string, Repeats as xs:integer) as xs:string XP2
XQ1 XP3.1 XQ3.1
```

Generates a string that is composed of the first InputString argument repeated Repeats number of times.

#### ■ Examples

• altova:repeat-string("Altova #", 3) returns "Altova #Altova #Altova #Altova #"

#### substring-after-last [altova:]

```
altova:substring-after-last(MainString as xs:string, CheckString as xs:string) as
xs:string XP3.1 XQ3.1
```

If CheckString is found in MainString, then the substring that occurs after CheckString in MainString is returned. If CheckString is not found in MainString, then the empty string is returned. If CheckString is an empty string, then MainString is returned in its entirety. If there is more than one occurrence of CheckString in MainString, then the substring after the last occurrence of CheckString is returned.

### Examples

- altova:substring-after-last('ABCDEFGH', 'B') returns 'CDEFGH'
- altova:substring-after-last('ABCDEFGH', 'BC') returns 'DEFGH'
- altova:substring-after-last('ABCDEFGH', 'BD') returns ''
- altova:substring-after-last('ABCDEFGH', 'Z') returns ''
- altova:substring-after-last('ABCDEFGH', '') returns 'ABCDEFGH'
- altova:substring-after-last('ABCD-ABCD', 'B') returns 'CD'
- altova:substring-after-last('ABCD-ABCD-ABCD', 'BCD') returns ''

#### substring-before-last [altova:]

```
altova:substring-before-last(MainString as xs:string, CheckString as xs:string) as
```

#### xs:string XP3.1 XQ3.1

If CheckString is found in MainString, then the substring that occurs before CheckString in MainString is returned. If CheckString is not found in MainString, or if CheckString is an empty string, then the empty string is returned. If there is more than one occurrence of CheckString in MainString, then the substring before the last occurrence of CheckString is returned.

#### Examples

```
    altova:substring-before-last('ABCDEFGH', 'B') returns 'A'
    altova:substring-before-last('ABCDEFGH', 'BC') returns 'A'
    altova:substring-before-last('ABCDEFGH', 'BD') returns ''
    altova:substring-before-last('ABCDEFGH', 'Z') returns ''
    altova:substring-before-last('ABCDEFGH', '') returns ''
    altova:substring-before-last('ABCD-ABCD', 'B') returns 'ABCD-A'
    altova:substring-before-last('ABCD-ABCD-ABCD', 'ABCD') returns 'ABCD-ABCD-'
```

#### substring-pos [altova:]

```
altova:substring-pos(StringToCheck as xs:string, StringToFind as xs:string) as
xs:integer XP3.1 XQ3.1
```

Returns the character position of the first occurrence of StringToFind in the string StringToCheck. The character position is returned as an integer. The first character of StringToCheck has the position 1. If StringToFind does not occur within StringToCheck, the integer 0 is returned. To check for the second or a later occurrence of StringToCheck, use the next signature of this function.

## ■ Examples

```
    altova:substring-pos('Altova', 'to') returns 3
    altova:substring-pos('Altova', 'tov') returns 3
    altova:substring-pos('Altova', 'tv') returns 0
    altova:substring-pos('AltovaAltova', 'to') returns 3
```

altova:substring-pos(StringToCheck as xs:string, StringToFind as xs:string, Integer as xs:integer) as xs:integer XP3.1 XQ3.1

Returns the character position of StringToFind in the string, StringToCheck. The search for StringToFind starts from the character position given by the Integer argument; the character substring before this position is not searched. The returned integer, however, is the position of the found string within the entire string, StringToCheck. This signature is useful for finding the second or a later position of a string that occurs multiple times with the StringToCheck. If StringToFind does not occur within StringToCheck, the integer 0 is returned.

### ■ Examples

```
    altova:substring-pos('Altova', 'to', 1) returns 3
    altova:substring-pos('Altova', 'to', 3) returns 3
    altova:substring-pos('Altova', 'to', 4) returns 0
    altova:substring-pos('Altova-Altova', 'to', 0) returns 3
    altova:substring-pos('Altova-Altova', 'to', 4) returns 10
```

### trim-string [altova:]

```
altova:trim-string(InputString as xs:string) as xs:string XP3.1 XQ3.1

This function takes an xs:string argument, removes any leading and trailing whitespace, and returns a
```

```
"trimmed" xs:string.
```

#### Examples

- altova:trim-string(" Hello World ") returns "Hello World"
- altova:trim-string("Hello World ") returns "Hello World"
- altova:trim-string(" Hello World") returns "Hello World"
- altova:trim-string("Hello World") returns "Hello World"
- altova:trim-string("Hello World") returns "Hello World"

### trim-string-left [altova:]

altova:trim-string-left(InputString as xs:string) as xs:string XP3.1 XQ3.1 This function takes an xs:string argument, removes any leading whitespace, and returns a left-trimmed xs:string.

#### Examples

- altova:trim-string-left(" Hello World ") returns "Hello World "
- altova:trim-string-left("Hello World ") returns "Hello World "
- altova:trim-string-left(" Hello World") returns "Hello World"
- altova:trim-string-left("Hello World") returns "Hello World"
- altova:trim-string-left("Hello World") returns "Hello World"

## trim-string-right [altova:]

altova:trim-string-right(InputString as xs:string) as xs:string XP3.1 XQ3.1 This function takes an xs:string argument, removes any trailing whitespace, and returns a right-trimmed xs:string.

#### Examples

- altova:trim-string-right(" Hello World ")) returns " Hello World"
- altova:trim-string-right("Hello World ")) returns "Hello World"
- altova:trim-string-right(" Hello World")) returns " Hello World"
- altova:trim-string-right("Hello World")) returns "Hello World"
- altova:trim-string-right("Hello World")) returns "Hello World"

## 18.2.2.1.9 XPath/XQuery Functions: Miscellaneous

The following general purpose XPath/XQuery extension functions are supported in the current version of MapForce and can be used in (i) XPath expressions in an XSLT context, or (ii) XQuery expressions in an XQuery document.

Note about naming of functions and language applicability

Altova extension functions can be used in XPath/XQuery expressions. They provide additional functionality to the functionality that is available in the standard library of XPath, XQuery, and XSLT functions. Altova extension functions are in the **Altova extension functions namespace**, http://www.altova.com/xslt-

extensions, and are indicated in this section with the prefix altovas, which is assumed to be bound to this namespace. Note that, in future versions of your product, support for a function might be discontinued or the behavior of individual functions might change. Consult the documentation of future releases for information about support for Altova extension functions in that release.

| XPath functions (used in XPath expressions in XSLT):     | XP1 XP2 XP3.1     |
|----------------------------------------------------------|-------------------|
| XSLT functions (used in XPath expressions in XSLT):      | XSLT1 XSLT2 XSLT3 |
| XQuery functions (used in XQuery expressions in XQuery): | XQ1 XQ3.1         |

## decode-string [altova:]

altova:decode-string(Input as xs:base64Binary) as xs:string XP3.1 XQ3.1 altova:decode-string(Input as xs:base64Binary, Encoding as xs:string) as xs:string XP3.1 XQ3.1

Decodes the submitted base64Binary input to a string using the specified encoding. If no encoding is specified, then the UTF-8 encoding is used. The following encodings are supported: US-ASCII, ISO-8859-1, UTF-16, UTF-16LE, UTF-16BE, ISO-10646-UCS2, UTF-32, UTF-32LE, UTF-32BE, ISO-10646-UCS4

#### Examples

- altova:decode-string(\$XML1/MailData/Meta/b64B) returns the base64Binary input as a UTF-8 encoded string
- altova:decode-string(\$XML1/MailData/Meta/b64B, "UTF-8") returns the base64Binary input as a UTF-8-encoded string
- altova:decode-string(\$XML1/MailData/Meta/b64B, "ISO-8859-1") returns the base64Binary input as an ISO-8859-1-encoded string

#### encode-string [altova:]

altova:encode-string(InputString as xs:string) as xs:base64Binaryinteger XP3.1 XQ3.1 altova:encode-string(InputString as xs:string, Encoding as xs:string) as xs:base64Binaryinteger XP3.1 XQ3.1

Encodes the submitted string using, if one is given, the specified encoding. If no encoding is given, then the UTF-8 encoding is used. The encoded string is converted to base64Binary characters, and the converted base64Binary value is returned. Initially, UTF-8 encoding is supported, and support will be extended to the following encodings: US-ASCII, ISO-8859-1, UTF-16, UTF-16LE, UTF-16BE, ISO-10646-UCS2, UTF-32, UTF-32LE, UTF-32BE, ISO-10646-UCS4

## Examples

- altova:encode-string("Altova") returns the base64Binary equivalent of the UTF-8 encoded string "Altova"
- altova:encode-string("Altova", "UTF-8") returns the base64Binary equivalent of the UTF-8 encoded string "Altova"

## get-temp-folder [altova:]

altova:get-temp-folder() as xs:string XP2 XQ1 XP3.1 XQ3.1

This function takes no argument. It returns the path to the temporary folder of the current user.

- Examples
  - altova:get-temp-folder() would return, on a Windows machine, something like C: \UserName>\AppData\Local\Temp\ as an xs:string.
- generate-guid [altova:]

```
altova:generate-guid() as xs:string XP2 XQ1 XP3.1 XQ3.1 Generates a unique string GUID string.
```

- Examples
  - altova:generate-guid() returns (for example) 85F971DA-17F3-4E4E-994E-99137873ACCD
- high-res-timer [altova:]

```
altova:high-res-timer() as xs:double XP3.1 XQ3.1
```

Returns a system high-resolution timer value in seconds. A high-resolution timer, when present on a system, enables high precision time measurements when these are required (for example, in animations and for determining precise code-execution time). This function provides the resolution of the system's high-res timer.

- Examples
  - altova:high-res-timer() returns something like '1.16766146154566E6'
- parse-html [altova:]

```
altova:parse-html(HTMLText as xs:string) as node() XP3.1 XQ3.1
```

The HTMLText argument is a string that contains the text of an HTML document. The function creates an HTML tree from the string. The submitted string may or may not contain the HTML element. In either case, the root element of the tree is an element named HTML. It is best to make sure that the HTML code in the submitted string is valid HTML.

- Examples
  - altova:parse-html("<html><head/><body><h1>Header</h1></body></html>") creates an HTML tree from the submitted string
- sleep[altova:]

altova:sleep(Millisecs as xs:integer) as empty-sequence() XP2 XQ1 XP3.1 XQ3.1 Suspends execution of the current operation for the number of milliseconds given by the Millisecs argument.

- Examples
  - altova:sleep(1000) suspends execution of the current operation for 1000 milliseconds.

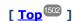

# 18.2.2.2 Miscellaneous Extension Functions

There are several ready-made functions in programming languages such as Java and C# that are not available as XQuery/XPath functions or as XSLT functions. A good example would be the math functions available in Java, such as sin() and cos(). If these functions were available to the designers of XSLT stylesheets and XQuery queries, it would increase the application area of stylesheets and queries and greatly simplify the tasks of stylesheet creators. The XSLT and XQuery engines used in a number of Altova products support the use of extension functions in Java and .NET and .NET are well as MSXSL scripts for XSLT. This section describes how to use extension functions and MSXSL scripts in your XSLT stylesheets and XQuery documents. The available extension functions are organized into the following sections:

- Java Extension Functions 1505
- .NET Extension Functions 1514
- MSXSL Scripts for XSLT 1520

The two main issues considered in the descriptions are: (i) how functions in the respective libraries are called; and (ii) what rules are followed for converting arguments in a function call to the required input format of the function, and what rules are followed for the return conversion (function result to XSLT/XQuery data object).

# Requirements

For extension functions support, a Java Runtime Environment (for access to Java functions) and .NET Framework 2.0 (minimum, for access to .NET functions) must be installed on the machine running the XSLT transformation or XQuery execution, or must be accessible for the transformations.

## 18.2.2.2.1 Java Extension Functions

A Java extension function can be used within an XPath or XQuery expression to invoke a Java constructor or call a Java method (static or instance).

A field in a Java class is considered to be a method without any argument. A field can be static or instance. How to access fields is described in the respective sub-sections, static and instance.

This section is organized into the following sub-sections:

- Java: Constructors 1510
- Java: Static Methods and Static Fields (1511)
- Java: Instance Methods and Instance Fields 1512
- Datatypes: XPath/XQuery to Java 1512
- Datatypes: Java to XPath/XQuery

## Note the following

- If you are using an Altova desktop product, the Altova application attempts to detect the path to the Java virtual machine automatically, by reading (in this order): (i) the Windows registry, and (ii) the JAVA\_HOME environment variable. You can also add a custom path in the Options dialog of the application: this entry will take priority over any other Java VM path detected automatically.
- If you are running an Altova server product on a Windows machine, the path to the Java virtual machine will be read first from the Windows registry; if this is not successful the JAVA\_HOME environment variable will be used.

• If you are running an Altova server product on a Linux or macOS machine, then make sure that the JAVA\_HOME environment variable is properly set and that the Java Virtual Machines library (on Windows, the jvm.dll file) can be located in either the \bin\server or \bin\client directory.

#### Form of the extension function

The extension function in the XPath/XQuery expression must have the form prefix:fname().

- The prefix: part identifies the extension function as a Java function. It does so by associating the extension function with an in-scope namespace declaration, the URI of which must begin with java: (see below for examples). The namespace declaration should identify a Java class, for example: xmlns:myns="java:java.lang.Math". However, it could also simply be: xmlns:myns="java" (without a colon), with the identification of the Java class being left to the fname() part of the extension function.
- The fname() part identifies the Java method being called, and supplies the arguments for the method (see below for examples). However, if the namespace URI identified by the prefix: part does not identify a Java class (see preceding point), then the Java class should be identified in the fname() part, before the class and separated from the class by a period (see the second XSLT example below).

**Note:** The class being called must be on the classpath of the machine.

## XSLT example

Here are two examples of how a static method can be called. In the first example, the class name (java.lang.Math) is included in the namespace URI and, therefore, must not be in the fname() part. In the second example, the prefix: part supplies the prefix java: while the fname() part identifies the class as well as the method.

The method named in the extension function (cos() in the example above) must match the name of a public static method in the named Java class (java.lang.Math in the example above).

## XQuery example

Here is an XQuery example similar to the XSLT example above:

```
<cosine xmlns:jMath="java:java.lang.Math">
    {jMath:cos(3.14)}
</cosine>
```

## User-defined Java classes

If you have created your own Java classes, methods in these classes are called differently according to: (i) whether the classes are accessed via a JAR file or a class file, and (ii) whether these files (JAR or class) are located in the current directory (the same directory as the XSLT or XQuery document) or not. How to locate these files is described in the sections <u>User-Defined Class Files</u> and <u>User-Defined Jar Files</u>. Note that paths to class files not in the current directory and to all JAR files must be specified.

## 18.2.2.2.1.1 User-Defined Class Files

If access is via a class file, then there are four possibilities:

• The class file is in a package. The XSLT or XQuery file is in the same folder as the Java package. (See example below 1507.)

- The class file is not packaged. The XSLT or XQuery file is in the same folder as the class file. (See example below 500).)
- The class file is in a package. The XSLT or XQuery file is at some random location. (See example below 1500).)
- The class file is not packaged. The XSLT or XQuery file is at some random location. (<u>See example below</u> ).)

Consider the case where the class file is not packaged and is in the same folder as the XSLT or XQuery document. In this case, since all classes in the folder are found, the file location does not need to be specified. The syntax to identify a class is:

java:classname

#### where

java: indicates that a user-defined Java function is being called; (Java classes in the current directory will be loaded by default)

classname is the name of the required method's class

The class is identified in a namespace URI, and the namespace is used to prefix a method call.

# Class file packaged, XSLT/XQuery file in same folder as Java package

The example below calls the <code>getVehicleType()</code> method of the <code>Car</code> class of the <code>com.altova.extfunc</code> package. The <code>com.altova.extfunc</code> package is in the folder <code>JavaProject</code>. The XSLT file is also in the folder <code>JavaProject</code>.

# Class file referenced, XSLT/XQuery file in same folder as class file

The example below calls the <code>getVehicleType()</code> method of the <code>Car</code> class. Let us say that: (i) the <code>Car</code> class file is in the following folder: <code>JavaProject/com/altova/extfunc</code>, and (ii) that this folder is the current folder in the example below. The XSLT file is also in the folder <code>JavaProject/com/altova/extfunc</code>.

# Class file packaged, XSLT/XQuery file at any location

The example below calls the <code>getCarColor()</code> method of the <code>Car</code> class of the <code>com.altova.extfunc</code> package. The <code>com.altova.extfunc</code> package is in the folder <code>JavaProject</code>. The XSLT file is at any location. In this case, the location of the package must be specified within the URI as a query string. The syntax is:

```
java:classname[?path=uri-of-package]
```

#### where

java: indicates that a user-defined Java function is being called uri-of-package is the URI of the Java package classname is the name of the required method's class

The class is identified in a namespace URI, and the namespace is used to prefix a method call. The example below shows how to access a class file that is located in another directory than the current directory.

```
<xsl:stylesheet version="2.0"
    xmlns:xsl="http://www.w3.org/1999/XSL/Transform"
    xmlns:xs="http://www.w3.org/2001/XMLSchema"
    xmlns:fn="http://www.w3.org/2005/xpath-functions"
    xmlns:car="java:com.altova.extfunc.Car?path=file:///C:/JavaProject/" >
<xsl:output exclude-result-prefixes="fn car xsl xs"/>
<xsl:template match="/">
    <xsl:template match="/">
    <xsl:variable name="myCar" select="car:new('red')" />
    <a><xsl:value-of select="car:getCarColor($myCar)"/></a>
</xsl:template>
```

```
</xsl:stylesheet>
```

# Class file referenced, XSLT/XQuery file at any location

The example below calls the <code>getCarColor()</code> method of the <code>Car</code> class. Let us say that the <code>Car</code> class file is in the folder <code>C:/JavaProject/com/altova/extfunc</code>, and the XSLT file is at any location. The location of the class file must then be specified within the namespace URI as a query string. The syntax is:

```
java:classname[?path=<uri-of-classfile>]
```

#### where

java: indicates that a user-defined Java function is being called uri-of-classfile is the URI of the folder containing the class file classname is the name of the required method's class

The class is identified in a namespace URI, and the namespace is used to prefix a method call. The example below shows how to access a class file that is located in another directory than the current directory.

**Note:** When a path is supplied via the extension function, the path is added to the ClassLoader.

## 18.2.2.2.1.2 User-Defined Jar Files

If access is via a JAR file, the URI of the JAR file must be specified using the following syntax:

```
xmlns:classNS="java:classname?path=jar:uri-of-jarfile!/"
```

The method is then called by using the prefix of the namespace URI that identifies the class: classNS:method()

## In the above:

java: indicates that a Java function is being called classname is the name of the user-defined class

```
? is the separator between the classname and the path path=jar: indicates that a path to a JAR file is being given uri-of-jarfile is the URI of the jar file !/ is the end delimiter of the path classNS:method() is the call to the method
```

Alternatively, the classname can be given with the method call. Here are two examples of the syntax:

Here is a complete XSLT example that uses a JAR file to call a Java extension function:

```
<xsl:stylesheet version="2.0"
    xmlns:xsl="http://www.w3.org/1999/XSL/Transform"
    xmlns:xs="http://www.w3.org/2001/XMLSchema"
    xmlns:fn="http://www.w3.org/2005/xpath-functions"
    xmlns:car="java?path=jar:file:///C:/test/Car1.jar!/" >
<xsl:output exclude-result-prefixes="fn car xsl xs"/>
<xsl:template match="/">
    <xsl:variable name="myCar" select="car:Car1.new('red')" />
    <a><xsl:value-of select="car:Car1.getCarColor($myCar)"/></a>
</xsl:template>
</xsl:template match="car"/>
</xsl:stylesheet>
```

**Note:** When a path is supplied via the extension function, the path is added to the ClassLoader.

#### 18.2.2.2.1.3 Java: Constructors

An extension function can be used to call a Java constructor. All constructors are called with the pseudo-function <code>new()</code>.

If the result of a Java constructor call can be <u>implicitly converted to XPath/XQuery datatypes</u> then the Java extension function will return a sequence that is an XPath/XQuery datatype. If the result of a Java constructor call cannot be converted to a suitable XPath/XQuery datatype, then the constructor creates a wrapped Java object with a type that is the name of the class returning that Java object. For example, if a constructor for the class <code>java.util.Date</code> is called (<code>java.util.Date.new()</code>), then an object having a type <code>java.util.Date</code> is returned. The lexical format of the returned object may not match the lexical format of an XPath datatype and the value would therefore need to be converted to the lexical format of the required XPath datatype.

There are two things that can be done with a Java object created by a constructor:

• It can be assigned to a variable:

```
<xsl:variable name="currentdate" select="date:new()"
xmlns:date="java:java.util.Date" />

It can be passed to an extension function (see <u>Instance Method and Instance Fields</u>

**Comparison of the comparison of the compariso
```

#### 18.2.2.2.1.4 Java: Static Methods and Static Fields

A static method is called directly by its Java name and by supplying the arguments for the method. Static fields (methods that take no arguments), such as the constant-value fields  $\mathbb{E}$  and  $\mathbb{PI}$ , are accessed without specifying any argument.

# XSLT examples

Here are some examples of how static methods and fields can be called:

Notice that the extension functions above have the form prefix:fname(). The prefix in all three cases is jMath:, which is associated with the namespace URI java:java.lang.Math. (The namespace URI must begin with java:. In the examples above it is extended to contain the class name (java.lang.Math).) The fname() part of the extension functions must match the name of a public class (e.g. java.lang.Math) followed by the name of a public static method with its argument/s (such as cos(3.14)) or a public static field (such as PI()).

In the examples above, the class name has been included in the namespace URI. If it were not contained in the namespace URI, then it would have to be included in the fname() part of the extension function. For example:

### XQuery example

A similar example in XQuery would be:

```
<cosine xmlns:jMath="java:java.lang.Math">
    {jMath:cos(3.14)}
</cosine>
```

#### 18.2.2.2.1.5 Java: Instance Methods and Instance Fields

An instance method has a Java object passed to it as the first argument of the method call. Such a Java object typically would be created by using an extension function (for example a constructor call) or a stylesheet parameter/variable. An XSLT example of this kind would be:

In the example above, the value of the node enrollment/@type is created as follows:

- An object is created with a constructor for the class java.util.Date (with the date:new() constructor).
- 2. This Java object is passed as the argument of the <code>jlang.Object.getClass</code> method.
- 3. The object obtained by the getClass method is passed as the argument to the jlang.Object.toString method.

The result (the value of @type) will be a string having the value: java.util.Date.

An instance field is theoretically different from an instance method in that it is not a Java object per se that is passed as an argument to the instance field. Instead, a parameter or variable is passed as the argument. However, the parameter/variable may itself contain the value returned by a Java object. For example, the parameter CurrentDate takes the value returned by a constructor for the class java.util.Date. This value is then passed as an argument to the instance method date:toString in order to supply the value of /enrollment/@date.

## 18.2.2.2.1.6 Datatypes: XPath/XQuery to Java

When a Java function is called from within an XPath/XQuery expression, the datatype of the function's arguments is important in determining which of multiple Java classes having the same name is called.

In Java, the following rules are followed:

- If there is more than one Java method with the same name, but each has a different number of arguments than the other/s, then the Java method that best matches the number of arguments in the function call is selected.
- The XPath/XQuery string, number, and boolean datatypes (see *list below*) are implicitly converted to a corresponding Java datatype. If the supplied XPath/XQuery type can be converted to more than one Java type (for example, xs:integer), then that Java type is selected which is declared for the selected

method. For example, if the Java method being called is fx(decimal) and the supplied XPath/XQuery datatype is xs:integer, then xs:integer will be converted to Java's decimal datatype.

The table below lists the implicit conversions of XPath/XQuery string, number, and boolean types to Java datatypes.

| xs:string  | java.lang.String                                                                                   |
|------------|----------------------------------------------------------------------------------------------------|
| xs:boolean | boolean (primitive), java.lang.Boolean                                                             |
| xs:integer | int, long, short, byte, float, double, and the wrapper classes of these, such as java.lang.Integer |
| xs:float   | float (primitive), java.lang.Float, double (primitive)                                             |
| xs:double  | double (primitive), java.lang.Double                                                               |
| xs:decimal | float (primitive), java.lang.Float, double(primitive), java.lang.Double                            |

Subtypes of the XML Schema datatypes listed above (and which are used in XPath and XQuery) will also be converted to the Java type/s corresponding to that subtype's ancestor type.

In some cases, it might not be possible to select the correct Java method based on the supplied information. For example, consider the following case.

- The supplied argument is an xs:untypedAtomic value of 10 and it is intended for the method mymethod(float).
- However, there is another method in the class which takes an argument of another datatype: mymethod(double).
- Since the method names are the same and the supplied type (xs:untypedAtomic) could be converted correctly to either float or double, it is possible that xs:untypedAtomic is converted to double instead of float.
- Consequently the method selected will not be the required method and might not produce the expected result. To work around this, you can create a user-defined method with a different name and use this method.

Types that are not covered in the list above (for example xs:date) will not be converted and will generate an error. However, note that in some cases, it might be possible to create the required Java type by using a Java constructor.

# 18.2.2.2.1.7 Datatypes: Java to XPath/XQuery

When a Java method returns a value, the datatype of the value is a string, numeric or boolean type, then it is converted to the corresponding XPath/XQuery type. For example, Java's java.lang.Boolean and boolean datatypes are converted to xsd:boolean.

One-dimensional arrays returned by functions are expanded to a sequence. Multi-dimensional arrays will not be converted, and should therefore be wrapped.

When a wrapped Java object or a datatype other than string, numeric or boolean is returned, you can ensure conversion to the required XPath/XQuery type by first using a Java method (e.g toString) to convert the Java object to a string. In XPath/XQuery, the string can be modified to fit the lexical representation of the required type and then converted to the required type (for example, by using the cast as expression).

#### 18.2.2.2.2 NET Extension Functions

If you are working on the .NET platform on a Windows machine, you can use extension functions written in any of the .NET languages (for example, C#). A .NET extension function can be used within an XPath or XQuery expression to invoke a constructor, property, or method (static or instance) within a .NET class.

A property of a .NET class is called using the syntax get\_PropertyName().

This section is organized into the following sub-sections:

- .NET: Constructors 1516
- .NET: Static Methods and Static Fields 1517
- .NET: Instance Methods and Instance Fields 1517
- Datatypes: XPath/XQuery to .NET 1518
- Datatypes: .NET to XPath/XQuery

#### Form of the extension function

The extension function in the XPath/XQuery expression must have the form prefix:fname().

- The prefix: part is associated with a URI that identifies the .NET class being addressed.
- The fname() part identifies the constructor, property, or method (static or instance) within the .NET class, and supplies any argument/s, if required.
- The URI must begin with clitype: (which identifies the function as being a .NET extension function).
- The prefix:fname() form of the extension function can be used with system classes and with classes in a loaded assembly. However, if a class needs to be loaded, additional parameters containing the required information will have to be supplied.

#### **Parameters**

To load an assembly, the following parameters are used:

| asm         | The name of the assembly to be loaded.                                                                                                    |
|-------------|----------------------------------------------------------------------------------------------------|
| ver         | The version number (maximum of four integers separated by periods).                                                                                                    |
| sn          | The key token of the assembly's strong name (16 hex digits).                                                                                                    |
| from        | A URI that gives the location of the assembly (DLL) to be loaded. If the URI is relative, it is relative to the XSLT or XQuery document. If this parameter is present, any other parameter is ignored. |
| partialname | The partial name of the assembly. It is supplied to Assembly.LoadWith.PartialName(), which will attempt to load the assembly. If partialname is present, any other parameter is ignored.               |

loc The locale, for example, en-US. The default is neutral.

If the assembly is to be loaded from a DLL, use the from parameter and omit the sn parameter. If the assembly is to be loaded from the Global Assembly Cache (GAC), use the sn parameter and omit the from parameter.

A question mark must be inserted before the first parameter, and parameters must be separated by a semicolon. The parameter name gives its value with an equals sign (see example below).

## Examples of namespace declarations

An example of a namespace declaration in XSLT that identifies the system class System. Environment:

```
xmlns:myns="clitype:System.Environment"
```

An example of a namespace declaration in XSLT that identifies the class to be loaded as

```
Trade.Forward.Scrip:
```

```
xmlns:myns="clitype:Trade.Forward.Scrip?asm=forward;version=10.6.2.1"
```

An example of a namespace declaration in XQuery that identifies the system class MyManagedDLL.testClass:. Two cases are distinguished:

1. When the assembly is loaded from the GAC:

2. When the assembly is loaded from the DLL (complete and partial references below):

```
declare namespace cs="clitype:MyManagedDLL.testClass?from=file:///C:/Altova
Projects/extFunctions/MyManagedDLL.dll;
```

declare namespace cs="clitype:MyManagedDLL.testClass?from=MyManagedDLL.dll;

## XSLT example

Here is a complete XSLT example that calls functions in system class System. Math:

The namespace declaration on the element <code>math</code> associates the prefix <code>math</code>: with the URI <code>clitype:System.Math</code>. The <code>clitype</code>: beginning of the URI indicates that what follows identifies either a system class or a loaded class. The <code>math</code>: prefix in the XPath expressions associates the extension functions with the URI (and, by extension, the class) <code>System.Math</code>. The extension functions identify methods in the class <code>System.Math</code> and supply arguments where required.

# XQuery example

Here is an XQuery example fragment similar to the XSLT example above:

```
<math xmlns:math="clitype:System.Math">
    {math:Sqrt(9)}
</math>
```

As with the XSLT example above, the namespace declaration identifies the .NET class, in this case a system class. The XQuery expression identifies the method to be called and supplies the argument.

#### 18.2.2.2.2.1 NET: Constructors

An extension function can be used to call a .NET constructor. All constructors are called with the pseudo-function <code>new()</code>. If there is more than one constructor for a class, then the constructor that most closely matches the number of arguments supplied is selected. If no constructor is deemed to match the supplied argument/s, then a 'No constructor found' error is returned.

# Constructors that return XPath/XQuery datatypes

If the result of a .NET constructor call can be <u>implicitly converted to XPath/XQuery datatypes</u> then the .NET extension function will return a sequence that is an XPath/XQuery datatype.

# Constructors that return .NET objects

If the result of a .NET constructor call cannot be converted to a suitable XPath/XQuery datatype, then the constructor creates a wrapped .NET object with a type that is the name of the class returning that object. For example, if a constructor for the class <code>System.DateTime</code> is called (with <code>System.DateTime.new())</code>, then an object having a type <code>System.DateTime</code> is returned.

The lexical format of the returned object may not match the lexical format of a required XPath datatype. In such cases, the returned value would need to be: (i) converted to the lexical format of the required XPath datatype; and (ii) cast to the required XPath datatype.

There are three things that can be done with a .NET object created by a constructor:

• It can be used within a variable:

```
<xsl:variable name="currentdate" select="date:new(2008, 4, 29)"
xmlns:date="clitype:System.DateTime" />
```

- It can be passed to an extension function (see <u>Instance Method and Instance Fields</u> (sxsl:value-of select="date:ToString(date:new(2008, 4, 29))" xmlns:date="clitype:System.DateTime" />
- It can be converted to a string, number, or boolean:

```
<xsl:value-of select="xs:integer(date:get_Month(date:new(2008, 4, 29)))"
xmlns:date="clitype:System.DateTime" />
```

## 18.2.2.2.2.2 .NET: Static Methods and Static Fields

A static method is called directly by its name and by supplying the arguments for the method. The name used in the call must exactly match a public static method in the class specified. If the method name and the number of arguments that were given in the function call matches more than one method in a class, then the types of the supplied arguments are evaluated for the best match. If a match cannot be found unambiguously, an error is reported.

**Note:** A field in a .NET class is considered to be a method without any argument. A property is called using the syntax get\_PropertyName().

## **Examples**

# 18.2.2.2.3 .NET: Instance Methods and Instance Fields

An instance method has a .NET object passed to it as the first argument of the method call. This .NET object typically would be created by using an extension function (for example a constructor call) or a stylesheet parameter/variable. An XSLT example of this kind would be:

```
<xsl:stylesheet version="2.0"
   xmlns:xsl="http://www.w3.org/1999/XSL/Transform"
   xmlns:xs="http://www.w3.org/2001/XMLSchema"
   xmlns:fn="http://www.w3.org/2005/xpath-functions">
   <xsl:output method="xml" omit-xml-declaration="yes"/>
   <xsl:template match="/">
   <xsl:variable name="releasedate"
        select="date:new(2008, 4, 29)"</pre>
```

In the example above, a System.DateTime constructor (new(2008, 4, 29)) is used to create a .NET object of type System.DateTime. This object is created twice, once as the value of the variable releasedate, a second time as the first and only argument of the System.DateTime.ToString() method. The instance method System.DateTime.ToString() is called twice, both times with the System.DateTime constructor (new(2008, 4, 29)) as its first and only argument. In one of these instances, the variable releasedate is used to get the .NET object.

#### Instance methods and instance fields

The difference between an instance method and an instance field is theoretical. In an instance method, a .NET object is directly passed as an argument; in an instance field, a parameter or variable is passed instead—though the parameter or variable may itself contain a .NET object. For example, in the example above, the variable releasedate contains a .NET object, and it is this variable that is passed as the argument of Tostring() in the second date element constructor. Therefore, the Tostring() instance in the first date element is an instance method while the second is considered to be an instance field. The result produced in both instances, however, is the same.

## 18.2.2.2.4 Datatypes: XPath/XQuery to .NET

When a .NET extension function is used within an XPath/XQuery expression, the datatypes of the function's arguments are important for determining which one of multiple .NET methods having the same name is called.

In .NET, the following rules are followed:

- If there is more than one method with the same name in a class, then the methods available for selection are reduced to those that have the same number of arguments as the function call.
- The XPath/XQuery string, number, and boolean datatypes (see list below) are implicitly converted to a corresponding .NET datatype. If the supplied XPath/XQuery type can be converted to more than one .NET type (for example, xs:integer), then that .NET type is selected which is declared for the selected method. For example, if the .NET method being called is fx(double) and the supplied XPath/XQuery datatype is xs:integer, then xs:integer will be converted to .NETs double datatype.

The table below lists the implicit conversions of XPath/XQuery string, number, and boolean types to .NET datatypes.

| xs:string  | StringValue, string                                              |
|------------|------------------------------------------------------------------|
| xs:boolean | BooleanValue, bool                                               |
| xs:integer | IntegerValue, decimal, long, integer, short, byte, double, float |
| xs:float   | FloatValue, float, double                                        |
| xs:double  | DoubleValue, double                                              |
| xs:decimal | DecimalValue, decimal, double, float                             |

Subtypes of the XML Schema datatypes listed above (and which are used in XPath and XQuery) will also be converted to the .NET type/s corresponding to that subtype's ancestor type.

In some cases, it might not be possible to select the correct .NET method based on the supplied information. For example, consider the following case.

- The supplied argument is an xs:untypedAtomic value of 10 and it is intended for the method mymethod(float).
- However, there is another method in the class which takes an argument of another datatype: mymethod(double).
- Since the method names are the same and the supplied type (xs:untypedAtomic) could be converted correctly to either float or double, it is possible that xs:untypedAtomic is converted to double instead of float.
- Consequently the method selected will not be the required method and might not produce the expected
  result. To work around this, you can create a user-defined method with a different name and use this
  method.

Types that are not covered in the list above (for example xs:date) will not be converted and will generate an error.

# 18.2.2.2.5 Datatypes: .NET to XPath/XQuery

When a .NET method returns a value and the datatype of the value is a string, numeric or boolean type, then it is converted to the corresponding XPath/XQuery type. For example, .NETs decimal datatype is converted to xsd:decimal.

When a .NET object or a datatype other than string, numeric or boolean is returned, you can ensure conversion to the required XPath/XQuery type by first using a .NET method (for example System.DateTime.ToString()) to convert the .NET object to a string. In XPath/XQuery, the string can be modified to fit the lexical representation of the required type and then converted to the required type (for example, by using the cast as expression).

# 18.2.2.2.3 MSXSL Scripts for XSLT

The <msxsl:script> element contains user-defined functions and variables that can be called from within XPath expressions in the XSLT stylesheet. The <msxsl:script> is a top-level element, that is, it must be a child element of <xsl:stylesheet> or <xsl:transform>.

The <msxsl:script> element must be in the namespace urn:schemas-microsoft-com:xslt (see example below).

# Scripting language and namespace

The scripting language used within the block is specified in the <msxsl:script> element's language attribute and the namespace to be used for function calls from XPath expressions is identified with the implements-prefix attribute (see below).

```
<msxsl:script language="scripting-language" implements-prefix="user-namespace-prefix">
  function-1 or variable-1
    ...
  function-n or variable-n
</msxsl:script>
```

The <msxsl:script> element interacts with the Windows Scripting Runtime, so only languages that are installed on your machine may be used within the <msxsl:script> element. The .NET Framework 2.0 platform or higher must be installed for MSXSL scripts to be used. Consequently, the .NET scripting languages can be used within the <msxsl:script> element.

The language attribute accepts the same values as the language attribute on the HTML <script> element. If the language attribute is not specified, then Microsoft JScript is assumed as the default.

The implements-prefix attribute takes a value that is a prefix of a declared in-scope namespace. This namespace typically will be a user namespace that has been reserved for a function library. All functions and variables defined within the <msxsl:script> element will be in the namespace identified by the prefix specified in the implements-prefix attribute. When a function is called from within an XPath expression, the fully qualified function name must be in the same namespace as the function definition.

# Example

Here is an example of a complete XSLT stylesheet that uses a function defined within a <msxsl:script> element.

```
' Returns: The retail price: the input value plus 20% margin,
    ' rounded to the nearest cent
    dim a as integer = 13
    Function AddMargin(WholesalePrice) as integer
     AddMargin = WholesalePrice * 1.2 + a
   End Function
  ]]>
  </msxsl:script>
  <xsl:template match="/">
    <html>
      <body>
        <q>
          <br/>b>Total Retail Price =
            $<xsl:value-of select="user:AddMargin(50)"/>
          </b>
          <br/>br/>
          <br/>b>Total Wholesale Price =
            $<xsl:value-of select="50"/>
          </b>
        </body>
    </html>
  </xsl:template>
</xsl:stylesheet>
```

# **Datatypes**

The values of parameters passed into and out of the script block are limited to XPath datatypes. This restriction does not apply to data passed among functions and variables within the script block.

## Assemblies

An assembly can be imported into the script by using the msxsl:assembly element. The assembly is identified via a name or a URI. The assembly is imported when the stylesheet is compiled. Here is a simple representation of how the msxsl:assembly element is to be used.

or a short name, such as "myAssembly.Draw".

# Namespaces

Namespaces can be declared with the msxsl:using element. This enables assembly classes to be written in the script without their namespaces, thus saving you some tedious typing. Here is how the msxsl:using element is used so as to declare namespaces.

The value of the namespace attribute is the name of the namespace.

Appendices Technical Data 1523

# 18.3 Technical Data

This section contains information on some technical aspects of your software. This information is organized into the following sections:

- OS and Memory Requirements 1523
- Altova Engines 1523
- Unicode Support 1524
- Internet Usage 1524

# 18.3.1 OS and Memory Requirements

# **Operating System**

Altova software applications are available for the following platforms:

- Windows 7 SP1 with Platform Update, Windows 8, Windows 10, Windows 11
- Windows Server 2008 R2 SP1 with Platform Update or newer

## Memory

Since the software is written in C++ it does not require the overhead of a Java Runtime Environment and typically requires less memory than comparable Java-based applications. However, each document is loaded fully into memory so as to parse it completely and to improve viewing and editing speed. As a result, the memory requirement increases with the size of the document.

Memory requirements are also influenced by the unlimited Undo history. When repeatedly cutting and pasting large selections in large documents, available memory can rapidly be depleted.

# 18.3.2 Altova Engines

# XML Validator

When opening an XML document, the application uses its built-in XML validator to check for well-formedness, to validate the document against a schema (if specified), and to build trees and infosets. The XML validator is also used to provide intelligent editing help while you edit documents and to dynamically display any validation error that may occur.

The built-in XML validator implements the Final Recommendation of the W3C's XML Schema 1.0 and 1.1 specifications. New developments recommended by the W3C's XML Schema Working Group are continuously being incorporated in the XML validator, so that Altova products give you a state-of-the-art development environment.

# XSLT and XQuery Engines

Altova products use the Altova XSLT 1.0, 2.0, and 3.0 Engines and the Altova XQuery 1.0 and 3.1 Engines. If one of these engines is included in the product, then documentation about implementation-specific behavior for each engine is given in the appendices of the documentation.

1524 Appendices Technical Data

Note: Altova MapForce generates code using the XSLT 1.0, 2.0 and XQuery 1.0 engines.

# 18.3.3 Unicode Support

Altova's XML products provide full Unicode support. To edit an XML document, you will also need a font that supports the Unicode characters being used by that document.

Please note that most fonts only contain a very specific subset of the entire Unicode range and are therefore typically targeted at the corresponding writing system. If some text appears garbled, the reason could be that the font you have selected does not contain the required glyphs. So it is useful to have a font that covers the entire Unicode range, especially when editing XML documents in different languages or writing systems. A typical Unicode font found on Windows PCs is Arial Unicode MS.

In the /Examples folder of your application folder you will find an XHTML file called UnicodeUTF-8.html that contains the following sentence in a number of different languages and writing systems:

- When the world wants to talk, it speaks Unicode
- Wenn die Welt miteinander spricht, spricht sie Unicode
- 世界的に話すなら、Unicode です。

Opening this XHTML file will give you a quick impression of Unicode's possibilities and also indicate what writing systems are supported by the fonts available on your PC.

# 18.3.4 Internet Usage

Altova applications will initiate Internet connections on your behalf in the following situations:

- If you click the "Request evaluation key-code" in the Registration dialog (**Help | Software Activation**), the three fields in the registration dialog box are transferred to our web server by means of a regular http (port 80) connection and the free evaluation key-code is sent back to the customer via regular SMTP e-mail.
- In some Altova products, you can open a file over the Internet (File | Open | Switch to URL). In this case, the document is retrieved using one of the following protocol methods and connections: HTTP (normally port 80), FTP (normally port 20/21), HTTPS (normally port 443). You could also run an HTTP server on port 8080. (In the URL dialog, specify the port after the server name and a colon.)
- If you open an XML document that refers to an XML Schema or DTD and the document is specified through a URL, the referenced schema document is also retrieved through a HTTP connection (port 80) or another protocol specified in the URL (see Point 2 above). A schema document will also be retrieved when an XML file is validated. Note that validation might happen automatically upon opening a document if you have instructed the application to do this (in the File tab of the Options dialog (Tools | Options)).
- In Altova applications using WSDL and SOAP, web service connections are defined by the WSDL documents.
- If you are using the **Send by Mail** command (**File | Send by Mail**) in XMLSpy, the current selection or file is sent by means of any MAPI-compliant mail program installed on the user's PC.
- As part of Software Activation and LiveUpdate as further described in the Altova Software License Agreement.

Appendices License Information 1525

# 18.4 License Information

This section contains information about:

- the distribution of this software product
- software activation and license metering
- the license agreement governing the use of this product

Please read this information carefully. It is binding upon you since you agreed to these terms when you installed this software product.

To view the terms of any Altova license, go to the Altova Legal Information page at the Altova website.

# 18.4.1 Electronic Software Distribution

This product is available through electronic software distribution, a distribution method that provides the following unique benefits:

- You can evaluate the software free-of-charge for 30 days before making a purchasing decision. (Note: Altova MobileTogether Designer is licensed free of charge.)
- Once you decide to buy the software, you can place your order online at the <u>Altova website</u> and get a
  fully licensed product within minutes.
- When you place an online order, you always get the latest version of our software.
- The product package includes an onscreen help system that can be accessed from within the
  application interface. The latest version of the user manual is available at <a href="www.altova.com">www.altova.com</a> in (i) HTML
  format for online browsing, and (ii) PDF format for download (and to print if you prefer to have the
  documentation on paper).

## 30-day evaluation period

After downloading this product, you can evaluate it for a period of up to 30 days free of charge. About 20 days into the evaluation period, the software will start to remind you that it has not yet been licensed. The reminder message will be displayed once each time you start the application. If you would like to continue using the program after the 30-day evaluation period, you must purchase a product license, which is delivered in the form of a license file containing a key code. Unlock the product by uploading the license file in the Software Activation dialog of your product.

You can purchase product licenses at <a href="https://shop.altova.com/">https://shop.altova.com/</a>.

# Helping Others within Your Organization to Evaluate the Software

If you wish to distribute the evaluation version within your company network, or if you plan to use it on a PC that is not connected to the Internet, you may distribute only the installer file, provided that this file is not modified in any way. Any person who accesses the software installer that you have provided must request their own 30-day evaluation license key code and after expiration of their evaluation period, must also purchase a license in order to be able to continue using the product.

1526 Appendices License Information

# 18.4.2 Software Activation and License Metering

As part of Altova's Software Activation, the software may use your internal network and Internet connection for the purpose of transmitting license-related data at the time of installation, registration, use, or update to an Altova-operated license server and validating the authenticity of the license-related data in order to protect Altova against unlicensed or illegal use of the software and to improve customer service. Activation is based on the exchange of license related data such as operating system, IP address, date/time, software version, and computer name, along with other information between your computer and an Altova license server.

Your Altova product has a built-in license metering module that further helps you avoid any unintentional violation of the End User License Agreement. Your product is licensed either as a single-user or multi-user installation, and the license-metering module makes sure that no more than the licensed number of users use the application concurrently.

This license-metering technology uses your local area network (LAN) to communicate between instances of the application running on different computers.

## Single license

When the application starts up, as part of the license metering process, the software sends a short broadcast datagram to find any other instance of the product running on another computer in the same network segment. If it doesn't get any response, it will open a port for listening to other instances of the application.

#### Multi-user license

If more than one instance of the application is used within the same LAN, these instances will briefly communicate with each other on startup. These instances exchange key-codes in order to help you to better determine that the number of concurrent licenses purchased is not accidentally violated. This is the same kind of license metering technology that is common in the Unix world and with a number of database development tools. It allows Altova customers to purchase reasonably-priced concurrent-use multi-user licenses.

We have also designed the applications so that they send few and small network packets so as to not put a burden on your network. The TCP/IP ports (2799) used by your Altova product are officially registered with the IANA (see the <u>IANA Service Name Registry</u> for details) and our license-metering module is tested and proven technology.

If you are using a firewall, you may notice communications on port 2799 between the computers that are running Altova products. You are, of course, free to block such traffic between different groups in your organization, as long as you can ensure by other means, that your license agreement is not violated.

### Note about certificates

Your Altova application contacts the Altova licensing server (link.altova.com) via HTTPS. For this communication, Altova uses a registered SSL certificate. If this certificate is replaced (for example, by your IT department or an external agency), then your Altova application will warn you about the connection being insecure. You could use the replacement certificate to start your Altova application, but you would be doing this at your own risk. If you see a *Non-secure connection* warning message, check the origin of the certificate and consult your IT team (who would be able to decide whether the interception and replacement of the Altova certificate should continue or not).

Appendices License Information 1527

If your organization needs to use its own certificate (for example, to monitor communication to and from client machines), then we recommend that you install Altova's free license management software, Altova LicenseServer, on your network. Under this setup, client machines can continue to use your organization's certificates, while Altova LicenseServer can be allowed to use the Altova certificate for communication with Altova.

# 18.4.3 Altova End-User License Agreement

- The Altova End-User License Agreement is available here: https://www.altova.com/legal/eula
- Altova's Privacy Policy is available here: <a href="https://www.altova.com/privacy">https://www.altova.com/privacy</a>

# Index

#### .NET extension functions,

constructors, 1516 datatype conversions (.NET to XPath/XQuery), 1519 datatype conversions (XPath/XQuery to .NET), 1518 for XSLT and XQuery, 1514 instance methods, instance fields, 1517 overview, 1514 static methods, static fields, 1517

A

#### A to Z,

sort component, 494

#### abs,

as MapForce function (in lang | math functions), 719 as MapForce function (in xpath2 | numeric functions), 773

#### Access database,

updating based on IF condition, 439

#### acos,

as MapForce function (in lang | math functions), 719

#### Actions,

connection-related, 86

#### ActiveX,

integration at application level, 1362 integration at document level, 1365 integration prerequisites, 1358

#### ActiveX controls,

adding to the Visual Studio Toolbox, 1360

#### add,

as MapForce function (in core | math functions), 638

#### ADO.

as data connection interface, 154 setting up a connection, 161

#### ADO.NET,

setting up a connection, 166

#### age.

as MapForce function (in lang  $\mid$  datetime functions), 696

#### Altova extensions,

chart functions (see chart functions), 1429

#### Altova XML Parser,

about, 1523

#### Ant.

Build Java project with, 1040 building Java code with, 1044 setting the environment variables for,, 1154

#### API,

documentation, 1175

#### Application object, 1179

#### asin,

as MapForce function (in lang  $\mid$  math functions), 719 **atan**,

as MapForce function (in lang | math functions), 720

## ATTLIST,

DTD namespace URIs, 119

### Automated,

processing, 911

#### Automatic,

loading of libraries, 583

#### auto-number,

as MapForce function (in core  $\mid$  generator functions), 630 avg,

as MapForce function (in core | aggregate functions), 604

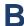

## **Background Information, 1523**

#### Bars,

Application status, 30 Menu, 30

# Toolbars, 30 base-uri,

as MapForce function (in xpath2 | accessors library), 744

#### Batch,

processing automation, 911

# Binary files,

adding to the mapping, 449

overview, 449

reading data from, 450

writing data to, 452

### Block comment, 370

#### Bookmarks,

bookmark margin, 371 inserting, 371 navigating, 371

| Bookmarks,                                                      | section, 130                                           |
|-----------------------------------------------------------------|--------------------------------------------------------|
| removing, 371                                                   | ceiling,                                               |
| boolean,                                                        | as MapForce function (in core   math functions), 639   |
| as MapForce function (in core   conversion functions), 611      | char-from-code,                                        |
| Breakpoints,                                                    | as MapForce function (in core   string functions), 677 |
| about, 893                                                      | charset-decode,                                        |
| adding, 896                                                     | as MapForce function (in lang   string functions), 729 |
| removing, 896                                                   | charset-encode,                                        |
| Breakpoints window,                                             | as MapForce function (in lang   string functions), 730 |
| about, 893, 902                                                 | Code,                                                  |
| Browser,                                                        | built in types, 1170                                   |
| applying filters, 374                                           | integrating MapForce code, 1052                        |
| Database Query, 373                                             | SPL, 1157                                              |
| filtering, 374                                                  | Code generation, 104, 111                              |
| Browser view,                                                   | sample, 1194                                           |
| context menu options, 376                                       | Code generation settings,                              |
| generating SQL statements, 376                                  | defining globally for the entire project, 115          |
| build.xml,                                                      | Code Generator, 1022                                   |
| enabling the zip64mode in,, 1154                                | Code point,                                            |
|                                                                 | collation, 494                                         |
|                                                                 | code-from-char,                                        |
| C                                                               | as MapForce function (in core   string functions), 678 |
|                                                                 | Collapse,                                              |
| C#.                                                             | regions, 372                                           |
| •                                                               | Collation,                                             |
| code, 1022                                                      | locale collation, 494                                  |
| code generation settings, 1155                                  | sort component, 494                                    |
| error handling, 1180                                            | unicode code point, 494                                |
| generating program code, 1031                                   | COM API,                                               |
| integrate generated code, 1055<br>integration of MapForce, 1369 | documentation, 1175                                    |
| reference to generated classes, 1124                            | Command reference, 1388                                |
| C++.                                                            | Comments,                                              |
| code, 1022                                                      | add to target files, 129                               |
| code generation settings, 1155                                  | Complex type,                                          |
| error handling, 1180                                            | sorting, 494                                           |
| generating program code, 1026                                   | Component,                                             |
| integrate generated code, 1057                                  | sort data, 494                                         |
| reference to generated classes, 1109                            | Component Icon Reference, 75                           |
| capitalize,                                                     | Components,                                            |
| as MapForce function (in lang   string functions), 728          | Add Duplicate Input After, 993                         |
| Catalogs, 951                                                   | Add Duplicate Input Before, 993                        |
| customize, 956                                                  | Add/Remove/Edit Database Objects, 993                  |
| environment variables, 958                                      | adding to the mapping, 77                              |
| in DTD, 952                                                     | Align Tree Left, 993                                   |
| in XML Schema, 952                                              | Align Tree Right, 993                                  |
| structure, 954                                                  | aligning, 79                                           |
| CDATA,                                                          | basics, 79                                             |
| <b>OD</b> ATING                                                 | Change Root Element, 993                               |

| Components,                                           | (as function) example of usage, 439                    |
|-------------------------------------------------------|--------------------------------------------------------|
| changing settings, 79                                 | as MapForce function (in core   string functions), 678 |
| Constant, 988                                         | Configure,                                             |
| Create Mapping to EDI X12 997, 993                    | mff file, 583                                          |
| Create Mapping to EDI X12 999, 993                    | Connection type,                                       |
| Database, 988                                         | copy-all, 94                                           |
| Database Table Actions, 993                           | matching-children, 92                                  |
| Databases, 152                                        | mixed, 90                                              |
| deleted items, 98                                     | source-driven, 90                                      |
| deleting, 100                                         | standard, 89                                           |
| EDI, 988                                              | standard with mixed content, 90                        |
| Edit FlexText Configuration, 993                      | target-driven, 89                                      |
| Edit Schema Definition in XMLSpy, 993                 | target-driven vs. source-driven, 90                    |
| Excel 2007+ File, 988                                 | target-driven with mixed content, 90                   |
| Exception, 988                                        | Connections,                                           |
| Filter: Nodes/Rows, 988                               | annotation, 95                                         |
| icon reference, 75                                    | Auto Connect Matching Children, 995                    |
| IF-Else Condition, 988                                | change, 86                                             |
| Insert Input, 988                                     | Connect Matching Children, 995                         |
| Insert Output, 988                                    | context menu, 97                                       |
| Join, 988                                             | copy, 86                                               |
| JSON Schema/File, 988                                 | copy-all, 89, 94                                       |
| menu commands, 993                                    | Copy-all (Copy Child Items), 995                       |
| overview, 75                                          | create, 86                                             |
| Properties, 993                                       | delete, 86                                             |
| Protocol Buffers File, 988                            | fix, 98                                                |
| Query Database, 993                                   | fixing after editing schema, 98                        |
| Refresh, 993                                          | highlight selectively, 86                              |
| Remove Duplicate, 993                                 | keeping after deleting components, 100                 |
| searching, 79                                         | mandatory inputs, 86                                   |
| settings, 79                                          | matching-children, 89, 92                              |
| Simple Input, 988                                     | missing parent connections, 86                         |
| Simple Output, 988                                    | mixed, 89                                              |
| Sort: Nodes/Rows, 988                                 | move, 86                                               |
| SQL/NoSQL-WHERE/ORDER, 988                            | moving, 98                                             |
| structural, 75, 118, 119, 152                         | Properties, 995                                        |
| Text File, 988                                        | see connection tooltips, 86                            |
| transformation, 75                                    | settings, 95                                           |
| Value-Map, 988                                        | Settings for Connect Matching Children, 995            |
| Variable, 988                                         | Source Driven (Mixed Content), 995                     |
| Web Service Function, 988                             | source-driven, 89                                      |
| Write Content as CDATA Section, 993                   | standard, 89                                           |
| XBRL Document, 988                                    | Target Driven (Standard), 995                          |
| XML, 120                                              | target-driven, 89                                      |
| XML and XML Schema, 120, 124, 126, 129, 130, 131, 134 | types, 89, 95                                          |
| XML Schema, 120                                       | Connector,                                             |
| XML Schema/File, 988                                  | viewing the history of processed values, 898           |
| concat,                                               | Constants,                                             |

| Constants,                                                   | delete commands, 1003                            |
|--------------------------------------------------------------|--------------------------------------------------|
| add, 527                                                     | Keyboard, 1004                                   |
| contains,                                                    | menu shadows, 1003                               |
| as MapForce function (in core   string functions), 680       | menus, 1003                                      |
| Context window,                                              | reset menu bars, 1003                            |
| about, 893, 900                                              | shortcuts, 1004                                  |
| Conventions, 22                                              |                                                  |
| convert-to-utc,                                              |                                                  |
| as MapForce function (in lang   datetime functions), 696     | D                                                |
| Copyright information, 1525                                  | D                                                |
| cos,                                                         | <b>.</b>                                         |
| as MapForce function (in lang   math functions), 720         | Data overlays,                                   |
| count,                                                       | about, 893                                       |
| as MapForce function (in core   aggregate functions), 605    | Data streaming,                                  |
| count-substring,                                             | definition, 77                                   |
| as MapForce function (in lang   string functions), 732       | Database,                                        |
| Create,                                                      | assign XML schema to field, 356                  |
| regions, 372                                                 | Encoding, 1010                                   |
| create-guid,                                                 | generate multiple XML files from, 865            |
| as MapForce function (in lang   generator functions), 716    | generating sequential and unique values for, 268 |
| CSV,                                                         | querying, 366                                    |
| as mapping source, 427                                       | Result View, 1010                                |
| creating hierarchies - keys, 432                             | SQL editing settings, 1010                       |
| creating multiple rows, 429                                  | SQL Editor, 1010                                 |
| CSV files,                                                   | SQL Generation, 1010                             |
| adding or removing fields in,, 435                           | Text Fonts, 1010                                 |
| as source component, 435                                     | writing XML files to, 359                        |
| as target component, 435                                     | Database connection,                             |
| previewing data from,, 435                                   | reusing from Global Resources, 183               |
| setting the encoding of,, 435                                | setting up, 154                                  |
| current,                                                     | setup examples, 184                              |
| as MapForce function (in xslt   xslt functions library), 803 | starting the wizard, 156  Database drivers,      |
| current-date,                                                |                                                  |
| as MapForce function (in xpath2   context functions), 749    | overview, 158  Database exceptions,              |
| current-dateTime,                                            | handling, 405, 410                               |
| as MapForce function (in xpath2   context functions), 749    | logging, 417, 421                                |
| current-time,                                                | Database objects,                                |
| as MapForce function (in xpath2   context functions), 749    | adding to the mapping, 242                       |
| Custom libraries,                                            | filtering, 242                                   |
| add, 582                                                     | removing from the mapping, 242                   |
| C#, 582                                                      | Database Query,                                  |
| C++, 582                                                     | bookmarks, 371                                   |
| Java, 582                                                    | commenting out text, 370                         |
| reference, 582                                               | filtering tables, 374                            |
| Customize,                                                   | generating SQL, 373, 378                         |
| commands, 1003                                               | regions, 372                                     |
| context menus, 1003                                          | Database relationships,                          |
| Default Many vs. Man Fance Design 1002                       |                                                  |

Default Menu vs. MapForce Design, 1003

| Database relationships,                                  | with breakpoints, 889                                        |
|----------------------------------------------------------|--------------------------------------------------------------|
| defining in mappings, 257                                | Default values, 534                                          |
| preserving in mappings, 247                              | create, 536                                                  |
| Database transactions,                                   | default-collation,                                           |
| enabling for stored procedures, 392                      | as MapForce function (in xpath2   context functions), 749    |
| rolling back, 410                                        | Defaults and Node Functions,                                 |
| using in mappings, 405                                   | annotation, 545                                              |
| Databases,                                               | apply conditionally, 539                                     |
| add to mapping, 239                                      | block rules, 539                                             |
| and mapping context, 841                                 | configure, 536                                               |
| as global resources, 941                                 | create, 536                                                  |
| deleting table data, 301                                 | defaults for unconnected nodes, 539                          |
| executing mappings against, 264                          | filter, 539                                                  |
| inserting data into a table, 273                         | fractionDigits, 545                                          |
| inserting data into multiple linked tables, 276          | function icons, 534                                          |
| merging data into, 284                                   | input side, 534                                              |
| updating and inserting table data, 284                   | length, 545                                                  |
| updating table data, 281                                 | maxLength, 545                                               |
| using bulk insert, 309                                   | metadata, 545                                                |
| date-from-datetime,                                      | minLength, 545                                               |
| as MapForce function (in lang   datetime functions), 697 | output side, 534                                             |
| datetime-add,                                            | override inherited rules, 539                                |
| as MapForce function (in lang   datetime functions), 697 | precision, 545                                               |
| datetime-diff,                                           | rule configuration, 536                                      |
| as MapForce function (in lang   datetime functions), 698 | scale, 545                                                   |
| datetime-from-date-and-time,                             | scenarios, 539                                               |
| as MapForce function (in lang   datetime functions), 699 | totalDigits, 545                                             |
| datetime-from-parts,                                     | visual clues, 536                                            |
| as MapForce function (in lang   datetime functions), 700 | degrees,                                                     |
| day-from-datetime,                                       | as MapForce function (in lang   math functions), 721         |
| as MapForce function (in lang   datetime functions), 701 | Delete,                                                      |
| day-from-duration,                                       | missing items, 98                                            |
| as MapForce function (in lang   datetime functions), 702 | Delimiter,                                                   |
| DB,                                                      | changing in CSV files, 435                                   |
| ORDER BY, 340                                            | changing in flat text files, 443                             |
| Debugger position,                                       | Derived types,                                               |
| viewing the current value of, 898                        | map to/from, 124                                             |
| Debugging,                                               | xsi:type, 124                                                |
| about, 893                                               | distinct-values,                                             |
| limitations, 889                                         | as MapForce function (in core   sequence functions), 651     |
| minimal step, 999                                        | Distribution,                                                |
| preparation for, 892                                     | of Altova's software products, 1525                          |
| start, 999                                               | divide,                                                      |
| step into, 999                                           | as MapForce function (in core   math functions), 639         |
| step out, 999                                            | divide-integer,                                              |
| step over, 999                                           | as MapForce function (in lang   math functions), 721         |
| step-by-step, 889                                        | document,                                                    |
| stop, 999                                                | as MapForce function (in xslt   xslt functions library), 803 |

Document-level, equal-or-less, examples of integration of XMLSpy, 1369 as MapForce function (in core | logical functions), 633 DoTransform.bat, Error handling, execute with RaptorXML Server, 910 general description, 1180 DTD. Errors. out-of-memory, 77 source and target, 119 Duplicate input, 50 troubleshooting, 77 duration-add, Evaluation period, as MapForce function (in lang | datetime functions), 702 of Altova's software products, 1525 duration-from-parts, Exceptions, as MapForce function (in lang | datetime functions), 703 adding, 522 duration-subtract, example, 523 as MapForce function (in lang | datetime functions), 704 throwing when node is missing, 523 as MapForce function (in core | sequence functions), 653 F as MapForce function (in lang | math functions), 722 Expand, Eclipse, regions, 372 compiling Java code with, 1044 Extension functions for XSLT and XQuery, 1505 generating mapping code for, 1038 Extension Functions in .NET for XSLT and XQuery, Edit. see under .NET extension functions, 1514 Cut/Copy/Paste/Delete, 987 Extension Functions in Java for XSLT and XQuery, Find, 987 see under Java extension functions, 1505 Find Next, 987 Extension Functions in MSXSL scripts, 1520 Find Previous, 987 Redo, 987 Select all, 987 F Undo, 987 element-available, as MapForce function (in xslt | xslt functions library), 804 false. empty, as MapForce function (in xpath2 | boolean functions), 747 as MapForce function (in lang | string functions), 733 Faulty connections, Empty fields, after changing schema, 98 in CSV files, 435 in databases, 98 in flat text files, 443 in XML files, 98 Encoding, Field, changing in CSV files, 435 keys in text files, 432 changing in flat text files, 443 File, End User License Agreement, 1525, 1527 as a button in a component, 79 Enumerations, as button on components, 858 in MapForceControl, 1416 Close, 984 Environment variables, Close All, 984 ANT\_OPS, 1154 Compile to MapForce Server Execution File, 984 equal, Deploy to FlowForce Server, 984 Exit, 984 as MapForce function (in core | logical functions), 632 equal-or-greater, Generate Code, 984

Generate Documentation, 984

as MapForce function (in core | logical functions), 633

| File,                                                       | Firebird,                                                    |
|-------------------------------------------------------------|--------------------------------------------------------------|
| Mapping Settings, 984                                       | Connecting through JDBC, 185                                 |
| New, 984                                                    | Connecting through ODBC, 186                                 |
| Open, 984                                                   | first-items,                                                 |
| Open Credentials Manager, 984                               | as MapForce function (in core   sequence functions), 655     |
| Print, 984                                                  | Fixed,                                                       |
| Print Preview, 984                                          | lenght files - mapping, 427                                  |
| Print Setup, 984                                            | Flat file,                                                   |
| Recent files, 984                                           | mapping, 427                                                 |
| Reload, 984                                                 | floor,                                                       |
| Save, 984                                                   | as MapForce function (in core   math functions), 640         |
| Save All, 984                                               | FlowForce Server,                                            |
| Save As, 984                                                | deploying Global Resources to, 920, 948                      |
| Validate Mapping, 984                                       | deploying mappings to, 920                                   |
| File DSN,                                                   | Global Resources in, 948                                     |
| setting up, 173                                             | Folder,                                                      |
| File names,                                                 | layout - Database Query, 373                                 |
| supplying as mapping input parameters, 862                  | Folders,                                                     |
| File paths,                                                 | as global resources, 939                                     |
| absolute, 81, 82                                            | Foreign Key,                                                 |
| broken, 82                                                  | in database mappings, 247, 257                               |
| fix broken references, 82                                   | format-date,                                                 |
| in execution environments, 84                               | as MapForce function (in core   conversion functions), 611   |
| in generated code, 84                                       | format-dateTime,                                             |
| of file-based databases, 82                                 | as MapForce function (in core   conversion functions), 612   |
| relative, 81, 82                                            | format-guid-string,                                          |
| relative versus absolute, 84                                | as MapForce function (in lang   string functions), 734       |
| File/String,                                                | format-number,                                               |
| as a button in a component, 79                              | as MapForce function (in core   conversion functions), 615   |
| as button on components, 858                                | format-time,                                                 |
| File: (default),                                            | as MapForce function (in core   conversion functions), 618   |
| as name of root node, 858                                   | function-available,                                          |
| File: <dynamic>,</dynamic>                                  | as MapForce function (in xslt   xslt functions library), 804 |
| as name of root node, 858                                   | Functions, 526                                               |
| Fill character,                                             | add, 527                                                     |
| in flat text files, 443                                     | add parameters, 527                                          |
| Filter,                                                     | argument data type, 527                                      |
| database objects, 374                                       | basics, 527                                                  |
| the Online Browser, 374                                     | constants, 527                                               |
| Filtering,                                                  | Create User-Defined Function, 996                            |
| data from components, 500                                   | Create User-Defined Function from Selection, 996             |
| database objects on the mapping, 242                        | delete parameters, 527                                       |
| database tables, 500                                        | description, 527                                             |
| in databases, 344                                           | find in the Libraries window, 527                            |
| Filters,                                                    | find occurences in active mapping, 527                       |
| adding to the mapping, 500                                  | Function Settings, 996                                       |
| find-substring,                                             | Insert Input, 996                                            |
| as MapForce function (in lang $\mid$ string functions), 733 | Insert Output, 996                                           |

#### Functions, 526 node, 534, 536 parameters, 527 Remove Function, 996 search, 527 Help, About MapForce, 1017 Check for Updates, 1017 Download Components and Free Tools, 1017 FAQ on the Web, 1017 Generate. Index. 1017 code from schema, 1022 MapForce on the Internet, 1017 MapForce Training, 1017 Generated code, throwing exceptions from, 522 Order Form, 1017 Registration, 1017 generate-id, Search, 1017 as MapForce function (in xslt | xslt functions library), 805 generate-sequence, Software Activation, 1017 as MapForce function (in core | sequence functions), 656 Support Center, 1017 get-fileext, Table of Contents, 1017 Hierarchy, as MapForce function (in core | file path functions), 626 get-folder, from text files, 432 as MapForce function (in core | file path functions), 626 hour-from-datetime. Global objects, as MapForce function (in lang | datetime functions), 705 in SPL, 1161 hour-from-duration, Global Resources, as MapForce function (in lang | datetime functions), 705 HRESULT, creating, 931 databases as, 941 and error handling, 1180 Definitions file, 931 HTML, deploying to FlowForce Server, 920, 948 generate mapping documentation, 880 folders as, 939 preview mapping output as, 876 in execution environments, 947 in FlowForce Server, 948 introduction to, 930 setup, 931 XML Files as, 937 IBM DB2, greater, connecting through JDBC, 189 as MapForce function (in core | logical functions), 634 connecting through ODBC, 191 group-adjacent, reading from XML type fields, 356 as MapForce function (in core | sequence functions), 657 writing to XML type fields, 356 group-by, IBM DB2 for i, as MapForce function (in core | sequence functions), 659 connecting through JDBC, 197 group-ending-with, connecting through ODBC, 198 as MapForce function (in core | sequence functions), 661 IBM Informix, group-into-blocks, connecting through JDBC, 200 as MapForce function (in core | sequence functions), 662 Icons,

in Messages window of Database Query, 378

in Results window of Database Query, 378

as MapForce function (in core | sequence functions), 664

group-starting-with,

**GUI, 29** 

| If-Else conditions,                                       | reference to generated classes, 1139                      |
|-----------------------------------------------------------|-----------------------------------------------------------|
| adding to the mapping, 500                                | VM library location, 1009                                 |
| implicit-timezone,                                        | Java extension functions,                                 |
| as MapForce function (in xpath2   context functions), 750 | constructors, 1510                                        |
| INNER JOIN,                                               | datatype conversions, Java to Xpath/XQuery, 1513          |
| in Join components, 324                                   | datatype conversions, XPath/XQuery to Java, 1512          |
| Input,                                                    | for XSLT and XQuery, 1505                                 |
| duplicate, 79                                             | instance methods, instance fields, 1512                   |
| Insert,                                                   | overview, 1505                                            |
| block comment, 370                                        | static methods, static fields, 1511                       |
| bookmarks, 371                                            | user-defined class files, 1507                            |
| comments, 370                                             | user-defined JAR files, 1509                              |
| line comment, 370                                         | JavaScript,                                               |
| regions, 372                                              | error handling, 1180                                      |
| SQL WHERE component, 340                                  | JDBC,                                                     |
| Integrate,                                                | as data connection interface, 154                         |
| into C#, 1055                                             | connect to Teradata, 232                                  |
| into C++, 1057                                            | handling references in generated code, 1042               |
| into Java, 1053                                           | setting up a connection (Windows), 176                    |
| Integrate MapForce code, 1052                             | JScript,                                                  |
| Integrating,                                              | code-generation sample, 1194                              |
| MapForce in applications, 1357                            |                                                           |
| Integration,                                              |                                                           |
| with Altova products, 27                                  | 17                                                        |
| Internet usage,                                           | K                                                         |
| in Altova products, 1524                                  |                                                           |
| is-not-null,                                              | Key,                                                      |
| as MapForce function (in db functions), 693               | fields in text files, 432                                 |
| is-null,                                                  | sort key, 494                                             |
| as MapForce function (in db functions), 693               | Key-value pairs,                                          |
| is-xsi-nil,                                               | using on the mapping, 506                                 |
| as MapForce function (in core   node functions), 644      |                                                           |
| Item,                                                     |                                                           |
| missing, 98                                               | 1                                                         |
| item-at,                                                  | L                                                         |
| as MapForce function (in core   sequence functions), 666  | last,                                                     |
| items-from-till,                                          | as MapForce function (in xpath2   context functions), 750 |
| as MapForce function (in core   sequence functions), 667  |                                                           |
| · · · · · · · · · · · · · · · · · · ·                     | last-items,                                               |
|                                                           | as MapForce function (in core   sequence functions), 668  |
|                                                           | Layout,                                                   |
| J                                                         | Browser, 373                                              |
|                                                           | leapyear,                                                 |
| Java, 1376                                                | as MapForce function (in lang   datetime functions), 706  |
| avoiding exceptions in generated code, 1154               | left,                                                     |
| code, 1022                                                | as MapForce function (in lang   string functions), 735    |
| generating program code, 1038, 1044                       | LEFT OUTER JOIN,                                          |

in Join components, 324

integrate generated code, 1053

| left-trim,                                                   | MapForce plug-in for Eclipse,                   |
|--------------------------------------------------------------|-------------------------------------------------|
| as MapForce function (in lang   string functions), 735       | about, 962, 965, 972                            |
| Legal information, 1525                                      | accessing common menus and functions, 968       |
| less,                                                        | configuring for automatic code generation, 979  |
| as MapForce function (in core   logical functions), 634      | creating a MapForce/Eclipse project, 972        |
| Library, 1170                                                | creating new mappings, 974                      |
| automatic loading of, 583                                    | extending functionality, 982                    |
| License, 1527                                                | extension point, 982                            |
| information about, 1525                                      | importing mappings into an Eclipse project, 976 |
| License metering,                                            | installing, 963                                 |
| in Altova products, 1526                                     | switching to the MapForce perspective, 965      |
| Licensing, 1017                                              | working with mappings and projects, 972         |
| Line comment, 370                                            | MapForce plug-in for Visual Studio,             |
| Local relations,                                             | about, 959                                      |
| and stored procedures, 395, 396, 400                         | enabling, 959                                   |
| Locale collation, 494                                        | information about menus and functions, 959      |
| local-name-from-QName,                                       | working with mappings and projects, 959         |
| as MapForce function (in lang   QName functions), 649        | MapForce Server,                                |
| log,                                                         | automating mappings, 911                        |
| as MapForce function (in lang $\mid$ math functions), 722    | compiling mappings for, 917                     |
| log10,                                                       | Global Resources in, 948                        |
| as MapForce function (in lang $\mid$ math functions), 722    | throwing exceptions from, 522                   |
| Logging,                                                     | MapForceCommand,                                |
| database exceptions, 417, 421                                | in MapForceControl, 1397                        |
| logical-and,                                                 | MapForceCommands,                               |
| as MapForce function (in core $\mid$ logical functions), 635 | in MapForceControl, 1399                        |
| logical-not,                                                 | MapForceControl, 1400                           |
| as MapForce function (in core   logical functions), 636      | documentation of, 1357                          |
| logical-or,                                                  | examples of integration at document level, 1369 |
| as MapForce function (in core   logical functions), 636      | integration using C#, 1369                      |
| logical-xor,                                                 | integration using Visual Basic, 1385            |
| as MapForce function (in lang   logical functions), 717      | object reference, 1397                          |
| Look-up tables,                                              | MapForceControlDocument, 1408                   |
| using on the mapping, 506                                    | MapForceControlPlaceHolder, 1414                |
| lowercase,                                                   | Mapping,                                        |
| as MapForce function (in lang   string functions), 736       | basics, 73                                      |
|                                                              | components, 73                                  |
|                                                              | connections, 73                                 |
| M                                                            | connectors, 73                                  |
| IVI                                                          | creating, 73                                    |
| main-mfd-filepath,                                           | debugging, 889                                  |
| as MapForce function (in core   file path functions), 627    | flat file format, 427                           |
| •                                                            | fundamentals, 73                                |
| MapForce, API, 1175                                          | parts, 73                                       |
| integration, 1357                                            | settings, 111                                   |
| overview, 22                                                 | source-driven - mixed content, 90               |
| MapForce API, 1175                                           | terminology, 73                                 |
|                                                              | t amag 72                                       |

terms, 73

Messages,

Mapping,

| validating, 102                                           | icons in Database Query, 378                                  |
|-----------------------------------------------------------|---------------------------------------------------------------|
| Mapping context, 839                                      | window - Database Query, 378                                  |
| Mapping documentation,                                    | Method names in generating code,                              |
| generating, 880                                           | reserving, 1154                                               |
| Mapping input,                                            | mfd-filepath,                                                 |
| supplying custom file name as, 862                        | as MapForce function (in core   file path functions), 627     |
| Supplying multiple files as, 858, 860, 862                | mff,                                                          |
| Mapping output,                                           | library file, 582                                             |
| Generating multiple files as, 858, 862                    | mff.xsd file, 582                                             |
| Mapping scenarios, 25                                     | mff file,                                                     |
| Mappings,                                                 | configuring, 583                                              |
| automated processing, 911                                 | Microsoft Access,                                             |
| MariaDB,                                                  | connecting through ADO, 161, 204                              |
| connect through ODBC, 202                                 | Microsoft SharePoint Server,                                  |
| match-pattern,                                            | adding files as components from, 77                           |
| as MapForce function (in lang   string functions), 737    | Microsoft SQL Server,                                         |
| max,                                                      | connecting through ADO, 206                                   |
| as MapForce function (in core   aggregate functions), 606 | connecting through ODBC, 209                                  |
| as MapForce function (in lang   math functions), 723      | millisecond-from-datetime,                                    |
| max-string,                                               | as MapForce function (in lang   datetime functions), 706      |
| as MapForce function (in core   aggregate functions), 606 | millisecond-from-duration,                                    |
| Memory requirements, 1523                                 | as MapForce function (in lang   datetime functions), 707      |
| Menu commands, 983                                        | min,                                                          |
| Component, 993                                            | as MapForce function (in core   aggregate functions), 607     |
| Connection, 995                                           | as MapForce function (in lang   math functions), 723          |
| Cutomize, 1003, 1004                                      | min-string,                                                   |
| Debug, 999                                                | as MapForce function (in core   aggregate functions), 608     |
| Edit, 987                                                 | minute-from-datetime,                                         |
| File, 984                                                 | as MapForce function (in lang   datetime functions), 707      |
| Function, 996                                             | minute-from-duration,                                         |
| Help, 1017                                                | as MapForce function (in lang $\mid$ datetime functions), 708 |
| Insert, 988                                               | Missing items, 98                                             |
| Output, 997                                               | Mixed,                                                        |
| Project, 991                                              | content mapping, 90                                           |
| Tools, 1002                                               | source-driven mapping, 90                                     |
| Tools   Customize, 1003                                   | Mixed content,                                                |
| Tools   Keyboard, 1004                                    | mapping, 90                                                   |
| Tools   Options, 1006                                     | with standard connections, 90                                 |
| Tools   Options   Database, 1010                          | with target-driven connections, 90                            |
| Tools   Options   Java, 1009                              | modulus,                                                      |
| Tools   Options   Network Proxy, 1013                     | as MapForce function (in core   math functions), 640          |
| View, 1000                                                | month-from-datetime,                                          |
| Windows, 1016                                             | as MapForce function (in lang   datetime functions), 708      |
| Menu reference, 983                                       | month-from-duration,                                          |
| MERGE,                                                    | as MapForce function (in lang $\mid$ datetime functions), 709 |
| as statement in MapForce-generated SQL, 284               | MSXML,                                                        |
| in MapForce-generated SQL, 291                            | generating code for, 1155                                     |

| msxsl:script, 1520                                        | now,                                                       |
|-----------------------------------------------------------|------------------------------------------------------------|
| multiply,                                                 | as MapForce function (in lang   datetime functions), 709   |
| as MapForce function (in core   math functions), 641      | NULL,                                                      |
| MySQL,                                                    | attribute, 126                                             |
| connecting through ODBC, 215                              | handling in database mappings, 313                         |
|                                                           | values, 126                                                |
|                                                           | values in databases, 126                                   |
| N.I.                                                      | Nulls,                                                     |
| N                                                         | handling in database components, 267                       |
|                                                           | number,                                                    |
| Namespace URI,                                            | as MapForce function (in core   conversion functions), 619 |
| DTD, 119                                                  | numeric,                                                   |
| Namespaces,                                               | as MapForce function (in lang   logical functions), 718    |
| custom, 134                                               |                                                            |
| declare manually, 134                                     |                                                            |
| namespace-uri-form-QName,                                 |                                                            |
| as MapForce function (in lang   QName functions), 650     | O                                                          |
| Navigate,                                                 |                                                            |
| bookmarks, 371                                            | Object model,                                              |
| negative,                                                 | overview, 1179                                             |
| as MapForce function (in lang   logical functions), 717   | ODBC,                                                      |
| Network proxy,                                            | as data connection interface, 154                          |
| automatic, 1013                                           | connect to MariaDB, 202                                    |
| configuration, 1013                                       | connect to Teradata, 234                                   |
| manual, 1013                                              | setting up a connection, 173                               |
| settings, 1013                                            | ODBC Drivers,                                              |
| system, 1013                                              | checking availability of, 173                              |
| New Features, 18                                          | OLE DB,                                                    |
| Version 2019, 20                                          | as data connection interface, 154                          |
| Version 2020, 20                                          | OpenJDK,                                                   |
| Version 2021, 19                                          | as Java Virtual Machine, 176                               |
| Version 2022, 18                                          | Oracle,                                                    |
| Version 2023, 18                                          | reading from XML type fields, 356                          |
| Node functions,                                           | writing to XML type fields, 356                            |
| create, 536                                               | Oracle database,                                           |
| Node names,                                               | connecting through JDBC, 217                               |
| mapping data from/to, 817                                 | connecting through ODBC, 219                               |
| node-name,                                                | Oracle package,                                            |
| as MapForce function (in core   node functions), 646      | stored procedures and functions, 382                       |
| as MapForce function (in xpath2   accessors library), 745 | ORDER BY,                                                  |
| node-name function,                                       | SQL where component, 340                                   |
| alternatives to using, 817                                | Ordering data,                                             |
| normalize-space,                                          | sort component, 494                                        |
| as MapForce function (in core   string functions), 681    | os,                                                        |
| not-equal,                                                | for Altova products, 1523                                  |
| as MapForce function (in core   logical functions), 637   | Out of memory exceptions,                                  |
| not-exists,                                               | resolving, 1154                                            |
| as ManForce function (in core   sequence functions) 669   | Output.                                                    |

| Output,                                                    | as MapForce function (in core   conversion functions), 623 |
|------------------------------------------------------------|------------------------------------------------------------|
| Built-in Execution Engine, 997                             | Parser,                                                    |
| C#, 997                                                    | built into Altova products, 1523                           |
| C++, 997                                                   | parse-time,                                                |
| Insert/Remove Bookmark, 997                                | as MapForce function (in core   conversion functions), 625 |
| Java, 997                                                  | Paths,                                                     |
| Next Bookmark, 997                                         | in generated code, 111                                     |
| Pretty-Print XML Text, 997                                 | making absolute, 111                                       |
| previewing, 102                                            | PDF,                                                       |
| Previous Bookmark, 997                                     | generate mapping documentation, 880                        |
| Regenerate Output, 997                                     | preview mapping output as, 876                             |
| Remove All Bookmarks, 997                                  | pi,                                                        |
| Run SQL/NoSQL-Script, 997                                  | as MapForce function (in lang   math functions), 724       |
| Save All Output Files, 997                                 | Platforms,                                                 |
| Save Output File, 997                                      | for Altova products, 1523                                  |
| saving, 102                                                | position,                                                  |
| Text View Settings, 997                                    | as MapForce function (in core   sequence functions), 670   |
| Validate Output File, 997                                  | positive,                                                  |
| validating, 102                                            | as MapForce function (in lang   logical functions), 718    |
| XQuery, 997                                                | PostgreSQL,                                                |
| XSLT 1.0, 997                                              | connecting natively, 181                                   |
| XSLT 2.0, 997                                              | connecting through ODBC, 223                               |
| XSLT 3.0, 997                                              | pow,                                                       |
|                                                            | as MapForce function (in lang   math functions), 724       |
|                                                            | Primary Key,                                               |
| D                                                          | generating during database insert action, 273              |
| P                                                          | generating for a database component, 268                   |
|                                                            | in database mappings, 247, 257                             |
| pad-string-left,                                           | Priority context, 849                                      |
| as MapForce function (in lang   string functions), 737     | example, 851                                               |
| pad-string-right,                                          | Processing,                                                |
| as MapForce function (in lang   string functions), 738     | automating mappings, 911                                   |
| Panes,                                                     | Processing Instructions,                                   |
| DB Query, 35                                               | add to target files, 129                                   |
| Mapping, 35                                                | Processing Instructions and Comments,                      |
| Output, 35                                                 | mapping, 90                                                |
| StyleVision output, 35                                     | Progress OpenEdge database,                                |
| XQuery, 35                                                 | connecting through JDBC, 226                               |
| XSLT, 35                                                   | connecting through ODBC, 227                               |
| Parameters,                                                | Project,                                                   |
| supplying to the mapping, 455, 459                         | add mappings to, 113                                       |
| Parent context,                                            | basics, 113                                                |
| example, 844                                               | closing, 113                                               |
| parse-date,                                                | code generation, 113                                       |
| as MapForce function (in core   conversion functions), 620 | code generation settings, 115, 116                         |
| parse-dateTime,                                            | creating, 113                                              |
| as MapForce function (in core   conversion functions), 621 | deleting, 113                                              |
| parse-number,                                              | folders, 116                                               |

| Project,                                                   | executing a transformation, 910                           |
|------------------------------------------------------------|-----------------------------------------------------------|
| image preview, 113                                         | read-binary-file,                                         |
| new, 113                                                   | as MapForce function (in lang   file functions), 714      |
| opening, 113                                               | Regions,                                                  |
| organization, 113                                          | collapsing, 372                                           |
| properties, 116                                            | creating, 372                                             |
| removing, 113                                              | expanding, 372                                            |
| searching, 113                                             | inserting, 372                                            |
| settings, 115                                              | removing, 372                                             |
| Project files (.mfp), 113                                  | Regular expressions,                                      |
| Projects, 113                                              | using in mappings, 597                                    |
| Add Active File to Project, 991                            | Remove,                                                   |
| Add Files to Project, 991                                  | block comment, 370                                        |
| Add Mapping File for Operation, 991                        | bookmarks, 371                                            |
| Close, 991                                                 | comments, 370                                             |
| Create Folder, 991                                         | line comment, 370                                         |
| Create Mapping for Operation, 991                          | regions, 372                                              |
| Generate Code for Entire Project, 991                      | remove-fileext,                                           |
| Generate Code in, 991                                      | as MapForce function (in core   file path functions), 628 |
| Insert Web Service, 991                                    | remove-folder,                                            |
| Open File in XMLSpy, 991                                   | as MapForce function (in core   file path functions), 628 |
| Open Mapping, 991                                          | remove-timezone,                                          |
| Properties, 991                                            | as MapForce function (in lang   datetime functions), 710  |
| Reload, 991                                                | repeat-string,                                            |
| Save, 991                                                  | as MapForce function (in lang   string functions), 738    |
|                                                            | replace,                                                  |
|                                                            | as MapForce function (in lang   string functions), 739    |
|                                                            | replace-fileext,                                          |
| Q                                                          | as MapForce function (in core   file path functions), 629 |
|                                                            | replicate-item,                                           |
| QName,                                                     | as MapForce function (in core   sequence functions), 672  |
| as MapForce function (in lang   QName functions), 649      | replicate-sequence,                                       |
| QName-as-string,                                           | as MapForce function (in core   sequence functions), 674  |
| as MapForce function (in lang $\mid$ QName functions), 727 | resolve-filepath,                                         |
| Question mark,                                             | as MapForce function (in core   file path functions), 629 |
| missing items, 98                                          | resolve-uri,                                              |
| Quote character,                                           | as MapForce function (in xpath2   any URI functions), 746 |
| in CSV files, 435                                          | Results,                                                  |
|                                                            | icons in Database Query, 378                              |
|                                                            | window - Database Query, 378                              |
| D                                                          | reversefind-substring,                                    |
| N                                                          | as MapForce function (in lang   string functions), 740    |
| radiana                                                    | right,                                                    |
| radians,                                                   | as MapForce function (in lang   string functions), 741    |
| as MapForce function (in lang   math functions), 725       | right-trim,                                               |
| random,                                                    | as MapForce function (in lang   string functions), 741    |
| as MapForce function (in lang   math functions), 725       | round,                                                    |
| RaptorXML Server,                                          | as MapForce function (in core   math functions), 641      |
|                                                            |                                                           |

| round-half-to-even,                                             | second-from-duration,                                    |
|-----------------------------------------------------------------|----------------------------------------------------------|
| as MapForce function (in xpath2   numeric functions), 773       | as MapForce function (in lang   datetime functions), 711 |
| round-precision,                                                | Select,                                                  |
| as MapForce function (in core   math functions), 642            | table data - Database Query, 378                         |
| Rows,                                                           | Sequence, 838                                            |
| mapping from - text files, 432                                  | set-empty,                                               |
| RTF,                                                            | as MapForce function (in core   sequence functions), 675 |
| generate mapping documentation, 880                             | set-null,                                                |
| preview mapping output as, 876                                  | as MapForce function (in db functions), 694              |
|                                                                 | Settings,                                                |
|                                                                 | for mappings, 111                                        |
| C                                                               | for output file, 111                                     |
| 5                                                               | for web service operation, 111                           |
|                                                                 | set-xsi-nil,                                             |
| Schema,                                                         | as MapForce function (in core   node functions), 647     |
| code generator, 1022                                            | Simple type,                                             |
| generate, 119                                                   | sorting, 494                                             |
| industry standard, 119                                          | sin,                                                     |
| pre-packaged, 119                                               | as MapForce function (in lang   math functions), 725     |
| Schema Manager,                                                 | skip-first-items,                                        |
| CLI Help command, 145                                           | as MapForce function (in core   sequence functions), 676 |
| CLI Info command, 146                                           | Smart component deletion, 100                            |
| CLI Initialize command, 146                                     | Software product license, 1527                           |
| CLI Install command, 147                                        | Sort,                                                    |
| CLI List command, 147                                           | column icon in Results window, 378                       |
| CLI overview, 145                                               | data in result window, 378                               |
| CLI Reset command, 148                                          | sort component, 494                                      |
| CLI Uninstall command, 149                                      | tables Database Query, 373                               |
| CLI Update command, 150                                         | Sort key,                                                |
| CLI Upgrade command, 150                                        | sort component, 494                                      |
| how to run, 139                                                 | Sort order,                                              |
| installing a schema, 143                                        | changing, 494                                            |
| listing schemas by status in, 141                               | Sorting,                                                 |
| overview of, 136                                                | in databases, 344                                        |
| patching a schema, 143                                          | Source, 23                                               |
| resetting, 144                                                  | Source-driven,                                           |
| status of schemas in, 141                                       | mixed-content mapping, 90                                |
| uninstalling a achema, 144                                      | SPL, 1157                                                |
| up grading a schema, 143                                        | code blocks, 1157                                        |
| schemanativetype, 1158                                          | conditions, 1165                                         |
| Scripts in XSLT/XQuery,                                         | foreach, 1166                                            |
| see under Extension functions, 1505                             | global objects, 1161                                     |
| Search,                                                         | subroutines, 1167                                        |
| files in the Project window, 113                                | using files, 1162                                        |
| items within mapping components, 79                             | variables, 1160                                          |
| projects, 113                                                   | SQL, 369                                                 |
| second-from-datetime,                                           | executing statements, 368, 370                           |
| as MapForce function (in lang $\mid$ datetime functions), $710$ | exporting statements as SQL scripts, 370                 |
|                                                                 | emporting sementation as seen being to, 570              |

| SQL, 369                                                   | parsing data from, 868                                       |
|------------------------------------------------------------|--------------------------------------------------------------|
| generating statements, 368, 369                            | serializing data to, 868, 870                                |
| importing SQL scripts, 370                                 | string-as-QName,                                             |
| joining data, 324                                          | as MapForce function (in lang   QName functions), 728        |
| load from scripts, 368                                     | string-compare,                                              |
| writing statements, 369                                    | as MapForce function (in lang   string functions), 742       |
| SQL Editor,                                                | string-compare-ignore-case,                                  |
| bookmark margin, 371                                       | as MapForce function (in lang   string functions), 743       |
| commenting out text, 370                                   | string-join,                                                 |
| creating regions, 372                                      | as MapForce function (in core   aggregate functions), 609    |
| inserting bookmarks, 371                                   | string-length,                                               |
| inserting comments, 370                                    | as MapForce function (in core   string functions), 682       |
| inserting regions, 372                                     | Strip schema names from table names,                         |
| removing bookmarks, 371                                    | as code generation option, 245                               |
| removing comments, 370                                     | Structural components,                                       |
| removing regions, 372                                      | databases, 152                                               |
| using bookmarks, 371                                       | XML, 119                                                     |
| using regions, 372                                         | XML and XML Schema, 119                                      |
| SQL Server,                                                | XML Schema, 119                                              |
| connecting through ADO, 161                                | Stylevision,                                                 |
| connecting through ADO.NET, 166                            | creating stylesheets with, 886                               |
| connecting via JDBC, 176                                   | generating mapping documentation with, 882                   |
| reading from XML type fields, 356                          | substitute-missing,                                          |
| writing to XML type fields, 356                            | as MapForce function (in core   sequence functions), 677     |
| SQL WHERE,                                                 | substitute-missing-with-xsi-nil,                             |
| component - insert, 340                                    | as MapForce function (in core   node functions), 648         |
| ORDER BY, 340                                              | substitute-null,                                             |
| SQL WHERE/ORDER,                                           | as MapForce function (in db functions), 694                  |
| as MapForce component, 344                                 | substring,                                                   |
| SQLite,                                                    | as MapForce function (in core   string functions), 683       |
| changing database path to absolute in generated code, 84   | substring-after,                                             |
| mapping data to, 319, 870                                  | as MapForce function (in core   string functions), 683       |
| writing XML files to, 359                                  | substring-before,                                            |
| sqrt,                                                      | as MapForce function (in core   string functions), 684       |
| as MapForce function (in lang   math functions), 726       | subtract,                                                    |
| starts-with,                                               | as MapForce function (in core   math functions), 642         |
| as MapForce function (in core   string functions), 682     | sum,                                                         |
| static-node-annotation,                                    | as MapForce function (in core   aggregate functions), 610    |
| as MapForce function (in core   node functions), 647       | Sybase,                                                      |
| static-node-name,                                          | connecting through JDBC, 230                                 |
| as MapForce function (in core   node functions), 648       | System DSN,                                                  |
| Stored procedures,                                         | setting up, 173                                              |
| adding to a mapping, 382                                   | system-property,                                             |
| calling from a mapping, 380, 385, 388, 392, 396, 400       | as MapForce function (in xslt   xslt functions library), 805 |
| support notes, 380                                         |                                                              |
| String,                                                    |                                                              |
| as MapForce function (in core   conversion functions), 625 |                                                              |

as MapForce function (in xpath2  $\mid$  accessors library), 745

as MapForce function (in core  $\mid$  string functions), 685

|                                                          | tokenize-by-length,                                       |
|----------------------------------------------------------|-----------------------------------------------------------|
| <b>T</b>                                                 | as MapForce function (in core   string functions), 687    |
| 1                                                        | tokenize-regexp,                                          |
|                                                          | as MapForce function (in core   string functions), 690    |
| Table data,                                              | Tools,                                                    |
| sorting, 494                                             | Active Configuration, 1002                                |
| tan,                                                     | Create Reversed Mapping, 1002                             |
| as MapForce function (in lang   math functions), 726     | Customize, 1002                                           |
| Target, 23                                               | Global Resources, 1002                                    |
| Target component,                                        | menu command, 1002                                        |
| changing the processing order of, 854                    | Options, 1002                                             |
| Technical Information, 1523                              | Restore Toolbars and Windows, 1002                        |
| Teradata,                                                | XBRL Taxonomy Manager, 1002                               |
| connect through JDBC, 232                                | Tools   Options,                                          |
| connect through ODBC, 234                                | Database, 1006                                            |
| Text,                                                    | Debugger, 1006                                            |
| files - defining key fields, 432                         | Editing, 1006                                             |
| mapping text files, 427                                  | General, 1006                                             |
| Text files,                                              | Generation, 1006                                          |
| adding or removing fields in,, 443                       | Java, 1006                                                |
| as source component, 443                                 | Messages, 1006                                            |
| as target component, 443                                 | Network Proxy, 1006                                       |
| mapping data from, 439                                   | XBRL, 1006                                                |
| previewing data from,, 443                               | Transformation languages,                                 |
| setting the encoding of,, 443                            | BUILT-IN, 24                                              |
| setting the fill character, 439                          | C#, 24                                                    |
| setting the fixed field size, 439                        | C++, 24                                                   |
| Text View,                                               | Java, 24                                                  |
| bookmarks, 104                                           | XQuery, 24                                                |
| end-of-line markers, 104                                 | XSLT 1.0, 24                                              |
| folding margin, 104                                      | XSLT 2.0, 24                                              |
| indentation guides, 104                                  | XSLT 3.0, 24                                              |
| line numbers, 104                                        | Transformations,                                          |
| pretty-printing, 104                                     | RaptorXML Server, 910                                     |
| search, 108                                              | translate (in core   string functions),                   |
| source folding, 104                                      |                                                           |
| syntax coloring, 104                                     | as MapForce function, 691                                 |
| text highlighting, 104                                   | true,                                                     |
| whitespace markers, 104                                  | as MapForce function (in xpath2   boolean functions), 747 |
| word wrapping, 104                                       | Types,                                                    |
| zooming, 104                                             | built in, 1170                                            |
| Theme selection for MapForce in Eclipse, 968             |                                                           |
| time-from-datetime,                                      |                                                           |
| as MapForce function (in lang   datetime functions), 711 | U                                                         |
| timezone,                                                |                                                           |
| as MapForce function (in lang   datetime functions), 712 | UDFs,                                                     |
| tokenize,                                                | and mapping context, 842                                  |
| •                                                        | Tr O                                                      |

#### unary-minus, as MapForce function (in lang | math functions), 727 Unicode, code point collation, 494 replacing special characters, 266 Validate, Unicode support, mapping design, 102 in Altova products, 1524 mapping output, 102 unparsed-entity-uri, Validator, as MapForce function (in xslt | xslt functions library), 806 in Altova products, 1523 uppercase, Value-Map. as MapForce function (in lang | string functions), 744 as mapping component, 506 URI. examples, 510, 512 in DTDs, 119 Values window, URL, about, 893, 898 adding files as components from, 77 Context tab, 898 Use object names relative to default schema, History tab, 898 as option, 245 Related tab, 898 User DSN, Variables, setting up, 173 adding to the mapping, 471 User interface, 29 changing the scope of, 475 User-defined functions, complex, 469 add parameters, 555 DB-based, 469 advantages, 549 examples of use, 477, 478, 480 call, 550 in SPL, 1160 call recursively, 558 simple, 469 complex-type structures, 555 View, copy-paste, 550 Back, 1000 create, 550 Debug Windows, 1000 delete, 550 Forward, 1000 edit, 550 Libraries, 1000 example, 549 Manage Libraries, 1000 examples, 558, 561 menu command, 1000 import, 550 Messages, 1000 inline, 550 Overview, 1000 input parameters, 550 Project Window, 1000 lookup, 561 Show Annotations, 1000 navigate, 550 Show Connections from Source to Target, 1000 of complex type, 555 Show Library in Function Header, 1000 of simple type, 555 Show Selected Components Connectors, 1000 output parameters, 550 Show Tips, 1000 overview, 549 Show Types, 1000 parameter order, 555 Status Bar, 1000 parameters, 555 XBRL Display Options, 1000 recursive, 558 Zoom, 1000 recursive search, 558 Visual Basic, regular, 550 error handling, 1180

integration of MapForce, 1385

# Visual Studio, adding the MapForce ActiveX Controls to the toolbox, generating code for, 1155 generating mapping code for, 1026, 1031 Visual Studio plug-in, running MapForce as, 959 WebDAV Server. adding files as components from, 77 weekday, as MapForce function (in lang | datetime functions), 712 weeknumber, as MapForce function (in lang | datetime functions), 713 WHERE. SQL WHERE component, 340 Wildcards. import schema, 131 selections, 131 wrapper schema, 131 xs:any/xs:any Atrribute, 131 Windows, Cascade, 1016 Classic theme, 1016 Dark theme, 1016 Libraries, 30 Light theme, 1016 Manage Libraries, 30 Mapping, 30 Messages, 33 Multiple Mapping Windows, 30 Overview, 30 Project, 30 support for Altova products, 1523 Theme, 1016 Tile Horisontal/Vertical, 1016 Windows dialog, 1016 Word, generate mapping documentation, 880 Word 2007+, preview mapping output as, 876

Wrapper classes,

write-binary-file,

in generated code, 1155

as MapForce function (in lang | file functions), 715

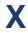

#### Xerces,

generating code for, 1155

#### XML,

as mapping target, 427 component settings, 120 declaration, 120 digital signature, 120 encoding settings, 120 mapping data from CSV to, 427 schema version, 111

#### XML data,

reading from database fields, 356 writing to database fields, 356

writing to database field, 359

#### XML Files,

as global resources, 937 generate from database records, 865 generate from single XML source, 864

# XML Parser,

about, 1523

# XML Schema Manager, 119 XQuery,

adding custom functions, 571, 572 Extension functions, 1505 importing modules, 572

# xs: any, 131

xs:anyAttribute, 131

# xsi:nil,

as attribute in XML instance, 126

#### XSLT,

adding custom functions, 565 Extension functions, 1505 removing custom functions, 565 template namespace, 565

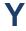

## year-from-datetime,

as MapForce function (in lang | datetime functions), 713 **year-from-duration**,

# year-from-duration,

as  $MapForce\ function\ (in\ lang\,|\ datetime\ functions),\ 714$ 

Z

# Z to A,

sort component, 494

# zip64mode,

enabling in the build.xml file, 1154